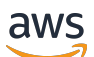

Guida per l'utente

# AWS CodeDeploy

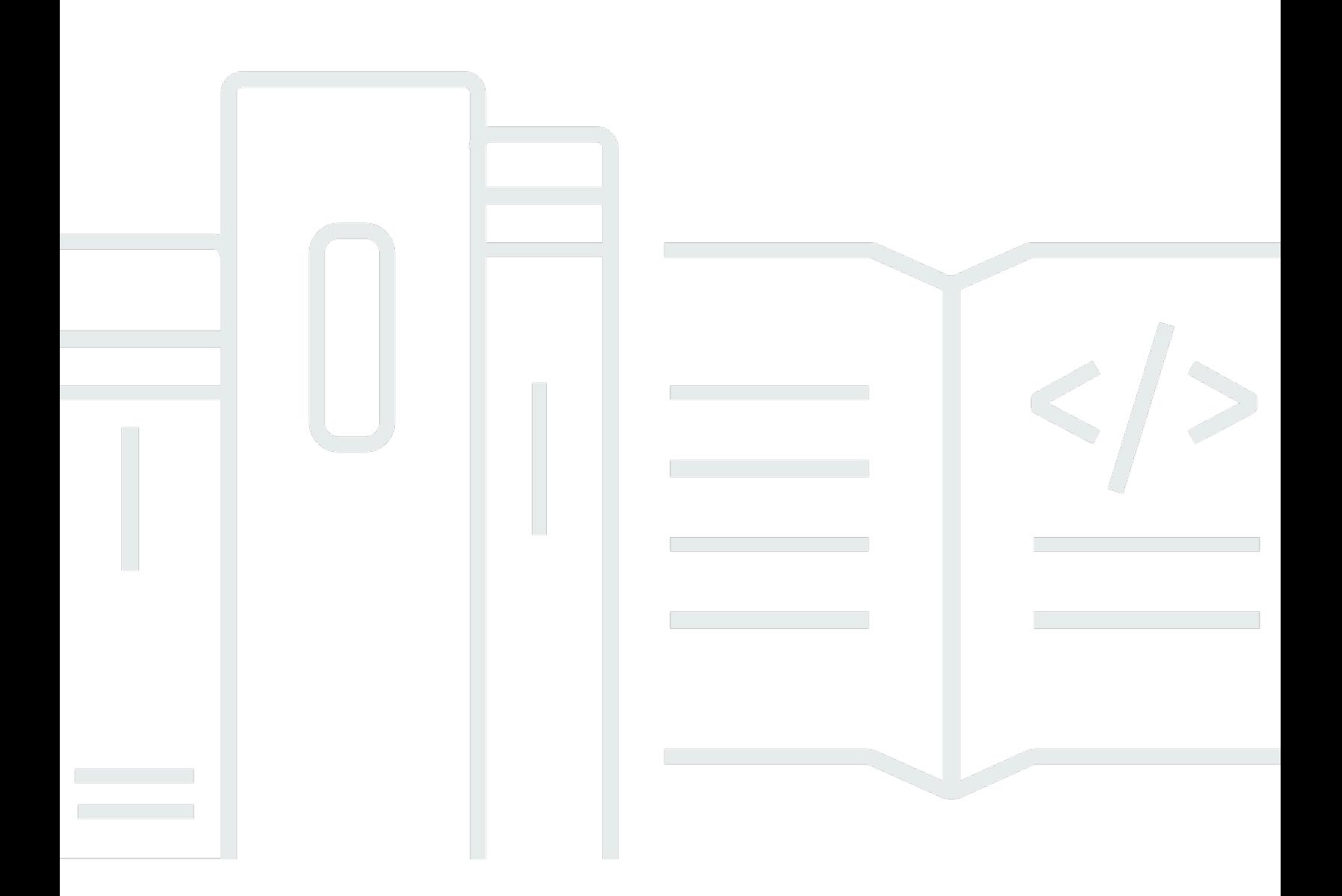

Versione API 2014-10-06

Copyright © 2024 Amazon Web Services, Inc. and/or its affiliates. All rights reserved.

### AWS CodeDeploy: Guida per l'utente

Copyright © 2024 Amazon Web Services, Inc. and/or its affiliates. All rights reserved.

I marchi e il trade dress di Amazon non possono essere utilizzati in relazione a prodotti o servizi che non siano di Amazon, in qualsiasi modo che possa causare confusione tra i clienti o in qualsiasi modo che denigri o discrediti Amazon. Tutti gli altri marchi non di proprietà di Amazon sono di proprietà delle rispettive aziende, che possono o meno essere associate, collegate o sponsorizzate da Amazon.

## **Table of Contents**

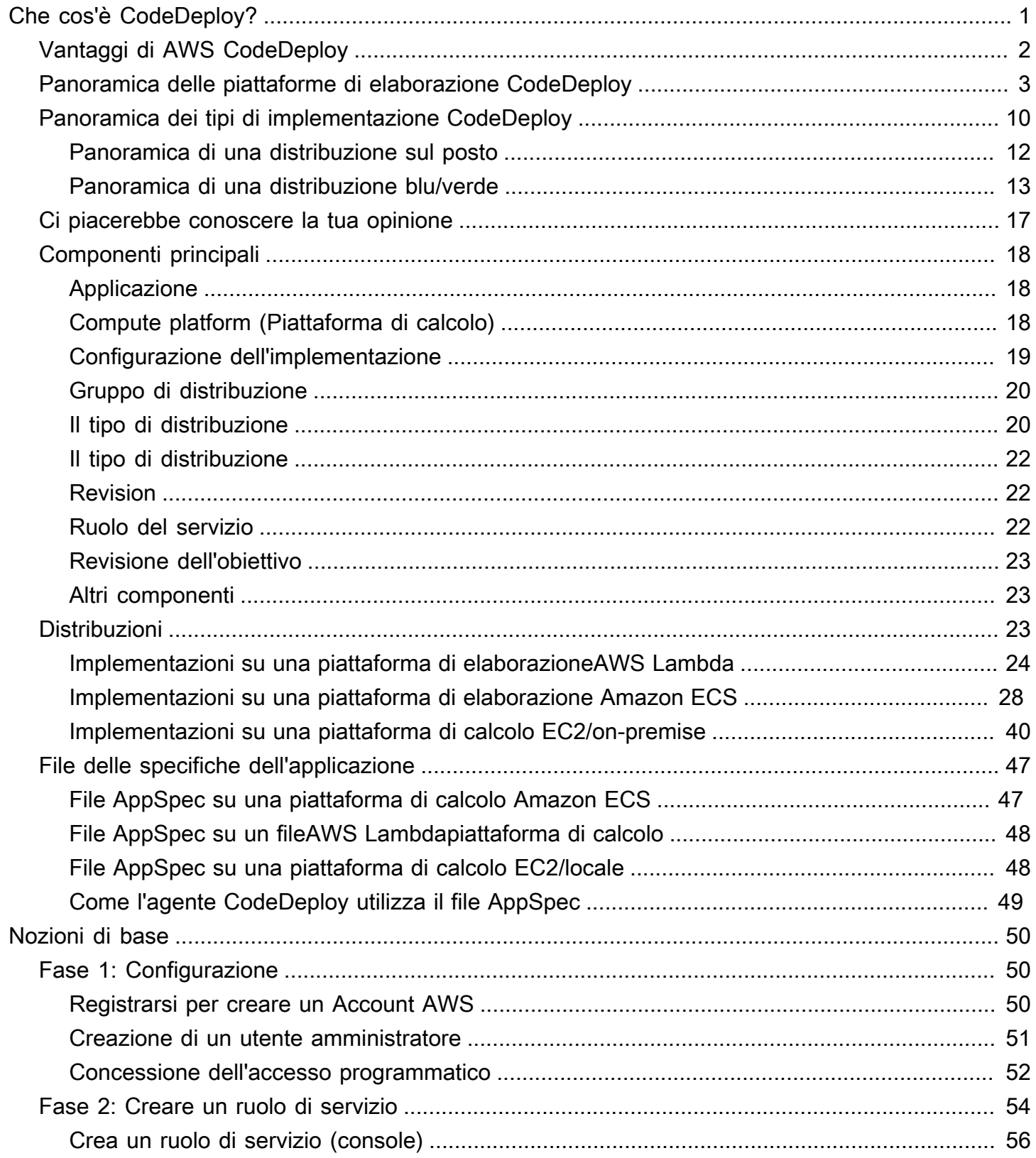

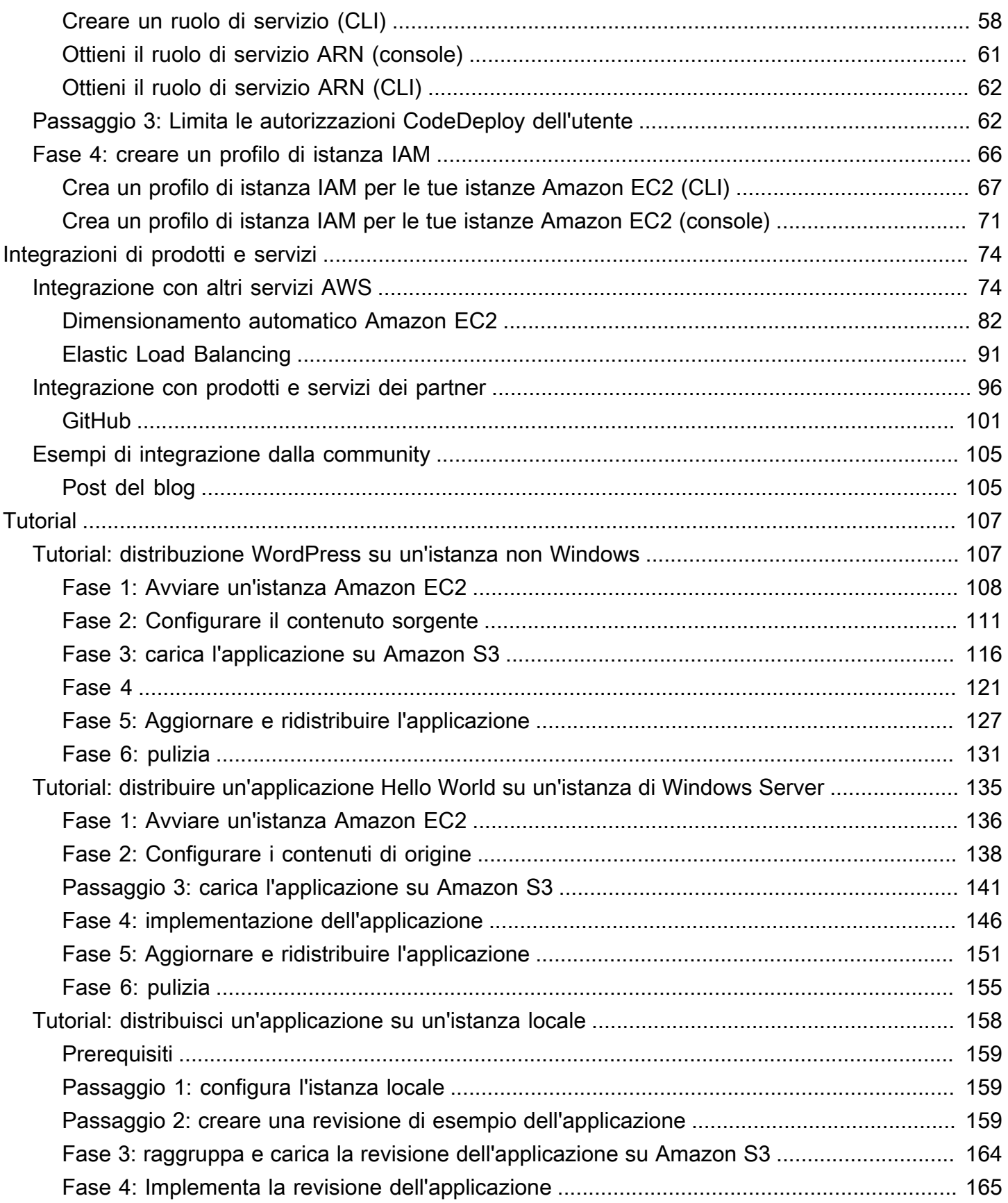

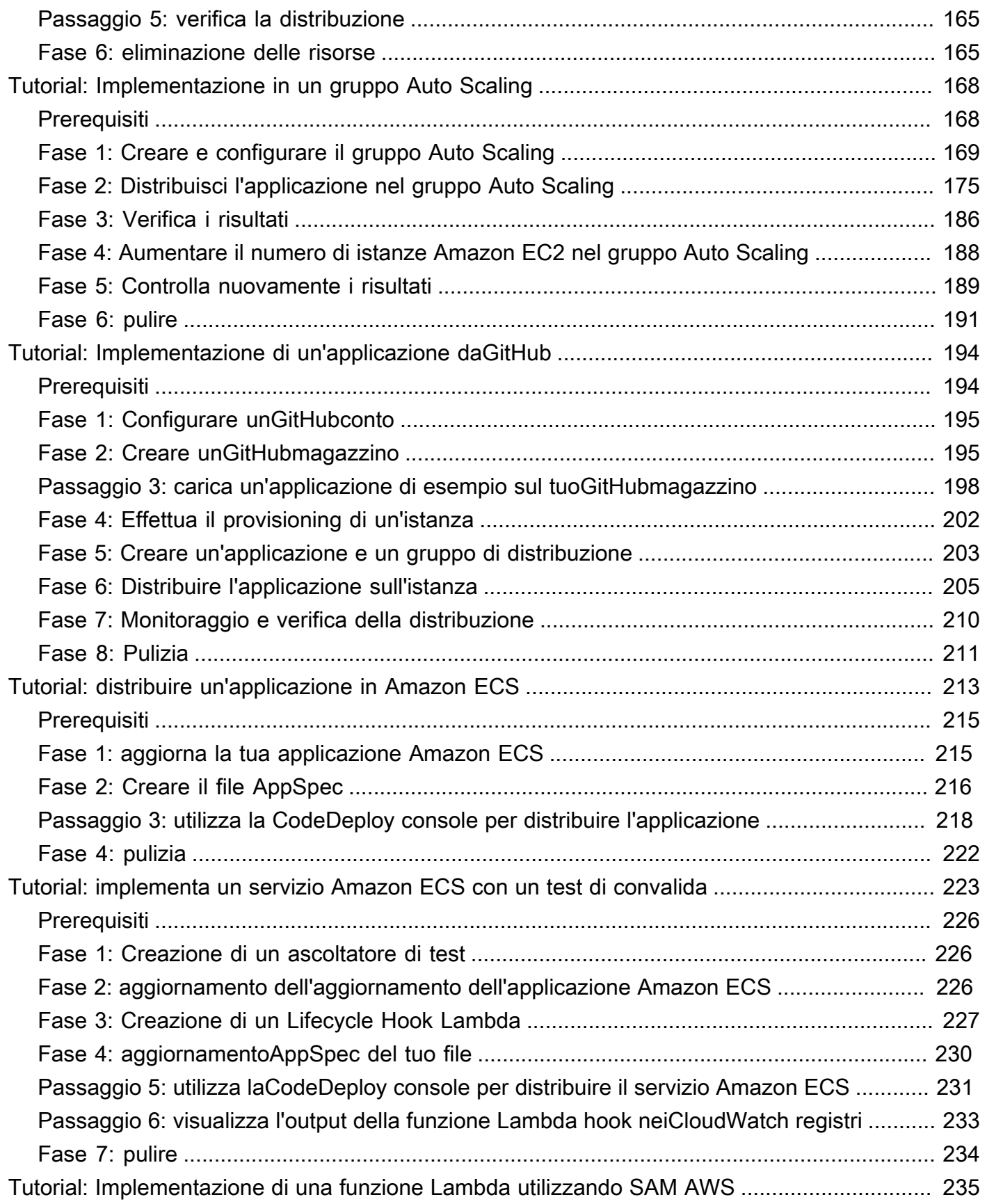

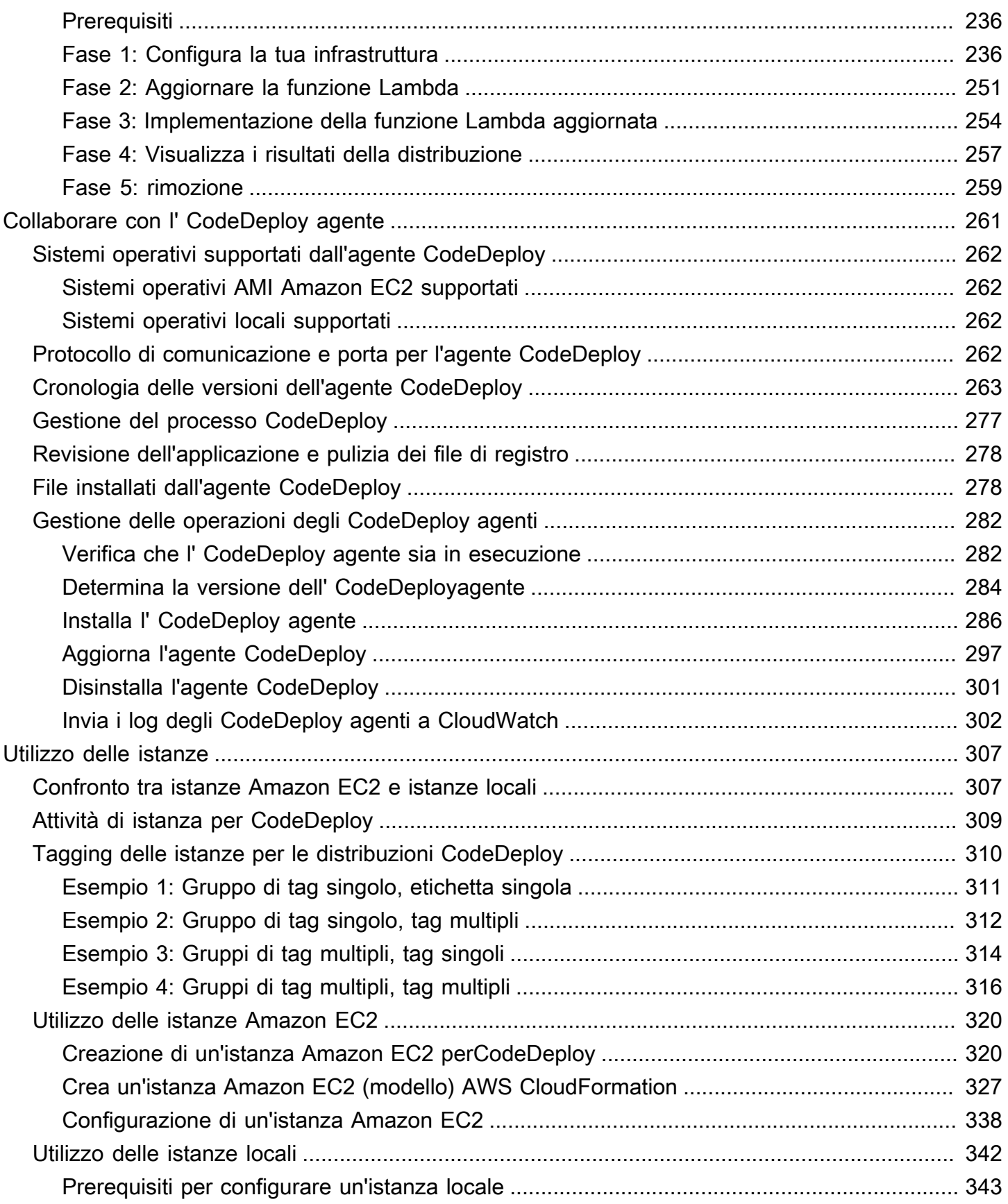

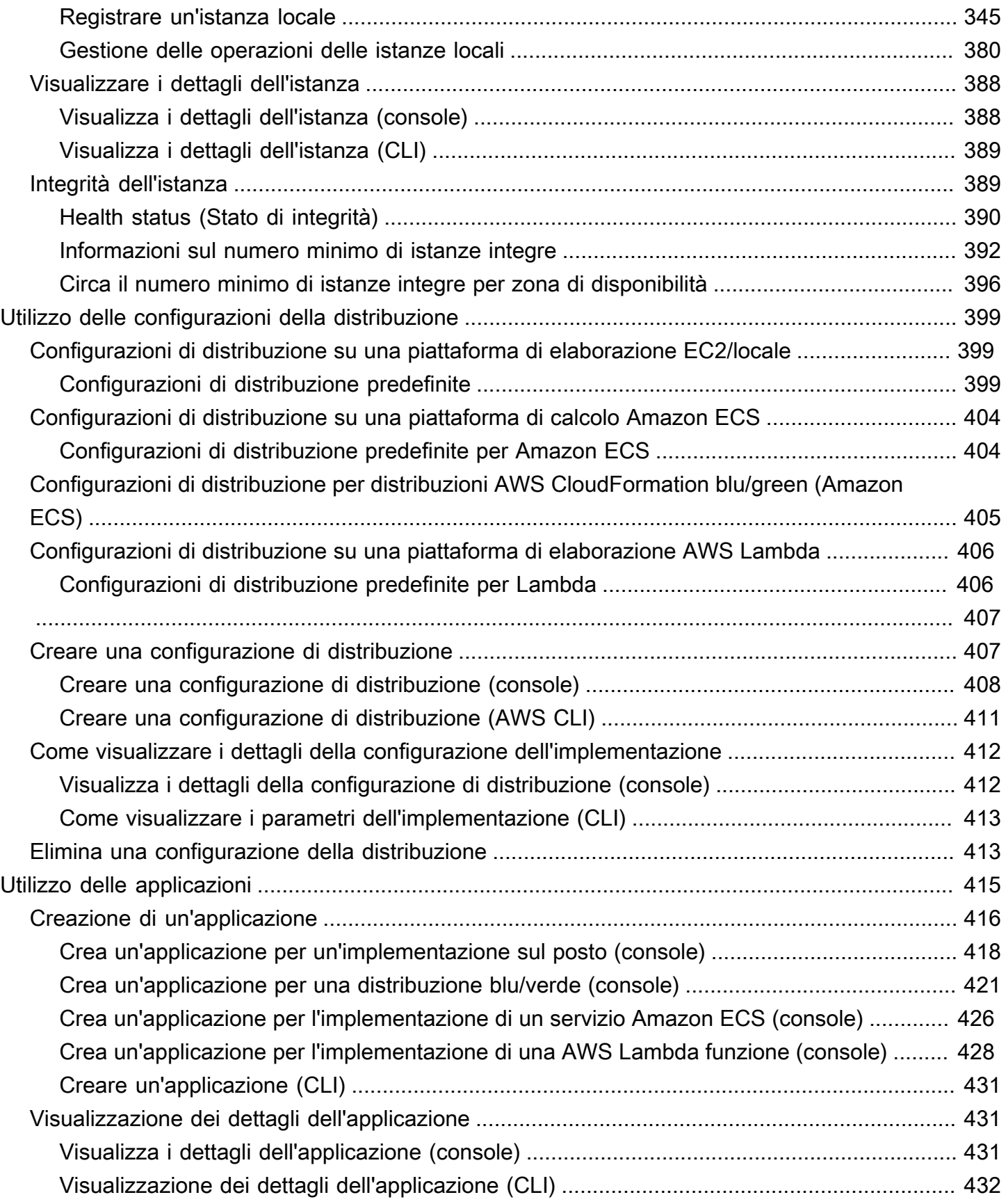

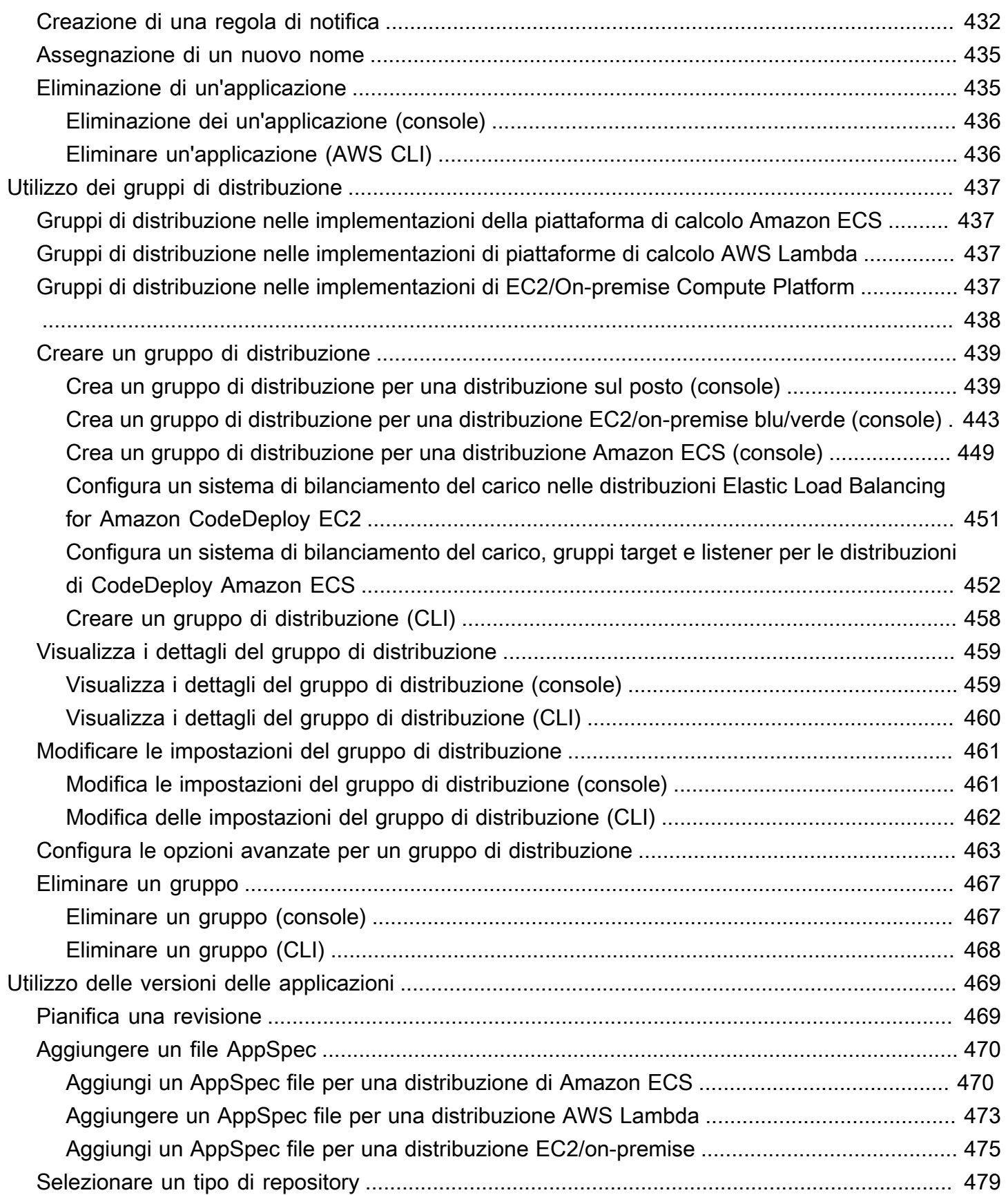

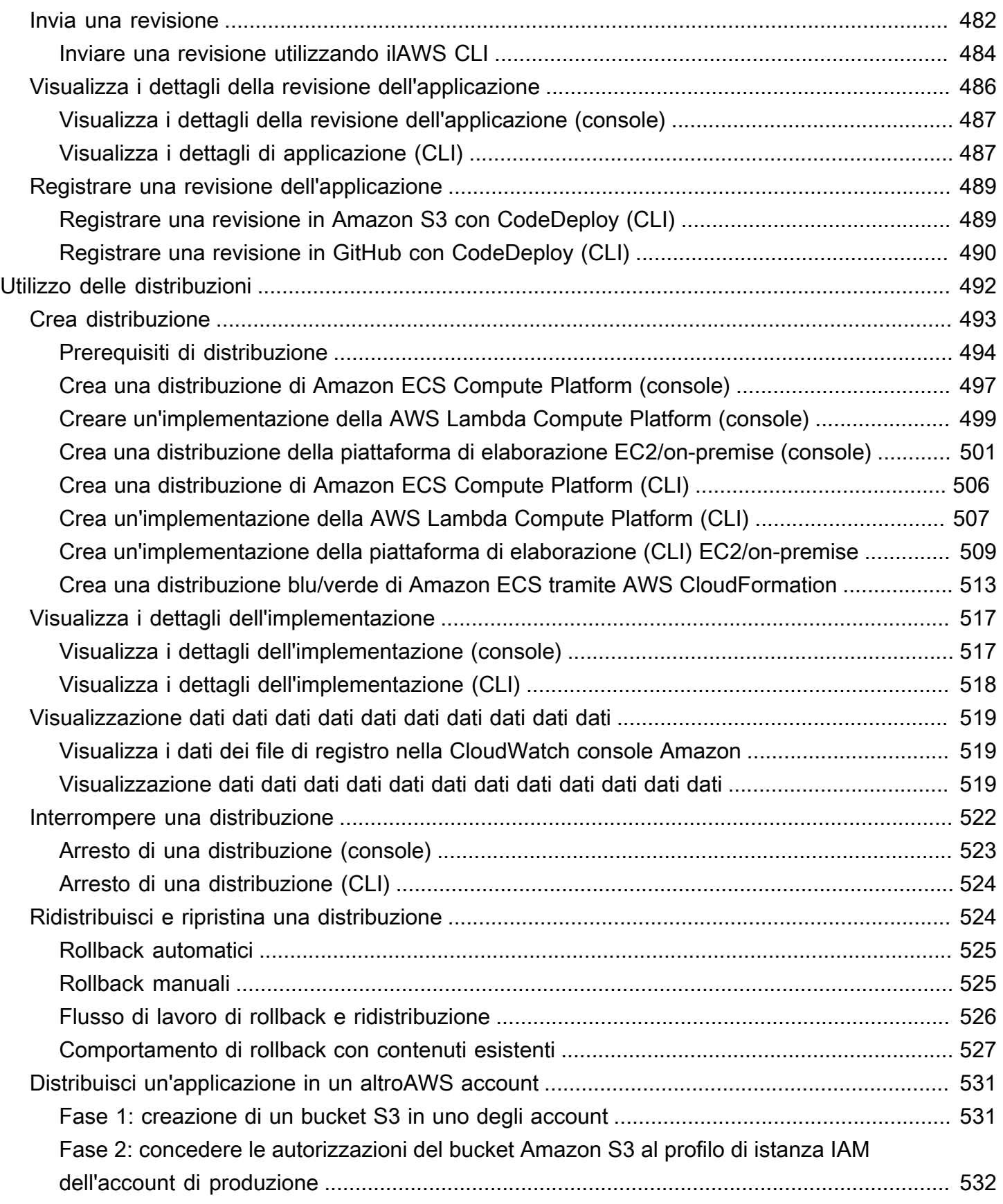

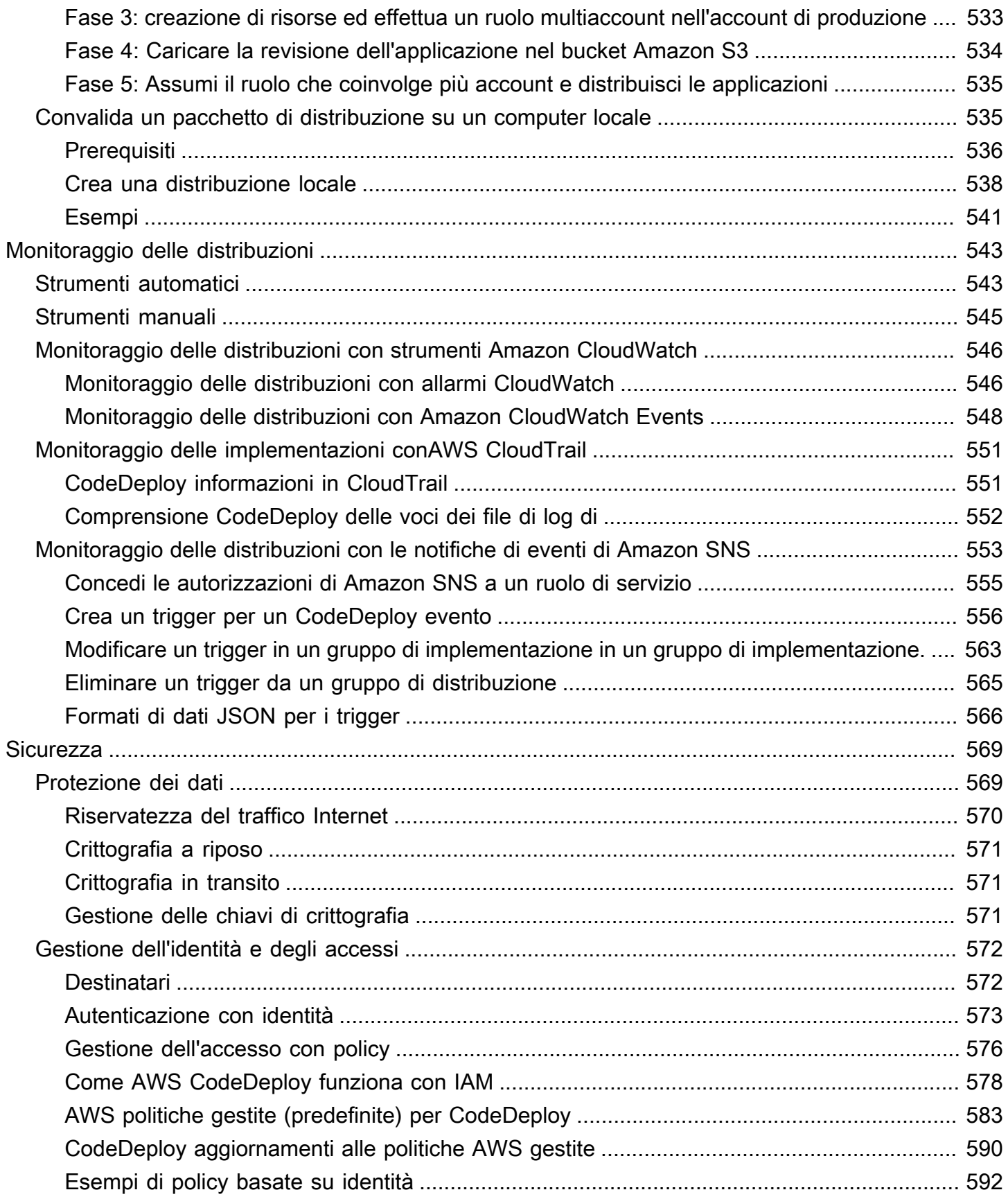

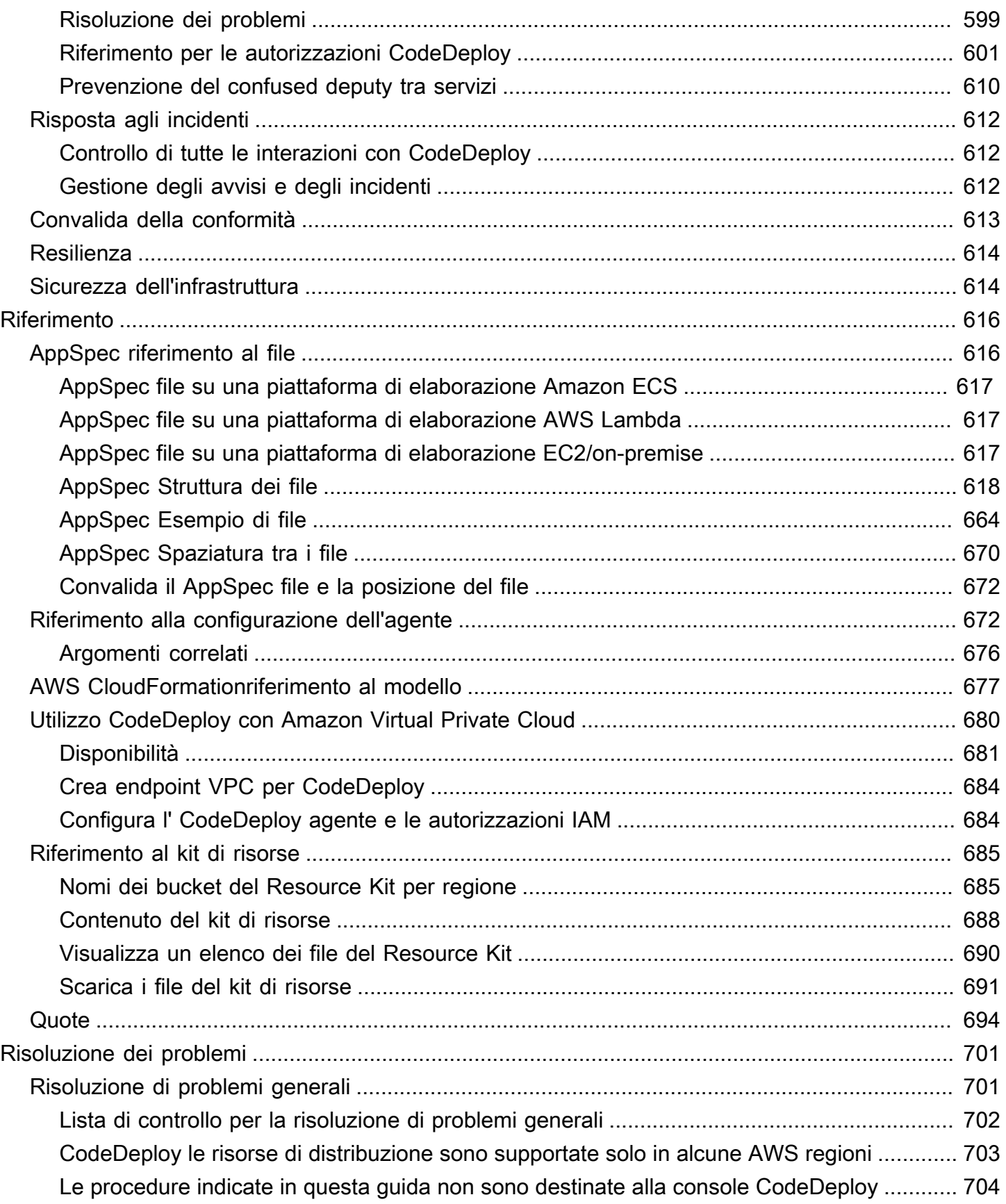

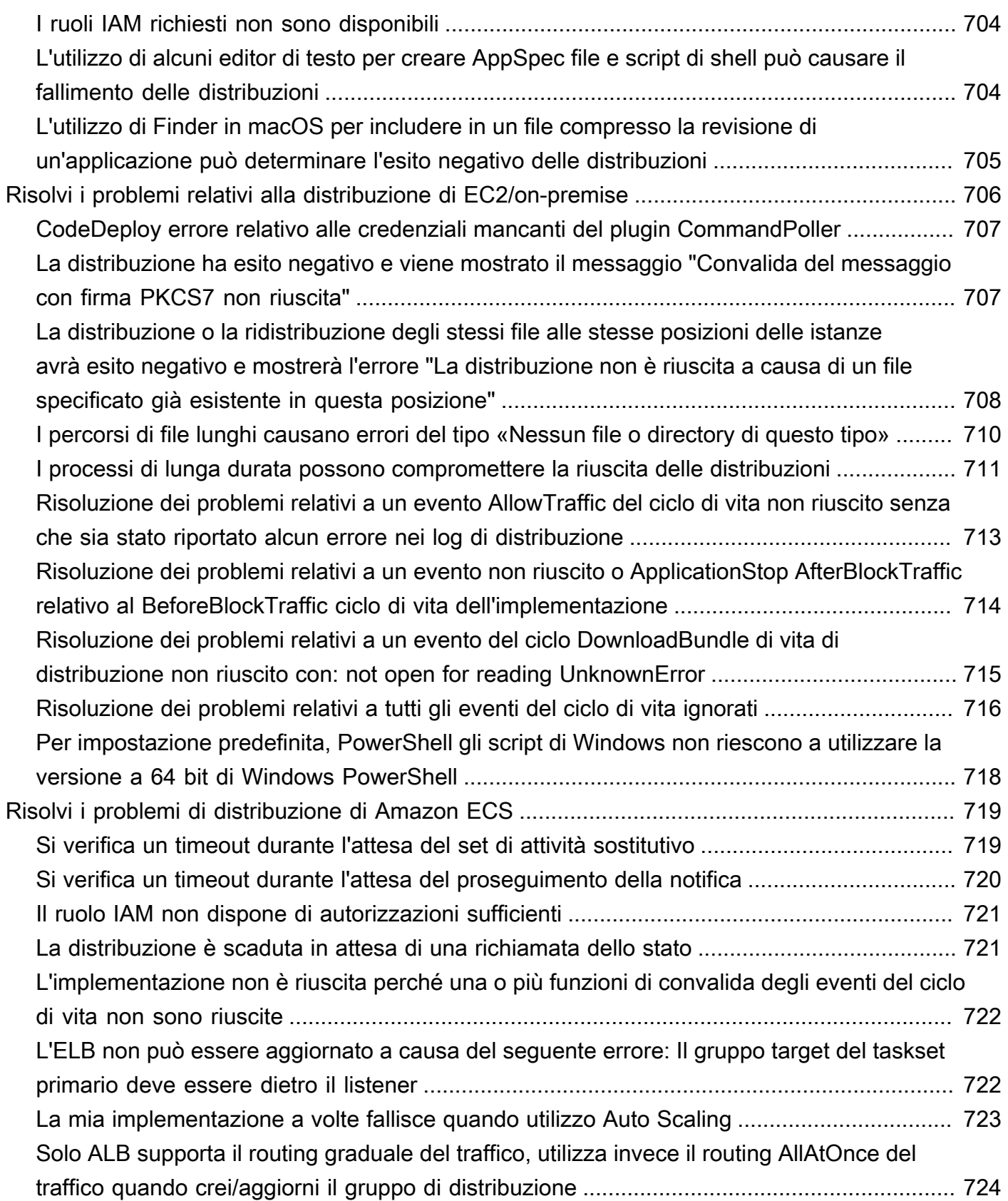

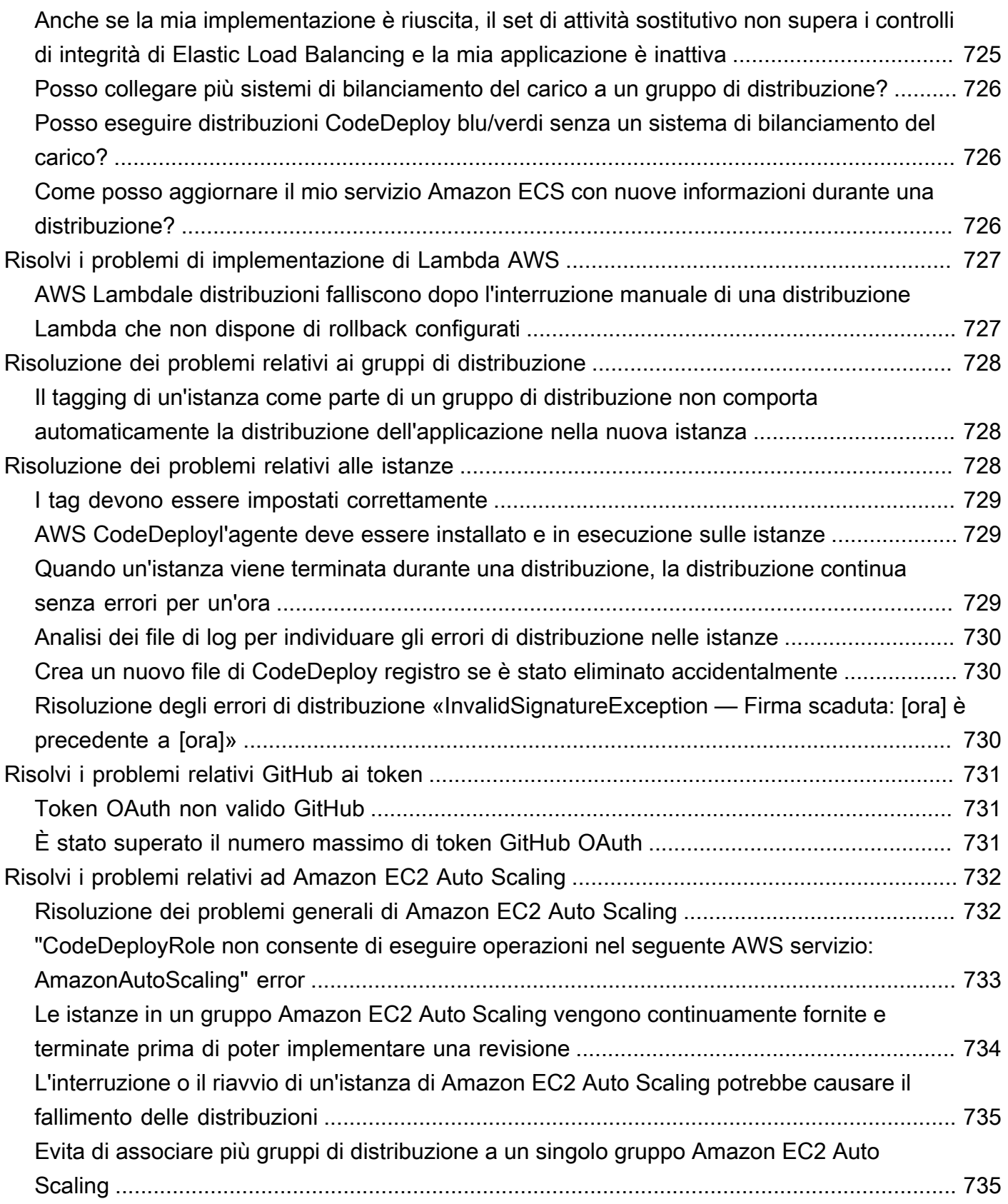

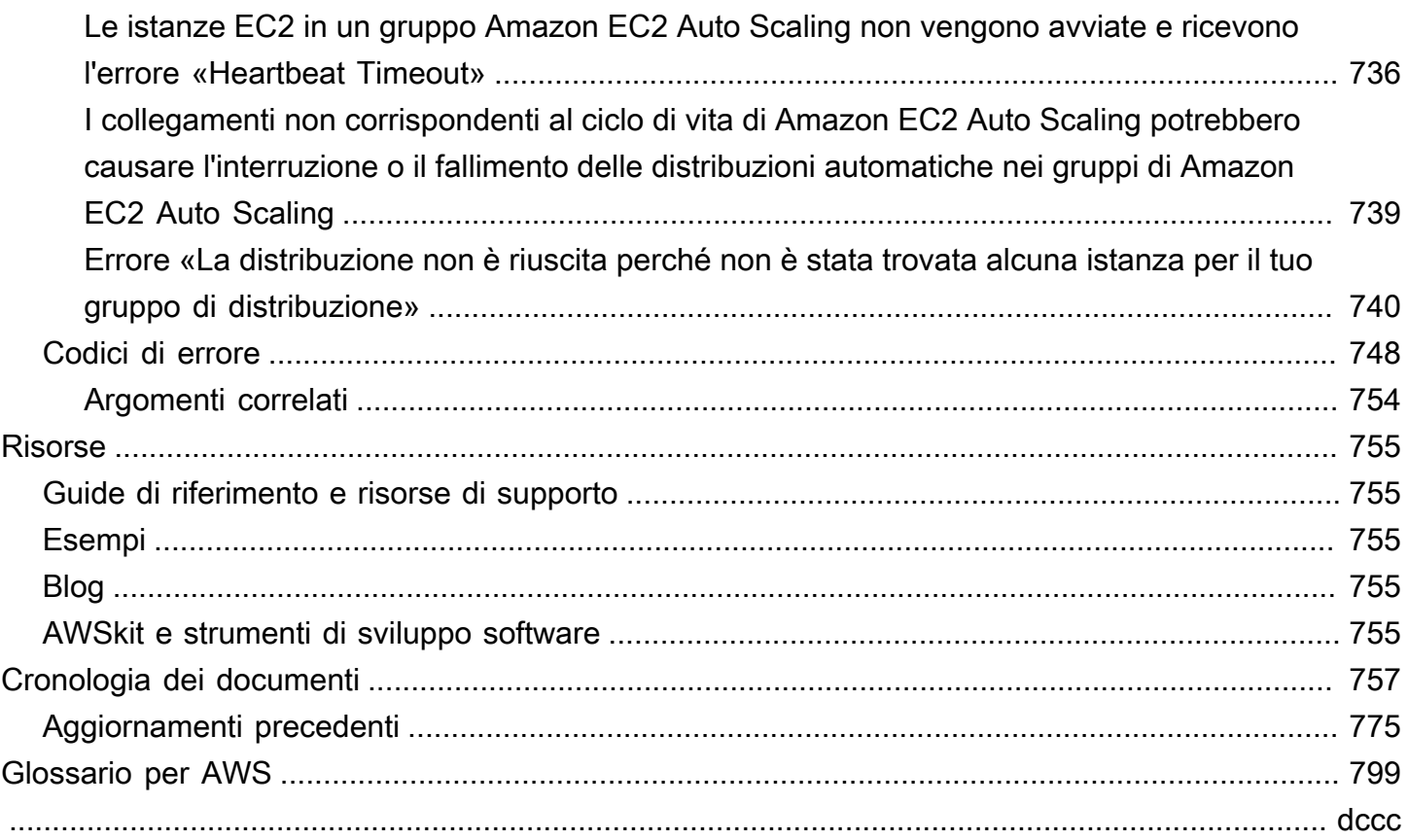

## <span id="page-14-0"></span>Che cos'è CodeDeploy?

CodeDeploy è un servizio di distribuzione che automatizza le distribuzioni di applicazioni su istanze Amazon EC2, istanze locali, funzioni Lambda serverless o servizi Amazon ECS.

È possibile distribuire una varietà quasi illimitata di contenuti di applicazioni, tra cui:

- Codice
- Funzioni AWS Lambda serverless
- File Web e di configurazione
- Eseguibili
- Pacchetti
- Script
- File multimediali

CodeDeploy può distribuire contenuti applicativi eseguiti su un server e archiviati in bucket GitHub , repository o repository Bitbucket di Amazon S3. CodeDeploy può anche implementare una funzione Lambda serverless. Non è necessario modificare il codice esistente prima di poter utilizzare CodeDeploy.

CodeDeploy ti semplifica le seguenti operazioni:

- Il rilascio rapido di nuove funzionalità.
- L'aggiornamento delle versioni della funzione AWS Lambda.
- Evitare tempi di inattività durante la distribuzione dell'applicazione.
- La gestione della complessità dell'aggiornamento delle applicazioni, senza molti dei rischi associati alle distribuzioni manuali soggette a errori.

Il servizio si dimensiona con l'infrastruttura in modo da permetterti di distribuire facilmente a una sola o a migliaia di istanze.

CodeDeploy funziona con vari sistemi per la gestione della configurazione, il controllo del codice sorgente, [l'integrazione c](https://aws.amazon.com/devops/continuous-integration/)[ontinua](https://aws.amazon.com/devops/continuous-delivery/), la distribuzione continua e l'implementazione continua. Per ulteriori informazioni, consulta [Integrazioni di prodotti](https://aws.amazon.com/codedeploy/product-integrations/).

La CodeDeploy console offre anche un modo per cercare rapidamente le risorse, come repository, progetti di creazione, applicazioni di distribuzione e pipeline. Scegli Go to resource (Vai alla risorsa) o premi il tasto / e digita il nome della risorsa. Qualsiasi corrispondenza verrà visualizzata nell'elenco. Le ricerche rispettano la distinzione tra maiuscole e minuscole. Puoi visualizzare solo le risorse per le quali disponi dell'autorizzazione di visualizzazione. Per ulteriori informazioni, consulta [Gestione delle](#page-585-0) [identità e degli accessi per l' AWS CodeDeploy.](#page-585-0)

#### Argomenti

- [Vantaggi di AWS CodeDeploy](#page-15-0)
- [Panoramica delle piattaforme di elaborazione CodeDeploy](#page-16-0)
- [Panoramica dei tipi di implementazione CodeDeploy](#page-23-0)
- [Ci piacerebbe conoscere la tua opinione](#page-30-0)
- [CodeDeploy componenti primari](#page-31-0)
- [Distribuzioni CodeDeploy.](#page-36-2)
- [File delle specifiche applicative CodeDeploy \(AppSpec\)](#page-60-0)

## <span id="page-15-0"></span>Vantaggi di AWS CodeDeploy

CodeDeploy offre i seguenti vantaggi:

- Applicazioni server, serverless e containerless. CodeDeployconsente di distribuire sia applicazioni tradizionali su server sia applicazioni che distribuiscono una versione con AWS Lambda funzioni serverless o un'applicazione Amazon ECS.
- Distribuzioni automatizzate. CodeDeploy automatizza completamente le distribuzioni dell'applicazione negli ambienti di sviluppo, test e produzione. CodeDeploy dimensiona l'infrastruttura in modo che sia possibile distribuire a una o migliaia di istanze.
- Ridurre al minimo i tempi di inattività. Se la tua applicazione utilizza la piattaforma di elaborazione EC2/on-premise, aiuta a massimizzare la disponibilità dell'applicazione. CodeDeploy Durante una distribuzione sul posto, CodeDeploy esegue un aggiornamento continuo tra le istanze di Amazon EC2. È possibile specificare il numero di istanze da mettere offline alla volta per gli aggiornamenti. Durante una distribuzione blu/verde, l'ultima revisione dell'applicazione è installata sulle istanze di sostituzione. Il traffico è reindirizzato a queste istanze quando si sceglie, immediatamente o non appena terminato il test, il nuovo ambiente. Per entrambi i tipi di distribuzione, CodeDeploy monitora lo stato delle applicazioni in base alle regole configurate.
- Interrompere ed eseguire il rollback. È possibile arrestare ed eseguire il rollback automaticamente o manualmente sulle distribuzioni in caso di errore.
- Controllo centralizzato. Puoi avviare e monitorare lo stato delle tue distribuzioni tramite la console o il. CodeDeploy AWS CLI Riceverai un report che elenca quando è stata distribuita ogni revisione dell'applicazione e su quali istanze Amazon EC2.
- Facile da adottare. CodeDeploy è indipendente dalla piattaforma e funziona con qualsiasi applicazione. È possibile riutilizzare facilmente il codice di configurazione. CodeDeploy può anche integrarsi con il processo di rilascio del software o la toolchain di distribuzione continua.
- Distribuzioni simultanee Se disponi di più di un'applicazione che utilizza la piattaforma di calcolo EC2/on-premise, CodeDeploy puoi distribuirle contemporaneamente sullo stesso set di istanze.

## <span id="page-16-0"></span>Panoramica delle piattaforme di elaborazione CodeDeploy

CodeDeploy è in grado di distribuire applicazioni su tre piattaforme di elaborazione:

• EC2/On-premise: descrive le istanze di server fisici che possono essere istanze cloud Amazon EC2, server locali o entrambi. Le applicazioni create utilizzando la piattaforma di calcolo EC2/onpremise possono essere composte da file eseguibili, file di configurazione, immagini e altro ancora.

Le implementazioni che utilizzano la piattaforma di elaborazione EC2/on-premise gestiscono il modo in cui il traffico viene indirizzato alle istanze utilizzando un tipo di distribuzione locale o blu/ verde. Per ulteriori informazioni, consulta [Panoramica dei tipi di implementazione CodeDeploy .](#page-23-0)

• AWSLambda: utilizzato per distribuire applicazioni costituite da una versione aggiornata di una funzione Lambda. AWS Lambdagestisce la funzione Lambda in un ambiente di calcolo serverless costituito da una struttura di calcolo ad alta disponibilità. Tutta l'amministrazione delle risorse di calcolo viene eseguita da. AWS Lambda Per ulteriori informazioni, vedere [Serverless Computing](https://aws.amazon.com/serverless/)  [and Applications](https://aws.amazon.com/serverless/). Per ulteriori informazioni sulle AWS Lambda funzioni Lambda, vedere. [AWS](https://aws.amazon.com/lambda/)  [Lambda](https://aws.amazon.com/lambda/)

Puoi gestire il modo in cui il traffico viene spostato verso le versioni aggiornate della funzione Lambda durante un'implementazione scegliendo una configurazione canary, lineare o. all-at-once

• Amazon ECS: utilizzato per distribuire un'applicazione containerizzata Amazon ECS come set di attività. CodeDeploy esegue una distribuzione blu/verde installando una versione aggiornata dell'applicazione come nuovo set di attività sostitutivo. CodeDeploy reindirizza il traffico di produzione dal set di attività dell'applicazione originale al set di attività sostitutivo. Il set di attività originale viene terminato una volta completata la distribuzione. Per ulteriori informazioni su Amazon ECS, consulta [Amazon](https://aws.amazon.com/ecs/) Elastic Container Service.

Puoi gestire il modo in cui il traffico viene spostato verso il set di attività aggiornato durante una distribuzione scegliendo una configurazione canaria, lineare o. all-at-once

#### **a** Note

Le distribuzioni blu/verde di Amazon ECS sono supportate utilizzando entrambi e. CodeDeploy AWS CloudFormation I dettagli relativi a queste distribuzioni sono descritti nelle sezioni successive.

La tabella seguente descrive come i CodeDeploy componenti vengono utilizzati con ciascuna piattaforma di elaborazione. Per ulteriori informazioni, consultare:

- [Lavorare con i gruppi di distribuzione in CodeDeploy](#page-450-0)
- [Utilizzo delle distribuzioni in CodeDeploy](#page-505-0)
- [Utilizzo delle configurazioni di distribuzione in CodeDeploy](#page-412-0)
- [Utilizzo delle versioni CodeDeploy](#page-482-0)
- [Utilizzo delle applicazioni in CodeDeploy](#page-428-0)

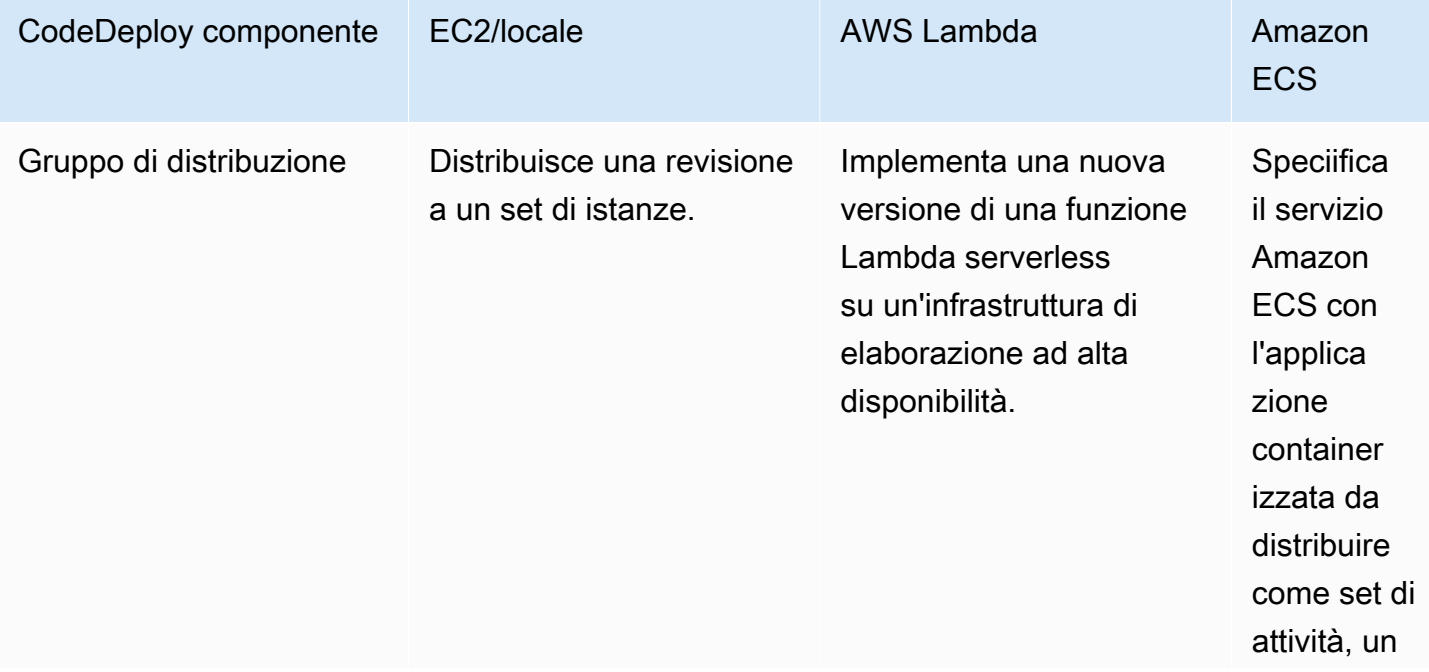

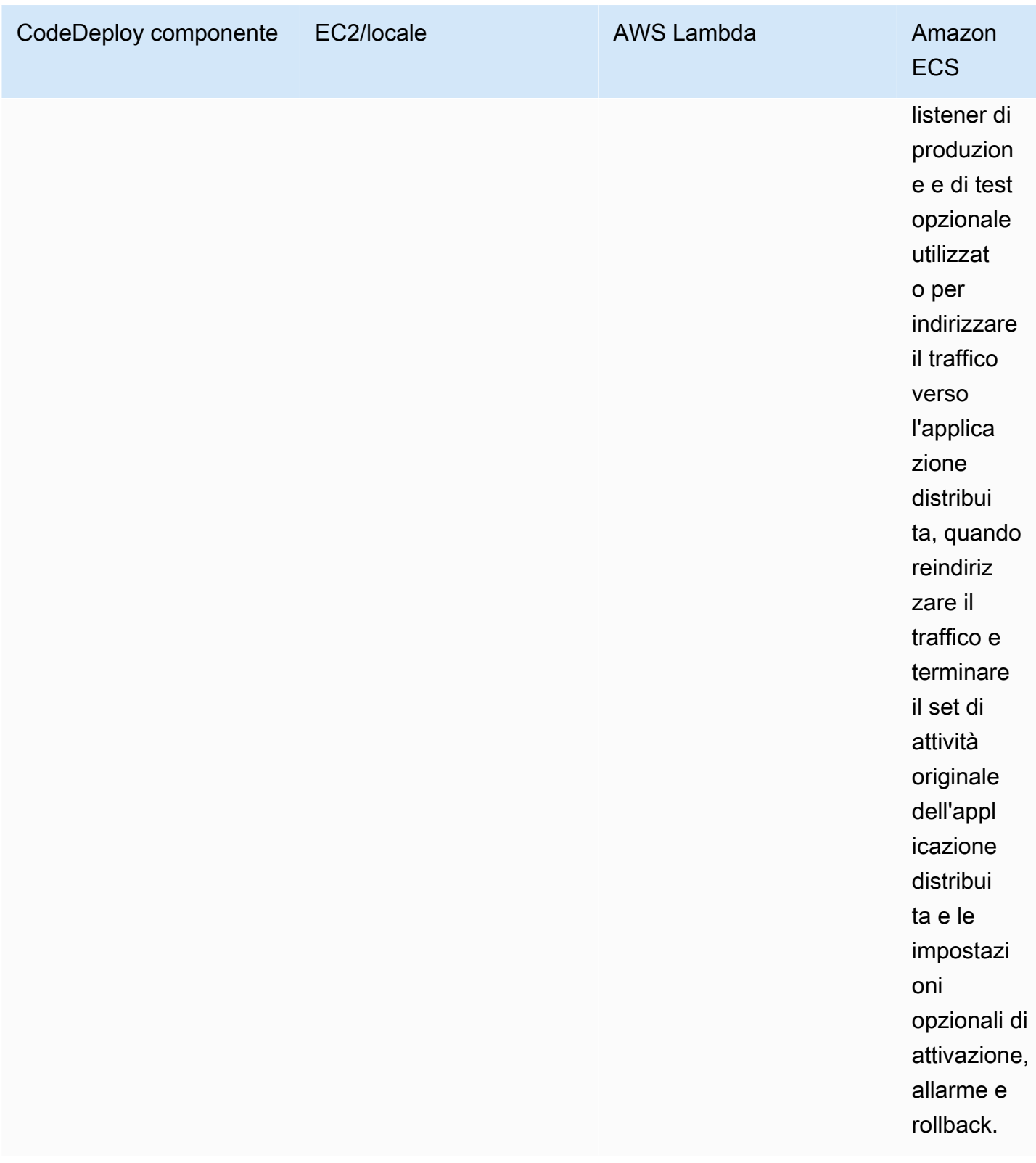

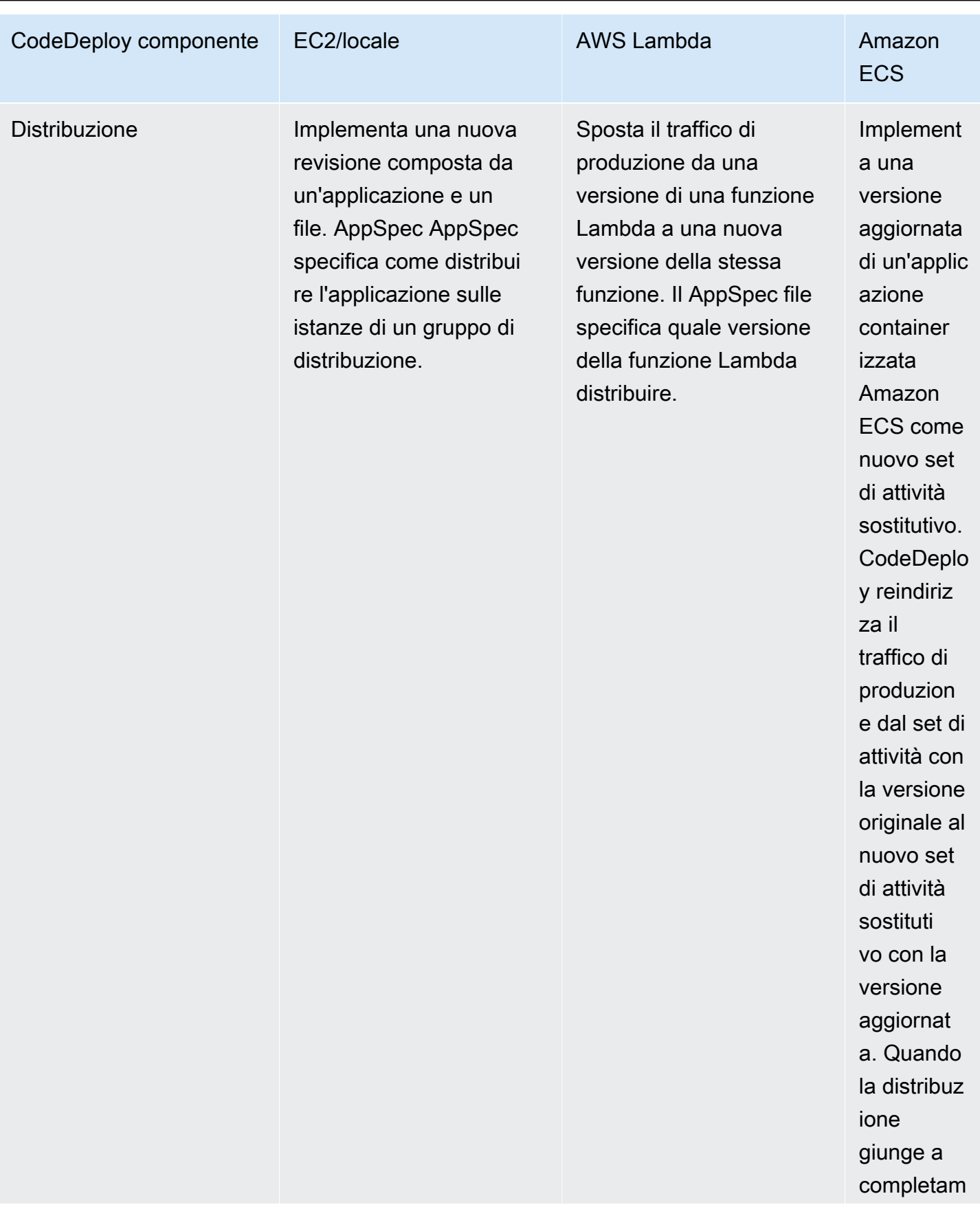

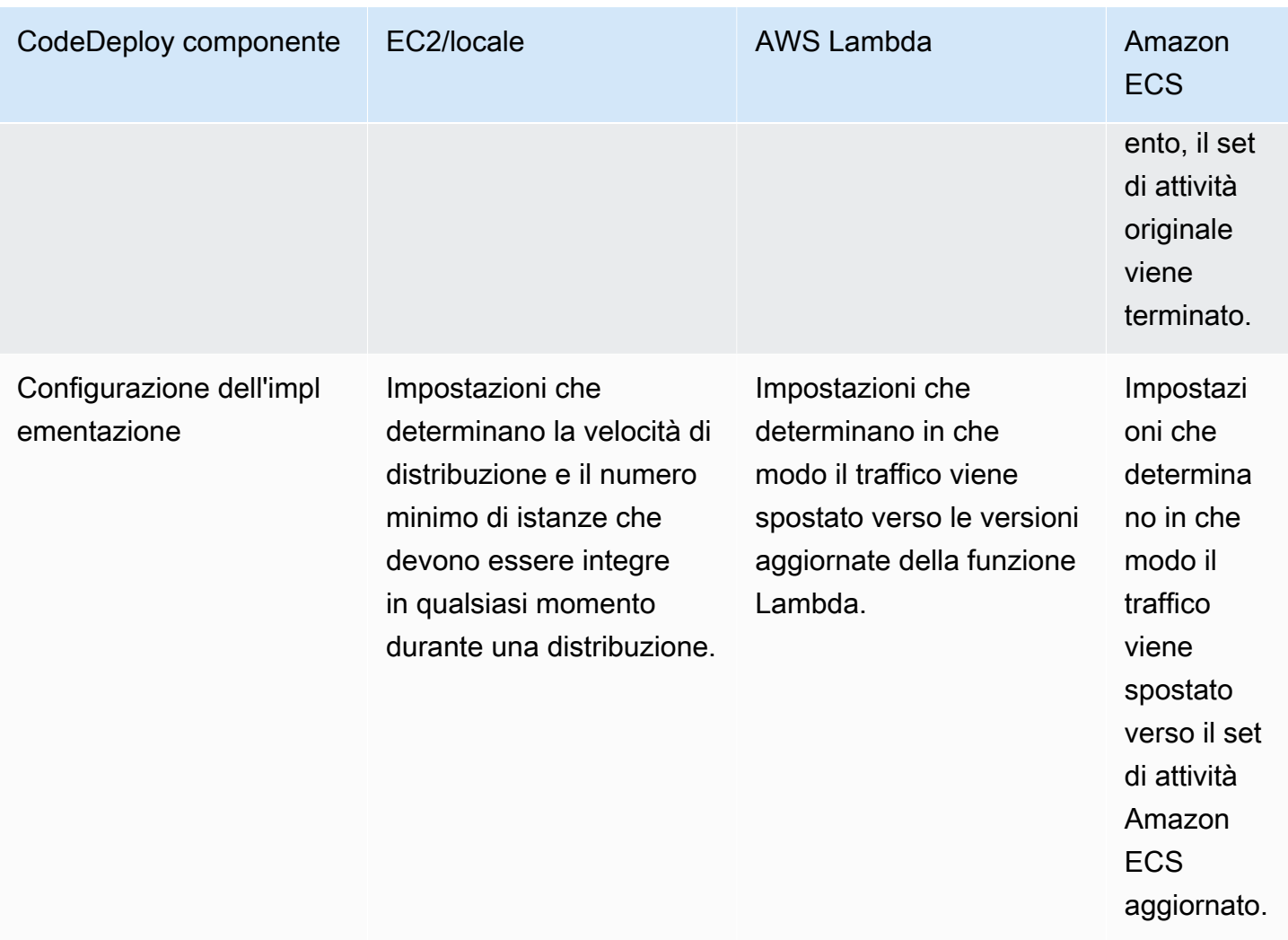

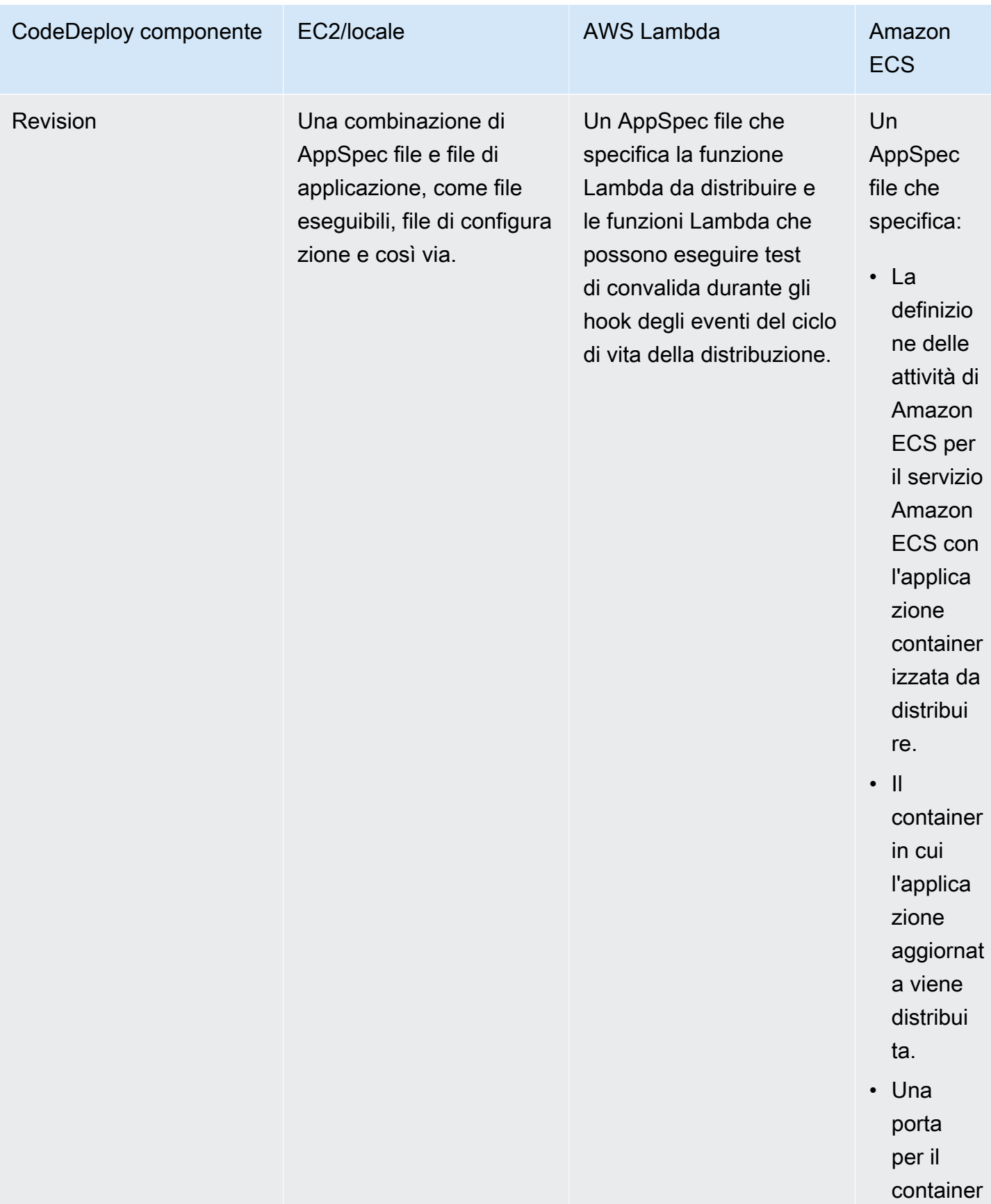

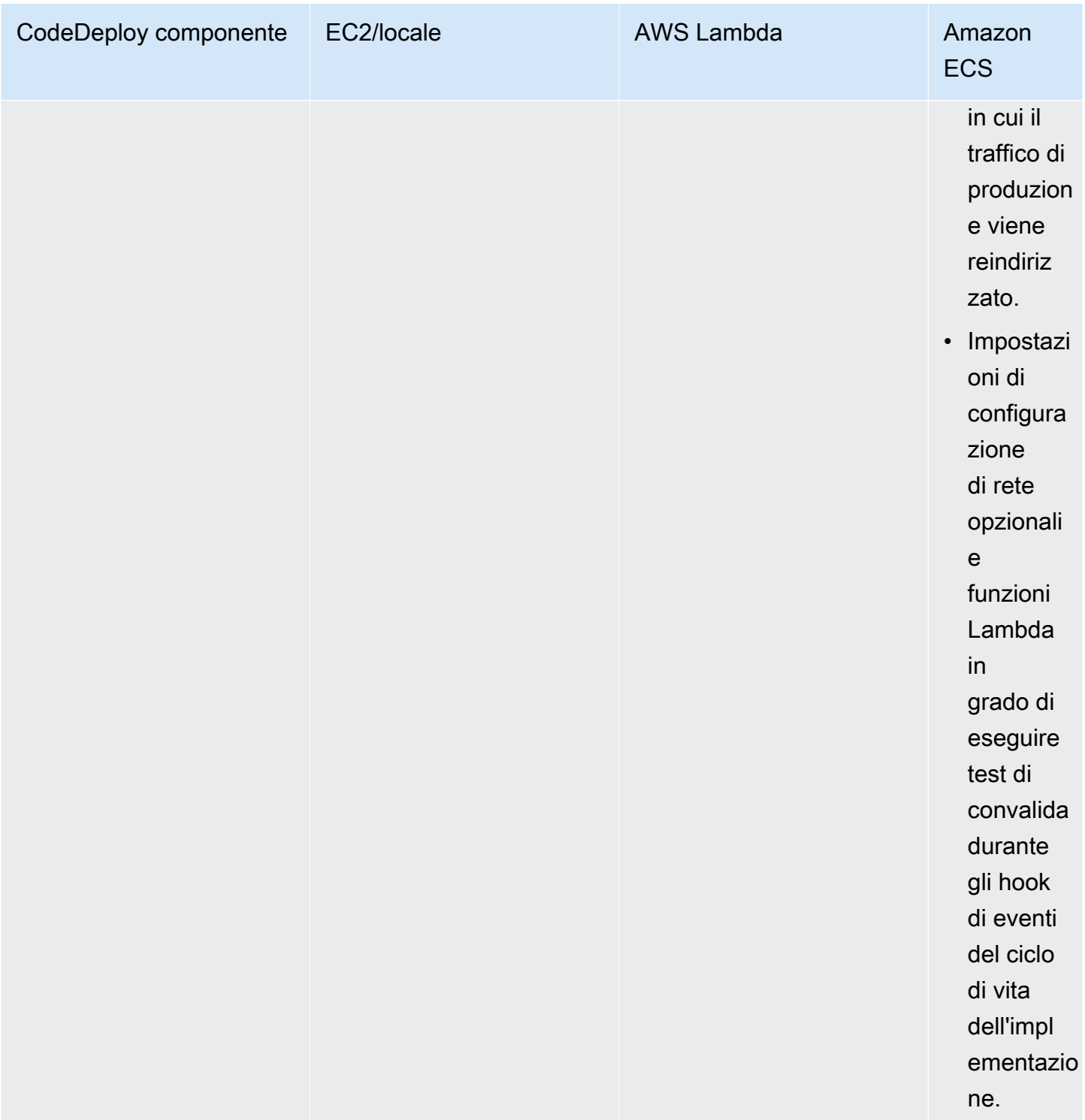

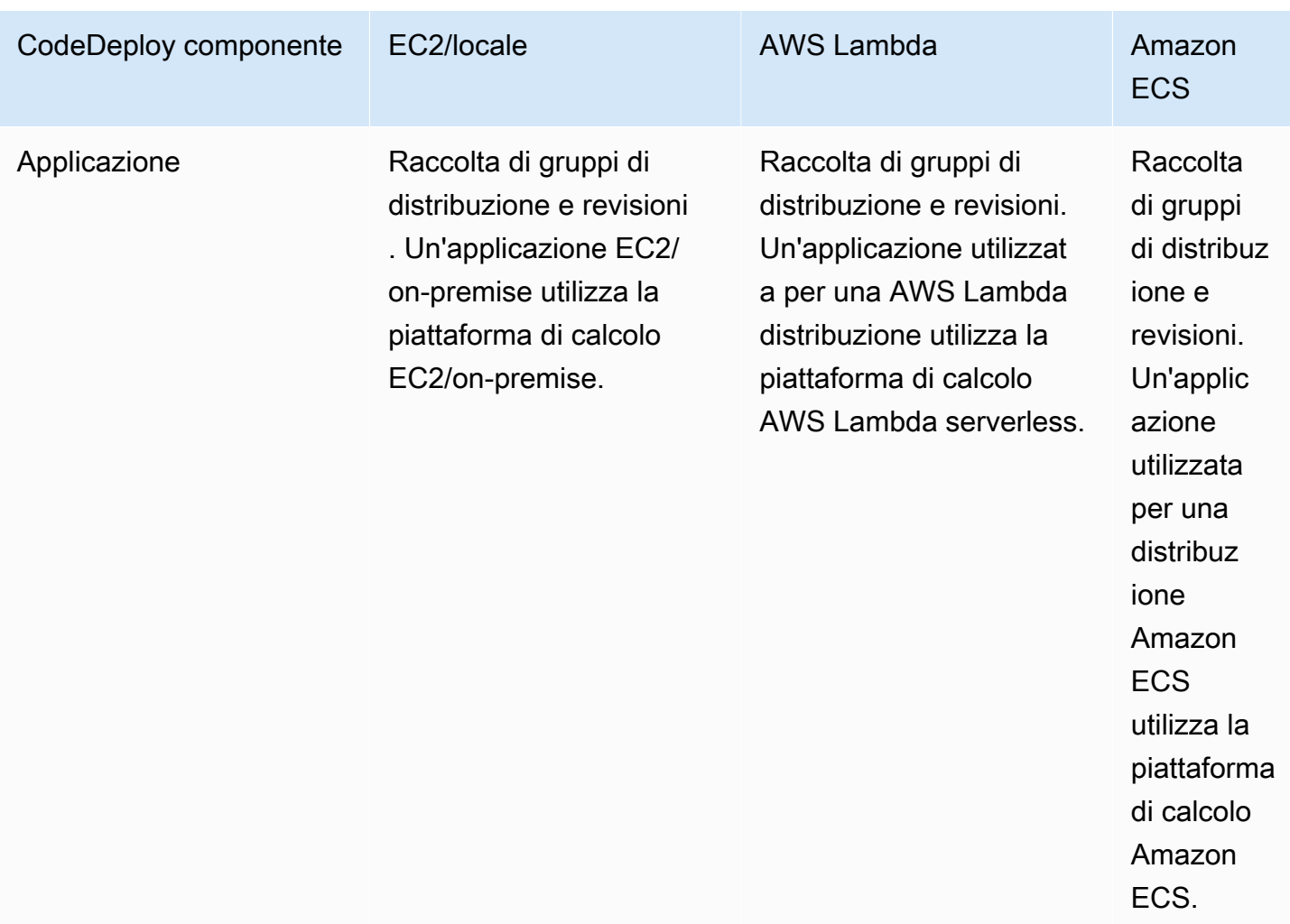

## <span id="page-23-0"></span>Panoramica dei tipi di implementazione CodeDeploy

CodeDeploy offre due opzioni di tipo di distribuzione:

• Distribuzione sul posto: l'applicazione su ogni istanza del gruppo di distribuzione viene interrotta, viene installata la revisione più recente dell'applicazione e la nuova versione dell'applicazione viene avviata e convalidata. È possibile utilizzare un sistema di bilanciamento del carico in modo che ogni istanza venga annullata durante la distribuzione e quindi ripristinata in servizio al termine della distribuzione. Solo le distribuzioni che utilizzano la piattaforma di elaborazione EC2/on-premise possono utilizzare le distribuzioni sul posto. Per ulteriori informazioni sulle implementazioni sul posto, consulta. [Panoramica di una distribuzione sul posto](#page-25-0)

AWSLe distribuzioni Lambda e Amazon ECS non possono utilizzare un tipo di distribuzione sul posto.

- Implementazione blu/verde: il comportamento della distribuzione dipende dalla piattaforma di elaborazione utilizzata:
	- Blu/verde su una piattaforma di calcolo EC2/locale: le istanze in un gruppo di distribuzione (l'ambiente originale) vengono sostituite da un diverso set di istanze (l'ambiente sostitutivo) utilizzando questi passaggi:
		- Le istanze vengono fornite per l'ambiente sostitutivo.
		- La revisione più recente dell'applicazione viene installata sulle istanze sostitutive.
		- Si verifica un tempo di attesa opzionale per attività come il test delle applicazioni e la verifica del sistema.
		- Le istanze nell'ambiente sostitutivo vengono registrate con uno o più sistemi di bilanciamento del carico Elastic Load Balancing, causando il reindirizzamento del traffico verso di essi. Le istanze nell'ambiente originale vengono cancellate e possono essere terminate o mantenute in esecuzione per altri usi.

#### **a** Note

Se utilizzi una piattaforma di elaborazione EC2/on-premise, tieni presente che le distribuzioni blu/green funzionano solo con le istanze Amazon EC2.

- Blu/verde su una piattaforma di calcolo AWS Lambda o Amazon ECS : il traffico viene spostato in incrementi in base a una configurazione canaria, lineare o di distribuzione. all-at-once
- Distribuzioni blu/verdi tramite AWS CloudFormation: il traffico viene spostato dalle risorse correnti alle risorse aggiornate come parte di un aggiornamento AWS CloudFormation dello stack. Attualmente sono supportate solo le distribuzioni blu/verdi di ECS.

Per ulteriori informazioni sulle implementazioni blu/verde, consulta [Panoramica di una distribuzione](#page-26-0) [blu/verde](#page-26-0).

Utilizzando l' CodeDeploy agente, puoi eseguire una distribuzione su un'istanza a cui hai effettuato l'accesso senza la necessità di un'applicazione, di un gruppo di distribuzione o persino di un account. AWS Per informazioni, consulta [Utilizzare l' CodeDeploy agente per](#page-548-1) [convalidare un pacchetto di distribuzione su un computer locale](#page-548-1).

#### Argomenti

- [Panoramica di una distribuzione sul posto](#page-25-0)
- [Panoramica di una distribuzione blu/verde](#page-26-0)

### <span id="page-25-0"></span>Panoramica di una distribuzione sul posto

#### **a** Note

AWSLe distribuzioni Lambda e Amazon ECS non possono utilizzare un tipo di distribuzione sul posto.

Ecco come funziona una distribuzione sul posto:

- 1. Innanzitutto, si creano contenuti distribuibili sulla macchina di sviluppo locale o in un ambiente simile, quindi si aggiunge un file (file) AppSpec con le specifiche dell'applicazione. Il AppSpec file è unico per. CodeDeploy Definisce le azioni di distribuzione che si CodeDeploy desidera eseguire. Raggruppi il contenuto distribuibile e il AppSpec file in un file di archivio, quindi lo carichi in un bucket Amazon S3 o in un repository. GitHub Questo file di archivio viene chiamato revisione dell'applicazione (o semplicemente revisione).
- 2. Successivamente, fornisci CodeDeploy informazioni sulla tua distribuzione, ad esempio da quale bucket o GitHub repository Amazon S3 estrarre la revisione e su quale set di istanze Amazon EC2 distribuirne il contenuto. CodeDeploy chiama un insieme di istanze Amazon EC2 un gruppo di distribuzione. Un gruppo di distribuzione contiene istanze Amazon EC2 con tag individuali, istanze Amazon EC2 in gruppi Amazon EC2 Auto Scaling o entrambi.

Ogni volta che carichi con successo una nuova revisione di un'applicazione che desideri distribuire al gruppo di distribuzione, quel bundle viene impostato come revisione di destinazione per il gruppo di distribuzione. In altre parole, la revisione dell'applicazione attualmente destinata alla

distribuzione è la revisione target, che è anche la revisione che viene utilizzata per le distribuzioni automatiche.

- 3. Successivamente, l' CodeDeploy agente di ogni istanza esegue un sondaggio CodeDeploy per determinare cosa e quando estrarre dal GitHub bucket o dal repository Amazon S3 specificato.
- 4. Infine, l' CodeDeploy agente di ogni istanza estrae la revisione di destinazione dal bucket GitHub o dal repository Amazon S3 e, utilizzando le istruzioni nel file, distribuisce AppSpec i contenuti nell'istanza.

CodeDeploy tiene traccia delle distribuzioni in modo da poter conoscere lo stato della distribuzione, i parametri di configurazione della distribuzione, lo stato dell'istanza e così via.

### <span id="page-26-0"></span>Panoramica di una distribuzione blu/verde

Una distribuzione blu/verde viene utilizzata per aggiornare le applicazioni riducendo al minimo le interruzioni causate dalle modifiche di una nuova versione dell'applicazione. CodeDeploy effettua il provisioning della nuova versione dell'applicazione insieme a quella precedente prima di reindirizzare il traffico di produzione.

- AWSLambda: il traffico viene spostato da una versione di una funzione Lambda a una nuova versione della stessa funzione Lambda.
- Amazon ECS: il traffico viene spostato da un set di attività nel servizio Amazon ECS a un set di attività aggiornato e sostitutivo impostato nello stesso servizio Amazon ECS.
- EC2/On-premise: il traffico viene spostato da un set di istanze nell'ambiente originale a un set di istanze sostitutivo.

Tutte le distribuzioni AWS Lambda e Amazon ECS sono di colore blu/verde. Una distribuzione EC2/ locale può essere locale o blu/verde. Una distribuzione blu/verde offre una serie di vantaggi rispetto a una distribuzione locale:

- È possibile installare e testare un'applicazione nel nuovo ambiente di sostituzione e distribuirla alla produzione semplicemente reindirizzando il traffico.
- Se utilizzi la piattaforma di elaborazione EC2/on-premise, tornare alla versione più recente di un'applicazione è più rapido e affidabile. Questo perché il traffico può essere instradato nuovamente verso le istanze originali a patto che non siano state terminate. Con una distribuzione in loco, è necessario eseguire il rollback delle versioni ridistribuendo la versione precedente dell'applicazione.
- Se utilizzi la piattaforma di calcolo EC2/on-premise, vengono predisposte nuove istanze per una distribuzione blu/verde e riflettono la maggior parte delle configurazioni del server. up-to-date In questo modo, è possibile evitare i tipi di problemi talvolta associati alle istanze con esecuzione prolungata.
- Se utilizzi la piattaforma di calcolo AWS Lambda, puoi controllare come il traffico viene spostato dalla versione originale della funzione Lambda alla nuova versione della AWS funzione Lambda. AWS
- Se utilizzi la piattaforma di calcolo Amazon ECS, puoi controllare come il traffico viene spostato dal set di attività originale al nuovo set di attività.

Una distribuzione blu-verdi con AWS CloudFormation può utilizzare uno dei seguenti metodi:

- Modelli AWS CloudFormation per distribuzioni: quando si configurano distribuzioni con modelli AWS CloudFormation, le distribuzioni vengono attivate dagli aggiornamenti AWS CloudFormation. Quando si modifica una risorsa e si carica una modifica del modello, un aggiornamento dello stack in AWS CloudFormation avvia la nuova distribuzione. Per un elenco delle risorse che è possibile utilizzare nei modelli AWS CloudFormation, consulta [AWS CloudFormationmodelli di CodeDeploy](#page-690-0)  [riferimento.](#page-690-0)
- Distribuzioni blu-verdi tramite AWS CloudFormation: è possibile utilizzare AWS CloudFormation per gestire le distribuzioni blu-verdi tramite gli aggiornamenti dello stack. È possibile definire le risorse blu e verdi, oltre a specificare le impostazioni di routing e stabilizzazione del traffico, all'interno del modello di stack. Quindi, se si aggiornano le risorse selezionate durante un aggiornamento dello stack, AWS CloudFormation genera tutte le risorse verdi necessarie, sposta il traffico in base ai parametri di routing del traffico specificati ed elimina le risorse blu. Per ulteriori informazioni, consulta [Automatizza le distribuzioni blu/verdi di Amazon ECS tramite](https://docs.aws.amazon.com/AWSCloudFormation/latest/UserGuide/blue-green.html) l'utilizzo nella Guida per l'utente. CodeDeploy AWS CloudFormation AWS CloudFormation

#### **a** Note

Supportato solo per le distribuzioni blu/verde di Amazon ECS.

Il modo in cui configuri una distribuzione blu/verde dipende dalla piattaforma di calcolo utilizzata dalla distribuzione.

### Distribuzione blu/verde su una piattaforma di calcolo Amazon ECS o Amazon ECS AWS Lambda

Se utilizzi la piattaforma di calcolo Amazon ECS AWS Lambda o Amazon ECS, devi indicare in che modo il traffico viene spostato dalla AWS Lambda funzione originale o dal set di attività Amazon ECS alla nuova funzione o set di attività. Per indicare come viene spostato il traffico, devi specificare una delle seguenti configurazioni di distribuzione:

- canarino
- lineare
- all-at-once

Per informazioni su come viene spostato il traffico in una configurazione canaria, lineare o di all-atonce distribuzione, vedere. [Configurazione dell'implementazione](#page-32-0)

Per i dettagli sulla configurazione della distribuzione Lambda, consulta. [Configurazioni di](#page-419-0)  [distribuzione su una piattaforma di elaborazione AWS Lambda](#page-419-0)

Per i dettagli sulla configurazione di distribuzione di Amazon ECS, consulta. [Configurazioni di](#page-417-0)  [distribuzione su una piattaforma di calcolo Amazon ECS](#page-417-0)

#### Implementazione Blue/Green su una piattaforma di elaborazione EC2/on-premise

**a** Note

È necessario utilizzare le istanze Amazon EC2 per distribuzioni blu/green sulla piattaforma di elaborazione EC2/on-premise. Le istanze locali non sono supportate per il tipo di distribuzione blu/verde.

Se utilizzi la piattaforma di elaborazione EC2/on-premise, vale quanto segue:

È necessario disporre di una o più istanze Amazon EC2 con tag di identificazione Amazon EC2 o di un gruppo Amazon EC2 Auto Scaling. Le istanze devono soddisfare anche i seguenti requisiti:

- Ogni istanza Amazon EC2 deve avere il profilo di istanza IAM corretto collegato.
- L' CodeDeploy agente deve essere installato e in esecuzione su ogni istanza.

In genere, devi anche disporre di una revisione dell'applicazione in esecuzione sulle istanze nell'ambiente originale, ma questo non è un requisito per una distribuzione blu/verde.

Quando crei un gruppo di distribuzione che viene utilizzato in distribuzioni blu/verdi, puoi scegliere il modo in cui l'ambiente di sostituzione viene specificato:

Copia un gruppo Amazon EC2 Auto Scaling esistente: durante la distribuzione blu/verde CodeDeploy , crea le istanze per il tuo ambiente sostitutivo durante la distribuzione. Con questa opzione, CodeDeploy utilizza il gruppo Amazon EC2 Auto Scaling specificato come modello per l'ambiente sostitutivo, incluso lo stesso numero di istanze in esecuzione e molte altre opzioni di configurazione.

Scegli le istanze manualmente: puoi specificare le istanze da conteggiare come sostitutive utilizzando i tag delle istanze Amazon EC2, i nomi dei gruppi di Amazon EC2 Auto Scaling o entrambi. Se scegli questa opzione, non devi specificare le istanze per l'ambiente di sostituzione fino a quando non crei una distribuzione.

#### Come funziona:

- 1. Disponi già di istanze o di un gruppo Amazon EC2 Auto Scaling che funge da ambiente originale. La prima volta che si esegue una distribuzione blu/verde, in genere si utilizzano istanze che sono state già usate in una distribuzione locale.
- 2. In un' CodeDeploy applicazione esistente, crei un gruppo di distribuzione blu/verde in cui, oltre alle opzioni richieste per una distribuzione sul posto, specifichi quanto segue:
	- Il sistema di bilanciamento del carico o i sistemi di bilanciamento del carico che indirizzano il traffico dall'ambiente originale all'ambiente sostitutivo durante il processo di distribuzione blu/ verde.
	- Se reinstradare il traffico verso l'ambiente di sostituzione immediatamente o attendere di reinstradarlo manualmente.
	- La velocità in cui il traffico viene instradato verso le istanze di sostituzione.
	- Se le istanze sostituite vengono terminate o lasciate in esecuzione.
- 3. Crei una distribuzione per questo gruppo di distribuzione durante la quale si verifica quanto segue:
	- a. Se scegli di copiare un gruppo Amazon EC2 Auto Scaling, le istanze vengono fornite per l'ambiente sostitutivo.
- b. La revisione dell'applicazione che specifichi per la distribuzione viene installata sulle istanze di sostituzione.
- c. Se è stato specificato un tempo di attesa nelle impostazioni del gruppo di distribuzione, la distribuzione viene messa in pausa. Questo è il momento in cui puoi eseguire i test e le verifiche nell'ambiente di sostituzione. Se non reinstradi manualmente il traffico prima della fine del periodo di attesa, la distribuzione viene arrestata.
- d. Le istanze nell'ambiente sostitutivo vengono registrate con un sistema di bilanciamento del carico Elastic Load Balancing e il traffico inizia a essere indirizzato verso di esse.
- e. Viene annullata la registrazione delle istanze nell'ambiente originale e, in base a ciò che hai specificato nel gruppo di distribuzione, tali istanze vengono terminate o lasciate in esecuzione.

#### Implementazione Blue/Green tramite AWS CloudFormation

Puoi gestire le implementazioni CodeDeploy blu/verdi modellando le tue risorse con un modello. AWS CloudFormation

Quando si modellano le risorse blu-verdi utilizzando un modello AWS CloudFormation, si crea un aggiornamento dello stack AWS CloudFormation che aggiorna il set di attività. Il traffico di produzione passa dal set di attività originale del servizio a un set di attività sostitutivo tutto in una volta, con distribuzioni lineari e tempi di bake o con distribuzioni canary. L'aggiornamento dello stack avvia una distribuzione in CodeDeploy. È possibile visualizzare lo stato e la cronologia della distribuzione in CodeDeploy, ma non è possibile creare o gestire in altro modo CodeDeploy risorse esterne al modello. AWS CloudFormation

#### **a** Note

Per le distribuzioni blu/greenAWS CloudFormation, non è necessario creare un' CodeDeploy applicazione o un gruppo di distribuzione.

Questo metodo supporta solo le distribuzioni blu/verdi di Amazon ECS. Per ulteriori informazioni sulle distribuzioni blu-verdi tramite AWS CloudFormation, consulta [Crea una distribuzione blu/verde di](#page-526-0)  [Amazon ECS tramite AWS CloudFormation](#page-526-0).

### <span id="page-30-0"></span>Ci piacerebbe conoscere la tua opinione

Apprezziamo il tuo feedback. [Per contattarci, visita il forum. CodeDeploy](https://forums.aws.amazon.com/forum.jspa?forumID=179)

#### Argomenti

- [Primary Components](#page-31-0)
- [Deployments](#page-36-2)
- [Application Specification Files](#page-60-0)

## <span id="page-31-0"></span>CodeDeploy componenti primari

Prima di iniziare a utilizzare il servizio, è necessario acquisire familiarità con i componenti principali del processo di distribuzione. CodeDeploy

Argomenti

- [Applicazione](#page-31-1)
- [Compute platform \(Piattaforma di calcolo\)](#page-31-2)
- [Configurazione dell'implementazione](#page-32-0)
- [Gruppo di distribuzione](#page-33-0)
- [Il tipo di distribuzione](#page-33-1)
- [Profilo dell'istanza IAM](#page-35-0)
- **[Revision](#page-35-1)**
- [Ruolo del servizio](#page-35-2)
- [Revisione dell'obiettivo](#page-36-0)
- [Altri componenti](#page-36-1)

### <span id="page-31-1"></span>Applicazione

Un'applicazione è un nome che identifica in modo univoco l'applicazione che desideri distribuire. CodeDeploy utilizza questo nome, che funge da contenitore, per garantire che durante una distribuzione venga fatto riferimento alla combinazione corretta di revisione, configurazione di distribuzione e gruppo di distribuzione.

### <span id="page-31-2"></span>Compute platform (Piattaforma di calcolo)

Una piattaforma di elaborazione è una piattaforma su cui CodeDeploy distribuisce un'applicazione. Esistono tre piattaforme di elaborazione:

• EC2/On-premise: descrive le istanze di server fisici che possono essere istanze cloud Amazon EC2, server locali o entrambi. Le applicazioni create utilizzando la piattaforma di calcolo EC2/onpremise possono essere composte da file eseguibili, file di configurazione, immagini e altro ancora.

Le implementazioni che utilizzano la piattaforma di elaborazione EC2/on-premise gestiscono il modo in cui il traffico viene indirizzato alle istanze utilizzando un tipo di distribuzione locale o blu/ verde. Per ulteriori informazioni, consulta [Panoramica dei tipi di implementazione CodeDeploy .](#page-23-0)

• AWSLambda: utilizzato per distribuire applicazioni costituite da una versione aggiornata di una funzione Lambda. AWS Lambdagestisce la funzione Lambda in un ambiente di calcolo serverless costituito da una struttura di calcolo ad alta disponibilità. Tutta l'amministrazione delle risorse di calcolo viene eseguita da. AWS Lambda Per ulteriori informazioni, vedere [Serverless Computing](https://aws.amazon.com/serverless/)  [and Applications](https://aws.amazon.com/serverless/). Per ulteriori informazioni sulle AWS Lambda funzioni Lambda, vedere. [AWS](https://aws.amazon.com/lambda/)  [Lambda](https://aws.amazon.com/lambda/)

Puoi gestire il modo in cui il traffico viene spostato verso le versioni aggiornate della funzione Lambda durante un'implementazione scegliendo una configurazione canary, lineare o. all-at-once

• Amazon ECS: utilizzato per distribuire un'applicazione containerizzata Amazon ECS come set di attività. CodeDeploy esegue una distribuzione blu/verde installando una versione aggiornata dell'applicazione come nuovo set di attività sostitutivo. CodeDeploy reindirizza il traffico di produzione dal set di attività dell'applicazione originale al set di attività sostitutivo. Il set di attività originale viene terminato una volta completata la distribuzione. Per ulteriori informazioni su Amazon ECS, consulta [Amazon](https://aws.amazon.com/ecs/) Elastic Container Service.

Puoi gestire il modo in cui il traffico viene spostato verso il set di attività aggiornato durante una distribuzione scegliendo una configurazione canaria, lineare o. all-at-once

#### **a** Note

Le distribuzioni blu/green di Amazon ECS sono supportate sia da che da. CodeDeploy AWS CloudFormation I dettagli relativi a queste distribuzioni sono descritti nelle sezioni successive.

### <span id="page-32-0"></span>Configurazione dell'implementazione

Una configurazione di distribuzione è un insieme di regole di distribuzione e condizioni di successo e fallimento della distribuzione utilizzate CodeDeploy durante una distribuzione. Se la distribuzione utilizza la piattaforma di elaborazione EC2/on-premise, è possibile specificare il numero minimo di

istanze integre per la distribuzione. Se la tua distribuzione utilizza la piattaforma di calcolo Amazon ECS AWS Lambda o la piattaforma di calcolo Amazon ECS, puoi specificare in che modo il traffico viene indirizzato alla funzione Lambda aggiornata o al set di attività ECS.

Per ulteriori informazioni su come specificare il numero minimo di host integri per una distribuzione che utilizza la piattaforma di elaborazione EC2/on-premise, consulta. [Informazioni sul numero minimo](#page-405-0)  [di istanze integre](#page-405-0)

Le seguenti configurazioni di distribuzione specificano come viene instradato il traffico durante una distribuzione che utilizza la piattaforma di calcolo Lambda o ECS:

- Canary: il traffico viene trasferito in due incrementi. Puoi scegliere tra opzioni canarie predefinite che specificano la percentuale di traffico trasferito alla funzione Lambda aggiornata o all'attività ECS impostata nel primo incremento e l'intervallo, in minuti, prima che il traffico rimanente venga spostato nel secondo incremento.
- Lineare: il traffico viene trasferito in incrementi uguali con lo stesso intervallo di tempo, in minuti, tra ciascun incremento. Puoi scegliere tra opzioni lineari predefinite che specificano la percentuale del traffico trasferito in ogni incremento e l'intervallo di tempo, in minuti, tra ciascun incremento.
- Rll-at-once: Tutto il traffico viene spostato contemporaneamente dalla funzione Lambda o dal set di attività ECS originale alla funzione o al set di attività aggiornato.

### <span id="page-33-0"></span>Gruppo di distribuzione

Un gruppo di distribuzione è un insieme di singole istanze. Un gruppo di distribuzione contiene istanze con tag individuali, istanze Amazon EC2 in gruppi Amazon EC2 Auto Scaling o entrambi. Per informazioni sui tag delle istanze Amazon EC2, consulta [Working with Tags Using the Console.](https://docs.aws.amazon.com/AWSEC2/latest/UserGuide/Using_Tags.html#Using_Tags_Console) Per informazioni sulle istanze locali, consulta [Working with On-Premises Instances.](#page-355-0) Per informazioni su Amazon EC2 Auto Scaling, consulta. [Integrazione CodeDeploy con Amazon EC2 Auto Scaling](#page-95-0)

### <span id="page-33-1"></span>Il tipo di distribuzione

Un tipo di distribuzione è un metodo utilizzato per rendere disponibile la revisione più recente dell'applicazione sulle istanze di un gruppo di distribuzione. Esistono due tipi di distribuzione:

• Distribuzione sul posto: l'applicazione su ogni istanza del gruppo di distribuzione viene interrotta, viene installata la revisione più recente dell'applicazione e la nuova versione dell'applicazione viene avviata e convalidata. È possibile utilizzare un sistema di bilanciamento del carico in modo che

ogni istanza venga annullata durante la distribuzione e quindi ripristinata in servizio al termine della distribuzione. Solo le distribuzioni che utilizzano la piattaforma di elaborazione EC2/on-premise possono utilizzare le distribuzioni sul posto. Per ulteriori informazioni sulle implementazioni sul posto, consulta. [Panoramica di una distribuzione sul posto](#page-25-0)

- Implementazione blu/verde: il comportamento della distribuzione dipende dalla piattaforma di elaborazione utilizzata:
	- Blu/verde su una piattaforma di calcolo EC2/locale: le istanze in un gruppo di distribuzione (l'ambiente originale) vengono sostituite da un diverso set di istanze (l'ambiente sostitutivo) utilizzando questi passaggi:
		- Le istanze vengono fornite per l'ambiente sostitutivo.
		- La revisione più recente dell'applicazione viene installata sulle istanze sostitutive.
		- Si verifica un tempo di attesa opzionale per attività come il test delle applicazioni e la verifica del sistema.
		- Le istanze nell'ambiente sostitutivo vengono registrate con uno o più sistemi di bilanciamento del carico Elastic Load Balancing, causando il reindirizzamento del traffico verso di essi. Le istanze nell'ambiente originale vengono cancellate e possono essere terminate o mantenute in esecuzione per altri usi.

#### **a** Note

Se utilizzi una piattaforma di elaborazione EC2/on-premise, tieni presente che le distribuzioni blu/green funzionano solo con le istanze Amazon EC2.

- Blu/verde su una piattaforma di calcolo AWS Lambda o Amazon ECS : il traffico viene spostato in incrementi in base a una configurazione canaria, lineare o di distribuzione. all-at-once
- Distribuzioni blu/verdi tramite AWS CloudFormation: il traffico viene spostato dalle risorse correnti alle risorse aggiornate come parte di un aggiornamento AWS CloudFormation dello stack. Attualmente sono supportate solo le distribuzioni blu/verdi di ECS.

Per ulteriori informazioni sulle implementazioni blu/verde, consulta [Panoramica di una distribuzione](#page-26-0) [blu/verde](#page-26-0).

Le distribuzioni blu/verde di Amazon ECS sono supportate utilizzando entrambi e. CodeDeploy AWS CloudFormation I dettagli relativi a queste distribuzioni sono descritti nelle sezioni successive.

### <span id="page-35-0"></span>Profilo dell'istanza IAM

Un profilo di istanza IAM è un ruolo IAM che colleghi alle tue istanze Amazon EC2. Questo profilo include le autorizzazioni necessarie per accedere ai bucket GitHub o ai repository Amazon S3 in cui sono archiviate le applicazioni. Per ulteriori informazioni, consulta [Fase 4: crea un profilo di istanza](#page-79-0) [IAM per le tue istanze Amazon EC2.](#page-79-0)

### <span id="page-35-1"></span>Revision

Una revisione è una versione dell'applicazione. Una revisione della distribuzione AWS Lambda è un file in formato YAML o JSON che specifica le informazioni sulla funzione Lambda da distribuire. Una revisione della distribuzione EC2/on-premise è un file di archivio che contiene il contenuto sorgente (codice sorgente, pagine Web, file eseguibili e script di distribuzione) e un file di specifiche dell'applicazione (file). AppSpec AWS Le revisioni Lambda possono essere archiviate in bucket Amazon S3. Le revisioni EC2/locali vengono archiviate in bucket o repository Amazon S3. GitHub Per Amazon S3, una revisione viene identificata in maniera univoca mediante la sua chiave oggetto Amazon S3 e il suo ETag, versione o entrambi. Infatti GitHub, una revisione è identificata in modo univoco dal relativo ID di commit.

### <span id="page-35-2"></span>Ruolo del servizio

Un ruolo di servizio è un ruolo IAM che concede le autorizzazioni a un AWS servizio in modo che possa accedere alle AWS risorse. Le policy associate al ruolo di servizio determinano a quali AWS risorse il servizio può accedere e le azioni che può eseguire con tali risorse. Infatti CodeDeploy, un ruolo di servizio viene utilizzato per quanto segue:

- Per leggere i tag applicati alle istanze o i nomi dei gruppi Amazon EC2 Auto Scaling associati alle istanze. Ciò consente di CodeDeploy identificare le istanze in cui può distribuire applicazioni.
- Per eseguire operazioni su istanze, gruppi Amazon EC2 Auto Scaling e sistemi di bilanciamento del carico Elastic Load Balancing.
- Pubblicare informazioni su argomenti di Amazon SNS in modo che le notifiche possano essere inviate quando si verificano eventi di distribuzione o istanza specifici.
- Per recuperare informazioni sugli CloudWatch allarmi per configurare il monitoraggio degli allarmi per le distribuzioni.

Per ulteriori informazioni, consulta [Fase 2: Creare un ruolo di servizio per CodeDeploy](#page-67-0).

# Revisione dell'obiettivo

Una revisione target è la versione più recente della revisione dell'applicazione che hai caricato nel tuo repository e che desideri distribuire alle istanze di un gruppo di distribuzione. In altre parole, la revisione dell'applicazione attualmente destinata alla distribuzione. che è anche la revisione che viene utilizzata per le distribuzioni automatiche.

# Altri componenti

Per informazioni sugli altri componenti del CodeDeploy flusso di lavoro, consulta i seguenti argomenti:

- [Scegli un tipo di repository CodeDeploy](#page-492-0)
- **[Deployments](#page-36-0)**
- [Application Specification Files](#page-60-0)
- [Instance Health](#page-402-0)
- [Collaborazione con l' CodeDeploy agente](#page-274-0)
- [Working with On-Premises Instances](#page-355-0)

# <span id="page-36-0"></span>Distribuzioni CodeDeploy.

Questo argomento fornisce informazioni sulle componenti e sul flusso di lavoro delle distribuzioni in CodeDeploy. Il processo di distribuzione varia a seconda della piattaforma di elaborazione o del metodo di distribuzione (Lambda, Amazon ECS, EC2/on-premise o tramiteAWS CloudFormation) che utilizzi per le distribuzioni.

#### Argomenti

• [Implementazioni su una piattaforma di elaborazioneAWS Lambda](#page-37-0)

- [Implementazioni su una piattaforma di elaborazione Amazon ECS](#page-41-0)
- [Implementazioni su una piattaforma di calcolo EC2/on-premise](#page-53-0)

# <span id="page-37-0"></span>Implementazioni su una piattaforma di elaborazioneAWS Lambda

Questo argomento fornisce informazioni sui componenti e sul flusso di lavoro delleCodeDeploy implementazioni che utilizzano la piattaforma di elaborazioneAWS Lambda.

#### Argomenti

- [Flusso di lavoro di implementazione su una piattaforma diAWS Lambda elaborazione](#page-37-1)
- [Caricamento della revisione dell'applicazione](#page-39-0)
- [Creazione di gruppi di applicazioni e distribuzione](#page-39-1)
- [Implementazione di una revisione dell'applicazione](#page-39-2)
- [Aggiornare l'applicazione](#page-39-3)
- [Distribuzioni interrotte e non riuscite](#page-39-4)
- [Ridistribuzioni e rollback di distribuzione](#page-40-0)

<span id="page-37-1"></span>Flusso di lavoro di implementazione su una piattaforma diAWS Lambda elaborazione

Il seguente diagramma mostra le fasi principali nella distribuzione di funzioni AWS Lambda nuove e aggiornate.

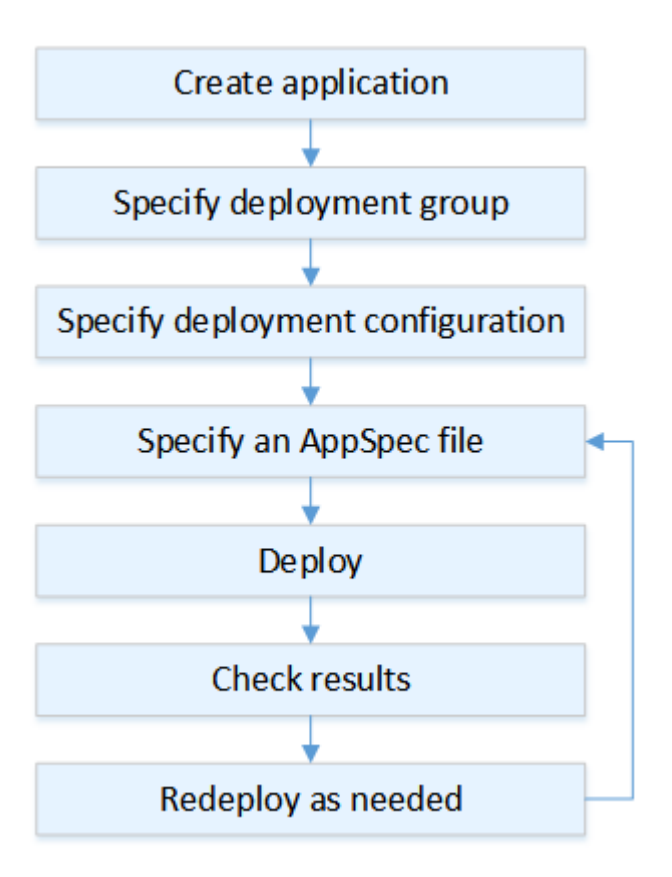

#### Queste fasi includono:

- 1. La creazione di un'applicazione e l'assegnazione di un nome che identifichi in modo univoco le revisioni dell'applicazione da distribuire. Per implementare le funzioni Lambda, scegli la piattaforma di elaborazioneAWS Lambda al momento della creazione dell'applicazione. CodeDeployutilizza questo nome durante una distribuzione per assicurarsi che faccia riferimento ai componenti di distribuzione corretti, come il gruppo di distribuzione, la configurazione di distribuzione e la revisione dell'applicazione. Per ulteriori informazioni, consulta [Crea un'applicazione con](#page-429-0)  [CodeDeploy](#page-429-0).
- 2. L'impostazione di un gruppo di distribuzione specificando il nome del gruppo stesso.
- 3. Scegli una configurazione di distribuzione per specificare in che modo il traffico viene spostato dalla versione originaleAWS Lambda della funzione alla nuova versione della funzione Lambda. Per ulteriori informazioni, consulta [View Deployment Configuration Details](#page-425-0).
- 4. Caricamento di un file delle specifiche dell'applicazione (AppSpecfile) su Amazon S3. IlAppSpec file specifica una versione della funzione Lambda e le funzioni Lambda utilizzate per convalidare la distribuzione. Se non desideri creare unAppSpec file, puoi specificare una versione della

funzione Lambda e le funzioni di convalida della distribuzione Lambda direttamente nella console utilizzando YAML o JSON. Per ulteriori informazioni, consulta [Utilizzo delle versioni CodeDeploy](#page-482-0).

- 5. Distribuisci la revisione dell'applicazione al gruppo di distribuzione. AWS CodeDeploydistribuisce la revisione della funzione Lambda specificata. Il traffico viene spostato verso la revisione della funzione Lambda utilizzando ilAppSpec file di distribuzione scelto al momento della creazione dell'applicazione. Per ulteriori informazioni, consulta [Crea una distribuzione con CodeDeploy.](#page-506-0)
- 6. Il controllo dei risultati della distribuzione. Per ulteriori informazioni, consulta [Monitoraggio delle](#page-556-0)  [distribuzioni in CodeDeploy.](#page-556-0)

# <span id="page-39-0"></span>Caricamento della revisione dell'applicazione

Inserisci unAppSpec file in Amazon S3 o inseriscilo direttamente nella console oAWS CLI. Per ulteriori informazioni, consulta [Application Specification Files.](#page-60-0)

# <span id="page-39-1"></span>Creazione di gruppi di applicazioni e distribuzione

Un gruppoCodeDeploy di distribuzione su una piattaforma di elaborazioneAWS Lambda identifica una raccolta di uno o piùAppSpec file. OgniAppSpec file può distribuire una versione della funzione Lambda. Un gruppo di distribuzione definisce anche una serie di opzioni di configurazione per le distribuzioni future, ad esempio allarmi e configurazioni di rollback.

## <span id="page-39-2"></span>Implementazione di una revisione dell'applicazione

A questo punto puoi distribuire la revisione della funzione specificata nelAppSpec file nel gruppo di istanze implementate. Puoi usare laCodeDeploy console o il comando [create-deployment.](https://docs.aws.amazon.com/cli/latest/reference/deploy/create-deployment.html) Ci sono parametri che è possibile specificare per controllare la distribuzione, tra cui la revisione, il gruppo di distribuzione e la configurazione della distribuzione.

## <span id="page-39-3"></span>Aggiornare l'applicazione

È possibile effettuare aggiornamenti all'applicazione e quindi utilizzare laCodeDeploy console o chiamare il comando [create-deployment](https://docs.aws.amazon.com/cli/latest/reference/deploy/create-deployment.html) per inviare una revisione.

## <span id="page-39-4"></span>Distribuzioni interrotte e non riuscite

È possibile utilizzare laCodeDeploy console o il comando [stop-deployment](https://docs.aws.amazon.com/cli/latest/reference/deploy/stop-deployment.html) per interrompere una distribuzione. Quando si tenta di arrestare la distribuzione, accade una di queste tre cose:

- La distribuzione si arresta e l'operazione restituisce uno stato di successo. In questo caso, non vengono più eseguiti eventi del ciclo di vita della distribuzione sul gruppo di distribuzione per la distribuzione interrotta.
- La distribuzione non si arresta immediatamente e l'operazione restituisce uno stato in attesa. In questo caso, alcuni eventi del ciclo di vita di distribuzione potrebbe essere ancora in esecuzione sul gruppo di distribuzione. Una volta completata l'operazione in attesa, le chiamate successive per fermare la distribuzione restituiscono uno stato di successo.
- La distribuzione non è in grado di arrestarsi e l'operazione restituisce un errore. Per ulteriori informazioni, consulta [ErrorInformationl](https://docs.aws.amazon.com/codedeploy/latest/APIReference/API_ErrorInformation.html)a sezione [Errori comuni](https://docs.aws.amazon.com/codedeploy/latest/APIReference/CommonErrors.html) nel riferimentoAWS CodeDeploy API.

Come per le implementazioni arrestate, la distribuzione non riuscita può causare l'esecuzione di alcuni eventi del ciclo di vita di distribuzione. Per scoprire perché una distribuzione non è riuscita, è possibile utilizzare la console CodeDeploy o analizzare i dati del file di log dalla distribuzione non riuscita. Per ulteriori informazioni, consultare [Revisione dell'applicazione e pulizia dei file di registro](#page-291-0) e [Visualizzazione dati dati dati dati dati dati dati dati dati dati dati dati dati dati dati dati dati dati dati dati](#page-532-0)  [dati dati CodeDeploy](#page-532-0).

<span id="page-40-0"></span>Ridistribuzioni e rollback di distribuzione

CodeDeploy implementa i rollback ridistribuendo, come una distribuzione nuova, una revisione precedentemente distribuita.

Puoi configurare un gruppo di distribuzione in modo che esegua automaticamente il rollback della distribuzione quando si soddisfano determinate condizioni, incluso quando una distribuzione non ha successo o viene raggiunta una soglia di monitoraggio degli allarmi. È inoltre possibile sostituire le impostazioni di rollback specificati per un gruppo di distribuzione in una singola distribuzione.

È inoltre possibile scegliere di eseguire il rollback di una distribuzione non riuscita ridistribuendo manualmente una revisione distribuita in precedenza.

In tutti i casi, la distribuzione nuova o su cui è stato eseguito un rollback viene assegnato il relativo ID della distribuzione. L'elenco delle distribuzioni che è possibile visualizzare nella console CodeDeploy mostra quali sono il risultato di una distribuzione automatica.

Per ulteriori informazioni, consulta [Ridistribuisci e ripristina una distribuzione con CodeDeploy.](#page-537-0)

# <span id="page-41-0"></span>Implementazioni su una piattaforma di elaborazione Amazon ECS

Questo argomento fornisce informazioni sui componenti e sul flusso di lavoro delleCodeDeploy distribuzioni che utilizzano la piattaforma di calcolo Amazon ECS.

Argomenti

- [Prima di avviare un'istanze implementate di Amazon ECS](#page-41-1)
- [Flusso di lavoro di implementazione \(alto livello\) su una piattaforma di elaborazione Amazon ECS](#page-44-0)
- [Cosa succede durante l'istanze implementate di Amazon ECS](#page-46-0)
- [Caricamento della revisione dell'applicazione](#page-52-0)
- [Creazione di gruppi di applicazioni e distribuzione](#page-52-1)
- [Implementazione di una revisione dell'applicazione](#page-52-2)
- [Aggiornare l'applicazione](#page-52-3)
- [Distribuzioni interrotte e non riuscite](#page-52-4)
- [Ridistribuzioni e rollback di distribuzione](#page-53-1)
- [Implementazioni blu/verde di Amazon ECS tramiteAWS CloudFormation](#page-53-2)

## <span id="page-41-1"></span>Prima di avviare un'istanze implementate di Amazon ECS

Prima di avviare l'istanze implementate di un'applicazione Amazon ECS, è necessario disporre di quanto segue. Alcuni requisiti vengono specificati quando si crea il gruppo di distribuzione e altri sono specificati nelAppSpec file.

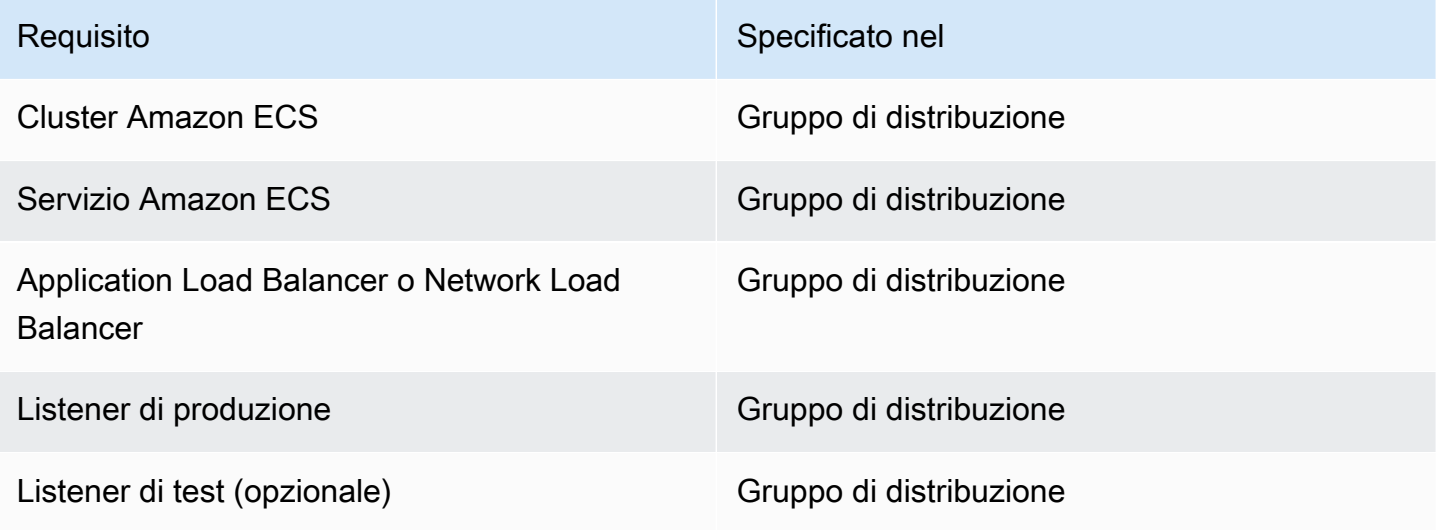

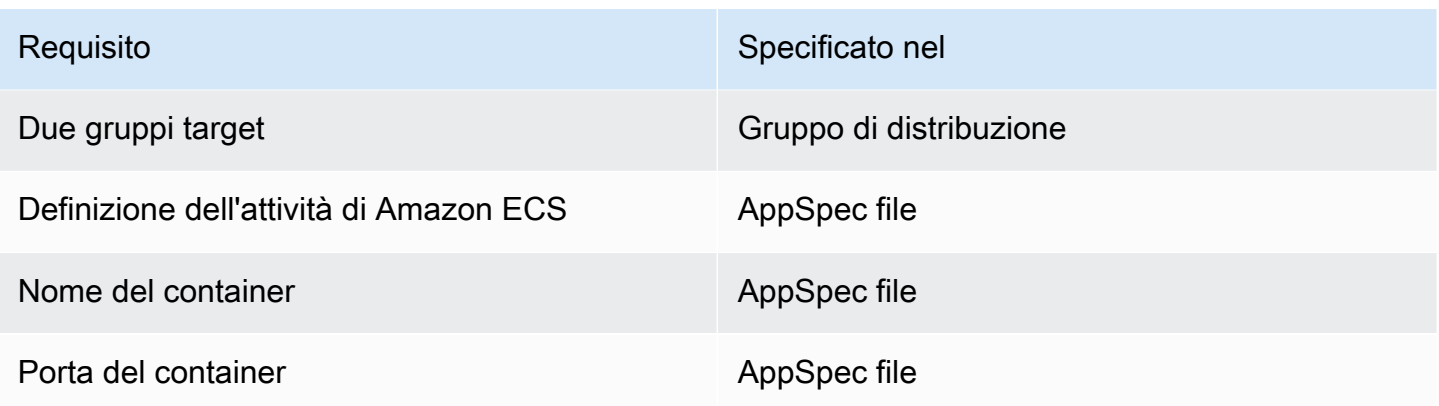

#### Cluster Amazon ECS

Un cluster Amazon ECS è un raggruppamento logico di processi o servizi. Specifichi il cluster Amazon ECS che contiene il tuo servizio Amazon ECS quando crei il gruppo di distribuzione dell'CodeDeployapplicazione. Per ulteriori informazioni, consulta [Cluster Amazon ECS](https://docs.aws.amazon.com/AmazonECS/latest/developerguide/ECS_clusters.html) nella Guida per l'utente di Amazon Elastic Container Service.

#### Servizio Amazon ECS

Un servizio Amazon ECS mantiene ed esegue istanze specifiche di una definizione di processo in un cluster Amazon ECS. Il tuo servizio Amazon ECS deve essere abilitato perCodeDeploy. Per impostazione predefinita, un servizio Amazon ECS è abilitato per le implementazioni Amazon ECS. Quando crei il tuo gruppo di distribuzione, scegli di distribuire un servizio Amazon ECS che si trova nel tuo cluster Amazon ECS. Per ulteriori informazioni, consulta [Servizi Amazon ECS](https://docs.aws.amazon.com/AmazonECS/latest/developerguide/ecs_services.html) nella Guida per l'utente di Amazon Elastic Container Service.

Application Load Balancer o Network Load Balancer

È necessario utilizzare Elastic Load Balancing con il servizio Amazon ECS che desideri aggiornare con una distribuzione Amazon ECS. Puoi utilizzare un Application Load Balancer o un Network Load Balancer. Consigliamo un Application Load Balancer in modo da poter sfruttare funzionalità come la mappatura dinamica delle porte e il routing basato sui percorsi e le regole di priorità. Devi specificare il sistema di bilanciamento del carico al momento di creare un gruppo di distribuzione dell'applicazione CodeDeploy. Per ulteriori informazioni, consulta la sezion[eConfigura un sistema di bilanciamento del carico, gruppi target e listener per le](#page-465-0) [distribuzioni di CodeDeploy Amazon ECS](#page-465-0) relativa alla [creazione di un sistema di bilanciamento](https://docs.aws.amazon.com/AmazonECS/latest/developerguide/create-load-balancer.html)  [del carico nella Guida per l'utente di Amazon Elastic Container](https://docs.aws.amazon.com/AmazonECS/latest/developerguide/create-load-balancer.html) Service.

#### Uno o due ascoltatori

Un listener viene utilizzato dal sistema di bilanciamento del carico per indirizzare il traffico verso i tuoi gruppi target. Un listener di produzione è obbligatorio. Puoi specificare un secondo listener di test opzionale che indirizza il traffico verso il set di attività di sostituzione mentre esegui test di convalida. Puoi specificare uno o entrambi i listener al momento della creazione di un gruppo di distribuzione. Se usi la console Amazon ECS per creare il tuo servizio Amazon ECS, i tuoi listener vengono creati per te. Per ulteriori informazioni, consulta [Listeners for your application](https://docs.aws.amazon.com/elasticloadbalancing/latest/application/load-balancer-listener.html)  [load balancer](https://docs.aws.amazon.com/elasticloadbalancing/latest/application/load-balancer-listener.html) nella Guida per l'utente di Elastic Load Balancing e [Creazione di un servizio](https://docs.aws.amazon.com/AmazonECS/latest/developerguide/create-service.html) nella Guida per l'utente di Amazon Elastic Container Service.

Due gruppi target di Amazon ECS

Un gruppo target viene utilizzato per instradare il traffico verso un target registrato. Un'implementazione di Amazon ECS richiede due gruppi target: uno per il set di attività originale dell'applicazione Amazon ECS e uno per il set di attività sostitutivo. Durante la distribuzione, CodeDeploy crea un set di attività di sostituzione e reindirizza il traffico dal set di attività originale al nuovo. Devi specificare i gruppi target al momento di creare un gruppo di distribuzione dell'applicazione CodeDeploy.

Durante una distribuzione,CodeDeploy determina quale gruppo target è associato al set di attività nel servizio Amazon ECS che ha lo statoPRIMARY (si tratta del set di attività originale) e associa ad esso un gruppo target, quindi associa l'altro gruppo target al set di attività sostitutivo. Se effettui un'altra distribuzione, il gruppo target associato al set di attività originale della distribuzione attuale viene associato al set di attività di sostituzione della distribuzione successiva. Per ulteriori informazioni, consulta [Gruppi di Target per i sistemi di load balancer delle applicazioni](https://docs.aws.amazon.com/elasticloadbalancing/latest/application/load-balancer-target-groups.html) nella Guida per l'utente di Elastic Load Balancing.

Una definizione dell'attività Amazon ECS

È necessaria una definizione dell'attività per eseguire il container Docker che contiene l'applicazione Amazon ECS. L'ARN della definizione dell'attività viene specificato nelAppSpec file dell'CodeDeployapplicazione. Per ulteriori informazioni, consulta [Definizione delle attività Amazon](https://docs.aws.amazon.com/AmazonECS/latest/developerguide/task_definitions.html)  [ECS](https://docs.aws.amazon.com/AmazonECS/latest/developerguide/task_definitions.html) nella Guida per l'utente di Amazon Elastic Container Service [e AppSpec sezione «risorse»](#page-641-0)  [per le distribuzioni di Amazon ECS.](#page-641-0)

Un container per l'applicazione Amazon ECS

Un container Docker è un'unità di software che include il codice e le sue dipendenze in modo che l'applicazione possa essere eseguita. Un container isola l'applicazione in modo che funzioni in diversi ambienti di elaborazione. Il sistema di bilanciamento del carico indirizza il traffico verso

un container nel set di attività dell'applicazione Amazon ECS. Specificate il nome del contenitore nelAppSpec file dell'CodeDeployapplicazione. Il contenitore specificato nelAppSpec file deve essere uno dei contenitori specificati nella definizione dell'attività Amazon ECS. Per ulteriori informazioni, consulta [Cos'è Amazon Elastic Container Service?](https://docs.aws.amazon.com/AmazonECS/latest/developerguide/Welcome.html) nella Guida per l'utente di Amazon Elastic Container Service [e AppSpec sezione «risorse» per le distribuzioni di Amazon](#page-641-0)  [ECS.](#page-641-0)

Una porta per il set di attività di sostituzione

Durante l'implementazione di Amazon ECS, il sistema di bilanciamento del carico indirizza il traffico verso questa porta sul contenitore specificato nelAppSpec file dell'CodeDeployapplicazione. Si specifica la porta nelAppSpec file dell'CodeDeployapplicazione. Per ulteriori informazioni, consulta [AppSpec sezione «risorse» per le distribuzioni di Amazon](#page-641-0) [ECS.](#page-641-0)

<span id="page-44-0"></span>Flusso di lavoro di implementazione (alto livello) su una piattaforma di elaborazione Amazon ECS

Il diagramma seguente mostra le fasi principali dell'implementazione dei servizi Amazon ECS aggiornati.

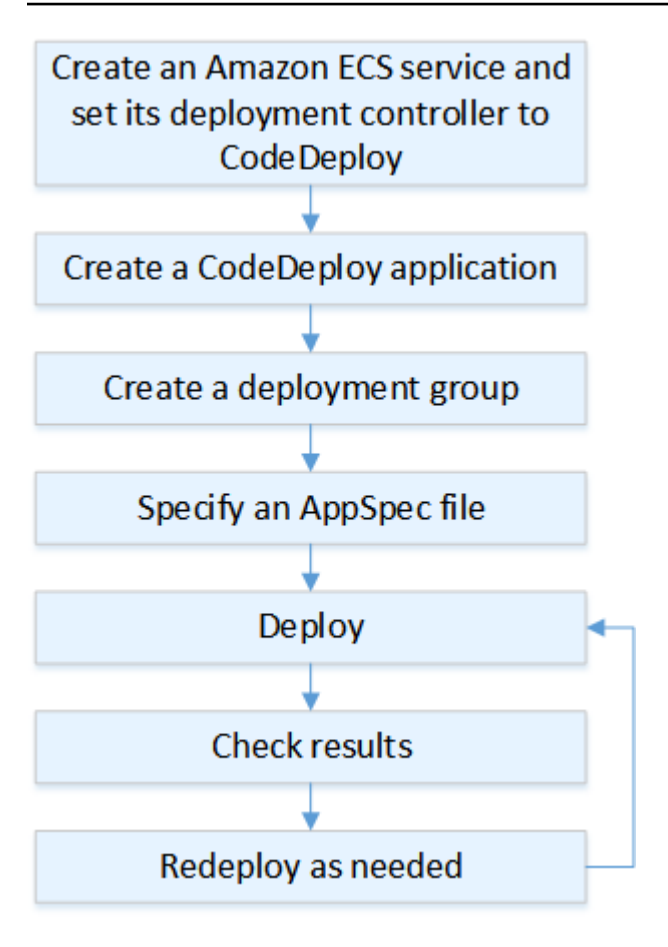

#### Queste fasi includono:

- 1. La creazione di un'applicazione AWS CodeDeploy specificando un nome che rappresenta in modo univoco cosa desideri distribuire. Per distribuire un'applicazione Amazon ECS, nella tuaAWS CodeDeploy applicazione, scegli la piattaforma di elaborazione Amazon ECS. CodeDeployutilizza un'applicazione durante una distribuzione per fare riferimento ai componenti di distribuzione corretti, come il gruppo di distribuzione, i gruppi target, gli ascoltatori, il comportamento di reindirizzamento del traffico e la revisione dell'applicazione. Per ulteriori informazioni, consulta [Crea un'applicazione con CodeDeploy](#page-429-0).
- 2. La creazione di un gruppo di distribuzione specificando:
	- Il nome del gruppo di distribuzione.
	- Il nome del cluster Amazon ECS e il nome del servizio. Il controller di distribuzione del servizio Amazon ECS deve essere impostato suCodeDeploy.
	- Il listener di produzione, un listener di test opzionale e i gruppi target utilizzati durante una distribuzione.
- Impostazioni di distribuzione, ad esempio quando reindirizzare il traffico di produzione verso il set di attività Amazon ECS sostitutivo nel servizio Amazon ECS e quando terminare il set di attività Amazon ECS originale nel servizio Amazon ECS.
- Impostazioni opzionali, ad esempio trigger, allarmi e comportamento di rollback.
- 3. Specificare un file delle specifiche dell'applicazione (AppSpecfile). Puoi caricarlo su Amazon S3, inserirlo nella console in formato YAML o JSON o specificarlo con l'SDKAWS CLI o l'SDK. IlAppSpec file specifica una definizione di attività Amazon ECS per l'implementazione, un nome del contenitore e una mappatura delle porte utilizzati per indirizzare il traffico e le funzioni Lambda eseguite dopo gli hook del ciclo di vita dell'implementazione. Il nome del contenitore deve essere un contenitore nella definizione dell'attività Amazon ECS. Per ulteriori informazioni, consulta [Utilizzo delle versioni CodeDeploy.](#page-482-0)
- 4. Distribuzione della revisione dell'applicazione. AWS CodeDeployreindirizza il traffico dalla versione originale di un set di attività nel servizio Amazon ECS a un nuovo set di attività sostitutivo. I gruppi target specificati nel gruppo di distribuzione vengono utilizzati per instradare il traffico verso il set di attività originale e di sostituzione. Una volta completata la distribuzione, il set di attività originale viene terminato. Puoi specificare un listener di test opzionale per inoltrare il traffico di test verso la versione di sostituzione prima che il traffico venga reinstradato. Per ulteriori informazioni, consulta [Crea una distribuzione con CodeDeploy](#page-506-0).
- 5. Il controllo dei risultati della distribuzione. Per ulteriori informazioni, consulta [Monitoraggio delle](#page-556-0)  [distribuzioni in CodeDeploy.](#page-556-0)

## <span id="page-46-0"></span>Cosa succede durante l'istanze implementate di Amazon ECS

Prima di avviare una distribuzione Amazon ECS con un listener di test, è necessario configurarne i componenti. Per ulteriori informazioni, consulta [Prima di avviare un'istanze implementate di Amazon](#page-41-1)  [ECS.](#page-41-1)

Il diagramma seguente mostra la relazione tra questi componenti quando una distribuzione Amazon ECS è pronta per essere avviata.

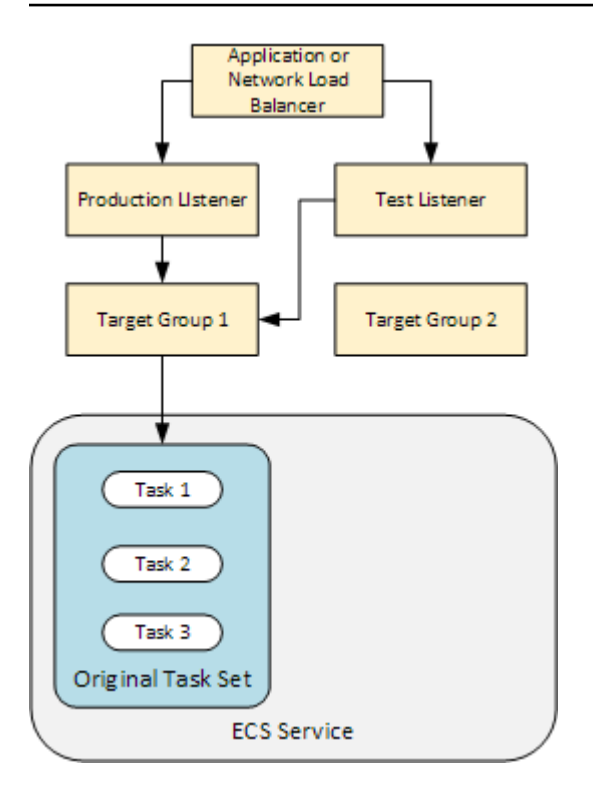

All'avvio della distribuzione, gli eventi del ciclo di vita della distribuzione iniziano a essere eseguiti uno alla volta. Alcuni eventi del ciclo di vita sono hook che eseguono solo le funzioni Lambda specificate nelAppSpec file. Gli eventi del ciclo di vita della distribuzione nella seguente tabella sono elencati nell'ordine in cui vengono eseguiti. Per ulteriori informazioni, consulta [AppSpec sezione 'hook' per](#page-652-0) [una distribuzione Amazon ECS.](#page-652-0)

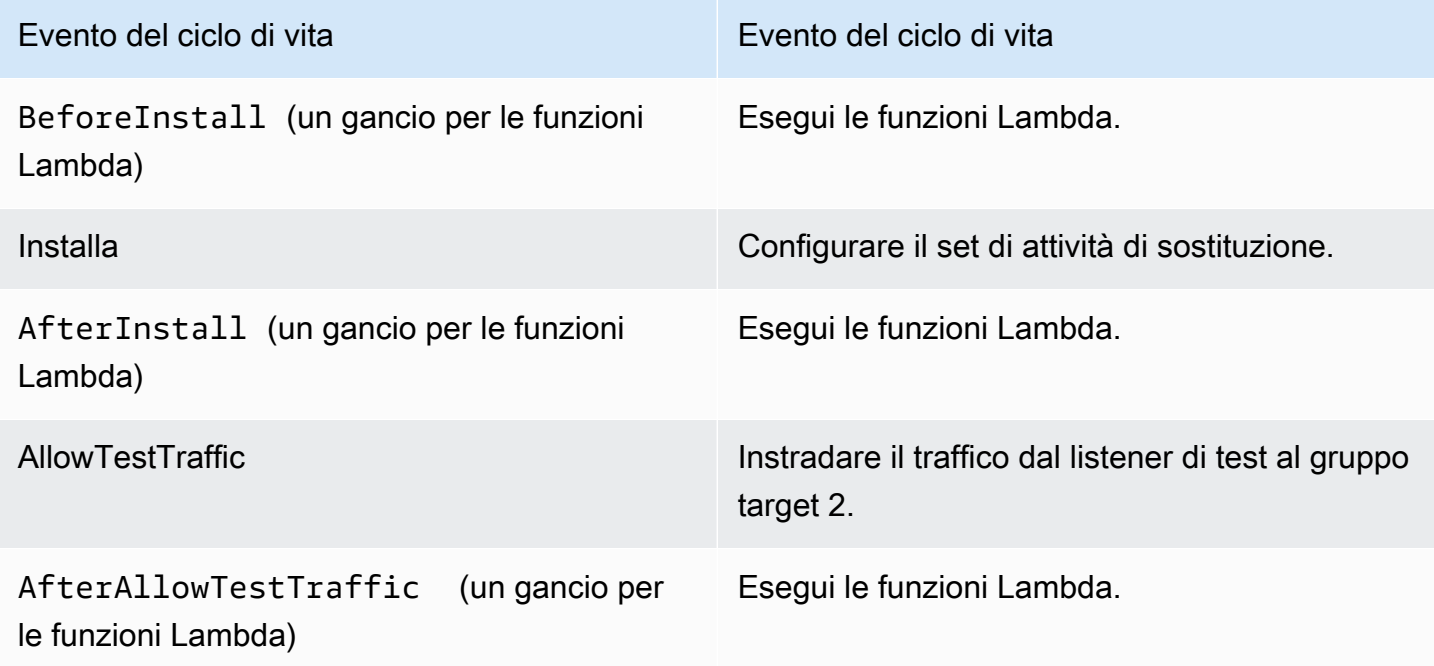

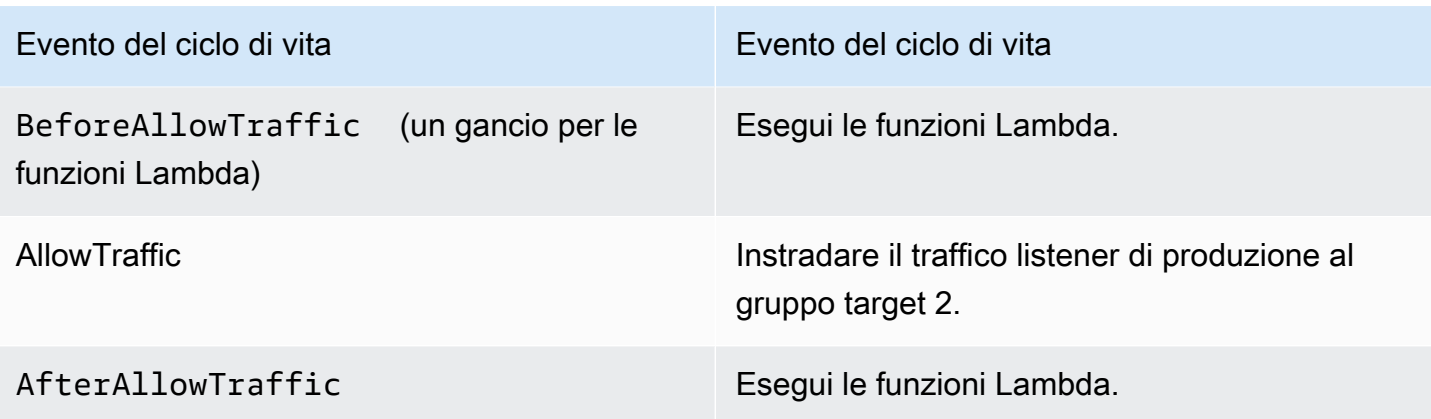

#### **a** Note

Le funzioni Lambda in un gancio sono opzionali.

#### 1.

Esegue qualsiasi funzione Lambda specificata nell'BeforeInstallhook delAppSpec file.

#### 2.

Durante l'evento del ciclo di vita Install:

- a. Un set di attività sostitutivo viene creato nel tuo servizio Amazon ECS.
- b. Viene installata l'applicazione containerizzata aggiornata nel set di attività di sostituzione.
- c. Viene associato il secondo gruppo target al set di attività di sostituzione.

Questo diagramma mostra i componenti di distribuzione con il nuovo set di attività di sostituzione. L'applicazione containerizzata è all'interno del set di attività. Il set di attività è composto da tre attività. Un'applicazione può avere un numero illimitato di attività. Il secondo gruppo target è ora associato al set di attività di sostituzione.

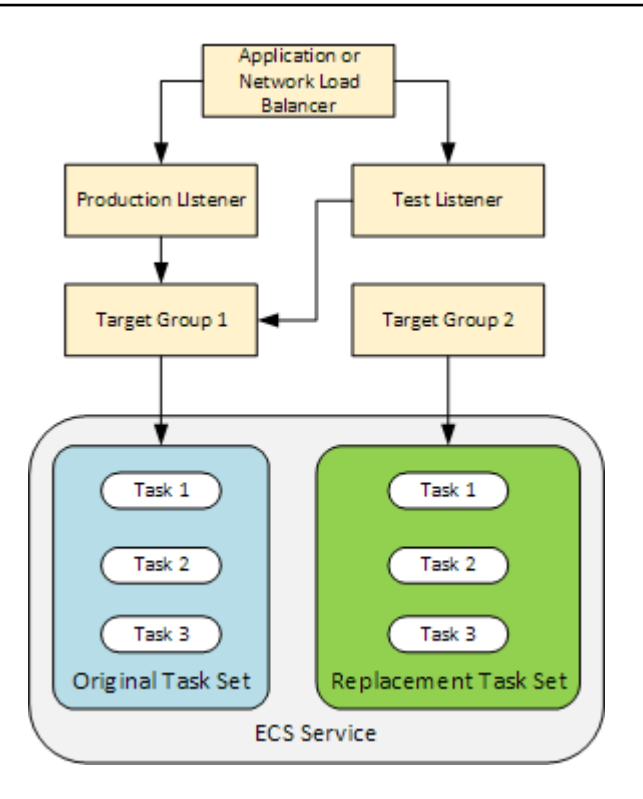

#### 3.

Esegue qualsiasi funzione Lambda specificata nell'AfterInstallhook delAppSpec file.

#### 4.

Viene richiamato l'evento AllowTestTraffic. Durante questo evento del ciclo di vita, il listener di test instrada il traffico all'applicazione containerizzata aggiornata.

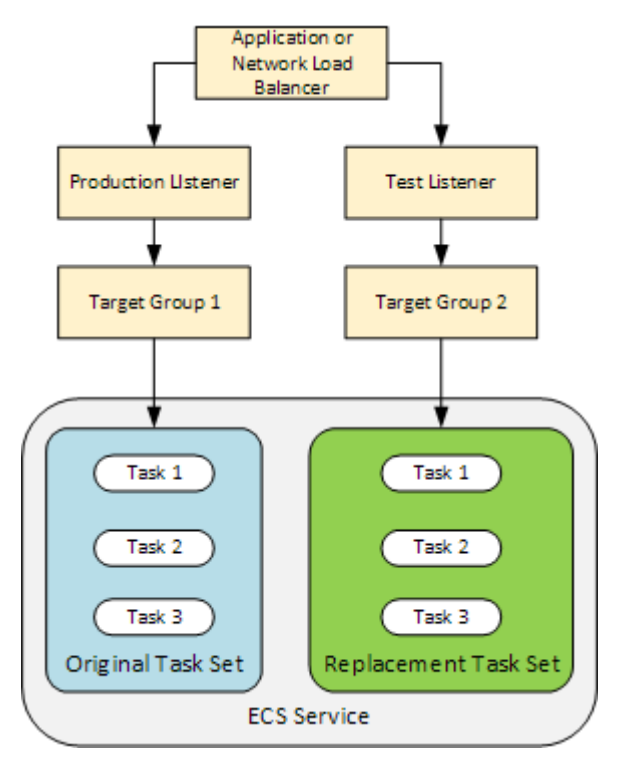

5.

Esegue qualsiasi funzione Lambda specificata nell'AfterAllowTestTraffichook delAppSpec file. Le funzioni Lambda possono convalidare l'implementazione utilizzando il traffico di test. Ad esempio, una funzione Lambda può fornire traffico al listener di test e tracciare i parametri dal set di attività di sostituzione. Se i rollback sono configurati, è possibile configurare unCloudWatch allarme che attiva un rollback quando il test di convalida nella funzione Lambda fallisce.

Una volta completati i test di convalida, si verifica una delle seguenti condizioni:

- Se la convalida non riesce e sono configurati i rollback, lo stato della distribuzione viene contrassegnato Failed e i componenti vengono ripristinati allo stato di avvio della distribuzione.
- Se la convalida non riesce e non sono configurati i rollback, lo stato della distribuzione viene contrassegnato Failed e i componenti rimangono nello stato corrente.
- Se la convalida riesce, la distribuzione continua all'hook BeforeAllowTraffic.

Per ulteriori informazioni, consulta [Monitoraggio delle distribuzioni con allarmi CloudWatch in](#page-559-0) [CodeDeploy](#page-559-0), [Rollback automatici](#page-538-0) e [Configura le opzioni avanzate per un gruppo di distribuzione](#page-476-0).

6.

Esegue qualsiasi funzione Lambda specificata nell'BeforeAllowTraffichook delAppSpec file.

#### 7.

Viene richiamato l'evento AllowTraffic. Il traffico di produzione viene reinstradato dal set di attività originale al set di attività di sostituzione. Il seguente diagramma mostra il set di attività di sostituzione che riceve il traffico di produzione.

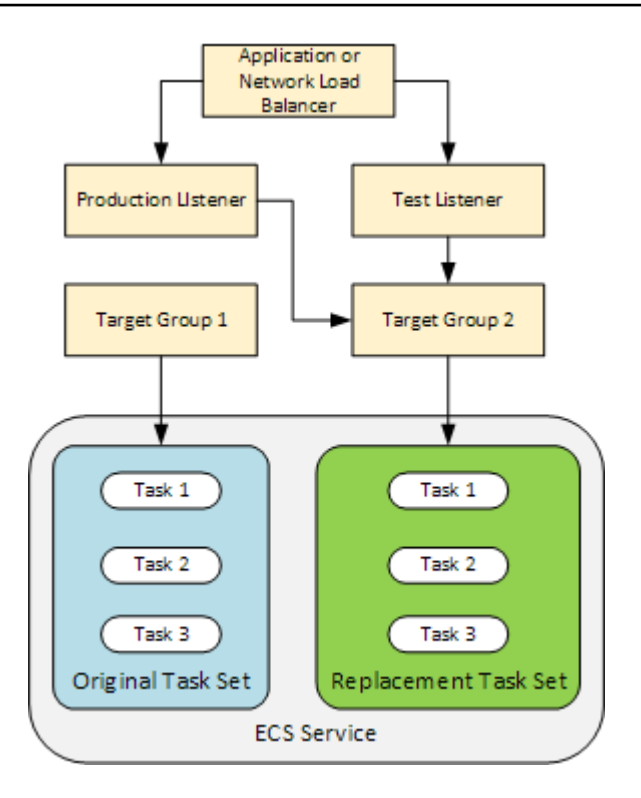

#### 8.

Esegue qualsiasi funzione Lambda specificata nell'AfterAllowTraffichook delAppSpec file.

#### 9.

All'esito positivo di tutti gli eventi, lo stato della distribuzione viene impostato su Succeeded e il set di attività originale viene rimosso.

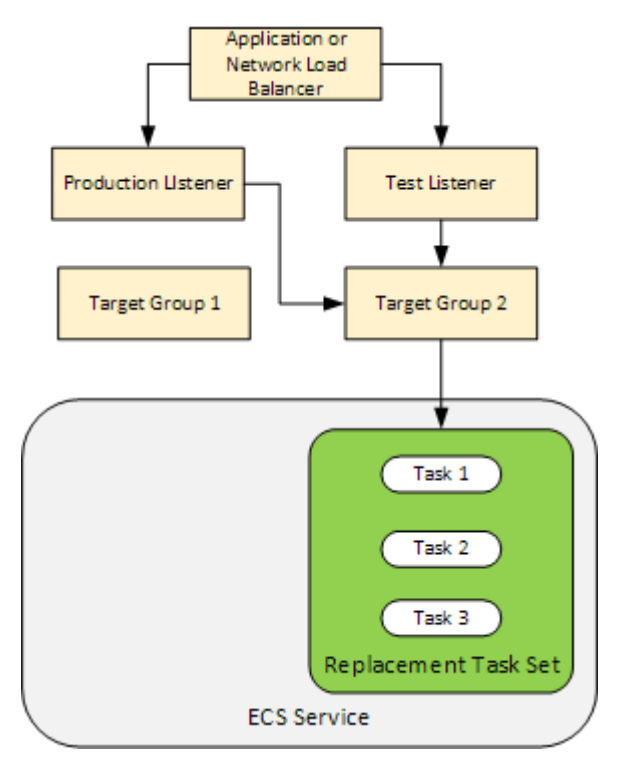

# <span id="page-52-0"></span>Caricamento della revisione dell'applicazione

Inserisci unAppSpec file in Amazon S3 o inseriscilo direttamente nella console oAWS CLI. Per ulteriori informazioni, consulta [Application Specification Files.](#page-60-0)

### <span id="page-52-1"></span>Creazione di gruppi di applicazioni e distribuzione

Un gruppoCodeDeploy di distribuzione su una piattaforma di elaborazione Amazon ECS identifica gli ascoltatori per servire il traffico verso l'applicazione Amazon ECS aggiornata e due gruppi target utilizzati durante la distribuzione. Un gruppo di distribuzione definisce anche un set di opzioni di configurazione, ad esempio allarmi e configurazioni di rollback.

### <span id="page-52-2"></span>Implementazione di una revisione dell'applicazione

A questo punto puoi distribuire il servizio Amazon ECS aggiornato specificato nel gruppo di istanze implementate. Puoi usare laCodeDeploy console o il comando [create-deployment](https://docs.aws.amazon.com/cli/latest/reference/deploy/create-deployment.html). Per controllare la distribuzione puoi specificare parametri quali la revisione e il gruppo di distribuzione.

## <span id="page-52-3"></span>Aggiornare l'applicazione

È possibile effettuare aggiornamenti all'applicazione e quindi utilizzare laCodeDeploy console o chiamare il comando [create-deployment](https://docs.aws.amazon.com/cli/latest/reference/deploy/create-deployment.html) per inviare una revisione.

## <span id="page-52-4"></span>Distribuzioni interrotte e non riuscite

È possibile utilizzare laCodeDeploy console o il comando [stop-deployment](https://docs.aws.amazon.com/cli/latest/reference/deploy/stop-deployment.html) per interrompere una distribuzione. Quando si tenta di arrestare la distribuzione, accade una di queste tre cose:

- La distribuzione si arresta e l'operazione restituisce uno stato di successo. In questo caso, non vengono più eseguiti eventi del ciclo di vita della distribuzione sul gruppo di distribuzione per la distribuzione interrotta.
- La distribuzione non si arresta immediatamente e l'operazione restituisce uno stato in attesa. In questo caso, alcuni eventi del ciclo di vita di distribuzione potrebbe essere ancora in esecuzione sul gruppo di distribuzione. Una volta completata l'operazione in attesa, le chiamate successive per fermare la distribuzione restituiscono uno stato di successo.
- La distribuzione non è in grado di arrestarsi e l'operazione restituisce un errore. Per ulteriori informazioni, consulta [Informazioni sugli errori](https://docs.aws.amazon.com/codedeploy/latest/APIReference/API_ErrorInformation.html) ed [Errori comuni](https://docs.aws.amazon.com/codedeploy/latest/APIReference/CommonErrors.html) nel riferimentoAWS CodeDeploy API.

## <span id="page-53-1"></span>Ridistribuzioni e rollback di distribuzione

CodeDeploy implementa i rollback mediante il reindirizzamento del traffico dal set di attività di sostituzione al set di attività originale.

Puoi configurare un gruppo di distribuzione in modo che esegua automaticamente il rollback della distribuzione quando si soddisfano determinate condizioni, incluso quando una distribuzione non ha successo o viene raggiunta una soglia di monitoraggio degli allarmi. È inoltre possibile sostituire le impostazioni di rollback specificati per un gruppo di distribuzione in una singola distribuzione.

È inoltre possibile scegliere di eseguire il rollback di una distribuzione non riuscita ridistribuendo manualmente una revisione distribuita in precedenza.

In tutti i casi, la distribuzione nuova o su cui è stato eseguito un rollback viene assegnato il relativo ID della distribuzione. La console CodeDeploy mostra un elenco di distribuzioni frutto di una distribuzione automatica.

Se effettui una nuova distribuzione, il gruppo target associato al set di attività originale della distribuzione attuale viene associato al set di attività di sostituzione della nuova distribuzione.

Per ulteriori informazioni, consulta [Ridistribuisci e ripristina una distribuzione con CodeDeploy.](#page-537-0)

<span id="page-53-2"></span>Implementazioni blu/verde di Amazon ECS tramiteAWS CloudFormation

Puoi utilizzareAWS CloudFormation per gestire distribuzioni blu/verde di Amazon ECS tramiteCodeDeploy. Per ulteriori informazioni, consulta [Crea una distribuzione blu/verde di Amazon](#page-526-0)  [ECS tramite AWS CloudFormation.](#page-526-0)

#### **a** Note

La gestione delle distribuzioni blu/verde di Amazon ECS con nonAWS CloudFormation è disponibile nella regione Asia Pacifico (Osaka).

# <span id="page-53-0"></span>Implementazioni su una piattaforma di calcolo EC2/on-premise

Questo argomento fornisce informazioni sui componenti e sul flusso di lavoro delleCodeDeploy distribuzioni che utilizzano la piattaforma di elaborazione EC2/on-premise. Per informazioni sulle distribuzioni blu/verdi, consulta [Panoramica di una distribuzione blu/verde.](#page-26-0)

#### Argomenti

- [Componenti di distribuzione su una piattaforma di elaborazione EC2/on-premise](#page-54-0)
- [Flusso di lavoro di implementazione su una piattaforma di elaborazione EC2/on-premise](#page-54-1)
- [Configurazione di istanze](#page-57-0)
- [Caricamento della revisione dell'applicazione](#page-58-0)
- [Creazione di gruppi di applicazioni e distribuzione](#page-58-1)
- [Implementazione di una revisione dell'applicazione](#page-59-0)
- [Aggiornare l'applicazione](#page-59-1)
- [Distribuzioni interrotte e non riuscite](#page-59-2)
- [Ridistribuzioni e rollback di distribuzione](#page-60-1)

<span id="page-54-0"></span>Componenti di distribuzione su una piattaforma di elaborazione EC2/on-premise

Il seguente diagramma mostra i componenti in una distribuzione CodeDeploy su una piattaforma di calcolo EC2/locale.

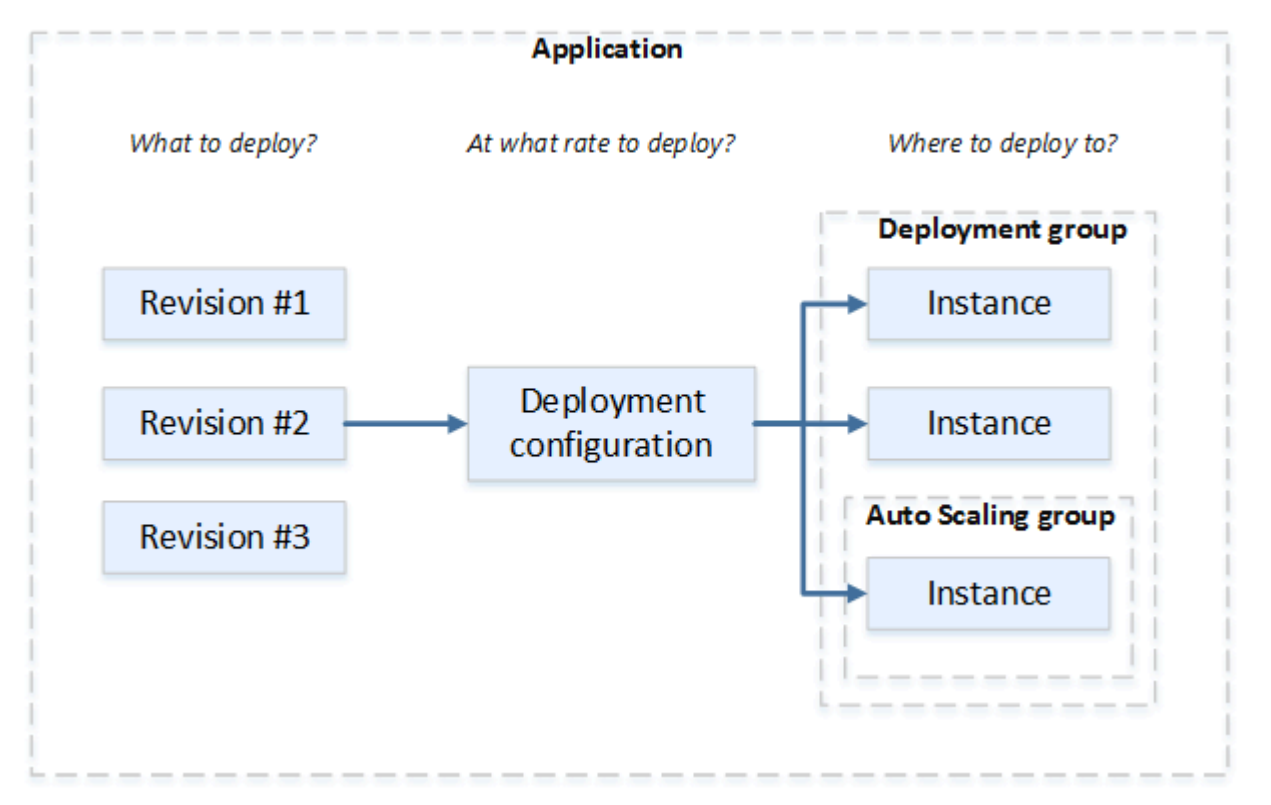

<span id="page-54-1"></span>Flusso di lavoro di implementazione su una piattaforma di elaborazione EC2/onpremise

Il seguente diagramma mostra le fasi principali nella distribuzione di revisioni dell'applicazione:

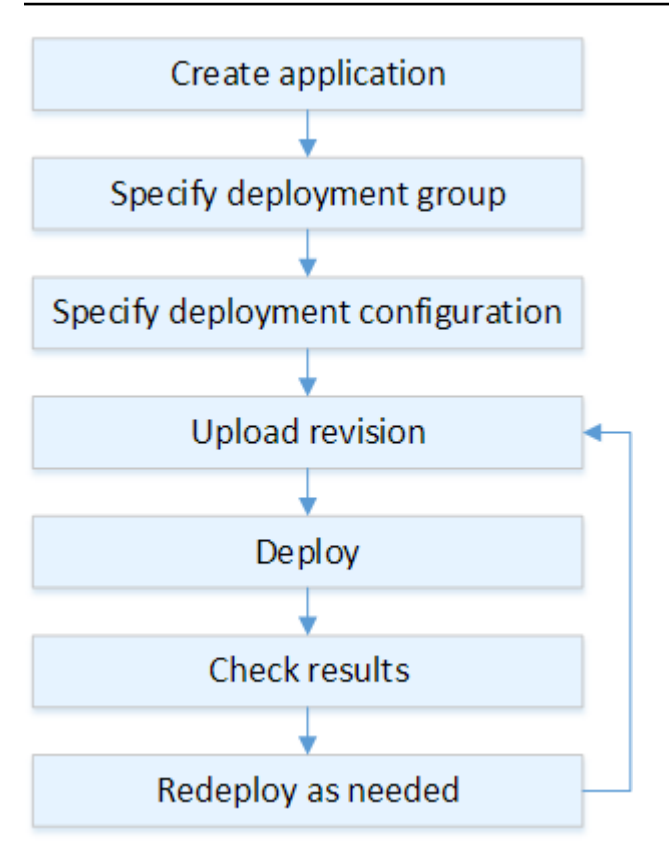

Queste fasi includono:

- 1. Crea un'applicazione e assegnale un nome che identifichi in modo univoco le revisioni dell'applicazione che desideri distribuire e la piattaforma di elaborazione per la tua applicazione. CodeDeployutilizza questo nome durante una distribuzione per assicurarsi che faccia riferimento ai componenti di distribuzione corretti, come il gruppo di distribuzione, la configurazione di distribuzione e la revisione dell'applicazione. Per ulteriori informazioni, consulta [Crea](#page-429-0)  [un'applicazione con CodeDeploy.](#page-429-0)
- 2. L'impostazione di un gruppo di distribuzione specificando un tipo di distribuzione e le istanze in cui si desidera distribuire le revisioni dell'applicazione. Un'implementazione in loco aggiorna le istanze alla revisione dell'applicazione più recente. Una distribuzione blu/verde registra un set di sostituzione di istanze per il gruppo di distribuzione con un sistema di bilanciamento del carico e annulla la registrazione delle istanze originali.

Puoi specificare i tag applicati alle istanze, ai nomi dei gruppi Amazon EC2 Auto Scaling o a entrambi.

Se si specifica un gruppo di tag in un gruppo di distribuzione, CodeDeploy distribuisce a istanze che dispongono di almeno uno dei tag applicati specificati. Se si specificano due o più gruppi di

tag, CodeDeploy distribuisce solo alle istanze che soddisfino i criteri per ciascuno dei gruppi di tag. Per ulteriori informazioni, consulta [Tagging Instances for Deployments](#page-323-0).

In tutti i casi, le istanze devono essere configurate per essere utilizzate in una distribuzione (ovvero devono essere etichettate o appartenere a un gruppo Amazon EC2 Auto Scaling) e avere l'CodeDeployagente installato e funzionante.

Ti forniamo unAWS CloudFormation modello che puoi utilizzare per configurare rapidamente un'istanza Amazon EC2 basata su Amazon Linux o Windows Server. Ti forniamo anche l'CodeDeployagente autonomo in modo che tu possa installarlo su istanze Amazon Linux, Ubuntu Server, Red Hat Enterprise Linux (RHEL) o Windows Server. Per ulteriori informazioni, consulta [Crea un gruppo di distribuzione con CodeDeploy](#page-452-0).

È anche possibile specificare le seguenti opzioni:

- Notifiche Amazon SNS. Crea trigger che inviano notifiche agli abbonati di un argomento Amazon SNS quando si verificano eventi specifici, come eventi di successo o di fallimento, nelle distribuzioni e nelle istanze. Per ulteriori informazioni, consulta [Monitoring Deployments with](#page-566-0) [Amazon SNS Event Notifications](#page-566-0).
- Gestione della distribuzione basata su allarmi. Implementa il monitoraggio degliCloudWatch allarmi di Amazon per interrompere le implementazioni quando le metriche superano o scendono al di sotto delle soglie impostateCloudWatch.
- Rollback automatici di distribuzione Configura una distribuzione per eseguire automaticamente il rollback alla revisione precedentemente nota come correttamente funzionante quando una distribuzione non riesce o viene raggiunta una soglia di allarme.
- 3. La specifica di una configurazione di distribuzione per indicare a quante istanze le revisioni delle applicazioni devono essere distribuite simultaneamente e descrivere le condizioni di successo e di errore per la distribuzione. Per ulteriori informazioni, consulta [View Deployment Configuration](#page-425-0)  [Details](#page-425-0).
- 4. Carica una revisione dell'applicazione su Amazon S3 oGitHub. Oltre ai file che si desidera distribuire e agli eventuali script che si desidera eseguire durante la distribuzione, è necessario includere un file delle specifiche dell'applicazione (AppSpecfile). Questo file contiene le istruzioni di distribuzione, ad esempio il percorso in cui copiare i file su ogni istanza e quando eseguire lo script di distribuzione. Per ulteriori informazioni, consulta [Utilizzo delle versioni CodeDeploy](#page-482-0).
- 5. La distribuzione della revisione dell'applicazione al gruppo di distribuzione. L'CodeDeployagente di ogni istanza del gruppo di distribuzione copia la revisione dell'applicazione da Amazon S3 oGitHub all'istanza. L'CodeDeployagente quindi separa la revisione e, utilizzando ilAppSpec file, copia i

file nelle posizioni specificate ed esegue tutti gli script di distribuzione. Per ulteriori informazioni, consulta [Crea una distribuzione con CodeDeploy](#page-506-0).

- 6. Il controllo dei risultati della distribuzione. Per ulteriori informazioni, consulta [Monitoraggio delle](#page-556-0)  [distribuzioni in CodeDeploy.](#page-556-0)
- 7. La ridistribuzione di una revisione. È possibile eseguire questa operazione se hai bisogno di correggere un bug nel contenuto sorgente o eseguire gli script di distribuzione in un ordine diverso o inviare una distribuzione non riuscita. A tale scopo, raggruppa il contenuto sorgente revisionato, gli eventuali script di distribuzione e ilAppSpec file in una nuova revisione, quindi carica la revisione nel bucket o nelGitHub repository Amazon S3. Esegui quindi una nuova distribuzione per lo stesso gruppo di distribuzione con la nuova revisione. Per ulteriori informazioni, consulta [Crea una distribuzione con CodeDeploy](#page-506-0).

## <span id="page-57-0"></span>Configurazione di istanze

È necessario configurare le istanze prima di poter distribuire le revisioni dell'applicazione per la prima volta. Se una revisione di un'applicazione richiede tre server di produzione e due server di backup, puoi lanciare o utilizzare cinque istanze.

Per effettuare manualmente il provisioning delle istanze:

- 1. Installazione dell'agente CodeDeploy sulle istanze. L'CodeDeployagente può essere installato su istanze Amazon Linux, Ubuntu Server, RHEL e Windows Server.
- 2. Abilita i tag, se utilizzi i tag per identificare le istanze in un gruppo di distribuzione. CodeDeploysi basa sui tag per identificare e raggruppare le istanze in gruppiCodeDeploy di distribuzione. Sebbene nel tutorial Nozioni di base siano utilizzati entrambi, è sufficiente utilizzare una chiave o un valore per definire un tag per un gruppo di distribuzione.
- 3. Avvia istanze Amazon EC2 con un profilo dell'istanza IAM allegato. Il profilo dell'istanza IAM deve essere collegato a un'istanza Amazon EC2 al momento dell'avvio affinché l'CodeDeployagente possa verificare l'identità dell'istanza.
- 4. Creazione di un ruolo del servizio Fornisce accesso al servizio, in modo che CodeDeploy possa espandere i tag nell'account AWS.

Per una distribuzione iniziale, il modello AWS CloudFormation eseguire tutte queste operazioni per te. Crea e configura nuove istanze singole di Amazon EC2 basate su Amazon Linux o Windows Server con l'CodeDeployagente già installato. Per ulteriori informazioni, consulta [Utilizzo di istanze](#page-320-0) [per CodeDeploy.](#page-320-0)

#### **G** Note

Per una distribuzione blu-verdi, è possibile scegliere tra l'utilizzo di istanze di cui si dispone già per l'ambiente di sostituzione o concedere a CodeDeploy di effettuare il provisioning di nuove istanze per te come parte del processo di distribuzione.

## <span id="page-58-0"></span>Caricamento della revisione dell'applicazione

Posiziona unAppSpec file nella cartella principale nella struttura delle cartelle dei contenuti di origine dell'applicazione. Per ulteriori informazioni, consulta [Application Specification Files.](#page-60-0)

Aggrega la struttura della cartella del contenuto sorgente dell'applicazione in un formato di file di archivio come zip, tar o tar compresso. Carica il file di archivio (la revisione) in un bucket o unGitHub repository Amazon S3.

#### **a** Note

I formati di file di archivio tar e tar compresso (.tar e .tar.gz) non sono supportati per le istanze di Windows Server.

## <span id="page-58-1"></span>Creazione di gruppi di applicazioni e distribuzione

Un gruppoCodeDeploy di distribuzione identifica una raccolta di istanze in base ai relativi tag, ai nomi dei gruppi Amazon EC2 Auto Scaling o a entrambi. Nella stessa istanza possono essere implementate più revisioni dell'applicazione. Una revisione di un'applicazione può essere implementata in più istanze.

Ad esempio, è possibile aggiungere un tag di "Prod" per i tre server di produzione e "Backup" per i due server di backup. Questi due tag possono essere utilizzati per creare due diversi gruppi di distribuzione nell'applicazione CodeDeploy, che consente di scegliere quale set di server (o entrambi) debba partecipare a una distribuzione.

È possibile utilizzare diversi gruppi di tag in un gruppo di distribuzione per limitare le distribuzioni a un set di istanze più piccolo. Per informazioni, consulta [Tagging Instances for Deployments.](#page-323-0)

# <span id="page-59-0"></span>Implementazione di una revisione dell'applicazione

Ora sei pronto per distribuire la revisione dell'applicazione da Amazon S3 oGitHub al gruppo di distribuzione. Puoi usare laCodeDeploy console o il comando [create-deployment](https://docs.aws.amazon.com/cli/latest/reference/deploy/create-deployment.html). Ci sono parametri che è possibile specificare per controllare la distribuzione, tra cui la revisione, il gruppo di distribuzione e la configurazione della distribuzione.

## <span id="page-59-1"></span>Aggiornare l'applicazione

È possibile effettuare aggiornamenti all'applicazione e quindi utilizzare laCodeDeploy console o chiamare il comando [create-deployment](https://docs.aws.amazon.com/cli/latest/reference/deploy/create-deployment.html) per inviare una revisione.

## <span id="page-59-2"></span>Distribuzioni interrotte e non riuscite

È possibile utilizzare laCodeDeploy console o il comando [stop-deployment](https://docs.aws.amazon.com/cli/latest/reference/deploy/stop-deployment.html) per interrompere una distribuzione. Quando si tenta di arrestare la distribuzione, accade una di queste tre cose:

- La distribuzione si arresta e l'operazione restituisce uno stato di successo. In questo caso, non vengono più eseguiti eventi del ciclo di vita della distribuzione sul gruppo di distribuzione per la distribuzione interrotta. Alcuni file potrebbero essere già stati copiati e alcuni script potrebbero essere già stati eseguiti su una o più istanze nel gruppo di distribuzione.
- La distribuzione non si arresta immediatamente e l'operazione restituisce uno stato in attesa. In questo caso, alcuni eventi del ciclo di vita di distribuzione potrebbe essere ancora in esecuzione sul gruppo di distribuzione. Alcuni file potrebbero essere già stati copiati e alcuni script potrebbero essere già stati eseguiti su una o più istanze nel gruppo di distribuzione. Una volta completata l'operazione in attesa, le chiamate successive per fermare la distribuzione restituiscono uno stato di successo.
- La distribuzione non è in grado di arrestarsi e l'operazione restituisce un errore. Per ulteriori informazioni, consulta [ErrorInformationl](https://docs.aws.amazon.com/codedeploy/latest/APIReference/API_ErrorInformation.html)a sezione [Errori comuni](https://docs.aws.amazon.com/codedeploy/latest/APIReference/CommonErrors.html) nel riferimentoAWS CodeDeploy API.

Come per le distribuzioni arrestate, le distribuzioni non riuscite possono determinare l'esecuzione di alcuni eventi del ciclo di vita della distribuzione su una o più istanze nel gruppo di distribuzione. Per scoprire perché una distribuzione non è riuscita, è possibile utilizzare la console CodeDeploy, chiamare il comando [get-deployment-instance](https://docs.aws.amazon.com/cli/latest/reference/deploy/get-deployment-instance.html) o analizzare i dati del file di log dalla distribuzione non riuscita. Per ulteriori informazioni, consultare [Revisione dell'applicazione e pulizia dei file di registro](#page-291-0) e [Visualizzazione dati dati dati dati dati dati dati dati dati dati dati dati dati dati dati dati dati dati dati dati](#page-532-0)  [dati dati CodeDeploy](#page-532-0).

## <span id="page-60-1"></span>Ridistribuzioni e rollback di distribuzione

CodeDeploy implementa i rollback ridistribuendo, come una distribuzione nuova, una revisione precedentemente distribuita.

Puoi configurare un gruppo di distribuzione in modo che esegua automaticamente il rollback della distribuzione quando si soddisfano determinate condizioni, incluso quando una distribuzione non ha successo o viene raggiunta una soglia di monitoraggio degli allarmi. È inoltre possibile sostituire le impostazioni di rollback specificati per un gruppo di distribuzione in una singola distribuzione.

È inoltre possibile scegliere di eseguire il rollback di una distribuzione non riuscita ridistribuendo manualmente una revisione distribuita in precedenza.

In tutti i casi, la distribuzione nuova o su cui è stato eseguito un rollback viene assegnato il relativo ID della distribuzione. L'elenco delle distribuzioni che è possibile visualizzare nella console CodeDeploy mostra quali sono il risultato di una distribuzione automatica.

<span id="page-60-0"></span>Per ulteriori informazioni, consulta [Ridistribuisci e ripristina una distribuzione con CodeDeploy.](#page-537-0)

# File delle specifiche applicative CodeDeploy (AppSpec)

Un file delle specifiche dell'applicazione (file AppSpec), unico per CodeDeploy, è un file[YAML](http://www.yaml.org)formattato o[JSON-](http://www.json.org)file formattato. Il file AppSpec viene utilizzato per gestire ciascuna distribuzione come una serie di hook di eventi del ciclo di vita, definiti nel file.

Per informazioni su come creare un file AppSpec ben formato, consulta[CodeDeploy AppSpec](#page-629-0)  [riferimento al file.](#page-629-0)

#### Argomenti

- [File AppSpec su una piattaforma di calcolo Amazon ECS](#page-60-2)
- [File AppSpec su un fileAWS Lambdapiattaforma di calcolo](#page-61-0)
- [File AppSpec su una piattaforma di calcolo EC2/locale](#page-61-1)
- [Come l'agente CodeDeploy utilizza il file AppSpec](#page-62-0)

# <span id="page-60-2"></span>File AppSpec su una piattaforma di calcolo Amazon ECS

Se l'applicazione utilizza la piattaforma di elaborazione Amazon ECS, il file AppSpec può essere formattato con YAML o JSON. Può anche essere digitato direttamente in un editor nella console. Il file AppSpec viene utilizzato per specificare:

- Il nome del servizio Amazon ECS e il nome del container e la porta utilizzati per indirizzare il traffico verso il nuovo set di attività.
- Le funzioni da utilizzare come test di convalida.

Puoi eseguire funzioni di convalida Lambda eventi del ciclo di vita della distribuzione. Per ulteriori informazioni, consultare [AppSpec sezione 'hook' per una distribuzione Amazon ECS](#page-652-0), [AppSpec](#page-631-0)  [struttura dei file per le distribuzioni di Amazon ECS](#page-631-0) e [AppSpec Esempio di file per una distribuzione](#page-677-0)  [Amazon ECS](#page-677-0) .

# <span id="page-61-0"></span>File AppSpec su un fileAWS Lambdapiattaforma di calcolo

Se la tua applicazione utilizza laAWSLa piattaforma di calcolo Lambda, il file AppSpec può essere formattato con YAML o JSON. Può anche essere digitato direttamente in un editor nella console. Il file AppSpec viene utilizzato per specificare:

- La versione della funzione AWS Lambda da distribuire.
- Le funzioni da utilizzare come test di convalida.

Puoi eseguire funzioni di convalida Lambda eventi del ciclo di vita della distribuzione. Per ulteriori informazioni, consultare [AppSpec sezione 'hooks' per una distribuzione AWS Lambda](#page-657-0).

# <span id="page-61-1"></span>File AppSpec su una piattaforma di calcolo EC2/locale

Se l'applicazione utilizza la piattaforma di elaborazione EC2/Locale, il file AppSpec è sempre formato YAML. Il file AppSpec viene utilizzato per:

- Mappare i file sorgente nella revisione dell'applicazione nelle loro destinazioni sull'istanza.
- Specificare autorizzazioni personalizzate per i file distribuiti.
- Specificare script da eseguire su ciascuna istanza in diverse fasi del processo di distribuzione.

Puoi eseguire script in un'istanza dopo molti dei singoli eventi del ciclo di vita della distribuzione. CodeDeploy esegue soltanto gli script specificati nel file, ma tali script possono chiamare altri script sull'istanza. Puoi eseguire qualsiasi tipo di script, purché sia supportato dal sistema operativo in esecuzione sulle istanze. Per ulteriori informazioni, consultare [AppSpec sezione 'hooks' per una](#page-660-0)  [distribuzione EC2/on-premise](#page-660-0).

# <span id="page-62-0"></span>Come l'agente CodeDeploy utilizza il file AppSpec

Durante la distribuzione, l'agente CodeDeploy cerca il nome dell'evento corrente nelgancisezione del file AppSpec. Se l'evento non viene trovato, l'agente CodeDeploy passa alla fase successiva. Se l'evento viene trovato, l'agente CodeDeploy recupera l'elenco di script da eseguire. Gli script vengono eseguiti in sequenza, nell'ordine in cui sono mostrati nel file. Lo stato di ogni script viene registrato nel file di log dell'agente di CodeDeploy sull'istanza.

Se uno script viene eseguito con successo, restituisce il codice di uscita 0 (zero).

**a** Note

L'agente CodeDeploy non viene utilizzato in unAWSDistribuzione Lambda o Amazon ECS.

Durante laInstallaevent, l'agente CodeDeploy utilizza i mapping definiti nellafilesezione del file AppSpec per determinare quali cartelle o file copiare dalla revisione all'istanza.

Se l'agente CodeDeploy installato sul sistema operativo non corrisponde a quello elencato nel file AppSpec, la distribuzione ha esito negativo.

Per informazioni sui file di log dell'agente di CodeDeploy, consult[aCollaborazione con l' CodeDeploy](#page-274-0)  [agente.](#page-274-0)

# Guida introduttiva con CodeDeploy

### Argomenti

- [Fase 1: Configurazione](#page-63-0)
- [Fase 2: Creare un ruolo di servizio per CodeDeploy](#page-67-0)
- [Passaggio 3: Limita le autorizzazioni CodeDeploy dell'utente](#page-75-0)
- [Fase 4: crea un profilo di istanza IAM per le tue istanze Amazon EC2](#page-79-0)

# <span id="page-63-0"></span>Fase 1: Configurazione

Prima di usare AWS CodeDeploy per la prima volta, devi completare le fasi di configurazione. I passaggi prevedono la creazione di un AWS account (se non ne hai già uno) e di un utente amministrativo con accesso programmatico.

In questa guida, l'utente amministrativo è chiamato utente CodeDeploy amministrativo.

# Registrarsi per creare un Account AWS

Se non disponi di un Account AWS, completa la procedura seguente per crearne uno.

Per registrarsi a un Account AWS

- 1. Apri la pagina all'indirizzo [https://portal.aws.amazon.com/billing/signup.](https://portal.aws.amazon.com/billing/signup)
- 2. Segui le istruzioni online.

Nel corso della procedura di registrazione riceverai una telefonata, durante la quale sarà necessario inserire un codice di verifica attraverso la tastiera del telefono.

Durante la registrazione di un Account AWS, viene creato un Utente root dell'account AWS. L'utente root dispone dell'accesso a tutte le risorse e tutti i Servizi AWSnell'account. Come best practice di sicurezza, [assegna l'accesso amministrativo a un utente amministrativo](https://docs.aws.amazon.com/singlesignon/latest/userguide/getting-started.html) e utilizza solo l'utente root per eseguire [attività che richiedono l'accesso di un utente root.](https://docs.aws.amazon.com/accounts/latest/reference/root-user-tasks.html)

Al termine del processo di registrazione, riceverai un'e-mail di conferma da AWS. È possibile visualizzare l'attività corrente dell'account e gestire l'account in qualsiasi momento accedendo all'indirizzo <https://aws.amazon.com/> e selezionando Il mio account.

# Creazione di un utente amministratore

Dopo aver effettuato la registrazione di un Account AWS, proteggi Utente root dell'account AWS, abilita AWS IAM Identity Center e crea un utente amministratore in modo da non utilizzare l'utente root per le attività quotidiane.

Protezione dell'Utente root dell'account AWS

1. Accedi alla [AWS Management Console](https://console.aws.amazon.com/) come proprietario dell'account scegliendo Utente root e immettendo l'indirizzo email del Account AWS. Nella pagina successiva, inserisci la password.

Per informazioni sull'accesso utilizzando un utente root, consulta la pagina [Accesso come utente](https://docs.aws.amazon.com/signin/latest/userguide/console-sign-in-tutorials.html#introduction-to-root-user-sign-in-tutorial)  [root](https://docs.aws.amazon.com/signin/latest/userguide/console-sign-in-tutorials.html#introduction-to-root-user-sign-in-tutorial) della Guida per l'utente di Accedi ad AWS.

2. Abilita l'autenticazione a più fattori (MFA) per l'utente root.

Per ricevere istruzioni, consulta [Abilitazione di un dispositivo MFA virtuale per l'utente root](https://docs.aws.amazon.com/IAM/latest/UserGuide/enable-virt-mfa-for-root.html)  [dell'Account AWS \(console\)](https://docs.aws.amazon.com/IAM/latest/UserGuide/enable-virt-mfa-for-root.html) nella Guida per l'utente IAM.

Creazione di un utente amministratore

1. Abilita IAM Identity Center.

Per istruzioni, consulta [Abilitazione di AWS IAM Identity Center](https://docs.aws.amazon.com/singlesignon/latest/userguide/get-set-up-for-idc.html) nella Guida per l'utente di AWS IAM Identity Center.

2. In IAM Identity Center, assegna l'accesso amministrativo a un utente amministratore.

Per un tutorial sull'utilizzo di IAM Identity Center directory come origine di identità, consulta [Configurazione dell'accesso utente con IAM Identity Center directory predefinito](https://docs.aws.amazon.com/singlesignon/latest/userguide/quick-start-default-idc.html) nella Guida per l'utente di AWS IAM Identity Center.

#### Accesso come utente amministratore

• Per accedere con l'utente IAM Identity Center, utilizza l'URL di accesso che è stato inviato al tuo indirizzo e-mail quando hai creato l'utente IAM Identity Center.

Per informazioni sull'accesso utilizzando un utente IAM Identity Center, consulta [Accedere al](https://docs.aws.amazon.com/signin/latest/userguide/iam-id-center-sign-in-tutorial.html)  [portale di accesso AWS](https://docs.aws.amazon.com/signin/latest/userguide/iam-id-center-sign-in-tutorial.html) nella Guida per l'utente Accedi ad AWS.

Ora hai creato e effettuato l'accesso come utente CodeDeploy amministrativo.

# Concessione dell'accesso programmatico

Gli utenti hanno bisogno di un accesso programmatico se desiderano interagire con AWS esternamente a AWS Management Console. La modalità con cui concedere l'accesso programmatico dipende dal tipo di utente che accede ad AWS.

Per fornire agli utenti l'accesso programmatico, scegli una delle seguenti opzioni.

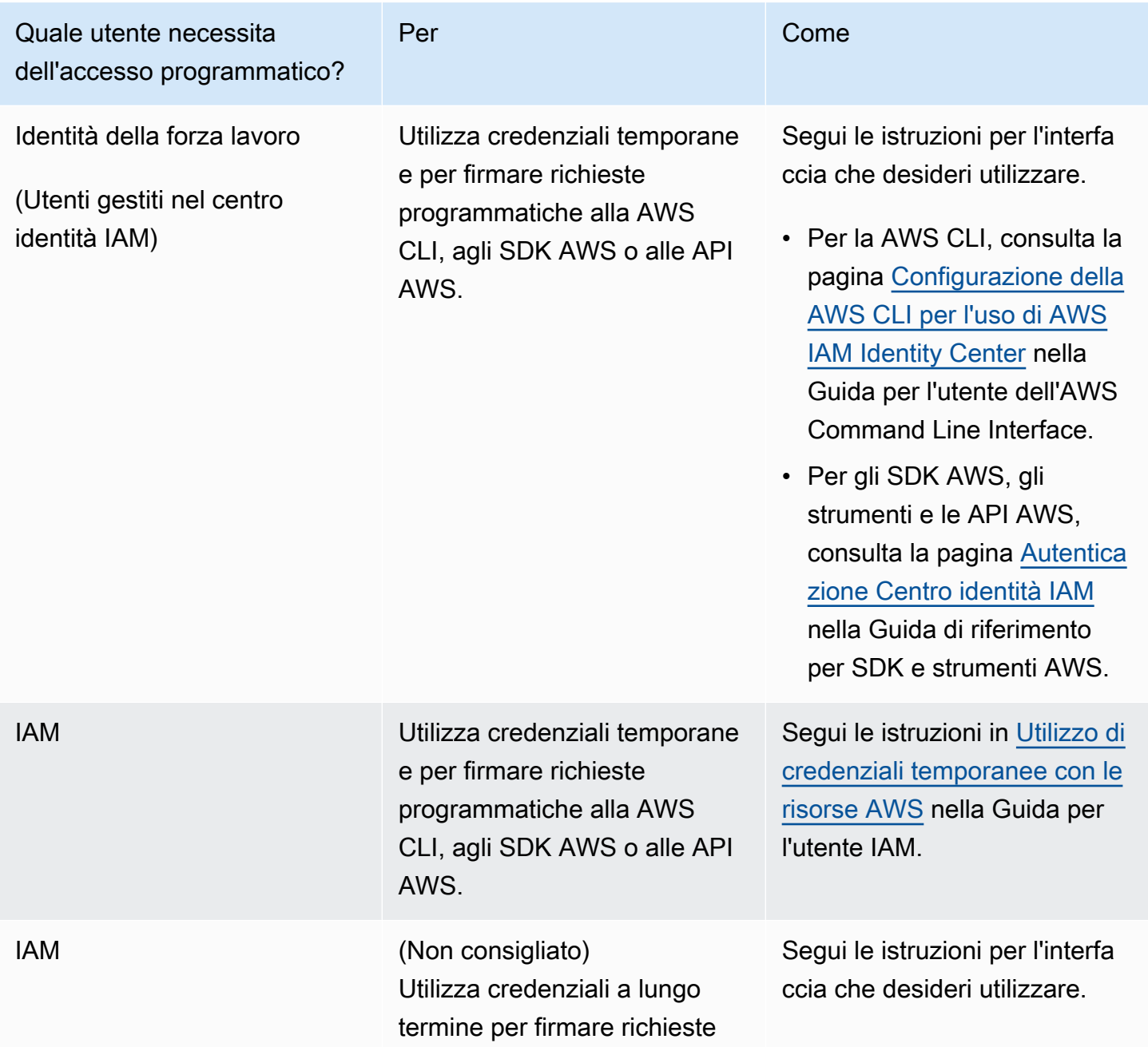

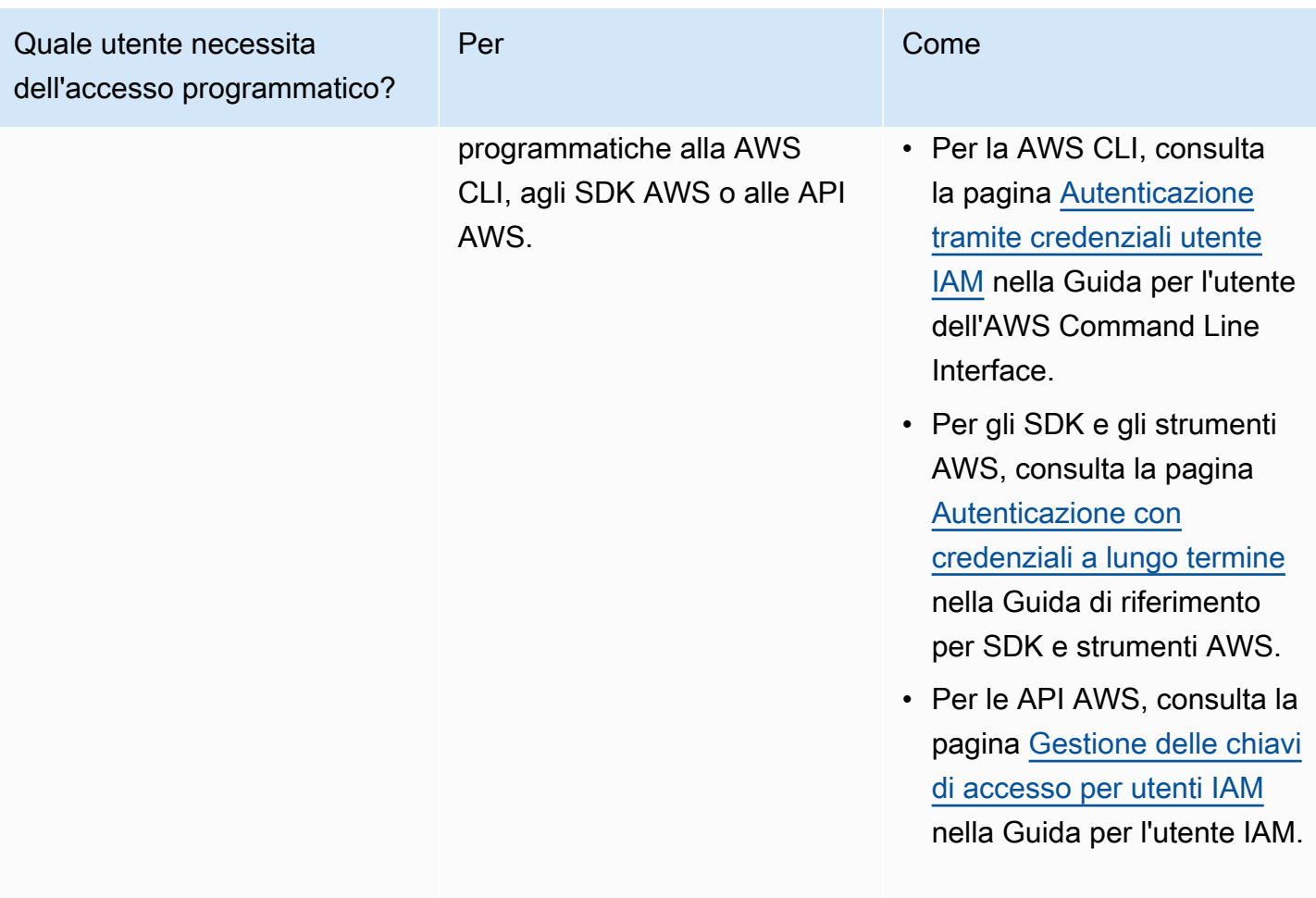

#### **A** Important

Ti consigliamo vivamente di configurare l'utente CodeDeploy amministrativo come identità della forza lavoro (un utente gestito in IAM Identity Center) con. AWS CLI Molte delle procedure di questa guida presuppongono che tu stia utilizzando il per eseguire le AWS CLI configurazioni.

## **A** Important

Se si configura ilAWS CLI, è possibile che venga richiesto di specificare una AWS regione. Scegli una delle regioni supportate elencate in [Regione e gli endpoint](https://docs.aws.amazon.com/general/latest/gr/rande.html#codedeploy_region) in. Riferimenti generali di AWS

Concessione dell'accesso programmatico Versione API 2014-10-06 53

# <span id="page-67-0"></span>Fase 2: Creare un ruolo di servizio per CodeDeploy

In AWS, i ruoli di servizio vengono utilizzati per concedere autorizzazioni a un servizio AWS in modo che possa accedere alle risorse AWS. Le policy che colleghi al ruolo del servizio determinano le risorse a cui il servizio può accedere e le azioni che può eseguire.

Al ruolo di servizio per cui crei CodeDeploy devono essere concesse le autorizzazioni richieste per la tua piattaforma di elaborazione. Se esegui la distribuzione su più di una piattaforma di elaborazione, crea un ruolo di servizio per ciascuna. Per aggiungere autorizzazioni, allega una o più delle seguenti politiche fornite: AWS

Per le distribuzioni EC2/on-premise, allega la policy. **AWSCodeDeployRole** Fornisce le autorizzazioni necessarie al ruolo del servizio per:

- Leggi i tag sulle tue istanze o identifica le tue istanze Amazon EC2 tramite i nomi dei gruppi di Amazon EC2 Auto Scaling.
- Leggi, crea, aggiorna ed elimina i gruppi, gli hook del ciclo di vita e le politiche di scalabilità di Amazon EC2 Auto Scaling.
- Pubblica informazioni su argomenti di Amazon SNS.
- Recupera informazioni sugli CloudWatch allarmi.
- Leggi e aggiorna Elastic Load Balancing.

#### **a** Note

Se crei il tuo gruppo Auto Scaling con un modello di avvio, devi aggiungere le seguenti autorizzazioni:

- ec2:RunInstances
- ec2:CreateTags
- iam:PassRole

Per ulteriori informazion[iFase 2: Creare un ruolo di servizio,](#page-67-0) consulta [Creazione di un](https://docs.aws.amazon.com/autoscaling/ec2/userguide/create-launch-template.html) [modello di lancio per un gruppo Auto Scaling](https://docs.aws.amazon.com/autoscaling/ec2/userguide/create-launch-template.html) e [Supporto dei modelli di avvio](https://docs.aws.amazon.com/autoscaling/ec2/userguide/ec2-auto-scaling-launch-template-permissions.html) nella Guida per l'utente di Amazon EC2 Auto Scaling.

Per le implementazioni di Amazon ECS, se desideri l'accesso completo ai servizi di supporto, allega la policy. **AWSCodeDeployRoleForECS** Fornisce le autorizzazioni necessarie al ruolo del servizio per:

- Leggi, aggiorna ed elimina i set di attività di Amazon ECS.
- Aggiorna i gruppi target, gli ascoltatori e le regole di Elastic Load Balancing.
- Richiamare funzioni AWS Lambda.
- Accedi ai file di revisione nei bucket Amazon S3.
- Recupera informazioni sugli allarmi. CloudWatch
- Pubblica informazioni su argomenti di Amazon SNS.

Per le implementazioni di Amazon ECS, se desideri un accesso limitato ai servizi di supporto, allega la policy. **AWSCodeDeployRoleForECSLimited** Fornisce le autorizzazioni necessarie al ruolo del servizio per:

- Leggi, aggiorna ed elimina i set di attività di Amazon ECS.
- Recupera informazioni sugli CloudWatch allarmi.
- Pubblica informazioni su argomenti di Amazon SNS.

Per le distribuzioni AWS Lambda, se desideri consentire la pubblicazione su Amazon SNS, allega la policy. **AWSCodeDeployRoleForLambda** Fornisce le autorizzazioni necessarie al ruolo del servizio per:

- Leggere, aggiornare e richiamare funzioni e alias AWS Lambda.
- Accedi ai file di revisione nei bucket Amazon S3.
- Recupera informazioni sugli allarmi. CloudWatch
- Pubblica informazioni su argomenti di Amazon SNS.

Per le implementazioni AWS Lambda, se desideri limitare l'accesso ad Amazon SNS, allega la policy. **AWSCodeDeployRoleForLambdaLimited** Fornisce le autorizzazioni necessarie al ruolo del servizio per:

- Leggere, aggiornare e richiamare funzioni e alias AWS Lambda.
- Accedi ai file di revisione nei bucket Amazon S3.
- Recupera informazioni sugli allarmi. CloudWatch

Nell'ambito dell'impostazione del ruolo del servizio, si aggiorna anche il suo rapporto di fiducia per specificare gli endpoint a cui si desidera concedere l'accesso.

Puoi creare un ruolo di servizio con la console IAMAWS CLI, o le API IAM.

#### Argomenti

- [Crea un ruolo di servizio \(console\)](#page-69-0)
- [Creare un ruolo di servizio \(CLI\)](#page-71-0)
- [Ottieni il ruolo di servizio ARN \(console\)](#page-74-0)
- [Ottieni il ruolo di servizio ARN \(CLI\)](#page-75-1)

# <span id="page-69-0"></span>Crea un ruolo di servizio (console)

- 1. Accedi alla AWS Management Console e apri la console IAM all'indirizzo [https://](https://console.aws.amazon.com/iam/) [console.aws.amazon.com/iam/.](https://console.aws.amazon.com/iam/)
- 2. Nel pannello di navigazione, scegliere Roles (Ruoli) e quindi Create role (Crea ruolo).
- 3. Scegli il AWSservizio e, in Caso d'uso, dall'elenco a discesa, scegli. CodeDeploy
- 4. Scegli il tuo caso d'uso:
	- Per le implementazioni EC2/on-premise, scegli. CodeDeploy
	- Per le implementazioni AWS Lambda, scegli Lambda. CodeDeploy
	- Per le distribuzioni Amazon ECS, scegli ECS. CodeDeploy
- 5. Seleziona Successivo.
- 6. Nella pagina Aggiungi autorizzazioni, viene visualizzata la politica di autorizzazione corretta per il caso d'uso. Seleziona Successivo.
- 7. Nella pagina Nome, revisione e creazione, in Nome ruolo, inserisci un nome per il ruolo di servizio (ad esempio,**CodeDeployServiceRole**), quindi scegli Crea ruolo.

Puoi anche inserire una descrizione per questo ruolo di servizio nella descrizione del ruolo.

8. Se si intende concedere a questo ruolo del servizio l'autorizzazione per accedere a tutti gli endpoint attualmente supportati, la procedura è terminata.

Per limitare l'accesso di questo ruolo di servizio ad alcuni endpoint, continua con i passaggi rimanenti di questa procedura.

- 9. Nell'elenco dei ruoli, cerca e scegli il ruolo che hai appena creato (CodeDeployServiceRole).
- 10. Seleziona la scheda Trust relationships (Relazioni di trust).
- 11. Seleziona Edit trust policy (Modifica policy di attendibilità).

Dovrebbero essere visualizzate le seguenti policy, che offrono al ruolo del servizio l'autorizzazione per accedere a tutti gli endpoint supportati:

```
{ 
    "Version": "2012-10-17", 
    "Statement": [ 
         { 
             "Sid": "", 
             "Effect": "Allow", 
             "Principal": { 
                  "Service": [ 
                       "codedeploy.amazonaws.com" 
] 
             }, 
             "Action": "sts:AssumeRole" 
         } 
   \mathbf{I}}
```
Per concedere al ruolo di servizio l'accesso solo ad alcuni endpoint supportati, sostituisci il contenuto della casella di testo della politica di fiducia con la seguente politica. Rimuovi le righe relative agli endpoint a cui desideri impedire l'accesso, quindi scegli Aggiorna policy.

```
{ 
    "Version": "2012-10-17", 
    "Statement": [ 
        { 
             "Sid": "", 
             "Effect": "Allow", 
             "Principal": { 
                 "Service": [ 
                      "codedeploy.us-east-1.amazonaws.com", 
                      "codedeploy.us-east-2.amazonaws.com", 
                      "codedeploy.us-west-1.amazonaws.com", 
                      "codedeploy.us-west-2.amazonaws.com", 
                      "codedeploy.ca-central-1.amazonaws.com", 
                      "codedeploy.ap-east-1.amazonaws.com", 
                      "codedeploy.ap-northeast-1.amazonaws.com", 
                      "codedeploy.ap-northeast-2.amazonaws.com", 
                      "codedeploy.ap-northeast-3.amazonaws.com",
```
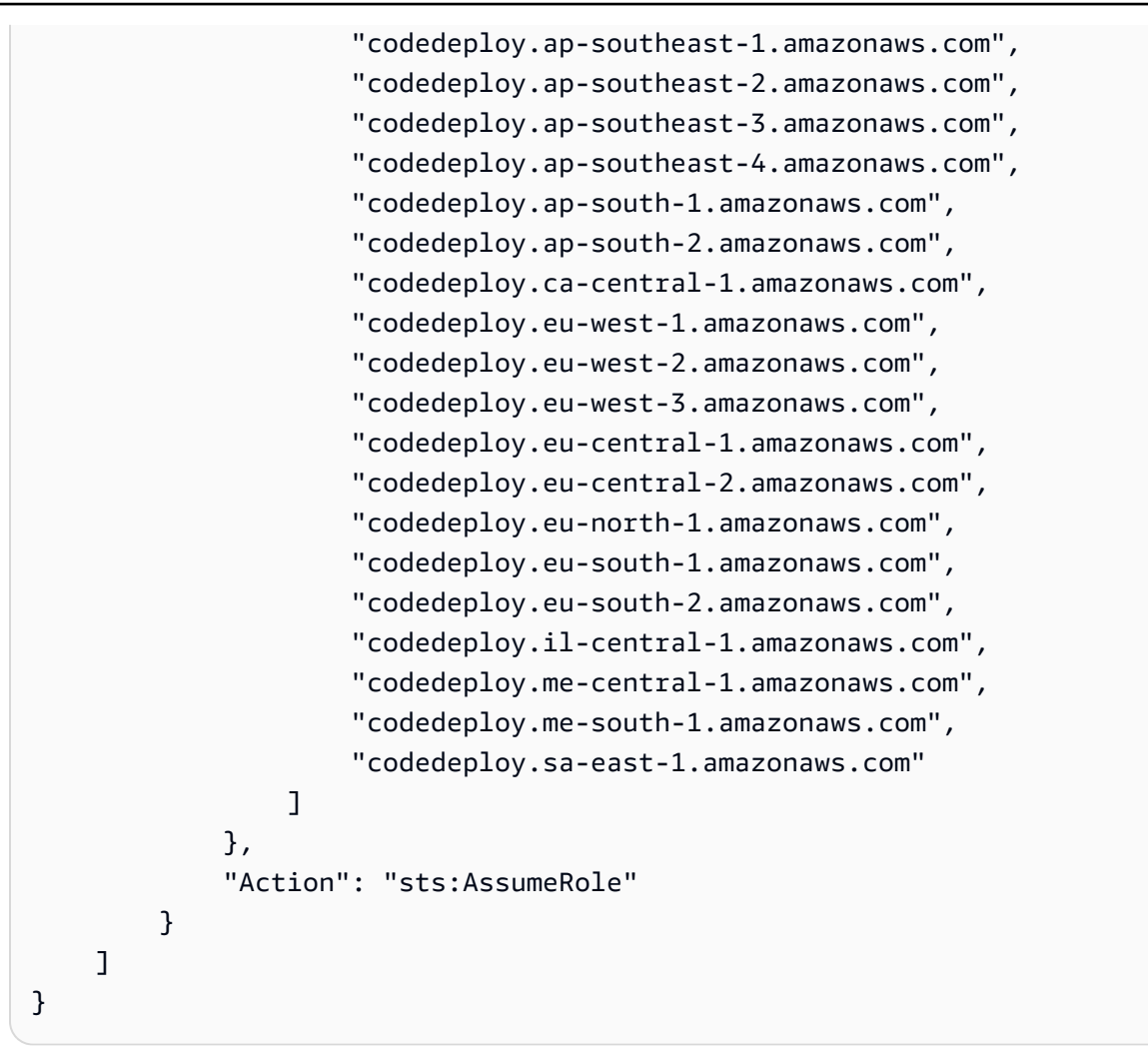

Per ulteriori informazioni sulla creazione di ruoli di servizio, consulta [Creazione di un ruolo per](https://docs.aws.amazon.com/IAM/latest/UserGuide/roles-creatingrole-service.html) [delegare le autorizzazioni a un AWS servizio](https://docs.aws.amazon.com/IAM/latest/UserGuide/roles-creatingrole-service.html) nella Guida per l'utente IAM.

# <span id="page-71-0"></span>Creare un ruolo di servizio (CLI)

1. Nel computer di sviluppo creare un file di testo denominato, ad esempio CodeDeployDemo-Trust.json. Questo file viene utilizzato per consentire a CodeDeploy di lavorare per conto dell'utente.

Completa una delle seguenti operazioni:

• Per concedere l'accesso a tutte le AWS regioni supportate, salva il seguente contenuto nel file:

```
{ 
    "Version": "2012-10-17",
```
```
 "Statement": [ 
          { 
              "Sid": "", 
              "Effect": "Allow", 
              "Principal": { 
                   "Service": [ 
                        "codedeploy.amazonaws.com" 
 ] 
              }, 
              "Action": "sts:AssumeRole" 
          } 
    \mathbf{I}}
```
• Per concedere l'accesso solo ad alcune regioni supportate, digitare il seguente contenuto nel file e rimuovere le righe corrispondenti alle regioni alle quali non si desidera consentire l'accesso:

```
{ 
     "Version": "2012-10-17", 
     "Statement": [ 
         { 
              "Sid": "", 
              "Effect": "Allow", 
              "Principal": { 
                  "Service": [ 
                      "codedeploy.us-east-1.amazonaws.com", 
                      "codedeploy.us-east-2.amazonaws.com", 
                      "codedeploy.us-west-1.amazonaws.com", 
                      "codedeploy.us-west-2.amazonaws.com", 
                      "codedeploy.ca-central-1.amazonaws.com", 
                      "codedeploy.ap-east-1.amazonaws.com", 
                      "codedeploy.ap-northeast-1.amazonaws.com", 
                      "codedeploy.ap-northeast-2.amazonaws.com", 
                      "codedeploy.ap-northeast-3.amazonaws.com", 
                      "codedeploy.ap-southeast-1.amazonaws.com", 
                      "codedeploy.ap-southeast-2.amazonaws.com", 
                      "codedeploy.ap-southeast-3.amazonaws.com", 
                      "codedeploy.ap-southeast-4.amazonaws.com", 
                      "codedeploy.ap-south-1.amazonaws.com", 
                      "codedeploy.ap-south-2.amazonaws.com", 
                      "codedeploy.ca-central-1.amazonaws.com",
```
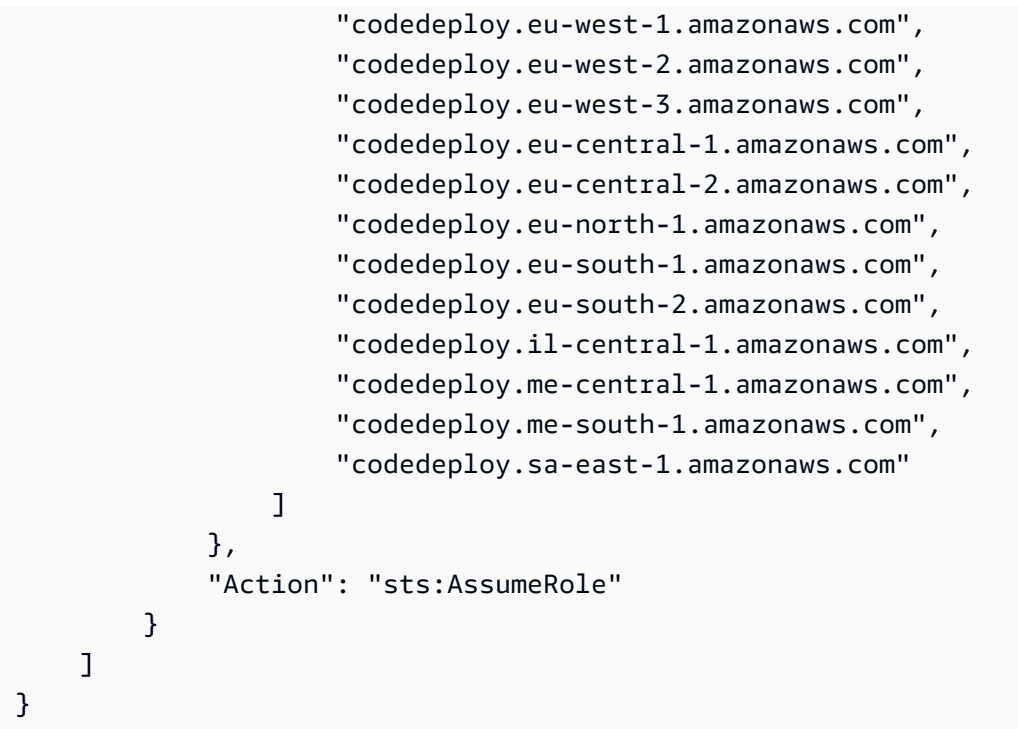

### **a** Note

Non inserire la virgola dopo l'ultimo endpoint dell'elenco.

2. Dalla stessa directory, chiama il comando create-role per creare un ruolo del servizio denominato **CodeDeployServiceRole** in base alle informazioni del file di testo appena creato:

```
aws iam create-role --role-name CodeDeployServiceRole --assume-role-policy-document 
 file://CodeDeployDemo-Trust.json
```
### **A** Important

Assicurarsi di includere file:// prima del nome del file. Questo è obbligatorio in questo comando.

Nell'output del comando prendere nota del valore della voce Arn sotto l'oggetto Role. Servirà successivamente al momento della creazione dei gruppi di distribuzione. Se si dimentica il valore, attenersi alle istruzioni in [Ottieni il ruolo di servizio ARN \(CLI\) .](#page-75-0)

3. La policy gestita utilizzata dipende dalla piattaforma di elaborazione.

• Se la distribuzione è su una piattaforma di elaborazione EC2/on-premise:

Chiama il attach-role-policy comando per assegnare al ruolo di servizio denominato le autorizzazioni in base **CodeDeployServiceRole** alla policy gestita IAM denominata. **AWSCodeDeployRole** Ad esempio:

```
aws iam attach-role-policy --role-name CodeDeployServiceRole --policy-arn 
  arn:aws:iam::aws:policy/service-role/AWSCodeDeployRole
```
• Se la distribuzione è su una piattaforma di elaborazione AWS Lambda:

Chiama il attach-role-policy comando per assegnare al ruolo di servizio denominato **CodeDeployServiceRole** le autorizzazioni in base alla policy gestita IAM denominata o. **AWSCodeDeployRoleForLambda AWSCodeDeployRoleForLambdaLimited** Ad esempio:

aws iam attach-role-policy --role-name CodeDeployServiceRole --policy-arn arn:aws:iam::aws:policy/service-role/AWSCodeDeployRoleForLambda

• Se la tua distribuzione è su una piattaforma di calcolo Amazon ECS:

Chiama il attach-role-policy comando per assegnare al ruolo di servizio denominato **CodeDeployServiceRole** le autorizzazioni in base alla policy gestita IAM denominata or. **AWSCodeDeployRoleForECS AWSCodeDeployRoleForECSLimited** Ad esempio:

```
aws iam attach-role-policy --role-name CodeDeployServiceRole --policy-arn 
  arn:aws:iam::aws:policy/AWSCodeDeployRoleForECS
```
Per ulteriori informazioni sulla creazione di ruoli di servizio, consulta [Creating a role for an AWS](https://docs.aws.amazon.com/IAM/latest/UserGuide/create-role-xacct.html)  [service](https://docs.aws.amazon.com/IAM/latest/UserGuide/create-role-xacct.html) nella IAM User Guide.

Ottieni il ruolo di servizio ARN (console)

Per utilizzare la console IAM per ottenere l'ARN del ruolo di servizio:

- 1. Accedi alla AWS Management Console e apri la console di IAM all'indirizzo [https://](https://console.aws.amazon.com/iam/) [console.aws.amazon.com/iam/.](https://console.aws.amazon.com/iam/)
- 2. Nel pannello di navigazione, seleziona Ruoli.
- 3. Nella casella Filter (Filtro) digitare **CodeDeployServiceRole** e premere Invio.
- 4. Scegli CodeDeployServiceRole.
- 5. Prendere nota del valore del campo Role ARN (ARN ruolo).

## <span id="page-75-0"></span>Ottieni il ruolo di servizio ARN (CLI)

Per utilizzare la AWS CLI per ottenere l'ARN del ruolo del servizio, chiamare il comando get-role con il ruolo del servizio denominato **CodeDeployServiceRole**:

aws iam get-role --role-name CodeDeployServiceRole --query "Role.Arn" --output text

Il valore restituito è l'ARN del ruolo del servizio.

# Passaggio 3: Limita le autorizzazioni CodeDeploy dell'utente

Per motivi di sicurezza, ti consigliamo di limitare le autorizzazioni dell'utente amministrativo che hai creato solo [Fase 1: Configurazione](#page-63-0) a quelle necessarie per creare e gestire le distribuzioni in. **CodeDeploy** 

Utilizza la seguente serie di procedure per limitare le autorizzazioni dell'utente CodeDeploy amministrativo.

Prima di iniziare

• Assicurati di aver creato un utente CodeDeploy amministrativo in IAM Identity Center seguendo le istruzioni riportate in[Fase 1: Configurazione.](#page-63-0)

Per creare un set di autorizzazioni

Assegnerai questo set di autorizzazioni all'utente CodeDeploy amministrativo in un secondo momento.

- 1. Accedi AWS Management Console e apri la AWS IAM Identity Center console all'[indirizzo https://](https://console.aws.amazon.com/singlesignon/) [console.aws.amazon.com/singlesignon/](https://console.aws.amazon.com/singlesignon/).
- 2. Nel riquadro di navigazione, scegli Set di autorizzazioni, quindi scegli Crea set di autorizzazioni.
- 3. Scegli Set di autorizzazioni personalizzato.
- 4. Seleziona Avanti.
- 5. Scegli Inline policy.
- 6. Rimuovi il codice di esempio.
- 7. Aggiungi il seguente codice di policy:

```
{ 
   "Version": "2012-10-17", 
   "Statement": [ 
     { 
        "Sid": "CodeDeployAccessPolicy", 
        "Effect": "Allow", 
        "Action": [ 
          "autoscaling:*", 
          "codedeploy:*", 
          "ec2:*", 
          "lambda:*", 
          "ecs:*", 
          "elasticloadbalancing:*", 
          "iam:AddRoleToInstanceProfile", 
          "iam:AttachRolePolicy", 
          "iam:CreateInstanceProfile", 
          "iam:CreateRole", 
          "iam:DeleteInstanceProfile", 
          "iam:DeleteRole", 
          "iam:DeleteRolePolicy", 
          "iam:GetInstanceProfile", 
          "iam:GetRole", 
          "iam:GetRolePolicy", 
          "iam:ListInstanceProfilesForRole", 
          "iam:ListRolePolicies", 
          "iam:ListRoles", 
          "iam:PutRolePolicy", 
          "iam:RemoveRoleFromInstanceProfile", 
          "s3:*", 
          "ssm:*" 
       ], 
       "Resource": "*" 
     }, 
     { 
        "Sid": "CodeDeployRolePolicy", 
        "Effect": "Allow", 
        "Action": [ 
          "iam:PassRole" 
       ],
```
}

```
 "Resource": "arn:aws:iam::account-ID:role/CodeDeployServiceRole" 
   } 
 ]
```
In questa politica, sostituisci *arn:aws:iam: :account-ID:role/ CodeDeployServiceRole* con il valore ARN del ruolo di servizio in cui hai creato. CodeDeploy [Fase 2: Creare un ruolo di servizio per CodeDeploy](#page-67-0) Puoi trovare il valore ARN nella pagina dei dettagli del ruolo di servizio nella console IAM.

La policy precedente consente di distribuire un'applicazione su una piattaforma di calcolo AWS Lambda, una piattaforma di elaborazione EC2/on-premise e una piattaforma di calcolo Amazon ECS.

Puoi utilizzare i AWS CloudFormation modelli forniti in questa documentazione per avviare istanze Amazon EC2 compatibili con. CodeDeploy Per utilizzare i AWS CloudFormation modelli per creare applicazioni, gruppi di distribuzione o configurazioni di distribuzione, devi fornire l'accesso ai AWS servizi AWS CloudFormation e alle azioni da cui AWS CloudFormation dipendono aggiungendo l'cloudformation:\*autorizzazione alla politica di autorizzazione dell'utente CodeDeploy amministrativo, come segue:

```
{ 
   "Version": "2012-10-17", 
   "Statement": [ 
      { 
        "Effect": "Allow", 
        "Action": [ 
           ... 
           "cloudformation:*" 
        ], 
        "Resource": "*" 
      } 
   ]
}
```
- 8. Seleziona Avanti.
- 9. Nel nome del set di autorizzazioni, inserisci:

#### **CodeDeployUserPermissionSet**

- 10. Seleziona Avanti.
- 11. Nella pagina Rivedi e crea, esamina le informazioni e scegli Crea.

Per assegnare il set di autorizzazioni all'utente CodeDeploy amministrativo

- 1. Nel riquadro di navigazione, scegli Account AWS, quindi seleziona la casella di controllo accanto a Account AWS quella a cui hai attualmente effettuato l'accesso.
- 2. Scegli il pulsante Assegna utenti o gruppi.
- 3. Scegli la scheda Users (Utenti);
- 4. Seleziona la casella di controllo accanto all'utente CodeDeploy amministrativo.
- 5. Seleziona Avanti.
- 6. Seleziona la casella di controllo accanto aCodeDeployUserPermissionSet.
- 7. Seleziona Avanti.
- 8. Controlla le informazioni e scegli Invia.

Ora hai assegnato l'utente CodeDeploy amministrativo e CodeDeployUserPermissionSet il tuo utenteAccount AWS, associandoli insieme.

Per disconnetterti e accedere nuovamente come utente CodeDeploy amministrativo

1. Prima di disconnetterti, assicurati di avere l'URL del portale di AWS accesso e il nome utente e la password monouso per l'utente CodeDeploy amministrativo.

### **a** Note

Se non disponi di queste informazioni, vai alla pagina dei dettagli utente CodeDeploy amministrativi in IAM Identity Center, scegli Reimposta password, Genera una password monouso [...] e Reimposta nuovamente la password per visualizzare le informazioni sullo schermo.

- 2. Esci daAWS.
- 3. Incolla l'URL del portale di AWS accesso nella barra degli indirizzi del browser.
- 4. Accedi come utente CodeDeploy amministrativo.

Sullo schermo viene visualizzata una Account AWScasella.

- 5. Scegli Account AWS, quindi scegli il nome Account AWS a cui hai assegnato l'utente CodeDeploy amministrativo e il set di autorizzazioni.
- 6. Accanto a**CodeDeployUserPermissionSet**, scegli Console di gestione.

AWS Management ConsoleAppare. Ora hai effettuato l'accesso come utente CodeDeploy amministrativo con le autorizzazioni limitate. Ora puoi eseguire operazioni CodeDeploy correlate e solo CodeDeploy operazioni correlate come questo utente.

# <span id="page-79-0"></span>Fase 4: crea un profilo di istanza IAM per le tue istanze Amazon EC2

### **a** Note

Se utilizzi la piattaforma di calcolo Amazon ECS o AWS Lambda, salta questo passaggio.

Le tue istanze Amazon EC2 necessitano dell'autorizzazione per accedere ai bucket o ai GitHub repository Amazon S3 in cui sono archiviate le applicazioni. Per avviare istanze Amazon EC2 compatibili con CodeDeploy, devi creare un ruolo IAM aggiuntivo, un profilo di istanza. Queste istruzioni mostrano come creare un profilo di istanza IAM da collegare alle istanze Amazon EC2. Questo ruolo consente all' CodeDeploy agente di accedere ai bucket o ai GitHub repository Amazon S3 in cui sono archiviate le applicazioni.

Puoi creare un profilo di istanza IAM conAWS CLI, la console IAM o le API IAM.

#### **a** Note

È possibile collegare un profilo dell'istanza IAM a un'istanza Amazon EC2 all'avvio o a un'istanza avviata in precedenza. Per ulteriori informazioni, consulta [Profili di istanza](https://docs.aws.amazon.com/IAM/latest/UserGuide/roles-usingrole-instanceprofile.html).

#### Argomenti

- [Crea un profilo di istanza IAM per le tue istanze Amazon EC2 \(CLI\)](#page-80-0)
- [Crea un profilo di istanza IAM per le tue istanze Amazon EC2 \(console\)](#page-84-0)

# <span id="page-80-0"></span>Crea un profilo di istanza IAM per le tue istanze Amazon EC2 (CLI)

In queste fasi, presumiamo che tu abbia già seguito le istruzioni per le prime tre fasi di [Guida](#page-63-1) [introduttiva con CodeDeploy.](#page-63-1)

1. Nella macchina di sviluppo, creare un file di testo denominato CodeDeployDemo-EC2- Trust.json. Incolla il seguente contenuto, che consente ad Amazon EC2 di lavorare per tuo conto:

```
{ 
     "Version": "2012-10-17", 
     "Statement": [ 
          { 
               "Sid": "", 
               "Effect": "Allow", 
               "Principal": { 
                    "Service": "ec2.amazonaws.com" 
               }, 
               "Action": "sts:AssumeRole" 
          } 
     ]
}
```
2. Nella stessa directory, crea un file di testo denominato CodeDeployDemo-EC2- Permissions.json. Incolla il contenuto seguente:

```
{ 
      "Version": "2012-10-17", 
      "Statement": [ 
           { 
                 "Action": [ 
                      "s3:Get*", 
                      "s3:List*" 
                 ], 
                 "Effect": "Allow", 
                 "Resource": "*" 
           } 
     \mathbf{I}}
```
## **a** Note

Ti consigliamo di limitare questa politica solo ai bucket Amazon S3 a cui devono accedere le tue istanze Amazon EC2. Assicurati di consentire l'accesso ai bucket Amazon S3 che contengono l'agente. CodeDeploy In caso contrario, potrebbe verificarsi un errore quando l' CodeDeploy agente viene installato o aggiornato sulle istanze. Per concedere al profilo dell'istanza IAM l'accesso solo ad alcuni bucket del kit di CodeDeploy risorse in Amazon S3, utilizza la seguente policy, ma rimuovi le righe relative ai bucket a cui desideri impedire l'accesso:

```
{ 
   "Version": "2012-10-17", 
   "Statement": [ 
     { 
       "Effect": "Allow", 
       "Action": [ 
         "s3:Get*", 
         "s3:List*" 
       ], 
       "Resource": [ 
         "arn:aws:s3:::replace-with-your-s3-bucket-name/*", 
         "arn:aws:s3:::aws-codedeploy-us-east-2/*", 
         "arn:aws:s3:::aws-codedeploy-us-east-1/*", 
         "arn:aws:s3:::aws-codedeploy-us-west-1/*", 
         "arn:aws:s3:::aws-codedeploy-us-west-2/*", 
         "arn:aws:s3:::aws-codedeploy-ca-central-1/*", 
         "arn:aws:s3:::aws-codedeploy-eu-west-1/*", 
         "arn:aws:s3:::aws-codedeploy-eu-west-2/*", 
         "arn:aws:s3:::aws-codedeploy-eu-west-3/*", 
         "arn:aws:s3:::aws-codedeploy-eu-central-1/*", 
         "arn:aws:s3:::aws-codedeploy-eu-central-2/*", 
         "arn:aws:s3:::aws-codedeploy-eu-north-1/*", 
         "arn:aws:s3:::aws-codedeploy-eu-south-1/*", 
         "arn:aws:s3:::aws-codedeploy-eu-south-2/*", 
         "arn:aws:s3:::aws-codedeploy-il-central-1/*", 
         "arn:aws:s3:::aws-codedeploy-ap-east-1/*", 
         "arn:aws:s3:::aws-codedeploy-ap-northeast-1/*", 
         "arn:aws:s3:::aws-codedeploy-ap-northeast-2/*", 
         "arn:aws:s3:::aws-codedeploy-ap-northeast-3/*", 
         "arn:aws:s3:::aws-codedeploy-ap-southeast-1/*", 
         "arn:aws:s3:::aws-codedeploy-ap-southeast-2/*",
```
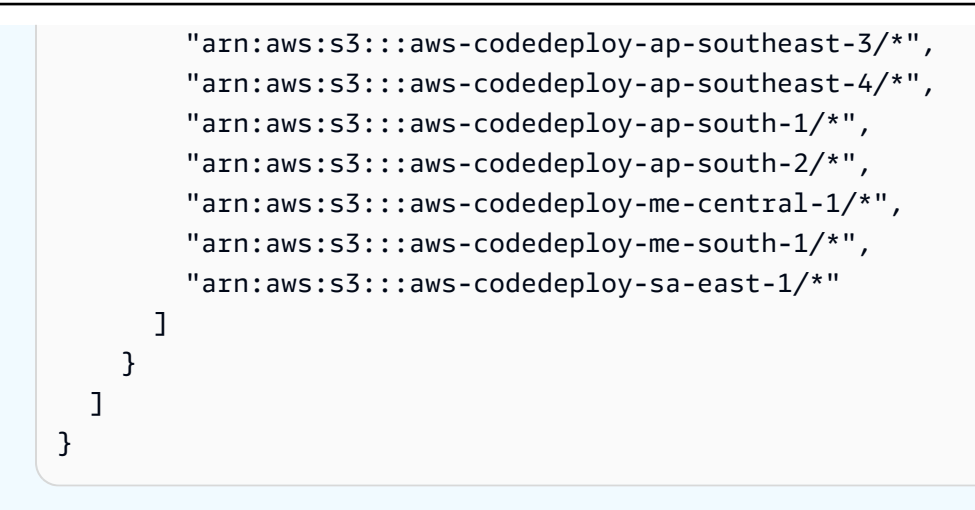

#### **a** Note

Se desideri utilizzare l'[autorizzazione IAM](https://docs.aws.amazon.com/IAM/latest/UserGuide/intro-structure.html#intro-structure-authorization) o gli endpoint Amazon Virtual Private Cloud (VPC) con CodeDeploy, dovrai aggiungere altre autorizzazioni. Per ulteriori informazioni, consulta [Utilizzo CodeDeploy con Amazon Virtual Private Cloud.](https://docs.aws.amazon.com/codedeploy/latest/userguide/vpc-endpoints)

3. Dalla stessa directory, chiama il create-role comando per creare un ruolo IAM denominato**CodeDeployDemo-EC2-Instance-Profile**, in base alle informazioni contenute nel primo file:

**A** Important

Assicurarsi di includere file:// prima del nome del file. Questo è obbligatorio in questo comando.

```
aws iam create-role --role-name CodeDeployDemo-EC2-Instance-Profile --assume-role-
policy-document file://CodeDeployDemo-EC2-Trust.json
```
4. Dalla stessa directory chiama il comando put-role-policy per concedere a un ruolo denominato **CodeDeployDemo-EC2-Instance-Profile** le autorizzazioni in base alle informazioni del secondo file:

#### **A** Important

Assicurarsi di includere file:// prima del nome del file. Questo è obbligatorio in questo comando.

aws iam put-role-policy --role-name CodeDeployDemo-EC2-Instance-Profile --policyname CodeDeployDemo-EC2-Permissions --policy-document file://CodeDeployDemo-EC2- Permissions.json

5. Chiamalo attach-role-policy per concedere al ruolo le autorizzazioni di Amazon EC2 Systems Manager in modo che SSM possa installare l'agente. CodeDeploy Questa politica non è necessaria se prevedi di installare l'agente dal bucket pubblico di Amazon S3 con la riga di comando. Ulteriori informazioni sull'[installazione dell'agente CodeDeploy .](https://docs.aws.amazon.com/codedeploy/latest/userguide/codedeploy-agent-operations-install.html)

```
aws iam attach-role-policy --policy-arn arn:aws:iam::aws:policy/
AmazonSSMManagedInstanceCore --role-name CodeDeployDemo-EC2-Instance-Profile
```
6. Chiama il create-instance-profile comando seguito dal add-role-to-instance-profile comando per creare un profilo di istanza IAM denominato. **CodeDeployDemo-EC2-Instance-Profile** Il profilo dell'istanza consente ad Amazon EC2 di passare il ruolo IAM denominato **CodeDeployDemo-EC2-Instance-Profile** a un'istanza Amazon EC2 al primo avvio dell'istanza:

```
aws iam create-instance-profile --instance-profile-name CodeDeployDemo-EC2-
Instance-Profile
aws iam add-role-to-instance-profile --instance-profile-name CodeDeployDemo-EC2-
Instance-Profile --role-name CodeDeployDemo-EC2-Instance-Profile
```
Se hai bisogno di ottenere il nome del profilo dell'istanza IAM, consulta [list-instance-profiles-for](https://docs.aws.amazon.com/cli/latest/reference/iam/list-instance-profiles-for-role.html)[role](https://docs.aws.amazon.com/cli/latest/reference/iam/list-instance-profiles-for-role.html) nella sezione IAM del Reference. AWS CLI

Ora hai creato un profilo di istanza IAM da collegare alle tue istanze Amazon EC2. Per ulteriori informazioni, consulta [i ruoli IAM per Amazon EC2 nella Amazon EC2](https://docs.aws.amazon.com/AWSEC2/latest/UserGuide/iam-roles-for-amazon-ec2.html) User Guide.

# <span id="page-84-0"></span>Crea un profilo di istanza IAM per le tue istanze Amazon EC2 (console)

- 1. Accedi alla AWS Management Console e apri la console IAM all'indirizzo [https://](https://console.aws.amazon.com/iam/) [console.aws.amazon.com/iam/.](https://console.aws.amazon.com/iam/)
- 2. Nella console IAM, nel riquadro di navigazione, scegli Policies, quindi scegli Crea policy.
- 3. Nella pagina Specificare le autorizzazioni, scegli JSON.
- 4. Rimuovi il codice di esempioJSON.
- 5. Incolla il codice seguente:

```
{ 
      "Version": "2012-10-17", 
      "Statement": [ 
           { 
                "Action": [ 
                     "s3:Get*", 
                     "s3:List*" 
                ], 
                "Effect": "Allow", 
                "Resource": "*" 
           } 
      ]
}
```
### **a** Note

Ti consigliamo di limitare questa politica solo ai bucket Amazon S3 a cui devono accedere le tue istanze Amazon EC2. Assicurati di consentire l'accesso ai bucket Amazon S3 che contengono l'agente. CodeDeploy In caso contrario, potrebbe verificarsi un errore quando l' CodeDeploy agente viene installato o aggiornato sulle istanze. Per concedere al profilo dell'istanza IAM l'accesso solo ad alcuni bucket del kit di CodeDeploy risorse in Amazon S3, utilizza la seguente policy, ma rimuovi le righe relative ai bucket a cui desideri impedire l'accesso:

```
{ 
   "Version": "2012-10-17", 
   "Statement": [ 
     { 
        "Effect": "Allow", 
        "Action": [
```
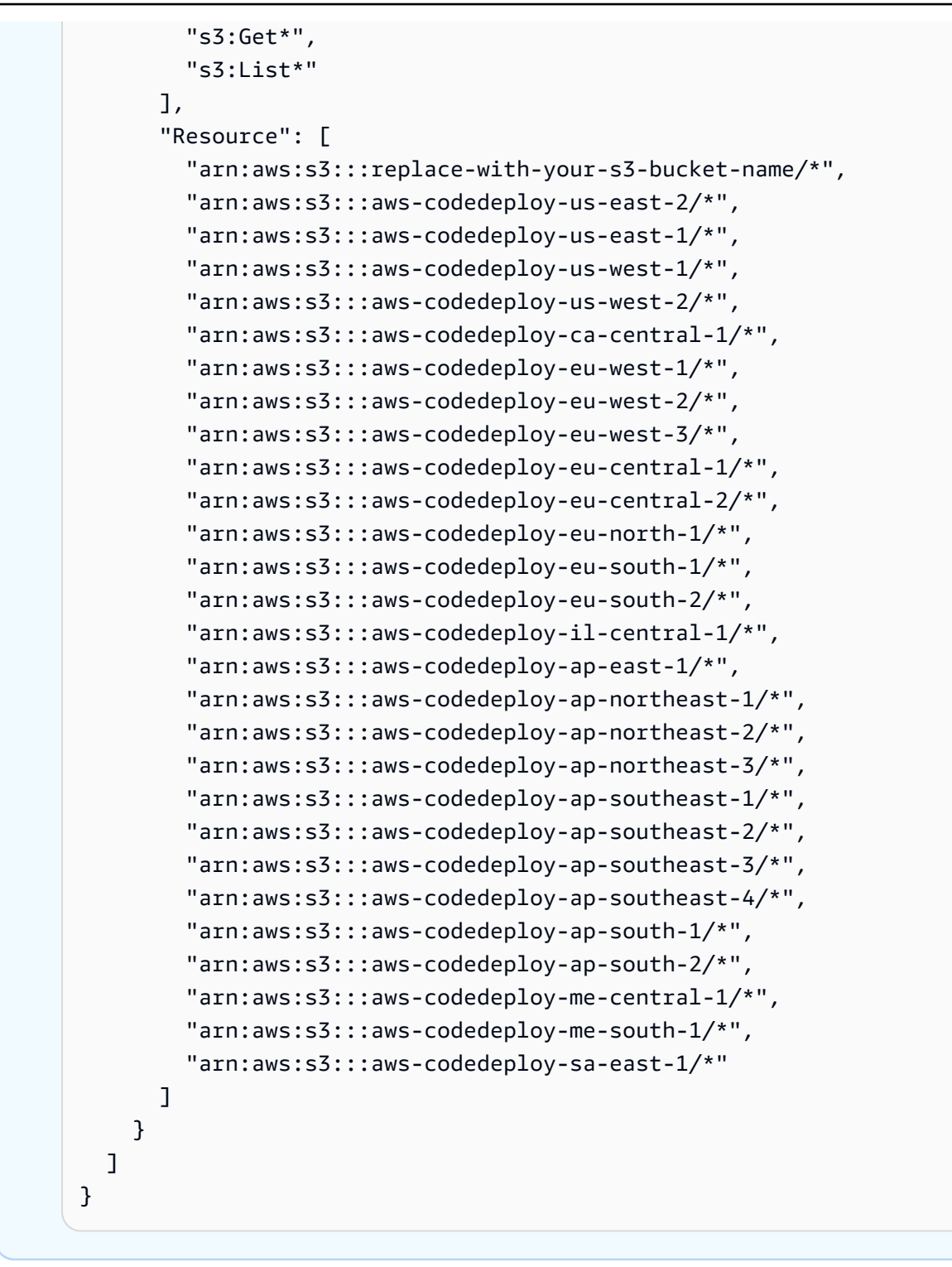

### **a** Note

Se desideri utilizzare l'[autorizzazione IAM](https://docs.aws.amazon.com/IAM/latest/UserGuide/intro-structure.html#intro-structure-authorization) o gli endpoint Amazon Virtual Private Cloud (VPC) con CodeDeploy, dovrai aggiungere altre autorizzazioni. Per ulteriori informazioni, consulta [Utilizzo CodeDeploy con Amazon Virtual Private Cloud.](https://docs.aws.amazon.com/codedeploy/latest/userguide/vpc-endpoints)

- 6. Seleziona Successivo.
- 7. Nella pagina Rivedi e crea, nella casella Nome della politica, digita**CodeDeployDemo-EC2- Permissions**.
- 8. (Facoltativo) In Description (Descrizione) inserire una descrizione per la policy.
- 9. Scegli Create Policy (Crea policy).
- 10. Nel pannello di navigazione, scegliere Roles (Ruoli) e quindi Create role (Crea ruolo).
- 11. In Caso d'uso, scegli il caso d'uso EC2.
- 12. Seleziona Successivo.
- 13. Nell'elenco delle politiche, seleziona la casella di controllo accanto alla policy che hai appena creato (CodeDeployDemo-EC2-Permissions). Se necessario, utilizzare la casella di ricerca per trovare la policy.
- 14. Per utilizzare Systems Manager per installare o configurare l' CodeDeploy agente, seleziona la casella di controllo accanto a ManagedInstanceCoreAmazonSSM. Questa policy gestita AWS consente a un'istanza di usare la funzionalità core del servizio Systems Manager. Se necessario, utilizzare la casella di ricerca per trovare la policy. Questa politica non è necessaria se prevedi di installare l'agente dal bucket pubblico di Amazon S3 con la riga di comando. Ulteriori informazioni sull'[installazione dell'agente CodeDeploy](https://docs.aws.amazon.com/codedeploy/latest/userguide/codedeploy-agent-operations-install.html).
- 15. Seleziona Successivo.
- 16. Nella pagina Nome, revisione e creazione, in Nome ruolo, inserisci un nome per il ruolo di servizio (ad esempio,**CodeDeployDemo-EC2-Instance-Profile**), quindi scegli Crea ruolo.

Puoi anche inserire una descrizione per questo ruolo di servizio nella descrizione del ruolo.

Ora hai creato un profilo di istanza IAM da collegare alle tue istanze Amazon EC2. Per ulteriori informazioni, consulta [i ruoli IAM per Amazon EC2 nella Amazon EC2](https://docs.aws.amazon.com/AWSEC2/latest/UserGuide/iam-roles-for-amazon-ec2.html) User Guide.

# Integrazioni di prodotti e servizi con CodeDeploy

Per impostazione predefinita, CodeDeploy si integra con una serie di AWS servizi e prodotti e servizi dei partner. Le seguenti informazioni possono aiutarti CodeDeploy a configurare l'integrazione con i prodotti e i servizi che utilizzi.

- [Integrazione con altri servizi AWS](#page-87-0)
- [Integrazione con prodotti e servizi dei partner](#page-109-0)
- [Esempi di integrazione dalla community](#page-118-0)

# <span id="page-87-0"></span>Integrazione con altri servizi AWS

CodeDeploy è integrato con i seguenti AWS servizi:

Amazon CloudWatch [Amazon CloudWatch](https://docs.aws.amazon.com/AmazonCloudWatch/latest/DeveloperGuide/) è un servizio di monitorag gio per le risorse AWS cloud e le applicazi oni su cui eseguiAWS. Puoi usare Amazon CloudWatch per raccogliere e tracciare metriche, raccogliere e monitorare file di registro e impostare allarmi. CodeDeploy supporta i seguenti strumenti: CloudWatch

> • CloudWatch allarmi per monitorare le implementazioni e interromperle quando le metriche di monitoraggio specificate superano o scendono al di sotto delle soglie specificate in una regola di allarme. CloudWatch Per utilizzare il monitorag gio degli allarmi, è necessario innanzitutto impostare un allarme e quindi aggiungerlo all'applicazione o CodeDeploy al gruppo di distribuzione in cui le distribuzioni devono interrompersi quando viene attivato l'allarme. **CloudWatch**

Ulteriori informazioni:

- [Creazione di registri CloudWatch e allarmi](https://docs.aws.amazon.com/AmazonCloudWatch/latest/DeveloperGuide/AlarmThatSendsEmail.html)
- Amazon CloudWatch Events per rilevare e reagire ai cambiamenti nello stato di un'istanz a o di una distribuzione nelle tue CodeDeplo y operazioni. Quindi, in base alle regole che crei, CloudWatch Events richiama una o più azioni mirate quando una distribuzione o un'istanza entra nello stato specificato in una regola.

Ulteriori informazioni:

- [Monitoraggio delle distribuzioni con](#page-561-0) [Amazon CloudWatch Events](#page-561-0)
- Amazon CloudWatch Logs per monitorare i tre tipi di log creati dall' CodeDeploy agente senza dover accedere alle istanze una alla volta.

Ulteriori informazioni:

• [Visualizza i CodeDeploy log nella console](https://aws.amazon.com/blogs/devops/view-aws-codedeploy-logs-in-amazon-cloudwatch-console/)  [Logs CloudWatch](https://aws.amazon.com/blogs/devops/view-aws-codedeploy-logs-in-amazon-cloudwatch-console/)

#### Dimensionamento automatico Amazon EC2 CodeDeploy supporta Amazon EC2 Auto

[Scaling.](https://aws.amazon.com/autoscaling) Questo AWS servizio può avviare automaticamente istanze Amazon EC2 in base a criteri specificati, ad esempio:

- Superamento dei limiti per l'utilizzo della CPU specificati.
- Letture o scritture su disco
- Il traffico di rete in entrata o in uscita per un intervallo di tempo specificato.

Puoi scalare orizzontalmente un gruppo di istanze Amazon EC2 ogni volta che ne hai bisogno e poi utilizzarle CodeDeploy per distribuire automaticamente le revisioni delle applicazioni. Amazon EC2 Auto Scaling interrompe le istanze Amazon EC2 quando non sono più necessarie.

Ulteriori informazioni:

- [Integrazione CodeDeploy con Amazon EC2](#page-95-0)  [Auto Scaling](#page-95-0)
- [Tutorial: UtilizzoCodeDeployper distribuire](#page-181-0)  [un'applicazione a un gruppo Auto Scaling](#page-181-0)
- [Sotto il cofano: CodeDeploy e l'integrazione](https://aws.amazon.com/blogs/devops/under-the-hood-aws-codedeploy-and-auto-scaling-integration/) [con Auto Scaling](https://aws.amazon.com/blogs/devops/under-the-hood-aws-codedeploy-and-auto-scaling-integration/)

Amazon Elastic Container Service Puoi utilizzarla CodeDeploy per distribuire un'applicazione containerizzata Amazon ECS come set di attività. CodeDeploy esegue una distribuzione blu/verde installando una versione aggiornata dell'applicazione come nuovo set di attività sostitutivo. CodeDeploy reindirizza il traffico di produzione dal set di attività dell'appl icazione originale al set di attività sostituti vo. Il set di attività originale viene terminato una volta completata la distribuzione. Per ulteriori informazioni su Amazon ECS, consulta [Amazon Elastic Container Service](https://aws.amazon.com/ecs/).

> Puoi gestire il modo in cui il traffico viene spostato verso il set di attività aggiornato durante una distribuzione scegliendo una configurazione canaria, lineare o. all-at-once Per ulteriori informazioni sulle distribuzioni di Amazon ECS, consulta [Distribuzioni su una](https://docs.aws.amazon.com/en_us/codedeploy/latest/userguide/deployment-steps-ecs.html) [piattaforma di calcolo Amazon](https://docs.aws.amazon.com/en_us/codedeploy/latest/userguide/deployment-steps-ecs.html) ECS.

AWS CloudTrail CodeDeploy è integrato con. [AWS CloudTrai](https://docs.aws.amazon.com/awscloudtrail/latest/userguide/)  [l](https://docs.aws.amazon.com/awscloudtrail/latest/userguide/) Questo servizio acquisisce le chiamate API effettuate da o per conto del CodeDeplo y tuo AWS account e invia i file di log a un bucket Amazon S3 da te specificato. CloudTrai lacquisisce le chiamate API dalla CodeDeplo y console, dai CodeDeploy comandi tramite o direttamente AWS CLI dalle API. CodeDeplo y Utilizzando le informazioni raccolte da CloudTrail, è possibile determinare:

- A quale richiesta è stata fatta. CodeDeploy
- L'indirizzo IP di origine dal quale è stata effettuata la richiesta.
- Chi ha effettuato la richiesta.
- Quando è stata effettuata.

Ulteriori informazioni:

• [Monitoring Deployments](#page-564-0)

AWS Cloud9 [AWS Cloud9](https://docs.aws.amazon.com/cloud9/latest/user-guide/) è un Integrated Development Environment (IDE) online basato sul cloud che può essere utilizzato per scrivere, eseguire, effettuare il debug e distribuire codice utilizzan do il browser di un computer connesso a Internet. AWS Cloud9 include un editor di codice, un debugger, un terminale e gli strumenti essenziali, ad esempio la AWS CLI e Git.

- È possibile utilizzare l'AWS Cloud9IDE per eseguire, eseguire il debug e creare il codice contenuto in un GitHub repository. Puoi visualizzare, modificare e salvare il codice utilizzando la finestra Environment (Ambiente ) e le schede dell'editor nell'IDE. Quando sei pronto, puoi usare Git nella sessione del AWS Cloud9 terminale per inviare modifiche al codice nel tuo GitHub repository e poi usarlo AWS CodeDeploy per distribuire gli aggiornamenti. Per ulteriori informazioni sull'utilizzo di AWS Cloud9 with GitHub, consulta l'[GitHub esempio](https://docs.aws.amazon.com/cloud9/latest/user-guide/sample-github.html) per. AWS Cloud9
- Puoi utilizzare l'IDE AWS Cloud9 per aggiornare una funzione AWS Lambda. Quindi, puoi utilizzare AWS CodeDeploy per creare una distribuzione che instradi il traffico verso la nuova versione della funzione AWS Lambda. Per ulteriori informazioni, vedere [Utilizzo AWS Lambda delle funzioni nell'AWS](https://docs.aws.amazon.com/cloud9/latest/user-guide/lambda-functions.html)  [Cloud9Integrated Development Environment](https://docs.aws.amazon.com/cloud9/latest/user-guide/lambda-functions.html) [\(IDE\).](https://docs.aws.amazon.com/cloud9/latest/user-guide/lambda-functions.html)

Per ulteriori informazioni suAWS Cloud9, consulta [Cos'è AWS Cloud9](https://docs.aws.amazon.com/cloud9/latest/user-guide/welcom.html) e [Guida introdutt](https://docs.aws.amazon.com/cloud9/latest/user-guide/get-started.html)  [iva AWS Cloud9](https://docs.aws.amazon.com/cloud9/latest/user-guide/get-started.html).

AWS CodePipeline [AWS CodePipeline](https://docs.aws.amazon.com/codepipeline/latest/userguide/) è un servizio di distribuz ione continua che può essere utilizzato per modellare, visualizzare e automatizzare le fasi necessarie al rilascio di software in un processo di distribuzione continua. Puoi utilizzare AWS CodePipeline per definire un tuo processo di rilascio in modo che il servizio compili, testi e distribuisca il codice ogni volta che questo viene modificato. Ad esempio, potresti disporre di tre gruppi di distribuzione per un'applic azione: Beta, Gamma e Prod. Puoi impostare una pipeline in modo che ogni volta che viene modificato il codice sorgente, gli aggiornamenti vengano distribuiti a ciascun gruppo di distribuz ione singolarmente.

> È possibile configurare AWS CodePipeline per l'utilizzo CodeDeploy per la distribuzione:

- Codifica per istanze Amazon EC2, istanze locali o entrambe.
- Versioni con funzione AWS Lambda serverless.

È possibile creare l' CodeDeploy applicazi one, la distribuzione e il gruppo di distribuz ione da utilizzare in un'azione di distribuzione in una fase prima di creare la pipeline o nella procedura guidata Create Pipeline.

Ulteriori informazioni:

• [AWSguida DevOps introduttiva](https://docs.aws.amazon.com/devops/latest/gsg/welcome.html): scopri come utilizzare CodePipeline per distribuire e CodeDeploy distribuire continuamente il

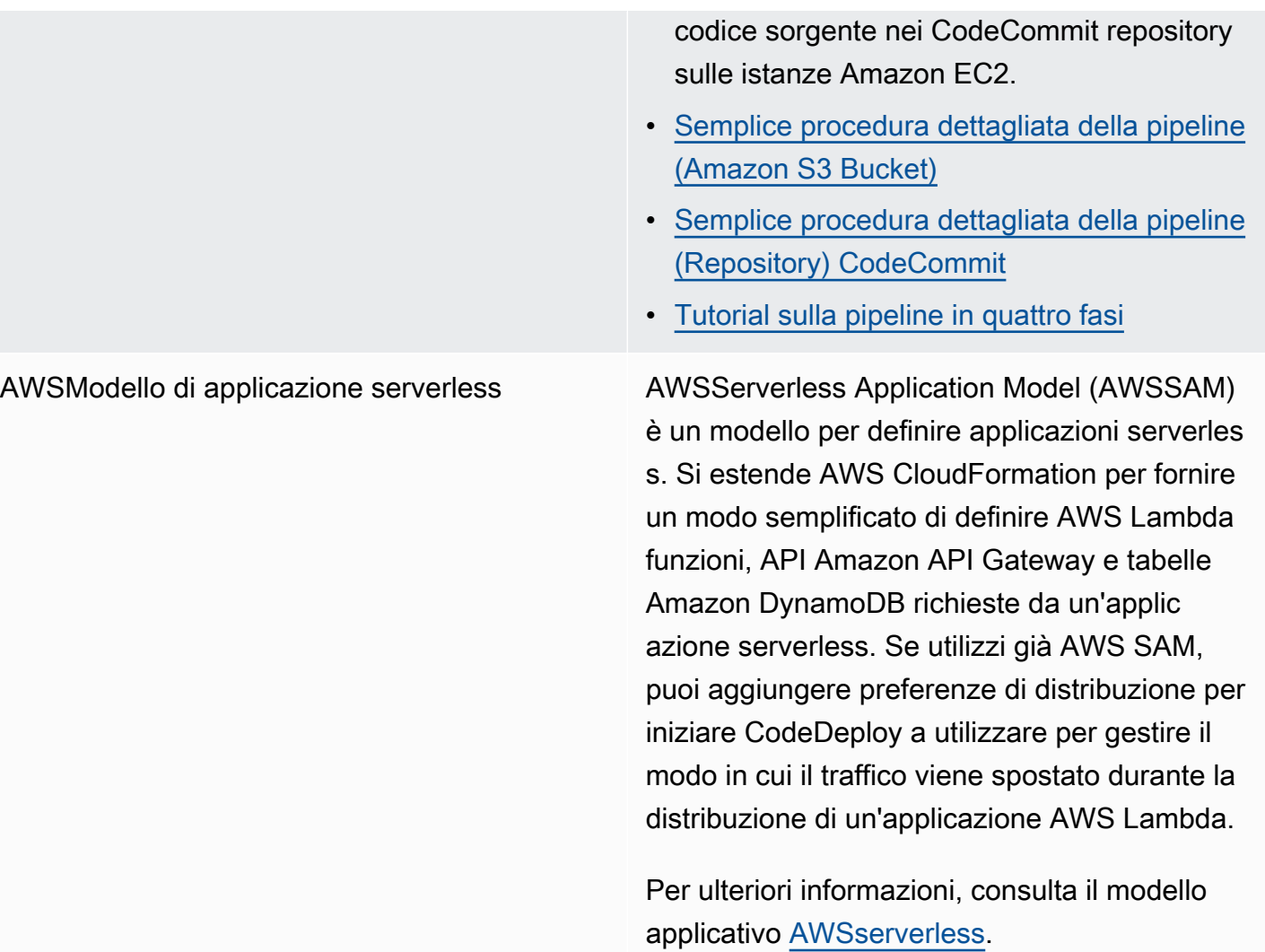

Elastic Load Balancing CodeDeploy supporta [Elastic Load Balancing](https://docs.aws.amazon.com/ElasticLoadBalancing/latest/DeveloperGuide/elastic-load-balancing.html) , un servizio che distribuisce il traffico delle applicazioni in entrata su più istanze Amazon EC2.

> Per quanto riguarda CodeDeploy le implement azioni, i sistemi di bilanciamento del carico impediscono inoltre che il traffico venga indirizzato verso istanze quando non sono pronte, sono attualmente in fase di implement azione o non sono più necessarie come parte di un ambiente.

Ulteriori informazioni:

• [Integrating CodeDeploy with Elastic Load](#page-104-0) **[Balancing](#page-104-0)** 

#### Argomenti

- [Integrazione CodeDeploy con Amazon EC2 Auto Scaling](#page-95-0)
- [Integrazione CodeDeploy con Elastic Load Balancing](#page-104-0)

# <span id="page-95-0"></span>Integrazione CodeDeploy con Amazon EC2 Auto Scaling

CodeDeploy supporta Amazon EC2 Auto Scaling, AWS un servizio che avvia automaticamente le istanze Amazon EC2 in base alle condizioni da te definite. Queste condizioni possono includere limiti superati in un intervallo di tempo specificato per l'utilizzo della CPU, le letture o le scritture del disco o il traffico di rete in entrata o in uscita. Amazon EC2 Auto Scaling interrompe le istanze quando non sono più necessarie. Per ulteriori informazioni, consulta [Cos'è Amazon EC2 Auto Scaling?](https://docs.aws.amazon.com/autoscaling/latest/userguide/WhatIsAutoScaling.html) nella Guida per l'utente di Amazon EC2 Auto Scaling.

Quando vengono lanciate nuove istanze Amazon EC2 come parte di un gruppo Amazon EC2 Auto Scaling CodeDeploy , puoi distribuire automaticamente le tue revisioni alle nuove istanze. Puoi anche coordinare le distribuzioni con le istanze di Amazon EC2 Auto Scaling registrate CodeDeploy con i sistemi di bilanciamento del carico Elastic Load Balancing. Per ulteriori informazioni, consultare

[Integrating CodeDeploy with Elastic Load Balancing](#page-104-0) e [Configura un sistema di bilanciamento del](#page-464-0) [carico nelle distribuzioni Elastic Load Balancing for Amazon CodeDeploy EC2.](#page-464-0)

#### **a** Note

Potresti riscontrare problemi se associ più gruppi di distribuzione a un singolo gruppo Amazon EC2 Auto Scaling. Se, ad esempio, una distribuzione ha esito negativo, l'istanza inizierà l'arresto, ma le altre distribuzioni che erano in esecuzione possono richiedere un'ora di tempo per scadere. Per ulteriori informazioni, consulta [Evita di associare più gruppi di](#page-748-0)  [distribuzione a un singolo gruppo Amazon EC2 Auto Scaling](#page-748-0) [Under the hood: CodeDeploy](https://aws.amazon.com/blogs/devops/under-the-hood-aws-codedeploy-and-auto-scaling-integration/) [and Amazon EC2 Auto Scaling integration.](https://aws.amazon.com/blogs/devops/under-the-hood-aws-codedeploy-and-auto-scaling-integration/)

#### Argomenti

- [Distribuzione di CodeDeploy applicazioni su gruppi Amazon EC2 Auto Scaling](#page-96-0)
- [Abilitazione delle implementazioni di terminazione durante gli eventi scale-in di Auto Scaling](#page-97-0)
- [Come funziona Amazon EC2 Auto Scaling con CodeDeploy](#page-99-0)
- [Utilizzo di un'AMI personalizzata con CodeDeploy Amazon EC2 Auto Scaling](#page-103-0)

## <span id="page-96-0"></span>Distribuzione di CodeDeploy applicazioni su gruppi Amazon EC2 Auto Scaling

Per distribuire una revisione CodeDeploy dell'applicazione in un gruppo Amazon EC2 Auto Scaling:

1. Crea o individua un profilo di istanza IAM che consenta al gruppo Amazon EC2 Auto Scaling di lavorare con Amazon S3. Per ulteriori informazioni, consulta [Fase 4: crea un profilo di istanza](#page-79-0) [IAM per le tue istanze Amazon EC2.](#page-79-0)

#### **a** Note

Puoi anche utilizzare CodeDeploy per distribuire le revisioni dai GitHub repository ai gruppi di Amazon EC2 Auto Scaling. Sebbene le istanze Amazon EC2 richiedano ancora un profilo di istanza IAM, il profilo non necessita di autorizzazioni aggiuntive per la distribuzione da un repository. GitHub

2. Crea o usa un gruppo Amazon EC2 Auto Scaling, specificando il profilo dell'istanza IAM nella configurazione o nel modello di lancio. Per ulteriori informazioni, consulta [il ruolo IAM per le](https://docs.aws.amazon.com/autoscaling/ec2/userguide/us-iam-role.html)  [applicazioni eseguite su istanze Amazon EC2.](https://docs.aws.amazon.com/autoscaling/ec2/userguide/us-iam-role.html)

- 3. Crea o individua un ruolo di servizio che CodeDeploy consenta di creare un gruppo di distribuzione che contenga il gruppo Amazon EC2 Auto Scaling.
- 4. Crea un gruppo di CodeDeploy distribuzione specificando il nome del gruppo Amazon EC2 Auto Scaling, il ruolo del servizio e alcune altre opzioni. Per ulteriori informazioni, consulta [Crea un gruppo di distribuzione per una distribuzione sul posto \(console\)](#page-452-0) o [Crea un gruppo di](#page-452-0)  [distribuzione per una distribuzione sul posto \(console\)](#page-452-0).
- 5. Usalo CodeDeploy per distribuire la tua revisione nel gruppo di distribuzione che contiene il gruppo Amazon EC2 Auto Scaling.

Per ulteriori informazioni, consulta [Tutorial: UtilizzoCodeDeployper distribuire un'applicazione a un](#page-181-0) [gruppo Auto Scaling](#page-181-0).

<span id="page-97-0"></span>Abilitazione delle implementazioni di terminazione durante gli eventi scale-in di Auto **Scaling** 

Una distribuzione con interruzione è un tipo di CodeDeploy distribuzione che viene attivata automaticamente quando si verifica un evento di [scalabilità in Auto Scaling.](https://docs.aws.amazon.com/autoscaling/ec2/userguide/ec2-auto-scaling-lifecycle.html#as-lifecycle-scale-in) CodeDeploy esegue la distribuzione di terminazione subito prima che il servizio Auto Scaling termini l'istanza. Durante una distribuzione al termine, CodeDeploy non distribuisce nulla. Genera invece eventi del ciclo di vita, che è possibile collegare ai propri script per abilitare funzionalità di spegnimento personalizzate. Ad esempio, è possibile collegare l'evento del ApplicationStop ciclo di vita a uno script che chiude correttamente l'applicazione prima che l'istanza venga terminata.

Per un elenco degli eventi del ciclo di vita generati durante una distribuzione di terminazione, consulta CodeDeploy . [Disponibilità di Lifecycle Event Hook](#page-663-0)

Se la distribuzione di terminazione fallisce per qualsiasi motivo, CodeDeploy consentirà alla chiusura dell'istanza di procedere. Ciò significa che l'istanza verrà chiusa anche se CodeDeploy non è stato eseguito l'intero set (o nessuno) degli eventi del ciclo di vita fino al completamento.

Se non abiliti le distribuzioni di terminazione, il servizio Auto Scaling interromperà comunque le istanze Amazon EC2 quando si verifica un evento di scalabilità in, ma non genererà eventi del ciclo di vita. CodeDeploy

### **a** Note

Indipendentemente dal fatto che tu abiliti o meno le implementazioni di terminazione, se il servizio Auto Scaling termina un'istanza Amazon EC2 mentre è in corso un'implementazione,

potrebbe verificarsi CodeDeploy una situazione di gara tra gli eventi del ciclo di vita generati da Auto Scaling e i servizi. CodeDeploy Ad esempio, l'evento del Terminating ciclo di vita (generato dal servizio Auto Scaling) potrebbe sovrascrivere ApplicationStart l'evento (generato dalla distribuzione). CodeDeploy In questo scenario, è possibile che si verifichi un errore con la chiusura dell'istanza Amazon EC2 o con la distribuzione. CodeDeploy

Per consentire l'esecuzione di CodeDeploy distribuzioni di terminazione

• Seleziona la casella di controllo Aggiungi un termination hook ai gruppi di Auto Scaling durante la creazione o l'aggiornamento del gruppo di distribuzione. Per istruzioni, consulta [Crea un gruppo](#page-452-0)  [di distribuzione per una distribuzione sul posto \(console\)](#page-452-0) o. [Crea un gruppo di distribuzione per](#page-456-0)  [una distribuzione EC2/on-premise blu/verde \(console\)](#page-456-0)

L'attivazione di questa casella di controllo comporta CodeDeploy l'installazione di un [hook del](https://docs.aws.amazon.com/autoscaling/ec2/userguide/lifecycle-hooks.html) [ciclo di vita di Auto Scaling](https://docs.aws.amazon.com/autoscaling/ec2/userguide/lifecycle-hooks.html) nei gruppi Auto Scaling specificati quando si crea o si aggiorna il gruppo di distribuzione. CodeDeploy Questo hook è chiamato termination hook e consente le distribuzioni di terminazione.

Dopo l'installazione dell'hook di terminazione, si svolge un evento scale-in (terminazione) come segue:

- 1. Il servizio Auto Scaling (o semplicemente Auto Scaling) determina che deve verificarsi un evento di scale-in e contatta il servizio EC2 per terminare un'istanza EC2.
- 2. Il servizio EC2 inizia a terminare l'istanza EC2. L'istanza passa allo Terminating stato e quindi allo stato. Terminating:Wait
- 3. DuranteTerminating:Wait, Auto Scaling esegue tutti gli hook del ciclo di vita collegati al gruppo Auto Scaling, incluso l'hook di terminazione installato da. CodeDeploy
- 4. L'hook di terminazione invia una notifica alla coda di [Amazon SQS](https://docs.aws.amazon.com/AWSSimpleQueueService/latest/SQSDeveloperGuide/welcome.html) da cui viene effettuato il polling. **CodeDeploy**
- 5. [Dopo aver ricevuto la notifica, CodeDeploy analizza il messaggio, esegue alcune convalide ed](#page-97-0) [esegue una distribuzione di terminazione.](#page-97-0)
- 6. Mentre la distribuzione di terminazione è in esecuzione, CodeDeploy invia battiti cardiaci ogni cinque minuti ad Auto Scaling per informarlo che l'istanza è ancora in fase di elaborazione.
- 7. Finora, l'istanza EC2 è ancora nello Terminating:Wait stato (o forse nello Warmed:Pending:Wait stato, se hai abilitato i pool [caldi di gruppo Auto Scaling\)](https://docs.aws.amazon.com/autoscaling/ec2/userguide/warm-pool-instance-lifecycle.html).

8. Al termine della distribuzione, CodeDeploy indica il processo di terminazione di Auto Scaling CONTINUE to the EC2, indipendentemente dal fatto che l'implementazione di terminazione sia riuscita o meno.

## <span id="page-99-0"></span>Come funziona Amazon EC2 Auto Scaling con CodeDeploy

Quando crei o aggiorni un gruppo di CodeDeploy distribuzione per includere un gruppo Auto Scaling, CodeDeploy accede al gruppo Auto Scaling utilizzando il ruolo di CodeDeploy servizio, quindi installa gli hook del [ciclo di vita di Auto Scaling nei gruppi Auto](https://docs.aws.amazon.com/autoscaling/ec2/userguide/lifecycle-hooks.html) Scaling.

#### **a** Note

Gli hook del ciclo di vita di Auto Scaling sono diversi dagli eventi del ciclo di vita (chiamati anche hook degli eventi del ciclo di vita) generati e descritti nella presente guida. CodeDeploy [AppSpec sezione 'hooks'](#page-652-0)

Gli hook del ciclo di vita di Auto Scaling che vengono installati sono: CodeDeploy

• Un hook di lancio: questo hook notifica CodeDeploy che è in corso un evento di [scalabilità](https://docs.aws.amazon.com/autoscaling/ec2/userguide/ec2-auto-scaling-lifecycle.html#as-lifecycle-scale-out) [orizzontale di Auto Scaling](https://docs.aws.amazon.com/autoscaling/ec2/userguide/ec2-auto-scaling-lifecycle.html#as-lifecycle-scale-out) e CodeDeploy che è necessario avviare una distribuzione di lancio.

<span id="page-99-1"></span>Durante una distribuzione di lancio,: CodeDeploy

- Implementa una revisione dell'applicazione nell'istanza scalabile.
- Genera eventi del ciclo di vita per indicare lo stato di avanzamento della distribuzione. È possibile collegare questi eventi del ciclo di vita ai propri script per abilitare funzionalità di avvio personalizzate. Per ulteriori informazioni, consulta la tabella in. [Disponibilità di Lifecycle Event](#page-663-0)  [Hook](#page-663-0)

Il launch hook e la distribuzione di avvio associata sono sempre abilitati e non possono essere disattivati.

• Un hook di terminazione: questo hook opzionale notifica CodeDeploy che è in corso un evento di [scale-in Auto Scaling](https://docs.aws.amazon.com/autoscaling/ec2/userguide/ec2-auto-scaling-lifecycle.html#as-lifecycle-scale-in) e CodeDeploy che è necessario avviare una distribuzione di terminazione.

Durante una distribuzione con interruzione, CodeDeploy genera eventi del ciclo di vita per indicare lo stato di avanzamento della chiusura dell'istanza. Per ulteriori informazioni, consulta [Abilitazione](#page-97-0) [delle implementazioni di terminazione durante gli eventi scale-in di Auto Scaling.](#page-97-0)

#### Argomenti

- [Dopo aver CodeDeploy installato i lifecycle hook, come vengono utilizzati?](#page-100-0)
- [Come vengono CodeDeploy denominati i gruppi di Amazon EC2 Auto Scaling](#page-101-0)
- [Ordine di esecuzione degli eventi hook del ciclo di vita personalizzati](#page-101-1)
- [Eventi di scalabilità orizzontale durante una distribuzione](#page-102-0)
- [Eventi di scalabilità durante una distribuzione](#page-102-1)
- [Ordine degli eventi negli script AWS CloudFormation cfn-init](#page-103-1)

<span id="page-100-0"></span>Dopo aver CodeDeploy installato i lifecycle hook, come vengono utilizzati?

Dopo aver installato gli hook del ciclo di vita di avvio e terminazione, vengono utilizzati rispettivamente durante gli eventi di scalabilità orizzontale e di CodeDeploy scalabilità in gruppo Auto Scaling.

Un evento di scale-out (lancio) si svolge come segue:

- 1. Il servizio Auto Scaling (o semplicemente Auto Scaling) determina la necessità di un evento di scalabilità orizzontale e contatta il servizio EC2 per lanciare una nuova istanza EC2.
- 2. Il servizio EC2 lancia una nuova istanza EC2. L'istanza passa allo Pending stato e quindi allo stato. Pending:Wait
- 3. DurantePending:Wait, Auto Scaling esegue tutti gli hook del ciclo di vita collegati al gruppo Auto Scaling, incluso l'hook di avvio installato da. CodeDeploy
- 4. L'hook di avvio invia una notifica alla [coda di Amazon SQS](https://docs.aws.amazon.com/AWSSimpleQueueService/latest/SQSDeveloperGuide/welcome.html) da cui viene effettuato il polling. **CodeDeploy**
- 5. [Dopo aver ricevuto la notifica, CodeDeploy analizza il messaggio, esegue alcune convalide e avvia](#page-99-1) [una distribuzione di avvio.](#page-99-1)
- 6. Mentre la distribuzione di lancio è in esecuzione, CodeDeploy invia battiti cardiaci ogni cinque minuti ad Auto Scaling per informarlo che l'istanza è ancora in fase di elaborazione.
- 7. Finora, l'istanza EC2 è ancora nello stato. Pending:Wait
- 8. Al termine dell'implementazione, CodeDeploy indica Auto Scaling su uno dei CONTINUE due ABANDON o sul processo di avvio di EC2, a seconda che l'implementazione sia riuscita o meno.
	- Se lo CodeDeploy indicaCONTINUE, Auto Scaling continua il processo di avvio, aspettando il completamento degli altri hook oppure inserendo l'istanza nello stato Pending:Proceed e quindi nello stato. InService

• Se lo CodeDeploy indica**ABANDON**, Auto Scaling termina l'istanza EC2 e riavvia la procedura di avvio se necessario per soddisfare il numero di istanze desiderato, come definito nell'impostazione Auto Scaling Desired Capacity.

Un evento di scale-in (terminazione) si svolge come segue:

Per informazioni, consulta [Abilitazione delle implementazioni di terminazione durante gli eventi scale](#page-97-0)[in di Auto Scaling.](#page-97-0)

<span id="page-101-0"></span>Come vengono CodeDeploy denominati i gruppi di Amazon EC2 Auto Scaling

Durante le implementazioni blu/green su una piattaforma di elaborazione EC2/on-premise, hai due opzioni per aggiungere istanze all'ambiente sostitutivo (verde):

- Utilizzare le istanze esistenti o create manualmente.
- Utilizza le impostazioni di un gruppo Amazon EC2 Auto Scaling che specifichi per definire e creare istanze in un nuovo gruppo Amazon EC2 Auto Scaling.

Se scegli la seconda opzione, effettua il CodeDeploy provisioning di un nuovo gruppo Amazon EC2 Auto Scaling per te. Viene utilizzata la seguente convenzione per assegnare il nome al gruppo:

#### CodeDeploy\_*deployment\_group\_name*\_*deployment\_id*

Ad esempio, se una distribuzione con ID 10 implementa un gruppo di distribuzione denominatoalpha-deployments, viene denominato il gruppo Amazon EC2 Auto Scaling fornito. CodeDeploy\_alpha-deployments\_10 Per ulteriori informazioni, consultare [Crea un gruppo di distribuzione per una distribuzione EC2/on-premise blu/verde \(console\)](#page-456-0) e [GreenFleetProvisioningOption.](https://docs.aws.amazon.com/codedeploy/latest/APIReference/API_GreenFleetProvisioningOption.html)

<span id="page-101-1"></span>Ordine di esecuzione degli eventi hook del ciclo di vita personalizzati

Puoi aggiungere i tuoi hook del ciclo di vita ai gruppi di Amazon EC2 Auto Scaling a cui effettuare le distribuzioni. CodeDeploy Tuttavia, l'ordine in cui vengono eseguiti gli eventi del ciclo di vita personalizzati non può essere predeterminato in relazione agli eventi del ciclo di vita della distribuzione predefiniti. CodeDeploy Ad esempio, se aggiungi un hook del ciclo di vita personalizzato denominato ReadyForSoftwareInstall a un gruppo Amazon EC2 Auto Scaling, non puoi sapere in anticipo se verrà eseguito prima del primo o dopo l'ultimo evento del ciclo di vita di distribuzione predefinito. CodeDeploy

Per informazioni su come aggiungere hook personalizzati per il ciclo di vita a un gruppo Amazon EC2 Auto Scaling, [consulta Adding lifecycle hook nella Amazon EC2](https://docs.aws.amazon.com/autoscaling/latest/userguide/lifecycle-hooks.html#adding-lifecycle-hooks) Auto Scaling User Guide.

<span id="page-102-0"></span>Eventi di scalabilità orizzontale durante una distribuzione

Se si verifica un evento di scalabilità orizzontale di Auto Scaling mentre è in corso una distribuzione, le nuove istanze verranno aggiornate con la revisione dell'applicazione precedentemente distribuita, non con la revisione dell'applicazione più recente. Se la distribuzione ha esito positivo, le vecchie istanze e le nuove istanze con scalabilità orizzontale ospiteranno diverse revisioni delle applicazioni. Per aggiornare le istanze con la revisione precedente, avvia CodeDeploy automaticamente una distribuzione successiva (subito dopo la prima) per aggiornare eventuali istanze obsolete. Se desideri modificare questo comportamento predefinito in modo che le istanze EC2 obsolete rimangano nella versione precedente, consulta. [Automatic updates to outdated instances](#page-479-0)

Se desideri sospendere i processi di scalabilità orizzontale di Amazon EC2 Auto Scaling durante le distribuzioni, puoi farlo tramite un'impostazione nello script con cui viene utilizzato per il bilanciamento common\_functions.sh del carico. CodeDeploy SeHANDLE\_PROCS=true, i seguenti eventi di Auto Scaling vengono sospesi automaticamente durante il processo di distribuzione:

- AZRebalance
- AlarmNotification
- ScheduledActions
- ReplaceUnhealthy

#### **A** Important

Solo il. CodeDeployDefault OneAtLa configurazione di distribuzione aTime supporta questa funzionalità.

Per ulteriori informazioni sull'utilizzo per HANDLE\_PROCS=true evitare problemi di distribuzione quando si utilizza Amazon EC2 Auto Scaling, [consulta Avviso importante sulla AutoScaling gestione](https://github.com/awslabs/aws-codedeploy-samples/tree/master/load-balancing/elb#important-notice-about-handling-autoscaling-processes)  [dei](https://github.com/awslabs/aws-codedeploy-samples/tree/master/load-balancing/elb#important-notice-about-handling-autoscaling-processes) processi in on. [aws-codedeploy-samples](https://github.com/awslabs/aws-codedeploy-samples) GitHub

<span id="page-102-1"></span>Eventi di scalabilità durante una distribuzione

Se un gruppo Auto Scaling inizia a scalare mentre è in corso una CodeDeploy distribuzione su quel gruppo Auto Scaling, potrebbe verificarsi una situazione di competizione tra il processo di terminazione (inclusi gli eventi del ciclo di vita della distribuzione di terminazione) e altri eventi del ciclo di vita sull'istanza di CodeDeploy terminazione. CodeDeploy La distribuzione su quell'istanza specifica potrebbe non riuscire se l'istanza viene terminata prima del completamento di tutti gli eventi del ciclo di vita. CodeDeploy Inoltre, l' CodeDeploy implementazione complessiva potrebbe fallire o meno, a seconda di come hai impostato l'impostazione Minimum healthy hosts nella configurazione di distribuzione.

<span id="page-103-1"></span>Ordine degli eventi negli script AWS CloudFormation cfn-init

Se si utilizza cfn-init (o cloud-init) per eseguire gli script sulle istanze basate su Linux appena assegnate, le distribuzioni potrebbero non riuscire a meno che non si controlli scrupolosamente l'ordine degli eventi che si verificano dopo l'avvio dell'istanza.

Questo ordine deve essere:

- 1. L'istanza appena assegnata viene avviata.
- 2. Tutti gli script di bootstrap cfn-init vengono eseguiti fino al completamento.
- 3. L'agente inizia. CodeDeploy
- 4. La revisione più recente dell'applicazione viene distribuita all'istanza.

Se l'ordine degli eventi non è controllato con attenzione, l' CodeDeploy agente potrebbe avviare una distribuzione prima che tutti gli script siano terminati.

Per controllare l'ordine degli eventi, utilizzare una di queste best practice:

- Installa l' CodeDeploy agente tramite uno cfn-init script, inserendolo dopo tutti gli altri script.
- Includi l' CodeDeploy agente in un'AMI personalizzata e usa uno cfn-init script per avviarlo, inserendolo dopo tutti gli altri script.

Per informazioni sull'utilizzo*cfn-init*, consulta [cfn-init](https://docs.aws.amazon.com/AWSCloudFormation/latest/UserGuide/cfn-init.html) nella Guida per l'utente. AWS **CloudFormation** 

<span id="page-103-0"></span>Utilizzo di un'AMI personalizzata con CodeDeploy Amazon EC2 Auto Scaling

Sono disponibili due opzioni per specificare l'AMI di base da utilizzare quando vengono lanciate nuove istanze Amazon EC2 in un gruppo Amazon EC2 Auto Scaling:

• È possibile specificare un'AMI personalizzata di base su cui sia già installato l' CodeDeploy agente. Poiché l'agente è già installato, questa opzione avvia nuove istanze Amazon EC2 più rapidamente

rispetto all'altra opzione. Tuttavia, questa opzione offre una maggiore probabilità che le distribuzioni iniziali delle istanze Amazon EC2 abbiano esito negativo, soprattutto se l' CodeDeploy agente non è aggiornato. Se scegli questa opzione, ti consigliamo di aggiornare regolarmente l' CodeDeploy agente nella tua AMI personalizzata di base.

• Puoi specificare un'AMI di base in cui non sia installato l' CodeDeploy agente e farlo installare ogni volta che una nuova istanza viene lanciata in un gruppo Amazon EC2 Auto Scaling. Sebbene questa opzione avvii nuove istanze Amazon EC2 più lentamente rispetto all'altra opzione, offre una maggiore probabilità che le distribuzioni iniziali delle istanze abbiano successo. Questa opzione utilizza la versione più recente dell'agente CodeDeploy.

## <span id="page-104-0"></span>Integrazione CodeDeploy con Elastic Load Balancing

Durante CodeDeploy le implementazioni, un sistema di bilanciamento del carico impedisce che il traffico Internet venga indirizzato verso istanze che non sono pronte, sono attualmente in fase di implementazione o non sono più necessarie come parte di un ambiente. Il ruolo esatto svolto dal sistema di bilanciamento del carico, tuttavia, varia a seconda del fatto che sia utilizzato in una distribuzione blu/verde o in una distribuzione in loco.

**a** Note

L'uso dei sistemi di bilanciamento del carico Elastic Load Balancing è obbligatorio nelle implementazioni blu/verdi e facoltativo nelle distribuzioni sul posto.

## Tipi di Elastic Load Balancing

Elastic Load Balancing offre tre tipi di sistemi di bilanciamento del carico che possono essere utilizzati nelle CodeDeploy distribuzioni: Classic Load Balancer, Application Load Balancer e Network Load Balancer.

### Classic Load Balancer

Instrada e fornisce bilanciamento del carico sia a livello di trasporto (SSL/HTTP) sia a livello di applicazione (HTTP/HTTPS). Supporta un VPC.

#### **a** Note

I Classic Load Balancer non sono supportati nelle distribuzioni di Amazon ECS.

#### Application Load Balancer

Instrada e fornisce bilanciamento del carico a livello di applicazione (HTTP/HTTPS) e supporta l'instradamento in base al percorso. È possibile instradare le richieste alle porte su ogni istanza EC2 o istanza di container nel virtual private cloud.

#### **a** Note

I gruppi target di Application Load Balancer devono avere un tipo di destinazione per le implementazioni su istanze EC2 e instance per le implementazioni Fargate. IP [Per](https://docs.aws.amazon.com/elasticloadbalancing/latest/application/load-balancer-target-groups.html#target-type)  [ulteriori informazioni, consulta Target type.](https://docs.aws.amazon.com/elasticloadbalancing/latest/application/load-balancer-target-groups.html#target-type)

#### Network Load Balancer

Percorsi e bilanci di carico a livello di trasporto (TCP/UDP Layer-4) in base alle informazioni sugli indirizzi estratte dall'intestazione del pacchetto TCP, non dal contenuto del pacchetto. Il Network Load Balancer è in grado di gestire i picchi di traffico, mantenere l'IP sorgente del client e utilizzare un IP fisso per l'intera durata del load balancer.

Per ulteriori informazioni sui sistemi di bilanciamento del carico Elastic Load Balancing, consulta i seguenti argomenti:

- [Cos'è l'Elastic Load Balancing?](https://docs.aws.amazon.com/elasticloadbalancing/latest/userguide/what-is-load-balancing.html)
- [Cos'è il Classic Load Balancer?](https://docs.aws.amazon.com/elasticloadbalancing/latest/classic/introduction.html)
- [Cos'è l'Application Load Balancer?](https://docs.aws.amazon.com/elasticloadbalancing/latest/application/introduction.html)
- [Cos'è il Network Load Balancer?](https://docs.aws.amazon.com/elasticloadbalancing/latest/network/introduction.html)

### Distribuzioni blu/verde

Il reindirizzamento del traffico delle istanze dietro un sistema di bilanciamento del carico Elastic Load Balancing è fondamentale per le implementazioni blu/green. CodeDeploy

Durante una distribuzione blu/verde, il sistema di bilanciamento del carico consente al traffico di essere instradato verso le nuove istanze in un gruppo di distribuzione in cui è stata distribuita l'ultima revisione dell'applicazione (l'ambiente di sostituzione), in base alle regole che hai specificato, quindi blocca il traffico dalle istanze meno recenti in cui era in esecuzione la revisione precedente dell'applicazione (l'ambiente originale).

Dopo che le istanze in un ambiente sostitutivo sono state registrate con uno o più sistemi di bilanciamento del carico, le istanze dell'ambiente originale vengono annullate e, se lo desideri, terminate.

Per una distribuzione blu/verde, puoi specificare uno o più gruppi target Classic Load Balancer, Application Load Balancer o Network Load Balancer nel tuo gruppo di distribuzione. È possibile utilizzare la CodeDeploy console o aggiungere i sistemi di bilanciamento del carico AWS CLI a un gruppo di distribuzione.

Per ulteriori informazioni sui sistemi di bilanciamento del carico in distribuzioni blu/verdi, consulta i seguenti argomenti:

- [Configura un sistema di bilanciamento del carico nelle distribuzioni Elastic Load Balancing for](#page-464-0) [Amazon CodeDeploy EC2](#page-464-0)
- [Crea un'applicazione per una distribuzione blu/verde \(console\)](#page-434-0)
- [Crea un gruppo di distribuzione per una distribuzione EC2/on-premise blu/verde \(console\)](#page-456-0)

## Distribuzioni locali

Durante una distribuzione in loco, un sistema di bilanciamento del carico impedisce che il traffico Internet venga instradato a un'istanza che è in fase di distribuzione, quindi rende l'istanza nuovamente disponibile per il traffico una volta completata la distribuzione a quell'istanza.

Se un sistema di bilanciamento del carico non viene utilizzato durante una distribuzione in loco, il traffico Internet potrebbe comunque essere indirizzato a un'istanza durante il processo di distribuzione. Di conseguenza, le applicazioni Web potrebbero risultare ai clienti non funzionanti, incomplete o non aggiornate. Quando utilizzi un load balancer Elastic Load Balancing con una distribuzione sul posto, le istanze di un gruppo di distribuzione vengono cancellate dal load balancer, aggiornate con l'ultima revisione dell'applicazione e quindi registrate nuovamente con il load balancer come parte dello stesso gruppo di distribuzione dopo il successo della distribuzione. CodeDeploy aspetterà fino a 1 ora prima che l'istanza diventi integra dopo il bilanciamento del carico. Se l'istanza non viene contrassegnata come integra dal load balancer durante il periodo di attesa, passa CodeDeploy all'istanza successiva o fallisce la distribuzione, in base alla configurazione di distribuzione.

Per una distribuzione sul posto, puoi specificare uno o più gruppi target Classic Load Balancer, Application Load Balancer o Network Load Balancer. È possibile specificare i load balancer come parte della configurazione del gruppo di distribuzione oppure utilizzare uno script fornito da per implementare i load balancer. CodeDeploy

Specificate il sistema di bilanciamento del carico di distribuzione sul posto utilizzando un gruppo di distribuzione

Per aggiungere sistemi di bilanciamento del carico a un gruppo di distribuzione, si utilizza la console o. CodeDeploy AWS CLI Per informazioni su come specificare un sistema di bilanciamento del carico in un gruppo di distribuzione per distribuzioni in loco, consulta i seguenti argomenti:

- [Crea un'applicazione per un'implementazione sul posto \(console\)](#page-431-0)
- [Crea un gruppo di distribuzione per una distribuzione sul posto \(console\)](#page-452-0)
- [Configura un sistema di bilanciamento del carico nelle distribuzioni Elastic Load Balancing for](#page-464-0) [Amazon CodeDeploy EC2](#page-464-0)

Specificare il sistema di bilanciamento del carico di distribuzione sul posto utilizzando uno script

Utilizza la procedura descritta di seguito per usare script per il ciclo di vita delle distribuzioni per configurare un sistema di bilanciamento del carico per distribuzioni in loco.

#### **a** Note

È necessario utilizzare il. CodeDeployDefault OneAtConfigurazione di distribuzione aTime solo quando si utilizza uno script per configurare un sistema di bilanciamento del carico per una distribuzione sul posto. Le esecuzioni simultanee non sono supportate e il. CodeDeployDefault OneAtL'impostazione ATime garantisce l'esecuzione seriale degli script. Per ulteriori dettagli sulle configurazioni della distribuzione, consulta [Utilizzo delle](#page-412-0) [configurazioni di distribuzione in CodeDeploy](#page-412-0).

Nel repository CodeDeploy Samples su GitHub, forniamo istruzioni ed esempi che puoi adattare per utilizzare i sistemi di bilanciamento del carico CodeDeploy Elastic Load Balancing. Questi repository includono tre script di esempio: register with elb.shderegister from elb.sh, e common\_functions.sh —che forniscono tutto il codice necessario per iniziare. È sufficiente modificare i segnaposto in questi tre script e fare riferimento agli script dal file appspec.yml.

Per configurare distribuzioni sul posto con istanze Amazon CodeDeploy EC2 registrate con sistemi di bilanciamento del carico Elastic Load Balancing, procedi come segue:
- 1. Scarica gli esempi per il tipo di sistema di bilanciamento del carico che desideri utilizzare per una distribuzione in loco:
	- [Classic Load Balancer](https://github.com/awslabs/aws-codedeploy-samples/tree/master/load-balancing/elb)
	- [Application Load Balancer o Network Load Balancer \(lo stesso script può essere usato per](https://github.com/awslabs/aws-codedeploy-samples/tree/master/load-balancing/elb-v2)  [entrambi i tipi\)](https://github.com/awslabs/aws-codedeploy-samples/tree/master/load-balancing/elb-v2)
- 2. Assicurati che su ciascuna delle tue istanze Amazon EC2 di destinazione sia installata. AWS CLI
- 3. Assicurati che ciascuna delle tue istanze Amazon EC2 di destinazione abbia un profilo di istanza IAM associato almeno alle autorizzazioni elasticloadbalancing: \* e autoscaling: \*.
- 4. Includi nella directory del codice sorgente dell'applicazione gli script degli eventi del ciclo di vita della distribuzione (register\_with\_elb.sh, deregister\_from\_elb.sh e common\_functions.sh).
- 5. Nella revisione appspec.yml per l'applicazione, fornisci le istruzioni per eseguire lo script durante l'evento e lo script durante CodeDeploy l'evento. register\_with\_elb.sh ApplicationStart**deregister\_from\_elb.sh**ApplicationStop
- 6. Se l'istanza fa parte di un gruppo Amazon EC2 Auto Scaling, puoi saltare questo passaggio.

Nello script common\_functions.sh:

- Se utilizzi [Classic Load Balancer](https://github.com/awslabs/aws-codedeploy-samples/tree/master/load-balancing/elb), specifica i nomi dei sistemi di bilanciamento del carico Elastic Load Balancing ELB\_LIST="" in e apporta le modifiche necessarie alle altre impostazioni di distribuzione nel file.
- Se utilizzi [Application Load Balancer o Network Load](https://github.com/awslabs/aws-codedeploy-samples/tree/master/load-balancing/elb-v2) Balancer, specifica i nomi dei gruppi target di Elastic Load Balancing TARGET\_GROUP\_LIST="" in e apporta le modifiche necessarie alle altre impostazioni di distribuzione nel file.
- 7. Raggruppa il codice sorgente dell'applicazione, appspec.yml e gli script degli eventi del ciclo di vita della distribuzione in una revisione dell'applicazione, quindi carica quest'ultima. Implementa la revisione nelle istanze Amazon EC2. Durante la distribuzione, gli script degli eventi del ciclo di vita della distribuzione annulleranno la registrazione dell'istanza Amazon EC2 con il sistema di bilanciamento del carico, attenderanno che la connessione si esaurisca e quindi registreranno nuovamente l'istanza Amazon EC2 con il sistema di bilanciamento del carico al termine della distribuzione.

# Integrazione con prodotti e servizi dei partner

CodeDeploy dispone di un'integrazione integrata per i seguenti prodotti e servizi dei partner:

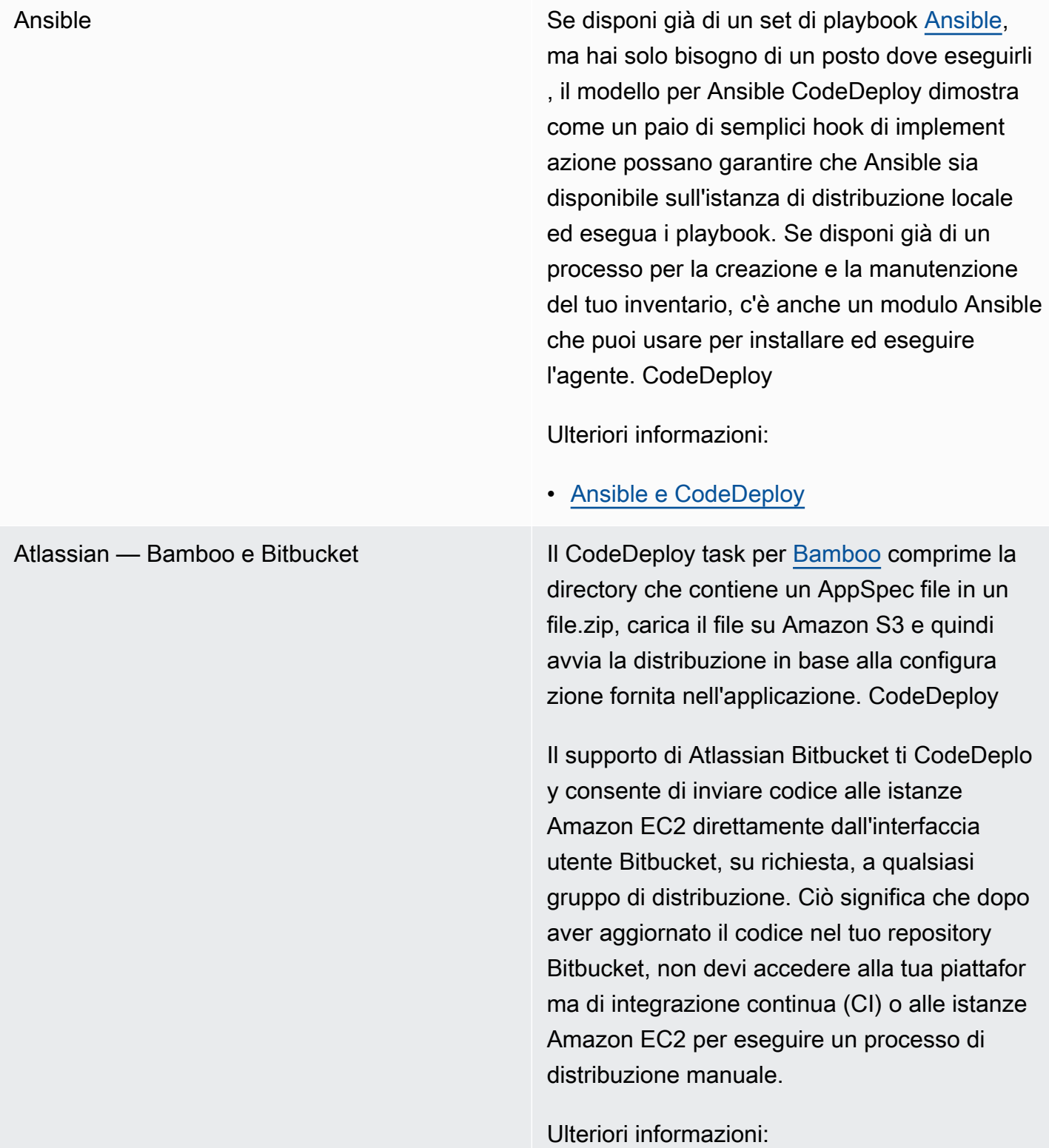

- [Utilizzo del task per Bamboo CodeDeploy](https://confluence.atlassian.com/bamboo059/using-the-aws-codedeploy-task-800858098.html)
- [Annuncio del supporto di Atlassian Bitbucket](https://aws.amazon.com/blogs/apn/announcing-atlassian-bitbucket-support-for-aws-codedeploy/) [per CodeDeploy](https://aws.amazon.com/blogs/apn/announcing-atlassian-bitbucket-support-for-aws-codedeploy/)

Chef AW[Sfornisce due esempi di modelli per l'integra](https://www.chef.io/)  [zione di Chef e.](https://www.chef.io/) CodeDeploy Il primo è un ricettario di Chef che installa e avvia l'agente. CodeDeploy Ciò ti consente di continuare a gestire la tua infrastruttura host con Chef durante l'utilizzo di CodeDeploy. Il secondo modello di esempio mostra come CodeDeplo y orchestrare l'esecuzione di libri di cucina e ricette con chef-solo su ciascun nodo.

Ulteriori informazioni:

• [Chef e CodeDeploy](https://github.com/awslabs/aws-codedeploy-samples/tree/master/conf-mgmt/chef/)

CircleCI [CircleCI](https://circleci.com/) fornisce un set di strumenti per i test automatizzati e per l'integrazione e la distribuz ione continua. Dopo aver creato un ruolo IAM AWS da utilizzare con CircleCI e aver configura to i parametri di distribuzione nel file circle.ym l, puoi usare CircleCI con per creare revisioni delle applicazioni, caricarle in un CodeDeploy bucket Amazon S3 e quindi avviare e monitorar e le distribuzioni.

Ulteriori informazioni:

• [Utilizzo di un CircleCI Orb per distribuire](https://github.com/CircleCI-Public/aws-code-deploy-orb) [applicazioni su AWS CodeDeploy](https://github.com/CircleCI-Public/aws-code-deploy-orb)

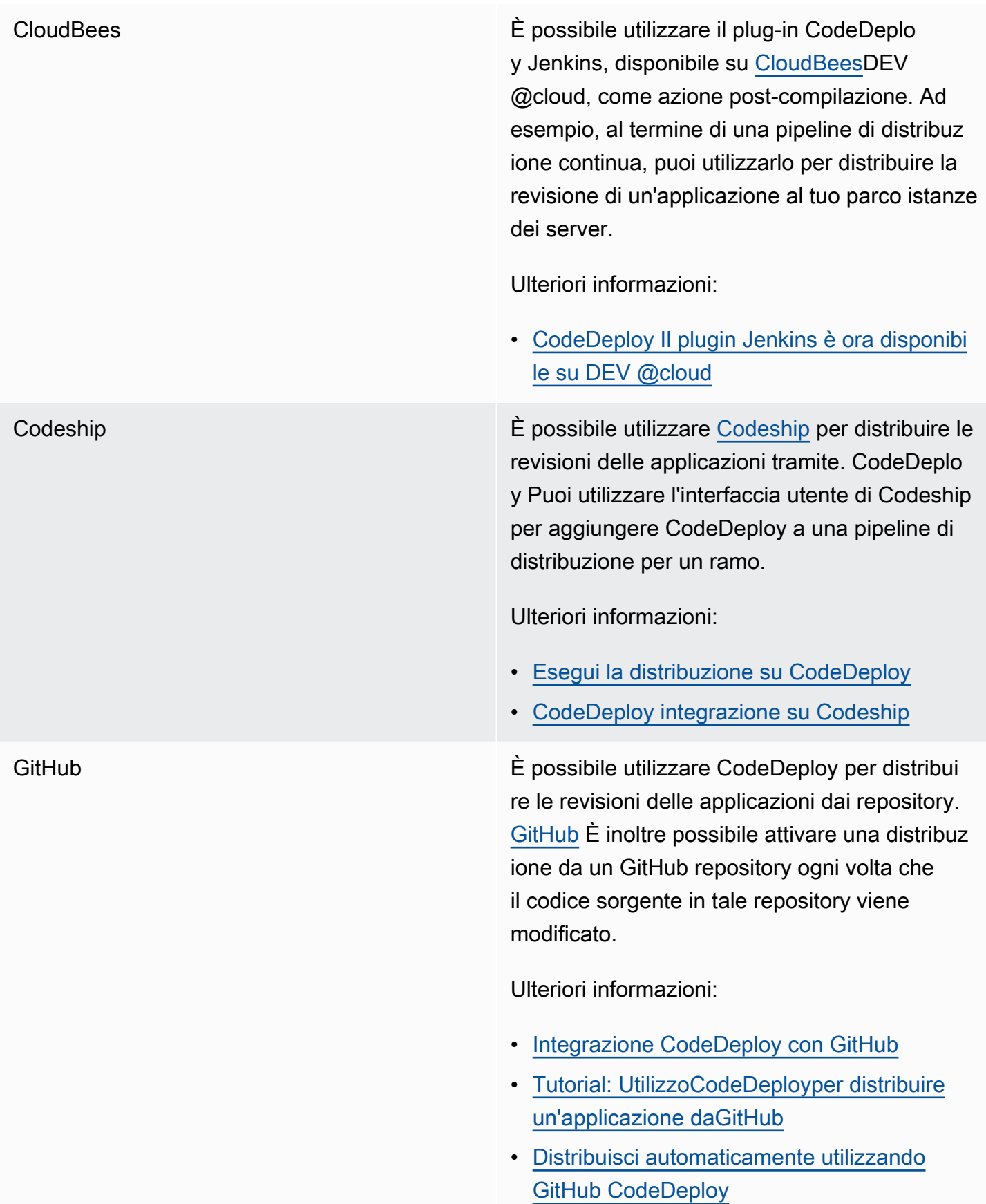

HashiCorp Console È possibile utilizzare lo strumento open source HashiCorp Consul per contribuire a garantire l'integrità e la stabilità dell'ambiente applicati vo quando si distribuiscono le applicazioni in. CodeDeploy Puoi utilizzare Consul per registrar e le applicazioni in modo che vengano rilevate durante la distribuzione, inserire le applicazi oni e i nodi in modalità di manutenzione per escluderli dalle distribuzioni e interrompere le distribuzioni nel caso in cui le istanze di destinazione presentino problemi di integrità.

Ulteriori informazioni:

• [CodeDeploy distribuzioni con Consul](https://aws.amazon.com/blogs/apn/aws-codedeploy-deployments-with-hashicorp-consul/)  **[HashiCorp](https://aws.amazon.com/blogs/apn/aws-codedeploy-deployments-with-hashicorp-consul/)** 

[Jenkins](http://jenkins-ci.org/) **Ill plugin CodeDeploy Jenkins fornisce una fase** di post-compilazione per il tuo progetto Jenkins. Una volta completata con successo, comprime l'area di lavoro, carica su Amazon S3 e avvia una nuova distribuzione.

Ulteriori informazioni:

- [CodeDeployPlugin Jenkins](https://github.com/awslabs/aws-codedeploy-plugin)
- [Configurazione del plugin Jenkins per](https://aws.amazon.com/blogs/devops/setting-up-the-jenkins-plugin-for-aws-codedeploy/)  **[CodeDeploy](https://aws.amazon.com/blogs/devops/setting-up-the-jenkins-plugin-for-aws-codedeploy/)**

Puppet Labs AWSfornisce modelli di esempio per [Puppet](https://puppetlabs.com/) e. CodeDeploy Il primo è un modulo Puppet che installa e avvia l'agente. CodeDeploy Ciò ti consente di continuare a gestire la tua infrastruttura host con Puppet durante l'utilizzo di CodeDeploy. Il secondo modello di esempio mostra come CodeDeploy orchestrare l'esecuzi one di moduli e manifesti con un pupazzo masterless su ogni nodo.

Ulteriori informazioni:

### • [Puppet e CodeDeploy](https://github.com/awslabs/aws-codedeploy-samples/tree/master/conf-mgmt/puppet/)

[SaltStack](http://saltstack.com/) **Puoi integrare l'SaltStackinfrastruttura con** CodeDeploy. Potete usare il CodeDeploy modulo per installare ed eseguire l' CodeDeplo y agente sui vostri servitori oppure, con un paio di semplici hook di distribuzione, potete usarlo CodeDeploy per orchestrare il funzionamento dei vostri Salt States.

Ulteriori informazioni:

• [SaltStack e CodeDeploy](https://github.com/awslabs/aws-codedeploy-samples/tree/master/conf-mgmt/salt/)

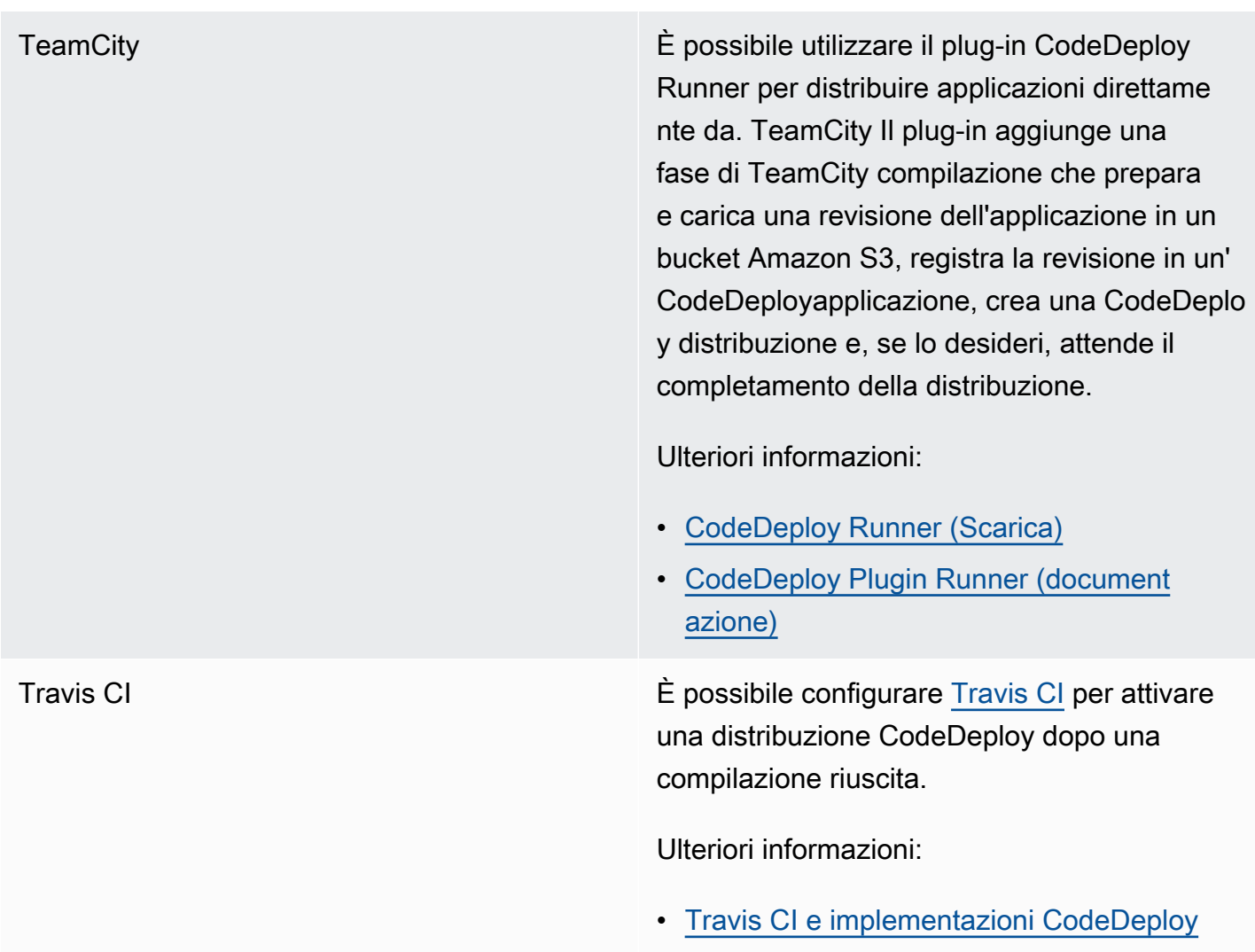

### Argomenti

• [Integrazione CodeDeploy con GitHub](#page-114-0)

# <span id="page-114-0"></span>Integrazione CodeDeploy con GitHub

CodeDeploy supporta [GitHub,](https://github.com/about) un servizio di hosting e condivisione di codice basato sul web. CodeDeploy può distribuire alle istanze le GitHub revisioni delle applicazioni archiviate nei repository o nei bucket Amazon S3. CodeDeploy supporta GitHub solo implementazioni EC2/on-premise.

# Argomenti

- [Distribuzione CodeDeploy delle revisioni da GitHub](#page-115-0)
- [GitHub comportamenti con CodeDeploy](#page-115-1)

# <span id="page-115-0"></span>Distribuzione CodeDeploy delle revisioni da GitHub

Per distribuire una revisione dell'applicazione da un GitHub repository alle istanze:

1. Crea una revisione compatibile con CodeDeploy il tipo di istanza Amazon EC2 su cui eseguirai la distribuzione.

Per creare una revisione compatibile, seguire le istruzioni in [Pianifica una revisione per](#page-482-0)  [CodeDeploy](#page-482-0) e [Aggiungere un file di specifiche dell'applicazione a una revisione per CodeDeploy.](#page-483-0)

2. Usa un GitHub account per aggiungere la tua revisione a un GitHub repository.

Per creare un GitHub account, vedi [Partecipare GitHub.](https://github.com/join) Per creare un GitHub repository, vedi [Creare un repository](https://help.github.com/articles/create-a-repo/).

3. Usa la pagina Crea distribuzione nella CodeDeploy console o ilAWS CLIcreate-deployment comando per distribuire la revisione dal tuo GitHub repository alle istanze di destinazione configurate per l'uso nelle CodeDeploy distribuzioni.

Se desideri chiamare ilcreate-deployment comando, devi prima utilizzare la pagina Crea distribuzione della console per CodeDeploy concedere il permesso di interagire per GitHub conto del tuo GitHub account preferito per l'applicazione specificata. Dovrai eseguire questa operazione una sola volta per ogni applicazione.

Per informazioni su come utilizzare la pagina Crea distribuzione per eseguire la distribuzione da un GitHub repository, consult[aCrea una distribuzione con CodeDeploy](#page-506-0).

Per informazioni su come richiamare ilcreate-deployment comando da distribuire da un GitHub repository, vedere[Crea un'implementazione della piattaforma di elaborazione \(CLI\) EC2/on](#page-522-0)[premise.](#page-522-0)

Per informazioni su come preparare le istanze per l'uso nelle CodeDeploy distribuzioni, consulta[Utilizzo di istanze per CodeDeploy](#page-320-0).

Per ulteriori informazioni, consulta [Tutorial: UtilizzoCodeDeployper distribuire un'applicazione](#page-207-0)  [daGitHub.](#page-207-0)

<span id="page-115-1"></span>GitHub comportamenti con CodeDeploy

### Argomenti

• [GitHub autenticazione con applicazioni in CodeDeploy](#page-116-0)

- [CodeDeploy interazione con GitHub archivi privati e pubblici](#page-117-0)
- [CodeDeploy interazione con i GitHub repository gestiti dall'organizzazione](#page-117-1)
- [Distribuisci automaticamente da CodePipeline con CodeDeploy](#page-118-0)

<span id="page-116-0"></span>GitHub autenticazione con applicazioni in CodeDeploy

Dopo aver CodeDeploy concesso l'autorizzazione all'interazione GitHub, l'associazione tra quell' GitHub account e l'applicazione viene archiviata in CodeDeploy. Puoi collegare l'applicazione a un altro GitHub account. Puoi anche revocare il permesso CodeDeploy di interagire con GitHub.

Per collegare un GitHub account a un'applicazione in CodeDeploy

1. Accedere aAWS Management Console e aprire la CodeDeploy console all'[indirizzo https://](https://console.aws.amazon.com/codedeploy) [console.aws.amazon.com/codedeploy.](https://console.aws.amazon.com/codedeploy)

**a** Note

Accedi con lo stesso utente che hai configurato[Guida introduttiva con CodeDeploy.](#page-63-0)

- 2. Nel riquadro di navigazione, espandi Deploy, quindi scegli Applicazioni.
- 3. Scegli l'applicazione che desideri collegare a un altro GitHub account.
- 4. Se l'applicazione non dispone di un gruppo di distribuzione, scegli Crea gruppo di distribuzione per crearne uno. Per ulteriori informazioni, consulta [Crea un gruppo di distribuzione con](#page-452-0)  [CodeDeploy](#page-452-0). Un gruppo di distribuzione deve scegliere Create deployment (Crea distribuzione) nella fase successiva.
- 5. Da Deployments (Distribuzioni), scegli Create deployment (Crea distribuzione).

#### **a** Note

Non è necessario creare una nuova distribuzione. Questo è attualmente l'unico modo per collegare un GitHub account diverso a un'applicazione.

- 6. Nelle impostazioni di distribuzione, per Tipo di revisione, scegli La mia applicazione è archiviata in GitHub.
- 7. Completa una delle seguenti operazioni:
- Per creare una connessione perAWS CodeDeploy le applicazioni a un GitHub account, esci da una scheda separata del browser Web. GitHub Nel nome delGitHub token, digita un nome per identificare questa connessione, quindi scegli Connect a GitHub. La pagina Web richiede di CodeDeploy autorizzare l'interazione con GitHub l'applicazione. Continuare con la fase 10.
- Per utilizzare una connessione che hai già creato, nel nome delGitHub token, selezionane il nome, quindi scegli Connect a GitHub. Continuare con la fase 8.
- Per creare una connessione a un altro GitHub account, esci da una scheda separata del browser Web. GitHub Nel nome delGitHub token, digita un nome per identificare la connessione, quindi scegli Connect a GitHub. La pagina Web richiede di CodeDeploy autorizzare l'interazione con GitHub l'applicazione. Continuare con la fase 10.
- 8. Se non hai già effettuato l'accesso GitHub, segui le istruzioni nella pagina di accesso per accedere con l' GitHub account a cui desideri collegare l'applicazione.
- 9. Scegli Autorizza applicazione. GitHub dà CodeDeploy il permesso di interagire per GitHub conto dell' GitHub account registrato per l'applicazione selezionata.
- 10. Se non si desidera creare una distribuzione, scegliere Cancel (Annulla).

Per revocare il permesso CodeDeploy di interagire con GitHub

- 1. Accedi [GitHub u](https://github.com/dashboard)tilizzando le credenziali per l' GitHub account in cui desideri revocareAWS CodeDeploy l'autorizzazione.
- 2. Apri la pagina GitHub [Applicazioni](https://github.com/settings/applications), CodeDeployindividua l'elenco delle applicazioni autorizzate e quindi segui la GitHub procedura per revocare l'autorizzazione per un'applicazione.

<span id="page-117-0"></span>CodeDeploy interazione con GitHub archivi privati e pubblici

CodeDeploy supporta l'implementazione di applicazioni da GitHub archivi pubblici e privati. Quando concedi l' CodeDeploy autorizzazione all'accesso per tuo GitHub conto, CodeDeploy avrai accesso in lettura/scrittura a tutti i GitHub repository privati a cui il tuo GitHub account ha accesso. Tuttavia, legge CodeDeploy solo dai GitHub repository. Non scriverà in nessuno dei tuoi GitHub archivi privati.

<span id="page-117-1"></span>CodeDeploy interazione con i GitHub repository gestiti dall'organizzazione

Per impostazione predefinita, i GitHub repository gestiti da un'organizzazione (a differenza dei repository privati o pubblici dell'account) non consentono l'accesso ad applicazioni di terze parti, tra cui CodeDeploy. La distribuzione avrà esito negativo se le restrizioni relative alle applicazioni di terze parti di un'organizzazione sono abilitate GitHub e si tenta di distribuire codice dal relativo GitHub repository. Ci sono due modi per risolvere questo problema.

- In qualità di membro di un'organizzazione, puoi richiedere al proprietario dell'organizzazione di approvare l'accesso ad CodeDeploy. I passaggi per richiedere questo accesso dipendono dal fatto che tu abbia già effettuato CodeDeploy l'autorizzazione per il tuo account individuale:
	- Se disponi di un accesso autorizzato CodeDeploy al tuo account, vedi [Richiesta](https://help.github.com/articles/requesting-organization-approval-for-your-authorized-applications/) [dell'approvazione da parte dell'organizzazione per le applicazioni autorizzate.](https://help.github.com/articles/requesting-organization-approval-for-your-authorized-applications/)
	- Se non hai ancora autorizzato l'accesso al CodeDeploy tuo account, vedi [Richiesta](https://help.github.com/articles/requesting-organization-approval-for-third-party-applications/) [dell'approvazione dell'organizzazione per le applicazioni di terze parti.](https://help.github.com/articles/requesting-organization-approval-for-third-party-applications/)
- Il proprietario dell'organizzazione può disabilitare tutte le restrizioni delle applicazioni di terze parti per l'organizzazione. Per informazioni, vedi [Disattivazione delle restrizioni relative alle applicazioni](https://help.github.com/articles/disabling-third-party-application-restrictions-for-your-organization/)  [di terze parti per la tua organizzazione](https://help.github.com/articles/disabling-third-party-application-restrictions-for-your-organization/).

Per ulteriori informazioni, vedere Informazioni [sulle restrizioni relative alle applicazioni di terze parti](https://help.github.com/articles/about-third-party-application-restrictions/).

<span id="page-118-0"></span>Distribuisci automaticamente da CodePipeline con CodeDeploy

Puoi attivare una distribuzione da un CodePipeline ogni volta che il codice sorgente cambia. Per ulteriori informazioni, consulta [CodePipeline](https://aws.amazon.com/codepipeline/).

# Esempi di integrazione dalla community

Le seguenti sezioni forniscono collegamenti a post di blog, articoli ed esempi della community.

# **a** Note

Questi link vengono forniti esclusivamente a scopo informativo e non devono essere considerati un elenco completo o un'approvazione dei contenuti degli esempi. AWS declina qualsiasi responsabilità relativamente ai contenuti o alla precisione dei contenuti esterni.

# Post del blog

• [Automatizzazione del provisioning in CodeDeploy AWS CloudFormation](http://www.stelligent.com/cloud/automating-aws-codedeploy-provisioning-in-cloudformation/)

Scopri come effettuare il provisioning della distribuzione di un'applicazione CodeDeploy utilizzando. AWS CloudFormation

Pubblicazione: gennaio 2016

• [AWS Toolkit for EclipseIntegrazione con CodeDeploy \(Parte 1\)](https://aws.amazon.com/blogs/developer/aws-toolkit-for-eclipse-integration-with-aws-codedeploy-part-1/)

[AWS Toolkit for EclipseIntegrazione con CodeDeploy \(Parte 2\)](https://aws.amazon.com/blogs/developer/aws-toolkit-for-eclipse-integration-with-aws-codedeploy-part-2/)

[AWS Toolkit for EclipseIntegrazione con CodeDeploy \(Parte 3\)](https://aws.amazon.com/blogs/developer/aws-toolkit-for-eclipse-integration-with-aws-codedeploy-part-3/)

Scopri come gli sviluppatori Java possono utilizzare il CodeDeploy plug-in per Eclipse per distribuire applicazioni Web AWS direttamente dagli ambienti di sviluppo Eclipse.

Pubblicazione: febbraio 2015

• [Implementa automaticamente utilizzando GitHub CodeDeploy](https://aws.amazon.com/blogs/devops/automatically-deploy-from-github-using-aws-codedeploy/)

Scopri come utilizzare le implementazioni automatiche da GitHub a per CodeDeploy creare una end-to-end pipeline, dal controllo del codice sorgente agli ambienti di test o produzione.

Pubblicazione: dicembre 2014

# Esercitazioni CodeDeploy

Questa sezione include alcuni tutorial per imparare a utilizzare CodeDeploy.

Le procedure in questi tutorial forniscono suggerimenti per la posizione in cui archiviare i file (ad esempio, c:\temp) e i nomi da assegnare a bucket, sottocartelle o file (ad esempio, codeDeploy, HelloWorldApp e CodeDeploy EC2-trust.json, rispettivamente), ma il cui utilizzo non è obbligatorio. Assicurati di sostituire nomi e percorsi dei file durante l'esecuzione delle procedure.

Argomenti

- [Tutorial: distribuzione WordPress su un'istanza Amazon EC2 \(Amazon Linux o Red Hat Enterprise](#page-120-0) [Linux e Linux, macOS o Unix\)](#page-120-0)
- [Tutorial: distribuisci un «ciao, mondo!» applicazione con CodeDeploy \(Windows Server\)](#page-148-0)
- [Tutorial: Implementa un'applicazione su un'istanza locale con CodeDeploy \(Windows Server,](#page-171-0)  [Ubuntu Server o Red Hat Enterprise Linux\)](#page-171-0)
- [Tutorial: UtilizzoCodeDeployper distribuire un'applicazione a un gruppo Auto Scaling](#page-181-0)
- [Tutorial: UtilizzoCodeDeployper distribuire un'applicazione daGitHub](#page-207-0)
- [Tutorial: distribuire un'applicazione in Amazon ECS](#page-226-0)
- [Tutorial: implementa un servizio Amazon ECS con un test di convalida](#page-236-0)
- [Tutorial: implementa una funzione Lambda aggiornata CodeDeploy con e AWS il modello di](#page-248-0)  [applicazione Serverless](#page-248-0)

# <span id="page-120-0"></span>Tutorial: distribuzione WordPress su un'istanza Amazon EC2 (Amazon Linux o Red Hat Enterprise Linux e Linux, macOS o Unix)

In questo tutorial WordPress, distribuirai uno strumento di blogging open source e un sistema di gestione dei contenuti basato su PHP e MySQL, su una singola istanza Amazon EC2 che esegue Amazon Linux o Red Hat Enterprise Linux (RHEL).

Non hai trovato ciò che cerchi?

• Per esercitarsi invece nella distribuzione in un'istanza Amazon EC2 che esegue Windows Server, consulta[Tutorial: distribuisci un «ciao, mondo!» applicazione con CodeDeploy \(Windows Server\).](#page-148-0)

• Per esercitarsi nella distribuzione in un'istanza locale anziché in un'istanza Amazon EC2, consulta[Tutorial: Implementa un'applicazione su un'istanza locale con CodeDeploy \(Windows](#page-171-0) [Server, Ubuntu Server o Red Hat Enterprise Linux\).](#page-171-0)

I passaggi di questo tutorial sono presentati dal punto di vista di una macchina di sviluppo locale che esegue Linux, macOS o Unix. Sebbene sia possibile completare buona parte della procedura su un computer locale che esegue Windows, occorrerà adattare le fasi che includono comandi quali chmod e wget, applicazioni come sed e percorsi di directory quali /tmp.

Prima di avviare questo tutorial, è necessario completare i prerequisiti in [Guida introduttiva con](#page-63-0)  [CodeDeploy](#page-63-0). Questi includono la configurazione di un utente, l'installazione o l'aggiornamento e laAWS CLI creazione di un profilo di istanza IAM e di un ruolo di servizio.

### Argomenti

- [Fase 1: Avviare e configurare un'istanza Amazon Linux o Red Hat Enterprise Linux Amazon EC2](#page-121-0)
- [Fase 2: Configurare il contenuto di origine da distribuire nell'istanza Amazon Linux o Red Hat](#page-124-0)  [Enterprise Linux Amazon EC2](#page-124-0)
- [Fase 3: carica l' WordPressapplicazione su Amazon S3](#page-129-0)
- [Fase 4 WordPress](#page-134-0)
- [Fase 5: Aggiornare e ridistribuire l' WordPress applicazione](#page-140-0)
- [Passaggio 6: Pulisci WordPress l'applicazione e le risorse correlate](#page-144-0)

# <span id="page-121-0"></span>Fase 1: Avviare e configurare un'istanza Amazon Linux o Red Hat Enterprise Linux Amazon EC2

Per distribuire l'applicazione WordPress con CodeDeploy, è necessaria un'istanza Amazon EC2 che esegue Amazon Linux o Red Hat Enterprise Linux (RHEL). L'istanza Amazon EC2 richiede una nuova regola di sicurezza in entrata che consente le connessioni HTTP. Questa regola è necessaria per visualizzare la pagina WordPress in un browser una volta riuscita la distribuzione.

Segui le istruzioni in [Creazione di un'istanza Amazon EC2 perCodeDeploy.](#page-333-0) Quando arrivi alla parte delle istruzioni sull'assegnazione di un tag di istanza Amazon EC2 all'istanza, assicurati di specificare la chiave di**Name**e il valore del tag di**CodeDeployDemo**. (Se viene specificata una chiave o un valore del tag, le istruzioni in [Fase 4 WordPress](#page-134-0) possono portare a risultati inaspettati).

Una volta seguite le istruzioni per lanciare l'istanza Amazon EC2, torna a questa pagina e continua con la sezione successiva. Non continuare co[nCrea un'applicazione con CodeDeploy](#page-429-0)come fase successiva.

Eseguire la Connect all'istanza di Amazon Linux o RHEL Amazon EC2.

Una volta che la nuova istanza Amazon EC2 viene lanciata, seguire queste istruzioni per imparare a collegarla.

1. Utilizzo dell'sshcomando (o un emulatore di terminale con capacità SSH come[PuTTY](https://docs.aws.amazon.com/AWSEC2/latest/UserGuide/putty.html)) per connettersi all'istanza Amazon Linux o RHEL Amazon EC2. Avrai bisogno dell'indirizzo DNS pubblico dell'istanza e della chiave privata per la key pair che hai usato all'avvio dell'istanza Amazon EC2. Per ulteriori informazioni, consulta[Connessione all'istanza.](https://docs.aws.amazon.com/AWSEC2/latest/UserGuide/ec2-connect-to-instance-linux.html)

Ad esempio, se l'indirizzo DNS pubblico

è**ec2-01-234-567-890.compute-1.amazonaws.com**e la key pair dell'istanza Amazon EC2 per l'accesso SSH viene denominata**codedeploydemo.pem**, digitare:

ssh -i */path/to/*codedeploydemo.pem ec2 user@ec2-01-234-567-890.compute-1.amazonaws.com

Replace (Sostituisci)*/path/to/*codedeploydemo.pemcon la strada per il tuo.peme l'indirizzo DNS di esempio con l'indirizzo dell'istanza Amazon Linux o RHEL Amazon EC2.

# **a** Note

Se si riceve un errore riguardo al fatto che le autorizzazioni della chiave del file sono troppo aperte, sarà necessario limitare le autorizzazioni per dare accesso solo all'utente attuale (tu). Ad esempio, con lachmodcomando su Linux, macOS o Unix, digitare:

chmod 400 */path/to/*codedeploydemo.pem

2. Una volta effettuato l'accesso, visualizzerai il banner AMI per l'istanza Amazon EC2. Per Amazon Linux dovrebbe essere simile al seguente:

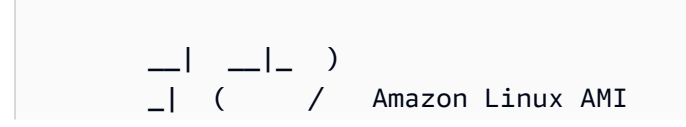

 $\Box$ |\ $\Box$ | $\Box$ |

3. È ora possibile uscire dall'istanza Amazon EC2 in esecuzione.

# **A** Warning

Non arrestare o terminare l'istanza Amazon EC2. In caso contrario, CodeDeploy non potrà distribuirla.

<span id="page-123-0"></span>Aggiungi una regola in entrata che consente il traffico HTTP verso l'istanza Amazon Linux o RHEL Amazon EC2

La prossima fase conferma che l'istanza Amazon EC2 ha aperto la porta HTTP per visualizzare la home page dell'applicazione WordPress distribuita su un browser.

- 1. Accedere a AWS Management Console e aprire la console Amazon EC2 all'indirizzo [https://](https://console.aws.amazon.com/ec2/) [console.aws.amazon.com/ec2/](https://console.aws.amazon.com/ec2/).
- 2. ScegliereIstanzee quindi scegliere l'istanza.
- 3. SulDescription (Descrizione)tab, sottoGruppi di sicurezza, sceglivisualizza le regole in entrata.

Dovrebbe essere visualizzato un elenco di regole nel proprio gruppo di sicurezza simile al seguente:

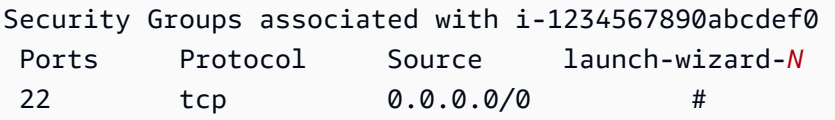

4. UNDERGruppi di sicurezza, scegliere il gruppo di sicurezza per l'istanza Amazon EC2. Potrebbe essere chiamato**launch-wizard-***N*. Il nome *N* è un numero assegnato al proprio gruppo di sicurezza quando è stata creata l'istanza.

Seleziona la scheda Inbound (In entrata). Se il gruppo di sicurezza dell'istanza è configurato correttamente, viene visualizzata una regola con i seguenti valori:

- Type: HTTP
- Protocollo: TCP
- Intervallo porte: 80
- Crea: 0.0.0.0/0
- 5. Se non si consulta una regola con questi valori, utilizzare le procedure in[Aggiunta di regole a un](https://docs.aws.amazon.com/AWSEC2/latest/UserGuide/using-network-security.html#adding-security-group-rule)  [gruppo di sicurezza](https://docs.aws.amazon.com/AWSEC2/latest/UserGuide/using-network-security.html#adding-security-group-rule)per aggiungerli a una nuova regola di sicurezza.

# <span id="page-124-0"></span>Fase 2: Configurare il contenuto di origine da distribuire nell'istanza Amazon Linux o Red Hat Enterprise Linux Amazon EC2

È ora possibile configurare l'applicazione dei contenuti di origine in modo da avere materiale da distribuire all'istanza.

#### Argomenti

- [Ottieni il codice sorgente](#page-124-1)
- [Crea script per eseguire l'applicazione](#page-126-0)
- [Aggiunta di un file delle specifiche dell'applicazione](#page-128-0)

# <span id="page-124-1"></span>Ottieni il codice sorgente

Per questo tutorial, è necessario distribuire la piattaforma per la pubblicazione dei contenuti WordPress dal computer di sviluppo all'istanza Amazon EC2 di destinazione. Per ottenere il codice sorgente di WordPress, è possibile utilizzare le chiamate della riga di comando integrata. In alternativa, si può usare Git se è installato nel computer di sviluppo.

Per queste fasi, si presuppone sia stata scaricata una copia del codice sorgente di WordPress nella directory /tmp sul computer di sviluppo. È possibile scegliere una directory qualsiasi, ma ci si deve ricordare di sostituire la posizione per /tmp nel punto specificato in queste fasi.

Selezionare una tra le due opzioni di seguito per copiare il file sorgente di WordPress sul computer di sviluppo. La prima opzione utilizza le chiamate della riga di comando integrata. La seconda usa Git.

#### Argomenti

- [Ottenimento del codice sorgente di WordPress \(chiamate della riga di comando integrata\)](#page-125-0)
- [Ottenimento di una copia del codice sorgente di WordPress \(Git\)](#page-125-1)

<span id="page-125-0"></span>Ottenimento del codice sorgente di WordPress (chiamate della riga di comando integrata)

1. Chiamare il comando wget per scaricare una copia del codice sorgente di WordPress come un file .zip nella directory corrente:

wget https://github.com/WordPress/WordPress/archive/master.zip

- 2. Chiamare i comandi unzip, mkdir, cp e rm per:
	- Decomprimere il file .zip master nella directory (cartella) /tmp/WordPress\_Temp.
	- Copiare i contenuti estratti dallo zip nella cartella di destinazione /tmp/WordPress.
	- Eliminare la cartella temporanea /tmp/WordPress\_Temp e il file master.

Eseguire uno alla volta i comandi:

unzip master -d /tmp/WordPress\_Temp

mkdir -p /tmp/WordPress

cp -paf /tmp/WordPress\_Temp/WordPress-master/\* /tmp/WordPress

```
rm -rf /tmp/WordPress_Temp
```

```
rm -f master
```
In questo modo viene mantenuto un set pulito di file del codice sorgente di WordPress nella cartella /tmp/WordPress.

<span id="page-125-1"></span>Ottenimento di una copia del codice sorgente di WordPress (Git)

- 1. Scaricare e installare [Git](http://git-scm.com) sul computer di sviluppo.
- 2. Nella cartella /tmp/WordPress, chiamare il comando git init.
- 3. Chiamare il comando git clone per clonare il repository pubblico di WordPress, copiando la propria copia nella cartella di destinazione /tmp/WordPress:

git clone https://github.com/WordPress/WordPress.git /tmp/WordPress

In questo modo viene mantenuto un set pulito di file del codice sorgente di WordPress nella cartella /tmp/WordPress.

# <span id="page-126-0"></span>Crea script per eseguire l'applicazione

Quindi, crea una cartella e degli script nella directory. CodeDeploy usa questi script per configurare e distribuire la revisione dell'applicazione nell'istanza Amazon EC2 di destinazione. È possibile usare qualsiasi editor di testo per creare gli script.

1. Creare una directory di script nella copia del codice sorgente di WordPress.

```
mkdir -p /tmp/WordPress/scripts
```
2. Creare un file install dependencies.sh in /tmp/WordPress/scripts. Aggiungere le seguenti righe al file. Questo script install\_dependencies.sh installa Apache, MySQL e PHP. Aggiunge inoltre il supporto MySQL a PHP.

```
#!/bin/bash
sudo amazon-linux-extras install php7.4
sudo yum install -y httpd mariadb-server php
```
3. Creare un file start\_server.sh in /tmp/WordPress/scripts. Aggiungere le seguenti righe al file. Questo script start\_server.sh avvia Apache e MySQL.

```
#!/bin/bash
systemctl start mariadb.service
systemctl start httpd.service
systemctl start php-fpm.service
```
4. Creare un file stop\_server.sh in /tmp/WordPress/scripts. Aggiungere le seguenti righe al file. Questo script stop\_server.sh arresta Apache e MySQL.

#!/bin/bash isExistApp=pgrep httpd

```
if [[ -n $isExistApp ]]; then
systemctl stop httpd.service
fi
isExistApp=pgrep mysqld
if [[ -n $isExistApp ]]; then
systemctl stop mariadb.service
fi
isExistApp=pgrep php-fpm
if [[ -n $isExistApp ]]; then
systemctl stop php-fpm.service
fi
```
5. Creare un file create\_test\_db.sh in /tmp/WordPress/scripts. Aggiungere le seguenti righe al file. Questo script create\_test\_db.sh usa MySQL per creare un database **test** per WordPress da usare.

```
#!/bin/bash
mysql -uroot <<CREATE_TEST_DB
CREATE DATABASE IF NOT EXISTS test;
CREATE_TEST_DB
```
6. Infine creare uno script change\_permissions.sh in /tmp/WordPress/scripts. Questo viene utilizzato per modificare le autorizzazioni per la cartella in Apache.

**A** Important

Questo script ha aggiornato le autorizzazioni nella cartella /tmp/WordPress in modo che tutti possano scriverci. Questo passaggio è necessario affinché WordPress possa scrivere nel suo database durante [Fase 5: Aggiornare e ridistribuire l' WordPress](#page-140-0)  [applicazione.](#page-140-0) Dopo aver configurato l'applicazione di WordPress, esegui il seguente comando per aggiornare le autorizzazioni per un'impostazione più sicura:

chmod -R 755 /var/www/html/WordPress

#!/bin/bash chmod -R 777 /var/www/html/WordPress

Fase 2: Configurare il contenuto sorgente Versione API 2014-10-06 114

7. Assegnare autorizzazioni eseguibili a tutti gli script. Sulla riga di comando, digitare:

```
chmod +x /tmp/WordPress/scripts/*
```
<span id="page-128-0"></span>Aggiunta di un file delle specifiche dell'applicazione

Aggiunta quindi di un file delle specifiche dell'applicazione (file AppSpec), un[YAML](http://www.yaml.org)file in formato utilizzato da CodeDeploy per:

- Mappare i file sorgente nella revisione dell'applicazione nelle loro destinazioni sull'istanza Amazon EC2 di destinazione.
- Specificare autorizzazioni personalizzate per i file distribuiti.
- Specificare gli script da eseguire sull'istanza Amazon EC2 di destinazione durante la distribuzione.

Il file AppSpec deve essere denominatoappspec.yml. Deve essere inserito nella directory root del codice sorgente dell'applicazione. In questo tutorial, la directory root è /tmp/WordPress.

Con un editor di testo, creare un file denominato appspec.yml. Aggiungere le seguenti righe al file:

```
version: 0.0
os: linux
files: 
   - source: / 
     destination: /var/www/html/WordPress
hooks: 
   BeforeInstall: 
     - location: scripts/install_dependencies.sh 
       timeout: 300 
       runas: root 
   AfterInstall: 
     - location: scripts/change_permissions.sh 
       timeout: 300 
       runas: root 
   ApplicationStart: 
     - location: scripts/start_server.sh 
     - location: scripts/create_test_db.sh 
       timeout: 300 
       runas: root
```

```
 ApplicationStop: 
   - location: scripts/stop_server.sh 
     timeout: 300 
     runas: root
```
CodeDeploy usa questo file AppSpec per copiare tutti i file presenti nel/tmp/WordPresscartella sulla macchina di sviluppo per il/var/www/html/WordPresscartella sull'istanza Amazon EC2 di destinazione. Durante la distribuzione, CodeDeploy esegue gli script specificati comerootnella/ var/www/html/WordPress/scriptscartella sull'istanza Amazon EC2 di destinazione in eventi specifici durante il ciclo di vita della distribuzione, come**BeforeInstall**e**AfterInstall**. Se questo script richiede più di 300 secondi (5 minuti) per l'esecuzione, CodeDeploy interrompe la distribuzione e la contrassegna come non riuscita.

Per ulteriori informazioni su queste impostazioni, consulta i [CodeDeploy AppSpec riferimento al file.](#page-629-0)

#### **A** Important

Le ubicazioni e i numeri di spazi tra ciascuna delle voci in questo file sono importanti. Se la spaziatura non è corretta, CodeDeploy genera un errore su cui potrebbe essere difficile eseguire il debug. Per ulteriori informazioni, consultare [AppSpec Spaziatura tra i file.](#page-683-0)

# <span id="page-129-0"></span>Fase 3: carica l' WordPressapplicazione su Amazon S3

Ora preparerai e caricherai i tuoi contenuti di origine in una posizione da cui CodeDeploy distribuirli. Le seguenti istruzioni mostrano come effettuare il provisioning di un bucket Amazon S3, preparare i file di revisione dell'applicazione per il bucket, raggruppare i file della revisione e quindi inserire la revisione nel bucket.

#### **a** Note

Sebbene non sia trattato in questo tutorial, puoi CodeDeploy utilizzarlo per distribuire applicazioni dai repository alle istanze. GitHub Per ulteriori informazioni, consulta [Integrazione CodeDeploy con GitHub.](#page-114-0)

#### Argomenti

• [Esegui il provisioning di un bucket Amazon S3](#page-130-0)

- [Prepara i file dell'applicazione per il bucket](#page-132-0)
- [Raggruppate i file dell'applicazione in un unico file di archivio e inviate il file di archivio](#page-133-0)

# <span id="page-130-0"></span>Esegui il provisioning di un bucket Amazon S3

Crea un contenitore o un bucket di storage in Amazon S3 o usa un bucket esistente. Assicurati di poter caricare la revisione nel bucket e che le istanze Amazon EC2 utilizzate nelle distribuzioni possano scaricare la revisione dal bucket.

Puoi usare la AWS CLI console Amazon S3 o le API Amazon S3 per creare un bucket Amazon S3. Dopo aver creato il bucket, assicurati di concedere le autorizzazioni di accesso al bucket e al tuo account. AWS

#### **a** Note

I nomi dei bucket devono essere univoci in Amazon S3 per AWS tutti gli account. Se non si è in grado di utilizzare **codedeploydemobucket**, provare un altro nome del bucket, ad esempio **codedeploydemobucket** seguito da un trattino e le iniziali o altri identificatori univoci. Assicurarsi quindi di sostituire il nome del bucket per **codedeploydemobucket** ovunque sia presente in questo tutorial.

Il bucket Amazon S3 deve essere creato nella stessa AWS regione in cui vengono lanciate le istanze Amazon EC2 di destinazione. Ad esempio, se crei il bucket nella regione Stati Uniti orientali (Virginia settentrionale), le istanze Amazon EC2 di destinazione devono essere avviate nella regione Stati Uniti orientali (Virginia settentrionale).

### Argomenti

- [Per creare un bucket Amazon S3 \(CLI\)](#page-130-1)
- [Per creare un bucket Amazon S3 \(console\)](#page-131-0)
- [Concedi le autorizzazioni al bucket e all'account Amazon S3 AWS](#page-131-1)

<span id="page-130-1"></span>Per creare un bucket Amazon S3 (CLI)

Chiama il mb comando per creare un bucket Amazon S3 denominato: **codedeploydemobucket**

aws s3 mb s3://codedeploydemobucket --region *region*

<span id="page-131-0"></span>Per creare un bucket Amazon S3 (console)

- 1. Apri la console Amazon S3 all'indirizzo <https://console.aws.amazon.com/s3/>.
- 2. Nella console Amazon S3, scegli Crea bucket.
- 3. Nella casella Nome bucket, digitare un nome per il bucket.
- 4. Nell'elenco Regione selezionare la regione di destinazione, quindi selezionare Crea.

<span id="page-131-1"></span>Concedi le autorizzazioni al bucket e all'account Amazon S3 AWS

È necessario disporre delle autorizzazioni per il caricamento nel bucket Amazon S3. Puoi specificare queste autorizzazioni tramite una policy sui bucket di Amazon S3. Ad esempio, nella seguente policy sui bucket di Amazon S3, l'utilizzo del carattere wildcard (\*) consente 111122223333 all'AWSaccount di caricare file in qualsiasi directory del bucket Amazon S3 denominata: codedeploydemobucket

```
{ 
     "Statement": [ 
        \{ "Action": [ 
                 "s3:PutObject" 
             ], 
             "Effect": "Allow", 
             "Resource": "arn:aws:s3:::codedeploydemobucket/*", 
             "Principal": { 
                 "AWS": [ 
                      "111122223333" 
 ] 
 } 
         } 
     ]
}
```
### [Per visualizzare l'ID del tuo AWS account, consulta Finding Your account ID. AWS](https://docs.aws.amazon.com/IAM/latest/UserGuide/console_account-alias.html#FindingYourAWSId)

Ora è il momento giusto per verificare che il bucket Amazon S3 consenta le richieste di download da ogni istanza Amazon EC2 partecipante. Puoi specificarlo tramite una policy sui bucket di Amazon S3. Ad esempio, nella seguente policy sui bucket di Amazon S3, l'utilizzo del carattere wildcard (\*) consente a qualsiasi istanza Amazon EC2 con un profilo di istanza IAM allegato contenente l'ARN di scaricare file arn: aws: iam:: 444455556666: role/CodeDeployDemo da qualsiasi directory del bucket Amazon S3 denominata: codedeploydemobucket

```
{ 
     "Statement": [ 
         { 
             "Action": [ 
                  "s3:Get*", 
                 "s3:List*" 
             ], 
             "Effect": "Allow", 
             "Resource": "arn:aws:s3:::codedeploydemobucket/*", 
             "Principal": { 
                  "AWS": [ 
                      "arn:aws:iam::444455556666:role/CodeDeployDemo" 
 ] 
 } 
         } 
     ]
}
```
Per informazioni su come generare e allegare una bucket policy di Amazon S3, consulta Esempi di policy [Bucket.](https://docs.aws.amazon.com/AmazonS3/latest/dev/example-bucket-policies.html)

Per informazioni su come creare e allegare una policy IAM, consulta [Working](https://docs.aws.amazon.com/IAM/latest/UserGuide/ManagingPolicies.html#AddingPermissions_Console) with policies.

<span id="page-132-0"></span>Prepara i file dell'applicazione per il bucket

Assicurati che i file WordPress dell'applicazione, il AppSpec file e gli script siano organizzati sulla tua macchina di sviluppo in modo simile al seguente:

```
/tmp/ 
   |--WordPress/ 
        |-- appspec.yml 
        |-- scripts/ 
            | |-- change_permissions.sh 
             | |-- create_test_db.sh 
             | |-- install_dependencies.sh 
             | |-- start_server.sh 
             | |-- stop_server.sh 
        |-- wp-admin/
             | |-- (various files...)
        |-- wp-content/
             | |-- (various files...)
        |-- wp-includes/
             | |-- (various files...)
```

```
 |-- index.php
 |-- license.txt
 |-- readme.html
 |-- (various files ending with .php...)
```
<span id="page-133-0"></span>Raggruppate i file dell'applicazione in un unico file di archivio e inviate il file di archivio

Raggruppa i file WordPress dell'applicazione e il AppSpec file in un file di archivio (noto come revisione dell'applicazione).

#### **a** Note

Potrebbero essere addebitati dei costi per lo storage degli oggetti in un bucket e per il trasferimento delle revisioni dell'applicazione dentro e fuori un bucket. Per ulteriori informazioni, consulta i [Prezzi di Amazon S3.](https://aws.amazon.com/s3/pricing/)

1. Sul computer di sviluppo, passare alla cartella in cui sono archiviati i file:

cd /tmp/WordPress

#### **a** Note

Se non si passa a questa cartella, il raggruppamento dei file verrà avviato nella cartella corrente. Ad esempio, se la cartella corrente è /tmp invece di /tmp/WordPress, il raggruppamento verrà quindi avviato con i file e le sottocartelle presenti nella cartella tmp, che può includere più di una sottocartella WordPress.

2. Chiamare il comando create-application per registrare una nuova applicazione denominata **WordPress\_App**

```
aws deploy create-application --application-name WordPress_App
```
3. Richiama il comando CodeDeploy [push](https://docs.aws.amazon.com/cli/latest/reference/deploy/push.html) per raggruppare i file, caricare le revisioni su Amazon S3 e registrare le informazioni CodeDeploy sulla revisione caricata, il tutto in un'unica operazione.

```
aws deploy push \ 
   --application-name WordPress_App \ 
   --s3-location s3://codedeploydemobucket/WordPressApp.zip \
```
#### --ignore-hidden-files

Questo comando raggruppa i file dalla directory corrente (esclusi i file nascosti) in un unico file di archivio denominato**WordPressApp.zip**, carica la revisione nel **codedeploydemobucket** bucket e registra le informazioni sulla revisione caricata. CodeDeploy

# <span id="page-134-0"></span>Fase 4 WordPress

Ora distribuisci la revisione dell' WordPress applicazione di esempio che hai caricato su Amazon S3. È possibile utilizzare la consoleAWS CLI o la CodeDeploy console per distribuire la revisione e monitorare l'avanzamento della distribuzione. Una volta distribuita la revisione dell'applicazione, si possono controllare i risultati.

#### Argomenti

- [Distribuzione CodeDeploy](#page-134-1)
- [Monitora e risolvi i problemi di distribuzione](#page-138-0)
- [Verifica della](#page-139-0)

# <span id="page-134-1"></span>Distribuzione CodeDeploy

Usa l'AWS CLI o la console per distribuire la revisione dell'applicazione.

### Argomenti

- [Per distribuire la revisione dell'applicazione \(CLI\)](#page-134-2)
- [Per distribuire la revisione dell'applicazione \(console\)](#page-136-0)

<span id="page-134-2"></span>Per distribuire la revisione dell'applicazione (CLI)

1. La distribuzione richiede un gruppo di distribuzione. Tuttavia, prima di creare il gruppo di distribuzione, è necessario un ARN del ruolo del servizio. Un ruolo di servizio è un ruolo IAM In questo caso, il ruolo del servizio consente CodeDeploy di accedere alle istanze Amazon EC2 per espandere (leggere) i relativi tag di istanza Amazon EC2.

Per creare un ruolo del servizio occorre avere già eseguito le istruzioni in [Creare un ruolo di](#page-71-0)  [servizio \(CLI\) .](#page-71-0) Per ottenere l'ARN del ruolo del servizio, consulta [Ottieni il ruolo di servizio ARN](#page-75-0)  $(CLI)$ .

2. Ora che hai il ruolo di servizio ARN, chiama ilcreate-deployment-group comando per creare un gruppo di distribuzione denominato**WordPress\_DepGroup**, associato all'applicazione denominata**WordPress\_App**, utilizzando il tag Amazon EC2 denominato**CodeDeployDemo** e la configurazione di distribuzione denominata**CodeDeployDefault.OneAtATime**:

```
aws deploy create-deployment-group \
```

```
 --application-name WordPress_App \
```

```
 --deployment-group-name WordPress_DepGroup \
```
- --deployment-config-name CodeDeployDefault.OneAtATime \
- --ec2-tag-filters Key=Name,Value=CodeDeployDemo,Type=KEY\_AND\_VALUE \
- --service-role-arn *serviceRoleARN*

### **a** Note

Il [create-deployment-group](https://docs.aws.amazon.com/cli/latest/reference/deploy/create-deployment-group.html)comando fornisce il supporto per la creazione di trigger che comportano l'invio di notifiche Amazon SNS agli abbonati su eventi specifici nelle distribuzioni e nelle istanze. Il comando supporta anche opzioni per il ripristino automatico delle distribuzioni e l'impostazione di allarmi per interrompere le distribuzioni quando vengono soddisfatte le soglie di monitoraggio negli CloudWatch allarmi Amazon. I comandi per queste azioni non sono inclusi in questo tutorial.

3. Prima di creare una distribuzione, è necessario che l' CodeDeploy agente sia installato nelle istanze del gruppo di distribuzione. È possibile installare l'agente dalla riga di comando con AWS Systems Manager tramite il seguente comando:

```
aws ssm create-association \ 
   --name AWS-ConfigureAWSPackage \ 
   --targets Key=tag:Name,Values=CodeDeployDemo \ 
  --parameters action=Install,name=AWSCodeDeployAgent \
   --schedule-expression "cron(0 2 ? * SUN *)"
```
Questo comando crea un'associazione in Systems Manager State Manager che installerà l' CodeDeploy agente e quindi tenterà di aggiornarlo ogni domenica mattina alle 2:00. Per ulteriori informazioni sull' CodeDeploy agente, vedere [Lavorare con l' CodeDeploy agente.](https://docs.aws.amazon.com/codedeploy/latest/userguide/codedeploy-agent.html) [Per ulteriori](https://docs.aws.amazon.com/systems-manager/latest/userguide/what-is-systems-manager.html)  [informazioni su Systems ManagerAWS Systems Manager](https://docs.aws.amazon.com/systems-manager/latest/userguide/what-is-systems-manager.html)

4. Chiamare ora il comando create-deployment per creare una distribuzione associata all'applicazione denominata **WordPress\_App**, la configurazione della distribuzione

denominata **CodeDeployDefault.OneAtATime** e il gruppo di distribuzione denominato **WordPress\_DepGroup** utilizzando la revisione dell'applicazione denominata **WordPressApp.zip** nel bucket denominato **codedeploydemobucket**:

aws deploy create-deployment \

--application-name WordPress\_App \

```
--deployment-config-name CodeDeployDefault.OneAtATime \
```
--deployment-group-name WordPress\_DepGroup \

--s3-location bucket=codedeploydemobucket,bundleType=zip,key=WordPressApp.zip

<span id="page-136-0"></span>Per distribuire la revisione dell'applicazione (console)

1. Prima di utilizzare la CodeDeploy console per distribuire la revisione dell'applicazione, è necessario un ruolo di servizio ARN. Un ruolo di servizio è un ruolo IAM In questo caso, il ruolo del servizio consente CodeDeploy di accedere alle istanze Amazon EC2 per espandere (leggere) i relativi tag di istanza Amazon EC2.

Per creare un ruolo del servizio occorre avere già eseguito le istruzioni in [Crea un ruolo di](#page-69-0) [servizio \(console\) .](#page-69-0) Per ottenere l'ARN del ruolo del servizio, consulta [Ottieni il ruolo di servizio](#page-74-0) [ARN \(console\)](#page-74-0) .

2. Ora che hai l'ARN, usa la CodeDeploy console per distribuire la revisione dell'applicazione:

Accedere aAWS Management Console e aprire la CodeDeploy console all'[indirizzo https://](https://console.aws.amazon.com/codedeploy) [console.aws.amazon.com/codedeploy.](https://console.aws.amazon.com/codedeploy)

#### **a** Note

Accedi con lo stesso utente che hai configurato[Guida introduttiva con CodeDeploy.](#page-63-0)

- 3. Nel riquadro di navigazione, espandi Deploy, quindi scegli Applicazioni.
- 4. Nell'elenco delle applicazioni, scegli WordPress\_App.
- 5. Nella scheda Deployment groups (Gruppi di distribuzione), scegliere Create deployment group (Crea gruppo di distribuzione).
- 6. In Deployment group name (Nome del gruppo di distribuzione), immettere **WordPress\_DepGroup**.
- 7. In Deployment type (Tipo di distribuzione) scegliere In-place deployment (Distribuzione in loco).
- 8. Nella configurazione dell'ambiente, seleziona le istanze Amazon EC2.
- 9. Nella configurazione dell'agente conAWS Systems Manager, mantieni le impostazioni predefinite.
- 10. In Key (Chiave), immettere **Name**.
- 11. In Valore, immetti **CodeDeployDemo**.

### **a** Note

Dopo aver digitato**CodeDeployDemo**, dovrebbe apparire un 1 in Istanze corrispondenti per confermare che è CodeDeploy stata trovata un'istanza Amazon EC2 corrispondente.

- 12. Nella configurazione di distribuzione, scegli CodeDeployDefault. OneAtUna volta.
- 13. In Service role ARN (ARN ruolo di servizio), scegliere l'ARN del ruolo di servizio, quindi scegliere Create deployment group (Crea gruppo di distribuzione).
- 14. Scegli Create deployment (Crea distribuzione).
- 15. In Deployment group (Gruppo di distribuzione) scegliere **WordPress\_DepGroup**.
- 16. Accanto a Tipo di repository, scegli La mia applicazione è archiviata in Amazon S3. In Luogo di revisione, inserisci la posizione della revisione dell' WordPress applicazione di esempio che hai precedentemente caricato su Amazon S3. Per ottenere la posizione:
	- a. Aprire la console Amazon S3 su <https://console.aws.amazon.com/s3/>.
	- b. Nell'elenco dei bucket, scegli codedeploydemobucket (o il nome del bucket in cui hai caricato la revisione dell'applicazione).
	- c. Nell'elenco degli oggetti, scegliete WordPressApp.zip.
	- d. Nella scheda Panoramica copiare negli Appunti il valore del campo Link.

Potrebbe essere simile al seguente:

# **https://s3.amazonaws.com/codedeploydemobucket/WordPressApp.zip**

- e. Torna alla CodeDeploy console e, nella posizione Revisione, incolla il valore del campo Link.
- 17. Se nell'elenco File type (Tipo di file) vene visualizzato un messaggio che informa che non è stato possibile trovare il tipo di file, scegliere .zip.
- 18. (Facoltativo) digitare un commento nella casella Deployment description (Descrizione distribuzione).
- 19. Espandi le eccezioni del gruppo di distribuzione e, dalla configurazione di distribuzione, scegli CodeDeployDefault. OneAtUna volta.

20. Selezionare Start deployment (Avvia distribuzione). Nella pagina Deployments (Distribuzioni) vengono visualizzate le informazioni relative alla nuova distribuzione creata.

<span id="page-138-0"></span>Monitora e risolvi i problemi di distribuzione

Usa l'AWS CLI o la console per monitorare e risolvere problemi relativi alla distribuzione.

Argomenti

- [Per monitorare e risolvere problemi relativi alla distribuzione \(CLI\)](#page-138-1)
- [Per monitorare e risolvere problemi relativi alla distribuzione \(console\)](#page-138-2)

<span id="page-138-1"></span>Per monitorare e risolvere problemi relativi alla distribuzione (CLI)

1. Ottenere l'ID della distribuzione chiamando il comando list-deployments rispetto all'applicazione denominata **WordPress\_App** e il gruppo di distribuzione denominato **WordPress\_DepGroup**:

aws deploy list-deployments --application-name WordPress\_App --deployment-groupname WordPress\_DepGroup --query 'deployments' --output text

2. Chiamare il comando get-deployment con l'ID di distribuzione:

```
aws deploy get-deployment --deployment-id deploymentID --query 
  'deploymentInfo.status' --output text
```
3. Il comando restituisce lo stato complessivo della distribuzione. In caso di esito positivo, il valore è Succeeded.

Se lo stato complessivo è Failed, è possibile chiamare comandi quali [list-deployment-instances](https://docs.aws.amazon.com/cli/latest/reference/deploy/list-deployment-instances.html) e [get-deployment-instance](https://docs.aws.amazon.com/cli/latest/reference/deploy/get-deployment-instance.html) per risolvere i problemi. Per ulteriori opzioni di risoluzione dei problemi, consulta [Analisi dei file di log per individuare gli errori di distribuzione nelle istanze.](#page-743-0)

<span id="page-138-2"></span>Per monitorare e risolvere problemi relativi alla distribuzione (console)

Nella pagina Distribuzioni della CodeDeploy console, puoi monitorare lo stato della distribuzione nella colonna Stato.

Per ottenere ulteriori informazioni sulla distribuzione, in particolare se il valore della colonna Status (Stato) è diverso da Succeeded (Riuscito):

- 1. Nella scheda Deployments (Distribuzioni) scegliere il nome della distribuzione. Se una distribuzione non riesce, viene visualizzato un messaggio che descrive il motivo dell'errore.
- 2. In Instance activity (Attività istanza) vengono visualizzate altre informazioni sulla distribuzione. Dopo un errore di distribuzione, potresti essere in grado di determinare su quali istanze Amazon EC2 e in quale fase l'implementazione non è riuscita.
- 3. Se si vuole procedere alla risoluzione del problema, è possibile avvalersi di una tecnica come quella descritta in [View Instance Details](#page-401-0). Puoi anche analizzare i file di log di distribuzione su un'istanza Amazon EC2. Per ulteriori informazioni, consulta [Analisi dei file di log per individuare](#page-743-0)  [gli errori di distribuzione nelle istanze.](#page-743-0)

# <span id="page-139-0"></span>Verifica della

Una volta completata la distribuzione, verifica che l' WordPress installazione funzioni correttamente. Utilizza l'indirizzo DNS pubblico dell'istanza Amazon EC2, seguito da/WordPress, per visualizzare il tuo sito in un browser web. (Per ottenere il valore DNS pubblico, nella console di Amazon EC2, scegli l'istanza Amazon EC2 e nella scheda Descrizione, cerca il valore di DNS pubblico.)

Ad esempio, se l'indirizzo DNS pubblico della tua istanza Amazon EC2 è**ec2-01-234-567-890.compute-1.amazonaws.com**, dovresti utilizzare il seguente URL:

```
http://ec2-01-234-567-890.compute-1.amazonaws.com/WordPress
```
Quando visualizzi il sito nel tuo browser, dovresti vedere una pagina di WordPress benvenuto simile alla seguente:

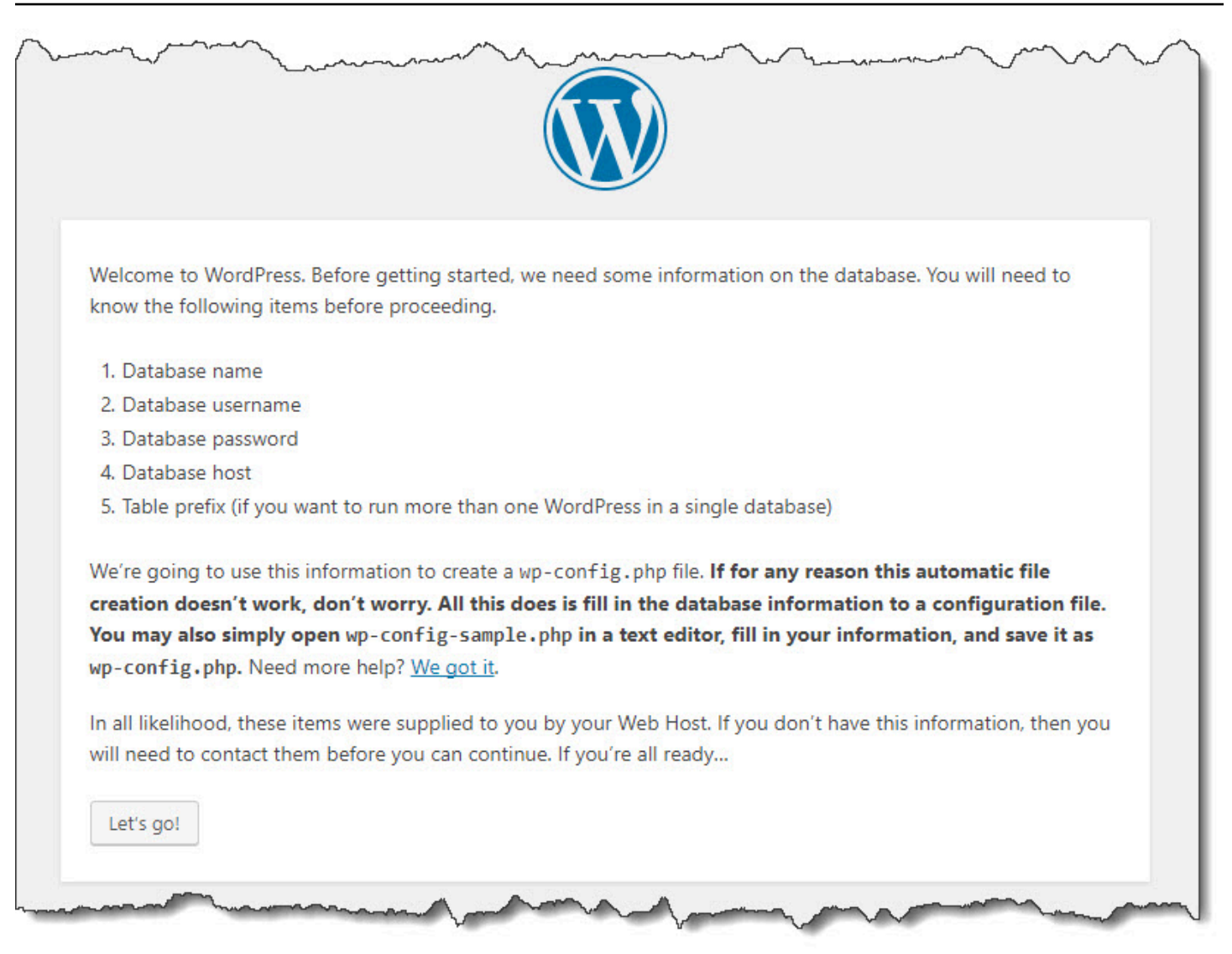

Se alla tua istanza Amazon EC2 non è stata aggiunta una regola HTTP in entrata al relativo gruppo di sicurezza, la pagina di WordPress benvenuto non viene visualizzata. Se visualizzi un messaggio che indica che il server remoto non risponde, assicurati che il gruppo di sicurezza della tua istanza Amazon EC2 disponga della regola in entrata. Per ulteriori informazioni, consulta [Aggiungi una](#page-123-0) [regola in entrata che consente il traffico HTTP verso l'istanza Amazon Linux o RHEL Amazon EC2](#page-123-0).

# <span id="page-140-0"></span>Fase 5: Aggiornare e ridistribuire l' WordPress applicazione

Ora che hai distribuito correttamente la revisione dell'applicazione, aggiorna il WordPress codice sul computer di sviluppo e quindi utilizzalo CodeDeploy per ridistribuire il sito. Successivamente, dovresti vedere le modifiche al codice sull'istanza Amazon EC2.

### Argomenti

Fase 5: Aggiornare e ridistribuire l'applicazione Versione API 2014-10-06 127

- [Configura il WordPress sito](#page-141-0)
- [Modifica il sito](#page-142-0)
- [Ridistribuisci il sito](#page-142-1)

# <span id="page-141-0"></span>Configura il WordPress sito

Per vedere gli effetti della modifica del codice, completa la configurazione del WordPress sito in modo da avere un'installazione completamente funzionante.

- 1. Digitare l'URL del sito nel browser Web. L'URL è l'indirizzo DNS pubblico dell'istanza Amazon EC2, seguito da un'/WordPressestensione. Per questo WordPress sito di esempio (e per esempio l'indirizzo DNS pubblico dell'istanza Amazon EC2), l'URL è**http:// ec2-01-234-567-890.compute-1.amazonaws.com/WordPress**.
- 2. Se non hai ancora configurato il sito, viene visualizzata la pagina di benvenuto WordPress predefinita. Selezionare Let's go! (Iniziamo!).
- 3. Per utilizzare l'impostazione predefinita del database MySQL, nella pagina di configurazione del database digitare i seguenti valori:
	- Database Name (Nome del database): **test**
	- User Name: **root**
	- Password: lasciare vuoto.
	- Database Host: **localhost**
	- Table Prefix: **wp\_**

Selezionare Submit (Invia) per configurare il database.

- 4. Continuare la configurazione del sito. Nella pagina di benvenuto, inserisci i valori che desideri e scegli Installa WordPress. Al termine dell'installazione, è possibile accedere al pannello di controllo.
	- **A** Important

Durante la distribuzione dell' WordPress applicazione,**change\_permissions.sh** lo script ha aggiornato le autorizzazioni della/tmp/WordPress cartella in modo che chiunque possa scrivervi. In questa fase è possibile eseguire il comando seguente per limitare le autorizzazioni in modo che solo il proprietario possa scrivere nella cartella:

chmod -R 755 /var/www/html/WordPress

# <span id="page-142-0"></span>Modifica il sito

Per modificare il WordPress sito, vai alla cartella dell'applicazione sul tuo computer di sviluppo:

```
cd /tmp/WordPress
```
Per modificare alcuni dei colori del sito, nel file wp-content/themes/twentyfifteen/ style.css utilizzare un editor di testo o sed per modificare #fff in #768331.

In Linux o altri sistemi con GNU sed, utilizzare:

```
sed -i 's/#fff/#768331/g' wp-content/themes/twentyfifteen/style.css
```
In macOS, Unix o altri sistemi con BSD sed, utilizzare:

sed -i '' 's/#fff/#768331/g' wp-content/themes/twentyfifteen/style.css

# <span id="page-142-1"></span>Ridistribuisci il sito

Ora che hai modificato il codice del sito, usa Amazon S3 e CodeDeploy ridistribuisci il sito.

Raggruppa e carica le modifiche su Amazon S3, come descritto in[Raggruppate i file dell'applicazione](#page-133-0)  [in un unico file di archivio e inviate il file di archivio.](#page-133-0) (Nel seguire queste istruzioni, ricordare che non è necessario creare un'applicazione). Assegnare alla nuova revisione la stessa chiave di prima (**WordPressApp.zip**). Caricalo nello stesso bucket Amazon S3 che hai creato in precedenza (ad esempio**codedeploydemobucket**).

UsaAWS CLI la CodeDeploy console o le CodeDeploy API per ridistribuire il sito.

### Argomenti

- [Per ridistribuire il sito \(CLI\)](#page-143-0)
- [Per ridistribuire il sito \(console\)](#page-143-1)

#### <span id="page-143-0"></span>Per ridistribuire il sito (CLI)

Chiamare il comando create-deployment per creare una distribuzione basata sulla revisione appena caricata. Utilizzare l'applicazione denominata **WordPress\_App**, la configurazione della distribuzione denominata **CodeDeployDefault.OneAtATime**, il gruppo di distribuzione denominato **WordPress\_DepGroup** e la revisione denominata **WordPressApp.zip** nel bucket denominato **codedeploydemobucket**:

```
 aws deploy create-deployment \ 
  --application-name WordPress_App \ 
  --deployment-config-name CodeDeployDefault.OneAtATime \ 
  --deployment-group-name WordPress_DepGroup \ 
 --s3-location bucket=codedeploydemobucket,bundleType=zip,key=WordPressApp.zip
```
È possibile controllare lo stato della distribuzione, come descritto in [Monitora e risolvi i problemi di](#page-138-0)  [distribuzione](#page-138-0).

Dopo CodeDeploy aver ridistribuito il sito, visita nuovamente il sito nel tuo browser Web per verificare che i colori siano stati modificati. (Potrebbe essere necessario aggiornare il browser). Se i colori sono stati modificati, la modifica e la ridistribuzione del sito sono riuscite.

<span id="page-143-1"></span>Per ridistribuire il sito (console)

1. Accedere aAWS Management Console e aprire la CodeDeploy console all'[indirizzo https://](https://console.aws.amazon.com/codedeploy) [console.aws.amazon.com/codedeploy.](https://console.aws.amazon.com/codedeploy)

**a** Note

Accedi con lo stesso utente che hai configurato[Guida introduttiva con CodeDeploy.](#page-63-0)

- 2. Nel riquadro di navigazione, espandi Deploy, quindi scegli Applicazioni.
- 3. Nell'elenco delle applicazioni, scegli WordPress\_App.
- 4. Nella scheda Deployment groups (Gruppi di distribuzione), scegliere **WordPress\_DepGroup**.
- 5. Scegli Create deployment (Crea distribuzione).
- 6. Nella pagina Create deployment (Crea distribuzione):
	- a. In Deployment group (Gruppo di distribuzione), scegliere **WordPress\_DepGroup**.
- b. Nell'area Tipo di repository, scegli La mia applicazione è archiviata in Amazon S3, quindi copia il link Amazon S3 della revisione nella casella Posizione della revisione. Per individuare il valore del link:
	- i. In una scheda del browser separata:

Accedi alla AWS Management Console e apri la console di Amazon S3 all'indirizzo <https://console.aws.amazon.com/s3/>.

Cerca e apri codedeploydemobucket, quindi scegli la tua revisione**WordPressApp.zip**.

- ii. Se il riquadro Proprietà non è visibile nella console Amazon S3, scegli il pulsante Proprietà.
- iii. Nel riquadro Proprietà, copia il valore del campo Link nella casella Posizione revisione della CodeDeploy console.
- c. Se viene visualizzato un messaggio che informa che non è stato possibile individuare il tipo di file, scegliere .zip.
- d. Lasciare vuota la casella Deployment description (Descrizione distribuzione).
- e. Espandi le eccezioni del gruppo di distribuzione e dalla configurazione di distribuzione, scegli CodeDeployDefault. OneAtUna volta.
- f. Selezionare Start deployment (Avvia distribuzione). Nella pagina Deployments (Distribuzioni) vengono visualizzate le informazioni relative alla nuova distribuzione creata.
- g. È possibile controllare lo stato della distribuzione, come descritto in [Monitora e risolvi i](#page-138-0)  [problemi di distribuzione](#page-138-0).

Dopo CodeDeploy aver ridistribuito il sito, visita nuovamente il sito nel tuo browser Web per verificare che i colori siano stati modificati. (Potrebbe essere necessario aggiornare il browser). Se i colori sono stati modificati, la modifica e la ridistribuzione del sito sono riuscite.

# Passaggio 6: Pulisci WordPress l'applicazione e le risorse correlate

Ora hai effettuato con successo un aggiornamento del WordPress codice e ridistribuito il sito. Per evitare addebiti continuativi per risorse create per questo tutorial, devi eliminare:

- Qualsiasi AWS CloudFormation stack (o termina qualsiasi istanza Amazon EC2, se le hai create all'esterno). AWS CloudFormation
- Qualsiasi bucket Amazon S3.
- L'applicazione WordPress\_App in CodeDeploy.
- L'associazione AWS Systems Manager State Manager dell' CodeDeploy agente.

Puoi utilizzare Amazon S3AWS CloudFormation, Amazon EC2 CodeDeploy e console o le API per eseguire AWS la pulizia. AWS CLI

#### Argomenti

- [Per cancellare le risorse \(CLI\)](#page-145-0)
- [Per cancellare le risorse \(console\)](#page-146-0)
- [Fasi successive](#page-148-0)

### <span id="page-145-0"></span>Per cancellare le risorse (CLI)

1. Se per questo tutorial è stato utilizzato il modello AWS CloudFormation, chiamare il comando delete-stack rispetto allo stack denominato **CodeDeployDemoStack**. Ciò interromperà tutte le istanze Amazon EC2 associate ed eliminerà tutti i ruoli IAM associati allo stack creato:

aws cloudformation delete-stack --stack-name CodeDeployDemoStack

2. Per eliminare il bucket Amazon S3, chiama il rm comando con lo --recursive switch accanto al bucket denominato. **codedeploydemobucket** Il bucket e tutti gli oggetti in esso contenuti saranno quindi eliminati:

aws s3 rm s3://codedeploydemobucket --recursive --region *region*

3. Per eliminare l'applicazione WordPress\_App, chiamare il comando delete-application. In questo modo verranno inoltre eliminati tutti i record del gruppo di distribuzione associato e i record di distribuzione per l'applicazione:

aws deploy delete-application --application-name WordPress\_App

4. Per eliminare l'associazione Systems Manager State Manager, chiamare il delete-association comando.

aws ssm delete-association --assocation-id *association-id*

È possibile ottenere il valore *association-id* chiamando il comando describe-association.

```
aws ssm describe-association --name AWS-ConfigureAWSPackage --targets 
  Key=tag:Name,Values=CodeDeployDemo
```
Se non hai utilizzato lo AWS CloudFormation stack per questo tutorial, chiama il terminate-instances comando per terminare tutte le istanze Amazon EC2 che hai creato manualmente. Fornisci l'ID dell'istanza Amazon EC2 da terminare:

```
aws ec2 terminate-instances --instance-ids instanceId
```
<span id="page-146-0"></span>Per cancellare le risorse (console)

Se per questo tutorial hai utilizzato il nostro modello AWS CloudFormation, elimina lo stack AWS CloudFormation associato.

- 1. Accedere alla AWS Management Console e aprire la console di AWS CloudFormation all'indirizzo [https://console.aws.amazon.com/cloudformation.](https://console.aws.amazon.com/cloudformation/)
- 2. Nella casella Filter (Filtro) digitare il nome dello stack AWS CloudFormation creato in precedenza (ad esempio **CodeDeployDemoStack**).
- 3. Selezionare la casella accanto al nome dello stack. Nel menu Actions (Operazioni), scegli Delete Stack (Elimina stack).

AWS CloudFormationelimina lo stack, termina tutte le istanze Amazon EC2 associate ed elimina tutti i ruoli IAM associati.

Per terminare le istanze Amazon EC2 che hai creato al di fuori di uno stack: AWS CloudFormation

- 1. Accedi a AWS Management Console e apri la console Amazon EC2 all'indirizzo [https://](https://console.aws.amazon.com/ec2/)  [console.aws.amazon.com/ec2/](https://console.aws.amazon.com/ec2/).
- 2. Nell'elenco INSTANCES, scegliere Instances (Istanze).
- 3. Nella casella di ricerca, digita il nome dell'istanza Amazon EC2 che desideri terminare (ad esempio,**CodeDeployDemo**), quindi premi Invio.
- 4. Scegli il nome dell'istanza Amazon EC2.
- 5. Nel menu Actions (Operazioni), passare a Instance State (Stato istanza), quindi selezionare Terminate (Termina). Quando richiesto, scegliere Yes, Terminate (Sì, termina).

Ripeti queste fasi per ogni istanza.

Per eliminare il bucket Amazon S3:

- 1. Accedere alla AWS Management Console e aprire la console Amazon S3 all'indirizzo https:// [console.aws.amazon.com/s3/](https://console.aws.amazon.com/s3/).
- 2. Nell'elenco dei bucket, cerca e scegli il nome del bucket Amazon S3 che hai creato in precedenza (ad esempio,). **codedeploydemobucket**
- 3. Per eliminare un bucket, occorre innanzitutto rimuoverne i contenuti. Selezionare tutti i file nel bucket, ad esempio **WordPressApp.zip**. Dal menu Actions (Operazioni), scegliere Delete (Elimina). Quando viene richiesto di confermare l'eliminazione, scegliere OK (OK).
- 4. Una volta svuotato, il bucket può essere eliminato. Nell'elenco dei bucket, selezionare la riga del bucket d'interesse (non il suo nome). Selezionare Delete bucket (Elimina bucket) e, quando viene richiesto di confermare, selezionare OK (OK).

Per eliminare l'applicazione da: WordPress\_App CodeDeploy

1. Accedi AWS Management Console e apri la CodeDeploy console all'[indirizzo https://](https://console.aws.amazon.com/codedeploy) [console.aws.amazon.com/codedeploy.](https://console.aws.amazon.com/codedeploy)

**a** Note

Accedi con lo stesso utente che hai configurato[Guida introduttiva con CodeDeploy.](#page-63-0)

- 2. Nel riquadro di navigazione, espandi Distribuisci, quindi scegli Applicazioni.
- 3. Nell'elenco delle applicazioni, scegli WordPress\_App.
- 4. Nella pagina Application details (Dettagli applicazione), scegliere Delete application (Elimina applicazione).
- 5. Quando richiesto, digitare il nome dell'applicazione per confermare che si desidera eliminarla, quindi scegliere Delete (Elimina).

Per eliminare l'associazione Systems Manager State Manager:

- 1. Aprire la AWS Systems Manager console all'indirizzo https://console.aws.amazon.com/systemsmanager.
- 2. Nel riquadro di navigazione, seleziona State Manager.
- 3. Scegli l'associazione creata e seleziona Elimina.

### <span id="page-148-0"></span>Fasi successive

Se sei arrivato qui, complimenti. Hai completato una distribuzione CodeDeploy e quindi aggiornato e ridistribuito il codice del sito.

# <span id="page-148-1"></span>Tutorial: distribuisci un «ciao, mondo!» applicazione con CodeDeploy (Windows Server)

In questo tutorial, distribuisci una singola pagina Web su una singola istanza Windows Server Amazon EC2 che esegue Internet Information Services (IIS) come server Web. Questa pagina web mostra una funzione Lambda « Messaggio.

Non hai trovato ciò che cerchi?

- Per fare pratica con la distribuzione su un'istanza Amazon EC2 di Amazon Linux o Red Hat Enterprise Linux (RHEL), consulta invec[eTutorial: distribuzione WordPress su un'istanza Amazon](#page-120-0) [EC2 \(Amazon Linux o Red Hat Enterprise Linux e Linux, macOS o Unix\).](#page-120-0)
- Per esercitarti nella distribuzione su un'istanza locale, invece, consulta [Tutorial: Implementa](#page-171-0) [un'applicazione su un'istanza locale con CodeDeploy \(Windows Server, Ubuntu Server o Red Hat](#page-171-0)  [Enterprise Linux\).](#page-171-0)

Le fasi di questo tutorial presuppongono l'utilizzo di Windows. Sebbene sia possibile completare la maggior parte di questi passaggi su un computer locale che esegue Linux, macOS o Unix, è necessario adattare quelli che coprono i percorsi di directory basati su Windows, ad esempioc: \temp. Inoltre, se desideri connetterti all'istanza Amazon EC2, hai bisogno di un'applicazione client in grado di connettersi tramite Remote Desktop Protocol (RDP) all'istanza Amazon EC2 su cui è in esecuzione Windows Server. (Windows include, per impostazione predefinita, un'applicazione client di connessione tramite RDP.)

Prima di iniziare questo tutorial, è necessario completare i prerequisiti in[Guida introduttiva con](#page-63-0)  [CodeDeploy](#page-63-0), tra cui la configurazione dell'utente, l'installazione o l'aggiornamento e laAWS CLI creazione di un profilo di istanza IAM e di un ruolo di servizio.

#### Argomenti

- [Fase 1: Avviare un'istanza Amazon EC2](#page-149-0)
- [Fase 2: Configurare il contenuto di origine per la distribuzione nell'istanza Amazon EC2 di Windows](#page-151-0)  [Server](#page-151-0)
- [Passaggio 3: Carica il tuo «hello, world!» applicazione per Amazon S3](#page-154-0)
- [Fase 4: implementazione dell'applicazione Hello World](#page-159-0)
- [Passaggio 5: aggiorna e ridistribuisci il tuo «ciao, mondo!» applicazione](#page-164-0)
- [Passaggio 6: ripulisci il tuo «ciao mondo!» applicazione e risorse correlate](#page-168-0)

# <span id="page-149-0"></span>Fase 1: Avviare un'istanza Amazon EC2

Per distribuire l'applicazione Hello, World! con CodeDeploy, è necessaria un'istanza Amazon EC2 che esegue Windows Server.

Segui le istruzioni in [Creazione di un'istanza Amazon EC2 perCodeDeploy.](#page-333-0) Quando desideri assegnare un tag di istanza Amazon EC2 all'istanza, assicurati di specificare la chiave di**Name**e il valore del tag di**CodeDeployDemo**. Se viene specificata una chiave o un valore del tag, le istruzioni in [Fase 4: implementazione dell'applicazione Hello World](#page-159-0) possono portare a risultati inaspettati.

Una volta lanciata l'istanza Amazon EC2, torna a questa pagina e continua con la sezione successiva. Non continuare su [Crea un'applicazione con CodeDeploy](#page-429-0) come fase successiva.

### Connect all'istanza Amazon EC2

Una volta che l'istanza Amazon EC2 viene lanciata, seguire queste istruzioni per imparare a collegarla.

#### **a** Note

In queste istruzioni, supponiamo che siano in esecuzione Windows e l'applicazione client Windows Desktop Connection. Per informazioni, consulta [.Connessione all'istanza Windows](https://docs.aws.amazon.com/AWSEC2/latest/WindowsGuide/connecting_to_windows_instance.html)  [utilizzando RDP](https://docs.aws.amazon.com/AWSEC2/latest/WindowsGuide/connecting_to_windows_instance.html). Potrebbe essere necessario adeguare queste istruzioni agli altri sistemi operativi o alle applicazioni client di connessione tramite RDP.

- 1. Accedere a AWS Management Console e aprire la console Amazon EC2 all'indirizzo [https://](https://console.aws.amazon.com/ec2/) [console.aws.amazon.com/ec2/](https://console.aws.amazon.com/ec2/).
- 2. Nel riquadro di navigazione, in Instances (Istanze) scegliere Instances (Istanze).
- 3. Cercare e scegliere l'istanza Windows Server nell'elenco.
- 4. Scegli Connetti.
- 5. Scegli Richiedi la password e seleziona Scegli file.
- 6. Cercare e scegliere il file della key pair dell'istanza Amazon EC2 associato all'istanza Amazon EC2 di Windows Server e scegliereOpen (Apertura).
- 7. Selezionare Decrypt Password (Decifra password). Annotare la password che viene visualizzata. Servirà nella fase 10.
- 8. Selezionare Download Remote Desktop File (Scarica file per il desktop remoto) e aprire il file.
- 9. Continuare nel caso in cui venga richiesta la connessione anche se il publisher della connessione remota non può essere identificato.
- 10. Digitare la password annotata durante la fase 7, quindi continuare. Se l'applicazione client della connessione tramite RDP richiede un nome utente, digitare **Administrator**.
- 11. Continuare nel caso in cui venga richiesta la connessione anche se l'identità del computer remoto non può essere verificata.
- 12. Una volta connessi, viene visualizzato il desktop dell'istanza Amazon EC2 che esegue Windows Server.
- 13. Ora puoi effettuare la disconnessione dall'istanza Amazon EC2.

#### **A** Warning

Non arrestare o terminare l'istanza. In caso contrario, CodeDeploy non può distribuirla.

Aggiunta di una regola in entrata che consente il traffico HTTP all'istanza Amazon EC2 di Windows Server

La prossima fase conferma che l'istanza Amazon EC2 ha aperto la porta HTTP per visualizzare la pagina Web distribuita sull'istanza Amazon EC2 su Windows Server su un browser.

- 1. Accedere a AWS Management Console e aprire la console Amazon EC2 all'indirizzo [https://](https://console.aws.amazon.com/ec2/) [console.aws.amazon.com/ec2/](https://console.aws.amazon.com/ec2/).
- 2. ScegliereIstanzee quindi scegliere l'istanza.

3. SulDescription (Descrizione)tab, sottoGruppi di sicurezza, sceglivisualizza le regole in entrata.

Dovrebbe essere visualizzato un elenco di regole nel proprio gruppo di sicurezza come segue:

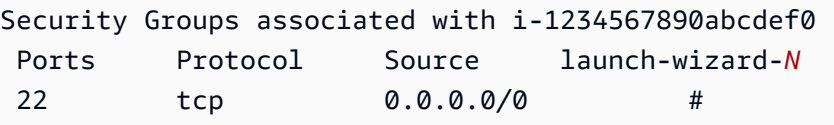

4. UNDERGruppi di sicurezza, scegliere il gruppo di sicurezza per l'istanza Amazon EC2. Potrebbe essere chiamato**launch-wizard-***N*. Il nome *N* è un numero assegnato al proprio gruppo di sicurezza quando è stata creata l'istanza.

Seleziona la scheda Inbound (In entrata). Se il gruppo di sicurezza dell'istanza viene configurato correttamente, viene visualizzata una regola con i seguenti valori:

- Type: HTTP
- Protocollo: TCP
- Intervallo porte: 80
- Crea: 0.0.0.0/0
- 5. Se non si consulta una regola con questi valori, utilizzare le procedure presenti in[Aggiunta di](https://docs.aws.amazon.com/AWSEC2/latest/UserGuide/using-network-security.html#adding-security-group-rule)  [regole a un gruppo di sicurezza](https://docs.aws.amazon.com/AWSEC2/latest/UserGuide/using-network-security.html#adding-security-group-rule)per aggiungerli a una nuova regola di sicurezza.

# <span id="page-151-0"></span>Fase 2: Configurare il contenuto di origine per la distribuzione nell'istanza Amazon EC2 di Windows Server

È ora possibile configurare l'applicazione dei contenuti di origine in modo da avere materiale da distribuire all'istanza Amazon EC2. Con il tutorial, potrai esercitarti a distribuire una pagina Web su un'istanza con Windows Server, che eseguirà gli Internet Information Services (IIS) come server Web. La pagina Web in questione mostrerà semplicemente «Hello, World!» messaggio.

#### Argomenti

- [Creazione della pagina Web](#page-152-0)
- [Crea uno script per eseguire l'applicazione](#page-153-0)
- [Aggiunta di un file delle specifiche dell'applicazione](#page-153-1)

### <span id="page-152-0"></span>Creazione della pagina Web

1. Creare una sottodirectory (sottocartella) denominata HelloWorldApp nella propria cartella c: \temp e quindi passare a questa cartella.

mkdir c:\temp\HelloWorldApp cd c:\temp\HelloWorldApp

#### **a** Note

Non è necessario utilizzare la posizione c:\temp o il nome della sottocartella di HelloWorldApp. Se si utilizza una posizione o un nome della sottocartella diverso, assicurarsi di usarlo durante tutto il tutorial.

2. Utilizzare un editor di testo per creare un file all'interno della cartella. Assegnare un nome al file index.html.

notepad index.html

3. Aggiungere il codice HTML seguente al file, quindi salvare il file.

```
<!DOCTYPE html PUBLIC "-//W3C//DTD HTML 4.01 Transitional//EN" "http://www.w3.org/
TR/html4/loose.dtd">
<html>
<head> 
   <title>Hello, World!</title> 
   <style> 
     body { 
       color: #ffffff; 
       background-color: #0188cc; 
       font-family: Arial, sans-serif; 
       font-size:14px; 
     } 
   </style>
</head>
<body> 
   <div align="center"><h1>Hello, World!</h1></div> 
   <div align="center"><h2>You have successfully deployed an application using 
 CodeDeploy</h2></div> 
   <div align="center">
```

```
 <p>What to do next? Take a look through the <a href="https://aws.amazon.com/
codedeploy">CodeDeploy Documentation</a>.</p> 
   </div>
</body>
</html>
```
<span id="page-153-0"></span>Crea uno script per eseguire l'applicazione

Successivamente, potrai creare uno script che CodeDeploy utilizzerà per configurare il server Web sull'istanza Amazon EC2 di destinazione.

1. Nella stessa sottocartella in cui viene salvato il file index.html, utilizzare un editor di testo per creare un altro file. Assegnare un nome al file before-install.bat.

notepad before-install.bat

2. Aggiungere lo script batch seguente al file, quindi salvare il file.

```
REM Install Internet Information Server (IIS).
c:\Windows\Sysnative\WindowsPowerShell\v1.0\powershell.exe -Command Import-Module -
Name ServerManager
c:\Windows\Sysnative\WindowsPowerShell\v1.0\powershell.exe -Command Install-
WindowsFeature Web-Server
```
### <span id="page-153-1"></span>Aggiunta di un file delle specifiche dell'applicazione

Successivamente, potrai aggiungere un file delle specifiche dell'applicazione (file AppSpec) oltre alla pagina Web e al file dello script batch. Il file AppSpec è un[YAML](http://www.yaml.org)-file formattato utilizzato da CodeDeploy per:

- Mappare i file sorgente nella revisione dell'applicazione nelle loro destinazioni sull'istanza.
- Specificare gli script da eseguire sull'istanza durante la distribuzione.

Il file AppSpec deve essere denominatoappspec.yml. Deve essere inserito nella cartella root del codice sorgente dell'applicazione.

1. Nella stessa sottocartella in cui vengono salvati i file index.html e before-install.bat, utilizzare un editor di testo per creare un altro file. Assegnare un nome al file appspec.yml.

```
notepad appspec.yml
```
2. Aggiungere il codice YAML seguente al file, quindi salvare il file.

```
version: 0.0
os: windows
files: 
   - source: \index.html 
     destination: c:\inetpub\wwwroot
hooks: 
   BeforeInstall: 
     - location: \before-install.bat 
       timeout: 900
```
CodeDeploy utilizzerà questo file AppSpec per copiareindex.html file nella cartella root del codice sorgente dell'applicazione per ilc:\inetpub\wwwrootcartella sull'istanza Amazon EC2 di destinazione. Durante la distribuzione, CodeDeploy eseguirà ilbefore-install.batscript batch sull'istanza Amazon EC2 di destinazione durante il**BeforeInstall**evento del ciclo di vita della distribuzione. Se questo script richiede più di 900 secondi (15 minuti) per l'esecuzione, CodeDeploy interromperà la distribuzione e contrassegnerà la distribuzione all'istanza Amazon EC2 come non riuscita.

Per ulteriori informazioni su queste impostazioni, consulta i [CodeDeploy AppSpec riferimento al file.](#page-629-0)

A Important

Le ubicazioni e i numeri di spazi tra ciascuna delle voci in questo file sono importanti. Se la spaziatura non è corretta, CodeDeploy genererà un errore su cui potrebbe essere difficile eseguire il debug. Per ulteriori informazioni, consultare [AppSpec Spaziatura tra i file.](#page-683-0)

# <span id="page-154-0"></span>Passaggio 3: Carica il tuo «hello, world!» applicazione per Amazon S3

Ora preparerai e caricherai i tuoi contenuti di origine in una posizione da cui CodeDeploy distribuirli. Le seguenti istruzioni mostrano come effettuare il provisioning di un bucket Amazon S3, preparare i file di revisione dell'applicazione per il bucket, raggruppare i file della revisione e quindi inserire la revisione nel bucket.

### **a** Note

Sebbene non sia trattato in questo tutorial, puoi CodeDeploy utilizzarlo per distribuire applicazioni dai repository alle istanze. GitHub Per ulteriori informazioni, consulta [Integrazione CodeDeploy con GitHub.](#page-114-0)

#### Argomenti

- [Esegui il provisioning di un bucket Amazon S3](#page-155-0)
- [Prepara i file dell'applicazione per il bucket](#page-158-0)
- [Raggruppa i file dell'applicazione in un unico file di archivio e invia il file di archivio](#page-158-1)

### <span id="page-155-0"></span>Esegui il provisioning di un bucket Amazon S3

Crea un contenitore o un bucket di storage in Amazon S3 o usa un bucket esistente. Assicurati di poter caricare la revisione nel bucket e che le istanze Amazon EC2 utilizzate nelle distribuzioni possano scaricare la revisione dal bucket.

Puoi usare la AWS CLI console Amazon S3 o le API Amazon S3 per creare un bucket Amazon S3. Dopo la creazione del bucket, il bucket e l'utente CodeDeploy devono avere l'accesso alle autorizzazioni.

#### **a** Note

I nomi dei bucket devono essere univoci in Amazon S3 per AWS tutti gli account. Se non si è in grado di utilizzare **codedeploydemobucket**, provare un altro nome del bucket, ad esempio **codedeploydemobucket** seguito da un trattino e le iniziali o altri identificatori univoci. Assicurarsi quindi di sostituire il nome del bucket per **codedeploydemobucket** ovunque sia presente in questo tutorial.

Il bucket Amazon S3 deve essere creato nella stessa AWS regione in cui vengono lanciate le istanze Amazon EC2 di destinazione. Ad esempio, se crei il bucket nella regione Stati Uniti orientali (Virginia settentrionale), le istanze Amazon EC2 di destinazione devono essere avviate nella regione Stati Uniti orientali (Virginia settentrionale).

#### Argomenti

Passaggio 3: carica l'applicazione su Amazon S3 Versione API 2014-10-06 142

- [Per creare un bucket Amazon S3 \(CLI\)](#page-156-0)
- [Per creare un bucket Amazon S3 \(console\)](#page-156-1)
- [Concedi le autorizzazioni al bucket Amazon S3 e al tuo account AWS](#page-156-2)

<span id="page-156-0"></span>Per creare un bucket Amazon S3 (CLI)

Chiama il mb comando per creare un bucket Amazon S3 denominato: **codedeploydemobucket**

aws s3 mb s3://codedeploydemobucket --region *region*

<span id="page-156-1"></span>Per creare un bucket Amazon S3 (console)

- 1. Apri la console Amazon S3 all'indirizzo <https://console.aws.amazon.com/s3/>.
- 2. Nella console Amazon S3, scegli Crea bucket.
- 3. Nella casella Nome bucket, digitare un nome per il bucket.
- 4. Nell'elenco Regione selezionare la regione di destinazione, quindi selezionare Crea.

<span id="page-156-2"></span>Concedi le autorizzazioni al bucket Amazon S3 e al tuo account AWS

È necessario disporre delle autorizzazioni per il caricamento nel bucket Amazon S3. Puoi specificare queste autorizzazioni tramite una policy sui bucket di Amazon S3. Ad esempio, nella seguente policy sui bucket di Amazon S3, l'utilizzo del carattere wildcard (\*) consente 111122223333 all'AWSaccount di caricare file in qualsiasi directory del bucket Amazon S3 denominata: codedeploydemobucket

```
{ 
     "Statement": [ 
         { 
             "Action": [ 
                 "s3:PutObject" 
             ], 
             "Effect": "Allow", 
             "Resource": "arn:aws:s3:::codedeploydemobucket/*", 
             "Principal": { 
                 "AWS": [ 
                     "111122223333" 
 ] 
 }
```
}

```
\overline{1}}
```
### [Per visualizzare l'ID del tuo AWS account, consulta Finding Your account ID. AWS](https://docs.aws.amazon.com/IAM/latest/UserGuide/console_account-alias.html#FindingYourAWSId)

Ora è il momento giusto per verificare che il bucket Amazon S3 consenta le richieste di download da ogni istanza Amazon EC2 partecipante. Puoi specificarlo tramite una policy sui bucket di Amazon S3. Ad esempio, nella seguente policy sui bucket di Amazon S3, l'utilizzo del carattere wildcard (\*) consente a qualsiasi istanza Amazon EC2 con un profilo di istanza IAM allegato contenente l'ARN di scaricare file arn: aws: iam:: 444455556666: role/CodeDeployDemo da qualsiasi directory del bucket Amazon S3 denominata: codedeploydemobucket

```
{ 
     "Statement": [ 
         { 
             "Action": [ 
                 "s3:Get*", 
                  "s3:List*" 
             ], 
             "Effect": "Allow", 
              "Resource": "arn:aws:s3:::codedeploydemobucket/*", 
              "Principal": { 
                 "AWS": [ 
                      "arn:aws:iam::444455556666:role/CodeDeployDemo" 
 ] 
 } 
         } 
     ]
}
```
Per informazioni su come generare e allegare una bucket policy di Amazon S3, consulta Esempi di policy [Bucket.](https://docs.aws.amazon.com/AmazonS3/latest/dev/example-bucket-policies.html)

L'utente CodeDeploy amministrativo in cui hai creato [Fase 1: Configurazione](#page-63-1) deve inoltre disporre dell'autorizzazione per caricare la revisione nel bucket Amazon S3. Un modo per specificarlo è tramite una policy IAM, che aggiungi al set di autorizzazioni dell'utente, o a un ruolo IAM (che consenti all'utente di assumere). La seguente policy IAM consente all'utente di caricare le revisioni in qualsiasi punto del bucket Amazon S3 denominato: codedeploydemobucket

```
 "Version":"2012-10-17", 
   "Statement":[ 
     { 
        "Effect":"Allow", 
        "Action":["s3:PutObject"], 
        "Resource":"arn:aws:s3:::codedeploydemobucket/*" 
     } 
   ]
}
```
Per informazioni su come creare una policy IAM, consulta [Creating IAM policies nella IAM](https://docs.aws.amazon.com/IAM/latest/UserGuide/access_policies_create.html) User Guide. Per informazioni sull'aggiunta di una policy a un set di autorizzazioni, consulta [Create a](https://docs.aws.amazon.com/singlesignon/latest/userguide/howtocreatepermissionset.html)  [permission set](https://docs.aws.amazon.com/singlesignon/latest/userguide/howtocreatepermissionset.html) nella Guida per l'AWS IAM Identity Centerutente.

<span id="page-158-0"></span>Prepara i file dell'applicazione per il bucket

Assicurati che la pagina web, il AppSpec file e lo script siano organizzati sulla tua macchina di sviluppo in questo modo:

```
c:\ 
   |-- temp\ 
          |--HelloWorldApp\ 
                |-- appspec.yml 
                |-- before-install.bat 
                |-- index.html
```
<span id="page-158-1"></span>Raggruppa i file dell'applicazione in un unico file di archivio e invia il file di archivio

Raggruppare i file presenti in un file di archivio (noti come revisione dell'applicazione).

### **a** Note

Potrebbero essere addebitati dei costi per lo storage degli oggetti in un bucket e per il trasferimento delle revisioni dell'applicazione dentro e fuori un bucket. Per ulteriori informazioni, consulta i [Prezzi di Amazon S3.](https://aws.amazon.com/s3/pricing/)

1. Sul computer di sviluppo, passare alla cartella in cui sono archiviati i file:

cd c:\temp\HelloWorldApp

#### **a** Note

Se non si passa a questa cartella, il raggruppamento dei file verrà avviato nella cartella corrente. Ad esempio, se la cartella corrente è c:\temp invece di c:\temp \HelloWorldApp, il raggruppamento verrà avviato con i file e le sottocartelle presenti nella cartella c:\temp, che può includere più di una sottocartella HelloWorldApp.

2. Chiamate il create-application comando per registrare una nuova applicazione denominata **HelloWorld\_App** con CodeDeploy:

```
aws deploy create-application --application-name HelloWorld_App
```
3. Richiama il comando CodeDeploy [push](https://docs.aws.amazon.com/cli/latest/reference/deploy/push.html) per raggruppare i file, caricare le revisioni su Amazon S3 e registrare le informazioni CodeDeploy sulla revisione caricata, il tutto in un'unica operazione.

```
aws deploy push --application-name HelloWorld_App --s3-location s3://
codedeploydemobucket/HelloWorld_App.zip --ignore-hidden-files
```
Questo comando raggruppa i file dalla directory corrente (esclusi i file nascosti) in un unico file di archivio denominatoHelloWorld\_App.zip, carica la revisione nel **codedeploydemobucket** bucket e registra le informazioni sulla revisione caricata. CodeDeploy

# <span id="page-159-0"></span>Fase 4: implementazione dell'applicazione Hello World

Ora distribuisci la revisione di esempio dell'applicazione Hello World che hai caricato su Amazon S3. Si utilizza la CodeDeploy consoleAWS CLI o per distribuire la revisione e monitorare l'avanzamento della distribuzione. Una volta distribuita la revisione dell'applicazione, si possono controllare i risultati.

#### Argomenti

- [Distribuisci la revisione dell'applicazione con CodeDeploy](#page-159-1)
- [Monitora e risolvi i problemi di distribuzione](#page-163-0)
- [Verifica dell'implementazione](#page-164-1)

<span id="page-159-1"></span>Distribuisci la revisione dell'applicazione con CodeDeploy

Puoi distribuire la tua applicazione utilizzando la CLI o la console.

#### Argomenti

- [Per distribuire la revisione dell'applicazione \(CLI\)](#page-160-0)
- [Per distribuire la revisione dell'applicazione \(console\)](#page-161-0)

<span id="page-160-0"></span>Per distribuire la revisione dell'applicazione (CLI)

1. La distribuzione richiede innanzitutto un gruppo di distribuzione. Tuttavia, prima di creare il gruppo di distribuzione, è necessario un ARN del ruolo del servizio. Un ruolo di servizio è un ruolo IAM che consente a un servizio di agire per conto dell'utente. In questo caso, il ruolo del servizio consente CodeDeploy di accedere alle istanze Amazon EC2 per espandere (leggere) i relativi tag di istanza Amazon EC2.

Per creare un ruolo del servizio occorre avere già eseguito le istruzioni in [Creare un ruolo di](#page-71-0)  [servizio \(CLI\) .](#page-71-0) Per ottenere l'ARN del ruolo del servizio, consulta [Ottieni il ruolo di servizio ARN](#page-75-0) [\(CLI\) .](#page-75-0)

2. Ora che hai l'ARN, chiama ilcreate-deployment-group comando per creare un gruppo di distribuzione denominato**HelloWorld\_DepGroup**, associato all'applicazione denominata**HelloWorld\_App**, utilizzando il tag di istanza Amazon EC2 denominato**CodeDeployDemo** e la configurazione di distribuzione denominata**CodeDeployDefault.OneAtATime**, con il ruolo di servizio ARN:

aws deploy create-deployment-group --application-name HelloWorld\_App --deployment-group-name HelloWorld DepGroup --deploymentconfig-name CodeDeployDefault.OneAtATime --ec2-tag-filters Key=Name,Value=CodeDeployDemo,Type=KEY\_AND\_VALUE --service-role-arn *serviceRoleARN*

#### **a** Note

Il [create-deployment-group](https://docs.aws.amazon.com/cli/latest/reference/deploy/create-deployment-group.html)comando fornisce il supporto per la creazione di trigger che comportano l'invio di notifiche Amazon SNS agli abbonati su eventi specifici nelle distribuzioni e nelle istanze. Il comando supporta anche opzioni per il ripristino automatico delle distribuzioni e l'impostazione di allarmi per interrompere le distribuzioni quando vengono soddisfatte le soglie di monitoraggio negli CloudWatch allarmi Amazon. I comandi per queste azioni non sono inclusi in questo tutorial.

3. Prima di creare una distribuzione, è necessario che l' CodeDeploy agente sia installato nelle istanze del gruppo di distribuzione. È possibile installare l'agente dalla riga di comando con AWS Systems Manager tramite il seguente comando:

```
aws ssm create-association --name AWS-ConfigureAWSPackage 
  --targets Key=tag:Name,Values=CodeDeployDemo --parameters 
  action=Install,name=AWSCodeDeployAgent --schedule-expression "cron(0 2 ? * SUN 
  *)"
```
Questo comando crea un'associazione in Systems Manager State Manager che installerà l' CodeDeploy agente e quindi tenterà di aggiornarlo ogni domenica mattina alle 2:00. Per ulteriori informazioni sull' CodeDeploy agente, vedere [Lavorare con l' CodeDeploy agente.](https://docs.aws.amazon.com/codedeploy/latest/userguide/codedeploy-agent.html) Per ulteriori informazioni su Systems Manager, consulta la Guida per [l'u](https://docs.aws.amazon.com/systems-manager/latest/userguide/what-is-systems-manager.html)tente diAWS Systems Manager.

4. Chiamare ora il comando create-deployment per creare una distribuzione associata all'applicazione denominata **HelloWorld\_App**, la configurazione della distribuzione denominata **CodeDeployDefault.OneAtATime** e il gruppo di distribuzione denominato **HelloWorld\_DepGroup** utilizzando la revisione dell'applicazione denominata **HelloWorld\_App.zip** nel bucket denominato **codedeploydemobucket**:

aws deploy create-deployment --application-name HelloWorld\_App --deployment-configname CodeDeployDefault.OneAtATime --deployment-group-name HelloWorld\_DepGroup --s3 location bucket=codedeploydemobucket,bundleType=zip,key=HelloWorld\_App.zip

<span id="page-161-0"></span>Per distribuire la revisione dell'applicazione (console)

1. Prima di utilizzare la CodeDeploy console per distribuire la revisione dell'applicazione, è necessario un ruolo di servizio ARN. Un ruolo di servizio è un ruolo IAM che consente a un servizio di agire per conto dell'utente. In questo caso, il ruolo del servizio consente CodeDeploy di accedere alle istanze Amazon EC2 per espandere (leggere) i relativi tag di istanza Amazon EC2.

Per creare un ruolo del servizio occorre avere già eseguito le istruzioni in [Crea un ruolo di](#page-69-0) [servizio \(console\) .](#page-69-0) Per ottenere l'ARN del ruolo del servizio, consulta [Ottieni il ruolo di servizio](#page-74-0) [ARN \(console\)](#page-74-0) .

2. Ora che disponi dell'ARN, puoi utilizzare la CodeDeploy console per distribuire la revisione dell'applicazione.

Fase 4: implementazione dell'applicazione Versione API 2014-10-06 148

Accedere aAWS Management Console e aprire la CodeDeploy console all'[indirizzo https://](https://console.aws.amazon.com/codedeploy) [console.aws.amazon.com/codedeploy.](https://console.aws.amazon.com/codedeploy)

### **a** Note

Accedi con lo stesso utente che hai configurato[Guida introduttiva con CodeDeploy.](#page-63-0)

- 3. Nel riquadro di navigazione, espandi Deploy, quindi scegli Applicazioni.
- 4. Scegli HelloWorld\_App.
- 5. Nella scheda Deployment groups (Gruppi di distribuzione), scegliere Create deployment group (Crea gruppo di distribuzione).
- 6. In Deployment group name (Nome del gruppo di distribuzione), immettere **HelloWorld\_DepGroup**.
- 7. In Service Role (Ruolo del servizio), scegliere il nome del ruolo del servizio.
- 8. In Deployment type (Tipo di distribuzione), scegliere In-place (Locale).
- 9. Nella configurazione dell'ambiente, seleziona le istanze Amazon EC2.
- 10. Nella configurazione dell'agente conAWS Systems Manager, mantieni le impostazioni predefinite.
- 11. In Key (Chiave), immettere **Name**.
- 12. In Valore, immetti **CodeDeployDemo**.
- 13. Nella configurazione di distribuzione, scegli CodeDeployDefault. OneAtUna volta.
- 14. In Load Balancer (Sistema di bilanciamento del carico), deselezionare Enable load balancing (Abilita il bilanciamento del carico).
- 15. Scegliere Create deployment group (Crea gruppo di distribuzione).
- 16. Scegli Create deployment (Crea distribuzione).
- 17. Nel gruppo Deployment, scegli HelloWorld\_DepGroup
- 18. In Tipo di revisione, scegli La mia applicazione è archiviata in Amazon S3, quindi in Luogo di revisione, inserisci la posizione dell'esempio di revisione dell'applicazione Hello World che hai precedentemente caricato su Amazon S3. Per ottenere la posizione:
	- a. Aprire la console Amazon S3 su <https://console.aws.amazon.com/s3/>.
	- b. Nell'elenco dei bucket, scegli codedeploydemobucket (o il nome del bucket in cui hai caricato la revisione dell'applicazione).
- c. Nell'elenco degli oggetti, scegli HelloWorld\_App.zip.
- d. Nella scheda Panoramica, scegliere Copia percorso.
- e. Torna alla CodeDeploy console e, in Revision Location, incolla il valore del campo Link.
- 19. In Tipo file di revisione, selezionare .zip.
- 20. (Facoltativo) Inserire un commento in Deployment description (Descrizione distribuzione).
- 21. Scegli Create deployment (Crea distribuzione). Nella pagina Deployments (Distribuzioni) vengono visualizzate le informazioni relative alla nuova distribuzione creata.

<span id="page-163-0"></span>Monitora e risolvi i problemi di distribuzione

Usa l'AWS CLI o la console per monitorare e risolvere problemi relativi alla distribuzione.

#### Argomenti

- [Per monitorare e risolvere problemi relativi alla distribuzione \(CLI\)](#page-163-1)
- [Per monitorare e risolvere problemi relativi alla distribuzione \(console\)](#page-164-2)

<span id="page-163-1"></span>Per monitorare e risolvere problemi relativi alla distribuzione (CLI)

1. Ottenere l'ID della distribuzione chiamando il comando list-deployments rispetto all'applicazione denominata **HelloWorld\_App** e il gruppo di distribuzione denominato **HelloWorld\_DepGroup**:

aws deploy list-deployments --application-name HelloWorld\_App --deployment-groupname HelloWorld\_DepGroup --query "deployments" --output text

2. Chiamare il comando get-deployment con l'ID di distribuzione:

```
aws deploy get-deployment --deployment-id deploymentID --query 
  "deploymentInfo.status" --output text
```
3. Il comando restituisce lo stato complessivo della distribuzione. In caso di esito positivo, il valore è Succeeded.

Se lo stato complessivo è Failed, è possibile chiamare comandi quali [list-deployment-instances](https://docs.aws.amazon.com/cli/latest/reference/deploy/list-deployment-instances.html) e [get-deployment-instance](https://docs.aws.amazon.com/cli/latest/reference/deploy/get-deployment-instance.html) per risolvere i problemi. Per ulteriori opzioni di risoluzione dei problemi, consulta [Analisi dei file di log per individuare gli errori di distribuzione nelle istanze.](#page-743-0)

<span id="page-164-2"></span>Per monitorare e risolvere problemi relativi alla distribuzione (console)

Nella pagina Distribuzioni della CodeDeploy console, puoi monitorare lo stato della distribuzione nella colonna Stato.

Per ottenere ulteriori informazioni sulla distribuzione, in particolare se il valore della colonna Status (Stato) è diverso da Succeeded (Riuscito):

- 1. Nella tabella Deployments (Distribuzioni), scegliere il proprio ID di distribuzione. In caso di esito negativo di una distribuzione, nella pagina dei dettagli delle distribuzione viene visualizzato un messaggio che descrive la causa dell'errore.
- 2. . Vengono visualizzate ulteriori informazioni sulle istanze della distribuzione. Dopo un errore di distribuzione, potresti essere in grado di determinare su quali istanze Amazon EC2 e in quale fase l'implementazione non è riuscita.
- 3. Se si desidera migliorare la procedura di risoluzione dei problemi, è possibile utilizzare una tecnica come [View Instance Details.](#page-401-0) Puoi anche analizzare i file di log di distribuzione su un'istanza Amazon EC2. Per ulteriori informazioni, consulta [Analisi dei file di log per individuare](#page-743-0)  [gli errori di distribuzione nelle istanze.](#page-743-0)

### <span id="page-164-1"></span>Verifica dell'implementazione

Se la distribuzione ha esito positivo, verifica il funzionamento dell'installazione. Utilizza l'indirizzo DNS pubblico dell'istanza Amazon EC2 per visualizzare la pagina Web in un browser Web. (Per ottenere il valore DNS pubblico, nella console di Amazon EC2, scegli l'istanza Amazon EC2 e nella scheda Descrizione, cerca il valore in DNS pubblico.)

Ad esempio, se l'indirizzo DNS pubblico della tua istanza Amazon EC2 è**ec2-01-234-567-890.compute-1.amazonaws.com**, dovresti utilizzare il seguente URL:

```
http://ec2-01-234-567-890.compute-1.amazonaws.com
```
In caso di esito positivo, viene visualizzata una pagina Web di Hello, World!.

# <span id="page-164-0"></span>Passaggio 5: aggiorna e ridistribuisci il tuo «ciao, mondo!» applicazione

Ora che hai distribuito correttamente la revisione dell'applicazione, sul computer di sviluppo, aggiorna il codice della pagina Web e quindi utilizzalo CodeDeploy per ridistribuire il sito. Dopo la ridistribuzione, è possibile visualizzare le modifiche sull'istanza di Amazon EC2.

#### Argomenti

- [Modifica la pagina Web](#page-165-0)
- [Ridistribuisci il sito](#page-166-0)

## <span id="page-165-0"></span>Modifica la pagina Web

1. Passa alla sottocartella c:\temp\HelloWorldApp e utilizza un editor di testo per modificare il file index.html:

```
cd c:\temp\HelloWorldApp
notepad index.html
```
2. Rivedi il contenuto del file index.html per modificare il colore di sfondo e parte del testo sulla pagina Web, quindi salva il file:

```
<!DOCTYPE html PUBLIC "-//W3C//DTD HTML 4.01 Transitional//EN" "http://www.w3.org/
TR/html4/loose.dtd">
<html><head> 
   <title>Hello Again, World!</title> 
   <style> 
     body { 
       color: #ffffff; 
       background-color: #66cc00; 
       font-family: Arial, sans-serif; 
       font-size:14px; 
     } 
   </style>
</head>
<body> 
   <div align="center"><h1>Hello Again, World!</h1></div> 
   <div align="center"><h2>You have successfully deployed a revision of an 
 application using CodeDeploy</h2></div> 
   <div align="center"> 
     <p>What to do next? Take a look through the <a href="https://aws.amazon.com/
codedeploy">CodeDeploy Documentation</a>.</p> 
   </div>
</body>
</html>
```
### <span id="page-166-0"></span>Ridistribuisci il sito

Ora che hai modificato il codice, usa Amazon S3 e CodeDeploy ridistribuisci la pagina web.

Raggruppa e carica le modifiche su Amazon S3 come descritto i[nRaggruppa i file dell'applicazione](#page-158-1) [in un unico file di archivio e invia il file di archivio.](#page-158-1) (Mentre segui queste istruzioni, non è necessario creare una nuova applicazione.) Assegna alla revisione la stessa chiave come in precedenza (**HelloWorld\_App.zip**). Caricalo nello stesso bucket Amazon S3 che hai creato in precedenza (ad esempio**codedeploydemobucket**).

Usa la consoleAWS CLI o la CodeDeploy console per ridistribuire il sito.

#### Argomenti

- [Per ridistribuire il sito \(CLI\)](#page-166-1)
- [Per ridistribuire il sito \(console\)](#page-166-2)

<span id="page-166-1"></span>Per ridistribuire il sito (CLI)

Chiama il comando create-deployment per creare una distribuzione basata sulla revisione caricata, di nuovo utilizzando l'applicazione denominata **HelloWorld\_App**, la configurazione della distribuzione denominata **CodeDeployDefault.OneAtATime**, il gruppo di distribuzione denominato **HelloWorld\_DepGroup** e la revisione denominata **HelloWorld\_App.zip** nel bucket denominato **codedeploydemobucket**:

 aws deploy create-deployment --application-name HelloWorld\_App --deployment-configname CodeDeployDefault.OneAtATime --deployment-group-name HelloWorld\_DepGroup --s3 location bucket=codedeploydemobucket,bundleType=zip,key=HelloWorld\_App.zip

Puoi controllare lo stato della nuova distribuzione, come descritto in [Monitora e risolvi i problemi di](#page-163-0)  [distribuzione](#page-163-0).

Dopo CodeDeploy aver ridistribuito il sito, visita nuovamente il sito nel tuo browser Web per verificare che il colore di sfondo e il testo della pagina Web siano stati modificati. (Potrebbe essere necessario aggiornare il browser.) Se il colore di sfondo e il testo sono stati modificati, complimenti. Hai modificato e ridistribuito il sito.

<span id="page-166-2"></span>Per ridistribuire il sito (console)

1. Accedere aAWS Management Console e aprire la CodeDeploy console all'[indirizzo https://](https://console.aws.amazon.com/codedeploy) [console.aws.amazon.com/codedeploy.](https://console.aws.amazon.com/codedeploy)

Fase 5: Aggiornare e ridistribuire l'applicazione Versione API 2014-10-06 153

#### **a** Note

Accedi con lo stesso utente che hai configurato[Guida introduttiva con CodeDeploy.](#page-63-0)

- 2. Nel riquadro di navigazione , scegliere Applications (Applicazioni).
- 3. Nell'elenco Applicazioni, scegli HelloWorld\_App.
- 4. Nella scheda Deployments (Distribuzioni), scegliere Create deployment (Crea distribuzione).
	- a. Nell'elenco del gruppo Deployment, scegli HelloWorld\_DepGroup.
	- b. In Luogo di revisione, inserisci il link Amazon S3 per la revisione.

Per individuare il valore del link:

i. Accedi alla AWS Management Console e apri la console di Amazon S3 all'indirizzo <https://console.aws.amazon.com/s3/>.

Cerca e apri codedeploydemobucket, quindi scegli la tua versione nella console Amazon S3.**HelloWorld\_App.zip**

- ii. Se il riquadro Proprietà non è visibile nella console Amazon S3, scegli il pulsante Proprietà.
- iii. Nel riquadro Properties (Proprietà), copiare il valore del campo Link (Collegamento).
- iv. Torna alla CodeDeploy console, quindi incolla il link nella posizione di revisione.

v.

- c. In Revision file type (Tipo di file della revisione), se viene visualizzato un messaggio che afferma che non è possibile rilevare il tipo di file, scegliere .zip.
- d. Lasciare vuoto il campo Deployment description (Descrizione distribuzione).
- e. Espandi le sostituzioni del gruppo di distribuzione Nell'elenco di configurazione della distribuzione, scegli CodeDeployDefault. OneAtaTime, quindi scegli Crea distribuzione.

È possibile controllare lo stato della distribuzione come descritto in [Monitora e risolvi i](#page-163-0)  [problemi di distribuzione](#page-163-0).

Dopo CodeDeploy aver ridistribuito il sito, visita nuovamente il sito nel tuo browser Web per verificare che il colore di sfondo e il testo della pagina Web siano stati modificati. (Potrebbe essere necessario aggiornare il browser.) Se il colore di sfondo e il testo sono stati modificati, complimenti. Hai modificato e ridistribuito il sito.

# <span id="page-168-0"></span>Passaggio 6: ripulisci il tuo «ciao mondo!» applicazione e risorse correlate

Ora hai effettuato con successo un aggiornamento a «Hello, World!» codificare e ridistribuire il sito. Per evitare addebiti continuativi per risorse create per completare questo tutorial, devi eliminare:

- Qualsiasi AWS CloudFormation stack (o termina qualsiasi istanza Amazon EC2, se le hai create all'esterno). AWS CloudFormation
- Qualsiasi bucket Amazon S3.
- L'applicazione HelloWorld\_App in CodeDeploy.
- L'associazione AWS Systems Manager State Manager dell' CodeDeploy agente.

Puoi utilizzare Amazon S3AWS CloudFormation, Amazon EC2 CodeDeploy e console o le API per eseguire AWS la pulizia. AWS CLI

Argomenti

- [Come procedere all'eliminazione delle risorse \(CLI\)](#page-168-1)
- [Per cancellare le risorse \(console\)](#page-169-0)
- **[Fasi successive](#page-171-1)**

<span id="page-168-1"></span>Come procedere all'eliminazione delle risorse (CLI)

1. Se per questo tutorial hai utilizzato lo stack AWS CloudFormation, eliminalo chiamando il comando delete-stack dello stack denominato **CodeDeployDemoStack**. Ciò interrompe tutte le istanze Amazon EC2 associate ed elimina tutti i ruoli IAM associati originariamente creati dallo stack.

```
aws cloudformation delete-stack --stack-name CodeDeployDemoStack
```
2. Per eliminare il bucket Amazon S3, chiama il rm comando con lo --recursive switch accanto al bucket denominato. **codedeploydemobucket** Il bucket e tutti gli oggetti in esso contenuti saranno quindi eliminati.

```
aws s3 rm s3://codedeploydemobucket --recursive --region region
```
3. Per eliminare l'HelloWorld\_Appapplicazione da CodeDeploy, chiama il comando. deleteapplication Così facendo, saranno eliminati tutti i record del gruppo di distribuzione associato e i record di distribuzione dell'applicazione.

```
aws deploy delete-application --application-name HelloWorld_App
```
4. Per eliminare l'associazione Systems Manager State Manager, chiamare il delete-association comando.

```
aws ssm delete-association --assocation-id association-id
```
È possibile ottenere il valore *association-id* chiamando il comando describe-association.

```
aws ssm describe-association --name AWS-ConfigureAWSPackage --targets 
  Key=tag:Name,Values=CodeDeployDemo
```
5. Se non hai utilizzato lo AWS CloudFormation stack per questo tutorial, chiama il terminateinstances comando per terminare le istanze Amazon EC2 che hai creato manualmente. Fornisci l'ID dell'istanza Amazon EC2 da terminare.

aws ec2 terminate-instances --instance-ids *instanceId*

<span id="page-169-0"></span>Per cancellare le risorse (console)

Se per questo tutorial hai utilizzato il nostro modello AWS CloudFormation, elimina lo stack AWS CloudFormation associato.

- 1. Accedere alla AWS Management Console e aprire la console di AWS CloudFormation all'indirizzo [https://console.aws.amazon.com/cloudformation.](https://console.aws.amazon.com/cloudformation/)
- 2. Nella casella di ricerca, digita il nome dello stack AWS CloudFormation (ad esempio, **CodeDeployDemoStack**).
- 3. Seleziona la casella posta accanto al nome dello stack.
- 4. Nel menu Actions (Operazioni), scegli Delete Stack (Elimina stack). Ciò elimina lo stack, termina tutte le istanze Amazon EC2 associate ed elimina tutti i ruoli IAM associati.

Per terminare le istanze Amazon EC2 che hai creato al di fuori di uno stack: AWS CloudFormation

- 1. Accedi a AWS Management Console e apri la console Amazon EC2 all'indirizzo [https://](https://console.aws.amazon.com/ec2/)  [console.aws.amazon.com/ec2/](https://console.aws.amazon.com/ec2/).
- 2. Nell'area Instances (Istanze), scegliere proprio Instances (Istanze).
- 3. Nella casella di ricerca, digita il nome dell'istanza Amazon EC2 che desideri terminare, quindi premi Invio.
- 4. Scegli l'istanza Amazon EC2.
- 5. Selezionare Actions (Operazioni), passare a Instance State (Stato istanza), quindi selezionare Terminate (Termina). Quando richiesto, scegliere Yes, Terminate (Sì, termina). Ripeti questi passaggi per eventuali istanze Amazon EC2 aggiuntive.

Per eliminare il bucket Amazon S3:

- 1. Accedere alla AWS Management Console e aprire la console Amazon S3 all'indirizzo [https://](https://console.aws.amazon.com/s3/)  [console.aws.amazon.com/s3/](https://console.aws.amazon.com/s3/).
- 2. Nell'elenco dei bucket, cerca e scegli il nome del bucket Amazon S3 (ad esempio,). **codedeploydemobucket**
- 3. Per eliminare un bucket, occorre innanzitutto rimuoverne i contenuti. Selezionare tutti i file nel bucket, ad esempio **HelloWorld\_App.zip**. Dal menu Actions (Operazioni), scegliere Delete (Elimina). Quando viene richiesto di confermare l'eliminazione, scegliere OK (OK).
- 4. Una volta svuotato, il bucket può essere eliminato. Nell'elenco dei bucket, selezionare la riga del bucket d'interesse (non il suo nome). Selezionare Delete bucket (Elimina bucket) e, quando viene richiesto di confermare, selezionare OK (OK).

Per eliminare l'applicazione da: HelloWorld\_App CodeDeploy

1. Accedi AWS Management Console e apri la CodeDeploy console all'[indirizzo https://](https://console.aws.amazon.com/codedeploy) [console.aws.amazon.com/codedeploy.](https://console.aws.amazon.com/codedeploy)

**a** Note

Accedi con lo stesso utente che hai configurato[Guida introduttiva con CodeDeploy.](#page-63-0)

- 2. Nel riquadro di navigazione, espandi Distribuisci, quindi scegli Applicazioni.
- 3. Scegli **HelloWorld\_App**.
- 4. Scegli Elimina applicazione.
- 5. Quando richiesto, digitare **Delete**, quindi scegliere Delete (Elimina).

Per eliminare l'associazione Systems Manager State Manager:

- 1. Aprire la AWS Systems Manager console all'indirizzo https://console.aws.amazon.com/systemsmanager.
- 2. Nel riquadro di navigazione, seleziona State Manager.
- 3. Scegli l'associazione creata e seleziona Elimina.

#### <span id="page-171-1"></span>Fasi successive

<span id="page-171-0"></span>Se sei arrivato qui, hai completato con successo una distribuzione con CodeDeploy. Complimenti!

# Tutorial: Implementa un'applicazione su un'istanza locale con CodeDeploy (Windows Server, Ubuntu Server o Red Hat Enterprise Linux)

Questo tutorial ti aiuta ad acquisire esperienza CodeDeploy guidandoti nella distribuzione di una revisione di un'applicazione di esempio su una singola istanza locale, ovvero un dispositivo fisico che non è un'istanza Amazon EC2, che esegue Windows Server, Ubuntu Server o Red Hat Enterprise Linux (RHEL). Per informazioni sulle istanze locali e su come funzionano, consulta. CodeDeploy [Working with On-Premises Instances](#page-355-0)

Non hai trovato ciò che cerchi?

- Per fare pratica con la distribuzione su un'istanza Amazon EC2 che esegue Amazon Linux o RHEL, consulta. [Tutorial: distribuzione WordPress su un'istanza Amazon EC2 \(Amazon Linux o](#page-120-0)  [Red Hat Enterprise Linux e Linux, macOS o Unix\)](#page-120-0)
- Per fare pratica con la distribuzione su un'istanza Amazon EC2 che esegue Windows Server, consulta. [Tutorial: distribuisci un «ciao, mondo!» applicazione con CodeDeploy \(Windows Server\)](#page-148-1)

#### Argomenti

- **[Prerequisiti](#page-172-0)**
- [Passaggio 1: configura l'istanza locale](#page-172-1)
- [Passaggio 2: creare una revisione di esempio dell'applicazione](#page-172-2)
- [Fase 3: raggruppa e carica la revisione dell'applicazione su Amazon S3](#page-177-0)
- [Fase 4: Implementa la revisione dell'applicazione](#page-178-0)
- [Passaggio 5: verifica la distribuzione](#page-178-1)
- [Fase 6: eliminazione delle risorse](#page-178-2)

# <span id="page-172-0"></span>**Prerequisiti**

Prima di iniziare questo tutorial, devi completare i prerequisiti di cui sopra[Guida introduttiva con](#page-63-0)  [CodeDeploy](#page-63-0), che includono la configurazione di un utente, l'installazione o l'aggiornamento di e la creazione di un ruolo di servizioAWS CLI. Non è necessario creare un profilo di istanza IAM come descritto nei prerequisiti. Le istanze locali non utilizzano profili di istanza IAM.

Il dispositivo fisico da configurare come istanza locale deve eseguire uno dei sistemi operativi elencati in [Sistemi operativi supportati dall'agente CodeDeploy](#page-275-0) .

# <span id="page-172-1"></span>Passaggio 1: configura l'istanza locale

Per poter procedere alla distribuzione, occorre innanzitutto configurare l'istanza locale. Segui le istruzioni riportate in [Working with On-Premises Instances](#page-355-0), poi torna a questa pagina.

### Installa l'agente CodeDeploy

Dopo aver configurato l'istanza locale, segui i passaggi per le istanze locali in [Installare l' CodeDeploy](https://docs.aws.amazon.com/codedeploy/latest/userguide/codedeploy-agent-operations-install.html) [agente](https://docs.aws.amazon.com/codedeploy/latest/userguide/codedeploy-agent-operations-install.html) e torna a questa pagina.

# <span id="page-172-2"></span>Passaggio 2: creare una revisione di esempio dell'applicazione

Questa fase prevede la creazione di una revisione di applicazione esemplificativa da distribuire sull'istanza locale.

Poiché è difficile sapere quali software e funzionalità sono già installati, o quali sono autorizzati dalle politiche dell'organizzazione, sull'istanza locale, la revisione di esempio dell'applicazione che offriamo qui utilizza semplicemente script batch (per Windows Server) o script di shell (per Ubuntu Server e RHEL) per scrivere file di testo in una posizione sull'istanza locale. Viene scritto un file per ciascuno dei diversi eventi del ciclo di vita della CodeDeploy distribuzione, tra cui Install AfterInstall, ApplicationStart, e ValidateService. Durante l'evento del ciclo di vita della BeforeInstalldistribuzione, verrà eseguito uno script per rimuovere i vecchi file scritti durante le distribuzioni precedenti di questo esempio e creare una posizione sull'istanza locale in cui scrivere i nuovi file.

#### **a** Note

La distribuzione di questa revisione di applicazione esemplificativa potrebbe non riuscire in presenza di una delle condizioni seguenti:

- L'utente che avvia l' CodeDeploy agente sull'istanza locale non dispone dell'autorizzazione per eseguire script.
- L'utente non dispone dell'autorizzazione per creare o eliminare cartelle nelle posizioni elencate negli script.
- L'utente non è autorizzato a creare file di testo nelle posizioni elencate negli script.

#### **a** Note

Se hai configurato un'istanza di Windows Server e desideri distribuire un campione diverso, potresti voler utilizzare quello illustrato [Fase 2: Configurare il contenuto di origine per la](#page-151-0)  [distribuzione nell'istanza Amazon EC2 di Windows Server](#page-151-0) nel [Tutorial: distribuisci un «ciao,](#page-148-1) [mondo!» applicazione con CodeDeploy \(Windows Server\)](#page-148-1) tutorial.

Se hai configurato un'istanza RHEL e desideri distribuire un esempio diverso, potresti voler utilizzare quello illustrato [Fase 2: Configurare il contenuto di origine da distribuire nell'istanza](#page-124-0)  [Amazon Linux o Red Hat Enterprise Linux Amazon EC2](#page-124-0) nel tutorial. [Tutorial: distribuzione](#page-120-0)  [WordPress su un'istanza Amazon EC2 \(Amazon Linux o Red Hat Enterprise Linux e Linux,](#page-120-0) [macOS o Unix\)](#page-120-0)

Al momento, non esiste un esempio alternativo per Ubuntu Server.

1. Nel computer di sviluppo, crea innanzitutto una sottodirectory (sottocartella) denominata CodeDeployDemo-OnPrem che archivi i file della revisione di applicazione esemplificativa, poi accedi a tale sottocartella. Per questo esempio, supponiamo che utilizzerai la c:\temp cartella come cartella principale per Windows Server o la /tmp cartella come cartella principale per Ubuntu Server e RHEL. È possibile utilizzare una cartella diversa, prestando attenzione a sostituirla alla nostra coerentemente nel corso dell'intero tutorial:

Per Windows:

mkdir c:\temp\CodeDeployDemo-OnPrem cd c:\temp\CodeDeployDemo-OnPrem

Per Linux, macOS o Unix:

mkdir /tmp/CodeDeployDemo-OnPrem cd /tmp/CodeDeployDemo-OnPrem

2. Nella radice della sottocartella CodeDeployDemo-OnPrem, utilizza un editor di testo per creare due file denominati appspec.yml e install.txt:

appspec.ymlper Windows Server:

```
version: 0.0
os: windows
files: 
   - source: .\install.txt 
     destination: c:\temp\CodeDeployExample
hooks: 
   BeforeInstall: 
     - location: .\scripts\before-install.bat 
       timeout: 900 
   AfterInstall: 
     - location: .\scripts\after-install.bat 
       timeout: 900 
   ApplicationStart: 
     - location: .\scripts\application-start.bat 
       timeout: 900 
   ValidateService: 
     - location: .\scripts\validate-service.bat 
       timeout: 900
```
appspec.ymlper Ubuntu Server e RHEL:

```
version: 0.0
os: linux
files: 
   - source: ./install.txt 
     destination: /tmp/CodeDeployExample
hooks: 
   BeforeInstall: 
     - location: ./scripts/before-install.sh 
       timeout: 900 
   AfterInstall:
```

```
 - location: ./scripts/after-install.sh 
     timeout: 900 
 ApplicationStart: 
   - location: ./scripts/application-start.sh 
     timeout: 900 
 ValidateService: 
   - location: ./scripts/validate-service.sh 
     timeout: 900
```
Per ulteriori informazioni sui AppSpec file, vedere [Aggiungere un file di specifiche](#page-483-0) [dell'applicazione a una revisione per CodeDeploy](#page-483-0) [eCodeDeploy AppSpec riferimento al file.](#page-629-0)

install.txt:

The Install deployment lifecycle event successfully completed.

3. Nella radice della sottocartella CodeDeployDemo-OnPrem, crea una sottocartella scripts per poi accedervi:

Per Windows:

mkdir c:\temp\CodeDeployDemo-OnPrem\scripts cd c:\temp\CodeDeployDemo-OnPrem\scripts

Per Linux, macOS o Unix:

mkdir -p /tmp/CodeDeployDemo-OnPrem/scripts cd /tmp/CodeDeployDemo-OnPrem/scripts

4. Nella radice della scripts sottocartella, utilizzate un editor di testo per creare quattro file denominatibefore-install.bat,after-install.bat,application-start.bat, e validate-service.bat per Windows Server oppure, before-install.sh afterinstall.shapplication-start.sh, e validate-service.sh per Ubuntu Server e RHEL:

Per Windows Server:

before-install.bat:

set FOLDER=%HOMEDRIVE%\temp\CodeDeployExample

```
if exist %FOLDER% ( 
   rd /s /q "%FOLDER%"
)
mkdir %FOLDER%
```
after-install.bat:

cd %HOMEDRIVE%\temp\CodeDeployExample

echo The AfterInstall deployment lifecycle event successfully completed. > afterinstall.txt

application-start.bat:

```
cd %HOMEDRIVE%\temp\CodeDeployExample
```

```
echo The ApplicationStart deployment lifecycle event successfully completed. > 
  application-start.txt
```
validate-service.bat:

```
cd %HOMEDRIVE%\temp\CodeDeployExample
```

```
echo The ValidateService deployment lifecycle event successfully completed. >
  validate-service.txt
```
Per Ubuntu Server e RHEL:

before-install.sh:

```
#!/bin/bash
export FOLDER=/tmp/CodeDeployExample
if [ -d $FOLDER ]
then 
 rm -rf $FOLDER
fi
mkdir -p $FOLDER
```
#### after-install.sh:

```
#!/bin/bash
cd /tmp/CodeDeployExample
```

```
echo "The AfterInstall deployment lifecycle event successfully completed." > after-
install.txt
```
application-start.sh:

```
#!/bin/bash
cd /tmp/CodeDeployExample
echo "The ApplicationStart deployment lifecycle event successfully completed." > 
  application-start.txt
```
validate-service.sh:

```
#!/bin/bash
cd /tmp/CodeDeployExample
echo "The ValidateService deployment lifecycle event successfully completed." > 
 validate-service.txt
```
unset FOLDER

5. Solo per Ubuntu Server e RHEL, assicurati che i quattro script di shell abbiano i permessi di esecuzione:

```
chmod +x ./scripts/*
```
# <span id="page-177-0"></span>Fase 3: raggruppa e carica la revisione dell'applicazione su Amazon S3

Prima di poter distribuire la revisione dell'applicazione, dovrai raggruppare i file e quindi caricare il pacchetto di file in un bucket Amazon S3. A tale scopo, segui le istruzioni riportate in [Crea](#page-429-0)  [un'applicazione con CodeDeploy](#page-429-0) e [Amazon CodeDeploy S3 una revisione.](#page-495-0) (Consigliamo di utilizzare i nomi CodeDeploy-OnPrem-App per l'applicazione e CodeDeploy-OnPrem-DG per il gruppo

di distribuzione, nonostante la denominazione sia libera, a discrezione dell'utente.) Dopo avere effettuato quanto riportato nelle istruzioni, torna a questa pagina.

### **a** Note

In alternativa, puoi caricare il pacchetto di file in un GitHub repository e distribuirlo da lì. Per ulteriori informazioni, consulta [Integrazione CodeDeploy con GitHub.](#page-114-0)

# <span id="page-178-0"></span>Fase 4: Implementa la revisione dell'applicazione

Dopo aver caricato la revisione dell'applicazione in un bucket Amazon S3, prova a distribuirla sulla tua istanza locale. Segui le istruzioni riportate in [Crea una distribuzione con CodeDeploy,](#page-506-0) poi torna a questa pagina.

# <span id="page-178-1"></span>Passaggio 5: verifica la distribuzione

Per verificare l'avvenuta distribuzione, segui le istruzioni riportate in [Visualizza i dettagliCodeDeploy](#page-530-0) [di distribuzione](#page-530-0) , poi torna a questa pagina.

Se la distribuzione ha avuto successo, troverai quattro file di testo nella c:\temp \CodeDeployExample cartella (per Windows Server) o /tmp/CodeDeployExample (per Ubuntu Server e RHEL).

Se la distribuzione non riesce, segui le istruzioni per la risoluzione dei problemi riportate in [View](#page-401-0) [Instance Details](#page-401-0) e [Risoluzione dei problemi relativi alle istanze.](#page-741-0) Apporta quindi le necessarie modifiche correttive, aggrega e carica nuovamente la revisione di applicazione e, infine, ritenta la distribuzione.

# <span id="page-178-2"></span>Fase 6: eliminazione delle risorse

Per evitare addebiti continui per le risorse che hai creato per questo tutorial, elimina il bucket Amazon S3 se non lo utilizzerai più. Puoi anche pulire le risorse associate, come i record dell'applicazione e del gruppo di distribuzione CodeDeploy e l'istanza locale.

Puoi utilizzare AWS CLI o una combinazione delle console Amazon S3 CodeDeploy e AWS CLI per ripulire le risorse.

Fase 4: Implementa la revisione dell'applicazione Versione API 2014-10-06 165

### Risorse di pulizia (CLI)

Per eliminare il bucket Amazon S3

Chiamare il comando [rm](https://docs.aws.amazon.com/cli/latest/reference/s3/rm.html) e l'opzione --recursive per il bucket (ad esempio, codedeploydemobucket). Il bucket e tutti gli oggetti in esso contenuti saranno eliminati.

aws s3 rm s3://*your-bucket-name* --recursive --region *region*

Per eliminare i record dell'applicazione e del gruppo di distribuzione in CodeDeploy

• Richiamate il comando [delete-application](https://docs.aws.amazon.com/cli/latest/reference/deploy/delete-application.html) sull'applicazione (ad esempio,CodeDeploy-OnPrem-App). I record della distribuzione e del gruppo di distribuzione saranno eliminati.

aws deploy delete-application --application-name *your-application-name*

Per annullare la registrazione dell'istanza locale ed eliminare l'utente IAM

• Chiama il comando [deregister](https://docs.aws.amazon.com/cli/latest/reference/deploy/deregister.html) sull'istanza e sulla regione locali:

```
aws deploy deregister --instance-name your-instance-name --delete-iam-user --
region your-region
```
**a** Note

Se non desideri eliminare l'utente IAM associato a questa istanza locale, utilizza invece l'opzione. --no-delete-iam-user

Per disinstallare l' CodeDeploy agente e rimuovere il file di configurazione dall'istanza locale

• Dall'istanza locale, chiamate il comando [uninstall:](https://docs.aws.amazon.com/cli/latest/reference/deploy/uninstall.html)

aws deploy uninstall
A questo punto, la procedura di eliminazione delle risorse impiegate per il tutorial è completa e conclusa.

Pulisci le risorse (console)

Per eliminare il bucket Amazon S3

- 1. Accedere alla AWS Management Console e aprire la console Amazon S3 all'indirizzo [https://](https://console.aws.amazon.com/s3/)  [console.aws.amazon.com/s3/](https://console.aws.amazon.com/s3/).
- 2. Selezionare l'icona posta accanto al bucket da eliminare (ad esempio, codedeploydemobucket), ma non selezionare il bucket stesso.
- 3. Scegli Actions (Operazioni), quindi Delete (Elimina).
- 4. Quando viene richiesto di eliminare il bucket, scegliere OK (OK).

Per eliminare i record dell'applicazione e del gruppo di distribuzione in CodeDeploy

1. Accedere AWS Management Console e aprire la CodeDeploy console all'[indirizzo https://](https://console.aws.amazon.com/codedeploy) [console.aws.amazon.com/codedeploy.](https://console.aws.amazon.com/codedeploy)

#### **a** Note

Accedi con lo stesso utente che hai configurato[Guida introduttiva con CodeDeploy.](#page-63-0)

- 2. Nel riquadro di navigazione, scegliere Applications (Applicazioni).
- 3. Scegliere il nome dell'applicazione che si desidera eliminare (ad esempio, CodeDeploy-OnPrem-App), quindi selezionare Delete (Elimina).
- 4. Quando richiesto, digitare il nome dell'applicazione per confermare che si desidera eliminarla, quindi scegliere Delete (Elimina).

Non è possibile utilizzare la AWS CodeDeploy console per annullare la registrazione dell'istanza locale o disinstallare l'agente. CodeDeploy Segui le istruzioni in [Per annullare la registrazione](#page-179-0)  [dell'istanza locale ed eliminare l'utente IAM .](#page-179-0)

# Tutorial: UtilizzoCodeDeployper distribuire un'applicazione a un gruppo Auto Scaling

In questo tutorial, utilizzeraiCodeDeployper distribuire una revisione dell'applicazione a un gruppo Auto Scaling. Amazon EC2 Auto Scaling avvia le istanze Amazon EC2 utilizzando condizioni predefinite, quindi le interrompe quando non sono più necessarie. Amazon EC2 Auto Scaling può aiutartiCodeDeployscalabile assicurando che disponga sempre del numero corretto di istanze Amazon EC2 disponibili per gestire il carico delle implementazioni. Per informazioni sull'integrazione di Amazon EC2 Auto Scaling conCodeDeploy, ved[iIntegrazione CodeDeploy con Amazon EC2 Auto](#page-95-0) [Scaling](#page-95-0).

#### Argomenti

- **[Prerequisiti](#page-181-0)**
- [Fase 1: Creare e configurare il gruppo Auto Scaling](#page-182-0)
- [Fase 2: Distribuisci l'applicazione nel gruppo Auto Scaling](#page-188-0)
- [Fase 3: Verifica i risultati](#page-199-0)
- [Fase 4: Aumentare il numero di istanze Amazon EC2 nel gruppo Auto Scaling](#page-201-0)
- [Fase 5: Controlla nuovamente i risultati](#page-202-0)
- [Fase 6: pulire](#page-204-0)

## <span id="page-181-0"></span>**Prerequisiti**

Per seguire questo tutorial:

- Completa tutti i passaggi di[Guida introduttiva con CodeDeploy,](#page-63-0) inclusa l'impostazione e la configurazione diAWS CLIe creazione di un profilo di istanza IAM (**CodeDeployDemo-EC2- Instance-Profile**) e un ruolo di servizio (**CodeDeployDemo**). UNruolo di servizioè un tipo speciale di ruolo IAM che consente a un servizio di agire per tuo conto.
- Se crei il tuo gruppo Auto Scaling con un modello di avvio, devi aggiungere le seguenti autorizzazioni:
	- ec2:RunInstances
	- ec2:CreateTags
	- iam:PassRole

Per ulteriori informazioni, vedere[Fase 2: Creare un ruolo di servizio](#page-67-0)[,Creazione di un modello di](https://docs.aws.amazon.com/autoscaling/ec2/userguide/create-launch-template.html) [avvio per un gruppo Auto Scaling,](https://docs.aws.amazon.com/autoscaling/ec2/userguide/create-launch-template.html) e[Avvia il supporto per i modellin](https://docs.aws.amazon.com/autoscaling/ec2/userguide/ec2-auto-scaling-launch-template-permissions.html)elGuida per l'utente di Amazon EC2 Auto Scaling.

- Crea e usa una revisione compatibile con un'istanza di Ubuntu Server eCodeDeploy. Per la tua revisione, puoi eseguire una delle seguenti operazioni:
	- Creare e utilizzare la revisione di esempio in [Passaggio 2: creare una revisione di esempio](#page-172-0) [dell'applicazione](#page-172-0) nel tutorial [Tutorial: Implementa un'applicazione su un'istanza locale con](#page-171-0)  [CodeDeploy \(Windows Server, Ubuntu Server o Red Hat Enterprise Linux\).](#page-171-0)
	- Per creare una tua revisione, consulta[Utilizzo delle versioni CodeDeploy](#page-482-0).
- Crea un gruppo di sicurezza denominato**CodeDeployDemo-AS-SG**con quanto segueRegola in entrata:
	- Type (Tipo): HTTP
	- Fonte: Anywhere

Ciò è necessario per visualizzare l'applicazione e verificare il successo della distribuzione. Per informazioni su come creare un gruppo di sicurezza, vedere[Creazione di un gruppo di](https://docs.aws.amazon.com/AWSEC2/latest/UserGuide/working-with-security-groups.html#creating-security-group) [sicurezzan](https://docs.aws.amazon.com/AWSEC2/latest/UserGuide/working-with-security-groups.html#creating-security-group)elGuida per l'utente di Amazon EC2.

## <span id="page-182-0"></span>Fase 1: Creare e configurare il gruppo Auto Scaling

In questo passaggio, creerai un gruppo Auto Scaling contenente una singola istanza Amazon Linux, RHEL o Windows Server Amazon EC2. In una fase successiva, chiederai ad Amazon EC2 Auto Scaling di aggiungere un'altra istanza Amazon EC2 eCodeDeploydistribuirà la tua revisione su di esso.

#### Argomenti

- [Per creare e configurare il gruppo Auto Scaling \(CLI\)](#page-182-1)
- [Per creare e configurare il gruppo Auto Scaling \(console\)](#page-186-0)

<span id="page-182-1"></span>Per creare e configurare il gruppo Auto Scaling (CLI)

1. Chiama ilcreate-launch-templatecomando per creare un modello di lancio di Amazon EC2.

Prima di chiamare questo comando, è necessario l'ID di un'AMI per questo tutorial, rappresentato dal segnaposto *image-id*. È inoltre necessario il nome di una coppia di chiavi dell'istanza Amazon EC2 per abilitare l'accesso all'istanza Amazon EC2, rappresentata dal segnaposto*nome chiave*.

Per ottenere l'ID di un'AMI da usare con questo tutorial:

- a. Aprire la console Amazon EC2 all'indirizzo<https://console.aws.amazon.com/ec2/>.
- b. Nel riquadro di navigazione, sottoIstanze, scegliIstanze, quindi scegliAvvia istanza.
- c. SulAvvio rapidoscheda delScegli un'immagine Amazon Machinepagina, annota l'ID dell'AMI accanto aAMI Amazon Linux 2,Red Hat Enterprise Linux 7.1,Ubuntu Server 14.04 LTS, oppureMicrosoft Windows Server 2012 R2.

#### **a** Note

Se si dispone di una versione personalizzata di un'AMI compatibile con CodeDeploy, sceglierla qui invece di cercarla usando la scheda Quick Start (Avvio rapido). Per informazioni sull'utilizzo di un'AMI personalizzata conCodeDeploye Amazon EC2 Auto Scaling, vedi[Utilizzo di un'AMI personalizzata con CodeDeploy Amazon EC2](#page-103-0) [Auto Scaling](#page-103-0).

Per la coppia di chiavi di istanza Amazon EC2, usa il nome della tua coppia di chiavi di istanza Amazon EC2.

Chiamare il comando create-launch-template.

Su macchine Linux, macOS o Unix locali:

```
aws ec2 create-launch-template \ 
   --launch-template-name CodeDeployDemo-AS-Launch-Template \ 
   --launch-template-data file://config.json
```
Il contenuto delconfig.jsonfascicolo:

```
{ 
   "InstanceType":"t1.micro", 
   "ImageId":"image-id",
```

```
 "IamInstanceProfile":{ 
     "Name":"CodeDeployDemo-EC2-Instance-Profile" 
   }, 
   "KeyName":"key-name"
}
```
Nei computer Windows locali:

```
aws ec2 create-launch-template --launch-template-name CodeDeployDemo-AS-Launch-
Template --launch-template-data file://config.json
```
Il contenuto delconfig.jsonfascicolo:

```
{ 
   "InstanceType":"t1.micro", 
   "ImageId":"image-id", 
   "IamInstanceProfile":{ 
     "Name":"CodeDeployDemo-EC2-Instance-Profile" 
   }, 
   "KeyName":"key-name"
}
```
Questi comandi, insieme aconfig.jsonfile, crea un modello di lancio di Amazon EC2 denominatoCodeDeployDemo-AS-Launch-Template per il tuo gruppo Auto Scaling che verrà creato in un passaggio successivo in base al tipo di istanza Amazon EC2 t1.micro. In base al tuo contributo perImageId,IamInstanceProfile, eKeyName, il modello di avvio specifica anche l'ID AMI, il nome del profilo dell'istanza associato al ruolo IAM da passare alle istanze all'avvio e la coppia di chiavi Amazon EC2 da utilizzare per la connessione alle istanze.

2. Chiama ilcreate-auto-scaling-groupcomando per creare un gruppo Auto Scaling. È necessario il nome di una delle zone di disponibilità in una delle regioni elencate i[nRegione](https://docs.aws.amazon.com/general/latest/gr/rande.html#codedeploy_region)  [ed endpointn](https://docs.aws.amazon.com/general/latest/gr/rande.html#codedeploy_region)elRiferimenti generali di AWS, rappresentato dal segnaposto*zona di disponibilità*.

#### **a** Note

Per visualizzare l'elenco delle zone di disponibilità di una regione, chiamare:

aws ec2 describe-availability-zones --region *region-name*

Ad esempio, per visualizzare un elenco di zone di disponibilità nella regione Stati Uniti occidentali (Oregon), chiama:

```
aws ec2 describe-availability-zones --region us-west-2
```
Per l'elenco degli identificatori dei nomi di regione, consultare [Nomi dei bucket del](#page-698-0)  [Resource Kit per regione.](#page-698-0)

Su macchine Linux, macOS o Unix locali:

```
aws autoscaling create-auto-scaling-group \ 
   --auto-scaling-group-name CodeDeployDemo-AS-Group \ 
  --launch-template CodeDeployDemo-AS-Launch-Template, Version='$Latest' \
  --min-size 1--max-size 1 --desired-capacity 1 \ 
   --availability-zones availability-zone \ 
   --tags Key=Name,Value=CodeDeployDemo,PropagateAtLaunch=true
```
Nei computer Windows locali:

```
aws autoscaling create-auto-scaling-group --auto-scaling-group-name 
 CodeDeployDemo-AS-Group --launch-template LaunchTemplateName=CodeDeployDemo-
AS-Launch-Template,Version="$Latest" --min-size 1 --max-size 1 --
desired-capacity 1 --availability-zones availability-zone --tags 
  Key=Name,Value=CodeDeployDemo,PropagateAtLaunch=true
```
Questi comandi creano un gruppo Auto Scaling denominato**CodeDeployDemo-AS-Group**basato sul modello di lancio di Amazon EC2 denominato**CodeDeployDemo-AS-Launch-Template**. Questo gruppo Auto Scaling dispone di una sola istanza Amazon EC2 e viene creato nella zona di disponibilità specificata. Ogni istanza di questo gruppo Auto Scaling avrà il tagName=CodeDeployDemo. Il tag verrà utilizzato durante l'installazione dell'agente CodeDeploy in un secondo momento.

3. Chiamare il comando describe-auto-scaling-groups per **CodeDeployDemo-AS-Group**:

```
aws autoscaling describe-auto-scaling-groups --auto-scaling-group-names 
 CodeDeployDemo-AS-Group --query "AutoScalingGroups[0].Instances[*].[HealthStatus, 
  LifecycleState]" --output text
```
Non procedere finché i valori restituiti non mostrano Healthy e InService.

4. Le istanze del tuo gruppo Auto Scaling devono avere ilCodeDeployagente installato per essere utilizzato inCodeDeployimplementazioni. Installa ilCodeDeployagente chiamando ilcreateassociationcomando daAWS Systems Managercon i tag che sono stati aggiunti durante la creazione del gruppo Auto Scaling.

```
aws ssm create-association \ 
   --name AWS-ConfigureAWSPackage \ 
   --targets Key=tag:Name,Values=CodeDeployDemo \ 
  --parameters action=Install, name=AWSCodeDeployAgent \ 
   --schedule-expression "cron(0 2 ? * SUN *)"
```
Questo comando crea un'associazione in Systems Manager State Manager che installerà ilCodeDeployagente su tutte le istanze del gruppo Auto Scaling e quindi tenta di aggiornarlo alle 2:00 ogni domenica mattina. Per ulteriori informazioni suCodeDeployagente, vedi[Lavorare](https://docs.aws.amazon.com/codedeploy/latest/userguide/codedeploy-agent.html)  [conCodeDeployagente](https://docs.aws.amazon.com/codedeploy/latest/userguide/codedeploy-agent.html). Per ulteriori informazioni su Systems Manager, veder[eCosa èAWS](https://docs.aws.amazon.com/systems-manager/latest/userguide/what-is-systems-manager.html)  [Systems Manager.](https://docs.aws.amazon.com/systems-manager/latest/userguide/what-is-systems-manager.html)

<span id="page-186-0"></span>Per creare e configurare il gruppo Auto Scaling (console)

- 1. Aprire la console Amazon EC2 all'indirizzo<https://console.aws.amazon.com/ec2/>.
- 2. Nella barra di navigazione globale, assicurati che una delle regioni elencate inRegione ed [endpoint](https://docs.aws.amazon.com/general/latest/gr/rande.html#codedeploy_region)nelRiferimenti generali di AWSè selezionato. Le risorse di Amazon EC2 Auto Scaling sono legate alla regione specificata eCodeDeployè supportato solo in alcune regioni.
- 3. Nella barra di navigazione, sottoIstanze, scegliModelli di lancio.
- 4. Scegli Create launch template (Crea modello di avvio).
- 5. NelAvvia il nome e la descrizione del modellodialogo, perNome del modello di avvio, inserisci**CodeDeployDemo-AS-Launch-Template**. Lascia i valori predefiniti per gli altri campi.
- 6. NelImmagine della macchina Amazon (AMI)finestra di dialogo, fai clic sul menu a discesa sottoAMI, scegli un'AMI che funzioni con questo tutorial:

• SulAvvio rapidoscheda delAMImenu a discesa, scegli una delle seguenti opzioni:AMI Amazon Linux 2,Red Hat Enterprise Linux 7.1,Ubuntu Server 14.04 LTS, oppureMicrosoft Windows Server 2012 R2.

#### **a** Note

Se si dispone di una versione personalizzata di un'AMI compatibile con CodeDeploy, sceglierla qui invece di cercarla usando la scheda Quick Start (Avvio rapido). Per informazioni sull'utilizzo di un'AMI personalizzata conCodeDeploye Amazon EC2 Auto Scaling, vedi[Utilizzo di un'AMI personalizzata con CodeDeploy Amazon EC2](#page-103-0) [Auto Scaling](#page-103-0).

- 7. NelTipo di istanza, seleziona il menu a discesa e sceglit1.micro. Puoi utilizzare la barra di ricerca per trovarlo più rapidamente.
- 8. NelCoppia di chiavi (login)finestra di dialogo, selezionaScegli una coppia di chiavi esistente. NelSeleziona una coppia di chiavinell'elenco a discesa, scegli la coppia di chiavi di istanza Amazon EC2 che hai creato o utilizzato nei passaggi precedenti.
- 9. NelImpostazioni di retefinestra di dialogo, scegliCloud pubblico virtuale (VPC).

NelGruppi di sicurezzamenu a discesa, scegli il gruppo di sicurezza che hai creato nel[sezione](https://docs.aws.amazon.com/codedeploy/latest/userguide/tutorials-auto-scaling-group-prerequisites.html) [prerequisiti del tutorial](https://docs.aws.amazon.com/codedeploy/latest/userguide/tutorials-auto-scaling-group-prerequisites.html)(**CodeDeployDemo-AS-SG**).

10. EspandiDettagli avanzatifinestra di dialogo. NelProfilo dell'istanza IAMmenu a discesa, seleziona il ruolo IAM che hai creato in precedenza (**CodeDeployDemo-EC2-Instance-Profile**) sottoProfilo dell'istanza IAM.

Lascia il resto delle impostazioni predefinite.

- 11. Scegli Create launch template (Crea modello di avvio).
- 12. NelPassaggi successivifinestra di dialogo, scegliCrea un gruppo Auto Scaling.
- 13. SulScegli il modello o la configurazione di avviopagina, perNome del gruppo Auto Scaling, tipo**CodeDeployDemo-AS-Group**.
- 14. NelModello di avviofinestra di dialogo, il tuo modello di avvio (**CodeDeployDemo-AS-Launch-Template**) deve essere compilato, in caso contrario, selezionalo dal menu a discesa. Lascia le impostazioni predefinite e scegliProssimo.
- 15. SulScegli la pagina delle opzioni di avvio dell'istanzapagina, nelRetesezione, perVPC, scegli il VPC predefinito. Quindi perZone di disponibilità e sottoreti, scegli una sottorete predefinita.

È necessario creare un VPC se non è possibile scegliere quello predefinito. Per ulteriori informazioni, vedere[Nozioni di base su Amazon VPC](https://docs.aws.amazon.com/vpc/latest/userguide/vpc-getting-started.html).

- 16. Nella sezione Instance type requirements (Requisiti del tipo di istanza), utilizza l'impostazione di default per semplificare questo passaggio. (Non sovrascrivere il modello di avvio.) Per questo tutorial, avvierai solo le istanze on demand utilizzando il tipo di istanza specificato nel modello di avvio.
- 17. Scegli Next (Avanti) per accedere alla pagina Configure advanced options (Configura opzioni avanzate).
- 18. Mantieni i valori predefiniti e scegliProssimo.
- 19. SulConfigura le politiche relative alle dimensioni e alla scalabilità del gruppopagina, mantieni il valore predefinitoDimensione del gruppovalori di 1. Seleziona Successivo.
- 20. Salta il passaggio per la configurazione delle notifiche e scegliProssimo.
- 21. SulAggiungi tagpagina, aggiungi un tag da utilizzare durante l'installazione delCodeDeployagente più tardi. Selezionare Add tag (Aggiungi tag).
	- a. In Key (Chiave), immettere **Name**.
	- b. In Valore, immetti **CodeDeployDemo**.

#### Seleziona Successivo.

- 22. Controlla le informazioni del tuo gruppo Auto Scaling suRevisionepagina, quindi scegliCrea un gruppo Auto Scaling.
- 23. Nella barra di navigazione, conGruppi di ridimensionamento automaticoselezionato, scegli**CodeDeployDemo-AS-Group**, quindi scegli ilGestione delle istanzelinguetta. Non procedere fino al valore diInServiceappare nelCiclo di vitacolonna e il valore diSalutareappare nelStato di salutecolonna.
- 24. Installa ilCodeDeployagente seguendo i passaggi indicati i[nInstalla ilCodeDeployagente](https://docs.aws.amazon.com/codedeploy/latest/userguide/codedeploy-agent-operations-install.html)e utilizzando ilName=CodeDeployDemotag di istanza.

## <span id="page-188-0"></span>Fase 2: Distribuisci l'applicazione nel gruppo Auto Scaling

In questo passaggio, distribuirai la revisione sulla singola istanza Amazon EC2 nel gruppo Auto Scaling.

#### Argomenti

- [Per creare la distribuzione \(CLI\)](#page-189-0)
- [Per creare la distribuzione \(console\)](#page-192-0)

#### <span id="page-189-0"></span>Per creare la distribuzione (CLI)

1. Chiamare il comando create-application per creare un'applicazione denominata **SimpleDemoApp**:

```
aws deploy create-application --application-name SimpleDemoApp
```
- 2. È necessario avere già creato un ruolo del servizio seguendo le istruzioni in [Fase 2: Creare un](#page-67-0)  [ruolo di servizio per CodeDeploy](#page-67-0). Il ruolo di servizio daràCodeDeployautorizzazione ad accedere alle tue istanze Amazon EC2 per espandere (leggere) i relativi tag. È necessario l'ARN del ruolo del servizio. Per ottenere l'ARN del ruolo del servizio, seguire le istruzioni contenute in [Ottieni il](#page-75-0) [ruolo di servizio ARN \(CLI\)](#page-75-0) .
- 3. Ora che hai un ruolo di servizio ARN, chiama ilcreate-deployment-groupcomando per creare un gruppo di distribuzione denominato**SimpleDemoDG**, associato all'applicazione denominata**SimpleDemoApp**, utilizzando il gruppo Auto Scaling denominato**CodeDeployDemo-AS-Group**e configurazione di distribuzione denominata**CodeDeployDefault.OneAtATime**, con il ruolo di servizio specificato ARN.

#### **a** Note

L[acreate-deployment-group](https://docs.aws.amazon.com/cli/latest/reference/deploy/create-deployment-group.html)il comando fornisce supporto per la creazione di trigger che comportano l'invio di notifiche Amazon SNS agli abbonati agli argomenti su eventi specifici nelle distribuzioni e nelle istanze. Il comando supporta anche opzioni per il ripristino automatico delle distribuzioni e l'impostazione di allarmi per interrompere le distribuzioni durante il monitoraggio delle soglie in AmazonCloudWatchgli allarmi sono soddisfatti. I comandi per queste azioni non sono inclusi in questo tutorial.

Su macchine Linux, macOS o Unix locali:

```
aws deploy create-deployment-group \ 
   --application-name SimpleDemoApp \ 
   --auto-scaling-groups CodeDeployDemo-AS-Group \ 
   --deployment-group-name SimpleDemoDG \ 
  --deployment-config-name CodeDeployDefault.OneAtATime \
```
--service-role-arn *service-role-arn*

Nei computer Windows locali:

```
aws deploy create-deployment-group --application-name SimpleDemoApp --auto-scaling-
groups CodeDeployDemo-AS-Group --deployment-group-name SimpleDemoDG --deployment-
config-name CodeDeployDefault.OneAtATime --service-role-arn service-role-arn
```
4. Chiamare il comando create-deployment per creare una distribuzione associata all'applicazione denominata **SimpleDemoApp**, la configurazione della distribuzione denominata **CodeDeployDefault.OneAtATime**, il gruppo di distribuzione denominato **SimpleDemoDG** utilizzando la revisione nel percorso specificato.

Per istanze Amazon Linux e RHEL Amazon EC2, chiamate da macchine Linux, macOS o Unix locali

aws deploy create-deployment \ --application-name SimpleDemoApp \ --deployment-config-name CodeDeployDefault.OneAtATime \ --deployment-group-name SimpleDemoDG \ --s3-location bucket=*bucket-name*,bundleType=zip,key=samples/latest/ SampleApp\_Linux.zip

*nome del bucket*è il nome del bucket Amazon S3 che contieneCodeDeployFile del Resource Kit per la tua regione. Ad esempio, per la regione Stati Uniti orientali (Ohio), sostituire*nome del bucket*conaws-codedeploy-us-east-2. Per un elenco dei nomi dei bucket, ved[iNomi dei](#page-698-0)  [bucket del Resource Kit per regione.](#page-698-0)

Per le istanze Amazon Linux e RHEL di Amazon EC2, chiamate da macchine Windows locali

aws deploy create-deployment --application-name SimpleDemoApp --deployment-configname CodeDeployDefault.OneAtATime --deployment-group-name SimpleDemoDG --s3 location bucket=*bucket-name*,bundleType=zip,key=samples/latest/SampleApp\_Linux.zip

*nome del bucket*è il nome del bucket Amazon S3 che contieneCodeDeployFile del Resource Kit per la tua regione. Ad esempio, per la regione Stati Uniti orientali (Ohio), sostituire*nome del bucket*conaws-codedeploy-us-east-2. Per un elenco dei nomi dei bucket, ved[iNomi dei](#page-698-0)  [bucket del Resource Kit per regione.](#page-698-0)

Per le istanze Amazon EC2 di Windows Server, chiamate da macchine Linux, macOS o Unix locali

```
aws deploy create-deployment \ 
   --application-name SimpleDemoApp \ 
  --deployment-config-name CodeDeployDefault.OneAtATime \
   --deployment-group-name SimpleDemoDG \ 
   --s3-location bucket=bucket-name,bundleType=zip,key=samples/latest/
SampleApp_Windows.zip
```
*nome del bucket*è il nome del bucket Amazon S3 che contieneCodeDeployFile del Resource Kit per la tua regione. Ad esempio, per la regione Stati Uniti orientali (Ohio), sostituire*nome del bucket*conaws-codedeploy-us-east-2. Per un elenco dei nomi dei bucket, ved[iNomi dei](#page-698-0)  [bucket del Resource Kit per regione.](#page-698-0)

Per le istanze Amazon EC2 di Windows Server, chiamate da macchine Windows locali

aws deploy create-deployment --application-name SimpleDemoApp --deployment-configname CodeDeployDefault.OneAtATime --deployment-group-name SimpleDemoDG --s3 location bucket=*bucket-name*,bundleType=zip,key=samples/latest/SampleApp\_Windows.zip

*nome del bucket*è il nome del bucket Amazon S3 che contieneCodeDeployFile del Resource Kit per la tua regione. Ad esempio, per la regione Stati Uniti orientali (Ohio), sostituire*nome del bucket*conaws-codedeploy-us-east-2. Per un elenco dei nomi dei bucket, ved[iNomi dei](#page-698-0)  [bucket del Resource Kit per regione.](#page-698-0)

#### **a** Note

Attualmente,CodeDeploynon fornisce una revisione di esempio da distribuire su istanze Amazon EC2 di Ubuntu Server. Per creare una tua revisione, consulta [Utilizzo delle](#page-482-0) [versioni CodeDeploy.](#page-482-0)

5. Chiamare il comando get-deployment per verificare che la distribuzione sia stata completata.

Prima di chiamare questo comando, è necessario l'ID della distribuzione che dovrebbe essere stato restituito dalla chiamata al comando create-deployment. Per ottenere nuovamente l'ID della distribuzione, chiamare il comando list-deployments per l'applicazione **SimpleDemoApp** e il gruppo di distribuzione con nome **SimpleDemoDG**:

```
aws deploy list-deployments --application-name SimpleDemoApp --deployment-group-
name SimpleDemoDG --query "deployments" --output text
```
Ora chiamare il comando get-deployment usando l'ID della distribuzione:

```
aws deploy get-deployment --deployment-id deployment-id --query 
  "deploymentInfo.status" --output text
```
Non continuare finché il valore restituito non è Succeeded.

#### <span id="page-192-0"></span>Per creare la distribuzione (console)

- 1. È necessario avere già creato un ruolo del servizio seguendo le istruzioni in [Fase 2: Creare un](#page-67-0)  [ruolo di servizio per CodeDeploy](#page-67-0). Il ruolo del servizio concede ad CodeDeploy l'autorizzazione di accesso alle istanze per espandere (leggere) i tag. Prima di utilizzare la console CodeDeploy per distribuire la revisione dell'applicazione, è necessario l'ARN del ruolo del servizio. Per ottenere l'ARN del ruolo del servizio, seguire le istruzioni contenute in [Ottieni il ruolo di servizio ARN](#page-74-0)  [\(console\) .](#page-74-0)
- 2. Ora che è stato ottenuto l'ARN del ruolo del servizio è possibile usare la console CodeDeploy per distribuire la revisione dell'applicazione.

Accedi alAWS Management Consolee apri ilCodeDeployconsole a[https://](https://console.aws.amazon.com/codedeploy)  [console.aws.amazon.com/codedeploy.](https://console.aws.amazon.com/codedeploy)

#### **a** Note

Accedi con lo stesso utente che hai configurato[Guida introduttiva con CodeDeploy.](#page-63-0)

- 3. Nel riquadro di navigazione, espandiImplementare, quindi scegliApplicazioni.
- 4. Scegliere Create application (Crea applicazione).
- 5. Selezionare Custom application (Applicazione personalizzata).
- 6. In Application name (Nome applicazione), immettere **SimpleDemoApp**.
- 7. In Compute platform (Piattaforma di calcolo), scegliere EC2/On-premises.
- 8. Scegliere Create application (Crea applicazione).
- 9. Nella scheda Deployment groups (Gruppi di distribuzione), scegliere Create deployment group (Crea gruppo di distribuzione).
- 10. In Deployment group name (Nome del gruppo di distribuzione), immettere **SimpleDemoDG**.
- 11. In Service Role (Ruolo del servizio), scegliere il nome del ruolo del servizio.
- 12. In Deployment type (Tipo di distribuzione), scegliere In-place (Locale).
- 13. NelConfigurazione dell'ambienteselezionareGruppi Auto Scaling, quindi scegli**CodeDeployDemo-AS-Group**.
- 14. NelConfigurazione della distribuzione, scegliCodeDeployDefault.OneAtUn tempo.
- 15. Deselezionare Enable load balancing (Abilita bilanciamento del carico).
- 16. Scegliere Create deployment group (Crea gruppo di distribuzione).
- 17. Nella pagina del gruppo di distribuzione, scegliere Create deployment (Crea distribuzione).
- 18. NelTipo di revisione, scegliLa mia applicazione è archiviata in Amazon S3.
- 19. In Revision location (Posizione revisione), inserire il percorso dell'applicazione di esempio per il proprio sistema operativo e regione.

Per istanze Amazon Linux e RHEL Amazon EC2

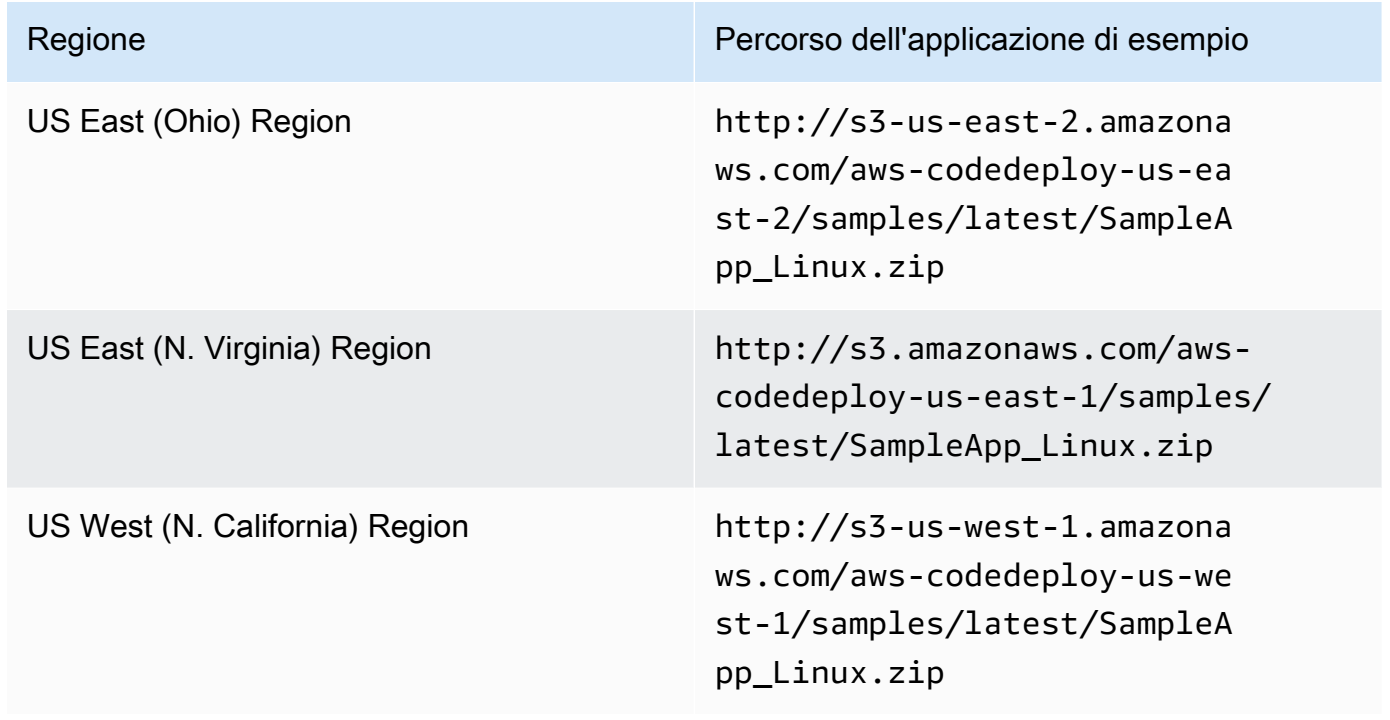

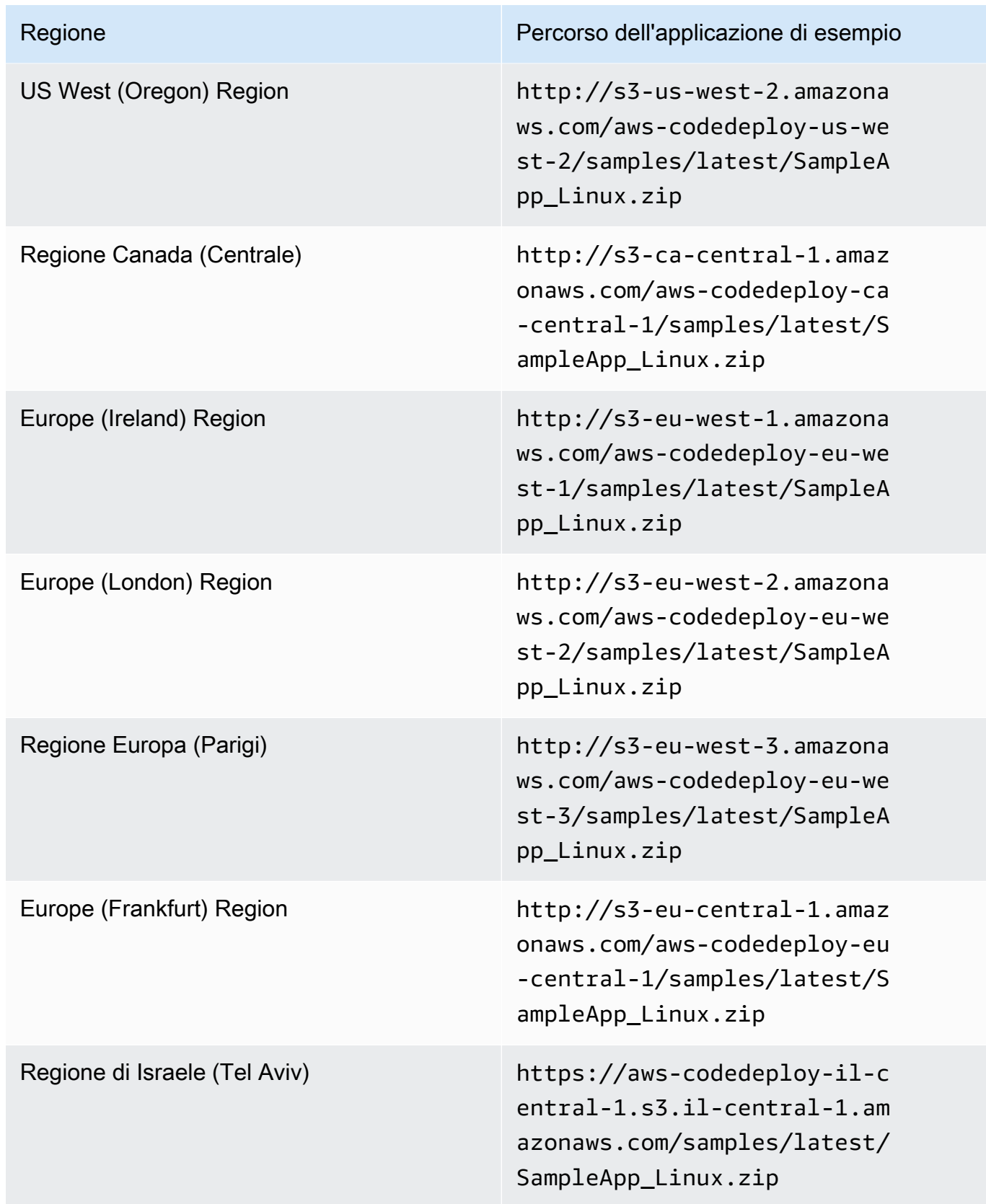

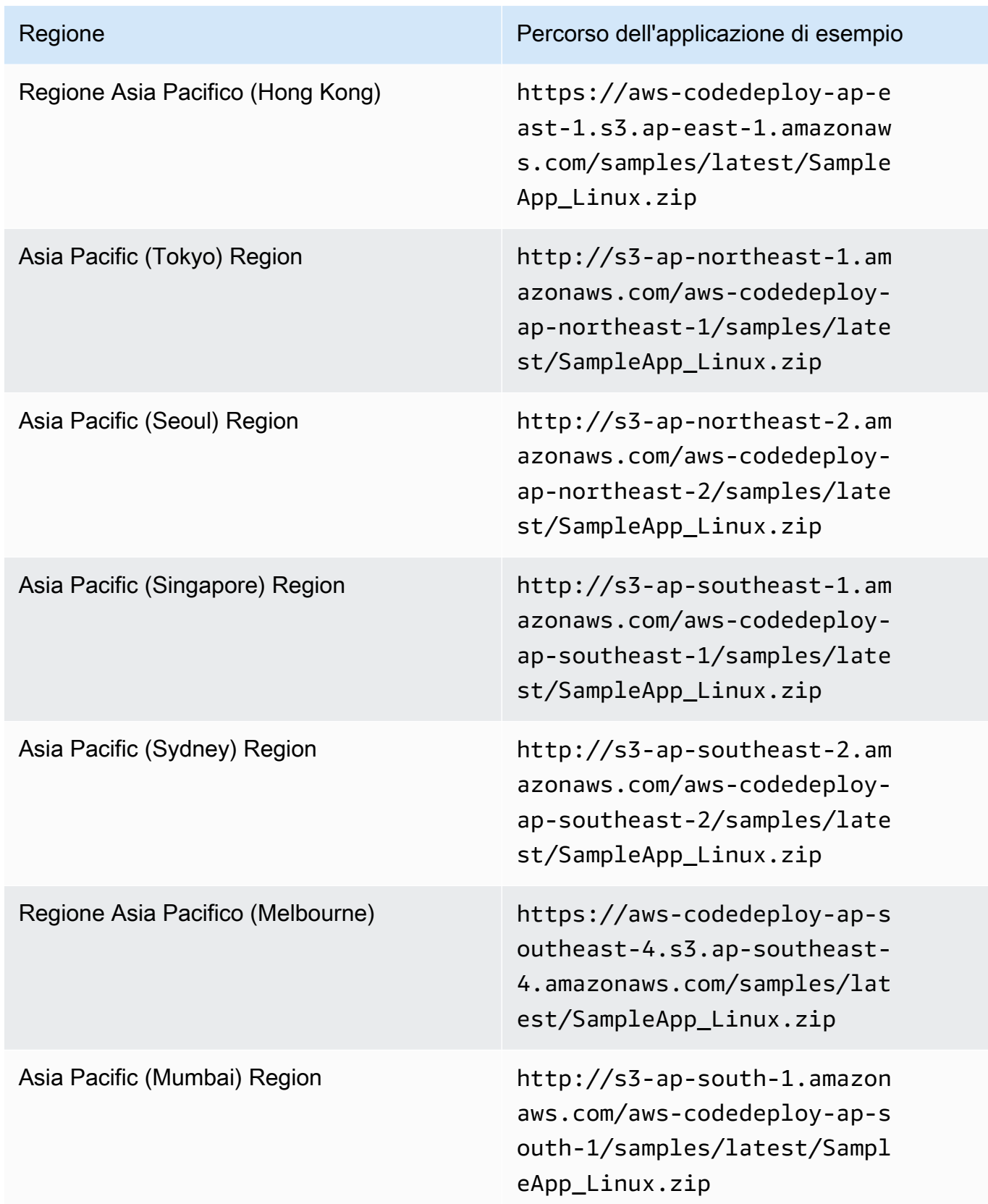

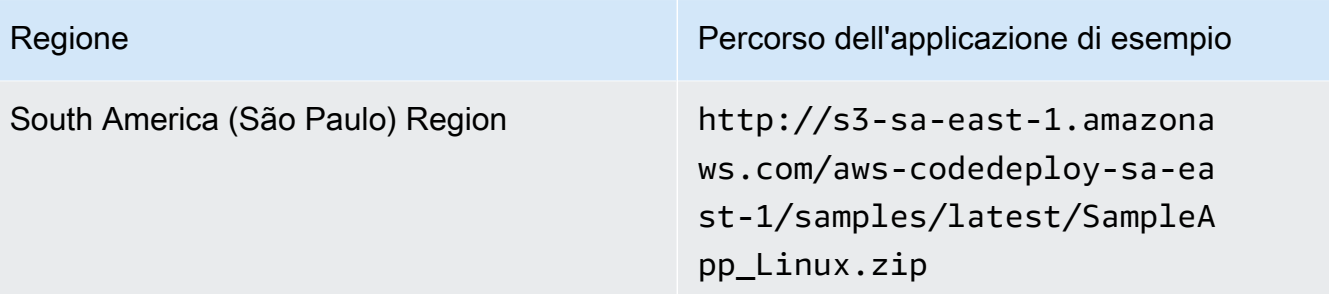

### Per le istanze Amazon EC2 di Windows Server

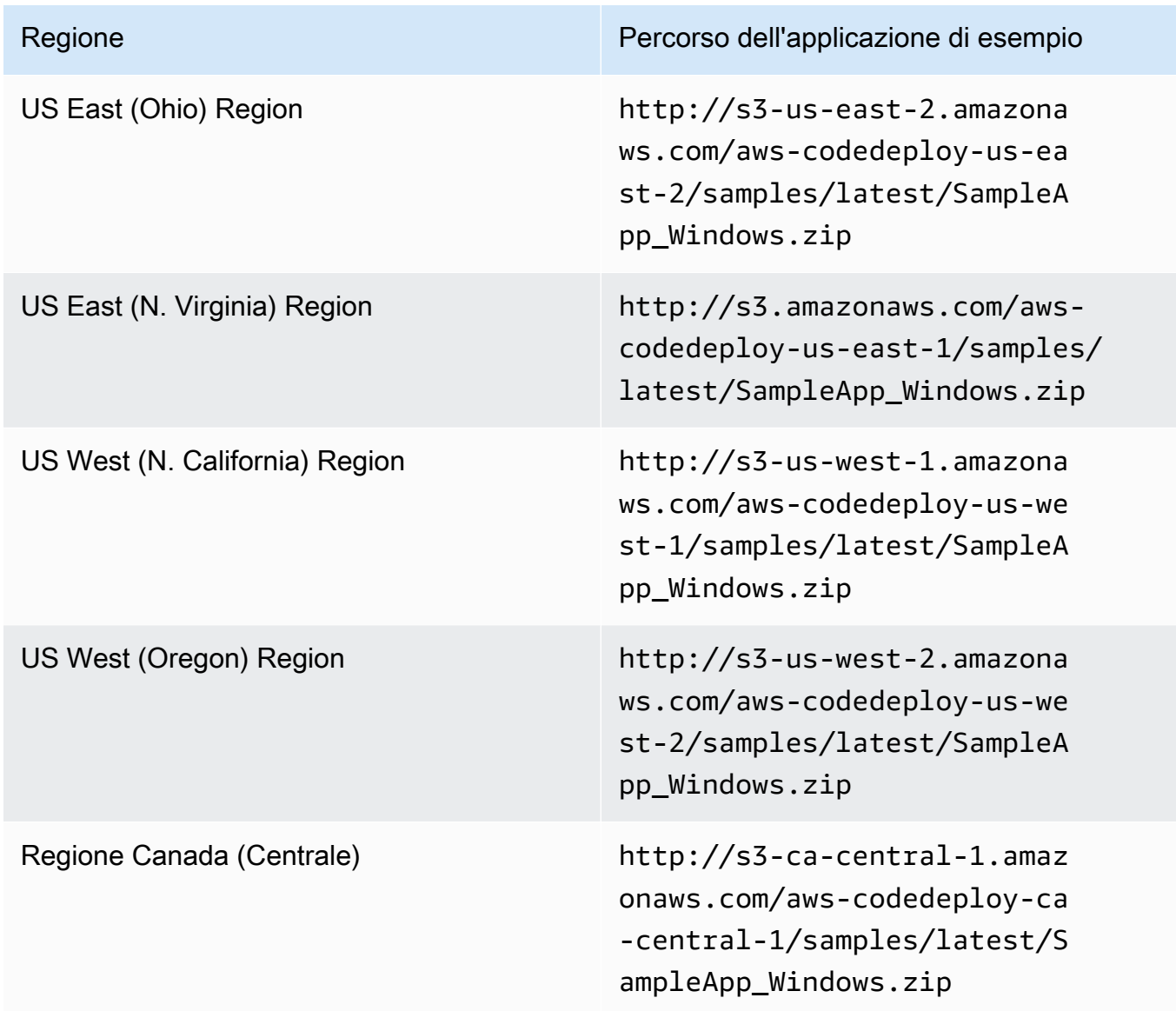

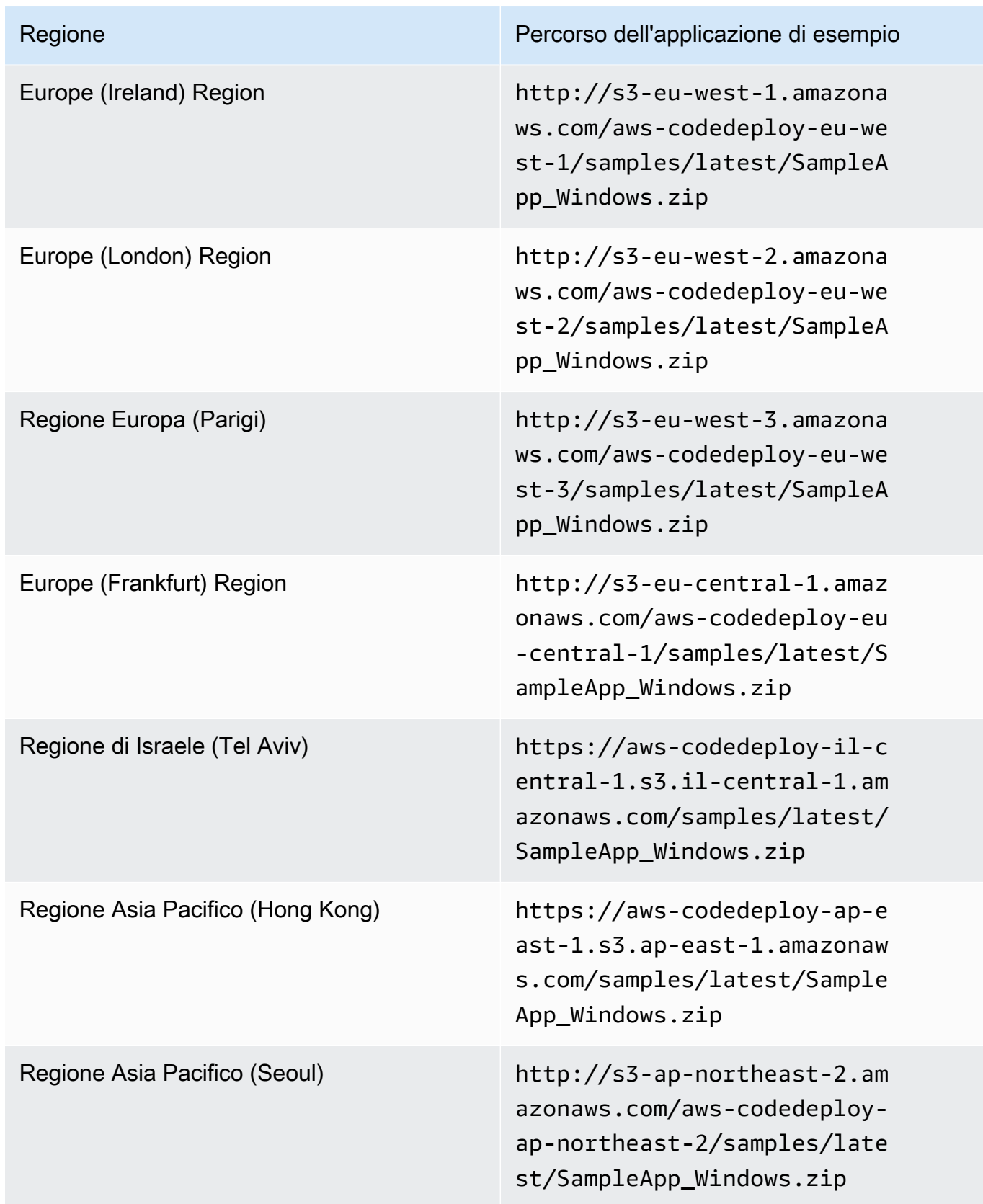

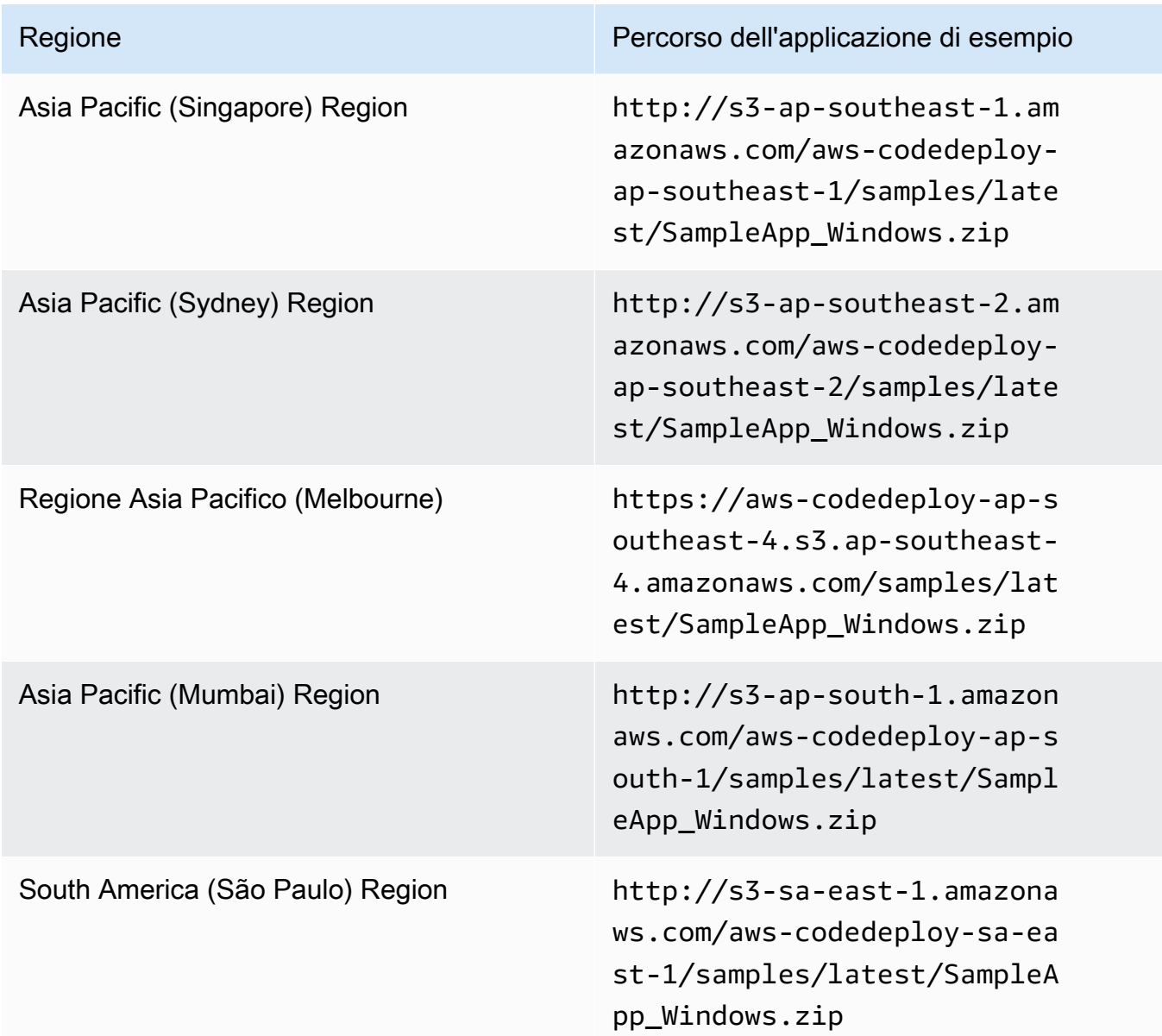

Per istanze Amazon EC2 di Ubuntu Server

Digita la posizione della revisione personalizzata dell'applicazione archiviata in Amazon S3.

- 20. Lasciare vuoto il campo Deployment description (Descrizione distribuzione).
- 21. Espandere Advanced (Avanzate).
- 22. Scegli Create deployment (Crea distribuzione).

#### **a** Note

Se è visualizzato Failed (Non riuscito) al posto di Succeeded (Riuscito), si potrebbero provare le tecniche descritte in [Monitora e risolvi i problemi di distribuzione](#page-138-0) (usando il nome dell'applicazione **SimpleDemoApp** e il nome del gruppo di distribuzione **SimpleDemoDG**).

## <span id="page-199-0"></span>Fase 3: Verifica i risultati

In questo passaggio, verificherai cheCodeDeployinstallato il**SimpleDemoApp**revisione sulla singola istanza Amazon EC2 nel gruppo Auto Scaling.

Argomenti

- [Per controllare i risultati \(CLI\)](#page-199-1)
- [Per controllare i risultati \(console\)](#page-200-0)

<span id="page-199-1"></span>Per controllare i risultati (CLI)

Innanzitutto, avrai bisogno del DNS pubblico dell'istanza Amazon EC2.

Usa ilAWS CLIper ottenere il DNS pubblico dell'istanza Amazon EC2 nel gruppo Auto Scaling chiamando ildescribe-instancescomando.

Prima di chiamare questo comando, è necessario l'ID dell'istanza Amazon EC2. Per ottenere l'ID, chiamare describe-auto-scaling-groups per **CodeDeployDemo-AS-Group** come effettuato prima:

```
aws autoscaling describe-auto-scaling-groups --auto-scaling-group-names CodeDeployDemo-
AS-Group --query "AutoScalingGroups[0].Instances[*].InstanceId" --output text
```
Ora chiamare il comando describe-instances:

```
aws ec2 describe-instances --instance-id instance-id --query 
  "Reservations[0].Instances[0].PublicDnsName" --output text
```
Il valore restituito è il DNS pubblico dell'istanza Amazon EC2.

Utilizzando un browser Web, mostra ilSimpleDemoApprevisione distribuita su quell'istanza Amazon EC2, utilizzando un URL come il seguente:

http://**ec2-01-234-567-890.compute-1.amazonaws.com**

Se vedi la pagina delle congratulazioni, l'hai utilizzata con successoCodeDeployper implementare una revisione su una singola istanza Amazon EC2 in un gruppo Auto Scaling!

Successivamente, aggiungerai un'istanza Amazon EC2 al gruppo Auto Scaling. Dopo che Amazon EC2 Auto Scaling ha aggiunto l'istanza Amazon EC2,CodeDeploydistribuirà la tua revisione nella nuova istanza.

<span id="page-200-0"></span>Per controllare i risultati (console)

Innanzitutto, avrai bisogno del DNS pubblico dell'istanza Amazon EC2.

Aprire la console Amazon EC2 all'indirizzo<https://console.aws.amazon.com/ec2/>.

Nel pannello di navigazione di Amazon EC2, sottoRidimensionamento automatico, scegliGruppi di ridimensionamento automatico, quindi scegli il**CodeDeployDemo-AS-Group**ingresso.

SulIstanzescheda, scegli l'ID dell'istanza Amazon EC2 nell'elenco.

Nella pagina Instances (Istanze) nella scheda Description (Descrizione) annotare il valore Public DNS (DNS pubblico). Dovrebbe essere simile a quanto segue: **ec2-01-234-567-890.compute-1.amazonaws.com**.

Utilizzando un browser Web, mostra ilSimpleDemoApprevisione distribuita su quell'istanza Amazon EC2, utilizzando un URL come il seguente:

http://**ec2-01-234-567-890.compute-1.amazonaws.com**

Se vedi la pagina delle congratulazioni, l'hai utilizzata con successoCodeDeployper implementare una revisione su una singola istanza Amazon EC2 in un gruppo Auto Scaling!

Successivamente, aggiungi un'istanza Amazon EC2 al gruppo Auto Scaling. Dopo che Amazon EC2 Auto Scaling ha aggiunto l'istanza Amazon EC2,CodeDeploydistribuirà la tua revisione sulla nuova istanza Amazon EC2.

## <span id="page-201-0"></span>Fase 4: Aumentare il numero di istanze Amazon EC2 nel gruppo Auto **Scaling**

In questo passaggio, indichi al gruppo Auto Scaling di creare un'istanza Amazon EC2 aggiuntiva. Dopo la creazione dell'istanza da parte di Amazon EC2 Auto Scaling,CodeDeploydistribuisce la tua revisione su di esso.

Argomenti

- [Per aumentare il numero di istanze Amazon EC2 nel gruppo Auto Scaling \(CLI\)](#page-201-1)
- [Per aumentare il numero di istanze Amazon EC2 nel gruppo di distribuzione \(console\)](#page-202-1)

<span id="page-201-1"></span>Per aumentare il numero di istanze Amazon EC2 nel gruppo Auto Scaling (CLI)

1. Chiama ilupdate-auto-scaling-groupcomando per aumentare le istanze Amazon EC2 nel gruppo Auto Scaling denominato**CodeDeployDemo-AS-Group**da uno a due.

Su macchine Linux, macOS o Unix locali:

```
aws autoscaling update-auto-scaling-group \ 
   --auto-scaling-group-name CodeDeployDemo-AS-Group \ 
  --min-size 2--max-size 2 --desired-capacity 2
```
Nei computer Windows locali:

```
aws autoscaling update-auto-scaling-group --auto-scaling-group-name CodeDeployDemo-
AS-Group --min-size 2 --max-size 2 --desired-capacity 2
```
2. Assicurati che il gruppo Auto Scaling disponga ora di due istanze Amazon EC2. Chiamare il comando describe-auto-scaling-groups per **CodeDeployDemo-AS-Group**:

```
aws autoscaling describe-auto-scaling-groups --auto-scaling-group-names 
 CodeDeployDemo-AS-Group --query "AutoScalingGroups[0].Instances[*].[HealthStatus, 
  LifecycleState]" --output text
```
Non procedere finché entrambi i valori restituiti non mostrano Healthy e InService.

<span id="page-202-1"></span>Per aumentare il numero di istanze Amazon EC2 nel gruppo di distribuzione (console)

- 1. Nella barra di navigazione di Amazon EC2, sottoRidimensionamento automatico, scegliGruppi di ridimensionamento automatico, quindi scegli**CodeDeployDemo-AS-Group**.
- 2. Seleziona Actions (Operazioni), quindi scegli Edit (Modifica).
- 3. Nella scheda Details (Dettagli) nelle caselle Desired (Desiderato), Min (Minimo) e Max (Massimo), digitare **2** e scegliere Save (Salva).
- 4. Selezionare la scheda Instances (Istanze). La nuova istanza Amazon EC2 dovrebbe apparire nell'elenco. Se l'istanza non viene visualizzata, potrebbe essere necessario scegliere più volte il pulsante Refresh (Aggiorna). Non procedere fino al valore diInServiceappare nelCiclo di vitacolonna e il valore diSalutareappare nelStato di salutecolonna.

## <span id="page-202-0"></span>Fase 5: Controlla nuovamente i risultati

In questo passaggio, verificherai seCodeDeployinstallato ilSimpleDemoApprevisione sulla nuova istanza nel gruppo Auto Scaling.

#### Argomenti

- [Per verificare i risultati della distribuzione automatica \(CLI\)](#page-202-2)
- [Per verificare i risultati della distribuzione automatica \(console\)](#page-203-0)

<span id="page-202-2"></span>Per verificare i risultati della distribuzione automatica (CLI)

1. Prima di chiamare il comando get-deployment, è necessario l'ID dell'istanza della distribuzione automatica. Per ottenere l'ID, chiamare il comando list-deployments per l'applicazione denominata **SimpleDemoApp** e il gruppo di distribuzione con nome **SimpleDemoDG**:

```
aws deploy list-deployments --application-name SimpleDemoApp --deployment-group-
name SimpleDemoDG --query "deployments" --output text
```
Sono presenti due ID di distribuzione. Utilizzare quello che ancora non è stato utilizzato in una chiamata al comando get-deployment:

```
aws deploy get-deployment --deployment-id deployment-id --query "deploymentInfo.
[status, creator]" --output text
```
Oltre allo stato della distribuzione, dovresti vedereautoScalingnell'output del comando. (autoScalingsignifica che Amazon EC2 Auto Scaling ha creato la distribuzione.)

Non procedere finché lo stato della distribuzione non mostra Succeeded.

2. Prima di chiamare ildescribe-instancescomando, avrai bisogno dell'ID della nuova istanza Amazon EC2. Per ottenere l'ID, effettuare un'altra chiamata al comando describe-auto-scalinggroups per **CodeDeployDemo-AS-Group**:

```
aws autoscaling describe-auto-scaling-groups --auto-scaling-group-names 
 CodeDeployDemo-AS-Group --query "AutoScalingGroups[0].Instances[*].InstanceId" --
output text
```
Ora effettuare una chiamata al comando describe-instances:

```
aws ec2 describe-instances --instance-id instance-id --query 
  "Reservations[0].Instances[0].PublicDnsName" --output text
```
Nell'output deldescribe-instancescomando, annota il DNS pubblico per la nuova istanza Amazon EC2.

3. Utilizzando un browser Web, mostra ilSimpleDemoApprevisione distribuita su quell'istanza Amazon EC2, utilizzando un URL come il seguente:

http://**ec2-01-234-567-890.compute-1.amazonaws.com**

Se viene visualizzata la pagina delle congratulazioni, hai usatoCodeDeployper implementare una revisione di un'istanza Amazon EC2 scalata in un gruppo Auto Scaling!

<span id="page-203-0"></span>Per verificare i risultati della distribuzione automatica (console)

1. Accedi alAWS Management Consolee apri ilCodeDeployconsole a[https://](https://console.aws.amazon.com/codedeploy)  [console.aws.amazon.com/codedeploy.](https://console.aws.amazon.com/codedeploy)

**a** Note

Accedi con lo stesso utente che hai configurato[Guida introduttiva con CodeDeploy.](#page-63-0)

2. Nel riguadro di navigazione, espandilmplementare, quindi sceglilmplementazioni.

.

- 3. Scegli l'ID di distribuzione della distribuzione creata da Amazon EC2 Auto Scaling.
- 4. Nella pagina Deployment (Distribuzione) vengono visualizzate le informazioni sulla distribuzione. Normalmente, devi creare una distribuzione autonomamente, ma Amazon EC2 Auto Scaling ne ha creata una per tuo conto per distribuire la tua revisione sulla nuova istanza Amazon EC2.
- 5. Quando Succeeded (Riuscito) viene visualizzato nella parte superiore della pagina, verificare i risultati dell'istanza. In primo luogo, è necessario ottenere il DNS dell'istanza:
- 6. Nel pannello di navigazione di Amazon EC2, sottoRidimensionamento automatico, scegliGruppi di ridimensionamento automatico, quindi scegli il**CodeDeployDemo-AS-Group**ingresso.
- 7. SulIstanzescheda, scegli l'ID della nuova istanza Amazon EC2.
- 8. Nella pagina Instances (Istanze) nella scheda Description (Descrizione) annotare il valore Public DNS (DNS pubblico). Dovrebbe essere simile a quanto segue: **ec2-01-234-567-890.compute-1.amazonaws.com**.

Mostrare la revisione SimpleDemoApp distribuita all'istanza utilizzando un URL, come il seguente:

http://**ec2-01-234-567-890.compute-1.amazonaws.com**

Se viene visualizzata la pagina delle congratulazioni, hai usatoCodeDeployper implementare una revisione di un'istanza Amazon EC2 scalata in un gruppo Auto Scaling!

## <span id="page-204-0"></span>Fase 6: pulire

In questo passaggio, eliminerai il gruppo Auto Scaling per evitare addebiti continui per le risorse utilizzate durante questo tutorial. Facoltativamente, è possibile eliminare la configurazione Auto Scaling eCodeDeployrecord dei componenti di distribuzione.

Argomenti

- [Per cancellare le risorse \(CLI\)](#page-205-0)
- [Per cancellare le risorse \(console\)](#page-205-1)

#### <span id="page-205-0"></span>Per cancellare le risorse (CLI)

1. Eliminare il gruppo Auto Scaling chiamando ildelete-auto-scaling-groupcomando contro**CodeDeployDemo-AS-Group**. Ciò terminerà anche le istanze Amazon EC2.

```
aws autoscaling delete-auto-scaling-group --auto-scaling-group-name CodeDeployDemo-
AS-Group --force-delete
```
2. Facoltativamente, elimina il modello di avvio di Auto Scaling chiamando ildelete-launchtemplatecomando contro la configurazione di avvio denominata**CodeDeployDemo-AS-Launch-Template**:

```
aws ec2 delete-launch-template --launch-template-name CodeDeployDemo-AS-Launch-
Template
```
3. È possibile eliminare l'applicazione da CodeDeploy chiamando il comando delete-application per l'applicazione denominata **SimpleDemoApp**. Così facendo, saranno eliminati tutti i record associati alla revisione, al gruppo di distribuzione e alla distribuzione.

aws deploy delete-application --application-name SimpleDemoApp

4. Per eliminare l'associazione Systems Manager State Manager, chiamaredeleteassociationcomando.

aws ssm delete-association --assocation-id *association-id*

È possibile ottenere il valore *association-id* chiamando il comando describe-association.

```
aws ssm describe-association --name AWS-ConfigureAWSPackage --targets 
  Key=tag:Name,Values=CodeDeployDemo
```
#### <span id="page-205-1"></span>Per cancellare le risorse (console)

Per eliminare il gruppo Auto Scaling, che termina anche le istanze Amazon EC2:

1.

Accedi a AWS Management Console e apri la console Amazon EC2 all'indirizzo https:// [console.aws.amazon.com/ec2/](https://console.aws.amazon.com/ec2/).

- 2. Nel pannello di navigazione di Amazon EC2, sottoRidimensionamento automatico, scegliGruppi di ridimensionamento automatico, quindi scegli il**CodeDeployDemo-AS-Group**ingresso.
- 3. Selezionare Actions (Azioni), Delete (Elimina) e Yes, Delete (Sì, elimina).

(Facoltativo) Per eliminare il modello di avvio:

- 1. Nella barra di navigazione, sottoRidimensionamento automatico, scegliConfigurazioni di avvio, quindi scegli**CodeDeployDemo-AS-Launch-Template**.
- 2. Selezionare Actions (Azioni), Delete launch configuration (Elimina configurazione di avvio) e Yes, Delete (Sì, elimina).
- 1. Facoltativamente eliminare l'applicazione da CodeDeploy. Così facendo, saranno eliminati tutti i record associati alla revisione, al gruppo di distribuzione e alla distribuzione. Apri ilCodeDeployconsole a<https://console.aws.amazon.com/codedeploy>.
- 2. Accedi alAWS Management Consolee apri ilCodeDeployconsole a[https://](https://console.aws.amazon.com/codedeploy)  [console.aws.amazon.com/codedeploy.](https://console.aws.amazon.com/codedeploy)

#### **a** Note

Accedi con lo stesso utente che hai configurato[Guida introduttiva con CodeDeploy.](#page-63-0)

Nel riquadro di navigazione, espandiImplementare, quindi scegliApplicazioni.

- 3. Nell'elenco delle applicazioni, scegliere SimpleDemoApp.
- 4. Nella pagina Application details (Dettagli applicazione), scegliere Delete application (Elimina applicazione).
- 5. Quando richiesto, digitare **Delete**, quindi scegliere Delete (Elimina).

Per eliminare l'associazione Systems Manager State Manager:

- 1. Apri ilAWS Systems Managerconsole all'indirizzo https://console.aws.amazon.com/systemsmanager.
- 2. Nel riquadro di navigazione, seleziona State Manager.
- 3. Scegli l'associazione creata e seleziona Elimina.

# Tutorial: UtilizzoCodeDeployper distribuire un'applicazione daGitHub

In questo tutorial, usiCodeDeployper implementare una revisione di esempio dell'applicazione daGitHubsu una singola istanza Amazon EC2 che esegue Amazon Linux, una singola istanza di Red Hat Enterprise Linux (RHEL) o una singola istanza di Windows Server. Per ulteriori informazioni sull'integrazione di GitHub con CodeDeploy, consulta [Integrazione CodeDeploy con GitHub](#page-114-0).

#### **a** Note

Puoi anche usareCodeDeployper implementare una revisione dell'applicazione daGitHuba un'istanza di Ubuntu Server. È possibile utilizzare la revisione di esempio descritta i[nPassaggio 2: creare una revisione di esempio dell'applicazionen](#page-172-0)el[Tutorial: Implementa](#page-171-0) [un'applicazione su un'istanza locale con CodeDeploy \(Windows Server, Ubuntu Server o](#page-171-0)  [Red Hat Enterprise Linux\)o](#page-171-0)ppure puoi creare una revisione compatibile con un'istanza di Ubuntu Server eCodeDeploy. Per creare una tua revisione, consulta [Pianifica una revisione](#page-482-1) [per CodeDeploy](#page-482-1) e [Aggiungere un file di specifiche dell'applicazione a una revisione per](#page-483-0) [CodeDeploy](#page-483-0).

#### Argomenti

- **[Prerequisiti](#page-207-0)**
- [Fase 1: Configurare unGitHubconto](#page-208-0)
- [Fase 2: Creare unGitHubmagazzino](#page-208-1)
- [Passaggio 3: carica un'applicazione di esempio sul tuoGitHubmagazzino](#page-211-0)
- [Fase 4: Effettua il provisioning di un'istanza](#page-215-0)
- [Fase 5: Creare un'applicazione e un gruppo di distribuzione](#page-216-0)
- [Fase 6: Distribuire l'applicazione sull'istanza](#page-218-0)
- [Fase 7: Monitoraggio e verifica della distribuzione](#page-223-0)
- [Fase 8: Pulizia](#page-224-0)

## <span id="page-207-0"></span>**Prerequisiti**

Prima di iniziare il tutorial effettua le seguenti operazioni:

- Installa Git sul computer locale. Per installare Git, ved[iScarica Git.](http://git-scm.com/downloads)
- Completa i passi in [Guida introduttiva con CodeDeploy,](#page-63-0) inclusi l'installazione e la configurazione dell'AWS CLI. Ciò è particolarmente importante se si desidera utilizzareAWS CLIper implementare una revisione daGitHuball'istanza.

## <span id="page-208-0"></span>Fase 1: Configurare unGitHubconto

Avrai bisogno diGitHubaccount per creare unGitHubarchivio in cui verrà archiviata la revisione. Se hai già unGitHubaccount, vai avanti [aFase 2: Creare unGitHubmagazzino](#page-208-1).

- 1. Andare a [https://github.com/join.](https://github.com)
- 2. Digitare un nome utente, un indirizzo e-mail e una password.
- 3. ScegliRegistrati perGitHub, quindi segui le istruzioni.

### <span id="page-208-1"></span>Fase 2: Creare unGitHubmagazzino

Avrai bisogno diGitHubarchivio per archiviare la revisione.

Se hai già unGitHubrepository, assicurati di sostituirne il nome con**CodeDeployGitHubDemo**durante questo tutorial, quindi vai avanti a[Passaggio 3: carica un'applicazione di esempio sul](#page-211-0) [tuoGitHubmagazzino](#page-211-0).

- 1. Su[lGitHubhome page,](https://github.com/dashboard) effettuate una delle seguenti operazioni:
	- In Your repositories (I tuoi repository), scegliere New repository (Nuovo repository).
	- Nella barra di navigazione, scegliere Create new (Crea nuovo) (+) e quindi selezionare New repository (Nuovo repository).
- 2. Nella pagina Create a new repository (Crea un nuovo repository), eseguire queste operazioni:
	- Nel riquadro Repository name (Nome repository) immetti **CodeDeployGitHubDemo**.
	- Selezionare Public (Pubblico).

#### a Note

Selezionando l'opzione predefinita Public (Pubblico) chiunque può vedere questo repository. È possibile selezionare l'opzione Private (Privato) per limitare chi può visualizzare e eseguire il commit nel repository.

- Deselezionare la casella di controllo Initialize this repository with a README (Inizializza il repository con un README). Un file README. md potrà essere creato manualmente al prossimo passaggio.
- Scegliere Create repository (Crea repository).
- 3. Seguire le istruzioni per il tipo di computer locale per utilizzare la riga di comando per creare il repository.

**a** Note

Se hai abilitato l'autenticazione a due fattori suGitHub, assicurati di inserire il tuo token di accesso personale anziché il tuoGitHubpassword di accesso se viene richiesta una password. Per informazioni, vedere[Fornire il codice di autenticazione 2FA](https://help.github.com/articles/providing-your-2fa-authentication-code/).

Su macchine Linux, macOS o Unix locali:

1. Dal terminale, esegui i seguenti comandi, uno alla volta, dove*nome utente*è tuoGitHubnome utente:

mkdir /tmp/CodeDeployGitHubDemo

cd /tmp/CodeDeployGitHubDemo

touch README.md

git init

git add README.md

git commit -m "My first commit"

git remote add origin https://github.com/*user-name*/CodeDeployGitHubDemo.git

```
git push -u origin master
```
2. Lasciare il terminale aperto nel percorso /tmp/CodeDeployGitHubDemo.

Nei computer Windows locali:

1. Dal prompt dei comandi in esecuzione come amministratore, eseguire i comandi seguenti, uno alla volta:

mkdir c:\temp\CodeDeployGitHubDemo

cd c:\temp\CodeDeployGitHubDemo

notepad README.md

2. Salvare il file README.md in Blocco note. Chiudere Blocco note. Esegui i seguenti comandi, uno alla volta, dove*nome utente*è tuoGitHubnome utente:

git init

git add README.md

git commit -m "My first commit"

git remote add origin https://github.com/*user-name*/CodeDeployGitHubDemo.git

git push -u origin master

3. Lasciare il prompt dei comandi aperto nel percorso c:\temp\CodeDeployGitHubDemo.

## <span id="page-211-0"></span>Passaggio 3: carica un'applicazione di esempio sul tuoGitHubmagazzino

In questo passaggio, copierai una revisione di esempio da un bucket Amazon S3 pubblico nel tuoGitHubdeposito. Per semplicità, le revisioni di esempio fornite per questo tutorial sono singole pagine Web.

#### **a** Note

Se utilizzi una delle tue revisioni anziché la nostra revisione di esempio, la tua revisione deve:

- Seguire le linee guida in [Pianifica una revisione per CodeDeploy](#page-482-1) e [Aggiungere un file di](#page-483-0)  [specifiche dell'applicazione a una revisione per CodeDeploy.](#page-483-0)
- Utilizzare il tipo di istanza corrispondente.
- Sii accessibile dal tuoGitHubcruscotto.

Se la tua revisione soddisfa questi requisiti, passa alla [Fase 5: Creare un'applicazione e un](#page-216-0)  [gruppo di distribuzione.](#page-216-0)

Se stai eseguendo la distribuzione su un'istanza di Ubuntu Server, dovrai caricarla sul tuoGitHubrepository una revisione compatibile con un'istanza di Ubuntu Server eCodeDeploy. Per ulteriori informazioni, consultare [Pianifica una revisione per CodeDeploy](#page-482-1) e [Aggiungere un](#page-483-0)  [file di specifiche dell'applicazione a una revisione per CodeDeploy](#page-483-0).

#### Argomenti

- [Invia una revisione di esempio da un computer Linux, macOS o Unix locale](#page-211-1)
- [Eseguire il push di una revisione di esempio da un computer Windows locale](#page-213-0)

#### <span id="page-211-1"></span>Invia una revisione di esempio da un computer Linux, macOS o Unix locale

Con il tuo terminale ancora aperto su un percorso, ad esempio /tmp/CodeDeployGitHubDemo, esegui i seguenti comandi uno alla volta:

#### **a** Note

Se prevedi di eseguire la distribuzione su un'istanza di Windows Server, sostituisciSampleApp\_Windows.zipperSampleApp\_Linux.zipnei comandi. *(Amazon S3 copy command)*

unzip SampleApp\_Linux.zip

rm SampleApp\_Linux.zip

git add .

git commit -m "Added sample app"

git push

Dove*(comando di copia Amazon S3)*è uno dei seguenti:

- aws s3 cp s3://aws-codedeploy-us-east-2/samples/latest/ SampleApp\_Linux.zip . --region us-east-2per la regione Stati Uniti orientali (Ohio)
- aws s3 cp s3://aws-codedeploy-us-east-1/samples/latest/ SampleApp\_Linux.zip . --region us-east-1per la regione Stati Uniti orientali (Virginia settentrionale)
- aws s3 cp s3://aws-codedeploy-us-west-1/samples/latest/ SampleApp\_Linux.zip . --region us-west-1per la regione Stati Uniti occidentali (California settentrionale)
- aws s3 cp s3://aws-codedeploy-us-west-2/samples/latest/ SampleApp\_Linux.zip . --region us-west-2per la regione Stati Uniti occidentali (Oregon)
- aws s3 cp s3://aws-codedeploy-ca-central-1/samples/latest/ SampleApp\_Linux.zip . --region ca-central-1per la regione Canada (Centrale)
- aws s3 cp s3://aws-codedeploy-eu-west-1/samples/latest/ SampleApp\_Linux.zip . --region eu-west-1per la regione Europa (Irlanda)
- aws s3 cp s3://aws-codedeploy-eu-west-2/samples/latest/ SampleApp\_Linux.zip . --region eu-west-2per la regione Europa (Londra)
- aws s3 cp s3://aws-codedeploy-eu-west-3/samples/latest/ SampleApp\_Linux.zip . --region eu-west-3per la regione Europa (Parigi)
- aws s3 cp s3://aws-codedeploy-eu-central-1/samples/latest/ SampleApp\_Linux.zip . --region eu-central-1per la regione Europa (Francoforte)
- aws s3 cp s3://aws-codedeploy-il-central-1/samples/latest/ SampleApp\_Linux.zip . --region il-central-1per la regione di Israele (Tel Aviv)
- aws s3 cp s3://aws-codedeploy-ap-east-1/samples/latest/ SampleApp\_Linux.zip . --region ap-east-1per la regione Asia Pacifico (Hong Kong)
- aws s3 cp s3://aws-codedeploy-ap-northeast-1/samples/latest/ SampleApp\_Linux.zip . --region ap-northeast-1per la regione Asia Pacifico (Tokyo)
- aws s3 cp s3://aws-codedeploy-ap-northeast-2/samples/latest/ SampleApp\_Linux.zip . --region ap-northeast-2per la regione Asia Pacifico (Seoul)
- aws s3 cp s3://aws-codedeploy-ap-southeast-1/samples/latest/ SampleApp\_Linux.zip . --region ap-southeast-1per la regione Asia Pacifico (Singapore)
- aws s3 cp s3://aws-codedeploy-ap-southeast-2/samples/latest/ SampleApp\_Linux.zip . --region ap-southeast-2per la regione Asia Pacifico (Sydney)
- aws s3 cp s3://aws-codedeploy-ap-southeast-4/samples/latest/ SampleApp\_Linux.zip . --region ap-southeast-4per la regione Asia Pacifico (Melbourne)
- aws s3 cp s3://aws-codedeploy-ap-south-1/samples/latest/ SampleApp\_Linux.zip . --region ap-south-1per la regione Asia Pacifico (Mumbai)
- aws s3 cp s3://aws-codedeploy-sa-east-1/samples/latest/ SampleApp\_Linux.zip . --region sa-east-1per la regione Sud America (San Paolo)

<span id="page-213-0"></span>Eseguire il push di una revisione di esempio da un computer Windows locale

Con il prompt dei comandi ancora aperto su un percorso, ad esempio c:\temp \CodeDeployGitHubDemo, esegui i seguenti comandi uno alla volta:

#### **G** Note

Se prevedi di eseguire la distribuzione su un'istanza Amazon Linux o RHEL, sostituisciSampleApp\_Linux.zipperSampleApp\_Windows.zipnei comandi. *(Amazon S3 copy command)*

Decomprimi il contenuto del file ZIP the direttamente nella directory locale (ad esempio c:\temp \CodeDeployGitHubDemo) e non in una nuova sottodirectory.

git add .

git commit -m "Added sample app"

git push

Dove*(comando di copia Amazon S3)*è uno dei seguenti:

- aws s3 cp s3://aws-codedeploy-us-east-2/samples/latest/ SampleApp\_Windows.zip . --region us-east-2per la regione Stati Uniti orientali (Ohio)
- aws s3 cp s3://aws-codedeploy-us-east-1/samples/latest/ SampleApp\_Windows.zip . --region us-east-1per la regione Stati Uniti orientali (Virginia settentrionale)
- aws s3 cp s3://aws-codedeploy-us-west-1/samples/latest/ SampleApp\_Windows.zip . --region us-west-1per la regione Stati Uniti occidentali (California settentrionale)
- aws s3 cp s3://aws-codedeploy-us-west-2/samples/latest/ SampleApp\_Windows.zip . --region us-west-2per la regione Stati Uniti occidentali (Oregon)
- aws s3 cp s3://aws-codedeploy-ca-central-1/samples/latest/ SampleApp\_Windows.zip . --region ca-central-1per la regione Canada (Centrale)
- aws s3 cp s3://aws-codedeploy-eu-west-1/samples/latest/ SampleApp\_Windows.zip . --region eu-west-1per la regione Europa (Irlanda)
- aws s3 cp s3://aws-codedeploy-eu-west-2/samples/latest/ SampleApp\_Windows.zip . --region eu-west-2per la regione Europa (Londra)
- aws s3 cp s3://aws-codedeploy-eu-west-3/samples/latest/ SampleApp\_Windows.zip . --region eu-west-3per la regione Europa (Parigi)
- aws s3 cp s3://aws-codedeploy-eu-central-1/samples/latest/ SampleApp\_Windows.zip . --region eu-central-1per la regione Europa (Francoforte)
- aws s3 cp s3://aws-codedeploy-il-central-1/samples/latest/ SampleApp\_Windows.zip . --region il-central-1per la regione di Israele (Tel Aviv)
- aws s3 cp s3://aws-codedeploy-ap-east-1/samples/latest/ SampleApp\_Windows.zip . --region ap-east-1per la regione Asia Pacifico (Hong Kong)
- aws s3 cp s3://aws-codedeploy-ap-northeast-1/samples/latest/ SampleApp\_Windows.zip . --region ap-northeast-1per la regione Asia Pacifico (Tokyo)
- aws s3 cp s3://aws-codedeploy-ap-northeast-2/samples/latest/ SampleApp\_Windows.zip . --region ap-northeast-2per la regione Asia Pacifico (Seoul)
- aws s3 cp s3://aws-codedeploy-ap-southeast-1/samples/latest/ SampleApp\_Windows.zip . --region ap-southeast-1per la regione Asia Pacifico (Singapore)
- aws s3 cp s3://aws-codedeploy-ap-southeast-2/samples/latest/ SampleApp\_Windows.zip . --region ap-southeast-2per la regione Asia Pacifico (Sydney)
- aws s3 cp s3://aws-codedeploy-ap-southeast-4/samples/latest/ SampleApp\_Windows.zip . --region ap-southeast-4per la regione Asia Pacifico (Melbourne)
- aws s3 cp s3://aws-codedeploy-ap-south-1/samples/latest/ SampleApp\_Windows.zip . --region ap-south-1per la regione Asia Pacifico (Mumbai)
- aws s3 cp s3://aws-codedeploy-sa-east-1/samples/latest/ SampleApp\_Windows.zip . --region sa-east-1per la regione Sud America (San Paolo)

Per inviare la tua revisione a un'istanza di Ubuntu Server, copia la revisione nel tuo repository locale, quindi chiama quanto segue:

```
git add .
git commit -m "Added Ubuntu app"
git push
```
## <span id="page-215-0"></span>Fase 4: Effettua il provisioning di un'istanza

In questa fase, verrà creata o configurata l'istanza in cui vuoi distribuire l'applicazione di esempio. Puoi eseguire la distribuzione su un'istanza Amazon EC2 o su un'istanza locale che esegue uno dei sistemi operativi supportati daCodeDeploy. Per informazioni, consulta [Sistemi operativi supportati](#page-275-0)
[dall'agente CodeDeploy](#page-275-0) . Se hai già un'istanza configurata per l'uso nelle distribuzioni CodeDeploy, passa al passaggio successivo.

Per effettuare il provisioning di un'istanza

- 1. Segui le istruzioni in[Avviare un'istanza Amazon EC2 \(console\)](#page-334-0)per fornire un'istanza.
- 2. Quando avviate l'istanza, ricordatevi di specificare un tag sulAggiungi tagpagina. Per ulteriori informazioni su come specificare il tag, vedere[Avviare un'istanza Amazon EC2 \(console\).](#page-334-0)

Per verificare cheCodeDeployl'agente è in esecuzione sull'istanza

Segui le istruzioni in[Verifica che l' CodeDeploy agente sia in esecuzione](#page-295-0)per verificare che l'agente sia in esecuzione.

Dopo aver effettuato correttamente il provisioning dell'istanza e verificato ilCodeDeployl'agente è in esecuzione, vai alla fase successiva.

### Fase 5: Creare un'applicazione e un gruppo di distribuzione

In questa fase, utilizzeraiCodeDeployconsole oAWS CLIper creare un'applicazione e un gruppo di distribuzione da utilizzare per distribuire la revisione di esempio delGitHubdeposito.

### Creare un'applicazione e un gruppo di distribuzioni (console)

1. Accedi alAWS Management Consolee apri ilCodeDeployconsolle [ahttps://](https://console.aws.amazon.com/codedeploy) [console.aws.amazon.com/codedeploy.](https://console.aws.amazon.com/codedeploy)

#### **a** Note

Accedi con lo stesso utente che hai configurato[Guida introduttiva con CodeDeploy.](#page-63-0)

- 2. Nel riquadro di navigazione, espandiImplementare, quindi scegliApplicazioni.
- 3. Scegliere Create application (Crea applicazione), quindi selezionare Custom application (Applicazione personalizzata).
- 4. In Application name (Nome applicazione), immettere **CodeDeployGitHubDemo-App**.
- 5. In Compute Platform (Piattaforma di calcolo), scegliere EC2/On-premises (EC2/Locale).
- 6. Scegliere Create application (Crea applicazione).
- 7. Nella scheda Deployment groups (Gruppi di distribuzione), scegliere Create deployment group (Crea gruppo di distribuzione).
- 8. In Deployment group name (Nome del gruppo di distribuzione), immettere **CodeDeployGitHubDemo-DepGrp**.
- 9. NelRuolo del servizio, scegli il nome del tuoCodeDeployruolo di servizio che hai creato in[Crea un](#page-67-0)  [ruolo di servizio perCodeDeploy](#page-67-0).
- 10. In Deployment type (Tipo di distribuzione), scegliere In-place (Locale).
- 11. NelConfigurazione dell'ambiente, a seconda del tipo di istanza che stai utilizzando, scegliIstanze Amazon EC2oIstanze locali. Per Key (Chiave) e Value (Valore), digitare la chiave e il valore del tag dell'istanza applicati all'istanza nell'ambito della [Fase 4: Effettua il provisioning di un'istanza](#page-215-0).
- 12. NelConfigurazione della distribuzione, scegliCodeDeployDefault.AllatOnce.
- 13. In Load Balancer (Sistema di bilanciamento del carico), deselezionare Enable load balancing (Abilita il bilanciamento del carico).
- 14. Espandere Advanced (Avanzate).
- 15. In Alarms (Allarmi), selezionare Ignore alarm configuration (Ignora configurazione allarme).
- 16. Selezionare Create deployment group (Crea gruppo di distribuzione) e continuare con la fase successiva.

#### Creare un'applicazione e un gruppo di distribuzioni (CLI)

1. Chiamare il comando create-application per creare un'applicazione in CodeDeploy denominata CodeDeployGitHubDemo-App:

```
aws deploy create-application --application-name CodeDeployGitHubDemo-App
```
- 2. Chiamare il comando create-deployment-group per creare un gruppo di distribuzioni denominato CodeDeployGitHubDemo-DepGrp:
	- Se esegui la distribuzione su un'istanza Amazon EC2,*chiave ec2-tag*è la chiave tag di istanza Amazon EC2 che è stata applicata alla tua istanza Amazon EC2 come parte di[Fase 4:](#page-215-0)  [Effettua il provisioning di un'istanza.](#page-215-0)
	- Se esegui la distribuzione su un'istanza Amazon EC2,*valore ec2-tag*è il valore del tag dell'istanza Amazon EC2 che è stato applicato alla tua istanza Amazon EC2 come parte d[iFase 4: Effettua il provisioning di un'istanza.](#page-215-0)
- Se esegui la distribuzione su un'istanza locale,*on-premises-tag-key*è la chiave del tag dell'istanza locale che è stata applicata all'istanza locale come parte d[iFase 4: Effettua il](#page-215-0) [provisioning di un'istanza.](#page-215-0)
- Se esegui la distribuzione su un'istanza locale,*on-premises-tag-value*è il valore del tag dell'istanza locale che è stato applicato all'istanza locale come parte d[iFase 4: Effettua il](#page-215-0) [provisioning di un'istanza.](#page-215-0)
- *service-role-arn*è il ruolo di servizio ARN per il ruolo di servizio creato i[nCrea un ruolo](#page-67-0)  [di servizio perCodeDeploy](#page-67-0). Per trovare l'ARN del ruolo del servizio, seguire le istruzioni contenute in [Ottieni il ruolo di servizio ARN \(CLI\) .](#page-75-0)

aws deploy create-deployment-group --application-name CodeDeployGitHubDemo-App --ec2-tag-filters Key=*ec2-tag-key*,Type=KEY\_AND\_VALUE,Value=*ec2-tag-value* --onpremises-tag-filters Key=*on-premises-tag-key*,Type=KEY\_AND\_VALUE,Value=*on-premisestag-value* --deployment-group-name CodeDeployGitHubDemo-DepGrp --service-rolearn *service-role-arn*

#### **a** Note

L[acreate-deployment-group](https://docs.aws.amazon.com/cli/latest/reference/deploy/create-deployment-group.html)il comando fornisce supporto per la creazione di trigger che comportano l'invio di notifiche Amazon SNS agli abbonati agli argomenti su eventi specifici nelle distribuzioni e nelle istanze. Il comando supporta anche opzioni per il ripristino automatico delle distribuzioni e l'impostazione di allarmi per interrompere le distribuzioni durante il monitoraggio delle soglie in AmazonCloudWatchgli allarmi sono soddisfatti. I comandi per queste azioni non sono inclusi in questo tutorial.

# Fase 6: Distribuire l'applicazione sull'istanza

In questo passaggio, si utilizzaCodeDeployconsole oAWS CLIper implementare la revisione di esempio tratta dal tuoGitHubarchivio della tua istanza.

Per distribuire la revisione (console)

- 1. Nella pagina Deployment group details (Dettagli gruppo di distribuzione), scegliere Create deployment (Crea distribuzione).
- 2. In Deployment group (Gruppo di distribuzione), scegliere **CodeDeployGitHubDemo-DepGrp**.
- 3. NelTipo di revisione, scegliGitHub.
- 4. NelConnettersi aGitHub, effettuate una delle seguenti operazioni:
	- Per creare una connessione perCodeDeploycandidature aGitHubaccount, esciGitHubin una scheda separata del browser Web. NelGitHubconto, inserisci un nome per identificare questa connessione, quindi scegliConnettersi aGitHub. La pagina web richiede l'autorizzazioneCodeDeployper interagire conGitHubper l'applicazione denominataCodeDeployGitHubDemo-App. Continuare con la fase 5.
	- Per utilizzare una connessione già creata, inGitHubconto, seleziona il nome, quindi scegliConnettersi aGitHub. Continuare con la fase 7.
	- Per creare una connessione con un altroGitHubaccount, esciGitHubin una scheda separata del browser Web. ScegliConnettiti a un altroGitHubconto, quindi scegliConnettersi aGitHub. Continuare con la fase 5.
- 5. Segui le istruzioni sulAccedipagina per accedere con la tuaGitHubconto.
- 6. Nella pagina Authorize application (Autorizza applicazione), scegli Authorize application (Autorizza applicazione).
- 7. SulCodeDeploy Crea una distribuzionepagina, inNome del repository, inserisciGitHubnome utente che hai usato per accedere, seguito da una barra (/), seguito dal nome del repository in cui è stata inviata la revisione dell'applicazione (ad esempio,*my-github-user-name***/ CodeDeployGitHubDemo**).

Se non si è sicuri del valore da inserire oppure si desidera specificare un repository diverso:

- a. In una scheda separata del browser Web, vai al tu[oGitHubcruscotto](https://github.com/dashboard).
- b. In Your repositories (I tuoi repository), passa il puntatore del mouse sul nome del repository di destinazione. Viene visualizzato un tooltip che mostraGitHubnome dell'utente o dell'organizzazione, seguito da una barra (/), seguita dal nome del repository. Inserire il valore in Repository name (Nome repository).

#### **a** Note

Se il nome del repository di destinazione non è visualizzato inI tuoi repository, usaCercaGitHubcasella per trovare il repository di destinazione eGitHubnome utente o organizzazione.

8. NelConferma IDcasella, inserisci l'ID del commit associato all'invio della revisione dell'applicazione aGitHub.

In caso di dubbi sul valore da inserire:

- a. In una scheda separata del browser Web, vai al tu[oGitHubcruscotto](https://github.com/dashboard).
- b. In Your repositories (I tuoi repository), scegliere CodeDeployGitHubDemo.
- c. Nell'elenco dei commit, trova e copia l'ID di commit associato all'invio della revisione dell'applicazione suGitHub. Questo ID è in genere lungo 40 caratteri ed è composto da lettere e numeri. Non utilizzare la versione breve dell'ID commit che in genere è costituita dai primi 10 caratteri della versione più lunga.
- d. Incolla l'ID commit nella casella Commit ID (ID commit).
- 9. Selezionare Deploy (Distribuisci) e continuare con la fase successiva.

#### Per distribuire la revisione (CLI)

Prima di poter chiamare unAWS CLIcomandi che interagiscono conGitHub(come ad esempiocreatedeploymentcomando, che chiamerai dopo), devi dareCodeDeploypermesso di usare il tuoGitHubaccount utente con cui interagireGitHubperCodeDeployGitHubDemo-Appapplicazione. Al momento, è necessario utilizzare la console CodeDeploy per eseguire questa operazione.

1. Accedi alAWS Management Consolee apri ilCodeDeployconsole a[https://](https://console.aws.amazon.com/codedeploy)  [console.aws.amazon.com/codedeploy.](https://console.aws.amazon.com/codedeploy)

#### **a** Note

Accedi con lo stesso utente che hai configurato[Guida introduttiva con CodeDeploy.](#page-63-0)

- 2. Nel riquadro di navigazione, espandiImplementare, quindi scegliApplicazioni.
- 3. Selezionare CodeDeployGitHubDemo-App.
- 4. Nella scheda Deployments (Distribuzioni), scegli Create deployment (Crea distribuzione).

#### **a** Note

Non verrà creata una nuova distribuzione. Questo è attualmente l'unico modo per donareCodeDeploypermesso di interagire conGitHubper conto del tuoGitHubaccount utente.

- 5. DaGruppo di distribuzione, scegliCodeDeployGitHubDemo-DepGrp.
- 6. NelTipo di revisione, scegliGitHub.
- 7. NelConnettersi aGitHub, effettuate una delle seguenti operazioni:
	- Per creare una connessione perCodeDeploycandidature aGitHubaccount, esciGitHubin una scheda separata del browser Web. NelGitHubconto, digita un nome per identificare questa connessione, quindi scegliConnettersi aGitHub. La pagina Web richiede l'autorizzazioneCodeDeployper interagire conGitHubper l'applicazione denominataCodeDeployGitHubDemo-App. Continuare con la fase 8.
	- Per utilizzare una connessione già creata, inGitHubconto, seleziona il nome, quindi scegliConnettersi aGitHub. Continuare con la fase 10.
	- Per creare una connessione con un altroGitHubaccount, esciGitHubin una scheda separata del browser Web. ScegliConnettiti a un altroGitHubconto, quindi scegliConnettersi aGitHub. Continuare con la fase 8.
- 8. Segui le istruzioni sulAccedipagina per accedere con la tuaGitHubnome utente o email e password.
- 9. Nella pagina Authorize application (Autorizza applicazione), scegli Authorize application (Autorizza applicazione).
- 10. Nella pagina CodeDeploy Create deployment (Crea distribuzione) selezionare Cancel (Annulla).
- 11. Chiama ilcreate-deploymentcomando per distribuire la revisione dal tuoGitHubarchivio dell'istanza, dove:
	- *magazzino*è tuoGitHubnome dell'account, seguito da una barra in avanti (/), seguito dal nome del tuo repository (CodeDeployGitHubDemo), ad esempioMyGitHubUserName/ CodeDeployGitHubDemo.

Se non si è sicuri del valore da usare oppure se si desidera specificare un repository diverso:

1. In una scheda separata del browser Web, vai al tu[oGitHubcruscotto](https://github.com/dashboard).

2. In Your repositories (I tuoi repository), passa il puntatore del mouse sul nome del repository di destinazione. Viene visualizzato un tooltip che mostraGitHubnome dell'utente o dell'organizzazione, seguito da una barra (/), seguita dal nome del repository. Si tratta del valore da usare.

#### **a** Note

Se il nome del repository di destinazione non viene visualizzato inI tuoi repository, usaCercaGitHubcasella per trovare il repository di destinazione e il corrispondenteGitHubnome utente o organizzazione.

• *commit-id* è il commit associato alla versione della revisione dell'applicazione sottoposta al push al repository (ad esempio, f835159a...528eb76f).

In caso di dubbi sul valore da utilizzare:

- 1. In una scheda separata del browser Web, vai al tu[oGitHubcruscotto](https://github.com/dashboard).
- 2. In Your repositories (I tuoi repository), scegliere CodeDeployGitHubDemo.
- 3. Nell'elenco dei commit, trova l'ID di commit associato all'invio della revisione dell'applicazione aGitHub. Questo ID è in genere lungo 40 caratteri ed è composto da lettere e numeri. Non utilizzare la versione breve dell'ID commit che in genere è costituita dai primi 10 caratteri della versione più lunga. Usare questo valore.

Se stai lavorando su un computer Linux, macOS o Unix locale:

```
aws deploy create-deployment \
```

```
 --application-name CodeDeployGitHubDemo-App \
```

```
 --deployment-config-name CodeDeployDefault.OneAtATime \
```

```
 --deployment-group-name CodeDeployGitHubDemo-DepGrp \
```

```
 --description "My GitHub deployment demo" \
```

```
 --github-location repository=repository,commitId=commit-id
```
Se si sta utilizzando un computer Windows locale:

```
aws deploy create-deployment --application-name CodeDeployGitHubDemo-App --
deployment-config-name CodeDeployDefault.OneAtATime --deployment-group-name 
 CodeDeployGitHubDemo-DepGrp --description "My GitHub deployment demo" --github-
location repository=repository,commitId=commit-id
```
# Fase 7: Monitoraggio e verifica della distribuzione

In questo passo, è necessario utilizzare la console CodeDeploy o l'AWS CLI per verificare il completamento della distribuzione. Puoi usare il tuo browser Web per visualizzare la pagina Web che è stata distribuita all'istanza creata o configurata.

#### **a** Note

Se stai eseguendo la distribuzione su un'istanza di Ubuntu Server, utilizza la tua strategia di test per determinare se la revisione distribuita funziona come previsto sull'istanza, quindi vai al passaggio successivo.

Per monitorare e verificare la distribuzione (console)

- 1. Nel riquadro di navigazione, espandiImplementare, quindi scegliImplementazioni.
- 2. Nell'elenco delle distribuzioni, cerca la riga con unApplicazionevalore diCodeDeployGitHubDemo-Appe unGruppo di distribuzionevalore diCodeDeployGitHubDemo-DepGrp. Se Succeeded (Riuscito) o Failed (Non riuscito) non vengono visualizzati nella colonna Status (Stato), premere ripetutamente il pulsante Refresh (Aggiorna).
- 3. Se Failed (Non riuscito) viene visualizzato nella colonna Status (Stato), seguire le istruzioni in [Visualizza i dettagli dell'istanza \(console\)](#page-401-0) per risolvere i problemi della distribuzione.
- 4. Se Succeeded (Riuscito) viene visualizzato nella colonna Status (Stato), è possibile verificare la distribuzione tramite il browser Web. La revisione di esempio distribuisce un'unica pagina Web all'istanza. Se stai eseguendo la distribuzione su un'istanza Amazon EC2, nel tuo browser web, vai ahttp://*public-dns*ad esempio (ad esempio,http:// ec2-01-234-567-890.compute-1.amazonaws.com).
- 5. Se è possibile visualizzare la pagina Web, la distribuzione è andata a buon fine. Ora che hai usato con successoAWS CodeDeployper implementare una revisione daGitHub, puoi andare avanti a[Fase 8: Pulizia.](#page-224-0)

Per monitorare e verificare la distribuzione (CLI)

1. Chiamare il comando list-deployments per ottenere l'ID distribuzione per l'applicazione denominata CodeDeployGitHubDemo-App e il gruppo di distribuzione con nome CodeDeployGitHubDemo-DepGrp:

```
aws deploy list-deployments --application-name CodeDeployGitHubDemo-App --
deployment-group-name CodeDeployGitHubDemo-DepGrp --query "deployments" --output 
  text
```
2. Chiamare il comando get-deployment fornendo l'ID della distribuzione nell'output del comando list-deployments:

```
aws deploy get-deployment --deployment-id deployment-id --query "deploymentInfo.
[status, creator]" --output text
```
- 3. Se viene restituito Failed (Non riuscito), seguire le istruzioni in [Visualizza i dettagli dell'istanza](#page-401-0) [\(console\)](#page-401-0) per risolvere i problemi della distribuzione.
- 4. Se viene restituito Succeeded (Riuscito) è possibile verificare la distribuzione tramite il browser Web. La revisione di esempio è un'unica pagina Web distribuita all'istanza. Se stai eseguendo la distribuzione su un'istanza Amazon EC2, puoi visualizzare questa pagina nel tuo browser web accedendo ahttp://*public-dns*per l'istanza Amazon EC2 (ad esempio,http:// ec2-01-234-567-890.compute-1.amazonaws.com).
- 5. Se è possibile visualizzare la pagina Web, la distribuzione è andata a buon fine. Hai usato con successoAWS CodeDeployda implementare dal tuoGitHubdeposito.

# <span id="page-224-0"></span>Fase 8: Pulizia

Per evitare ulteriori addebiti per le risorse utilizzate durante questo tutorial, devi terminare l'istanza Amazon EC2 e le risorse associate. Facoltativamente, puoi eliminare i record del componente di distribuzione CodeDeploy associati a questo tutorial. Se stavi usando unGitHubarchivio solo per questo tutorial, ora puoi anche eliminarlo.

Per eliminare unAWS CloudFormationstack (se hai usato ilAWS CloudFormationmodello per creare un'istanza Amazon EC2)

- 1. Accedere alla AWS Management Console e aprire la console di AWS CloudFormation all'indirizzo [https://console.aws.amazon.com/cloudformation.](https://console.aws.amazon.com/cloudformation/)
- 2. Nella colonna Stacks (Stack) scegliere lo stack che inizia con CodeDeploySampleStack.
- 3. Scegliere Elimina.
- 4. Quando viene richiesto, scegliere nuovamente Delete stack (Elimina stack). L'istanza Amazon EC2 e il profilo e il ruolo di servizio dell'istanza IAM associati vengono eliminati.

Per annullare manualmente la registrazione e cancellare un'istanza locale (se è stato eseguito il provisioning di un'istanza locale)

1. Usa ilAWS CLIper chiamare il[annullare la registrazionec](https://docs.aws.amazon.com/cli/latest/reference/deploy/deregister.html)omando contro l'istanza locale rappresentata qui da*your-instance-name*e la regione associata di*la tua regione*:

```
aws deploy deregister --instance-name your-instance-name --no-delete-iam-user --
region your-region
```
2. Dall'istanza locale, chiama[disinstallare](https://docs.aws.amazon.com/cli/latest/reference/deploy/uninstall.html)comando:

aws deploy uninstall

Per terminare manualmente un'istanza Amazon EC2 (se hai avviato manualmente un'istanza Amazon EC2)

- 1. Accedi a AWS Management Console e apri la console Amazon EC2 all'indirizzo [https://](https://console.aws.amazon.com/ec2/)  [console.aws.amazon.com/ec2/](https://console.aws.amazon.com/ec2/).
- 2. Nel riquadro di navigazione, in Instances (Istanze) scegliere Instances (Istanze).
- 3. Seleziona la casella accanto all'istanza Amazon EC2 che desideri terminare. Nel menu Actions (Operazioni), passare a Instance State (Stato istanza), quindi selezionare Terminate (Termina).
- 4. Quando richiesto, scegliere Yes, Terminate (Sì, termina).

Per eliminare i record del componente di distribuzione CodeDeploy

1. Accedi alAWS Management Consolee apri ilCodeDeployconsole a[https://](https://console.aws.amazon.com/codedeploy)  [console.aws.amazon.com/codedeploy.](https://console.aws.amazon.com/codedeploy)

Accedi con lo stesso utente che hai configurato[Guida introduttiva con CodeDeploy.](#page-63-0)

- 2. Nel riquadro di navigazione, espandiImplementare, quindi scegliApplicazioni.
- 3. Selezionare CodeDeployGitHubDemo-App.
- 4. Scegliere Delete Application (Elimina applicazione).

**a** Note

5. Quando richiesto, digitare **Delete**, quindi scegliere Delete (Elimina).

#### Per eliminare il tuoGitHubmagazzino

<span id="page-226-0"></span>Vedi[Eliminazione di un repository](https://help.github.com/articles/deleting-a-repository/)ne[lGitHubaiuto.](https://help.github.com)

# Tutorial: distribuire un'applicazione in Amazon ECS

In questo tutorial, imparerai come distribuire un'applicazione in Amazon ECS utilizzando. CodeDeploy Inizi con un'applicazione che hai già creato e distribuito in Amazon ECS. La prima fase consiste nell'aggiornare l'applicazione modificando il file di definizione dell'attività con un nuovo tag. Successivamente, si utilizza CodeDeploy per distribuire l'aggiornamento. Durante la distribuzione, CodeDeploy installa l'aggiornamento in un nuovo set di attività sostitutivo. Quindi, sposta il traffico di produzione dalla versione originale dell'applicazione Amazon ECS, che si trova nel set di attività originale, alla versione aggiornata nel set di attività sostitutivo.

Durante una distribuzione di Amazon ECS, CodeDeploy utilizza un sistema di bilanciamento del carico configurato con due gruppi target e un listener di traffico di produzione. Il diagramma seguente mostra come il load balancer, il listener di produzione, i gruppi target e l'applicazione Amazon ECS sono correlati prima dell'inizio della distribuzione. In questa esercitazione viene utilizzato un Application Load Balancer. Puoi anche usare un Network Load Balancer.

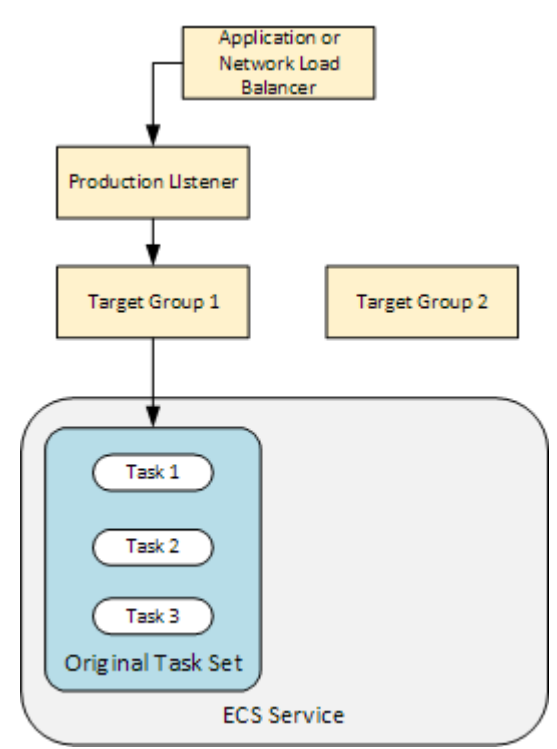

Una volta completata la distribuzione, il listener del traffico di produzione serve il traffico verso il nuovo set di attività di sostituzione e il set di attività originale viene terminato. Il seguente diagramma mostra il modo in cui le risorse sono correlate dopo una distribuzione riuscita. Per ulteriori informazioni, consulta [Cosa succede durante l'istanze implementate di Amazon ECS.](#page-46-0)

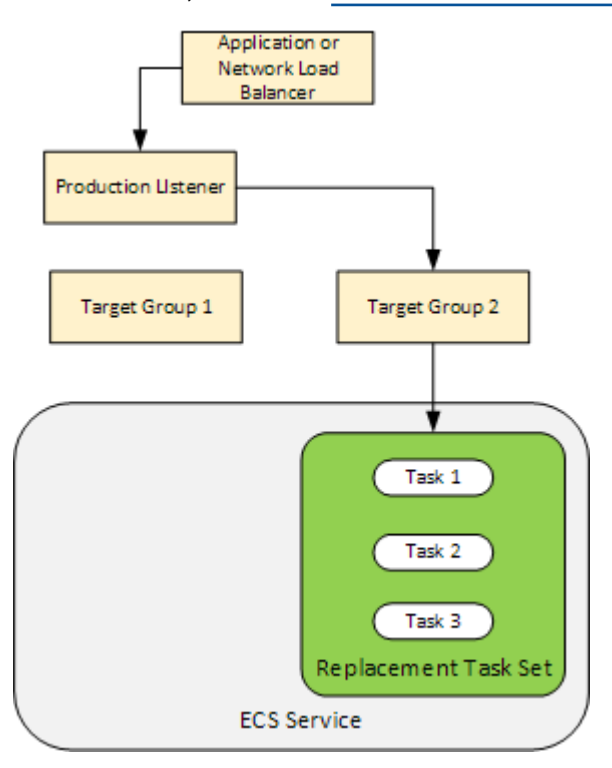

Per informazioni su come utilizzare AWS CLI per distribuire un'applicazione in Amazon ECS, consulta [Tutorial: Creazione di un servizio utilizzando una](https://docs.aws.amazon.com/AmazonECS/latest/developerguide/create-blue-green.html) distribuzione blu/verde. Per informazioni su come rilevare e distribuire automaticamente le modifiche CodePipeline a un servizio Amazon ECS con CodeDeploy, consulta [Tutorial: Create a pipeline with an Amazon ECR source](https://docs.aws.amazon.com/codepipeline/latest/userguide/tutorials-ecs-ecr-codedeploy.html) and ECS-todeployment. CodeDeploy

Dopo aver completato questo tutorial, puoi utilizzare l' CodeDeploy applicazione e il gruppo di distribuzione che hai creato per aggiungere un test di convalida della distribuzione. [Tutorial:](#page-236-0) [implementa un servizio Amazon ECS con un test di convalida](#page-236-0)

#### Argomenti

- **[Prerequisiti](#page-228-0)**
- [Fase 1: aggiorna la tua applicazione Amazon ECS](#page-228-1)
- [Fase 2: Creare il file AppSpec](#page-229-0)
- [Passaggio 3: utilizza la CodeDeploy console per distribuire l'applicazione](#page-231-0)
- [Fase 4: pulizia](#page-235-0)

Tutorial: distribuire un'applicazione in Amazon ECS Versione API 2014-10-06 214

# <span id="page-228-0"></span>**Prerequisiti**

Per completare questo tutorial, è necessario innanzitutto:

- Completare le fasi 2 e 3 in [Guida introduttiva con CodeDeploy.](#page-63-0)
- Crea un Application Load Balancer configurato con due gruppi target e un listener. Per informazioni sulla creazione di un sistema di bilanciamento del carico tramite la console, consulta [Configura](#page-465-0)  [un sistema di bilanciamento del carico, gruppi target e listener per le distribuzioni di CodeDeploy](#page-465-0)  [Amazon ECS.](#page-465-0) Per informazioni sulla creazione di un load balancer utilizzandoAWS CLI, consulta [Step 1: Create an Application Load Balancer](https://docs.aws.amazon.com/AmazonECS/latest/developerguide/create-blue-green.html#create-blue-green-loadbalancer) nella Amazon Elastic Container Service User Guide. Quando si crea il sistema di bilanciamento del carico, annotare quanto segue per questo tutorial:
	- Il nome del sistema di bilanciamento del carico.
	- I nomi dei gruppi target.
	- La porta utilizzata dal listener del sistema di bilanciamento del carico.
- Crea un cluster e un servizio Amazon ECS. Per ulteriori informazioni, consulta i passaggi 2, 3 e 4 del [Tutorial: Creazione di un servizio utilizzando una distribuzione blu/verde](https://docs.aws.amazon.com/AmazonECS/latest/developerguide/create-blue-green.html) nella Guida per l'utente di Amazon Elastic Container Service. Annota quanto segue per questo tutorial:
	- Il nome del tuo cluster Amazon ECS.
	- L'ARN della definizione dell'attività utilizzata dal tuo servizio Amazon ECS.
	- Il nome del contenitore utilizzato dal tuo servizio Amazon ECS.
- Crea un bucket Amazon S3 per il tuo file. AppSpec

# <span id="page-228-1"></span>Fase 1: aggiorna la tua applicazione Amazon ECS

In questa sezione, aggiorni la tua applicazione Amazon ECS con una nuova revisione della definizione del task. La revisione aggiornata aggiunge una nuova coppia di chiavi e tag. Nel [Passaggio 3: utilizza la CodeDeploy console per distribuire l'applicazione,](#page-231-0) distribuisci la versione aggiornata della tua applicazione Amazon ECS.

Per aggiornare la definizione dell'attività

- 1. Apri la console all'indirizzo [https://console.aws.amazon.com/ecs/v2.](https://console.aws.amazon.com/ecs/v2)
- 2. Nel pannello di navigazione, scegli Task Definitions (Definizioni di attività).
- 3. Scegli la definizione di attività utilizzata dal tuo servizio Amazon ECS.
- 4. Seleziona la revisione della definizione dell'attività, quindi scegli Crea nuova revisione, Crea nuova revisione.
- 5. Per questo tutorial, è necessario effettuare un piccolo aggiornamento alla definizione dell'attività aggiungendo un tag. Nella parte inferiore della pagina, in Tag, crea un nuovo tag inserendo una nuova coppia di chiavi e valori.
- 6. Seleziona Create (Crea).

Il numero di revisione della definizione dell'attività viene incrementato di uno.

- 7. Scegliere la scheda JSON. Prendere nota di quanto segue perché queste informazioni sono necessarie nella fase successiva.
	- Il valore per taskDefinitionArn. Il formato è: arn:aws:ecs:*aws-region*:*accountid*:task-definition/*task-definition-family*:*task-definition-revision*. Questo è l'ARN della definizione di attività aggiornata.
	- Nell'elemento containerDefinitions, il valore per name. Questo è il nome del container.
	- Nell'elemento portMappings, il valore per containerPort. Questa è la porta per il container.

# <span id="page-229-0"></span>Fase 2: Creare il file AppSpec

In questa sezione, crei il tuo AppSpec file e lo carichi nel bucket Amazon S3 che hai creato nella sezione. [Prerequisiti](#page-228-0) Il AppSpec file per una distribuzione Amazon ECS specifica la definizione dell'attività, il nome del contenitore e la porta del contenitore. Per ulteriori informazioni, consultare [AppSpec Esempio di file per una distribuzione Amazon ECS](#page-677-0) e [AppSpec sezione «risorse» per le](#page-641-0) [distribuzioni di Amazon ECS](#page-641-0).

Per creare il tuo file AppSpec

- 1. Se vuoi creare il tuo AppSpec file usando YAML, crea un file denominato. appspec.yml Se vuoi creare il tuo AppSpec file usando JSON, crea un file denominato. appspec.json
- 2. Scegli la scheda appropriata, a seconda che utilizzi YAML o JSON per il tuo AppSpec file, e copiane il contenuto nel AppSpec file appena creato. Per la proprietà TaskDefinition, utilizzare l'ARN della definizione dell'attività annotato nella sezione [Fase 1: aggiorna la tua](#page-228-1)  [applicazione Amazon ECS.](#page-228-1)

JSON AppSpec

```
{ 
   "version": 0.0, 
   "Resources": [ 
     { 
       "TargetService": { 
          "Type": "AWS::ECS::Service", 
          "Properties": { 
            "TaskDefinition": "arn:aws:ecs:aws-region-id:aws-account-id:task-
definition/ecs-demo-task-definition:revision-number", 
            "LoadBalancerInfo": { 
              "ContainerName": "your-container-name", 
              "ContainerPort": your-container-port
            } 
          } 
       } 
     } 
   ]
}
```
#### YAML AppSpec

```
version: 0.0
Resources: 
   - TargetService: 
       Type: AWS::ECS::Service 
       Properties: 
         TaskDefinition: "arn:aws:ecs:aws-region-id:aws-account-id:task-
definition/ecs-demo-task-definition:revision-number" 
         LoadBalancerInfo: 
           ContainerName: "your-container-name" 
           ContainerPort: your-container-port
```
#### **a** Note

Il set di attività di sostituzione eredita la sottorete, il gruppo di sicurezza, la versione della piattaforma e i valori IP pubblici assegnati dal set di attività originale. È possibile sovrascrivere questi valori per il set di attività sostitutivo impostando le relative proprietà opzionali nel file. AppSpec Per ulteriori informazioni, consultare [AppSpec sezione](#page-641-0)

[«risorse» per le distribuzioni di Amazon ECS](#page-641-0) e [AppSpec Esempio di file per una](#page-677-0)  [distribuzione Amazon ECS .](#page-677-0)

3. Carica il AppSpec file nel bucket S3 che hai creato come prerequisito per questo tutorial.

### <span id="page-231-0"></span>Passaggio 3: utilizza la CodeDeploy console per distribuire l'applicazione

In questa sezione, crei un' CodeDeploy applicazione e un gruppo di distribuzione per distribuire l'applicazione aggiornata in Amazon ECS. Durante la distribuzione, CodeDeploy sposta il traffico di produzione dell'applicazione alla nuova versione in un nuovo set di attività sostitutivo. Per completare questa fase, sono necessari i seguenti elementi:

- Il nome del tuo cluster Amazon ECS.
- Il nome del tuo servizio Amazon ECS.
- Il nome dell'Application Load Balancer.
- La porta del listener di produzione.
- I nomi dei gruppi target.
- Nome del bucket S3 creato.

Per creare un'applicazione CodeDeploy

- 1. Accedere AWS Management Console e aprire la CodeDeploy console all'[indirizzo https://](https://console.aws.amazon.com/codedeploy/) [console.aws.amazon.com/codedeploy/](https://console.aws.amazon.com/codedeploy/).
- 2. Scegliere Create application (Crea applicazione).
- 3. In Application name (Nome applicazione), immettere **ecs-demo-codedeploy-app**.
- 4. In Compute platform (Piattaforma di calcolo), scegli Amazon ECS.
- 5. Scegliere Create application (Crea applicazione).

Per creare un gruppo CodeDeploy di distribuzione

- 1. Nella pagina delle applicazioni, nella scheda Deployment groups (Gruppi di distribuzione), scegliere Create deployment group (Crea gruppo di distribuzione).
- 2. In Deployment group name (Nome del gruppo di distribuzione), immettere **ecs-demo-dg**.
- 3. In Service role, scegli un ruolo di servizio che garantisca CodeDeploy l'accesso ad Amazon ECS. Per ulteriori informazioni, consulta [Gestione delle identità e degli accessi per l' AWS](#page-585-0) [CodeDeploy](#page-585-0).
- 4. Nella configurazione dell'ambiente, scegli il nome del cluster Amazon ECS e il nome del servizio.
- 5. In Load balancers, scegli il nome del load balancer che fornisce il traffico al tuo servizio Amazon ECS.
- 6. Da Production listener port, scegli la porta e il protocollo per il listener che fornisce il traffico di produzione al tuo servizio Amazon ECS (ad esempio, HTTP: 80). Questo tutorial non include un listener di test opzionale, quindi non scegliere una porta da Test listener port (Porta listener test).
- 7. Da Target group 1 name (Nome gruppo di destinazione 1) e Target group 2 name (Nome gruppo di destinazione 2), scegliere i due diversi gruppi di destinazione utilizzati per instradare il traffico durante la distribuzione. Assicurati che questi siano i gruppi di destinazione creati per il sistema di bilanciamento del carico. Non importa quale viene utilizzato per il gruppo target 1 e quale viene utilizzato per il gruppo target 2.
- 8. Scegliere Reroute traffic immediately (Reinstrada immediatamente il traffico).
- 9. Per Original revision termination (Terminazione revisione originale), scegliere 0 giorni, 0 ore e 5 minuti. In questo modo la distribuzione viene completata più rapidamente rispetto all'utilizzo dell'impostazione predefinita (1 ora).

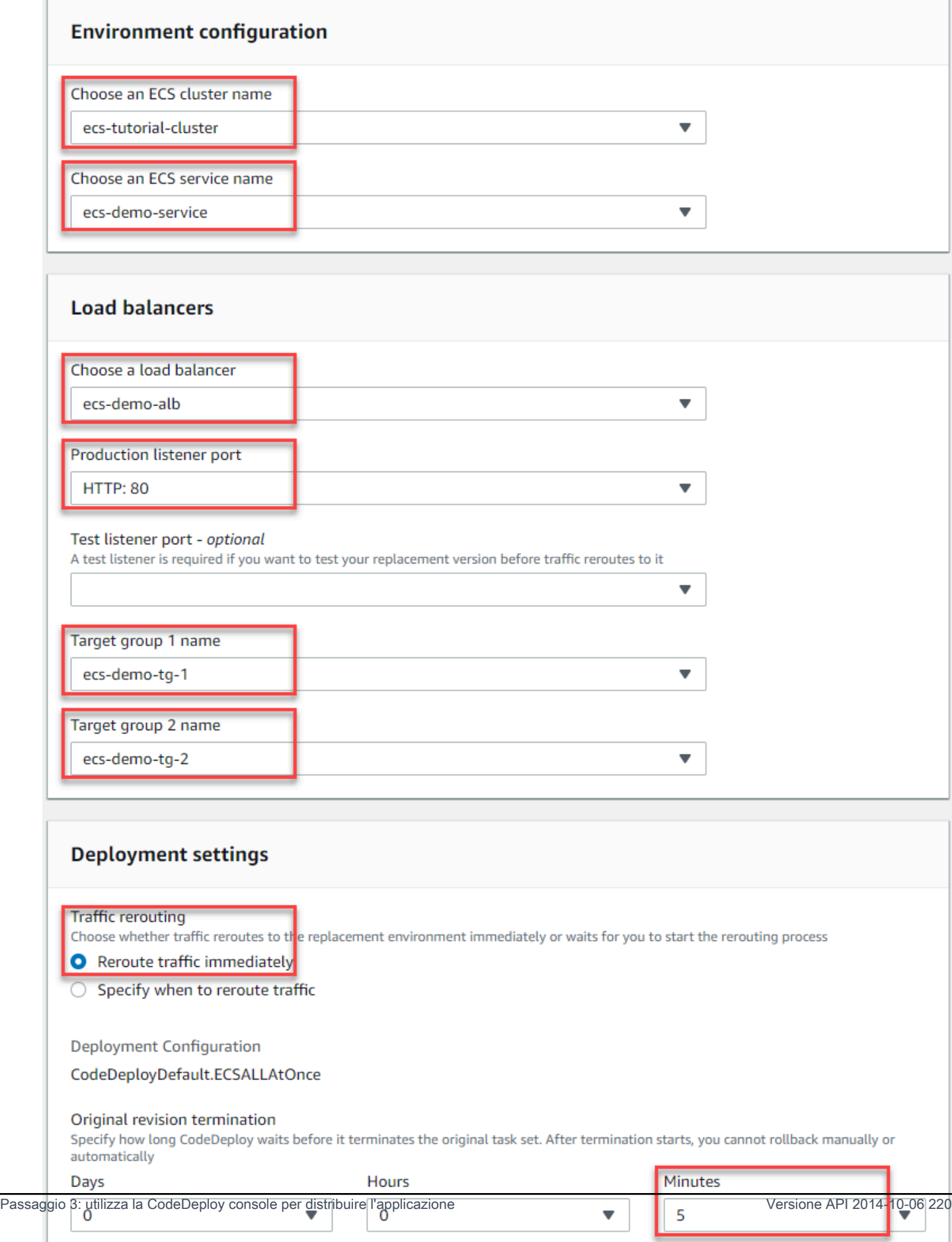

10. Scegliere Create deployment group (Crea gruppo di distribuzione).

Per distribuire la tua applicazione Amazon ECS

- 1. Nella pagina della console del gruppo di distribuzione, scegliere Create deployment (Crea distribuzione).
- 2. Per il gruppo Deployment, scegli. ecs-demo-dg
- 3. Per Revision type (Tipo di revisione), scegliere My application is stored in Amazon S3 (La mia applicazione è archiviata in Amazon S3). In Revision location (Posizione revisione), immettere il nome del bucket S3.
- 4. Per Revision file type (Tipo di file revisione), scegliere .json o .yaml, a seconda dei casi.
- 5. (Facoltativo) In Deployment description (Descrizione distribuzione), immetti una descrizione per questa distribuzione.
- 6. Scegli Create deployment (Crea distribuzione).
- 7. In Deployment status (Stato distribuzione), è possibile monitorare la distribuzione. Dopo che il 100% del traffico di produzione è stato indirizzato al set di attività sostitutivo e prima della scadenza del tempo di attesa di cinque minuti, puoi scegliere Termina il set di attività originale per terminare immediatamente il set di attività originale. Se non si sceglie Terminate original task set (Termina set di attività originale), il set di attività originale termina dopo la scadenza del tempo di attesa di cinque minuti specificato.

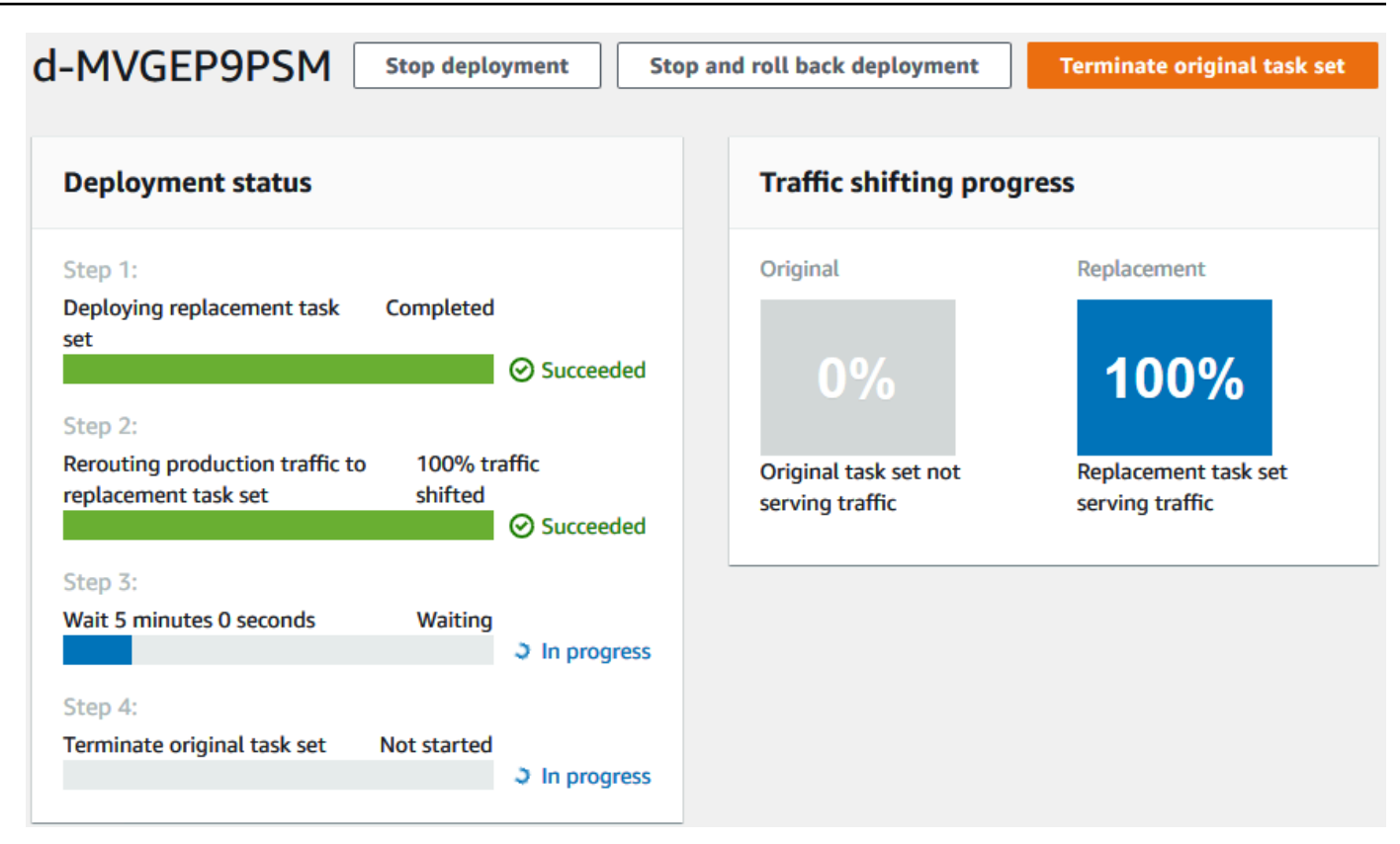

# <span id="page-235-0"></span>Fase 4: pulizia

Il tutorial successivo, [Tutorial: implementa un servizio Amazon ECS con un test di convalida](#page-236-0), si basa su questo tutorial e utilizza il gruppo di distribuzione e l'applicazione CodeDeploy creati. Per seguire le fasi del tutorial, ignorare questa fase e non eliminare le risorse create.

#### **a** Note

Sul tuo AWS account non sono previsti addebiti per le risorse che hai creato. CodeDeploy

I nomi delle risorse in questi passaggi sono i nomi suggeriti in questo tutorial (ad esempio, **ecsdemo-codedeploy-app** per il nome dell' CodeDeploy applicazione). Se hai utilizzato nomi diversi, assicurati di utilizzarli durante la pulizia.

1. Utilizzate il [delete-deployment-groupc](https://docs.aws.amazon.com/cli/latest/reference/deploy/delete-deployment-group.html)omando per eliminare il gruppo CodeDeploy di distribuzione.

```
aws deploy delete-deployment-group --application-name ecs-demo-codedeploy-app --
deployment-group-name ecs-demo-dg --region aws-region-id
```
2. Utilizzate il comando [delete-application](https://docs.aws.amazon.com/cli/latest/reference/deploy/delete-application.html) per eliminare l' CodeDeploy applicazione.

**aws deploy delete-application --application-name** *ecs-demo-codedeploy-app* **- region** *aws-region-id*

# <span id="page-236-0"></span>Tutorial: implementa un servizio Amazon ECS con un test di convalida

In questo tutorial viene descritto come utilizzare una funzione Lambda per convalidare parte della distribuzione di un'applicazione Amazon ECS. Questo tutorial utilizza l'CodeDeployapplicazione, il gruppoCodeDeploy di distribuzione e l'applicazione Amazon ECS in cui hai utilizzat[oTutorial:](#page-226-0)  [distribuire un'applicazione in Amazon ECS.](#page-226-0) Completare il tutorial prima di iniziare questo.

Per aggiungere un test di convalida, devi prima implementarlo in una funzione Lambda. Successivamente, nelAppSpec file di distribuzione, si specifica la funzione Lambda per l'hook del ciclo di vita che si desidera testare. Se un test di convalida ha esito negativo, la distribuzione viene interrotta, viene eseguito il rollback e contrassegnato come non riuscito. Se il test va a buon fine, la distribuzione continua con l'hook o l'evento del ciclo di vita della distribuzione successivo.

Durante un'implementazione di Amazon ECS con test di convalida,CodeDeploy utilizza un sistema di bilanciamento del carico configurato con due gruppi target: un listener di traffico di produzione e un listener di traffico di test. Il diagramma seguente mostra come sono correlati il sistema di bilanciamento del carico, i listener di produzione e di test, i gruppi target e l'applicazione Amazon ECS prima dell'inizio della distribuzione. In questa esercitazione viene utilizzato un Application Load Balancer. È inoltre possibile utilizzare un Network Load Balancer.

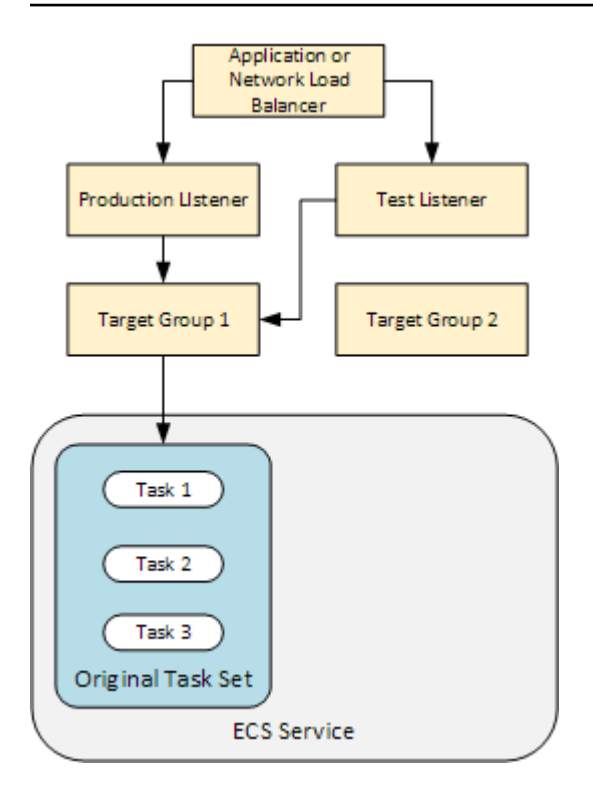

Durante un'implementazione di Amazon ECS, sono disponibili cinque ganci del ciclo di vita per i test. Questo tutorial implementa un test durante il terzo hook di distribuzione del ciclo di vita, AfterAllowTestTraffic. Per ulteriori informazioni, consulta [Elenco degli hook relativi agli eventi](#page-652-0)  [del ciclo di vita per una distribuzione Amazon ECS.](#page-652-0) Una volta completata la distribuzione, il listener del traffico di produzione serve il traffico verso il nuovo set di attività di sostituzione e il set di attività originale viene terminato. Il seguente diagramma mostra il modo in cui le risorse sono correlate dopo una distribuzione riuscita. Per ulteriori informazioni, consulta [Cosa succede durante l'istanze](#page-46-0)  [implementate di Amazon ECS.](#page-46-0)

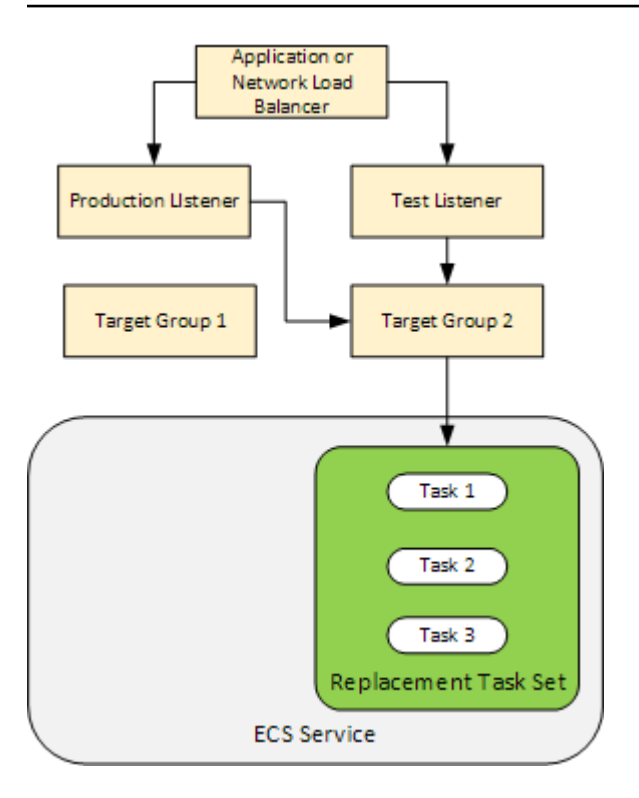

#### **a** Note

Il completamento di questo tutorial può comportare l'addebito di costi sul tuo account AWS, Questi includono possibili addebiti per CodeDeploy, AWS Lambda e CloudWatch. Per ulteriori informazioni, consulta [AWS CodeDeployprezzi,](https://aws.amazon.com/codedeploy/pricing/) [AWS Lambdaprezzi](https://aws.amazon.com/lambda/pricing/) e [CloudWatchprezzi di](https://aws.amazon.com/cloudwatch/pricing/)  [Amazon](https://aws.amazon.com/cloudwatch/pricing/).

#### Argomenti

- [Prerequisiti](#page-239-0)
- [Fase 1: Creazione di un ascoltatore di test](#page-239-1)
- [Fase 2: aggiornamento dell'aggiornamento dell'applicazione Amazon ECS](#page-239-2)
- [Fase 3: Creazione di un Lifecycle Hook Lambda](#page-240-0)
- [Fase 4: aggiornamentoAppSpec del tuo file](#page-243-0)
- [Passaggio 5: utilizza laCodeDeploy console per distribuire il servizio Amazon ECS](#page-244-0)
- [Passaggio 6: visualizza l'output della funzione Lambda hook neiCloudWatch registri](#page-246-0)
- [Fase 7: pulire](#page-247-0)

Tutorial: implementa un servizio Amazon ECS con un test di convalida Versione API 2014-10-06 225

# <span id="page-239-0"></span>**Prerequisiti**

Per completare questo tutorial, è necessario innanzitutto:

- Completa i prerequisiti in [Prerequisiti](#page-228-0) per [Tutorial: distribuire un'applicazione in Amazon ECS.](#page-226-0)
- Completa le fasi descritte in [Tutorial: distribuire un'applicazione in Amazon ECS.](#page-226-0) Prendi nota di quanto segue:
	- Il nome del sistema di bilanciamento del carico.
	- I nomi dei gruppi target.
	- La porta utilizzata dal listener del sistema di bilanciamento del carico.
	- L'ARN del sistema di bilanciamento del carico. Per creare un nuovo listener si dovrà utilizzare questo.
	- L'ARN di uno dei gruppi target. Per creare un nuovo listener si dovrà utilizzare questo.
	- Il gruppo di distribuzione e l'applicazione CodeDeploy creati.
	- IlAppSpec file creato che viene utilizzato dallaCodeDeploy distribuzione. Questo file viene modificato in questo tutorial.

### <span id="page-239-1"></span>Fase 1: Creazione di un ascoltatore di test

Una distribuzione Amazon ECS con test di convalida richiede un secondo listener. Questo listener viene utilizzato per inviare traffico di test all'applicazione Amazon ECS aggiornata in un set di attività sostitutivo. I test di convalida vengono eseguiti sul traffico di test.

Il listener per il traffico di test può utilizzare uno dei gruppi target. Utilizzare il comando [create-listener](https://docs.aws.amazon.com/cli/latest/reference/elbv2/create-listener.html) AWS CLI per creare un secondo listener con una regola predefinita che inoltra il traffico di test alla porta 8080. Utilizzare l'ARN del sistema di bilanciamento del carico e l'ARN di uno dei gruppi target.

```
aws elbv2 create-listener --load-balancer-arn your-load-balancer-arn \
--protocol HTTP --port 8080 \
--default-actions Type=forward,TargetGroupArn=your-target-group-arn --region your-aws-
region
```
# <span id="page-239-2"></span>Fase 2: aggiornamento dell'aggiornamento dell'applicazione Amazon ECS

In questa sezione, aggiorni la tua applicazione Amazon ECS per utilizzare una nuova revisione della definizione delle attività. È possibile creare la nuova revisione e aggiungervi un aggiornamento secondario aggiungendo un tag.

Per aggiornare la definizione dell'attività

- 1. Apri la console classica Amazon ECS all'[indirizzo https://console.aws.amazon.com/ecs/](https://console.aws.amazon.com/ecs/).
- 2. Nel pannello di navigazione, scegli Task Definitions (Definizioni di attività).
- 3. Seleziona la casella di controllo per la definizione dell'attività utilizzata dal tuo servizio Amazon ECS.
- 4. Scegliere Create new revision (Crea nuova revisione).
- 5. Effettuare un piccolo aggiornamento alla definizione dell'attività aggiungendo un tag. Nella parte inferiore della pagina, in Tags (Tag), creare un nuovo tag immettendo una nuova coppia chiavevalore.
- 6. Seleziona Create (Crea). Il numero di revisione della definizione dell'attività è stato incrementato di uno.
- 7. Scegliere la scheda JSON. Annotare il valore per taskDefinitionArn. Il formato è: arn:aws:ecs:*aws-region*: *account-id*:task-definition/*task-definitionfamily*: *task-definition-revision*. Questo è l'ARN della definizione di attività aggiornata.

### <span id="page-240-0"></span>Fase 3: Creazione di un Lifecycle Hook Lambda

In questa sezione, implementerai una funzione Lambda per l'AfterAllowTestTraffichook della tua distribuzione Amazon ECS. La funzione Lambda esegue un test di convalida prima dell'installazione dell'applicazione Amazon ECS aggiornata. Per questo tutorial, viene restituita la funzione LambdaSucceeded. Durante una distribuzione reale, i test di convalida restituiscono Succeeded o Failed, a seconda del risultato del test di convalida. Inoltre, durante un'implementazione nel mondo reale, potresti implementare una funzione di test Lambda per uno o più degli altri hook degli eventi del ciclo di vita dell'implementazione di Amazon ECS (BeforeInstallAfterInstall,BeforeAllowTraffic, eAfterAllowTraffic). Per ulteriori informazioni, consulta [Elenco degli hook relativi agli eventi del ciclo di vita per una distribuzione](#page-652-0) [Amazon ECS.](#page-652-0)

È necessario un ruolo IAM per creare la funzione Lambda. Il ruolo concede alla funzione Lambda il permesso di scrivereCloudWatch nei log e impostare lo stato di un gancio delCodeDeploy ciclo di vita.

#### Per creare un ruolo IAM

- 1. Aprire la console IAM all'indirizzo [https://console.aws.amazon.com/iam/.](https://console.aws.amazon.com/iam/)
- 2. Nel riquadro di navigazione selezionare Roles (Ruoli), quindi Create role (Crea ruolo).
- 3. Creare un ruolo con le seguenti proprietà:
	- Trusted entity (Entità attendibile): AWS Lambda.
	- Autorizzazioni: AWSLambdaBasicExecutionRole. Questo concede alla funzione Lambda il permesso di scrivereCloudWatch nei log.
	- Nome ruolo: **lambda-cli-hook-role**.

Per ulteriori informazioni, consulta la pagina relativa alla [creazione di un ruolo diAWS Lambda](https://docs.aws.amazon.com/lambda/latest/dg/with-userapp.html#with-userapp-walkthrough-custom-events-create-iam-role)  [esecuzione.](https://docs.aws.amazon.com/lambda/latest/dg/with-userapp.html#with-userapp-walkthrough-custom-events-create-iam-role)

4. Collega l'autorizzazione codedeploy:PutLifecycleEventHookExecutionStatus al ruolo creato. Ciò consente alle funzioni Lambda di impostare lo stato di un gancio delCodeDeploy ciclo di vita durante un'implementazione. Per ulteriori informazioni, consulta [Aggiungere le](https://docs.aws.amazon.com/IAM/latest/UserGuide/access_policies_manage-attach-detach.html#add-policies-console)  [autorizzazioni di identità IAM](https://docs.aws.amazon.com/IAM/latest/UserGuide/access_policies_manage-attach-detach.html#add-policies-console) nella Guida perAWS Identity and Access Management l'utente e [PutLifecycleEventHookExecutionStatusn](https://docs.aws.amazon.com/codedeploy/latest/APIReference/API_PutLifecycleEventHookExecutionStatus.html)el riferimentoCodeDeploy API.

#### Per creare un**AfterAllowTestTraffic** gancio, una funzione Lambda

1. Creare un file denominato AfterAllowTestTraffic.js con i seguenti contenuti.

```
'use strict'; 
 const AWS = require('aws-sdk'); 
 const codedeploy = new AWS.CodeDeploy({apiVersion: '2014-10-06'}); 
 exports.handler = (event, context, callback) => { 
  console.log("Entering AfterAllowTestTraffic hook."); 
  // Read the DeploymentId and LifecycleEventHookExecutionId from the event payload 
  var deploymentId = event.DeploymentId; 
  var lifecycleEventHookExecutionId = event.LifecycleEventHookExecutionId; 
  var validationTestResult = "Failed"; 
  // Perform AfterAllowTestTraffic validation tests here. Set the test result
```

```
 // to "Succeeded" for this tutorial. 
  console.log("This is where AfterAllowTestTraffic validation tests happen.") 
  validationTestResult = "Succeeded"; 
 // Complete the AfterAllowTestTraffic hook by sending CodeDeploy the validation 
 status 
  var params = { 
   deploymentId: deploymentId, 
   lifecycleEventHookExecutionId: lifecycleEventHookExecutionId, 
   status: validationTestResult // status can be 'Succeeded' or 'Failed' 
  }; 
 // Pass CodeDeploy the prepared validation test results. 
  codedeploy.putLifecycleEventHookExecutionStatus(params, function(err, data) { 
   if (err) { 
   // Validation failed. 
    console.log('AfterAllowTestTraffic validation tests failed'); 
    console.log(err, err.stack); 
    callback("CodeDeploy Status update failed"); 
   } else { 
    // Validation succeeded. 
    console.log("AfterAllowTestTraffic validation tests succeeded"); 
    callback(null, "AfterAllowTestTraffic validation tests succeeded"); 
   } 
 }); 
 }
```
2. Creazione di un pacchetto di implementazione Lambda.

zip AfterAllowTestTraffic.zip AfterAllowTestTraffic.js

3. Usa ilcreate-function comando per creare una funzione Lambda per il tuoAfterAllowTestTraffic hook.

```
aws lambda create-function --function-name AfterAllowTestTraffic \setminus --zip-file fileb://AfterAllowTestTraffic.zip \ 
        --handler AfterAllowTestTraffic.handler \ 
       --runtime nodejs10.x \setminus --role arn:aws:iam::aws-account-id:role/lambda-cli-hook-role
```
4. Prendi nota dell'ARN della tua funzione Lambda nellacreate-function risposta. Questo ARN viene utilizzato quando si aggiorna ilAppSpec file dellaCodeDeploy distribuzione nel passaggio successivo.

# <span id="page-243-0"></span>Fase 4: aggiornamentoAppSpec del tuo file

In questa sezione, aggiorni il tuoAppSpec file con unaHooks sezione. NellaHooks sezione, si specifica una funzione Lambda per l'hook delAfterAllowTestTraffic ciclo di vita.

Per aggiornare il tuoAppSpec file

- 1. Apri ilAppSpec file che hai creato in [Fase 2: Creare il file AppSpec](#page-229-0) [Tutorial: distribuire](#page-226-0) [un'applicazione in Amazon ECS](#page-226-0).
- 2. Aggiornare la proprietà TaskDefinition con l'ARN della definizione dell'attività annotato in [Fase 2: aggiornamento dell'aggiornamento dell'applicazione Amazon ECS.](#page-239-2)
- 3. Copia e incolla laHooks sezione nel tuoAppSpec file. Aggiorna l'ARN in seguitoAfterAllowTestTraffic con l'ARN della funzione Lambda in cui hai annotatoFase 3: [Creazione di un Lifecycle Hook Lambda](#page-240-0).

JSON AppSpec

```
{ 
   "version": 0.0, 
   "Resources": [ 
    \mathcal{L} "TargetService": { 
          "Type": "AWS::ECS::Service", 
          "Properties": { 
            "TaskDefinition": "arn:aws:ecs:aws-region-id:aws-account-id::task-
definition/ecs-demo-task-definition:revision-number", 
            "LoadBalancerInfo": { 
               "ContainerName": "sample-website", 
              "ContainerPort": 80 
 } 
          } 
       } 
     } 
   ], 
   "Hooks": [ 
     {
```

```
 "AfterAllowTestTraffic": "arn:aws:lambda:aws-region-id:aws-account-
id:function:AfterAllowTestTraffic" 
     } 
  \overline{1}}
```
YAML AppSpec

```
version: 0.0
Resources: 
   - TargetService: 
       Type: AWS::ECS::Service 
       Properties: 
         TaskDefinition: "arn:aws:ecs:aws-region-id:aws-account-id::task-
definition/ecs-demo-task-definition:revision-number" 
         LoadBalancerInfo: 
           ContainerName: "sample-website" 
           ContainerPort: 80
Hooks: 
   - AfterAllowTestTraffic: "arn:aws:lambda:aws-region-id:aws-account-
id:function:AfterAllowTestTraffic"
```
4. Salva ilAppSpec file e caricalo nel relativo bucket S3.

# <span id="page-244-0"></span>Passaggio 5: utilizza laCodeDeploy console per distribuire il servizio Amazon ECS

In questa sezione, aggiornerai il gruppo di distribuzione specificando la porta per il listener di test. Questo è il listener creato in [Fase 1: Creazione di un ascoltatore di test](#page-239-1) . Nel corso della distribuzione, CodeDeploy esegue il test di convalida durante l'hook del ciclo di vita della distribuzione AfterAllowTestTraffic utilizzando il traffico di test servito al set di attività di sostituzione mediante il listener di test. Il test di convalida restituisce il risultato Succeeded, quindi la distribuzione procede con il successivo evento del ciclo di vita della distribuzione. In uno scenario reale, la funzione di test restituisce Succeeded o Failed.

Per aggiungere un listener di test al gruppo di distribuzione

- 1. Accedere aAWS Management Console e aprire laCodeDeploy console all'[indirizzo https://](https://console.aws.amazon.com/codedeploy/) [console.aws.amazon.com/codedeploy/](https://console.aws.amazon.com/codedeploy/).
- 2. Nel riquadro di navigazione , scegliere Applications (Applicazioni).
- 3. Scegliere l'applicazione creata in [Tutorial: distribuire un'applicazione in Amazon ECS.](#page-226-0) Se hai utilizzato il nome suggerito, è ecs-demo-codedeploy-app.
- 4. In Deployment group (Gruppo di distribuzione), scegliere il gruppo di distribuzione appena creato in [Tutorial: distribuire un'applicazione in Amazon ECS.](#page-226-0) Se hai utilizzato il nome suggerito, è ecsdemo-dg.
- 5. Scegliere Edit (Modifica).
- 6. Da Test listener port (Porta listener di test), scegliere la porta e il protocollo per il listener di test creato in precedenza in questo tutorial. Deve essere HTTP: 8080.
- 7. Sceglie Save changes (Salva modifiche).

Per implementare la tua applicazione Amazon ECS

- 1. Nella pagina della console del gruppo di distribuzione, scegliere Create deployment (Crea distribuzione).
- 2. Per il gruppo Deployment, scegli ecs-demo-dg.
- 3. Per Revision type (Tipo di revisione), scegliere My application is stored in Amazon S3 (La mia applicazione è archiviata in Amazon S3). In Posizione di revisione, inserisci il nome del bucket e delAppSpec file S3 (ad esempio**s3://my-s3-bucket/appspec.json**).
- 4. Per Revision file type (Tipo di file revisione), scegliere .json o .yaml a seconda dei casi.
- 5. (Facoltativo) In Deployment description (Descrizione distribuzione), immetti una descrizione per questa distribuzione.
- 6. Scegli Create deployment (Crea distribuzione).

Puoi monitorare la distribuzione in Deployment status (Stato distribuzione). Dopo che il 100% del traffico di produzione è stato indirizzato al set di attività sostitutivo, puoi scegliere Termina set di attività originale per terminare immediatamente il set di attività originale. Se non si sceglie Terminate original task set (Termina set di attività originale), il set di attività originale termina dopo la durata specificata al momento della creazione del gruppo di distribuzione.

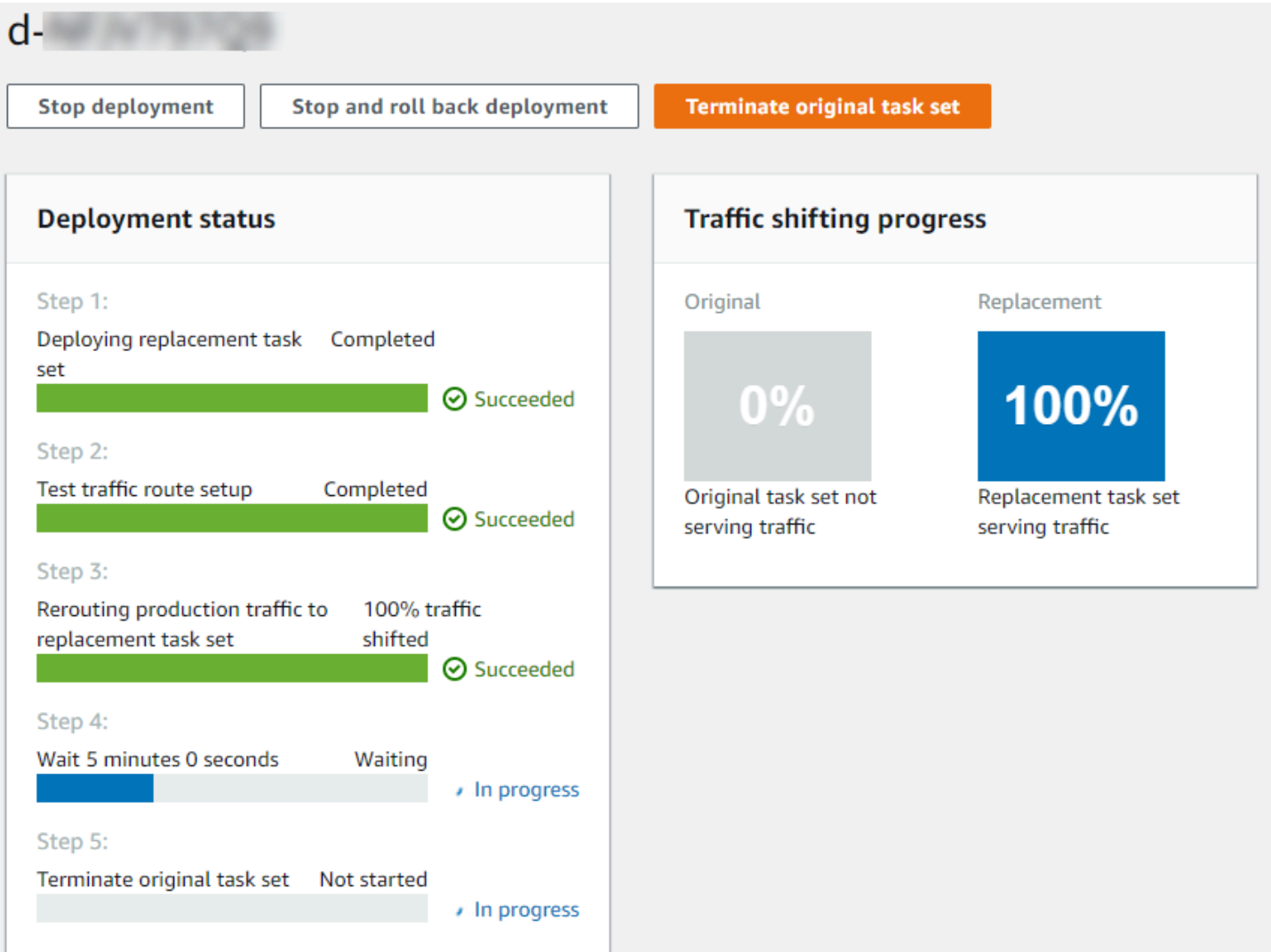

# <span id="page-246-0"></span>Passaggio 6: visualizza l'output della funzione Lambda hook neiCloudWatch registri

SeCodeDeploy l'implementazione ha esito positivo, anche i test di convalida nelle funzioni hook Lambda hanno esito positivo. Puoi confermarlo guardando il registro della funzione hook inCloudWatch Logs.

- 1. Aprire la console CloudWatch all'indirizzo [https://console.aws.amazon.com/cloudwatch/.](https://console.aws.amazon.com/cloudwatch/)
- 2. Nel riquadro di navigazione scegliere Log. Dovresti vedere un nuovo gruppo di log per la funzione hook Lambda specificata nel tuoAppSpec file.

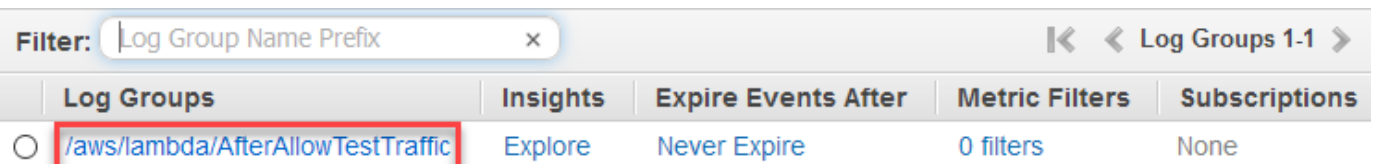

- 3. Scegliere il nuovo gruppo di log. Dovrebbe essere /aws/lambda/AfterAllowTestTrafficHook.
- 4. Scegli il flusso di log. Se si visualizza più di un flusso di log, scegliere quello con la data e l'ora più recenti in Last Event Time (Ora ultimo evento).
- 5. Espandi gli eventi del flusso di log per confermare che la funzione hook Lambda ha scritto messaggi di successo nel registro. Quanto segue mostra che la funzione del gancioAfterAllowTraffic Lambda ha avuto successo.

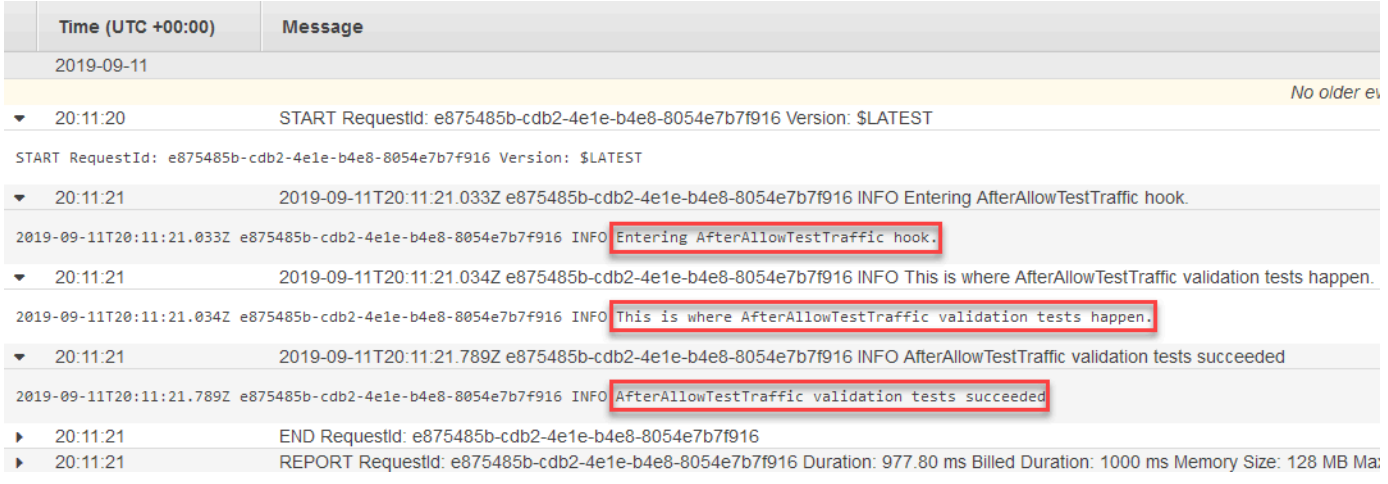

# <span id="page-247-0"></span>Fase 7: pulire

Una volta terminato questo tutorial, rimuovi le risorse associate per evitare costi aggiuntivi per risorse che non utilizzi. I nomi delle risorse in questa fase sono i nomi suggeriti in questo tutorial (ad esempio, **ecs-demo-codedeploy-app** per il nome dell'applicazione CodeDeploy). Se sono stati utilizzati nomi diversi, utilizzarli nella pulizia.

Per eliminare le risorse del tutorial

1. Usa il [delete-deployment-groupc](https://docs.aws.amazon.com/cli/latest/reference/deploy/delete-deployment-group.html)omando per eliminare il gruppoCodeDeploy di distribuzione.

**aws deploy delete-deployment-group --application-name** *ecs-demo-deployment-group* **- deployment-group-name** *ecs-demo-dg* **--region** *aws-region-id*

2. Utilizzare il comando [delete-application](https://docs.aws.amazon.com/cli/latest/reference/deploy/delete-application.html) per eliminare l'applicazione CodeDeploy.

**aws deploy delete-application --application-name** *ecs-demo-deployment-group* **- region** *aws-region-id*

3. Usa il comando [delete-function](https://docs.aws.amazon.com/cli/latest/reference/lambda/delete-function.html) per eliminare la tua funzione hook Lambda.

**aws lambda delete-function --function-name** *AfterAllowTestTraffic*

4. Usa il [delete-log-groupc](https://docs.aws.amazon.com/cli/latest/reference/logs/delete-log-group.html)omando per eliminare il tuo gruppo diCloudWatch log.

**aws logs delete-log-group --log-group-name** */aws/lambda/AfterAllowTestTraffic*

# Tutorial: implementa una funzione Lambda aggiornata CodeDeploy con e AWS il modello di applicazione Serverless

AWSSAM è un framework open source per la creazione di applicazioni serverless. Trasforma ed espande la sintassi YAML in un AWS SAM modello in AWS CloudFormation sintassi per creare applicazioni serverless, come una funzione Lambda. [Per ulteriori informazioni, consulta What is the](https://docs.aws.amazon.com/serverless-application-model/latest/developerguide/what-is-sam.html)  [Serverless Application Model? AWS](https://docs.aws.amazon.com/serverless-application-model/latest/developerguide/what-is-sam.html)

In questo tutorial, usi AWS SAM per creare una soluzione che esegue le seguenti operazioni:

- Crea la tua funzione Lambda.
- Crea CodeDeploy l'applicazione e il gruppo di distribuzione.
- Crea due funzioni Lambda che eseguono test di convalida della distribuzione durante CodeDeploy gli hook del ciclo di vita.
- Rileva quando la funzione Lambda viene aggiornata. L'aggiornamento della funzione Lambda attiva una distribuzione CodeDeploy che sposta in modo incrementale il traffico di produzione dalla versione originale della funzione Lambda alla versione aggiornata.
	- **a** Note

Questo tutorial richiede la creazione di risorse che potrebbero comportare addebiti sull'account AWS. Questi includono possibili addebiti per CodeDeploy CloudWatch, Amazon eAWS Lambda. Per ulteriori informazioni, consulta [CodeDeploy i prezzi,](https://aws.amazon.com/codedeploy/pricing/) [CloudWatch i prezzi](https://aws.amazon.com/cloudwatch/pricing/) [di Amazon](https://aws.amazon.com/cloudwatch/pricing/) e [AWS Lambdai prezzi.](https://aws.amazon.com/lambda/pricing/)

Tutorial: Implementazione di una funzione Lambda utilizzando SAM AWS Versione API 2014-10-06 235

#### Argomenti

- [Prerequisiti](#page-249-0)
- [Fase 1: Configura la tua infrastruttura](#page-249-1)
- [Fase 2: Aggiornare la funzione Lambda](#page-264-0)
- [Fase 3: Implementazione della funzione Lambda aggiornata](#page-267-0)
- [Fase 4: Visualizza i risultati della distribuzione](#page-270-0)
- [Fase 5: rimozione](#page-272-0)

### <span id="page-249-0"></span>**Prerequisiti**

Per completare questo tutorial, è necessario innanzitutto:

- Completa le fasi descritte in [Guida introduttiva con CodeDeploy.](#page-63-0)
- Installa la CLI di AWS Serverless Application Model. Per informazioni, consulta [Installare la CLI](https://docs.aws.amazon.com/serverless-application-model/latest/developerguide/serverless-sam-cli-install.html) [AWS SAM.](https://docs.aws.amazon.com/serverless-application-model/latest/developerguide/serverless-sam-cli-install.html)
- Crea un bucket S3. AWS SAM carica gli artefatti a cui si fa riferimento nel [modello AWS SAM](https://docs.aws.amazon.com/en_us/codedeploy/latest/userguide/tutorial-lambda-sam-template.html) in questo bucket.

# <span id="page-249-1"></span>Fase 1: Configura la tua infrastruttura

Questo argomento mostra come utilizzare AWS SAM per creare file per il AWS SAM modello e le funzioni Lambda. Quindi, puoi utilizzare i comandi package e deploy di AWS SAM e per generare i componenti nell'infrastruttura. Quando l'infrastruttura è pronta, hai un gruppo di CodeDeploy applicazioni e di distribuzione, la funzione Lambda per l'aggiornamento e la distribuzione e due funzioni Lambda che contengono test di convalida eseguiti quando distribuisci la funzione Lambda. Al termine, puoi utilizzarli AWS CloudFormation per visualizzare i componenti nella console Lambda o AWS CLI per testare la funzione Lambda.

#### Argomenti

- [Crea i tuoi file](#page-250-0)
- [Package dell'applicazione AWS SAM](#page-261-0)
- [Distribuire l'applicazione AWS SAM](#page-262-0)
- [\(Facoltativo\) ispeziona e testa la tua infrastruttura](#page-263-0)

### <span id="page-250-0"></span>Crea i tuoi file

Per creare l'infrastruttura, è necessario creare i file seguenti:

- template.yml
- myDateTimeFunction.js
- beforeAllowTraffic.js
- afterAllowTraffic.js

#### Argomenti

- [Crea il tuo modello AWS SAM](#page-250-1)
- [Crea un file per la tua funzione Lambda](#page-254-0)
- [Crea un file per la tua funzione BeforeAllowTraffic Lambda](#page-257-0)
- [Crea un file per la tua funzione AfterAllowTraffic Lambda](#page-259-0)

<span id="page-250-1"></span>Crea il tuo modello AWS SAM

Crea un file modello AWS SAM che specifichi i componenti della tua infrastruttura.

Per creare il tuo modello AWS SAM

- 1. Crea una directory denominata SAM-Tutorial.
- 2. Nella directory SAM-Tutorial, creare un file denominato template.yml.
- 3. Copiare il seguente codice YAML in template.yml. Questo è il modello AWS SAM.

```
AWSTemplateFormatVersion : '2010-09-09'
Transform: AWS::Serverless-2016-10-31
Description: A sample SAM template for deploying Lambda functions.
Resources:
# Details about the myDateTimeFunction Lambda function 
  myDateTimeFunction: 
     Type: AWS::Serverless::Function 
     Properties: 
       Handler: myDateTimeFunction.handler 
       Runtime: nodejs18.x
# Instructs your myDateTimeFunction is published to an alias named "live". 
       AutoPublishAlias: live
```

```
# Grants this function permission to call lambda:InvokeFunction 
       Policies: 
         - Version: "2012-10-17" 
           Statement: 
           - Effect: "Allow" 
             Action: 
                - "lambda:InvokeFunction" 
             Resource: '*' 
       DeploymentPreference:
# Specifies the deployment configuration 
           Type: Linear10PercentEvery1Minute
# Specifies Lambda functions for deployment lifecycle hooks 
           Hooks: 
             PreTraffic: !Ref beforeAllowTraffic 
             PostTraffic: !Ref afterAllowTraffic 
# Specifies the BeforeAllowTraffic lifecycle hook Lambda function 
   beforeAllowTraffic: 
     Type: AWS::Serverless::Function 
     Properties: 
       Handler: beforeAllowTraffic.handler 
       Policies: 
         - Version: "2012-10-17"
# Grants this function permission to call 
 codedeploy:PutLifecycleEventHookExecutionStatus 
           Statement: 
           - Effect: "Allow" 
             Action: 
                - "codedeploy:PutLifecycleEventHookExecutionStatus" 
             Resource: 
                !Sub 'arn:aws:codedeploy:${AWS::Region}:
${AWS::AccountId}:deploymentgroup:${ServerlessDeploymentApplication}/*' 
         - Version: "2012-10-17"
# Grants this function permission to call lambda:InvokeFunction 
           Statement: 
           - Effect: "Allow" 
             Action: 
                - "lambda:InvokeFunction" 
             Resource: !Ref myDateTimeFunction.Version 
       Runtime: nodejs18.x
# Specifies the name of the Lambda hook function 
       FunctionName: 'CodeDeployHook_beforeAllowTraffic' 
       DeploymentPreference: 
         Enabled: false
```
```
 Timeout: 5 
       Environment: 
         Variables: 
           NewVersion: !Ref myDateTimeFunction.Version 
# Specifies the AfterAllowTraffic lifecycle hook Lambda function 
   afterAllowTraffic: 
     Type: AWS::Serverless::Function 
     Properties: 
       Handler: afterAllowTraffic.handler 
       Policies: 
         - Version: "2012-10-17" 
           Statement: 
# Grants this function permission to call 
  codedeploy:PutLifecycleEventHookExecutionStatus 
           - Effect: "Allow" 
             Action: 
                - "codedeploy:PutLifecycleEventHookExecutionStatus" 
             Resource: 
                !Sub 'arn:aws:codedeploy:${AWS::Region}:
${AWS::AccountId}:deploymentgroup:${ServerlessDeploymentApplication}/*' 
         - Version: "2012-10-17" 
           Statement: 
# Grants this function permission to call lambda:InvokeFunction 
           - Effect: "Allow" 
             Action: 
                - "lambda:InvokeFunction" 
             Resource: !Ref myDateTimeFunction.Version 
       Runtime: nodejs18.x
# Specifies the name of the Lambda hook function 
       FunctionName: 'CodeDeployHook_afterAllowTraffic' 
       DeploymentPreference: 
         Enabled: false 
       Timeout: 5 
       Environment: 
         Variables: 
           NewVersion: !Ref myDateTimeFunction.Version
```
Questo modello specifica quanto segue. Per ulteriori informazioni, consulta i [concetti relativi ai AWS](https://docs.aws.amazon.com/serverless-application-model/latest/developerguide/serverless-sam-template-basics.html) [SAM modelli](https://docs.aws.amazon.com/serverless-application-model/latest/developerguide/serverless-sam-template-basics.html).

#### Una funzione Lambda chiamata **myDateTimeFunction**

Quando questa funzione Lambda viene pubblicata, la AutoPublishAlias riga del modello la collega a un alias denominato. live Successivamente in questo tutorial, un aggiornamento di questa funzione attiva una distribuzione tramite AWS CodeDeploy che reinstrada in modo incrementale il traffico di produzione dalla versione originale alla versione aggiornata.

Due funzioni di convalida dell'implementazione Lambda

Le seguenti funzioni Lambda vengono eseguite durante gli hook del ciclo di CodeDeploy vita. Le funzioni contengono codice che convalida la distribuzione del codice myDateTimeFunction aggiornato. Il risultato dei test di convalida viene passato a CodeDeploy utilizzando il relativo metodo API PutLifecycleEventHookExecutionStatus. Se un test di convalida ha esito negativo, la distribuzione ha esito negativo e viene eseguito il rollback.

- CodeDeployHook\_beforeAllowTraffic viene eseguito durante l'hook BeforeAllowTraffic.
- CodeDeployHook\_afterAllowTraffic viene eseguito durante l'hook AfterAllowTraffic.

Il nome di entrambe le funzioni inizia con CodeDeployHook\_. Il CodeDeployRoleForLambda ruolo consente chiamate al invoke metodo Lambda solo nelle funzioni Lambda con nomi che iniziano con questo prefisso. Per ulteriori informazioni, consulta le pagine [AppSpec sezione](#page-657-0)  ['hooks' per una distribuzione AWS Lambda](#page-657-0) e [PutLifecycleEventHookExecutionStatus](https://docs.aws.amazon.com/codedeploy/latest/APIReference/API_PutLifecycleEventHookExecutionStatus.html) nella Documentazione di riferimento dell'API CodeDeploy .

Rilevamento automatico di una funzione Lambda aggiornata

Il termine AutoPublishAlias indica al framework di rilevare quando la funzione myDateTimeFunction cambia e quindi distribuirla utilizzando l'alias live.

Una configurazione della distribuzione

La configurazione di distribuzione determina la velocità con cui l' CodeDeployapplicazione sposta il traffico dalla versione originale della funzione Lambda alla nuova versione. Questo modello specifica la configurazione della distribuzione predefinita Linear10PercentEvery1Minute.

### **a** Note

Non è possibile specificare una configurazione di distribuzione personalizzata in un modello AWS SAM. Per ulteriori informazioni, consulta [Create a Deployment](#page-420-0)  [Configuration](#page-420-0).

Funzioni hook del ciclo di vita della distribuzione

La sezione Hooks specifica le funzioni da eseguire durante gli hook degli eventi del ciclo di vita. PreTraffic specifica la funzione che viene eseguita durante l'hook BeforeAllowTraffic. PostTraffic specifica la funzione che viene eseguita durante l'hook AfterAllowTraffic. Autorizzazioni per Lambda per richiamare un'altra funzione Lambda

L'lambda:InvokeFunctionautorizzazione specificata concede al ruolo utilizzato dall'applicazione AWS SAM il permesso di richiamare una funzione Lambda. Ciò è necessario quando CodeDeployHook\_afterAllowTraffic le funzioni CodeDeployHook\_beforeAllowTraffic and richiamano la funzione Lambda distribuita durante i test di convalida.

Crea un file per la tua funzione Lambda

Creare il file per la funzione da aggiornare e distribuire più avanti in questo tutorial.

**a** Note

Una funzione Lambda può utilizzare qualsiasi runtime supportato da. AWS Lambda Per ulteriori informazioni, consulta [Tempi di esecuzione AWS Lambda](https://docs.aws.amazon.com/lambda/latest/dg/lambda-runtimes.html).

Per creare la tua funzione Lambda

- 1. Creare un file di testo e salvarlo come myDateTimeFunction.js nella directory SAM-Tutorial.
- 2. Copiare il seguente codice Node.js in myDateTimeFunction.js.

```
'use strict';
```

```
 exports.handler = function(event, context, callback) { 
   if (event.body) { 
     event = JSON.parse(event.body); 
   } 
   var sc; // Status code 
   var result = ""; // Response payload 
   switch(event.option) { 
     case "date": 
       switch(event.period) { 
         case "yesterday": 
           result = setDateResult("yesterday"); 
          sc = 200;
           break; 
         case "today": 
           result = setDateResult(); 
          sc = 200;
           break; 
         case "tomorrow": 
           result = setDateResult("tomorrow"); 
          sc = 200;
           break; 
         default: 
          result = \{ "error": "Must specify 'yesterday', 'today', or 'tomorrow'." 
           }; 
          sc = 400; break; 
       } 
       break; 
/* Later in this tutorial, you update this function by uncommenting
         this section. The framework created by AWS SAM detects the update 
         and triggers a deployment by CodeDeploy. The deployment shifts 
         production traffic to the updated version of this function. 
         case "time": 
        var d = new Date();
        var h = d.getHouse();
         var mi = d.getMinutes(); 
         var s = d.getSeconds();
```

```
result = \{ "hour": h, 
           "minute": mi, 
           "second": s 
         }; 
        sc = 200;
         break; 
 */ 
       default: 
        result = \{ "error": "Must specify 'date' or 'time'." 
         }; 
        sc = 400; break; 
  } 
   const response = { 
     statusCode: sc, 
     headers: { "Content-type": "application/json" }, 
     body: JSON.stringify( result ) 
   }; 
   callback(null, response); 
   function setDateResult(option) { 
    var d = new Date(); // Today var mo; // Month 
     var da; // Day 
     var y; // Year 
     switch(option) { 
       case "yesterday": 
         d.setDate(d.getDate() - 1); 
         break; 
       case "tomorrow": 
         d.setDate(d.getDate() + 1); 
       default: 
        break; 
     } 
    mo = d.getMonth() + 1; // Months are zero offset (0-11) da = d.getDate(); 
    y = d.getFullYear();
```

```
result = \{ "month": mo, 
        "day": da, 
        "year": y 
      }; 
      return result; 
   } 
 };
```
La funzione Lambda restituisce il giorno, il mese e l'anno di ieri, oggi o domani. Più avanti in questo tutorial, si decomprimerà il codice che aggiorna la funzione per restituire informazioni sul giorno o sull'ora specificati (ad esempio, giorno, mese e anno o ora, minuto e secondo correnti). Il framework creato da AWS SAM rileva e distribuisce la versione aggiornata della funzione.

**a** Note

Questa funzione Lambda viene utilizzata anche in un AWS Cloud9 tutorial. AWS Cloud9è un ambiente di sviluppo integrato basato sul cloud. [Per informazioni su come creare, eseguire,](https://docs.aws.amazon.com/cloud9/latest/user-guide/tutorial-lambda.html)  [aggiornare ed eseguire il debug di questa funzione inAWS Cloud9, consulta AWS Lambda il](https://docs.aws.amazon.com/cloud9/latest/user-guide/tutorial-lambda.html)  [tutorial per. AWS Cloud9](https://docs.aws.amazon.com/cloud9/latest/user-guide/tutorial-lambda.html)

Crea un file per la tua funzione BeforeAllowTraffic Lambda

Crea il file per la tua funzione Lambda dell'beforeAllowTraffichook.

- 1. Creare un file di testo e salvarlo come beforeAllowTraffic.js nella directory SAM-Tutorial.
- 2. Copiare il seguente codice Node.js in beforeAllowTraffic.js. Questa funzione viene eseguita durante l'hook di distribuzione BeforeAllowTraffic.

```
'use strict'; 
     const AWS = require('aws-sdk'); 
     const codedeploy = new AWS.CodeDeploy({apiVersion: '2014-10-06'}); 
     var lambda = new AWS.Lambda(); 
     exports.handler = (event, context, callback) => {
```

```
 console.log("Entering PreTraffic Hook!"); 
     // Read the DeploymentId and LifecycleEventHookExecutionId from the event 
 payload 
       var deploymentId = event.DeploymentId; 
      var lifecycleEventHookExecutionId = event.LifecycleEventHookExecutionId; 
      var functionToTest = process.env.NewVersion; 
      console.log("BeforeAllowTraffic hook tests started"); 
      console.log("Testing new function version: " + functionToTest); 
     // Create parameters to pass to the updated Lambda function that 
     // include the newly added "time" option. If the function did not 
     // update, then the "time" option is invalid and function returns 
      // a statusCode of 400 indicating it failed. 
      var lambdaParams = { 
       FunctionName: functionToTest, 
      Payload: "{\"option\": \"time\"}",
      InvocationType: "RequestResponse" 
      }; 
      var lambdaResult = "Failed"; 
     // Invoke the updated Lambda function. 
      lambda.invoke(lambdaParams, function(err, data) { 
       if (err){ // an error occurred 
        console.log(err, err.stack); 
        lambdaResult = "Failed"; 
       } 
       else{ // successful response 
        var result = JSON.parse(data.Payload); 
        console.log("Result: " + JSON.stringify(result)); 
           console.log("statusCode: " + result.statusCode); 
           // Check if the status code returned by the updated 
           // function is 400. If it is, then it failed. If 
           // is not, then it succeeded. 
        if (result.statusCode != "400"){ 
             console.log("Validation succeeded"); 
         lambdaResult = "Succeeded"; 
           } 
           else { 
             console.log("Validation failed"); 
 }
```

```
 // Complete the PreTraffic Hook by sending CodeDeploy the validation status 
      var params = \{ deploymentId: deploymentId, 
        lifecycleEventHookExecutionId: lifecycleEventHookExecutionId, 
        status: lambdaResult // status can be 'Succeeded' or 'Failed' 
       }; 
       // Pass CodeDeploy the prepared validation test results. 
       codedeploy.putLifecycleEventHookExecutionStatus(params, function(err, data) 
 { 
        if (err) { 
         // Validation failed. 
         console.log("CodeDeploy Status update failed"); 
         console.log(err, err.stack); 
         callback("CodeDeploy Status update failed"); 
        } else { 
         // Validation succeeded. 
         console.log("CodeDeploy status updated successfully"); 
         callback(null, "CodeDeploy status updated successfully"); 
        } 
       }); 
      } 
     }); 
    }
```
Crea un file per la tua funzione AfterAllowTraffic Lambda

Crea il file per la tua funzione Lambda dell'afterAllowTraffichook.

- 1. Creare un file di testo e salvarlo come afterAllowTraffic.js nella directory SAM-Tutorial.
- 2. Copiare il seguente codice Node.js in afterAllowTraffic.js. Questa funzione viene eseguita durante l'hook di distribuzione AfterAllowTraffic.

```
'use strict'; 
     const AWS = require('aws-sdk'); 
     const codedeploy = new AWS.CodeDeploy({apiVersion: '2014-10-06'}); 
     var lambda = new AWS.Lambda(); 
     exports.handler = (event, context, callback) => {
```

```
 console.log("Entering PostTraffic Hook!"); 
     // Read the DeploymentId and LifecycleEventHookExecutionId from the event 
 payload 
       var deploymentId = event.DeploymentId; 
      var lifecycleEventHookExecutionId = event.LifecycleEventHookExecutionId; 
      var functionToTest = process.env.NewVersion; 
      console.log("AfterAllowTraffic hook tests started"); 
      console.log("Testing new function version: " + functionToTest); 
     // Create parameters to pass to the updated Lambda function that 
     // include the original "date" parameter. If the function did not 
     // update as expected, then the "date" option might be invalid. If 
     // the parameter is invalid, the function returns 
     // a statusCode of 400 indicating it failed. 
      var lambdaParams = { 
       FunctionName: functionToTest, 
      Payload: "{\"option\": \"date\", \"period\": \"today\"}",
      InvocationType: "RequestResponse" 
      }; 
     var lambdaResult = "Failed"; 
     // Invoke the updated Lambda function. 
      lambda.invoke(lambdaParams, function(err, data) { 
       if (err){ // an error occurred 
        console.log(err, err.stack); 
        lambdaResult = "Failed"; 
       } 
       else{ // successful response 
        var result = JSON.parse(data.Payload); 
        console.log("Result: " + JSON.stringify(result)); 
           console.log("statusCode: " + result.statusCode); 
           // Check if the status code returned by the updated 
           // function is 400. If it is, then it failed. If 
           // is not, then it succeeded. 
        if (result.statusCode != "400"){ 
             console.log("Validation of time parameter succeeded"); 
         lambdaResult = "Succeeded"; 
 } 
           else { 
             console.log("Validation failed");
```

```
 } 
       // Complete the PostTraffic Hook by sending CodeDeploy the validation status 
       var params = { 
        deploymentId: deploymentId, 
        lifecycleEventHookExecutionId: lifecycleEventHookExecutionId, 
        status: lambdaResult // status can be 'Succeeded' or 'Failed' 
       }; 
       // Pass CodeDeploy the prepared validation test results. 
       codedeploy.putLifecycleEventHookExecutionStatus(params, function(err, data) 
 { 
        if (err) { 
         // Validation failed. 
         console.log("CodeDeploy Status update failed"); 
         console.log(err, err.stack); 
         callback("CodeDeploy Status update failed"); 
        } else { 
         // Validation succeeded. 
         console.log("CodeDeploy status updated successfully"); 
         callback(null, "CodeDeploy status updated successfully"); 
        } 
       }); 
      } 
     }); 
    }
```
<span id="page-261-0"></span>Package dell'applicazione AWS SAM

Ora, la directory SAM-Tutorial dovrebbe contenere quattro file:

- beforeAllowTraffic.js
- afterAllowTraffic.js
- myDateTimeFunction.js
- template.yml

Ora sei pronto per usare il sam package comando AWS SAM per creare e impacchettare artefatti per le tue funzioni e applicazioni Lambda. CodeDeploy Gli artefatti vengono caricati in un bucket S3. L'output del comando è un nuovo file denominato package.yml. Questo file viene utilizzato dal sam deploy comando AWS SAM nel passaggio successivo.

#### **a** Note

Per ulteriori informazioni sul sam package comando, consulta il [riferimento ai comandi AWS](https://docs.aws.amazon.com/serverless-application-model/latest/developerguide/serverless-sam-cli-command-reference.html) [SAM CLI](https://docs.aws.amazon.com/serverless-application-model/latest/developerguide/serverless-sam-cli-command-reference.html) nella AWS Serverless Application ModelDeveloper Guide.

Nella directory SAM-Tutorial, eseguire il seguente comando.

```
sam package \ 
   --template-file template.yml \ 
   --output-template-file package.yml \ 
   --s3-bucket your-S3-bucket
```
Per il s3-bucket parametro, specifica il bucket Amazon S3 che hai creato come prerequisito per questo tutorial. output-template-filespecifica il nome del nuovo file utilizzato dal comando SAM. AWS sam deploy

<span id="page-262-0"></span>Distribuire l'applicazione AWS SAM

Usa il sam deploy comando AWS SAM con il package.yml file per creare le funzioni Lambda, CodeDeploy l'applicazione e il gruppo di distribuzione utilizzando. AWS CloudFormation

**a** Note Per ulteriori informazioni sul sam deploy comando, consulta il [riferimento ai comandi AWS](https://docs.aws.amazon.com/serverless-application-model/latest/developerguide/serverless-sam-cli-command-reference.html) [SAM CLI](https://docs.aws.amazon.com/serverless-application-model/latest/developerguide/serverless-sam-cli-command-reference.html) nella AWS Serverless Application ModelDeveloper Guide.

Nella directory SAM-Tutorial, eseguire il seguente comando.

```
sam deploy \ 
   --template-file package.yml \ 
   --stack-name my-date-time-app \ 
   --capabilities CAPABILITY_IAM
```
Il --capabilities CAPABILITY\_IAM parametro è necessario per autorizzare la creazione AWS CloudFormation di ruoli IAM.

## (Facoltativo) ispeziona e testa la tua infrastruttura

Questo argomento mostra come visualizzare i componenti dell'infrastruttura e testare la funzione Lambda.

Per visualizzare il risultato dello stack dopo aver eseguito **sam deploy**

- 1. Apri la console di AWS CloudFormation all'indirizzo [https://console.aws.amazon.com/](https://console.aws.amazon.com/cloudformation/) [cloudformation.](https://console.aws.amazon.com/cloudformation/)
- 2. Nel riquadro di navigazione selezionare Stacks (Stack). Lo stack my-date-time-app viene visualizzato nella parte superiore.
- 3. Scegliere la scheda Events (Eventi) per visualizzare quali eventi sono completi. È possibile visualizzare gli eventi mentre è in corso la creazione dello stack. Al termine della creazione dello stack, è possibile visualizzare tutti gli eventi di creazione dello stack.
- 4. Con lo stack selezionato, scegliere Resources (Risorse). Nella colonna Tipo, puoi vedere le tue funzioni Lambda, myDateTimeFunctionCodeDeployHook\_beforeAllowTraffic, e. CodeDeployHook\_afterAllowTraffic La colonna Physical ID di ciascuna delle tue funzioni Lambda contiene un link per visualizzare le funzioni nella console Lambda.

### **a** Note

Il nome della funzione myDateTimeFunction Lambda è preceduto dal nome dello AWS CloudFormation stack e ha un identificatore aggiunto, quindi sembra. my-datetime-app-myDateTimeFunction-123456ABCDEF

- 5. [Apri la console all'indirizzo https://console.aws.amazon.com/codedeploy/. CodeDeploy](https://console.aws.amazon.com/codedeploy/)
- 6. Nel riquadro di navigazione espandere Deploy (Distribuisci) e scegliere Applications (Applicazioni).
- 7. Dovresti vedere una nuova CodeDeploy applicazione creata da AWS CloudFormation con un nome che inizia conmy-date-time-app-ServerlessDeploymentApplication. Scegliere questa applicazione.
- 8. Viene visualizzato un gruppo di distribuzione con un nome che inizia con my-date-time-appmyDateTimeFunctionDeploymentGroup. Scegliere questo gruppo di distribuzione.

In Configurazione di distribuzione, dovresti vedere CodeDeployDefault. LambdaLinear10 PercentEvery 1 minuto.

(Facoltativo) per testare la funzionalità (console)

- 1. Apri la console AWS Lambda all'indirizzo [https://console.aws.amazon.com/lambda/.](https://console.aws.amazon.com/lambda/)
- 2. Nel riquadro di navigazione, scegliere la funzione my-date-time-appmyDateTimeFunction. Nella console, il suo nome contiene un identificatore, quindi è simile a my-date-time-app-myDateTimeFunction-123456ABCDEF.
- 3. Scegli Test (Esegui test).
- 4. In Event name (Nome evento), immettere un nome per l'evento di test.
- 5. Immettere quanto segue per l'evento di test, quindi scegliere Create (Crea).

```
{ 
   "option": "date", 
   "period": "today"
}
```
6. Scegli Test (Esegui test). Viene visualizzato solo l'evento di test nell'elenco degli eventi di test.

Per Execution result (Risultato esecuzione), viene visualizzato succeeded (riuscito).

7. In Execution result (Risultato esecuzione), espandere Details (Dettagli) per visualizzare i risultati. Vengono visualizzati il mese, il giorno e l'anno corrente.

(Facoltativo) per testare la funzionalità (AWS CLI)

- 1. Individua l'ARN della tua funzione Lambda. Viene visualizzato nella parte superiore della console Lambda quando visualizzi la funzione.
- 2. Esegui il comando seguente. Sostituire *your-function-arn*con la funzione ARN.

```
aws lambda invoke \
--function your-function-arn \
--cli-binary-format raw-in-base64-out \
--payload "{\"option\": \"date\", \"period\": \"today\"}" out.txt
```
3. Aprire out.txt per confermare che il risultato contenga il mese, il giorno e l'anno corrente.

## <span id="page-264-0"></span>Fase 2: Aggiornare la funzione Lambda

Questo argomento illustra come aggiornare il file myDateTimeFunction.js. Nella fase successiva, si utilizzerà il file per distribuire la funzione aggiornata. Ciò avvia la distribuzione CodeDeploy

spostando il traffico di produzione dalla versione corrente della funzione Lambda alla versione aggiornata.

Per aggiornare la funzione Lambda

- 1. Aprire myDateTimeFunction.js.
- 2. Rimuovere i due contrassegni di commento ("/\*" e "\*/") e il testo esplicativo all'inizio e alla fine del case denominato time nel blocco switch.

Il codice non commentato consente di passare un nuovo parametro time alla funzione. Se si passa time alla funzione aggiornata, restituisce i hour, minute e second correnti.

3. Salva myDateTimeFunction.js. Avrà un aspetto simile al seguente:

```
'use strict';
exports.handler = function(event, context, callback) { 
   if (event.body) { 
     event = JSON.parse(event.body); 
   } 
   var sc; // Status code 
   var result = ""; // Response payload 
   switch(event.option) { 
     case "date": 
       switch(event.period) { 
         case "yesterday": 
           result = setDateResult("yesterday"); 
          sc = 200; break; 
         case "today": 
           result = setDateResult(); 
           sc = 200; 
           break; 
         case "tomorrow": 
           result = setDateResult("tomorrow"); 
          sc = 200; break; 
         default: 
          result = \{ "error": "Must specify 'yesterday', 'today', or 'tomorrow'."
```

```
 }; 
         sc = 400; break; 
     } 
     break; 
     case "time": 
      var d = new Date();
      var h = d.getHouse();
      var mi = d.getMinutes();
       var s = d.getSeconds(); 
      result = \{ "hour": h, 
          "minute": mi, 
          "second": s 
       }; 
      sc = 200;
       break; 
     default: 
      result = \{ "error": "Must specify 'date' or 'time'." 
       }; 
      sc = 400;
     break; 
 } 
 const response = { 
   statusCode: sc, 
   headers: { "Content-type": "application/json" }, 
   body: JSON.stringify( result ) 
 }; 
 callback(null, response); 
 function setDateResult(option) { 
  var d = new Date(); // Today
   var mo; // Month 
   var da; // Day 
   var y; // Year 
   switch(option) { 
     case "yesterday":
```

```
 d.setDate(d.getDate() - 1); 
          break; 
       case "tomorrow": 
          d.setDate(d.getDate() + 1); 
       default: 
        break; 
     } 
    mo = d.getMonth() + 1; // Months are zero offset (0-11) da = d.getDate(); 
    y = d.getFullYear();result = \{ "month": mo, 
       "day": da, 
       "year": y 
     }; 
     return result; 
   }
};
```
# Fase 3: Implementazione della funzione Lambda aggiornata

In questo passaggio, usi il tuo update myDateTimeFunction.js per aggiornare e avviare la distribuzione della tua funzione Lambda. Puoi monitorare l'avanzamento della distribuzione nella console CodeDeploy oAWS Lambda.

La riga AutoPublishAlias: live nel modello AWS SAM fa sì che l'infrastruttura rilevi gli aggiornamenti alle funzioni che utilizzano l'alias live. Un aggiornamento della funzione attiva una distribuzione CodeDeploy che sposta il traffico di produzione dalla versione originale della funzione alla versione aggiornata.

I sam deploy comandi sam package and vengono utilizzati per aggiornare e attivare la distribuzione della funzione Lambda. Questi comandi sono stati eseguiti in [Package dell'applicazione AWS SAM](#page-261-0)  e [Distribuire l'applicazione AWS SAM.](#page-262-0)

Per distribuire la funzione Lambda aggiornata

1. Nella directory SAM-Tutorial, eseguire il seguente comando.

```
sam package \ 
   --template-file template.yml \ 
  --output-template-file package.yml \
   --s3-bucket your-S3-bucket
```
Questo crea un nuovo set di artefatti che fanno riferimento alla funzione Lambda aggiornata nel bucket S3.

2. Nella directory SAM-Tutorial, eseguire il seguente comando.

```
sam deploy \ 
   --template-file package.yml \ 
   --stack-name my-date-time-app \ 
   --capabilities CAPABILITY_IAM
```
Poiché il nome dello stack è ancora my-date-time-app, AWS CloudFormation riconosce che si tratta di un aggiornamento dello stack. Per visualizzare lo stack aggiornato, restituire la console AWS CloudFormation e dal riquadro di navigazione scegliere Stacks (Stack).

(Facoltativo) per visualizzare il traffico durante una distribuzione (console) CodeDeploy

- 1. Apri la CodeDeploy console all'[indirizzo https://console.aws.amazon.com/codedeploy/.](https://console.aws.amazon.com/codedeploy/)
- 2. Nel riquadro di navigazione, espandi Applicazioni, quindi scegli la tua my-date-time-app-ServerlessDeploymentApplication applicazione.
- 3. In Deployment groups (Gruppi di distribuzione), scegliere il gruppo di distribuzione dell'applicazione. Il suo stato deve essere In progress (In corso).
- 4. In Deployment group history (Cronologia gruppo di distribuzione), scegliere la distribuzione in corso.

La barra di avanzamento di Traffic shifting (Trasferimento traffico) e le percentuali nelle caselle Original (Origine) e Replacement (Sostituzione) di questa pagina visualizzano l'avanzamento.

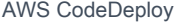

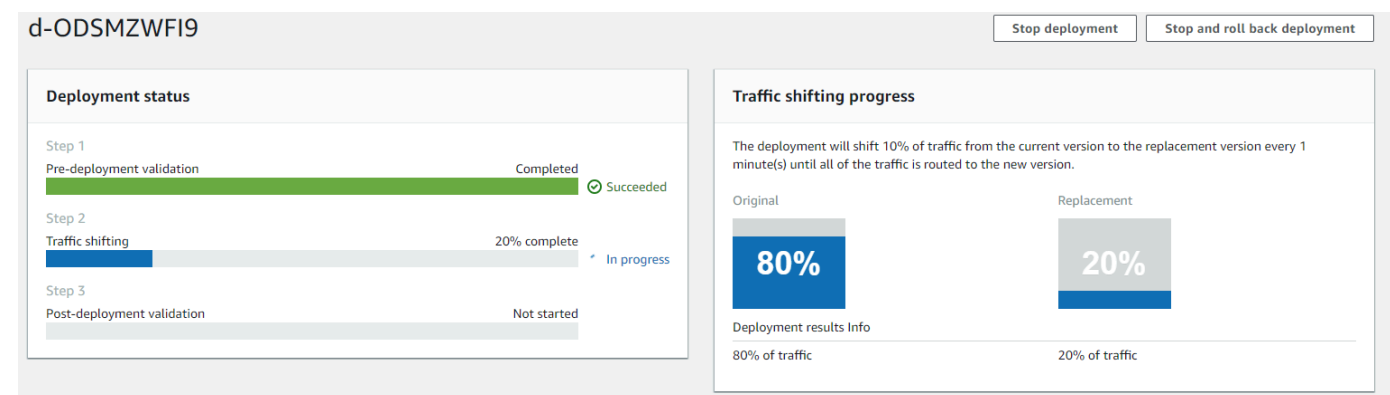

(Facoltativo) per visualizzare il traffico durante una distribuzione (console Lambda)

- 1. Apri la console AWS Lambda all'indirizzo [https://console.aws.amazon.com/lambda/.](https://console.aws.amazon.com/lambda/)
- 2. Nel riquadro di navigazione, scegliere la funzione my-date-time-appmyDateTimeFunction. Nella console, il suo nome contiene un identificatore, quindi è simile a my-date-time-app-myDateTimeFunction-123456ABCDEF.
- 3. Scegli Alias, quindi scegli live.

I pesi accanto alla versione originale della funzione (versione 1) e alla versione della funzione aggiornata (versione 2) mostrano quanto traffico viene servito a ciascuna versione nel momento in cui questa pagina della AWS Lambda console è stata caricata. La pagina non aggiorna i pesi nel tempo. Se aggiorni la pagina una volta al minuto, il peso per la versione 1 diminuisce del 10% e il peso per la versione 2 aumenta del 10% fino a quando il peso per la versione 2 è 100.

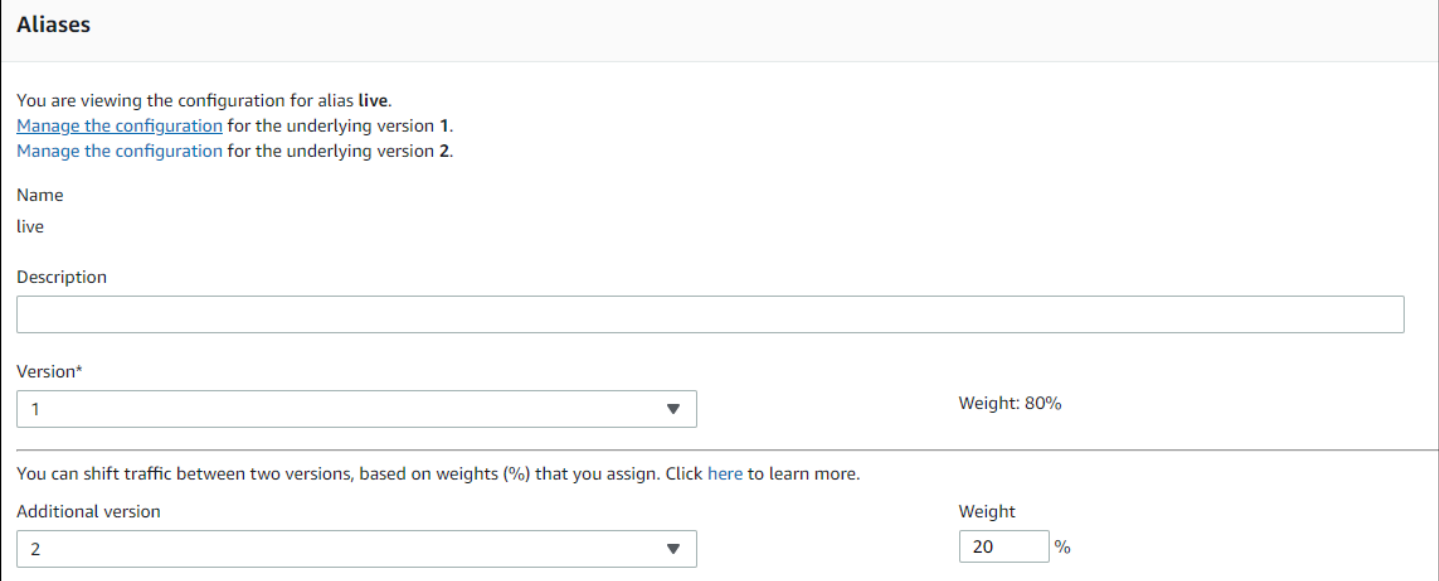

## Fase 4: Visualizza i risultati della distribuzione

In questa fase, vengono visualizzati i risultati della distribuzione. Se l'implementazione ha esito positivo, puoi confermare che la funzione Lambda aggiornata riceva traffico di produzione. Se la distribuzione fallisce, puoi utilizzare CloudWatch Logs per visualizzare l'output dei test di convalida nella funzione Lambda che viene eseguita durante gli hook del ciclo di vita della distribuzione.

Argomenti

- [Verifica la funzione distribuita](#page-270-0)
- [Visualizza gli eventi degli hook nei registri CloudWatch](#page-271-0)

### <span id="page-270-0"></span>Verifica la funzione distribuita

Il sam deploy comando aggiorna la funzione my-date-time-app-myDateTimeFunction Lambda. La versione della funzione viene aggiornata a 2 e aggiunta all'alias live.

Per vedere l'aggiornamento nella console Lambda

- 1. Apri la console AWS Lambda all'indirizzo [https://console.aws.amazon.com/lambda/.](https://console.aws.amazon.com/lambda/)
- 2. Nel riquadro di navigazione, scegliere la funzione my-date-time-appmyDateTimeFunction. Nella console, il suo nome contiene un identificatore, quindi è simile a my-date-time-app-myDateTimeFunction-123456ABCDEF.
- 3. Scegliere Qualifiers (Qualificatori), quindi Aliases (Alias). Una volta completata la distribuzione (circa 10 minuti), per l'alias live, viene visualizzato Version: 2 (Versione: 2).

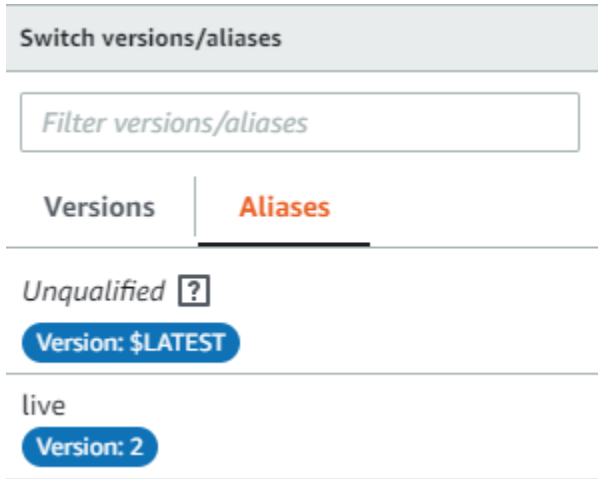

4. In Function code (Codice funzione), visualizzare il codice sorgente per la funzione. Verrà visualizzata la modifica.

5. (Facoltativo) È possibile utilizzare le istruzioni di test in [Fase 2: Aggiornare la funzione Lambda](#page-264-0) per testare la funzione aggiornata. Creare un nuovo evento di test con il payload seguente, quindi confermare che il risultato contenga l'ora, il minuto e il secondo correnti.

```
{ 
      "option": "time" 
   }
```
Per utilizzare la AWS CLI per testare la funzione aggiornata, eseguire il comando seguente, quindi aprire out.txt per confermare che il risultato contenga l'ora, il minuto e il secondo correnti.

```
aws lambda invoke --function your-function-arn --payload "{\"option\": \"time\"}" 
  out.txt
```
### **a** Note

Se utilizzi AWS CLI per testare la funzione prima del completamento della distribuzione, potresti ricevere risultati imprevisti. Questo perché sposta CodeDeploy in modo incrementale il 10 percento del traffico verso la versione aggiornata ogni minuto. Durante la distribuzione, il traffico continua a puntare alla versione originale, quindi aws lambda invoke potrebbe utilizzare la versione originale. Dopo 10 minuti, la distribuzione è completa e tutto il traffico punta alla nuova versione della funzione.

## <span id="page-271-0"></span>Visualizza gli eventi degli hook nei registri CloudWatch

Durante l'BeforeAllowTraffichook, CodeDeploy esegue la funzione CodeDeployHook\_beforeAllowTraffic Lambda. Durante l'AfterAllowTraffichook, CodeDeploy esegue la funzione CodeDeployHook\_afterAllowTraffic Lambda. Ogni funzione esegue un test di convalida che richiama la versione aggiornata della funzione utilizzando il nuovo parametro time. Se l'aggiornamento della funzione Lambda ha esito positivo, l'timeopzione non causa errori e la convalida ha esito positivo. Se la funzione non è stata aggiornata, il parametro non riconosciuto genera un errore e la convalida ha esito negativo. Questi test di convalida sono solo a scopo dimostrativo. È possibile scrivere i test per convalidare la distribuzione. Puoi utilizzare la console CloudWatch Logs per visualizzare i test di convalida.

Fase 4: Visualizza i risultati della distribuzione Versione API 2014-10-06 258

Per visualizzare i tuoi eventi hook CodeDeploy

- 1. Apri la CloudWatch console all'[indirizzo https://console.aws.amazon.com/cloudwatch/.](https://console.aws.amazon.com/cloudwatch/)
- 2. Nel riquadro di navigazione scegliere Log.
- 3. Dall'elenco dei gruppi di log, scegli /aws/lambda/ o /aws/lambda/ CodeDeployHook. beforeAllowTraffic CodeDeployHook afterAllowTraffic
- 4. Scegli il flusso di log. Ne viene visualizzato solo uno.
- 5. Espandere gli eventi per visualizzarne i dettagli.

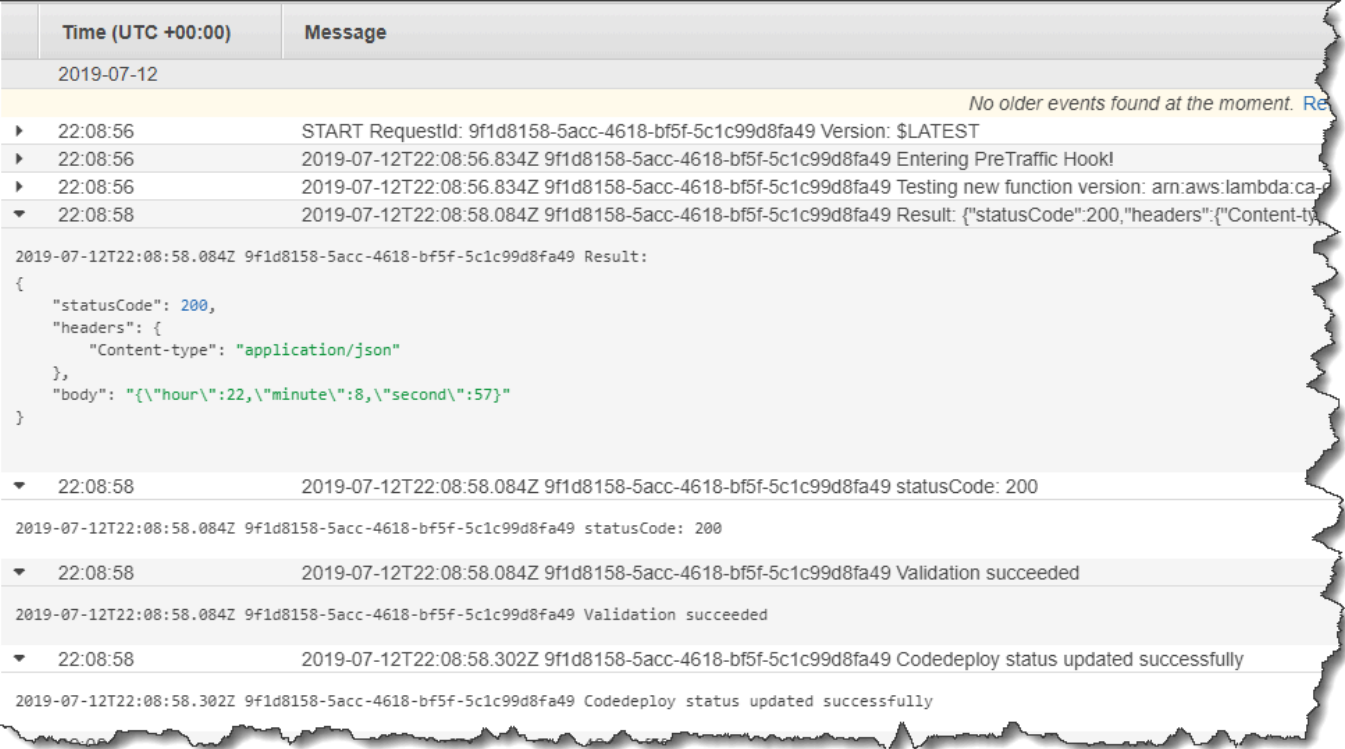

## Fase 5: rimozione

Per evitare ulteriori addebiti per le risorse utilizzate durante questo tutorial, elimina le risorse create dal AWS SAM modello e CloudWatch i log creati dalle funzioni di convalida Lambda.

Per eliminare lo stack AWS CloudFormation

- 1. Accedere alla AWS Management Console e aprire la console di AWS CloudFormation all'indirizzo [https://console.aws.amazon.com/cloudformation.](https://console.aws.amazon.com/cloudformation/)
- 2. Nella colonna Stacks (Stack) scegliere lo stack my-date-time-app, quindi Delete (Elimina).

3. Quando viene richiesto, scegliere nuovamente Delete stack (Elimina stack). Le funzioni Lambda, il gruppo di CodeDeploy applicazioni e distribuzione e i ruoli IAM creati da AWS SAM vengono eliminati.

Per eliminare i log in Logs CloudWatch

- 1. [Apri la CloudWatch console all'indirizzo https://console.aws.amazon.com/cloudwatch/.](https://console.aws.amazon.com/cloudwatch/)
- 2. Nel riquadro di navigazione scegliere Log.
- 3. Dall'elenco dei gruppi di log, scegli il pulsante accanto a CodeDeployHook/aws/lambda/ \_. beforeAllowTraffic
- 4. In Actions (Operazioni), scegliere Delete log group (Elimina gruppo di log), quindi Yes, Delete (Sì, elimina).
- 5. Dall'elenco dei gruppi di log, scegli il pulsante accanto a /aws/lambda/ \_. CodeDeployHook afterAllowTraffic
- 6. In Actions (Operazioni), scegliere Delete log group (Elimina gruppo di log), quindi Yes, Delete (Sì, elimina).

# Collaborazione con l' CodeDeploy agente

L' AWS CodeDeploy agente è un pacchetto software che, una volta installato e configurato su un'istanza, ne consente l'utilizzo nelle CodeDeploy distribuzioni.

La versione minima supportata dell' CodeDeploy agente è la 1.6.0.

**a** Note

L' CodeDeploy agente è necessario solo se si esegue la distribuzione su una piattaforma di elaborazione EC2/locale. L'agente non è necessario per le distribuzioni che utilizzano la piattaforma di calcolo Amazon ECS o Lambda AWS .

Un file di configurazione viene posizionato sull'istanza quando viene installato l'agente. Questo file viene utilizzato per specificare il modo in cui viene utilizzato l'agente. Questo file di configurazione specifica i percorsi delle directory e altre impostazioni da utilizzare durante l'interazione AWS CodeDeploy con l'istanza. Puoi modificare alcune delle opzioni di configurazione nel file. Per informazioni sull'utilizzo del file di configurazione dell' CodeDeploy agente, vedere. [CodeDeploy](#page-685-0)  [riferimento alla configurazione dell'agente](#page-685-0)

Per ulteriori informazioni sull'utilizzo dell' CodeDeploy agente, ad esempio sui passaggi per l'installazione, l'aggiornamento e la verifica delle versioni, veder[eGestione delle operazioni degli](#page-295-0) [CodeDeploy agenti](#page-295-0).

#### Argomenti

- [Sistemi operativi supportati dall'agente CodeDeploy](#page-275-0)
- [Protocollo di comunicazione e porta per l'agente CodeDeploy](#page-275-1)
- [Cronologia delle versioni dell'agente CodeDeploy](#page-276-0)
- [Gestione del processo CodeDeploy](#page-290-0)
- [Revisione dell'applicazione e pulizia dei file di registro](#page-291-0)
- [File installati dall'agente CodeDeploy](#page-291-1)
- [Gestione delle operazioni degli CodeDeploy agenti](#page-295-0)

# <span id="page-275-0"></span>Sistemi operativi supportati dall'agente CodeDeploy

## Sistemi operativi AMI Amazon EC2 supportati

- L' CodeDeploy agente è stato testato sui seguenti sistemi operativi AMI Amazon EC2:
- Amazon Linux 2023 (ARM, x86)
- Amazon Linux 2 (ARM, x86)
- Microsoft Windows Server 2022, 2019
- Red Hat Enterprise Linux (RHEL) 9.x, 8.x, 7.x
- Ubuntu Server 22.04 LTS, 20.04 LTS, 18.04 LTS, 16.04 LTS

L' CodeDeploy agente è disponibile come open source per consentirti di adattarlo alle tue esigenze. Può essere utilizzato con altri sistemi operativi AMI Amazon EC2. Per ulteriori informazioni, vai al repository degli [CodeDeploy agenti](https://github.com/aws/aws-codedeploy-agent) in. GitHub

## Sistemi operativi locali supportati

- L' CodeDeploy agente è stato testato sui seguenti sistemi operativi locali:
- Microsoft Windows Server 2022, 2019
- Red Hat Enterprise Linux (RHEL) 9.x, 8.x, 7.x
- Ubuntu Server 22.04 LTS, 20.04 LTS

L' CodeDeploy agente è disponibile come open source per consentirti di adattarlo alle tue esigenze. Può essere utilizzato con altri sistemi operativi su istanze locali. Per ulteriori informazioni, vai al repository degli [CodeDeploy agenti](https://github.com/aws/aws-codedeploy-agent) in GitHub.

# <span id="page-275-1"></span>Protocollo di comunicazione e porta per l'agente CodeDeploy

L' CodeDeploy agente comunica in uscita utilizzando HTTPS sulla porta 443.

Quando l' CodeDeploy agente viene eseguito su un'istanza EC2, utilizzerà l'endpoint di [metadati EC2](https://docs.aws.amazon.com/AWSEC2/latest/UserGuide/instancedata-data-retrieval.html) [per recuperare](https://docs.aws.amazon.com/AWSEC2/latest/UserGuide/instancedata-data-retrieval.html) le informazioni relative all'istanza. Ulteriori informazioni su come [limitare e concedere](https://docs.aws.amazon.com/AWSEC2/latest/UserGuide/instancedata-data-retrieval.html#instance-metadata-limiting-access)  [l'accesso al servizio di metadati delle istanze.](https://docs.aws.amazon.com/AWSEC2/latest/UserGuide/instancedata-data-retrieval.html#instance-metadata-limiting-access)

Sistemi operativi supportati dall'agente CodeDeploy Versione API 2014-10-06 262

# <span id="page-276-0"></span>Cronologia delle versioni dell'agente CodeDeploy

Le tue istanze devono eseguire una versione supportata dell' CodeDeploy agente. La versione minima attualmente supportata è la 1.6.0.

### **a** Note

Si consiglia di utilizzare la versione più recente dell' CodeDeploy agente. Se riscontri problemi, esegui l'aggiornamento alla versione più recente prima di contattare l' AWS assistenza. Per informazioni sull'aggiornamento, consulta[Aggiorna l'agente CodeDeploy .](#page-310-0)

La tabella seguente elenca tutte le versioni dell' CodeDeploy agente e le funzionalità e i miglioramenti inclusi in ciascuna versione.

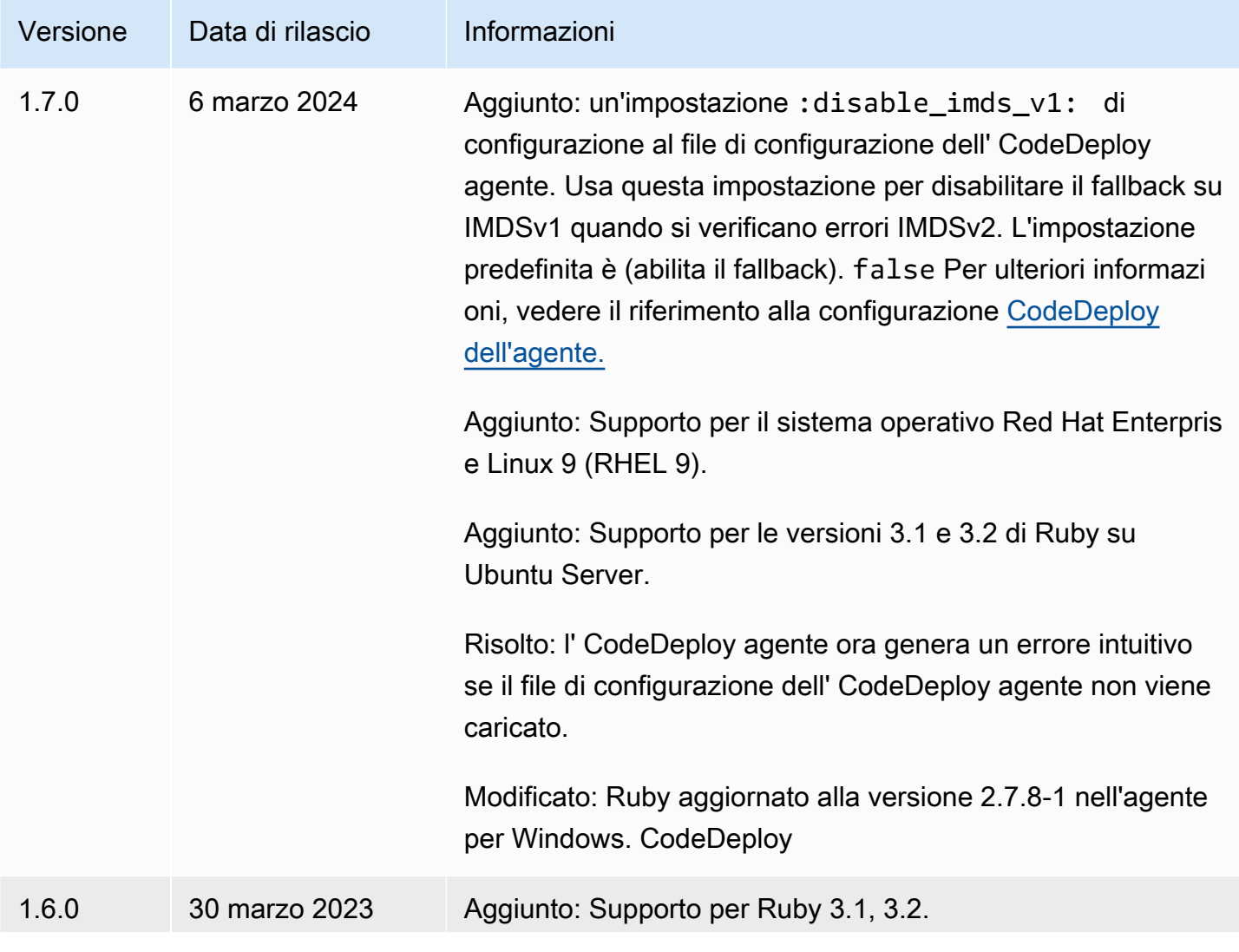

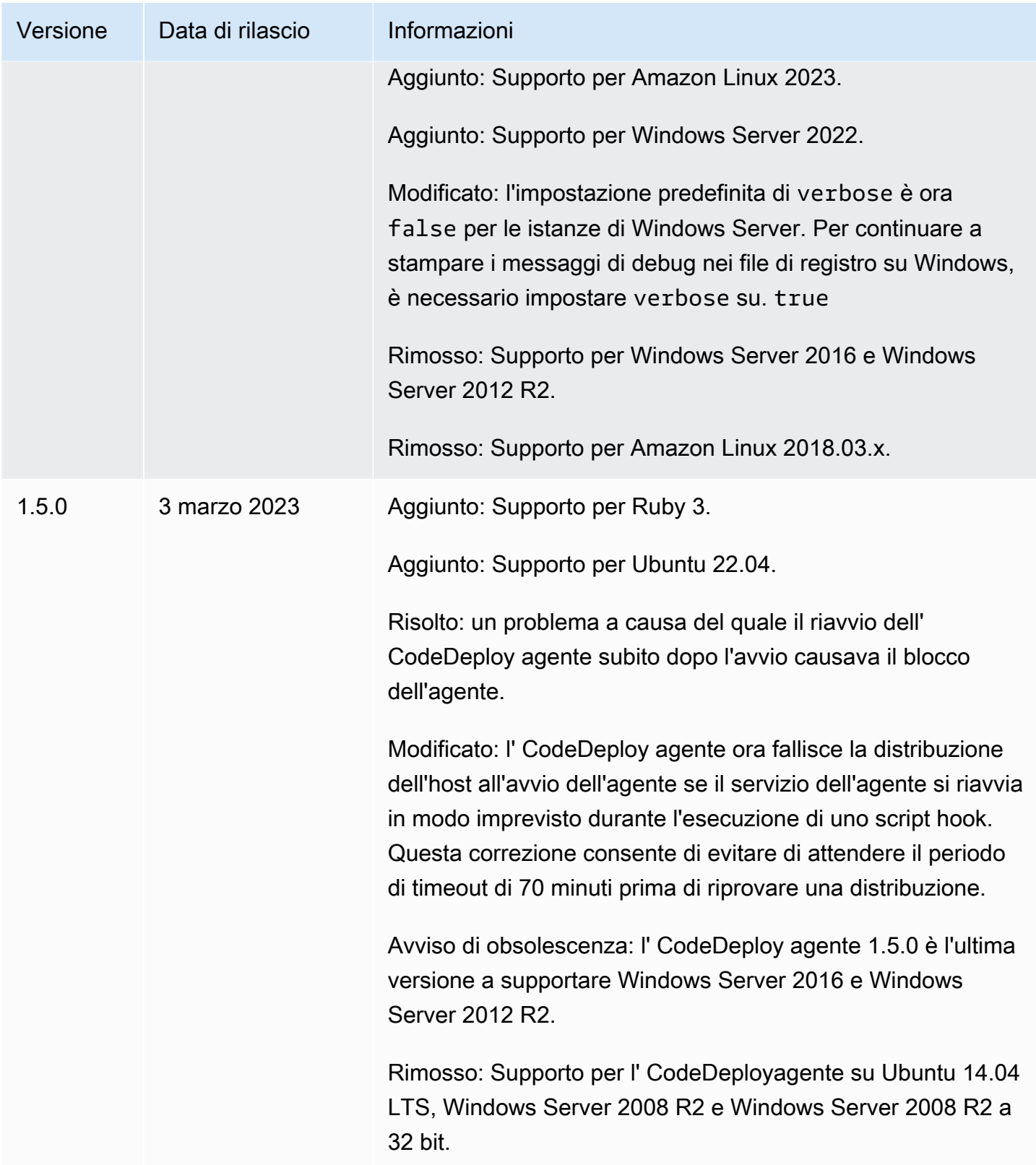

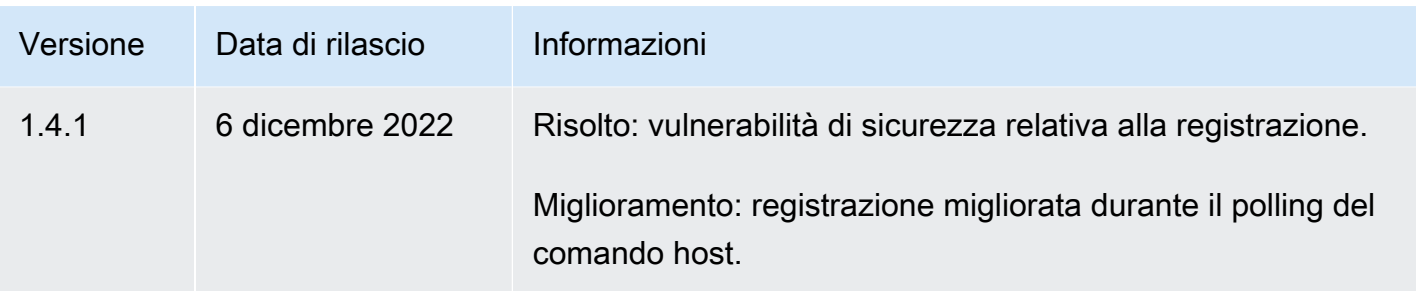

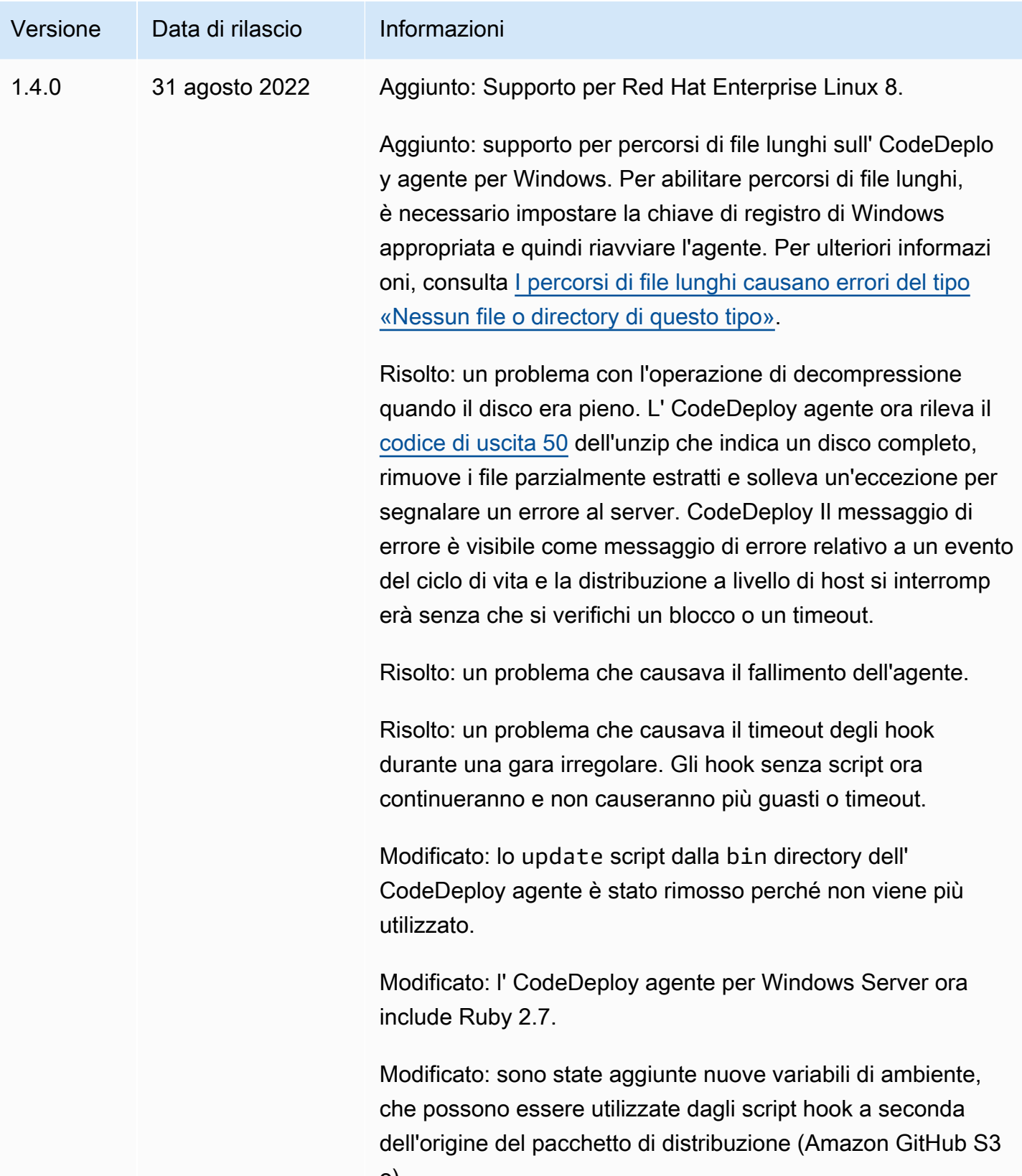

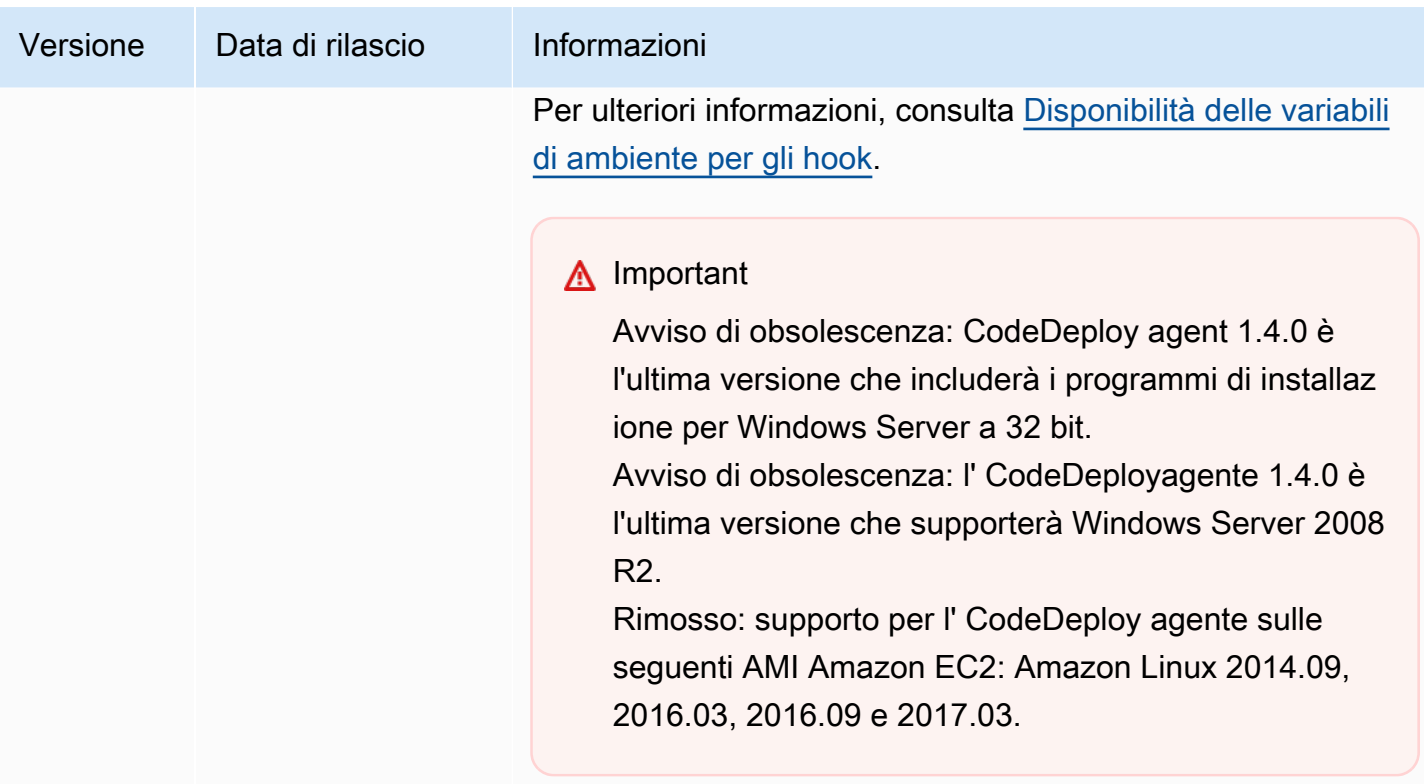

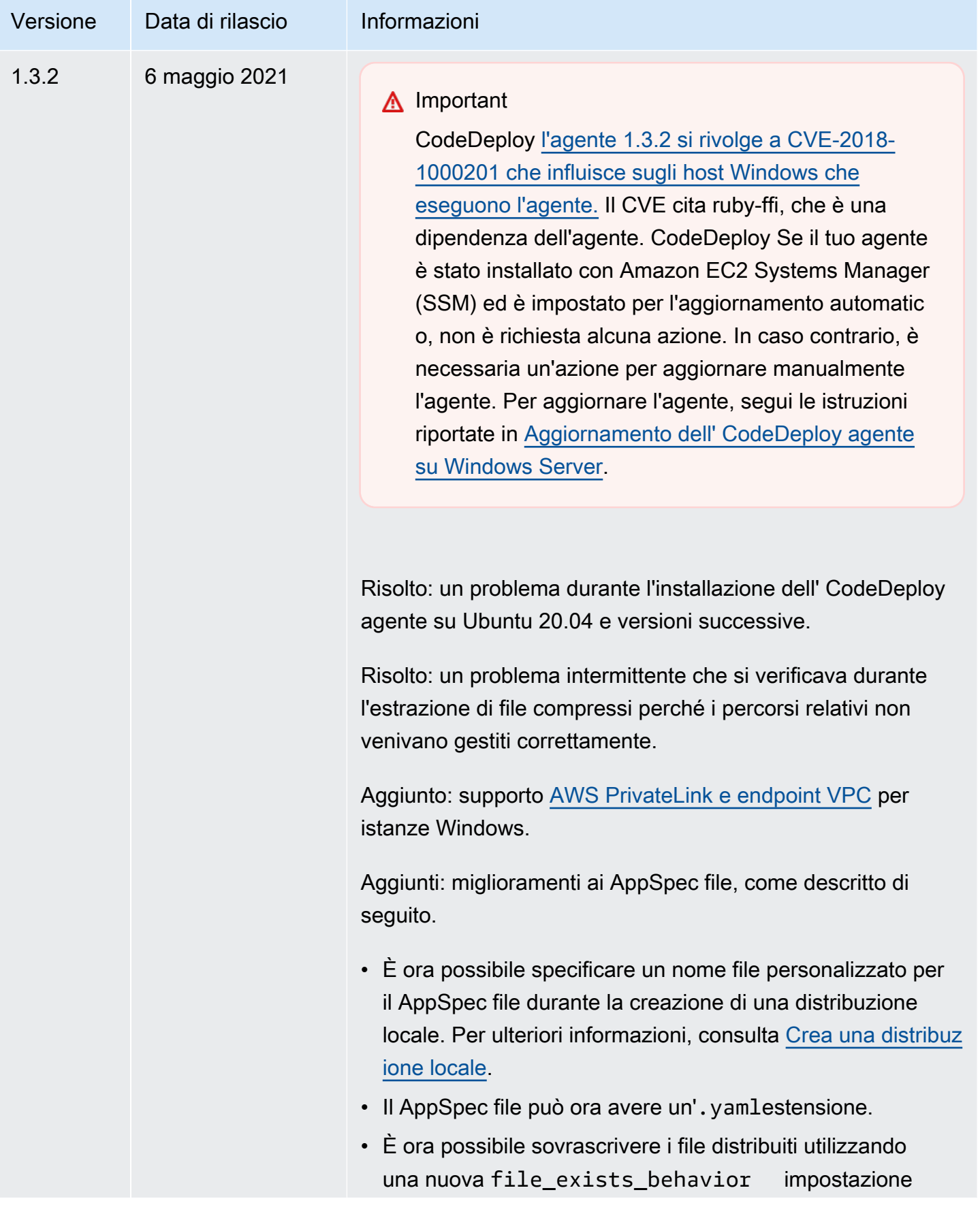

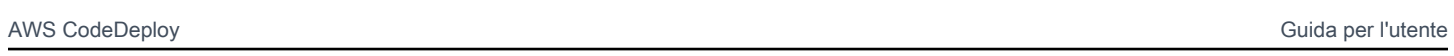

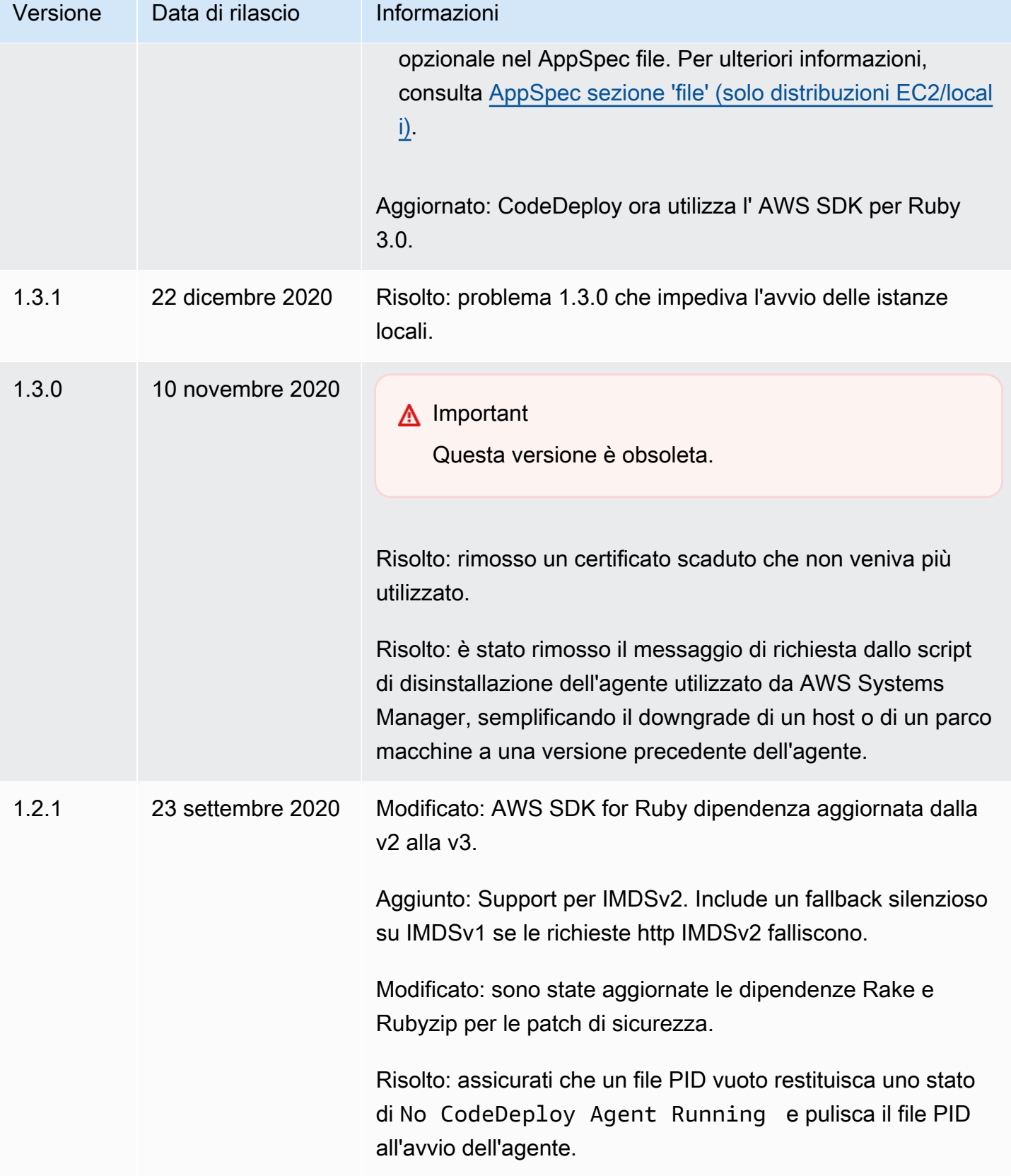

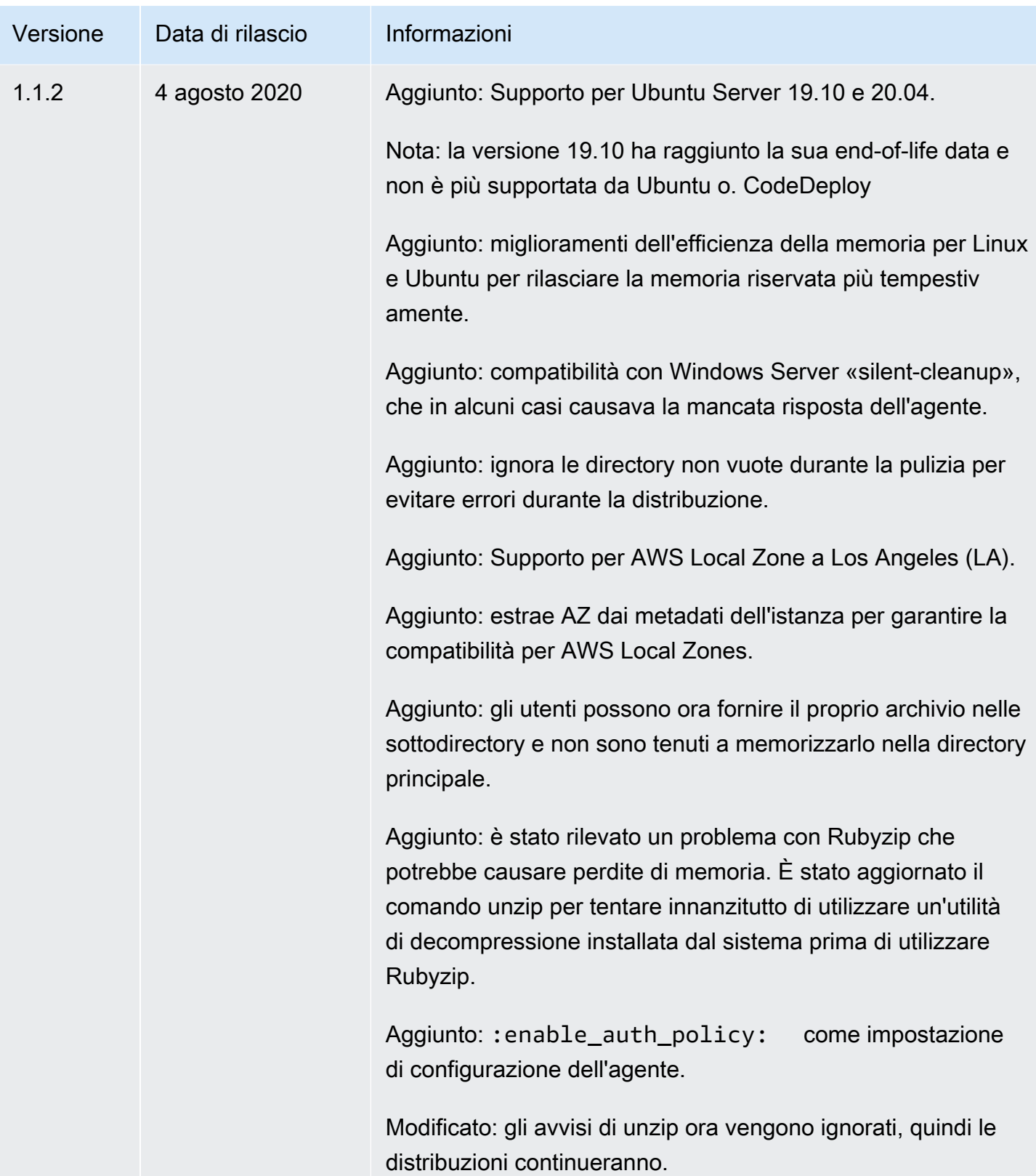

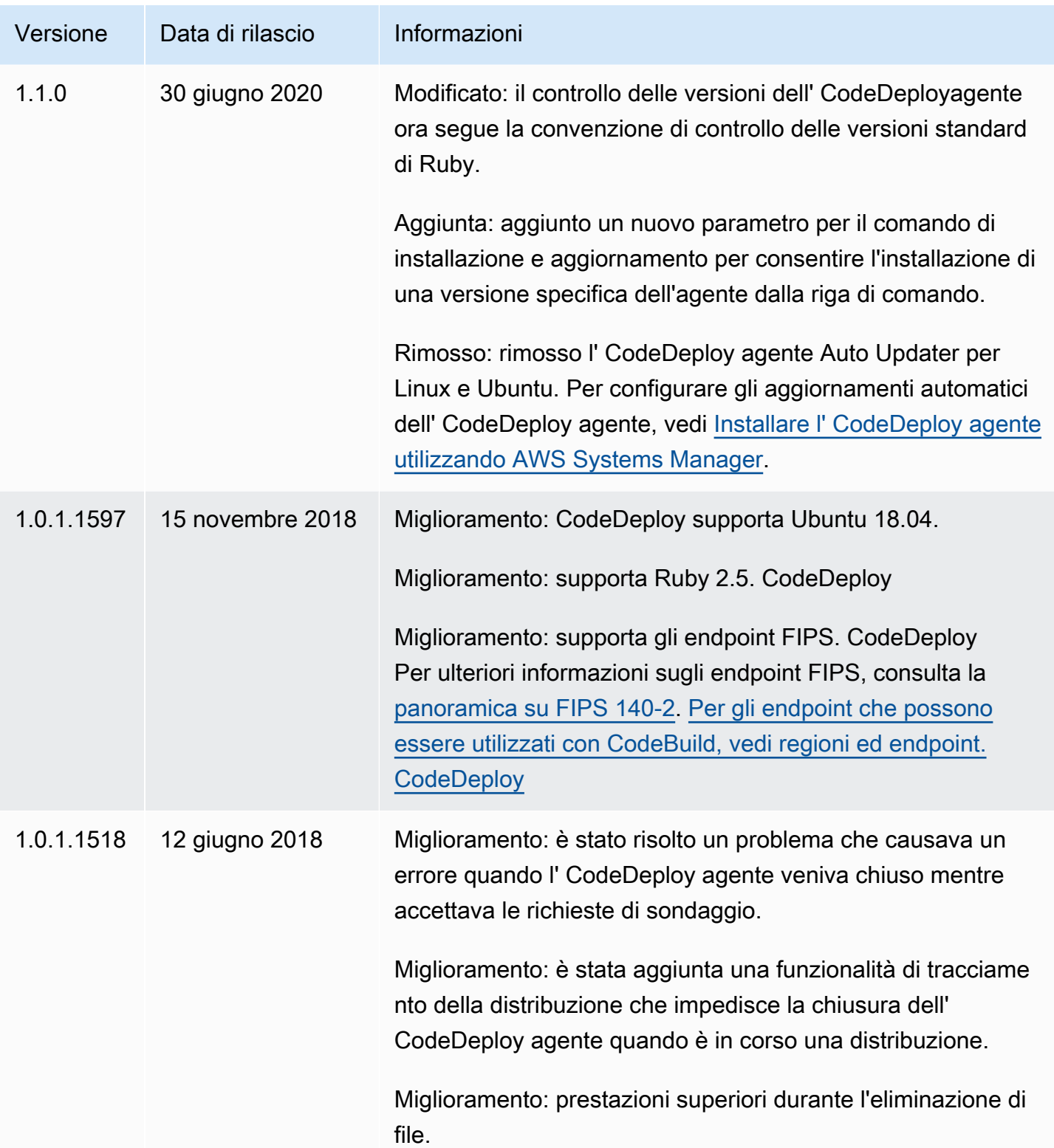

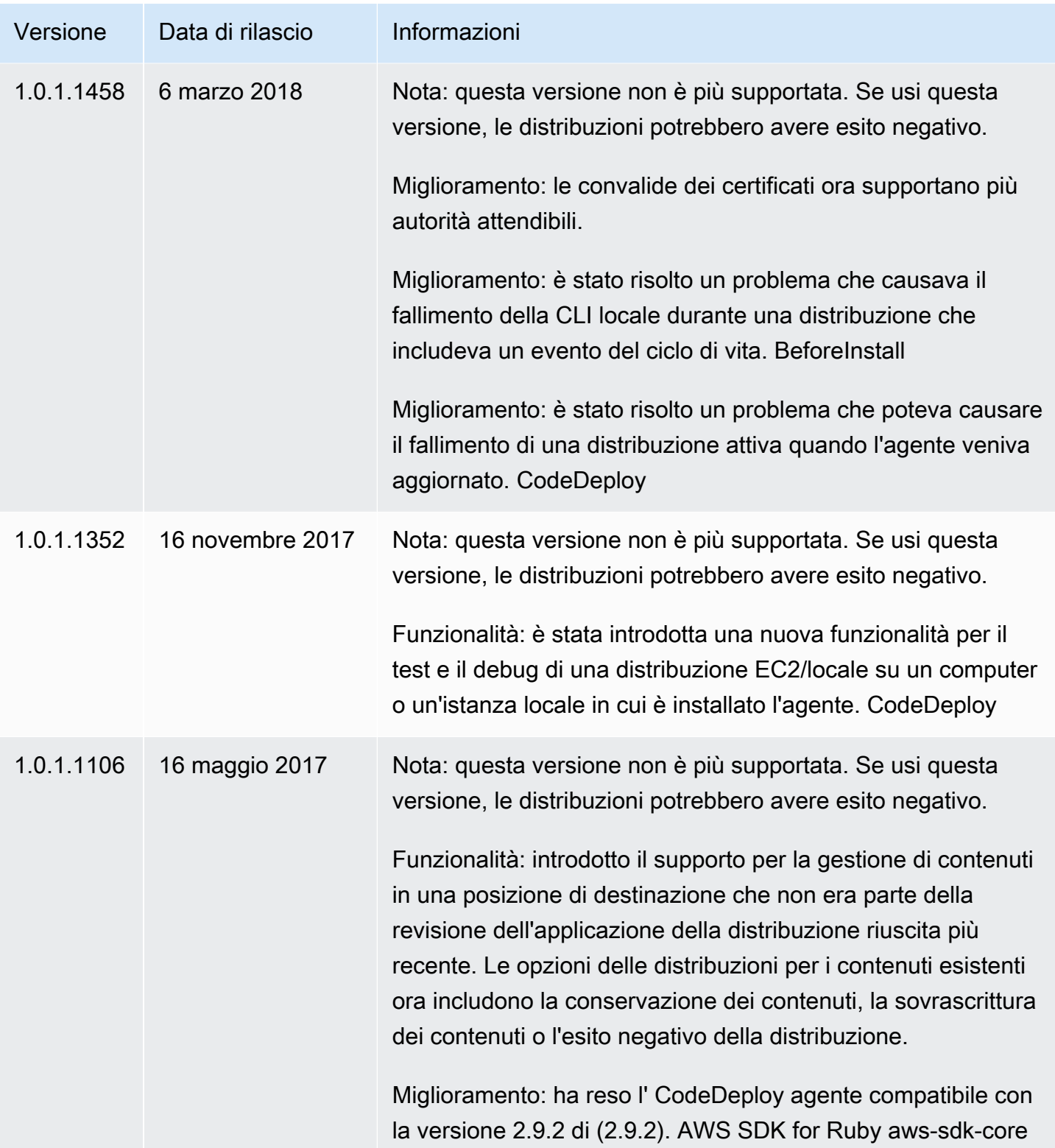

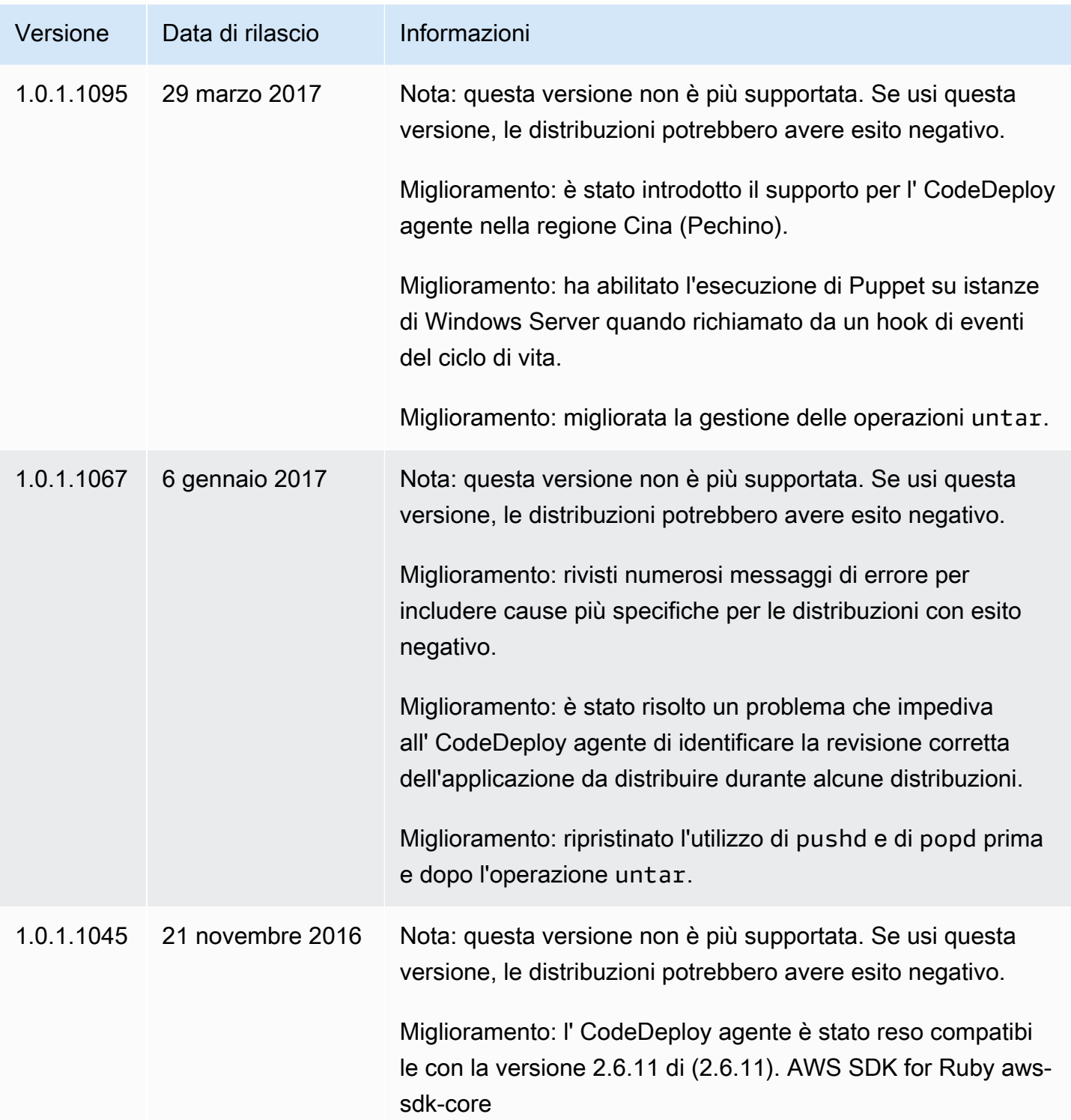

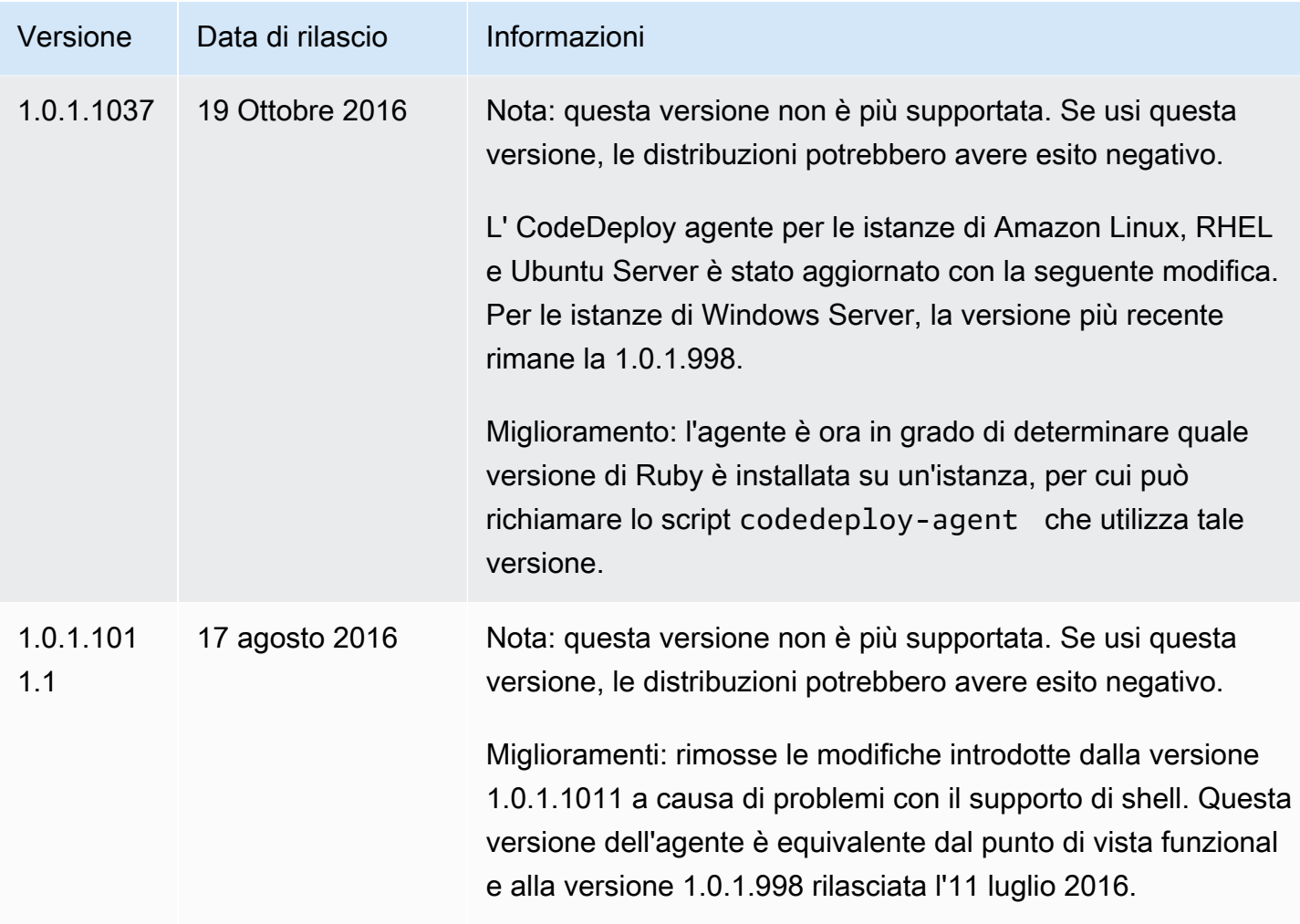
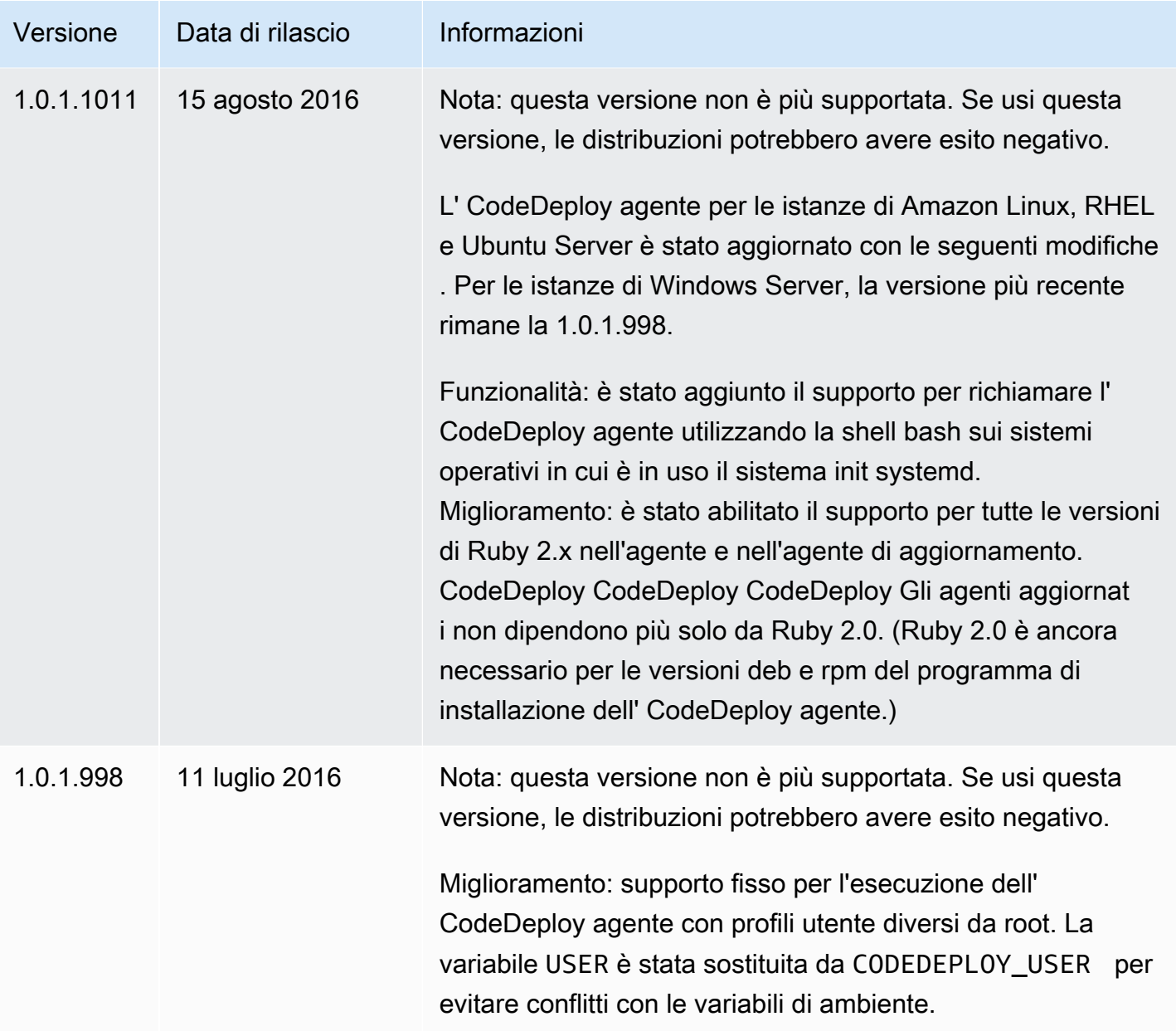

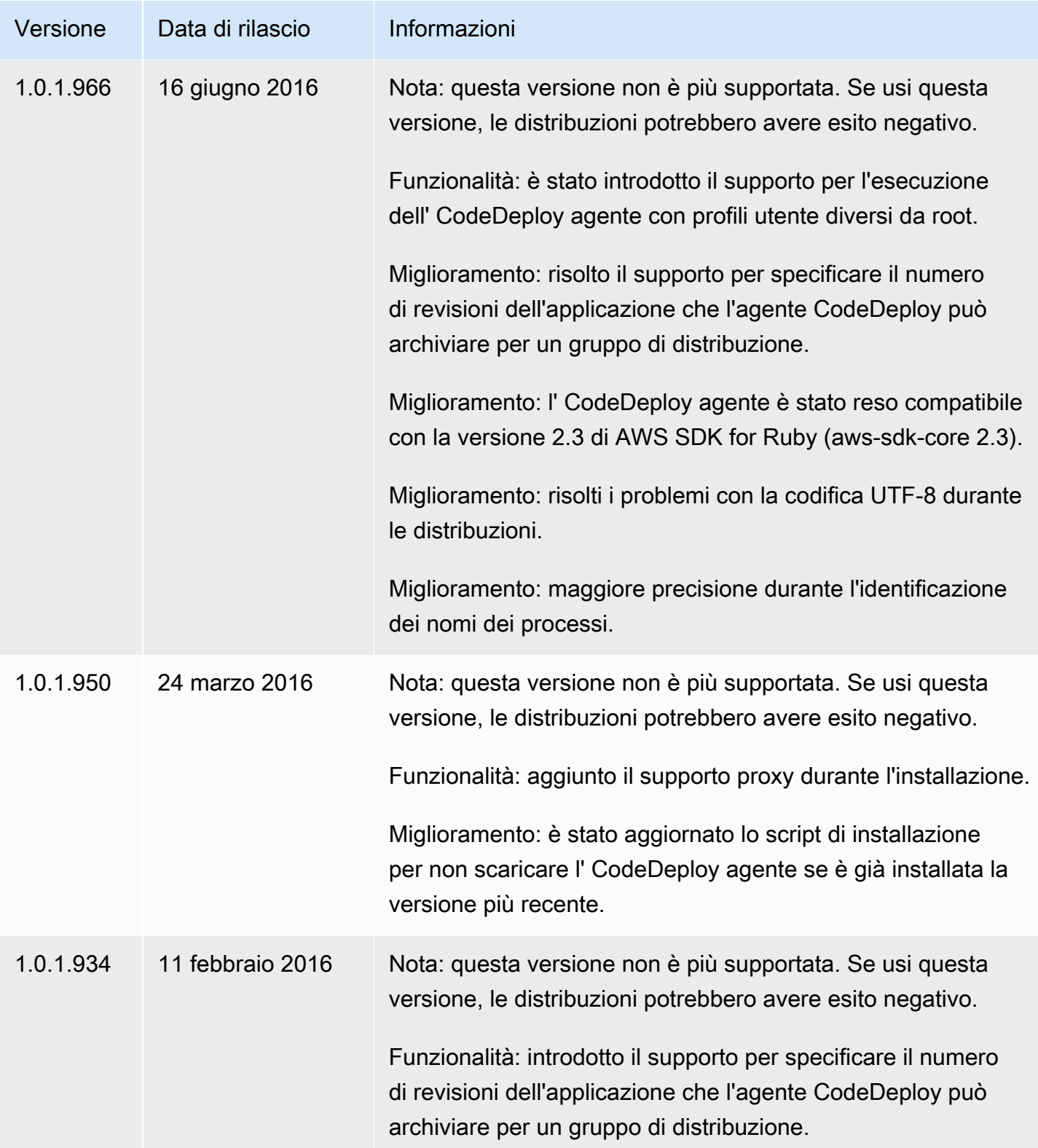

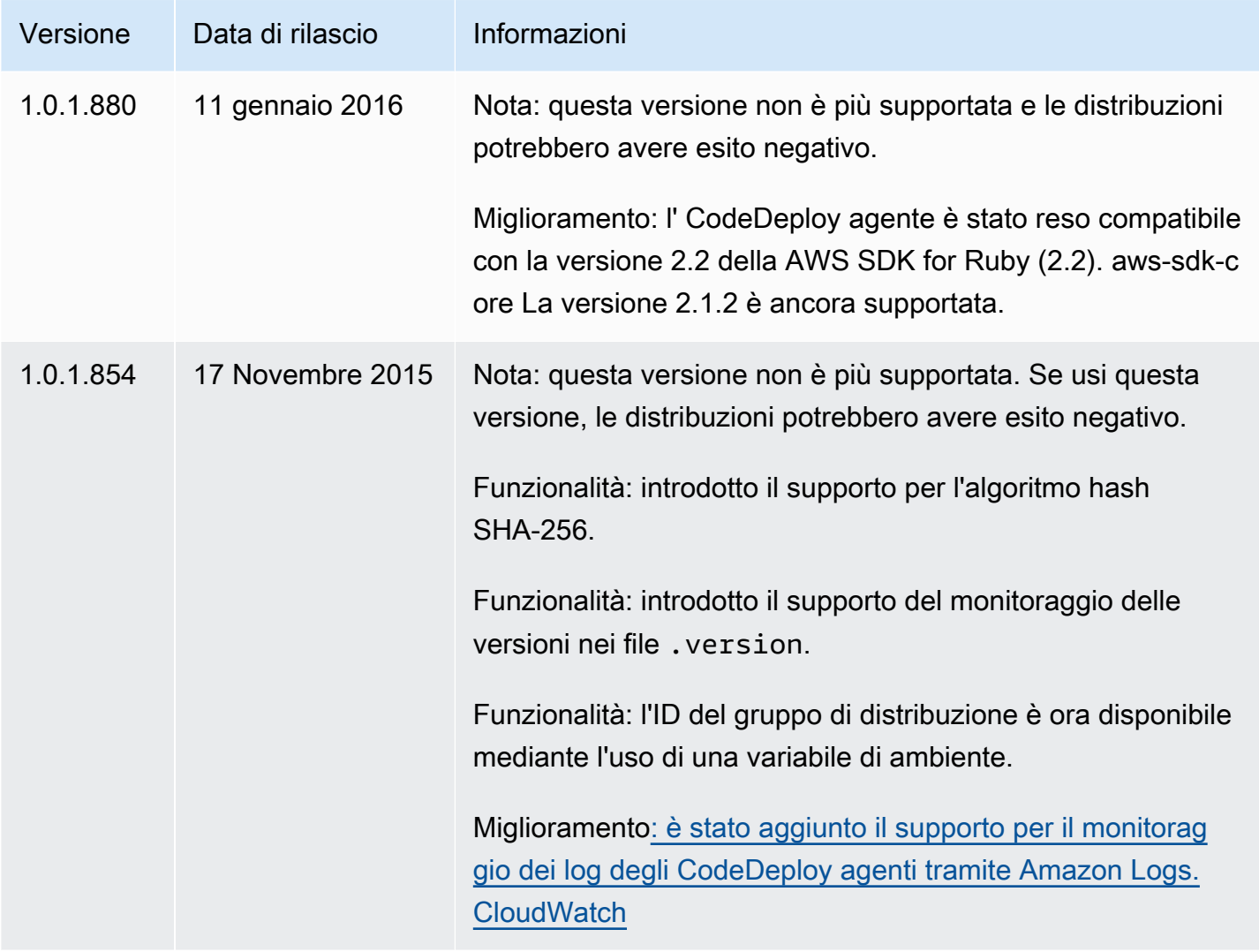

Per informazioni correlate, consulta quanto segue:

- [Determina la versione dell' CodeDeployagente](#page-297-0)
- [Installa l' CodeDeploy agente](#page-299-0)

[Per una cronologia delle versioni degli CodeDeploy agenti, consulta l'archivio Release su. GitHub](https://github.com/aws/aws-codedeploy-agent/releases)

# Gestione del processo CodeDeploy

Tutte le distribuzioni Linux dell' CodeDeploy agente (rpm e deb) utilizzano [systemd](https://systemd.io/) per impostazione predefinita per gestire il processo dell'agente.

Tuttavia, entrambe le distribuzioni rpm e deb vengono fornite con script di avvio che risiedono in. / etc/init.d/codedeploy-agent A seconda della distribuzione utilizzata, quando si utilizza un comando comesudo service codedeploy-agent restart, gli script /etc/init.d possono essere eseguiti per avviare il processo agente anziché consentire la gestione del processo. systemd L'esecuzione degli script su non /etc/init.d è consigliabile.

Per evitare questo problema, per i sistemi che supportano si systemd consiglia di utilizzare l'systemctlutilità per tutte le operazioni dell'agente anziché utilizzare il service comando.

Ad esempio, per riavviare l' CodeDeploy agente, utilizzare il comando equivalente con l'serviceutilità sudo systemctl restart codedeploy-agent anziché il comando equivalente.

# Revisione dell'applicazione e pulizia dei file di registro

L' CodeDeploy agente archivia le revisioni e i file di registro sulle istanze. L' CodeDeploy agente pulisce questi artefatti per risparmiare spazio su disco.

Registri di distribuzione delle revisioni delle applicazioni: è possibile utilizzare l'opzione:max\_revisions: nel file di configurazione dell'agente per specificare il numero di revisioni dell'applicazione da archiviare inserendo un numero intero positivo. CodeDeploy archivia anche i file di registro per tali revisioni. Tutti gli altri vengono eliminati, a eccezione del file di log dell'ultima distribuzione con esito positivo. Quel file di log viene sempre conservato, anche se il numero di distribuzioni con esito negativo supera il numero di revisioni conservate. Se non viene specificato alcun valore, CodeDeploy conserva le cinque revisioni più recenti oltre alla revisione attualmente distribuita.

CodeDeploy log: per le istanze Amazon Linux, Ubuntu Server e RHEL, l' CodeDeploy agente ruota i file di registro all'interno della cartella. /var/log/aws/codedeploy-agent Il file di log viene ruotato alle 00:00:00 (ora istanza) ogni giorno. I file di log vengono eliminati dopo 7 giorni. Il modello di denominazione per i file di log ruotati è codedeploy-agent.*YYYYMMDD*.log.

# File installati dall'agente CodeDeploy

L' CodeDeploy agente archivia le revisioni, la cronologia di distribuzione e gli script di distribuzione nella directory principale di un'istanza. Il nome e la posizione predefiniti di questa directory sono:

'/opt/codedeploy-agent/deployment-root'per Amazon Linux, Ubuntu Server e istanze RHEL.

'C:\ProgramData\Amazon\CodeDeploy'per istanze di Windows Server.

È possibile utilizzare l'impostazione root\_dir nel file di configurazione dell' CodeDeploy agente per configurare il nome e la posizione della directory. Per ulteriori informazioni, consulta [CodeDeploy](#page-685-0) [riferimento alla configurazione dell'agente.](#page-685-0)

Di seguito è riportato un esempio del file e della struttura della directory nella directory principale. La struttura presuppone che vi sia un numero N di gruppi di distribuzione e che ogni gruppo di distribuzione includa un numero N di distribuzioni.

```
|--deployment-root/
|-- deployment group 1 ID 
| |-- deployment 1 ID 
| | |-- Contents and logs of the deployment's revision
| |-- deployment 2 ID
         | | |-- Contents and logs of the deployment's revision
| |-- deployment N ID
| | |-- Contents and logs of the deployment's revision
|-- deployment group 2 ID
| |-- deployment 1 ID
| | |-- bundle.tar
| | |-- deployment-archive
| | | | -- contents of the deployment's revision
| | |-- logs
| | | | -- scripts.log 
| |-- deployment 2 ID
| | |-- bundle.tar
| | |-- deployment-archive
| | | | -- contents of the deployment's revision
| | |-- logs
| | | | -- scripts.log 
| |-- deployment N ID
| | |-- bundle.tar
| | |-- deployment-archive
| | | | -- contents of the deployment's revision
| | |-- logs
| | | | -- scripts.log 
|-- deployment group N ID
| |-- deployment 1 ID
| | |-- Contents and logs of the deployment's revision
| |-- deployment 2 ID
         | | |-- Contents and logs of the deployment's revision
    | |-- deployment N ID
```
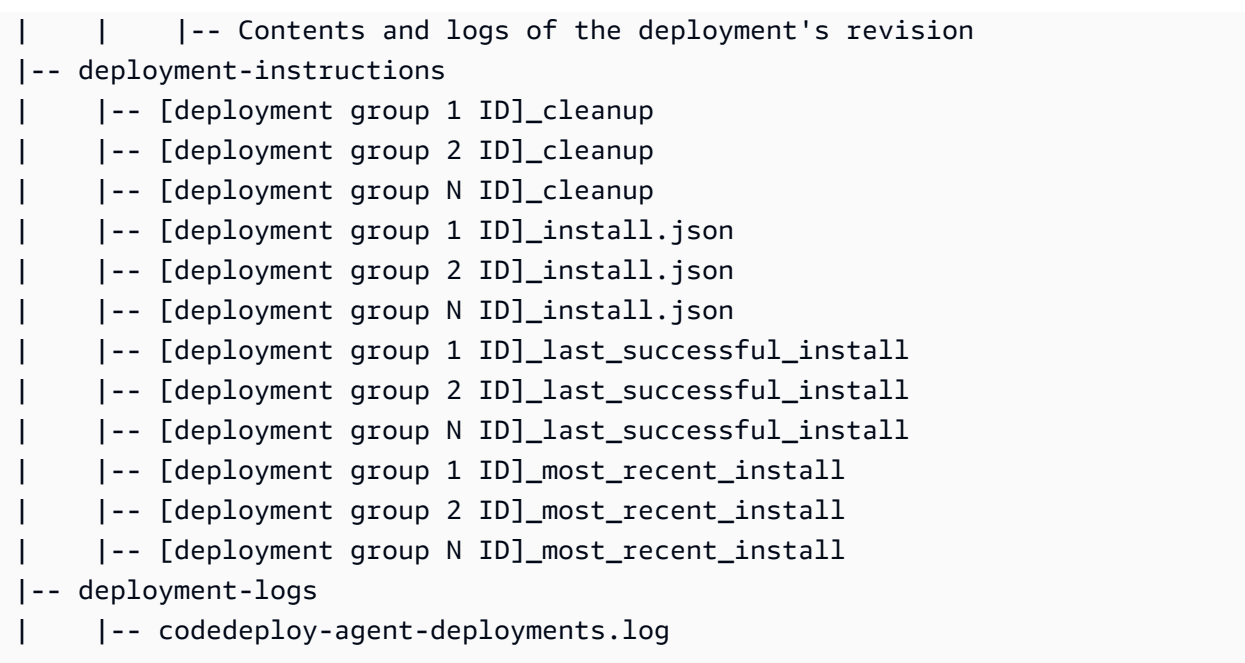

• Le cartelle ID gruppo di distribuzione rappresentano ognuno dei gruppi di distribuzione. Il nome della directory del gruppo di distribuzione è il relativo ID (ad esempio, acde1916-9099-7caffd21-012345abcdef). Ciascuna directory del gruppo di distribuzione contiene una sottodirectory per ogni tentativo di distribuzione in quel gruppo di distribuzione.

Puoi utilizzare il comando [batch-get-deployments](https://docs.aws.amazon.com/cli/latest/reference/deploy/batch-get-deployments.html) per trovare l'ID di un gruppo di distribuzione.

- Le cartelle ID distribuzione rappresentano ciascuna distribuzione in un gruppo di distribuzione. Il nome della directory di ciascuna distribuzione è il relativo ID. Ogni cartella contiene:
	- bundle.tar, un file compresso con i contenuti della revisione della distribuzione. Usa un'utilità di decompressione zip se desideri visualizzare la revisione.
	- deployment-archive, una directory che include i contenuti della revisione della distribuzione.
	- log, una directory che contiene un file scripts.log. Questo file elenca l'output di tutti gli script specificati nel file di distribuzione. AppSpec

Se desideri trovare la cartella per una distribuzione ma non conosci l'ID di distribuzione o l'ID del gruppo di distribuzione, puoi utilizzare la [AWS CodeDeploy console](https://console.aws.amazon.com/codedeploy) o AWS CLI trovarli. Per ulteriori informazioni, consulta [Visualizza i dettagliCodeDeploy di distribuzione .](#page-530-0)

Per impostazione predefinita, il numero massimo di distribuzioni che possono essere archiviate in un gruppo di distribuzione è cinque. Quando viene raggiunto il numero desiderato, le distribuzioni future vengono archiviate e l'archivio meno recente viene eliminato. È possibile utilizzare l'impostazione max\_revisions nel file di configurazione dell' CodeDeploy agente per modificare

l'impostazione predefinita. Per ulteriori informazioni, consulta [CodeDeploy riferimento alla](#page-685-0)  [configurazione dell'agente.](#page-685-0)

### **a** Note

Se desideri recuperare spazio nell'hard disk occupato dalle distribuzioni archiviate, imposta max revisions su un valore basso, ad esempio 1 o 2. La distribuzione successiva elimina le distribuzioni archiviate, in modo che il numero sia uguale a quello specificato.

- deployment-instructions contiene quattro file di testo per ogni gruppo di distribuzione:
	- [Deployment Group ID]-cleanup, un file di testo con una versione per l'annullamento di ogni comando eseguito durante una distribuzione. Un esempio di file è acde1916-9099-7caffd21-012345abcdef-cleanup.
	- [Deployment Group ID]-install.json, un file JSON creato durante la distribuzione più recente. Contiene i comandi eseguiti durante la distribuzione. Un esempio di file è acde1916-9099-7caf-fd21-012345abcdef-install.json.
	- [Deployment Group ID] last successfull install, un file di testo che scrive la directory di archivio dell'ultima distribuzione avvenuta con successo. Questo file viene creato quando l' CodeDeploy agente ha copiato tutti i file dell'applicazione di distribuzione nell'istanza. Viene utilizzato dall' CodeDeploy agente durante la distribuzione successiva per determinare quali ApplicationStop BeforeInstall script eseguire. Un esempio di file è acde1916-9099-7caf-fd21-012345abcdef\_last\_successfull\_install.
	- [Deployment Group ID]\_most\_recent\_install, un file di testo che scrive il nome della directory di archivio della distribuzione più recente. Questo file viene creato quando i file nella distribuzione vengono scaricati con successo. Dopo questo file, viene creato il file [deployment group ID]\_last\_successfull\_install nel momento in cui i file scaricati vengono copiati nella destinazione finale. Un esempio di file è acde1916-9099-7caffd21-012345abcdef\_most\_recent\_install.
- deployment-logs contiene i seguenti file di log:
	- I file codedeploy-agent.yyyymmdd.log vengono creati per ogni giorno in cui avviene una distribuzione. Ogni file di log contiene informazioni sulle distribuzioni del giorno. Questi file di log possono essere utilizzati per problemi di debug come quelli relativi alle autorizzazioni. Il file di log viene inizialmente denominato codedeploy-agent.log. Il giorno successivo, la data delle distribuzioni viene inserita nel nome del file. Ad esempio, se oggi è il 3 gennaio 2018, è possibile vedere le informazioni su tutte le distribuzioni di oggi in codedeploy-agent.log. Domani, 4 gennaio 2018, il file di log verrà rinominato codedeploy-agent.20180103.log.

• codedeploy-agent-deployments.log compila il contenuto dei scripts.log file per ogni distribuzione. I file scripts.log vengono posizionati nella sottocartella logs nella cartella Deployment ID. Le voci in questo file sono precedute da un ID di distribuzione. Ad esempio, "[d-ABCDEF123]LifecycleEvent - BeforeInstall" potrebbe essere scritto durante una distribuzione con un ID di d-ABCDEF123. Quando codedeploy-agent-deployments.log raggiunge la dimensione massima, l' CodeDeploy agente continua a scrivervi mentre elimina i vecchi contenuti.

# Gestione delle operazioni degli CodeDeploy agenti

Le istruzioni in questa sezione mostrano come installare, disinstallare, reinstallare o aggiornare l' CodeDeploy agente e come verificare che l' CodeDeploy agente sia in esecuzione.

### Argomenti

- [Verifica che l' CodeDeploy agente sia in esecuzione](#page-295-0)
- [Determina la versione dell' CodeDeployagente](#page-297-0)
- [Installa l' CodeDeploy agente](#page-299-0)
- [Aggiorna l'agente CodeDeploy](#page-310-0)
- [Disinstalla l'agente CodeDeploy](#page-314-0)
- [Invia i log degli CodeDeploy agenti a CloudWatch](#page-315-0)

# <span id="page-295-0"></span>Verifica che l' CodeDeploy agente sia in esecuzione

Questa sezione descrive i comandi da eseguire se sospetti che l' CodeDeploy agente abbia smesso di funzionare su un'istanza.

#### Argomenti

- [Verifica che l' CodeDeploy agente per Amazon Linux o RHEL sia in esecuzione](#page-296-0)
- [Verifica che l' CodeDeploy agente per Ubuntu Server sia in esecuzione](#page-296-1)
- [Verifica che l' CodeDeploy agente per Windows Server sia in esecuzione](#page-297-1)

# <span id="page-296-0"></span>Verifica che l' CodeDeploy agente per Amazon Linux o RHEL sia in esecuzione

Per verificare se l' CodeDeploy agente è installato e in esecuzione, accedi all'istanza ed esegui il comando seguente:

```
systemctl status codedeploy-agent
```
Se il comando restituisce un errore, l' CodeDeploy agente non viene installato. Installarlo come descritto in [Installa l' CodeDeploy agente per Amazon Linux o RHEL](#page-301-0).

Se l' CodeDeploy agente è installato e in esecuzione, dovresti vedere un messaggio del tipoThe AWS CodeDeploy agent is running.

Se viene visualizzato un messaggio come error: No AWS CodeDeploy agent running, avvia il servizio ed esegui i seguenti due comandi, uno alla volta:

systemctl start codedeploy-agent

```
systemctl status codedeploy-agent
```
## <span id="page-296-1"></span>Verifica che l' CodeDeploy agente per Ubuntu Server sia in esecuzione

Per verificare se l' CodeDeploy agente è installato e in esecuzione, accedi all'istanza ed esegui il comando seguente:

systemctl status codedeploy-agent

Se il comando restituisce un errore, l' CodeDeploy agente non viene installato. Installarlo come descritto in [Installa l' CodeDeploy agente per Ubuntu Server](#page-304-0).

Se l' CodeDeploy agente è installato e in esecuzione, dovresti vedere un messaggio del tipoThe AWS CodeDeploy agent is running.

Se viene visualizzato un messaggio come error: No AWS CodeDeploy agent running, avvia il servizio ed esegui i seguenti due comandi, uno alla volta:

```
systemctl start codedeploy-agent
```
Verifica che l' CodeDeploy agente sia in esecuzione Versione API 2014-10-06 283

systemctl status codedeploy-agent

<span id="page-297-1"></span>Verifica che l' CodeDeploy agente per Windows Server sia in esecuzione

Per verificare se l' CodeDeploy agente è installato e in esecuzione, accedi all'istanza ed esegui il comando seguente:

powershell.exe -Command Get-Service -Name codedeployagent

Verrà visualizzato un output simile al seguente:

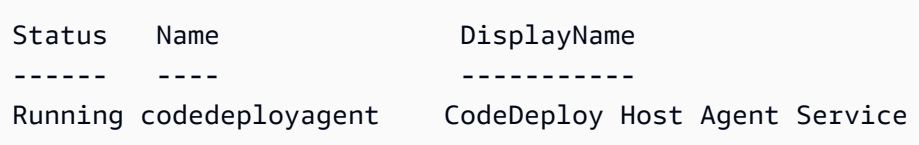

Se il comando restituisce un errore, l' CodeDeploy agente non viene installato. Installarlo come descritto in [Installa l' CodeDeploy agente per Windows Server](#page-307-0).

Se Status mostra un valore diverso da Running, avviare il servizio con il comando seguente:

powershell.exe -Command Start-Service -Name codedeployagent

È possibile riavviare il servizio con il comando seguente:

powershell.exe -Command Restart-Service -Name codedeployagent

È possibile arrestare il servizio con il comando seguente:

powershell.exe -Command Stop-Service -Name codedeployagent

# <span id="page-297-0"></span>Determina la versione dell' CodeDeployagente

Puoi determinare la versione dell' CodeDeploy agente in esecuzione sull'istanza in due modi.

Innanzitutto, a partire dalla versione 1.0.1.854 dell' CodeDeploy agente, è possibile visualizzare il numero di versione in un .version file sull'istanza. La tabella seguente mostra il percorso e la stringa di versione di esempio per ciascuno dei sistemi operativi supportati.

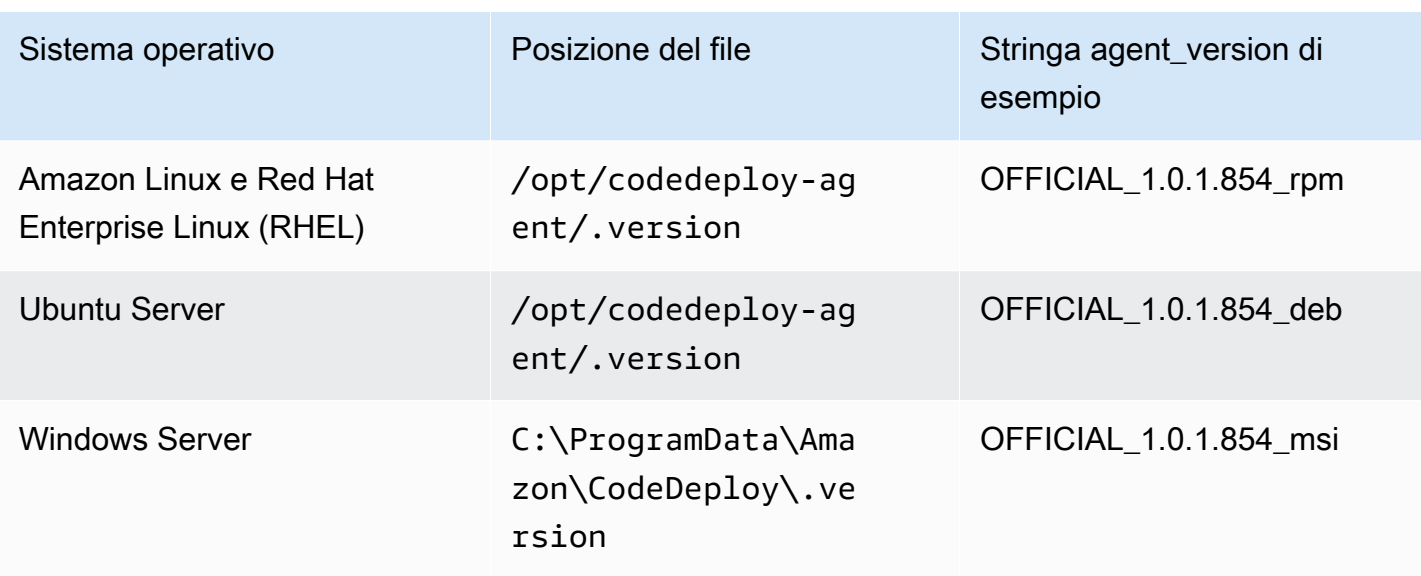

In secondo luogo, è possibile eseguire un comando su un'istanza per individuare la versione dell'agente CodeDeploy.

#### Argomenti

- [Determina la versione su Amazon Linux o RHEL](#page-298-0)
- [Determina la versione su Ubuntu Server](#page-298-1)
- [Determina la versione su Windows Server](#page-298-2)

## <span id="page-298-0"></span>Determina la versione su Amazon Linux o RHEL

Accedere all'istanza ed eseguire il comando seguente:

sudo yum info codedeploy-agent

## <span id="page-298-1"></span>Determina la versione su Ubuntu Server

Accedere all'istanza ed eseguire il comando seguente:

sudo dpkg -s codedeploy-agent

## <span id="page-298-2"></span>Determina la versione su Windows Server

Accedere all'istanza ed eseguire il comando seguente:

#### sc qdescription codedeployagent

# <span id="page-299-0"></span>Installa l' CodeDeploy agente

Per utilizzarlo CodeDeploy su istanze EC2 o server locali, l' CodeDeploy agente deve essere prima installato. Consigliamo di installare e aggiornare l'agente con CodeDeploy . AWS Systems Manager Per ulteriori informazioni su Systems Manager, vedere [What is AWS Systems Manager.](https://docs.aws.amazon.com/systems-manager/latest/userguide/what-is-systems-manager.html) È possibile configurare l'installazione e gli aggiornamenti pianificati dell' CodeDeployagente con Systems Manager nella console quando si creano i gruppi di distribuzione.

Puoi anche installare l' CodeDeploy agente direttamente da un bucket S3 con la riga di comando.

Per la versione consigliata da installare, consulta. [Cronologia delle versioni dell'agente CodeDeploy](#page-276-0)

#### Argomenti

- [Installa l' CodeDeploy agente utilizzando AWS Systems Manager](#page-299-1)
- [Installa l' CodeDeploy agente utilizzando la riga di comando](#page-301-1)

### <span id="page-299-1"></span>Installa l' CodeDeploy agente utilizzando AWS Systems Manager

Puoi usare AWS Management Console o il AWS CLI per installare l' CodeDeploy agente sulle tue istanze Amazon EC2 o locali utilizzando. AWS Systems ManagerÈ possibile scegliere di installare una versione specifica o di installare sempre la versione più recente dell'agente. [Per ulteriori](https://docs.aws.amazon.com/systems-manager/latest/userguide/what-is-systems-manager.html)  [informazioni su AWS Systems Manager, consulta What is. AWS Systems Manager](https://docs.aws.amazon.com/systems-manager/latest/userguide/what-is-systems-manager.html)

L'utilizzo AWS Systems Manager è il metodo consigliato per l'installazione e l'aggiornamento dell' CodeDeploy agente. Puoi anche installare l' CodeDeploy agente da un bucket Amazon S3. Per informazioni sull'uso di un collegamento per il download di Amazon S3, consulta [Installa l'](#page-301-1) [CodeDeploy agente utilizzando la riga di comando](#page-301-1).

#### Argomenti

- [Prerequisiti](#page-299-2)
- [Installare l'agente CodeDeploy](#page-300-0)

#### <span id="page-299-2"></span>**Prerequisiti**

Segui i passaggi indicati [Guida introduttiva con CodeDeploy](#page-63-0) per configurare le autorizzazioni IAM e il. AWS CLI

Se si installa l' CodeDeploy agente su un server locale con Systems Manager, è necessario registrare il server locale con Amazon EC2 Systems Manager. Per ulteriori informazioni, vedere [Configurazione di Systems Manager in ambienti ibridi](https://docs.aws.amazon.com/systems-manager/latest/userguide/systems-manager-managedinstances.html) nella Guida AWS Systems Manager per l'utente.

<span id="page-300-0"></span>Installare l'agente CodeDeploy

Prima di poter utilizzare Systems Manager per installare l' CodeDeploy agente, è necessario assicurarsi che l'istanza sia configurata correttamente per Systems Manager.

Installazione o aggiornamento dell'agente SSM

Su un'istanza Amazon EC2, l' CodeDeploy agente richiede che l'istanza esegua la versione 2.3.274.0 o successiva. Prima di installare l' CodeDeploy agente, aggiorna o installa l'agente SSM sull'istanza, se non l'hai già fatto.

L'agente SSM è preinstallato su alcune AMI Amazon EC2 fornite da. AWS Per ulteriori informazioni, consulta [Amazon Machine Images \(AMI\) con agente SSM preinstallato.](https://docs.aws.amazon.com/systems-manager/latest/userguide/ami-preinstalled-agent.html)

#### **a** Note

Assicurati che anche il sistema operativo dell'istanza sia supportato dall'agente. CodeDeploy Per ulteriori informazioni, consulta [Sistemi operativi supportati dall'agente CodeDeploy .](#page-275-0)

Per informazioni sull'installazione o l'aggiornamento dell'agente SSM su un'istanza che esegue Linux, consulta [Installazione e configurazione dell'agente SSM sulle istanze Linux](https://docs.aws.amazon.com/systems-manager/latest/userguide/sysman-install-ssm-agent.html) nella Guida per l'utente.AWS Systems Manager

Per informazioni sull'installazione o l'aggiornamento dell'agente SSM su un'istanza che esegue Windows Server, consulta [Installazione e configurazione dell'agente SSM sulle](https://docs.aws.amazon.com/systems-manager/latest/userguide/sysman-install-ssm-win.html) istanze Windows nella Guida per l'utente.AWS Systems Manager

(Facoltativo) Verifica dei prerequisiti di Systems Manager

Prima di utilizzare Systems Manager Run Command per installare l' CodeDeploy agente, verificate che le istanze soddisfino i requisiti minimi di Systems Manager. Per ulteriori informazioni, vedere [Configurazione AWS Systems Manager](https://docs.aws.amazon.com/systems-manager/latest/userguide/systems-manager-setting-up.html) nella Guida per l'AWS Systems Manager utente.

#### Installa l' CodeDeploy agente

Con SSM, puoi installarlo CodeDeploy una sola volta o impostare una pianificazione per installare nuove versioni.

Per installare l' CodeDeploy agente, scegli il AWSCodeDeployAgent pacchetto mentre segui i passaggi in [Installare o aggiornare i pacchetti con il AWS Systems Manager distributore](https://docs.aws.amazon.com/systems-manager/latest/userguide/distributor-working-with-packages-deploy.html).

<span id="page-301-1"></span>Installa l' CodeDeploy agente utilizzando la riga di comando

**a** Note

Si consiglia di installare l' CodeDeploy agente con AWS Systems Manager per poter configurare gli aggiornamenti pianificati dell'agente. Per ulteriori informazioni, consulta [Installa](#page-299-1)  [l' CodeDeploy agente utilizzando AWS Systems Manager.](#page-299-1)

Utilizza i seguenti argomenti per installare ed eseguire l' CodeDeploy agente tramite la riga di comando.

Argomenti

- [Installa l' CodeDeploy agente per Amazon Linux o RHEL](#page-301-0)
- [Installa l' CodeDeploy agente per Ubuntu Server](#page-304-0)
- [Installa l' CodeDeploy agente per Windows Server](#page-307-0)

<span id="page-301-0"></span>Installa l' CodeDeploy agente per Amazon Linux o RHEL

Accedere all'istanza ed eseguire i comandi seguenti, uno alla volta. L'esecuzione sudo yum update iniziale del comando è considerata una procedura consigliata quando si utilizza yum per installare i pacchetti, ma è possibile ignorarla se non si desidera aggiornare tutti i pacchetti.

sudo yum update

sudo yum install ruby

sudo yum install wget

(Facoltativo) Per pulire l'AMI da tutte le informazioni di memorizzazione nella cache degli agenti precedenti, esegui lo script seguente:

```
#!/bin/bash
CODEDEPLOY_BIN="/opt/codedeploy-agent/bin/codedeploy-agent"
$CODEDEPLOY_BIN stop
yum erase codedeploy-agent -y
```
Passa alla tua home directory:

```
cd /home/ec2-user
```
#### **a** Note

Nel comando precedente, /home/ec2-user rappresenta il nome utente predefinito per un'istanza Amazon Linux o RHEL Amazon EC2. Se l'istanza è stata creata utilizzando un'AMI personalizzata, il proprietario dell'AMI potrebbe avere specificato un nome utente predefinito diverso.

Scarica il programma di installazione dell' CodeDeploy agente:

wget https://*bucket-name*.s3.*region-identifier*.amazonaws.com/latest/install

*bucket-name* è il nome del bucket Amazon S3 che contiene i file Resource Kit per CodeDeploy la tua regione *e* region-identifier è l'identificatore della tua regione.

Per esempio:

```
https://aws-codedeploy-us-east-2.s3.us-east-2.amazonaws.com/latest/install
```
Per un elenco dei nomi dei bucket e degli identificatori di regione, consulta. [Nomi dei bucket del](#page-698-0)  [Resource Kit per regione](#page-698-0)

Imposta i permessi di esecuzione sul file: install

```
chmod +x ./install
```
Per installare la versione più recente dell' CodeDeploy agente:

•

sudo ./install auto

Per installare una versione specifica dell' CodeDeploy agente:

• Elenca le versioni disponibili nella tua regione:

```
aws s3 ls s3://aws-codedeploy-region-identifier/releases/ --region region-identifier
  | grep '\.rpm$'
```
• Installa una delle versioni:

```
sudo ./install auto -v releases/codedeploy-agent-version.noarch.rpm
```
**a** Note

La versione minima supportata dell' CodeDeploy agente è la 1.6.0.

Per verificare che il servizio sia in esecuzione, eseguire il comando seguente:

systemctl status codedeploy-agent

Se l' CodeDeploy agente è installato e in esecuzione, dovresti vedere un messaggio del tipo. The AWS CodeDeploy agent is running

Se viene visualizzato un messaggio come error: No AWS CodeDeploy agent running, avvia il servizio ed esegui i seguenti due comandi, uno alla volta:

systemctl start codedeploy-agent

```
systemctl status codedeploy-agent
```
# <span id="page-304-0"></span>Installa l' CodeDeploy agente per Ubuntu Server

# **a** Note

Si consiglia di installare l' CodeDeploy agente con AWS Systems Manager per poter configurare gli aggiornamenti pianificati dell'agente. Per ulteriori informazioni, consulta [Installa](#page-299-1)  [l' CodeDeploy agente utilizzando AWS Systems Manager.](#page-299-1)

Per installare l' CodeDeploy agente su Ubuntu Server

- 1. Accedi all'istanza.
- 2. Inserisci i seguenti comandi, uno dopo l'altro:

```
sudo apt update
```
sudo apt install ruby-full

sudo apt install wget

3. Immetti il comando seguente:

cd */home/ubuntu*

*/home/ubuntu* rappresenta il nome utente predefinito per un'istanza di Ubuntu Server. Se l'istanza è stata creata utilizzando un'AMI personalizzata, il proprietario dell'AMI potrebbe avere specificato un nome utente predefinito diverso.

4. Immetti il comando seguente:

wget https://*bucket-name*.s3.*region-identifier*.amazonaws.com/latest/install

*bucket-name* è il nome del bucket Amazon S3 che contiene i file Resource Kit per CodeDeploy la tua regione *e* region-identifier è l'identificatore della tua regione.

Per esempio:

```
https://aws-codedeploy-us-east-2.s3.us-east-2.amazonaws.com/latest/
install
```
Per un elenco dei nomi dei bucket e degli identificatori di regione, consulta. [Nomi dei bucket del](#page-698-0)  [Resource Kit per regione](#page-698-0)

5. Immetti il comando seguente:

chmod +x ./install

- 6. Esegui una di queste operazioni:
	- Per installare la versione più recente dell' CodeDeploy agente su qualsiasi versione supportata di Ubuntu Server tranne la 20.04:

sudo ./install auto

• Per installare la versione più recente dell' CodeDeploy agente su Ubuntu Server 20.04:

**a** Note

La scrittura dell'output in un file di registro temporaneo è una soluzione alternativa che dovrebbe essere utilizzata mentre risolviamo un bug noto con lo install script su Ubuntu Server 20.04.

```
sudo ./install auto > /tmp/logfile
```
- Per installare una versione specifica dell' CodeDeploy agente su qualsiasi versione supportata di Ubuntu Server tranne la 20.04:
	- Elenca le versioni disponibili nella tua regione:

```
aws s3 ls s3://aws-codedeploy-region-identifier/releases/ --region region-
identifier | grep '\.deb$'
```
• Installa una delle versioni:

sudo ./install auto -v releases/codedeploy-agent-*###*.deb

**a** Note

La versione minima supportata dell' CodeDeploy agente è la 1.6.0.

- Per installare una versione specifica dell' CodeDeploy agente su Ubuntu Server 20.04:
	- Elenca le versioni disponibili nella tua regione:

```
aws s3 ls s3://aws-codedeploy-region-identifier/releases/ --region region-
identifier | grep '\.deb$'
```
• Installa una delle versioni:

sudo ./install auto -v releases/codedeploy-agent-*###*.deb > /tmp/logfile

#### **a** Note

La scrittura dell'output in un file di registro temporaneo è una soluzione alternativa che dovrebbe essere utilizzata mentre risolviamo un bug noto con lo install script su Ubuntu Server 20.04.

#### **a** Note

La versione minima supportata dell' CodeDeploy agente è la 1.6.0.

Per verificare che il servizio sia in esecuzione

1. Immetti il comando seguente:

```
systemctl status codedeploy-agent
```
Se l' CodeDeploy agente è installato e in esecuzione, dovresti vedere un messaggio del tipoThe AWS CodeDeploy agent is running.

2. Se viene visualizzato un messaggio come error: No AWS CodeDeploy agent running, avvia il servizio ed esegui i seguenti due comandi, uno alla volta:

systemctl start codedeploy-agent

systemctl status codedeploy-agent

<span id="page-307-0"></span>Installa l' CodeDeploy agente per Windows Server

Nelle istanze di Windows Server, puoi utilizzare uno di questi metodi per scaricare e installare l' CodeDeploy agente:

- Utilizzo AWS Systems Manager (consigliato)
- Esegui una serie di PowerShell comandi di Windows.
- Selezionare un collegamento diretto per il download.
- Esegui un comando di copia Amazon S3.

#### **a** Note

La cartella in cui è installato l' CodeDeploy agente èC:\Program Data\Amazon \CodeDeploy. Accertatevi che non vi siano giunzioni di directory o collegamenti simbolici su questo percorso.

#### Argomenti

- [Utilizzo di Systems Manager](#page-307-1)
- [Usa Windows PowerShell](#page-307-2)
- [Uso di un collegamento diretto](#page-309-0)
- [Usa un comando di copia Amazon S3](#page-310-1)

#### <span id="page-307-1"></span>Utilizzo di Systems Manager

Segui le istruzioni riportate [Installa l' CodeDeploy agente utilizzando AWS Systems Manager](#page-299-1) per installare l' CodeDeployagente.

<span id="page-307-2"></span>Usa Windows PowerShell

Accedi all'istanza ed esegui i seguenti comandi in Windows PowerShell:

1. Richiedere che tutti gli script e i file di configurazione scaricati da Internet siano firmati da un autore attendibile. Se viene richiesto di modificare la policy di esecuzione, digitare "**Y**".

Set-ExecutionPolicy RemoteSigned

2. Carica il AWS Tools for Windows PowerShell.

Import-Module AWSPowerShell

3. Crea una directory in cui scaricare il file di installazione dell' CodeDeploy agente.

```
New-Item -Path "c:\temp" -ItemType "directory" -Force
```
- 4. Configura AWS le credenziali utilizzando i Initialize-AWSDefaultConfiguration comandi Set-AWSCredential and. Per ulteriori informazioni, vedere [Utilizzo AWS delle](https://docs.aws.amazon.com/powershell/latest/userguide/specifying-your-aws-credentials.html)  [credenziali](https://docs.aws.amazon.com/powershell/latest/userguide/specifying-your-aws-credentials.html) negli AWS strumenti per la guida per PowerShell l'utente.
- 5. Scaricate il file di installazione dell' CodeDeploy agente.

```
a Note
```
•

•

La versione minima supportata dell' CodeDeploy agente è la 1.6.0.

Per installare la versione più recente dell' CodeDeployagente:

powershell.exe -Command Read-S30bject -BucketName *bucket-name* -Key latest/ codedeploy-agent.msi -File c:\temp\codedeploy-agent.msi

Per installare una versione specifica dell' CodeDeployagente:

powershell.exe -Command Read-S30bject -BucketName *bucket-name* -Key releases/ codedeploy-agent-*###*.msi -File c:\temp\codedeploy-agent.msi

*bucket-name* è il nome del bucket Amazon S3 che contiene i file Resource Kit per CodeDeploy la tua regione. *Ad esempio, per la regione Stati Uniti orientali (Ohio), sostituisci bucket-name con.* aws-codedeploy-us-east-2 Per un elenco dei nomi dei bucket, consulta. [Nomi dei bucket del Resource Kit per regione](#page-698-0)

6. Esegui il file di installazione dell' CodeDeploy agente.

c:\temp\codedeploy-agent.msi /quiet /l c:\temp\host-agent-install-log.txt

Per verificare che il servizio sia in esecuzione, eseguire il comando seguente:

```
powershell.exe -Command Get-Service -Name codedeployagent
```
Se l' CodeDeploy agente è stato appena installato e non è stato avviato, dopo aver eseguito il Get-Service comando, in Stato, dovresti vedere**Start...**:

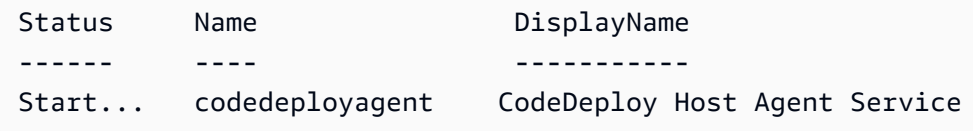

Se l' CodeDeploy agente è già in esecuzione, dopo aver eseguito il Get-Service comando, in Status, dovresti vedere**Running**:

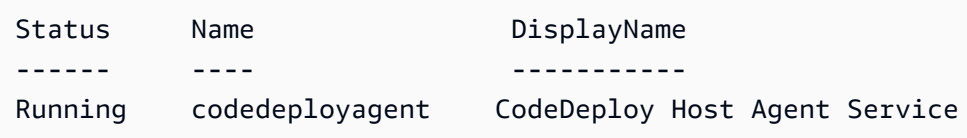

<span id="page-309-0"></span>Uso di un collegamento diretto

Se le impostazioni di sicurezza del browser sull'istanza di Windows Server forniscono le autorizzazioni (ad esempio, perhttps://s3.\*.amazonaws.com), puoi utilizzare un collegamento diretto alla tua regione per scaricare l' CodeDeploy agente ed eseguire il programma di installazione manualmente.

Il collegamento è:

```
https://s3.region.amazonaws.com/aws-codedeploy-region/latest/codedeploy-agent.msi
```
... dove la *regione* è la AWS regione in cui stai distribuendo la tua applicazione.

Per esempio:

https://s3.af-south-1.amazonaws.com/aws-codedeploy-af-south-1/latest/codedeployagent.msi

#### **A** Important

Ottieni il .msi file dalla stessa regione CodeDeploy dell'applicazione. La scelta di una regione diversa può causare inconsistent region errori nel codedeploy-agent-log file durante l'esecuzione del .msi file.

#### <span id="page-310-1"></span>Usa un comando di copia Amazon S3

Se AWS CLI è installato sull'istanza, puoi utilizzare il comando Amazon S3 [cp](https://docs.aws.amazon.com/cli/latest/reference/s3/cp.html) per scaricare l' CodeDeploy agente ed eseguire il programma di installazione manualmente. Per informazioni, consulta [Installare il AWS Command Line Interface su Microsoft Windows.](https://docs.aws.amazon.com/cli/latest/userguide/awscli-install-windows.html)

Il comando Amazon S3 è:

```
aws s3 cp s3://aws-codedeploy-region/latest/codedeploy-agent.msi codedeploy-agent.msi 
  --region region
```
... dove la *regione* è la AWS regione in cui stai distribuendo la tua applicazione.

Per esempio:

```
aws s3 cp s3://aws-codedeploy-af-south-1/latest/codedeploy-agent.msi codedeploy-
agent.msi --region af-south-1
```
# <span id="page-310-0"></span>Aggiorna l'agente CodeDeploy

È possibile configurare gli aggiornamenti automatici e pianificati dell' CodeDeploy agente su tutti i sistemi operativi supportati utilizzando AWS Systems Manager. È inoltre possibile forzare gli aggiornamenti su tutti i sistemi operativi supportati mediante l'esecuzione di un comando su un'istanza.

Argomenti

- [Aggiorna l' CodeDeploy agente su Amazon Linux o RHEL](#page-311-0)
- [Aggiorna l' CodeDeploy agente su Ubuntu Server](#page-311-1)
- [Aggiorna l' CodeDeploy agente su Windows Server](#page-311-2)

## <span id="page-311-0"></span>Aggiorna l' CodeDeploy agente su Amazon Linux o RHEL

Per configurare gli aggiornamenti automatici e pianificati dell' CodeDeploy agente utilizzando AWS Systems Manager, segui la procedura descritta in [Installare l' CodeDeploy agente con AWS Systems](https://docs.aws.amazon.com/codedeploy/latest/userguide/codedeploy-agent-operations-install-ssm.html)  [Manager](https://docs.aws.amazon.com/codedeploy/latest/userguide/codedeploy-agent-operations-install-ssm.html).

Se desideri forzare un aggiornamento dell' CodeDeploy agente, accedi all'istanza ed esegui il comando seguente:

```
sudo /opt/codedeploy-agent/bin/install auto
```
### <span id="page-311-1"></span>Aggiorna l' CodeDeploy agente su Ubuntu Server

Per configurare gli aggiornamenti automatici e pianificati dell' CodeDeploy agente utilizzando AWS Systems Manager, segui la procedura descritta in [Installare l' CodeDeploy agente con AWS Systems](https://docs.aws.amazon.com/codedeploy/latest/userguide/codedeploy-agent-operations-install-ssm.html)  [Manager](https://docs.aws.amazon.com/codedeploy/latest/userguide/codedeploy-agent-operations-install-ssm.html).

Se desideri forzare un aggiornamento dell' CodeDeploy agente, accedi all'istanza ed esegui il comando seguente:

sudo /opt/codedeploy-agent/bin/install auto

### <span id="page-311-2"></span>Aggiorna l' CodeDeploy agente su Windows Server

È possibile abilitare gli aggiornamenti automatici dell' CodeDeploy agente con AWS Systems Manager. Con Systems Manager, puoi configurare una pianificazione di aggiornamento per le tue istanze Amazon EC2 o locali creando un'associazione con Systems Manager State Manager. Puoi anche aggiornare manualmente l' CodeDeploy agente disinstallando la versione corrente e installandone una più recente.

#### Argomenti

- [Imposta l'aggiornamento automatico CodeDeploy dell'agente con AWS Systems Manager](#page-311-3)
- [Aggiorna l' CodeDeploy agente manualmente](#page-312-0)
- [\(Obsoleto\) Aggiornate l' CodeDeploy agente con Windows Server Updater](#page-312-1)

<span id="page-311-3"></span>Imposta l'aggiornamento automatico CodeDeploy dell'agente con AWS Systems Manager

Per configurare Systems Manager e abilitare gli aggiornamenti automatici dell' CodeDeploy agente, seguire le istruzioni riportate in [Installare l' CodeDeploy agente utilizzando AWS Systems Manager.](https://docs.aws.amazon.com/codedeploy/latest/userguide/codedeploy-agent-operations-install-ssm.html)

#### <span id="page-312-0"></span>Aggiorna l' CodeDeploy agente manualmente

Per aggiornare l' CodeDeploy agente manualmente, è possibile installare la versione più recente dalla CLI o utilizzando Systems Manager. Segui le istruzioni in [Installare l'agente CodeDeploy.](https://docs.aws.amazon.com/codedeploy/latest/userguide/codedeploy-agent-operations-install.html) Si consiglia di disinstallare le versioni precedenti dell' CodeDeploy agente seguendo le istruzioni riportate in [Disinstallare l' CodeDeployagente.](https://docs.aws.amazon.com/codedeploy/latest/userguide/codedeploy-agent-operations-uninstall.html)

<span id="page-312-1"></span>(Obsoleto) Aggiornate l' CodeDeploy agente con Windows Server Updater

**a** Note

L' CodeDeploy agent updater per Windows Server è obsoleto e non verrà aggiornato a nessuna versione successiva alla 1.0.1.1597.

Per abilitare gli aggiornamenti automatici dell' CodeDeploy agente, installa l' CodeDeploy agent updater per Windows Server su istanze nuove o esistenti. La funzione di aggiornamento verifica periodicamente la disponibilità di nuove versioni. Quando rileva una nuova versione, disinstalla la versione corrente dell'agente, se presente, quindi installa la versione più recente.

Se quando la funzione di aggiornamento rileva una nuova versione è già in corso una distribuzione, questa continua fino al completamento. Se invece durante il processo di aggiornamento si avvia una distribuzione, questa non riesce.

Se desideri forzare l'aggiornamento dell' CodeDeploy agente, segui le istruzioni riportate in. [Installa l'](#page-307-0) [CodeDeploy agente per Windows Server](#page-307-0)

Nelle istanze di Windows Server, puoi scaricare e installare l' CodeDeploy agent updater eseguendo PowerShell i comandi di Windows, utilizzando un link per il download diretto o eseguendo un comando di copia Amazon S3.

#### Argomenti

- [Usa Windows PowerShell](#page-312-2)
- [Uso di un collegamento diretto](#page-313-0)
- [Usa un comando di copia Amazon S3](#page-314-1)

#### <span id="page-312-2"></span>Usa Windows PowerShell

Accedi all'istanza ed esegui i seguenti comandi in Windows PowerShell, uno alla volta:

#### Set-ExecutionPolicy RemoteSigned

Se ti viene richiesto di modificare i criteri di esecuzione, scegli in **Y** modo che Windows PowerShell richieda che tutti gli script e i file di configurazione scaricati da Internet siano firmati da un editore attendibile.

Import-Module AWSPowerShell

```
New-Item -Path "c:\temp" -ItemType "directory" -Force
```
powershell.exe -Command Read-S3Object -BucketName *bucket-name* -Key latest/codedeployagent-updater.msi -File c:\temp\codedeploy-agent-updater.msi

c:\temp\codedeploy-agent-updater.msi /quiet /l c:\temp\host-agent-updater-log.txt

powershell.exe -Command Get-Service -Name codedeployagent

*bucket-name* è il nome del bucket Amazon S3 che contiene i file Resource Kit per CodeDeploy la tua regione. *Ad esempio, per la regione Stati Uniti orientali (Ohio), sostituisci bucket-name con.* aws-codedeploy-us-east-2 Per un elenco dei nomi dei bucket, consulta. [Nomi dei bucket del Resource Kit per regione](#page-698-0)

Se è necessario risolvere un errore del processo di aggiornamento, digitare il comando seguente per aprire il file di registro dell' CodeDeploy agente di aggiornamento:

notepad C:\ProgramData\Amazon\CodeDeployUpdater\log\codedeploy-agent.updater.log

<span id="page-313-0"></span>Uso di un collegamento diretto

Se le impostazioni di sicurezza del browser sull'istanza di Windows Server forniscono le autorizzazioni richieste (ad esempio, per http://s3.\*.amazonaws.com ), è possibile utilizzare un collegamento diretto per scaricare l'agente updater. CodeDeploy

Il collegamento è:

```
https://s3.region.amazonaws.com/aws-codedeploy-region/latest/codedeploy-agent-
updater.msi
```
... dove la *regione* è la AWS regione in cui stai aggiornando l'applicazione.

Per esempio:

```
https://s3.af-south-1.amazonaws.com/aws-codedeploy-af-south-1/latest/codedeploy-agent-
updater.msi
```
<span id="page-314-1"></span>Usa un comando di copia Amazon S3

Se AWS CLI è installato sull'istanza, puoi utilizzare il comando Amazon S3 [cp](https://docs.aws.amazon.com/cli/latest/reference/s3/cp.html) per scaricare l' CodeDeploy agente di aggiornamento e quindi eseguire il programma di installazione manualmente. Per informazioni, consulta [Installare il AWS Command Line Interface su Microsoft Windows.](https://docs.aws.amazon.com/cli/latest/userguide/awscli-install-windows.html)

Il comando Amazon S3 è:

```
aws s3 cp s3://aws-codedeploy-region/latest/codedeploy-agent-updater.msi codedeploy-
agent-updater.msi --region region
```
... dove la *regione* è la AWS regione in cui stai aggiornando la tua applicazione.

Per esempio:

```
aws s3 cp s3://aws-codedeploy-af-south-1/latest/codedeploy-agent-updater.msi 
  codedeploy-agent-updater.msi --region af-south-1
```
# <span id="page-314-0"></span>Disinstalla l'agente CodeDeploy

Puoi rimuovere l' CodeDeploy agente dalle istanze quando non è più necessario o quando desideri eseguire una nuova installazione.

Disinstalla l' CodeDeploy agente da Amazon Linux o RHEL

Per disinstallare l' CodeDeploy agente, accedi all'istanza ed esegui il seguente comando:

sudo yum erase codedeploy-agent

#### Disinstalla CodeDeploy l'agente da Ubuntu Server

Per disinstallare l' CodeDeploy agente, accedi all'istanza ed esegui il seguente comando:

sudo dpkg --purge codedeploy-agent

### Disinstalla CodeDeploy l'agente da Windows Server

Per disinstallare l' CodeDeploy agente, accedi all'istanza ed esegui i seguenti tre comandi, uno alla volta:

wmic

product where name="CodeDeploy Host Agent" call uninstall /nointeractive

exit

Puoi anche accedere all'istanza e, nel Pannello di controllo, aprire Programmi e funzionalità, scegliere CodeDeploy Host Agent e quindi scegliere Disinstalla.

# <span id="page-315-0"></span>Invia i log degli CodeDeploy agenti a CloudWatch

Puoi inviare le metriche e i dati di registro dell' CodeDeploy agente CloudWatch utilizzando l' [CloudWatch agente unificato](https://docs.aws.amazon.com/AmazonCloudWatch/latest/logs/UseCloudWatchUnifiedAgent.html) o, più semplicemente, l'agente. CloudWatch

Utilizza le seguenti istruzioni per installare l' CloudWatch agente e configurarlo per l'uso con CodeDeploy gli agenti.

#### Prerequisiti

Prima di iniziare, completa le seguenti attività:

- Installa l' CodeDeploy agente e assicurati che sia in esecuzione. Per ulteriori informazioni, consultare [Installa l' CodeDeploy agente](#page-299-0) e [Verifica che l' CodeDeploy agente sia in esecuzione](#page-295-0).
- Installa l' CloudWatch agente. Per ulteriori informazioni, vedere [Installazione dell' CloudWatch](https://docs.aws.amazon.com/AmazonCloudWatch/latest/monitoring/install-CloudWatch-Agent-on-EC2-Instance.html) [agente.](https://docs.aws.amazon.com/AmazonCloudWatch/latest/monitoring/install-CloudWatch-Agent-on-EC2-Instance.html)
- Aggiungi le seguenti autorizzazioni al profilo dell'istanza CodeDeploy IAM:
	- CloudWatchLogsFullAccess
	- CloudWatchAgentServerPolicy

Per ulteriori informazioni sul profilo dell' CodeDeploy istanza, consulta [Fase 4: crea un profilo di](#page-79-0)  [istanza IAM per le tue istanze Amazon EC2](#page-79-0) di[Guida introduttiva con CodeDeploy.](#page-63-0)

# Configurare l' CloudWatch agente per raccogliere i CodeDeploy log

È possibile configurare l' CloudWatch agente eseguendo una procedura guidata o creando o modificando manualmente un file di configurazione.

Per configurare l' CloudWatch agente utilizzando la procedura guidata (Linux)

- 1. Esegui la procedura guidata, come descritto in [Eseguire la procedura guidata di configurazione](https://docs.aws.amazon.com/AmazonCloudWatch/latest/monitoring/create-cloudwatch-agent-configuration-file-wizard.html#cloudwatch-agent-running-wizard) [dell' CloudWatch agente.](https://docs.aws.amazon.com/AmazonCloudWatch/latest/monitoring/create-cloudwatch-agent-configuration-file-wizard.html#cloudwatch-agent-running-wizard)
- 2. Nella procedura guidata, quando richiesto, inserisci. Do you want to monitor any log files? **1**
- 3. Specificate il file di registro CodeDeploy dell'agente, come segue:
	- 1. Per Log file path inserire il percorso del file di CodeDeploy registro, ad esempio:**/var/ log/aws/codedeploy-agent/codedeploy-agent.log**.
	- 2. Per Log group name inserire il nome di un gruppo di log, ad esempio:**codedeployagent-log**.
	- 3. Per Log stream name inserire il nome di un flusso di log, per esempio:**{instance\_id} codedeploy-agent-log**.
- 4. Quando richiestoDo you want to specify any additional log files?, inserisci**1**.
- 5. Specificate i registri di distribuzione degli CodeDeploy agenti, come segue:
	- 1. Per Log file path inserire il percorso del file di registro di CodeDeploy distribuzione, ad esempio:**/opt/codedeploy-agent/deployment-root/deployment-logs/ codedeploy-agent-deployments.log**.
	- 2. Per Log group name inserire il nome di un gruppo di log, ad esempio:**codedeployagent-deployment-log**.
	- 3. Per Log stream name inserire il nome di un flusso di log, per esempio:**{instance\_id} codedeploy-agent-deployment-log**.
- 6. Quando richiestoDo you want to specify any additional log files?, inserisci**1**.
- 7. Specificate i registri CodeDeploy dell'agente di aggiornamento, come segue:
	- 1. Per Log file path inserire il percorso del file di registro dell' CodeDeploy aggiornamento, ad esempio:. **/tmp/codedeploy-agent.update.log**
	- 2. Per Log group name inserire il nome di un gruppo di log, ad esempio:**codedeployagent-updater-log**.

3. Per Log stream name inserire il nome di un flusso di log, per esempio:**{instance\_id} codedeploy-agent-updater-log**.

Per configurare l' CloudWatch agente utilizzando la procedura guidata (Windows)

- 1. Esegui la procedura guidata, come descritto in [Esecuzione della procedura guidata di](https://docs.aws.amazon.com/AmazonCloudWatch/latest/monitoring/create-cloudwatch-agent-configuration-file-wizard.html#cloudwatch-agent-running-wizard) [configurazione dell' CloudWatch agente.](https://docs.aws.amazon.com/AmazonCloudWatch/latest/monitoring/create-cloudwatch-agent-configuration-file-wizard.html#cloudwatch-agent-running-wizard)
- 2. Nella procedura guidata, quando richiesto, inserisci. Do you want to monitor any customized log files? **1**
- 3. Specificate il file di CodeDeploy registro nel modo seguente:
	- 1. Per Log file path inserire il percorso o il file di registro CodeDeploy dell'agente, ad esempio:**C:\ProgramData\Amazon\CodeDeploy\log\codedeploy-agent-log.txt**.
	- 2. Per Log group name inserire il nome di un gruppo di log, ad esempio:**codedeployagent-log**.
	- 3. Per Log stream name inserire il nome di un flusso di log, per esempio:**{instance\_id} codedeploy-agent-log**.
- 4. Quando richiestoDo you want to specify any additional log files?, inserisci**1**.
- 5. Specificate i registri di distribuzione degli CodeDeploy agenti, come segue:
	- 1. Per Log file path inserire il percorso del file CodeDeploy di registro della distribuzione, ad esempio:C:\ProgramData\Amazon\CodeDeploy\deployment-logs\codedeploy**agent-deployments.log**.
	- 2. Per Log group name inserire il nome di un gruppo di log, ad esempio:**codedeployagent-deployment-log**.
	- 3. Per Log stream name inserire il nome di un flusso di log, per esempio:**{instance\_id} codedeploy-agent-deployment-log**.

Per configurare l' CloudWatch agente creando o modificando manualmente un file di configurazione (Linux)

- 1. Creare o modificare il file di configurazione dell' CloudWatch agente come descritto in [Creare o](https://docs.aws.amazon.com/AmazonCloudWatch/latest/monitoring/CloudWatch-Agent-Configuration-File-Details.html)  [modificare manualmente il file di configurazione dell' CloudWatch agente.](https://docs.aws.amazon.com/AmazonCloudWatch/latest/monitoring/CloudWatch-Agent-Configuration-File-Details.html)
- 2. Assicuratevi che il file venga chiamato /opt/aws/amazon-cloudwatch-agent/etc/ amazon-cloudwatch-agent.json e che contenga il codice seguente:

```
...
"logs": { 
     "logs_collected": { 
         "files": { 
             "collect_list": [ 
\overline{a} "file_path": "/var/log/aws/codedeploy-agent/codedeploy-
agent.log", 
                     "log_group_name": "codedeploy-agent-log", 
                     "log_stream_name": "{instance_id}-agent-log" 
                 }, 
\overline{a} "file_path": "/opt/codedeploy-agent/deployment-root/deployment-
logs/codedeploy-agent-deployments.log", 
                     "log_group_name": "codedeploy-agent-deployment-log", 
                     "log_stream_name": "{instance_id}-codedeploy-agent-deployment-
log" 
                 }, 
\overline{a} "file_path": "/tmp/codedeploy-agent.update.log", 
                     "log_group_name": "codedeploy-agent-updater-log", 
                     "log_stream_name": "{instance_id}-codedeploy-agent-updater-log" 
 } 
 ] 
        } 
     }
}
...
```
Per configurare l' CloudWatch agente creando o modificando manualmente un file di configurazione (Windows)

- 1. Creare o modificare il file di configurazione dell' CloudWatch agente come descritto in [Creare o](https://docs.aws.amazon.com/AmazonCloudWatch/latest/monitoring/CloudWatch-Agent-Configuration-File-Details.html)  [modificare manualmente il file di configurazione dell' CloudWatch agente.](https://docs.aws.amazon.com/AmazonCloudWatch/latest/monitoring/CloudWatch-Agent-Configuration-File-Details.html)
- 2. Assicuratevi che il file venga chiamato C:\ProgramData\Amazon\AmazonCloudWatchAgent \amazon-cloudwatch-agent.json e che contenga il codice seguente:

```
...
"logs": { 
          "logs_collected": {
```

```
 "files": { 
               "collect_list": [ 
\{ "file_path": "C:\\ProgramData\\Amazon\\CodeDeploy\\log\
\codedeploy-agent-log.txt", 
                       "log_group_name": "codedeploy-agent-log", 
                       "log_stream_name": "{instance_id}-codedeploy-agent-log" 
\}, \{\{ "file_path": "C:\\ProgramData\\Amazon\\CodeDeploy\
\deployment-logs\\codedeploy-agent-deployments.log", 
                       "log_group_name": "codedeploy-agent-deployment-log", 
                       "log_stream_name": "{instance_id}-codedeploy-agent-
deployment-log" 
1 1 1 1 1 1 1
 ] 
            }, 
            ... 
        } 
    },
...
```
## Riavviare l' CloudWatchagente

Dopo aver apportato le modifiche, riavvia l' CloudWatch agente come descritto in [Avvio dell'](https://docs.aws.amazon.com/AmazonCloudWatch/latest/monitoring/install-CloudWatch-Agent-on-EC2-Instance-fleet.html#start-CloudWatch-Agent-EC2-fleet)  [CloudWatch agente](https://docs.aws.amazon.com/AmazonCloudWatch/latest/monitoring/install-CloudWatch-Agent-on-EC2-Instance-fleet.html#start-CloudWatch-Agent-EC2-fleet).

# Utilizzo di istanze per CodeDeploy

CodeDeploy supporta le implementazioni su istanze che eseguono Amazon Linux, Ubuntu Server, Red Hat Enterprise Linux (RHEL) e Windows Server.

Puoi utilizzarlo CodeDeploy per eseguire la implementazione sia su istanze Amazon EC2 che su istanze on-premise. Un'istanza locale è qualsiasi dispositivo fisico diverso da un'istanza Amazon EC2 in grado di eseguire l' CodeDeploy agente e connettersi a endpoint diAWS servizio pubblico. Puoi utilizzarla CodeDeploy per distribuire simultaneamente un'applicazione su istanze Amazon EC2 nel cloud e su PC desktop nel tuo ufficio o server nel tuo data center.

# Confronto tra istanze Amazon EC2 e istanze locali

La tabella seguente mette a confronto le istanze Amazon EC2 e le istanze locali:

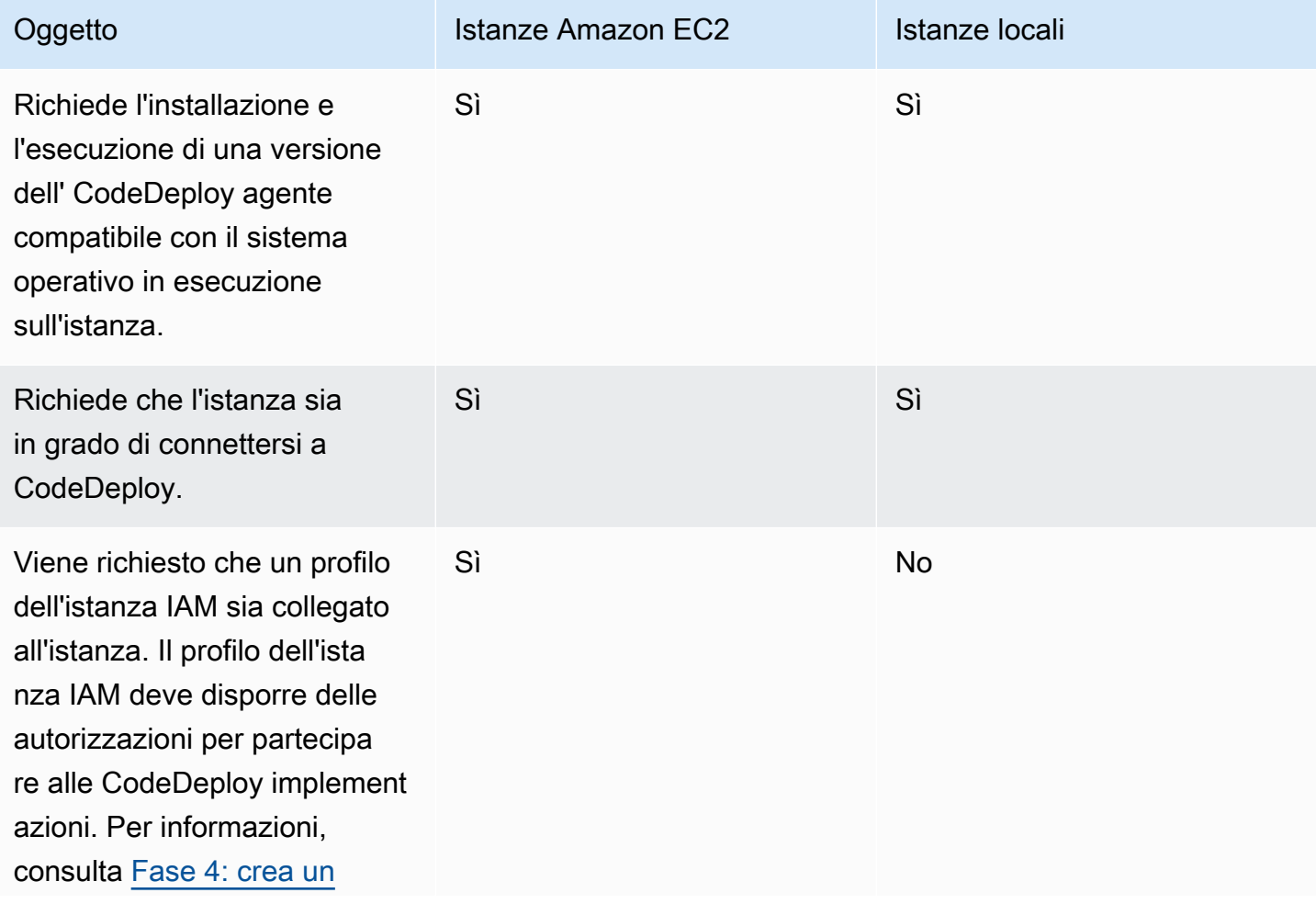

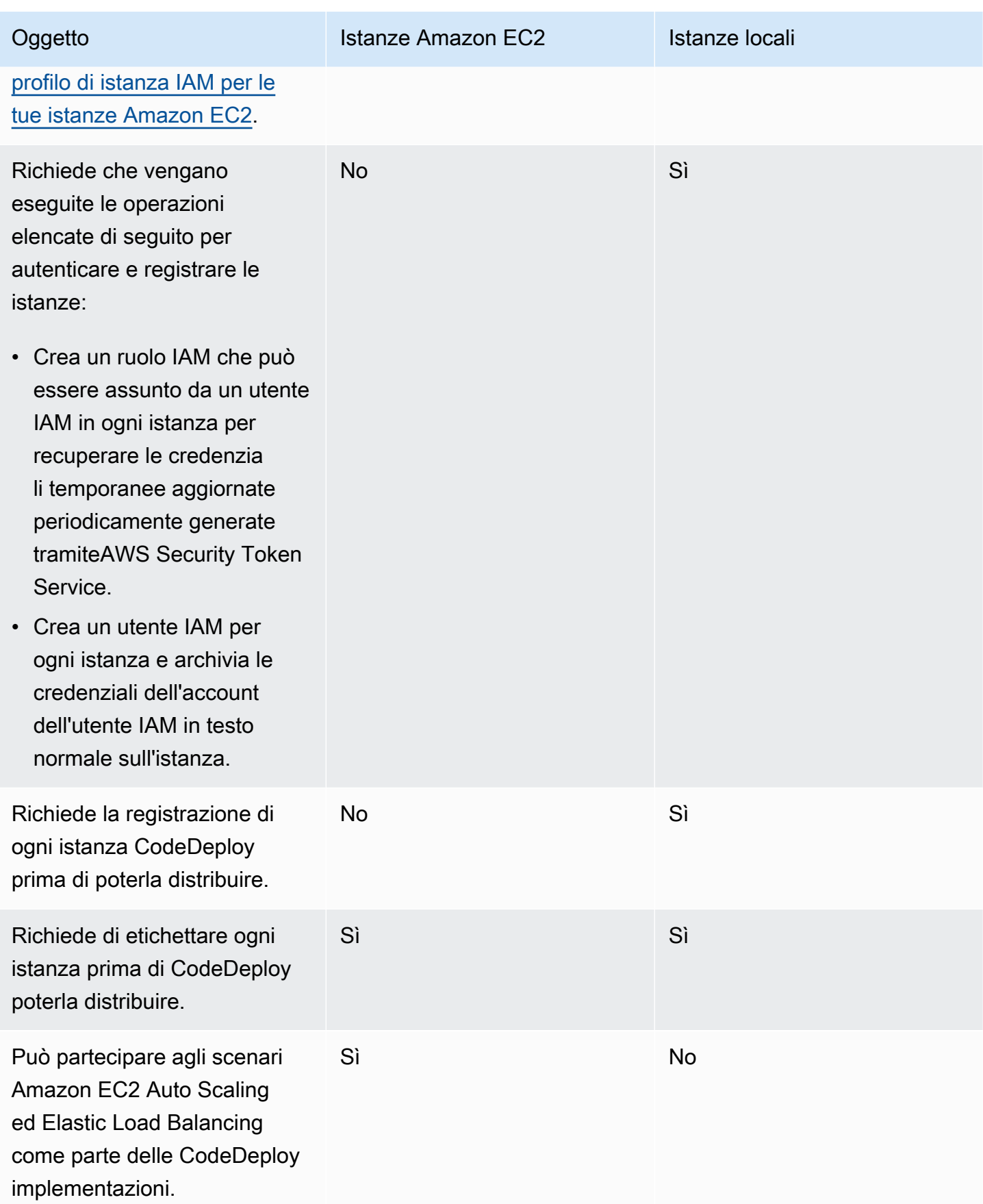

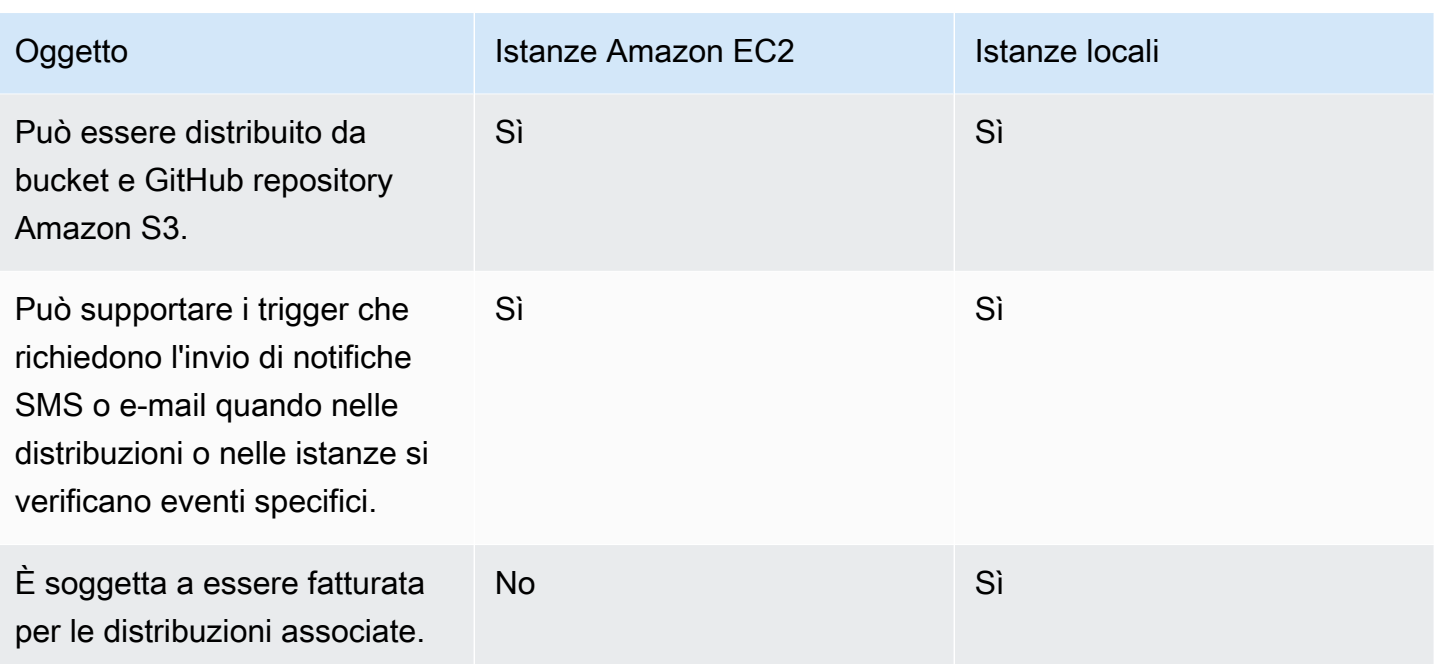

# Attività di istanza per CodeDeploy

Per avviare o configurare le istanze per l'uso nelle distribuzioni, scegliere tra le seguenti istruzioni:

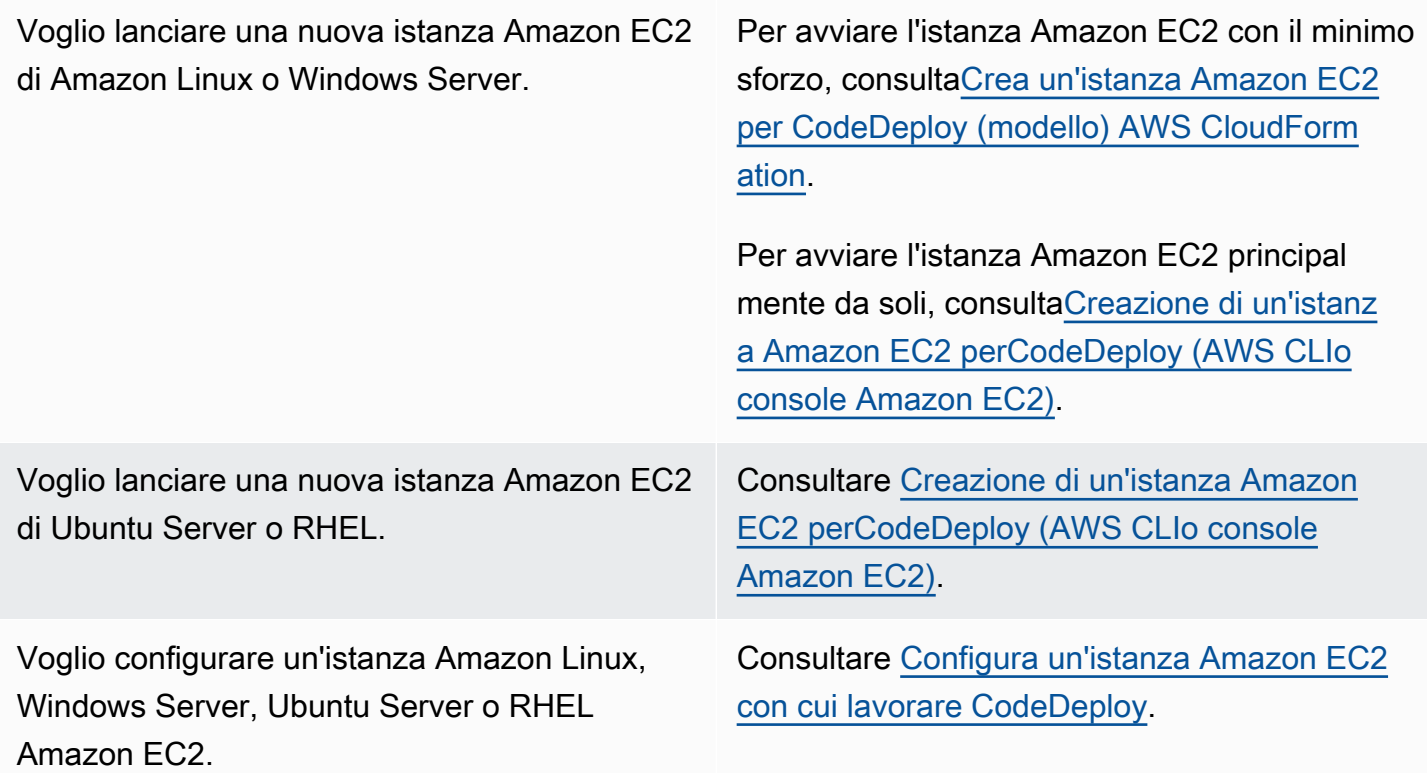

Tagging delle istanze per le distribuzioni CodeDeploy Versione API 2014-10-06 310

Voglio configurare un'istanza locale di Windows

Server, Ubuntu Server o RHEL (dispositivi fisici che non sono istanze Amazon EC2).

Desidero CodeDeploy eseguire il provision ing di un parco istanze di sostituzione durante un'implementazione blu/verde.

Consultare [Utilizzo delle distribuzioni in](#page-505-0)  [CodeDeploy.](#page-505-0)

Consultare [Working with On-Premises](#page-355-0)

Per preparare istanze Amazon EC2 nei gruppi Amazon EC2 Auto Scaling, devi seguire alcuni passaggi aggiuntivi. Per ulteriori informazioni, consulta [Integrazione CodeDeploy con Amazon EC2](#page-95-0)  [Auto Scaling](#page-95-0).

[Instances](#page-355-0).

## Argomenti

- [Tagging Instances for Deployments](#page-323-0)
- [Working with Amazon EC2 Instances](#page-333-1)
- [Working with On-Premises Instances](#page-355-0)
- **[View Instance Details](#page-401-0)**
- [Instance Health](#page-402-0)

# <span id="page-323-0"></span>Tagging delle istanze per i gruppi di distribuzione in CodeDeploy

Per semplificare la gestione delle istanze Amazon EC2 e delle istanze locali, puoi usare i tag per assegnare i tuoi metadati a ciascuna risorsa. I tag ti consentono di categorizzare le tue istanze in modi diversi (ad esempio, per scopo, proprietario o ambiente). Ciò risulta particolarmente utile quando si dispone di numerose istanze. È possibile individuare rapidamente un'istanza o un gruppo di istanze in base al tag assegnato. Ogni tag è composto da una chiave e da un valore opzionale, entrambi personalizzabili. Per ulteriori informazioni, consult[aTagging delle risorse Amazon EC2..](https://docs.aws.amazon.com/AWSEC2/latest/UserGuide/Using_Tags.html)

Per specificare quali istanze sono incluse in un gruppo di distribuzione CodeDeploy, è necessario specificare i tag in uno o piùTag del gruppo. Le istanze che soddisfano i criteri di tag sono quelle su cui è installata l'ultima versione dell'applicazione quando viene creata una distribuzione nel gruppo di distribuzione.
### **a** Note

È inoltre possibile includere gruppi Amazon EC2 Auto Scaling nei gruppi di distribuzione, ma essi vengono identificati in base al nome invece che in base ai tag applicati alle istanze. Per informazioni, consultare [Integrazione CodeDeploy con Amazon EC2 Auto Scaling.](#page-95-0)

I criteri per le istanze in un gruppo di distribuzione possono essere semplici come un unico tag in un singolo gruppo di tag. È possibile includere fino a 10 tag in totale in un massimo di tre gruppi di tag.

Se si utilizza un singolo gruppo di tag, qualsiasi istanza del gruppo identificata da almeno un tag viene inclusa nel gruppo di distribuzione. Se si utilizzano più gruppi di tag, vengono incluse solo le istanze che sono identificate da almeno un tag in ciascuno dei gruppi di tag.

I seguenti esempi illustrano come possono essere utilizzati i tag e i gruppi di tag per selezionare le istanze per un gruppo di distribuzione.

#### Argomenti

- [Esempio 1: Gruppo di tag singolo, etichetta singola](#page-324-0)
- [Esempio 2: Gruppo di tag singolo, tag multipli](#page-325-0)
- [Esempio 3: Gruppi di tag multipli, tag singoli](#page-327-0)
- [Esempio 4: Gruppi di tag multipli, tag multipli](#page-329-0)

# <span id="page-324-0"></span>Esempio 1: Gruppo di tag singolo, etichetta singola

È possibile specificare un singolo tag in un singolo gruppo di tag:

Gruppo di tag 1

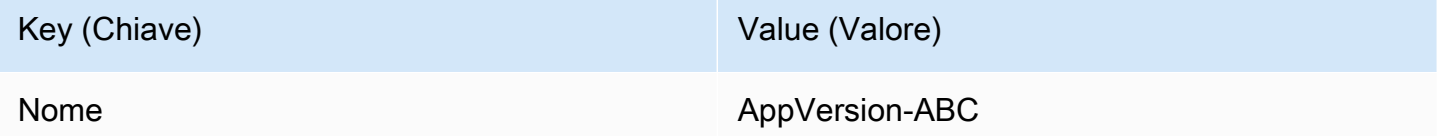

Ogni istanza che contiene il tag Name=AppVersion-ABC è parte del gruppo di distribuzione, anche a essa sono applicati altri tag.

Visualizzazione della configurazione della console di CodeDeploy:

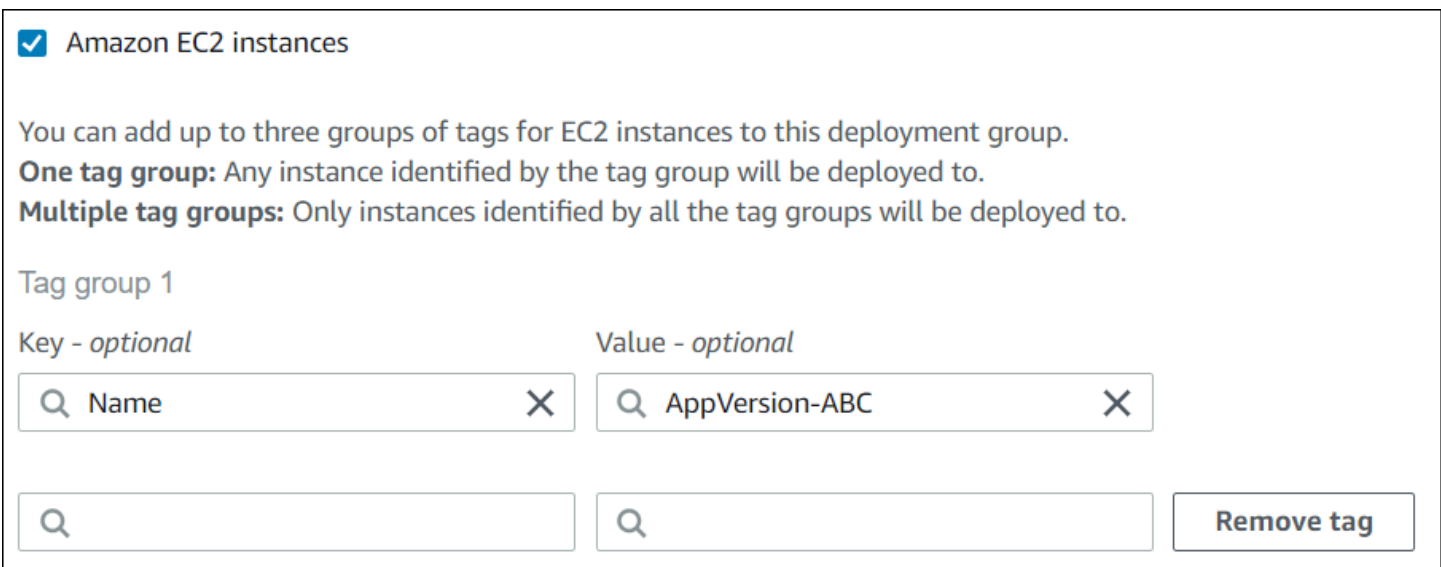

Struttura JSON:

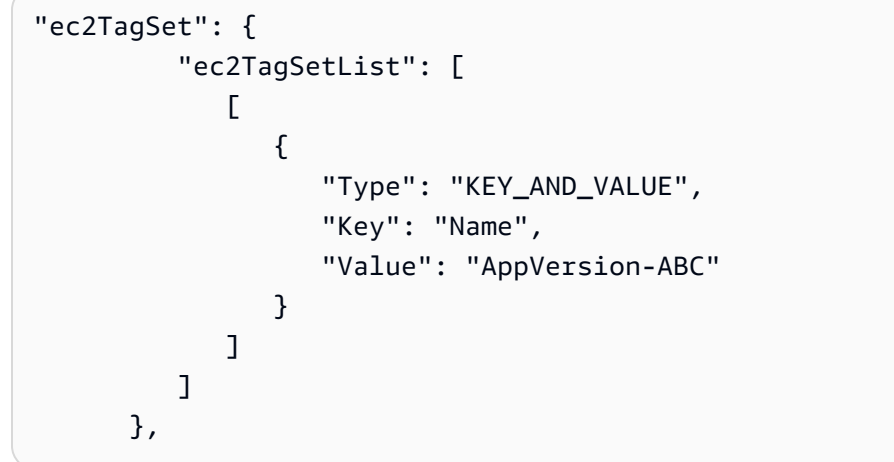

# <span id="page-325-0"></span>Esempio 2: Gruppo di tag singolo, tag multipli

È possibile anche specificare tag multipli in un singolo gruppo di tag:

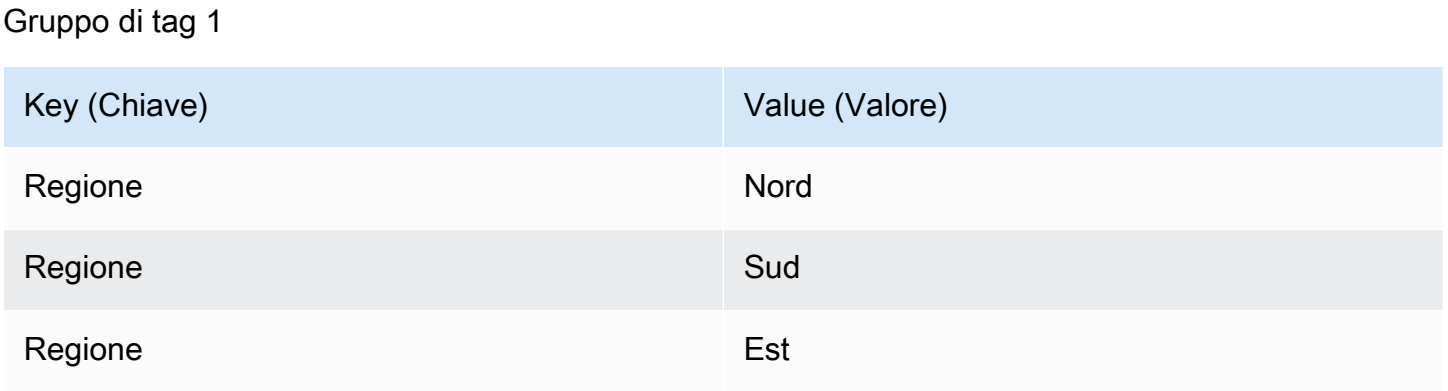

Un'istanza che contiene il tag con uno qualsiasi di questi tre tag è parte del gruppo di distribuzione, anche se presenta altri tag applicati. Se, ad esempio, si dispone di altre istanze con il tag Region=West, queste potrebbero non essere incluse nel gruppo di distribuzione.

Visualizzazione della configurazione della console di CodeDeploy:

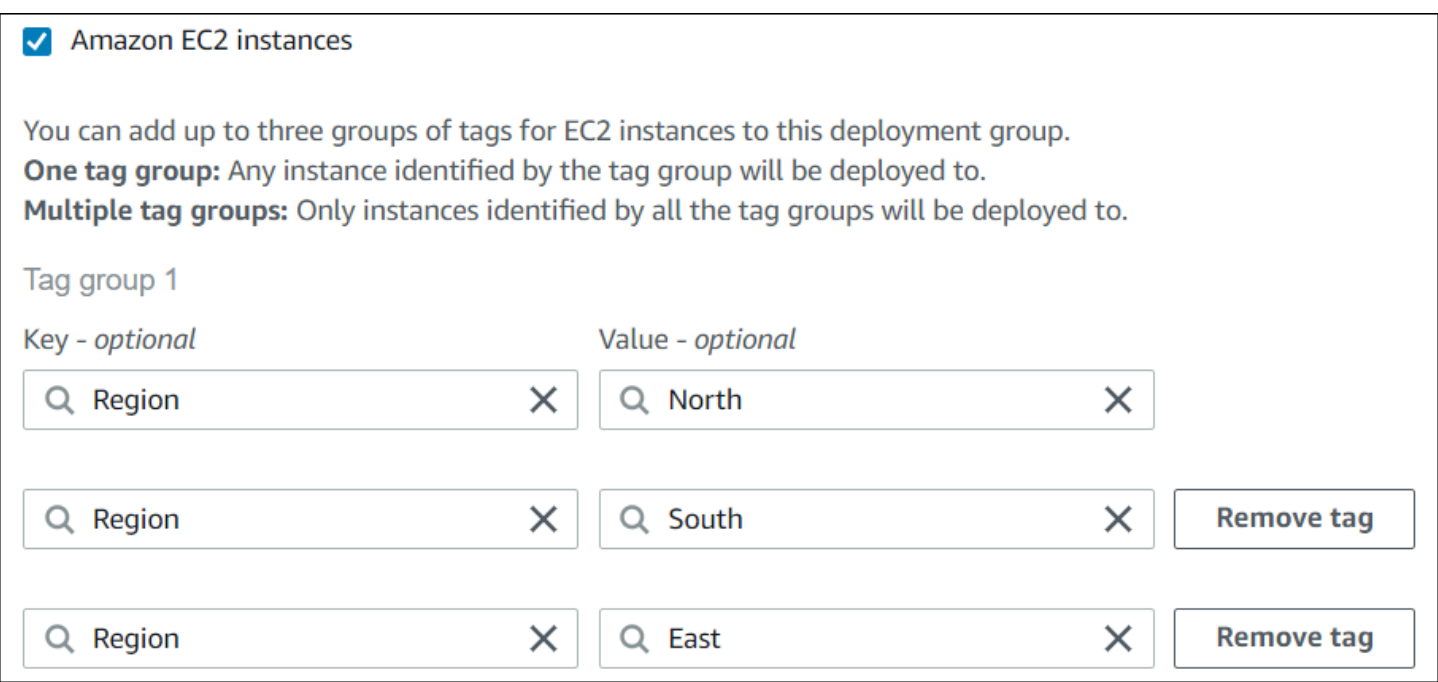

Struttura JSON:

```
"ec2TagSet": { 
        "ec2TagSetList": [ 
 [ 
\overline{a} "Type": "KEY_AND_VALUE", 
               "Key": "Region", 
               "Value": "North" 
             }, 
\{ "Type": "KEY_AND_VALUE", 
               "Key": "Region", 
               "Value": "South" 
             }, 
\{ "Type": "KEY_AND_VALUE", 
               "Key": "Region", 
               "Value": "East" 
 }
```
 ] ] },

# <span id="page-327-0"></span>Esempio 3: Gruppi di tag multipli, tag singoli

È inoltre possibile utilizzare più insiemi di gruppi di tag con una singola coppia chiave-valore in ciascuno per specificare i criteri per le istanze in un gruppo di distribuzione. Quando si utilizzano più gruppi di tag in un gruppo di distribuzione, sono incluse nel gruppo di distribuzione solo le istanze che sono identificate da tutti i gruppi di tag.

Gruppo di tag 1

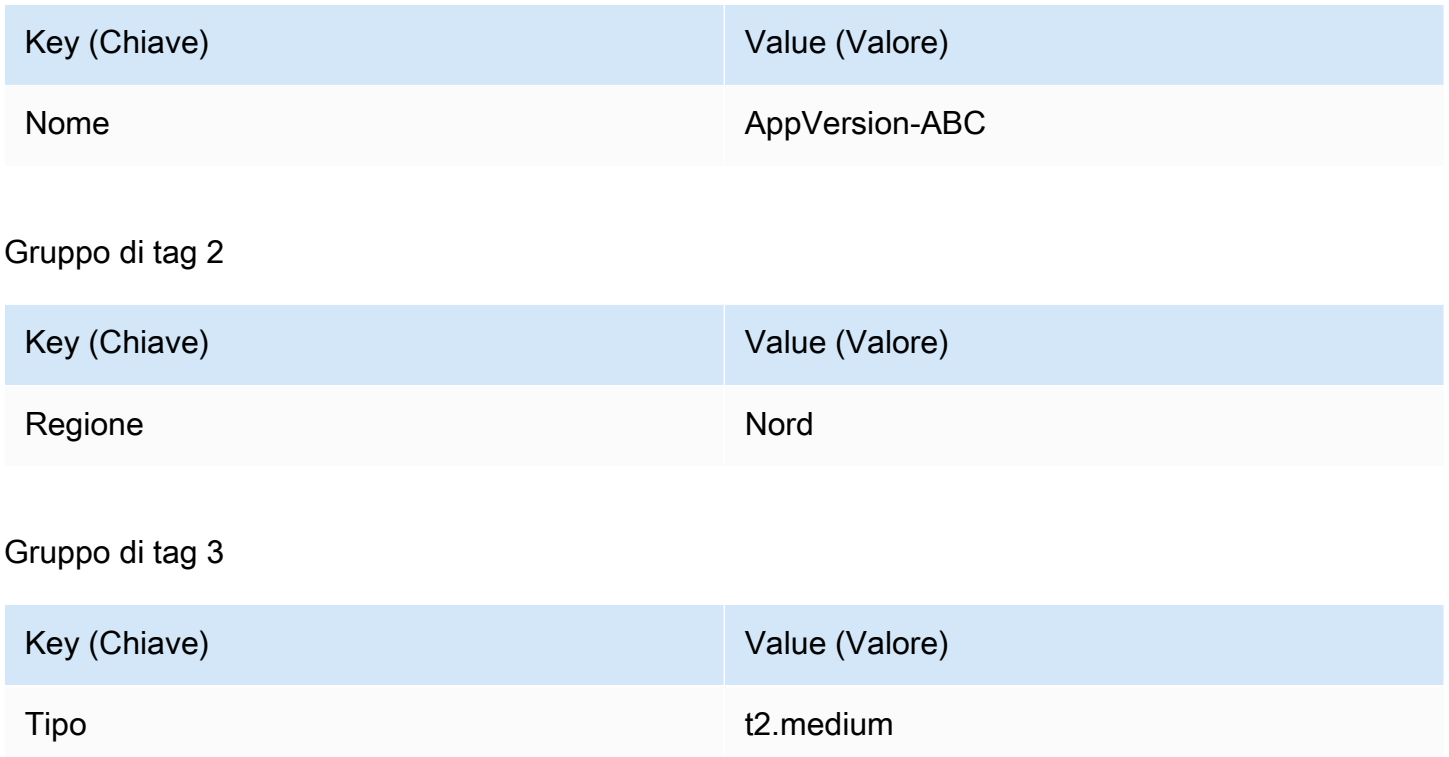

Le istanze contrassegnate con il tag Name=AppVersion-ABC potrebbero essere in numerose regioni e di vari tipi. In questo esempio, solo le istanze che sono contrassegnate anche con i tag Region=North e Type=t2.medium fanno parte del gruppo di distribuzione.

Visualizzazione della configurazione della console di CodeDeploy:

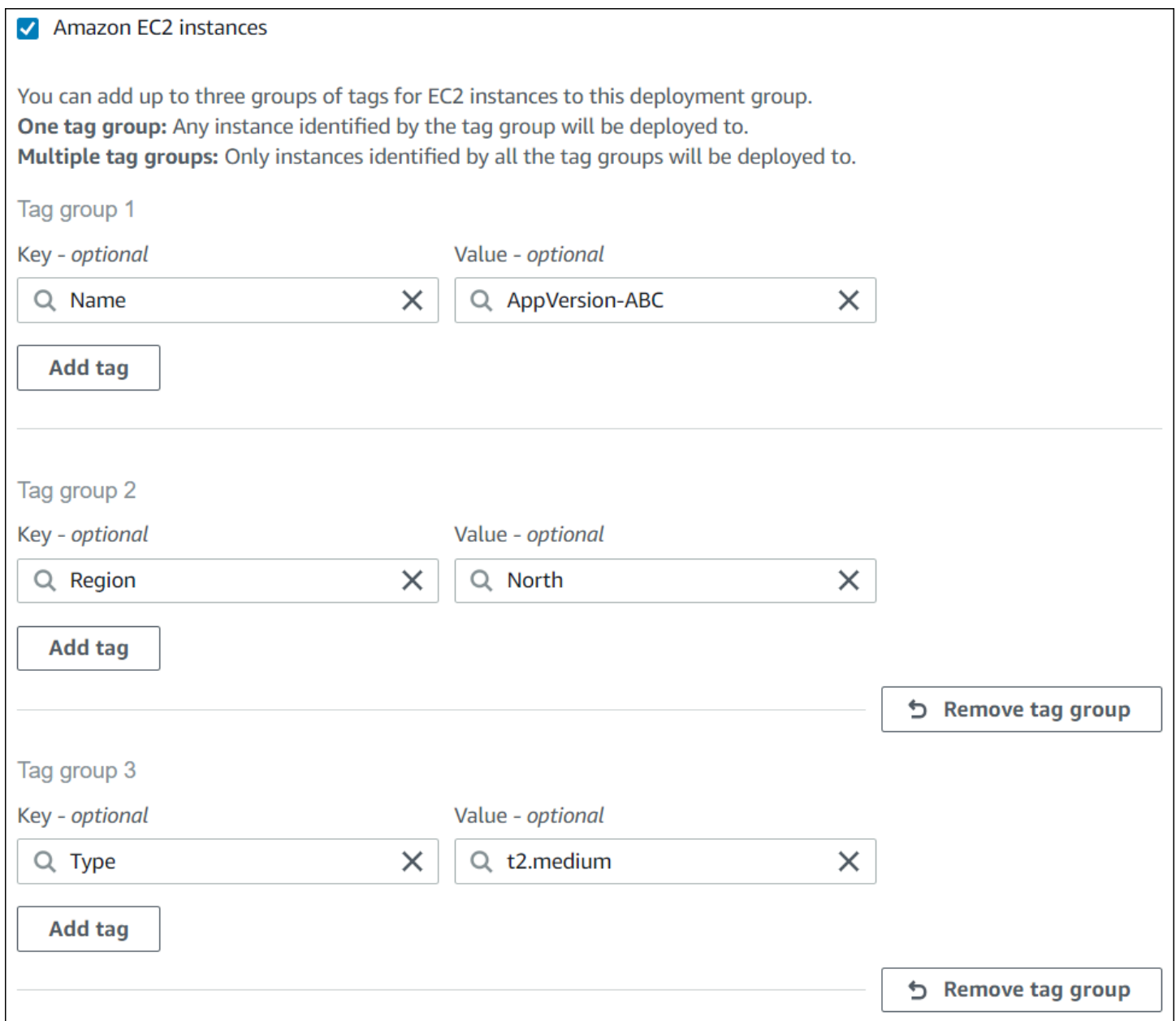

Struttura JSON:

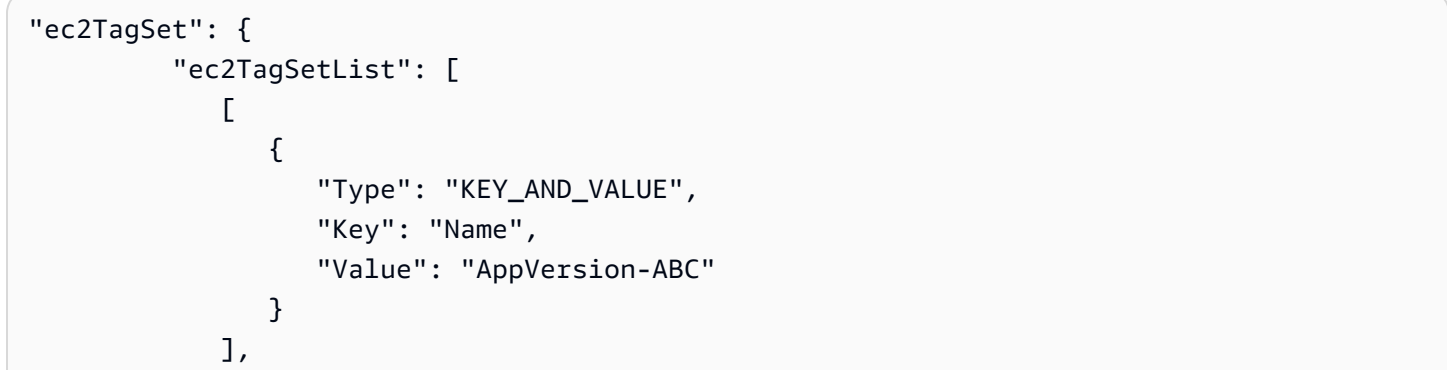

```
 [ 
\overline{a} "Type": "KEY_AND_VALUE", 
                "Key": "Region", 
                "Value": "North" 
 } 
           ], 
 [ 
\overline{a} "Type": "KEY_AND_VALUE", 
                "Key": "Type", 
                "Value": "t2.medium" 
 } 
           ], 
        ] 
     },
```
# <span id="page-329-0"></span>Esempio 4: Gruppi di tag multipli, tag multipli

Quando usi più gruppi di tag con diversi tag in uno o più gruppi, un'istanza deve corrispondere ad almeno uno dei tag in ciascuno dei gruppi.

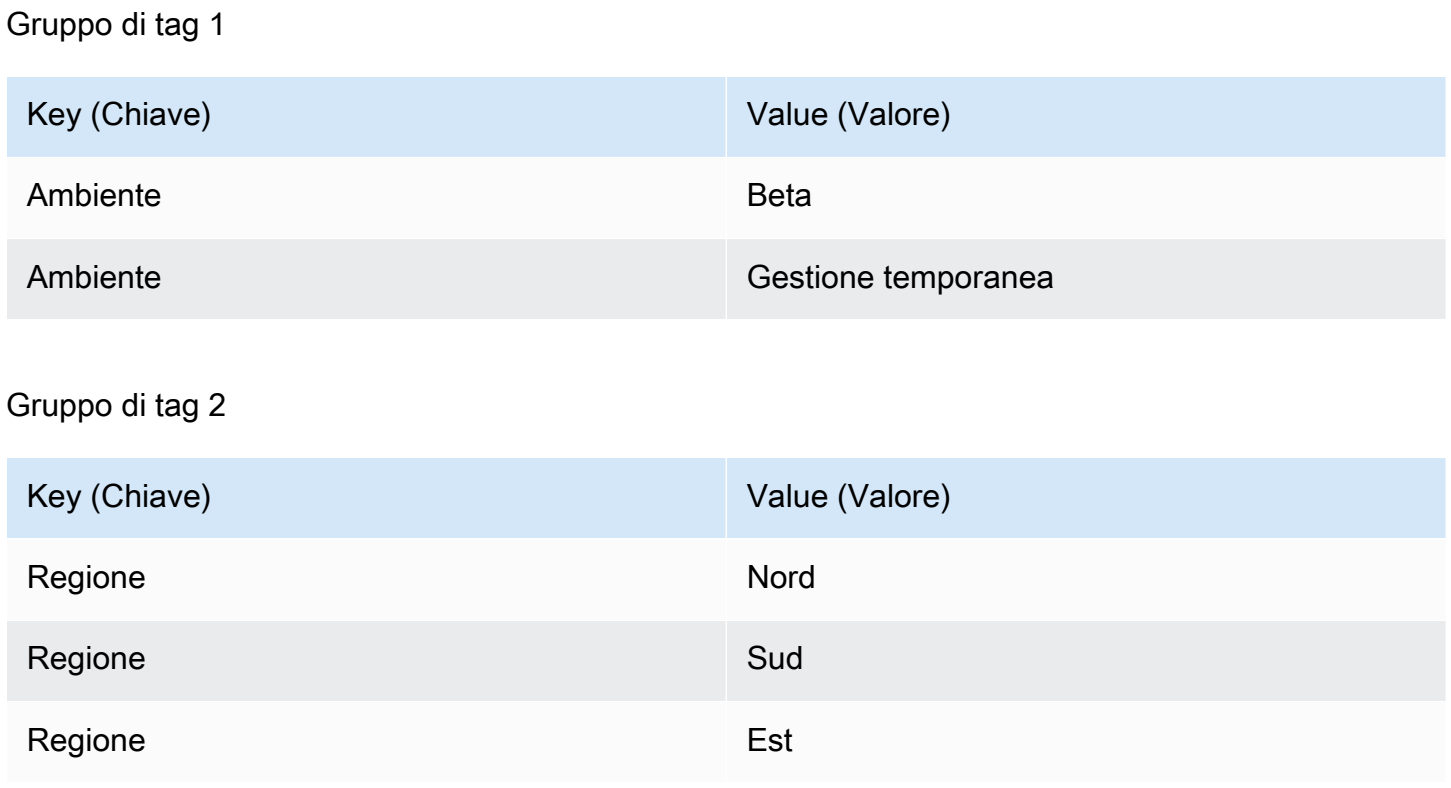

#### Gruppo di tag 3

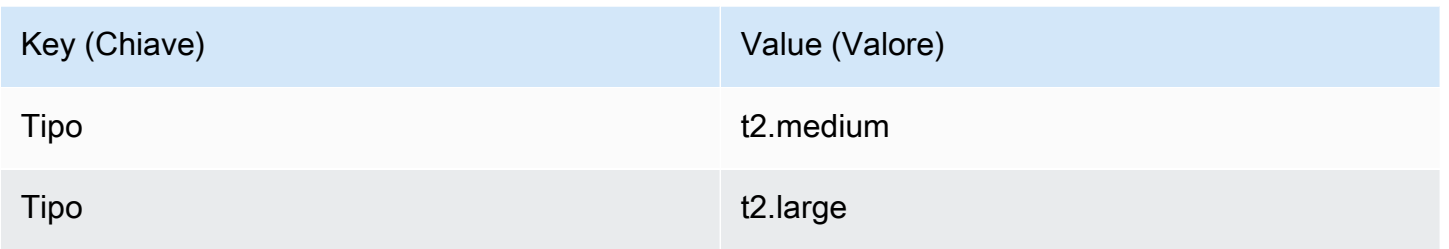

In questo esempio, per essere inclusa nel gruppo di distribuzione, un'istanza deve avere un tag (1) Environment=Beta o Environment=Staging, con (2) Region=North, Region=South oppure Region=East e con (3) Type=t2.medium o Type=t2.large.

A scopo illustrativo, le istanze con i seguenti gruppi di tag sarebbero tra quelle incluse nel gruppo di distribuzione:

- Environment=Beta, Region=North,Type=t2.medium
- Environment=Staging,Region=East,Type=t2.large
- Environment=Staging,Region=South,Type=t2.large

Le istanze con i seguenti gruppi di tag non sarebbero tra quelle incluse nel gruppo di distribuzione. I valori chiave evidenziati causano l'esclusione delle istanze:

- Environment=Beta, Region=West,Type=t2.medium
- Environment=Staging,Region=East,Type=t2.micro
- Environment=Production,Region=South,Type=t2.large

Visualizzazione della configurazione della console di CodeDeploy:

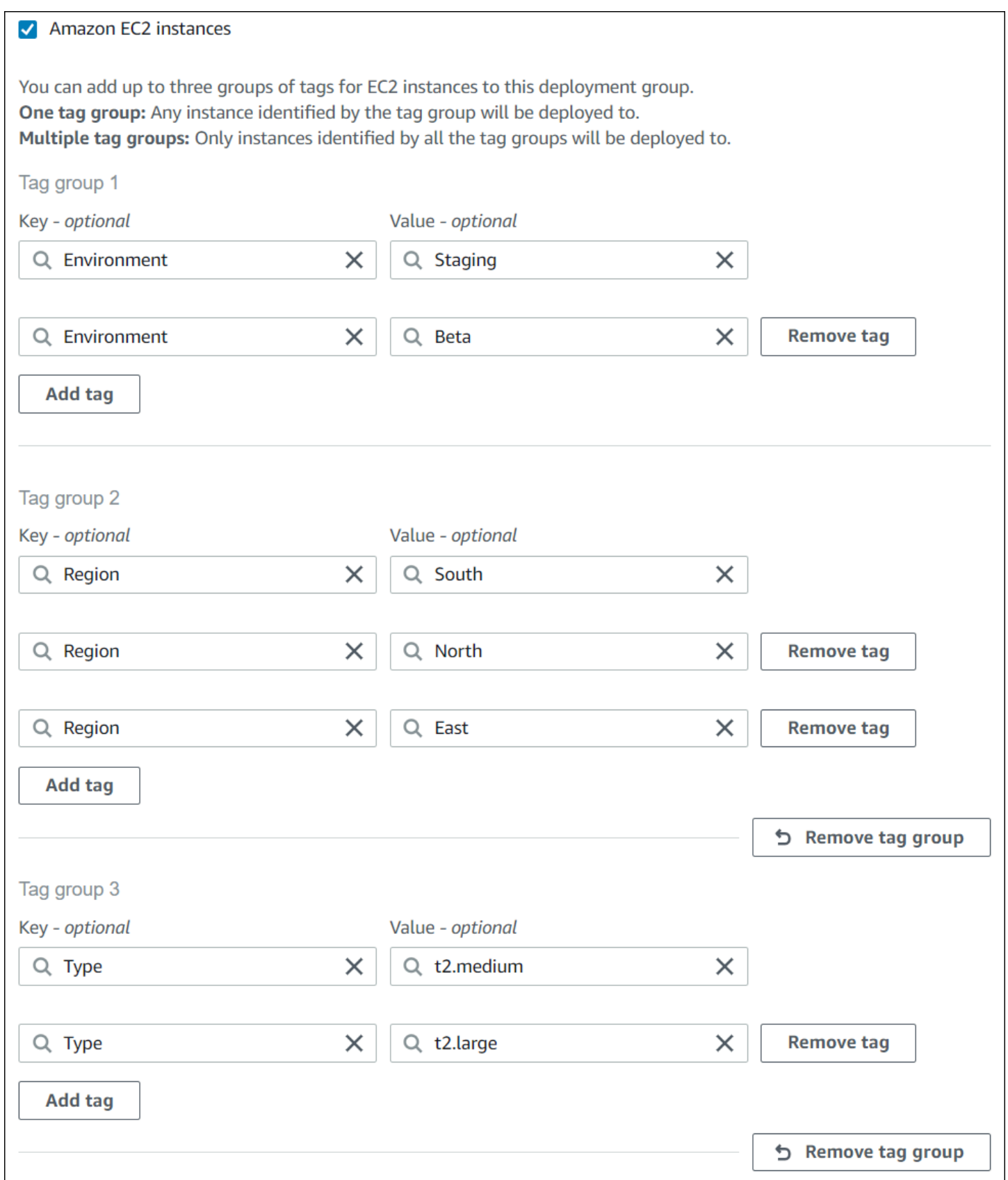

Struttura JSON:

```
"ec2TagSet": { 
         "ec2TagSetList": [ 
 [ 
\overline{a} "Type": "KEY_AND_VALUE", 
                  "Key": "Environment", 
                  "Value": "Beta" 
               }, 
\overline{a} "Type": "KEY_AND_VALUE", 
                  "Key": "Environment", 
                  "Value": "Staging" 
 } 
            ], 
 [ 
               { 
                  "Type": "KEY_AND_VALUE", 
                  "Key": "Region", 
                  "Value": "North" 
               }, 
\overline{a} "Type": "KEY_AND_VALUE", 
                  "Key": "Region", 
                  "Value": "South" 
               }, 
\overline{a} "Type": "KEY_AND_VALUE", 
                  "Key": "Region", 
                  "Value": "East" 
 } 
            ], 
 [ 
\overline{a} "Type": "KEY_AND_VALUE", 
                  "Key": "Type", 
                  "Value": "t2.medium" 
               }, 
\overline{a} "Type": "KEY_AND_VALUE", 
                  "Key": "Type", 
                  "Value": "t2.large" 
 }
```
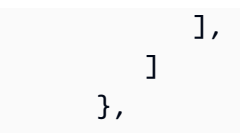

# Utilizzo delle istanze Amazon EC2 per CodeDeploy

Un'istanza Amazon EC2 è un ambiente di elaborazione virtuale che viene creato e configurato utilizzando Amazon Elastic Compute Cloud. Amazon EC2 fornisce capacità di calcolo scalabile in AWS Cloud. Puoi utilizzare Amazon EC2 per avviare il numero di server virtuali necessari per le distribuzioni CodeDeploy.

Per ulteriori informazioni su Amazon EC2, consultar[eGuida alle operazioni di Amazon EC2.](https://docs.aws.amazon.com/AWSEC2/latest/UserGuide/)

Le istruzioni contenute in questa sezione illustrano come creare e configurare istanze Amazon EC2 per l'utilizzo nelle distribuzioni CodeDeploy.

#### Argomenti

- [Creazione di un'istanza Amazon EC2 perCodeDeploy \(AWS CLIo console Amazon EC2\)](#page-333-0)
- [Crea un'istanza Amazon EC2 per CodeDeploy \(modello\) AWS CloudFormation](#page-340-0)
- [Configura un'istanza Amazon EC2 con cui lavorare CodeDeploy](#page-351-0)

# <span id="page-333-0"></span>Creazione di un'istanza Amazon EC2 perCodeDeploy (AWS CLIo console Amazon EC2)

Queste istruzioni mostrano come avviare una nuova istanza Amazon EC2 configurata per l'uso nelleCodeDeploy distribuzioni.

È possibile utilizzare il nostroAWS CloudFormation modello per avviare un'istanza Amazon EC2 in cui viene eseguito Amazon Linux o Windows Server e che è già configurato per l'utilizzo nelleCodeDeploy distribuzioni. Non forniamo unAWS CloudFormation modello per le istanze Amazon EC2 che eseguono Ubuntu Server o Red Hat Enterprise Linux (RHEL). Per le alternative per l'uso del modello, consulta [Utilizzo di istanze per CodeDeploy](#page-320-0).

È possibile utilizzare la console Amazon EC2 o le API Amazon EC2 per avviare un'istanza Amazon EC2.AWS CLI

## Avviare un'istanza Amazon EC2 (console)

#### **Prerequisiti**

Se non è stato ancora fatto, seguire le istruzioni contenute nella pagin[aGuida introduttiva con](#page-63-0)  [CodeDeploy](#page-63-0) per configurareAWS CLI e creare un profilo dell'istanza IAM.

### Avviare un'istanza Amazon EC2

- 1. Accedi a AWS Management Console e apri la console Amazon EC2 all'indirizzo [https://](https://console.aws.amazon.com/ec2/)  [console.aws.amazon.com/ec2/](https://console.aws.amazon.com/ec2/).
- 2. Nel riquadro di navigazione, scegliere Instances (Istanze), quindi selezionare Launch Instance (Avvia istanza).
- 3. Nella pagina Fase 1: scegliere una Amazon Machine Image (AMI),, dalla scheda Quick Start, individuare il sistema operativo e la versione che si desidera utilizzare e quindi scegliere Seleziona. Devi scegliere un sistema operativo AMI Amazon EC2 supportato daCodeDeploy. Per ulteriori informazioni, consulta [Sistemi operativi supportati dall'agente CodeDeploy .](#page-275-0)
- 4. Nella fase 2: scegli un tipo di istanza, scegli qualsiasi tipo di istanza Amazon EC2 disponibile, quindi scegli Avanti: configura i dettagli dell'istanza.
- 5. Nella pagina Fase 3: Configurazione dei dettagli dell'istanza, nell'elenco dei ruoli IAM, scegli il ruolo dell'istanza IAM in cui hai creato[Fase 4: crea un profilo di istanza IAM per le tue istanze](#page-79-0) [Amazon EC2.](#page-79-0) Se hai utilizzato il nome del ruolo suggerito, scegli **CodeDeployDemo-EC2- Instance-Profile**. Se hai creato il nome del ruolo, sceglilo.

#### **a** Note

Se un cloud privato virtuale (VPC) predefinito non è visualizzato nell'elenco Rete, è necessario scegliere o creare un Amazon VPC e una sottorete. Scegli Crea nuovo VPC o Crea una nuova sottorete o entrambe le opzioni. Per ulteriori informazioni, consulta [la](https://docs.aws.amazon.com/vpc/latest/userguide/VPC_Subnets.html) [sezione VPC e sottoreti](https://docs.aws.amazon.com/vpc/latest/userguide/VPC_Subnets.html).

- 6. Scegliere Next: Add Storage (Successivo: aggiungi archiviazione).
- 7. Lascia la pagina Step 4: Add Storage (Fase 4: aggiunta spazio di archiviazione) invariata e seleziona Next: Add Tags (Fase successiva: aggiunta di tag).
- 8. Nella pagina Step 5: Add Tags (Fase 5: aggiunta di tag), scegli Add tag (Aggiungi tag).
- 9. Nella casella Key (Chiave), digita **Name**. Nella casella Value (Valore), digita **CodeDeployDemo**.

### **A** Important

Per il contenuto delle caselle Key (Chiave) e Value (Valore) viene rilevata la distinzione tra maiuscole e minuscole.

- 10. Scegliere Next: Configure Security Group (Fase successiva: configurazione del gruppo di sicurezza).
- 11. Nella pagina Step 6: Configure Security Group (Fase 6: configurare i gruppi di sicurezza) verificare che l'opzione Create a new security group (Crea un nuovo gruppo di sicurezza) sia selezionata.

Viene configurato un ruolo SSH di default per le istanze Amazon EC2 che eseguono Amazon Linux, Ubuntu Server o RHEL. Viene configurato un ruolo RDP di default per le istanze Amazon EC2 che eseguono Windows Server.

12. Per aprire la porta HTTP, scegliere il pulsante Add Rule (Aggiungi regola) quindi, dall'elenco a discesa Tipo, scegliere **HTTP**. Accettare il valore Origine predefinito di Personalizzato 0.0.0.0/0, quindi scegliere Rivedi e avvia.

### **a** Note

In un ambiente di produzione, consigliamo di limitare l'accesso alle porte SSH, RDP e HTTP anziché specificare Anywhere 0.0.0.0/0. CodeDeploynon richiede l'accesso illimitato alle porte e non richiede l'accesso HTTP. Per ulteriori informazioni, consulta [Suggerimenti per proteggere un'istanza Amazon EC2.](https://aws.amazon.com/articles/1233)

Se viene visualizzata la finestra di dialogo Boot from General Purpose (SSD) (Avvio da General Purpose (SSD)), seguire le istruzioni e scegliere Next (Avanti).

- 13. Lasciare invariate le impostazioni nella pagina Step 7: Review Instance Launch (Fase 7: verificare l'avvio dell'istanza) e scegliere Launch (Avvia).
- 14. Nella finestra di dialogo Select an existing key pair or create a new key pair (Seleziona una coppia di chiavi esistenti o crea una nuova coppia di chiavi) scegliere Choose an existing key pair (Scegli una coppia di chiavi esistente) o Create a new key pair (Crea una nuova coppia di chiavi). Se hai già configurato una coppia di chiavi dell'istanza Amazon EC2 instance, è possibile sceglierla in questa pagina.

Se invece non hai ancora una coppia di chiavi dell'istanza Amazon EC2, scegli Create a new key pair (Crea una nuova coppia di chiavi) e assegnale un nome riconoscibile. Scegli Scarica key pair per scaricare la coppia di chiavi dell'istanza Amazon EC2 sul tuo computer.

### **A** Important

Devi disporre di una key pair se desideri accedere alla tua istanza Amazon EC2 con SSH o RDP.

- 15. Scegliere Launch Instances (Avvia istanze).
- 16. Scegliere l'ID per l'istanza Amazon EC2 Non continuare fino a quando l'istanza non viene avviata e non ha superato tutti i controlli.

Installare l'agente CodeDeploy

L'CodeDeployagente deve essere installato sull'istanza Amazon EC2 prima di utilizzarlo nelleCodeDeploy distribuzioni. Per ulteriori informazioni, consulta [Installa l' CodeDeploy agente](#page-299-0).

**a** Note

Quando si crea il gruppo di distribuzione nella console, è possibile configurare l'installazione automatica e gli aggiornamenti dell'agente CodeDeploy.

## Avviare un'istanza Amazon EC2 (CLI)

**Prerequisiti** 

Se non è stato ancora fatto, seguire le istruzioni contenute nella pagin[aGuida introduttiva con](#page-63-0)  [CodeDeploy](#page-63-0) per configurareAWS CLI e creare un profilo dell'istanza IAM.

#### Avviare un'istanza Amazon EC2

1. Solo per Windows Server Se stai creando un'istanza Amazon EC2 con Windows Server, chiama iauthorize-security-group-ingress comandicreate-security-group and per creare un gruppo di sicurezza che consenta l'accesso RDP (che non è consentito per impostazione predefinita) e, in alternativa, l'accesso HTTP. Ad esempio, per creare un gruppo di sicurezza denominato CodeDeployDemo-Windows-Security-Group, esegui i seguenti comandi, uno alla volta:

aws ec2 create-security-group --group-name CodeDeployDemo-Windows-Security-Group - description "For launching Windows Server images for use with CodeDeploy"

```
aws ec2 authorize-security-group-ingress --group-name CodeDeployDemo-Windows-
Security-Group --to-port 3389 --ip-protocol tcp --cidr-ip 0.0.0.0/0 --from-port 
  3389
```

```
aws ec2 authorize-security-group-ingress --group-name CodeDeployDemo-Windows-
Security-Group --to-port 80 --ip-protocol tcp --cidr-ip 0.0.0.0/0 --from-port 80
```
#### **a** Note

A scopo dimostrativo, questi comandi creano un gruppo di sicurezza che consente l'accesso illimitato per RDP attraverso la porta 3389 e, in alternativa, l'accesso HTTP attraverso la porta 80. Come best practice, consigliamo di limitare l'accesso alle porte RDP e HTTP. CodeDeploynon richiede l'accesso illimitato alle porte e non richiede l'accesso HTTP. Per ulteriori informazioni, consulta [Suggerimenti per proteggere](https://aws.amazon.com/articles/1233)  [un'istanza Amazon EC2.](https://aws.amazon.com/articles/1233)

2. Richiama ilrun-instances comando per creare e avviare l'istanza Amazon EC2.

Prima di chiamare questo comando, devi raccogliere le informazioni seguenti:

- L'ID dell'Immagine macchina Amazon (AMI) (*ami-id*) da utilizzare per l'istanza. Per ottenere l'ID, consulta [Trovare un AMI adatto.](https://docs.aws.amazon.com/AWSEC2/latest/UserGuide/finding-an-ami.html)
- Il nome del tipo di istanza Amazon EC2 (*tipo istanza*) che crei, ad esempiot1.micro. Per un elenco, consulta [Tipi di istanza Amazon EC2.](https://aws.amazon.com/ec2/instance-types/)
- Il nome di un profilo dell'istanza IAM con autorizzazione per accedere al bucket Amazon S3 in cui vengono archiviati i file di installazione dell'CodeDeployagente per la regione.

Per informazioni sulla creazione di un profilo dell'istanza IAM, consulta[Fase 4: crea un profilo](#page-79-0)  [di istanza IAM per le tue istanze Amazon EC2.](#page-79-0)

• Il nome di una key pair di istanza Amazon EC2 (*nome chiave*) per abilitare l'accesso SSH a un'istanza Amazon EC2 che esegue Amazon Linux, Ubuntu Server o RHEL o l'accesso RDP a un'istanza Amazon EC2 che esegue Windows Server.

Creazione di un'istanza Amazon EC2 perCodeDeploy Versione API 2014-10-06 324

### **A** Important

Digita solo il nome della coppia di chiavi, non l'estensione del file della coppia di chiavi. Ad esempio, my-keypair, non my-keypair.pem.

Per trovare un nome di key pair, apri la console Amazon EC2 all'[indirizzo https://](https://console.aws.amazon.com/ec2) [console.aws.amazon.com/ec2.](https://console.aws.amazon.com/ec2) Nel pannello di navigazione, in Network & Security (Rete e sicurezza), scegliere Key Pairs (Coppie di chiavi) e annotare il nome della coppia di chiavi nell'elenco.

Per generare una key pair, consulta [Creazione di una key pair mediante Amazon EC2.](https://docs.aws.amazon.com/AWSEC2/latest/UserGuide/ec2-key-pairs.html#having-ec2-create-your-key-pair) Assicurati di creare la key pair in una delle regioni elencate in [Regione ed endpoint](https://docs.aws.amazon.com/general/latest/gr/rande.html#codedeploy_region) in Riferimenti generali di AWS. In caso contrario, non sarà possibile utilizzare la key pair dell'istanza Amazon EC2 conCodeDeploy.

Per Amazon Linux, RHEL e Ubuntu Server

Per chiamare ilrun-instances comando per avviare un'istanza Amazon EC2 che esegue Amazon Linux, Ubuntu Server o RHEL e allegare il profilo dell'istanza IAM in cui hai creato[Fase 4: crea](#page-79-0) [un profilo di istanza IAM per le tue istanze Amazon EC2.](#page-79-0) Ad esempio:

```
aws ec2 run-instances \ 
   --image-id ami-id \ 
   --key-name key-name \ 
  --count 1 \setminus --instance-type instance-type \ 
   --iam-instance-profile Name=iam-instance-profile
```
### **a** Note

Questo comando crea un gruppo di sicurezza predefinito per l'istanza Amazon EC2 che consente l'accesso a diverse porte, incluso l'accesso illimitato per SSH tramite la porta 22 e, in alternativa, HTTP tramite la porta 80. Come best practice, consigliamo di limitare l'accesso solo alle porte SSH e HTTP. CodeDeploynon richiede l'accesso

illimitato alle porte e non richiede l'accesso alla porta HTTP. Per ulteriori informazioni, consulta [Suggerimenti per proteggere un'istanza Amazon EC2.](https://aws.amazon.com/articles/1233)

Per Windows Server

Per chiamare ilrun-instances comando per avviare un'istanza Amazon EC2 su cui è in[Fase 4:](#page-79-0)  [crea un profilo di istanza IAM per le tue istanze Amazon EC2](#page-79-0) esecuzione Windows Server e allegare il profilo dell'istanza IAM che hai creato e specificare il nome del gruppo di sicurezza creato nel passaggio 1. Ad esempio:

```
aws ec2 run-instances --image-id ami-id --key-name key-name --count 1 --instance-
type instance-type --iam-instance-profile Name=iam-instance-profile --security-
groups CodeDeploy-Windows-Security-Group
```
Questi comandi avviano una singola istanza Amazon EC2 con l'AMI, la key pair e il tipo di istanza specificati, con il profilo di istanza IAM specificato ed eseguono lo script specificato durante l'avvio.

3. Prendere nota del valore di InstanceID nell'output. Se dimentichi questo valore, puoi ottenerlo in seguito chiamando ildescribe-instances comando sulla key pair dell'istanza Amazon EC2.

```
aws ec2 describe-instances --filters "Name=key-name,Values=keyName" --query 
  "Reservations[*].Instances[*].[InstanceId]" --output text
```
Usa l'ID dell'istanza per chiamare ilcreate-tags comando, che contrassegna l'istanza Amazon EC2 in modo cheCodeDeploy possa trovarla in un secondo momento durante una distribuzione. Nell'esempio seguente, il tag è denominato**CodeDeployDemo**, ma puoi specificare qualsiasi tag di istanza Amazon EC2 che desideri.

aws ec2 create-tags --resources *instance-id* --tags Key=Name,Value=CodeDeployDemo

È possibile applicare più tag alla stessa istanza contemporaneamente. Ad esempio:

```
aws ec2 create-tags --resources instance-id --tags Key=Name,Value=testInstance 
  Key=Region,Value=West Key=Environment,Value=Beta
```
Per verificare che l'istanza Amazon EC2 sia stata avviata e abbia superato tutti i controlli, utilizza l'ID dell'istanza per chiamare ildescribe-instance-status comando.

```
aws ec2 describe-instance-status --instance-ids instance-id --query 
  "InstanceStatuses[*].InstanceStatus.[Status]" --output text
```
Se l'istanza è stata avviata e ha superato tutti i controlli, nell'output sarà presente ok:

Installare l'agente CodeDeploy

L'CodeDeployagente deve essere installato sull'istanza Amazon EC2 prima di utilizzarlo nelleCodeDeploy distribuzioni. Per ulteriori informazioni, consulta [Installa l' CodeDeploy agente](#page-299-0).

### **a** Note

Quando si crea il gruppo di distribuzione nella console, è possibile configurare l'installazione automatica e gli aggiornamenti dell'agente CodeDeploy.

# <span id="page-340-0"></span>Crea un'istanza Amazon EC2 per CodeDeploy (modello) AWS **CloudFormation**

Puoi utilizzare il nostro AWS CloudFormation modello per avviare rapidamente un'istanza Amazon EC2 che esegue Amazon Linux o Windows Server. Puoi utilizzare laAWS CLI, la CodeDeploy console o le AWS API per avviare l'istanza con il modello. Oltre a lanciare l'istanza, il modello effettua le seguenti operazioni:

- Incarica AWS CloudFormation di dare all'istanza l'autorizzazione per partecipare alle distribuzioni CodeDeploy.
- Etichetta l'istanza in modo da CodeDeploy poterla trovare durante una distribuzione.
- Installa ed esegue l' CodeDeploy agente sull'istanza.

Non è necessario utilizzare la nostra AWS CloudFormation per configurare un'istanza Amazon EC2. Per le alternative, consulta [Utilizzo di istanze per CodeDeploy](#page-320-0).

Non forniamo un AWS CloudFormation modello per le istanze Amazon EC2 che eseguono Ubuntu Server o Red Hat Enterprise Linux (RHEL).

Crea un'istanza Amazon EC2 (modello) AWS CloudFormation Versione API 2014-10-06 327

#### Argomenti

- [Prima di iniziare](#page-341-0)
- [Avvia un'istanza Amazon EC2 con il AWS CloudFormation modello \(console\)](#page-342-0)
- [Avvia un'istanza Amazon EC2 con il AWS CloudFormation modello \(\) AWS CLI](#page-347-0)

## <span id="page-341-0"></span>Prima di iniziare

Prima di poter utilizzare il AWS CloudFormation modello per avviare le istanze Amazon EC2, assicurati di completare i seguenti passaggi.

- 1. Assicurati di aver creato un utente amministrativo, come descritto in. [Fase 1: Configurazione](#page-63-1) Ricontrolla che l'utente disponga delle seguenti autorizzazioni minime e aggiungi quelle che non sono presenti:
	- formazione di nuvole: \*
	- codedeploy:\*
	- $ec2$ :
	- obiettivo: AddRoleToInstanceProfile
	- Io sono: CreateInstanceProfile
	- Io sono: CreateRole
	- Io sono: DeleteInstanceProfile
	- Io sono: DeleteRole
	- Io sono: DeleteRolePolicy
	- Io sono: GetRole
	- Io sono: DeleteRolePolicy
	- Io sono: PutRolePolicy
	- Io sono: RemoveRoleFromInstanceProfile
- 2. Assicurati di disporre di una coppia di chiavi di istanza per abilitare l'accesso SSH all'istanza Amazon EC2 che esegue Amazon Linux o l'accesso RDP all'istanza che esegue Windows Server.

[Per trovare il nome di una coppia di key pair, apri la console Amazon EC2 all'indirizzo https://](https://console.aws.amazon.com/ec2) [console.aws.amazon.com/ec2.](https://console.aws.amazon.com/ec2) Nel pannello di navigazione, in Network & Security (Rete e

sicurezza), scegliere Key Pairs (Coppie di chiavi) e annotare il nome della coppia di chiavi nell'elenco.

Per generare una nuova coppia di chiavi, consulta [Creating your key pair using Amazon EC2.](https://docs.aws.amazon.com/AWSEC2/latest/UserGuide/ec2-key-pairs.html#having-ec2-create-your-key-pair) Assicurati che la key pair sia creata in una delle regioni elencate in [Regione e gli endpoint](https://docs.aws.amazon.com/general/latest/gr/rande.html#codedeploy_region) in Riferimenti generali di AWS. Altrimenti, non sarà possibile utilizzare la coppia di chiavi con CodeDeploy.

<span id="page-342-0"></span>Avvia un'istanza Amazon EC2 con il AWS CloudFormation modello (console)

1. Accedere alla AWS Management Console e aprire la console di AWS CloudFormation all'indirizzo [https://console.aws.amazon.com/cloudformation.](https://console.aws.amazon.com/cloudformation/)

**A** Important

Accedi a AWS Management Console con lo stesso account utilizzato in [Guida](#page-63-0)  [introduttiva con CodeDeploy.](#page-63-0) Nella barra di navigazione, nel selettore della regione, scegli una delle regioni elencate in [Regione e endpoint](https://docs.aws.amazon.com/general/latest/gr/rande.html#codedeploy_region) in. Riferimenti generali di AWS CodeDeploy supporta solo queste regioni.

- 2. Scegliere Create Stack (Crea stack).
- 3. In Scegli un modello, scegli Specificare l'URL di un modello Amazon S3. Nella casella digitare la posizione del modello AWS CloudFormation per la regione, quindi scegliere Successivo.

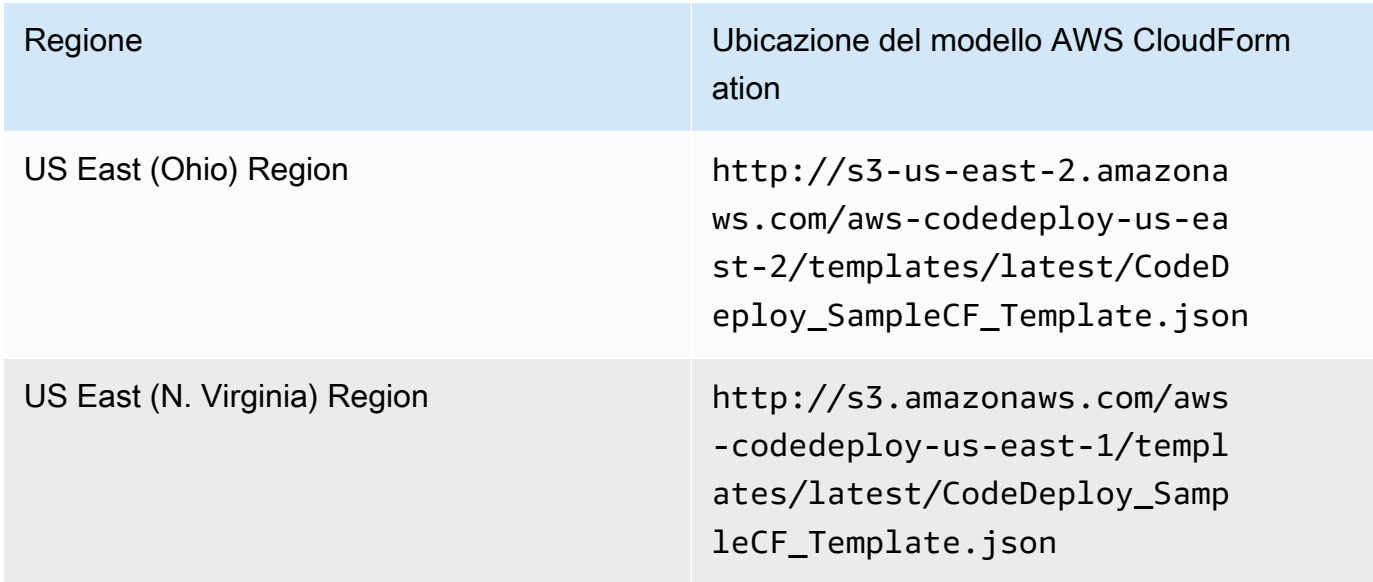

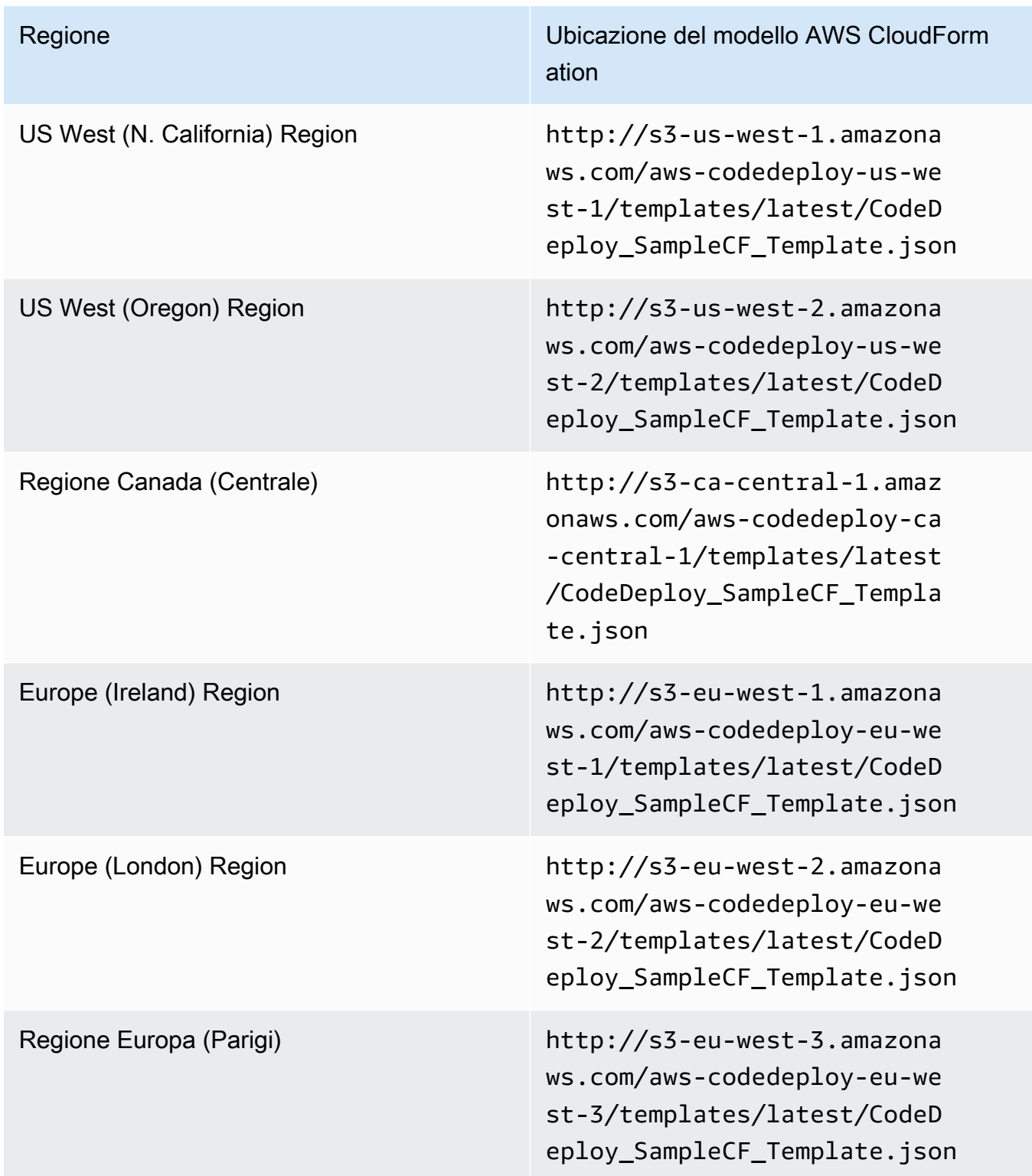

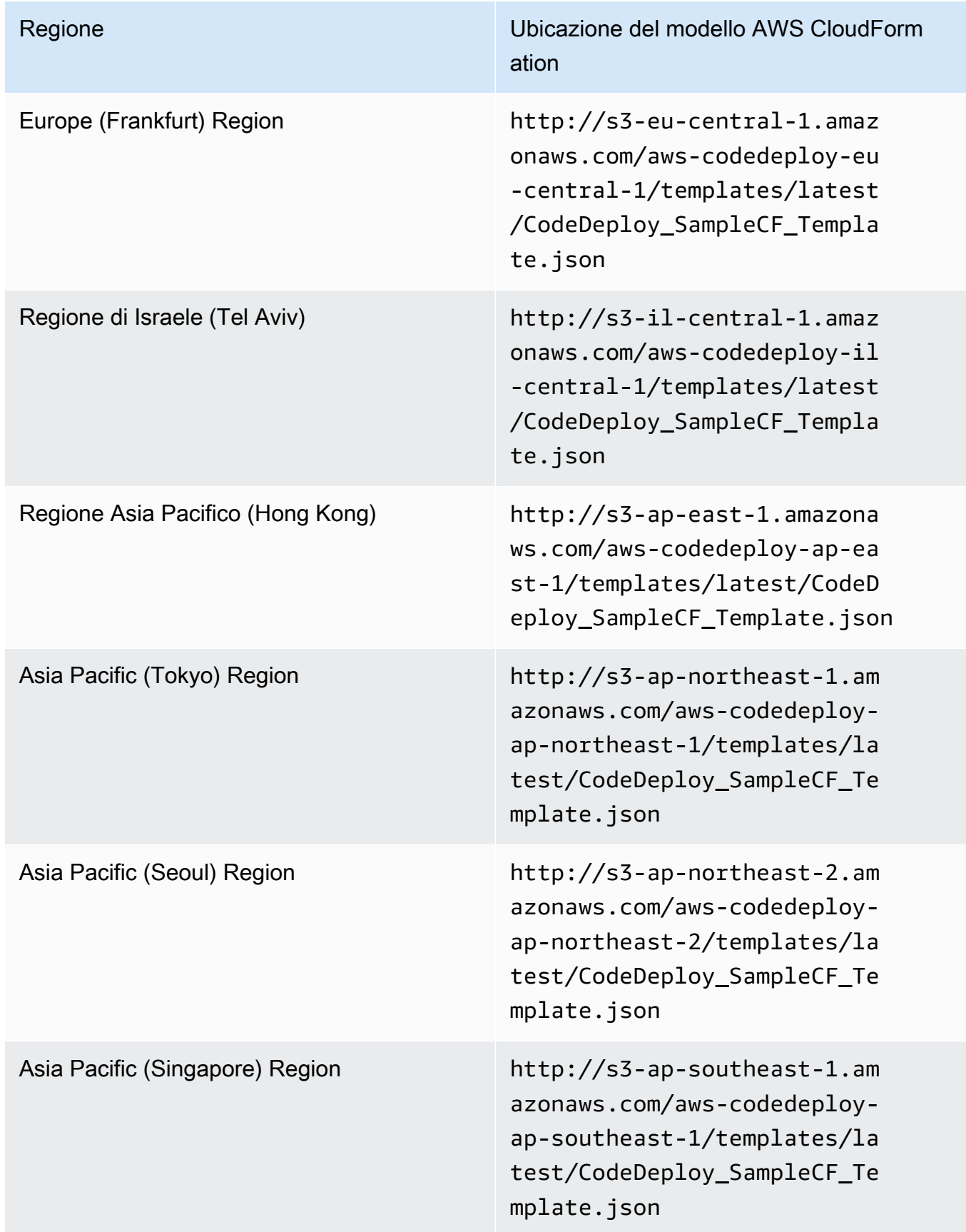

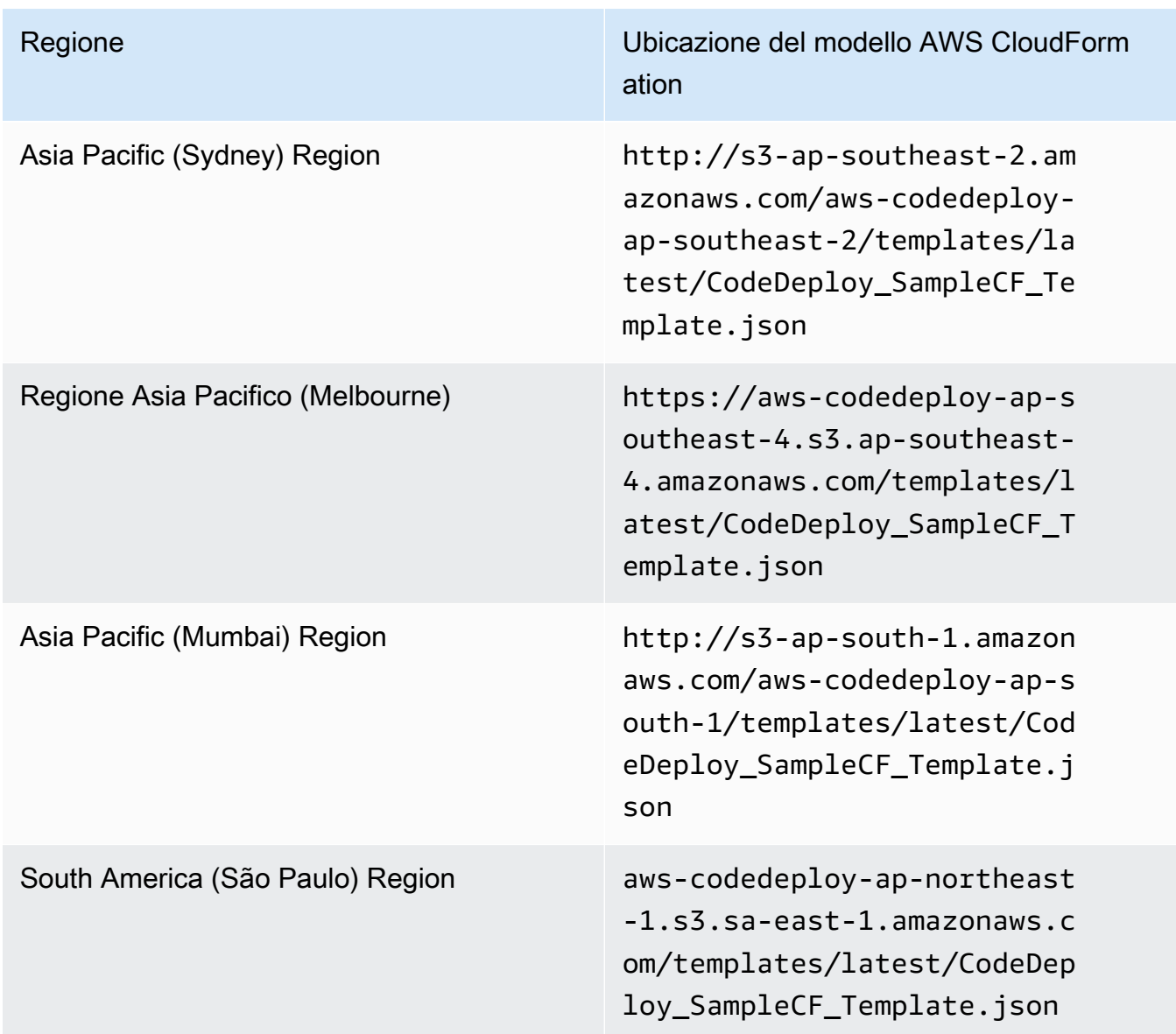

- 4. Nella casella Stack name (Nome stack) digitare il nome dello stack (ad esempio **CodeDeployDemoStack**).
- 5. In Parameters (Parametri), digita quanto segue e scegli Avanti
	- Per InstanceCount, digita il numero di istanze che desideri avviare. (Ti consigliamo di lasciare l'impostazione predefinita di 1).
	- Ad esempio InstanceType, digita il tipo di istanza che desideri avviare (o lascia il valore predefinito di t1.micro).
	- Per KeyPairName, digitare il nome della coppia di chiavi dell'istanza. Digita solo il nome della coppia di chiavi, non l'estensione del file della coppia di chiavi.
- Per OperatingSystembox, digita **Windows** per avviare le istanze che eseguono Windows Server (o lascia l'impostazione predefinita di Linux).
- Per SSHLocation, digitare l'intervallo di indirizzi IP da utilizzare per la connessione all'istanza con SSH o RDP (o lasciare l'impostazione predefinita di 0.0.0.0/0).

#### **A** Important

L'impostazione predefinita di **0.0.0.0/0** viene fornita solo a scopo dimostrativo. CodeDeploy non richiede che le istanze Amazon EC2 abbiano accesso illimitato alle porte. Come best practice, è consigliabile limitare l'accesso a porte SSH (e HTTP). Per ulteriori informazioni, consulta [Suggerimenti per proteggere l'istanza Amazon EC2.](https://aws.amazon.com/articles/1233)

- Ad esempio TagKey, digita la chiave del tag dell'istanza CodeDeploy che utilizzerà per identificare le istanze durante la distribuzione (oppure lascia il valore predefinito di Name).
- Ad esempio TagValue, digita il valore del tag dell'istanza che CodeDeploy utilizzerà per identificare le istanze durante la distribuzione (o lascia il valore predefinito di CodeDeployDemo).
- 6. Nella pagina Opzioni, lasciare le caselle opzione vuote e scegliere Successivo.

#### **A** Important

AWS CloudFormationi tag sono diversi dai CodeDeploy tag. AWS CloudFormationutilizza i tag per semplificare l'amministrazione dell'infrastruttura. CodeDeploy utilizza tag per identificare le istanze Amazon EC2. I tag CodeDeploy specificati nella pagina Specificare i parametri.

7. Nella pagina di revisione, in Capacità, seleziona la casella Riconosco che AWS CloudFormation potrebbe creare risorse IAM, quindi scegli Crea.

Dopo AWS CloudFormation aver creato lo stack e avviato le istanze Amazon EC2, nella AWS CloudFormation console, CREATE\_COMPLETE verrà visualizzato nella colonna Stato. Questo processo può richiedere alcuni minuti.

Per verificare che l' CodeDeploy agente sia in esecuzione sulle istanze Amazon EC2[Gestione delle](#page-295-0) [operazioni degli CodeDeploy agenti](#page-295-0), consulta e procedi con. [Crea un'applicazione con CodeDeploy](#page-429-0)

## <span id="page-347-0"></span>Avvia un'istanza Amazon EC2 con il AWS CloudFormation modello () AWS CLI

1. Utilizza il nostro modello AWS CloudFormation in una chiamata per il comando create-stack. Questo stack lancerà una nuova istanza Amazon EC2 con CodeDeploy l'agente installato.

Per avviare un'istanza Amazon EC2 che esegue Amazon Linux:

```
aws cloudformation create-stack \ 
   --stack-name CodeDeployDemoStack \ 
   --template-url templateURL \ 
   --parameters ParameterKey=InstanceCount,ParameterValue=1 
 ParameterKey=InstanceType, ParameterValue=t1.micro \
     ParameterKey=KeyPairName,ParameterValue=keyName
 ParameterKey=OperatingSystem, ParameterValue=Linux \
     ParameterKey=SSHLocation,ParameterValue=0.0.0.0/0 
 ParameterKey=TagKey, ParameterValue=Name \
    ParameterKey=TagValue, ParameterValue=CodeDeployDemo \
   --capabilities CAPABILITY_IAM
```
Per avviare un'istanza Amazon EC2 che esegue Windows Server:

```
aws cloudformation create-stack --stack-name CodeDeployDemoStack --template-
url template-url --parameters ParameterKey=InstanceCount,ParameterValue=1 
  ParameterKey=InstanceType,ParameterValue=t1.micro 
  ParameterKey=KeyPairName,ParameterValue=keyName
  ParameterKey=OperatingSystem,ParameterValue=Windows 
  ParameterKey=SSHLocation,ParameterValue=0.0.0.0/0 
  ParameterKey=TagKey,ParameterValue=Name 
 ParameterKey=TagValue, ParameterValue=CodeDeployDemo --capabilities CAPABILITY_IAM
```
*keyName è il nome* della coppia di chiavi dell'istanza. Digita solo il nome della coppia di chiavi, non l'estensione del file della coppia di chiavi.

*template-url* è la posizione del modello AWS CloudFormation per la tua regione:

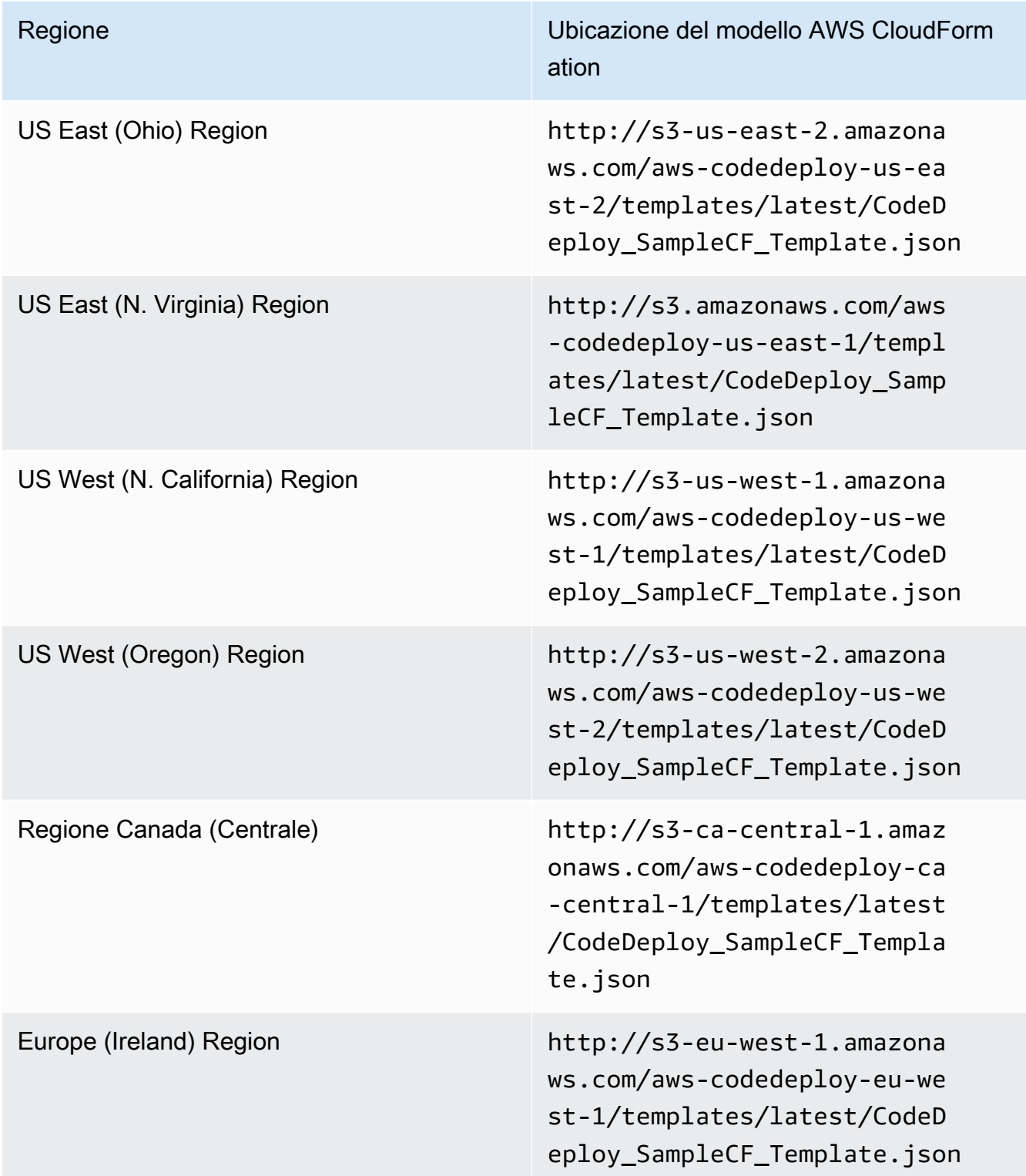

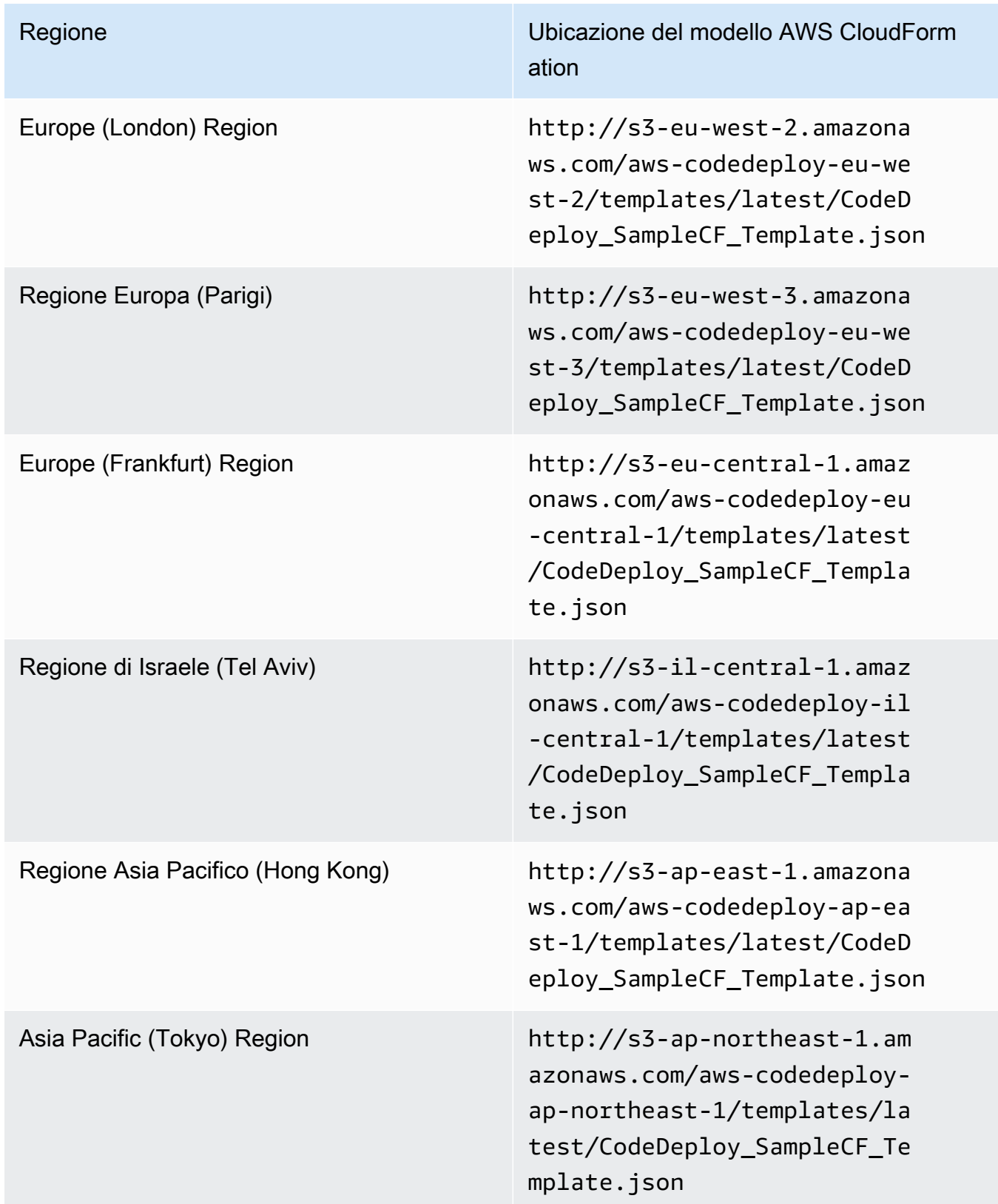

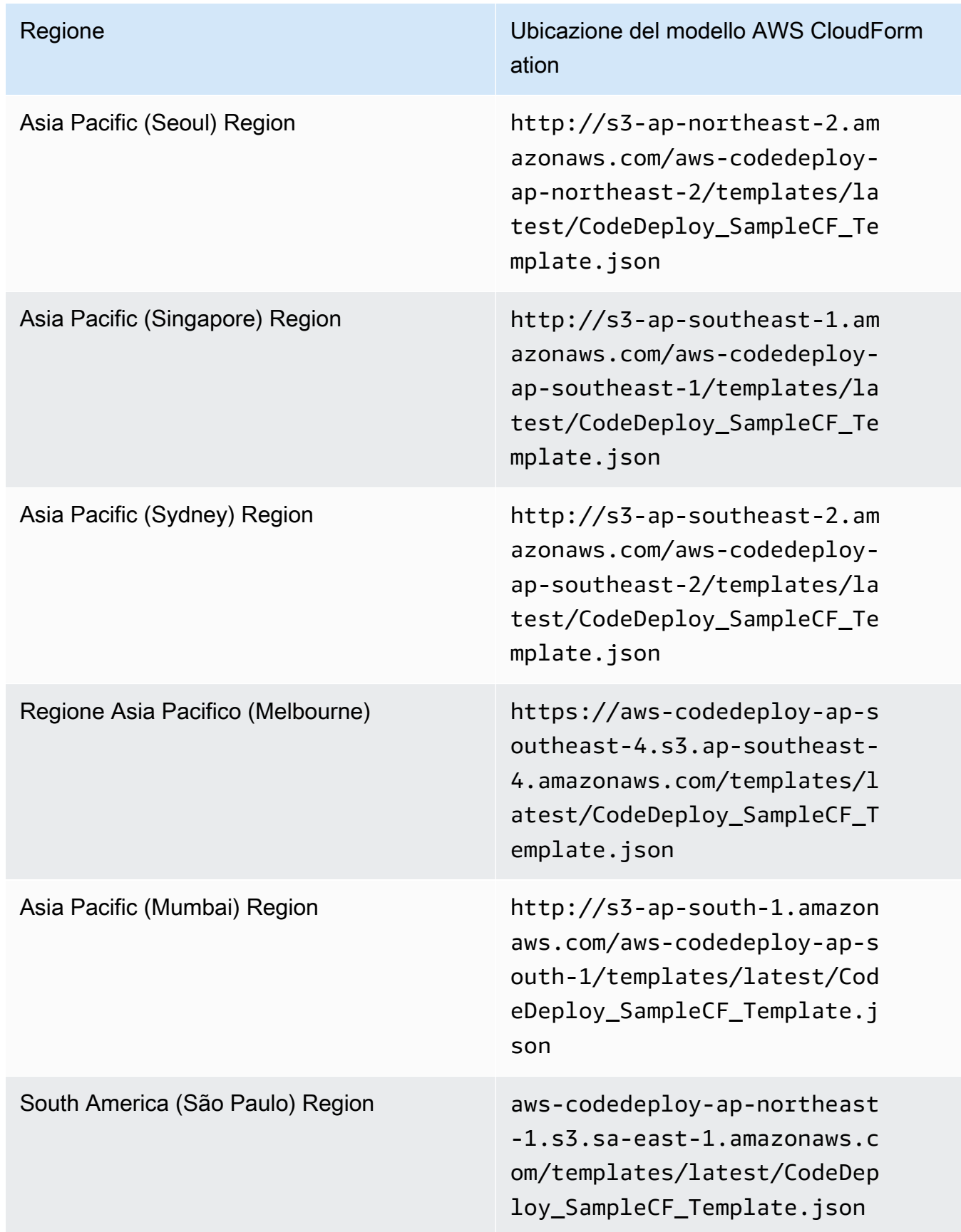

Questo comando crea uno AWS CloudFormation stack denominato**CodeDeployDemoStack**, utilizzando il AWS CloudFormation modello nel bucket Amazon S3 specificato. L'istanza Amazon EC2 è basata sul tipo di istanza t1.micro, ma è possibile utilizzare qualsiasi tipo. Presenta un tag applicato con il valore **CodeDeployDemo**, ma è possibile applicare un tag con qualsiasi valore. Ha la coppia di chiavi di istanza specificata applicata.

2. Chiama il comando describe-stacks per verificare che lo stack AWS CloudFormation denominato **CodeDeployDemoStack** sia stato creato correttamente:

```
aws cloudformation describe-stacks --stack-name CodeDeployDemoStack --query 
  "Stacks[0].StackStatus" --output text
```
Non continuare finché il valore CREATE\_COMPLETE non viene restituito.

Per verificare che l' CodeDeploy agente sia in esecuzione sull'istanza Amazon EC2[Gestione delle](#page-295-0)  [operazioni degli CodeDeploy agenti](#page-295-0), consulta e procedi con. [Crea un'applicazione con CodeDeploy](#page-429-0)

## <span id="page-351-0"></span>Configura un'istanza Amazon EC2 con cui lavorare CodeDeploy

Queste istruzioni mostrano come configurare un'istanza Amazon EC2 che esegue Amazon Linux, Ubuntu Server, Red Hat Enterprise Linux (RHEL) o Windows Server da utilizzare nelle distribuzioni. **CodeDeploy** 

#### **a** Note

Se non disponi di un'istanza Amazon EC2, puoi utilizzare il AWS CloudFormation modello per avviarne una che esegua Amazon Linux o Windows Server. Non forniamo un modello per Ubuntu Server o RHEL.

Fase 1: verifica che un profilo di istanza IAM sia collegato alla tua istanza Amazon EC2

- 1. Accedi a AWS Management Console e apri la console Amazon EC2 all'indirizzo [https://](https://console.aws.amazon.com/ec2/)  [console.aws.amazon.com/ec2/](https://console.aws.amazon.com/ec2/).
- 2. Nel riquadro di navigazione, in Instances (Istanze) scegliere Instances (Istanze).
- 3. Cerca e scegli la tua istanza Amazon EC2 nell'elenco.

4. Nel riquadro dei dettagli, nella scheda Descrizione, annota il valore nel campo del ruolo IAM, quindi passa alla sezione successiva.

Se il campo è vuoto, puoi allegare un profilo di istanza IAM all'istanza. Per informazioni, consulta [Allegare un ruolo IAM a un'istanza](https://docs.aws.amazon.com/AWSEC2/latest/UserGuide/iam-roles-for-amazon-ec2.html#attach-iam-role).

Passaggio 2: verifica che il profilo dell'istanza IAM collegato disponga delle autorizzazioni di accesso corrette

- 1. Aprire la console IAM all'indirizzo [https://console.aws.amazon.com/iam/.](https://console.aws.amazon.com/iam/)
- 2. Nel pannello di navigazione, seleziona Ruoli.
- 3. Naviga e scegli il nome del ruolo IAM che hai annotato nel passaggio 4 della sezione precedente.

#### **a** Note

Se si desidera utilizzare il ruolo del servizio generato dal modello AWS CloudFormation invece di uno creato seguendo le istruzioni su [Fase 2: Creare un ruolo di servizio per](#page-67-0)  [CodeDeploy](#page-67-0), notare quanto segue:

In alcune versioni del nostro AWS CloudFormation modello, il nome visualizzato del profilo dell'istanza IAM generato e collegato alle istanze Amazon EC2 non è lo stesso del nome visualizzato nella console IAM. Ad esempio, il profilo dell'istanza IAM potrebbe avere un nome visualizzato diCodeDeploySampleStack-expnyi6- InstanceRoleInstanceProfile-IK8J8A9123EX, mentre il profilo dell'istanza IAM nella console IAM potrebbe avere un nome visualizzato di. CodeDeploySampleStackexpnyi6-InstanceRole-C5P33V1L64EX Per aiutarti a identificare il profilo dell'istanza nella console IAM, vedrai che il prefisso

di CodeDeploySampleStack-expnyi6-InstanceRole è lo stesso per entrambi. Per informazioni sul motivo per cui questi nomi visualizzati potrebbero essere diversi, consulta [Profili di istanza.](https://docs.aws.amazon.com/IAM/latest/UserGuide/instance-profiles.html)

4. Scegli la scheda Trust Relationships (Relazioni di trust). Se non è presente alcuna voce in Trusted Entities che riporta The identity provider (s) ec2.amazonaws.com, non puoi utilizzare questa istanza Amazon EC2. Interrompi e crea un'istanza Amazon EC2 utilizzando le informazioni contenute in. [Utilizzo di istanze per CodeDeploy](#page-320-0)

Se c'è una voce che dice The identity provider (s) ec2.amazonaws.com e stai archiviando le tue applicazioni solo in GitHub repository, passa direttamente a. [Fase 3: etichettare l'istanza Amazon](#page-355-0)  [EC2](#page-355-0)

Se è presente una voce che riporta The identity provider (s) ec2.amazonaws.com e stai archiviando le tue applicazioni in bucket Amazon S3, scegli la scheda Autorizzazioni.

- 5. Se è presente una policy nell'area Policy di autorizzazioni, scegliere il nome della policy e quindi selezionare Modifica policy.
- 6. Scegliere la scheda JSON. Se stai archiviando le tue applicazioni in bucket Amazon S3, assicurati "s3:Get\*" di essere nell'elenco delle azioni "s3:List\*" specificate.

Potrebbe essere simile a quanto segue:

```
{"Statement":[{"Resource":"*","Action":[ 
   ... Some actions may already be listed here ... 
   "s3:Get*","s3:List*" 
   ... Some more actions may already be listed here ... 
  ],"Effect":"Allow"}]}
```
O potrebbe essere simile a quanto segue:

```
{ 
     "Version": "2012-10-17", 
     "Statement": [ 
        { 
          "Action": [ 
             ... Some actions may already be listed here ... 
            "s3:Get*", 
            "s3:List*" 
             ... Some more actions may already be listed here ... 
          ], 
          ... 
        } 
     ] 
   }
```
Se "s3:Get\*" e non "s3:List\*" sono nell'elenco di azioni specificate, scegliere Edit (Modifica) per aggiungerli, quindi scegliere Save (Salva). (Se né "s3:Get\*" né "s3:List\*" sono l'ultima operazione nell'elenco, assicurarsi di aggiungere una virgola dopo l'operazione, in modo da convalidare il documento della policy.)

## **a** Note

Ti consigliamo di limitare questa politica solo ai bucket Amazon S3 a cui devono accedere le tue istanze Amazon EC2. Assicurati di consentire l'accesso ai bucket Amazon S3 che contengono l'agente. CodeDeploy In caso contrario, potrebbe verificarsi un errore quando l' CodeDeploy agente viene installato o aggiornato sulle istanze. Per concedere al profilo dell'istanza IAM l'accesso solo ad alcuni bucket del kit di CodeDeploy risorse in Amazon S3, utilizza la seguente policy, ma rimuovi le righe relative ai bucket a cui desideri impedire l'accesso:

```
{ 
   "Version": "2012-10-17", 
   "Statement": [ 
    \{ "Effect": "Allow", 
       "Action": [ 
         "s3:Get*", 
         "s3:List*" 
       ], 
       "Resource": [ 
         "arn:aws:s3:::replace-with-your-s3-bucket-name/*", 
         "arn:aws:s3:::aws-codedeploy-us-east-2/*", 
         "arn:aws:s3:::aws-codedeploy-us-east-1/*", 
         "arn:aws:s3:::aws-codedeploy-us-west-1/*", 
         "arn:aws:s3:::aws-codedeploy-us-west-2/*", 
         "arn:aws:s3:::aws-codedeploy-ca-central-1/*", 
         "arn:aws:s3:::aws-codedeploy-eu-west-1/*", 
         "arn:aws:s3:::aws-codedeploy-eu-west-2/*", 
         "arn:aws:s3:::aws-codedeploy-eu-west-3/*", 
         "arn:aws:s3:::aws-codedeploy-eu-central-1/*", 
         "arn:aws:s3:::aws-codedeploy-eu-central-2/*", 
         "arn:aws:s3:::aws-codedeploy-eu-north-1/*", 
         "arn:aws:s3:::aws-codedeploy-eu-south-1/*", 
         "arn:aws:s3:::aws-codedeploy-eu-south-2/*", 
         "arn:aws:s3:::aws-codedeploy-il-central-1/*", 
         "arn:aws:s3:::aws-codedeploy-ap-east-1/*", 
         "arn:aws:s3:::aws-codedeploy-ap-northeast-1/*", 
         "arn:aws:s3:::aws-codedeploy-ap-northeast-2/*", 
         "arn:aws:s3:::aws-codedeploy-ap-northeast-3/*",
```
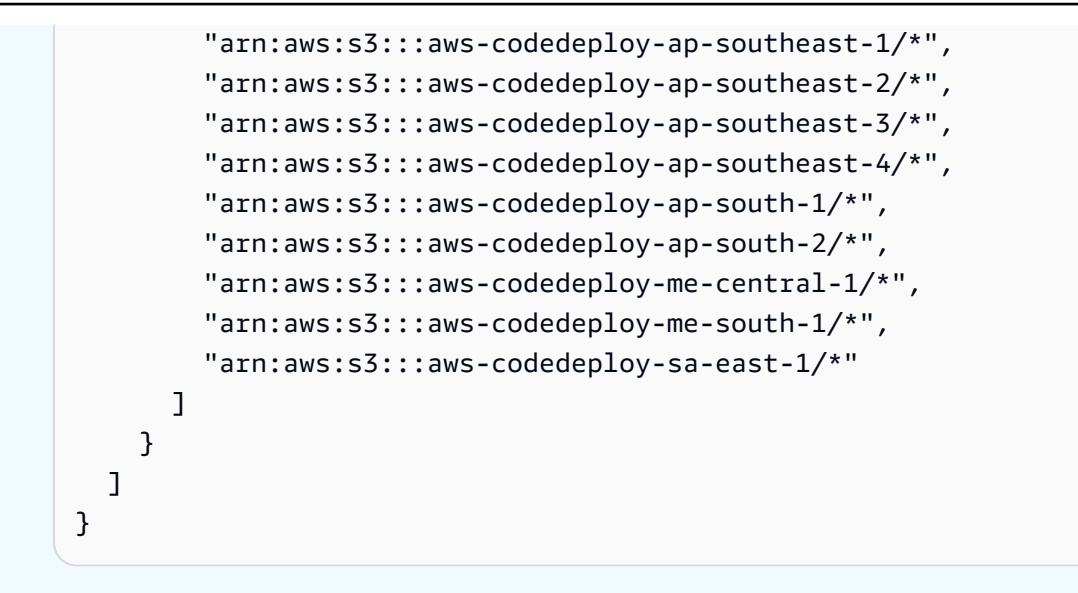

## <span id="page-355-0"></span>Fase 3: etichettare l'istanza Amazon EC2

Per istruzioni su come etichettare l'istanza Amazon EC2 in modo che CodeDeploy possa trovarla durante una distribuzione, consulta [Lavorare con i tag nella console,](https://docs.aws.amazon.com/AWSEC2/latest/UserGuide/Using_Tags.html#Using_Tags_Console) quindi torna a questa pagina.

**a** Note

Puoi etichettare l'istanza Amazon EC2 con qualsiasi chiave e valore desideri. Assicurarsi solo di specificare la chiave e il valore quando si distribuisce.

## Fase 4: Installare l'AWS CodeDeployagente sull'istanza Amazon EC2

Per istruzioni su come installare l' CodeDeploy agente sull'istanza Amazon EC2 e verificare che sia in esecuzion[eGestione delle operazioni degli CodeDeploy agenti](#page-295-0), consulta e procedi a. [Crea](#page-429-0) [un'applicazione con CodeDeploy](#page-429-0)

# <span id="page-355-1"></span>Utilizzo delle istanze locali per CodeDeploy

Per istanza locale si intende qualsiasi dispositivo fisico che non sia un'istanza Amazon EC2 e che possa eseguire un agente CodeDeploy e connettersi al pubblico.AWSEndpoint del servizio.

La distribuzione di una revisione di un'applicazione CodeDeploy a un'istanza locale prevede due fasi principali:

- Fase 1— configurare, registrare con CodeDeploy e aggiungere tag a ciascuna istanza locale.
- Fase 2Utilizzo delle revisioni dell'applicazione all'istanza locale.

#### **a** Note

Per provare a creare e a distribuire una revisione di un'applicazione di esempio a un'istanza locale configurata e registrata correttamente, consulta [Tutorial: Implementa](#page-171-0)  [un'applicazione su un'istanza locale con CodeDeploy \(Windows Server, Ubuntu Server](#page-171-0)  [o Red Hat Enterprise Linux\).](#page-171-0) Per ulteriori informazioni sulle istanze locali e sul loro funzionamento con CodeDeploy, consult[aWorking with On-Premises Instances.](#page-355-1)

Se desideri che un'istanza locale non venga più utilizzata nelle distribuzioni, puoi eliminare i tag di istanza locale dai gruppi di distribuzione. In alternativa, puoi rimuovere i tag di istanza locale dall'istanza. O ancora, puoi annullare in modo esplicito la registrazione di un'istanza locale in modo che non possa più essere utilizzata in nessuna distribuzione. Per ulteriori informazioni, consultare [Gestione delle operazioni delle istanze locali inCodeDeploy.](#page-393-0)

Le istruzioni contenute in questa sezione illustrano come configurare, registrare e aggiungere tag a un'istanza locale con CodeDeploy in modo che possa essere utilizzata nelle distribuzioni. Questa sezione, inoltre, descrive come utilizzare CodeDeploy per ottenere informazioni sulle istanze locali e annullare la registrazione di un'istanza locale una volta che non hai più intenzione di distribuirla.

#### Argomenti

- [Prerequisiti per configurare un'istanza locale](#page-356-0)
- [Registra un'istanza locale con CodeDeploy](#page-358-0)
- [Gestione delle operazioni delle istanze locali inCodeDeploy](#page-393-0)

## <span id="page-356-0"></span>Prerequisiti per configurare un'istanza locale

È necessario soddisfare i seguenti prerequisiti prima di poter annullare la registrazione di un'istanza locale.

#### **A** Important

Se utilizzi il comando [register-on-premises-instance](https://docs.aws.amazon.com/cli/latest/reference/deploy/register-on-premises-instance.html) e hai aggiornato periodicamente le credenziali provvisorie generate con AWS Security Token Service (AWS STS), devi soddisfare altri prerequisiti. Per informazioni, consulta [Prerequisiti per la registrazione ARN](#page-360-0)  [della sessione IAM.](#page-360-0)

#### Requisiti per il dispositivo

Il dispositivo che desideri preparare, registrare e contrassegnare con il tag di istanza locale con CodeDeploy deve eseguire un sistema operativo supportato. Per un elenco, consulta [Sistemi](#page-275-0) [operativi supportati dall'agente CodeDeploy .](#page-275-0)

Se il sistema operativo non è supportato, puoi utilizzare l'agente CodeDeploy in versione open source adattandolo alle tue esigenze. Per ulteriori informazioni, consulta l'archivio degli [CodeDeployagenti](https://github.com/aws/aws-codedeploy-agent) inGitHub.

#### Comunicazione in uscita

L'istanza locale deve essere in grado di connettersi agli endpoint dei servizi AWS pubblici per comunicare con CodeDeploy.

L'agente CodeDeploy comunica in uscita tramite HTTPS sulla porta 443.

#### Controllo amministrativo

L'account locale o di rete utilizzato nell'istanza locale per configurare l'istanza locale deve poter essere eseguito comesudo oroot (per Ubuntu Server) o come amministratore (per Windows Server).

#### Autorizzazioni IAM

All'identità IAM utilizzata per registrare l'istanza locale devono essere concesse le autorizzazioni per completare la registrazione (e per annullare la registrazione dell'istanza locale, se necessario).

Oltre alla politica descritta in[Passaggio 3: Limita le autorizzazioni CodeDeploy dell'utente,](#page-75-0) assicurati che all'identità IAM chiamante sia allegata la seguente politica aggiuntiva.

```
{ 
   "Version": "2012-10-17", 
   "Statement": [ 
      { 
        "Effect": "Allow", 
        "Action": [
```
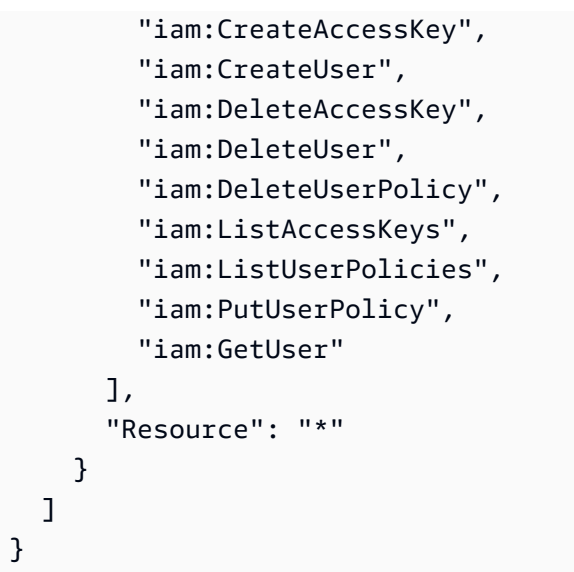

Per informazioni su come collegare le policy IAM, consulta [Gestione di policy IAM.](https://docs.aws.amazon.com/IAM/latest/UserGuide/access_policies_manage.html)

## <span id="page-358-0"></span>Registra un'istanza locale con CodeDeploy

Per eseguire la registrazione di un'istanza locale, devi utilizzare un'identità IAM per autenticare le richieste. Puoi scegliere tra le seguenti opzioni per l'identità IAM e il metodo di registrazione che utilizzi:

- Utilizzo di un ARN ruolo IAM per autenticare le richieste.
	- Utilizza il comando [register-on-premises-instance](https://docs.aws.amazon.com/cli/latest/reference/deploy/register-on-premises-instance.html) e credenziali provvisorie aggiornate periodicamente generate con AWS Security Token Service (AWS STS) per configurare manualmente la maggior parte delle opzioni di registrazione. Questa opzione offre il massimo livello di sicurezza, poiché l'autenticazione avviene utilizzando un token temporaneo che scade e deve essere aggiornato periodicamente. Questa opzione è consigliata per implementazioni di produzione di qualsiasi dimensione. Per informazioni, consulta [Usa il register-on-premises](#page-359-0)[instance comando \(IAM Session ARN\) per registrare un'istanza locale.](#page-359-0)
- (Non consigliato) Utilizza un ARN utente IAM per autenticare le richieste.
	- Usa il comando [register](https://docs.aws.amazon.com/cli/latest/reference/deploy/register.html) per il processo di registrazione più automatizzato. Questa opzione deve essere utilizzata solo per le installazioni non di produzione in cui la sicurezza è meno preoccupante. Questa opzione è meno sicura perché utilizza credenziali statiche (permanenti) per l'autenticazione. Questa opzione funziona bene per registrare una singola istanza locale. Per informazioni, consulta [Usa il comando register \(utente IAM ARN\) per registrare un'istanza locale.](#page-369-0)
	- Utilizza il comando [register-on-premises-instance](https://docs.aws.amazon.com/cli/latest/reference/deploy/register-on-premises-instance.html) per configurare manualmente la maggior parte delle opzioni di registrazione. È un'opzione indicata per la registrazione di un piccolo numero di

istanze locali. Per informazioni, consulta [Usa il register-on-premises-instance comando \(utente](#page-377-0)  [IAM ARN\) per registrare un'istanza locale](#page-377-0).

### Argomenti

- [Usa il register-on-premises-instance comando \(IAM Session ARN\) per registrare un'istanza locale](#page-359-0)
- [Usa il comando register \(utente IAM ARN\) per registrare un'istanza locale](#page-369-0)
- [Usa il register-on-premises-instance comando \(utente IAM ARN\) per registrare un'istanza locale](#page-377-0)

# <span id="page-359-0"></span>Usa il register-on-premises-instance comando (IAM Session ARN) per registrare un'istanza locale

Per il massimo controllo dell'autenticazione e registrazione delle istanze locali, puoi utilizzare il comando [register-on-premises-instance](https://docs.aws.amazon.com/cli/latest/reference/deploy/register-on-premises-instance.html) e aggiornare periodicamente le credenziali temporanee generate con AWS Security Token Service (AWS STS). Un ruolo IAM statico per l'istanza assume il ruolo di tali credenziali AWS STS aggiornate per eseguire operazioni di distribuzione CodeDeploy.

Questo metodo è molto utile quando è necessario registrare un numero elevato di istanze, perché consente di automatizzare il processo di registrazione con CodeDeploy. Puoi utilizzare il sistema di identità e autenticazione per autenticare istanze locali e distribuire le credenziali della sessione IAM dal servizio alle istanze per l'utilizzo con CodeDeploy.

#### **a** Note

In alternativa, puoi utilizzare un utente IAM condiviso distribuito su tutte le istanze locali per chiamare l'AWS ST[SAssumeRole](https://docs.aws.amazon.com/STS/latest/APIReference/API_AssumeRole.html)API e recuperare le credenziali di sessione per le istanze locali. Questo metodo è meno sicuro e non è consigliato per ambienti di produzione o mission-critical.

Utilizza le informazioni nei seguenti argomenti per configurare un'istanza locale utilizzando le credenziali di sicurezza temporanee generate con AWS STS.

#### Argomenti

- [Prerequisiti per la registrazione ARN della sessione IAM](#page-360-0)
- [Fase 1: Creare il ruolo IAM che assumeranno le istanze locali](#page-361-0)
- [Passaggio 2: generare credenziali temporanee per una singola istanza utilizzando AWS STS](#page-362-0)
- [Passaggio 3: aggiungere un file di configurazione all'istanza locale](#page-364-0)
- [Fase 4: Preparare un'istanza locale per le distribuzioni CodeDeploy](#page-365-0)
- [Fase 5: Registrare l'istanza locale con CodeDeploy](#page-366-0)
- [Passaggio 6: contrassegnare l'istanza locale](#page-367-0)
- [Fase 7: Distribuire le revisioni delle applicazioni nell'istanza locale](#page-368-0)
- [Fase 8: Monitora le distribuzioni nell'istanza locale](#page-369-0)

<span id="page-360-0"></span>Prerequisiti per la registrazione ARN della sessione IAM

Oltre ai prerequisiti elencati in [Prerequisiti per configurare un'istanza locale,](#page-356-0) devono essere soddisfatti i seguenti requisiti aggiuntivi:

#### Autorizzazioni IAM

L'identità IAM utilizzata per registrare un'istanza locale deve ricevere le autorizzazioni per eseguire operazioni CodeDeploy. Accertarti che la policy gestita AWSCodeDeployFullAccess sia collegata all'identità IAM. Per informazioni, consulta [le policy AWS gestite](https://docs.aws.amazon.com/IAM/latest/UserGuide/access_policies_managed-vs-inline.html#aws-managed-policies) nella Guida per l'utente IAM.

Sistema per aggiornare credenziali temporanee

Se utilizzi un ARN della sessione IAM per registrare istanze locali, è necessario disporre di un sistema per aggiornare periodicamente le credenziali temporanee. Le credenziali temporanee scadono dopo un'ora o prima se viene specificato un periodo di tempo più breve quando le credenziali vengono generate. Sono disponibili due metodi per aggiornare le credenziali:

- Metodo 1: utilizzare il sistema di identità e autenticazione operante nella rete aziendale con uno script CRON che effettua periodicamente il polling del sistema di identità e autenticazione e che copia le credenziali di sessione più recenti nell'istanza. Ciò consente di integrare la struttura di autenticazione e identità AWS senza dover apportare modifiche all'CodeDeployagente o al servizio per supportare i tipi di autenticazione utilizzati nell'organizzazione.
- Metodo 2: esegue periodicamente un processo CRON sull'istanza per richiamare l'AWS ST[SAssumeRole](https://docs.aws.amazon.com/STS/latest/APIReference/API_AssumeRole.html)azione e scrivere le credenziali della sessione in un file a cui l'CodeDeployagente può accedere. Questo metodo richiede ancora l'utilizzo di un utente IAM e la copia delle credenziali nell'istanza locale, ma è possibile riutilizzare lo stesso utente e le stesse credenziali IAM all'interno del parco istanze locali.

## **a** Note

Indipendentemente dal fatto che tu stia utilizzando il metodo 1 o 2, devi configurare un processo per riavviare l'CodeDeployagente dopo l'aggiornamento delle credenziali della sessione temporanea in modo che le nuove credenziali abbiano effetto.

Per informazioni sulla creazione e l'utilizzo AWS STS delle credenziali, consulta [Riferimento AWS](https://docs.aws.amazon.com/STS/latest/APIReference/) [Security Token Service API](https://docs.aws.amazon.com/STS/latest/APIReference/) e [Utilizzo di credenziali di sicurezza temporanee per richiedere l'accesso](https://docs.aws.amazon.com/IAM/latest/UserGuide/id_credentials_temp_use-resources.html) [alle AWS risorse.](https://docs.aws.amazon.com/IAM/latest/UserGuide/id_credentials_temp_use-resources.html)

<span id="page-361-0"></span>Fase 1: Creare il ruolo IAM che assumeranno le istanze locali

Puoi utilizzare la console AWS CLI o IAM per creare un ruolo IAM che verrà utilizzato dalle tue istanze locali per l'autenticazione e l'interazione. CodeDeploy

È sufficiente creare un singolo ruolo IAM. Ognuna delle istanze locali può assumere questo ruolo per recuperare le credenziali di sicurezza temporanee che forniscono le autorizzazioni concesse a questo ruolo.

Il ruolo creato richiederà le seguenti autorizzazioni per accedere ai file richiesti per installare l'agente CodeDeploy:

```
{ 
      "Version": "2012-10-17", 
      "Statement": [ 
           { 
                "Action": [ 
                     "s3:Get*", 
                     "s3:List*" 
                ], 
                "Effect": "Allow", 
                "Resource": "*" 
           } 
      ]
}
```
Ti consigliamo di limitare questa politica solo ai bucket Amazon S3 a cui la tua istanza locale deve accedere. Se limiti questa politica, assicurati di concedere l'accesso ai bucket Amazon S3 che contengono l'CodeDeployagente. In caso contrario, potrebbe verificarsi un errore ogni volta che l'agente CodeDeploy viene installato o aggiornato nell'istanza locale. Per informazioni sul controllo

dell'accesso ai bucket Amazon S3, consulta [Gestione delle autorizzazioni di accesso alle tue risorse](https://docs.aws.amazon.com/AmazonS3/latest/dev/s3-access-control.html)  [Amazon](https://docs.aws.amazon.com/AmazonS3/latest/dev/s3-access-control.html) S3.

Per creare il ruolo IAM

1. Chiamare il comando [create-role](https://docs.aws.amazon.com/cli/latest/reference/iam/create-role.html) utilizzando l'opzione --role-name per specificare un nome per il ruolo IAM (ad esempio, CodeDeployInstanceRole) e l'opzione --assume-rolepolicy-document per fornire le autorizzazioni.

Quando si crea il ruolo IAM per questa istanza, è possibile denominarlo CodeDeployInstanceRole e includere le autorizzazioni richieste in un file denominato CodeDeployRolePolicy.json:

```
aws iam create-role --role-name CodeDeployInstanceRole --assume-role-policy-
document file://CodeDeployRolePolicy.json
```
2. Nell'output della chiamata al comando create-role, prendere nota del valore del campo ARN. Ad esempio:

arn:aws:iam::123456789012:role/CodeDeployInstanceRole

È necessario il ruolo ARN quando si utilizza l'AWS ST[SAssumeRole](https://docs.aws.amazon.com/STS/latest/APIReference/API_AssumeRole.html)API per generare credenziali a breve termine per ogni istanza.

Per ulteriori informazioni sulla creazione di ruoli IAM, consulta [Creating a role to delegate](https://docs.aws.amazon.com/IAM/latest/UserGuide/id_roles_create_for-service.html)  [permissions to an AWS service](https://docs.aws.amazon.com/IAM/latest/UserGuide/id_roles_create_for-service.html) in IAM User Guide.

[Per informazioni sull'assegnazione delle autorizzazioni a un ruolo esistente, vedere](https://docs.aws.amazon.com/cli/latest/reference/) [put-role](https://docs.aws.amazon.com/cli/latest/reference/iam/put-role-policy.html)[policy](https://docs.aws.amazon.com/cli/latest/reference/iam/put-role-policy.html)[Command Reference. AWS CLI](https://docs.aws.amazon.com/cli/latest/reference/)

<span id="page-362-0"></span>Passaggio 2: generare credenziali temporanee per una singola istanza utilizzando AWS STS

Prima di generare le credenziali temporanee che verranno utilizzate per registrare un'istanza locale, occorre creare o scegliere l'identità IAM (utente o ruolo) per la quale le credenziali temporanee verranno generate. L'autorizzazione sts:AssumeRole deve essere inclusa nelle impostazioni della policy per questa identità IAM.

Per informazioni sulla concessione sts:AssumeRole delle autorizzazioni a un'identità IAM, consulta [Creazione di un ruolo per delegare le autorizzazioni a](https://docs.aws.amazon.com/IAM/latest/UserGuide/id_roles_create_for-service.html) un servizio e. AWS [AssumeRole](https://docs.aws.amazon.com/STS/latest/APIReference/API_AssumeRole.html)

Sono disponibili due modi per generare le credenziali temporanee:

• Usa il comando [assume-role](https://docs.aws.amazon.com/cli/latest/reference/sts/assume-role.html) con. AWS CLI Ad esempio:

```
aws sts assume-role --role-arn arn:aws:iam::12345ACCOUNT:role/role-arn --role-
session-name session-name
```
#### Dove:

- *12345ACCOUNT* è il numero di account a 12 cifre per l'organizzazione.
- *role-arn* è l'ARN del ruolo che occorre assumere, generato in [Fase 1: Creare il ruolo IAM che](#page-361-0) [assumeranno le istanze locali](#page-361-0).
- *session-name* è il nome da assegnare alla sessione del ruolo che si sta creando.

## **a** Note

Se utilizzi uno script CRON che analizza periodicamente il sistema di identità e autenticazione e copia le credenziali di sessione più recenti sull'istanza (metodo 1 per aggiornare le credenziali temporanee descritto i[nPrerequisiti per la registrazione ARN](#page-360-0) [della sessione IAM\)](#page-360-0), puoi invece utilizzare qualsiasi SDK supportato per la chiamata. AWS **[AssumeRole](https://docs.aws.amazon.com/STS/latest/APIReference/API_AssumeRole.html)** 

• Utilizza uno strumento fornito daAWS.

Lo aws-codedeploy-session-helper strumento genera AWS STS credenziali e le scrive in un file inserito nell'istanza. Questo strumento è il più appropriato per il metodo 2 per aggiornare le credenziali temporanee descritte in [Prerequisiti per la registrazione ARN della sessione IAM](#page-360-0). In questo metodo, lo aws-codedeploy-session-helper strumento viene posizionato su ogni istanza ed esegue il comando utilizzando le autorizzazioni di un utente IAM. Ogni istanza utilizza le stesse credenziali dell'utente IAM in combinazione con questo strumento.

Per ulteriori informazioni, consulta il [aws-codedeploy-session-helper](https://github.com/awslabs/aws-codedeploy-samples/tree/master/utilities/aws-codedeploy-session-helper)GitHubrepository.

#### **G** Note

Dopo aver creato le credenziali della sessione IAM, posizionarle in qualsiasi posizione dell'istanza locale. Nella fase successiva, verrà configurato l'agente CodeDeploy per accedere alle credenziali in questa posizione.

Prima di continuare, assicurati che il sistema utilizzato per aggiornare periodicamente le credenziali temporanee sia disponibile. Se le credenziali temporanee non vengono aggiornate, le distribuzioni all'istanza locale non vanno a buon fine. Per ulteriori informazioni, consulta "Sistema per aggiornare le credenziali temporanee" in [Prerequisiti per la registrazione ARN della sessione IAM.](#page-360-0)

<span id="page-364-0"></span>Passaggio 3: aggiungere un file di configurazione all'istanza locale

Aggiungi un file di configurazione all'istanza locale, utilizzando le autorizzazioni dell'utente root o amministratore. Questo file di configurazione viene utilizzato per dichiarare le credenziali IAM e la AWS regione di destinazione da utilizzare. CodeDeploy Il file deve essere aggiunto in una posizione specifica dell'istanza locale. Il file deve includere l'ARN della sessione temporanea IAM, l'ID della chiave segreta e la chiave di accesso segreta e la AWS regione di destinazione.

Per aggiungere un file di configurazione

- 1. Crea un file denominato codedeploy.onpremises.yml (per un'istanza locale di Ubuntu Server o RHEL) o conf.onpremises.yml (per un'istanza locale di Windows Server) nella seguente posizione dell'istanza locale:
	- Per Ubuntu Server: /etc/codedeploy-agent/conf
	- Per Windows Server: C:\ProgramData\Amazon\CodeDeploy
- 2. Usa un editor di testo per aggiungere le seguenti informazioni al codedeploy.onpremises.yml file appena creato (Linux) o al conf.onpremises.yml file (Windows):

```
---
iam_session_arn: iam-session-arn
aws_credentials_file: credentials-file
region: supported-region
```
Dove:

- *iam-session-arn*è l'ARN della sessione IAM in cui hai annotato. [Passaggio 2: generare](#page-362-0) [credenziali temporanee per una singola istanza utilizzando AWS STS](#page-362-0)
- *credentials-file* è la posizione del file delle credenziali per l'ARN della sessione temporanea, come annotato in [Passaggio 2: generare credenziali temporanee per una singola](#page-362-0) [istanza utilizzando AWS STS](#page-362-0).

• *supported-region* è una delle regioni che CodeDeploy supporta, come elencato in [Regione](https://docs.aws.amazon.com/general/latest/gr/rande.html#codedeploy_region)  [ed endpoint](https://docs.aws.amazon.com/general/latest/gr/rande.html#codedeploy_region) in. Riferimenti generali di AWS

<span id="page-365-0"></span>Fase 4: Preparare un'istanza locale per le distribuzioni CodeDeploy

Installare e configurare AWS CLI

Installa e configura la AWS CLI nell'istanza locale. (AWS CLIVerrà utilizzato per scaricare e installare l'CodeDeployagente nell'istanza locale.)

1. Per installare l'AWS CLIistanza locale, segui le istruzioni in Guida [introduttiva alla configurazione](https://docs.aws.amazon.com/cli/latest/userguide/cli-chap-getting-set-up.html)  [del AWS CLI](https://docs.aws.amazon.com/cli/latest/userguide/cli-chap-getting-set-up.html) manuale dell'AWS Command Line Interfaceutente.

#### **a** Note

I comandi CodeDeploy per l'utilizzo di istanze locali sono disponibili dalla versione 1.7.19 di AWS CLI. Se si dispone di una versione di AWS CLI già installata, è possibile verificare la relativa versione chiamando aws --version.

2. Per configurare l'AWS CLIistanza locale, segui le istruzioni in [Configurazione del AWS CLI](https://docs.aws.amazon.com/cli/latest/userguide/cli-chap-getting-started.html) manuale dell'AWS Command Line Interfaceutente.

## **A** Important

Durante la configurazione AWS CLI (ad esempio, chiamando il aws configure comando), assicurati di specificare l'ID della chiave segreta e la chiave di accesso segreta di un utente IAM che dispone almeno delle autorizzazioni descritte i[nPrerequisiti per la](#page-360-0)  [registrazione ARN della sessione IAM.](#page-360-0)

Impostazione della variabile di ambiente AWS\_REGION (solo server Ubuntu e RHEL)

Se non utilizzi Ubuntu Server o RHEL sulla tua istanza locale, salta questo passaggio e vai direttamente a «Installa l'CodeDeployagente».

Installa l'CodeDeployagente su un'istanza locale di Ubuntu Server o RHEL e abilita l'istanza per aggiornare l'CodeDeployagente ogni volta che diventa disponibile una nuova versione. A questo scopo, imposta la variabile di ambiente AWS\_REGION nell'istanza sull'identificatore di una delle regioni supportate da CodeDeploy. Ti consigliamo di impostare il valore sulla regione in cui si trovano le

applicazioni CodeDeploy, i gruppi di distribuzione e le revisioni dell'applicazione (ad esempio, uswest-2). Per un elenco delle regioni, vedere [Regione ed endpoint](https://docs.aws.amazon.com/general/latest/gr/rande.html#codedeploy_region) in. Riferimenti generali di AWS

Per impostare la variabile di ambiente, esegui la chiamata seguente dal terminale:

export AWS\_REGION=*supported-region*

In cui *supported-region* è l'identificatore della regione (ad esempio, us-west-2).

Installa l'CodeDeployagente

- Per un'istanza locale di Ubuntu Server, segui le istruzioni in[Installa l' CodeDeploy agente per](#page-304-0) [Ubuntu Server](#page-304-0), quindi torna a questa pagina.
- Per un'istanza locale di RHEL, segui le istruzioni in[Installa l' CodeDeploy agente per Amazon Linux](#page-301-0) [o RHEL,](#page-301-0) quindi torna a questa pagina.
- Per un'istanza locale di Windows Server, segui le istruzioni in[Installa l' CodeDeploy agente per](#page-307-0) [Windows Server](#page-307-0), quindi torna a questa pagina.

<span id="page-366-0"></span>Fase 5: Registrare l'istanza locale con CodeDeploy

Le istruzioni in questa fase presumono che la registrazione dell'istanza locale venga eseguita dall'istanza locale stessa. Puoi registrare un'istanza locale da un dispositivo o istanza separati con AWS CLI installato e configurato.

Utilizza AWS CLI per registrare l'istanza locale con CodeDeploy in modo da poterla utilizzare nelle distribuzioni.

Prima di utilizzare AWS CLI, è necessario l'ARN delle credenziali temporanee della sessione create in [Passaggio 3: aggiungere un file di configurazione all'istanza locale.](#page-364-0) Ad esempio, per un'istanza identificata come AssetTag12010298EX:

```
arn:sts:iam::123456789012:assumed-role/CodeDeployInstanceRole/AssetTag12010298EX
```
Chiama il comando [register-on-premises-instance,](https://docs.aws.amazon.com/cli/latest/reference/deploy/register-on-premises-instance.html) specificando:

• Un nome che identifica in modo univoco l'istanza locale (con l'opzione --instance-name).

# **A** Important

Per identificare più facilmente l'istanza locale, soprattutto per scopi di debug, ti consigliamo di specificare un nome mappato ad alcune caratteristiche univoche dell'istanza locale (ad esempio, session-name delle credenziali STS e il numero di serie o un identificatore di asset interno, se applicabile). Se specifichi un indirizzo MAC come un nome, tieni presente che gli indirizzi MAC contengono caratteri non consentiti da CodeDeploy, ad esempio i due punti (:). Per un elenco dei caratteri consentiti, consulta [CodeDeploy quote](#page-707-0).

• L'ARN della sessione IAM impostata per autenticare più istanze locali in [Fase 1: Creare il ruolo IAM](#page-361-0) [che assumeranno le istanze locali](#page-361-0).

## Ad esempio:

```
aws deploy register-on-premises-instance --instance-name name-of-instance --iam-
session-arn arn:aws:sts::account-id:assumed-role/role-to-assume/session-name
```
## Dove:

- *name-of-instance*è il nome utilizzato per identificare l'istanza locale, ad esempio. AssetTag12010298EX
- *account-id* è l'ID account di 12 cifre dell'organizzazione, ad esempio 111222333444.
- *role-to-assume*è il nome del ruolo IAM che hai creato per l'istanza, ad esempioCodeDeployInstanceRole.
- *session-name* è il nome del ruolo della sessione specificato in [Passaggio 2: generare credenziali](#page-362-0) [temporanee per una singola istanza utilizzando AWS STS.](#page-362-0)

# <span id="page-367-0"></span>Passaggio 6: contrassegnare l'istanza locale

È possibile utilizzare la console AWS CLI o la CodeDeploy console per etichettare l'istanza locale. (CodeDeployutilizza i tag di istanza locali per identificare gli obiettivi di distribuzione durante una distribuzione.)

Per applicare tag all'istanza locale (CLI)

• Chiama il comando [add-tags-to-on-premises-instances](https://docs.aws.amazon.com/cli/latest/reference/deploy/add-tags-to-on-premises-instances.html), specificando:

- Il nome che identifica in modo univoco l'istanza locale (con l'opzione --instance-names).
- Il nome della chiave tag e del valore tag dell'istanza locale che si desidera utilizzare (con l'opzione --tags). È necessario specificare sia un nome che un valore. CodeDeploynon consente l'uso di tag di istanza locali con solo valori.

Ad esempio:

aws deploy add-tags-to-on-premises-instances --instance-names AssetTag12010298EX --tags Key=Name,Value=CodeDeployDemo-OnPrem

Per applicare tag all'istanza locale (console)

1. Accedi AWS Management Console e apri la CodeDeploy console all'indirizzo [https://](https://console.aws.amazon.com/codedeploy) [console.aws.amazon.com/codedeploy.](https://console.aws.amazon.com/codedeploy)

## **a** Note

Accedi con lo stesso utente che hai configurato[Guida introduttiva con CodeDeploy.](#page-63-0)

- 2. Nel riquadro di navigazione, espandi Distribuisci e scegli Istanze locali.
- 3. Nell'elenco delle istanze locali, scegliere il nome dell'istanza locale a cui desideri applicare tag.
- 4. Nell'elenco di tag, selezionare o immettere la chiave tag e il valore tag desiderati. Dopo aver immesso la chiave tag e il valore tag, viene visualizzata un'altra riga. È possibile ripetere questa operazione fino a 10 tag. Per rimuovere un tag, scegli Remove (Rimuovi).
- 5. Dopo aver aggiunto i tag, scegliere Update Tags (Aggiorna tag).

<span id="page-368-0"></span>Fase 7: Distribuire le revisioni delle applicazioni nell'istanza locale

È ora possibile distribuire le revisioni dell'applicazione all'istanza locale registrata e contrassegnata.

Le revisioni delle applicazioni vengono distribuite su istanze locali in modo simile alla distribuzione delle revisioni delle applicazioni sulle istanze Amazon EC2. Per istruzioni, consulta [Crea una](#page-506-0)  [distribuzione con CodeDeploy](#page-506-0). Queste istruzioni includono un link ai prerequisiti, inclusa la creazione di un'applicazione, la creazione di un gruppo di distribuzione e la preparazione di una revisione dell'applicazione. Se occorre una semplice revisione dell'applicazione di esempio da distribuire, puoi creare quella descritta in [Passaggio 2: creare una revisione di esempio dell'applicazione](#page-172-0) nel [Tutorial:](#page-171-0) 

[Implementa un'applicazione su un'istanza locale con CodeDeploy \(Windows Server, Ubuntu Server o](#page-171-0)  [Red Hat Enterprise Linux\).](#page-171-0)

## **A** Important

Se riutilizzi un ruolo del servizio CodeDeploy come parte della creazione di un gruppo di distribuzione che si rivolge a istanze locali, devi includere Tag:get\* nella parte Action della dichiarazione di policy del ruolo del servizio. Per ulteriori informazioni, consulta [Fase 2:](#page-67-0) [Creare un ruolo di servizio per CodeDeploy](#page-67-0).

<span id="page-369-0"></span>Fase 8: Monitora le distribuzioni nell'istanza locale

Dopo aver distribuito una revisione dell'applicazione a istanze locali registrate e contrassegnate, puoi monitorare l'avanzamento della distribuzione.

Tieni traccia delle distribuzioni su istanze locali in modo simile al monitoraggio delle distribuzioni su istanze Amazon EC2. Per istruzioni, consultare [Visualizza i dettagliCodeDeploy di distribuzione .](#page-530-0)

Usa il comando register (utente IAM ARN) per registrare un'istanza locale

## **A** Important

La registrazione di un'istanza utilizzando un utente IAM non è consigliata perché utilizza credenziali statiche (permanenti) per l'autenticazione. Per una maggiore sicurezza, consigliamo di registrare un'istanza utilizzando credenziali temporanee per l'autenticazione. Per ulteriori informazioni, consulta [Usa il register-on-premises-instance comando \(IAM](#page-359-0) [Session ARN\) per registrare un'istanza locale.](#page-359-0)

#### **A** Important

Assicurati di disporre di un piano per ruotare le chiavi di accesso dell'utente IAM (credenziali permanenti). Per ulteriori informazioni, veder[eTasti di accesso rotanti.](https://docs.aws.amazon.com/IAM/latest/UserGuide/id_credentials_access-keys.html#Using_RotateAccessKey)

Questa sezione descrive come configurare, registrare e applicare tag a un'istanza locale con il minimo sforzo utilizzando CodeDeploy. Il comando register è particolarmente utile quando si utilizza una singola istanza locale o un parco di istanze locali di piccole dimensioni. Puoi usare ilregistercomando solo quando si utilizza un ARN utente IAM per autenticare un'istanza. Non puoi usareregistercomando con un ARN di sessione IAM per l'autenticazione.

Quando utilizzi il comando register, puoi consentire a CodeDeploy di:

- Crea un utente IAM inAWS Identity and Access Managementper l'istanza locale, se non ne specifichi una con il comando.
- Salva le credenziali dell'utente IAM in un file di configurazione dell'istanza locale.
- Registrare l'istanza locale con CodeDeploy
- Aggiungere tag all'istanza locale, se li specifichi come parte del comando.

#### **a** Note

L[aregister-on-premises-instance](https://docs.aws.amazon.com/cli/latest/reference/deploy/register-on-premises-instance.html)il comando è un'alternativa al[registrarec](https://docs.aws.amazon.com/cli/latest/reference/deploy/register.html)omando. Il comando register-on-premises-instance è indicato se desideri configurare, registrare e aggiungere tag a un'istanza locale con CodeDeploy per la maggior parte in modo autonomo. Laregister-onpremises-instanceil comando offre anche la possibilità di utilizzare un ARN di sessione IAM per registrare le istanze anziché un ARN utente IAM. Questo approccio offre un vantaggio notevole se disponi di parchi di istanze locali di grandi dimensioni. In particolare, puoi utilizzare una singola sessione IAM ARN per autenticare più istanze invece di dover creare un utente IAM per ogni istanza locale una per una. Per ulteriori informazioni, consultare [Usa](#page-377-0) [il register-on-premises-instance comando \(utente IAM ARN\) per registrare un'istanza locale](#page-377-0) e [Usa il register-on-premises-instance comando \(IAM Session ARN\) per registrare un'istanza](#page-359-0)  [locale](#page-359-0).

## Argomenti

- [Fase 1: Installare e configurareAWS CLIsull'istanza locale](#page-371-0)
- [Passaggio 2: chiama il comando di registrazione](#page-373-0)
- [Passaggio 3: chiama il comando di installazione](#page-374-0)
- [Fase 4: Distribuire le revisioni delle applicazioni nell'istanza locale](#page-376-0)
- [Fase 5: Monitora le distribuzioni nell'istanza locale](#page-376-1)

#### <span id="page-371-0"></span>Fase 1: Installare e configurareAWS CLIsull'istanza locale

1. Installa la AWS CLI nell'istanza locale. Segui le istruzioni in[Configurazione conAWS CLI](https://docs.aws.amazon.com/cli/latest/userguide/cli-chap-getting-set-up.html)nelAWS Command Line InterfaceGuida per l'utente.

# **a** Note

I comandi CodeDeploy per l'utilizzo di istanze locali sono disponibili dalla versione 1.7.19 di AWS CLI. Se hai già installata la AWS CLI, chiama aws --version per verificarne la versione.

2. Configura la AWS CLI nell'istanza locale. Segui le istruzioni in[Configurazione delAWS](https://docs.aws.amazon.com/cli/latest/userguide/cli-chap-getting-started.html)  [CLIn](https://docs.aws.amazon.com/cli/latest/userguide/cli-chap-getting-started.html)elAWS Command Line InterfaceGuida per l'utente.

# **A** Important

Durante la configurazione delAWS CLI(ad esempio, chiamando ilaws configurecomando), assicurati di specificare l'ID chiave segreta e la chiave di accesso segreta di un utente IAM che possiede almeno quanto segueAWSautorizzazioni di accesso in aggiunta alle autorizzazioni specificate in[Prerequisiti per configurare](#page-356-0)  [un'istanza locale](#page-356-0). Ciò consente di scaricare e installare l'agente CodeDeploy nell'istanza locale: Le autorizzazioni di accesso potrebbero essere simili a queste:

```
{ 
   "Version": "2012-10-17", 
   "Statement" : [ 
     { 
       "Effect" : "Allow", 
      "Action" : [
          "codedeploy:*", 
          "iam:CreateAccessKey", 
          "iam:CreateUser", 
          "iam:DeleteAccessKey", 
          "iam:DeleteUser", 
          "iam:DeleteUserPolicy", 
          "iam:ListAccessKeys", 
          "iam:ListUserPolicies", 
          "iam:PutUserPolicy", 
          "iam:GetUser", 
          "tag:getTagKeys", 
          "tag:getTagValues",
```

```
 "tag:GetResources" 
   ], 
   "Resource" : "*" 
 }, 
\mathcal{L} "Effect" : "Allow", 
   "Action" : [ 
     "s3:Get*", 
     "s3:List*" 
   ], 
   "Resource" : [ 
     "arn:aws:s3:::aws-codedeploy-us-east-2/*", 
     "arn:aws:s3:::aws-codedeploy-us-east-1/*", 
     "arn:aws:s3:::aws-codedeploy-us-west-1/*", 
     "arn:aws:s3:::aws-codedeploy-us-west-2/*", 
     "arn:aws:s3:::aws-codedeploy-ca-central-1/*", 
     "arn:aws:s3:::aws-codedeploy-eu-west-1/*", 
     "arn:aws:s3:::aws-codedeploy-eu-west-2/*", 
     "arn:aws:s3:::aws-codedeploy-eu-west-3/*", 
     "arn:aws:s3:::aws-codedeploy-eu-central-1/*", 
     "arn:aws:s3:::aws-codedeploy-il-central-1/*", 
     "arn:aws:s3:::aws-codedeploy-ap-east-1/*", 
     "arn:aws:s3:::aws-codedeploy-ap-northeast-1/*", 
     "arn:aws:s3:::aws-codedeploy-ap-northeast-2/*", 
     "arn:aws:s3:::aws-codedeploy-ap-southeast-1/*", 
     "arn:aws:s3:::aws-codedeploy-ap-southeast-2/*", 
     "arn:aws:s3:::aws-codedeploy-ap-southeast-4/*", 
     "arn:aws:s3:::aws-codedeploy-ap-south-1/*", 
     "arn:aws:s3:::aws-codedeploy-sa-east-1/*" 
   ] 
 }
```
#### **a** Note

 ] }

> Se visualizzi errori di accesso negato quando provi ad accedere a uno dei bucket Amazon S3 mostrati in precedenza, prova a omettere/\*parte della risorsa ARN del bucket, ad esempio,arn:aws:s3:::aws-codedeploy-sa-east-1.

#### <span id="page-373-0"></span>Passaggio 2: chiama il comando di registrazione

Per questa fase, si presuppone che la registrazione dell'istanza locale venga eseguita dall'istanza locale stessa. Puoi registrare un'istanza locale da un dispositivo separato o un'istanza in cui sia installata e configurata la AWS CLI come descritto nella fase precedente.

Usa ilAWS CLIchiamare i[lregistrarec](https://docs.aws.amazon.com/cli/latest/reference/deploy/register.html)omando, che specifica:

• Un nome che identifica in modo univoco l'istanza locale in CodeDeploy (con l'opzione - instance-name).

## **A** Important

Per identificare più facilmente l'istanza locale in un secondo momento, soprattutto a scopo di debug, è consigliabile utilizzare un nome mappato ad alcune caratteristiche univoche dell'istanza locale (ad esempio, il numero di serie o un identificatore di asset interno, se applicabili). Se specifichi un indirizzo MAC come nome, tieni presente che gli indirizzi MAC contengono caratteri non consentiti da CodeDeploy, ad esempio i due punti (:). Per un elenco dei caratteri consentiti, consulta [CodeDeploy quote](#page-707-0).

• Facoltativamente, l'ARN di un utente IAM esistente che desideri associare a questa istanza locale (con--iam-user-arnopzione). Per ottenere l'ARN di un utente IAM, chiam[aget-user](https://docs.aws.amazon.com/cli/latest/reference/iam/get-user.html)comando, oppure scegli il nome utente IAM nelUtentisezione della console IAM e quindi trova ilUtente ARNvalore nelRiepilogosezione. Se questa opzione non è specificata,CodeDeploycreerà un utente IAM per tuo conto nel tuoAWSaccount e associalo all'istanza locale.

# **A** Important

Se specifichi l'opzione --iam-user-arn, devi anche creare manualmente il file di configurazione dell'istanza locale, come descritto in [Passaggio 4: aggiungi un file di](#page-387-0)  [configurazione all'istanza locale](#page-387-0).

È possibile associare un solo utente IAM a una sola istanza locale. Il tentativo di associare un singolo utente IAM a più istanze locali può causare errori, distribuzioni non riuscite a tali istanze locali o distribuzioni a quelle istanze locali bloccate in uno stato di sospensione perpetua.

• Facoltativamente, un set di tag di istanza locali (con--tagsopzione) cheCodeDeployverrà utilizzato per identificare il set di istanze Amazon EC2 su cui implementare. Specifica ciascun tag con Key=*tag-key*,Value=*tag-value* (ad esempio, Key=Name,Value=Beta Key=Name,Value=WestRegion). Se questa opzione non è specificata, non verrà registrato alcun tag. Per registrare i tag in un secondo momento, chiama[add-tags-to-on-locali-istanzec](https://docs.aws.amazon.com/cli/latest/reference/deploy/add-tags-to-on-premises-instances.html)omando.

• Facoltativamente, la regione AWS in cui l'istanza locale verrà registrata con CodeDeploy (con l'opzione --region). Questa deve essere una delle regioni supportate elencate in[Regione ed](https://docs.aws.amazon.com/general/latest/gr/rande.html#codedeploy_region)  [endpoint](https://docs.aws.amazon.com/general/latest/gr/rande.html#codedeploy_region)nelRiferimenti generali di AWS(ad esempio,us-west-2). Se questa opzione non è specificata, l'impostazione predefinitaAWSverrà utilizzata la regione associata all'utente IAM chiamante.

Ad esempio:

```
aws deploy register --instance-name AssetTag12010298EX --iam-user-
arn arn:aws:iam::444455556666:user/CodeDeployUser-OnPrem --tags 
  Key=Name,Value=CodeDeployDemo-OnPrem --region us-west-2
```
Il comando register funziona nel modo seguente:

- 1. Se non viene specificato alcun utente IAM esistente, crea un utente IAM, gli attribuisce le autorizzazioni richieste e genera una chiave segreta e una chiave di accesso segreta corrispondenti. L'istanza locale utilizzerà questo utente IAM e le relative autorizzazioni e credenziali per l'autenticazione e l'interazione conCodeDeploy.
- 2. Registra l'istanza locale con CodeDeploy
- 3. Se specificato, associa in CodeDeploy i tag indicati con l'opzione --tags al nome dell'istanza locale registrata.
- 4. Se è stato creato un utente IAM, crea anche il file di configurazione richiesto nella stessa directory da cuiregisterè stato chiamato il comando.

Se questo comando rileva errori, viene visualizzato un messaggio di errore che descrive in che modo è possibile completare manualmente i passaggi rimanenti. In caso contrario, viene visualizzato un messaggio che descrive come chiamare il comando install, come illustrato nella fase successiva.

<span id="page-374-0"></span>Passaggio 3: chiama il comando di installazione

Dall'istanza locale, utilizzareAWS CLIchiamare il[installarec](https://docs.aws.amazon.com/cli/latest/reference/deploy/install.html)omando, che specifica:

- Il percorso del file di configurazione (con l'opzione --config-file).
- Facoltativamente, se sostituire il file di configurazione già presente nell'istanza locale (con l'opzione --override-config). Se non specificato, il file di configurazione esistente non verrà sostituito.
- Facoltativamente, la regione AWS in cui l'istanza locale verrà registrata con CodeDeploy (con l'opzione --region). Questa deve essere una delle regioni supportate elencate in[Regione ed](https://docs.aws.amazon.com/general/latest/gr/rande.html#codedeploy_region)  [endpoint](https://docs.aws.amazon.com/general/latest/gr/rande.html#codedeploy_region)nelRiferimenti generali di AWS(ad esempio,us-west-2). Se questa opzione non è specificata, l'impostazione predefinitaAWSverrà utilizzata la regione associata all'utente IAM chiamante.
- Facoltativamente, una posizione personalizzata da cui installare l'agente CodeDeploy (con l'opzione --agent-installer). Questa opzione è utile per installare una versione personalizzata diCodeDeployagente cheCodeDeploynon supporta ufficialmente (ad esempio una versione personalizzata basata su[CodeDeployagente](https://github.com/aws/aws-codedeploy-agent)deposito inGitHub). Il valore deve essere il percorso di un bucket Amazon S3 che contiene:
	- UNCodeDeployscript di installazione dell'agente (per sistemi operativi basati su Linux o UNIX, simile al file di installazione contenuto ne[lCodeDeployagente](https://github.com/aws/aws-codedeploy-agent/blob/master/bin/install)deposito inGitHub).
	- Un file (.msi) con il pacchetto di installazione dell'agente CodeDeploy (per sistemi operativi basati su Windows).

Se questa opzione non è specificata, CodeDeploy tenterà di installare dalla propria posizione una versione supportata ufficialmente dell'agente CodeDeploy compatibile con il sistema operativo in uso nell'istanza locale.

## Ad esempio:

```
aws deploy install --override-config --config-file /tmp/codedeploy.onpremises.yml --
region us-west-2 --agent-installer s3://aws-codedeploy-us-west-2/latest/codedeploy-
agent.msi
```
Il comando install funziona nel modo seguente:

- 1. Verifica se l'istanza locale è un'istanza Amazon EC2. In caso affermativo, viene visualizzato un messaggio di errore.
- 2. Copia il file di configurazione dell'istanza locale dalla posizione specificata nell'istanza alla posizione in cui l'agente CodeDeploy prevede di trovarlo, purché il file non si trovi già in quel percorso.

Per Ubuntu Server e Red Hat Enterprise Linux (RHEL), questo è/etc/codedeploy-agent/ conf/codedeploy.onpremises.yml.

Per Windows Server, questo èC:\ProgramData\Amazon \CodeDeploy\conf.onpremises.yml.

Se l'opzione --override-config è stata specificata, crea o sovrascrive il file.

3. Installa l'agente CodeDeploy nell'istanza locale e lo avvia.

<span id="page-376-0"></span>Fase 4: Distribuire le revisioni delle applicazioni nell'istanza locale

È ora possibile distribuire le revisioni dell'applicazione all'istanza locale registrata e contrassegnata.

Le revisioni delle applicazioni vengono distribuite su istanze locali in modo simile alla distribuzione delle revisioni delle applicazioni sulle istanze Amazon EC2. Per istruzioni, consulta [Crea una](#page-506-0)  [distribuzione con CodeDeploy](#page-506-0). Queste istruzioni rimandano ai prerequisiti, inclusa la creazione di un'applicazione, la creazione di un gruppo di distribuzione e la preparazione di una revisione di un'applicazione. Se occorre una semplice revisione dell'applicazione di esempio da distribuire, puoi creare quella descritta in [Passaggio 2: creare una revisione di esempio dell'applicazione](#page-172-0) nel [Tutorial:](#page-171-0)  [Implementa un'applicazione su un'istanza locale con CodeDeploy \(Windows Server, Ubuntu Server o](#page-171-0)  [Red Hat Enterprise Linux\).](#page-171-0)

#### **A** Important

Se riutilizzi un ruolo del servizio CodeDeploy esistente nell'ambito della creazione di un gruppo di distribuzione destinato a istanze locali, devi includere Tag:get\* nella porzione Action dell'istruzione della policy del ruolo del servizio. Per ulteriori informazioni, consulta [Fase 2: Creare un ruolo di servizio per CodeDeploy](#page-67-0).

<span id="page-376-1"></span>Fase 5: Monitora le distribuzioni nell'istanza locale

Dopo aver distribuito una revisione dell'applicazione a istanze locali registrate e contrassegnate, puoi monitorare l'avanzamento della distribuzione.

Tieni traccia delle distribuzioni su istanze locali in modo simile al monitoraggio delle distribuzioni su istanze Amazon EC2. Per istruzioni, consulta [Visualizza i dettagliCodeDeploy di distribuzione](#page-530-0) .

Per ulteriori opzioni, consulta [Gestione delle operazioni delle istanze locali inCodeDeploy.](#page-393-0)

# <span id="page-377-0"></span>Usa il register-on-premises-instance comando (utente IAM ARN) per registrare un'istanza locale

# **A** Important

La registrazione di un'istanza utilizzando un utente IAM non è consigliata perché utilizza credenziali statiche (permanenti) per l'autenticazione. Per una maggiore sicurezza, consigliamo di registrare un'istanza utilizzando credenziali temporanee per l'autenticazione. Per ulteriori informazioni, consulta [Usa il register-on-premises-instance comando \(IAM](#page-359-0) [Session ARN\) per registrare un'istanza locale.](#page-359-0)

# **A** Important

Assicurati di disporre di un piano per la rotazione delle chiavi di accesso dell'utente IAM (credenziali permanenti). Per ulteriori informazioni, consulta [Rotazione](https://docs.aws.amazon.com/IAM/latest/UserGuide/id_credentials_access-keys.html#Using_RotateAccessKey) delle chiavi di accesso.

Segui le istruzioni per configurare un'istanza locale, registrarla e applicarvi tag con CodeDeploy in modo prevalentemente autonomo utilizzando le credenziali utente IAM per l'autenticazione.

## Argomenti

- [Passaggio 1: creare un utente IAM per l'istanza locale](#page-378-0)
- [Passaggio 2: assegna le autorizzazioni all'utente IAM](#page-378-1)
- [Passaggio 3: Ottieni le credenziali utente IAM](#page-382-0)
- [Passaggio 4: aggiungi un file di configurazione all'istanza locale](#page-387-0)
- [Passaggio 5: installa e configura il AWS CLI](#page-388-0)
- [Passaggio 6: imposta la variabile di ambiente AWS\\_REGION \(solo Ubuntu Server e RHEL\)](#page-390-0)
- [Fase 7: Installare l'agente CodeDeploy](#page-390-1)
- [Passaggio 8: registrare l'istanza locale con CodeDeploy](#page-390-2)
- [Passaggio 9: assegna un tag all'istanza locale](#page-391-0)
- [Fase 10: Distribuire le revisioni delle applicazioni nell'istanza locale](#page-392-0)
- [Fase 11: Tieni traccia delle distribuzioni sull'istanza locale](#page-393-1)

<span id="page-378-0"></span>Passaggio 1: creare un utente IAM per l'istanza locale

Crea un utente IAM che l'istanza locale utilizzerà per l'autenticazione e l'interazione. CodeDeploy

#### **A** Important

Devi creare un utente IAM separato per ogni istanza locale partecipante. Se provi a riutilizzare un singolo utente IAM per più istanze locali, potresti non riuscire a registrare o etichettare correttamente quelle istanze locali con. CodeDeploy Le distribuzioni in tali istanze locali potrebbero restare bloccate in uno stato di sospensione perpetuo o avere esito negativo.

Ti consigliamo di assegnare all'utente IAM un nome che ne identifichi lo scopo, ad esempio -. CodeDeployUser OnPrem

Puoi utilizzare la AWS CLI o la console IAM per creare un utente IAM. Per informazioni, consulta [Creazione di un utente IAM nel tuo AWS account.](https://docs.aws.amazon.com/IAM/latest/UserGuide/id_users_create.html)

#### **A** Important

Sia che utilizzi la console IAM AWS CLI o la console IAM per creare un nuovo utente IAM, prendi nota dell'ARN utente fornito per l'utente. Queste informazioni ti serviranno in seguito in [Passaggio 4: aggiungi un file di configurazione all'istanza locale](#page-387-0) e [Passaggio 8: registrare](#page-390-2)  [l'istanza locale con CodeDeploy.](#page-390-2)

<span id="page-378-1"></span>Passaggio 2: assegna le autorizzazioni all'utente IAM

Se la tua istanza locale distribuirà revisioni di applicazioni da bucket Amazon S3, devi assegnare all'utente IAM le autorizzazioni per interagire con tali bucket. Puoi utilizzare la console o la console IAM per assegnare le AWS CLI autorizzazioni.

#### **a** Note

Se intendi distribuire le revisioni delle applicazioni solo dai GitHub repository, salta questo passaggio e vai direttamente a. [Passaggio 3: Ottieni le credenziali utente IAM](#page-382-0) (Avrai comunque bisogno di informazioni sull'utente IAM in cui hai creato. [Passaggio 1: creare un](#page-378-0)  [utente IAM per l'istanza locale](#page-378-0) Verrà utilizzato nei passaggi successivi.)

Per assegnare le autorizzazioni (CLI)

1. Crea un file con i seguenti contenuti della policy sull'istanza o sul dispositivo Amazon EC2 che stai utilizzando per chiamare il. AWS CLI Assegnare al file un nome tipo **CodeDeploy-OnPrem-Permissions.json** e salvarlo.

```
{ 
      "Version": "2012-10-17", 
      "Statement": [ 
           { 
                "Action": [ 
                     "s3:Get*", 
                     "s3:List*" 
                ], 
                "Effect": "Allow", 
                "Resource": "*" 
           } 
      ]
}
```
#### **a** Note

Ti consigliamo di limitare questa politica solo ai bucket Amazon S3 a cui deve accedere l'istanza locale. Se limiti questa politica, assicurati di consentire l'accesso anche ai bucket Amazon S3 che contengono l'agente. AWS CodeDeploy In caso contrario, potrebbe verificarsi un errore ogni volta che l' CodeDeploy agente viene installato o aggiornato sull'istanza locale associata. Ad esempio:

```
{ 
   "Version": "2012-10-17", 
   "Statement": [ 
     { 
       "Effect": "Allow", 
       "Action": [ 
          "s3:Get*", 
          "s3:List*" 
       ], 
       "Resource": [ 
          "arn:aws:s3:::replace-with-your-s3-bucket-name/*", 
          "arn:aws:s3:::aws-codedeploy-us-east-2/*",
```
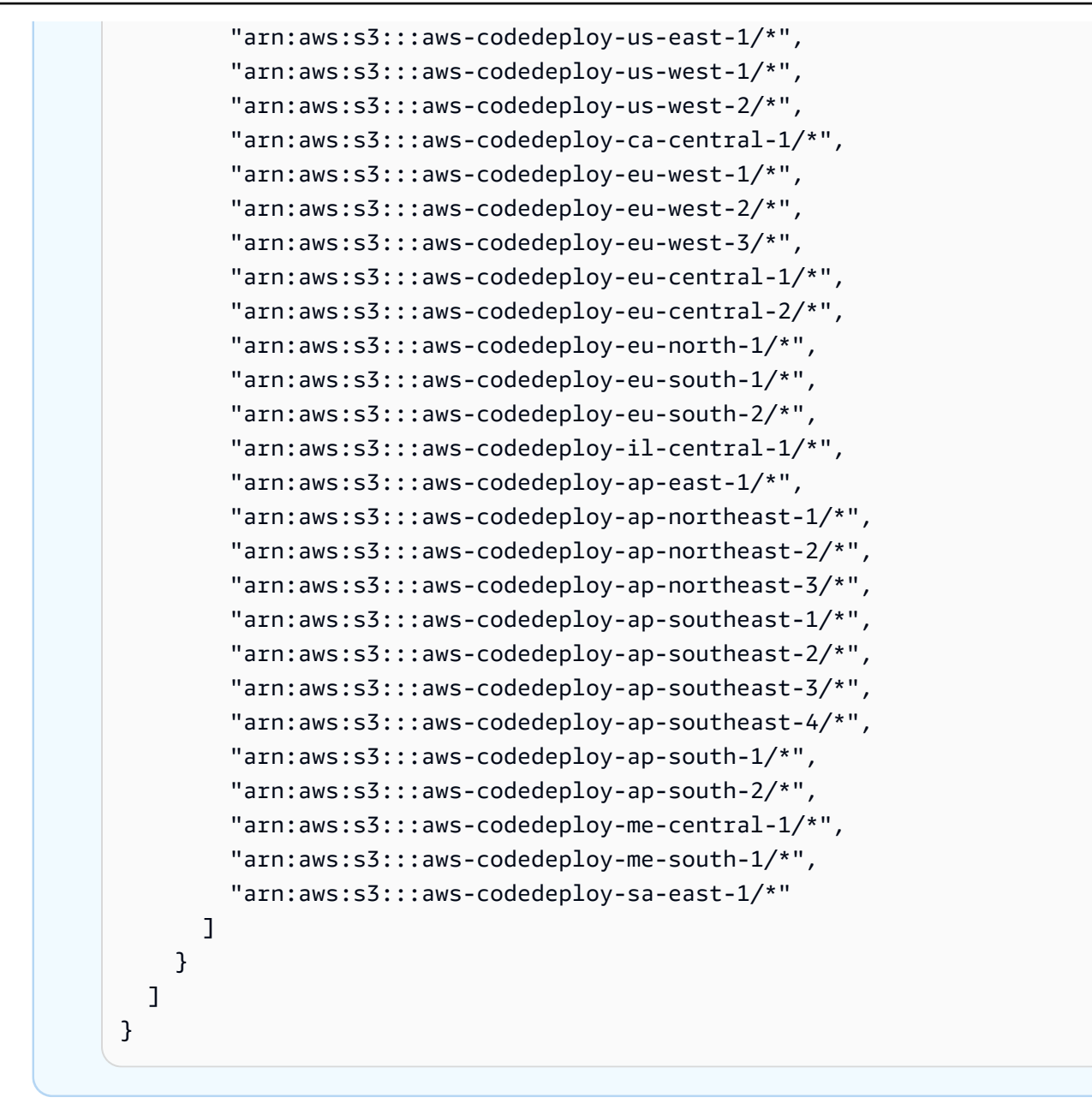

2. Chiama il [put-user-policyc](https://docs.aws.amazon.com/cli/latest/reference/iam/put-user-policy.html)omando, specificando il nome dell'utente IAM (con l'--usernameopzione), un nome per la policy (con l'--policy-nameopzione) e il percorso del documento di policy appena creato (con l'--policy-documentopzione). Ad esempio, presupponendo che il file **CodeDeploy-OnPrem-Permissions.json** si trovi nella stessa directory (cartella) da cui si sta chiamando il comando:

## **A** Important

Assicurarsi di includere file:// prima del nome del file. Questo è obbligatorio in questo comando.

```
aws iam put-user-policy --user-name CodeDeployUser-OnPrem --policy-name CodeDeploy-
OnPrem-Permissions --policy-document file://CodeDeploy-OnPrem-Permissions.json
```
Per assegnare le autorizzazioni (console)

- 1. Apri la console IAM all'indirizzo<https://console.aws.amazon.com/iam/>.
- 2. Nel riquadro di navigazione, seleziona Policies (Policy) e Create Policy (Crea policy). (Se viene visualizzato il pulsante Get Started (Inizia), sceglierlo, quindi scegliere Create Policy (Crea policy)).
- 3. Accanto a Create Your Own Policy (Crea la tua policy) scegli Select (Seleziona).
- 4. Nella casella Policy Name (Nome policy) digitare un nome per questa policy (ad esempio **CodeDeploy-OnPrem-Permissions**).
- 5. Nella casella Policy Document, digita o incolla la seguente espressione di autorizzazione, che consente di AWS CodeDeploy distribuire le revisioni delle applicazioni da qualsiasi bucket Amazon S3 specificato nella policy all'istanza locale per conto dell'utente IAM:

```
{ 
      "Version": "2012-10-17", 
      "Statement": [ 
           { 
                "Action": [ 
                     "s3:Get*", 
                     "s3:List*" 
                ], 
                "Effect": "Allow", 
                "Resource": "*" 
          } 
      ]
}
```
- 6. Scegliere Create Policy (Crea policy).
- 7. Nel pannello di navigazione, scegliere Users (Utenti).
- 8. Nell'elenco degli utenti, cerca e scegli il nome dell'utente IAM in cui hai creato. [Passaggio 1:](#page-378-0) [creare un utente IAM per l'istanza locale](#page-378-0)
- 9. Nella scheda Permissions (Autorizzazioni), in Managed Policies (Policy gestite), selezionare Attach Policy (Collega policy).

10. Selezionare la policy denominata **CodeDeploy-OnPrem-Permissions**, quindi scegliere Attach Policy (Collega policy).

<span id="page-382-0"></span>Passaggio 3: Ottieni le credenziali utente IAM

Ottieni l'ID della chiave segreta e la chiave di accesso segreta per l'utente IAM. che serviranno per [Passaggio 4: aggiungi un file di configurazione all'istanza locale.](#page-387-0) Puoi utilizzare la console AWS CLI o la console IAM per ottenere l'ID della chiave segreta e la chiave di accesso segreta.

## **a** Note

Se già si dispone dell'ID chiave segreta e dell'ID chiave di accesso segreta, saltare questo passaggio e passare direttamente a [Passaggio 4: aggiungi un file di configurazione all'istanza](#page-387-0)  [locale](#page-387-0).

Gli utenti hanno bisogno di un accesso programmatico se desiderano interagire con AWS esternamente alla AWS Management Console. La modalità con cui concedere l'accesso programmatico dipende dal tipo di utente che accede ad AWS.

Per fornire agli utenti l'accesso programmatico, scegli una delle seguenti opzioni.

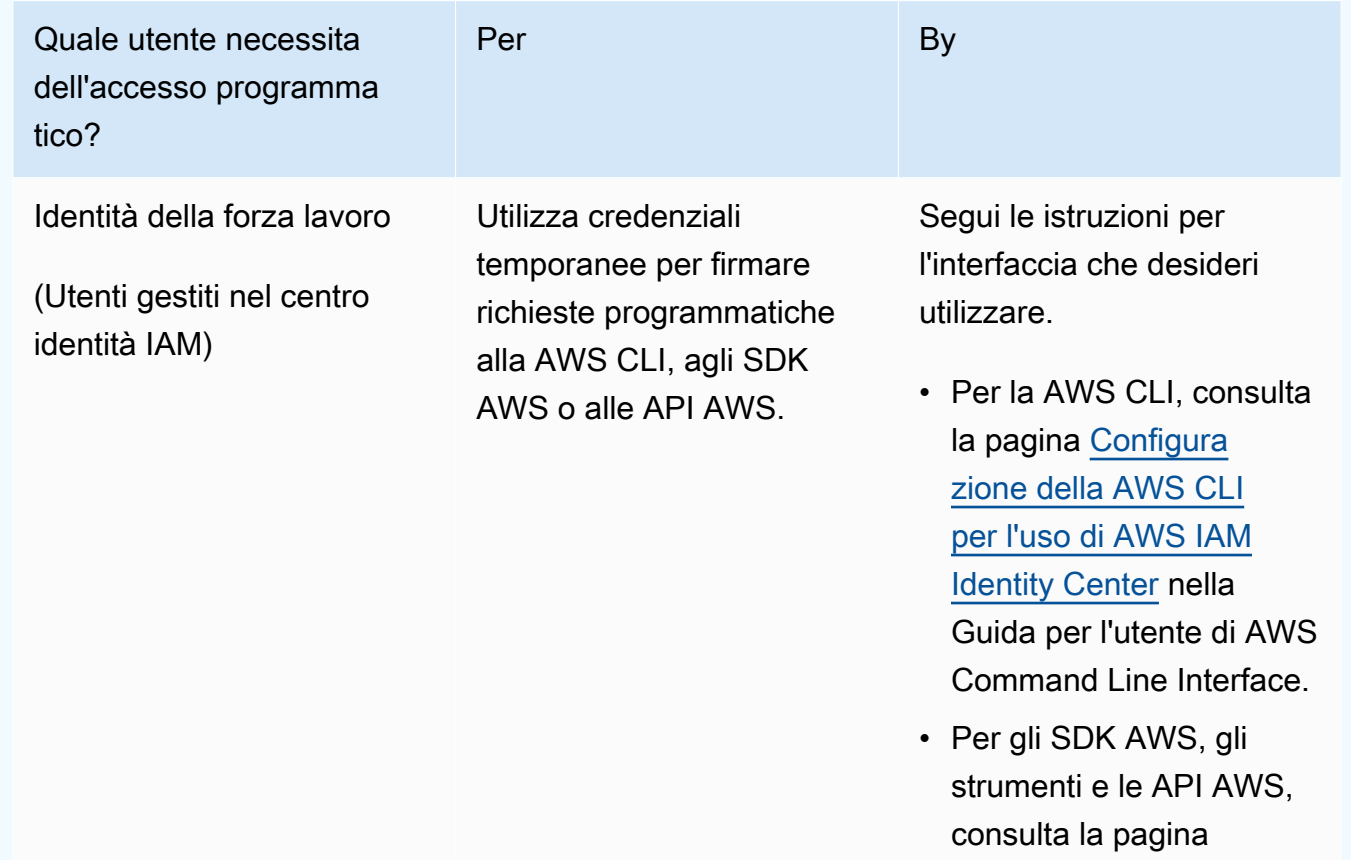

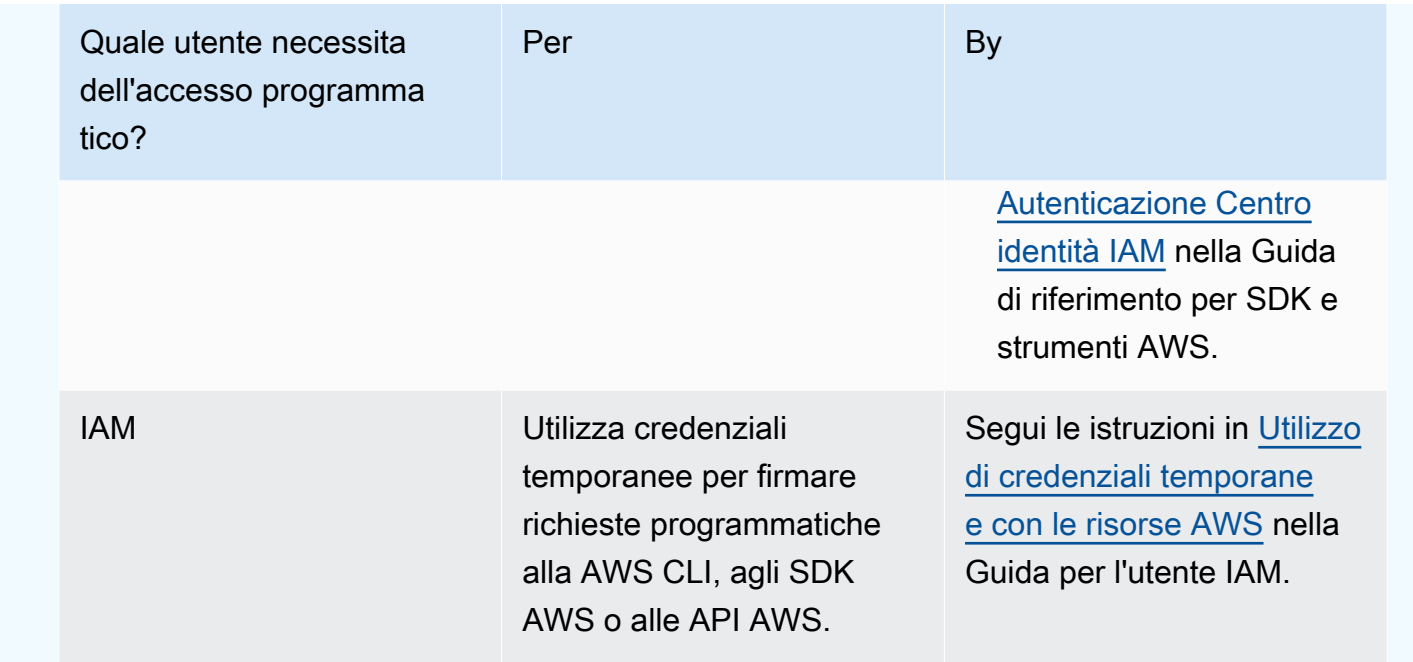

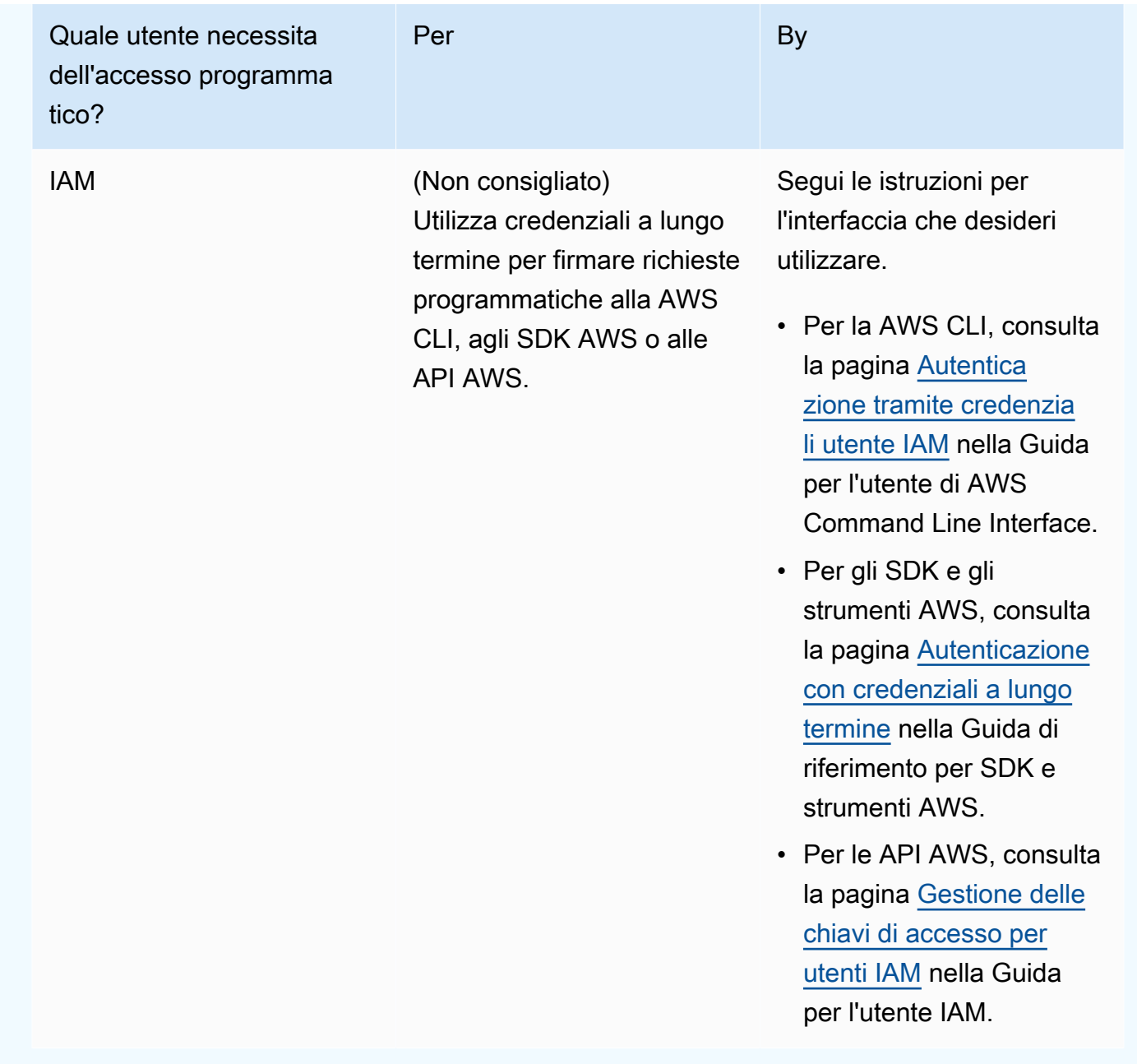

## Per ottenere le credenziali (CLI)

1. Chiama il [list-access-keysc](https://docs.aws.amazon.com/cli/latest/reference/iam/list-access-keys.html)omando, specificando il nome dell'utente IAM (con l'--usernameopzione) e interrogando solo gli ID delle chiavi di accesso (con le --output opzioni - query and). Ad esempio:

```
aws iam list-access-keys --user-name CodeDeployUser-OnPrem --query 
  "AccessKeyMetadata[*].AccessKeyId" --output text
```
2. Se nell'output non appare alcuna chiave o nell'output compaiono informazioni su una sola chiave, chiama il [create-access-key](https://docs.aws.amazon.com/cli/latest/reference/iam/create-access-key.html)comando, specificando il nome dell'utente IAM (con l'- user-nameopzione):

aws iam create-access-key --user-name CodeDeployUser-OnPrem

Nell'output della chiamata al comando create-access-key prendere nota del valore dei campi AccessKeyId e SecretAccessKey. Queste informazioni serviranno in [Passaggio 4: aggiungi](#page-387-0) [un file di configurazione all'istanza locale](#page-387-0).

## **A** Important

Sarà l'unica volta che si avrà accesso a questa chiave di accesso segreta. Se si dimentica o si perde l'accesso a questa chiave di accesso segreta, sarà necessario generarne una nuova seguendo le fasi descritte in [Passaggio 3: Ottieni le credenziali](#page-382-0)  [utente IAM.](#page-382-0)

3. Se sono già elencate due chiavi di accesso, devi eliminarne una chiamando il [delete-access](https://docs.aws.amazon.com/cli/latest/reference/iam/delete-access-key.html)[keyc](https://docs.aws.amazon.com/cli/latest/reference/iam/delete-access-key.html)omando, specificando il nome dell'utente IAM (con l'--user-nameopzione) e l'ID della chiave di accesso da eliminare (con l'--access-key-idopzione). Quindi chiamare il comando create-access-key, come descritto precedentemente in questa fase. Ecco un esempio di utilizzo del comando delete-access-key:

```
aws iam delete-access-key --user-name CodeDeployUser-OnPrem --access-key-id access-
key-ID
```
## **A** Important

Se chiami il delete-access-key comando per eliminare una di queste chiavi di accesso e un'istanza locale sta già utilizzando questa chiave di accesso come descritto i[nPassaggio 4: aggiungi un file di configurazione all'istanza locale,](#page-387-0) dovrai seguire [Passaggio 4: aggiungi un file di configurazione all'istanza locale](#page-387-0) nuovamente le istruzioni per specificare un ID chiave di accesso e una chiave di accesso segreta diversi associati a questo utente IAM. In caso contrario, le distribuzioni in questa istanza locale potrebbero restare bloccate in uno stato di sospensione perpetuo o avere esito negativo.

Per ottenere le credenziali (console)

- 1. a. Aprire la console IAM all'indirizzo [https://console.aws.amazon.com/iam/.](https://console.aws.amazon.com/iam/)
	- b. Se l'elenco di utenti non è visualizzato, nel riquadro di navigazione scegliere Users (Utenti).
	- c. Nell'elenco degli utenti, cerca e scegli il nome dell'utente IAM in [Passaggio 1: creare un](#page-378-0) [utente IAM per l'istanza locale](#page-378-0) cui hai creato.
- 2. Nella scheda Security credentials (Credenziali di sicurezza), se nell'elenco non sono presenti chiavi, o è presente una sola chiave, scegliere Create access key (Crea chiave di accesso).

Se nell'elenco sono presenti due chiavi di accesso, è necessario eliminarne una. Selezionare Delete (Elimina) accanto a una delle chiavi di accesso, quindi scegliere Create access key (Crea chiave di accesso).

## **A** Important

Se scegli Elimina accanto a una di queste chiavi di accesso e un'istanza locale utilizza già questa chiave di accesso come descritto i[nPassaggio 4: aggiungi un file](#page-387-0)  [di configurazione all'istanza locale,](#page-387-0) dovrai seguire [Passaggio 4: aggiungi un file di](#page-387-0) [configurazione all'istanza locale](#page-387-0) nuovamente le istruzioni per specificare un ID della chiave di accesso e una chiave di accesso segreta diversi associati a questo utente IAM. In caso contrario, le distribuzioni in questa istanza locale potrebbero restare bloccate in uno stato di sospensione perpetuo o avere esito negativo.

3. Selezionare Show (Mostra) e prendere nota dell'ID chiave di accesso e della chiave di accesso segreta. Queste informazioni serviranno per la fase successiva. In alternativa, selezionare Download .csv file (Scarica file .csv) per salvare una copia dell'ID chiave di accesso e la chiave di accesso segreta.

## **A** Important

Se non si prende nota o si scaricano le credenziali, questa sarà l'unica volta che si avrà accesso a questa chiave di accesso segreta. Se si dimentica o si perde l'accesso a questa chiave di accesso segreta, sarà necessario generarne una nuova seguendo le fasi descritte in [Passaggio 3: Ottieni le credenziali utente IAM](#page-382-0).

4. Selezionare Close (Chiudi) per tornare alla pagina Users > *IAM User Name (Utenti > Nome utente IAM)* .

<span id="page-387-0"></span>Passaggio 4: aggiungi un file di configurazione all'istanza locale

Aggiungi un file di configurazione all'istanza locale, utilizzando le autorizzazioni dell'utente root o amministratore. Questo file di configurazione verrà utilizzato per dichiarare le credenziali utente IAM e la AWS regione di destinazione per cui utilizzare. CodeDeploy Il file deve essere aggiunto in una posizione specifica dell'istanza locale. Il file deve includere l'ARN dell'utente IAM, l'ID della chiave segreta, la chiave di accesso segreta e la regione di destinazioneAWS. Il file deve seguire un formato specifico.

- 1. Crea un file denominato codedeploy.onpremises.yml (per un'istanza locale di Ubuntu Server o RHEL) o conf.onpremises.yml (per un'istanza locale di Windows Server) nella seguente posizione sull'istanza locale:
	- Per Ubuntu Server: /etc/codedeploy-agent/conf
	- Per Windows Server: C:\ProgramData\Amazon\CodeDeploy
- 2. Utilizzare un editor di testo per aggiungere le seguenti informazioni al nuovo file codedeploy.onpremises.yml o conf.onpremises.yml creato:

```
---
aws_access_key_id: secret-key-id
aws_secret_access_key: secret-access-key
iam_user_arn: iam-user-arn
region: supported-region
```
## Dove:

- *secret-key-id*è l'ID della chiave segreta dell'utente IAM corrispondente che hai annotato [Passaggio 1: creare un utente IAM per l'istanza locale](#page-378-0) [oPassaggio 3: Ottieni le credenziali](#page-382-0)  [utente IAM.](#page-382-0)
- *secret-access-key*è la chiave di accesso segreta dell'utente IAM corrispondente che hai annotato in [Passaggio 1: creare un utente IAM per l'istanza locale](#page-378-0) o[Passaggio 3: Ottieni le](#page-382-0)  [credenziali utente IAM.](#page-382-0)
- *iam-user-arn*è l'ARN dell'utente IAM che hai annotato in precedenza. [Passaggio 1: creare](#page-378-0)  [un utente IAM per l'istanza locale](#page-378-0)
- *supported-region* è l'identificatore di una regione supportata da CodeDeploy dove si trovano CodeDeploy le applicazioni, i gruppi di distribuzione e le revisioni delle applicazioni (ad esempio,). us-west-2 Per un elenco delle regioni, consulta [Regione ed](https://docs.aws.amazon.com/general/latest/gr/rande.html#codedeploy_region) endpoint in. Riferimenti generali di AWS

# **A** Important

Se hai scelto Elimina accanto a una delle chiavi di accesso in [Passaggio 3: Ottieni le](#page-382-0)  [credenziali utente IAM](#page-382-0) e l'istanza locale utilizza già l'ID della chiave di accesso e la chiave di accesso segreta associati, dovrai seguire le istruzioni riportate per specificare un ID chiave di [Passaggio 4: aggiungi un file di configurazione all'istanza locale](#page-387-0) accesso e una chiave di accesso segreta diversi associati a questo utente IAM. In caso contrario, le distribuzioni nella propria istanza locale potrebbero restare bloccate in uno stato di sospensione perpetuo o avere esito negativo.

<span id="page-388-0"></span>Passaggio 5: installa e configura il AWS CLI

Installa e configura la AWS CLI nell'istanza locale. (La AWS CLI verrà utilizzata in [Fase 7: Installare](#page-390-1) [l'agente CodeDeploy](#page-390-1) per scaricare e installare l'agente CodeDeploy nell'istanza locale).

1. Per installarlo AWS CLI sull'istanza locale, segui le istruzioni riportate nella [Guida per l'](https://docs.aws.amazon.com/cli/latest/userguide/cli-chap-getting-set-up.html)utente AWS CLI nella Guida per l'AWS Command Line Interfaceutente.

# **a** Note

CodeDeploy i comandi per lavorare con le istanze locali sono diventati disponibili nella versione 1.7.19 di. AWS CLI Se si dispone di una versione di AWS CLI già installata, è possibile verificare la relativa versione chiamando aws --version.

2. Per configurare l'AWS CLIistanza locale, segui le istruzioni riportate nella [sezione Configurazione](https://docs.aws.amazon.com/cli/latest/userguide/cli-chap-getting-started.html) della Guida per l'utente. AWS CLI AWS Command Line Interface

## **A** Important

Durante la configurazione AWS CLI (ad esempio, chiamando il aws configure comando), assicurati di specificare l'ID della chiave segreta e la chiave di accesso segreta di un utente IAM che disponga almeno delle seguenti autorizzazioni di AWS accesso oltre alle autorizzazioni di accesso specificate in. [Prerequisiti per configurare un'istanza locale](#page-356-0) In questo modo è possibile scaricare e installare l' CodeDeploy agente sull'istanza locale:

```
{ 
   "Version": "2012-10-17", 
   "Statement" : [ 
    \{ "Effect" : "Allow", 
       "Action" : [ 
         "codedeploy:*" 
       ], 
       "Resource" : "*" 
     }, 
    \mathcal{L} "Effect" : "Allow", 
      "Action" : [
         "s3:Get*", 
         "s3:List*" 
       ], 
       "Resource" : [ 
         "arn:aws:s3:::aws-codedeploy-us-east-2/*", 
         "arn:aws:s3:::aws-codedeploy-us-east-1/*", 
         "arn:aws:s3:::aws-codedeploy-us-west-1/*", 
         "arn:aws:s3:::aws-codedeploy-us-west-2/*", 
         "arn:aws:s3:::aws-codedeploy-ca-central-1/*", 
         "arn:aws:s3:::aws-codedeploy-eu-west-1/*", 
         "arn:aws:s3:::aws-codedeploy-eu-west-2/*", 
         "arn:aws:s3:::aws-codedeploy-eu-west-3/*", 
         "arn:aws:s3:::aws-codedeploy-eu-central-1/*", 
         "arn:aws:s3:::aws-codedeploy-il-central-1/*", 
         "arn:aws:s3:::aws-codedeploy-ap-east-1/*", 
         "arn:aws:s3:::aws-codedeploy-ap-northeast-1/*", 
         "arn:aws:s3:::aws-codedeploy-ap-northeast-2/*", 
         "arn:aws:s3:::aws-codedeploy-ap-southeast-1/*", 
         "arn:aws:s3:::aws-codedeploy-ap-southeast-2/*", 
         "arn:aws:s3:::aws-codedeploy-ap-southeast-4/*", 
         "arn:aws:s3:::aws-codedeploy-ap-south-1/*", 
         "arn:aws:s3:::aws-codedeploy-sa-east-1/*" 
       ] 
     } 
   ]
}
```
Queste autorizzazioni di accesso possono essere assegnate all'utente IAM in cui hai creato [Passaggio 1: creare un utente IAM per l'istanza locale](#page-378-0) o a un altro utente IAM. Per assegnare queste autorizzazioni a un utente IAM, segui le istruzioni riportate in[Passaggio 1: creare un utente IAM per l'istanza locale,](#page-378-0) utilizzando queste autorizzazioni di accesso anziché quelle descritte in quella fase.

<span id="page-390-0"></span>Passaggio 6: imposta la variabile di ambiente AWS\_REGION (solo Ubuntu Server e RHEL)

Se non stai eseguendo Ubuntu Server o RHEL sulla tua istanza locale, salta questo passaggio e vai direttamente a. [Fase 7: Installare l'agente CodeDeploy](#page-390-1)

Installa l' CodeDeploy agente su un'istanza locale di Ubuntu Server o RHEL e abilita l'istanza ad aggiornare l' CodeDeploy agente ogni volta che diventa disponibile una nuova versione. A questo scopo, imposta la variabile di ambiente AWS\_REGION nell'istanza sull'identificatore di una delle regioni supportate da CodeDeploy. Si consiglia di impostare il valore sulla regione in cui si trovano CodeDeploy le applicazioni, i gruppi di distribuzione e le revisioni delle applicazioni (ad esempio,). us-west-2 Per un elenco delle regioni, consulta [Regione ed endpoint](https://docs.aws.amazon.com/general/latest/gr/rande.html#codedeploy_region) in. Riferimenti generali di AWS

Per impostare la variabile di ambiente, esegui la chiamata seguente dal terminale:

export AWS\_REGION=*supported-region*

In cui *supported-region* è l'identificatore della regione (ad esempio, us-west-2).

<span id="page-390-1"></span>Fase 7: Installare l'agente CodeDeploy

Installa l' CodeDeploy agente sull'istanza locale:

- Per un'istanza locale di Ubuntu Server, segui le istruzioni riportate i[nInstalla l' CodeDeploy agente](#page-304-0)  [per Ubuntu Server,](#page-304-0) quindi torna a questa pagina.
- Per un'istanza RHEL locale, segui le istruzioni riportate i[nInstalla l' CodeDeploy agente per Amazon](#page-301-0)  [Linux o RHEL,](#page-301-0) quindi torna a questa pagina.
- Per un'istanza locale di Windows Server, segui le istruzioni riportate e torna a questa pagina. [Installa l' CodeDeploy agente per Windows Server](#page-307-0)

<span id="page-390-2"></span>Passaggio 8: registrare l'istanza locale con CodeDeploy

Le istruzioni in questa fase presumono che la registrazione dell'istanza locale venga eseguita dall'istanza locale stessa. È possibile registrare un'istanza locale da un dispositivo separato o

un'istanza in cui sia installato e configurato AWS CLI, come descritto in [Passaggio 5: installa e](#page-388-0) [configura il AWS CLI.](#page-388-0)

Utilizza il AWS CLI per registrare l'istanza locale CodeDeploy in modo che possa essere utilizzata nelle distribuzioni.

1. Prima di poter utilizzare ilAWS CLI, è necessario l'ARN dell'utente IAM in cui è stato creato. [Passaggio 1: creare un utente IAM per l'istanza locale](#page-378-0) Se non disponi già dell'ARN dell'utente, chiama il comando [get-user](https://docs.aws.amazon.com/cli/latest/reference/iam/get-user.html), specificando il nome dell'utente IAM (con l'--user-nameopzione) ed eseguendo una query solo per l'utente ARN (con le opzioni and): --query --output

```
aws iam get-user --user-name CodeDeployUser-OnPrem --query "User.Arn" --output text
```
- 2. Chiama il comando [register-on-premises-instance,](https://docs.aws.amazon.com/cli/latest/reference/deploy/register-on-premises-instance.html) specificando:
	- Un nome che identifica in modo univoco l'istanza locale (con l'opzione --instance-name).

## **A** Important

Per identificare più facilmente l'istanza locale, soprattutto a scopo di debug, consigliamo di specificare un nome mappato ad alcune caratteristiche univoche dell'istanza locale (ad esempio, il numero di serie o un identificatore di asset interno, se applicabili). Se specificate un indirizzo MAC come nome, tenete presente che gli indirizzi MAC contengono caratteri CodeDeploy non consentiti, come colon (). : Per un elenco dei caratteri consentiti, consulta [CodeDeploy quote](#page-707-0).

• L'ARN utente dell'utente IAM in cui hai creato [Passaggio 1: creare un utente IAM per l'istanza](#page-378-0) [locale](#page-378-0) (con l'--iam-user-arnopzione).

Ad esempio:

aws deploy register-on-premises-instance --instance-name AssetTag12010298EX - iam-user-arn arn:aws:iam::444455556666:user/CodeDeployUser-OnPrem

<span id="page-391-0"></span>Passaggio 9: assegna un tag all'istanza locale

Puoi utilizzare la AWS CLI o la CodeDeploy console per etichettare l'istanza locale. (CodeDeployutilizza i tag delle istanze locali per identificare gli obiettivi di distribuzione durante una distribuzione.)

Per applicare tag all'istanza locale (CLI)

- Chiama il comando [add-tags-to-on-premises-instances](https://docs.aws.amazon.com/cli/latest/reference/deploy/add-tags-to-on-premises-instances.html), specificando:
	- Il nome che identifica in modo univoco l'istanza locale (con l'opzione --instance-names).
	- Il nome della chiave tag e del valore tag dell'istanza locale che si desidera utilizzare (con l'opzione --tags). È necessario specificare sia un nome che un valore. CodeDeploy non consente tag di istanza locali con solo valori.

Ad esempio:

aws deploy add-tags-to-on-premises-instances --instance-names AssetTag12010298EX --tags Key=Name,Value=CodeDeployDemo-OnPrem

Per applicare tag all'istanza locale (console)

1. Accedi AWS Management Console e apri la CodeDeploy console all'[indirizzo https://](https://console.aws.amazon.com/codedeploy) [console.aws.amazon.com/codedeploy.](https://console.aws.amazon.com/codedeploy)

#### **a** Note

Accedi con lo stesso utente che hai configurato[Guida introduttiva con CodeDeploy.](#page-63-0)

- 2. Dal CodeDeploy menu, scegli Istanze locali.
- 3. Nell'elenco delle istanze locali scegliere la freccia accanto all'istanza locale a cui si desidera applicare tag.
- 4. Nell'elenco di tag, selezionare o immettere la chiave tag e il valore tag desiderati. Dopo aver immesso la chiave tag e il valore tag, viene visualizzata un'altra riga. È possibile ripetere questa operazione fino a 10 tag. Per rimuovere un tag, scegliere l'icona di eliminazione
	- $\left( \mathbf{\Theta}\right)$  ).
- 5. Dopo aver aggiunto i tag, scegliere Update Tags (Aggiorna tag).

<span id="page-392-0"></span>Fase 10: Distribuire le revisioni delle applicazioni nell'istanza locale

È ora possibile distribuire le revisioni dell'applicazione all'istanza locale registrata e contrassegnata.

Distribuisci le revisioni delle applicazioni sulle istanze locali in un modo simile alla distribuzione delle revisioni delle applicazioni sulle istanze Amazon EC2. Per istruzioni, consulta [Crea una](#page-506-0)  [distribuzione con CodeDeploy](#page-506-0). Queste istruzioni includono un link ai prerequisiti, inclusa la creazione di un'applicazione, la creazione di un gruppo di distribuzione e la preparazione di una revisione dell'applicazione. Se occorre una semplice revisione dell'applicazione di esempio da distribuire, puoi creare quella descritta in [Passaggio 2: creare una revisione di esempio dell'applicazione](#page-172-0) nel [Tutorial:](#page-171-0)  [Implementa un'applicazione su un'istanza locale con CodeDeploy \(Windows Server, Ubuntu Server o](#page-171-0)  [Red Hat Enterprise Linux\).](#page-171-0)

# **A** Important

Se riutilizzi un ruolo di CodeDeploy servizio come parte della creazione di un gruppo di distribuzione destinato alle istanze locali, devi includere Tag:get\* nella parte della politica del ruolo di servizio. Action Per ulteriori informazioni, consulta [Fase 2: Creare un ruolo di](#page-67-0) [servizio per CodeDeploy.](#page-67-0)

## <span id="page-393-1"></span>Fase 11: Tieni traccia delle distribuzioni sull'istanza locale

Dopo aver distribuito una revisione dell'applicazione a istanze locali registrate e contrassegnate, puoi monitorare l'avanzamento della distribuzione.

Tieni traccia delle distribuzioni su istanze locali in modo simile al monitoraggio delle distribuzioni su istanze Amazon EC2. Per istruzioni, consultare [Visualizza i dettagliCodeDeploy di distribuzione .](#page-530-0)

# <span id="page-393-0"></span>Gestione delle operazioni delle istanze locali inCodeDeploy

Segui le istruzioni contenute in questa sezione per gestire le operazioni sulle istanze locali dopo averle registrate con CodeDeploy, ad esempio ottenere ulteriori informazioni, rimuovere tag e disinstallare e annullare la registrazione di istanze locali.

# Argomenti

- [Ottiene informazioni su una singola istanza locale](#page-394-0)
- [Ottiene informazioni su istanze locali multiple](#page-394-1)
- [Rimuovere manualmente i tag di istanza locale da un'istanza locale](#page-396-0)
- [Disinstalla automaticamente l'CodeDeployagente e rimuovi il file di configurazione da un'istanza](#page-397-0)  [locale](#page-397-0)
- [Annulla automaticamente la registrazione a un'istanza locale](#page-398-0)

• [Annulla la registrazione manuale di un'istanza locale](#page-400-0)

# <span id="page-394-0"></span>Ottiene informazioni su una singola istanza locale

È possibile ottenere informazioni su una singola istanza locale seguendo le istruzioni in [Visualizza](#page-530-0) [i dettagliCodeDeploy di distribuzione](#page-530-0) . È possibile utilizzare AWS CLI o la console CodeDeploy per ottenere ulteriori informazioni su una singola istanza locale.

Per ottenere informazioni su una singola istanza locale (CLI)

• Chiamare il comando [get-on-premises-instance](https://docs.aws.amazon.com/cli/latest/reference/deploy/get-on-premises-instance.html), specificando il nome che identifica in modo univoco l'istanza locale (con l'opzione --instance-name):

aws deploy get-on-premises-instance --instance-name AssetTag12010298EX

Per ottenere informazioni su una singola istanza locale (console)

1. Accedere aAWS Management Console e aprire laCodeDeploy console all'[indirizzo https://](https://console.aws.amazon.com/codedeploy) [console.aws.amazon.com/codedeploy.](https://console.aws.amazon.com/codedeploy)

#### **a** Note

Accedi con lo stesso utente che hai configurato[Guida introduttiva con CodeDeploy.](#page-63-0)

- 2. Nel riquadro di navigazione, espandi Deploy e scegli Istanze locali.
- 3. Nell'elenco delle istanze locali, scegliere il nome di un'istanza locale per visualizzarne i dettagli.

# <span id="page-394-1"></span>Ottiene informazioni su istanze locali multiple

È possibile ottenere informazioni sulle istanze locali seguendo le istruzioni in [Visualizza i](#page-530-0)  [dettagliCodeDeploy di distribuzione](#page-530-0) . È possibile utilizzare AWS CLI o la console CodeDeploy per ottenere ulteriori informazioni sulle istanze locali.

Per ottenere informazioni su più istanze locali (CLI)

1. Per un elenco dei nomi di istanza locale, chiamare il comando [list-on-premises-instances](https://docs.aws.amazon.com/cli/latest/reference/deploy/list-on-premises-instances.html), specificando:

- Se si desidera ottenere informazioni su tutte le istanze locali registrate o con registrazione annullata (rispettivamente con l'opzione --registration-status e Registered o Deregistered). Se si omette questa informazione, vengono restituiti i nomi delle istanze locali sia registrate sia con registrazione annullata.
- Se si desidera ottenere informazioni solo sulle istanze locali a cu sono applicati tag di istanze locali specifici (con l'opzione --tag-filters). Per ogni tag di istanza locale, specificare Key, Value e Type (che deve essere sempre KEY\_AND\_VALUE). Separare più tag di istanze locali inserendo uno spazio tra una terna formata da Key, Value e Type e quella successiva.

Ad esempio:

```
aws deploy list-on-premises-instances --registration-status Registered 
  --tag-filters Key=Name,Value=CodeDeployDemo-OnPrem,Type=KEY_AND_VALUE 
  Key=Name,Value=CodeDeployDemo-OnPrem-Beta,Type=KEY_AND_VALUE
```
2. Per informazioni più dettagliate, chiamate il comando [batch-get-on-premises-instances](https://docs.aws.amazon.com/cli/latest/reference/deploy/batch-get-on-premises-instances.html), con i nomi delle istanze locali (con l'--instance-namesopzione):

aws deploy batch-get-on-premises-instances --instance-names AssetTag12010298EX AssetTag09920444EX

Per ottenere informazioni su più istanze locali (console)

1. Accedere aAWS Management Console e aprire laCodeDeploy console all'[indirizzo https://](https://console.aws.amazon.com/codedeploy) [console.aws.amazon.com/codedeploy.](https://console.aws.amazon.com/codedeploy)

**a** Note

Accedi con lo stesso utente che hai configurato[Guida introduttiva con CodeDeploy.](#page-63-0)

2. Nel riquadro di navigazione, espandi Deploy e scegli Istanze locali.

Vengono visualizzate le informazioni sulle istanze locali.
### <span id="page-396-0"></span>Rimuovere manualmente i tag di istanza locale da un'istanza locale

Generalmente si rimuove un tag che non viene più utilizzato da un'istanza locale oppure si rimuove l'istanza locale dai gruppi di distribuzione che si basano su quel tag. È possibile utilizzare la AWS CLI o la console AWS CodeDeploy per rimuovere i tag dalle istanze locali.

Non è necessario eliminare i tag da un'istanza locale prima di annullare la registrazione.

La rimozione manuale dei tag da un'istanza locale non ne annulla la registrazione. Non disinstalla l'agente CodeDeploy agente dall'istanza. Non rimuove il file di configurazione dall'istanza. Non eliminare l'utente IAM associato all'istanza.

Per annullare automaticamente la registrazione dell'istanza locale, consulta [Annulla automaticamente](#page-398-0) [la registrazione a un'istanza locale.](#page-398-0)

Per annullare manualmente la registrazione dell'istanza locale, consulta [Annulla la registrazione](#page-400-0) [manuale di un'istanza locale](#page-400-0).

Per disinstallare automaticamente l'agente CodeDeploy e rimuovere il file di configurazione dall'istanza locale, consulta [Disinstalla automaticamente l'CodeDeployagente e rimuovi il file di](#page-397-0) [configurazione da un'istanza locale](#page-397-0).

Per disinstallare manualmente solo l'agente CodeDeploy dall'istanza locale, consulta [Gestione delle](#page-295-0) [operazioni degli CodeDeploy agenti](#page-295-0).

Per eliminare manualmente l'utente IAM associato, consulta [Eliminazione di un utente IAM dal](https://docs.aws.amazon.com/IAM/latest/UserGuide/Using_DeletingUserFromAccount.html)  [tuoAWS account](https://docs.aws.amazon.com/IAM/latest/UserGuide/Using_DeletingUserFromAccount.html).

Per rimuovere i tag da un'istanza locale (CLI)

- Chiama le [remove-tags-from-on-premises-instances,](https://docs.aws.amazon.com/cli/latest/reference/deploy/remove-tags-from-on-premises-instances.html) specificando:
	- I nomi che identificano in modo univoco l'istanza locale (con l'opzione --instance-names).
	- I nomi e i valori dei tag che si desidera rimuovere (con l'opzione --tags).

Ad esempio:

```
aws deploy remove-tags-from-on-premises-instances --instance-names 
  AssetTag12010298EX --tags Key=Name,Value=CodeDeployDemo-OnPrem
```
### Per rimuovere i tag da un'istanza locale (console)

1. Accedere aAWS Management Console e aprire laCodeDeploy console all'[indirizzo https://](https://console.aws.amazon.com/codedeploy) [console.aws.amazon.com/codedeploy.](https://console.aws.amazon.com/codedeploy)

### **a** Note

Accedi con lo stesso utente che hai configurato[Guida introduttiva con CodeDeploy.](#page-63-0)

- 2. Nel riquadro di navigazione, espandi Deploy e scegli Istanze locali.
- 3. Nell'elenco delle istanze locali, scegliere il nome dell'istanza locale da cui si desidera rimuovere i tag.
- 4. Nella sezione Tags (Tag) scegliere Remove (Rimuovi) accanto a ogni tag che si desidera rimuovere.
- 5. Dopo avere eliminato i tag, scegliere Update tags (Aggiorna tag).

<span id="page-397-0"></span>Disinstalla automaticamente l'CodeDeployagente e rimuovi il file di configurazione da un'istanza locale

In genere, si disinstalla l'agente CodeDeploy e si rimuove il file di configurazione da un'istanza locale quando non si ha più intenzione di distribuire in quell'istanza.

### **a** Note

La disinstallazione automatica dell'agente CodeDeploy e la rimozione di file di configurazione da un'istanza locale non annulla la registrazione di un'istanza locale. Non elimina l'associazione dei tag associati all'istanza locale. Non eliminare l'utente IAM associato all'istanza locale.

Per annullare automaticamente la registrazione dell'istanza locale, consulta [Annulla](#page-398-0)  [automaticamente la registrazione a un'istanza locale](#page-398-0).

Per annullare manualmente la registrazione dell'istanza locale, consulta [Annulla la](#page-400-0) [registrazione manuale di un'istanza locale](#page-400-0).

Per annullare manualmente l'associazione di tag di istanze locali associati, consulta [Rimuovere manualmente i tag di istanza locale da un'istanza locale.](#page-396-0)

Per disinstallare manualmente l'agente CodeDeploy dall'istanza locale, consulta [Gestione](#page-295-0) [delle operazioni degli CodeDeploy agenti](#page-295-0).

Per eliminare manualmente l'utente IAM associato, consulta [Eliminazione di un utente IAM](https://docs.aws.amazon.com/IAM/latest/UserGuide/Using_DeletingUserFromAccount.html) [dal tuoAWS account.](https://docs.aws.amazon.com/IAM/latest/UserGuide/Using_DeletingUserFromAccount.html)

Dall'istanza locale, utilizzare il comandoAWS CLI per chiamare il comando di [disinstallazione](https://docs.aws.amazon.com/cli/latest/reference/deploy/uninstall.html).

### Ad esempio:

aws deploy uninstall

Il comando uninstall funziona nel modo seguente:

- 1. Arresta l'agente CodeDeploy in esecuzione nell'istanza locale.
- 2. Disinstalla l'agente CodeDeploy dall'istanza locale.
- 3. Rimuove il file di configurazione dall'istanza locale. (Per Ubuntu Server e RHEL, questo è/etc/ codedeploy-agent/conf/codedeploy.onpremises.yml. Per Windows Server, questo èC: \ProgramData\Amazon\CodeDeploy\conf.onpremises.yml.)

### <span id="page-398-0"></span>Annulla automaticamente la registrazione a un'istanza locale

Generalmente si annulla la registrazione di un'istanza locale quando non si ha più intenzione di distribuire in quell'istanza. Quando si annulla la registrazione di un'istanza locale, anche se l'istanza locale potrebbe essere parte dei tag delle istanze locali di un gruppo di distribuzione, l'istanza locale non viene inclusa in alcuna distribuzione. È possibile utilizzare AWS CLI per annullare la registrazione di istanze locali.

### **a** Note

Non è possibile utilizzare la console CodeDeploy per annullare la registrazione di un'istanza locale. Inoltre, l'annullamento della registrazione di un'istanza locale rimuove l'associazione dei tag a tale istanza locale. Non disinstalla l'agente CodeDeploy dall'istanza locale. Non rimuove il file di configurazione dell'istanza locale dall'istanza.

Per utilizzare la console CodeDeploy per eseguire alcune (ma non tutte) le attività in questa sezione, consulta la sezione relativa alla console CodeDeploy di [Annulla la registrazione](#page-400-0)  [manuale di un'istanza locale](#page-400-0).

Per annullare manualmente l'associazione di tag di istanze locali associati, consulta [Rimuovere manualmente i tag di istanza locale da un'istanza locale.](#page-396-0)

Per disinstallare automaticamente l'agente CodeDeploy e rimuovere il file di configurazione dall'istanza locale, consulta [Disinstalla automaticamente l'CodeDeployagente e rimuovi il file](#page-397-0)  [di configurazione da un'istanza locale.](#page-397-0)

Per disinstallare manualmente solo l'agente CodeDeploy dall'istanza locale, consulta [Gestione delle operazioni degli CodeDeploy agenti](#page-295-0).

Utilizzate il comandoAWS CLI per richiamare il comando [deregister](https://docs.aws.amazon.com/cli/latest/reference/deploy/deregister.html), specificando:

- Il nome che identifica in modo univoco l'istanza locale in CodeDeploy (con l'opzione --instancename).
- Facoltativamente, eliminare l'utente IAM associato all'istanza locale. Il comportamento predefinito consiste nell'eliminare l'utente IAM. Se non si desidera eliminare l'utente IAM associato all'istanza locale, specificare l'opzione --no-delete-iam-user nel comando.
- Facoltativamente, la regione AWS in cui l'istanza locale è stata registrata con CodeDeploy (con l'opzione --region). Questa deve essere una delle regioni supportate elencate in Regione e [gli endpoint](https://docs.aws.amazon.com/general/latest/gr/rande.html#codedeploy_region) in Riferimenti generali di AWS(ad esempio,us-west-2). Se questa opzione non è specificata, verrà utilizzata laAWS regione predefinita associata all'utente IAM chiamante.

Un esempio di annullamento della registrazione di un'istanza ed eliminazione dell'utente:

aws deploy deregister --instance-name AssetTag12010298EX --region us-west-2

Un esempio di annullamento della registrazione di un'istanza senza eliminazione dell'utente:

```
aws deploy deregister --instance-name AssetTag12010298EX --no-delete-iam-user --region 
 us-west-2
```
Il comando deregister funziona nel modo seguente:

- 1. Annulla la registrazione dell'istanza locale con CodeDeploy.
- 2. Se specificato, eliminare l'utente IAM associato all'istanza locale.

Dopo aver annullato la registrazione di un'istanza locale:

• L'istanza non viene più visualizzata nella console sin da subito.

• È possibile creare immediatamente un'altra istanza con lo stesso nome.

Se questo comando rileva errori, viene visualizzato un messaggio di errore che descrive in che modo è possibile completare manualmente i passaggi rimanenti. In caso contrario, viene visualizzato un messaggio che descrive come chiamare il comando uninstall.

<span id="page-400-0"></span>Annulla la registrazione manuale di un'istanza locale

Generalmente si annulla la registrazione di un'istanza locale quando non si ha più intenzione di distribuire in quell'istanza. È possibile utilizzare AWS CLI per annullare manualmente la registrazione di istanze locali.

L'annullamento manuale della registrazione di un'istanza locale di non disinstalla l'agente CodeDeploy. Non rimuove il file di configurazione dall'istanza. Non eliminare l'utente IAM associato all'istanza. Non rimuove i tag associati all'istanza.

Per disinstallare automaticamente l'agente CodeDeploy e rimuovere il file di configurazione dall'istanza locale, consulta [Disinstalla automaticamente l'CodeDeployagente e rimuovi il file di](#page-397-0) [configurazione da un'istanza locale](#page-397-0).

Per disinstallare manualmente solo l'agente CodeDeploy, consulta [Gestione delle operazioni degli](#page-295-0)  [CodeDeploy agenti](#page-295-0).

Per eliminare manualmente l'utente IAM associato, consulta [Eliminazione di un utente IAM dal](https://docs.aws.amazon.com/IAM/latest/UserGuide/Using_DeletingUserFromAccount.html)  [tuoAWS account](https://docs.aws.amazon.com/IAM/latest/UserGuide/Using_DeletingUserFromAccount.html).

Per rimuovere manualmente solo i tag di istanze locali associati, consulta [Rimuovere manualmente i](#page-396-0)  [tag di istanza locale da un'istanza locale.](#page-396-0)

• Chiamare il comando [deregister-on-premises-instance,](https://docs.aws.amazon.com/cli/latest/reference/deploy/deregister-on-premises-instance.html) specificando il nome che identifica in modo univoco l'istanza locale (con l'opzione --instance-name):

aws deploy deregister-on-premises-instance --instance-name AssetTag12010298EX

Dopo aver annullato la registrazione di un'istanza locale:

- L'istanza non viene più visualizzata nella console sin da subito.
- È possibile creare immediatamente un'altra istanza con lo stesso nome.

## Visualizza i dettagli dell'istanza conCodeDeploy

Puoi utilizzare la console CodeDeploy, l'AWS CLI o le API CodeDeploy per visualizzare i dettagli sulle istanze utilizzate in una distribuzione.

Per informazioni sull'utilizzo delle azioniCodeDeploy API per visualizzare le istanze [GetDeploymentInstance,](https://docs.aws.amazon.com/codedeploy/latest/APIReference/API_GetDeploymentInstance.html) vedere [ListDeploymentInstances](https://docs.aws.amazon.com/codedeploy/latest/APIReference/API_ListDeploymentInstances.html), e [ListOnPremisesInstances.](https://docs.aws.amazon.com/codedeploy/latest/APIReference/API_ListOnPremisesInstances.html)

Argomenti

- [Visualizza i dettagli dell'istanza \(console\)](#page-401-0)
- [Visualizza i dettagli dell'istanza \(CLI\)](#page-402-0)

## <span id="page-401-0"></span>Visualizza i dettagli dell'istanza (console)

Per visualizzare i dettagli dell'istanza:

1. Accedere aAWS Management Console e aprire laCodeDeploy console all'[indirizzo https://](https://console.aws.amazon.com/codedeploy) [console.aws.amazon.com/codedeploy](https://console.aws.amazon.com/codedeploy).

### **a** Note

Accedi con lo stesso utente che hai configurat[oGuida introduttiva con CodeDeploy](#page-63-0).

2. Nel riquadro di navigazione, espandi Deploy, quindi scegli Distribuzioni.

### **a** Note

Se non viene visualizzata alcuna voce, assicurati che sia selezionata la regione corretta. Nella barra di navigazione, nel selettore della regione, scegli una delle regioni elencate in [Regione ed Endpoint](https://docs.aws.amazon.com/general/latest/gr/rande.html#codedeploy_region) in Riferimenti generali di AWS. CodeDeployè supportato solo in queste regioni.

- 3. Per visualizzare i dettagli di distribuzione, scegliere l'ID distribuzione per l'istanza.
- 4. È possibile visualizzare tutte le istanze nella sezione Instance activity (Attività istanza) della pagina della distribuzione.
- 5. Per visualizzare informazioni sui singoli eventi del ciclo di vita della distribuzione per un'istanza, nella pagina dei dettagli della distribuzione, nella colonna Eventi, scegli Visualizza eventi.

### **a** Note

Se è visualizzato Failed (Non riuscito) per un evento del ciclo di vita, scegliere nella pagina dei dettagli dell'istanza View logs (Visualizza log), View in EC2 (Visualizza in EC2) o entrambe le opzioni. Suggerimenti per la risoluzione dei problemi sono disponibili in [Risoluzione dei problemi relativi alle istanze](#page-741-0).

6. Se desideri visualizzare ulteriori informazioni su un'istanza Amazon EC2, scegli l'ID dell'istanza nella colonna ID istanza.

## <span id="page-402-0"></span>Visualizza i dettagli dell'istanza (CLI)

Per utilizzare l'AWS CLI per visualizzare i dettagli dell'istanza, chiama il comando getdeployment-instance o list-deployment-instances.

Per visualizzare i dettagli relativi a una singola istanza, chiama il comando [get-deployment-instance](https://docs.aws.amazon.com/cli/latest/reference/deploy/get-deployment-instance.html) specificando:

- L'ID distribuzione univoco. Per ottenere l'ID di distribuzione, chiama il comando [list-deployments](https://docs.aws.amazon.com/cli/latest/reference/deploy/list-deployments.html).
- L'ID istanza univoco. Per ottenere l'ID istanza, chiama il comando [list-deployment-instances](https://docs.aws.amazon.com/cli/latest/reference/deploy/list-deployment-instances.html).

Per visualizzare un elenco di ID per le istanze utilizzate in una distribuzione, chiama il comando [list](https://docs.aws.amazon.com/cli/latest/reference/deploy/list-deployment-instances.html)[deployment-instances](https://docs.aws.amazon.com/cli/latest/reference/deploy/list-deployment-instances.html) specificando:

- L'ID distribuzione univoco. Per ottenere l'ID di distribuzione, chiama il comando [list-deployments](https://docs.aws.amazon.com/cli/latest/reference/deploy/list-deployments.html).
- Eventualmente, stabilisci se includere solo specifici ID istanza in base allo stato di distribuzione. Se non specificato, vengono elencati tutti gli ID istanza corrispondenti, indipendentemente dallo stato di distribuzione.

## <span id="page-402-1"></span>CodeDeploy salute dell'istanza

CodeDeploy monitora lo stato di integrità delle istanze in un gruppo di distribuzione. Le distribuzioni non riescono se il numero di istanze integre è inferiore al numero minimo di istanze integre specificato per il gruppo di distribuzione durante la distribuzione. Ad esempio, se durante l'implementazione deve rimanere integro l'85% delle istanze e il gruppo di distribuzione contiene 10 istanze, è sufficiente che la distribuzione a una sola istanza non riesca per compromettere l'esito

dell'intera distribuzione. Questo perché, già quando un'istanza viene portata offline per consentire l'installazione dell'ultima versione dell'applicazione, il numero di istanze integre disponibili scende a 90%. Pertanto, quando un'istanza non riesce e un'altra istanza è offline, solo l'80% delle istanze è integro e disponibile. CodeDeploy non riuscirà quindi a eseguire la distribuzione generale.

È importante ricordare che perché la distribuzione generale riesca, devono verificarsi le seguenti condizioni:

- CodeDeploy è in grado di eseguire la distribuzione su ogni istanza della distribuzione.
- La distribuzione ad almeno un'istanza ha esito positivo. Ciò significa che, anche se il valore minimo di istanze correttamente in esecuzione è 0, perché la distribuzione generale riesca, è necessario che la distribuzione di almeno una istanza abbia esito positivo (ovvero deve essere integra almeno un'istanza).

### Argomenti

- [Health status \(Stato di integrità\)](#page-403-0)
- [Informazioni sul numero minimo di istanze integre](#page-405-0)
- [Circa il numero minimo di istanze integre per zona di disponibilità](#page-409-0)

## <span id="page-403-0"></span>Health status (Stato di integrità)

CodeDeploy assegna due valori di stato di integrità a ciascuna istanza: integrità della revisione e integrità dell'istanza.

Integrità della revisione

L'integrità della revisione si basa sulla revisione dell'applicazione attualmente installata nell'istanza. Include i seguenti valori di stato:

- Corrente: la revisione installata nell'istanza corrisponde alla revisione per l'ultima distribuzione riuscita del gruppo di distribuzione.
- Precedente: la revisione installata nell'istanza corrisponde a una versione precedente dell'applicazione.
- Sconosciuta: la revisione dell'applicazione non è stata installata con successo nell'istanza.

### Integrità dell'istanza

L'integrità dell'istanza si basa sulla riuscita o meno delle distribuzioni a un'istanza. Include i seguenti valori:

- Integra: l'ultima distribuzione all'istanza ha avuto esito positivo.
- Non integra: il tentativo di distribuire una revisione all'istanza ha avuto esito negativo o non è stata ancora distribuita una revisione all'istanza.

CodeDeploy utilizza lo stato della revisione e lo stato dell'istanza per pianificare la distribuzione nelle istanze del gruppo di distribuzione nell'ordine seguente:

- 1. Istanza non integra.
- 2. Integrità revisione sconosciuta.
- 3. Revisione precedente.
- 4. Revisione corrente.

Se la distribuzione complessiva ha esito positivo, la revisione viene aggiornata e i valori dello stato di integrità del gruppo di distribuzione vengono aggiornati per riflettere l'ultima distribuzione.

- Un'istanza corrente interessata da una distribuzione riuscita mantiene lo stato corrente. In caso contrario, passa allo stato sconosciuta.
- Un'istanza precedente o sconosciuta interessata da una distribuzione riuscita passa allo stato corrente. In caso contrario, mantiene lo stato precedente o sconosciuta.
- Un'istanza integra interessata da una distribuzione riuscita mantiene lo stato integra. In caso contrario, passa allo stato non integra.
- Un'istanza non integra interessata da una distribuzione riuscita passa allo stato integra. In caso contrario, mantiene lo stato non integra.

Se la distribuzione complessiva ha esito negativo o viene interrotta:

- Per ogni istanza in cui si è CodeDeploy tentato di distribuire la revisione dell'applicazione lo stato dell'istanza è impostato su integro o non integro, a seconda che il tentativo di distribuzione per quell'istanza abbia avuto esito positivo o negativo.
- Ogni istanza in cui non CodeDeploy ha tentato di distribuire la revisione dell'applicazione mantiene il valore di integrità dell'istanza corrente.

• La revisione del gruppo di distribuzione resta la stessa.

## <span id="page-405-0"></span>Informazioni sul numero minimo di istanze integre

Il numero minimo di istanze integre richiesto viene definito come parte di una configurazione della distribuzione.

### **A** Important

Durante una distribuzione blu/verde, la configurazione della distribuzione e il valore minimo di istanze correttamente in esecuzione si applicano alle istanze dell'ambiente di sostituzione, non a quelle dell'ambiente originale. Tuttavia, quando viene annullata la registrazione delle istanze nell'ambiente originale dal sistema di bilanciamento del carico, la distribuzione complessiva viene contrassegnata come non riuscita anche se l'annullamento della registrazione non viene effettuato con successo per una sola istanza originale.

CodeDeploy fornisce tre configurazioni di distribuzione predefinite con valori minimi di host integri di uso comune:

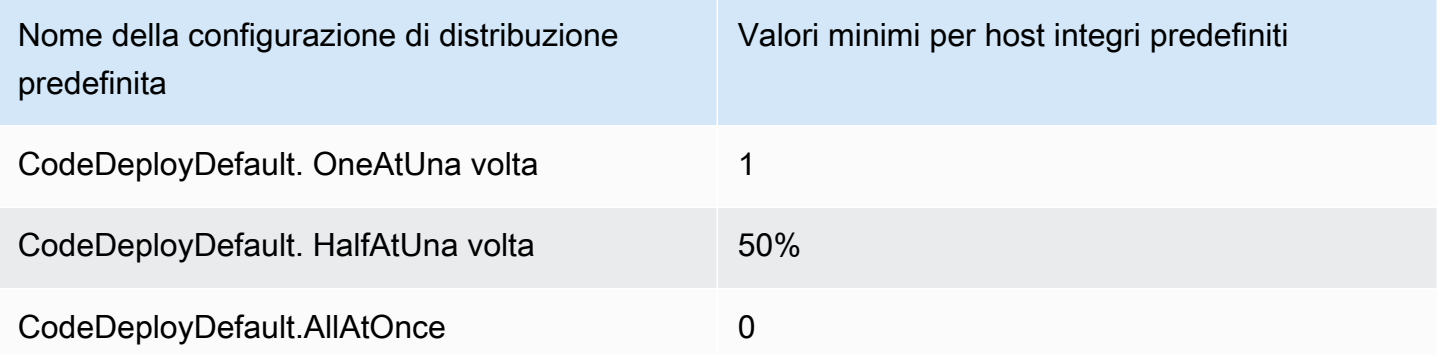

Ulteriori informazioni sulle configurazioni di distribuzione predefinite sono disponibili in [Utilizzo delle](#page-412-0)  [configurazioni di distribuzione in CodeDeploy](#page-412-0).

È possibile creare configurazioni di distribuzione personalizzate CodeDeploy per definire i propri valori minimi di integrità dell'host. Puoi definire questi valori come numeri interi o percentuali quando utilizzi le seguenti operazioni:

• Come minimum-healthy-hosts quando si utilizza il [create-deployment-config](https://docs.aws.amazon.com/cli/latest/reference/deploy/create-deployment-config.html)comando in. AWS CLI

- Come Value nel tipo di [MinimumHealthyHosts](https://docs.aws.amazon.com/codedeploy/latest/APIReference/API_MinimumHealthyHosts.html)dati nell' CodeDeploy API.
- Come MinimumHealthyHosts quando si utilizza [AWS::CodeDeploy::DeploymentConfig](https://docs.aws.amazon.com/AWSCloudFormation/latest/UserGuide/aws-resource-codedeploy-deploymentconfig.html)in un AWS CloudFormation modello.

CodeDeploy consente di specificare un numero minimo di istanze integre per la distribuzione per due scopi principali:

- Per determinare se la distribuzione complessiva ha esito positivo o negativo. La distribuzione ha esito positivo se la revisione dell'applicazione è stata distribuita con successo ad almeno il numero minimo di istanze integre.
- Per determinare il numero di istanze che devono essere integre durante una distribuzione affinché quest'ultima possa proseguire.

Puoi specificare il numero minimo di istanze integre per il tuo gruppo di distribuzione come numero di istanze o come percentuale del numero totale di istanze. Se si specifica una percentuale, all'inizio della distribuzione, CodeDeploy converte la percentuale nel numero equivalente di istanze, arrotondando per eccesso le istanze frazionarie.

CodeDeploy tiene traccia dello stato di integrità delle istanze del gruppo di distribuzione durante il processo di distribuzione e utilizza il numero minimo di istanze integre specificato per la distribuzione per determinare se continuare la distribuzione. Il principio di base è che una distribuzione non deve far mai scendere il numero di istanze integre al di sotto del valore minimo specificato. L'unica eccezione a questa regola può verificarsi quando un gruppo di distribuzione include inizialmente un numero minimo di istanze integre inferiore a quello minimo specificato. In quel caso, il processo di distribuzione non riduce ulteriormente il numero di istanze integre.

### **a** Note

CodeDeploy tenterà di eseguire la distribuzione su tutte le istanze di un gruppo di distribuzione, anche su quelle attualmente in uno stato Interrotto. Nel calcolo del numero minimo di istanze integre, un'istanza interrotta ha lo stesso impatto di un'istanza non riuscita. Per risolvere il problema di distribuzioni non riuscite a causa di un numero eccessivo di istanze interrotte, riavvia le istanze o modificane i tag per escluderle dal gruppo di distribuzione.

CodeDeploy avvia il processo di distribuzione tentando di distribuire la revisione dell'applicazione sulle istanze non integre del gruppo di distribuzione. Per ogni distribuzione riuscita, CodeDeploy modifica lo stato di integrità dell'istanza in integro e la aggiunge alle istanze integre del gruppo di distribuzione. CodeDeploy quindi confronta il numero attuale di istanze integre con il numero minimo specificato di istanze integre.

- Se il numero di istanze integre è inferiore o uguale al numero minimo specificato di istanze integre, CodeDeploy annulla la distribuzione per garantire che il numero di istanze integre non diminuisca con un numero maggiore di distribuzioni.
- Se il numero di istanze integre è superiore al numero minimo specificato di istanze integre di almeno una, CodeDeploy distribuisce la revisione dell'applicazione nel set originale di istanze integre.

Se una distribuzione su un'istanza integra fallisce, CodeDeploy modifica lo stato di integrità dell'istanza in non integro. Man mano che la distribuzione procede, CodeDeploy aggiorna il numero attuale di istanze integre e lo confronta con il numero minimo specificato di istanze integre. Se il numero di istanze integre scende al numero minimo specificato in qualsiasi momento del processo di distribuzione, interrompe la distribuzione. CodeDeploy Questa misura previene la possibilità che la prossima distribuzione abbia esito negativo facendo scendere il numero di istanze integre al di sotto di quello minimo specificato.

### **a** Note

Assicurati che il numero minimo di istanze integre che specifichi sia inferiore al numero totale di istanze nel gruppo di distribuzione. Se specifichi un valore percentuale, ricorda che verrà arrotondato. In caso contrario, quando la distribuzione viene avviata, il numero di istanze integre sarà già inferiore o uguale a quello minimo e CodeDeploy farà sì che la distribuzione complessiva abbia immediatamente esito negativo.

CodeDeploy utilizza inoltre il numero minimo specificato di istanze integre e il numero effettivo di istanze integre per determinare se e come distribuire la revisione dell'applicazione su più istanze. Per impostazione predefinita, CodeDeploy distribuisce la revisione dell'applicazione nel maggior numero possibile di istanze senza il rischio che il numero di istanze integre scenda al di sotto del numero minimo specificato di istanze integre.

Per determinare il numero di istanze su cui distribuire contemporaneamente, utilizza il seguente calcolo: CodeDeploy

```
[total-hosts] - [minimum-healthy-hosts] = 
         [number-of-hosts-to-deploy-to-at-once]
```
Per esempio:

- Se il gruppo di distribuzione ha 10 istanze e il numero minimo di istanze integre è impostato su 9, esegue la CodeDeploy distribuzione su 1 istanza alla volta.
- Se il gruppo di distribuzione ha 10 istanze e il numero minimo di istanze integre è impostato su 3, CodeDeploy esegue la distribuzione su 7 istanze contemporaneamente nel primo batch e quindi sulle 3 rimanenti nel secondo batch.
- Se il gruppo di distribuzione ha 10 istanze e il numero minimo di istanze integre è impostato su 0, esegue la CodeDeploy distribuzione su 10 istanze contemporaneamente.

### Examples (Esempi)

I seguenti esempi presuppongono un gruppo di distribuzione con 10 istanze.

Valore mimino di istanze integre: 95%

CodeDeploy arrotonda il numero minimo di istanze integre a 10 istanze, pari al numero di istanze integre. La distribuzione complessiva ha immediatamente esito negativo senza che la revisione venga distribuita ad alcuna istanza.

Valore mimino di istanze integre: 9

CodeDeploy distribuisce la revisione su un'istanza alla volta. Se la distribuzione su una delle istanze fallisce, fallisce CodeDeploy immediatamente l'implementazione complessiva perché il numero di istanze integre è uguale al numero minimo di istanze integre. Come eccezione a questa regola, se l'ultima istanza non riesce, la distribuzione ha comunque esito positivo.

CodeDeploy continua la distribuzione, un'istanza alla volta, fino a quando una distribuzione non fallisce o la distribuzione complessiva non viene completata. Se tutte e 10 le distribuzioni hanno esito positivo, il gruppo di distribuzione includerà 10 istanze integre.

Valore mimino di istanze integre: 8

CodeDeploy distribuisce la revisione su due istanze alla volta. Se due di queste distribuzioni falliscono, fallisce CodeDeploy immediatamente l'intera distribuzione. Come eccezione a

questa regola, se l'ultima istanza è la seconda a non riuscire, la distribuzione complessiva avrà comunque esito positivo.

Valore mimino di istanze integre: 0

CodeDeploy distribuisce la revisione all'intero gruppo di distribuzione contemporaneamente. Almeno una distribuzione a un'istanza deve riuscire per far sì che la distribuzione complessiva abbia esito positivo. Se 0 istanze sono integre, la distribuzione ha esito negativo. Ciò è dovuto al requisito che, per contrassegnare una distribuzione complessiva come riuscita, almeno un'istanza deve essere integra al termine della distribuzione complessiva, anche se il valore minimo delle istanze integre è 0.

## <span id="page-409-0"></span>Circa il numero minimo di istanze integre per zona di disponibilità

### **a** Note

Questa sezione utilizza i termini istanza e host in modo intercambiabile per fare riferimento alle istanze Amazon EC2.

Se esegui la distribuzione su istanze in diverse [zone di disponibilità,](https://docs.aws.amazon.com/AWSEC2/latest/UserGuide/using-regions-availability-zones.html#concepts-availability-zones) puoi facoltativamente abilitare la [zonal configuration](#page-422-0) funzionalità, che consente la distribuzione in una zona di disponibilità CodeDeploy alla volta.

Quando questa funzionalità è abilitata, CodeDeploy farà in modo che il numero di host integri rimanga al di sopra dei valori «numero minimo di host integri per zona» e «numero minimo di host integri». Se il numero di host integri scende al di sotto di entrambi i valori, la distribuzione CodeDeploy non riesce in tutte le zone di disponibilità.

Per calcolare il numero di host su cui eseguire la distribuzione contemporaneamente, CodeDeploy utilizza sia il valore «numero minimo di host integri per zona» che il valore di «host integri minimi». CodeDeploy utilizzerà il minor numero di calcoli *[A]* e, dove e dove sono: [B] [A] [B]

```
[A] = [total-hosts] - [min-healthy-hosts] = [number-of-hosts-to-deploy-to-at-once]
```

```
[B] = [total-hosts-per-AZ] - [min-healthy-hosts-per-AZ] = 
         [number-of-hosts-to-deploy-to-at-once-per-AZ]
```
Dopo aver determinato il numero di host su cui effettuare la distribuzione contemporaneamente, esegue la CodeDeploy distribuzione sugli host in batch composti da quel numero, una zona di disponibilità alla volta, con una pausa (o «tempo di cottura») opzionale tra le zone.

### Esempio

Se la tua distribuzione è configurata in questo modo:

- [total-hosts] è 200
- [minimum-healthy-hosts] è 160
- [total-hosts-per-AZ] è 100
- [minimum-healthy-hosts-per-AZ] è 50

### Allora...

- $[A] = 200 160 = 40$
- $[B] = 100 50 = 50$
- 40è inferiore a 50

Pertanto, CodeDeploy verrà distribuito agli 40 host contemporaneamente.

In questo scenario, la distribuzione si svolge come segue:

- 1. CodeDeploy si distribuisce nella prima zona di disponibilità:
	- a. CodeDeploy viene distribuito sui primi 40 host.
	- b. CodeDeploy viene distribuito sugli host successivi40.
	- c. CodeDeploy viene distribuito sugli host 20 rimanenti.

La distribuzione nella prima zona di disponibilità è ora completa.

- 2. (Facoltativo) CodeDeploy attende che la distribuzione nella prima zona «riprenda», come definito dall'impostazione Durata del monitoraggio o Aggiungi una durata del monitoraggio per la prima zona. Se non ci sono problemi, CodeDeploy continua.
- 3. CodeDeploy si distribuisce nella seconda zona di disponibilità:
	- a. CodeDeploy viene distribuito sui primi 40 host.
	- b. CodeDeploy viene distribuito sugli host successivi40.
	- c. CodeDeploy viene distribuito sugli host 20 rimanenti.

La distribuzione nella seconda e ultima zona di disponibilità è ora completa.

Per ulteriori informazioni sulla funzionalità di configurazione zonale e su come specificare il numero minimo di istanze integre per zona di disponibilità, vedere. [zonal configuration](#page-422-0)

# <span id="page-412-0"></span>Utilizzo delle configurazioni di distribuzione in CodeDeploy

Una configurazione della distribuzione è un set di regole e di condizioni di successo e di errore utilizzate da CodeDeploy durante una distribuzione. Queste regole e condizioni sono diverse, a seconda che si effettui la distribuzione su una piattaforma di elaborazione EC2/on-premise, una piattaforma di elaborazione AWS Lambda o una piattaforma di calcolo Amazon ECS.

# Configurazioni di distribuzione su una piattaforma di elaborazione EC2/locale

Quando si esegue la distribuzione su una piattaforma di elaborazione EC2/locale, la configurazione di distribuzione specifica, attraverso l'uso del valore «numero minimo di host integri» e di un valore opzionale «numero minimo di host integri per zona», il numero o la percentuale di istanze che devono rimanere disponibili in qualsiasi momento durante una distribuzione.

Puoi usare una delle tre configurazioni della distribuzione predefinite fornite da AWS o creare una configurazione della distribuzione personalizzata. Per ulteriori informazioni sulla creazione di configurazioni di distribuzione personalizzate, consulta. [Create a Deployment Configuration](#page-420-0) Se non si specifica una configurazione di distribuzione, CodeDeploy utilizza la CodeDeployDefault. OneAtConfigurazione di distribuzione ATime.

Per ulteriori informazioni su come CodeDeploy monitora e valuta lo stato delle istanze durante una distribuzione, consulta. [Instance Health](#page-402-1) Per visualizzare un elenco delle configurazioni della distribuzione già registrate sul tuo account AWS, consulta [View Deployment Configuration Details](#page-425-0).

# <span id="page-412-1"></span>Configurazioni di distribuzione predefinite per una piattaforma di calcolo EC2/on-premise

La tabella seguente elenca le configurazioni della distribuzione predefinite.

**a** Note

Non esistono configurazioni di distribuzione predefinite che supportino la [zonal configuration](#page-422-0) funzionalità (ovvero la funzionalità che consente di specificare il numero di host integri per zona di disponibilità). Se si desidera utilizzare questa funzionalità, è necessario [creare una](#page-420-0)  [configurazione di distribuzione personalizzata.](#page-420-0)

### Configurazione dell'implementazione **Descrizione**

### CodeDeployDefault.AllAtOnce Distribuzioni locali

Tenta di distribuire una revisione di un'applic azione su quante più istanze possibile in una volta sola. Se la versione dell'applicazione viene distribuita su una o più delle istanze, lo stato della distribuzione complessiva viene visualizzato come Riuscito. Se la versione dell'applicazione non viene distribuita su nessuna delle istanze, lo stato della distribuz ione complessiva viene visualizzato come Non riuscito. Utilizzando un esempio di nove istanze, CodeDeployDefault. AllAtOnce tenta di eseguire la distribuzione su tutte e nove le istanze contemporaneamente. La distribuz ione complessiva ha esito positivo se la distribuzione di anche una singola istanza viene eseguita correttamente. Ha esito negativo solo se le distribuzioni a tutte e nove le istanze non riescono.

Distribuzioni blu/verde:

- Distribuzione in un ambiente sostitutivo: segue le stesse regole di distribuzione di. CodeDeployDefault AllAtOnce per installaz ioni sul posto.
- Reinstradamento del traffico: instrada il traffico verso tutte le istanze nell'ambiente di sostituzione tutto in una volta. Si conclude con successo se il traffico è correttam ente reinstradato verso almeno un'istanza. Fallisce se il reinstradamento si conclude con esito negativo per tutte le istanze.

### CodeDeployDefault. HalfAtUna volta Distribuzioni locali

### Configurazione dell'implementazione della Descrizione

Distribuisce su fino a metà delle istanze alla volta (con frazioni arrotondate per difetto). La distribuzione complessiva va a buon fine se la revisione dell'applicazione viene distribui ta su almeno metà delle istanze (con frazioni arrotondate per eccesso). In caso contrario, la distribuzione ha esito negativo. Nell'esem pio di nove istanze, effettua la distribuzione su fino a quattro istanze alla volta. La distribuzione complessiva va a buon fine se si conclude con esito positivo su cinque o più istanze. In caso contrario, la distribuzione ha esito negativo.

### a Note

Se esegui la distribuzione su istanze in più gruppi di Auto Scaling CodeDeplo y , eseguirai la distribuzione su un massimo della metà delle istanze alla volta indipendentemente dal gruppo di Auto Scaling in cui si trovano. Ad esempio, supponiamo di avere due gruppi di Auto Scaling ASG1 e ASG2 ciascuno di 10 istanze. In questo scenario, CodeDeploy potrei implement are fino a 10 istanze in un colpo solo ASG1 e considerarlo un successo perché è stato distribuito su almeno la metà delle istanze.

Distribuzioni blu/verde:

• Distribuzione in un ambiente sostitutivo: segue le stesse regole di distribuzione di.

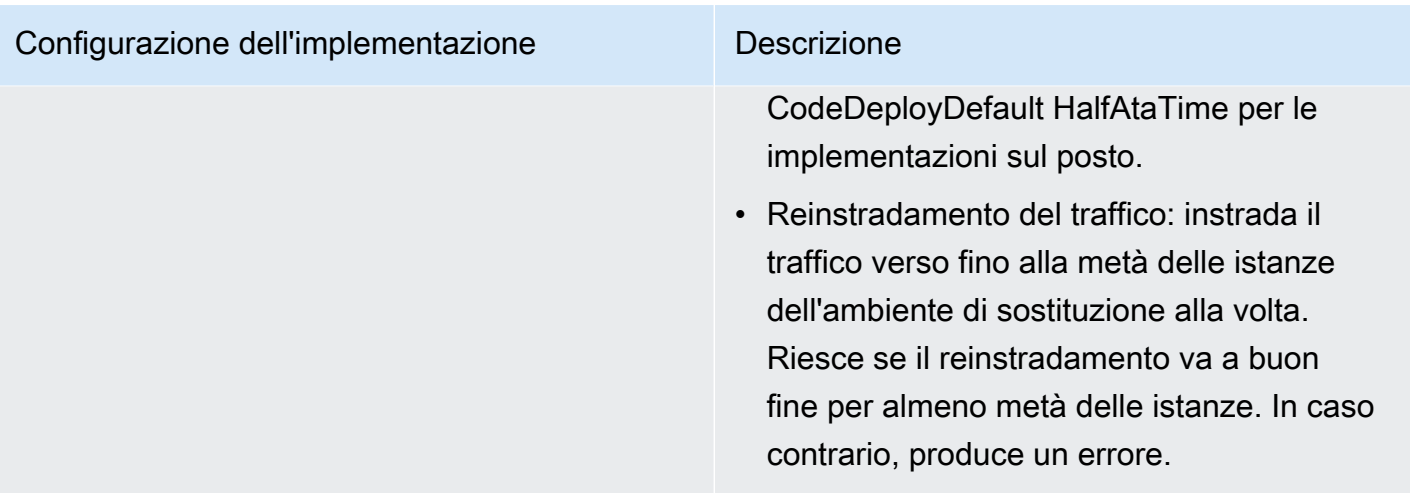

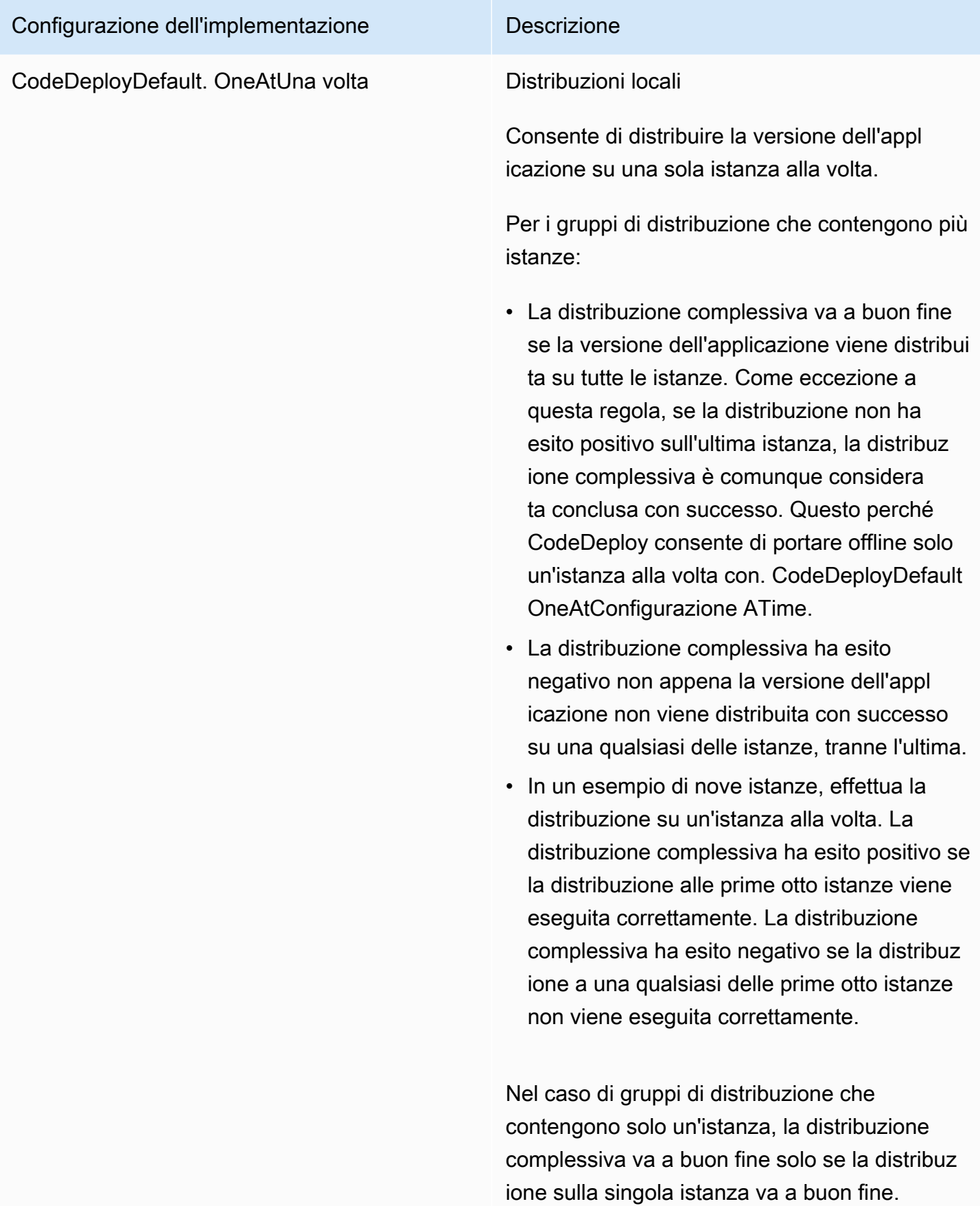

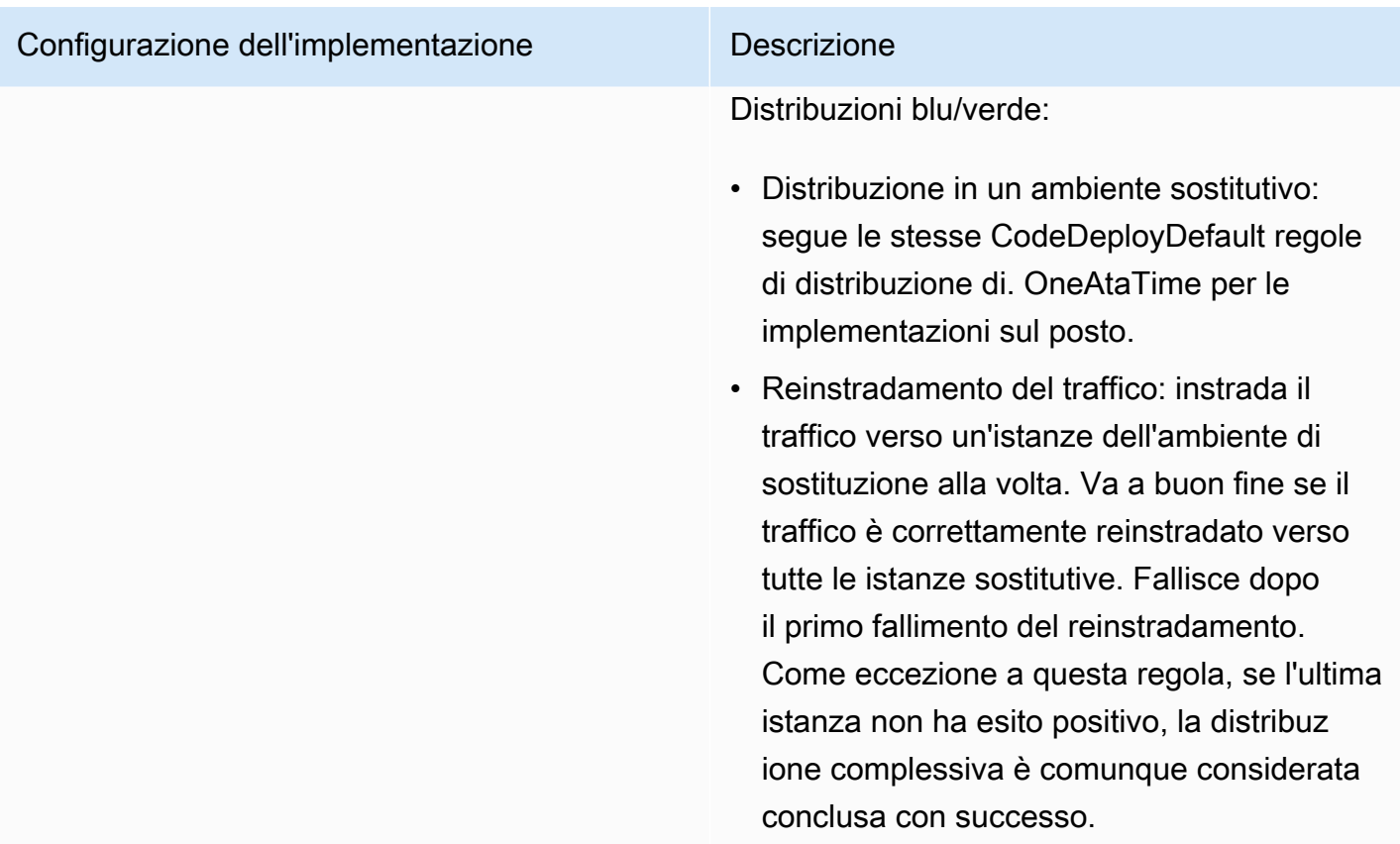

# Configurazioni di distribuzione su una piattaforma di calcolo Amazon ECS

Quando esegui la distribuzione su una piattaforma di calcolo Amazon ECS, la configurazione di distribuzione specifica in che modo il traffico viene spostato verso il set di attività Amazon ECS aggiornato. Puoi spostare il traffico utilizzando una configurazione canaria, lineare o di distribuzione. all-at-once Per ulteriori informazioni, consulta [Configurazione dell'implementazione.](#page-32-0)

È anche possibile creare la propria configurazione della distribuzione di tipo canary o lineare. Per ulteriori informazioni, consulta [Create a Deployment Configuration.](#page-420-0)

## Configurazioni di distribuzione predefinite per una piattaforma di calcolo Amazon ECS

La tabella seguente elenca le configurazioni predefinite disponibili per le distribuzioni di Amazon ECS.

### **a** Note

Se utilizzi un Network Load Balancer, è supportata solo la configurazione di distribuzione CodeDeployDefault.ECSAllAtOnce predefinita.

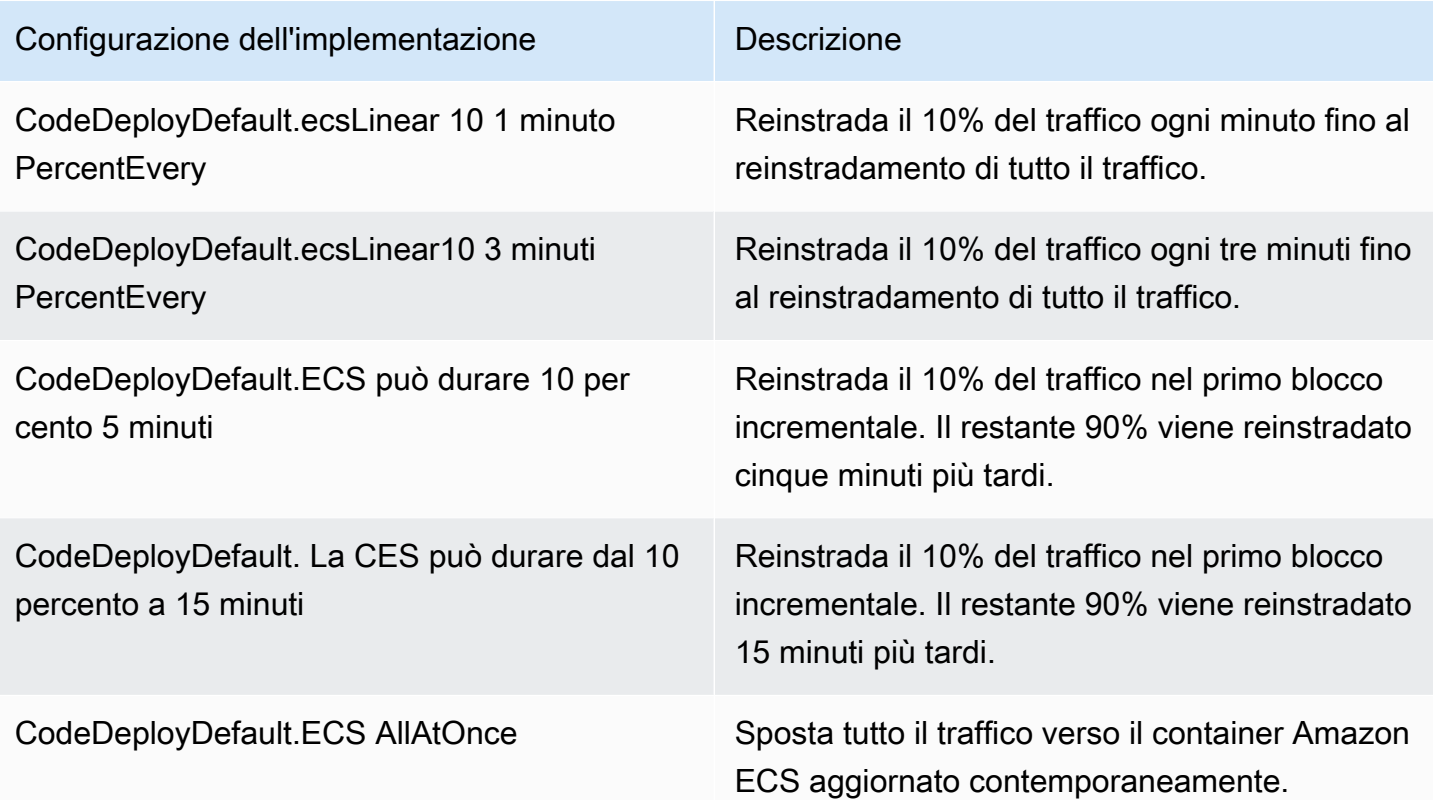

# Configurazioni di distribuzione per distribuzioni AWS CloudFormation blu/green (Amazon ECS)

Quando esegui la distribuzione su una piattaforma di calcolo Amazon ECS tramite distribuzioni AWS CloudFormation blu/verdi, la configurazione di distribuzione specifica in che modo il traffico viene spostato verso il contenitore Amazon ECS aggiornato. Puoi spostare il traffico utilizzando una configurazione canaria, lineare o di distribuzione. all-at-once Per ulteriori informazioni, consulta [Configurazione dell'implementazione.](#page-32-0)

Con le implementazioni AWS CloudFormation blu/green, non è possibile creare una configurazione di distribuzione canaria o lineare personalizzata. Per step-by-step istruzioni sull'uso AWS CloudFormation per gestire le distribuzioni blu/verde di Amazon ECS, consulta [Automatizza le](https://docs.aws.amazon.com/AWSCloudFormation/latest/UserGuide/blue-green.html) 

[distribuzioni blu/verde di Amazon ECS](https://docs.aws.amazon.com/AWSCloudFormation/latest/UserGuide/blue-green.html) tramite l'uso nella Guida per l'utente. CodeDeploy AWS CloudFormation AWS CloudFormation

### **a** Note

La gestione delle distribuzioni blu/green di Amazon ECS con non AWS CloudFormation è disponibile nelle regioni Europa (Milano), Africa (Città del Capo) e Asia Pacifico (Osaka).

# Configurazioni di distribuzione su una piattaforma di elaborazione AWS Lambda

Quando esegui la distribuzione su una piattaforma di elaborazione AWS Lambda, la configurazione di distribuzione specifica il modo in cui il traffico viene spostato verso le nuove versioni della funzione Lambda dell'applicazione. Puoi spostare il traffico utilizzando una configurazione canaria, lineare o di distribuzione. all-at-once Per ulteriori informazioni, consulta [Configurazione dell'implementazione.](#page-32-0)

È anche possibile creare la propria configurazione della distribuzione di tipo canary o lineare. Per ulteriori informazioni, consulta [Create a Deployment Configuration.](#page-420-0)

## Configurazioni di implementazione predefinite per una piattaforma di elaborazione AWS Lambda

La tabella seguente elenca le configurazioni della distribuzione predefinite disponibili per le distribuzioni su AWS Lambda.

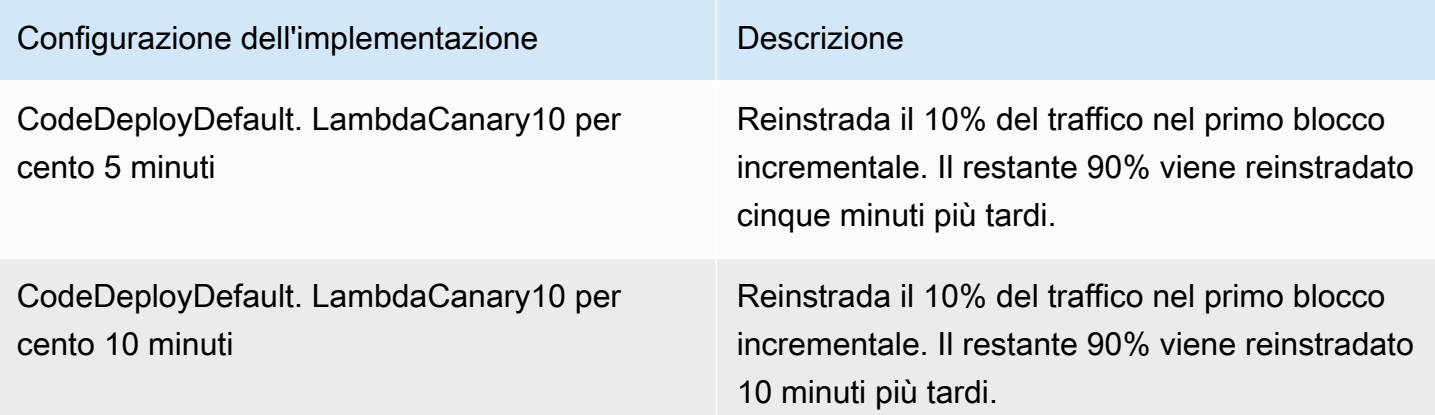

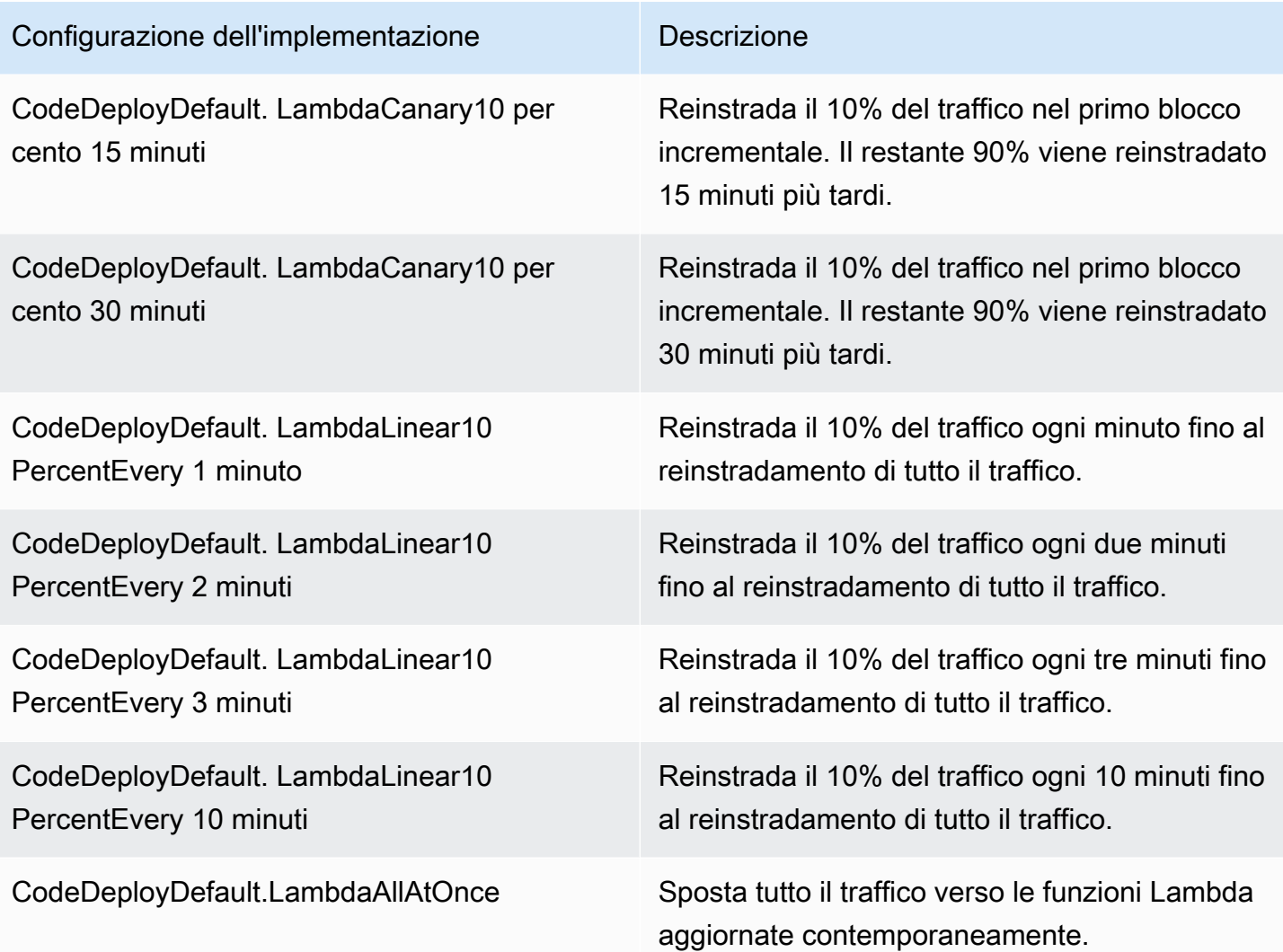

### Argomenti

- [Create a Deployment Configuration](#page-420-0)
- [View Deployment Configuration Details](#page-425-0)
- [Delete a Deployment Configuration](#page-426-0)

## <span id="page-420-0"></span>Crea una configurazione di distribuzione con CodeDeploy

Se non desideri utilizzare una delle configurazioni di distribuzione predefinite fornite CodeDeploy, puoi crearne una personalizzata utilizzando le seguenti istruzioni.

Puoi utilizzare la CodeDeploy consoleAWS CLI, le CodeDeploy API o un AWS CloudFormation modello per creare configurazioni di distribuzione personalizzate.

Per informazioni sull'utilizzo di un modello AWS CloudFormation per creare una configurazione della distribuzione, consultare [AWS CloudFormationmodelli di CodeDeploy riferimento.](#page-690-0)

### Argomenti

- [Creazione di una configurazione di distribuzione \(console\)](#page-421-0)
- [Creazione di una configurazione di distribuzione con CodeDeploy \(AWS CLI\)](#page-424-0)

## <span id="page-421-0"></span>Creazione di una configurazione di distribuzione (console)

Utilizza le seguenti istruzioni per creare una configurazione di distribuzione utilizzando la AWS console.

Per creare una configurazione di distribuzione CodeDeploy utilizzando la console

1. Accedi AWS Management Console e apri la CodeDeploy console all'[indirizzo https://](https://console.aws.amazon.com/codedeploy) [console.aws.amazon.com/codedeploy.](https://console.aws.amazon.com/codedeploy)

### **a** Note

Accedi con lo stesso utente che hai configurato[Guida introduttiva con CodeDeploy.](#page-63-0)

2. Nel riquadro di navigazione, scegli Configurazioni di distribuzione.

Viene visualizzato un elenco di configurazioni di distribuzione integrate.

- 3. Selezionare Create deployment configuration (Crea configurazione della distribuzione).
- 4. In Nome di configurazione di distribuzione, immettere un nome per la configurazione di distribuzione. Ad esempio, **my-deployment-config**.
- 5. In Piattaforma Compute, scegli una delle seguenti opzioni:
	- EC2/On-premise
	- AWS Lambda
	- Amazon ECS
- 6. Esegui una di queste operazioni:
	- Se hai scelto EC2/On-premises:
- 1. In Minimo numero di host integri, specifica il numero o la percentuale di istanze che devono rimanere disponibili in qualsiasi momento durante una distribuzione. Per ulteriori informazioni su come CodeDeploy monitora e valuta lo stato di salute di un'istanza durante una distribuzione, consulta [Instance Health](#page-402-1).
- <span id="page-422-0"></span>2. (Facoltativo) In Configurazione zonale, seleziona Abilita configurazione zonale per CodeDeploy distribuire l'applicazione in una [zona di disponibilità](https://docs.aws.amazon.com/AWSEC2/latest/UserGuide/using-regions-availability-zones.html#concepts-availability-zones) alla volta, all'interno di una regione. AWS Effettuando l'implementazione in una zona di disponibilità alla volta, è possibile esporre l'implementazione a un pubblico sempre più vasto man mano che aumenta la fiducia nelle prestazioni e nella fattibilità dell'implementazione. Se non abiliti una configurazione zonale, CodeDeploy distribuisce l'applicazione su una selezione casuale di host in una regione.

Se abiliti la funzionalità di configurazione zonale, tieni presente quanto segue:

- La funzionalità di configurazione zonale è supportata solo con distribuzioni in loco su istanze Amazon EC2. (Le distribuzioni blu/verdi e le istanze locali non sono supportate.) Per ulteriori informazioni sulle distribuzioni sul posto, consulta. [Il tipo di distribuzione](#page-33-0)
- [La funzionalità di configurazione zonale non è supportata con configurazioni di](#page-412-1) [distribuzione predefinite.](#page-412-1) Per utilizzare una configurazione zonale, è necessario creare una configurazione di distribuzione personalizzata, come descritto qui.
- Se è CodeDeploy necessario ripristinare una distribuzione, CodeDeploy eseguirà le operazioni di rollback su host casuali. (non CodeDeploy eseguirà il rollback di una zona alla volta, come ci si potrebbe aspettare.) Questo comportamento di rollback è stato scelto per motivi di prestazioni. Per ulteriori informazioni sui rollback, vedere. [Ridistribuisci](#page-537-0)  [e ripristina una distribuzione con CodeDeploy](#page-537-0)
- 3. Se avete selezionato la casella di controllo Abilita configurazione zonale, specificate facoltativamente le seguenti opzioni:
	- (Facoltativo) In Durata del monitoraggio, specificare il periodo di tempo, in secondi, che CodeDeploy deve trascorrere dopo il completamento di una distribuzione in una zona di disponibilità. CodeDeploy aspetterà questo periodo di tempo prima di iniziare una distribuzione nella successiva zona di disponibilità. Prendi in considerazione l'aggiunta di una durata del monitoraggio per dare alla distribuzione un po' di tempo per mettersi alla prova (o «funzionare») in una zona di disponibilità prima di essere rilasciata nella zona successiva. Se non specifichi la durata del monitoraggio, CodeDeploy inizia immediatamente la distribuzione nella zona di disponibilità successiva. Per

ulteriori informazioni su come funziona l'impostazione della durata del monitoraggio, consult[aCirca il numero minimo di istanze integre per zona di disponibilità](#page-409-0).

- (Facoltativo) Seleziona Aggiungi una durata del monitoraggio per la prima zona per impostare una durata del monitoraggio che si applica solo alla prima zona di disponibilità. È possibile impostare questa opzione se si desidera consentire tempi di cottura aggiuntivi per la prima zona di disponibilità. Se non specifichi un valore in Aggiungi la durata del monitoraggio della prima zona, CodeDeploy utilizza il valore della durata del monitoraggio per la prima zona di disponibilità.
- (Facoltativo) In Numero minimo di host integri per zona, specifica il numero o la percentuale di istanze che devono rimanere disponibili per zona di disponibilità durante una distribuzione. Scegliete FLEET\_PERCENT per specificare una percentuale o HOST COUNT per specificare un numero. Questo campo funziona in combinazione con il campo Minimum healthy hosts. Per ulteriori informazioni, consulta [Circa il numero](#page-409-0)  [minimo di istanze integre per zona di disponibilità.](#page-409-0)

Se non specifichi un valore in Minimum healthy hosts per zone, CodeDeploy utilizza un valore predefinito 0 pari alla percentuale.

- Se hai scelto AWS LambdaAmazon ECS:
	- 1. Per Tipo, scegli Linear o Canary.
	- 2. Nei campi Fase e Intervallo, effettuate una delle seguenti operazioni:
		- Se hai scelto Canary, per Step, inserisci una percentuale di traffico, compresa tra 1 e 99, da spostare. Questa è la percentuale di traffico che viene spostata nel primo incremento. Il traffico rimanente viene reinstradato con il secondo blocco incrementale dopo l'intervallo di tempo selezionato.

Per Intervallo, inserisci il numero di minuti tra il primo e il secondo cambio di traffico.

• Se hai scelto Linear, per Step, inserisci una percentuale di traffico, compresa tra 1 e 99, da spostare. Questa è la percentuale di traffico che viene spostata all'inizio di ogni intervallo.

Per Intervallo, inserisci il numero di minuti tra ogni spostamento incrementale.

7. Selezionare Create deployment configuration (Crea configurazione della distribuzione).

Ora hai una configurazione di distribuzione che puoi associare a un gruppo di distribuzione.

Creare una configurazione di distribuzione (console) Versione API 2014-10-06 410

## <span id="page-424-0"></span>Creazione di una configurazione di distribuzione con CodeDeploy (AWS CLI)

Per utilizzare il AWS CLI per creare una configurazione di distribuzione, chiama il [create-deployment](https://docs.aws.amazon.com/cli/latest/reference/deploy/create-deployment-config.html)[config](https://docs.aws.amazon.com/cli/latest/reference/deploy/create-deployment-config.html)comando.

L'esempio seguente crea una configurazione di distribuzione EC2/on-premise denominata ThreeQuartersHealthy che richiede che il 75% delle istanze di destinazione rimanga integro durante una distribuzione:

```
aws deploy create-deployment-config --deployment-config-name ThreeQuartersHealthy --
minimum-healthy-hosts type=FLEET_PERCENT,value=75
```
L'esempio seguente crea una configurazione di distribuzione EC2/locale denominata 300Total50PerAZ che richiede che 300 istanze di destinazione rimangano integre in totale per implementazione e 50 per zona di disponibilità. Imposta inoltre una durata del monitoraggio di 1 ora.

```
aws deploy create-deployment-config --deployment-config-name 300Total50PerAZ 
  --minimum-healthy-hosts type=HOST_COUNT,value=300 --zonal-config 
  '{"monitorDurationInSeconds":3600,"minimumHealthyHostsPerZone":
{"type":"HOST_COUNT","value":50}}'
```
L'esempio seguente crea una configurazione di distribuzione AWS Lambda denominata. Canary25Percent45Minutes Usa lo spostamento del traffico Canary per spostare il 25% del traffico nel primo incremento. Il restante 75% viene spostato 45 minuti più tardi.

```
aws deploy create-deployment-config --deployment-config-name Canary25Percent45Minutes 
  --traffic-routing-config 
  "type="TimeBasedCanary",timeBasedCanary={canaryPercentage=25,canaryInterval=45}" --
compute-platform Lambda
```
L'esempio seguente crea una configurazione di distribuzione Amazon ECS denominataCanary25Percent45Minutes. Usa lo spostamento del traffico Canary per spostare il 25% del traffico nel primo incremento. Il restante 75% viene spostato 45 minuti più tardi.

```
aws deploy create-deployment-config --deployment-config-name Canary25Percent45Minutes 
 --traffic-routing-config 
  "type="TimeBasedCanary",timeBasedCanary={canaryPercentage=25,canaryInterval=45}" --
compute-platform ECS
```
# <span id="page-425-0"></span>Come visualizzare i dettagli della configurazione dell'implementazione vengono visualizzati i parametri dell'implementazioneCodeDeploy

Puoi utilizzare la console CodeDeploy, la AWS CLI o le API di CodeDeploy per visualizzare i dettagli relativi a tutte le configurazioni della distribuzione associate all'account AWS. Per una descrizione delle configurazioni della distribuzione predefinite di CodeDeploy, consulta [Configurazioni di](#page-412-1) [distribuzione predefinite per una piattaforma di calcolo EC2/on-premise](#page-412-1).

### Argomenti

- [Visualizza i dettagli della configurazione di distribuzione \(console\)](#page-425-1)
- [Come visualizzare i parametri dell'implementazione \(CLI\)](#page-426-1)

## <span id="page-425-1"></span>Visualizza i dettagli della configurazione di distribuzione (console)

Per usare la console CodeDeploy per visualizzare un elenco di nomi delle configurazioni della distribuzione:

1. Accedere aAWS Management Console e aprire laCodeDeploy console all'[indirizzo https://](https://console.aws.amazon.com/codedeploy) [console.aws.amazon.com/codedeploy](https://console.aws.amazon.com/codedeploy).

**a** Note

Accedi con lo stesso utente che hai configurat[oGuida introduttiva con CodeDeploy](#page-63-0).

2. Nel riquadro di navigazione, espandi Deploy e scegli Configurazioni di distribuzione.

Di seguito puoi visualizzare i nomi delle configurazioni della distribuzione e i criteri associati a ciascuna configurazione della distribuzione.

Come visualizzare i dettagli della configurazione dell'implementazione Versione API 2014-10-06 412

### **a** Note

Se non viene visualizzata alcuna voce, assicurati che sia selezionata la regione corretta. Nella barra di navigazione, nel selettore della regione, scegli una delle regioni elencate in [Regione ed Endpoint](https://docs.aws.amazon.com/general/latest/gr/rande.html#codedeploy_region) in Riferimenti generali di AWS. CodeDeployè supportato solo in queste regioni.

## <span id="page-426-1"></span>Come visualizzare i parametri dell'implementazione (CLI)

Per utilizzare la AWS CLI per visualizzare i dettagli della configurazione della distribuzione, invocare il comando get-deployment-config o il comando list-deployment-configs.

Per visualizzare i dettagli relativi a una singola configurazione della distribuzione, invocare il comando [get-deployment-config,](https://docs.aws.amazon.com/cli/latest/reference/deploy/get-deployment-config.html) specificando il nome univoco della configurazione della distribuzione.

<span id="page-426-0"></span>Per visualizzare i dettagli su più configurazioni di distribuzione, chiamare il comando [list-deployments.](https://docs.aws.amazon.com/cli/latest/reference/deploy/list-deployments.html)

## Eliminare una configurazione di distribuzione con CodeDeploy

Puoi utilizzare il pluginAWS CLIo le API di CodeDeploy per eliminare configurazioni di distribuzioni personalizzate associate alAWSconto. Non è possibile eliminare le configurazioni della distribuzione integrate come CodeDeployDefault.AllAtOnce, CodeDeployDefault.HalfAtATime e CodeDeployDefault.OneAtATime.

### **A** Warning

Non è possibile eliminare una configurazione della distribuzione personalizzata ancora in uso. Se viene eliminata una configurazione della distribuzione personalizzata non utilizzata, non sarà più possibile associarla con nuove distribuzioni e con nuovi gruppi di distribuzione. Questa operazione non può essere annullata.

Per utilizzare il pluginAWS CLIper eliminare una configurazione della distribuzione, chiama il[delete](https://docs.aws.amazon.com/cli/latest/reference/deploy/delete-deployment-config.html)[deployment-config](https://docs.aws.amazon.com/cli/latest/reference/deploy/delete-deployment-config.html)comando, specificando il nome della configurazioni della distribuzione. Per visualizzare un elenco di nomi di configurazioni della distribuzione, chiamare il[list-deployment](https://docs.aws.amazon.com/cli/latest/reference/deploy/list-deployment-configs.html)[configs](https://docs.aws.amazon.com/cli/latest/reference/deploy/list-deployment-configs.html)comando.

Nel seguente esempio viene eliminata una configurazione della distribuzione denominata ThreeQuartersHealthy.

```
aws deploy delete-deployment-config --deployment-config-name ThreeQuartersHealthy
```
# Utilizzo delle applicazioni in CodeDeploy

Dopo aver configurato istanze, ma prima di distribuire una revisione, è necessario creare un'applicazione in CodeDeploy. Un recordcandidaturaè semplicemente un nome o un container utilizzato da CodeDeploy per garantire che, durante una distribuzione, si faccia riferimento alla revisione, alla configurazione di distribuzione e al gruppo di distribuzione corretti.

Utilizza le informazioni nella tabella seguente per le fasi successive:

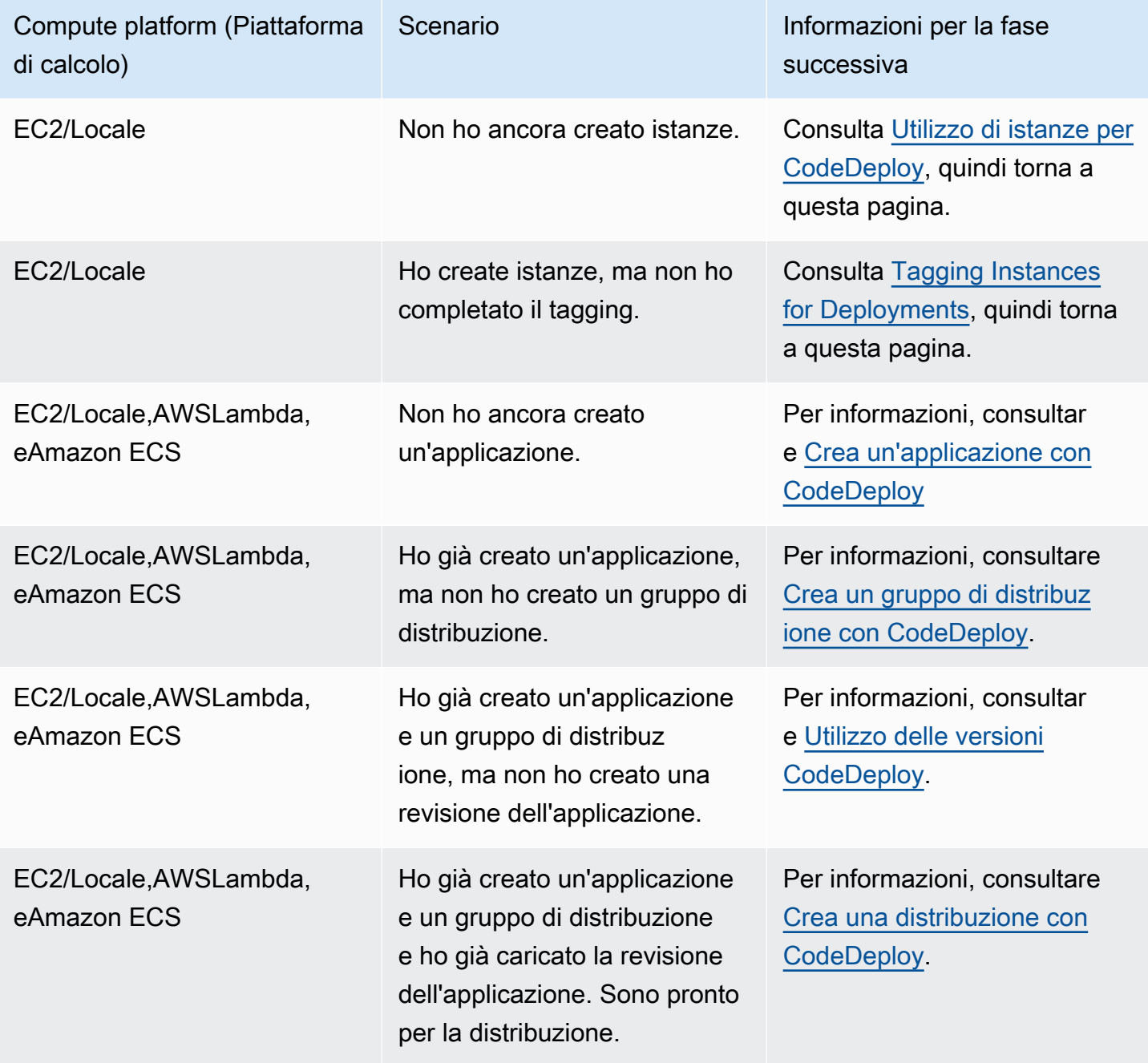

### Argomenti

- [Crea un'applicazione con CodeDeploy](#page-429-0)
- [Visualizza i dettagli dell'applicazione con CodeDeploy](#page-444-0)
- [Creazione di una regola di notifica](#page-445-0)
- [Assegnazione di un nuovo nome a un'applicazione Code](#page-448-0)
- [Eliminare un'applicazione in CodeDeploy](#page-448-1)

# <span id="page-429-0"></span>Crea un'applicazione con CodeDeploy

Un'applicazione è semplicemente un nome o un contenitore utilizzato da CodeDeploy per garantire che durante una distribuzione venga fatto riferimento alla revisione, alla configurazione di distribuzione e al gruppo di distribuzione corretti. È possibile utilizzare la CodeDeploy consoleAWS CLI, le CodeDeploy API o un AWS CloudFormation modello per creare applicazioni.

Il codice, o la revisione dell'applicazione, viene installato nelle istanze tramite un processo chiamato distribuzione. CodeDeploy supporta due tipi di implementazioni:

- Distribuzione sul posto: l'applicazione su ogni istanza del gruppo di distribuzione viene interrotta, viene installata la revisione più recente dell'applicazione e la nuova versione dell'applicazione viene avviata e convalidata. È possibile utilizzare un sistema di bilanciamento del carico in modo che ogni istanza venga annullata durante la distribuzione e quindi ripristinata in servizio al termine della distribuzione. Solo le distribuzioni che utilizzano la piattaforma di elaborazione EC2/on-premise possono utilizzare distribuzioni sul posto. Per ulteriori informazioni sulle implementazioni sul posto, consulta. [Panoramica di una distribuzione sul posto](#page-25-0)
- Implementazione blu/verde: il comportamento della distribuzione dipende dalla piattaforma di elaborazione utilizzata:
	- Blu/verde su una piattaforma di calcolo EC2/locale: le istanze in un gruppo di distribuzione (l'ambiente originale) vengono sostituite da un diverso set di istanze (l'ambiente sostitutivo) utilizzando questi passaggi:
		- Le istanze vengono fornite per l'ambiente sostitutivo.
		- La revisione più recente dell'applicazione viene installata sulle istanze sostitutive.
		- Si verifica un tempo di attesa opzionale per attività come il test delle applicazioni e la verifica del sistema.
		- Le istanze nell'ambiente sostitutivo vengono registrate con uno o più sistemi di bilanciamento del carico Elastic Load Balancing, causando il reindirizzamento del traffico verso di essi. Le

istanze nell'ambiente originale vengono cancellate e possono essere terminate o mantenute in esecuzione per altri usi.

### **a** Note

Se utilizzi una piattaforma di elaborazione EC2/on-premise, tieni presente che le distribuzioni blu/green funzionano solo con le istanze Amazon EC2.

- Blu/verde su una piattaforma di calcolo AWS Lambda o Amazon ECS : il traffico viene spostato in incrementi in base a una configurazione canaria, lineare o di distribuzione. all-at-once
- Distribuzioni blu/verdi tramite AWS CloudFormation: il traffico viene spostato dalle risorse correnti alle risorse aggiornate come parte di un aggiornamento AWS CloudFormation dello stack. Attualmente sono supportate solo le distribuzioni blu/verdi di ECS.

Per ulteriori informazioni sulle implementazioni blu/verde, consulta [Panoramica di una distribuzione](#page-26-0) [blu/verde](#page-26-0).

Quando usi la CodeDeploy console per creare un'applicazione, configuri contemporaneamente il primo gruppo di distribuzione. Quando utilizzi la AWS CLI per creare un'applicazione, crei il suo primo gruppo di distribuzione con una procedura distinta.

Per visualizzare un elenco di applicazioni già registrate sul tuo account AWS, consulta [Visualizza](#page-444-0)  [i dettagli dell'applicazione con CodeDeploy.](#page-444-0) Per informazioni sull'utilizzo di un modello AWS CloudFormation per creare un'applicazione, consulta [AWS CloudFormationmodelli di CodeDeploy](#page-690-0)  [riferimento.](#page-690-0)

Entrambi i tipi di distribuzione non si applicano a tutte le destinazioni. La tabella seguente elenca quali tipi di distribuzione sono compatibili rispetto alle distribuzioni verso tre tipi di destinazioni della distribuzione.

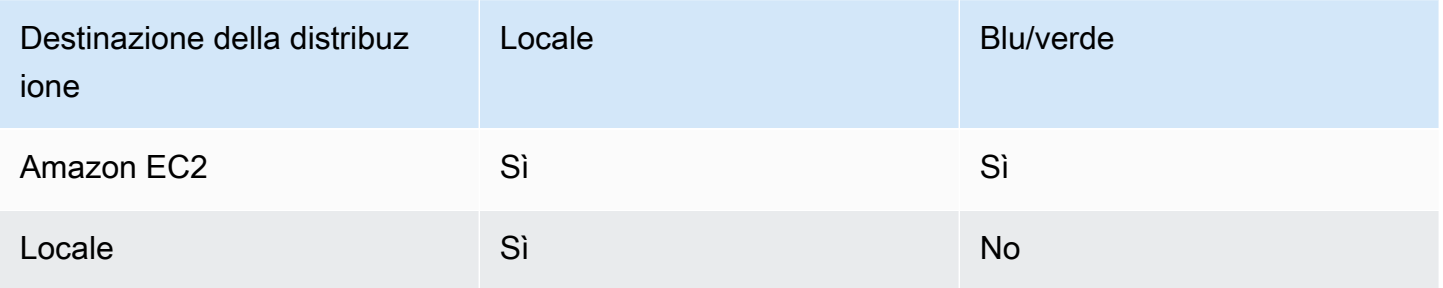

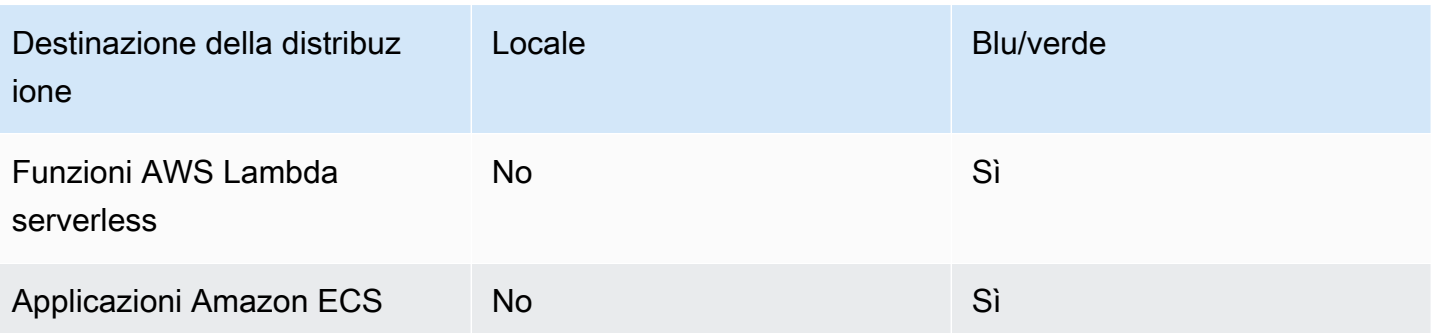

### Argomenti

- [Crea un'applicazione per un'implementazione sul posto \(console\)](#page-431-0)
- [Crea un'applicazione per una distribuzione blu/verde \(console\)](#page-434-0)
- [Crea un'applicazione per l'implementazione di un servizio Amazon ECS \(console\)](#page-439-0)
- [Crea un'applicazione per l'implementazione di una AWS Lambda funzione \(console\)](#page-441-0)
- [Creare un'applicazione \(CLI\)](#page-444-1)

## <span id="page-431-0"></span>Crea un'applicazione per un'implementazione sul posto (console)

Per utilizzare la CodeDeploy console per creare un'applicazione per un'implementazione sul posto:

### **A** Warning

Non seguire i passaggi seguenti se:

- Non hai preparato le istanze per l'uso nelle CodeDeploy distribuzioni. Per configurare le istanze, segui le istruzioni che trovi su [Utilizzo di istanze per CodeDeploy](#page-320-0) e quindi segui i passaggi descritti in questa sezione.
- Desideri creare un'applicazione che utilizza una configurazione della distribuzione personalizzata, ma non hai ancora creato la configurazione della distribuzione. Segui le istruzioni che trovi su [Create a Deployment Configuration](#page-420-0) e quindi segui i passaggi descritti in questa sezione.
- Non disponi di un ruolo di servizio affidabile CodeDeploy con la fiducia e le autorizzazioni minime richieste. Per creare e configurare un ruolo di servizio con le autorizzazioni necessarie, segui le istruzioni contenute in [Fase 2: Creare un ruolo di servizio per](#page-67-0)  [CodeDeploy](#page-67-0) e quindi torna alla procedura descritta in questa sezione.
• Vuoi selezionare un Classic Load Balancer, Application Load Balancer o Network Load Balancer in Elastic Load Balancing per la distribuzione sul posto, ma non l'hai ancora creato.

Per creare un'applicazione per una distribuzione sul posto utilizzando la console: CodeDeploy

1. Accedi AWS Management Console e apri la CodeDeploy console all'[indirizzo https://](https://console.aws.amazon.com/codedeploy) [console.aws.amazon.com/codedeploy.](https://console.aws.amazon.com/codedeploy)

### **a** Note

Accedi con lo stesso utente che hai configurato[Guida introduttiva con CodeDeploy.](#page-63-0)

- 2. Nel riquadro di navigazione, espandere Deploy (Distribuisci) e scegliere Getting started (Nozioni di base).
- 3. Scegliere Create application (Crea applicazione).
- 4. Specificare il nome dell´applicazione nel campo Application name (Nome applicazione).
- 5. Da Compute Platform (Piattaforma di calcolo), scegliere EC2/On-Premises (EC2/Locale).
- 6. Scegliere Create application (Crea applicazione).
- 7. Nella pagina delle applicazioni, nella scheda Deployment groups (Gruppi di distribuzione), scegliere Create deployment group (Crea gruppo di distribuzione).
- 8. In Deployment group name (Nome gruppo di distribuzione), inserire un nome che descriva il gruppo di distribuzione.

### **a** Note

Se desideri utilizzare le stesse impostazioni utilizzate in un altro gruppo di distribuzione (incluso il nome del gruppo di distribuzione, i tag, i nomi dei gruppi di Amazon EC2 Auto Scaling o entrambi e la configurazione di distribuzione), specifica tali impostazioni in questa pagina. Sebbene questo nuovo gruppo di distribuzione e il gruppo di distribuzione esistente abbiano lo stesso nome, li CodeDeploy tratta come gruppi di distribuzione separati, poiché ciascuno di essi è associato ad applicazioni separate.

9. In Service role (Ruolo di servizio), scegliere un ruolo di servizio che conceda a CodeDeploy l'accesso all'istanza di destinazione.

- 10. In Deployment type (Tipo di distribuzione), scegliere In-place (Locale).
- 11. In Environment configuration (Configurazione dell'ambiente), scegliere una delle seguenti opzioni:
	- a. Gruppi Amazon EC2 Auto Scaling: inserisci o scegli il nome di un gruppo Amazon EC2 Auto Scaling su cui distribuire la revisione dell'applicazione. Quando vengono lanciate nuove istanze Amazon EC2 come parte di un gruppo Amazon EC2 Auto Scaling CodeDeploy , puoi distribuire automaticamente le tue revisioni alle nuove istanze. Puoi aggiungere fino a 10 gruppi Amazon EC2 Auto Scaling a un gruppo di distribuzione.
	- b. Istanze Amazon EC2 o istanze locali: nei campi Chiave e Valore, inserisci i valori della coppia chiave-valore che hai usato per etichettare le istanze. A un singolo gruppo di tag puoi aggiungere fino a 10 coppie chiave-valore associate ai tag.
		- i. Puoi utilizzare i caratteri jolly nel campo Valore per identificare tutte le istanze etichettate secondo determinati schemi, ad esempio nomi di istanze Amazon EC2, centri di costo e gruppi simili e così via. Ad esempio, se scegli Nome nel campo Chiave e inserisci **GRP-\*a** nel campo Valore, CodeDeploy identifica tutte le istanze che corrispondono a quel modello, ad esempio, e. **GRP-1a GRP-2a GRP-XYZ-a**
		- ii. Il campo Value (Valore) prevede la distinzione tra lettere maiuscole e minuscole.
		- iii. Per rimuovere una coppia chiave-valore dall'elenco, selezionare Remove tag (Rimuovi tag).

Quando CodeDeploy trova le istanze che corrispondono a ciascuna coppia chiave-valore specificata o al nome del gruppo Amazon EC2 Auto Scaling, visualizza il numero di istanze corrispondenti. Selezionare il numero per visualizzare ulteriori informazioni sulle istanze.

Se si desidera raffinare i criteri di identificazione delle istanze destinatarie della distribuzione, scegliere Add tag group (Aggiungi gruppo di tag) per creare un gruppo di tag. È possibile creare fino a tre gruppi di tag contenenti ciascuno fino a dieci coppie chiave-valore. Quando si utilizzano più gruppi di tag in un gruppo di distribuzione, sono incluse nel gruppo di distribuzione solo le istanze che sono identificate da tutti i gruppi di tag. Ciò significa che un'istanza, per essere inclusa nel gruppo di distribuzione, deve essere associata ad almeno uno dei tag in ciascuno dei gruppi.

Per informazioni su come usare i gruppi di tag per raffinare il gruppo di distribuzione, consulta [Tagging Instances for Deployments.](#page-323-0)

Crea un'applicazione per un'implementazione sul posto (console) Versione API 2014-10-06 420

- 12. In Deployment configuration (Configurazione della distribuzione) scegliere una configurazione della distribuzione per controllare la velocità di distribuzione dell´applicazione sulle istanze, ad esempio una per volta o tutte insieme. Per ulteriori dettagli sulle configurazioni della distribuzione, consulta [Utilizzo delle configurazioni di distribuzione in CodeDeploy.](#page-412-0)
- 13. (Facoltativo) In Load balancer, seleziona Enable load balancing, quindi dagli elenchi seleziona i gruppi target Classic Load Balancer, Application Load Balancer e Network Load Balancer per gestire il traffico verso le istanze durante la distribuzione. CodeDeploy È possibile selezionare fino a 10 Classic Load Balancer e 10 gruppi target, per un totale di 20 articoli. Assicurati che le istanze Amazon EC2 su cui desideri effettuare la distribuzione siano registrate con i sistemi di bilanciamento del carico (Classic Load Balancer) o i gruppi target (Application Load Balancer e Network Load Balancer) selezionati.

Durante una distribuzione, le istanze originali vengono cancellate dai sistemi di bilanciamento del carico e dai gruppi target selezionati per evitare che il traffico venga indirizzato verso queste istanze durante la distribuzione. Una volta completata la distribuzione, ogni istanza viene registrata nuovamente con tutti i Classic Load Balancer e i gruppi target selezionati.

Per ulteriori informazioni sui sistemi di bilanciamento del carico per le distribuzioni, consulta. CodeDeploy [Integrating CodeDeploy with Elastic Load Balancing](#page-104-0)

14. (Facoltativo) Espandi Advanced e configura tutte le opzioni che desideri includere nella distribuzione, come i trigger di notifica di Amazon SNS, gli CloudWatch allarmi Amazon o i rollback automatici.

Per ulteriori informazioni, consulta [Configura le opzioni avanzate per un gruppo di distribuzione](#page-476-0).

15. Scegliere Create deployment group (Crea gruppo di distribuzione).

Il prossimo passaggio server per preparare la distribuzione di una versione rispetto all'applicazione e al gruppo di distribuzione. Per istruzioni, consulta [Utilizzo delle versioni CodeDeploy](#page-482-0).

### Crea un'applicazione per una distribuzione blu/verde (console)

Per utilizzare la CodeDeploy console per creare un'applicazione per una distribuzione blu/verde:

### **a** Note

Una distribuzione sulla piattaforma di elaborazione AWS Lambda è sempre una distribuzione blu/verde. Non si specifica un'opzione di tipo di distribuzione.

### **A** Warning

Non seguire i passaggi seguenti se:

- Non ci sono istanze con l' CodeDeploy agente installato da sostituire durante il processo di distribuzione blu/verde. Per configurare le istanze, segui le istruzioni che trovi su [Utilizzo di](#page-320-0)  [istanze per CodeDeploy](#page-320-0) e quindi segui i passaggi descritti in questa sezione.
- Desideri creare un'applicazione che utilizza una configurazione della distribuzione personalizzata, ma non hai ancora creato la configurazione della distribuzione. Segui le istruzioni che trovi su [Create a Deployment Configuration](#page-420-0) e quindi segui i passaggi descritti in questa sezione.
- Non disponete di un ruolo di servizio che corrisponda CodeDeploy almeno alla fiducia e alle autorizzazioni descritte in. [Fase 2: Creare un ruolo di servizio per CodeDeploy](#page-67-0) Per creare e configurare un ruolo di servizio, segui le istruzioni contenute in [Fase 2: Creare un](#page-67-0)  [ruolo di servizio per CodeDeploy](#page-67-0) e quindi segui la procedura descritta in questa sezione.
- Non hai creato un Classic Load Balancer, Application Load Balancer o Network Load Balancer in Elastic Load Balancing per la registrazione delle istanze nell'ambiente sostitutivo. Per ulteriori informazioni, consulta [Configura un sistema di bilanciamento del](#page-464-0)  [carico nelle distribuzioni Elastic Load Balancing for Amazon CodeDeploy EC2.](#page-464-0)
- 1. [Accedi AWS Management Console e apri la console all'indirizzo https://](https://console.aws.amazon.com/codedeploy) [console.aws.amazon.com/codedeploy. CodeDeploy](https://console.aws.amazon.com/codedeploy)

### **a** Note

Accedi con lo stesso utente che hai configurato[Guida introduttiva con CodeDeploy.](#page-63-0)

- 2. Nel riquadro di navigazione, espandere Deploy (Distribuisci) e scegliere Getting started (Nozioni di base).
- 3. Specificare il nome dell´applicazione nel campo Application name (Nome applicazione).
- 4. Da Compute platform (Piattaforma di calcolo), scegliere EC2/On-Premises (EC2/Locale).
- 5. Scegliere Create application (Crea applicazione).
- 6. Nella pagina delle applicazioni, nella scheda Deployment groups (Gruppi di distribuzione), scegliere Create deployment group (Crea gruppo di distribuzione).

7. In Deployment group name (Nome gruppo di distribuzione), inserire un nome che descriva il gruppo di distribuzione.

### **a** Note

Se desideri utilizzare le stesse impostazioni utilizzate in un altro gruppo di distribuzione (inclusi i tag dei nomi dei gruppi di distribuzione, i nomi dei gruppi di Amazon EC2 Auto Scaling e la configurazione di distribuzione), scegli tali impostazioni in questa pagina. Anche se questo nuovo gruppo di distribuzione e il gruppo di distribuzione esistente possiedono lo stesso nome, CodeDeploy li tratta come gruppi di distribuzione separati, in quanto ognuno è associato a un'applicazione distinta.

- 8. In Service role (Ruolo di servizio), scegliere un ruolo di servizio che conceda a CodeDeploy l'accesso all'istanza di destinazione.
- 9. In Deployment type (Tipo di distribuzione), scegliere Blue/green (Blu/verde).
- 10. In Environment configuration (Configurazione dell'ambiente), scegliere il metodo da utilizzare per fornire le istanze per l'ambiente di sostituzione:
	- a. Copia automaticamente il gruppo Amazon EC2 Auto Scaling CodeDeploy : crea un gruppo Amazon EC2 Auto Scaling copiandone uno specificato.
	- b. Manually provision instances (Provisioning manuale delle istanze): non è necessario specificare le istanze per l'ambiente di sostituzione finché non si crea una distribuzione. È necessario creare le istanze prima di avviare la distribuzione. Al contrario, qui è necessario specificare le istanze che si desidera sostituire.
- 11. A seconda dell'opzione scelta nella fase 10, eseguire una delle seguenti operazioni:
	- Se hai scelto Copia automaticamente il gruppo Amazon EC2 Auto Scaling: Nel gruppo Amazon EC2 Auto Scaling, scegli o inserisci il nome del gruppo Amazon EC2 Auto Scaling che desideri utilizzare come modello per il gruppo Amazon EC2 Auto Scaling per le istanze nell'ambiente sostitutivo. Il numero di istanze attualmente integre nel gruppo Amazon EC2 Auto Scaling scelto viene creato nell'ambiente sostitutivo.
	- Se hai scelto il provisioning manuale delle istanze: abilita i gruppi Amazon EC2 Auto Scaling, le istanze Amazon EC2 o entrambi per specificare le istanze da aggiungere a questo gruppo di distribuzione. Inserisci i valori dei tag Amazon EC2 o i nomi dei gruppi Amazon EC2 Auto Scaling per identificare le istanze nel tuo ambiente originale (ovvero le istanze che desideri sostituire o che eseguono la revisione corrente dell'applicazione).

12. In Load balancer, seleziona Enable load balancing, quindi dagli elenchi seleziona i gruppi target Classic Load Balancer, Application Load Balancer e Network Load Balancer con cui desideri registrare le istanze Amazon EC2 sostitutive. Ogni istanza sostitutiva verrà registrata con tutti i Classic Load Balancer e i gruppi target selezionati. È possibile selezionare fino a 10 Classic Load Balancer e 10 gruppi target, per un totale di 20 articoli.

Il traffico verrà reindirizzato dalle istanze originali a quelle sostitutive in base alle impostazioni di configurazione scelte per il reindirizzamento del traffico e la distribuzione.

Per ulteriori informazioni sui sistemi di bilanciamento del carico per le distribuzioni, consulta. CodeDeploy [Integrating CodeDeploy with Elastic Load Balancing](#page-104-0)

13. In Deployment settings (Impostazioni Distribuzione), esaminare le opzioni predefinite relative al reinstradamento del traffico verso l'ambiente di sostituzione, alla configurazione della distribuzione da usare per la distribuzione e alla modalità di gestione delle istanze dell'ambiente originale dopo la distribuzione.

Per modificare le impostazioni, andare alla fase successiva. Altrimenti, passare alla fase 15.

14. Per utilizzare impostazioni di distribuzione diverse per la distribuzione blu/verde, modificare una qualsiasi delle seguenti impostazioni.

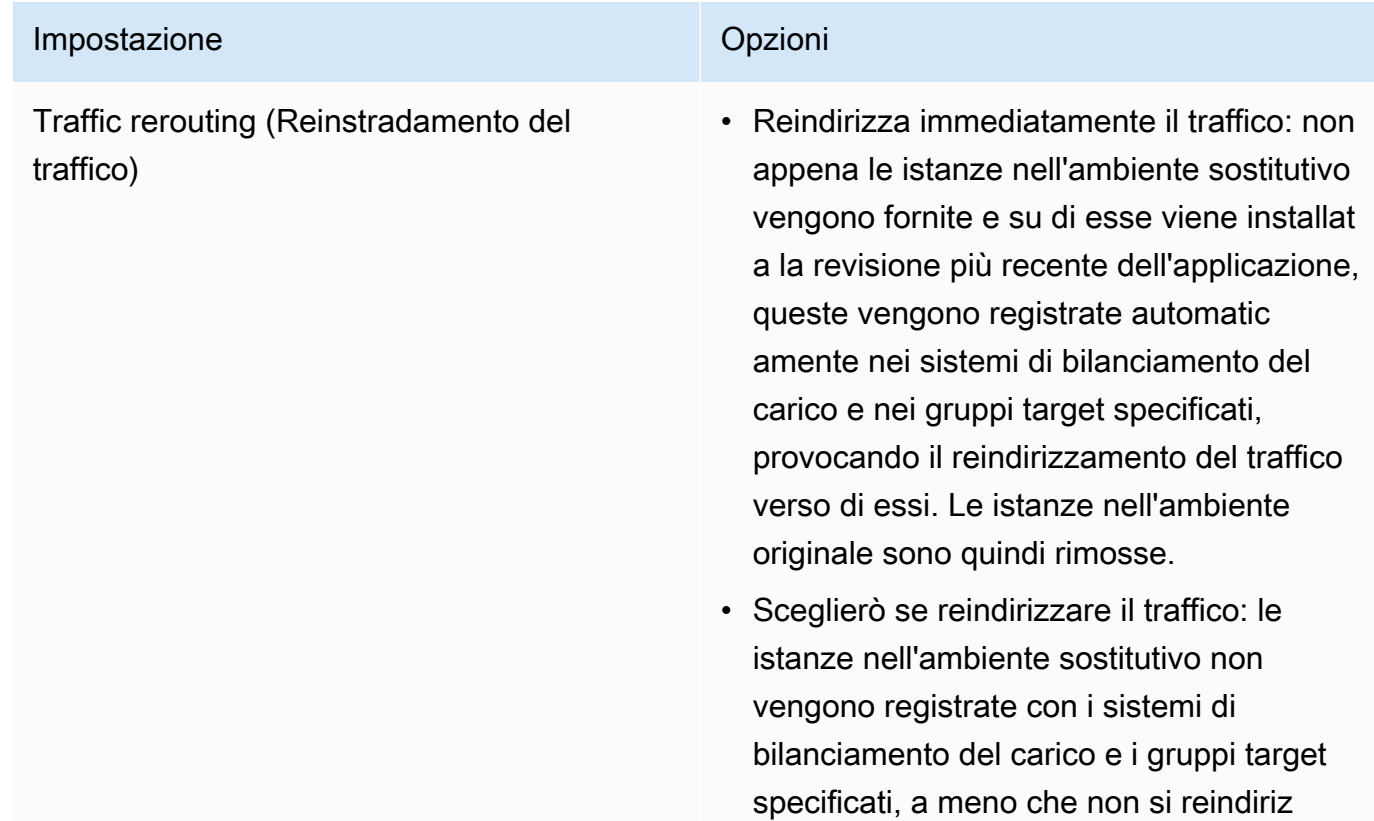

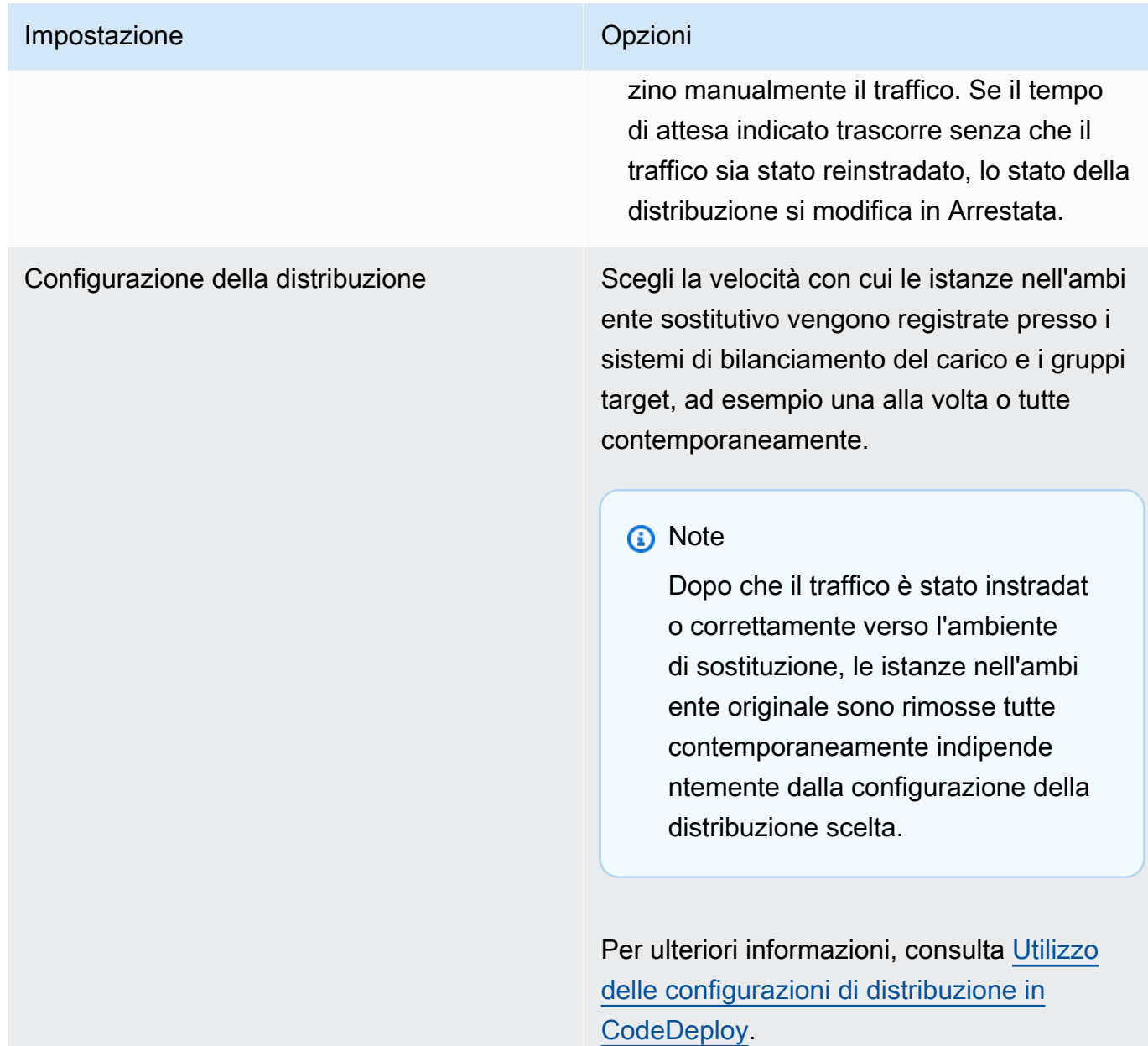

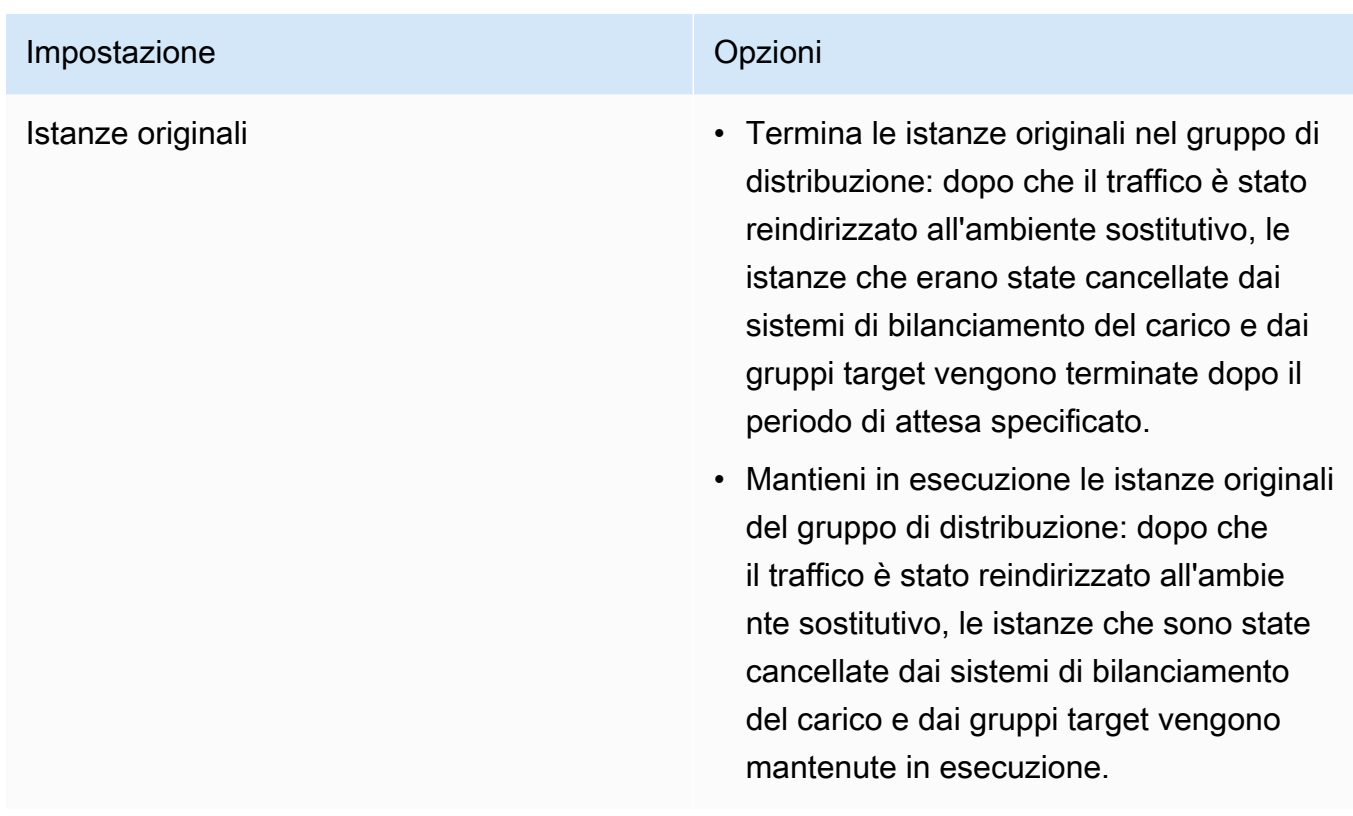

15. (Facoltativo) In Advanced, configura le opzioni che desideri includere nella distribuzione, come i trigger di notifica di Amazon SNS, gli CloudWatch allarmi Amazon o i rollback automatici.

Per informazioni su come specificare le opzioni avanzate nei gruppi di distribuzione di gruppi, consulta [Configura le opzioni avanzate per un gruppo di distribuzione](#page-476-0).

16. Scegliere Create deployment group (Crea gruppo di distribuzione).

Il prossimo passaggio server per preparare la distribuzione di una versione rispetto all'applicazione e al gruppo di distribuzione. Per istruzioni, consulta [Utilizzo delle versioni CodeDeploy](#page-482-0).

# Crea un'applicazione per l'implementazione di un servizio Amazon ECS (console)

Puoi utilizzare la CodeDeploy console per creare un'applicazione per la distribuzione di un servizio Amazon ECS.

1. Accedi AWS Management Console e apri la CodeDeploy console all'[indirizzo https://](https://console.aws.amazon.com/codedeploy) [console.aws.amazon.com/codedeploy.](https://console.aws.amazon.com/codedeploy)

### **a** Note

Accedi con lo stesso utente che hai configurato[Guida introduttiva con CodeDeploy.](#page-63-0)

- 2. Nel riquadro di navigazione, espandi Deploy e scegli Getting started.
- 3. Nella pagina Crea applicazione, scegli Usa CodeDeploy.
- 4. Specificare il nome dell´applicazione nel campo Application name (Nome applicazione).
- 5. Dalla piattaforma Compute, scegli Amazon ECS.
- 6. Scegliere Create application (Crea applicazione).
- 7. Nella pagina delle applicazioni, nella scheda Deployment groups (Gruppi di distribuzione), scegliere Create deployment group (Crea gruppo di distribuzione). Per ulteriori informazioni su ciò di cui hai bisogno per creare un gruppo di distribuzione per una distribuzione Amazon ECS, consulta. [Prima di avviare un'istanze implementate di Amazon ECS](#page-41-0)
- 8. In Deployment group name (Nome gruppo di distribuzione), inserire un nome che descriva il gruppo di distribuzione.

### **a** Note

Per utilizzare le stesse impostazioni utilizzate in un altro gruppo di distribuzione (tra cui il nome del gruppo di distribuzione e la configurazione della distribuzione), scegliere tali impostazioni in questa pagina. Sebbene questo nuovo gruppo e il gruppo esistente possano avere lo stesso nome, li CodeDeploy considera come gruppi di distribuzione separati, poiché ciascuno è associato a un'applicazione separata.

- 9. In Service role, scegli un ruolo di servizio che garantisca CodeDeploy l'accesso ad Amazon ECS. Per ulteriori informazioni, consulta [Fase 2: Creare un ruolo di servizio per CodeDeploy](#page-67-0).
- 10. Da Load balancer name, scegli il nome del load balancer che fornisce il traffico al tuo servizio Amazon ECS.
- 11. Da Production listener port, scegli la porta e il protocollo per il listener che invia il traffico di produzione al tuo servizio Amazon ECS.
- 12. (Facoltativo) Da Test listener port, scegli la porta e il protocollo di un listener di test che serve il traffico verso l'attività sostitutiva impostata nel tuo servizio Amazon ECS durante la distribuzione. È possibile specificare una o più funzioni Lambda nel AppSpec file che viene eseguito durante l'hook. AfterAllowTestTraffic Le funzioni possono eseguire test di convalida. Se un test di convalida fallisce, viene attivato un rollback della distribuzione. Se i test di convalida riescono,

viene attivato l'hook successivo nel ciclo di vita della distribuzione, BeforeAllowTraffic. Se non viene specificata una porta per il listener di test, non succede nulla durante l'hook. AfterAllowTestTraffic Per ulteriori informazioni, consulta [AppSpec sezione 'hook' per una](#page-652-0)  [distribuzione Amazon ECS.](#page-652-0)

- 13. Da Nome del gruppo di destinazione 1 e Nome del gruppo di destinazione 2, scegli i gruppi target utilizzati per instradare il traffico durante la distribuzione. CodeDeploy associa un gruppo target al set di attività originale del servizio Amazon ECS e l'altro al set di attività sostitutivo. Per ulteriori informazioni, consulta [Target Groups for Your Application Load](https://docs.aws.amazon.com/elasticloadbalancing/latest/application/load-balancer-target-groups.html) Balancers.
- 14. Scegli Reindirizzare immediatamente il traffico o Specificare quando reindirizzare il traffico per determinare quando reindirizzare il traffico verso il servizio Amazon ECS aggiornato.

Se scegli Reroute il traffico immediatamente, la distribuzione reindirizza automaticamente il traffico dopo il provisioning del set di attività sostitutivo.

Se scegli Specificare quando reindirizzare il traffico, scegli il numero di giorni, ore e minuti di attesa dopo il corretto provisioning del set di attività sostitutivo. Durante questo periodo di attesa, vengono eseguiti i test di convalida nelle funzioni Lambda specificate AppSpec nel file. Se il tempo di attesa scade prima che il traffico venga reindirizzato, lo stato di distribuzione cambia in. Stopped

- 15. Per l'interruzione della versione originale, scegli il numero di giorni, ore e minuti da attendere dopo una corretta distribuzione prima che l'attività originale impostata nel tuo servizio Amazon ECS venga interrotta.
- 16. (Facoltativo) In Advanced, configura tutte le opzioni che desideri includere nella distribuzione, come i trigger di notifica di Amazon SNS, gli CloudWatch allarmi Amazon o i rollback automatici.

Per ulteriori informazioni, consulta [Configura le opzioni avanzate per un gruppo di distribuzione](#page-476-0).

# Crea un'applicazione per l'implementazione di una AWS Lambda funzione (console)

È possibile utilizzare la CodeDeploy console per creare un'applicazione per l'implementazione di una AWS Lambda funzione.

1. Accedi AWS Management Console e apri la CodeDeploy console all'[indirizzo https://](https://console.aws.amazon.com/codedeploy) [console.aws.amazon.com/codedeploy.](https://console.aws.amazon.com/codedeploy)

Crea un'applicazione per l'implementazione di una AWS Lambda funzione (console) Versione API 2014-10-06 428

#### **a** Note

Accedi con lo stesso utente che hai configurato[Guida introduttiva con CodeDeploy.](#page-63-0)

- 2. Nel riquadro di navigazione, espandi Deploy e scegli Getting started.
- 3. Nella pagina Crea applicazione, scegli Usa CodeDeploy.
- 4. Specificare il nome dell'applicazione nel campo Application name (Nome applicazione).
- 5. Da Compute platform (Piattaforma di elaborazione), scegliere AWS Lambda.
- 6. Scegliere Create application (Crea applicazione).
- 7. Nella pagina delle applicazioni, nella scheda Deployment groups (Gruppi di distribuzione), scegliere Create deployment group (Crea gruppo di distribuzione).
- 8. In Deployment group name (Nome gruppo di distribuzione), inserire un nome che descriva il gruppo di distribuzione.

### **a** Note

Per utilizzare le stesse impostazioni utilizzate in un altro gruppo di distribuzione (tra cui il nome del gruppo di distribuzione e la configurazione della distribuzione), scegliere tali impostazioni in questa pagina. Sebbene questo nuovo gruppo di distribuzione e il gruppo di distribuzione esistente possano avere lo stesso nome, li CodeDeploy considera come gruppi di distribuzione separati, poiché ciascuno è associato a un'applicazione separata.

- 9. In Service role (Ruolo di servizio), scegli un ruolo di servizio che conceda a CodeDeploy l'accesso a AWS Lambda. Per ulteriori informazioni, consulta [Fase 2: Creare un ruolo di servizio](#page-67-0) [per CodeDeploy.](#page-67-0)
- 10. Se si desidera utilizzare una configurazione della distribuzione predefinita, sceglierla da Deployment configuration (Configurazione di distribuzione) e passare alla fase 12. Per creare una configurazione personalizzata, proseguire con la fase successiva.

Per ulteriori dettagli sulle configurazioni della distribuzione, consulta [Configurazioni di](#page-419-0) [distribuzione su una piattaforma di elaborazione AWS Lambda.](#page-419-0)

11. Per creare una configurazione personalizzata, scegliere Create deployment configuration (Crea configurazione della distribuzione) ed eseguire le operazioni descritte di seguito:

- a. In Deployment configuration name (Nome configurazione della distribuzione), inserire un nome per la configurazione.
- b. In Type (Tipo), scegliere un tipo di configurazione. Scegliendo Canary, il traffico viene reinstradato in due blocchi incrementali. Scegliendo Linear (Lineare), il traffico viene reinstradato in blocchi incrementali di dimensioni uguali, con un intervallo di un numero di minuti costante tra ciascun incremento.
- c. In Step (Fase), inserire una percentuale di traffico, compresa tra 1 e 99, che deve essere reinstradata. Se il tipo di configurazione è Canary, questa è la percentuale di traffico che viene reinstradata con il primo blocco incrementale. Il traffico rimanente viene reinstradato con il secondo blocco incrementale dopo l'intervallo di tempo selezionato. Se il tipo di configurazione è Linear (Lineare), questa è la percentuale di traffico che viene reinstradata all'inizio di ogni intervallo.
- d. In Interval (Intervallo), specificare il numero di minuti. Se il tipo di configurazione è Canary, questo è il numero di minuti tra il primo e il secondo blocco incrementale di traffico reinstradato. Se il tipo di configurazione è Linear (Lineare), questo è il numero di minuti tra ogni reinstradamento incrementale.

### **a** Note

La durata massima di una distribuzione di AWS Lambda è di due giorni, ossia 2.880 minuti. Pertanto, il valore massimo che è possibile specificare per il parametro Interval (Intervallo) per una configurazione di tipo canary è 2.800 minuti. Il valore massimo per una configurazione di tipo lineare dipende dal valore del parametro Step (Fase). Ad esempio, se la percentuale lineare di reinstradamento del traffico è 25%, allora sono previsti quattro blocchi incrementali di reinstradamento del traffico. Il valore massimo per il parametro Intervallo è 2.880 diviso quattro, ossia 720 minuti.

- e. Selezionare Create deployment configuration (Crea configurazione della distribuzione).
- 12. (Facoltativo) In Advanced, configura tutte le opzioni che desideri includere nella distribuzione, come i trigger di notifica di Amazon SNS, gli CloudWatch allarmi Amazon o i rollback automatici.

Per ulteriori informazioni, consulta [Configura le opzioni avanzate per un gruppo di distribuzione](#page-476-0).

13. Scegliere Create deployment group (Crea gruppo di distribuzione).

### Creare un'applicazione (CLI)

Per utilizzare il AWS CLI per creare un'applicazione, chiamate il comando [create-application,](https://docs.aws.amazon.com/cli/latest/reference/deploy/create-application.html) specificando un nome che rappresenti in modo univoco l'applicazione. (In un AWS account, il nome di un' CodeDeploy applicazione può essere utilizzato solo una volta per regione. È possibile riutilizzare il nome di un'applicazione in diverse regioni.)

Dopo aver utilizzato la AWS CLI per creare un'applicazione, il passo successivo è creare un gruppo di distribuzione che specifichi le istanze sulle quali distribuire le versioni. Per istruzioni, consulta [Crea](#page-452-0) [un gruppo di distribuzione con CodeDeploy](#page-452-0).

Dopo aver creato il gruppo di distribuzione, il passo successivo è preparare la distribuzione di una versione rispetto all'applicazione e al gruppo di distribuzione. Per istruzioni, consultare [Utilizzo delle](#page-482-0)  [versioni CodeDeploy.](#page-482-0)

## Visualizza i dettagli dell'applicazione con CodeDeploy

Puoi utilizzare la CodeDeploy consoleAWS CLI, le o le CodeDeploy API per visualizzare i dettagli su tutte le applicazioni associate al tuoAWS account.

### Argomenti

- [Visualizza i dettagli dell'applicazione \(console\)](#page-444-0)
- [Visualizzazione dei dettagli dell'applicazione \(CLI\)](#page-445-0)

### <span id="page-444-0"></span>Visualizza i dettagli dell'applicazione (console)

Per utilizzare la CodeDeploy console per visualizzare i dettagli dell'applicazione:

1. Accedere aAWS Management Console e aprire la CodeDeploy console all'[indirizzo https://](https://console.aws.amazon.com/codedeploy) [console.aws.amazon.com/codedeploy](https://console.aws.amazon.com/codedeploy).

### **a** Note

Accedi con lo stesso utente che hai configurat[oGuida introduttiva con CodeDeploy](#page-63-0).

- 2. Nel riquadro di navigazione, espandi Deploy e scegli Guida introduttiva.
- 3. Per visualizzare ulteriori dettagli dell'applicazione, scegliere il nome dell'applicazione nell'elenco.

### <span id="page-445-0"></span>Visualizzazione dei dettagli dell'applicazione (CLI)

Per utilizzare la AWS CLI per visualizzare i dettagli delle applicazioni, invocare il comando getapplication, il comando batch-get-application o il comando list-applications.

Per visualizzare i dettagli su una singola applicazione, chiamate il comando [get-application](https://docs.aws.amazon.com/cli/latest/reference/deploy/get-application.html), specificando il nome dell'applicazione.

Per visualizzare i dettagli relativi a molteplici applicazioni, invocare il comando [batch-get-applications,](https://docs.aws.amazon.com/cli/latest/reference/deploy/batch-get-applications.html) specificando molteplici nomi di applicazione.

Per visualizzare un elenco di nomi di applicazioni, chiamate il comando [list-applications.](https://docs.aws.amazon.com/cli/latest/reference/deploy/list-applications.html)

# Creazione di una regola di notifica

È possibile utilizzare le regole di notifica per informare gli utenti in caso di modifiche apportate alle applicazioni di distribuzione, ad esempio operazioni di distribuzione riuscite e non riuscite. Le regole di notifica specificano sia gli eventi che l'argomento Amazon SNS utilizzato per inviare le notifiche. Per ulteriori informazioni, vedere [Cosa sono le notifiche?](https://docs.aws.amazon.com/codestar-notifications/latest/userguide/welcome.html)

Puoi utilizzare la console o AWS CLI per creare le regole di notifica per AWS CodeDeploy.

Per creare una regola di notifica (console)

- 1. Accedi allaAWS Management Consolee aprire la console CodeDeploy all'indirizzo[https://](https://console.aws.amazon.com/codedeploy/)  [console.aws.amazon.com/codedeploy/](https://console.aws.amazon.com/codedeploy/).
- 2. Scegliere Application (Applicazione), quindi scegliere un'applicazione in cui si desidera aggiungere le notifiche.
- 3. Nella pagina dell'applicazione, scegliere Notify (Notifica), quindi selezionare Create notification rule (Crea regola di notifica). È anche possibile andare alla pagina Settings (Impostazioni) per l'applicazione e scegliere Create notification rule (Crea regola di notifica).
- 4. In Notification name (Nome notifica), immettere un nome per la regola.
- 5. In Detail type (Tipo di dettaglio), scegliere Basic (Base) se si desidera includere solo le informazioni fornite a Amazon EventBridge nella notifica. ScegliereFullse desideri includere le informazioni fornite a Amazon EventBridge e le informazioni che potrebbero essere fornite da CodeDeploy o dal gestore delle notifiche.

Per ulteriori informazioni, consulta[Comprendere contenuti e sicurezza delle notifiche.](https://docs.aws.amazon.com/codestar-notifications/latest/userguide/security.html#security-notifications)

6. In Events that trigger notifications (Eventi che attivano le notifiche), selezionare gli eventi per i quali si desidera inviare notifiche.

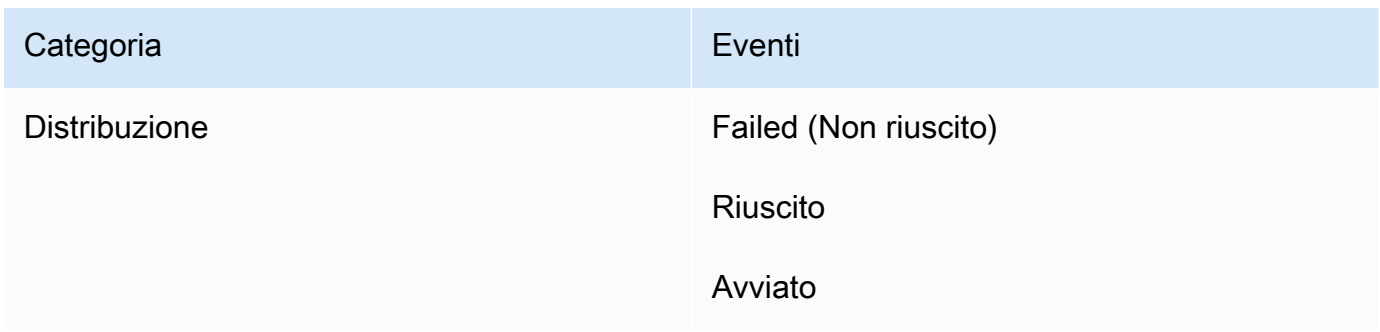

7. In Targets (Destinazioni), scegli Create SNS topic (Crea argomento SNS).

### **a** Note

Quando crei l'argomento, viene applicato il criterio che consente a CodeDeploy di pubblicare gli eventi nell'argomento. L'utilizzo di un argomento creato appositamente per le notifiche CodeDeploy consente inoltre di aggiungere utenti all'elenco delle sottoscrizioni solo per l'argomento per cui si desidera visualizzare le notifiche relative a questa applicazione di distribuzione.

Dopo il prefisso codestar-notifications- immetti un nome per l'argomento e quindi scegli Submit (Invia).

### **a** Note

Se desideri utilizzare un argomento Amazon SNS esistente invece di crearne uno nuovo, in Targets (Destinazioni), scegli il relativo ARN. Assicurarsi che l'argomento disponga della policy di accesso appropriata e che l'elenco di sottoscrizioni contenga solo gli utenti autorizzati a visualizzare le informazioni sull'applicazione di distribuzione. Per ulteriori informazioni, consulta[Configurare gli argomenti Amazon SNS esistenti per le](https://docs.aws.amazon.com/codestar-notifications/latest/userguide/set-up-sns.html) [notifichee](https://docs.aws.amazon.com/codestar-notifications/latest/userguide/set-up-sns.html)[Comprendere contenuti e sicurezza delle notifiche](https://docs.aws.amazon.com/codestar-notifications/latest/userguide/security.html#security-notifications).

- 8. Per completare la creazione della regola, scegliere Invia.
- 9. È necessario sottoscrivere gli utenti all'argomento Amazon SNS per la regola prima che possano ricevere le notifiche. Per ulteriori informazioni, consulta[Iscrivere gli utenti agli argomenti Amazon](https://docs.aws.amazon.com/codestar-notifications/latest/userguide/subscribe-users-sns.html)  [SNS che sono destinazioni](https://docs.aws.amazon.com/codestar-notifications/latest/userguide/subscribe-users-sns.html). È inoltre possibile impostare l'integrazione tra notifiche eAWS

Chatbotper inviare notifiche alle chat room Amazon Chime o ai canali Slack. Per ulteriori informazioni, consulta[Configurare l'integrazione tra notifiche eAWS Chatbot](https://docs.aws.amazon.com/codestar-notifications/latest/userguide/notifications-chatbot.html).

Per creare una regola di notifica (AWS CLI)

1. Da un terminale o dal prompt dei comandi, eseguire il comando create-notification rule per generare lo skeleton JSON:

```
aws codestar-notifications create-notification-rule --generate-cli-skeleton 
  > rule.json
```
È possibile assegnare al file un nome qualsiasi. In questo esempio, il file è denominato *rule.json*.

2. Aprire il file JSON in un editor di testo normale e modificarlo per includere la risorsa, i tipi di evento e la destinazione Amazon SNS desiderata per la regola. L'esempio seguente mostra una regola di notifica denominata.**MyNotificationRule**per un'applicazione denominata*MyDeploymentApplication*in unAWSaccount con l'ID*123456789012*. Le notifiche vengono inviate con il tipo di dettaglio completo a un argomento Amazon SNS denominato*CodeStar - Notifiche - Argomento della mia notifica*quando le distribuzioni hanno esito positivo:

```
{ 
     "Name": "MyNotificationRule", 
     "EventTypeIds": [ 
          "codedeploy-application-deployment-succeeded" 
     ], 
     "Resource": "arn:aws:codebuild:us-east-2:123456789012:MyDeploymentApplication", 
     "Targets": [ 
          { 
              "TargetType": "SNS", 
              "TargetAddress": "arn:aws:sns:us-east-2:123456789012:codestar-
notifications-MyNotificationTopic" 
         } 
     ], 
     "Status": "ENABLED", 
     "DetailType": "FULL"
}
```
Salvare il file.

3. Utilizzando il file appena modificato, dal terminale o dalla riga di comando, eseguire nuovamente il comando create-notification-rule per creare la regola di notifica:

```
aws codestar-notifications create-notification-rule --cli-input-json 
  file://rule.json
```
4. In caso di esito positivo, il comando restituisce l'ARN della regola di notifica, simile al seguente:

```
{ 
     "Arn": "arn:aws:codestar-notifications:us-east-1:123456789012:notificationrule/
dc82df7a-EXAMPLE"
}
```
### Assegnazione di un nuovo nome a un'applicazione Code

Puoi utilizzare il pluginAWS CLIo le API CodeDeploy per modificare il nome di un'applicazione.

Per visualizzare un elenco dei nomi di applicazioni, utilizza laAWS CLIper chiamare i[lelenca](https://docs.aws.amazon.com/cli/latest/reference/deploy/list-applications.html)  [applicazionic](https://docs.aws.amazon.com/cli/latest/reference/deploy/list-applications.html)omando.

Per informazioni sull'utilizzo dellaAWS CLIper modificare il nome di un'applicazione, consulta[aggiornamento dell'applicazione.](https://docs.aws.amazon.com/cli/latest/reference/deploy/update-application.html)

Per informazioni sull'utilizzo delle API CodeDeploy per modificare il nome di un'applicazione, consulta[API\\_update applicazione.](https://docs.aws.amazon.com/codedeploy/latest/APIReference/API_UpdateApplication.html)

# Eliminare un'applicazione in CodeDeploy

È possibile utilizzare la CodeDeploy consoleAWS CLI, l'azione o un' CodeDeploy API per eliminare le applicazioni. Per informazioni sull'utilizzo dell'azione CodeDeploy API, vedere [DeleteApplication.](https://docs.aws.amazon.com/codedeploy/latest/APIReference/API_DeleteApplication.html)

### **A** Warning

L'eliminazione di un'applicazione rimuove le informazioni sull'applicazione dal sistema CodeDeploy, incluse tutte le informazioni del gruppo di distribuzione correlato e i dettagli della distribuzione. L'eliminazione di un'applicazione creata per una distribuzione EC2/on-premise non rimuove alcuna revisione dell'applicazione dalle istanze né elimina le revisioni dai bucket Amazon S3. L'eliminazione di un'applicazione creata per una distribuzione EC2/on-premise

non comporta l'interruzione di alcuna istanza Amazon EC2 né la cancellazione di alcuna istanza locale. Questa operazione non può essere annullata.

#### Argomenti

- [Eliminazione dei un'applicazione \(console\)](#page-449-0)
- [Eliminare un'applicazione \(AWS CLI\)](#page-449-1)

### <span id="page-449-0"></span>Eliminazione dei un'applicazione (console)

Per utilizzare la CodeDeploy console per eliminare un'applicazione:

1. Accedere aAWS Management Console e aprire la CodeDeploy console all'[indirizzo https://](https://console.aws.amazon.com/codedeploy) [console.aws.amazon.com/codedeploy.](https://console.aws.amazon.com/codedeploy)

### **a** Note

Accedi con lo stesso utente che hai configurato[Guida introduttiva con CodeDeploy.](#page-63-0)

- 2. Nel riquadro di navigazione, espandi Deploy, quindi scegli Applicazioni.
- 3. Nell'elenco di applicazioni, scegli l'applicazione che desideri eliminare.

Viene visualizzata una pagina contenente i dettagli sull'applicazione.

- 4. Scegli Elimina applicazione in alto a destra.
- 5. Quando richiesto,**delete** immettere, immettere, quindi scegliere Delete (Elimina).

### <span id="page-449-1"></span>Eliminare un'applicazione (AWS CLI)

Per utilizzare il comandoAWS CLI per eliminare un'applicazione, chiamate il comando [delete](https://docs.aws.amazon.com/cli/latest/reference/deploy/delete-application.html)[application](https://docs.aws.amazon.com/cli/latest/reference/deploy/delete-application.html), specificando il nome dell'applicazione. Per visualizzare un elenco di nomi di applicazioni, chiamate il comando [list-applications](https://docs.aws.amazon.com/cli/latest/reference/deploy/list-applications.html).

# Lavorare con i gruppi di distribuzione in CodeDeploy

È possibile specificare uno o più gruppi di distribuzione per un' CodeDeploy applicazione. Ogni distribuzione dell'applicazione utilizza uno dei suoi gruppi di distribuzione. Il gruppo di distribuzione contiene le impostazioni e le configurazioni utilizzate durante la distribuzione. La maggior parte delle impostazioni del gruppo di distribuzione dipende dalla piattaforma di calcolo utilizzata dall'applicazione. Alcune impostazioni, come rollback, trigger e allarmi, possono essere configurate per i gruppi di distribuzione per qualsiasi piattaforma di elaborazione.

# Gruppi di distribuzione nelle implementazioni della piattaforma di calcolo Amazon ECS

In una distribuzione Amazon ECS, un gruppo di distribuzione specifica il servizio Amazon ECS, il load balancer, il listener di test opzionale e due gruppi target. Inoltre, specifica quando reindirizzare il traffico verso il set di attività sostitutivo e quando terminare il set di attività originale e l'applicazione Amazon ECS dopo una distribuzione riuscita.

# Gruppi di distribuzione nelle implementazioni di piattaforme di calcolo AWS Lambda

In una distribuzione AWS Lambda, un gruppo di distribuzione definisce un set di CodeDeploy configurazioni per le future implementazioni di una funzione. AWS Lambda Ad esempio, il gruppo di distribuzione specifica come indirizzare il traffico verso una nuova versione di una funzione Lambda. Puoi inoltre specificare gli allarmi e i rollback. Una singola implementazione in un gruppo di distribuzione AWS Lambda può sovrascrivere una o più configurazioni di gruppo.

# Gruppi di distribuzione nelle implementazioni di EC2/On-premise Compute Platform

In una distribuzione EC2/on-premise, un gruppo di implementazione è un insieme di istanze individuali destinate a una distribuzione. Un gruppo di distribuzione contiene istanze con tag individuali, istanze Amazon EC2 in gruppi Amazon EC2 Auto Scaling o entrambi.

In una distribuzione in loco, le istanze nel gruppo di distribuzione sono aggiornate con l'ultima revisione dell'applicazione.

In una distribuzione blu/verde, il traffico viene reindirizzato da un set di istanze a un altro annullando la registrazione delle istanze originali da uno o più sistemi di bilanciamento del carico e registrando un set sostitutivo di istanze in cui in genere è già installata la revisione più recente dell'applicazione.

È possibile associare più di un gruppo di distribuzione con un'applicazione in CodeDeploy. Questo permette di distribuire una revisione dell'applicazione a un set differente di istanze in momenti differenti. Ad esempio, è possibile utilizzare un gruppo di distribuzione per distribuire una revisione dell'applicazione a un set di istanze mirato Test quando si deve assicurare la qualità del codice. Successivamente, la stessa revisione dell'applicazione viene distribuita a un gruppo di distribuzione con istanze mirate Staging per un'ulteriore verifica. Infine, quando è pronto il rilascio dell'applicazione più recente ai clienti, viene distribuita a un gruppo di distribuzione che include istanze mirate Production.

È possibile anche utilizzare più gruppi di tag per perfezionare i criteri per le istanze incluse in un gruppo di distribuzione. Per informazioni, consulta [Tagging Instances for Deployments](#page-323-0).

Quando si utilizza la CodeDeploy console per creare un'applicazione, si configura contemporaneamente il primo gruppo di distribuzione. Quando utilizzi la AWS CLI per creare un'applicazione, crei il suo primo gruppo di distribuzione con una procedura distinta.

Per visualizzare un elenco di gruppi di distribuzione già associati all'account AWS consultare [Visualizza i dettagli del gruppo di distribuzione conCodeDeploy](#page-472-0).

Per informazioni sui tag delle istanze Amazon EC2, consulta [Lavorare con i tag utilizzando la](https://docs.aws.amazon.com/AWSEC2/latest/UserGuide/Using_Tags.html#Using_Tags_Console)  [console](https://docs.aws.amazon.com/AWSEC2/latest/UserGuide/Using_Tags.html#Using_Tags_Console). Per informazioni sulle istanze locali, consulta [Working with On-Premises Instances.](#page-355-0) Per informazioni su Amazon EC2 Auto Scaling, consulta. [Integrazione CodeDeploy con Amazon EC2](#page-95-0) [Auto Scaling](#page-95-0)

### Argomenti

- [the section called "Creare un gruppo di distribuzione"](#page-452-0)
- [the section called "Visualizza i dettagli del gruppo di distribuzione"](#page-472-0)
- [the section called "Modificare le impostazioni del gruppo di distribuzione"](#page-474-0)
- [the section called "Configura le opzioni avanzate per un gruppo di distribuzione"](#page-476-0)
- [the section called "Eliminare un gruppo"](#page-480-0)

## <span id="page-452-0"></span>Crea un gruppo di distribuzione con CodeDeploy

Puoi utilizzare la CodeDeploy consoleAWS CLI, le CodeDeploy API o un AWS CloudFormation modello per creare gruppi di distribuzione. Per informazioni sull'utilizzo di un modello AWS CloudFormation per creare un gruppo di distribuzione, consulta [AWS CloudFormationmodelli di](#page-690-0) [CodeDeploy riferimento](#page-690-0).

Quando si utilizza la CodeDeploy console per creare un'applicazione, si configura contemporaneamente il primo gruppo di distribuzione. Quando utilizzi la AWS CLI per creare un'applicazione, crei il suo primo gruppo di distribuzione con una procedura distinta.

Come parte della creazione di un gruppo di distribuzione, occorre specificare un ruolo del servizio. Per ulteriori informazioni, consulta [Fase 2: Creare un ruolo di servizio per CodeDeploy](#page-67-0).

### Argomenti

- [Crea un gruppo di distribuzione per una distribuzione sul posto \(console\)](#page-452-1)
- [Crea un gruppo di distribuzione per una distribuzione EC2/on-premise blu/verde \(console\)](#page-456-0)
- [Crea un gruppo di distribuzione per una distribuzione Amazon ECS \(console\)](#page-462-0)
- [Configura un sistema di bilanciamento del carico nelle distribuzioni Elastic Load Balancing for](#page-464-0) [Amazon CodeDeploy EC2](#page-464-0)
- [Configura un sistema di bilanciamento del carico, gruppi target e listener per le distribuzioni di](#page-465-0)  [CodeDeploy Amazon ECS](#page-465-0)
- [Creare un gruppo di distribuzione \(CLI\)](#page-471-0)

### <span id="page-452-1"></span>Crea un gruppo di distribuzione per una distribuzione sul posto (console)

Per utilizzare la CodeDeploy console per creare un gruppo di distribuzione per una distribuzione locale:

### **A** Warning

Non seguire i passaggi seguenti se:

• Non hai preparato le istanze da utilizzare nella prima distribuzione CodeDeploy di un'applicazione. Per configurare le istanze, segui le istruzioni che trovi su [Utilizzo di istanze](#page-320-0) [per CodeDeploy](#page-320-0) e quindi segui i passaggi descritti in questa sezione.

- Desideri creare un gruppo di distribuzione che utilizza una configurazione della distribuzione personalizzata, ma non hai ancora creato la configurazione della distribuzione. Segui le istruzioni che trovi su [Create a Deployment Configuration](#page-420-0) e quindi segui i passaggi descritti in questa sezione.
- Non disponete di un ruolo di servizio che corrisponda CodeDeploy almeno alla fiducia e alle autorizzazioni descritte in. [Fase 2: Creare un ruolo di servizio per CodeDeploy](#page-67-0) Per creare e configurare un ruolo di servizio, segui le istruzioni contenute in [Fase 2: Creare un](#page-67-0)  [ruolo di servizio per CodeDeploy](#page-67-0) e quindi segui la procedura descritta in questa sezione.
- Vuoi selezionare un Classic Load Balancer, Application Load Balancer o Network Load Balancer in Elastic Load Balancing per la distribuzione sul posto, ma non l'hai ancora creato.
- 1. [Accedi AWS Management Console e apri la console all'indirizzo https://](https://console.aws.amazon.com/codedeploy) [console.aws.amazon.com/codedeploy. CodeDeploy](https://console.aws.amazon.com/codedeploy)

### **a** Note

Accedi con lo stesso utente che hai configurato[Guida introduttiva con CodeDeploy.](#page-63-0)

- 2. Nel riquadro di navigazione, espandi Distribuisci, quindi scegli Applicazioni.
- 3. Nella pagina Applications (Applicazioni), scegli il nome dell'applicazione per la quale desideri creare un gruppo di distribuzione.
- 4. Nella pagina delle applicazioni, nella scheda Deployment groups (Gruppi di distribuzione), scegliere Create deployment group (Crea gruppo di distribuzione).
- 5. In Deployment group name (Nome gruppo di distribuzione), inserire un nome che descriva il gruppo di distribuzione.

### **a** Note

Se desideri utilizzare le stesse impostazioni utilizzate in un altro gruppo di distribuzione (incluso il nome del gruppo di distribuzione, i tag, i nomi dei gruppi di Amazon EC2 Auto Scaling o entrambi e la configurazione di distribuzione), specifica tali impostazioni in questa pagina. Sebbene questo nuovo gruppo di distribuzione e il gruppo di distribuzione esistente abbiano lo stesso nome, li CodeDeploy tratta come gruppi di distribuzione separati, poiché ciascuno di essi è associato ad applicazioni separate.

- 6. In Service role (Ruolo di servizio), scegliere un ruolo di servizio che conceda a CodeDeploy l'accesso all'istanza di destinazione.
- 7. In Deployment type (Tipo di distribuzione), scegliere In-place (Locale).
- 8. Nella configurazione dell'ambiente, procedi come segue:
	- a. Se desideri distribuire la tua applicazione in un gruppo Amazon EC2 Auto Scaling, seleziona i gruppi Amazon EC2 Auto Scaling, quindi scegli il nome di un gruppo Amazon EC2 Auto Scaling su cui distribuire la revisione dell'applicazione. Quando vengono lanciate nuove istanze Amazon EC2 come parte di un gruppo Amazon EC2 Auto Scaling CodeDeploy , puoi distribuire automaticamente le tue revisioni alle nuove istanze. Puoi aggiungere fino a 10 gruppi Amazon EC2 Auto Scaling a un gruppo di distribuzione. Per ulteriori informazioni, consulta [Integrazione CodeDeploy con Amazon EC2 Auto Scaling.](#page-95-0)

b.

Se hai selezionato i gruppi di Amazon EC2 Auto Scaling, opzionalmente seleziona Aggiungi un hook di terminazione ai gruppi di Auto Scaling per installare un hook di terminazione nel tuo gruppo CodeDeploy Auto Scaling quando crei o aggiorni il gruppo di distribuzione. Una volta installato questo hook, eseguirà le distribuzioni di terminazione. CodeDeploy Per ulteriori informazioni, consulta [Abilitazione delle implementazioni di terminazione durante gli](#page-97-0)  [eventi scale-in di Auto Scaling.](#page-97-0)

- c. Se desideri etichettare le tue istanze, seleziona le istanze Amazon EC2 o le istanze locali. Nei campi Chiave e Valore, inserisci i valori della coppia chiave-valore che hai usato per etichettare le istanze. A un singolo gruppo di tag puoi aggiungere fino a 10 coppie chiavevalore associate ai tag.
	- i. Puoi utilizzare i caratteri jolly nel campo Valore per identificare tutte le istanze etichettate secondo determinati schemi, ad esempio nomi di istanze Amazon EC2, centri di costo e gruppi simili e così via. Ad esempio, se scegli Nome nel campo Chiave e inserisci **GRP-\*a** nel campo Valore, CodeDeploy identifica tutte le istanze che corrispondono a quel modello, ad esempio, e. **GRP-1a GRP-2a GRP-XYZ-a**
	- ii. Il campo Value (Valore) prevede la distinzione tra lettere maiuscole e minuscole.
	- iii. Per rimuovere una coppia chiave-valore dall'elenco, scegliere l'icona di rimozione.

Quando CodeDeploy trova le istanze che corrispondono a ciascuna coppia chiave-valore specificata o al nome del gruppo Amazon EC2 Auto Scaling, visualizza il numero di istanze corrispondenti. Per visualizzare ulteriori informazioni sulle istanze, fare clic sul numero.

Se si desidera raffinare i criteri di identificazione delle istanze destinatarie della distribuzione, scegliere Add tag group (Aggiungi gruppo di tag) per creare un gruppo di tag. È possibile creare fino a tre gruppi di tag contenenti ciascuno fino a 10 coppie chiave-valore. Quando si utilizzano più gruppi di tag in un gruppo di distribuzione, sono incluse nel gruppo di distribuzione solo le istanze che sono identificate da tutti i gruppi di tag. Ciò significa che un'istanza, per essere inclusa nel gruppo di distribuzione, deve essere associata ad almeno uno dei tag in ciascuno dei gruppi.

Per informazioni su come usare i gruppi di tag per raffinare il gruppo di distribuzione, consulta [Tagging Instances for Deployments.](#page-323-0)

- 9. Nella configurazione dell'agente con Systems Manager, specifica come desideri installare e aggiornare l' CodeDeploy agente sulle istanze del tuo gruppo di distribuzione. Per ulteriori informazioni sull' CodeDeploy agente, vedere [Lavorare con l' CodeDeploy agente.](https://docs.aws.amazon.com/en_us/codedeploy/latest/userguide/codedeploy-agent.html) Per ulteriori informazioni su Systems Manager, vedere [Cos'è Systems Manager?](https://docs.aws.amazon.com/systems-manager/latest/userguide/what-is-systems-manager.html)
	- a. Mai: salta la configurazione dell' CodeDeploy installazione con Systems Manager. Perché possa essere usato nelle distribuzioni, l'agente deve essere installato sulle istanze, quindi scegli questa opzione solo se desideri installare l'agente CodeDeploy in un altro modo.
	- b. Solo una volta: Systems Manager installerà l' CodeDeploy agente una volta su ogni istanza del gruppo di distribuzione.
	- c. Ora pianifica gli aggiornamenti: Systems Manager creerà un'associazione con State Manager che installa l' CodeDeploy agente secondo la pianificazione configurata. Per ulteriori informazioni su State Manager e associazioni, consulta [Informazioni su State](https://docs.aws.amazon.com/systems-manager/latest/userguide/sysman-state-about.html) [Manager](https://docs.aws.amazon.com/systems-manager/latest/userguide/sysman-state-about.html).
- 10. In Deployment configuration (Configurazione della distribuzione), scegli una configurazione della distribuzione per controllare la frequenza di distribuzione delle istanze, ad esempio una per volta o tutte insieme. Per ulteriori dettagli sulle configurazioni della distribuzione, consulta [Utilizzo delle](#page-412-0)  [configurazioni di distribuzione in CodeDeploy](#page-412-0).
- 11. (Facoltativo) In Load balancer, seleziona Enable load balancing, quindi dagli elenchi seleziona i gruppi target Classic Load Balancer, Application Load Balancer e Network Load Balancer per gestire il traffico verso le istanze durante la distribuzione. CodeDeploy È possibile selezionare

fino a 10 Classic Load Balancer e 10 gruppi target, per un totale di 20 articoli. Assicurati che le istanze Amazon EC2 su cui desideri effettuare la distribuzione siano registrate con i sistemi di bilanciamento del carico (Classic Load Balancer) o i gruppi target (Application Load Balancer e Network Load Balancer) selezionati.

Durante una distribuzione, le istanze originali vengono cancellate dai sistemi di bilanciamento del carico e dai gruppi target selezionati per evitare che il traffico venga indirizzato verso queste istanze durante la distribuzione. Una volta completata la distribuzione, ogni istanza viene registrata nuovamente con tutti i Classic Load Balancer e i gruppi target selezionati.

Per ulteriori informazioni sui sistemi di bilanciamento del carico per le distribuzioni, consulta. CodeDeploy [Integrating CodeDeploy with Elastic Load Balancing](#page-104-0)

### **A** Warning

Se stai configurando sia i gruppi Auto Scaling che i sistemi di bilanciamento del carico Elastic Load Balancing in questo gruppo di distribuzione e [desideri collegare i](https://docs.aws.amazon.com/autoscaling/ec2/userguide/attach-load-balancer-asg.html)  [sistemi di bilanciamento del carico ai gruppi Auto Scaling, ti consigliamo di completare](https://docs.aws.amazon.com/autoscaling/ec2/userguide/attach-load-balancer-asg.html)  [questo allegato prima di creare la](https://docs.aws.amazon.com/autoscaling/ec2/userguide/attach-load-balancer-asg.html) distribuzione da questo gruppo di distribuzione. CodeDeploy Il tentativo di completare l'allegato dopo aver creato la distribuzione può causare l'annullamento imprevisto della registrazione di tutte le istanze dai sistemi di bilanciamento del carico.

12. (Facoltativo) Espandi Advanced e configura tutte le opzioni che desideri includere nella distribuzione, come i trigger di notifica di Amazon SNS, gli CloudWatch allarmi Amazon, le opzioni di Auto Scaling o i rollback automatici.

Per ulteriori informazioni, consulta [Configura le opzioni avanzate per un gruppo di distribuzione](#page-476-0).

13. Scegliere Create deployment group (Crea gruppo di distribuzione).

## <span id="page-456-0"></span>Crea un gruppo di distribuzione per una distribuzione EC2/on-premise blu/ verde (console)

Per utilizzare la CodeDeploy console per creare un gruppo di distribuzione per una distribuzione blu/ verde:

### **A** Warning

Non seguire i passaggi seguenti se:

- Non ci sono istanze con l' CodeDeploy agente installato che desideri sostituire durante il processo di distribuzione blu/verde. Per configurare le istanze, segui le istruzioni che trovi su [Utilizzo di istanze per CodeDeploy](#page-320-0) e quindi segui i passaggi descritti in questa sezione.
- Desideri creare un'applicazione che utilizza una configurazione della distribuzione personalizzata, ma non hai ancora creato la configurazione della distribuzione. Segui le istruzioni che trovi su [Create a Deployment Configuration](#page-420-0) e quindi segui i passaggi descritti in questa sezione.
- Non disponete di un ruolo di servizio che corrisponda CodeDeploy almeno alla fiducia e alle autorizzazioni descritte in. [Fase 2: Creare un ruolo di servizio per CodeDeploy](#page-67-0) Per creare e configurare un ruolo di servizio, segui le istruzioni contenute in [Fase 2: Creare un](#page-67-0)  [ruolo di servizio per CodeDeploy](#page-67-0) e quindi segui la procedura descritta in questa sezione.
- Non hai creato un Classic Load Balancer o un Application Load Balancer in Elastic Load Balancing per la registrazione delle istanze nell'ambiente sostitutivo. Per ulteriori informazioni, consulta [Configura un sistema di bilanciamento del carico nelle distribuzioni](#page-464-0)  [Elastic Load Balancing for Amazon CodeDeploy EC2.](#page-464-0)
- 1. [Accedi AWS Management Console e apri la console all'indirizzo https://](https://console.aws.amazon.com/codedeploy) [console.aws.amazon.com/codedeploy. CodeDeploy](https://console.aws.amazon.com/codedeploy)

### **a** Note

Accedi con lo stesso utente che hai configurato[Guida introduttiva con CodeDeploy.](#page-63-0)

- 2. Nel riquadro di navigazione, espandi Distribuisci, quindi scegli Applicazioni.
- 3. Nella pagina Applications (Applicazioni), scegli il nome dell'applicazione per la quale desideri creare un gruppo di distribuzione.
- 4. Nella pagina delle applicazioni, nella scheda Deployment groups (Gruppi di distribuzione), scegliere Create deployment group (Crea gruppo di distribuzione).
- 5. In Deployment group name (Nome gruppo di distribuzione), inserire un nome che descriva il gruppo di distribuzione.

### **a** Note

Se desideri utilizzare le stesse impostazioni utilizzate in un altro gruppo di distribuzione (incluso il nome del gruppo di distribuzione, i tag, i nomi dei gruppi di Amazon EC2 Auto Scaling e la configurazione di distribuzione), scegli tali impostazioni in questa pagina. Anche se questo nuovo gruppo di distribuzione e il gruppo di distribuzione esistente possiedono lo stesso nome, CodeDeploy li tratta come gruppi di distribuzione separati, in quanto sono associati ad applicazioni distinte.

- 6. In Service role (Ruolo di servizio), scegliere un ruolo di servizio che conceda a CodeDeploy l'accesso all'istanza di destinazione.
- 7. In Deployment type (Tipo di distribuzione), scegliere Blue/green (Blu/verde).
- 8. Nella configurazione dell'ambiente, procedi come segue:
	- Seleziona il metodo da utilizzare per fornire le istanze per l'ambiente sostitutivo. Sono disponibili le seguenti opzioni:
		- Copia automaticamente il gruppo Amazon EC2 Auto Scaling CodeDeploy: crea un gruppo Amazon EC2 Auto Scaling copiandone uno specificato.
		- Manually provision instances (Provisioning manuale delle istanze): non è necessario specificare le istanze per l'ambiente di sostituzione finché non si crea una distribuzione. È necessario creare le istanze prima di avviare la distribuzione. Al contrario, qui è necessario specificare le istanze che si desidera sostituire.
	- Se hai selezionato Copia automaticamente il gruppo Amazon EC2 Auto Scaling, opzionalmente seleziona Aggiungi un hook di terminazione ai gruppi CodeDeploy di Auto Scaling per installare un hook di terminazione nel tuo gruppo Auto Scaling quando crei o aggiorni il gruppo di distribuzione. Una volta installato questo hook, eseguirà le distribuzioni di terminazione. CodeDeploy Per ulteriori informazioni, consulta [Abilitazione delle](#page-97-0)  [implementazioni di terminazione durante gli eventi scale-in di Auto Scaling.](#page-97-0)
- 9. Nella configurazione dell'agente con Systems Manager, specifica come desideri installare e aggiornare l' CodeDeploy agente sulle istanze del tuo gruppo di distribuzione. Per ulteriori informazioni sull' CodeDeploy agente, vedere [Lavorare con l' CodeDeploy agente.](https://docs.aws.amazon.com/en_us/codedeploy/latest/userguide/codedeploy-agent.html) Per ulteriori informazioni su Systems Manager, vedere [Cos'è Systems Manager?](https://docs.aws.amazon.com/systems-manager/latest/userguide/what-is-systems-manager.html)
- a. Mai: salta la configurazione dell' CodeDeploy installazione con Systems Manager. Perché possa essere usato nelle distribuzioni, l'agente deve essere installato sulle istanze, quindi scegli questa opzione solo se desideri installare l'agente CodeDeploy in un altro modo.
- b. Solo una volta: Systems Manager installerà l' CodeDeploy agente una volta su ogni istanza del gruppo di distribuzione.
- c. Ora pianifica gli aggiornamenti: Systems Manager creerà un'associazione con State Manager che installa l' CodeDeploy agente secondo la pianificazione configurata. Per ulteriori informazioni su State Manager e associazioni, consulta [Informazioni su State](https://docs.aws.amazon.com/systems-manager/latest/userguide/sysman-state-about.html) [Manager](https://docs.aws.amazon.com/systems-manager/latest/userguide/sysman-state-about.html).
- 10. A seconda dell'opzione scelta nella fase 8, eseguire una delle seguenti operazioni:
	- Se hai scelto Copia automaticamente il gruppo Amazon EC2 Auto Scaling: Nel gruppo Amazon EC2 Auto Scaling, scegli o inserisci il nome del gruppo Amazon EC2 Auto Scaling che desideri utilizzare come modello per il gruppo Amazon EC2 Auto Scaling creato per le istanze nel tuo ambiente sostitutivo. Il numero di istanze attualmente integre nel gruppo Amazon EC2 Auto Scaling selezionato viene creato nell'ambiente sostitutivo.
	- Se hai scelto il provisioning manuale delle istanze: seleziona i gruppi Amazon EC2 Auto Scaling, le istanze di Amazon EC2 Auto Scaling o entrambi per specificare le istanze da aggiungere a questo gruppo di distribuzione. Inserisci i valori dei tag di Amazon EC2 Auto Scaling o i nomi dei gruppi di Amazon EC2 Auto Scaling per identificare le istanze nel tuo ambiente originale (ovvero le istanze che desideri sostituire o che eseguono la revisione corrente dell'applicazione).
- 11. In Load balancer, seleziona Enable load balancing, quindi dagli elenchi seleziona i gruppi target Classic Load Balancer, Application Load Balancer e Network Load Balancer con cui desideri registrare le istanze Amazon EC2 sostitutive. Ogni istanza sostitutiva verrà registrata con tutti i Classic Load Balancer e i gruppi target selezionati. È possibile selezionare fino a 10 Classic Load Balancer e 10 gruppi target, per un totale di 20 articoli.

Il traffico verrà reindirizzato dalle istanze originali a quelle sostitutive in base alle impostazioni di configurazione scelte per il reindirizzamento del traffico e la distribuzione.

Per ulteriori informazioni sui sistemi di bilanciamento del carico per le distribuzioni, consulta. CodeDeploy [Integrating CodeDeploy with Elastic Load Balancing](#page-104-0)

### **A** Warning

Se si configurano sia i gruppi Auto Scaling che i sistemi di bilanciamento del carico Elastic Load Balancing in questo gruppo di distribuzione e si [desidera collegare i](https://docs.aws.amazon.com/autoscaling/ec2/userguide/attach-load-balancer-asg.html)  [sistemi di bilanciamento del carico ai gruppi di Auto Scaling, si consiglia di completare](https://docs.aws.amazon.com/autoscaling/ec2/userguide/attach-load-balancer-asg.html) [questo allegato prima](https://docs.aws.amazon.com/autoscaling/ec2/userguide/attach-load-balancer-asg.html) di creare la distribuzione da questo gruppo di distribuzione. CodeDeploy Il tentativo di completare l'allegato dopo aver creato la distribuzione può causare l'annullamento imprevisto della registrazione di tutte le istanze dai sistemi di bilanciamento del carico.

12. In Deployment settings (Impostazioni Distribuzione), esaminare le opzioni predefinite relative al reinstradamento del traffico verso l'ambiente di sostituzione, alla configurazione della distribuzione da usare per la distribuzione e alla modalità di gestione delle istanze dell'ambiente originale dopo la distribuzione.

Per modificare le impostazioni, andare alla fase successiva. Altrimenti, vai al passaggio 14.

13. Per utilizzare impostazioni di distribuzione diverse per la distribuzione blu/verde, scegliere una qualsiasi delle seguenti impostazioni.

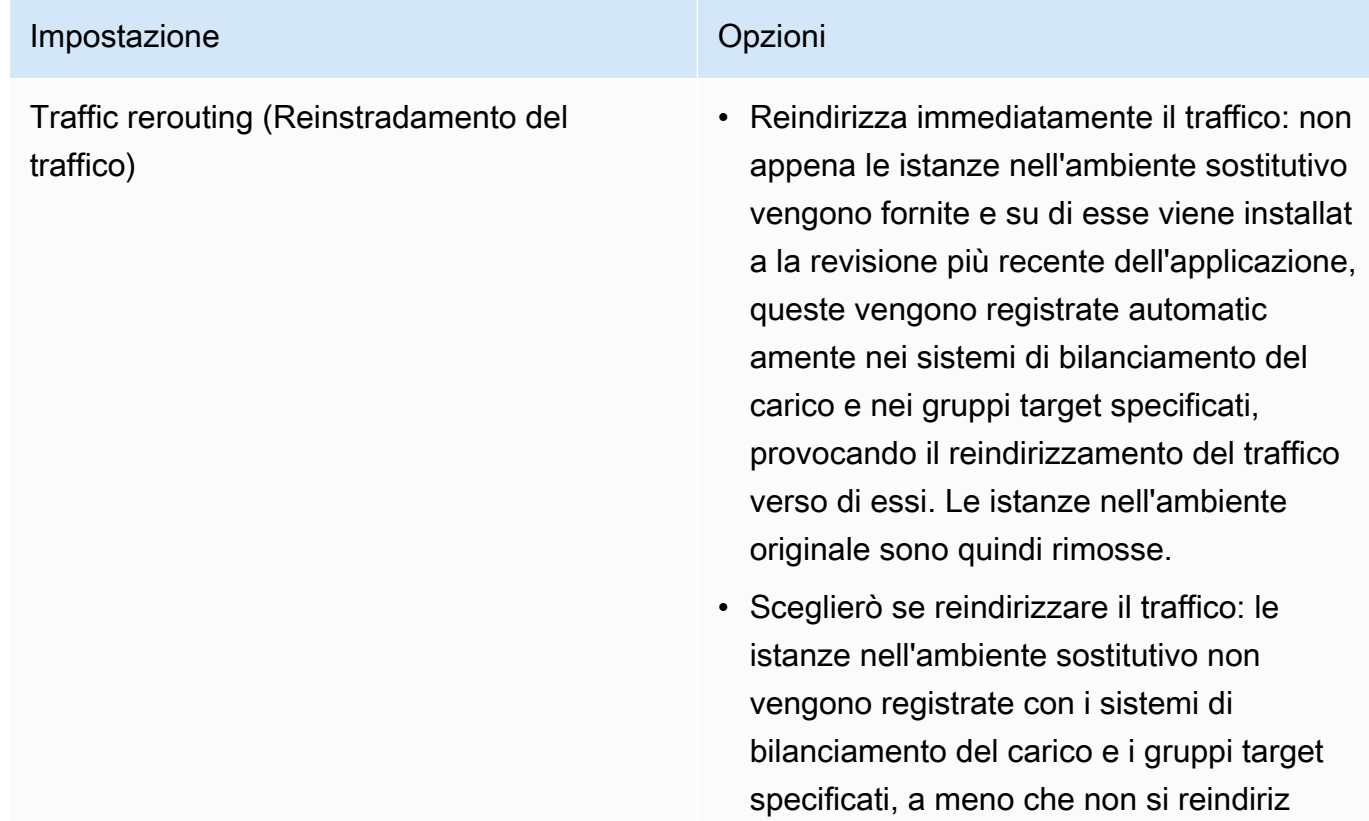

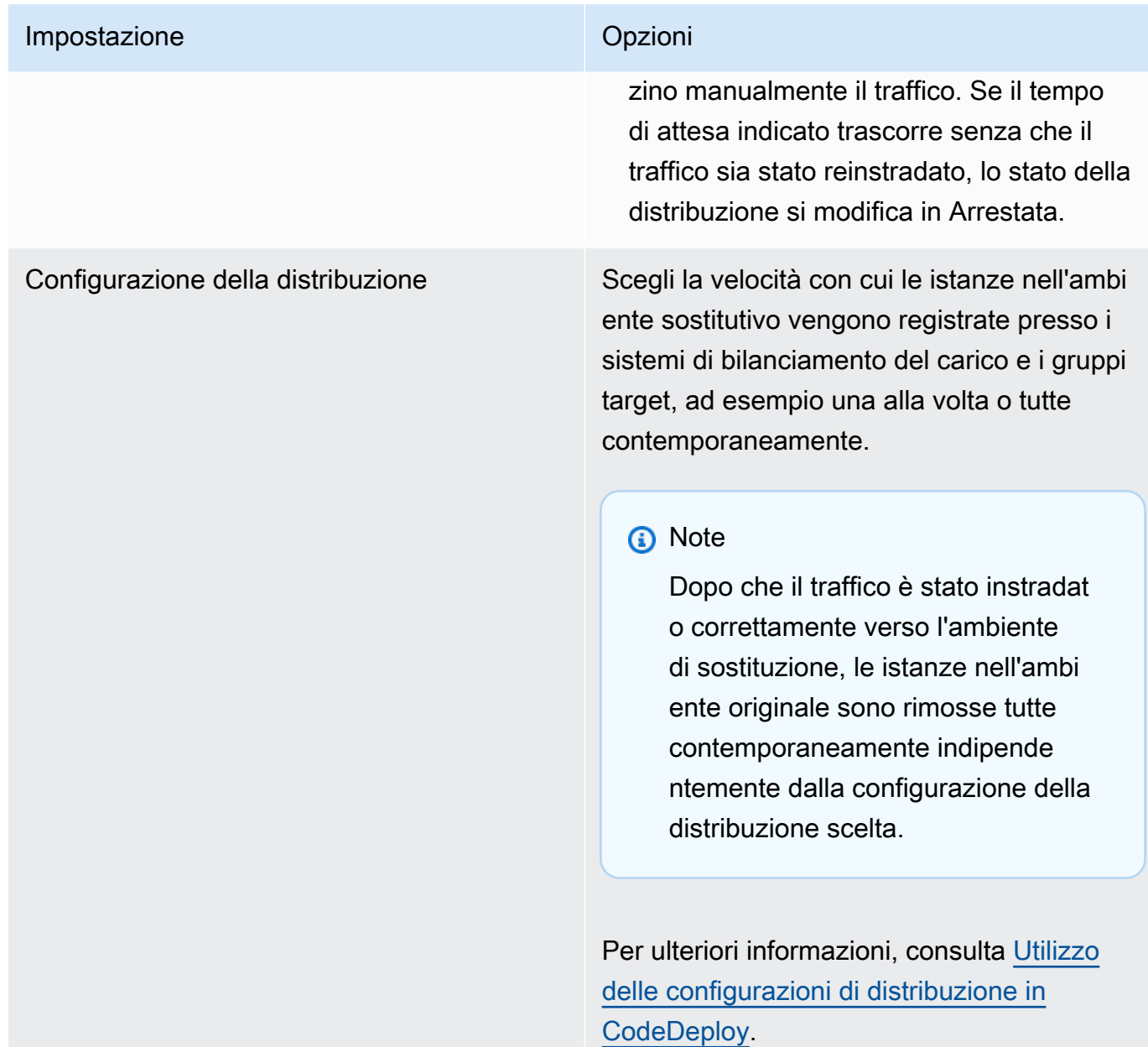

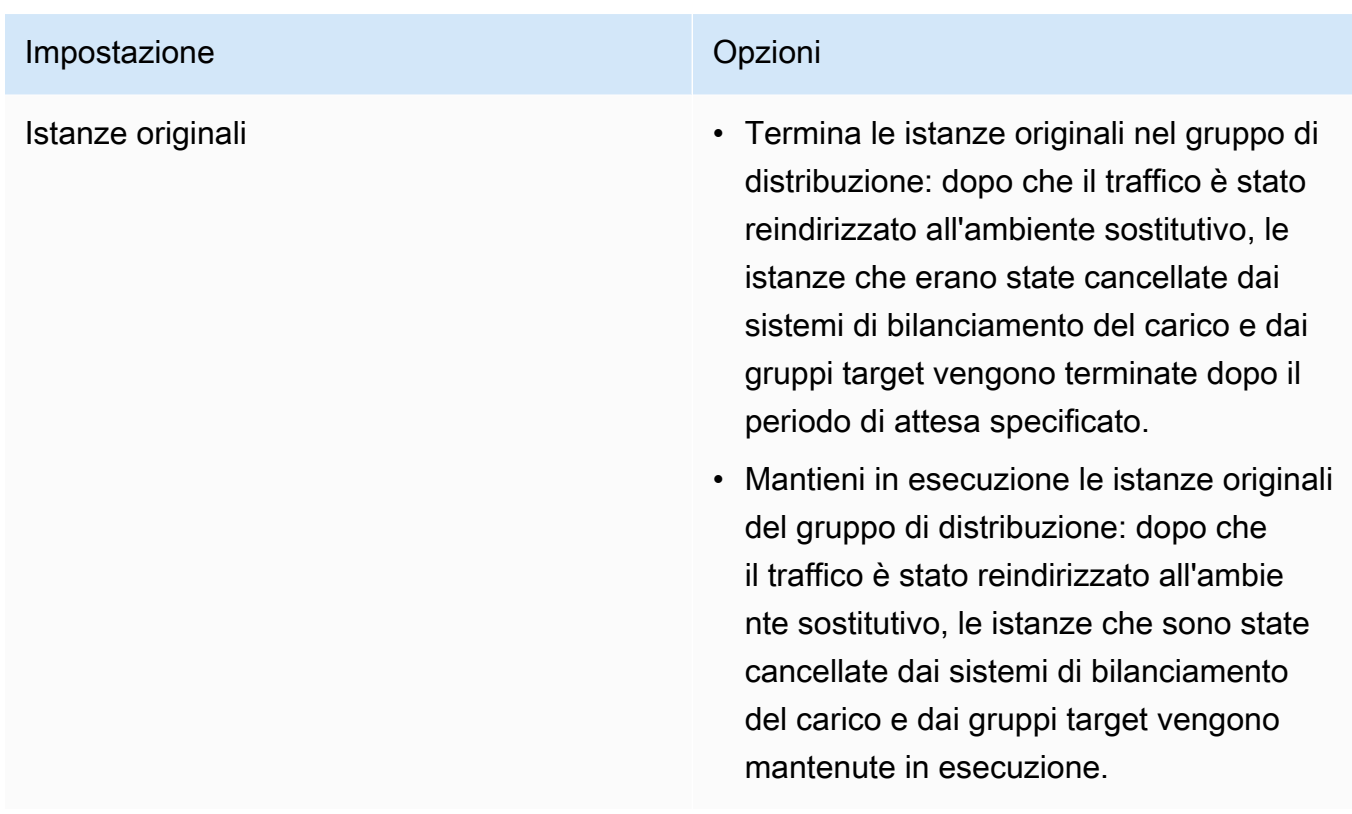

14. (Facoltativo) In Advanced, configura le opzioni che desideri includere nella distribuzione, come i trigger di notifica di Amazon SNS, gli CloudWatch allarmi Amazon, le opzioni di Auto Scaling o i rollback automatici.

Per informazioni su come specificare le opzioni avanzate nei gruppi di distribuzione di gruppi, consulta [Configura le opzioni avanzate per un gruppo di distribuzione](#page-476-0).

15. Scegliere Create deployment group (Crea gruppo di distribuzione).

# <span id="page-462-0"></span>Crea un gruppo di distribuzione per una distribuzione Amazon ECS (console)

1. Accedi AWS Management Console e apri la CodeDeploy console all'[indirizzo https://](https://console.aws.amazon.com/codedeploy) [console.aws.amazon.com/codedeploy.](https://console.aws.amazon.com/codedeploy)

### **a** Note

Accedi con lo stesso utente che hai configurato[Guida introduttiva con CodeDeploy.](#page-63-0)

2. Nel riquadro di navigazione, espandi Distribuisci, quindi scegli Applicazioni.

- 3. Dalla tabella Applications (Applicazioni), scegli il nome dell'applicazione associata al gruppo di distribuzione da modificare.
- 4. Nella pagina delle applicazioni, da Deployment groups (Gruppi di distribuzione), scegli il nome del gruppo di distribuzione da modificare.
- 5. Nella pagina delle applicazioni, nella scheda Deployment groups (Gruppi di distribuzione), scegliere Create deployment group (Crea gruppo di distribuzione). Per ulteriori informazioni su ciò di cui hai bisogno per creare un gruppo di distribuzione per una distribuzione Amazon ECS, consulta[Prima di avviare un'istanze implementate di Amazon ECS.](#page-41-0)
- 6. In Deployment group name (Nome gruppo di distribuzione), inserire un nome che descriva il gruppo di distribuzione.

### **a** Note

Per utilizzare le stesse impostazioni utilizzate in un altro gruppo di distribuzione (tra cui il nome del gruppo di distribuzione e la configurazione della distribuzione), scegliere tali impostazioni in questa pagina. Sebbene questo nuovo gruppo e il gruppo esistente possano avere lo stesso nome, li CodeDeploy considera come gruppi di distribuzione separati, poiché ciascuno è associato a un'applicazione separata.

- 7. In Ruolo di servizio, scegli un ruolo di servizio che garantisca CodeDeploy l'accesso ad Amazon ECS. Per ulteriori informazioni, consulta [Fase 2: Creare un ruolo di servizio per CodeDeploy.](#page-67-0)
- 8. Da Load balancer name, scegli il nome del load balancer che serve il traffico verso il tuo servizio Amazon ECS.
- 9. Da Production listener port, scegli la porta e il protocollo per il listener che invia il traffico di produzione al tuo servizio Amazon ECS.
- 10. (Facoltativo) Da Test listener port, scegli la porta e il protocollo di un listener di test che serve il traffico verso l'attività sostitutiva impostata nel tuo servizio Amazon ECS durante la distribuzione. È possibile specificare una o più funzioni Lambda nel AppSpec file che viene eseguito durante l'hook. AfterAllowTestTraffic Le funzioni possono eseguire test di convalida. Se un test di convalida fallisce, viene attivato un rollback della distribuzione. Se i test di convalida riescono, viene attivato l'hook successivo nel ciclo di vita della distribuzione, BeforeAllowTraffic. Se non viene specificata una porta per il listener di test, non succede nulla durante l'hook. AfterAllowTestTraffic Per ulteriori informazioni, consulta [AppSpec sezione 'hook' per una](#page-652-0)  [distribuzione Amazon ECS.](#page-652-0)
- 11. Da Nome del gruppo di destinazione 1 e Nome del gruppo di destinazione 2, scegli i gruppi target utilizzati per instradare il traffico durante la distribuzione. CodeDeploy associa un gruppo

target al set di attività originale del servizio Amazon ECS e l'altro al set di attività sostitutivo. Per ulteriori informazioni, consulta [Target Groups for Your Application Load](https://docs.aws.amazon.com/elasticloadbalancing/latest/application/load-balancer-target-groups.html) Balancers.

12. Scegli Reindirizzare immediatamente il traffico o Specificare quando reindirizzare il traffico per determinare quando reindirizzare il traffico verso il servizio Amazon ECS aggiornato.

Se scegli Reroute il traffico immediatamente, la distribuzione reindirizza automaticamente il traffico dopo il provisioning del set di attività sostitutivo.

Se scegli Specificare quando reindirizzare il traffico, scegli il numero di giorni, ore e minuti di attesa dopo il corretto provisioning del set di attività sostitutivo. Durante questo periodo di attesa, vengono eseguiti i test di convalida nelle funzioni Lambda specificate AppSpec nel file. Se il tempo di attesa scade prima che il traffico venga reindirizzato, lo stato di distribuzione cambia in. Stopped

- 13. Per la cessazione della revisione originale, scegli il numero di giorni, ore e minuti da attendere dopo una corretta distribuzione prima che l'attività originale impostata nel tuo servizio Amazon ECS venga interrotta.
- 14. (Facoltativo) In Advanced, configura tutte le opzioni che desideri includere nella distribuzione, come i trigger di notifica di Amazon SNS, gli CloudWatch allarmi Amazon o i rollback automatici.

Per ulteriori informazioni, consulta [Configura le opzioni avanzate per un gruppo di distribuzione](#page-476-0).

# <span id="page-464-0"></span>Configura un sistema di bilanciamento del carico nelle distribuzioni Elastic Load Balancing for Amazon CodeDeploy EC2

Prima di eseguire una distribuzione blu/verde o una distribuzione sul posto per la quale si desidera specificare un load balancer opzionale nel gruppo di distribuzione, è necessario aver creato almeno un Classic Load Balancer, Application Load Balancer o Network Load Balancer in Elastic Load Balancing. Per distribuzioni blu/verdi, utilizza il sistema di bilanciamento del carico per registrare le istanze che costituiscono l'ambiente di sostituzione. Opzionalmente, le istanze nell'ambiente originale possono essere registrate con questo stesso sistema di bilanciamento del carico. Per le implementazioni sul posto, il load balancer viene utilizzato per annullare la registrazione delle istanze su cui si sta lavorando e registrarle nuovamente quando il lavoro è completo. CodeDeploy

CodeDeploy supporta la distribuzione blu/verde e sul posto su istanze Amazon EC2 con più sistemi di bilanciamento del carico. Ad esempio, supponiamo di avere 200 istanze Amazon EC2, di cui 100 registrate con 2 Classic Load Balancer e altre 100 registrate con 4 gruppi target in 2 Application Load Balancer. In questo scenario, ti CodeDeploy consentirà di eseguire distribuzioni blu/verdi e sul posto

su tutte le 200 istanze, anche se sono distribuite su 2 Classic Load Balancer, 2 Application Load Balancer e 4 gruppi target.

CodeDeploy supporta fino a 10 Classic Load Balancer e 10 gruppi target, per un totale di 20 articoli.

Per configurare uno o più Classic Load Balancer, segui le istruzioni riportate nel [Tutorial: Create a](https://docs.aws.amazon.com/elasticloadbalancing/latest/classic/elb-getting-started.html)  [Classic Load Balancer in User Guide for Classic Load](https://docs.aws.amazon.com/elasticloadbalancing/latest/classic/elb-getting-started.html) Balancers. Tieni presente quanto segue:

- In Fase 2: definire sistema di bilanciamento del carico, nella sezione Create LB Inside (Crea sistema di bilanciamento del carico all'interno), scegli lo stesso VPC selezionato al momento della creazione delle istanze.
- In Fase 5: registrare istanze EC2 con il sistema di bilanciamento del carico, seleziona le istanze attualmente nel gruppo di distribuzione (distribuzioni in loco) o che sono state designate essere nell'ambiente originale (distribuzioni blu/verdi).
- In Fase 7: creare e verificare il sistema di bilanciamento del carico, prendi nota dell'indirizzo DNS del sistema di bilanciamento del carico.

Ad esempio, se il sistema di bilanciamento del carico è stato denominato my-loadbalancer, il formato dell'indirizzo DNS sarà my-load-balancer-1234567890.useast-2.elb.amazonaws.com.

Per configurare uno o più Application Load Balancer, segui le istruzioni in uno dei seguenti argomenti:

- [Creare un Application Load Balancer](https://docs.aws.amazon.com/elasticloadbalancing/latest/application/create-application-load-balancer.html)
- [Tutorial: Creare un Application Load Balancer utilizzando AWS CLI](https://docs.aws.amazon.com/elasticloadbalancing/latest/application/tutorial-application-load-balancer-cli.html)

Per configurare uno o più Network Load Balancer, segui le istruzioni contenute in uno dei seguenti argomenti:

- [Creare un Network Load Balancer](https://docs.aws.amazon.com/elasticloadbalancing/latest/network/create-network-load-balancer.html)
- [Tutorial: Creare un Network Load Balancer utilizzando AWS CLI](https://docs.aws.amazon.com/elasticloadbalancing/latest/network/network-load-balancer-cli.html)

# <span id="page-465-0"></span>Configura un sistema di bilanciamento del carico, gruppi target e listener per le distribuzioni di CodeDeploy Amazon ECS

Prima di eseguire una distribuzione utilizzando la piattaforma di calcolo Amazon ECS, devi creare un Application Load Balancer o un Network Load Balancer, due gruppi target e uno o due listener.

Questo argomento mostra come creare un Application Load Balancer. Per ulteriori informazioni, consulta [Prima di avviare un'istanze implementate di Amazon ECS](#page-41-0).

Uno dei gruppi target indirizza il traffico verso il set di attività originale dell'applicazione Amazon ECS. L'altro gruppo target indirizza il traffico al relativo set di attività di sostituzione. Durante la distribuzione, CodeDeploy crea un set di attività sostitutivo e reindirizza il traffico dal set di attività originale a quello nuovo. CodeDeploy determina quale gruppo target viene utilizzato per ogni set di attività.

Un listener viene utilizzato dal sistema di bilanciamento del carico per indirizzare il traffico verso i tuoi gruppi target. Un listener di produzione è obbligatorio. Puoi specificare un listener di test opzionale che indirizza il traffico verso il set di attività di sostituzione mentre esegui test di convalida.

Il sistema di bilanciamento del carico deve utilizzare un VPC con due sottoreti pubbliche in zone di disponibilità diverse. I passaggi seguenti mostrano come confermare il tuo VPC predefinito, creare un Application Load Balancer di Amazon EC2 e quindi creare due gruppi target per il tuo sistema di bilanciamento del carico. Per ulteriori informazioni, consulta [Target groups for your](https://docs.aws.amazon.com/elasticloadbalancing/latest/network/load-balancer-target-groups.html) network load balancer.

### Verifica il tuo VPC, le sottoreti pubbliche e il gruppo di sicurezza predefiniti

Questo argomento mostra come creare un Application Load Balancer di Amazon EC2, due gruppi di destinazione e due porte che possono essere utilizzate durante una distribuzione di Amazon ECS. Una delle porte è facoltativa e necessaria solo se si indirizza il traffico a una porta di test per i test di convalida durante la distribuzione.

- 1. Accedere ad AWS Management Console e aprire la console Amazon VPC all'indirizzo [https://](https://console.aws.amazon.com/vpc/) [console.aws.amazon.com/vpc/](https://console.aws.amazon.com/vpc/).
- 2. Verifica il VPC predefinito da utilizzare. Nel pannello di navigazione, scegli Your VPCs (I tuoi VPC). Controlla quale VPC mostra Yes (Sì) nella colonna Default VPC (VPC predefinito). Questo è il VPC predefinito. Contiene le sottoreti predefinite utilizzate.
- 3. Scegli Subnets (Sottoreti). Annotare gli ID di sottorete di due sottoreti che mostrano Yes (Sì) nella colonna Default subnet (Sottorete predefinita). Utilizzare questi ID quando si crea il sistema di bilanciamento del carico.
- 4. Scegliere ogni sottorete, quindi selezionare la scheda Description (Descrizione). Verifica che le sottoreti da utilizzare siano in diverse zone di disponibilità.
- 5. Scegli le sottoreti, quindi scegli la scheda Route Table (Tabella di routing). Per verificare che ogni sottorete che si desidera utilizzare sia una sottorete pubblica, accertarsi che una riga con un collegamento a un Internet Gateway sia inclusa nella tabella di routing.
- 6. Accedi a AWS Management Console e apri la console Amazon EC2 all'indirizzo [https://](https://console.aws.amazon.com/ec2/)  [console.aws.amazon.com/ec2/](https://console.aws.amazon.com/ec2/).
- 7. Scegli Security Groups (Gruppi di sicurezza) dal pannello di navigazione.
- 8. Verificare che il gruppo di sicurezza che si desidera utilizzare sia disponibile e annotare il relativo ID gruppo (ad esempio, sg-abcd1234). È possibile utilizzarlo quando si crea il sistema di bilanciamento del carico.

### Crea un Application Load Balancer di Amazon EC2, due gruppi target e listener (console)

Per utilizzare la console Amazon EC2 per creare un Application Load Balancer di Amazon EC2:

- 1. Accedi a AWS Management Console e apri la console Amazon EC2 all'indirizzo [https://](https://console.aws.amazon.com/ec2/)  [console.aws.amazon.com/ec2/](https://console.aws.amazon.com/ec2/).
- 2. Selezionare Sistemi di bilanciamento del carico nel riquadro di navigazione.
- 3. Seleziona Crea sistema di bilanciamento del carico.
- 4. Scegli Application Load Balancer, quindi scegli Create (Crea).
- 5. In Name (Nome), immetti il nome del sistema di bilanciamento del carico.
- 6. In Scheme (Schema), scegli internet-facing.
- 7. In IP address type (Tipo di indirizzo IP), scegli ipv4.
- 8. (Facoltativo) Configurare una seconda porta listener per il sistema di bilanciamento del carico. È possibile eseguire test di convalida della distribuzione utilizzando il traffico di test che viene servito a questa porta.
	- a. In Load Balancer Protocol, (Protocollo del sistema di bilanciamento del carico), scegliere Add listener (Aggiungi listener).
	- b. In Load Balancer Protocol (Protocollo del sistema di bilanciamento del carico) per il secondo listener, scegli HTTP.
	- c. In Load Balancer Port (Porta del sistema di bilanciamento del carico), immetti **8080**.
- 9. In Availability Zones (Zone di disponibilità), in VPC, scegliere il VPC predefinito, quindi selezionare le due sottoreti predefinite che si desidera utilizzare.
- 10. Seleziona Next: Configure Security Settings (Fase successiva: configurazione delle impostazioni di sicurezza).
- 11. Seleziona Next: Configure Security Groups (Fase successiva: configurazione dei gruppi di sicurezza).
- 12. Scegliere Select an existing security group (Seleziona un gruppo di sicurezza esistente), scegliere il gruppo di sicurezza predefinito, quindi annotare il relativo ID.
- 13. Seleziona Successivo: Configurazione del routing.
- 14. In Target group (Gruppo di destinazione), scegliere New target group (Nuovo gruppo di destinazione) e configurare il primo gruppo di destinazione:
	- a. In Name (Nome), immetti il nome di un gruppo di destinazione (ad esempio, **targetgroup-1**).
	- b. In Target type (Tipo di destinazione), scegli IP.
	- c. In Protocol (Protocollo), scegli HTTP. In Port (Porta), immetti **80**.
	- d. Seleziona Next: Register Targets (Fase successiva: registrazione delle destinazioni).
- 15. Scegli Next: Review (Fase successiva: revisione), quindi seleziona Create (Crea).

Per creare un secondo gruppo di destinazione per il sistema di bilanciamento del carico

- 1. Dopo aver effettuato il provisioning del sistema di bilanciamento del carico, apri la console Amazon EC2. Seleziona Gruppi di destinazioni nel riquadro di navigazione.
- 2. Scegliere Crea gruppo target.
- 3. In Name (Nome), immetti il nome di un gruppo di destinazione (ad esempio, **target-group-2**).
- 4. In Target type (Tipo di destinazione), scegli IP.
- 5. In Protocol (Protocollo), scegli HTTP. In Port (Porta), immetti **80**.
- 6. In VPC, scegli il VPC predefinito.
- 7. Scegli Crea.

### **a** Note

È necessario creare due gruppi target per il sistema di bilanciamento del carico per consentire l'esecuzione della distribuzione Amazon ECS. Utilizzi l'ARN di uno dei tuoi gruppi target quando crei il tuo servizio Amazon ECS. Per ulteriori informazioni, consulta la [Fase 4: Creare un servizio Amazon ECS](https://docs.aws.amazon.com/AmazonECS/latest/developerguide/create-blue-green.html#create-blue-green-taskdef) nella Amazon ECS User Guide.

Crea un Application Load Balancer di Amazon EC2, due gruppi target e listener (CLI)

Per creare un Application Load Balancer utilizzando: AWS CLI

1. Utilizzate il [create-load-balancerc](https://docs.aws.amazon.com/cli/latest/reference/elbv2/create-load-balancer.html)omando per creare un Application Load Balancer. Specificare due sottoreti che non si trovano nella stessa zona di disponibilità e un gruppo di sicurezza.

```
aws elbv2 create-load-balancer --name bluegreen-alb \
--subnets subnet-abcd1234 subnet-abcd5678 --security-groups sg-abcd1234 --
region us-east-1
```
L'output include l'Amazon Resource Name (ARN) del sistema di bilanciamento del carico, con il formato seguente:

```
arn:aws:elasticloadbalancing:region:aws_account_id:loadbalancer/app/bluegreen-alb/
e5ba62739c16e642
```
2. Usa il [create-target-groupc](https://docs.aws.amazon.com/cli/latest/reference/elbv2/create-target-group.html)omando per creare il tuo primo gruppo target. CodeDeploy indirizza il traffico di questo gruppo target verso l'attività originale o sostitutiva impostata nel tuo servizio.

```
aws elbv2 create-target-group --name bluegreentarget1 --protocol HTTP --port 80 \
--target-type ip --vpc-id vpc-abcd1234 --region us-east-1
```
L'output include l'ARN del primo gruppo target, con il seguente formato:

arn:aws:elasticloadbalancing:*region*:*aws\_account\_id*:targetgroup/ bluegreentarget1/209a844cd01825a4

3. Usa il [create-target-groupc](https://docs.aws.amazon.com/cli/latest/reference/elbv2/create-target-group.html)omando per creare il tuo secondo gruppo target. CodeDeploy indirizza il traffico del gruppo target verso il set di attività che non è servito dal primo gruppo target. Ad esempio, se il primo gruppo target instrada il traffico al set di attività originale, questo gruppo target instrada il traffico al set di attività di sostituzione.

```
aws elbv2 create-target-group --name bluegreentarget2 --protocol HTTP --port 80 \
--target-type ip --vpc-id vpc-abcd1234 --region us-east-1
```
L'output include l'ARN del secondo gruppo target, con il seguente formato:

```
arn:aws:elasticloadbalancing:region:aws_account_id:targetgroup/
bluegreentarget2/209a844cd01825a4
```
4. Utilizzare il comando [create-listener](https://docs.aws.amazon.com/cli/latest/reference/elbv2/create-listener.html) per creare un listener con una regola predefinita che inoltra il traffico di produzione alla porta 80.

```
aws elbv2 create-listener --load-balancer-arn 
 arn:aws:elasticloadbalancing:region:aws_account_id:loadbalancer/app/bluegreen-alb/
e5ba62739c16e642 \
--protocol HTTP --port 80 \
--default-actions 
  Type=forward,TargetGroupArn=arn:aws:elasticloadbalancing:region:aws_account_id:targetgroup/
bluegreentarget1/209a844cd01825a4 --region us-east-1
```
L'output include l'ARN del listener, con il formato seguente:

```
arn:aws:elasticloadbalancing:region:aws_account_id:listener/app/bluegreen-alb/
e5ba62739c16e642/665750bec1b03bd4
```
5. (Facoltativo) Utilizzare il comando [create-listener](https://docs.aws.amazon.com/cli/latest/reference/elbv2/create-listener.html) per creare un secondo listener con una regola predefinita che inoltra il traffico di test alla porta 8080. È possibile eseguire test di convalida della distribuzione utilizzando il traffico di test servito da questa porta.

```
aws elbv2 create-listener --load-balancer-arn 
 arn:aws:elasticloadbalancing:region:aws_account_id:loadbalancer/app/bluegreen-alb/
e5ba62739c16e642 \
--protocol HTTP --port 8080 \
--default-actions 
  Type=forward,TargetGroupArn=arn:aws:elasticloadbalancing:region:aws_account_id:targetgroup/
bluegreentarget2/209a844cd01825a4 --region us-east-1
```
L'output include l'ARN del listener, con il formato seguente:

```
arn:aws:elasticloadbalancing:region:aws_account_id:listener/app/bluegreen-alb/
e5ba62739c16e642/665750bec1b03bd4
```
## Creare un gruppo di distribuzione (CLI)

Per utilizzare AWS CLI per creare un gruppo di distribuzione, chiama il comando [create-deployment](https://docs.aws.amazon.com/cli/latest/reference/deploy/create-deployment-group.html)[group,](https://docs.aws.amazon.com/cli/latest/reference/deploy/create-deployment-group.html) specificando:

- Nome dell'applicazione. Per visualizzare un elenco di nomi di applicazioni, chiamate il comando [list-applications.](https://docs.aws.amazon.com/cli/latest/reference/deploy/list-applications.html)
- Un nome per il gruppo di distribuzione. Viene creato un gruppo di distribuzione con questo nome per l'applicazione specifica. Un gruppo di distribuzione può essere associato solamente a una sola applicazione.
- Informazioni sui tag, sui gruppi di tag o sui nomi dei gruppi Amazon EC2 Auto Scaling che identificano le istanze da includere nel gruppo di distribuzione.
- L'identificatore Amazon Resource Name (ARN) del ruolo del servizio che consente ad CodeDeploy di agire per conto dell'account AWS durante l'interazione con altri servizi AWS. Per ottenere l'ARN del ruolo del servizio, consulta [Ottieni il ruolo di servizio ARN \(CLI\) .](#page-75-0) Per ulteriori informazioni sui ruoli di servizio, consulta i [termini e i concetti relativi ai ruoli](https://docs.aws.amazon.com/IAM/latest/UserGuide/roles-toplevel.html#roles-about-termsandconcepts) nella Guida per l'utente IAM.
- Informazioni sul tipo di distribuzione, in loco o blu/verde, da associare al gruppo di distribuzione.
- (Facoltativo) Il nome di una configurazione della distribuzione esistente. Per visualizzare un elenco di configurazioni, consulta [View Deployment Configuration Details](#page-425-0). Se non specificato, CodeDeploy utilizza una configurazione della distribuzione predefinita.
- (Facoltativo) Comandi per creare un trigger che invia notifiche sugli eventi di distribuzione e istanza a coloro che sono abbonati a un argomento di Amazon Simple Notification Service. Per ulteriori informazioni, consulta [Monitoring Deployments with Amazon SNS Event Notifications](#page-566-0).
- (Facoltativo) Comandi per aggiungere CloudWatch allarmi esistenti al gruppo di distribuzione che vengono attivati se una metrica specificata in un allarme scende al di sotto o supera una soglia definita.
- (Facoltativo) Comandi per una distribuzione per ripristinare l'ultima revisione valida conosciuta quando una distribuzione fallisce o viene attivato un CloudWatch allarme.
- (Facoltativo) Comandi per una distribuzione per generare hook di eventi del ciclo di vita durante un evento scale-in di Auto Scaling. Per ulteriori informazioni, consulta [Come funziona Amazon EC2](#page-99-0) [Auto Scaling con CodeDeploy](#page-99-0).
- Per distribuzioni in loco:
	- (Facoltativo) I nomi dei sistemi Classic Load Balancer, Application Load Balancer o Network Load Balancer in Elastic Load Balancing che gestiscono il traffico verso le istanze durante i processi di distribuzione.
- Per distribuzioni blu/verdi:
	- Configurazione del processo di distribuzione blu/verde:
		- Come viene eseguito il provisioning di nuove istanze nell'ambiente di sostituzione.
		- Se reindirizzare il traffico verso l'ambiente di sostituzione immediatamente o attendere un periodo di tempo specificato per la reinstradazione manuale del traffico.
		- Se le istanze nell'ambiente originale devono essere terminate.
	- I nomi dei sistemi Classic Load Balancer, Application Load Balancer o Network Load Balancer in Elastic Load Balancing da utilizzare per le istanze registrate nell'ambiente sostitutivo.

#### **A** Warning

Se stai configurando sia un gruppo Auto Scaling che un load balancer Elastic Load Balancing nel tuo gruppo di distribuzione e [desideri collegare il load balancer al gruppo](https://docs.aws.amazon.com/autoscaling/ec2/userguide/attach-load-balancer-asg.html)  [Auto Scaling, ti consigliamo di completare questo allegato CodeDeploy prima di creare la](https://docs.aws.amazon.com/autoscaling/ec2/userguide/attach-load-balancer-asg.html) distribuzione da questo gruppo di distribuzione. Il tentativo di completare l'allegato dopo aver creato la distribuzione può causare l'annullamento imprevisto della registrazione di tutte le istanze dal sistema di bilanciamento del carico.

# Visualizza i dettagli del gruppo di distribuzione conCodeDeploy

Puoi utilizzare la console CodeDeploy, AWS CLI, o le API CodeDeploy per visualizzare i dettagli relativi a tutti i gruppi di distribuzione associati a un'applicazione.

#### Argomenti

- [Visualizza i dettagli del gruppo di distribuzione \(console\)](#page-472-0)
- [Visualizza i dettagli del gruppo di distribuzione \(CLI\)](#page-473-0)

### <span id="page-472-0"></span>Visualizza i dettagli del gruppo di distribuzione (console)

Per utilizzare la console CodeDeploy per visualizzare i dettagli del gruppo di distribuzione:

1. Accedere aAWS Management Console e aprire laCodeDeploy console all'[indirizzo https://](https://console.aws.amazon.com/codedeploy) [console.aws.amazon.com/codedeploy](https://console.aws.amazon.com/codedeploy).

Visualizza i dettagli del gruppo di distribuzione Versione API 2014-10-06 459

#### **a** Note

Accedi con lo stesso utente che hai configurat[oGuida introduttiva con CodeDeploy](#page-63-0).

- 2. Nel riquadro di navigazione, espandi Deploy, quindi scegli Applicazioni.
- 3. Nella pagina Applications (Applicazioni), scegli il nome dell'applicazione associato al gruppo di distribuzione.

#### **a** Note

Se non viene visualizzata alcuna voce, assicurati che sia selezionata la regione corretta. Nella barra di navigazione, nel selettore della regione, scegli una delle regioni elencate in [Regione ed Endpoint](https://docs.aws.amazon.com/general/latest/gr/rande.html#codedeploy_region) in Riferimenti generali di AWS. CodeDeployè supportato solo in queste regioni.

4. Per visualizzare i dettagli relativi a un singolo gruppo di distribuzione, nella scheda Deployment groups (Gruppi di distribuzione), scegli il nome del gruppo di distribuzione.

### <span id="page-473-0"></span>Visualizza i dettagli del gruppo di distribuzione (CLI)

Per utilizzare AWS CLI per visualizzare i dettagli del gruppo di distribuzione, chiama il comando getdeployment-group o list-deployment-groups.

Per visualizzare i dettagli relativi a un singolo gruppo di distribuzione, chiama il comando [get](https://docs.aws.amazon.com/cli/latest/reference/deploy/get-deployment-group.html)[deployment-group](https://docs.aws.amazon.com/cli/latest/reference/deploy/get-deployment-group.html) specificando:

- Il nome dell'applicazione associato al gruppo di distribuzione. Per ottenere il nome dell'applicazione, chiamate il comando [list-applications.](https://docs.aws.amazon.com/cli/latest/reference/deploy/list-applications.html)
- Il nome del gruppo di distribuzione. Per ottenere il nome del gruppo di distribuzione, chiama il comando [list-deployment-groups](https://docs.aws.amazon.com/cli/latest/reference/deploy/list-deployment-groups.html).

Per visualizzare un elenco di nomi di gruppi di distribuzione, chiama il comando [list-deployment](https://docs.aws.amazon.com/cli/latest/reference/deploy/list-deployment-groups.html)[groups,](https://docs.aws.amazon.com/cli/latest/reference/deploy/list-deployment-groups.html) specificando il nome dell'applicazione associato al gruppo di distribuzione. Per ottenere il nome dell'applicazione, chiamate il comando [list-applications.](https://docs.aws.amazon.com/cli/latest/reference/deploy/list-applications.html)

# <span id="page-474-1"></span>Modifica le impostazioni del gruppo di distribuzione con **CodeDeploy**

Puoi utilizzare la CodeDeploy consoleAWS CLI, o le CodeDeploy API per modificare le impostazioni di un gruppo di distribuzione.

### **A** Warning

Non utilizzare questi passaggi se si desidera che il gruppo di distribuzione utilizzi un gruppo di distribuzione not-yet-created personalizzato. Segui invece le istruzioni riportate in [Create](#page-420-0)  [a Deployment Configuration,](#page-420-0) quindi torna alla procedura descritta in questo argomento. Non utilizzare questi passaggi se si desidera che il gruppo di distribuzione utilizzi un ruolo di notyet-created servizio diverso. Il ruolo di servizio CodeDeploy deve disporre almeno delle autorizzazioni descritte in[Fase 2: Creare un ruolo di servizio per CodeDeploy.](#page-67-0) Per creare e configurare un ruolo di servizio con le autorizzazioni appropriate, segui le istruzioni contenute in [Fase 2: Creare un ruolo di servizio per CodeDeploy](#page-67-0) e quindi torna alla procedura descritta in questo argomento.

### Argomenti

- [Modifica le impostazioni del gruppo di distribuzione \(console\)](#page-474-0)
- [Modifica delle impostazioni del gruppo di distribuzione \(CLI\)](#page-475-0)

# <span id="page-474-0"></span>Modifica le impostazioni del gruppo di distribuzione (console)

Per utilizzare la CodeDeploy console per modificare le impostazioni del gruppo di distribuzione:

- 1. Accedi AWS Management Console e apri la CodeDeploy console all'[indirizzo https://](https://console.aws.amazon.com/codedeploy) [console.aws.amazon.com/codedeploy](https://console.aws.amazon.com/codedeploy).
	- **a** Note

Accedi con lo stesso utente che hai configurat[oGuida introduttiva con CodeDeploy](#page-63-0).

- 2. Nel riquadro di navigazione, espandi Distribuisci, quindi scegli Applicazioni.
- 3. Nell'elenco delle applicazioni, scegli il nome dell'applicazione associata al gruppo di distribuzione da modificare.

### **a** Note

Se non viene visualizzata alcuna voce, assicurati che sia selezionata la regione corretta. Nella barra di navigazione, nel selettore di regione, scegli una delle regioni elencate in [Regione ed endpoint](https://docs.aws.amazon.com/general/latest/gr/rande.html#codedeploy_region) in. Riferimenti generali di AWS CodeDeploy è supportato solo in queste regioni.

- 4. Scegli la scheda Deployment groups (Gruppi di distribuzione), quindi scegli il nome del gruppo di distribuzione da modificare.
- 5. Nella pagina Depoyment group (Gruppo di distribuzione), scegli Edit (Modifica).
- 6. Modifica le opzioni del gruppo di distribuzione.

Per informazioni sui componenti del gruppo di distribuzione, consulta [Crea un gruppo di](#page-452-0) [distribuzione con CodeDeploy.](#page-452-0)

7. Seleziona Salvataggio delle modifiche.

### <span id="page-475-0"></span>Modifica delle impostazioni del gruppo di distribuzione (CLI)

Per utilizzare AWS CLI per modificare le impostazioni di un gruppo di distribuzione, chiamare il comando [update-deployment-group](https://docs.aws.amazon.com/cli/latest/reference/deploy/update-deployment-group.html), specificando:

- Per le implementazioni EC2/on-premise e AWS Lambda:
	- Nome dell'applicazione. [Per visualizzare un elenco di nomi di applicazioni, chiama il comando](https://docs.aws.amazon.com/cli/latest/reference/deploy/list-applications.html)  [list-applications.](https://docs.aws.amazon.com/cli/latest/reference/deploy/list-applications.html)
	- Il nome del gruppo di distribuzione corrente. Per visualizzare un elenco di nomi dei gruppi di distribuzione, chiama il comando [list-deployment-groups.](https://docs.aws.amazon.com/cli/latest/reference/deploy/list-deployment-groups.html)
	- (Facoltativo) un nome diverso del gruppo di distribuzione.
	- (Facoltativo) Un diverso Amazon Resource Name (ARN) che corrisponde a un ruolo di servizio che consente di agire CodeDeploy per AWS conto del tuo account quando interagisci con altri servizi. AWS Per ottenere l'ARN del ruolo del servizio, consulta [Ottieni il ruolo di servizio ARN](#page-75-0)  [\(CLI\) .](#page-75-0) Per ulteriori informazioni sui ruoli di servizio, consulta i [termini e i concetti relativi ai ruoli](https://docs.aws.amazon.com/IAM/latest/UserGuide/cross-acct-access.html) [nella Guida](https://docs.aws.amazon.com/IAM/latest/UserGuide/cross-acct-access.html) per l'utente IAM.
- (Facoltativo) il nome di una configurazione della distribuzione. Per visualizzare un elenco di configurazioni, consulta [View Deployment Configuration Details](#page-425-0). (Se non specificato, CodeDeploy utilizza una configurazione di distribuzione predefinita.)
- (Facoltativo) Comandi per aggiungere uno o più CloudWatch allarmi esistenti al gruppo di distribuzione che vengono attivati se una metrica specificata in un allarme scende al di sotto o supera una soglia definita.
- (Facoltativo) Comandi per una distribuzione per ripristinare l'ultima revisione valida conosciuta quando una distribuzione fallisce o viene attivato un CloudWatch allarme.
- (Facoltativo) Comandi per una distribuzione per generare hook di eventi del ciclo di vita durante un evento scale-in di Auto Scaling. Per ulteriori informazioni, consulta [Come funziona Amazon](#page-99-0) [EC2 Auto Scaling con CodeDeploy.](#page-99-0)
- (Facoltativo) Comandi per creare o aggiornare un trigger da pubblicare su un argomento in Amazon Simple Notification Service, in modo che gli abbonati a quell'argomento ricevano notifiche sugli eventi di distribuzione e istanza in questo gruppo di distribuzione. Per informazioni, consulta [Monitoring Deployments with Amazon SNS Event Notifications.](#page-566-0)
- Solo per le distribuzioni EC2/on-premise:
	- (Facoltativo) tag o gruppi di tag di sostituzione che identificano in modo univoco le istanze da includere nel gruppo di distribuzione.
	- (Facoltativo) I nomi dei gruppi Amazon EC2 Auto Scaling sostitutivi da aggiungere al gruppo di distribuzione.
- Solo per le distribuzioni Amazon ECS:
	- Il servizio Amazon ECS da distribuire.
	- Informazioni sul load balancer, tra cui Application Load Balancer o Network Load Balancer, i gruppi target necessari per una distribuzione di Amazon ECS e informazioni di produzione e sui listener di test opzionali.

# Configura le opzioni avanzate per un gruppo di distribuzione

Quando si crea o si aggiorna un gruppo di distribuzione, è possibile configurare una serie di opzioni per offrire maggiore controllo e ottenere una visione più precisa delle distribuzioni per il gruppo specifico.

Utilizza le informazioni contenute in questa pagina per configurare le opzioni avanzate quando lavori con i gruppi di distribuzione nei seguenti argomenti:

- [Crea un'applicazione con CodeDeploy](#page-429-0)
- [Crea un gruppo di distribuzione con CodeDeploy](#page-452-0)
- [Modifica le impostazioni del gruppo di distribuzione con CodeDeploy](#page-474-1)

Trigger di notifica di Amazon SNS: puoi aggiungere trigger a un gruppo di CodeDeploy distribuzione per ricevere notifiche sugli eventi relativi alle distribuzioni in quel gruppo di distribuzione. Queste notifiche vengono inviate ai destinatari abbonati a un argomento di Amazon SNS che hai inserito nell'azione del trigger.

Devi aver già impostato l'argomento Amazon SNS a cui indirizzerà questo trigger e CodeDeploy devi avere l'autorizzazione a pubblicare sull'argomento da questo gruppo di distribuzione. Se non hai ancora completato queste operazioni di configurazione, puoi aggiungere trigger al gruppo di distribuzione successivamente.

Se desideri creare un trigger ora per ricevere notifiche relative agli eventi di distribuzione nel gruppo di distribuzione per questa applicazione, scegli Create trigger (Crea trigger).

Se la tua distribuzione è su un'istanza Amazon EC2, puoi creare e ricevere notifiche relative alle istanze.

Per ulteriori informazioni, consulta [Monitoring Deployments with Amazon SNS Event Notifications.](#page-566-0)

CloudWatch Allarmi Amazon: puoi creare un CloudWatch allarme che monitora una singola metrica in un periodo di tempo specificato ed esegue una o più azioni in base al valore della metrica rispetto a una determinata soglia per diversi periodi di tempo. Per un'implementazione Amazon EC2, puoi creare un allarme per un'istanza o un gruppo Amazon EC2 Auto Scaling che utilizzi nelle tue operazioni. CodeDeploy Per una distribuzione AWS Lambda e Amazon ECS, puoi creare un allarme per errori in una funzione Lambda.

Puoi configurare una distribuzione in modo che si interrompa quando un CloudWatch allarme Amazon rileva che una metrica è scesa al di sotto o ha superato una soglia definita.

Devi aver già creato l'allarme CloudWatch prima di poterlo aggiungere a un gruppo di distribuzione.

- 1. Per aggiungere il monitoraggio dell'allarme al gruppo di distribuzione, in Alarms (Allarmi) selezionare Add alarm (Aggiungi allarme).
- 2. Inserisci il nome di un CloudWatch allarme che hai già configurato per monitorare questa distribuzione.

Configura le opzioni avanzate per un gruppo di distribuzione versione versione Versione API 2014-10-06 464

È necessario inserire l' CloudWatch allarme esattamente come è stato creato in CloudWatch. Per visualizzare un elenco di allarmi, apri la CloudWatch console all'indirizzo[https://](https://console.aws.amazon.com/cloudwatch/)  [console.aws.amazon.com/cloudwatch/](https://console.aws.amazon.com/cloudwatch/), quindi scegli ALLARME.

Opzioni aggiuntive:

• Se si desidera che le distribuzioni procedano senza tenere conto degli allarmi aggiunti, scegliere Ignore alarm configuration (Ignora configurazione allarme).

Questa opzione è utile per disattivare temporaneamente il monitoraggio dell'allarme per un gruppo di distribuzione senza dover aggiungere gli stessi allarmi in un secondo momento.

• (Facoltativo) Se desideri che le distribuzioni continuino nel caso in cui non CodeDeploy sia possibile recuperare lo stato dell'allarme da Amazon CloudWatch, scegli Continua le distribuzioni anche se lo stato dell'allarme non è disponibile.

**a** Note

Questa opzione corrisponde all'oggetto ignorePollAlarmFailure dell'[AlarmConfiguration](https://docs.aws.amazon.com/codedeploy/latest/APIReference/API_AlarmConfiguration.html)API. **CodeDeploy** 

Per ulteriori informazioni, consulta [Monitoraggio delle distribuzioni con allarmi CloudWatch in](#page-559-0) [CodeDeploy](#page-559-0).

Rollback automatici: è possibile configurare un gruppo di distribuzione o una distribuzione in modo che esegua automaticamente il rollback quando una distribuzione non riesce o quando viene raggiunta una soglia di monitoraggio specificata. In questo caso, viene distribuita la versione più recente di una revisione di applicazione valida nota. È possibile configurare le impostazioni facoltative per un gruppo di distribuzione quando si utilizza la console per creare un'applicazione o per creare o aggiornare un gruppo di distribuzione. Quando si crea una nuova distribuzione, è possibile anche scegliere di ignorare la configurazione di rollback automatico specificata per il gruppo di distribuzione.

- È possibile abilitare le distribuzioni per eseguire il rollback alla revisione valida nota più recente in caso di problemi scegliendo uno o entrambi i seguenti modi:
	- Effettua il rollback quando una distribuzione fallisce. CodeDeploy ridistribuirà l'ultima revisione valida conosciuta come nuova distribuzione.

• Roll back when alarm thresholds are met (Esegui rollback quando vengono raggiunte le soglie di allarme). Se hai aggiunto un allarme a questa applicazione nel passaggio precedente, CodeDeploy ridistribuirà l'ultima revisione valida conosciuta quando vengono attivati uno o più degli allarmi specificati.

### **a** Note

Per ignorare temporaneamente una configurazione di rollback, scegliere Disable rollbacks (Disabilita rollback). Questa opzione è utile quando si desidera disabilitare temporaneamente i rollback automatici senza dover eseguire nuovamente la stessa configurazione in un secondo momento.

Per ulteriori informazioni, consulta [Ridistribuisci e ripristina una distribuzione con CodeDeploy.](#page-537-0)

Aggiornamenti automatici alle istanze obsolete: in determinate circostanze, CodeDeploy può distribuire una revisione obsoleta dell'applicazione sulle istanze Amazon EC2. Ad esempio, se le istanze EC2 vengono avviate in un gruppo di Auto Scaling (ASG) mentre è in corso CodeDeploy una distribuzione, tali istanze ricevono la revisione precedente dell'applicazione anziché quella più recente. Per aggiornare tali istanze, avvia CodeDeploy automaticamente una distribuzione successiva (subito dopo la prima) per aggiornare eventuali istanze obsolete. Se desideri modificare questo comportamento predefinito in modo che le istanze EC2 obsolete rimangano nella versione precedente, puoi farlo tramite l' CodeDeploy API o la (AWS Command Line InterfaceCLI).

Per configurare gli aggiornamenti automatici delle istanze obsolete tramite l'API, includi il parametro request nell'azione outdatedInstancesStrategy o. UpdateDeploymentGroup CreateDeploymentGroup Per i dettagli, consulta l'AWS CodeDeployAPI Reference.

Per configurare gli aggiornamenti automatici tramiteAWS CLI, utilizza uno dei seguenti comandi:

aws deploy update-deployment-group *arguments* --outdated-instances-strategy *UPDATE|IGNORE*

#### Oppure...

aws deploy create-deployment-group *arguments* --outdated-instances-strategy *UPDATE|IGNORE*

... dove *gli argomenti* vengono sostituiti con gli argomenti richiesti per la distribuzione e *UPDATE| IGNORE* viene sostituito con UPDATE per abilitare gli aggiornamenti automatici o IGNORE per disabilitarli.

Esempio:

```
aws deploy update-deployment-group --application-name "MyApp" --current-
deployment-group-name "MyDG" --region us-east-1 --outdated-instances-
strategy IGNORE
```
Per i dettagli su questi AWS CLI comandi, consulta il Command Reference. AWS CLI

# Eliminare un gruppo CodeDeploy

Puoi utilizzare la CodeDeploy consoleAWS CLI, le o le CodeDeploy API per eliminare i gruppi di distribuzione associati al tuoAWS account.

#### **A** Warning

Se si elimina un gruppo di distribuzione, verranno eliminati anche tutti i dettagli associati a quel gruppo di distribuzione CodeDeploy. Le istanze utilizzate nel gruppo di distribuzione rimangono invariate. Questa operazione non può essere annullata.

Argomenti

- [Eliminare un gruppo \(console\)](#page-480-0)
- [Eliminare un gruppo \(CLI\)](#page-481-0)

### <span id="page-480-0"></span>Eliminare un gruppo (console)

Per utilizzare la CodeDeploy console per eliminare un gruppo di distribuzione:

1. Accedere aAWS Management Console e aprire la CodeDeploy console all'[indirizzo https://](https://console.aws.amazon.com/codedeploy) [console.aws.amazon.com/codedeploy](https://console.aws.amazon.com/codedeploy).

#### **a** Note

Accedi con lo stesso utente che hai configurat[oGuida introduttiva con CodeDeploy](#page-63-0).

- 2. Nel riquadro di navigazione, espandi Deploy, quindi scegli Applicazioni.
- 3. Nell'elenco delle applicazioni, scegli il nome dell'applicazione associata al gruppo di distribuzione.
- 4. Nella pagina Application details (Dettagli applicazione), nella scheda Deployment groups (Gruppi di distribuzione), scegli il nome del gruppo di distribuzione da eliminare.
- 5. Nella pagina Deployment details (Dettagli sulla distribuzione), scegli Delete (Elimina).
- 6. Quando richiesto, digita il nome del gruppo di distribuzione per confermare che desideri eliminarlo e quindi scegli Delete (Elimina).

### <span id="page-481-0"></span>Eliminare un gruppo (CLI)

Per utilizzare AWS CLI per eliminare un gruppo di distribuzione, chiama il comando [delete](https://docs.aws.amazon.com/cli/latest/reference/deploy/delete-deployment-group.html)[deployment-group,](https://docs.aws.amazon.com/cli/latest/reference/deploy/delete-deployment-group.html) specificando:

- Il nome dell'applicazione associata a questo gruppo di distribuzione. Per visualizzare un elenco di nomi di applicazioni, chiamate il comando [list-applications.](https://docs.aws.amazon.com/cli/latest/reference/deploy/list-applications.html)
- Il nome del gruppo di distribuzione associato a questa applicazione. Per visualizzare un elenco di nomi dei gruppi di distribuzione, chiama il comando [list-deployment-groups.](https://docs.aws.amazon.com/cli/latest/reference/deploy/list-deployment-groups.html)

# Utilizzo delle versioni CodeDeploy

In CodeDeploy, una revisione contiene una versione dei file di origine che CodeDeploy distribuirà alle istanze o gli script che CodeDeploy sarà eseguito sulle proprie istanze.

È possibile pianificare la revisione, aggiungere un file AppSpec alla revisione, quindi inviare la revisione ad Amazon S3 o GitHub. Dopo aver inviato la revisione, è possibile distribuirla.

Argomenti

- [Pianifica una revisione per CodeDeploy](#page-482-0)
- [Aggiungere un file di specifiche dell'applicazione a una revisione per CodeDeploy](#page-483-0)
- [Scegli un tipo di repository CodeDeploy](#page-492-0)
- [Amazon CodeDeploy S3 una revisione](#page-495-0)
- [Visualizza i dettagli della revisione dell'applicazione conCodeDeploy](#page-499-0)
- [Registra una revisione dell'applicazione in Amazon S3 con CodeDeploy](#page-502-0)

# <span id="page-482-0"></span>Pianifica una revisione per CodeDeploy

Una buona pianificazione semplifica molto la distribuzione di revisioni.

Per le distribuzioni a unAWSLambda o una piattaforma di elaborazione Amazon ECS, una revisione è la stessa cosa del file AppSpec. Le seguenti informazioni non si applicano. Per ulteriori informazioni, consulta[Aggiungere un file di specifiche dell'applicazione a una revisione per CodeDeploy](#page-483-0)

Per le distribuzioni a una piattaforma di elaborazione EC2/locale, iniziare creando una directory root (cartella) vuota sulla macchina di sviluppo. Questa è la cartella in cui memorizzare i file di origine (ad esempio testo e file binari, eseguibili, pacchetti e così via) per essere distribuiti alle istanze o gli script da eseguire sulle istanze.

Ad esempio, al/tmp/cartella root in Linux, macOS o Unix oc: \tempcartella principale in Windows:

```
/tmp/ or c:\temp (root folder) 
   |--content (subfolder) 
         | |--myTextFile.txt 
         | |--mySourceFile.rb 
         | |--myExecutableFile.exe 
         | |--myInstallerFile.msi 
         | |--myPackage.rpm
```

```
 | |--myImageFile.png 
 |--scripts (subfolder) 
      | |--myShellScript.sh 
      | |--myBatchScript.bat 
 | |--myPowerShellScript.ps1 
 |--appspec.yml
```
La cartella root deve includere anche un file delle specifiche dell'applicazione (file AppSpec), come illustrato qui. Per ulteriori informazioni, consultare [Aggiungere un file di specifiche dell'applicazione a](#page-483-0) [una revisione per CodeDeploy](#page-483-0).

# <span id="page-483-0"></span>Aggiungere un file di specifiche dell'applicazione a una revisione per CodeDeploy

Questo argomento mostra come aggiungere un AppSpec file alla distribuzione. Include anche modelli per creare un AppSpec file per una distribuzione AWS Lambda ed EC2/on-premise.

### Argomenti

- [Aggiungi un AppSpec file per una distribuzione di Amazon ECS](#page-483-1)
- [Aggiungere un AppSpec file per una distribuzione AWS Lambda](#page-486-0)
- [Aggiungi un AppSpec file per una distribuzione EC2/on-premise](#page-488-0)

## <span id="page-483-1"></span>Aggiungi un AppSpec file per una distribuzione di Amazon ECS

Per una distribuzione su una piattaforma di calcolo Amazon ECS:

- Il AppSpec file specifica la definizione del task Amazon ECS utilizzata per la distribuzione, una mappatura del nome del contenitore e delle porte utilizzata per instradare il traffico e le funzioni Lambda opzionali eseguite dopo gli eventi del ciclo di vita della distribuzione.
- Una revisione è uguale a un file. AppSpec
- Un AppSpec file può essere scritto usando JSON o YAML.
- Un AppSpec file può essere salvato come file di testo o inserito direttamente in una console quando si crea una distribuzione. Per ulteriori informazioni, consulta [Crea una distribuzione di](#page-510-0)  [Amazon ECS Compute Platform \(console\).](#page-510-0)

### Per creare un AppSpec file

- 1. Copia il modello JSON o YAML in un editor di testo o nell' AppSpec editor della console.
- 2. Modifica il modello in base alle esigenze.
- 3. Usa un validatore JSON o YAML per convalidare il file. AppSpec Se utilizzi l' AppSpeceditor, il file viene convalidato quando scegli Crea distribuzione.
- 4. Se si utilizza un editor di testo, salvare il file. Se utilizzi il AWS CLI per creare la tua distribuzione, fai riferimento al AppSpec file se si trova sul tuo disco rigido o in un bucket Amazon S3. Se usi la console, devi inviare il AppSpec file ad Amazon S3.

### Modello di AppSpec file YAML per una distribuzione Amazon ECS con istruzioni

Di seguito è riportato un modello YAML di un AppSpec file per una distribuzione Amazon ECS con tutte le opzioni disponibili. Per informazioni sugli eventi del ciclo di vita da utilizzare nella sezione hooks, consulta [AppSpec sezione 'hook' per una distribuzione Amazon ECS.](#page-652-0)

```
# This is an appspec.yml template file for use with an Amazon ECS deployment in 
 CodeDeploy.
# The lines in this template that start with the hashtag are 
# comments that can be safely left in the file or 
# ignored.
# For help completing this file, see the "AppSpec File Reference" in the 
# "CodeDeploy User Guide" at
# https://docs.aws.amazon.com/codedeploy/latest/userguide/app-spec-ref.html
version: 0.0
# In the Resources section, you must specify the following: the Amazon ECS service, 
  task definition name, 
# and the name and port of the load balancer to route traffic,
# target version, and (optional) the current version of your AWS Lambda function. 
Resources: 
   - TargetService: 
       Type: AWS::ECS::Service 
       Properties: 
         TaskDefinition: "" # Specify the ARN of your task definition 
  (arn:aws:ecs:region:account-id:task-definition/task-definition-family-name:task-
definition-revision-number) 
         LoadBalancerInfo: 
           ContainerName: "" # Specify the name of your Amazon ECS application's 
  container 
           ContainerPort: "" # Specify the port for your container where traffic 
  reroutes 
# Optional properties
```

```
 PlatformVersion: "" # Specify the version of your Amazon ECS Service 
         NetworkConfiguration: 
           AwsvpcConfiguration: 
             Subnets: ["",""] # Specify one or more comma-separated subnets in your 
  Amazon ECS service 
             SecurityGroups: ["",""] # Specify one or more comma-separated security 
  groups in your Amazon ECS service 
             AssignPublicIp: "" # Specify "ENABLED" or "DISABLED" 
# (Optional) In the Hooks section, specify a validation Lambda function to run during 
# a lifecycle event. 
Hooks:
# Hooks for Amazon ECS deployments are: 
     - BeforeInstall: "" # Specify a Lambda function name or ARN 
     - AfterInstall: "" # Specify a Lambda function name or ARN 
     - AfterAllowTestTraffic: "" # Specify a Lambda function name or ARN 
     - BeforeAllowTraffic: "" # Specify a Lambda function name or ARN 
     - AfterAllowTraffic: "" # Specify a Lambda function name or ARN
```
AppSpec File JSON per un modello di distribuzione Amazon ECS

Di seguito è riportato un modello JSON per un AppSpec file per una distribuzione Amazon ECS con tutte le opzioni disponibili. Per le istruzioni relative al modello, consulta i commenti nella versione YAML nella sezione precedente. Per informazioni sugli eventi del ciclo di vita da utilizzare nella sezione hooks, consulta [AppSpec sezione 'hook' per una distribuzione Amazon ECS.](#page-652-0)

```
{ 
  "version": 0.0, 
  "Resources": [ 
   { 
    "TargetService": { 
     "Type": "AWS::ECS::Service", 
     "Properties": { 
        "TaskDefinition": "", 
        "LoadBalancerInfo": { 
         "ContainerName": "", 
         "ContainerPort": 
        }, 
        "PlatformVersion": "", 
        "NetworkConfiguration": { 
          "AwsvpcConfiguration": { 
           "Subnets": [ 
            "", 
 ""
```

```
 ], 
            "SecurityGroups": [ 
              "", 
 "" 
            ], 
            "AssignPublicIp": "" 
           } 
          } 
       } 
    } 
   } 
  ], 
  "Hooks": [ 
   { 
    "BeforeInstall": "" 
   }, 
   { 
    "AfterInstall": "" 
   }, 
   { 
    "AfterAllowTestTraffic": "" 
   }, 
   { 
    "BeforeAllowTraffic": "" 
   }, 
   { 
    "AfterAllowTraffic": "" 
   } 
  ]
}
```
## <span id="page-486-0"></span>Aggiungere un AppSpec file per una distribuzione AWS Lambda

Per una distribuzione su una piattaforma di elaborazione AWS Lambda:

- Il AppSpec file contiene istruzioni sulle funzioni Lambda da distribuire e utilizzare per la convalida della distribuzione.
- Una revisione è uguale a un file. AppSpec
- Un AppSpec file può essere scritto usando JSON o YAML.

• Un AppSpec file può essere salvato come file di testo o inserito direttamente in un AppSpec editor di console durante la creazione di una distribuzione. Per ulteriori informazioni, consulta [Creare](#page-512-0)  [un'implementazione della AWS Lambda Compute Platform \(console\).](#page-512-0)

Per creare un AppSpec file:

- 1. Copia il modello JSON o YAML in un editor di testo o nell' AppSpec editor della console.
- 2. Modifica il modello in base alle esigenze.
- 3. Usa un validatore JSON o YAML per convalidare il file. AppSpec Se utilizzi l' AppSpeceditor, il file viene convalidato quando scegli Crea distribuzione.
- 4. Se si utilizza un editor di testo, salvare il file. Se utilizzi il AWS CLI per creare la tua distribuzione, fai riferimento al AppSpec file se si trova sul tuo disco rigido o in un bucket Amazon S3. Se usi la console, devi inviare il AppSpec file ad Amazon S3.

### Modello di AppSpec file YAML per una distribuzione con istruzioni AWS Lambda

Per informazioni sugli eventi del ciclo di vita da utilizzare nella sezione Hooks, consulta [AppSpec](#page-657-0)  [sezione 'hooks' per una distribuzione AWS Lambda](#page-657-0).

```
# This is an appspec.yml template file for use with an AWS Lambda deployment in 
 CodeDeploy.
# The lines in this template starting with the hashtag symbol are 
# instructional comments and can be safely left in the file or 
# ignored.
# For help completing this file, see the "AppSpec File Reference" in the 
# "CodeDeploy User Guide" at
# https://docs.aws.amazon.com/codedeploy/latest/userguide/app-spec-ref.html
version: 0.0
# In the Resources section specify the name, alias, 
# target version, and (optional) the current version of your AWS Lambda function. 
Resources: 
   - MyFunction: # Replace "MyFunction" with the name of your Lambda function 
       Type: AWS::Lambda::Function 
       Properties: 
         Name: "" # Specify the name of your Lambda function 
         Alias: "" # Specify the alias for your Lambda function 
         CurrentVersion: "" # Specify the current version of your Lambda function 
         TargetVersion: "" # Specify the version of your Lambda function to deploy
# (Optional) In the Hooks section, specify a validation Lambda function to run during
```

```
# a lifecycle event. Replace "LifeCycleEvent" with BeforeAllowTraffic
# or AfterAllowTraffic. 
Hooks: 
    - LifeCycleEvent: "" # Specify a Lambda validation function between double-quotes.
```
AppSpec File JSON per un modello di distribuzione AWS Lambda

Nel modello seguente, sostituisci "MyFunction" con il nome della tua AWS Lambda funzione. Nella sezione Hooks opzionale, sostituisci gli eventi del ciclo di vita con o. BeforeAllowTraffic **AfterAllowTraffic** 

Per informazioni sugli eventi del ciclo di vita da utilizzare nella sezione Hooks, consulta [AppSpec](#page-657-0)  [sezione 'hooks' per una distribuzione AWS Lambda](#page-657-0).

```
{ 
   "version": 0.0, 
   "Resources": [{ 
    "MyFunction": { 
      "Type": "AWS::Lambda::Function", 
      "Properties": { 
       "Name": "", 
       "Alias": "", 
       "CurrentVersion": "", 
       "TargetVersion": "" 
     } 
    } 
   }], 
   "Hooks": [{ 
      "LifeCycleEvent": "" 
    } 
   ] 
  }
```
## <span id="page-488-0"></span>Aggiungi un AppSpec file per una distribuzione EC2/on-premise

Senza un AppSpec file, CodeDeploy non è possibile mappare i file sorgente nella revisione dell'applicazione alle relative destinazioni o eseguire script per la distribuzione su una piattaforma di elaborazione EC2/on-premise,.

Ogni revisione deve contenere un solo file. AppSpec

Per aggiungere un AppSpec file a una revisione:

- 1. Copiare il modello in un editor di testo.
- 2. Modifica il modello in base alle esigenze.
- 3. Usa un validatore YAML per verificare la validità del tuo file. AppSpec
- 4. Salvare il file come appspec.yml nella cartella principale della versione.
- 5. Esegui uno dei seguenti comandi per verificare di aver inserito il AppSpec file nella directory principale:
	- Per Linux, macOS o Unix:

find */path/to/root/directory* -name appspec.yml

Non ci sarà alcun output se il AppSpec file non viene trovato lì.

• Per Windows:

dir *path\to\root\directory\*appspec.yml

Se il file non è memorizzato lì, verrà visualizzato un errore AppSpec File Not Found.

6. Invia la revisione ad Amazon GitHub S3 o.

Per istruzioni, consulta [Amazon CodeDeploy S3 una revisione.](#page-495-0)

### AppSpec modello di file per una distribuzione EC2/on-premise con istruzioni

#### **a** Note

Le distribuzioni su istanze di Windows Server non supportano l'elemento. runas Se si esegue la distribuzione su istanze di Windows Server, non includerlo nel file. AppSpec

- # This is an appspec.yml template file for use with an EC2/On-Premises deployment in CodeDeploy.
- # The lines in this template starting with the hashtag symbol are
- # instructional comments and can be safely left in the file or
- # ignored.
- # For help completing this file, see the "AppSpec File Reference" in the
- # "CodeDeploy User Guide" at
- # https://docs.aws.amazon.com/codedeploy/latest/userguide/app-spec-ref.html

```
version: 0.0
# Specify "os: linux" if this revision targets Amazon Linux, 
# Red Hat Enterprise Linux (RHEL), or Ubuntu Server 
# instances.
# Specify "os: windows" if this revision targets Windows Server instances.
# (You cannot specify both "os: linux" and "os: windows".)
os: linux 
# os: windows
# During the Install deployment lifecycle event (which occurs between the 
# BeforeInstall and AfterInstall events), copy the specified files 
# in "source" starting from the root of the revision's file bundle 
# to "destination" on the Amazon EC2 instance.
# Specify multiple "source" and "destination" pairs if you want to copy 
# from multiple sources or to multiple destinations.
# If you are not copying any files to the Amazon EC2 instance, then remove the
# "files" section altogether. A blank or incomplete "files" section
# may cause associated deployments to fail.
files: 
   - source: 
     destination: 
   - source: 
     destination:
# For deployments to Amazon Linux, Ubuntu Server, or RHEL instances,
# you can specify a "permissions" 
# section here that describes special permissions to apply to the files 
# in the "files" section as they are being copied over to 
# the Amazon EC2 instance.
# For more information, see the documentation.
# If you are deploying to Windows Server instances,
# then remove the 
# "permissions" section altogether. A blank or incomplete "permissions"
# section may cause associated deployments to fail.
permissions: 
   - object: 
     pattern: 
     except: 
     owner: 
     group: 
     mode: 
     acls: 
- 1990 - Paul
     context: 
       user: 
       type:
```

```
 range: 
     type: 
 -
# If you are not running any commands on the Amazon EC2 instance, then remove 
# the "hooks" section altogether. A blank or incomplete "hooks" section
# may cause associated deployments to fail.
hooks:
# For each deployment lifecycle event, specify multiple "location" entries 
# if you want to run multiple scripts during that event.
# You can specify "timeout" as the number of seconds to wait until failing the 
  deployment 
# if the specified scripts do not run within the specified time limit for the 
# specified event. For example, 900 seconds is 15 minutes. If not specified, 
# the default is 1800 seconds (30 minutes).
# Note that the maximum amount of time that all scripts must finish executing 
# for each individual deployment lifecycle event is 3600 seconds (1 hour). 
# Otherwise, the deployment will stop and CodeDeploy will consider the deployment
# to have failed to the Amazon EC2 instance. Make sure that the total number of 
  seconds 
# that are specified in "timeout" for all scripts in each individual deployment 
# lifecycle event does not exceed a combined 3600 seconds (1 hour).
# For deployments to Amazon Linux, Ubuntu Server, or RHEL instances,
# you can specify "runas" in an event to
# run as the specified user. For more information, see the documentation.
# If you are deploying to Windows Server instances,
# remove "runas" altogether.
# If you do not want to run any commands during a particular deployment
# lifecycle event, remove that event declaration altogether. Blank or 
# incomplete event declarations may cause associated deployments to fail.
# During the ApplicationStop deployment lifecycle event, run the commands 
# in the script specified in "location" starting from the root of the 
# revision's file bundle. 
   ApplicationStop: 
     - location: 
      timeout: 
       runas: 
     - location: 
       timeout: 
       runas: 
# During the BeforeInstall deployment lifecycle event, run the commands 
# in the script specified in "location". 
   BeforeInstall: 
     - location: 
       timeout:
```

```
 runas: 
     - location: 
       timeout: 
       runas:
# During the AfterInstall deployment lifecycle event, run the commands 
# in the script specified in "location". 
   AfterInstall: 
     - location: 
       timeout: 
       runas: 
     - location: 
       timeout: 
       runas:
# During the ApplicationStart deployment lifecycle event, run the commands 
# in the script specified in "location". 
   ApplicationStart: 
     - location: 
       timeout: 
       runas: 
     - location: 
       timeout: 
       runas:
# During the ValidateService deployment lifecycle event, run the commands 
# in the script specified in "location". 
   ValidateService: 
     - location: 
       timeout: 
       runas: 
     - location: 
       timeout: 
       runas:
```
# <span id="page-492-0"></span>Scegli un tipo di repository CodeDeploy

La posizione di archiviazione per i file richiesta da CodeDeploy è chiamata amagazzino. L'utilizzo di un repository varia a seconda della piattaforma di elaborazione utilizzata dalla distribuzione.

• EC2/Locale: Per distribuire il codice dell'applicazione a una o più istanze, il codice deve essere aggregato a un file di archivio e posizionato in un repository in cui CodeDeploy può accedervi durante il processo di distribuzione. Aggrega i contenuti distribuibili e un file AppSpec in un file di archivio, quindi caricarlo su uno dei tipi di repository supportati da CodeDeploy.

- AWSLambdaeAmazon ECS: Le distribuzioni richiedono un file AppSpec, accessibile durante una distribuzione in uno dei seguenti modi:
	- Da un bucket Amazon S3.
	- Dal testo digitato direttamente nell'editor AppSpec nella console. Per ulteriori informazioni, consultare [Creare un'implementazione della AWS Lambda Compute Platform \(console\)](#page-512-0) e [Crea](#page-510-0)  [una distribuzione di Amazon ECS Compute Platform \(console\)](#page-510-0).
	- Se utilizzi il pluginAWS CLI, è possibile fare riferimento a un file AppSpec presente sul disco rigido o su un'unità di rete. Per ulteriori informazioni, consultare [Crea un'implementazione della](#page-520-0)  [AWS Lambda Compute Platform \(CLI\)](#page-520-0) e [Crea una distribuzione di Amazon ECS Compute](#page-519-0)  [Platform \(CLI\).](#page-519-0)

CodeDeploy supporta attualmente i seguenti tipi di repository:

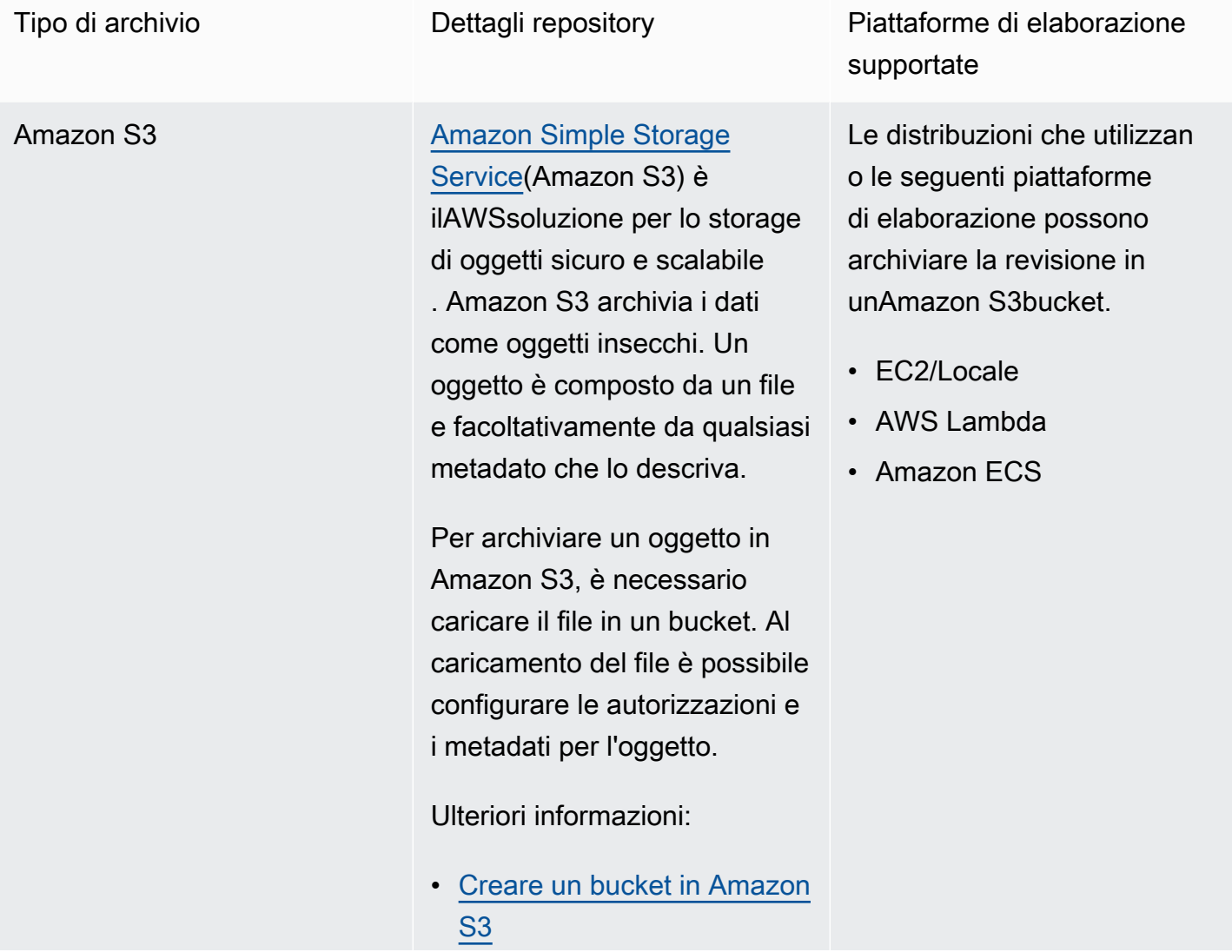

- [Amazon CodeDeploy S3](#page-495-0) [una revisione](#page-495-0)
- [Distribuzione automatica](https://aws.amazon.com/blogs/devops/automatically-deploy-from-amazon-s3-using-aws-codedeploy/) [da Amazon S3 utilizzando](https://aws.amazon.com/blogs/devops/automatically-deploy-from-amazon-s3-using-aws-codedeploy/) **[CodeDeploy](https://aws.amazon.com/blogs/devops/automatically-deploy-from-amazon-s3-using-aws-codedeploy/)**

GitHub Puoi archiviare le revisioni dell'applicazione nei repositor y di [GitHub](http://www.github.com). Puoi attivare una distribuzione da un repositor y di GitHub ogni volta che nel repository viene modificato il codice sorgente.

Ulteriori informazioni:

- [Integrazione CodeDeploy](#page-114-0) [con GitHub](#page-114-0)
- [Tutorial: UtilizzoCodeDeploy](#page-207-0) [per distribuire un'applic](#page-207-0)  [azione daGitHub](#page-207-0)

Solo le distribuzioni su istanze EC2/Locali possono archiviare la revisione in un repository di GitHub.

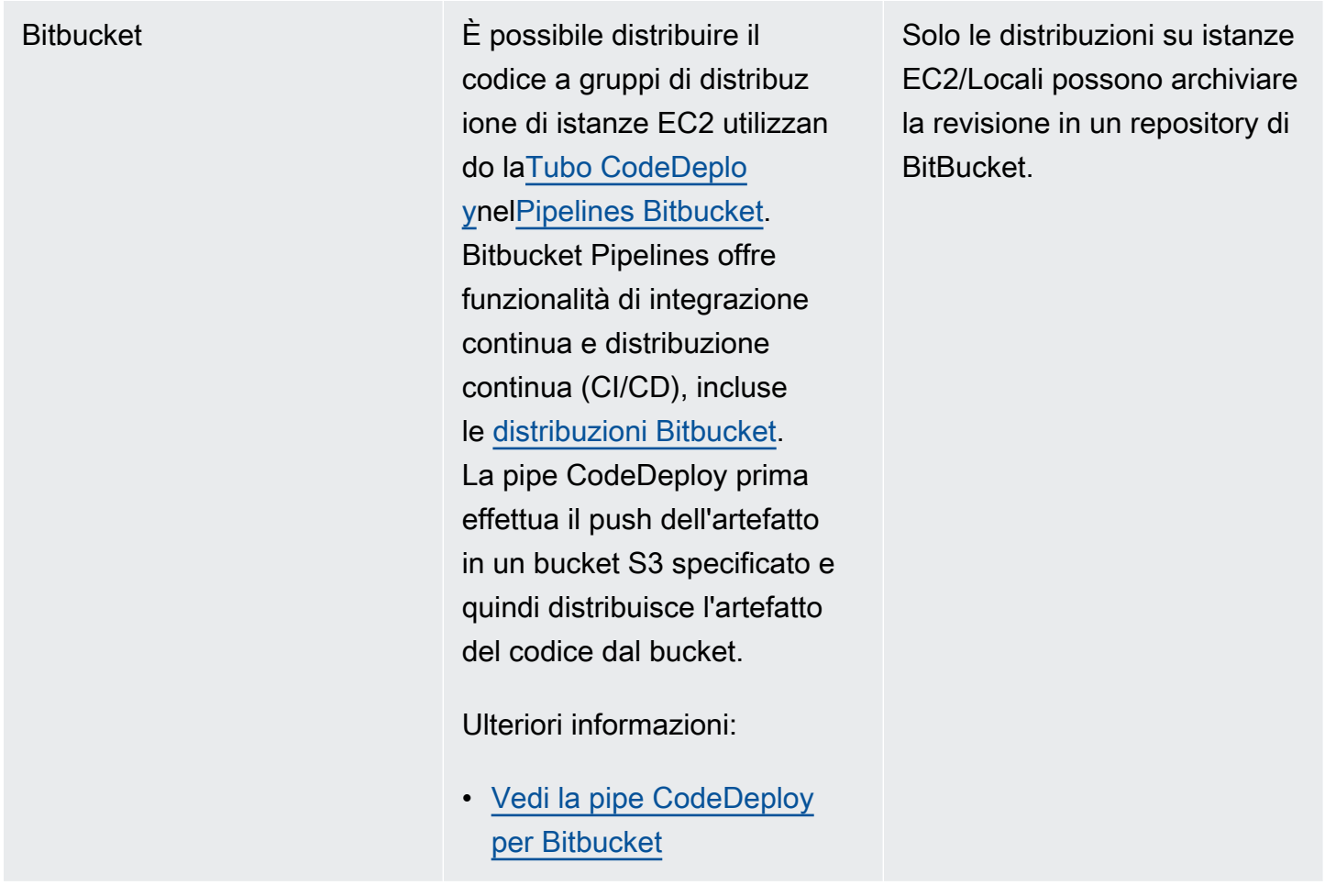

### **a** Note

Un recordAWS LambdaLa distribuzione può essere utilizzata solo con un repository Amazon S3.

# <span id="page-495-0"></span>Amazon CodeDeploy S3 una revisione

Dopo aver pianificato la revisione come descritto in[Pianifica una revisione per CodeDeploy](#page-482-0) e aver aggiunto un AppSpec file alla revisione come descritto i[nAggiungere un file di specifiche](#page-483-0) [dell'applicazione a una revisione per CodeDeploy](#page-483-0), sei pronto per raggruppare i file dei componenti e inviare la revisione ad Amazon S3. Per le distribuzioni su istanze Amazon EC2, dopo aver inviato la revisione, puoi CodeDeploy usarla per distribuire la revisione da Amazon S3 alle istanze.

### **G** Note

CodeDeploy può essere utilizzato anche per distribuire le revisioni che sono state inviate GitHub. Per ulteriori informazioni, consulta la GitHub documentazione.

Si presuppone che siano già state seguite le istruzioni in [Guida introduttiva con CodeDeploy](#page-63-0) per configurare il AWS CLI. Questo è particolarmente importante per chiamare il comando push descritto più avanti.

Verifica della disponibilità di un bucket Amazon S3. Segui le istruzioni in [Crea un bucket.](https://docs.aws.amazon.com/AmazonS3/latest/gsg/CreatingABucket.html)

Se la distribuzione è su istanze Amazon EC2, il bucket Amazon S3 di destinazione deve essere creato o esistere nella stessa regione delle istanze di destinazione. Ad esempio, se si desidera distribuire una revisione in alcune istanze nella regione Stati Uniti orientali (Virginia settentrionale) e altre istanze nella regione Stati Uniti occidentali (Oregon), è necessario disporre di un bucket nella regione Stati Uniti orientali (Virginia settentrionale) con una copia della revisione e un altro bucket nella regione Stati Uniti occidentali (Oregon) con un'altra copia della stessa revisione. In questo scenario, è necessario creare due distribuzioni separate, una nella Regione Stati Uniti orientali (Virginia settentrionale) e l'altra nella Regione Stati Uniti occidentali (Oregon), anche se la revisione è la stessa in entrambe le regioni e i bucket.

Devi disporre delle autorizzazioni per il bucket Amazon S3. Puoi specificare queste autorizzazioni tramite una policy di bucket Amazon S3. Ad esempio, nella seguente policy relativa ai bucket Amazon S3, l'utilizzo del carattere wildcard (\*) consente111122223333 all'AWSaccount di caricare file in qualsiasi directory del bucket Amazon S3 denominatacodedeploydemobucket:

```
{ 
     "Statement": [ 
         { 
             "Action": [ 
                 "s3:PutObject" 
             ], 
             "Effect": "Allow", 
             "Resource": "arn:aws:s3:::codedeploydemobucket/*", 
             "Principal": { 
                 "AWS": [ 
                     "111122223333" 
 ] 
 }
```
}

```
\mathbf{I}}
```
Per visualizzare l'IDAWS del tuo account, vedi [Individuazione dell'IDAWS del tuo account.](https://docs.aws.amazon.com/IAM/latest/UserGuide/console_account-alias.html#FindingYourAWSId)

Per scoprire come generare e allegare una policy per i bucket di Amazon S3, consulta [gli esempi di](https://docs.aws.amazon.com/AmazonS3/latest/dev/example-bucket-policies.html)  [policy dei bucket.](https://docs.aws.amazon.com/AmazonS3/latest/dev/example-bucket-policies.html)

L'utente che chiama ilpush comando deve disporre almeno delle autorizzazioni per caricare la revisione su ogni bucket Amazon S3 di destinazione. Ad esempio, la policy di seguito consente all'utente di caricare le revisione in un punto qualsiasi del bucket Amazon S3 che si trova al nomecodedeploydemobucket:

```
{ 
     "Version": "2012-10-17", 
     "Statement": [ 
          { 
               "Effect": "Allow", 
               "Action": [ 
                    "s3:PutObject" 
               ], 
               "Resource": "arn:aws:s3:::codedeploydemobucket/*" 
          } 
     ]
}
```
Per ulteriori informazioni su come creare e collegare una policy IAM, consulta [Working with policy.](https://docs.aws.amazon.com/IAM/latest/UserGuide/ManagingPolicies.html#AddingPermissions_Console)

Inviare una revisione utilizzando ilAWS CLI

```
a Note
```
Ilpush comando raggruppa gli elementi dell'applicazione e un AppSpec file in una revisione. Il formato di file di questa revisione è un file ZIP compresso. Il comando non può essere utilizzato con una distribuzioneAWS Lambda o Amazon ECS perché ciascuna prevede una revisione in formato JSON o YAML AppSpec .

Chiama il comando push per aggregare e inviare la revisione per una distribuzione. I parametri sono:

- --application-name: (stringa) obbligatorio. Il nome dell'applicazione CodeDeploy da associare a questa revisione dell'applicazione.
- --s3-location: (stringa) obbligatorio. Informazioni relative alla posizione Amazon S3 revisione Devi specificare un bucket Amazon S3 e una chiave. La chiave è il nome della revisione. CodeDeploy comprime il contenuto prima che venga caricato. Utilizzare il formato s3://*your-S3-bucketname*/*your-key.zip*.
- --ignore-hidden-files o --no-ignore-hidden-files: (booleano) Facoltativo. Utilizza il--no-ignorehidden-files flag (predefinito) per raggruppare e caricare file nascosti su Amazon S3. Utilizza il--ignore-hidden-files flag per non raggruppare e caricare file nascosti su Amazon S3.
- --source (stringa) Facoltativo. La posizione del contenuto da distribuire e del AppSpec file sul computer di sviluppo da comprimere e caricare su Amazon S3. La posizione è specificata come un percorso relativo alla directory corrente. Se il percorso relativo non è specificato o se viene utilizzato un punto singolo per il percorso ("."), viene utilizzata la directory corrente.
- --description (stringa) Facoltativo. Un commento che riepiloga la revisione dell'applicazione. Se non viene specificata, viene utilizzata la stringa predefinita «Uploaded byAWS CLI 'time' UTC», dove 'time' è l'ora corrente del sistema in UTC (Coordinated Universal Time).

Puoi utilizzarloAWS CLI per inviare una revisione per un'implementazione di Amazon EC2. Un comando di invio di esempio è simile a quanto segue:

In Linux, macOS o Unix:

```
aws deploy push \ 
   --application-name WordPress_App \ 
 --description "This is a revision for the application WordPress_App" \
  --ignore-hidden-files \ 
   --s3-location s3://codedeploydemobucket/WordPressApp.zip \ 
   --source .
```
Su Windows:

```
aws deploy push --application-name WordPress_App --description "This is a revision 
  for the application WordPress_App" --ignore-hidden-files --s3-location s3://
codedeploydemobucket/WordPressApp.zip --source .
```
Questo comando funziona nel modo seguente:

• Associa i file aggregati con un'applicazione denominata WordPress\_App.

- Collega una descrizione alla revisione.
- Ignora i file nascosti.
- Rinomina la revisione WordPressApp.zip e la invia e un bucket denominato codedeploydemobucket.
- Aggrega tutti i file nella directory root nella revisione.

Dopo che il push ha avuto esito positivo, puoi utilizzare laAWS CLI o la CodeDeploy console per distribuire la revisione da Amazon S3. Per distribuire questa revisione con il AWS CLI:

In Linux, macOS o Unix:

```
aws deploy create-deployment \ 
   --application-name WordPress_App \ 
  --deployment-config-name your-deployment-config-name \ 
   --deployment-group-name your-deployment-group-name \ 
   --s3-location bucket=codedeploydemobucket,key=WordPressApp.zip,bundleType=zip
```
Su Windows:

```
aws deploy create-deployment --application-name WordPress_App --deployment-config-
name your-deployment-config-name --deployment-group-name your-deployment-group-name --
s3-location bucket=codedeploydemobucket,key=WordPressApp.zip,bundleType=zip
```
<span id="page-499-0"></span>Per ulteriori informazioni, consulta [Crea una distribuzione con CodeDeploy.](#page-506-0)

# Visualizza i dettagli della revisione dell'applicazione conCodeDeploy

Puoi utilizzare la console CodeDeploy, AWS CLI, oppure l'API CodeDeploy per visualizzare i dettagli relativi a tutte le revisioni registrate per il tuo account AWS per un'applicazione specificata.

Per ulteriori informazioni sulla registrazione di una revisione, consulta [Registra una revisione](#page-502-0)  [dell'applicazione in Amazon S3 con CodeDeploy.](#page-502-0)

#### Argomenti

• [Visualizza i dettagli della revisione dell'applicazione \(console\)](#page-500-0)

Visualizza i dettagli della revisione dell'applicazione Versione API 2014-10-06 486

• [Visualizza i dettagli di applicazione \(CLI\)](#page-500-1)

### <span id="page-500-0"></span>Visualizza i dettagli della revisione dell'applicazione (console)

Per visualizzare i dettagli delle revisioni delle applicazioni:

1. Accedere aAWS Management Console e aprire laCodeDeploy console all'[indirizzo https://](https://console.aws.amazon.com/codedeploy) [console.aws.amazon.com/codedeploy](https://console.aws.amazon.com/codedeploy).

#### **a** Note

Accedi con lo stesso utente che hai configurat[oGuida introduttiva con CodeDeploy](#page-63-0).

2. Nel riquadro di navigazione espandere Deploy (Distribuisci) e scegliere Applications (Applicazioni).

**a** Note

Se non viene visualizzata alcuna voce, assicurati che sia selezionata la regione corretta. Nella barra di navigazione, nel selettore della regione, scegli una delle regioni elencate in [Regione ed Endpoint](https://docs.aws.amazon.com/general/latest/gr/rande.html#codedeploy_region) in Riferimenti generali di AWS. CodeDeployè supportato solo in queste regioni.

- 3. Scegliere il nome dell'applicazione che contiene la revisione da visualizzare.
- 4. Nella pagina Application details (Dettagli applicazione), scegliere la scheda Revisions (Revisioni) e rivedere l'elenco delle revisioni registrate per l'applicazione. Selezionare una revisione, quindi scegliere View details (Visualizza dettagli).

### <span id="page-500-1"></span>Visualizza i dettagli di applicazione (CLI)

Per visualizzare una revisione di applicazione utilizzando AWS CLI, chiamare il comando getapplication-revision o il comando list-application-revisions.

#### **a** Note

InformazioniGitHub relative alla posizione di applicazione relativa alla posizione di applicazione in posizione Le revisioni perAWS Lambda le distribuzioni non funzionano conGitHub.

Per visualizzare i dettagli relativi a una singola revisione di applicazione, chiamare il comando [get](https://docs.aws.amazon.com/cli/latest/reference/deploy/get-application-revision.html)[application-revision](https://docs.aws.amazon.com/cli/latest/reference/deploy/get-application-revision.html) specificando:

- Nome dell'applicazione. Per ottenere il nome dell'applicazione, chiamate il comando [list](https://docs.aws.amazon.com/cli/latest/reference/deploy/list-applications.html)[applications](https://docs.aws.amazon.com/cli/latest/reference/deploy/list-applications.html).
- Per una revisione archiviata inGitHub, il nome delGitHub repository e l'ID del commit che fa riferimento alla revisione dell'applicazione che è stata inviata al repository.
- Per una revisione archiviata in Amazon S3, il nome del bucket Amazon S3 contenente la revisione, il nome e il tipo di file del file di archivio caricato e, facoltativamente, l'identificatore di versione Amazon S3 e l'ETag del file di archivio. Se durante una chiamata a [register-application-revision](https://docs.aws.amazon.com/cli/latest/reference/deploy/register-application-revision.html) sono stati specificati l'identificatore della versione, l'ETag o entrambi, devono essere specificati qui.

Per visualizzare i dettagli relativi a più revisioni di applicazione, chiamare il comando [list-application](https://docs.aws.amazon.com/cli/latest/reference/deploy/list-application-revisions.html)[revisions](https://docs.aws.amazon.com/cli/latest/reference/deploy/list-application-revisions.html) specificando:

- Nome dell'applicazione. Per ottenere il nome dell'applicazione, chiamate il comando [list](https://docs.aws.amazon.com/cli/latest/reference/deploy/list-applications.html)[applications](https://docs.aws.amazon.com/cli/latest/reference/deploy/list-applications.html).
- Facoltativamente, per visualizzare i dettagli delle sole revisioni delle applicazioni Amazon S3, il nome del bucket Amazon S3 contenente le revisioni.
- Facoltativamente, per visualizzare i dettagli delle sole revisioni delle applicazioni Amazon S3, una stringa di prefisso per limitare la ricerca alle revisioni delle applicazioni Amazon S3. (Se non specificato,CodeDeploy elencherà tutte le revisioni dell'applicazione Amazon S3 corrispondenti.)
- Facoltativamente, se i dettagli di revisione devono essere elencati distinguendo le revisioni di destinazione di un gruppo di distribuzione. (Se non è specificato, CodeDeploy elenca tutte le revisioni corrispondenti).
- Facoltativamente, il nome di colonna e l'ordine in base al quale ordinare l'elenco dei dettagli delle revisioni. (Se non è specificato, CodeDeploy elenca i risultati secondo un ordine arbitrario).

Puoi elencare tutte le revisioni archiviata in Amazon S3. Non è possibile elencare solo le revisioni archiviate inGitHub.

# <span id="page-502-0"></span>Registra una revisione dell'applicazione in Amazon S3 con **CodeDeploy**

Se hai già chiamato il[spingerep](https://docs.aws.amazon.com/cli/latest/reference/deploy/push.html)er inviare una revisione dell'applicazione su Amazon S3, non è necessario registrare la revisione. Tuttavia, se si carica una revisione su Amazon S3 con altri mezzi e si desidera che la revisione appaia nella console di CodeDeploy o attraverso laAWS CLI, attenersi alla seguente procedura per registrare prima la revisione.

Se è stata inviata una revisione dell'applicazione su un repository GitHub e si desidera che la revisione appaia nella console di CodeDeploy o attraverso ilAWS CLI, è inoltre necessario seguire questi passaggi.

Puoi utilizzare solo ilAWS CLIo le API CodeDeploy per registrare le revisioni dell'applicazione in Amazon S3 o GitHub.

### Argomenti

- [Registrare una revisione in Amazon S3 con CodeDeploy \(CLI\)](#page-502-1)
- [Registrare una revisione in GitHub con CodeDeploy \(CLI\)](#page-503-0)

### <span id="page-502-1"></span>Registrare una revisione in Amazon S3 con CodeDeploy (CLI)

- 1. Caricare la revisione su Amazon S3.
- 2. Chiama il[register-application-revisionc](https://docs.aws.amazon.com/cli/latest/reference/deploy/register-application-revision.html)omando, specificando:
	- Nome dell'applicazione. Per visualizzare un elenco dei nomi delle applicazioni, invocare i[lelenca applicazionic](https://docs.aws.amazon.com/cli/latest/reference/deploy/list-applications.html)omando.
	- Informazioni relative alla revisione da registrare:
		- Il nome del bucket Amazon S3 che contiene la revisione.
		- Il nome e il tipo di file della revisione caricata. PerAWS Lambdadistribuzioni, la revisione è un file AppSpec scritto in formato JSON o YAML. Per le distribuzioni EC2/Locale, la revisione contiene una versione dei file di origine che CodeDeploy distribuirà alle istanze o gli script che CodeDeploy eseguirà sulle proprie istanze.

### **a** Note

I formati di file di archivio tar e tar compresso (.tar e .tar.gz) non sono supportati per le istanze di Windows Server.

- (Facoltativo) L'identificatore di versione Amazon S3 della revisione. (Se l'identificatore di versione non è specificato, CodeDeploy utilizzerà la versione più recente.)
- (Facoltativo) L'ETag della revisione. (Se l'ETag non è specificato, CodeDeploy ignorerà la convalida dell'oggetto.)
- (Facoltativo) Qualsiasi descrizione che si desidera associare alla revisione.

Possono essere specificate informazioni su una revisione in Amazon S3 sulla riga di comando, utilizzando questa sintassi come parte dellaregister-application-revisionChiama. (versioneeTagsono facoltativi.)

Per un file di revisione per una distribuzione EC2/Locale:

```
--s3-location bucket=string,key=string,bundleType=tar|tgz|
zip,version=string,eTag=string
```
Per un file di revisione per unAWSDistribuzione Lambda:

--s3-location bucket=*string*,key=*string*,bundleType=JSON|YAML,version=*string*,eTag=*string*

### <span id="page-503-0"></span>Registrare una revisione in GitHub con CodeDeploy (CLI)

**a** Note

Le distribuzioni AWS Lambda non funzionano con GitHub.

- 1. Carica la revisione nel repository GitHub.
- 2. Chiama il[register-application-revisionc](https://docs.aws.amazon.com/cli/latest/reference/deploy/register-application-revision.html)omando, specificando:
	- Nome dell'applicazione. Per visualizzare un elenco dei nomi delle applicazioni, invocare i[lelenca applicazionic](https://docs.aws.amazon.com/cli/latest/reference/deploy/list-applications.html)omando.
- Informazioni relative alla revisione da registrare:
	- Il nome dell'utente o del gruppo GitHub assegnato al repository contenente la revisione, seguito da una barra (/), seguito dal nome del repository.
	- L'ID del commit che fa riferimento alla revisione nel repository.
- (Facoltativo) Qualsiasi descrizione che si desidera associare alla revisione.

Possono essere specificate informazioni su una revisione in GitHub sulla riga di comando, usando questa sintassi come parte della chiamata register-application-revision:

--github-location repository=*string*,commitId=*string*

# Utilizzo delle distribuzioni in CodeDeploy

In CodeDeploy, una distribuzione è il processo e i componenti coinvolti nel processo di installazione del contenuto su una o più istanze. Questo contenuto può essere costituito da codice, file Web e di configurazione, eseguibili, pacchetti, script e così via. CodeDeploy distribuisce il contenuto archiviato in un archivio di origine, in base alle regole di configurazione specificate.

Se si utilizza la piattaforma di calcolo EC2/on-premise, è possibile eseguire contemporaneamente due distribuzioni sullo stesso set di istanze.

CodeDeploy offre due opzioni di implementazione, implementazioni sul posto e implementazioni blu/ verdi.

- Distribuzione sul posto: l'applicazione su ogni istanza del gruppo di distribuzione viene interrotta, viene installata la revisione più recente dell'applicazione e la nuova versione dell'applicazione viene avviata e convalidata. È possibile utilizzare un sistema di bilanciamento del carico in modo che ogni istanza venga annullata durante la distribuzione e quindi ripristinata in servizio al termine della distribuzione. Solo le distribuzioni che utilizzano la piattaforma di elaborazione EC2/on-premise possono utilizzare distribuzioni sul posto. Per ulteriori informazioni sulle implementazioni sul posto, consulta. [Panoramica di una distribuzione sul posto](#page-25-0)
- Implementazione blu/verde: il comportamento della distribuzione dipende dalla piattaforma di elaborazione utilizzata:
	- Blu/verde su una piattaforma di calcolo EC2/locale: le istanze in un gruppo di distribuzione (l'ambiente originale) vengono sostituite da un diverso set di istanze (l'ambiente sostitutivo) utilizzando questi passaggi:
		- Le istanze vengono fornite per l'ambiente sostitutivo.
		- La revisione più recente dell'applicazione viene installata sulle istanze sostitutive.
		- Si verifica un tempo di attesa opzionale per attività come il test delle applicazioni e la verifica del sistema.
		- Le istanze nell'ambiente sostitutivo vengono registrate con uno o più sistemi di bilanciamento del carico Elastic Load Balancing, causando il reindirizzamento del traffico verso di essi. Le istanze nell'ambiente originale vengono cancellate e possono essere terminate o mantenute in esecuzione per altri usi.

## **a** Note

Se utilizzi una piattaforma di elaborazione EC2/on-premise, tieni presente che le distribuzioni blu/green funzionano solo con le istanze Amazon EC2.

- Blu/verde su una piattaforma di calcolo AWS Lambda o Amazon ECS : il traffico viene spostato in incrementi in base a una configurazione canaria, lineare o di distribuzione. all-at-once
- Distribuzioni blu/verdi tramite AWS CloudFormation: il traffico viene spostato dalle risorse correnti alle risorse aggiornate come parte di un aggiornamento AWS CloudFormation dello stack. Attualmente sono supportate solo le distribuzioni blu/verdi di ECS.

Per ulteriori informazioni sulle implementazioni blu/verde, consulta [Panoramica di una distribuzione](#page-26-0) [blu/verde](#page-26-0).

Per informazioni sulla distribuzione automatica da Amazon S3, [consulta Distribuzione automatica da](https://aws.amazon.com/blogs/devops/automatically-deploy-from-amazon-s3-using-aws-codedeploy/)  [Amazon S3](https://aws.amazon.com/blogs/devops/automatically-deploy-from-amazon-s3-using-aws-codedeploy/) utilizzando. CodeDeploy

### Argomenti

- [Crea una distribuzione con CodeDeploy](#page-506-0)
- [Visualizza i dettagliCodeDeploy di distribuzione](#page-530-0)
- [Visualizzazione dati dati dati dati dati dati dati dati dati dati dati dati dati dati dati dati dati dati dati](#page-532-0) [dati dati dati CodeDeploy](#page-532-0)
- [Interrompi una distribuzione conCodeDeploy](#page-535-0)
- [Ridistribuisci e ripristina una distribuzione con CodeDeploy](#page-537-0)
- [Distribuisci un'applicazione in un altroAWS account](#page-544-0)
- [Utilizzare l' CodeDeploy agente per convalidare un pacchetto di distribuzione su un computer](#page-548-0)  [locale](#page-548-0)

# <span id="page-506-0"></span>Crea una distribuzione con CodeDeploy

Puoi utilizzare la CodeDeploy console, le o le AWS CLI CodeDeploy API per creare una distribuzione che installi le revisioni delle applicazioni che hai già inviato ad Amazon S3 o, se la distribuzione è su una piattaforma di elaborazione EC2/on-premise, sulle istanze di un gruppo di distribuzione. GitHub

Il processo di creazione di una distribuzione dipende dalla piattaforma di elaborazione utilizzata dalla distribuzione.

### Argomenti

- [Prerequisiti di distribuzione](#page-507-0)
- [Crea una distribuzione di Amazon ECS Compute Platform \(console\)](#page-510-0)
- [Creare un'implementazione della AWS Lambda Compute Platform \(console\)](#page-512-0)
- [Crea una distribuzione della piattaforma di elaborazione EC2/on-premise \(console\)](#page-514-0)
- [Crea una distribuzione di Amazon ECS Compute Platform \(CLI\)](#page-519-0)
- [Crea un'implementazione della AWS Lambda Compute Platform \(CLI\)](#page-520-0)
- [Crea un'implementazione della piattaforma di elaborazione \(CLI\) EC2/on-premise](#page-522-0)
- [Crea una distribuzione blu/verde di Amazon ECS tramite AWS CloudFormation](#page-526-0)

# <span id="page-507-0"></span>Prerequisiti di distribuzione

Assicurati di completare i seguenti passaggi prima di avviare una distribuzione.

Prerequisiti di implementazione su una piattaforma di elaborazione AWS Lambda

- Crea un'applicazione che include almeno un gruppo di distribuzione. Per informazioni, consulta [Crea un'applicazione con CodeDeploy](#page-429-0) e [Crea un gruppo di distribuzione con CodeDeploy.](#page-452-0)
- Prepara la revisione dell'applicazione, nota anche come AppSpec file, che specifica la versione della funzione Lambda che desideri distribuire. Il AppSpec file può anche specificare funzioni Lambda per convalidare la distribuzione. Per ulteriori informazioni, consulta [Utilizzo delle versioni](#page-482-0)  [CodeDeploy](#page-482-0).
- Se desideri utilizzare la configurazione della distribuzione personalizzata per la distribuzione, creala prima di avviare il processo di distribuzione. Per informazioni, consulta [Create a Deployment](#page-420-0)  [Configuration](#page-420-0).

## Prerequisiti di implementazione su una piattaforma di elaborazione EC2/on-premise

• Per una distribuzione in loco, crea o configura le istanze da distribuire. Per informazioni, consulta [Utilizzo di istanze per CodeDeploy.](#page-320-0) Per una distribuzione blu/verde, disponi di un gruppo Amazon EC2 Auto Scaling esistente da utilizzare come modello per il tuo ambiente sostitutivo oppure hai

una o più istanze o gruppi Amazon EC2 Auto Scaling specificati come ambiente originale. Per ulteriori informazioni, consultare [Tutorial: UtilizzoCodeDeployper distribuire un'applicazione a un](#page-181-0)  [gruppo Auto Scaling](#page-181-0) e [Integrazione CodeDeploy con Amazon EC2 Auto Scaling.](#page-95-0)

- Crea un'applicazione che include almeno un gruppo di distribuzione. Per informazioni, consulta [Crea un'applicazione con CodeDeploy](#page-429-0) e [Crea un gruppo di distribuzione con CodeDeploy.](#page-452-0)
- Prepara la revisione dell'applicazione che desideri distribuire alle istanze nel gruppo di distribuzione. Per informazioni, consulta [Utilizzo delle versioni CodeDeploy.](#page-482-0)
- Se desideri utilizzare la configurazione della distribuzione personalizzata per la distribuzione, creala prima di avviare il processo di distribuzione. Per informazioni, consulta [Create a Deployment](#page-420-0)  [Configuration](#page-420-0).
- Se stai distribuendo la revisione dell'applicazione da un bucket Amazon S3, il bucket si trova nella AWS stessa regione delle istanze del gruppo di distribuzione.
- Se stai distribuendo la revisione dell'applicazione da un bucket Amazon S3, al bucket è stata applicata una policy del bucket Amazon S3. Questa policy concede alle istanze le autorizzazioni richieste per scaricare la revisione dell'applicazione.

Ad esempio, la seguente policy sui bucket di Amazon S3 consente a qualsiasi istanza Amazon EC2 con un profilo di istanza IAM collegato contenente l'ARN arn:aws:iam::444455556666:role/CodeDeployDemo di essere scaricata da qualsiasi punto del bucket Amazon S3 denominato: codedeploydemobucket

```
{ 
     "Statement": [ 
          { 
               "Action": [ 
                   "s3:Get*", 
                   "s3:List*" 
              ], 
              "Effect": "Allow", 
               "Resource": "arn:aws:s3:::codedeploydemobucket/*", 
               "Principal": { 
                  "AWS": [
                        "arn:aws:iam::444455556666:role/CodeDeployDemo" 
 ] 
              } 
          } 
    \mathbf{I}}
```
La seguente policy sui bucket di Amazon S3 consente a qualsiasi istanza locale con un utente IAM associato contenente l'ARN di essere scaricata arn:aws:iam::444455556666:user/ CodeDeployUser da qualsiasi punto del bucket Amazon S3 denominato: codedeploydemobucket

```
{ 
     "Statement": [ 
         { 
              "Action": [ 
                  "s3:Get*", 
                  "s3:List*" 
              ], 
              "Effect": "Allow", 
              "Resource": "arn:aws:s3:::codedeploydemobucket/*", 
              "Principal": { 
                  "AWS": [ 
                      "arn:aws:iam::444455556666:user/CodeDeployUser" 
 ] 
 } 
         } 
    \mathbf{I}}
```
Per informazioni su come generare e allegare una bucket policy di Amazon S3, consulta Esempi di policy [Bucket.](https://docs.aws.amazon.com/AmazonS3/latest/dev/example-bucket-policies.html)

• Se stai creando una distribuzione blu/verde o hai specificato un Classic Load Balancer, Application Load Balancer o Network Load Balancer opzionale nel gruppo di distribuzione per una distribuzione locale, hai creato un VPC utilizzando Amazon VPC che contiene almeno due sottoreti. (CodeDeploy utilizza Elastic Load Balancing, che richiede che tutte le istanze di un gruppo di bilanciamento del carico si trovino in un singolo VPC.)

Se non hai ancora creato un VPC, consulta la Amazon VPC Getting [Started Guide](https://docs.aws.amazon.com/AmazonVPC/latest/GettingStartedGuide/ExerciseOverview.html).

• Se stai creando una distribuzione blu/verde, hai configurato almeno un Classic Load Balancer, Application Load Balancer o Network Load Balancer in Elastic Load Balancing e l'hai usato per registrare le istanze che compongono l'ambiente originale.

## **a** Note

Le istanze nell'ambiente di sostituzione verranno registrate con il sistema di bilanciamento del carico in seguito.

Per ulteriori informazioni sulla configurazione di un sistema di bilanciamento del carico, consulta, e. [Configura un sistema di bilanciamento del carico nelle distribuzioni Elastic Load Balancing for](#page-464-0)  [Amazon CodeDeploy EC2](#page-464-0) [Configura un sistema di bilanciamento del carico, gruppi target e listener](#page-465-0) [per le distribuzioni di CodeDeploy Amazon ECS](#page-465-0)

Prerequisiti di distribuzione per una distribuzione blu/verde tramite AWS CloudFormation

- Il modello non deve necessariamente modellare le risorse per un' CodeDeploy applicazione o un gruppo di distribuzione.
- Il modello deve includere risorse per un VPC che utilizza Amazon VPC che contiene almeno due sottoreti.
- Il modello deve includere risorse per uno o più Classic Load Balancer, Application Load Balancer o Network Load Balancer in Elastic Load Balancing utilizzati per indirizzare il traffico verso i gruppi target.

# <span id="page-510-0"></span>Crea una distribuzione di Amazon ECS Compute Platform (console)

Questo argomento mostra come distribuire un servizio Amazon ECS utilizzando la console. Per ulteriori informazioni, consultare [Tutorial: distribuire un'applicazione in Amazon ECS](#page-226-0) e [Tutorial:](#page-236-0) [implementa un servizio Amazon ECS con un test di convalida.](#page-236-0)

1. [Accedi AWS Management Console e apri la CodeDeploy console all'indirizzo https://](https://console.aws.amazon.com/codedeploy) [console.aws.amazon.com/codedeploy.](https://console.aws.amazon.com/codedeploy)

**a** Note

Accedi con lo stesso utente che hai configurato[Guida introduttiva con CodeDeploy.](#page-63-0)

2. Completa una delle seguenti operazioni:

- Se desideri distribuire un'applicazione, nel riquadro di navigazione espandi Deploy (Distribuisci) e scegli Applications (Applicazioni). Seleziona il nome dell'applicazione da distribuire. Assicurati che la colonna della piattaforma Compute per la tua applicazione sia Amazon ECS.
- Se desideri ridistribuire una distribuzione, nel riquadro di navigazione espandi Deploy (Distribuisci) e scegli Deployments (Distribuzioni). Scegli la distribuzione che desideri ridistribuire e seleziona il nome della relativa applicazione nella colonna Application (Applicazione). Assicurati che la colonna della piattaforma Compute per la tua distribuzione sia Amazon ECS.
- 3. Nella scheda Deployments (Distribuzioni), scegli Create deployment (Crea distribuzione).

## **a** Note

L'applicazione deve disporre di un gruppo di distribuzione prima di poter essere distribuita. Se l'applicazione non dispone di un gruppo di distribuzione, nella scheda Gruppi di distribuzione, scegli Crea gruppo di distribuzione. Per ulteriori informazioni, consulta [Crea un gruppo di distribuzione con CodeDeploy.](#page-452-0)

- 4. In Deployment group (Gruppo di distribuzione), scegli un gruppo di distribuzione da utilizzare per questa distribuzione.
- 5. Accanto a Revision location (Posizione revisione) seleziona dove si trova la revisione:
	- La mia applicazione è archiviata in Amazon S3: per informazioni[Specificare le informazioni su](#page-517-0)  [una revisione archiviata in un bucket Amazon S3](#page-517-0), consulta e torna al passaggio 6.
	- Usa l' AppSpec editor: seleziona JSON o YAML, quindi inserisci il AppSpec file nell'editor. Puoi salvare il AppSpec file scegliendo Salva come file di testo. Quando fai clic su Distribuisci al termine di queste fasi ricevi un errore se JSON o YAML non è valido. Per ulteriori informazioni sulla creazione di un AppSpec file, consult[aAggiungere un file di specifiche dell'applicazione a](#page-483-0) [una revisione per CodeDeploy](#page-483-0).
- 6. (Facoltativo) In Deployment description (Descrizione distribuzione), immetti una descrizione per questa distribuzione.
- 7. (Facoltativo) In Rollback configuration overrides (Rollback di sovrascritture della configurazione), puoi specificare opzioni di rollback automatiche diverse per questa distribuzione rispetto a quelle eventualmente specificate per il gruppo di distribuzione.

Per informazioni sui rollback in CodeDeploy, vedere [Ridistribuzioni e rollback di distribuzione](#page-40-0) e[Ridistribuisci e ripristina una distribuzione con CodeDeploy.](#page-537-0)

Scegli tra le seguenti opzioni:

- Effettua il rollback quando una distribuzione fallisce: CodeDeploy ridistribuisce l'ultima revisione valida conosciuta come nuova distribuzione.
- Ripristino quando vengono raggiunte le soglie di allarme: se sono stati aggiunti degli allarmi al gruppo di distribuzione, CodeDeploy ridistribuisce l'ultima revisione valida conosciuta quando vengono attivati uno o più degli allarmi specificati.
- Disabilita i rollback: non eseguire i rollback per questa distribuzione.
- 8. Scegli Create deployment (Crea distribuzione).

Per monitorare lo stato della distribuzione, consulta [Visualizza i dettagliCodeDeploy di](#page-530-0)  [distribuzione .](#page-530-0)

# <span id="page-512-0"></span>Creare un'implementazione della AWS Lambda Compute Platform (console)

Questo argomento mostra come distribuire una funzione Lambda utilizzando la console.

1. [Accedi AWS Management Console e apri la CodeDeploy console all'indirizzo https://](https://console.aws.amazon.com/codedeploy) [console.aws.amazon.com/codedeploy.](https://console.aws.amazon.com/codedeploy)

### **a** Note

Accedi con lo stesso utente che hai configurato[Guida introduttiva con CodeDeploy.](#page-63-0)

- 2. Completa una delle seguenti operazioni:
	- Se desideri distribuire un'applicazione, nel riquadro di navigazione espandi Deploy (Distribuisci) e scegli Applications (Applicazioni). Seleziona il nome dell'applicazione da distribuire. Assicurati che la colonna della piattaforma Compute per la tua applicazione sia AWSLambda.
	- Se desideri ridistribuire una distribuzione, nel riquadro di navigazione espandi Deploy (Distribuisci) e scegli Deployments (Distribuzioni). Scegli la distribuzione che desideri ridistribuire e seleziona il nome della relativa applicazione nella colonna Application

(Applicazione). Assicurati che la colonna della piattaforma Compute per la tua implementazione sia AWSLambda.

3. Nella scheda Deployments (Distribuzioni), scegli Create deployment (Crea distribuzione).

## **a** Note

L'applicazione deve disporre di un gruppo di distribuzione prima di poter essere distribuita. Se l'applicazione non dispone di un gruppo di distribuzione, nella scheda Gruppi di distribuzione, scegli Crea gruppo di distribuzione. Per ulteriori informazioni, consulta [Crea un gruppo di distribuzione con CodeDeploy.](#page-452-0)

- 4. In Deployment group (Gruppo di distribuzione), scegli un gruppo di distribuzione da utilizzare per questa distribuzione.
- 5. Accanto a Revision location (Posizione revisione) seleziona dove si trova la revisione:
	- La mia applicazione è archiviata in Amazon S3: per informazioniSpecificare le informazioni su [una revisione archiviata in un bucket Amazon S3](#page-517-0), consulta e torna al passaggio 6.
	- Usa l' AppSpec editor: seleziona JSON o YAML, quindi inserisci il AppSpec file nell'editor. Puoi salvare il AppSpec file scegliendo Salva come file di testo. Quando fai clic su Distribuisci al termine di queste fasi ricevi un errore se JSON o YAML non è valido. Per ulteriori informazioni sulla creazione di un AppSpec file, consult[aAggiungere un file di specifiche dell'applicazione a](#page-483-0) [una revisione per CodeDeploy](#page-483-0).
- 6. (Facoltativo) In Deployment description (Descrizione distribuzione), immetti una descrizione per questa distribuzione.
- 7. (Facoltativo) Espandi le sostituzioni del gruppo di distribuzione per scegliere una configurazione di distribuzione per controllare il modo in cui il traffico viene spostato verso la versione della funzione Lambda diversa da quella specificata nel gruppo di distribuzione.

Per ulteriori informazioni, consulta [Configurazioni di distribuzione su una piattaforma di](#page-419-0)  [elaborazione AWS Lambda](#page-419-0).

8. (Facoltativo) In Rollback configuration overrides (Rollback di sovrascritture della configurazione), puoi specificare opzioni di rollback automatiche diverse per questa distribuzione rispetto a quelle eventualmente specificate per il gruppo di distribuzione.

Per informazioni sui rollback in, consulta e. CodeDeploy [Ridistribuzioni e rollback di distribuzione](#page-40-0) [Ridistribuisci e ripristina una distribuzione con CodeDeploy](#page-537-0)

Scegli tra le seguenti opzioni:

- Effettua il rollback quando una distribuzione fallisce: CodeDeploy ridistribuisce l'ultima revisione valida conosciuta come nuova distribuzione.
- Ripristino quando vengono raggiunte le soglie di allarme: se sono stati aggiunti degli allarmi al gruppo di distribuzione, CodeDeploy ridistribuisce l'ultima revisione valida conosciuta quando vengono attivati uno o più degli allarmi specificati.
- Disabilita i rollback: non eseguire i rollback per questa distribuzione.
- 9. Scegli Create deployment (Crea distribuzione).

Per monitorare lo stato della distribuzione, consulta [Visualizza i dettagliCodeDeploy di](#page-530-0)  [distribuzione .](#page-530-0)

# <span id="page-514-0"></span>Crea una distribuzione della piattaforma di elaborazione EC2/on-premise (console)

Questo argomento mostra come distribuire un'applicazione su un server Amazon EC2 o locale utilizzando la console.

1. [Accedi AWS Management Console e apri la CodeDeploy console all'indirizzo https://](https://console.aws.amazon.com/codedeploy) [console.aws.amazon.com/codedeploy.](https://console.aws.amazon.com/codedeploy)

**a** Note

Accedi con lo stesso utente che hai configurato[Guida introduttiva con CodeDeploy.](#page-63-0)

- 2. Completa una delle seguenti operazioni:
	- Se desideri distribuire un'applicazione, nel riquadro di navigazione espandi Deploy (Distribuisci) e scegli Applications (Applicazioni). Seleziona il nome dell'applicazione da distribuire. Assicurati che la colonna della piattaforma Compute per la tua applicazione sia EC2/On-premise.
	- Se desideri ridistribuire una distribuzione, nel riquadro di navigazione espandi Deploy (Distribuisci) e scegli Deployments (Distribuzioni). Individua la distribuzione che desideri ridistribuire, quindi scegli il nome della relativa applicazione nella colonna

Application (Applicazione). Assicurati che la colonna della piattaforma Compute per la tua implementazione sia EC2/On-premise.

3. Nella scheda Deployments (Distribuzioni), scegli Create deployment (Crea distribuzione).

## **a** Note

L'applicazione deve disporre di un gruppo di distribuzione prima di poter essere distribuita. Se l'applicazione non dispone di un gruppo di distribuzione, nella scheda Gruppi di distribuzione, scegli Crea gruppo di distribuzione. Per ulteriori informazioni, consulta [Crea un gruppo di distribuzione con CodeDeploy.](#page-452-0)

- 4. In Deployment group (Gruppo di distribuzione), scegli un gruppo di distribuzione da utilizzare per questa distribuzione.
- 5. Accanto a Repository type (Tipo di repository) scegliere il tipo di repository in cui è archiviata la revisione:
	- La mia applicazione è archiviata in Amazon S3: per informazioni[Specificare le informazioni su](#page-517-0)  [una revisione archiviata in un bucket Amazon S3](#page-517-0), consulta e torna al passaggio 6.
	- La mia applicazione è archiviata in GitHub: per informazioni, consult[aSpecificare le](#page-518-0) [informazioni su una revisione memorizzata in un repository GitHub ,](#page-518-0) quindi torna al passaggio 6.
- 6. (Facoltativo) In Deployment description (Descrizione distribuzione), immetti una descrizione per questa distribuzione.
- 7. (Facoltativo) Espandi la configurazione di distribuzione Override per scegliere una configurazione di distribuzione per controllare il modo in cui il traffico viene spostato su Amazon EC2 o sul server locale diversa da quella specificata nel gruppo di distribuzione.

Per ulteriori informazioni, consulta [Utilizzo delle configurazioni di distribuzione in CodeDeploy.](#page-412-0)

- 8. a. Seleziona Non interrompere la distribuzione se l'evento del ApplicationStop ciclo di vita fallisce se desideri che la distribuzione su un'istanza abbia esito positivo se l'evento del ciclo di vita fallisce. ApplicationStop
	- b. Espandi le impostazioni aggiuntive sul comportamento di distribuzione per specificare in che modo CodeDeploy gestisce i file in una posizione di destinazione di distribuzione che non facevano parte della precedente distribuzione riuscita.

Scegli tra le seguenti opzioni:

- Implementazione non riuscita: viene segnalato un errore e lo stato della distribuzione viene modificato inFailed.
- Sovrascrivi il contenuto: se nella posizione di destinazione esiste un file con lo stesso nome, la versione della revisione dell'applicazione lo sostituisce.
- Conserva il contenuto: se nella posizione di destinazione esiste un file con lo stesso nome, il file viene conservato e la versione nella revisione dell'applicazione non viene copiata nell'istanza.

Per ulteriori informazioni, consulta [Comportamento di rollback con contenuti esistenti](#page-540-0).

9. (Facoltativo) In Rollback configuration overrides (Rollback di sovrascritture della configurazione), puoi specificare opzioni di rollback automatiche diverse per questa distribuzione rispetto a quelle eventualmente specificate per il gruppo di distribuzione.

Per informazioni sui rollback in CodeDeploy, consulta e. [Ridistribuzioni e rollback di distribuzione](#page-60-0) [Ridistribuisci e ripristina una distribuzione con CodeDeploy](#page-537-0)

Scegli tra le seguenti opzioni:

- Effettua il rollback quando una distribuzione fallisce: CodeDeploy ridistribuisce l'ultima revisione valida conosciuta come nuova distribuzione.
- Ripristino quando vengono raggiunte le soglie di allarme: se gli allarmi sono stati aggiunti al gruppo di distribuzione, CodeDeploy implementa l'ultima revisione valida nota quando vengono attivati uno o più degli allarmi specificati.
- Disabilita i rollback: non eseguire i rollback per questa distribuzione.
- 10. Selezionare Start deployment (Avvia distribuzione).

Per monitorare lo stato della distribuzione, consulta [Visualizza i dettagliCodeDeploy di](#page-530-0)  [distribuzione .](#page-530-0)

### Argomenti

- [Specificare le informazioni su una revisione archiviata in un bucket Amazon S3](#page-517-0)
- [Specificare le informazioni su una revisione memorizzata in un repository GitHub](#page-518-0)

## <span id="page-517-0"></span>Specificare le informazioni su una revisione archiviata in un bucket Amazon S3

Se stai seguendo i passaggi indicati[Crea una distribuzione della piattaforma di elaborazione EC2/on](#page-514-0)[premise \(console\)](#page-514-0), segui questi passaggi per aggiungere dettagli sulla revisione di un'applicazione archiviata in un bucket Amazon S3.

- 1. Copia il link Amazon S3 della tua revisione nella posizione di revisione. Per individuare il valore del link:
	- a. In una scheda del browser separata:

Accedi alla AWS Management Console e apri la console di Amazon S3 all'indirizzo [https://](https://console.aws.amazon.com/s3/)  [console.aws.amazon.com/s3/](https://console.aws.amazon.com/s3/).

Individua e seleziona la revisione.

- b. Se il riquadro Properties (Proprietà) non è visibile, scegli il pulsante Properties (Proprietà).
- c. Nel riquadro Proprietà, copia il valore del campo Link nella casella Posizione di revisione della console. CodeDeploy

Per specificare un ETag (un checksum di file) come parte della posizione della revisione:

- Se il valore del campo Link termina in **?versionId=***versionId*, aggiungi **&etag=** e l'ETag al termine del valore del campo Link.
- Se il valore del campo Link non specifica un ID versione, aggiungi **?etag=** e l'ETag al termine del valore del campo Link.

#### **a** Note

Sebbene non sia semplice come copiare il valore del campo Link, puoi anche digitare la posizione della revisione in uno dei seguenti formati:

**s3://***bucket-name***/***folders***/***objectName*

**s3://***bucket-name***/***folders***/***objectName***?versionId=***versionId*

**s3://***bucket-name***/***folders***/***objectName***?etag=***etag*

**s3://***bucket-name***/***folders***/***objectName***?versionId=***versionId***&etag=***etag*

*bucket-name***.s3.amazonaws.com/***folders***/***objectName*

2. Se nell'elenco File type (Tipo di file) viene visualizzato un messaggio che indica che non è possibile rilevare il tipo di file, scegli il tipo di file della revisione. In caso contrario, accetta il tipo di file rilevato.

<span id="page-518-0"></span>Specificare le informazioni su una revisione memorizzata in un repository GitHub

Se stai seguendo la procedura descritta in precedenz[aCrea una distribuzione della piattaforma](#page-514-0) [di elaborazione EC2/on-premise \(console\)](#page-514-0), segui questa procedura per aggiungere dettagli sulla revisione di un'applicazione archiviata in un repository. GitHub

- 1. In Connect to GitHub, effettuate una delle seguenti operazioni:
	- Per creare una connessione per CodeDeploy le applicazioni a un GitHub account, in un'altra scheda del browser Web, disconnettiti da GitHub. In GitHub Account, inserisci un nome per identificare questa connessione, quindi scegli Connetti a GitHub. La pagina web ti chiede di autorizzare l'interazione con CodeDeploy GitHub la tua applicazione. Continua alla fase 2.
	- Per utilizzare una connessione già creata, in GitHubAccount, selezionane il nome, quindi scegli Connetti a GitHub. Continua alla fase 4.
	- Per creare una connessione a un altro GitHub account, in un'altra scheda del browser Web, esci da GitHub. Scegli Connetti a un altro GitHub account, quindi scegli Connetti a GitHub. Continua alla fase 2.
- 2. Se ti viene richiesto di accedere a GitHub, segui le istruzioni nella pagina di accesso. Accedi con il tuo nome GitHub utente o email e password.
- 3. Se viene visualizzata una pagina Authorize application (Autorizza applicazione), scegli Authorize application (Autorizza applicazione).
- 4. Nella pagina Crea distribuzione, nella casella Nome archivio, inserisci il nome GitHub dell'utente o dell'organizzazione che contiene la revisione, seguito da una barra (/), seguita dal nome del repository che contiene la revisione. In caso di dubbi sul valore da digitare:
	- a. [In un'altra scheda del browser Web, accedi alla dashboard. GitHub](https://github.com/dashboard)
	- b. In Your repositories (I tuoi repository), passa il puntatore del mouse sul nome del repository di destinazione. Viene visualizzato un tooltip che mostra il nome dell' GitHub utente o dell'organizzazione, seguito da una barra (/), seguita dal nome del repository. Digita questo valore visualizzato nella casella Repository name (Nome repository).

## **a** Note

Se il nome del repository di destinazione non è visibile in I tuoi repository, utilizza la GitHub casella di ricerca per trovare il nome del repository di destinazione e il nome dell'utente o dell'organizzazione. GitHub

- 5. In Commit ID (ID commit), digita l'ID commit che si riferisce alla revisione nel repository. In caso di dubbi sul valore da digitare:
	- a. [In un'altra scheda del browser web, vai alla dashboard. GitHub](https://github.com/dashboard)
	- b. In Your repositories (I tuoi repository), sceglie il nome del repository contenente il commit di destinazione.
	- c. Nell'elenco di commit, trova e copia l'ID commit che si riferisce alla revisione nel repository. Questo ID è in genere lungo 40 caratteri ed è composto da lettere e numeri. Non utilizzare la versione breve dell'ID commit, che è in genere costituita dai primi 10 caratteri della versione più lunga dell'ID commit.
	- d. Incolla l'ID commit nella casella Commit ID (ID commit).

# <span id="page-519-0"></span>Crea una distribuzione di Amazon ECS Compute Platform (CLI)

Dopo aver creato l'applicazione e la revisione (nelle distribuzioni di Amazon ECS, questo è il file): AppSpec

Chiama il comando [create-deployment](https://docs.aws.amazon.com/cli/latest/reference/deploy/create-deployment.html), specificando:

- Un nome dell'applicazione. [Per visualizzare un elenco di nomi di applicazioni, chiamate il comando](https://docs.aws.amazon.com/cli/latest/reference/deploy/list-applications.html)  [list-applications.](https://docs.aws.amazon.com/cli/latest/reference/deploy/list-applications.html)
- Un nome del gruppo di distribuzione. Per visualizzare un elenco di nomi dei gruppi di distribuzione, chiama il comando [list-deployment-groups.](https://docs.aws.amazon.com/cli/latest/reference/deploy/list-deployment-groups.html)
- Le informazioni relative alla revisione da distribuire:

Per le revisioni archiviate in Amazon S3:

- Il nome del bucket Amazon S3 che contiene la revisione.
- Il nome della revisione caricata.
- (Facoltativo) L'identificatore della versione di Amazon S3 per la revisione. (Se l'identificatore di versione non è specificato, CodeDeploy utilizza la versione più recente.)

• (Facoltativo) L'ETag per la revisione. (Se l'ETag non è specificato, CodeDeploy ignora la convalida dell'oggetto.)

Per le revisioni archiviate in un file che non si trova in Amazon S3, sono necessari il nome e il percorso del file. Il file di revisione è stato scritto utilizzando JSON o YAML, pertanto è probabile che abbia estensione .json o .yaml.

• (Facoltativo) Una descrizione della distribuzione.

Il file di revisione può essere specificato come file caricato in un bucket Amazon S3 o come stringa. La sintassi per ciascuna quando utilizzata come parte del comando create-deployment è la seguente:

• Bucket Amazon S3:

version e eTag sono facoltativi.

```
--s3-location bucket=string,key=string,bundleType=JSON|
YAML,version=string,eTag=string
```
Stringa:

```
--revision '{"revisionType": "String", "string": {"content":"revision-as-string"}}'
```
### **a** Note

Il comando create-deployment può caricare una revisione da un file. Per ulteriori informazioni, consultare la sezione relativa al [caricamento di parametri da un file.](https://docs.aws.amazon.com/cli/latest/userguide/cli-using-param.html#cli-using-param-file)

Per i modelli di revisione della distribuzione AWS Lambda, consulta [Aggiungere un AppSpec file per](#page-486-0)  [una distribuzione AWS Lambda.](#page-486-0) Per una revisione di esempio, consulta [AppSpec Esempio di file per](#page-680-0)  [una distribuzione AWS Lambda](#page-680-0) .

<span id="page-520-0"></span>Per monitorare lo stato della distribuzione, consulta [Visualizza i dettagliCodeDeploy di distribuzione .](#page-530-0)

Crea un'implementazione della AWS Lambda Compute Platform (CLI)

Dopo aver creato l'applicazione e la revisione (nelle distribuzioni AWS Lambda, questo è il file): AppSpec

Chiama il comando [create-deployment](https://docs.aws.amazon.com/cli/latest/reference/deploy/create-deployment.html), specificando:

- Un nome dell'applicazione. [Per visualizzare un elenco di nomi di applicazioni, chiamate il comando](https://docs.aws.amazon.com/cli/latest/reference/deploy/list-applications.html)  [list-applications.](https://docs.aws.amazon.com/cli/latest/reference/deploy/list-applications.html)
- Un nome del gruppo di distribuzione. Per visualizzare un elenco di nomi dei gruppi di distribuzione, chiama il comando [list-deployment-groups.](https://docs.aws.amazon.com/cli/latest/reference/deploy/list-deployment-groups.html)
- Le informazioni relative alla revisione da distribuire:

Per le revisioni archiviate in Amazon S3:

- Il nome del bucket Amazon S3 che contiene la revisione.
- Il nome della revisione caricata.
- (Facoltativo) L'identificatore della versione di Amazon S3 per la revisione. (Se l'identificatore di versione non è specificato, CodeDeploy utilizza la versione più recente.)
- (Facoltativo) L'ETag per la revisione. (Se l'ETag non è specificato, CodeDeploy ignora la convalida dell'oggetto.)

Per le revisioni archiviate in un file che non si trova in Amazon S3, sono necessari il nome e il percorso del file. Il file di revisione è stato scritto utilizzando JSON o YAML, pertanto è probabile che abbia estensione .json o .yaml.

- (Facoltativo) Il nome di una configurazione della distribuzione da utilizzare. Per visualizzare un elenco di configurazioni della distribuzione, chiama il comando [list-deployment-configs](https://docs.aws.amazon.com/cli/latest/reference/deploy/list-deployment-configs.html). (Se non specificato, CodeDeploy utilizza una configurazione di distribuzione predefinita specifica.)
- (Facoltativo) Una descrizione della distribuzione.

Il file di revisione può essere specificato come file caricato in un bucket Amazon S3 o come stringa. La sintassi per ciascuna quando utilizzata come parte del comando create-deployment è la seguente:

• Bucket Amazon S3:

version e eTag sono facoltativi.

```
--s3-location bucket=string,key=string,bundleType=JSON|
YAML,version=string,eTag=string
```
• Stringa:

--revision '{"revisionType": "*String*", "string": {"content":"*revision-as-string*"}}'

**a** Note

Il comando create-deployment può caricare una revisione da un file. Per ulteriori informazioni, consultare la sezione relativa al [caricamento di parametri da un file.](https://docs.aws.amazon.com/cli/latest/userguide/cli-using-param.html#cli-using-param-file)

Per i modelli di revisione della distribuzione AWS Lambda, consulta [Aggiungere un AppSpec file per](#page-486-0)  [una distribuzione AWS Lambda.](#page-486-0) Per una revisione di esempio, consulta [AppSpec Esempio di file per](#page-680-0)  [una distribuzione AWS Lambda](#page-680-0) .

<span id="page-522-0"></span>Per monitorare lo stato della distribuzione, consulta [Visualizza i dettagliCodeDeploy di distribuzione .](#page-530-0)

# Crea un'implementazione della piattaforma di elaborazione (CLI) EC2/onpremise

Per utilizzare il per distribuire una revisione AWS CLI alla piattaforma di calcolo EC2/on-premise:

- 1. Dopo aver preparato le istanze, creato l'applicazione ed eseguito il push della revisione, procedi in uno dei seguenti modi:
	- Se desideri distribuire una revisione da un bucket Amazon S3, continua subito con la fase 2.
	- Se desideri distribuire una revisione da un GitHub repository, completa prima i passaggi indicati e poi continua con il passaggio [2Connect un' CodeDeploy applicazione a un GitHub repository.](#page-525-0)
- 2. Chiamate il comando [create-deployment,](https://docs.aws.amazon.com/cli/latest/reference/deploy/create-deployment.html) specificando:
	- --application-name: nome di un'applicazione. Per visualizzare un elenco di nomi di applicazioni, chiamate il comando [list-applications](https://docs.aws.amazon.com/cli/latest/reference/deploy/list-applications.html).
	- --deployment-group-name: nome di un gruppo di distribuzione Amazon EC2. Per visualizzare un elenco di nomi dei gruppi di distribuzione, chiama il comando [list-deployment](https://docs.aws.amazon.com/cli/latest/reference/deploy/list-deployment-groups.html)[groups](https://docs.aws.amazon.com/cli/latest/reference/deploy/list-deployment-groups.html).
	- --revision: Informazioni sulla revisione da distribuire:

Per le revisioni archiviate in Amazon S3:

• s3Location: il nome del bucket Amazon S3 che contiene la revisione.

- s3Location --> key: il nome della revisione caricata.
- s3Location --> bundleType: il tipo di file della revisione caricata.

#### **a** Note

I formati di file di archivio tar e tar compressi (.tar e .tar.gz) non sono supportati per le istanze di Windows Server.

- s3Location --> version: (Facoltativo) L'identificatore della versione di Amazon S3 per la revisione. (Se l'identificatore di versione non è specificato, CodeDeploy utilizza la versione più recente.)
- s3Location --> eTag: (Facoltativo) L'ETag per la revisione. (Se l'ETag non è specificato, CodeDeploy salta la convalida dell'oggetto.)

Per le revisioni memorizzate in: GitHub

- gitHubLocation --> repository: il nome GitHub dell'utente o del gruppo assegnato al repository che contiene la revisione, seguito da una barra (/), seguita dal nome del repository.
- gitHubLocation --> commitId: L'ID di commit per la revisione.
- --deployment-config-name: (Facoltativo) Il nome di una configurazione di distribuzione da utilizzare. Per visualizzare un elenco di configurazioni della distribuzione, chiama il comando [list](https://docs.aws.amazon.com/cli/latest/reference/deploy/list-deployment-configs.html)[deployment-configs](https://docs.aws.amazon.com/cli/latest/reference/deploy/list-deployment-configs.html). (Se non specificato, CodeDeploy utilizza una configurazione di distribuzione predefinita specifica.)
- --ignore-application-stop-failures | --no-ignore-application-stopfailures: (Facoltativo) Se si desidera che la distribuzione su un'istanza continui fino all'evento del ciclo di vita della BeforeInstall distribuzione se l'evento del ciclo di vita della ApplicationStop distribuzione fallisce.
- --description: (Facoltativo) Una descrizione per la distribuzione.
- --file-exists-behavior: (Facoltativo) Come parte del processo di distribuzione, l' CodeDeploy agente rimuove da ogni istanza tutti i file installati dalla distribuzione più recente. Scegli cosa succede quando i file che non facevano parte di una distribuzione precedente vengono visualizzati nelle posizioni di distribuzione di destinazione.
- --target-instances: per le distribuzioni blu/verdi, informazioni sulle istanze che appartengono all'ambiente sostitutivo in una distribuzione blu/verde, inclusi i nomi di uno o più gruppi Amazon EC2 Auto Scaling o la chiave di filtro dei tag, il tipo e il valore utilizzati per identificare le istanze Amazon EC2.

## **a** Note

Usa questa sintassi come parte della create-deployment chiamata per specificare informazioni su una revisione in Amazon S3 direttamente sulla riga di comando. (version e eTag sono facoltativi.)

```
--s3-location bucket=string,key=string,bundleType=tar|tgz|
zip,version=string,eTag=string
```
Usa questa sintassi come parte della create-deployment chiamata per specificare le informazioni su una revisione GitHub direttamente sulla riga di comando:

```
--github-location repository=string,commitId=string
```
Per ottenere informazioni sulle revisioni di cui è già stato eseguito il push, chiama il comando [list-application-revisions](https://docs.aws.amazon.com/cli/latest/reference/deploy/list-application-revisions.html).

Per monitorare lo stato della distribuzione, consulta [Visualizza i dettagliCodeDeploy di distribuzione .](#page-530-0)

## riferimento al comando create-deployment

Di seguito sono riportate la struttura e le opzioni del create-deployment comando. Per ulteriori informazioni, consulta il riferimento [create-deployment](https://docs.aws.amazon.com/cli/latest/reference/deploy/create-deployment.html) nel AWS CLICommand Reference.

```
create-deployment
--application-name <value>
[--deployment-group-name <value>]
[--revision <value>]
[--deployment-config-name <value>]
[--description <value>]
[--ignore-application-stop-failures | --no-ignore-application-stop-failures]
[--target-instances <value>]
[--auto-rollback-configuration <value>]
[--update-outdated-instances-only | --no-update-outdated-instances-only]
[--file-exists-behavior <value>]
[--s3-location <value>]
[--github-location <value>]
[--cli-input-json <value>]
[--generate-cli-skeleton <value>]
```
## <span id="page-525-0"></span>Connect un' CodeDeploy applicazione a un GitHub repository

Prima di poter distribuire un'applicazione da un GitHub repository per la prima volta utilizzando ilAWS CLI, devi prima CodeDeploy autorizzare l'interazione con per GitHub conto del tuo account. GitHub Questo passaggio deve essere completato una volta per ogni applicazione che utilizza la CodeDeploy console.

1. Accedere AWS Management Console e aprire la CodeDeploy console all'[indirizzo https://](https://console.aws.amazon.com/codedeploy) [console.aws.amazon.com/codedeploy.](https://console.aws.amazon.com/codedeploy)

#### **a** Note

Accedi con lo stesso utente che hai configurato[Guida introduttiva con CodeDeploy.](#page-63-0)

- 2. Selezionare Applications (Applicazioni).
- 3. Da Applicazioni, scegli l'applicazione che desideri collegare al tuo account GitHub utente e scegli Deploy application.

### **a** Note

Non si sta creando una distribuzione. Questo è attualmente l'unico modo per CodeDeploy autorizzare l'interazione per GitHub conto del tuo account GitHub utente.

- 4. Accanto a Tipo di repository, scegli La revisione della mia applicazione è archiviata. GitHub
- 5. Scegli Connect a GitHub.

### **a** Note

Se vedi il link Connetti a un altro GitHub account:

Potresti aver già ottenuto l'autorizzazione CodeDeploy a interagire per GitHub conto di un altro GitHub account per l'applicazione.

È possibile che tu abbia revocato l'autorizzazione CodeDeploy all'interazione per GitHub conto dell' GitHub account con cui hai effettuato l'accesso per tutte le applicazioni collegate a in. CodeDeploy

Per ulteriori informazioni, consulta [GitHub autenticazione con applicazioni in](#page-116-0) [CodeDeploy](#page-116-0).

- 6. Se non hai già effettuato l'accesso GitHub, segui le istruzioni nella pagina di accesso.
- 7. Nella pagina Authorize application (Autorizza applicazione), scegli Authorize application (Autorizza applicazione).
- 8. Ora CodeDeploy che hai l'autorizzazione, scegli Annulla e continua con i passaggi indicati[Crea](#page-522-0)  [un'implementazione della piattaforma di elaborazione \(CLI\) EC2/on-premise.](#page-522-0)

# <span id="page-526-0"></span>Crea una distribuzione blu/verde di Amazon ECS tramite AWS **CloudFormation**

Puoi utilizzarla AWS CloudFormation per gestire le distribuzioni blu/verde di Amazon ECS tramite. CodeDeploy La distribuzione viene generata definendo le risorse verdi e blu e specificando le impostazioni di routing e stabilizzazione del traffico da utilizzare in AWS CloudFormation. Questo argomento tratta le differenze tra le distribuzioni blu/verde di Amazon ECS gestite da e le distribuzioni gestite da. CodeDeploy AWS CloudFormation

[Per step-by-step istruzioni sull'uso per gestire le distribuzioni blu/verdi AWS CloudFormation di](https://docs.aws.amazon.com/AWSCloudFormation/latest/UserGuide/blue-green.html) [Amazon ECS, consulta Automatizza le distribuzioni blu/verdi di Amazon ECS tramite l'utilizzo nella](https://docs.aws.amazon.com/AWSCloudFormation/latest/UserGuide/blue-green.html) [Guida per l'utente. CodeDeploy AWS CloudFormation AWS CloudFormation](https://docs.aws.amazon.com/AWSCloudFormation/latest/UserGuide/blue-green.html)

**a** Note

La gestione delle distribuzioni blu/verde di Amazon ECS con non è disponibile nella regione Asia Pacifico (Osaka). AWS CloudFormation

Differenze tra le distribuzioni blu/verde di Amazon ECS tramite e CodeDeploy AWS CloudFormation

Il modello di AWS CloudFormation stack modella le risorse e l'infrastruttura relative alle attività di Amazon ECS, oltre alle opzioni di configurazione per le distribuzioni. Esistono quindi differenze tra le distribuzioni blu/verde standard di Amazon ECS e le distribuzioni blu/verde che vengono create tramite. AWS CloudFormation

A differenza delle distribuzioni blu/verdi standard di Amazon ECS, non è possibile modellare o creare manualmente quanto segue:

- La creazione di un'applicazione AWS CodeDeploy specificando un nome che rappresenta in modo univoco cosa desideri distribuire.
- Un gruppo di distribuzione AWS CodeDeploy.
- Non si specifica un file di specifiche dell'applicazione (file). AppSpec Le informazioni normalmente gestite con il AppSpec file, come le opzioni di configurazione ponderate o gli eventi del ciclo di vita, vengono gestite dall'hook. AWS::CodeDeploy::BlueGreen

In questa tabella vengono riepilogate le differenze nel flusso di lavoro di alto livello tra i tipi di distribuzione.

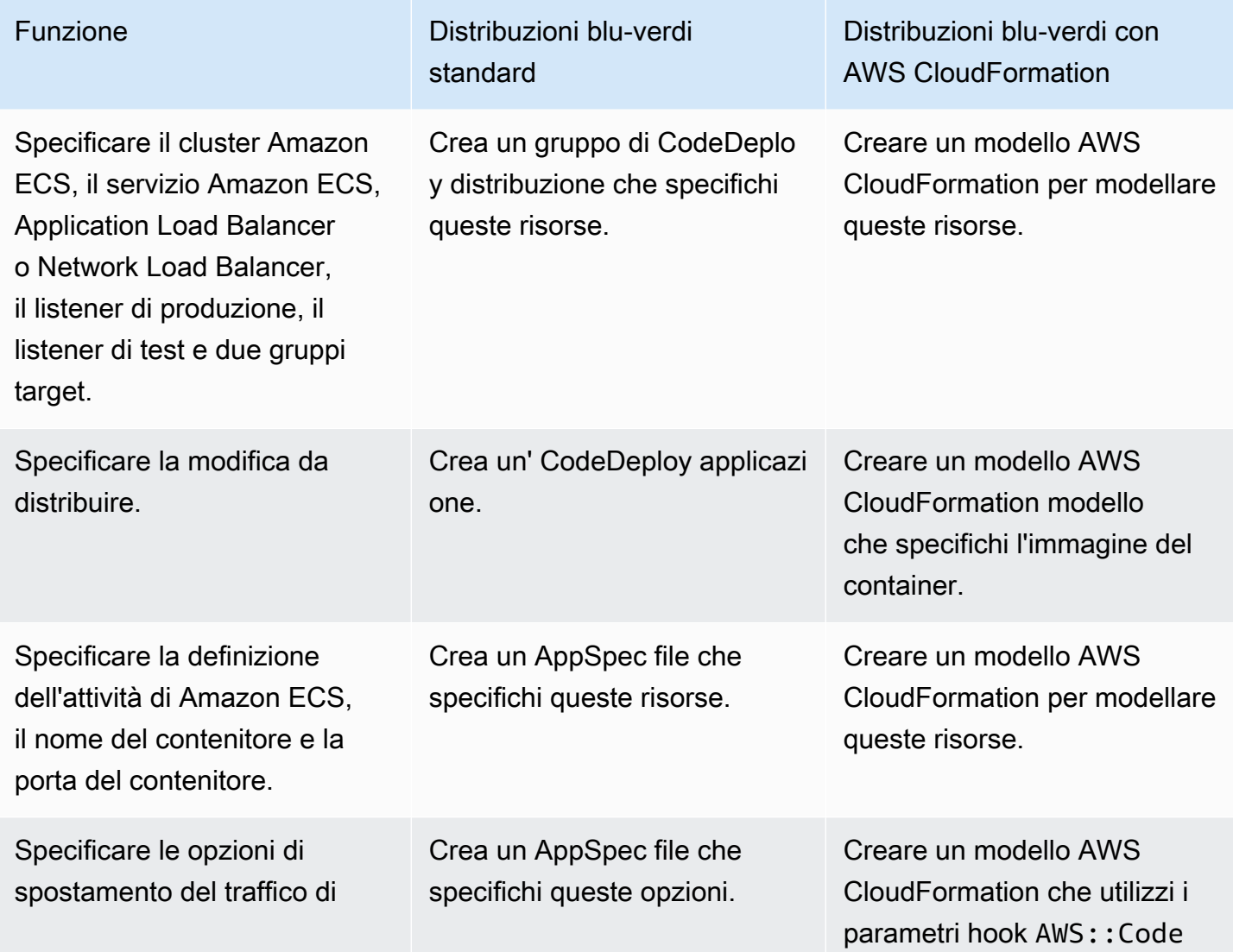

Crea una distribuzione blu/verde di Amazon ECS tramite AWS CloudFormation Versione API 2014-10-06 514

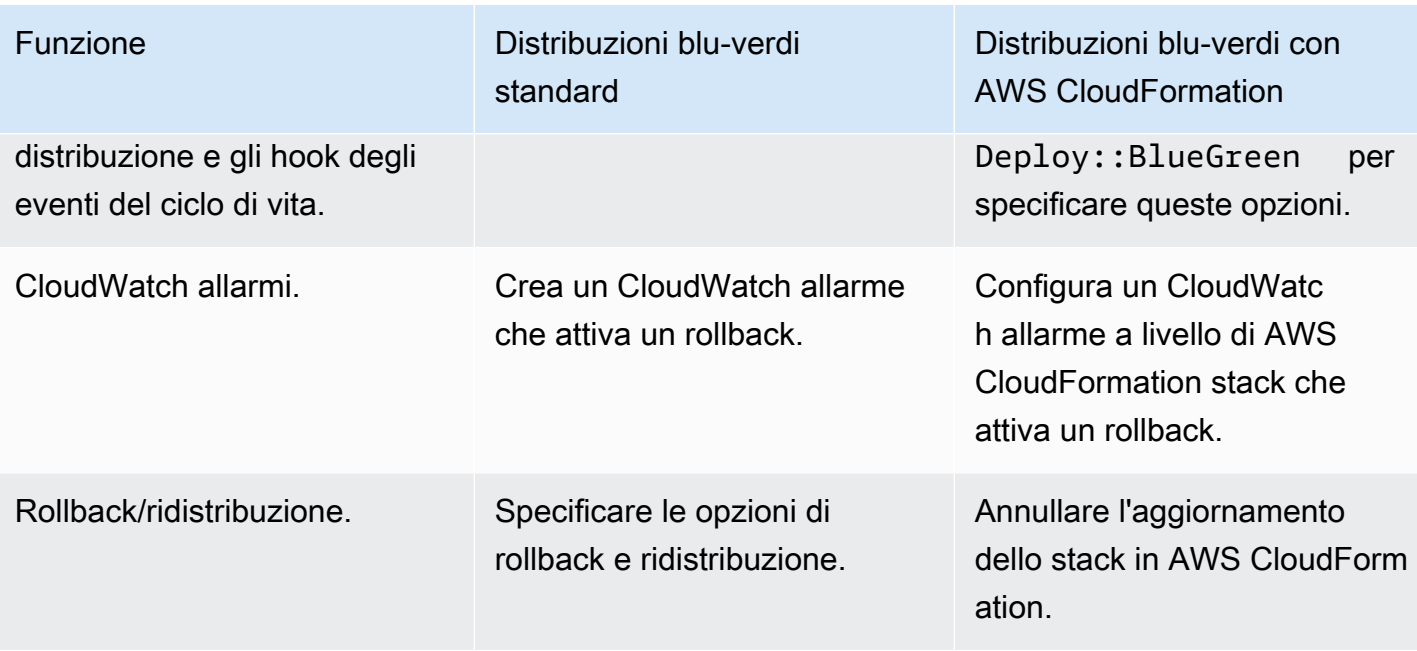

# Monitoraggio delle distribuzioni blu/green di Amazon ECS tramite AWS CloudFormation

Puoi monitorare le distribuzioni blu/verdi tramite e. AWS CloudFormation CodeDeploy Per informazioni sul monitoraggio tramiteAWS CloudFormation, consulta [Monitoraggio degli eventi blu/](https://docs.aws.amazon.com/AWSCloudFormation/latest/UserGuide/blue-green.html#blue-green-events) [verdi](https://docs.aws.amazon.com/AWSCloudFormation/latest/UserGuide/blue-green.html#blue-green-events) nella Guida per l'utente. AWS CloudFormation AWS CloudFormation

Per visualizzare lo stato di implementazione delle distribuzioni blu/verdi in CodeDeploy

1. [Accedi AWS Management Console e apri la console all'indirizzo https://](https://console.aws.amazon.com/codedeploy) [console.aws.amazon.com/codedeploy. CodeDeploy](https://console.aws.amazon.com/codedeploy)

**a** Note

Accedi con lo stesso utente che hai configurato[Guida introduttiva con CodeDeploy.](#page-63-0)

2. In Distribuzioni, viene visualizzata la distribuzione che è stata attivata dall'aggiornamento AWS CloudFormation dello stack. Scegliere la distribuzione per visualizzare Cronologia delle distribuzioni.

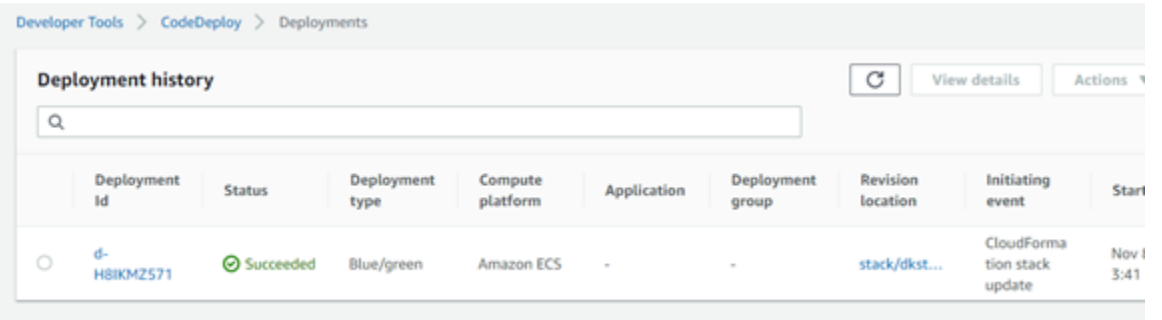

3. Scegliere la distribuzione per visualizzare lo stato dello spostamento del traffico. Si noti che l'applicazione e il gruppo di distribuzione non vengono creati.

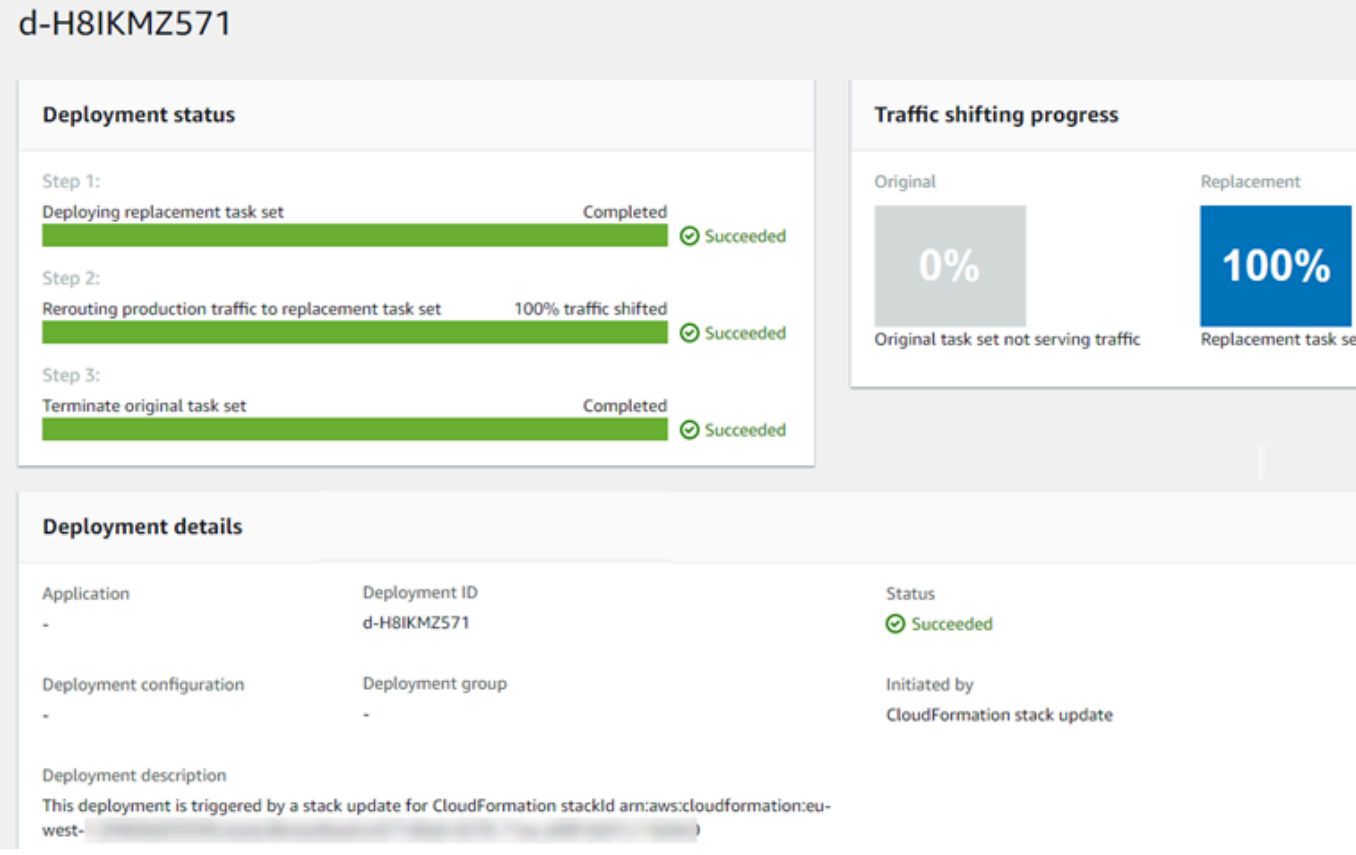

- 4. Quanto segue si applica per il rollback o l'arresto della distribuzione:
	- La distribuzione riuscita viene visualizzata in CodeDeploy e indica che la distribuzione è stata avviata daAWS CloudFormation.
	- Se si desidera arrestare e ripristinare la distribuzione, è necessario annullare l'aggiornamento dello stack in AWS CloudFormation.

# <span id="page-530-0"></span>Visualizza i dettagliCodeDeploy di distribuzione

Puoi utilizzare la console CodeDeploy, AWS CLI o le API CodeDeploy per visualizzare i dettagli relativi alle distribuzioni associate all'account AWS.

## **a** Note

Puoi visualizzare i registri di distribuzione EC2/on-premise sulle tue istanze nelle seguenti posizioni:

- Amazon Linux, RHEL e Ubuntu Server:/opt/codedeploy-agent/deployment-root/ deployment-logs/codedeploy-agent-deployments.log
- Server Windows: C:\ProgramData\ Amazon\CodeDeploy <DEPLOYMENT-GROUP-ID><DEPLOYMENT-ID>\ logs\ scripts.log

Per ulteriori informazioni, consulta [Analisi dei file di log per individuare gli errori di](#page-743-0)  [distribuzione nelle istanze](#page-743-0).

## Argomenti

- [Visualizza i dettagli dell'implementazione \(console\)](#page-530-1)
- [Visualizza i dettagli dell'implementazione \(CLI\)](#page-531-0)

# <span id="page-530-1"></span>Visualizza i dettagli dell'implementazione (console)

Per utilizzare la console CodeDeploy per visualizzare i dettagli della distribuzione:

1. Accedere aAWS Management Console e aprire laCodeDeploy console all'[indirizzo https://](https://console.aws.amazon.com/codedeploy) [console.aws.amazon.com/codedeploy.](https://console.aws.amazon.com/codedeploy)

#### **a** Note

Accedi con lo stesso utente che hai configurato[Guida introduttiva con CodeDeploy.](#page-63-0)

2. Nel riquadro di navigazione, espandi Deploy, quindi scegli Distribuzioni.

## **a** Note

Se non viene visualizzata alcuna voce, assicurati che sia selezionata la regione corretta. Nella barra di navigazione, nel selettore della regione, scegli una delle regioni elencate in [Regione ed Endpoint](https://docs.aws.amazon.com/general/latest/gr/rande.html#codedeploy_region) in Riferimenti generali di AWS. CodeDeployè supportato solo in queste regioni.

3. Per visualizzare ulteriori dettagli per una singola distribuzione, in Deployment history (Cronologia distribuzione), scegli l'ID della distribuzione o seleziona il pulsante accanto all'ID della distribuzione, quindi scegli View (Visualizza).

# <span id="page-531-0"></span>Visualizza i dettagli dell'implementazione (CLI)

Per utilizzare AWS CLI per visualizzare i dettagli della distribuzione,, chiama il comando getdeployment o batch-get-deployments. Puoi chiamare il comando list-deployments per ottenere un elenco di ID della distribuzione univoci da utilizzare come input per il comando getdeployment e il comando batch-get-deployments.

Per visualizzare i dettagli su una singola distribuzione, chiama il comando [get-deployment,](https://docs.aws.amazon.com/cli/latest/reference/deploy/get-deployment.html) specificando l'identificatore di distribuzione univoco. Per ottenere l'ID di distribuzione, chiama il comando [list-deployments](https://docs.aws.amazon.com/cli/latest/reference/deploy/list-deployments.html).

Per visualizzare i dettagli relativi a più distribuzioni, chiama il comando [batch-get-deployments,](https://docs.aws.amazon.com/cli/latest/reference/deploy/batch-get-deployments.html) specificando più identificatori di distribuzione univoci: Per ottenere gli ID di distribuzione, chiama il comando [list-deployments](https://docs.aws.amazon.com/cli/latest/reference/deploy/list-deployments.html).

Per visualizzare un elenco di ID di distribuzione, chiamate il comando [list-deployments,](https://docs.aws.amazon.com/cli/latest/reference/deploy/list-deployments.html) specificando:

- Il nome dell'applicazione associata alla distribuzione. Per visualizzare un elenco di nomi di applicazioni, chiamate il comando [list-applications.](https://docs.aws.amazon.com/cli/latest/reference/deploy/list-applications.html)
- Il nome del gruppo di distribuzione associato alla distribuzione. Per visualizzare un elenco di nomi dei gruppi di distribuzione, chiama il comando [list-deployment-groups](https://docs.aws.amazon.com/cli/latest/reference/deploy/list-deployment-groups.html).
- Facoltativamente, se includere i dettagli relativi alle distribuzioni in base al loro stato di distribuzione. (Se non specificato, vengono elencati tutte le distribuzioni corrispondenti, indipendentemente dallo stato di distribuzione.)

• Facoltativamente, se includere i dettagli relativi alle distribuzioni in base alle ore di inizio o fine della creazione della distribuzione, o entrambe. (Se non specificato, vengono elencate tutte le distribuzioni corrispondenti, indipendentemente dall'ora di creazione.)

# <span id="page-532-0"></span>Visualizzazione dati dati dati dati dati dati dati dati dati dati dati dati dati dati dati dati dati dati dati dati dati dati CodeDeploy

Puoi visualizzare i dati di registro creati da una CodeDeploy distribuzione configurando l'CloudWatchagente Amazon per visualizzare i dati aggregati nella CloudWatch console o accedendo a una singola istanza per esaminare il file di registro.

### **a** Note

I log non sono supportati per le distribuzioni AWS Lambda o Amazon ECS. Esecuzioni implementazione in posizione EC2/on-premise.

### Argomenti

- [Visualizza i dati dei file di registro nella CloudWatch console Amazon](#page-532-1)
- [Visualizzazione dati dati dati dati dati dati dati dati dati dati dati dati](#page-532-2)

# <span id="page-532-1"></span>Visualizza i dati dei file di registro nella CloudWatch console Amazon

Quando l'CloudWatchagente Amazon è installato su un'istanza, i dati di distribuzione di tutte le distribuzioni su quell'istanza diventano disponibili per la visualizzazione nella console. CloudWatch Per semplicità, consigliamo di utilizzare CloudWatch per monitorare centralmente i file di log invece di visualizzarli istanza per istanza. Per ulteriori informazioni, consulta [Invia i log degli CodeDeploy agenti](#page-315-0)  [a CloudWatch](#page-315-0).

# <span id="page-532-2"></span>Visualizzazione dati dati dati dati dati dati dati dati dati dati dati dati

Per visualizzare la distribuzione dei dati di log per una singola istanza, è possibile effettuare l'accesso all'istanza e navigare per cercare informazioni su errori o altri eventi di distribuzione.

### Argomenti

Visualizzazione dati dati dati dati dati dati dati dati dati dati Versione API 2014-10-06 519

- [Per visualizzare i file di registro della distribuzione su istanze Amazon Linux, RHEL e Ubuntu](#page-533-0)  [Server](#page-533-0)
- [Per visualizzare i file di registro della distribuzione sulle istanze di Windows Server](#page-535-1)

<span id="page-533-0"></span>Per visualizzare i file di registro della distribuzione su istanze Amazon Linux, RHEL e Ubuntu Server

Sulle istanze Amazon Linux, RHEL e Ubuntu Server, i log di distribuzione sono archiviati nella seguente posizione:

/opt/codedeploy-agent/deployment-root/deployment-logs/codedeploy-agentdeployments.log

Per visualizzare o analizzare i log di distribuzione su istanze Amazon Linux, RHEL e Ubuntu Server, accedi all'istanza e digita il seguente comando per aprire il file di registro dell'CodeDeployagente:

less /var/log/aws/codedeploy-agent/codedeploy-agent.log

Digitare i seguenti comandi per cercare messaggi di errore nel file di log:

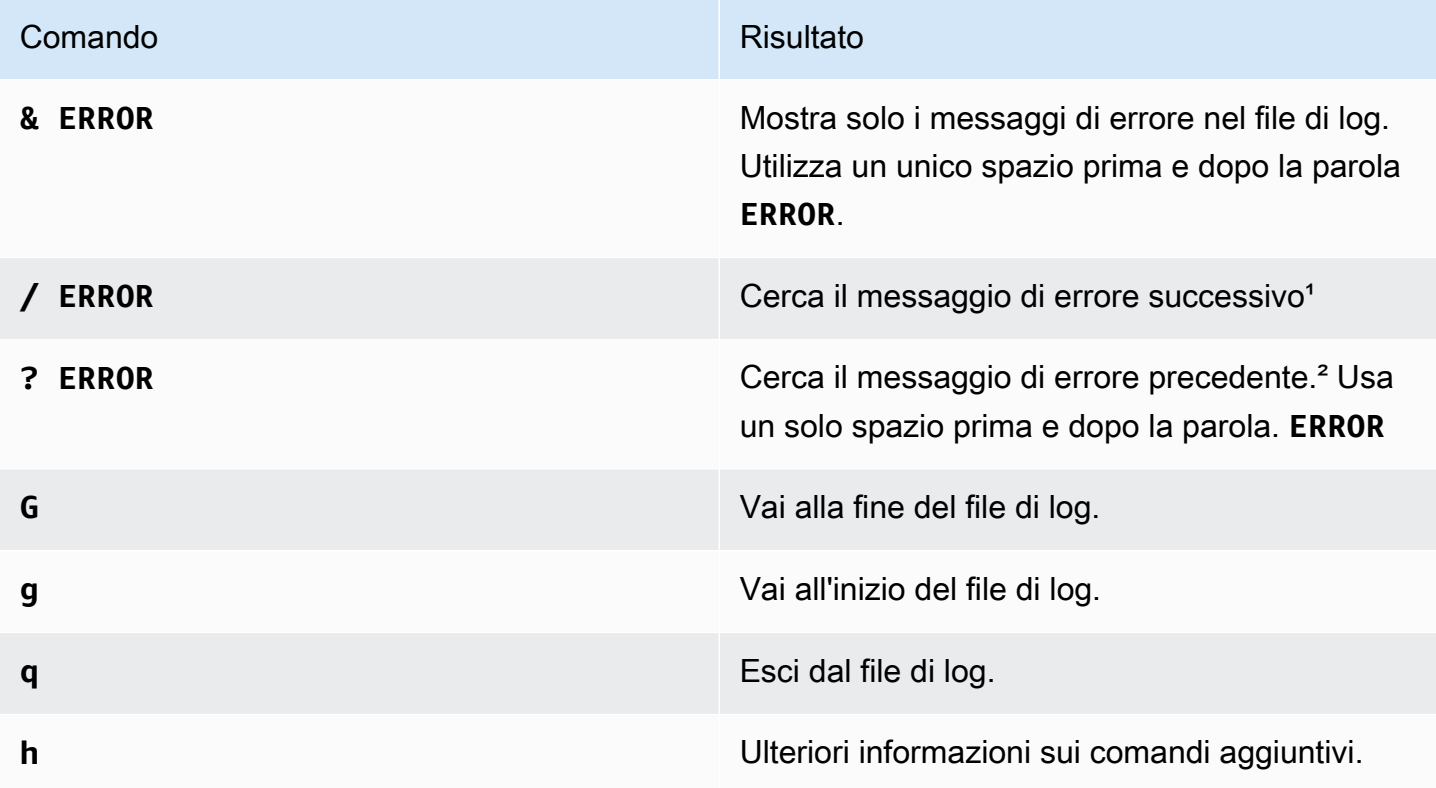

#### Comando Risultato

<sup>1</sup> Dopo aver digitato/ ERROR, digita **n** il messaggio di errore successivo. Digita N per il precedent e messaggio di errore.

² Dopo aver **? ERROR** digitato, digitare **n** il messaggio di errore successivo o **N** il messaggio di errore precedente.

È anche possibile digitare il comando seguente per aprire un file di log degli script CodeDeploy:

```
less /opt/codedeploy-agent/deployment-root/deployment-group-ID/deployment-ID/logs/
scripts.log
```
Digitare i seguenti comandi per cercare messaggi di errore nel file di log:

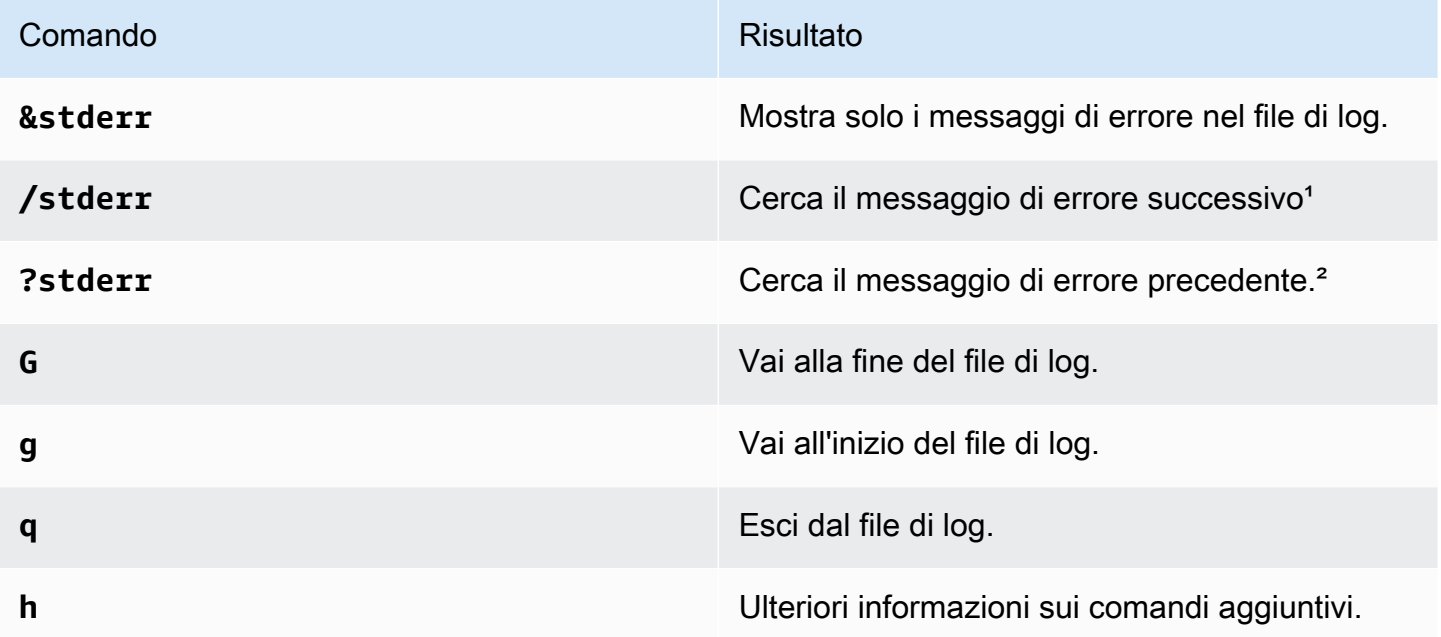

¹Dopo aver digitato**/stderr**, digita il messaggio **n** di errore successivo da inoltrare. Digita **N** per il precedente messaggio di errore indietro.

² Dopo aver digitato**?stderr**, digitare **n** all'indietro il messaggio di errore successivo. Digita **N** per il precedente messaggio di errore avanti.

<span id="page-535-1"></span>Per visualizzare i file di registro della distribuzione sulle istanze di Windows Server

CodeDeployfile di registro dell'agente: nelle istanze di Windows Server, il file di registro dell'CodeDeployagente viene archiviato nella seguente posizione:

C:\ProgramData\Amazon\CodeDeploy\log\codedeploy-agent-log.txt

Per visualizzare o analizzare il file di registro dell'CodeDeployagente su un'istanza di Windows Server, accedi all'istanza e digita il seguente comando per aprire il file:

```
notepad C:\ProgramData\Amazon\CodeDeploy\log\codedeploy-agent-log.txt
```
Per ricercare messaggi di errore nel file di log, premere CTRL+F, digitare **ERROR [**, quindi premere Invio per trovare il primo errore.

CodeDeployfile di registro degli script: nelle istanze di Windows Server, i registri di distribuzione vengono archiviati nella seguente posizione:

C:\ProgramData\Amazon\CodeDeploy\*deployment-group-id*\*deployment-id*\logs \scripts.log

Dove:

- *deployment-group-id*è una stringa come examplebf3a9c7a-7c19-4657-8684 b0c68d0cd3c4
- *deployment-id* è un identificatore come d-12EXAMPLE

Digita il comando seguente per aprire un file di log degli script CodeDeploy:

```
notepad C:\ProgramData\Amazon\CodeDeploy\deployment-group-ID\deployment-ID\logs
\scripts.log
```
Per ricercare messaggi di errore nel file di log, premere CTRL+F, digitare **stderr**, quindi premere Invio per trovare il primo errore.

# <span id="page-535-0"></span>Interrompi una distribuzione conCodeDeploy

Puoi utilizzare la console CodeDeploy, AWS CLI o le API CodeDeploy per arrestare distribuzioni associate all'account AWS.

## **A** Warning

L'interruzione di una distribuzione EC2/on-premise può lasciare alcune o tutte le istanze nei gruppi di distribuzione in uno stato di distribuzione indeterminato. Per ulteriori informazioni, consulta [Distribuzioni interrotte e non riuscite.](#page-59-0)

È possibile arrestare una distribuzione o arrestare ed effettuare il rollback di una distribuzione.

- [Arresto di una distribuzione \(console\)](#page-536-0)
- [Arresto di una distribuzione \(CLI\)](#page-537-1)
	- **a** Note

Se la distribuzione è una distribuzione blu/verde tramite AWS CloudFormation, non è possibile eseguire questa operazione nella console CodeDeploy. Andare alla console AWS CloudFormation per eseguire questa operazione.

# <span id="page-536-0"></span>Arresto di una distribuzione (console)

1. Accedere aAWS Management Console e aprire laCodeDeploy console all'[indirizzo https://](https://console.aws.amazon.com/codedeploy) [console.aws.amazon.com/codedeploy.](https://console.aws.amazon.com/codedeploy)

### **a** Note

Accedi con lo stesso utente che hai configurato[Guida introduttiva con CodeDeploy.](#page-63-0)

2. Nel riquadro di navigazione, espandi Deploy, quindi scegli Distribuzioni.

### **a** Note

Se non viene visualizzata alcuna voce, assicurati che sia selezionata la regione corretta. Nella barra di navigazione, nel selettore della regione, scegli una delle regioni elencate in [Regione ed Endpoint](https://docs.aws.amazon.com/general/latest/gr/rande.html#codedeploy_region) in Riferimenti generali di AWS. CodeDeployè supportato solo in queste regioni.

3. Scegli la distribuzione che desideri arrestare con una delle seguenti operazioni:

- 1. Scegli Stop deployment (Arresta distribuzione) per arrestare la distribuzione senza un rollback.
- 2. Scegli Stop and roll back deployment (Arresta la distribuzione ed esegui il rollback) per arrestare la distribuzione ed eseguire un rollback.

Per ulteriori informazioni, consulta [Ridistribuisci e ripristina una distribuzione con CodeDeploy.](#page-537-0)

**a** Note

Se le opzioni Stop deployment (Arresta distribuzione) e Stop and roll back deployment (Arresta distribuzione ed esegui il rollback) non sono disponibili, la distribuzione è avanzata fino a un punto in cui non può essere arrestata.

# <span id="page-537-1"></span>Arresto di una distribuzione (CLI)

Chiama il comando [stop-deployment,](https://docs.aws.amazon.com/cli/latest/reference/deploy/stop-deployment.html) specificando l'ID di distribuzione. Per visualizzare un elenco di ID di distribuzione, chiamare il comando [list-deployments.](https://docs.aws.amazon.com/cli/latest/reference/deploy/list-deployments.html)

# <span id="page-537-0"></span>Ridistribuisci e ripristina una distribuzione con CodeDeploy

CodeDeploy ripristina le distribuzioni ridistribuendo come nuova distribuzione una revisione precedentemente distribuita di un'applicazione. Queste distribuzioni ripristinate sono tecnicamente distribuzioni nuove con nuovi ID, non versioni di ripristino di una distribuzione precedente.

Le distribuzioni possono essere ripristinate automaticamente o manualmente.

### Argomenti

- [Rollback automatici](#page-538-0)
- [Rollback manuali](#page-538-1)
- [Flusso di lavoro di rollback e ridistribuzione](#page-539-0)
- [Comportamento di rollback con contenuti esistenti](#page-540-0)

# <span id="page-538-0"></span>Rollback automatici

È possibile configurare un gruppo di distribuzione o una distribuzione in modo che venga eseguito automaticamente il ripristino quando una distribuzione non riesce o quando viene raggiunta una soglia di monitoraggio specificata. In questo caso, viene distribuita la versione più recente di una revisione di applicazione valida nota. È possibile configurare i rollback automatici al momento della creazione di un'applicazione o quando si creare o si aggiorna un gruppo di distribuzione.

Quando si crea una nuova distribuzione, è possibile anche scegliere di ignorare la configurazione di rollback automatico specificata per il gruppo di distribuzione.

### **a** Note

È possibile utilizzare Amazon Simple Notification Service per ricevere una notifica ogni volta che una distribuzione viene ripristinata automaticamente. Per informazioni, consultare [Monitoring Deployments with Amazon SNS Event Notifications.](#page-566-0)

Per ulteriori informazioni sulla configurazione dei rollback automatici, consulta [Configura le opzioni](#page-476-0) [avanzate per un gruppo di distribuzione](#page-476-0).

## <span id="page-538-1"></span>Rollback manuali

Se non hai configurato i rollback automatici, puoi ripristinare una distribuzione manualmente creando una nuova distribuzione che utilizza una revisione dell'applicazione distribuita in precedenza, quindi seguendo la procedura per ridistribuire una revisione. Potresti dover eseguire questa operazione nel caso in cui un'applicazione si trovi in uno stato sconosciuto. Anziché dedicare molto tempo a risolvere il problema, puoi ridistribuire l'applicazione con uno stato operativo noto. Per ulteriori informazioni, consultare [Crea una distribuzione con CodeDeploy.](#page-506-0)

### **a** Note

Se si rimuove un'istanza da un gruppo di distribuzione, CodeDeploy non disinstalla ciò che potrebbe essere stato già installato in quell'istanza.

# <span id="page-539-0"></span>Flusso di lavoro di rollback e ridistribuzione

Quando viene avviato il rollback automatico, o quando avvii manualmente una ridistribuzione o un rollback manuale CodeDeploy prima prova a rimuovere da ciascuna istanza tutti i file la cui installazione è riuscita. CodeDeploy lo fa controllando il file di pulizia:

/opt/codedeploy-agent/deployment-root/deployment-instructions/*deploymentgroup-ID*-cleanupfile (per istanze Amazon Linux, Server Ubuntu e RHEL)

C:\ProgramData\Amazon\CodeDeploy\deployment-instructions\*deployment-group-ID*-cleanupfile (per istanze di Windows Server)

Se è presente, CodeDeploy usa il file di cleanup per rimuovere dall'istanza tutti i file elencati prima di avviare la nuova distribuzione.

Ad esempio, i primi due file di testo e due file script erano stati già distribuiti in un'istanza Amazon EC2 che esegue Windows Server e gli script hanno creato altri due file di testo durante gli eventi del ciclo di vita della distribuzione:

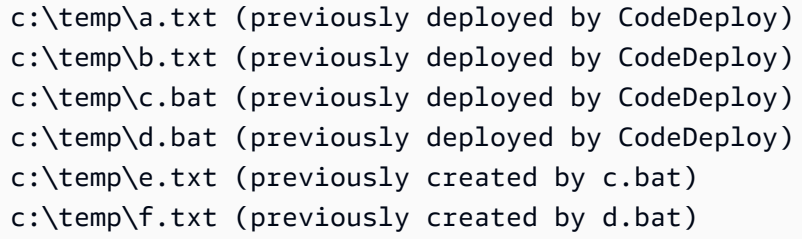

Nel file di cleanup saranno elencati solo i primi due file di testo e due file script:

c:\temp\a.txt c:\temp\b.txt c:\temp\c.bat c:\temp\d.bat

Prima della nuova distribuzione, CodeDeploy rimuoverà solo i primi due file di testo e i due file script, senza toccare gli ultimi due file di testo:

c:\temp\a.txt will be removed c:\temp\b.txt will be removed c:\temp\c.bat will be removed
```
c:\temp\d.bat will be removed
c:\temp\e.txt will remain
c:\temp\f.txt will remain
```
Nell'ambito di questo processo, CodeDeploy non proverà a ripristinare o comunque a risolvere le operazioni eseguite dagli script nelle distribuzioni precedenti durante le successive ridistribuzioni, sia nei rollback manuali che automatici. Ad esempio, se ilc.bated.bati file contengono logica per non ricreare ile.txtef.txtfile se già esistono, quindi le vecchie versioni die.txtef.txtrimarrà intatto ogni volta che CodeDeploy viene eseguitoc.bated.batnelle distribuzioni successive. È possibile aggiungere la logica a c.bat e d.bat per verificare sempre la presenza di versioni precedenti di e.txt e f.txt ed eliminarle prima di crearne di nuove.

### Comportamento di rollback con contenuti esistenti

Nell'ambito del processo di distribuzione, l'agente CodeDeploy rimuove da ciascuna istanza tutti i file installati dalla distribuzione più recente. Se nelle posizioni di destinazione della distribuzione sono presenti file che non facevano parte di una distribuzione precedente, è possibile scegliere cosa farà CodeDeploy durante la successiva distribuzione:

- Impossibile la distribuzione— Viene restituito un errore e lo stato di distribuzione viene modificato in Failed (Non riuscito).
- Sovrascrive il contenuto— La versione del file dalla revisione dell'applicazione sostituisce la versione già presente nell'istanza.
- Conservazione del contenuto— Il file nella posizione di destinazione viene mantenuto e la versione nella revisione dell'applicazione non viene copiata nell'istanza.

È possibile scegliere questo comportamento quando si crea una distribuzione. Se si crea una distribuzione nella console, consult[aCrea una distribuzione della piattaforma di elaborazione EC2/on](#page-514-0)[premise \(console\)](#page-514-0). Se si crea una distribuzione conAWS CLI, consulta[Crea un'implementazione della](#page-522-0)  [piattaforma di elaborazione \(CLI\) EC2/on-premise.](#page-522-0)

Puoi scegliere di mantenere i file che desideri inserire nella successiva distribuzione senza doverli aggiungere al pacchetto della revisione dell'applicazione. Ad esempio, potresti caricare direttamente nell'istanza i file che sono necessari per la distribuzione, ma che non sono stati aggiunti al pacchetto di revisione dell'applicazione. In alternativa, puoi caricare i file nell'istanza se le applicazioni sono già presenti nell'ambiente di produzione ma desideri utilizzare CodeDeploy per la prima volta per distribuirle.

Nel caso dei rollback, in cui per un errore di distribuzione viene ridistribuita la revisione dell'applicazione distribuita più recente, alla distribuzione di ripristino viene applicata l'opzione di gestione del contenuto relativa a quell'ultima distribuzione.

Tuttavia, se la distribuzione non riuscita è stata configurata per sovrascrivere, anziché conservare, i file, durante il rollback potrebbe verificarsi un risultato inaspettato. Nello specifico, potrebbe accadere che i file che devono essere conservati vengano rimossi dalla distribuzione non riuscita. I file non sono presenti nell'istanza quando viene eseguita la distribuzione di rollback.

Nell'esempio seguente, sono presenti tre distribuzioni. Tutti i file che vengono sovrascritti (eliminati) durante la seconda distribuzione non riuscita non sono più disponibili (non possono essere conservati) quando la revisione dell'applicazione 1 viene nuovamente distribuita durante la distribuzione 3:

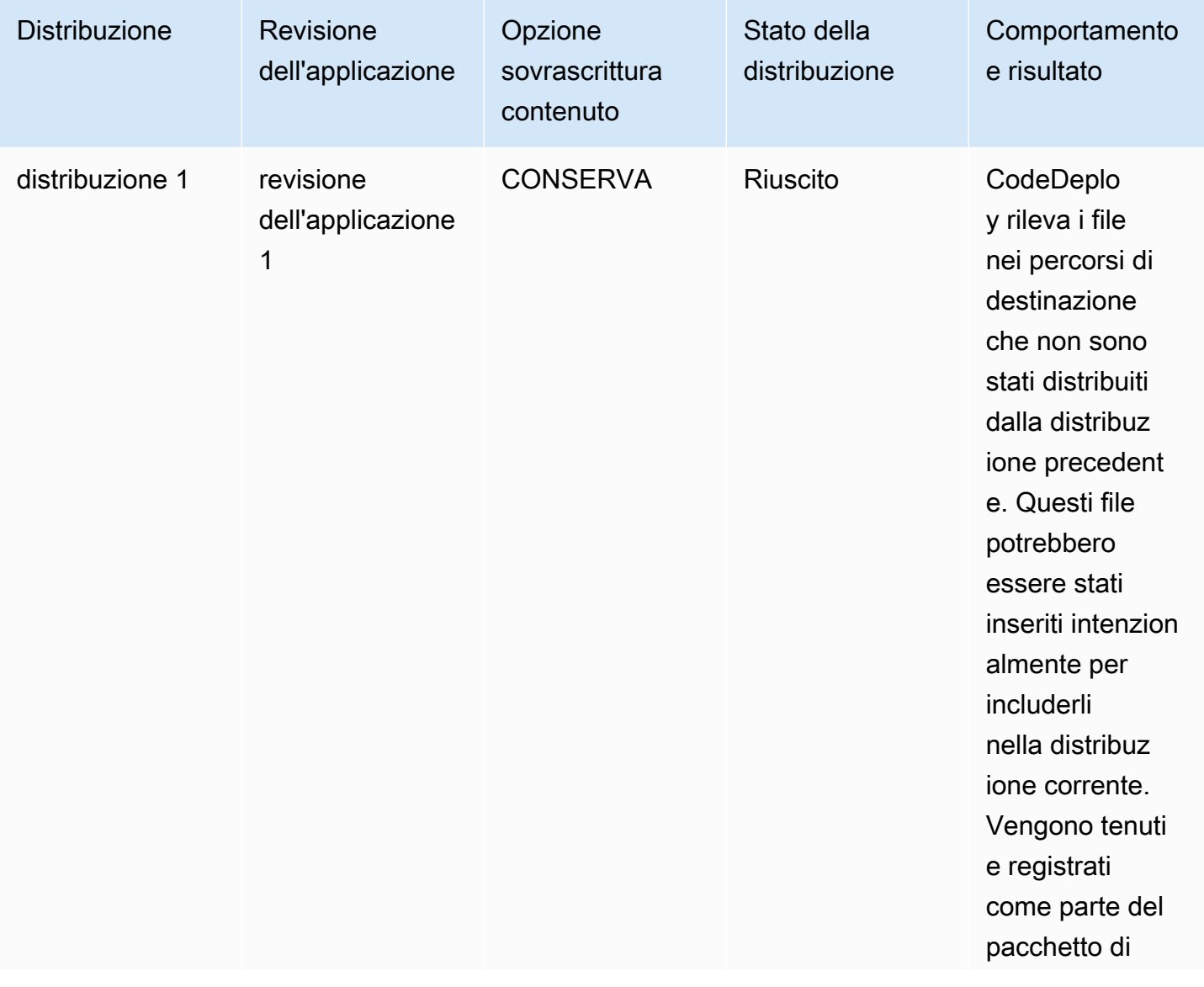

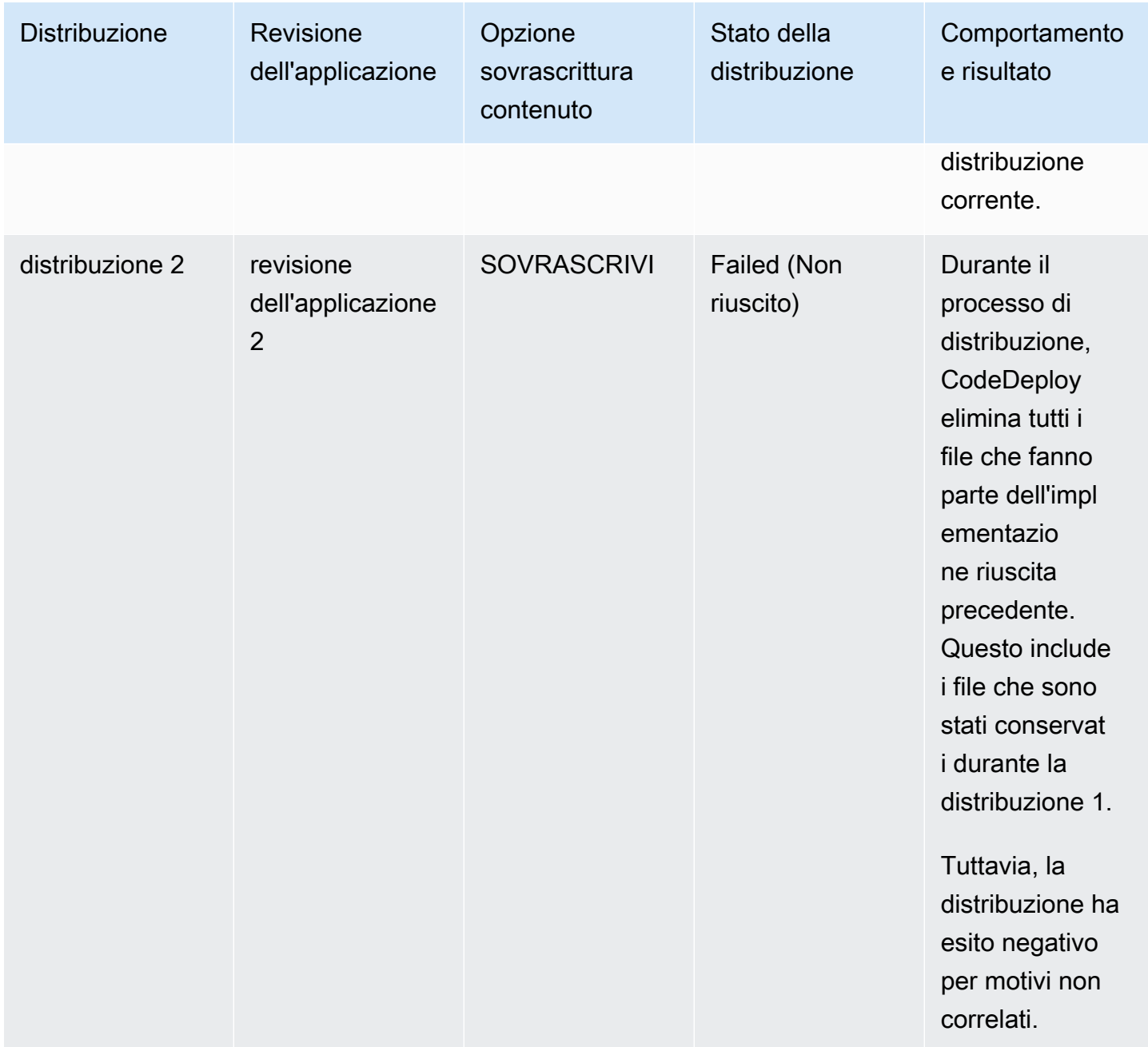

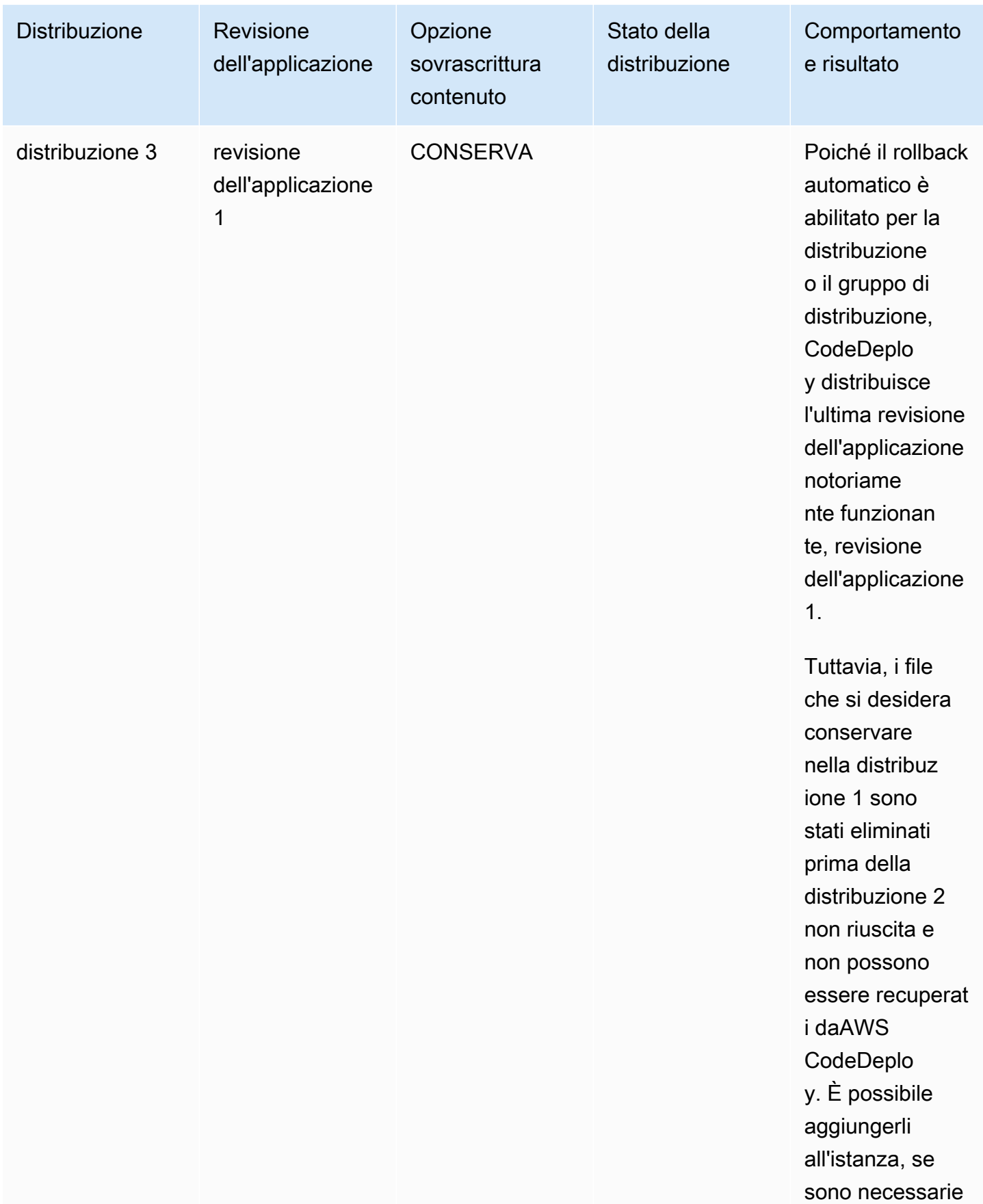

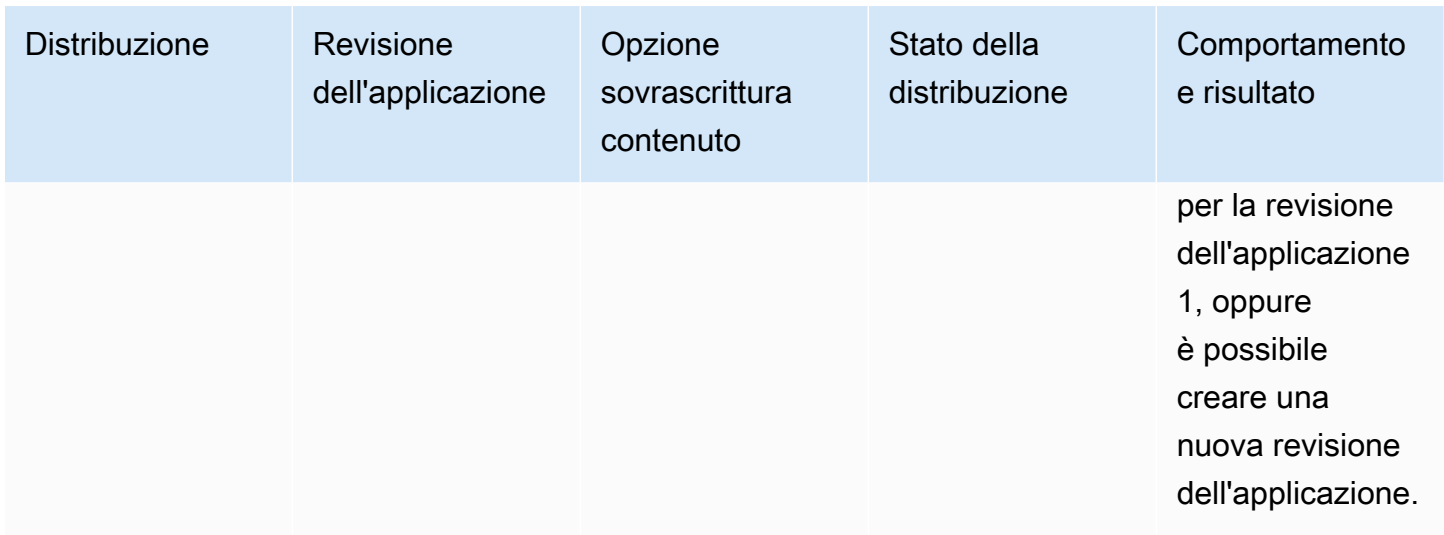

## Distribuisci un'applicazione in un altroAWS account

Di solito le organizzazioni sono dotate di più account AWS da utilizzare per scopi diversi, ad esempio uno per le attività di amministrazione di sistema e un altro per le attività di sviluppo, test e produzione oppure uno associato agli ambienti di sviluppo e test e un altro associato all'ambiente di produzione.

Sebbene sia possibile eseguire operazioni correlate in account diversi, i gruppi di CodeDeploy distribuzione e le istanze Amazon EC2 a cui vengono distribuiti sono strettamente legati agli account con cui sono stati creati. Non è possibile, ad esempio, aggiungere un'istanza avviata con un account a un gruppo di distribuzione di un altro account.

Supponiamo che tu disponga di due account AWS: di sviluppo e di produzione e che utilizzi soprattutto l'account di sviluppo. Tuttavia vorresti iniziare a eseguire distribuzioni con l'account di produzione senza la necessità di un set completo di credenziali o senza dovere effettuare la disconnessione dall'account di sviluppo per connetterti a quello di produzione.

Dopo avere eseguito la procedura di configurazione tra più account, è possibile avviare distribuzioni che appartengono a un altro account dell'organizzazione senza la necessità di un set completo di credenziali. Lo fai, in parte, utilizzando una funzionalità fornita daAWS Security Token Service (AWS STS) che ti concede l'accesso temporaneo a quell'account.

### Fase 1: creazione di un bucket S3 in uno degli account

In entrambi gli account, di sviluppo e di produzione:

Distribuisci un'applicazione in un altroAWS account Versione API 2014-10-06 531

• Se non lo hai già fatto, crea un bucket Amazon S3 in cui verranno archiviate le revisioni dell'applicazione per l'account di produzione. Per informazioni, consulta [Creare un bucket in](https://docs.aws.amazon.com/AmazonS3/latest/gsg/CreatingABucket.html)  [Amazon S3.](https://docs.aws.amazon.com/AmazonS3/latest/gsg/CreatingABucket.html) Puoi anche usare lo stesso bucket e le stesse versioni dell'applicazione per entrambi gli account, distribuendo nell'ambiente di produzione gli stessi file testati e verificati del tuo account di sviluppo.

# Fase 2: concedere le autorizzazioni del bucket Amazon S3 al profilo di istanza IAM dell'account di produzione

Se il bucket Amazon S3 che hai creato nella fase 1 si trova nel tuo account di produzione, questo passaggio non è necessario. Il ruolo che assumerai in seguito sarà già dotato dell'accesso a questo bucket, in quanto anche questo si trova nell'account di produzione.

Se hai creato il bucket Amazon S3 nell'account di sviluppo, effettua quanto segue:

- Nell'account di produzione, crea un profilo dell'istanza IAM. Per informazioni, consulta [Fase 4: crea](#page-79-0) [un profilo di istanza IAM per le tue istanze Amazon EC2.](#page-79-0)
	- **a** Note

Prendere nota dell'ARN per questo profilo dell'istanza IAM. Dovrai aggiungerlo alla policy per più bucket che creerai successivamente.

• Nell'account di sviluppo, concedi l'accesso al bucket Amazon S3 che hai creato nell'account di sviluppo al profilo di istanza IAM che hai appena creato nel tuo account di produzione. Per informazioni, consulta [Esempio 2: il proprietario del bucket concede autorizzazioni per il bucket](https://docs.aws.amazon.com/AmazonS3/latest/dev/example-walkthroughs-managing-access-example2.html) [multiaccount](https://docs.aws.amazon.com/AmazonS3/latest/dev/example-walkthroughs-managing-access-example2.html).

Osserva quanto segue nel completare la procedura necessaria per concedere autorizzazioni per il bucket multiaccount:

- NelIa procedura guidata di esempio, l'account A rappresenta l'account di sviluppo, mentre l'account B rappresenta quello di produzione.
- Quando [esegui le attività dell'account A \(di sviluppo\),](https://docs.aws.amazon.com/AmazonS3/latest/dev/example-walkthroughs-managing-access-example2.html#access-policies-walkthrough-cross-account-permissions-acctA-tasks) modifica la seguente policy del bucket per concedere le autorizzazioni multiaccount anziché utilizzare la policy di esempio fornita nella procedura guidata.

{

```
 "Version": "2012-10-17", 
    "Statement": [ 
        { 
            "Sid": "Cross-account permissions", 
            "Effect": "Allow", 
            "Principal": { 
               "AWS": "arn:aws:iam::account-id:role/role-name" 
            }, 
            "Action": [ 
               "s3:Get*", 
               "s3:List*" 
            ], 
            "Resource": [ 
               "arn:aws:s3:::bucket-name/*" 
            ] 
        } 
   \mathbf{I}}
```
*account-id* rappresenta il numero di account dell'account di produzione in cui è stato appena creato il profilo dell'istanza IAM.

*role-name* rappresenta il nome del profilo dell'istanza IAM appena creato.

*bucket-name* rappresenta il nome del bucket creato alla fase 1. Assicurati di includere /\* dopo il nome del bucket per fornire l'accesso a ogni file all'interno del bucket.

# Fase 3: creazione di risorse ed effettua un ruolo multiaccount nell'account di produzione

Nell'account di produzione:

- Crea CodeDeploy le tue risorse (applicazione, gruppo di distribuzione, configurazione di distribuzione, istanze Amazon EC2, profilo di istanza Amazon EC2, ruolo di servizio e così via) utilizzando le istruzioni contenute in questa guida.
- Crea un ruolo aggiuntivo, un ruolo IAM tra account, che un utente del tuo account di sviluppo possa assumere per eseguire CodeDeploy operazioni in questo account di produzione.

Utilizza la [procedura dettagliata: delega l'accesso traAWS account utilizzando i ruoli IAM](https://docs.aws.amazon.com/IAM/latest/UserGuide/walkthru_cross-account-with-roles.html) come guida per aiutarti a creare il ruolo tra account. Invece di aggiungere le autorizzazioni di esempio nella procedura dettagliata al documento della politica, è necessario allegare al ruolo almeno le due politicheAWS fornite di seguito:

- AmazonS3FullAccess: necessaria solo se il bucket S3 si trova nell'account di sviluppo. Fornisce al ruolo presunto dell'account di produzione l'accesso completo ai servizi e alle risorse di Amazon S3 nell'account di sviluppo, dove è archiviata la revisione.
- AWSCodeDeployDeployerAccess: consente a un utente di registrare e distribuire le revisioni.

Se desideri non solo avviare distribuzioni ma anche creare e gestire gruppi di distribuzione, aggiungi la policy AWSCodeDeployFullAccess anziché la policy AWSCodeDeployDeployerAccess. Per ulteriori informazioni sull'utilizzo delle policy gestite da IAM per concedere le autorizzazioni per le CodeDeploy attività, consulta[AWS politiche gestite](#page-596-0)  [\(predefinite\) per CodeDeploy](#page-596-0).

È possibile collegare policy aggiuntive per eseguire attività in altri servizi AWS durante l'utilizzo di questo ruolo multiaccount.

**A** Important

Quando crei il ruolo IAM tra account, prendi nota dei dettagli necessari per accedere all'account di produzione.

Per utilizzare la AWS Management Console per passare da un ruolo all'altro, è necessario fornire una delle informazioni seguenti:

- Un URL per accedere all'account di produzione con le credenziali del ruolo assunto. Troverai l'URL nella pagina Review (Revisione) visualizzata alla fine del processo di creazione del ruolo multiaccount.
- Il nome del ruolo multiaccount e l'alias o il numero di ID dell'account.

Per utilizzare la AWS CLI per passare da un ruolo all'altro, è necessario fornire le informazioni seguenti:

• L'ARN del ruolo multiaccount che assumerai.

### Fase 4: Caricare la revisione dell'applicazione nel bucket Amazon S3

Nell'account in cui hai creato il bucket Amazon S3:

• Caricare la revisione dell'applicazione nel bucket Amazon S3. Per informazioni, consulta [Amazon](#page-495-0)  [CodeDeploy S3 una revisione.](#page-495-0)

# Fase 5: Assumi il ruolo che coinvolge più account e distribuisci le applicazioni

Nell'account di sviluppo puoi utilizzare AWS CLI o la AWS Management Console per assumere il ruolo multiaccount e avviare la distribuzione nell'account di produzione.

Per istruzioni su come utilizzare ilAWS Management Console per cambiare ruolo e avviare distribuzioni, vedere [Passaggio a un ruolo \(AWS Management Console\)](https://docs.aws.amazon.com/IAM/latest/UserGuide/id_roles_use_switch-role-console.html) e[Crea una distribuzione](#page-514-0)  [della piattaforma di elaborazione EC2/on-premise \(console\).](#page-514-0)

Per istruzioni su come utilizzare il ruoloAWS CLI per assumere il ruolo tra account e avviare le distribuzioni, vedi [Passaggio a un ruolo IAM \(AWS Command Line Interface\)](https://docs.aws.amazon.com/IAM/latest/UserGuide/id_roles_use_switch-role-cli.html) e[Crea](#page-522-0)  [un'implementazione della piattaforma di elaborazione \(CLI\) EC2/on-premise.](#page-522-0)

Per ulteriori informazioni sull'assunzione di un ruoloAWS STS, consulta [AssumeRolel](https://docs.aws.amazon.com/STS/latest/APIReference/API_AssumeRole.html)a [Guida per](https://docs.aws.amazon.com/STS/latest/APIReference/Welcome.html)  [l'AWS Security Token Serviceutente](https://docs.aws.amazon.com/STS/latest/APIReference/Welcome.html) e [assume-role](https://docs.aws.amazon.com/cli/latest/reference/sts/assume-role.html) nella Guida di [riferimento deiAWS CLI comandi](https://docs.aws.amazon.com/cli/latest/reference/).

Argomento correlato:

• [CodeDeploy: distribuzione da un account di sviluppo a un account di produzione](https://aws.amazon.com/blogs/devops/aws-codedeploy-deploying-from-a-development-account-to-a-production-account/)

# Utilizzare l' CodeDeploy agente per convalidare un pacchetto di distribuzione su un computer locale

Utilizzando l' CodeDeploy agente, puoi distribuire contenuti su un'istanza a cui hai effettuato l'accesso. Ciò consente di verificare l'integrità di un file di specifiche dell'applicazione (AppSpec file) che si intende utilizzare in una distribuzione e del contenuto che si intende distribuire.

Non è necessario creare un'applicazione e un gruppo di distribuzione. Per distribuire il contenuto archiviato nell'istanza locale, non è necessario neanche un account AWS. Per il test più semplice, è possibile eseguire il codedeploy-local comando, senza specificare alcuna opzione, in una directory che contiene il AppSpec file e il contenuto da distribuire. Lo strumento offre opzioni per altri test case.

Convalidando un pacchetto di distribuzione in un computer locale è possibile:

• Testare l'integrità di una revisione dell'applicazione.

- Verifica il contenuto di un AppSpec file.
- Prova CodeDeploy per la prima volta con il codice dell'applicazione esistente.
- Distribuire il contenuto in modo rapido quando si è già connessi a un'istanza.

Puoi utilizzare contenuti di distribuzione archiviati sull'istanza locale o in un tipo di repository remoto supportato (bucket Amazon S3 o repository pubblici). GitHub

### **Prerequisiti**

Prima di avviare una distribuzione locale, completa la procedura illustrata di seguito:

- Crea o usa un tipo di istanza supportato dall'agente. CodeDeploy Per informazioni, consulta [Sistemi operativi supportati dall'agente CodeDeploy .](#page-275-0)
- Installa la versione 1.0.1.1352 o successiva dell'agente. CodeDeploy Per informazioni, consulta [Installa l' CodeDeploy agente.](#page-299-0)
- Se stai distribuendo i tuoi contenuti da un bucket GitHub o da un repository Amazon S3, fornisci un utente con cui utilizzarli. CodeDeploy Per informazioni, consulta [Fase 1: Configurazione](#page-63-0).
- Se stai distribuendo la revisione dell'applicazione da un bucket Amazon S3, crea un bucket Amazon S3 nella regione in cui lavori e applica una policy per i bucket Amazon S3 al bucket. Questa policy concede alle istanze le autorizzazioni richieste per scaricare la revisione dell'applicazione.

Ad esempio, la seguente policy sui bucket di Amazon S3 consente a qualsiasi istanza Amazon EC2 con un profilo di istanza IAM collegato contenente l'ARN arn:aws:iam::444455556666:role/CodeDeployDemo di essere scaricata da qualsiasi punto del bucket Amazon S3 denominato: codedeploydemobucket

```
{ 
      "Statement": [ 
\overline{\mathcal{L}} "Action": [ 
                     "s3:Get*", 
                     "s3:List*" 
               ], 
                "Effect": "Allow", 
                "Resource": "arn:aws:s3:::codedeploydemobucket/*", 
                "Principal": { 
                    "AWS": [
```
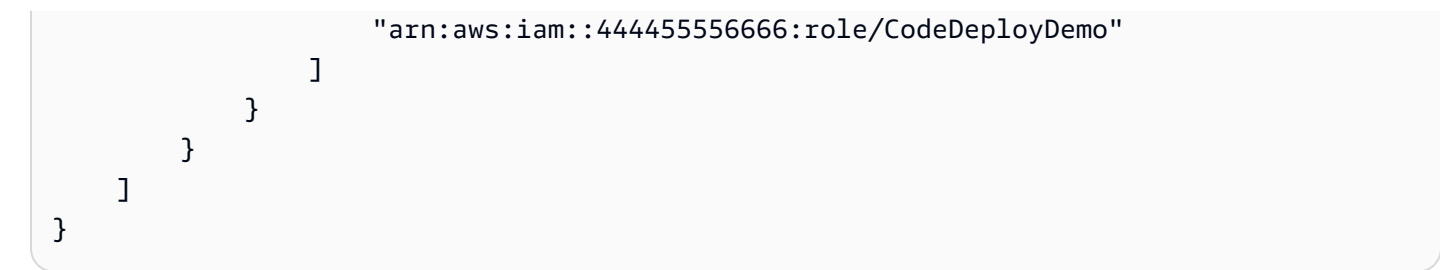

La seguente policy sui bucket di Amazon S3 consente a qualsiasi istanza locale con un utente IAM associato contenente l'ARN di essere scaricata arn:aws:iam::444455556666:user/ CodeDeployUser da qualsiasi punto del bucket Amazon S3 denominato: codedeploydemobucket

```
{ 
     "Statement": [ 
         { 
              "Action": [ 
                   "s3:Get*", 
                   "s3:List*" 
              ], 
              "Effect": "Allow", 
              "Resource": "arn:aws:s3:::codedeploydemobucket/*", 
              "Principal": { 
                   "AWS": [ 
                       "arn:aws:iam::444455556666:user/CodeDeployUser" 
 ] 
              } 
         } 
     ]
}
```
Per informazioni su come generare e allegare una bucket policy di Amazon S3, consulta Esempi di policy [Bucket.](https://docs.aws.amazon.com/AmazonS3/latest/dev/example-bucket-policies.html)

- Se stai distribuendo la revisione dell'applicazione da un bucket GitHub o da un repository Amazon S3, configura un profilo di istanza IAM e collegalo all'istanza. Per informazioni, consulta [Fase 4:](#page-79-0) [crea un profilo di istanza IAM per le tue istanze Amazon EC2](#page-79-0), [Creazione di un'istanza Amazon](#page-333-0)  [EC2 perCodeDeploy \(AWS CLIo console Amazon EC2\)](#page-333-0) e [Crea un'istanza Amazon EC2 per](#page-340-0)  [CodeDeploy \(modello\) AWS CloudFormation.](#page-340-0)
- Se stai distribuendo i tuoi contenuti da GitHub, crea un account e un GitHub archivio pubblico. [Per](https://github.com/join)  [creare un GitHub account, consulta Partecipa. GitHub](https://github.com/join) Per creare un GitHub repository, consulta [Creare un repository](https://help.github.com/articles/create-a-repo/).

### **a** Note

I repository privati attualmente non sono supportati. Se i tuoi contenuti sono archiviati in un GitHub repository privato, puoi scaricarli sull'istanza e utilizzare l'--bundlelocationopzione per specificarne il percorso locale.

- Prepara il contenuto (incluso un AppSpec file) che desideri distribuire sull'istanza e inseriscilo nell'istanza locale, nel tuo bucket Amazon S3 o nel tuo repository. GitHub Per informazioni, consulta [Utilizzo delle versioni CodeDeploy](#page-482-0).
- Se desideri utilizzare valori diversi da quelli predefiniti per altre opzioni di configurazione, crea il file di configurazione e posizionalo nell'istanza (/etc/codedeploy-agent/conf/ codedeployagent.ymlper istanze Amazon Linux, RHEL o Ubuntu Server o per istanze Windows Server). C:\ProgramData\Amazon\CodeDeploy\conf.yml Per informazioni, consulta [CodeDeploy riferimento alla configurazione dell'agente](#page-685-0).

### **a** Note

Se utilizzi un file di configurazione su istanze Amazon Linux, RHEL o Ubuntu Server, devi:

- Utilizzare le variabili : root\_dir: e : log\_dir: per specificare posizioni diverse da quelle predefinite per la cartella della directory dei log e la cartella principale della distribuzione.
- Utilizzato sudo per eseguire i comandi CodeDeploy dell'agente.

### Crea una distribuzione locale

Nell'istanza in cui desideri creare la distribuzione locale, apri una sessione terminale (istanze Amazon Linux, RHEL o Ubuntu Server) o un prompt dei comandi (Windows Server) per eseguire i comandi dello strumento.

### **a** Note

Il comando codedeploy-local viene installato nelle posizioni seguenti:

- Su Amazon Linux, RHEL o Ubuntu Server:. /opt/codedeploy-agent/bin
- Su Windows Server:C:\ProgramData\Amazon\CodeDeploy\bin.

#### Sintassi del comando base

#### codedeploy-local [options]

#### Riepilogo

```
codedeploy-local
[--bundle-location <value>]
[--type <value>]
[--file-exists-behavior <value>]
[--deployment-group <value>]
[--events <comma-separated values>]
[--agent-configuration-file <value>]
[--appspec-filename <value>]
```
#### Opzioni

#### -l, --bundle-location

La posizione del bundle di revisione dell'applicazione. Se non specifichi un percorso, per impostazione predefinita lo strumento utilizza la directory di lavoro. Se specifichi un valore per - bundle-location, devi specificare anche un valore per --type.

Esempi di formato del percorso del bundle:

- Istanza locale di Amazon Linux, RHEL o Ubuntu Server: /path/to/local/bundle.tgz
- Istanza locale di Windows Server: C:/path/to/local/bundle
- Bucket Amazon S3: s3://mybucket/bundle.tar
- GitHub archivio: https://github.com/*account-name*/*repository-name*/

#### -t, --type

Il formato del bundle di revisione dell'applicazione. I tipi supportati includono tgz, tar, zip e directory. Se non specifichi un tipo, lo strumento utilizza directory per impostazione predefinita. Se specifichi un valore per --type, devi specificare anche un valore per --bundle-location.

-b, -- file-exists-behavior

Indica come vengono gestiti in una posizione di destinazione della distribuzione i file già esistenti che non facevano parte della distribuzione precedente. Le opzioni includono DISALLOW, OVERWRITE, RETAIN. Per ulteriori informazioni, consulta [fileExistsBehaviorAWS CodeDeploy](https://docs.aws.amazon.com/codedeploy/latest/APIReference/API_CreateDeployment.html#CodeDeploy-CreateDeployment-request-fileExistsBehavior)[API Reference.](https://docs.aws.amazon.com/codedeploy/latest/APIReference/)

#### -g, --deployment-group

Il percorso della cartella di destinazione del contenuto da distribuire. Se non si specifica una cartella, lo strumento ne crea una denominata default-local-deployment-groupall'interno della directory principale di distribuzione. Per ogni distribuzione locale creata, all'interno di questa cartella lo strumento crea una sottodirectory con nomi del tipo d-98761234-local.

#### -e, --events

Un set di hook di eventi override lifecycle che desideri eseguire, in ordine, anziché gli eventi elencati nel file. AppSpec È possibile specificare più hook separati da virgole. Puoi utilizzare questa opzione se:

- Vuoi eseguire un set diverso di eventi senza dover aggiornare il file. AppSpec
- Vuoi eseguire un singolo hook di eventi come eccezione al contenuto del AppSpec file, ad esempioApplicationStop.

Se non specificate né DownloadBundleinstallate gli eventi nell'elenco delle sostituzioni, questi verranno eseguiti prima di tutti gli hook di eventi specificati. Se includi DownloadBundlee Install nell'elenco delle --events opzioni, questi devono essere preceduti solo da eventi che normalmente vengono eseguiti prima di loro nelle distribuzioni. CodeDeploy Per informazioni, consulta [AppSpec](#page-652-0) [sezione 'hooks'](#page-652-0).

### -c, -- agent-configuration-file

Posizione di un file di configurazione da utilizzare per la distribuzione, se archiviato in un percorso diverso da quello predefinito. Un file di configurazione specifica alternative rispetto ad altri valori e comportamenti predefiniti per una distribuzione.

Per impostazione predefinita, i file di configurazione vengono archiviati in /etc/codedeployagent/conf/codedeployagent.yml (istanze Amazon Linux, RHEL o Ubuntu Server) o C:/ ProgramData/Amazon/CodeDeploy/conf.yml (Windows Server). Per ulteriori informazioni, consulta [CodeDeploy riferimento alla configurazione dell'agente](#page-685-0).

### -A, --appspec-filename

Il nome del file. AppSpec Per le distribuzioni locali, i valori accettati sono appspec.yml e. appspec.yaml Per impostazione predefinita, il AppSpec file viene chiamato. appspec.yml

-h, --help

Visualizza un riepilogo del contenuto della guida.

```
-v, --version
```
Visualizza il numero di versione dello strumento.

### Esempi

Di seguito vengono illustrati alcuni esempi di formati di comando validi.

codedeploy-local

codedeploy-local --bundle-location /path/to/local/bundle/directory

codedeploy-local --bundle-location C:/path/to/local/bundle.zip --type zip --deploymentgroup my-deployment-group

```
codedeploy-local --bundle-location /path/to/local/directory --type directory --
deployment-group my-deployment-group
```
Distribuisci un pacchetto da Amazon S3:

codedeploy-local --bundle-location s3://mybucket/bundle.tgz --type tgz

codedeploy-local --bundle-location s3://mybucket/bundle.zip?versionId=1234&etag=47e8 - type zip --deployment-group my-deployment-group

Distribuisci un pacchetto da un archivio pubblico: GitHub

codedeploy-local --bundle-location https://github.com/awslabs/aws-codedeploy-sampletomcat --type zip

codedeploy-local --bundle-location https://api.github.com/repos/awslabs/aws-codedeploysample-tomcat/zipball/master --type zip

```
codedeploy-local --bundle-location https://api.github.com/repos/awslabs/aws-codedeploy-
sample-tomcat/zipball/HEAD --type zip
```

```
codedeploy-local --bundle-location https://api.github.com/repos/awslabs/aws-codedeploy-
sample-tomcat/zipball/1a2b3c4d --type zip
```
Distribuire un pacchetto specificando più eventi del ciclo di vita:

```
codedeploy-local --bundle-location /path/to/local/bundle.tar --type tar --application-
folder my-deployment --events DownloadBundle, Install, ApplicationStart, HealthCheck
```
Arresta un'applicazione precedentemente distribuita utilizzando l'evento del ciclo di vita: ApplicationStop

```
codedeploy-local --bundle-location /path/to/local/bundle.tgz --type tgz --deployment-
group --events ApplicationStop
```
Effettuare la distribuzione utilizzando un ID del gruppo di distribuzione specifico:

```
codedeploy-local --bundle-location C:/path/to/local/bundle/directory --deployment-group 
 1234abcd-5dd1-4774-89c6-30b107ac5dca
```
codedeploy-local --bundle-location C:/path/to/local/bundle.zip --type zip --deploymentgroup 1234abcd-5dd1-4774-89c6-30b107ac5dca

# Monitoraggio delle distribuzioni in CodeDeploy

Il monitoraggio è importante per mantenere l'affidabilità, la disponibilità e le prestazioni di CodeDeploy e delAWSsoluzioni. È necessario raccogliere i dati sul monitoraggio da tutte le parti della soluzione AWS per consentire un debug più facile di eventuali guasti in più punti. Prima di iniziare il monitoraggio di CodeDeploy è tuttavia opportuno creare un piano di monitoraggio che includa le risposte alle seguenti domande:

- Quali sono gli obiettivi del monitoraggio?
- Di quali risorse si intende eseguire il monitoraggio?
- Con quale frequenza sarà eseguito il monitoraggio di queste risorse?
- Quali strumenti di monitoraggio verranno utilizzati?
- Chi eseguirà i processi di monitoraggio?
- Chi deve ricevere una notifica quando si verifica un problema?

La fase successiva consiste nello stabilire una baseline per le prestazioni normali di CodeDeploy nell'ambiente, misurando le prestazioni in diversi momenti e con condizioni di carico differenti. Quando monitori CodeDeploy, archivia i dati di monitoraggio storici per poterli confrontare con i dati sulle prestazioni correnti e per poter identificare i normali modelli di prestazioni e le anomalie e individuare i metodi per risolvere i problemi.

Ad esempio, se utilizzi CodeDeploy, puoi monitorare lo stato delle distribuzioni e delle istanze di destinazione. Quando le distribuzioni o le istanze hanno esito negativo, potresti dover riconfigurare un file con le specifiche dell'applicazione, reinstallare o aggiornare l'agente CodeDeploy, aggiornare le impostazioni in un'applicazione o in un gruppo di distribuzione oppure modificare le impostazioni dell'istanza o un file AppSpec.

Per stabilire una baseline, devi monitorare almeno gli elementi seguenti:

- Eventi e stato della distribuzione
- Eventi e stato dell'istanza

## Strumenti di monitoraggio automatici

AWSoffre vari strumenti che puoi utilizzare per monitorare CodeDeploy. Alcuni di questi strumenti possono essere configurati in modo che eseguano automaticamente il monitoraggio, mentre

altri richiedono l'intervento manuale. Si consiglia di automatizzare il più possibile i processi di monitoraggio.

Per controllare CodeDeploy e segnalare l'eventuale presenza di problemi, puoi usare gli strumenti di monitoraggio automatici seguenti:

• Allarmi di Amazon CloudWatch: controllano un singolo parametro per un periodo di tempo specificato ed eseguono una o più operazioni in base alla relazione tra il valore del parametro e una determinata soglia per più periodi di tempo. L'operazione è una notifica inviata a un argomento Amazon Simple Notification Service (Amazon SNS) o alla policy di Amazon EC2 Auto Scaling. Gli allarmi CloudWatch non richiamano operazioni semplicemente perché sono in un determinato stato. È necessario che lo stato sia cambiato e che sia rimasto invariato per una serie specificata di periodi. Per ulteriori informazioni, consultare [Monitoring Deployments with Amazon CloudWatch](#page-559-0)  [Tools](#page-559-0).

Per informazioni sull'aggiornamento del ruolo del servizio per l'utilizzo con il monitoraggio degli allarmi di CloudWatch, consulta[Concedere le autorizzazioni CloudWatch a un ruolo di servizio](#page-560-0)  [CodeDeploy](#page-560-0). Per ulteriori informazioni sull'aggiunta del monitoraggio degli allarmi di CloudWatch alle operazioni di CodeDeploy, consulta[Crea un'applicazione con CodeDeploy](#page-429-0),[Crea un gruppo](#page-452-0) [di distribuzione con CodeDeploy](#page-452-0), oppur[eModifica le impostazioni del gruppo di distribuzione con](#page-474-0) [CodeDeploy](#page-474-0).

• Amazon CloudWatch Logs: permette di monitorare, archiviare e accedere ai file di log da AWS CloudTrail o altre fonti. Per maggiori informazioni, consulta [Monitoraggio dei file di log](https://docs.aws.amazon.com/AmazonCloudWatch/latest/DeveloperGuide/WhatIsCloudWatchLogs.html) nella Guida per l'utente di Amazon CloudWatch.

Per informazioni sull'utilizzo della console CloudWatch per visualizzare i log di CodeDeploy, consulta[Visualizza i log di CodeDeploy nella console di CloudWatch Logs](https://aws.amazon.com/blogs/devops/view-aws-codedeploy-logs-in-amazon-cloudwatch-console/).

• Amazon CloudWatch Events: associa gli eventi e li indirizza a una o più funzioni o flussi di destinazione per apportare modifiche, acquisire informazioni di stato ed effettuare azioni correttive. Per maggiori informazioni, consulta [Cos'è Amazon CloudWatch Events](https://docs.aws.amazon.com/AmazonCloudWatch/latest/DeveloperGuide/WhatIsCloudWatchEvents.html) nella Guida per l'utente di Amazon CloudWatch.

Per informazioni sull'utilizzo di CloudWatch Events nelle operazioni di CodeDeploy, consulta[Monitoraggio delle distribuzioni con Amazon CloudWatch Events.](#page-561-0)

• Monitoraggio dei log di AWS CloudTrail: è possibile condividere file di log tra gli account, monitorare i file di log CloudTrail in tempo reale inviandoli a CloudWatch Logs, scrivere applicazioni di elaborazione dei log in Java e verificare che i file di log non siano cambiati dopo la distribuzione

da parte di CloudTrail. Per ulteriori informazioni, consulta [Utilizzo dei file di log di CloudTrail](https://docs.aws.amazon.com/awscloudtrail/latest/userguide/cloudtrail-working-with-log-files.html) nella Guida per l'utente di AWS CloudTrail.

Per informazioni sull'utilizzo di CloudTrail con CodeDeploy, consulta[Monitoring Deployments](#page-564-0).

• Amazon Simple Notification Service— Configurazione di trigger basati su eventi per ricevere notifiche via SMS o e-mail sugli eventi relativi a distribuzioni e istanze, ad esempio esito positivo o negativo. Per ulteriori informazioni, consulta[Creazione di un argomento](https://docs.aws.amazon.com/sns/latest/dg/CreateTopic.html)e[Cos'è Amazon Simple](https://docs.aws.amazon.com/sns/latest/dg/welcome.html)  [Notification Service.](https://docs.aws.amazon.com/sns/latest/dg/welcome.html)

Per informazioni sulla configurazione delle notifiche Amazon SNS per CodeDeploy, consulta[Monitoring Deployments with Amazon SNS Event Notifications.](#page-566-0)

## Strumenti di monitoraggio manuali

Un'altra parte importante del monitoraggio di CodeDeploy prevede che vengano monitorati manualmente gli elementi non coperti dagli allarmi di CloudWatch. CodeDeploy, CloudWatch e altriAWSI pannelli di controllo della console di console offrono una visualizzazione immediata dello stato delAWS. ambiente. Consigliamo anche di controllare i file di log in distribuzioni CodeDeploy.

- La console di CodeDeploy mostra:
	- Lo stato delle distribuzioni
	- La data e l'ora dell'ultimo tentativo e dell'ultimo esito positivo di ogni distribuzione di una revisione
	- Il numero di istanze che hanno avuto esito positivo o negativo, che sono state ignorate o che sono in corso in una distribuzione
	- Lo stato delle istanze locali
	- La data e l'ora in cui la registrazione di istanze locali è stata eseguita o annullata
- La home page di CloudWatch mostra le seguenti informazioni:
	- Stato e allarmi attuali
	- Grafici degli allarmi e delle risorse
	- Stato di integrità dei servizi

Inoltre, è possibile utilizzare CloudWatch per effettuare le seguenti operazioni:

• Crea [pannelli di controllo personalizzati](https://docs.aws.amazon.com/AmazonCloudWatch/latest/DeveloperGuide/CloudWatch_Dashboards.html) per monitorare i servizi di interesse.

<u>strument**reare igrafici dei dati dei parametri** per la risoluzione di problemi e il rilevamento de tendenze. <sub>645</sub></u>

- Ricercare e analizzare tutti i parametri delle risorse AWS
- Creare e modificare gli allarmi per ricevere le notifiche dei problemi.

#### Argomenti

- [Monitoring Deployments with Amazon CloudWatch Tools](#page-559-0)
- **[Monitoring Deployments](#page-564-0)**
- [Monitoring Deployments with Amazon SNS Event Notifications](#page-566-0)

## <span id="page-559-0"></span>Monitoraggio delle distribuzioni con strumenti Amazon CloudWatch

È possibile monitorare le distribuzioni di CodeDeploy utilizzando i seguenti strumenti CloudWatch: Amazon CloudWatch Events, allarmi CloudWatch e Amazon CloudWatch Logs.

L'esame dei log creati dall'agente CodeDeploy e dalle distribuzioni può aiutarti a risolvere i problemi relativi a distribuzioni non riuscite. In alternativa all'esame dei log CodeDeploy su un'istanza, puoi utilizzare CloudWatch Logs per monitorare tutti i log in una posizione centrale.

Per informazioni sull'utilizzo degli allarmi di CloudWatch e degli eventi CloudWatch per monitorare le tue distribuzioni CodeDeploy, consulta i seguenti argomenti.

### Argomenti

- [Monitoraggio delle distribuzioni con allarmi CloudWatch in CodeDeploy](#page-559-1)
- [Monitoraggio delle distribuzioni con Amazon CloudWatch Events](#page-561-0)

### <span id="page-559-1"></span>Monitoraggio delle distribuzioni con allarmi CloudWatch in CodeDeploy

Puoi creare un allarme CloudWatch per un'istanza o un gruppo Amazon EC2 Auto Scaling che utilizzi nelle operazioni CodeDeploy. Un allarme controlla un singolo parametro per un periodo di tempo specificato ed esegue una o più operazioni in base alla relazione tra il valore del parametro e la soglia impostata in diversi periodi di tempo. Gli allarmi di CloudWatch richiamano azioni quando il loro stato cambia (ad esempio, daOKaALARM).

L'utilizzo di funzionalità di allarme CloudWatch consente di specificare una qualsiasi delle operazioni supportate da CloudWatch quando un'istanza in uso in una distribuzione ha esito negativo, ad esempio l'invio di una notifica Amazon SNS o l'interruzione, la terminazione, il riavvio o il ripristino

di un'istanza. Per le operazioni CodeDeploy, puoi configurare un gruppo di distribuzione per interrompere una distribuzione quando un allarme CloudWatch associato al gruppo di distribuzione viene attivato.

È possibile associare fino a dieci allarmi CloudWatch a un gruppo di distribuzione CodeDeploy. Se uno degli allarmi specificati viene attivato, la distribuzione viene interrotta e passa allo stato Interrotta. Per utilizzare questa opzione, devi concedere a CloudWatch le autorizzazioni per il tuo ruolo del servizio CodeDeploy.

Per informazioni sulla configurazione degli allarmi CloudWatch nella console CloudWatch, consulta[Creazione di allarmi Amazon CloudWatchn](https://docs.aws.amazon.com/AmazonCloudWatch/latest/DeveloperGuide/AlarmThatSendsEmail.html)ellaGuida per l'utente di Amazon CloudWatch.

Per informazioni sull'associazione di un allarme CloudWatch a un gruppo di distribuzione in CodeDeploy, consultar[eCrea un gruppo di distribuzione con CodeDeploy](#page-452-0)[eModifica le impostazioni](#page-474-0)  [del gruppo di distribuzione con CodeDeploy](#page-474-0).

### Argomenti

• [Concedere le autorizzazioni CloudWatch a un ruolo di servizio CodeDeploy](#page-560-0)

### <span id="page-560-0"></span>Concedere le autorizzazioni CloudWatch a un ruolo di servizio CodeDeploy

Prima di poter utilizzare il monitoraggio degli allarmi di CloudWatch con le tue distribuzioni, devi concedere al ruolo del servizio che utilizzi nelle operazioni CodeDeploy l'autorizzazione per accedere alle risorse CloudWatch.

Per concedere autorizzazioni CloudWatch a un ruolo di servizio

- 1. Accedi alla AWS Management Console e apri la console di IAM all'indirizzo [https://](https://console.aws.amazon.com/iam/) [console.aws.amazon.com/iam/.](https://console.aws.amazon.com/iam/)
- 2. Nel pannello di navigazione della console IAM selezionaRuoli.
- 3. Selezionare il nome del ruolo del servizio utilizzato nelle operazioni AWS CodeDeploy.
- 4. Nella scheda Permissions (Autorizzazioni), nell'area Inline Policies (Policy inline), scegliere Create Role Policy (Crea policy ruolo).

—o—

Se il pulsante Create Role Policy (Crea policy ruolo) non è disponibile, espandere l'area Inline Policies (Policy inline), quindi scegliere click here (fai clic qui).

- 5. Nella pagina Set Permissions (Imposta autorizzazioni), scegli Custom Policy (Policy personalizzata), quindi scegli Select (Seleziona).
- 6. Nella pagina Review Policy (Riconsulta policy), nel campo Policy Name (Nome policy), digitare un nome per identificare questa policy, ad esempio CWAlarms.
- 7. Incollare quanto segue nel campo Policy Document (Documento policy):

```
{ 
     "Version": "2012-10-17", 
     "Statement": [ 
          { 
               "Effect": "Allow", 
               "Action": "cloudwatch:DescribeAlarms", 
               "Resource": "*" 
          } 
     ]
}
```
8. Scegli Apply Policy (Applica policy).

### <span id="page-561-0"></span>Monitoraggio delle distribuzioni con Amazon CloudWatch Events

Puoi utilizzare Amazon CloudWatch Events per individuare e reagire a modifiche di stato di un'istanza o di una distribuzione (un «evento») nelle operazioni di CodeDeploy. Quindi, in base alle regole create, CloudWatch Events richiamerà una o più operazioni di destinazione quando lo stato di una distribuzione o di un'istanza cambia in quello specificato in una regola. A seconda del tipo di cambiamento di stato, potrebbe essere necessario inviare notifiche, acquisire informazioni sullo stato, eseguire un'azione correttiva, avviare eventi o eseguire altre operazioni. Puoi selezionare i seguenti tipi di destinazioni quando utilizzi CloudWatch Events nell'ambito delle operazioni di CodeDeploy:

- Funzioni AWS Lambda
- Kinesis Streams
- Code Amazon SQS
- Target integrati (EC2 CreateSnapshot API call,EC2 RebootInstances API call,EC2 StopInstances API call, eEC2 TerminateInstances API call)
- Argomenti di Amazon SNS

Di seguito sono riportati alcuni casi d'uso:

- Utilizza una funzione di Lambda per inoltrare una notifica a un canale Slack quando le distribuzioni hanno esito negativo.
- Effettua il push dei dati relativi a distribuzioni o istanze su un flusso Kinesis per supportare il monitoraggio completo dello stato in tempo reale.
- Usa operazioni degli allarmi CloudWatch per interrompere, terminare, riavviare o ripristinare automaticamente istanze Amazon EC2 quando si verifica un evento relativo a distribuzioni o istanze specificato da te.

Il resto di questo argomento descrive la procedura di base per la creazione di una regola di CloudWatch Events per CodeDeploy. Prima di creare regole eventi per l'utilizzo nelle operazioni di CodeDeploy, tuttavia, occorre eseguire le seguenti operazioni:

- Completa i prerequisiti di CloudWatch Events. Per informazioni, consulta .[Prerequisiti Amazon](https://docs.aws.amazon.com/AmazonCloudWatch/latest/events/CWE_Prerequisites.html) [CloudWatch Events](https://docs.aws.amazon.com/AmazonCloudWatch/latest/events/CWE_Prerequisites.html).
- Acquisisci familiarità con eventi, regole e destinazioni in CloudWatch Events. Per ulteriori informazioni, consulta[Che cos'è Amazon CloudWatch Events?e](https://docs.aws.amazon.com/AmazonCloudWatch/latest/events/WhatIsCloudWatchEvents.html)[Nuovi eventi CloudWatch: tieni](https://aws.amazon.com/blogs/aws/new-cloudwatch-events-track-and-respond-to-changes-to-your-aws-resources/)  [traccia e rispondi alle modifiche apportate al tuoAWSrisorse](https://aws.amazon.com/blogs/aws/new-cloudwatch-events-track-and-respond-to-changes-to-your-aws-resources/).
- Crea la destinazione o le destinazioni da utilizzare nelle regole degli eventi.

Per creare una regola di CloudWatch Events per CodeDeploy:

- 1. Apri la console CloudWatch all'indirizzo [https://console.aws.amazon.com/cloudwatch/.](https://console.aws.amazon.com/cloudwatch/)
- 2. Nel pannello di navigazione selezionare Eventi.
- 3. Scegli Create rule (Crea regola), quindi, in Event selector (Selettore evento), scegli AWS CodeDeploy.
- 4. Specifica un tipo di dettaglio:
	- Per creare una regola che si applichi a tutte le modifiche di stato delle istanze e delle distribuzioni, scegli Any detail type (Qualsiasi tipo di dettaglio), quindi passa alla fase 6.
	- Per creare una regola che si applichi esclusivamente alle istanze, scegli Specific detail type (Tipo di dettagli specifico), quindi seleziona CodeDeploy Instance State-change Notification (Notifica della modifica dello stato per l'istanza CodeDeploy).
	- Per creare una regola che si applichi esclusivamente alle distribuzioni, scegli Specific detail type (Tipo di dettagli specifico), quindi seleziona CodeDeploy Deployment State-change Notification (Notifica della modifica dello stato per la distribuzione CodeDeploy).
- 5. Specificare le modifiche di stato cui si applica la regola:
	- Per creare una regola che si applichi a tutte le modifiche di stato, scegli Any state (Qualsiasi stato).
	- Per creare una regola che si applichi solo ad alcune modifiche di stato, scegli Specific state(s) (Stati specifici), quindi scegli uno o più valori di stato dall'elenco. La tabella seguente include i valori di stato che è possibile scegliere:

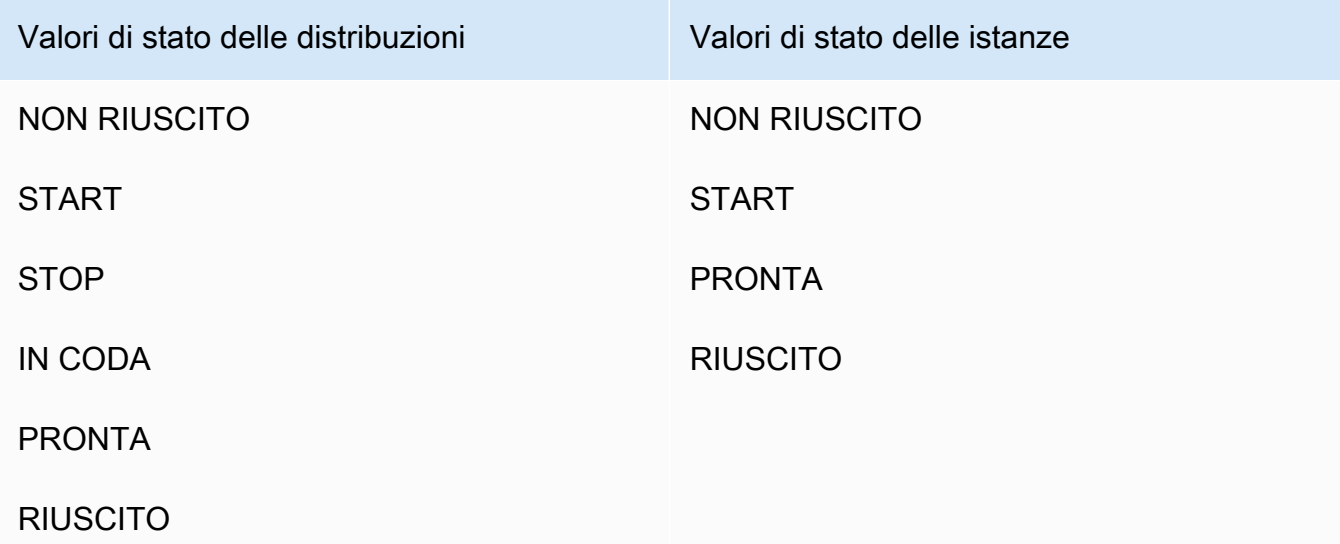

- 6. Specifica le applicazioni CodeDeploy a cui si applica la regola:
	- Per creare una regola che si applichi a tutte le applicazioni, scegli Any application (Qualsiasi applicazione), quindi passa al punto 8.
	- Per creare una regola che si applichi a una sola applicazione, scegli Specific application (Applicazione specifica), quindi seleziona il nome dell'applicazione dall'elenco.
- 7. Specifica i gruppi di distribuzione a cui si applica la regola:
	- Per creare una regola che si applichi a tutti i gruppi di distribuzione associati all'applicazione selezionata, scegli Any deployment group (Qualsiasi gruppo di distribuzione).
	- Per creare una regola che si applichi a uno solo dei gruppi di distribuzione associati all'applicazione selezionata, scegli Specific deployment group(s) (Gruppi di distribuzione specifici), quindi seleziona il nome del gruppo di distribuzione dall'elenco.
- 8. Verifica la configurazione delle regole per accertarti che soddisfi i tuoi requisiti di monitoraggio di eventi.
- 9. Nell'area Targets (Destinazioni), scegli Add target\* (Aggiungi destinazione).
- 10. Nell'elenco Select target type (Seleziona tipo di destinazione), scegli il tipo di destinazione da utilizzare con questa regola, quindi configura le eventuali altre opzioni richieste da quel tipo.
- 11. Scegli Configure details (Configura dettagli).
- 12. Nella pagina Configure rule details (Configura i dettagli della regola), digita un nome e una descrizione per la regola, quindi seleziona la casella State (Stato) per abilitare la regola non appena viene creata.
- 13. Se la regola ti soddisfa, scegli Create rule (Crea regola).

# <span id="page-564-0"></span>Monitoraggio delle implementazioni conAWS CloudTrail

CodeDeploy è integrato con CloudTrail un servizio che acquisisce le chiamate API effettuate da o per conto del CodeDeploy tuoAWS account e fornisce i file di log a un bucket Amazon S3 specificato. CloudTrailacquisisce le chiamate API dalla CodeDeploy console, dai CodeDeploy comandi tramite o direttamente dalle CodeDeploy API.AWS CLI Le informazioni raccolte da consentono CloudTrail di determinare la richiesta effettuata a CodeDeploy, l'indirizzo IP di origine da cui è partita la richiesta, l'autore della richiesta, il momento in cui è stata eseguita e così via. Per ulteriori informazioni su CloudTrail come configurarlo e abilitarlo, consulta la [Guida perAWS CloudTrail l'utente](https://docs.aws.amazon.com/awscloudtrail/latest/userguide/) di.

# CodeDeploy informazioni in CloudTrail

Quando la CloudTrail registrazione è abilitata nel tuoAWS account, le chiamate API effettuate alle CodeDeploy operazioni vengono tracciate nei file di log. CodeDeploy I record deiAWS servizi in un file di log. CloudTrail Deterisce quando creare e scrivere su un nuovo file in base a un periodo di tempo e alla dimensione del file di log.

Tutte le CodeDeploy azioni vengono registrate e documentate nel [riferimento dellaAWS CodeDeploy](https://docs.aws.amazon.com/cli/latest/reference/deploy/index.html)  [riga di comando](https://docs.aws.amazon.com/cli/latest/reference/deploy/index.html) e nel [riferimentoAWS CodeDeploy API.](https://docs.aws.amazon.com/codedeploy/latest/APIReference/) Ad esempio, le chiamate per creare le voci dei file di CloudTrail log di.

Ogni voce di log contiene informazioni sull'utente che ha generato la richiesta. Le informazioni sull'identità dell'utente nel log consentono di determinare se la richiesta è stata effettuata con credenziali utente o root, con credenziali di sicurezza temporanee per un ruolo o un utente federato oppure da un altroAWS servizio. Per ulteriori informazioni, consulta il campo userIdentity nel [riferimento agli eventi CloudTrail](https://docs.aws.amazon.com/awscloudtrail/latest/userguide/event_reference_top_level.html) .

È possibile archiviare i file di log nel bucket per un periodo di tempo indeterminato, ma è anche possibile definire regole per il ciclo di vita di Amazon S3 per archiviare o eliminare automaticamente i file di log. Per impostazione predefinita, la crittografia dei file di log di Amazon S3.

Puoi fare in modo di CloudTrail pubblicare notifiche di Amazon SNS quando vengono forniti nuovi file di log. Per ulteriori informazioni, consulta l'argomento relativo alla [configurazione delle notifiche](https://docs.aws.amazon.com/awscloudtrail/latest/userguide/getting_notifications_top_level.html) [Amazon SNS per CloudTrail.](https://docs.aws.amazon.com/awscloudtrail/latest/userguide/getting_notifications_top_level.html)

Puoi inoltre CodeDeploy aggregare file di Amazon S3.AWSAWS Per ulteriori informazioni, vedere [Ricezione di file di CloudTrail registro da più aree geografiche](https://docs.aws.amazon.com/awscloudtrail/latest/userguide/aggregating_logs_top_level.html).

### Comprensione CodeDeploy delle voci dei file di log di

CloudTrail I file di log di. Una voce di log rappresenta una singola richiesta emessa da qualsiasi origine e include informazioni sull'operazione richiesta, eventuali parametri, la data e l'ora dell'operazione e così via. Le voci di log non vengono necessariamente create in un ordine specifico, ovvero non costituiscono una traccia di stack ordinata delle chiamate API pubbliche.

L'esempio seguente mostra una voce di CloudTrail log di Clouddi. L'operazione di CodeDeploy creazione del file di log di:

```
{ 
  "Records": [{ 
   "eventVersion": "1.02", 
   "userIdentity": { 
    "type": "AssumedRole", 
    "principalId": "AKIAI44QH8DHBEXAMPLE:203.0.113.11", 
    "arn": "arn:aws:sts::123456789012:assumed-role/example-role/203.0.113.11", 
    "accountId": "123456789012", 
    "accessKeyId": "AKIAIOSFODNN7EXAMPLE", 
    "sessionContext": { 
     "attributes": { 
      "mfaAuthenticated": "false", 
      "creationDate": "2014-11-27T03:57:36Z" 
     }, 
     "sessionIssuer": { 
      "type": "Role", 
      "principalId": "AKIAI44QH8DHBEXAMPLE", 
      "arn": "arn:aws:iam::123456789012:role/example-role", 
      "accountId": "123456789012", 
      "userName": "example-role" 
     } 
    } 
   }, 
   "eventTime": "2014-11-27T03:57:36Z", 
   "eventSource": "codedeploy.amazonaws.com",
```

```
 "eventName": "CreateDeploymentGroup", 
   "awsRegion": "us-west-2", 
   "sourceIPAddress": "203.0.113.11", 
   "userAgent": "example-user-agent-string", 
   "requestParameters": { 
    "applicationName": "ExampleApplication", 
    "serviceRoleArn": "arn:aws:iam::123456789012:role/example-instance-group-role", 
    "deploymentGroupName": "ExampleDeploymentGroup", 
    "ec2TagFilters": [{ 
                  "value": "CodeDeployDemo", 
     "type": "KEY_AND_VALUE", 
     "key": "Name" 
             }], 
              "deploymentConfigName": "CodeDeployDefault.HalfAtATime" 
   }, 
   "responseElements": { 
    "deploymentGroupId": "7d64e680-e6f4-4c07-b10a-9e117EXAMPLE" 
   }, 
   "requestID": "86168559-75e9-11e4-8cf8-75d18EXAMPLE", 
   "eventID": "832b82d5-d474-44e8-a51d-093ccEXAMPLE", 
   "eventType": "AwsApiCall", 
   "recipientAccountId": "123456789012" 
  }, 
     ... additional entries ... 
     ]
}
```
# <span id="page-566-0"></span>Monitoraggio delle distribuzioni con le notifiche di eventi di Amazon SNS

È possibile aggiungere trigger a un gruppo di CodeDeploy distribuzione per ricevere notifiche sugli eventi correlati alle distribuzioni o alle istanze in quel gruppo di distribuzione. Queste notifiche vengono inviate ai destinatari sottoscritti a un argomento Amazon Amazon SNS che hai incluso nell'azione del servizio di attivazione.

È possibile ricevere notifiche per CodeDeploy gli eventi in messaggi SMS o messaggi di posta elettronica. Puoi anche utilizzare i dati JSON creati quando si verifica un evento specificato in altri modi, ad esempio inviando messaggi alle code di Amazon SQS o richiamando una funzione inAWS Lambda. Per esaminare la struttura dei dati JSON forniti per i trigger di distribuzione e istanza, consulta [Formati di dati JSON per i CodeDeploy trigger.](#page-579-0)

Utilizzare i trigger per ricevere le notifiche può risultare utile per:

- Sviluppatori che hanno necessità di sapere quando una distribuzione non riesce o viene interrotta per potersi occupare della risoluzione del problema.
- Sei un amministratore di sistema che deve sapere quante istanze falliscono per monitorare lo stato della tua flotta Amazon EC2.
- Sei un manager che desidera un at-a-glance numero di eventi di distribuzione e di istanza, che puoi ottenere tramite regole di filtro che indirizzano diversi tipi di notifiche nelle cartelle del tuo client di posta elettronica desktop.

È possibile creare fino a 10 trigger per ogni gruppo di CodeDeploy distribuzione, per uno qualsiasi dei seguenti tipi di eventi.

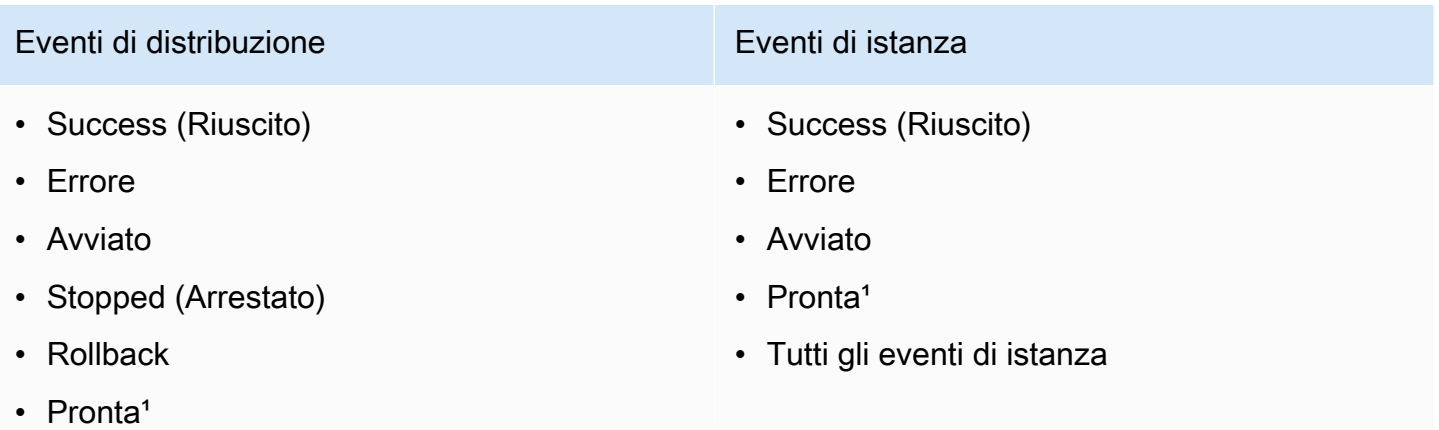

• Tutti gli eventi di distribuzione

<sup>1</sup>Si applica solo alle implementazioni blu/verde. Indica che nelle istanze in un ambiente di sostituzi one è stata installata l'ultima revisione dell'applicazione e il traffico dall'ambiente originale può ora essere reindirizzato in un sistema di bilanciamento del carico. Per ulteriori informazioni, consulta [Utilizzo delle distribuzioni in CodeDeploy.](#page-505-0)

### Argomenti

- [Concedi le autorizzazioni di Amazon SNS a un ruolo CodeDeploy di servizio](#page-568-0)
- [Crea un trigger per un CodeDeploy evento](#page-569-0)
- [Modificare un trigger in un gruppo CodeDeploy di distribuzione](#page-576-0)
- [Eliminare un trigger da un gruppo CodeDeploy di distribuzione](#page-578-0)
- [Formati di dati JSON per i CodeDeploy trigger](#page-579-0)

### <span id="page-568-0"></span>Concedi le autorizzazioni di Amazon SNS a un ruolo CodeDeploy di servizio

Prima che i trigger possano generare notifiche, al ruolo di servizio che utilizzi nelle tue CodeDeploy operazioni deve essere concesso il permesso di accedere alle risorse di Amazon SNS.

Per concedere ad Amazon SNS le autorizzazioni per un ruolo di servizio

- 1. Accedi alla AWS Management Console e apri la console IAM all'indirizzo [https://](https://console.aws.amazon.com/iam/) [console.aws.amazon.com/iam/.](https://console.aws.amazon.com/iam/)
- 2. Nel riquadro di navigazione della console IAM selezionare Ruoli nel riquadro di navigazione della console IAM seleziona Ruoli.
- 3. Selezionare il nome del ruolo del servizio utilizzato nelle operazioni AWS CodeDeploy.
- 4. Nella scheda Permissions (Autorizzazioni), nell'area Inline Policies (Policy inline), scegliere Create Role Policy (Crea policy ruolo).

—oppure—

Se il pulsante Create Role Policy (Crea policy ruolo) non è disponibile, espandere l'area Inline Policies (Policy inline), quindi scegliere click here (fai clic qui).

- 5. Nella pagina Set Permissions (Imposta autorizzazioni), scegli Custom Policy (Policy personalizzata), quindi scegli Select (Seleziona).
- 6. Nella pagina Review Policy (Rivedi policy), nel campo Policy Name (Nome policy), immettere un nome per questa policy, ad esempio SNSPublish.
- 7. Incollare quanto segue nel campo Policy Document (Documento policy):

```
{ 
     "Version": "2012-10-17", 
      "Statement": [ 
         \{ "Effect": "Allow", 
               "Action": "sns:Publish", 
               "Resource": "*" 
          } 
     ]
}
```
8. Scegli Apply Policy (Applica policy).

### <span id="page-569-0"></span>Crea un trigger per un CodeDeploy evento

Puoi creare un trigger che pubblica un argomento Amazon Simple Notification Service (Amazon SNS) per un eventoAWS CodeDeploy di implementazione o istanza. Quindi, quando si verifica quell'evento, tutti gli abbonati all'argomento associato ricevono notifiche tramite l'endpoint specificato nell'argomento, ad esempio un messaggio SMS o un messaggio e-mail. Amazon SNS offre diversi metodi per la sottoscrizione agli argomenti.

Prima di creare un trigger, devi impostare l'argomento Amazon SNS a cui il trigger deve puntare. Per informazioni, consulta [Creare un argomento](https://docs.aws.amazon.com/sns/latest/dg/CreateTopic.html). Quando crei un argomento, ti consigliamo di assegnargli un nome che ne identifichi lo scopo, in formati comeTopic-group-us-west-3-deploy-fail oTopic-group-project-2-instance-stop.

Devi inoltre concedere ad Amazon SNS le autorizzazioni per un ruolo di CodeDeploy servizio prima di poter inviare notifiche per il tuo trigger. Per informazioni, consulta [Concedi le autorizzazioni di](#page-568-0) [Amazon SNS a un ruolo CodeDeploy di servizio.](#page-568-0)

Dopo aver creato l'argomento, si possono aggiungere i sottoscrittori. Per informazioni sulla creazione, la gestione e la sottoscrizione agli argomenti, consulta [Cos'è Amazon Simple Notification Service](https://docs.aws.amazon.com/sns/latest/dg/welcome.html).

### Crea un trigger per inviare notifiche per CodeDeploy gli eventi (console)

Puoi usare la CodeDeploy console per creare trigger per un CodeDeploy evento. Al termine del processo di installazione, viene inviato un messaggio di notifica di prova per verificare che le autorizzazioni e i dettagli dei trigger siano impostati correttamente.

Per creare un trigger per un CodeDeploy evento

- 1. Nella AWS Management Console aprire la console AWS CodeDeploy.
- 2. Accedere aAWS Management Console e aprire la CodeDeploy console all'[indirizzo https://](https://console.aws.amazon.com/codedeploy) [console.aws.amazon.com/codedeploy.](https://console.aws.amazon.com/codedeploy)

### **a** Note

Accedi con lo stesso utente che hai configurato[Guida introduttiva con CodeDeploy.](#page-63-1)

- 3. Nel riquadro di navigazione, espandi Deploy, quindi scegli Applicazioni.
- 4. Nella pagina Applications (Applicazioni) scegliere il nome dell'applicazione associata al gruppo di distribuzione in cui si intende aggiungere un trigger.
- 5. Nella pagina Application details (Dettagli applicazione) scegliere il gruppo di distribuzione in cui si intende aggiungere un trigger.
- 6. Scegliere Edit (Modifica).
- 7. Espandere Advanced optional (Opzioni avanzate opzionale).
- 8. Nell'area Triggers (Trigger), scegliere Create trigger (Crea trigger).
- 9. Nel riquadro Create deployment trigger (Crea trigger di distribuzione) eseguire le operazioni seguenti:
	- a. In Trigger name (Nome trigger), immettere un nome per il trigger che consenta di identificarne lo scopo. Si consiglia di utilizzare formati come Trigger-group-uswest-3-deploy-fail o Trigger-group-eu-central-instance-stop.
	- b. In Eventi, scegli il tipo o i tipi di evento per attivare l'argomento Amazon SNS per inviare notifiche.
	- c. Negli argomenti di Amazon SNS, scegli il nome dell'argomento che hai creato per inviare notifiche per questo trigger.
	- d. Scegli Crea trigger. CodeDeploy invia una notifica di prova per confermare che l'accesso tra CodeDeploy e l'argomento Amazon SNS è stato configurato correttamente. La conferma verrà inviata in un messaggio SMS o in un messaggio e-mail, in base al tipo di endpoint selezionato per l'argomento e a seconda che sia stata effettuata la sottoscrizione all'argomento.
- 10. Sceglie Save changes (Salva modifiche).

Crea un trigger per inviare notifiche per CodeDeploy gli eventi (CLI)

È possibile utilizzare l'interfaccia a riga di comando per includere i trigger al momento della creazione di un gruppo di distribuzione oppure è possibile aggiungere trigger a un gruppo di distribuzione esistente.

Per creare un trigger per l'invio di notifiche per un nuovo gruppo di distribuzione

Crea un file JSON per configurare il gruppo di distribuzione, quindi esegui il [create-deployment](https://docs.aws.amazon.com/cli/latest/reference/deploy/create-deployment-group.html)[groupc](https://docs.aws.amazon.com/cli/latest/reference/deploy/create-deployment-group.html)omando utilizzando l'--cli-input-jsonopzione.

Il modo più semplice per creare il file JSON consiste nell'utilizzare l'opzione --generate-cliskeleton per ottenere una copia del formato JSON, quindi fornire i valori richiesti in un editor di testo normale.

1. Eseguire il comando seguente, quindi copiare i risultati in un editor di testo normale.

aws deploy create-deployment-group --generate-cli-skeleton

2. Aggiungi il nome di un' CodeDeploy applicazione esistente all'output:

```
{ 
     "applicationName": "TestApp-us-east-2", 
     "deploymentGroupName": "", 
     "deploymentConfigName": "", 
     "ec2TagFilters": [ 
         { 
              "Key": "", 
              "Value": "", 
              "Type": "" 
         } 
     ], 
     "onPremisesInstanceTagFilters": [ 
         { 
              "Key": "", 
              "Value": "", 
              "Type": "" 
         } 
     ], 
     "autoScalingGroups": [ 
 "" 
     ], 
     "serviceRoleArn": "", 
     "triggerConfigurations": [ 
         { 
              "triggerName": "", 
              "triggerTargetArn": "", 
              "triggerEvents": [ 
 "" 
 ] 
         } 
     ]
}
```
3. Fornire i valori per i parametri che si desidera configurare.

Quando si utilizza il [create-deployment-groupc](https://docs.aws.amazon.com/codedeploy/latest/APIReference/API_CreateDeploymentGroup.html)omando, è necessario fornire almeno i valori per i seguenti parametri:

- applicationName: il nome di un'applicazione già creata nel proprio account.
- deploymentGroupName: un nome per il gruppo di distribuzione da creare.
- serviceRoleArn: l'ARN di un ruolo di servizio esistente impostato CodeDeploy nel tuo account. Per informazioni, consulta [Fase 2: Creare un ruolo di servizio per CodeDeploy](#page-67-0).

Nella sezione triggerConfigurations fornire i valori per i seguenti parametri:

- triggerName: il nome da assegnare al trigger per poterlo identificare facilmente. Si consiglia di utilizzare formati come Trigger-group-us-west-3-deploy-fail o Trigger-groupeu-central-instance-stop.
- triggerTargetArn: L'ARN dell'argomento Amazon SNS che hai creato per associarlo al tuo trigger, in questo formato:arn:aws:sns:us-east-2:444455556666:NewTestTopic.
- triggerEvents: il tipo di evento o gli eventi per cui si desidera attivare le notifiche. È possibile specificare uno o più tipi di evento utilizzando le virgole per separare i diversi nomi (ad esempio, "triggerEvents": ["DeploymentSuccess","DeploymentFailure","InstanceFailure"]). Quando si aggiungono più tipi di evento, le notifiche vengono inviate all'argomento specificato per tutti i tipi di evento, anziché a un argomento diverso per ciascuno di essi. Puoi scegliere tra i seguenti tipi di evento:
	- DeploymentStart
	- DeploymentSuccess
	- DeploymentFailure
	- DeploymentStop
	- DeploymentRollback
	- DeploymentReady (Si applica solo alle istanze di sostituzione in un'implementazione blu/ verde)) in blu/verde)) in blu/verde) in blu/verde)
	- InstanceStart
	- InstanceSuccess
	- InstanceFailure
	- InstanceReady (Si applica solo alle istanze di sostituzione in un'implementazione blu/verde)) in blu/verde)) in blu/verde) in blu/verde)

L'esempio di configurazione seguente crea un gruppo di distribuzione denominato dep-groupghi-789-2 per un'applicazione denominata TestApp-us-east-2 e un trigger che richiede l'invio di notifiche ogni volta che viene avviata una distribuzione, indipendentemente dall'esito:

```
{ 
     "applicationName": "TestApp-us-east-2", 
     "deploymentConfigName": "CodeDeployDefault.OneAtATime", 
     "deploymentGroupName": "dep-group-ghi-789-2", 
     "ec2TagFilters": [ 
         { 
              "Key": "Name", 
              "Value": "Project-ABC", 
              "Type": "KEY_AND_VALUE" 
         } 
     ], 
     "serviceRoleArn": "arn:aws:iam::444455556666:role/AnyCompany-service-role", 
     "triggerConfigurations": [ 
         { 
              "triggerName": "Trigger-group-us-east-2", 
              "triggerTargetArn": "arn:aws:sns:us-east-2:444455556666:us-east-
deployments", 
              "triggerEvents": [ 
                  "DeploymentStart", 
                  "DeploymentSuccess", 
                  "DeploymentFailure" 
 ] 
         } 
     ]
}
```
4. Salva gli aggiornamenti come file JSON e chiama il file utilizzando l'opzione --cli-inputjson quando esegui il comando create-deployment-group:

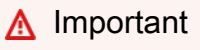

Assicurarsi di includere file:// prima del nome del file. Questo è obbligatorio in questo comando.

aws deploy create-deployment-group --cli-input-json file://*filename*.json

Al termine del processo di creazione riceverai un messaggio di notifica di prova che indica che i dettagli delle autorizzazioni e dei trigger sono impostati correttamente.

Per creare un trigger per l'invio di notifiche per un gruppo di distribuzione esistente

Per utilizzare l'AWS CLIopzione per aggiungere trigger per CodeDeploy eventi a un gruppo di distribuzione esistente, crea un file JSON per aggiornare il gruppo di distribuzione, quindi esegui il [update-deployment-group](https://docs.aws.amazon.com/cli/latest/reference/deploy/create-deployment-group.html)comando utilizzando l'--cli-input-jsonopzione.

Il modo più semplice per creare il file JSON consiste nell'eseguire il comando get-deployment-group per ottenere una copia della configurazione del gruppo di distribuzione in formato JSON, quindi aggiornare i valori di parametro in un editor di testo normale.

1. Eseguire il comando seguente, quindi copiare i risultati in un editor di testo normale.

```
aws deploy get-deployment-group --application-name application --deployment-group-
name deployment-group
```
- 2. Eliminare quanto segue dall'output:
	- Eliminare { "deploymentGroupInfo": all'inizio dell'output.
	- Eliminare } alla fine dell'output.
	- Eliminare la riga contenente deploymentGroupId.
	- Eliminare la riga contenente deploymentGroupName.

Il contenuto del file di testo dovrebbe essere analogo al seguente:

```
{ 
     "applicationName": "TestApp-us-east-2", 
     "deploymentConfigName": "CodeDeployDefault.OneAtATime", 
     "autoScalingGroups": [], 
     "ec2TagFilters": [ 
         { 
              "Type": "KEY_AND_VALUE", 
              "Value": "Project-ABC",
```

```
 "Key": "Name" 
         } 
     ], 
     "triggerConfigurations": [], 
     "serviceRoleArn": "arn:aws:iam::444455556666:role/AnyCompany-service-role", 
     "onPremisesInstanceTagFilters": []
}
```
3. Nella sezione triggerConfigurations aggiungere i dati per i parametri triggerEvents, triggerTargetArn e triggerName. Per informazioni sui parametri di configurazione del trigger, vedere [TriggerConfig](https://docs.aws.amazon.com/codedeploy/latest/APIReference/API_TriggerConfig.html).

Il contenuto del file di testo dovrebbe essere analogo al seguente. Questo codice richiede l'invio di notifiche ogni volta che viene avviata una distribuzione, indipendentemente dall'esito.

```
{ 
     "applicationName": "TestApp-us-east-2", 
     "deploymentConfigName": "CodeDeployDefault.OneAtATime", 
     "autoScalingGroups": [], 
     "ec2TagFilters": [ 
         { 
              "Type": "KEY_AND_VALUE", 
              "Value": "Project-ABC", 
              "Key": "Name" 
         } 
     ], 
     "triggerConfigurations": [ 
          { 
              "triggerEvents": [ 
                  "DeploymentStart", 
                   "DeploymentSuccess", 
                  "DeploymentFailure" 
              ], 
              "triggerTargetArn": "arn:aws:sns:us-east-2:444455556666:us-east-
deployments", 
              "triggerName": "Trigger-group-us-east-2" 
         } 
     ], 
     "serviceRoleArn": "arn:aws:iam::444455556666:role/AnyCompany-service-role", 
     "onPremisesInstanceTagFilters": []
}
```
4. Salva gli aggiornamenti come file JSON, quindi esegui il [update-deployment-groupc](https://docs.aws.amazon.com/cli/latest/reference/deploy/create-deployment-group.html)omando utilizzando l'--cli-input-jsonopzione. Assicurarsi di includere l'opzione --currentdeployment-group-name e sostituire il nome del file JSON in *filename*:

#### **A** Important

Assicurarsi di includere file:// prima del nome del file. Questo è obbligatorio in questo comando.

```
aws deploy update-deployment-group --current-deployment-group-name deployment-
group-name --cli-input-json file://filename.json
```
Al termine del processo di creazione riceverai un messaggio di notifica di prova che indica che i dettagli delle autorizzazioni e dei trigger sono impostati correttamente.

# Modificare un trigger in un gruppo CodeDeploy di distribuzione

Se i requisiti di notifica cambiano, puoi modificare il trigger anziché crearne uno nuovo.

### Modifica un CodeDeploy trigger (CLI)

Per utilizzare l'AWS CLIopzione per modificare i dettagli del trigger per CodeDeploy gli eventi quando si aggiorna un gruppo di distribuzione, crea un file JSON per definire le modifiche alle proprietà del gruppo di distribuzione, quindi esegui il [update-deployment-group](https://docs.aws.amazon.com/cli/latest/reference/deploy/update-deployment-group.html)comando con l'--cli-inputjsonopzione.

Il modo più semplice per creare il file JSON consiste nell'eseguire il comando get-deployment-group per ottenere i dettagli correnti del gruppo di distribuzione in formato JSON, quindi modificare i valori richiesti in un editor di testo normale.

1. Eseguire il comando riportato di seguito sostituendo i nomi dell'applicazione e del gruppo di distribuzione in *application* e *deployment-group*:

```
aws deploy get-deployment-group --application-name application --deployment-group-
name deployment-group
```
2. Copiare i risultati del comando in un editor di testo normale ed eliminare quanto segue:

- Eliminare { "deploymentGroupInfo": all'inizio dell'output.
- Eliminare } alla fine dell'output.
- Eliminare la riga contenente deploymentGroupId.
- Eliminare la riga contenente deploymentGroupName.

Il contenuto del file di testo dovrebbe essere analogo al seguente:

```
{ 
     "applicationName": "TestApp-us-east-2", 
     "deploymentConfigName": "CodeDeployDefault.OneAtATime", 
     "autoScalingGroups": [], 
     "ec2TagFilters": [ 
         { 
              "Type": "KEY_AND_VALUE", 
              "Value": "East-1-Instances", 
              "Key": "Name" 
         } 
     ], 
     "triggerConfigurations": [ 
         { 
              "triggerEvents": [ 
                  "DeploymentStart", 
                  "DeploymentSuccess", 
                  "DeploymentFailure", 
                  "DeploymentStop" 
              ], 
              "triggerTargetArn": "arn:aws:sns:us-east-2:111222333444:Trigger-group-
us-east-2", 
              "triggerName": "Trigger-group-us-east-2" 
         } 
     ], 
     "serviceRoleArn": "arn:aws:iam::444455556666:role/AnyCompany-service-role", 
     "onPremisesInstanceTagFilters": []
}
```
3. Modificare i parametri, se necessario. Per informazioni sui parametri di configurazione del trigger, vedere [TriggerConfig.](https://docs.aws.amazon.com/codedeploy/latest/APIReference/API_TriggerConfig.html)

4. Salva gli aggiornamenti come file JSON, quindi esegui il [update-deployment-groupc](https://docs.aws.amazon.com/cli/latest/reference/deploy/update-deployment-group.html)omando utilizzando l'--cli-input-jsonopzione. Assicurarsi di includere l'opzione --currentdeployment-group-name e sostituire il nome del file JSON in *filename*:

#### **A** Important

Assicurarsi di includere file:// prima del nome del file. Questo è obbligatorio in questo comando.

```
aws deploy update-deployment-group --current-deployment-group-name deployment-
group-name --cli-input-json file://filename.json
```
Al termine del processo di creazione riceverai un messaggio di notifica di prova che indica che i dettagli delle autorizzazioni e dei trigger sono impostati correttamente.

# Eliminare un trigger da un gruppo CodeDeploy di distribuzione

Dal momento che esiste un limite di 10 trigger per gruppo di distribuzione, è possibile eliminare i trigger non più utilizzati. Non è possibile annullare l'eliminazione di un trigger, ma è possibile ricreare un trigger eliminato.

Eliminare un trigger da un gruppo di distribuzione (console)

1. Accedere aAWS Management Console e aprire la CodeDeploy console all'[indirizzo https://](https://console.aws.amazon.com/codedeploy) [console.aws.amazon.com/codedeploy.](https://console.aws.amazon.com/codedeploy)

**a** Note

Accedi con lo stesso utente che hai configurato[Guida introduttiva con CodeDeploy.](#page-63-0)

- 2. Nel riquadro di navigazione, espandi Deploy, quindi scegli Applicazioni.
- 3. Nella pagina Applications (Applicazioni) scegliere il nome dell'applicazione associata al gruppo di distribuzione in cui si intende eliminare un trigger.
- 4. Nella pagina Application details (Dettagli applicazione) scegliere il gruppo di distribuzione in cui si desidera eliminare un trigger.
- 5. Scegliere Edit (Modifica).
- 6. Espandere Advanced optional (Opzioni avanzate opzionale).
- 7. Nell'area Triggers (Trigger) scegliere il trigger che si desidera eliminare, quindi scegliere Delete trigger (Elimina trigger).
- 8. Sceglie Save changes (Salva modifiche).

Eliminare un trigger da un gruppo di distribuzione (CLI)

Per eliminare un trigger utilizzando l'interfaccia a riga di comando, chiamare il comando [update](https://docs.aws.amazon.com/cli/latest/reference/deploy/update-deployment-group.html)[deployment-group](https://docs.aws.amazon.com/cli/latest/reference/deploy/update-deployment-group.html) con i parametri di configurazione dei trigger vuoti, specificando:

- Il nome dell'applicazione associata a questo gruppo di distribuzione. Per visualizzare un elenco di nomi di applicazioni, chiamate il comando [list-applications.](https://docs.aws.amazon.com/cli/latest/reference/deploy/list-applications.html)
- Il nome del gruppo di distribuzione associato a questa applicazione. Per visualizzare un elenco di nomi dei gruppi di distribuzione, chiama il comando [list-deployment-groups.](https://docs.aws.amazon.com/cli/latest/reference/deploy/list-deployment-groups.html)

Ad esempio:

aws deploy update-deployment-group --application-name *application-name* --currentdeployment-group-name *deployment-group-name* --trigger-configurations

# Formati di dati JSON per i CodeDeploy trigger

Puoi utilizzare l'output JSON creato quando un trigger per una distribuzione o un'istanza viene attivato in un flusso di lavoro di notifica personalizzato, ad esempio l'invio di messaggi alle code di Amazon SQS o il richiamo di una funzione inAWS Lambda.

#### **a** Note

In questa guida non viene spiegato come configurare le notifiche tramite JSON. Per informazioni sull'utilizzo di Amazon SNS per inviare messaggi alle code Amazon SQS, consulta [Invio di messaggi Amazon SNS alle code Amazon SQS](https://docs.aws.amazon.com/sns/latest/dg/SendMessageToSQS.html). Per informazioni sull'utilizzo di Amazon SNS per richiamare una funzione Lambda, consulta [Richiamare le funzioni](https://docs.aws.amazon.com/sns/latest/dg/sns-lambda.html)  [Lambda utilizzando le notifiche Amazon SNS](https://docs.aws.amazon.com/sns/latest/dg/sns-lambda.html).

I seguenti esempi illustrano la struttura dell'output JSON disponibile con i trigger CodeDeploy.

Output JSON di esempio per trigger basati su istanze

```
{ 
     "region": "us-east-2", 
     "accountId": "111222333444", 
     "eventTriggerName": "trigger-group-us-east-instance-succeeded", 
     "deploymentId": "d-75I7MBT7C", 
     "instanceId": "arn:aws:ec2:us-east-2:444455556666:instance/i-496589f7", 
     "lastUpdatedAt": "1446744207.564", 
     "instanceStatus": "Succeeded", 
     "lifecycleEvents": [ 
          { 
              "LifecycleEvent": "ApplicationStop", 
              "LifecycleEventStatus": "Succeeded", 
              "StartTime": "1446744188.595", 
              "EndTime": "1446744188.711" 
         }, 
          { 
              "LifecycleEvent": "BeforeInstall", 
              "LifecycleEventStatus": "Succeeded", 
              "StartTime": "1446744189.827", 
              "EndTime": "1446744190.402" 
          }
//More lifecycle events might be listed here 
    \mathbf{I}}
```
Output JSON di esempio per trigger basati su distribuzione

```
{ 
     "region": "us-west-1", 
     "accountId": "111222333444", 
     "eventTriggerName": "Trigger-group-us-west-3-deploy-failed", 
     "applicationName": "ProductionApp-us-west-3", 
     "deploymentId": "d-75I7MBT7C", 
     "deploymentGroupName": "dep-group-def-456", 
     "createTime": "1446744188.595", 
     "completeTime": "1446744190.402", 
     "deploymentOverview": { 
         "Failed": "10", 
         "InProgress": "0", 
         "Pending": "0", 
         "Skipped": "0",
```

```
 "Succeeded": "0" 
     }, 
     "status": "Failed", 
     "errorInformation": { 
         "ErrorCode": "IAM_ROLE_MISSING", 
         "ErrorMessage": "IAM Role is missing for deployment group: dep-group-def-456" 
     }
}
```
# Sicurezza in AWS CodeDeploy

La sicurezza del cloud AWS è la massima priorità. In qualità di AWS cliente, puoi beneficiare di un data center e di un'architettura di rete progettati per soddisfare i requisiti delle organizzazioni più sensibili alla sicurezza.

La sicurezza è una responsabilità condivisa tra AWS te e te. Il [modello di responsabilità condivisa](https://aws.amazon.com/compliance/shared-responsibility-model/) descrive questo come sicurezza del cloud e sicurezza nel cloud:

- Sicurezza del cloud: AWS è responsabile della protezione dell'infrastruttura che gestisce AWS i servizi nel AWS cloud. AWS ti fornisce anche servizi che puoi utilizzare in modo sicuro. I revisori di terze parti testano e verificano regolarmente l'efficacia della sicurezza come parte dei [programmi di conformitàAWS.](https://aws.amazon.com/compliance/programs/) Per ulteriori informazioni sui programmi di conformità applicabili AWS CodeDeploy, consulta [AWS Services in Scope by Compliance Program.](https://aws.amazon.com/compliance/services-in-scope/)
- Sicurezza nel cloud: la tua responsabilità è determinata dal AWS servizio che utilizzi. L'utente è anche responsabile di altri fattori, tra cui la riservatezza dei dati, i requisiti dell'azienda e le leggi e le normative applicabili.

Questa documentazione ti aiuta a capire come applicare il modello di responsabilità condivisa durante l'utilizzo CodeDeploy. Negli argomenti seguenti viene illustrato come eseguire la configurazione CodeDeploy per soddisfare gli obiettivi di sicurezza e conformità. Imparerai anche a utilizzare altri AWS servizi che ti aiutano a monitorare e proteggere CodeDeploy le tue risorse.

### Argomenti

- [Protezione dei dati in AWS CodeDeploy](#page-582-0)
- [Gestione delle identità e degli accessi per l' AWS CodeDeploy](#page-585-0)
- [Registrazione e monitoraggio CodeDeploy](#page-625-0)
- [Convalida della conformità per AWS CodeDeploy](#page-626-0)
- [Resilienza in AWS CodeDeploy](#page-627-0)
- [Sicurezza dell'infrastruttura in AWS CodeDeploy](#page-627-1)

# <span id="page-582-0"></span>Protezione dei dati in AWS CodeDeploy

Il [modello di responsabilità AWS condivisa](https://aws.amazon.com/compliance/shared-responsibility-model/) di si applica alla protezione dei dati in AWS CodeDeploy. Come descritto in questo modello, AWS è responsabile della protezione dell'infrastruttura globale

che gestisce tutti i Cloud AWS. L'utente è responsabile del controllo dei contenuti ospitati su questa infrastruttura. Inoltre, sei responsabile della configurazione della protezione e delle attività di gestione per i Servizi AWS che utilizzi. Per ulteriori informazioni sulla privacy dei dati, vedi [Domande frequenti](https://aws.amazon.com/compliance/data-privacy-faq) [sulla privacy dei dati.](https://aws.amazon.com/compliance/data-privacy-faq) Per informazioni sulla protezione dei dati in Europa, consulta il post del blog [AWS Shared Responsibility Model and GDPR](https://aws.amazon.com/blogs/security/the-aws-shared-responsibility-model-and-gdpr/) nel Blog sulla sicurezza AWS .

Ai fini della protezione dei dati, consigliamo di proteggere Account AWS le credenziali e configurare i singoli utenti con AWS IAM Identity Center or AWS Identity and Access Management (IAM). In tal modo, a ogni utente verranno assegnate solo le autorizzazioni necessarie per svolgere i suoi compiti. Ti suggeriamo, inoltre, di proteggere i dati nei seguenti modi:

- Utilizza l'autenticazione a più fattori (MFA) con ogni account.
- Usa SSL/TLS per comunicare con le risorse. AWS È richiesto TLS 1.2 ed è consigliato TLS 1.3.
- Configura l'API e la registrazione delle attività degli utenti con. AWS CloudTrail
- Utilizza soluzioni di AWS crittografia, insieme a tutti i controlli di sicurezza predefiniti all'interno Servizi AWS.
- Utilizza i servizi di sicurezza gestiti avanzati, come Amazon Macie, che aiutano a individuare e proteggere i dati sensibili archiviati in Amazon S3.
- Se hai bisogno di moduli crittografici convalidati FIPS 140-2 per l'accesso AWS tramite un'interfaccia a riga di comando o un'API, utilizza un endpoint FIPS. Per ulteriori informazioni sugli endpoint FIPS disponibili, consulta il [Federal Information Processing Standard \(FIPS\) 140-2.](https://aws.amazon.com/compliance/fips/)

Ti consigliamo vivamente di non inserire mai informazioni riservate o sensibili, ad esempio gli indirizzi e-mail dei clienti, nei tag o nei campi di testo in formato libero, ad esempio nel campo Nome. Ciò include quando lavori o Servizi AWS utilizzi la console, l'API CodeDeploy o gli SDK. AWS CLI AWS I dati inseriti nei tag o nei campi di testo in formato libero utilizzati per i nomi possono essere utilizzati per i la fatturazione o i log di diagnostica. Quando fornisci un URL a un server esterno, ti suggeriamo vivamente di non includere informazioni sulle credenziali nell'URL per convalidare la tua richiesta al server.

# Riservatezza del traffico Internet

CodeDeploy è un servizio di distribuzione completamente gestito che supporta istanze EC2, funzioni Lambda, Amazon ECS e server locali. Per le istanze EC2 e i server locali, un agente basato su host comunica tramite TLS. CodeDeploy

Attualmente, la comunicazione dall'agente al servizio richiede una connessione Internet in uscita in modo che l'agente possa comunicare con gli endpoint del servizio pubblico CodeDeploy e Amazon S3. In un virtual private cloud, questo può essere realizzato con un gateway Internet, una connessione VPN da sito a sito alla rete aziendale o una connessione diretta.

L' CodeDeploy agente supporta i proxy HTTP.

Gli endpoint Amazon VPC, con tecnologia AWS PrivateLink, sono disponibili CodeDeploy in alcune regioni. Per informazioni dettagliate, vedi [Utilizzo CodeDeploy con Amazon Virtual Private Cloud.](#page-693-0)

#### **a** Note

L' CodeDeploy agente è necessario solo se esegui la distribuzione su una piattaforma di elaborazione Amazon EC2/on-premise. L'agente non è necessario per le distribuzioni che utilizzano Amazon ECS o AWS Lambda la piattaforma di calcolo.

# Crittografia a riposo

Il codice cliente non è memorizzato in. CodeDeploy Come servizio di distribuzione, CodeDeploy consiste nell'invio di comandi all' CodeDeploy agente in esecuzione su istanze EC2 o server locali. L' CodeDeploy agente esegue quindi i comandi utilizzando TLS. I dati del modello di servizio per le distribuzioni, la configurazione della distribuzione, i gruppi di distribuzione, le applicazioni e le revisioni delle applicazioni vengono archiviati in Amazon DynamoDB e crittografati su disco utilizzando un file di proprietà e gestito da. Chiave di proprietà di AWS CodeDeploy [Per ulteriori](https://docs.aws.amazon.com/kms/latest/developerguide/concepts.html#aws-owned-cmk) [informazioni, consulta s.Chiave di proprietà di AWS](https://docs.aws.amazon.com/kms/latest/developerguide/concepts.html#aws-owned-cmk)

## Crittografia in transito

L' CodeDeploy agente avvia tutte le comunicazioni CodeDeploy tramite la porta 443. L'agente esegue il polling CodeDeploy e resta in ascolto di un comando. L' CodeDeploy agente è open source. Tutte service-to-service le client-to-service comunicazioni sono crittografate in transito tramite TLS. Ciò protegge i dati dei clienti in transito tra CodeDeploy e altri servizi come Amazon S3.

# Gestione delle chiavi di crittografia

Non ci sono chiavi di crittografia da gestire. I dati del modello di CodeDeploy servizio vengono crittografati utilizzando un Chiave di proprietà di AWS file di proprietà e gestito da CodeDeploy. Per ulteriori informazioni, vedere [Chiave di proprietà di AWS s](https://docs.aws.amazon.com/kms/latest/developerguide/concepts.html#aws-owned-cmk).

# <span id="page-585-0"></span>Gestione delle identità e degli accessi per l' AWS CodeDeploy

AWS Identity and Access Management (IAM) è un software Servizio AWS che aiuta un amministratore a controllare in modo sicuro l'accesso alle AWS risorse. Gli amministratori IAM controllano chi può essere autenticato (effettuato l'accesso) e autorizzato (disporre delle autorizzazioni) a utilizzare le risorse. CodeDeploy IAM è uno Servizio AWS strumento che puoi utilizzare senza costi aggiuntivi.

#### Argomenti

- [Destinatari](#page-585-1)
- [Autenticazione con identità](#page-586-0)
- [Gestione dell'accesso con policy](#page-589-0)
- [Come AWS CodeDeploy funziona con IAM](#page-591-0)
- [AWS politiche gestite \(predefinite\) per CodeDeploy](#page-596-0)
- [CodeDeploy aggiornamenti alle politiche AWS gestite](#page-603-0)
- [Esempi di policy di AWS CodeDeploy basate su identità](#page-605-0)
- [Risoluzione dei problemi di identità e accesso in AWS CodeDeploy](#page-612-0)
- [Riferimento per le autorizzazioni CodeDeploy](#page-614-0)
- [Prevenzione del confused deputy tra servizi](#page-623-0)

# <span id="page-585-1"></span>**Destinatari**

Il modo in cui usi AWS Identity and Access Management (IAM) varia a seconda del lavoro che CodeDeploy svolgi.

Utente del servizio: se utilizzi il CodeDeploy servizio per svolgere il tuo lavoro, l'amministratore ti fornisce le credenziali e le autorizzazioni necessarie. Man mano che utilizzi più CodeDeploy funzionalità per svolgere il tuo lavoro, potresti aver bisogno di autorizzazioni aggiuntive. La comprensione della gestione dell'accesso ti consente di richiedere le autorizzazioni corrette all'amministratore. Se non riesci ad accedere a una funzionalità di CodeDeploy, consulta [Risoluzione](#page-612-0)  [dei problemi di identità e accesso in AWS CodeDeploy.](#page-612-0)

Amministratore del servizio: se sei responsabile delle CodeDeploy risorse della tua azienda, probabilmente hai pieno accesso a CodeDeploy. È tuo compito determinare a quali CodeDeploy funzionalità e risorse devono accedere gli utenti del servizio. Devi inviare le richieste all'amministratore IAM per cambiare le autorizzazioni degli utenti del servizio. Esamina le informazioni contenute in questa pagina per comprendere i concetti di base relativi a IAM. Per saperne di più su come la tua azienda può utilizzare IAM con CodeDeploy, consult[aCome AWS CodeDeploy funziona](#page-591-0)  [con IAM.](#page-591-0)

Amministratore IAM: un amministratore IAM potrebbe essere interessato a ottenere dei dettagli su come scrivere policy per gestire l'accesso a CodeDeploy. Per visualizzare esempi di policy CodeDeploy basate sull'identità che puoi utilizzare in IAM, consulta. [Esempi di policy di AWS](#page-605-0) [CodeDeploy basate su identità](#page-605-0)

# <span id="page-586-0"></span>Autenticazione con identità

L'autenticazione è il modo in cui accedi AWS utilizzando le tue credenziali di identità. Devi essere autenticato (aver effettuato l' Utente root dell'account AWS accesso AWS) come utente IAM o assumendo un ruolo IAM.

Puoi accedere AWS come identità federata utilizzando le credenziali fornite tramite una fonte di identità. AWS IAM Identity Center Gli utenti (IAM Identity Center), l'autenticazione Single Sign-On della tua azienda e le tue credenziali di Google o Facebook sono esempi di identità federate. Se accedi come identità federata, l'amministratore ha configurato in precedenza la federazione delle identità utilizzando i ruoli IAM. Quando accedi AWS utilizzando la federazione, assumi indirettamente un ruolo.

A seconda del tipo di utente, puoi accedere al AWS Management Console o al portale di AWS accesso. Per ulteriori informazioni sull'accesso a AWS, vedi [Come accedere al tuo Account AWS](https://docs.aws.amazon.com/signin/latest/userguide/how-to-sign-in.html)  [nella](https://docs.aws.amazon.com/signin/latest/userguide/how-to-sign-in.html) Guida per l'Accedi ad AWS utente.

Se accedi a AWS livello di codice, AWS fornisce un kit di sviluppo software (SDK) e un'interfaccia a riga di comando (CLI) per firmare crittograficamente le tue richieste utilizzando le tue credenziali. Se non utilizzi AWS strumenti, devi firmare tu stesso le richieste. Per ulteriori informazioni sull'utilizzo del metodo consigliato per firmare autonomamente le richieste, consulta [Signing AWS API request](https://docs.aws.amazon.com/IAM/latest/UserGuide/reference_aws-signing.html) nella IAM User Guide.

A prescindere dal metodo di autenticazione utilizzato, potrebbe essere necessario specificare ulteriori informazioni sulla sicurezza. Ad esempio, ti AWS consiglia di utilizzare l'autenticazione a più fattori (MFA) per aumentare la sicurezza del tuo account. Per ulteriori informazioni, consulta [Autenticazione](https://docs.aws.amazon.com/singlesignon/latest/userguide/enable-mfa.html) [a più fattori](https://docs.aws.amazon.com/singlesignon/latest/userguide/enable-mfa.html) nella Guida per l'utente di AWS IAM Identity Center e [Utilizzo dell'autenticazione a più](https://docs.aws.amazon.com/IAM/latest/UserGuide/id_credentials_mfa.html) [fattori \(MFA\) in AWS](https://docs.aws.amazon.com/IAM/latest/UserGuide/id_credentials_mfa.html) nella Guida per l'utente di IAM.

### Account AWS utente root

Quando si crea un account Account AWS, si inizia con un'identità di accesso che ha accesso completo a tutte Servizi AWS le risorse dell'account. Questa identità è denominata utente Account AWS root ed è accessibile effettuando l'accesso con l'indirizzo e-mail e la password utilizzati per creare l'account. Si consiglia vivamente di non utilizzare l'utente root per le attività quotidiane. Conserva le credenziali dell'utente root e utilizzarle per eseguire le operazioni che solo l'utente root può eseguire. Per un elenco completo delle attività che richiedono l'accesso come utente root, consulta la sezione [Attività che richiedono le credenziali dell'utente root](https://docs.aws.amazon.com/IAM/latest/UserGuide/root-user-tasks.html) nella Guida per l'utente di IAM.

## Utenti e gruppi

Un [utente IAM](https://docs.aws.amazon.com/IAM/latest/UserGuide/id_users.html) è un'identità interna Account AWS che dispone di autorizzazioni specifiche per una singola persona o applicazione. Ove possibile, consigliamo di fare affidamento a credenziali temporanee invece di creare utenti IAM con credenziali a lungo termine come le password e le chiavi di accesso. Tuttavia, per casi d'uso specifici che richiedono credenziali a lungo termine con utenti IAM, si consiglia di ruotare le chiavi di accesso. Per ulteriori informazioni, consulta la pagina [Rotazione periodica delle chiavi di accesso per casi d'uso che richiedono credenziali a lungo termine](https://docs.aws.amazon.com/IAM/latest/UserGuide/best-practices.html#rotate-credentials) nella Guida per l'utente di IAM.

Un [gruppo IAM](https://docs.aws.amazon.com/IAM/latest/UserGuide/id_groups.html) è un'identità che specifica un insieme di utenti IAM. Non è possibile eseguire l'accesso come gruppo. È possibile utilizzare gruppi per specificare le autorizzazioni per più utenti alla volta. I gruppi semplificano la gestione delle autorizzazioni per set di utenti di grandi dimensioni. Ad esempio, è possibile avere un gruppo denominato Amministratori IAM e concedere a tale gruppo le autorizzazioni per amministrare le risorse IAM.

Gli utenti sono diversi dai ruoli. Un utente è associato in modo univoco a una persona o un'applicazione, mentre un ruolo è destinato a essere assunto da chiunque ne abbia bisogno. Gli utenti dispongono di credenziali a lungo termine permanenti, mentre i ruoli forniscono credenziali temporanee. Per ulteriori informazioni, consulta [Quando creare un utente IAM \(invece di un ruolo\)](https://docs.aws.amazon.com/IAM/latest/UserGuide/id.html#id_which-to-choose) nella Guida per l'utente di IAM.

### Ruoli IAM

Un [ruolo IAM](https://docs.aws.amazon.com/IAM/latest/UserGuide/id_roles.html) è un'identità interna all'utente Account AWS che dispone di autorizzazioni specifiche. È simile a un utente IAM, ma non è associato a una persona specifica. Puoi assumere temporaneamente un ruolo IAM in AWS Management Console [cambiando ruolo.](https://docs.aws.amazon.com/IAM/latest/UserGuide/id_roles_use_switch-role-console.html) Puoi assumere un ruolo chiamando un'operazione AWS CLI o AWS API o utilizzando un URL personalizzato. Per ulteriori informazioni sui metodi per l'utilizzo dei ruoli, consulta [Utilizzo di ruoli IAM](https://docs.aws.amazon.com/IAM/latest/UserGuide/id_roles_use.html) nella Guida per l'utente di IAM.

I ruoli IAM con credenziali temporanee sono utili nelle seguenti situazioni:

- Accesso utente federato: per assegnare le autorizzazioni a una identità federata, è possibile creare un ruolo e definire le autorizzazioni per il ruolo. Quando un'identità federata viene autenticata, l'identità viene associata al ruolo e ottiene le autorizzazioni da esso definite. Per ulteriori informazioni sulla federazione dei ruoli, consulta [Creazione di un ruolo per un provider](https://docs.aws.amazon.com/IAM/latest/UserGuide/id_roles_create_for-idp.html)  [di identità di terza parte](https://docs.aws.amazon.com/IAM/latest/UserGuide/id_roles_create_for-idp.html) nella Guida per l'utente di IAM. Se utilizzi IAM Identity Center, configura un set di autorizzazioni. IAM Identity Center mette in correlazione il set di autorizzazioni con un ruolo in IAM per controllare a cosa possono accedere le identità dopo l'autenticazione. Per ulteriori informazioni sui set di autorizzazioni, consulta [Set di autorizzazioni](https://docs.aws.amazon.com/singlesignon/latest/userguide/permissionsetsconcept.html) nella Guida per l'utente di AWS IAM Identity Center .
- Autorizzazioni utente IAM temporanee: un utente IAM o un ruolo può assumere un ruolo IAM per ottenere temporaneamente autorizzazioni diverse per un'attività specifica.
- Accesso multi-account: è possibile utilizzare un ruolo IAM per permettere a un utente (un principale affidabile) con un account diverso di accedere alle risorse nell'account. I ruoli sono lo strumento principale per concedere l'accesso multi-account. Tuttavia, con alcuni Servizi AWS, è possibile allegare una policy direttamente a una risorsa (anziché utilizzare un ruolo come proxy). Per informazioni sulle differenze tra ruoli e policy basate su risorse per l'accesso multi-account, consulta [Differenza tra i ruoli IAM e le policy basate su risorse](https://docs.aws.amazon.com/IAM/latest/UserGuide/id_roles_compare-resource-policies.html) nella Guida per l'utente di IAM.
- Accesso a più servizi: alcuni Servizi AWS utilizzano le funzionalità di altri Servizi AWS. Ad esempio, quando effettui una chiamata in un servizio, è comune che tale servizio esegua applicazioni in Amazon EC2 o archivi oggetti in Amazon S3. Un servizio può eseguire questa operazione utilizzando le autorizzazioni dell'entità chiamante, utilizzando un ruolo di servizio o utilizzando un ruolo collegato al servizio.
	- Sessioni di accesso diretto (FAS): quando utilizzi un utente o un ruolo IAM per eseguire azioni AWS, sei considerato un preside. Quando si utilizzano alcuni servizi, è possibile eseguire un'operazione che attiva un'altra azione in un servizio diverso. FAS utilizza le autorizzazioni del principale che chiama an Servizio AWS, combinate con la richiesta Servizio AWS per effettuare richieste ai servizi downstream. Le richieste FAS vengono effettuate solo quando un servizio riceve una richiesta che richiede interazioni con altri Servizi AWS o risorse per essere completata. In questo caso è necessario disporre delle autorizzazioni per eseguire entrambe le operazioni. Per i dettagli delle policy relative alle richieste FAS, consulta la pagina [Forward](https://docs.aws.amazon.com/IAM/latest/UserGuide/access_forward_access_sessions.html) [access sessions](https://docs.aws.amazon.com/IAM/latest/UserGuide/access_forward_access_sessions.html).
- Ruolo di servizio: un ruolo di servizio è un [ruolo IAM](https://docs.aws.amazon.com/IAM/latest/UserGuide/id_roles.html) assunto da un servizio per eseguire operazioni per conto dell'utente. Un amministratore IAM può creare, modificare ed eliminare un ruolo di servizio dall'interno di IAM. Per ulteriori informazioni, consulta la sezione [Creazione di un](https://docs.aws.amazon.com/IAM/latest/UserGuide/id_roles_create_for-service.html)  [ruolo per delegare le autorizzazioni a un Servizio AWS](https://docs.aws.amazon.com/IAM/latest/UserGuide/id_roles_create_for-service.html) nella Guida per l'utente di IAM.
- Ruolo collegato al servizio: un ruolo collegato al servizio è un tipo di ruolo di servizio collegato a un. Servizio AWS Il servizio può assumere il ruolo per eseguire un'azione per tuo conto. I ruoli collegati al servizio vengono visualizzati nel tuo account Account AWS e sono di proprietà del servizio. Un amministratore IAM può visualizzare le autorizzazioni per i ruoli collegati ai servizi, ma non modificarle.
- Applicazioni in esecuzione su Amazon EC2: puoi utilizzare un ruolo IAM per gestire le credenziali temporanee per le applicazioni in esecuzione su un'istanza EC2 e che AWS CLI effettuano richieste API. AWS Ciò è preferibile all'archiviazione delle chiavi di accesso nell'istanza EC2. Per assegnare un AWS ruolo a un'istanza EC2 e renderlo disponibile per tutte le sue applicazioni, crei un profilo di istanza collegato all'istanza. Un profilo dell'istanza contiene il ruolo e consente ai programmi in esecuzione sull'istanza EC2 di ottenere le credenziali temporanee. Per ulteriori informazioni, consulta [Utilizzo di un ruolo IAM per concedere autorizzazioni ad applicazioni in](https://docs.aws.amazon.com/IAM/latest/UserGuide/id_roles_use_switch-role-ec2.html)  [esecuzione su istanze di Amazon EC2](https://docs.aws.amazon.com/IAM/latest/UserGuide/id_roles_use_switch-role-ec2.html) nella Guida per l'utente di IAM.

Per informazioni sull'utilizzo dei ruoli IAM, consulta [Quando creare un ruolo IAM \(invece di un utente\)](https://docs.aws.amazon.com/IAM/latest/UserGuide/id.html#id_which-to-choose_role) nella Guida per l'utente di IAM.

# <span id="page-589-0"></span>Gestione dell'accesso con policy

Puoi controllare l'accesso AWS creando policy e collegandole a AWS identità o risorse. Una policy è un oggetto AWS che, se associato a un'identità o a una risorsa, ne definisce le autorizzazioni. AWS valuta queste politiche quando un principale (utente, utente root o sessione di ruolo) effettua una richiesta. Le autorizzazioni nelle policy determinano l'approvazione o il rifiuto della richiesta. La maggior parte delle politiche viene archiviata AWS come documenti JSON. Per ulteriori informazioni sulla struttura e sui contenuti dei documenti delle policy JSON, consulta [Panoramica delle policy](https://docs.aws.amazon.com/IAM/latest/UserGuide/access_policies.html#access_policies-json)  [JSON](https://docs.aws.amazon.com/IAM/latest/UserGuide/access_policies.html#access_policies-json) nella Guida per l'utente di IAM.

Gli amministratori possono utilizzare le policy AWS JSON per specificare chi ha accesso a cosa. In altre parole, quale principale può eseguire azioni su quali risorse e in quali condizioni.

Per impostazione predefinita, utenti e ruoli non dispongono di autorizzazioni. Per concedere agli utenti l'autorizzazione a eseguire azioni sulle risorse di cui hanno bisogno, un amministratore IAM

può creare policy IAM. Successivamente l'amministratore può aggiungere le policy IAM ai ruoli e gli utenti possono assumere i ruoli.

Le policy IAM definiscono le autorizzazioni relative a un'operazione, a prescindere dal metodo utilizzato per eseguirla. Ad esempio, supponiamo di disporre di una policy che consente l'azione iam:GetRole. Un utente con tale policy può ottenere informazioni sul ruolo dall' AWS Management Console AWS CLI, dall'o dall' AWS API.

### Policy basate su identità

Le policy basate su identità sono documenti di policy di autorizzazione JSON che è possibile allegare a un'identità (utente, gruppo di utenti o ruolo IAM). Tali policy definiscono le azioni che utenti e ruoli possono eseguire, su quali risorse e in quali condizioni. Per informazioni su come creare una policy basata su identità, consulta [Creazione di policy IAM](https://docs.aws.amazon.com/IAM/latest/UserGuide/access_policies_create.html) nella Guida per l'utente di IAM.

Le policy basate su identità possono essere ulteriormente classificate come policy inline o policy gestite. Le policy inline sono incorporate direttamente in un singolo utente, gruppo o ruolo. Le politiche gestite sono politiche autonome che puoi allegare a più utenti, gruppi e ruoli nel tuo Account AWS. Le politiche gestite includono politiche AWS gestite e politiche gestite dai clienti. Per informazioni su come scegliere tra una policy gestita o una policy inline, consulta [Scelta fra policy](https://docs.aws.amazon.com/IAM/latest/UserGuide/access_policies_managed-vs-inline.html#choosing-managed-or-inline)  [gestite e policy inline](https://docs.aws.amazon.com/IAM/latest/UserGuide/access_policies_managed-vs-inline.html#choosing-managed-or-inline) nella Guida per l'utente di IAM.

### Altri tipi di policy

AWS supporta tipi di policy aggiuntivi e meno comuni. Questi tipi di policy possono impostare il numero massimo di autorizzazioni concesse dai tipi di policy più comuni.

- Limiti delle autorizzazioni: un limite delle autorizzazioni è una funzione avanzata nella quale si imposta il numero massimo di autorizzazioni che una policy basata su identità può concedere a un'entità IAM (utente o ruolo IAM). È possibile impostare un limite delle autorizzazioni per un'entità. Le autorizzazioni risultanti sono l'intersezione delle policy basate su identità dell'entità e i relativi limiti delle autorizzazioni. Le policy basate su risorse che specificano l'utente o il ruolo nel campo Principal sono condizionate dal limite delle autorizzazioni. Un rifiuto esplicito in una qualsiasi di queste policy sostituisce l'autorizzazione. Per ulteriori informazioni sui limiti delle autorizzazioni, consulta [Limiti delle autorizzazioni per le entità IAM](https://docs.aws.amazon.com/IAM/latest/UserGuide/access_policies_boundaries.html) nella Guida per l'utente di IAM.
- Politiche di controllo dei servizi (SCP): le SCP sono politiche JSON che specificano le autorizzazioni massime per un'organizzazione o un'unità organizzativa (OU) in. AWS Organizations AWS Organizations è un servizio per il raggruppamento e la gestione centralizzata di più Account AWS di proprietà dell'azienda. Se abiliti tutte le funzionalità in un'organizzazione, puoi applicare le

policy di controllo dei servizi (SCP) a uno o tutti i tuoi account. L'SCP limita le autorizzazioni per le entità negli account dei membri, inclusa ciascuna. Utente root dell'account AWS Per ulteriori informazioni su organizzazioni e policy SCP, consulta la pagina sulle [Policy di controllo dei servizi](https://docs.aws.amazon.com/organizations/latest/userguide/orgs_manage_policies_about-scps.html) nella Guida per l'utente di AWS Organizations .

• Policy di sessione: le policy di sessione sono policy avanzate che vengono trasmesse come parametro quando si crea in modo programmatico una sessione temporanea per un ruolo o un utente federato. Le autorizzazioni della sessione risultante sono l'intersezione delle policy basate su identità del ruolo o dell'utente e le policy di sessione. Le autorizzazioni possono anche provenire da una policy basata su risorse. Un rifiuto esplicito in una qualsiasi di queste policy sostituisce l'autorizzazione. Per ulteriori informazioni, consulta [Policy di sessione](https://docs.aws.amazon.com/IAM/latest/UserGuide/access_policies.html#policies_session) nella Guida per l'utente di IAM.

## Più tipi di policy

Quando più tipi di policy si applicano a una richiesta, le autorizzazioni risultanti sono più complicate da comprendere. Per scoprire come si AWS determina se consentire una richiesta quando sono coinvolti più tipi di policy, consulta [Logica di valutazione delle policy](https://docs.aws.amazon.com/IAM/latest/UserGuide/reference_policies_evaluation-logic.html) nella IAM User Guide.

# <span id="page-591-0"></span>Come AWS CodeDeploy funziona con IAM

Prima di utilizzare IAM per gestire l'accesso a CodeDeploy, è necessario comprendere con quali funzionalità IAM è disponibile l'uso CodeDeploy. Per ulteriori informazioni, consulta [AWS i servizi che](https://docs.aws.amazon.com/IAM/latest/UserGuide/reference_aws-services-that-work-with-iam.html) [funzionano con IAM nella IAM](https://docs.aws.amazon.com/IAM/latest/UserGuide/reference_aws-services-that-work-with-iam.html) User Guide.

### Argomenti

- [Policy CodeDeploy basate su identità](#page-591-1)
- [CodeDeploy politiche basate sulle risorse](#page-595-0)
- [Autorizzazione basata su tag CodeDeploy](#page-595-1)
- [CodeDeploy ruoli IAM](#page-595-2)

### <span id="page-591-1"></span>Policy CodeDeploy basate su identità

Con le policy IAM basate su identità, puoi specificare operazioni e risorse consentite o rifiutate, nonché le condizioni in base alle quali le operazioni sono consentite o rifiutate. CodeDeploy supporta azioni, risorse e chiavi di condizione. Per informazioni sugli elementi utilizzati in una policy JSON, consulta il [riferimento agli elementi della policy JSON di IAM](https://docs.aws.amazon.com/IAM/latest/UserGuide/reference_policies_elements.html) nella IAM User Guide.

#### Azioni

Gli amministratori possono utilizzare le policy AWS JSON per specificare chi ha accesso a cosa. Cioè, quale principale può eseguire azioni su quali risorse, e in quali condizioni.

L'elemento Action di una policy JSON descrive le azioni che è possibile utilizzare per consentire o negare l'accesso a una policy. Le azioni politiche in genere hanno lo stesso nome dell'operazione AWS API associata. Ci sono alcune eccezioni, ad esempio le azioni di sola autorizzazione che non hanno un'operazione API corrispondente. Esistono anche alcune operazioni che richiedono più operazioni in una policy. Queste operazioni aggiuntive sono denominate operazioni dipendenti.

Includi le operazioni in una policy per concedere le autorizzazioni a eseguire l'operazione associata.

Le azioni politiche in CodeDeploy uso utilizzano il codedeploy: prefisso che precede l'azione. Ad esempio, l'autorizzazione codedeploy:GetApplication fornisce all'utente le autorizzazioni per eseguire l'operazione GetApplication. Le dichiarazioni politiche devono includere un NotAction elemento Action or. CodeDeploy definisce il proprio set di azioni che descrivono le attività che è possibile eseguire con questo servizio.

Per specificare più operazioni in una sola istruzione, separa ciascuna di esse con una virgola come mostrato di seguito:

```
"Action": [ 
       "codedeploy:action1", 
       "codedeploy:action2"
```
È possibile specificare più operazioni tramite caratteri jolly (\*). Ad esempio, includi la seguente operazione per specificare tutte le operazioni che iniziano con la parola Describe:

```
"Action": "ec2:Describe*"
```
Per un elenco di CodeDeploy azioni, consulta [Actions Defined by AWS CodeDeploy](https://docs.aws.amazon.com/IAM/latest/UserGuide/list_awscodedeploy.html#awscodedeploy-actions-as-permissions) nella IAM User Guide.

Per una tabella che elenca tutte le azioni CodeDeploy API e le risorse a cui si applicano, consulta[Riferimento per le autorizzazioni CodeDeploy](#page-614-0).

#### Risorse

Gli amministratori possono utilizzare le policy AWS JSON per specificare chi ha accesso a cosa. Cioè, quale principale può eseguire operazioni su quali risorse, e in quali condizioni.

L'elemento JSON Resource della policy specifica l'oggetto o gli oggetti ai quali si applica l'azione. Le istruzioni devono includere un elemento Resource o un elemento NotResource. Come best practice, specifica una risorsa utilizzando il suo [nome della risorsa Amazon \(ARN\).](https://docs.aws.amazon.com/general/latest/gr/aws-arns-and-namespaces.html) Puoi eseguire questa operazione per azioni che supportano un tipo di risorsa specifico, note come autorizzazioni a livello di risorsa.

Per le azioni che non supportano le autorizzazioni a livello di risorsa, ad esempio le operazioni di elenco, utilizza un carattere jolly (\*) per indicare che l'istruzione si applica a tutte le risorse.

"Resource": "\*"

Ad esempio, puoi indicare un gruppo di distribuzione (*myDeploymentGroup*) nella tua dichiarazione utilizzando il relativo ARN come segue:

```
"Resource": "arn:aws:codedeploy:us-
west-2:123456789012:deploymentgroup:myApplication/myDeploymentGroup"
```
È inoltre possibile specificare tutti i gruppi di distribuzione che appartengono a un account utilizzando il carattere jolly (\*) come segue:

"Resource": "arn:aws:codedeploy:*us-west-2*:*123456789012*:deploymentgroup:*\**"

Per specificare tutte le risorse o se un'operazione API non supporta gli ARN, utilizza il carattere jolly (\*) nell'elemento Resource come segue:

```
"Resource": "*"
```
Alcune azioni CodeDeploy API accettano più risorse (ad esempio,BatchGetDeploymentGroups). Per specificare più risorse in una sola dichiarazione, separa i relativi ARN con una virgola come mostrato di seguito:

```
"Resource": ["arn1", "arn2"]
```
CodeDeploy fornisce una serie di operazioni per utilizzare le CodeDeploy risorse. Per un elenco di operazioni disponibili, consulta la sezione [Riferimento per le autorizzazioni CodeDeploy](#page-614-0).

Per un elenco dei tipi di CodeDeploy risorse e dei relativi ARN, consulta [Resources Defined by AWS](https://docs.aws.amazon.com/IAM/latest/UserGuide/list_awscodedeploy.html)  [CodeDeploy](https://docs.aws.amazon.com/IAM/latest/UserGuide/list_awscodedeploy.html) nella IAM User Guide. Per informazioni sulle azioni in cui è possibile specificare l'ARN di ogni risorsa, vedere [Azioni definite](https://docs.aws.amazon.com/IAM/latest/UserGuide/list_awscodedeploy.html#awscodedeploy-actions-as-permissions) da. AWS CodeDeploy

CodeDeploy risorse e operazioni

In CodeDeploy, la risorsa principale è un gruppo di distribuzione. In una policy, devi utilizzare un Amazon Resource Name (ARN) per identificare la risorsa a cui si applica la policy stessa. CodeDeploy supporta altre risorse che possono essere utilizzate con i gruppi di distribuzione, tra cui applicazioni, configurazioni di distribuzione e istanze. e vi si può fare riferimento come risorse secondarie. Queste risorse e risorse secondarie hanno ARN univoci associati. Per ulteriori informazioni, consulta [Amazon Resource Names \(ARN\)](https://docs.aws.amazon.com/general/latest/gr/aws-arns-and-namespaces.html) nel Riferimenti generali di Amazon Web Services.

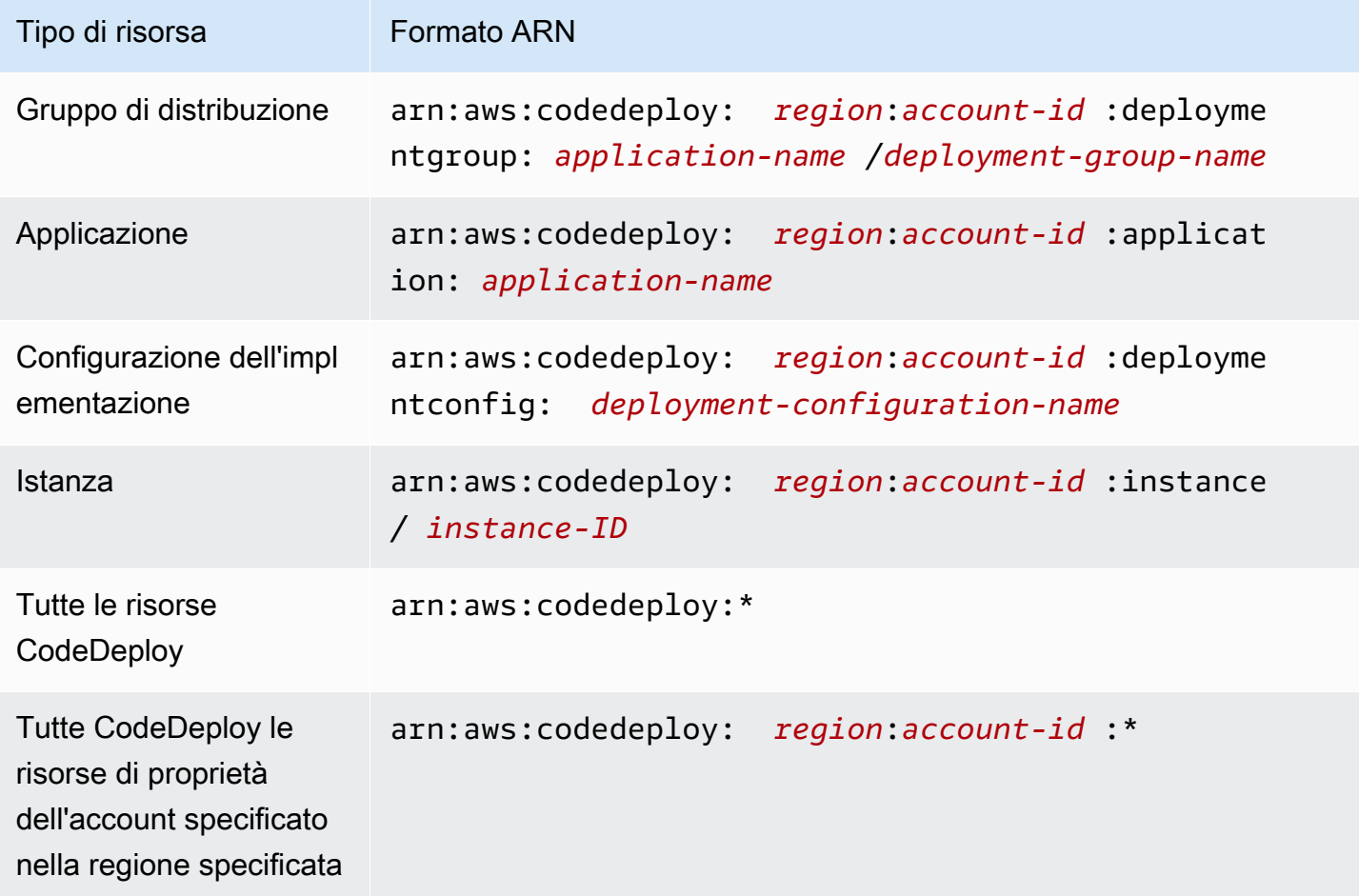

### **a** Note

La maggior parte dei servizi in uso AWS considera i due punti (:) o una barra (/) come lo stesso carattere negli ARN. Tuttavia, CodeDeploy utilizza una corrispondenza esatta nei modelli e nelle regole delle risorse. Assicurati di utilizzare i caratteri ARN corretti durante la creazione di modelli di eventi, facendo in modo che corrispondano alla sintassi ARN nella risorsa.

#### Chiavi di condizione

CodeDeploy non fornisce chiavi di condizione specifiche del servizio, ma supporta l'uso di alcune chiavi di condizione globali. Per ulteriori informazioni, consultare [Chiavi di contesto delle condizioni](https://docs.aws.amazon.com/IAM/latest/UserGuide/reference_policies_condition-keys.html) [globali AWS](https://docs.aws.amazon.com/IAM/latest/UserGuide/reference_policies_condition-keys.html) nella Guida per l'utente IAM.

#### Esempi

Per visualizzare esempi di politiche basate sull' CodeDeploy identità, vedere. [Esempi di policy di](#page-605-0) [AWS CodeDeploy basate su identità](#page-605-0)

### <span id="page-595-0"></span>CodeDeploy politiche basate sulle risorse

CodeDeploy non supporta politiche basate sulle risorse. [Per visualizzare un esempio di una pagina](https://docs.aws.amazon.com/lambda/latest/dg/access-control-resource-based.html) [dettagliata delle politiche basate sulle risorse, vedere Utilizzo delle politiche basate sulle risorse per.](https://docs.aws.amazon.com/lambda/latest/dg/access-control-resource-based.html)  [AWS Lambda](https://docs.aws.amazon.com/lambda/latest/dg/access-control-resource-based.html)

### <span id="page-595-1"></span>Autorizzazione basata su tag CodeDeploy

CodeDeploy non supporta l'etichettatura delle risorse o il controllo dell'accesso in base ai tag.

### <span id="page-595-2"></span>CodeDeploy ruoli IAM

Un [ruolo IAM](https://docs.aws.amazon.com/IAM/latest/UserGuide/id_roles.html) è un'entità nel tuo AWS account che dispone di autorizzazioni specifiche.

Utilizzo di credenziali temporanee con CodeDeploy

È possibile utilizzare credenziali temporanee per effettuare l'accesso con la federazione, assumere un ruolo IAM o un ruolo multi-account. È possibile ottenere credenziali di sicurezza temporanee chiamando operazioni AWS STS API come [AssumeRole](https://docs.aws.amazon.com/STS/latest/APIReference/API_AssumeRole.html)o. [GetFederationToken](https://docs.aws.amazon.com/STS/latest/APIReference/API_GetFederationToken.html)

CodeDeploy supporta l'uso di credenziali temporanee.

Ruoli collegati ai servizi

CodeDeploy non supporta ruoli collegati ai servizi.

Ruoli dei servizi

Questa caratteristica consente a un servizio di assumere un [ruolo di servizio](https://docs.aws.amazon.com/IAM/latest/UserGuide/id_roles_terms-and-concepts.html#iam-term-service-role) per conto dell'utente. Questo ruolo consente al servizio di accedere alle risorse in altri servizi per completare un'operazione per conto dell'utente. I ruoli di servizio vengono visualizzati nell' AWS account e sono di proprietà dell'account. Ciò significa che un utente può modificare le autorizzazioni per questo ruolo. Tuttavia, il farlo potrebbe pregiudicare la funzionalità del servizio.

CodeDeploy supporta i ruoli di servizio.

Scelta di un ruolo IAM in CodeDeploy

Quando crei una risorsa del gruppo di distribuzione in CodeDeploy, devi scegliere un ruolo per consentire l'accesso CodeDeploy ad Amazon EC2 per tuo conto. Se hai creato in precedenza un ruolo del servizio o un ruolo collegato ai servizi, CodeDeploy fornisce un elenco di ruoli tra cui scegliere. È importante scegliere un ruolo che consenta l'accesso per avviare e arrestare le istanze EC2.

## <span id="page-596-0"></span>AWS politiche gestite (predefinite) per CodeDeploy

AWS affronta molti casi d'uso comuni fornendo policy IAM autonome create e amministrate da AWS. Queste politiche AWS gestite concedono le autorizzazioni per i casi d'uso comuni, in modo da evitare di dover verificare quali autorizzazioni sono necessarie. Per ulteriori informazioni, consultare [Policy](https://docs.aws.amazon.com/IAM/latest/UserGuide/access_policies_managed-vs-inline.html#aws-managed-policies)  [gestite da AWSn](https://docs.aws.amazon.com/IAM/latest/UserGuide/access_policies_managed-vs-inline.html#aws-managed-policies)ella Guida per l'utente di IAM.

#### Argomenti

- [Elenco delle politiche gestite per AWS CodeDeploy](#page-596-1)
- [CodeDeploy politiche e notifiche gestite](#page-600-0)

<span id="page-596-1"></span>Elenco delle politiche gestite per AWS CodeDeploy

Le seguenti politiche AWS gestite, che puoi allegare agli utenti del tuo account, sono specifiche per CodeDeploy:

AWS politiche gestite (predefinite) per CodeDeploy Versione API 2014-10-06 583

#### • AWSCodeDeployFullAccess: concede accesso completo a CodeDeploy.

#### **a** Note

AWSCodeDeployFullAccess non fornisce autorizzazioni per le operazioni in altri servizi necessari per distribuire le tue applicazioni, come Amazon EC2 e Amazon S3, solo per operazioni specifiche di. CodeDeploy

- AWSCodeDeployDeployerAccess: concede l'autorizzazione a registrare e distribuire le revisioni.
- AWSCodeDeployReadOnlyAccess: concede accesso in sola lettura a CodeDeploy.
- <span id="page-597-0"></span>• AWSCodeDeployRole: Consente di: CodeDeploy
	- leggi i tag sulle tue istanze o identifica le tue istanze Amazon EC2 tramite i nomi dei gruppi di Amazon EC2 Auto Scaling
	- leggi, crea, aggiorna ed elimina i gruppi, i lifecycle hook, le politiche di scalabilità e le funzionalità di warm pool di Amazon EC2 Auto Scaling
	- pubblicare informazioni su argomenti di Amazon SNS
	- recuperare informazioni sugli allarmi Amazon CloudWatch
	- leggi e aggiorna le risorse nel servizio Elastic Load Balancing

La policy contiene il codice seguente:

```
{ 
   "Version": "2012-10-17", 
   "Statement": [ 
     { 
       "Effect": "Allow", 
       "Action": [ 
          "autoscaling:CompleteLifecycleAction", 
          "autoscaling:DeleteLifecycleHook", 
          "autoscaling:DescribeAutoScalingGroups", 
          "autoscaling:DescribeLifecycleHooks", 
          "autoscaling:PutLifecycleHook", 
          "autoscaling:RecordLifecycleActionHeartbeat", 
          "autoscaling:CreateAutoScalingGroup",
```
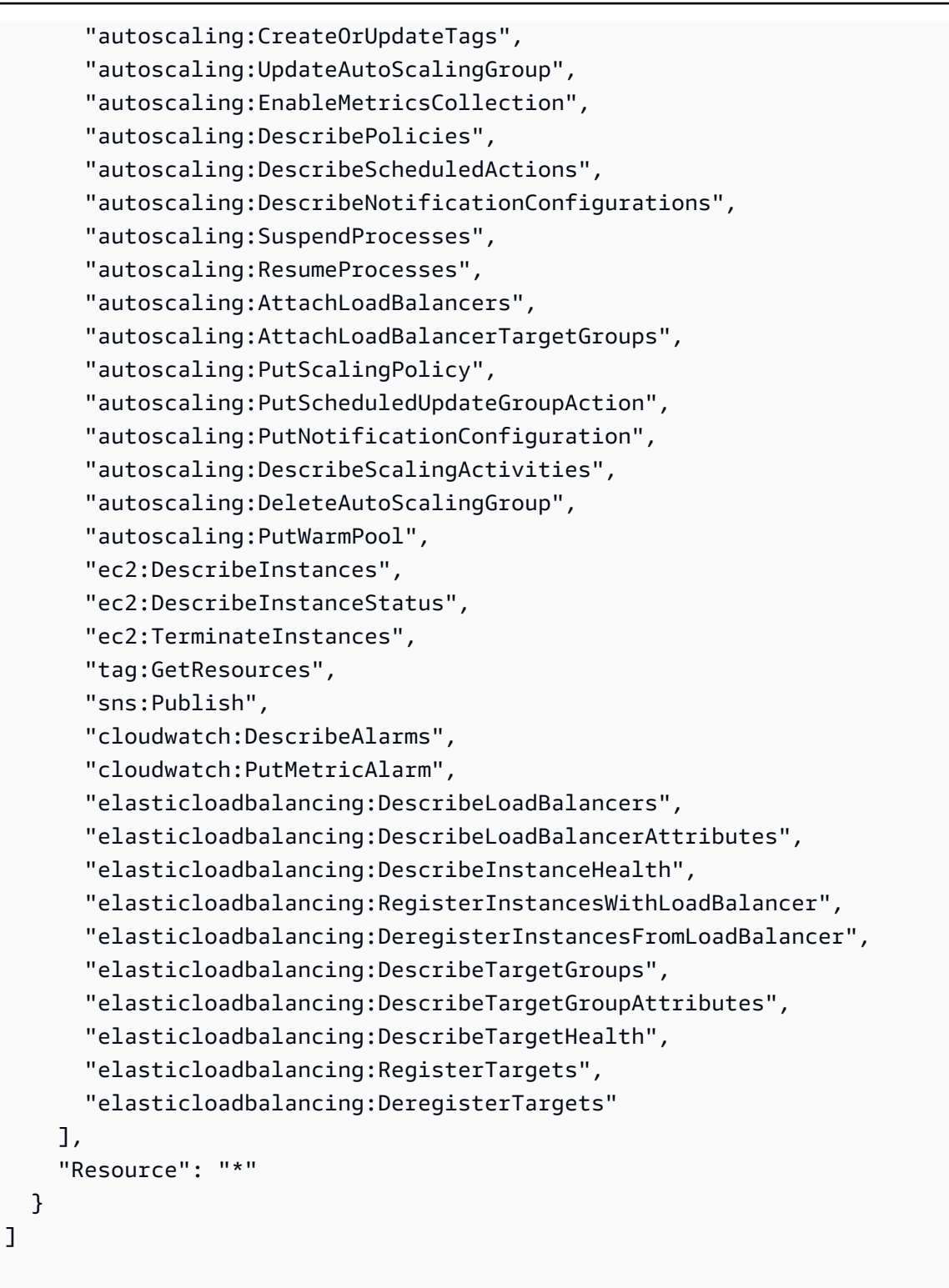

• AWSCodeDeployRoleForLambda: concede CodeDeploy l'autorizzazione all'accesso AWS Lambda e a qualsiasi altra risorsa richiesta per una distribuzione.

}

- AWSCodeDeployRoleForECS: concede l' CodeDeploy autorizzazione ad accedere ad Amazon ECS e a qualsiasi altra risorsa richiesta per una distribuzione.
- AWSCodeDeployRoleForECSLimited: concede l' CodeDeployautorizzazione ad accedere ad Amazon ECS e a qualsiasi altra risorsa richiesta per una distribuzione con le seguenti eccezioni:
	- Nella hooks sezione del AppSpec file, è CodeDeployHook\_ possibile utilizzare solo le funzioni Lambda con nomi che iniziano con. Per ulteriori informazioni, consulta [AppSpec sezione 'hook'](#page-652-0)  [per una distribuzione Amazon ECS.](#page-652-0)
	- L'accesso al bucket S3 è limitato ai bucket S3 con un tag di registrazione, UseWithCodeDeploy, che ha un valore di true. Per ulteriori informazioni, consulta la sezione [Etichettatura degli oggetti](https://docs.aws.amazon.com/AmazonS3/latest/dev/object-tagging.html).
- <span id="page-599-0"></span>• AmazonEC2RoleforAWSCodeDeployLimited: concede CodeDeploy l'autorizzazione per ottenere ed elencare oggetti in un bucket CodeDeploy Amazon S3. La policy contiene il seguente codice:

```
{ 
     "Version": "2012-10-17", 
     "Statement": [ 
\overline{\mathcal{L}} "Effect": "Allow", 
               "Action": [ 
                    "s3:GetObject", 
                    "s3:GetObjectVersion", 
                    "s3:ListBucket" 
               ], 
               "Resource": "arn:aws:s3:::*/CodeDeploy/*" 
          }, 
          { 
               "Effect": "Allow", 
               "Action": [ 
                    "s3:GetObject", 
                    "s3:GetObjectVersion" 
               ], 
               "Resource": "*", 
               "Condition": { 
                    "StringEquals": { 
                         "s3:ExistingObjectTag/UseWithCodeDeploy": "true"
```
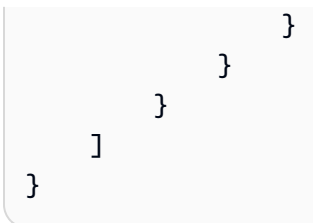

Le autorizzazioni per alcuni aspetti del processo di distribuzione sono concesse ad altri due tipi di ruolo che agiscono per conto di CodeDeploy:

- Un profilo di istanza IAM è un ruolo IAM che colleghi alle tue istanze Amazon EC2. Questo profilo include le autorizzazioni necessarie per accedere ai bucket GitHub o ai repository Amazon S3 in cui sono archiviate le applicazioni. Per ulteriori informazioni, consulta [Fase 4: crea un profilo di](#page-79-0)  [istanza IAM per le tue istanze Amazon EC2](#page-79-0).
- Un ruolo di servizio è un ruolo IAM che concede le autorizzazioni a un AWS servizio in modo che possa accedere alle risorse. AWS Le policy associate al ruolo di servizio determinano a quali AWS risorse il servizio può accedere e le azioni che può eseguire con tali risorse. Infatti CodeDeploy, un ruolo di servizio viene utilizzato per quanto segue:
	- Per leggere i tag applicati alle istanze o i nomi dei gruppi Amazon EC2 Auto Scaling associati alle istanze. Ciò consente di CodeDeploy identificare le istanze in cui può distribuire applicazioni.
	- Per eseguire operazioni sulle istanze, sui gruppi di Auto Scaling di Amazon EC2 e sui sistemi di bilanciamento del carico Elastic Load Balancing.
	- Pubblicare informazioni su argomenti di Amazon SNS in modo che le notifiche possano essere inviate quando si verificano eventi di distribuzione o istanza specifici.
	- Per recuperare informazioni sugli CloudWatch allarmi per configurare il monitoraggio degli allarmi per le distribuzioni.

Per ulteriori informazioni, consulta [Fase 2: Creare un ruolo di servizio per CodeDeploy](#page-67-0).

Puoi anche creare policy IAM personalizzate per concedere autorizzazioni per azioni e risorse. CodeDeploy Alleghi queste policy personalizzate ai ruoli IAM e poi assegni i ruoli agli utenti o ai gruppi che richiedono le autorizzazioni.

### <span id="page-600-0"></span>CodeDeploy politiche e notifiche gestite

CodeDeploy supporta le notifiche, che possono notificare agli utenti modifiche importanti alle implementazioni. Le politiche gestite CodeDeploy includono dichiarazioni politiche per la funzionalità di notifica. Per ulteriori informazioni, vedere [Cosa sono le notifiche?.](https://docs.aws.amazon.com/codestar-notifications/latest/userguide/welcome.html)

Autorizzazioni correlate alle notifiche nelle policy gestite di accesso completo

Le policy gestite AWSCodeDeployFullAccess includono le seguenti dichiarazioni per consentire l'accesso completo alle notifiche. Gli utenti a cui viene applicata questa policy gestita possono anche creare e gestire argomenti Amazon SNS per le notifiche, iscrivere e annullare l'iscrizione degli utenti agli argomenti, elencare argomenti da scegliere come obiettivi per le regole di notifica ed elencare AWS Chatbot i client configurati per Slack.

```
 { 
        "Sid": "CodeStarNotificationsReadWriteAccess", 
        "Effect": "Allow", 
        "Action": [ 
             "codestar-notifications:CreateNotificationRule", 
             "codestar-notifications:DescribeNotificationRule", 
             "codestar-notifications:UpdateNotificationRule", 
             "codestar-notifications:DeleteNotificationRule", 
             "codestar-notifications:Subscribe", 
             "codestar-notifications:Unsubscribe" 
        ], 
        "Resource": "*", 
        "Condition" : { 
             "StringLike" : {"codestar-notifications:NotificationsForResource" : 
 "arn:aws:codedeploy:*"} 
        } 
    }, 
    { 
        "Sid": "CodeStarNotificationsListAccess", 
        "Effect": "Allow", 
        "Action": [ 
             "codestar-notifications:ListNotificationRules", 
             "codestar-notifications:ListTargets", 
             "codestar-notifications:ListTagsforResource", 
             "codestar-notifications:ListEventTypes" 
        ], 
        "Resource": "*" 
    }, 
    { 
        "Sid": "CodeStarNotificationsSNSTopicCreateAccess", 
        "Effect": "Allow", 
        "Action": [ 
             "sns:CreateTopic", 
             "sns:SetTopicAttributes" 
        ],
```

```
 "Resource": "arn:aws:sns:*:*:codestar-notifications*" 
 }, 
 { 
     "Sid": "SNSTopicListAccess", 
     "Effect": "Allow", 
     "Action": [ 
          "sns:ListTopics" 
     ], 
     "Resource": "*" 
 }, 
 { 
     "Sid": "CodeStarNotificationsChatbotAccess", 
     "Effect": "Allow", 
     "Action": [ 
          "chatbot:DescribeSlackChannelConfigurations", 
          "chatbot:ListMicrosoftTeamsChannelConfigurations" 
       ], 
    "Resource": "*" 
 }
```
Autorizzazioni correlate alle notifiche nelle policy gestite di sola lettura

Le policy gestite AWSCodeDeployReadOnlyAccess includono le seguenti dichiarazioni per consentire l'accesso in sola lettura alle notifiche. Gli utenti con questa policy applicata possono visualizzare le notifiche per le risorse, ma non possono crearle, gestirle o sottoscriverle.

```
 { 
         "Sid": "CodeStarNotificationsPowerUserAccess", 
         "Effect": "Allow", 
         "Action": [ 
              "codestar-notifications:DescribeNotificationRule" 
         ], 
         "Resource": "*", 
         "Condition" : { 
              "StringLike" : {"codestar-notifications:NotificationsForResource" : 
 "arn:aws:codedeploy:*"} 
 } 
     }, 
     { 
         "Sid": "CodeStarNotificationsListAccess", 
         "Effect": "Allow", 
         "Action": [ 
              "codestar-notifications:ListNotificationRules",
```

```
 "codestar-notifications:ListEventTypes", 
          "codestar-notifications:ListTargets" 
     ], 
     "Resource": "*" 
 }
```
Per ulteriori informazioni su IAM e le notifiche, consulta [Identity and Access Management for AWS](https://docs.aws.amazon.com/codestar-notifications/latest/userguide/security-iam.html) [CodeStar Notifications](https://docs.aws.amazon.com/codestar-notifications/latest/userguide/security-iam.html).

# <span id="page-603-0"></span>CodeDeploy aggiornamenti alle politiche AWS gestite

Visualizza i dettagli sugli aggiornamenti delle politiche AWS gestite CodeDeploy da quando questo servizio ha iniziato a tenere traccia di queste modifiche. Per gli avvisi automatici sulle modifiche apportate a questa pagina, iscriviti al feed RSS alla pagina CodeDeploy [Cronologia dei documenti](#page-770-0).

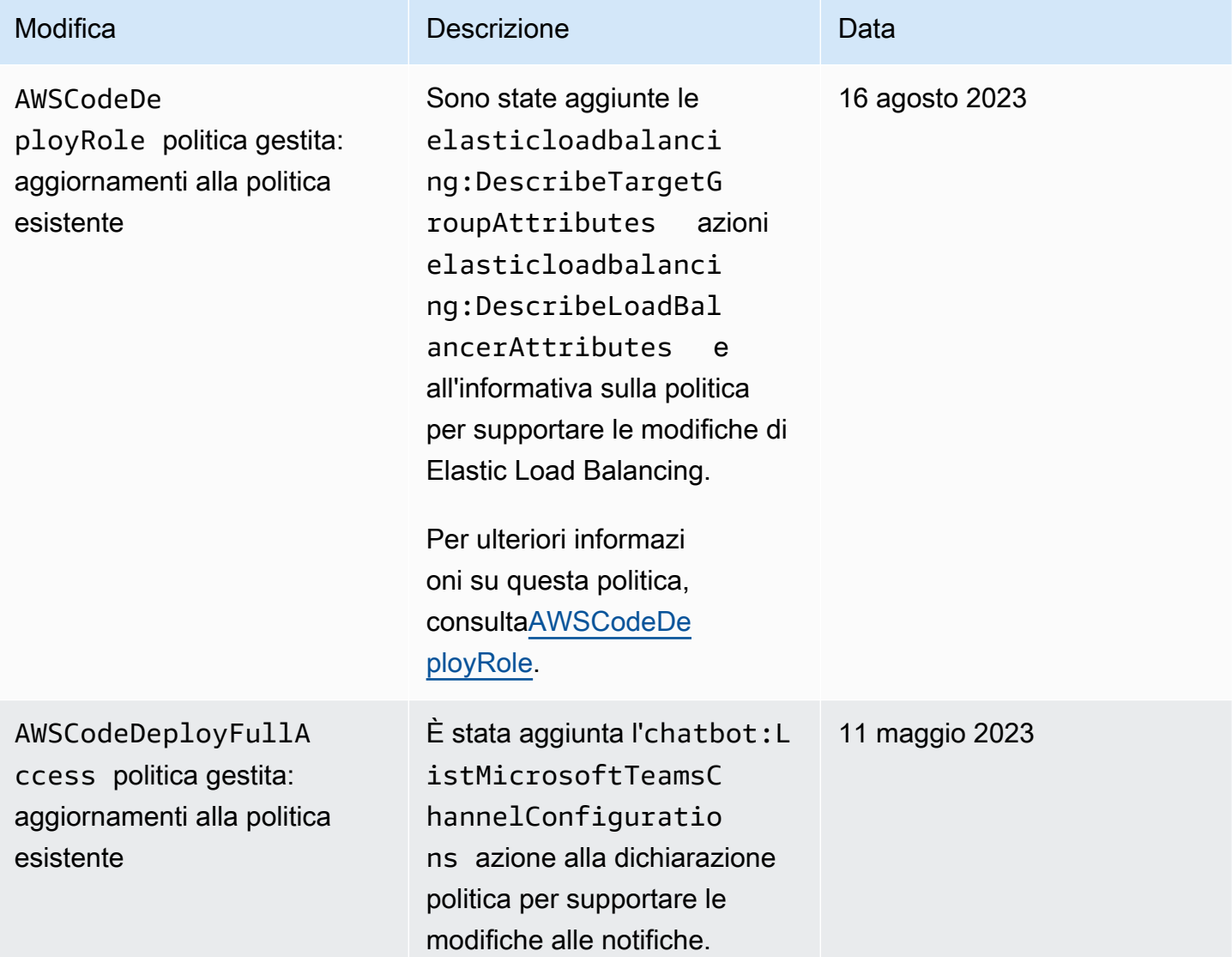

```
AWS CodeDeploy Guida per l'utente
```
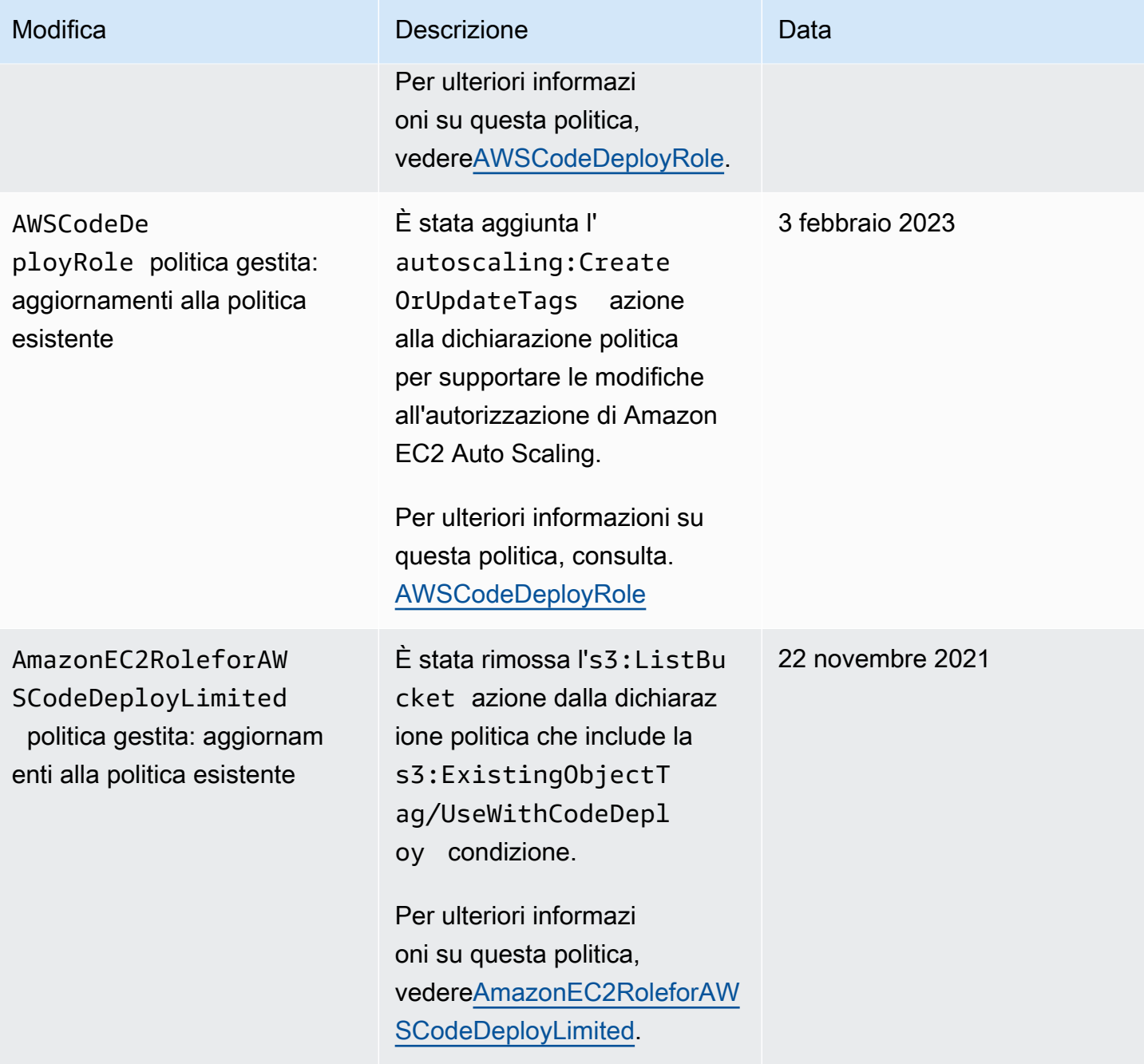

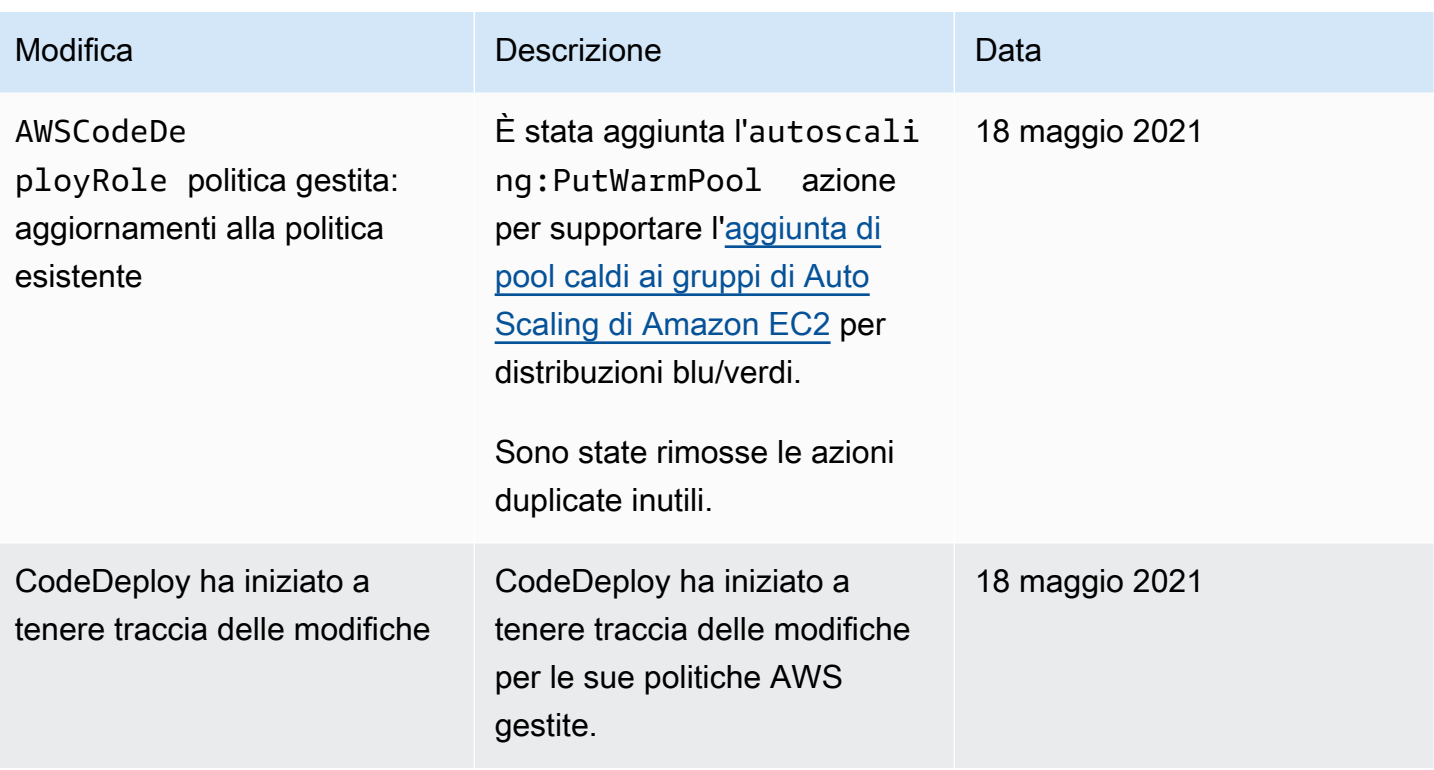

# <span id="page-605-0"></span>Esempi di policy di AWS CodeDeploy basate su identità

Per impostazione predefinita, gli utenti non sono autorizzati a creare o modificare CodeDeploy risorse. Inoltre, non possono eseguire attività utilizzando l' AWS API AWS Management Console AWS CLI, o. È necessario creare policy IAM che concedano ai ruoli IAM l'autorizzazione a eseguire operazioni API sulle risorse specificate di cui hanno bisogno. È quindi necessario collegare tali ruoli IAM a utenti o gruppi che richiedono tali autorizzazioni.

Per informazioni su come creare una policy basata su identità IAM utilizzando questi documenti di policy JSON di esempio, consultare [Creazione di policy nella scheda JSON](https://docs.aws.amazon.com/IAM/latest/UserGuide/access_policies_create.html#access_policies_create-json-editor) nella Guida per l'utente IAM.

Nel CodeDeploy, le politiche basate sull'identità vengono utilizzate per gestire le autorizzazioni alle varie risorse relative al processo di distribuzione. È possibile controllare l'accesso a tutti i seguenti tipi di risorse:

- Applicazioni e revisioni dell'applicazione.
- Distribuzioni.
- Configurazioni delle distribuzioni.
- Istanze e istanze locali.

Le funzionalità controllate dalle policy delle risorse variano a seconda del tipo di risorsa, come illustrato nella seguente tabella:

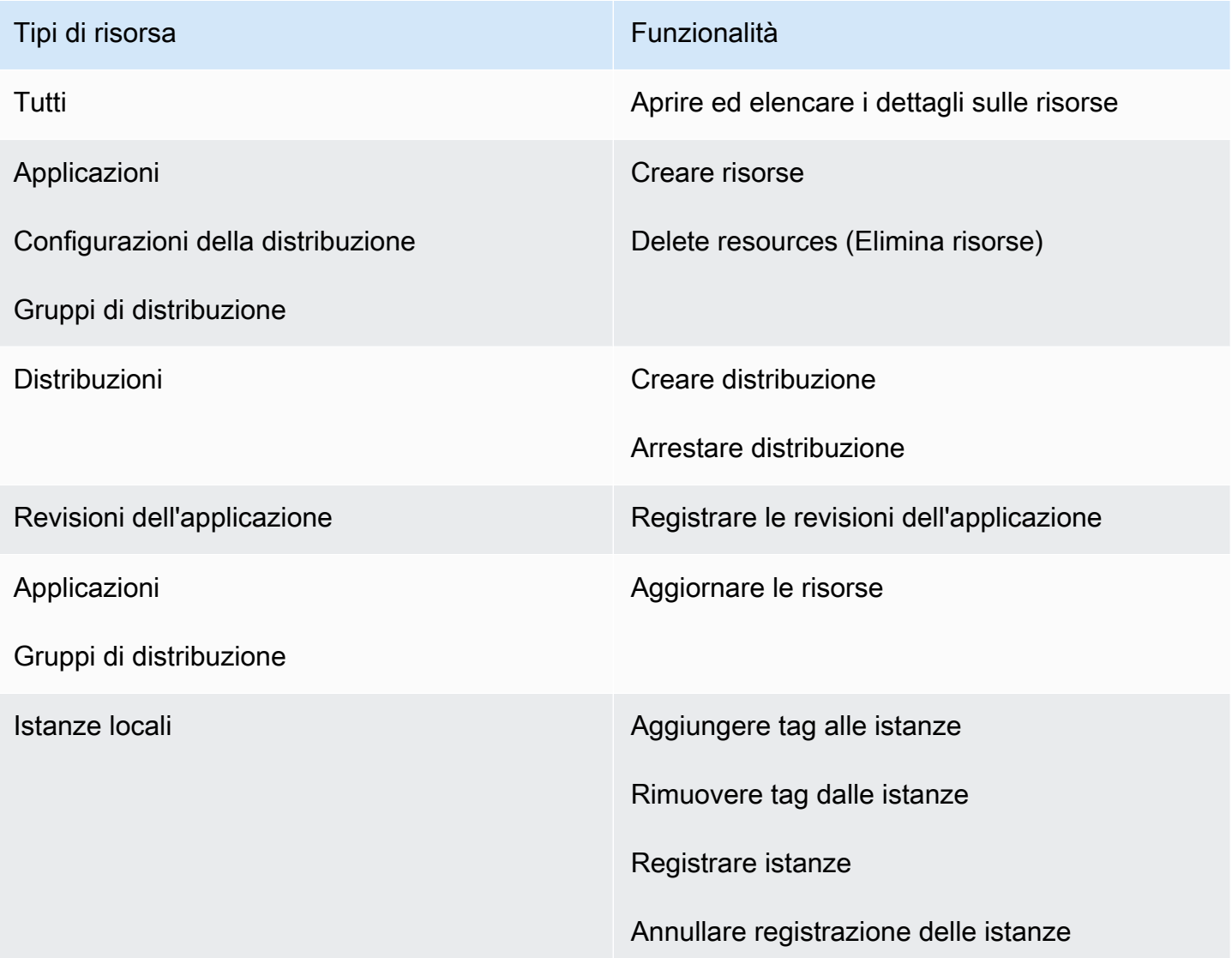

Il seguente esempio mostra una policy di autorizzazioni che consente a un utente di eliminare il gruppo di distribuzione denominato **WordPress\_DepGroup** associato con l'applicazione denominata **WordPress\_App** nella regione **us-west-2**.

```
{ 
   "Version": "2012-10-17", 
   "Statement" : [ 
     { 
        "Effect" : "Allow", 
        "Action" : [
```

```
 "codedeploy:DeleteDeploymentGroup" 
       ], 
       "Resource" : [ 
          "arn:aws:codedeploy:us-west-2:444455556666:deploymentgroup:WordPress_App/
WordPress_DepGroup" 
       ] 
     } 
   ]
}
```
#### Argomenti

- [Esempi di policy gestite dal cliente](#page-607-0)
- [Best practice per le policy](#page-610-0)
- [Utilizzo della console di CodeDeploy](#page-611-0)
- [Consentire agli utenti di visualizzare le loro autorizzazioni](#page-611-1)

### <span id="page-607-0"></span>Esempi di policy gestite dal cliente

In questa sezione, puoi trovare esempi di politiche che concedono autorizzazioni per varie azioni. CodeDeploy Queste politiche funzionano quando utilizzi l' CodeDeploy API, gli AWS SDK o il. AWS CLIÈ necessario concedere autorizzazioni aggiuntive per le operazioni eseguite nella console. Per ulteriori informazioni sulla concessione delle autorizzazioni della console, consultare [Utilizzo della](#page-611-0)  [console di CodeDeploy](#page-611-0).

#### **a** Note

Tutti gli esempi utilizzano la regione Stati Uniti occidentali (Oregon) (us-west-2) e contengono ID account fittizi.

#### Examples (Esempi)

- [Esempio 1: consenti l'autorizzazione a eseguire CodeDeploy operazioni in una singola regione](#page-608-0)
- [Esempio 2: consenti l'autorizzazione a registrare le revisioni per una singola applicazione](#page-608-1)
- [Esempio 3: consentire l'autorizzazione a creare distribuzioni per un singolo gruppo di distribuzione](#page-609-0)

<span id="page-608-0"></span>Esempio 1: consenti l'autorizzazione a eseguire CodeDeploy operazioni in una singola regione

L'esempio seguente concede le autorizzazioni per eseguire CodeDeploy operazioni solo nella **uswest-2** regione:

```
{ 
   "Version": "2012-10-17", 
   "Statement" : [ 
     { 
        "Effect" : "Allow", 
        "Action" : [ 
          "codedeploy:*" 
        ], 
        "Resource" : [ 
          "arn:aws:codedeploy:us-west-2:444455556666:*" 
        ] 
     } 
   ]
}
```
<span id="page-608-1"></span>Esempio 2: consenti l'autorizzazione a registrare le revisioni per una singola applicazione

Nell'esempio seguente vengono concesse autorizzazioni per registrare le revisioni dell'applicazione per tutte le applicazioni che iniziano con **Test** nella regione **us-west-2**:

```
{ 
   "Version": "2012-10-17", 
   "Statement" : [ 
     { 
        "Effect" : "Allow", 
        "Action" : [ 
          "codedeploy:RegisterApplicationRevision" 
        ], 
        "Resource" : [ 
          "arn:aws:codedeploy:us-west-2:444455556666:application:Test*" 
        ] 
     } 
   ]
}
```
<span id="page-609-0"></span>Esempio 3: consentire l'autorizzazione a creare distribuzioni per un singolo gruppo di distribuzione

L'esempio seguente consente l'autorizzazione a creare distribuzioni per il gruppo di distribuzione denominato **WordPress\_DepGroup** associato all'applicazione denominata**WordPress\_App**, la configurazione di distribuzione personalizzata denominata **ThreeQuartersHealthy** e qualsiasi revisione dell'applicazione associata all'applicazione denominata. **WordPress\_App** Tutte queste risorse sono nella regione **us-west-2**.

```
{ 
   "Version": "2012-10-17", 
   "Statement" : [ 
     { 
        "Effect" : "Allow", 
        "Action" : [ 
          "codedeploy:CreateDeployment" 
       ], 
        "Resource" : [ 
          "arn:aws:codedeploy:us-west-2:444455556666:deploymentgroup:WordPress_App/
WordPress_DepGroup" 
        ] 
     }, 
     { 
        "Effect" : "Allow", 
        "Action" : [ 
          "codedeploy:GetDeploymentConfig" 
       ], 
        "Resource" : [ 
          "arn:aws:codedeploy:us-
west-2:444455556666:deploymentconfig:ThreeQuartersHealthy" 
        ] 
     }, 
     { 
        "Effect" : "Allow", 
        "Action" : [ 
          "codedeploy:GetApplicationRevision" 
       ], 
        "Resource" : [ 
          "arn:aws:codedeploy:us-west-2:444455556666:application:WordPress_App" 
        ] 
     } 
   ]
}
```
### <span id="page-610-0"></span>Best practice per le policy

Le politiche basate sull'identità determinano se qualcuno può creare, accedere o eliminare risorse nel tuo account. CodeDeploy Queste operazioni possono comportare costi aggiuntivi per l' Account AWS. Quando crei o modifichi policy basate su identità, segui queste linee guida e raccomandazioni:

- Inizia con le policy AWS gestite e passa alle autorizzazioni con privilegi minimi: per iniziare a concedere autorizzazioni a utenti e carichi di lavoro, utilizza le politiche gestite che concedono le autorizzazioni per molti casi d'uso comuni.AWS Sono disponibili nel tuo. Account AWS Ti consigliamo di ridurre ulteriormente le autorizzazioni definendo politiche gestite dai AWS clienti specifiche per i tuoi casi d'uso. Per ulteriori informazioni, consulta [Policy gestite da AWS](https://docs.aws.amazon.com/IAM/latest/UserGuide/access_policies_managed-vs-inline.html#aws-managed-policies) o [Policy](https://docs.aws.amazon.com/IAM/latest/UserGuide/access_policies_job-functions.html)  [gestite da AWS per le funzioni dei processi](https://docs.aws.amazon.com/IAM/latest/UserGuide/access_policies_job-functions.html) nella Guida per l'utente IAM.
- Applica le autorizzazioni con privilegi minimi: quando imposti le autorizzazioni con le policy IAM, concedi solo le autorizzazioni richieste per eseguire un'attività. Puoi farlo definendo le azioni che possono essere intraprese su risorse specifiche in condizioni specifiche, note anche come autorizzazioni con privilegi minimi. Per ulteriori informazioni sull'utilizzo di IAM per applicare le autorizzazioni, consulta [Policy e autorizzazioni in IAM](https://docs.aws.amazon.com/IAM/latest/UserGuide/access_policies.html) nella Guida per l'utente di IAM.
- Condizioni d'uso nelle policy IAM per limitare ulteriormente l'accesso: per limitare l'accesso a operazioni e risorse puoi aggiungere una condizione alle tue policy. Ad esempio, è possibile scrivere una condizione di policy per specificare che tutte le richieste devono essere inviate utilizzando SSL. Puoi anche utilizzare le condizioni per concedere l'accesso alle azioni del servizio se vengono utilizzate tramite uno specifico Servizio AWS, ad esempio AWS CloudFormation. Per ulteriori informazioni, consulta la sezione [Elementi delle policy JSON di IAM: condizione](https://docs.aws.amazon.com/IAM/latest/UserGuide/reference_policies_elements_condition.html) nella Guida per l'utente di IAM.
- Utilizzo di IAM Access Analyzer per convalidare le policy IAM e garantire autorizzazioni sicure e funzionali: IAM Access Analyzer convalida le policy nuove ed esistenti in modo che aderiscano alla sintassi della policy IAM (JSON) e alle best practice di IAM. IAM Access Analyzer offre oltre 100 controlli delle policy e consigli utili per creare policy sicure e funzionali. Per ulteriori informazioni, consulta [Convalida delle policy per IAM Access Analyzer](https://docs.aws.amazon.com/IAM/latest/UserGuide/access-analyzer-policy-validation.html) nella Guida per l'utente di IAM.
- Richiedi l'autenticazione a più fattori (MFA): se hai uno scenario che richiede utenti IAM o un utente root nel Account AWS tuo, attiva l'MFA per una maggiore sicurezza. Per richiedere la MFA quando vengono chiamate le operazioni API, aggiungi le condizioni MFA alle policy. Per ulteriori informazioni, consulta [Configurazione dell'accesso alle API protetto con MFA](https://docs.aws.amazon.com/IAM/latest/UserGuide/id_credentials_mfa_configure-api-require.html) nella Guida per l'utente di IAM.

Per maggiori informazioni sulle best practice in IAM, consulta [Best practice di sicurezza in IAM](https://docs.aws.amazon.com/IAM/latest/UserGuide/best-practices.html) nella Guida per l'utente di IAM.

<span id="page-611-0"></span>Utilizzo della console di CodeDeploy

Se utilizzi la CodeDeploy console, devi disporre di un set minimo di autorizzazioni che ti consenta di descrivere altre AWS risorse per il tuo account. AWS Per CodeDeploy utilizzarla nella CodeDeploy console, è necessario disporre delle autorizzazioni dei seguenti servizi:

- Dimensionamento automatico Amazon EC2
- AWS CodeDeploy
- Amazon Elastic Compute Cloud
- Sistema di bilanciamento del carico elastico
- AWS Identity and Access Management
- Amazon Simple Storage Service
- Amazon Simple Notification Service
- Amazon CloudWatch

Se crei una policy IAM più restrittiva delle autorizzazioni minime richieste, la console non funzionerà come previsto per gli utenti che hanno un ruolo in quella policy IAM. Per garantire che tali utenti possano continuare a utilizzare la CodeDeploy console, collega anche la policy AWSCodeDeployReadOnlyAccess gestita al ruolo assegnato all'utente, come descritto in. [AWS](#page-596-0)  [politiche gestite \(predefinite\) per CodeDeploy](#page-596-0)

Non è necessario consentire autorizzazioni minime per la console per gli utenti che effettuano chiamate solo verso AWS CLI o l' CodeDeploy API.

### <span id="page-611-1"></span>Consentire agli utenti di visualizzare le loro autorizzazioni

Questo esempio mostra in che modo è possibile creare una policy che consente agli utenti IAM di visualizzare le policy inline e gestite che sono allegate alla relativa identità utente. Questa politica include le autorizzazioni per completare questa azione sulla console o utilizzando l'API o a livello di codice. AWS CLI AWS

```
 "Version": "2012-10-17",
```
{
```
 "Statement": [ 
          { 
               "Sid": "ViewOwnUserInfo", 
               "Effect": "Allow", 
               "Action": [ 
                   "iam:GetUserPolicy", 
                   "iam:ListGroupsForUser", 
                   "iam:ListAttachedUserPolicies", 
                   "iam:ListUserPolicies", 
                   "iam:GetUser" 
              ], 
               "Resource": ["arn:aws:iam::*:user/${aws:username}"] 
          }, 
          { 
               "Sid": "NavigateInConsole", 
               "Effect": "Allow", 
               "Action": [ 
                   "iam:GetGroupPolicy", 
                   "iam:GetPolicyVersion", 
                   "iam:GetPolicy", 
                   "iam:ListAttachedGroupPolicies", 
                   "iam:ListGroupPolicies", 
                   "iam:ListPolicyVersions", 
                   "iam:ListPolicies", 
                   "iam:ListUsers" 
              ], 
               "Resource": "*" 
          } 
     ]
}
```
# Risoluzione dei problemi di identità e accesso in AWS CodeDeploy

Utilizza le seguenti informazioni per aiutarti a diagnosticare e risolvere i problemi più comuni che potresti riscontrare quando lavori con IAM. CodeDeploy

# Argomenti

- [Non sono autorizzato a eseguire iam: PassRole](#page-613-0)
- [Voglio consentire a persone esterne al mio AWS account di accedere alle mie CodeDeploy risorse](#page-613-1)

# <span id="page-613-0"></span>Non sono autorizzato a eseguire iam: PassRole

Se ricevi un errore che indica che non sei autorizzato a eseguire l'operazione iam:PassRole, le tue policy devono essere aggiornate per poter passare un ruolo a CodeDeploy.

Alcuni Servizi AWS consentono di passare un ruolo esistente a quel servizio invece di creare un nuovo ruolo di servizio o un ruolo collegato al servizio. Per eseguire questa operazione, è necessario disporre delle autorizzazioni per trasmettere il ruolo al servizio.

L'errore di esempio seguente si verifica quando un utente IAM denominato marymajor cerca di utilizzare la console per eseguire un'operazione in CodeDeploy. Tuttavia, l'azione richiede che il servizio disponga delle autorizzazioni concesse da un ruolo di servizio. Mary non dispone delle autorizzazioni per passare il ruolo al servizio.

```
User: arn:aws:iam::123456789012:user/marymajor is not authorized to perform: 
  iam:PassRole
```
In questo caso, le policy di Mary devono essere aggiornate per poter eseguire l'operazione iam:PassRole.

Se hai bisogno di aiuto, contatta il tuo AWS amministratore. L'amministratore è la persona che ti ha fornito le credenziali di accesso.

<span id="page-613-1"></span>Voglio consentire a persone esterne al mio AWS account di accedere alle mie CodeDeploy risorse

È possibile creare un ruolo con il quale utenti in altri account o persone esterne all'organizzazione possono accedere alle tue risorse. È possibile specificare chi è attendibile per l'assunzione del ruolo. Per servizi che supportano policy basate su risorse o liste di controllo accessi (ACL), utilizza tali policy per concedere alle persone l'accesso alle tue risorse.

Per ulteriori informazioni, consulta gli argomenti seguenti:

- Per sapere se CodeDeploy supporta queste funzionalità, consultaCome AWS CodeDeploy [funziona con IAM.](#page-591-0)
- Per scoprire come fornire l'accesso alle tue risorse attraverso Account AWS le risorse di tua proprietà, consulta [Fornire l'accesso a un utente IAM in un altro Account AWS di tua proprietà](https://docs.aws.amazon.com/IAM/latest/UserGuide/id_roles_common-scenarios_aws-accounts.html) nella IAM User Guide.
- Per scoprire come fornire l'accesso alle tue risorse a terze parti Account AWS, consulta Fornire [l'accesso a soggetti Account AWS di proprietà di terze parti](https://docs.aws.amazon.com/IAM/latest/UserGuide/id_roles_common-scenarios_third-party.html) nella Guida per l'utente IAM.
- Per informazioni su come fornire l'accesso tramite la federazione delle identità, consulta [Fornire](https://docs.aws.amazon.com/IAM/latest/UserGuide/id_roles_common-scenarios_federated-users.html)  [l'accesso a utenti autenticati esternamente \(Federazione delle identità\)](https://docs.aws.amazon.com/IAM/latest/UserGuide/id_roles_common-scenarios_federated-users.html) nella Guida per l'utente di IAM.
- Per informazioni sulle differenze tra l'utilizzo di ruoli e policy basate su risorse per l'accesso multiaccount, consulta [Differenza tra i ruoli IAM e le policy basate su risorse](https://docs.aws.amazon.com/IAM/latest/UserGuide/id_roles_compare-resource-policies.html) nella Guida per l'utente IAM.

# Riferimento per le autorizzazioni CodeDeploy

Utilizza la tabella seguente quando configuri politiche di accesso e scrittura delle autorizzazioni che puoi allegare a un'identità IAM (politiche basate sull'identità). La tabella elenca ogni operazione CodeDeploy API, le azioni per le quali è possibile concedere le autorizzazioni per eseguire l'azione e il formato della risorsa ARN da utilizzare per concedere le autorizzazioni. Puoi specificare le operazioni nel campo Action della policy. Puoi specificare un ARN, con o senza un carattere jolly (\*), come valore della risorsa nel campo Resource della policy.

Puoi utilizzare le chiavi AWS-wide condition nelle tue CodeDeploy politiche per esprimere condizioni. Per un elenco completo delle chiavi AWS-wide, consulta [Available keys](https://docs.aws.amazon.com/IAM/latest/UserGuide/reference_policies_elements.html#AvailableKeys) nella IAM User Guide.

Per specificare un'operazione, utilizza il prefisso codedeploy: seguito dal nome dell'operazione API (ad esempio, codedeploy:GetApplication and codedeploy:CreateApplication). Per specificare più operazioni in una sola istruzione, separa ciascuna di esse con una virgola (ad esempio, "Action": ["codedeploy:action1", "codedeploy:action2"]).

# Utilizzo di caratteri jolly

Puoi usare un carattere jolly (\*) nell'ARN per specificare più operazioni o risorse. Ad esempio, codedeploy:\* specifica tutte le CodeDeploy azioni e codedeploy:Get\* specifica tutte le CodeDeploy azioni che iniziano con la parola. Get L'esempio seguente consente di concedere l'accesso a tutti i gruppi di distribuzione con nomi che iniziano con West e sono associati alle applicazioni che hanno nomi iniziano con Test.

arn:aws:codedeploy:us-west-2:444455556666:deploymentgroup:Test\*/West\*

Puoi usare i caratteri jolly solo con le seguenti risorse elencate nella tabella:

- *application-name*
- *deployment-group-name*
- *deployment-configuration-name*
- *instance-ID*

Non è possibile usare i caratteri jolly con *region* o *account-id*. Per ulteriori informazioni sui caratteri jolly, consulta [Identificatori IAM](https://docs.aws.amazon.com/IAM/latest/UserGuide/reference_identifiers.html) nella Guida per l'utente IAM.

### **a** Note

Nell'ARN per ciascuna operazione la risorsa è seguita da due punti (:). La risorsa può anche essere seguita da una barra (/). Per ulteriori informazioni, vedere [CodeDeployesempi](https://docs.aws.amazon.com/general/latest/gr/aws-arns-and-namespaces.html#arn-syntax-codedeploy) di ARN.

CodeDeploy Operazioni API e autorizzazioni richieste per le azioni

### [AddTagsToOnPremisesInstances](https://docs.aws.amazon.com/codedeploy/latest/APIReference/API_AddTagsToOnPremisesInstances.html)

Operazione: codedeploy:AddTagsToOnPremisesInstances

Richieste per aggiungere tag a una o più istanze locali.

Risorsa: arn:aws:codedeploy:*region*:*account-id*:instance/*instance-ID*

**[BatchGetApplicationRevisions](https://docs.aws.amazon.com/codedeploy/latest/APIReference/BatchGetApplicationRevisions.html)** 

Operazione: codedeploy:BatchGetApplicationRevisions

Richieste per ottenere informazioni sulle diverse revisioni dell'applicazione associate all'utente .

Risorsa: arn:aws:codedeploy:*region*:*account-id*:application:*applicationname*

### **[BatchGetApplications](https://docs.aws.amazon.com/codedeploy/latest/APIReference/API_BatchGetApplications.html)**

Operazione: codedeploy:BatchGetApplications

Richieste per ottenere informazioni sulle diverse applicazioni associate all'utente .

Risorsa: arn:aws:codedeploy:*region*:*account-id*:application:\*

### [BatchGetDeploymentGroups](https://docs.aws.amazon.com/codedeploy/latest/APIReference/API_BatchGetDeploymentGroups.html)

Operazione: codedeploy:BatchGetDeploymentGroups

Richieste per ottenere informazioni sui diversi gruppi di distribuzione associate all'utente .

Risorsa: arn:aws:codedeploy:*region*:*account-id*:deploymentgroup:*applicationname*/*deployment-group-name*

**[BatchGetDeploymentInstances](https://docs.aws.amazon.com/codedeploy/latest/APIReference/API_BatchGetDeploymentInstances.html)** 

Operazione: codedeploy:BatchGetDeploymentInstances

Richieste per ottenere informazioni su una o più istanze che fanno parte di un gruppo di distribuzione.

Risorsa: arn:aws:codedeploy:*region*:*account-id*:deploymentgroup:*applicationname*/*deployment-group-name*

### **[BatchGetDeployments](https://docs.aws.amazon.com/codedeploy/latest/APIReference/API_BatchGetDeployments.html)**

Operazione: codedeploy:BatchGetDeployments

Richieste per ottenere informazioni sulle diverse distribuzioni associate all'utente .

Risorsa: arn:aws:codedeploy:*region*:*account-id*:deploymentgroup:*applicationname*/*deployment-group-name*

### [BatchGetOnPremisesInstances](https://docs.aws.amazon.com/codedeploy/latest/APIReference/API_BatchGetOnPremisesInstances.html)

Operazione: codedeploy:BatchGetOnPremisesInstances

Richieste per ottenere informazioni su una o più istanze locali.

Risorsa: arn:aws:codedeploy:*region*:*account-id*:\*

#### [ContinueDeployment](https://docs.aws.amazon.com/codedeploy/latest/APIReference/API_ContinueDeployment.html)

Operazione: codedeploy:ContinueDeployment

Richiesto durante una distribuzione blu/verde per iniziare a registrare le istanze in un ambiente sostitutivo con un sistema di bilanciamento del carico Elastic Load Balancing.

Risorsa: arn:aws:codedeploy:*region*:*account-id*:deploymentgroup:*applicationname*/*deployment-group-name*

### **[CreateApplication](https://docs.aws.amazon.com/codedeploy/latest/APIReference/API_CreateApplication.html)**

Operazione: codedeploy:CreateApplication

Richieste per creare un'applicazione associata all'utente .

Risorsa: arn:aws:codedeploy:*region*:*account-id*:application:*application-name*

## [CreateDeployment](https://docs.aws.amazon.com/codedeploy/latest/APIReference/API_CreateDeployment.html)<sup>1</sup>

Operazione: codedeploy:CreateDeployment

Richieste per la creazione di una distribuzione per un'applicazione associata all'utente .

Risorsa: arn:aws:codedeploy:*region*:*account-id*:deploymentgroup:*applicationname*/*deployment-group-name*

### [CreateDeploymentConfig](https://docs.aws.amazon.com/codedeploy/latest/APIReference/API_CreateDeploymentConfig.html)

Operazione: codedeploy:CreateDeploymentConfig

Richieste per la creazione di una configurazione della distribuzione personalizzata associata all'utente .

Risorsa: arn:aws:codedeploy:*region*:*account-id*:deploymentconfig/*deploymentconfiguration-name*

#### [CreateDeploymentGroup](https://docs.aws.amazon.com/codedeploy/latest/APIReference/API_CreateDeploymentGroup.html)

Operazione: codedeploy:CreateDeploymentGroup

Richieste per la creazione di un gruppo di distribuzione per un'applicazione associata all'utente .

Risorsa: arn:aws:codedeploy:*region*:*account-id*:deploymentgroup:*applicationname*/*deployment-group-name*

#### [DeleteApplication](https://docs.aws.amazon.com/codedeploy/latest/APIReference/API_DeleteApplication.html)

Operazione: codedeploy:DeleteApplication

Richieste per eliminare un'applicazione associata all'utente .

Risorsa: arn:aws:codedeploy:*region*:*account-id*:application:*application-name*

[DeleteDeploymentConfig](https://docs.aws.amazon.com/codedeploy/latest/APIReference/API_DeleteDeploymentConfig.html)

Operazione: codedeploy:DeleteDeploymentConfig

Richieste per eliminare una configurazione della distribuzione personalizzata associata all'utente .

Risorsa: arn:aws:codedeploy:*region*:*account-id*:deploymentconfig/*deploymentconfiguration-name*

### [DeleteDeploymentGroup](https://docs.aws.amazon.com/codedeploy/latest/APIReference/API_DeleteDeploymentGroup.html)

Operazione: codedeploy:DeleteDeploymentGroup

Richieste per eliminare un gruppo di distribuzione per un'applicazione associata all'utente .

Risorsa: arn:aws:codedeploy:*region*:*account-id*:deploymentgroup:*applicationname*/*deployment-group-name*

### [DeregisterOnPremisesInstance](https://docs.aws.amazon.com/codedeploy/latest/APIReference/API_DeregisterOnPremisesInstance.html)

Operazione: codedeploy:DeregisterOnPremisesInstance

Richieste per l'annullamento della registrazione di un'istanza locale.

Risorsa: arn:aws:codedeploy:*region*:*account-id*:instance/*instance-ID*

### **[GetApplication](https://docs.aws.amazon.com/codedeploy/latest/APIReference/API_GetApplication.html)**

Operazione: codedeploy:GetApplication

Richieste per ottenere informazioni su una singola applicazione associata all'utente .

Risorsa: arn:aws:codedeploy:*region*:*account-id*:application:*application-name*

## **[GetApplicationRevision](https://docs.aws.amazon.com/codedeploy/latest/APIReference/API_GetApplicationRevision.html)**

Operazione: codedeploy:GetApplicationRevision

Richieste per ottenere informazioni su una singola revisione dell'applicazione per un'applicazione associata all'utente .

Risorsa: arn:aws:codedeploy:*region*:*account-id*:application:*application-name* **[GetDeployment](https://docs.aws.amazon.com/codedeploy/latest/APIReference/API_GetDeployment.html)** 

Operazione: codedeploy:GetDeployment

Richieste per ottenere informazioni su una singola distribuzione a un gruppo di distribuzione associato all'utente .

Risorsa: arn:aws:codedeploy:*region*:*accountid*:deploymentgroup:*application-name*/*deployment-group-name*

### [GetDeploymentConfig](https://docs.aws.amazon.com/codedeploy/latest/APIReference/API_GetDeploymentConfig.html)

Operazione: codedeploy:GetDeploymentConfig

Richieste per ottenere informazioni su una singola configurazione di distribuzione associata all'utente .

Risorsa: arn:aws:codedeploy:*region*:*account-id*:deploymentconfig/*deploymentconfiguration-name*

### [GetDeploymentGroup](https://docs.aws.amazon.com/codedeploy/latest/APIReference/API_GetDeploymentGroup.html)

Operazione: codedeploy:GetDeploymentGroup

Richieste per ottenere informazioni su un singolo gruppo di distribuzione per un'applicazione associata all'utente .

Risorsa: arn:aws:codedeploy:*region*:*account-id*:deploymentgroup:*applicationname*/*deployment-group-name*

### **[GetDeploymentInstance](https://docs.aws.amazon.com/codedeploy/latest/APIReference/API_GetDeploymentInstance.html)**

Operazione: codedeploy:GetDeploymentInstance

Richieste per ottenere informazioni su una singola istanza in una distribuzione associata all'utente .

Risorsa: arn:aws:codedeploy:*region*:*account-id*:deploymentgroup:*applicationname*/*deployment-group-name*

### **[GetOnPremisesInstance](https://docs.aws.amazon.com/codedeploy/latest/APIReference/API_GetOnPremisesInstance.html)**

Operazione: codedeploy:GetOnPremisesInstance

Richieste per ottenere informazioni su una singola istanza locale.

Risorsa: arn:aws:codedeploy:*region*:*account-id*:instance/*instance-ID*

#### **[ListApplicationRevisions](https://docs.aws.amazon.com/codedeploy/latest/APIReference/API_ListApplicationRevisions.html)**

Operazione: codedeploy:ListApplicationRevisions

Richieste per ottenere informazioni su tutte le revisioni dell'applicazione per un'applicazione associate all'utente .

Risorsa: arn:aws:codedeploy:*region*:*account-id*:application:\*

### **[ListApplications](https://docs.aws.amazon.com/codedeploy/latest/APIReference/API_ListApplications.html)**

Operazione: codedeploy:ListApplications

Richieste per ottenere informazioni su tutte le applicazioni associate all'utente .

Risorsa: arn:aws:codedeploy:*region*:*account-id*:application:\*

### [ListDeploymentConfigs](https://docs.aws.amazon.com/codedeploy/latest/APIReference/API_ListDeploymentConfigs.html)

Operazione: codedeploy:ListDeploymentConfigs

Richieste per ottenere informazioni su tutte le configurazioni di distribuzione associate all'utente .

Risorsa: arn:aws:codedeploy:*region*:*account-id*:deploymentconfig/\*

### [ListDeploymentGroups](https://docs.aws.amazon.com/codedeploy/latest/APIReference/API_ListDeploymentGroups.html)

Operazione: codedeploy:ListDeploymentGroups

Richieste per ottenere informazioni su tutti i gruppi di distribuzione per un'applicazione associata all'utente .

Risorsa: arn:aws:codedeploy:*region*:*account-id*:deploymentgroup:*applicationname*/\*

### **[ListDeploymentInstances](https://docs.aws.amazon.com/codedeploy/latest/APIReference/API_ListDeploymentInstances.html)**

Operazione: codedeploy:ListDeploymentInstances

Necessario per ottenere informazioni su tutte le istanze di una distribuzione associate all'utente.

Risorsa: arn:aws:codedeploy:*region*:*account-id*:deploymentgroup:*applicationname*/*deployment-group-name*

#### **[ListDeployments](https://docs.aws.amazon.com/codedeploy/latest/APIReference/API_ListDeployments.html)**

Operazione: codedeploy:ListDeployments

Necessario per fornire informazioni su tutte le distribuzioni a un gruppo di distribuzione associato all'utente o per associare tutte le distribuzioni all'utente.

Risorsa: arn:aws:codedeploy:*region*:*account-id*:deploymentgroup:*applicationname*/*deployment-group-name*

### [ListGitHubAccountTokenNames](https://docs.aws.amazon.com/codedeploy/latest/APIReference/API_ListGitHubAccountTokenNames.html)

Operazione: codedeploy:ListGitHubAccountTokenNames

Necessario per ottenere un elenco dei nomi delle connessioni archiviate agli account. GitHub

Risorsa: arn:aws:codedeploy:*region*:*account-id*:\*

### **[ListOnPremisesInstances](https://docs.aws.amazon.com/codedeploy/latest/APIReference/API_ListOnPremisesInstances.html)**

Operazione: codedeploy:ListOnPremisesInstances

Richieste per ottenere un elenco di uno o più nomi di istanza locali.

Risorsa: arn:aws:codedeploy:*region*:*account-id*:\*

[RegisterApplicationRevision](https://docs.aws.amazon.com/codedeploy/latest/APIReference/API_RegisterApplicationRevision.html)

Operazione: codedeploy:RegisterApplicationRevision

Richieste per registrare informazioni su una revisione dell'applicazione per un'applicazione associata all'utente .

Risorsa: arn:aws:codedeploy:*region*:*account-id*:application:*application-name* [RegisterOnPremisesInstance](https://docs.aws.amazon.com/codedeploy/latest/APIReference/API_RegisterOnPremisesInstance.html)

Operazione: codedeploy:RegisterOnPremisesInstance

Necessario per registrare un'istanza locale con CodeDeploy.

Risorsa: arn:aws:codedeploy:*region*:*account-id*:instance/*instance-ID*

[RemoveTagsFromOnPremisesInstances](https://docs.aws.amazon.com/codedeploy/latest/APIReference/API_RemoveTagsFromOnPremisesInstances.html)

Operazione: codedeploy:RemoveTagsFromOnPremisesInstances

Richieste per rimuovere tag da una o più istanze locali.

Risorsa: arn:aws:codedeploy:*region*:*account-id*:instance/*instance-ID*

[SkipWaitTimeForInstanceTermination](https://docs.aws.amazon.com/codedeploy/latest/APIReference/API_SkipWaitTimeForInstanceTermination.html)

Operazione: codedeploy:SkipWaitTimeForInstanceTermination

Richiesto per sovrascrivere il tempo di attesa specificato e iniziare a terminare le istanze nell'ambiente originale subito dopo che l'instradamento del traffico è stato completato con successo in una distribuzione blu/verde.

Risorsa: arn:aws:codedeploy:*region*:*account-id*:instance/*instance-ID*

### **[StopDeployment](https://docs.aws.amazon.com/codedeploy/latest/APIReference/API_StopDeployment.html)**

Operazione: codedeploy:StopDeployment

Richieste per arrestare una distribuzione in corso a un gruppo di distribuzione per un'applicazione associata all'utente .

Risorsa: arn:aws:codedeploy:*region*:*account-id*:deploymentgroup:*applicationname*/*deployment-group-name*

### [UpdateApplication](https://docs.aws.amazon.com/codedeploy/latest/APIReference/API_UpdateApplication.html)<sup>3</sup>

Operazione: codedeploy:UpdateApplication

Richieste per modificare le informazioni su un'applicazione associata all'utente .

Risorsa: arn:aws:codedeploy:*region*:*account-id*:application:*application-name* [UpdateDeploymentGroup](https://docs.aws.amazon.com/codedeploy/latest/APIReference/API_UpdateDeploymentGroup.html)<sup>3</sup>

Operazione: codedeploy:UpdateDeploymentGroup

Richieste per modificare le informazioni su un singolo gruppo di distribuzione per un'applicazione associata all'utente .

Risorsa: arn:aws:codedeploy:*region*:*account-id*:deploymentgroup:*applicationname*/*deployment-group-name*

<sup>1</sup> Quando si specificano CreateDeployment le autorizzazioni, è necessario specificare anche GetDeploymentConfig le autorizzazioni per la configurazione di distribuzione GetApplicationRevision e/o le RegisterApplicationRevision autorizzazioni per la revisione dell'applicazione.

² Valido per ListDeployments quando si fornisce un gruppo di distribuzione, ma non quando si elencano tutte le distribuzioni associate all'utente.

<sup>3</sup> InfattiUpdateApplication, è necessario disporre UpdateApplication delle autorizzazioni sia per il vecchio che per il nuovo nome dell'applicazione. Per le operazioni UpdateDeploymentGroup che comportano la modifica del nome di un gruppo di distribuzione, è necessario disporre delle autorizzazioni UpdateDeploymentGroup per il nome del gruppo di distribuzione vecchio e nuovo.

# Prevenzione del confused deputy tra servizi

Con "confused deputy" si intende un problema di sicurezza in cui un'entità che non dispone dell'autorizzazione per eseguire una certa operazione può costringere un'entità con più privilegi a eseguire tale operazione. Nel frattempo AWS, l'impersonificazione tra servizi può portare al confuso problema del vicesceriffo. La rappresentazione tra servizi può verificarsi quando un servizio (il servizio chiamante) effettua una chiamata a un altro servizio (il servizio chiamato). Il servizio chiamante può essere manipolato per utilizzare le proprie autorizzazioni e agire sulle risorse di un altro cliente, a cui normalmente non avrebbe accesso. Per evitare che ciò accada, AWS mette a disposizione strumenti che consentono di proteggere i dati relativi a tutti i servizi con responsabili del servizio a cui è stato concesso l'accesso alle risorse del vostro account.

Ti consigliamo di utilizzare le chiavi [aws: SourceArn](https://docs.aws.amazon.com/IAM/latest/UserGuide/reference_policies_condition-keys.html#condition-keys-sourcearn) e [aws: SourceAccount](https://docs.aws.amazon.com/IAM/latest/UserGuide/reference_policies_condition-keys.html#condition-keys-sourceaccount) global condition context nelle politiche delle risorse per limitare le autorizzazioni che CodeDeploy forniscono un altro servizio alla risorsa. Se si utilizzano entrambe le chiavi di contesto delle condizioni globali e il valore aws:SourceArn contiene l'ID account, il valore aws:SourceAccount e l'account nel valore aws:SourceArn deve utilizzare lo stesso ID account nella stessa dichiarazione di policy. Utilizzare aws:SourceArn se si desidera consentire l'associazione di una sola risorsa all'accesso tra servizi. Utilizza aws:SourceAccount se desideri che qualsiasi risorsa in quell'account sia associata all'uso tra servizi.

Per le distribuzioni EC2/on-premise AWS , Lambda e Amazon ECS regolari, il valore di dovrebbe aws:SourceArn includere il CodeDeploy gruppo di distribuzione ARN con il quale è consentito assumere il ruolo IAM. CodeDeploy

Per le [distribuzioni blu/green di Amazon ECS create tramite AWS CloudFormation](#page-526-0), il valore di dovrebbe aws:SourceArn includere lo stack CloudFormation ARN con cui CodeDeploy è consentito assumere il ruolo IAM.

Il modo più efficace per proteggersi dal confuso problema del vice è utilizzare la aws:SourceArn chiave con l'ARN completo della risorsa. Se non conosci l'ARN completo o se stai specificando più risorse, usa caratteri jolly (\*) per le parti sconosciute.

Ad esempio, potresti utilizzare la seguente policy di fiducia con una distribuzione EC2/on-premise, AWS Lambda o Amazon ECS normale:

```
{ 
      "Version": "2012-10-17", 
      "Statement": [ 
\overline{\mathcal{L}}
```
Prevenzione del confused deputy tra servizi Versione API 2014-10-06 610

```
 "Sid": "", 
             "Effect": "Allow", 
             "Principal": { 
                 "Service": "codedeploy.amazonaws.com" 
             }, 
             "Action": "sts:AssumeRole", 
             "Condition": { 
                 "StringEquals": { 
                     "aws:SourceAccount": "111122223333" 
                 }, 
                 "StringLike": { 
                     "aws:SourceArn": "arn:aws:codedeploy:us-
east-1:111122223333:deploymentgroup:myApplication/*" 
 } 
 } 
         } 
     ]
}
```
Per una [distribuzione blu/verde di Amazon ECS creata tramite AWS CloudFormation](#page-526-0), puoi utilizzare:

```
{ 
     "Version": "2012-10-17", 
     "Statement": [ 
         { 
              "Sid": "", 
              "Effect": "Allow", 
              "Principal": { 
                  "Service": "codedeploy.amazonaws.com" 
              }, 
              "Action": "sts:AssumeRole", 
              "Condition": { 
                  "StringEquals": { 
                       "aws:SourceAccount": "111122223333" 
                  }, 
                  "StringLike": { 
                       "aws:SourceArn": "arn:aws:cloudformation:us-
east-1:111122223333:stack/MyCloudFormationStackName/*" 
 } 
              } 
         } 
     ]
}
```
# Registrazione e monitoraggio CodeDeploy

In questa sezione viene fornita una panoramica del monitoraggio, della registrazione e della risposta agli eventi imprevisti CodeDeploy.

# Controllo di tutte le interazioni con CodeDeploy

CodeDeploy è integrato con AWS CloudTrail, un servizio che acquisisce le chiamate API effettuate da o per conto del CodeDeploy tuo AWS account e invia i file di registro a un bucket S3 da te specificato. CloudTrail acquisisce le chiamate API dalla CodeDeploy console, dai CodeDeploy comandi tramite o direttamente AWS CLI dalle API. CodeDeploy Utilizzando le informazioni raccolte da CloudTrail, è possibile determinare a quale richiesta è stata effettuata CodeDeploy, l'indirizzo IP di origine da cui è stata effettuata la richiesta, chi ha effettuato la richiesta, quando è stata effettuata e così via. Per ulteriori informazioni CloudTrail, consulta [Lavorare con i file di CloudTrail registro](https://docs.aws.amazon.com/awscloudtrail/latest/userguide/cloudtrail-working-with-log-files.html) nella Guida AWS CloudTrail per l'utente.

Puoi visualizzare i dati di log creati da una CodeDeploy distribuzione configurando l' CloudWatchagente Amazon per visualizzare i dati aggregati nella CloudWatch console o accedendo a un'istanza per esaminare il file di registro. Per ulteriori informazioni, consulta [Invia i log degli](#page-315-0)  [CodeDeploy agenti a CloudWatch.](#page-315-0)

# Gestione degli avvisi e degli incidenti

Puoi utilizzare Amazon CloudWatch Events per rilevare e reagire ai cambiamenti nello stato di un'istanza o di una distribuzione (un evento) nelle tue CodeDeploy operazioni. Quindi, in base alle regole che crei, CloudWatch Events richiama una o più azioni mirate quando una distribuzione o un'istanza entra nello stato specificato in una regola. A seconda del tipo di cambiamento di stato, potrebbe essere necessario inviare notifiche, acquisire informazioni sullo stato, eseguire un'azione correttiva, avviare eventi o eseguire altre operazioni. Puoi selezionare i seguenti tipi di obiettivi quando utilizzi CloudWatch Events come parte delle tue CodeDeploy operazioni:

- AWS Lambda funzioni
- Flussi Kinesis
- Code Amazon SQS SQS
- Obiettivi integrati (azioni di allarme) CloudWatch
- Argomenti di Amazon SNS

Di seguito sono riportati alcuni casi d'uso:

- Utilizza una funzione di Lambda per inoltrare una notifica a un canale Slack quando le distribuzioni hanno esito negativo.
- Effettua il push dei dati relativi a distribuzioni o istanze su un flusso Kinesis per supportare il monitoraggio completo dello stato in tempo reale.
- Utilizza le azioni di CloudWatch allarme per arrestare, terminare, riavviare o ripristinare automaticamente le istanze EC2 quando si verifica un evento di distribuzione o istanza specificato.

Per ulteriori informazioni, consulta [What is Amazon CloudWatch Events](https://docs.aws.amazon.com/AmazonCloudWatch/latest/DeveloperGuide/WhatIsCloudWatchEvents.html) nella Amazon CloudWatch User Guide.

# Convalida della conformità per AWS CodeDeploy

Per sapere se un Servizio AWS programma rientra nell'ambito di specifici programmi di conformità, consulta Servizi AWS la sezione [Scope by Compliance Program Servizi AWS](https://aws.amazon.com/compliance/services-in-scope/) e scegli il programma di conformità che ti interessa. Per informazioni generali, consulta Programmi di [AWS conformità](https://aws.amazon.com/compliance/programs/)  [Programmi](https://aws.amazon.com/compliance/programs/) di di .

È possibile scaricare report di audit di terze parti utilizzando AWS Artifact. Per ulteriori informazioni, consulta [Scaricamento dei report in AWS Artifact](https://docs.aws.amazon.com/artifact/latest/ug/downloading-documents.html) .

La vostra responsabilità di conformità durante l'utilizzo Servizi AWS è determinata dalla sensibilità dei dati, dagli obiettivi di conformità dell'azienda e dalle leggi e dai regolamenti applicabili. AWS fornisce le seguenti risorse per contribuire alla conformità:

- [Guide introduttive su sicurezza e conformità](https://aws.amazon.com/quickstart/?awsf.filter-tech-category=tech-category%23security-identity-compliance): queste guide all'implementazione illustrano considerazioni sull'architettura e forniscono passaggi per implementare ambienti di base incentrati sulla AWS sicurezza e la conformità.
- [Progettazione per la sicurezza e la conformità HIPAA su Amazon Web Services](https://docs.aws.amazon.com/whitepapers/latest/architecting-hipaa-security-and-compliance-on-aws/welcome.html): questo white paper descrive in che modo le aziende possono utilizzare AWS per creare applicazioni idonee all'HIPAA.

**a** Note

Non Servizi AWS tutte sono idonee all'HIPAA. Per ulteriori informazioni, consulta la sezione [Riferimenti sui servizi conformi ai requisiti HIPAA](https://aws.amazon.com/compliance/hipaa-eligible-services-reference/).

- [AWS Risorse per](https://aws.amazon.com/compliance/resources/) la per la conformità: questa raccolta di cartelle di lavoro e guide potrebbe essere valida per il tuo settore e la tua località.
- [AWS Guide alla conformità dei clienti](https://d1.awsstatic.com/whitepapers/compliance/AWS_Customer_Compliance_Guides.pdf): comprendi il modello di responsabilità condivisa attraverso la lente della conformità. Le guide riassumono le migliori pratiche per la protezione Servizi AWS e mappano le linee guida per i controlli di sicurezza su più framework (tra cui il National Institute of Standards and Technology (NIST), il Payment Card Industry Security Standards Council (PCI) e l'International Organization for Standardization (ISO)).
- [Valutazione delle risorse con regole](https://docs.aws.amazon.com/config/latest/developerguide/evaluate-config.html) nella Guida per gli AWS Config sviluppatori: il AWS Config servizio valuta la conformità delle configurazioni delle risorse alle pratiche interne, alle linee guida e alle normative del settore.
- [AWS Security Hub](https://docs.aws.amazon.com/securityhub/latest/userguide/what-is-securityhub.html) Ciò Servizio AWS fornisce una visione completa dello stato di sicurezza interno. AWS La Centrale di sicurezza utilizza i controlli di sicurezza per valutare le risorse AWS e verificare la conformità agli standard e alle best practice del settore della sicurezza. Per un elenco dei servizi e dei controlli supportati, consulta la pagina [Documentazione di riferimento sui controlli](https://docs.aws.amazon.com/securityhub/latest/userguide/securityhub-controls-reference.html)  [della Centrale di sicurezza.](https://docs.aws.amazon.com/securityhub/latest/userguide/securityhub-controls-reference.html)
- [AWS Audit Manager—](https://docs.aws.amazon.com/audit-manager/latest/userguide/what-is.html) Ciò Servizio AWS consente di verificare continuamente AWS l'utilizzo per semplificare la gestione dei rischi e la conformità alle normative e agli standard di settore.

# Resilienza in AWS CodeDeploy

L'infrastruttura AWS globale è costruita attorno a AWS regioni e zone di disponibilità. AWS Le regioni forniscono più zone di disponibilità fisicamente separate e isolate, collegate con reti a bassa latenza, ad alto throughput e altamente ridondanti. Con le zone di disponibilità, puoi progettare e gestire applicazioni e database che eseguono automaticamente il failover tra zone di disponibilità senza interruzioni. Le zone di disponibilità sono più disponibili, tolleranti ai guasti e scalabili rispetto alle infrastrutture a data center singolo o multiplo tradizionali.

[Per ulteriori informazioni su AWS regioni e zone di disponibilità, consulta infrastruttura globale.AWS](https://aws.amazon.com/about-aws/global-infrastructure/)

# Sicurezza dell'infrastruttura in AWS CodeDeploy

In quanto servizio gestito, AWS CodeDeploy è protetto dalle procedure di sicurezza della rete AWS globale descritte nel white paper [Amazon Web Services: panoramica dei processi di sicurezza.](https://d0.awsstatic.com/whitepapers/Security/AWS_Security_Whitepaper.pdf)

Utilizzi chiamate API AWS pubblicate per accedere CodeDeploy attraverso la rete. I client devono supportare Transport Layer Security (TLS) 1.2 o versioni successive. È consigliabile TLS 1.3 o

versioni successive. I client devono inoltre supportare le suite di cifratura con PFS (Perfect Forward Secrecy), ad esempio Ephemeral Diffie-Hellman (DHE) o Elliptic Curve Ephemeral Diffie-Hellman (ECDHE). La maggior parte dei sistemi moderni, come Java 7 e versioni successive, supporta tali modalità.

Le richieste devono essere firmate utilizzando un ID chiave di accesso e una chiave di accesso segreta che è associata a un'entità IAM. In alternativa, è possibile utilizzare [AWS Security Token](https://docs.aws.amazon.com/STS/latest/APIReference/Welcome.html)  [Service](https://docs.aws.amazon.com/STS/latest/APIReference/Welcome.html) (AWS STS) per generare le credenziali di sicurezza temporanee per sottoscrivere le richieste.

# Riferimento

Informazioni di riferimento.

## Argomenti

- [CodeDeploy AppSpec riferimento al file](#page-629-0)
- [CodeDeploy riferimento alla configurazione dell'agente](#page-685-0)
- [AWS CloudFormationmodelli di CodeDeploy riferimento](#page-690-0)
- [Utilizzo CodeDeploy con Amazon Virtual Private Cloud](#page-693-0)
- [CodeDeploy riferimento al kit di risorse](#page-698-0)
- **[CodeDeploy quote](#page-707-0)**

# <span id="page-629-0"></span>CodeDeploy AppSpec riferimento al file

Questa sezione è solo per riferimento. Per una panoramica concettuale del AppSpec file, vedere[Application Specification Files](#page-60-0).

Il file delle specifiche dell'applicazione (AppSpec file) è un file in formato [YAML](http://www.yaml.org) o in formato JSON utilizzato da per gestire una distribuzione. CodeDeploy

# **a** Note

Il AppSpec file per una distribuzione EC2/on-premise deve avere un nome, a meno che non si stia eseguendo una distribuzione locale. appspec.yml Per ulteriori informazioni, consulta [Crea una distribuzione locale.](#page-551-0)

## Argomenti

- [AppSpec file su una piattaforma di elaborazione Amazon ECS](#page-630-0)
- [AppSpec file su una piattaforma di elaborazione AWS Lambda](#page-630-1)
- [AppSpec file su una piattaforma di elaborazione EC2/on-premise](#page-630-2)
- [AppSpec Struttura dei file](#page-631-0)
- [AppSpec Esempio di file](#page-677-0)
- [AppSpec Spaziatura tra i file](#page-683-0)
- [Convalida il AppSpec file e la posizione del file](#page-685-1)

# <span id="page-630-0"></span>AppSpec file su una piattaforma di elaborazione Amazon ECS

Per le applicazioni della piattaforma di calcolo Amazon ECS, il AppSpec file viene utilizzato CodeDeploy per determinare:

- Il tuo file di definizione delle attività di Amazon ECS. Questo è specificato con il relativo ARN nelle TaskDefinition istruzioni del file. AppSpec
- Il contenitore e la porta del set di attività sostitutivo in cui l'Application Load Balancer o il Network Load Balancer reindirizzano il traffico durante una distribuzione. Questo viene specificato con le istruzioni contenute nel file. LoadBalancerInfo AppSpec
- Informazioni opzionali sul tuo servizio Amazon ECS, come la versione della piattaforma su cui viene eseguito, le sue sottoreti e i suoi gruppi di sicurezza.
- Funzioni Lambda opzionali da eseguire durante gli hook che corrispondono agli eventi del ciclo di vita durante una distribuzione Amazon ECS. Per ulteriori informazioni, consulta [AppSpec sezione](#page-652-0)  ['hook' per una distribuzione Amazon ECS.](#page-652-0)

# <span id="page-630-1"></span>AppSpec file su una piattaforma di elaborazione AWS Lambda

Per le applicazioni della piattaforma di calcolo AWS Lambda, il AppSpec file viene utilizzato per CodeDeploy determinare:

- Quale versione della funzione Lambda distribuire.
- Quali funzioni Lambda utilizzare come test di convalida.

Un AppSpec file può essere in formato YAML o in formato JSON. Puoi anche inserire il contenuto di un AppSpec file direttamente nella console quando crei una distribuzione. CodeDeploy

# <span id="page-630-2"></span>AppSpec file su una piattaforma di elaborazione EC2/on-premise

Se l'applicazione utilizza la piattaforma di calcolo EC2/on-premise, il AppSpec file deve essere un file in formato YAML denominato appspec.yml e deve essere inserito nella radice della struttura di directory del codice sorgente di un'applicazione. In alternativa, le distribuzioni non riescono. CodeDeploy Viene utilizzato per determinare:

- Cosa deve installare sulle istanze a partire dalla revisione dell'applicazione in Amazon S3 o. **GitHub**
- Quali hook di eventi del ciclo di vita eseguire in risposta agli eventi del ciclo di vita della distribuzione.

Una volta completato, AppSpec il file viene raggruppato, insieme al contenuto da distribuire, in un file di archivio (zip, tar o tar compresso). Per ulteriori informazioni, consulta [Utilizzo delle versioni](#page-482-0)  [CodeDeploy](#page-482-0).

## **a** Note

I formati di file di archivio tar e tar compressi (.tar e .tar.gz) non sono supportati per le istanze di Windows Server.

Dopo aver creato un file di archivio in bundle (noto CodeDeploy come revisione), lo carichi in un bucket Amazon S3 o in un repository Git. Quindi lo usi per distribuire la revisione CodeDeploy . Per istruzioni, consulta [Crea una distribuzione con CodeDeploy](#page-506-0).

L'appspec.yml per una distribuzione della piattaforma di calcolo EC2/on-premise viene salvato nella directory principale della revisione. Per ulteriori informazioni, consultare [Aggiungi un AppSpec file per](#page-488-0)  [una distribuzione EC2/on-premise](#page-488-0) e [Pianifica una revisione per CodeDeploy](#page-482-1).

# <span id="page-631-0"></span>AppSpec Struttura dei file

Di seguito è riportata la struttura di alto livello di un AppSpec file utilizzato per le distribuzioni su piattaforme di calcolo AWS Lambda ed EC2/on-premise.

Un valore in un AppSpec file in formato YAML che è una stringa non deve essere racchiuso tra virgolette («») se non diversamente specificato.

# AppSpec struttura dei file per le distribuzioni di Amazon ECS

## **a** Note

Questo AppSpec file è scritto in YAML, ma puoi usare la stessa struttura per scriverne uno in JSON. Una stringa in un AppSpec file in formato JSON è sempre racchiusa tra virgolette («»).

```
version: 0.0
resources: 
   ecs-service-specifications
hooks: 
   deployment-lifecycle-event-mappings
```
In questa struttura:

versione

Questa sezione specifica la versione del file. AppSpec Non modificare questo valore. È obbligatorio. Attualmente, l'unico valore consentito è **0.0**. È riservato CodeDeploy per usi futuri.

Specifica version con una stringa.

resources

Questa sezione specifica le informazioni sull'applicazione Amazon ECS da distribuire.

Per ulteriori informazioni, consulta [AppSpec sezione «risorse» per le distribuzioni di Amazon](#page-641-0) [ECS.](#page-641-0)

#### hooks

Questa sezione specifica le funzioni Lambda da eseguire in specifici hook di eventi del ciclo di vita della distribuzione per convalidare la distribuzione.

Per ulteriori informazioni, consulta [Elenco degli hook relativi agli eventi del ciclo di vita per una](#page-652-1) [distribuzione Amazon ECS.](#page-652-1)

AppSpec struttura dei file per le implementazioni AWS Lambda

## **a** Note

Questo AppSpec file è scritto in YAML, ma puoi usare la stessa struttura per scrivere un AppSpec file per una distribuzione Lambda in JSON. Una stringa in un AppSpec file in formato JSON è sempre racchiusa tra virgolette («»).

```
version: 0.0
resources: 
   lambda-function-specifications
```
hooks: *deployment-lifecycle-event-mappings*

In questa struttura:

versione

Questa sezione specifica la versione del file. AppSpec Non modificare questo valore. È obbligatorio. Attualmente, l'unico valore consentito è **0.0**. È riservato CodeDeploy per usi futuri.

Specifica version con una stringa.

resources

Questa sezione specifica le informazioni sulla funzione Lambda da distribuire.

Per ulteriori informazioni, consulta [AppSpec sezione «risorse» \(solo Amazon ECS e AWS](#page-640-0)  [Lambda distribuzioni\)](#page-640-0).

hooks

Questa sezione specifica le funzioni Lambda da eseguire in occasione di eventi specifici del ciclo di vita della distribuzione per convalidare la distribuzione.

Per ulteriori informazioni, consulta [AppSpec sezione 'hooks'](#page-652-2).

AppSpec struttura dei file per le distribuzioni EC2/on-premise

```
version: 0.0
os: operating-system-name
files: 
   source-destination-files-mappings
permissions: 
   permissions-specifications
hooks: 
   deployment-lifecycle-event-mappings
```
## In questa struttura:

## versione

Questa sezione specifica la versione del file. AppSpec Non modificare questo valore. È obbligatorio. Attualmente, l'unico valore consentito è **0.0**. È riservato CodeDeploy per usi futuri. Specifica version con una stringa.

#### os

In questa sezione viene specificato il valore del sistema operativo dell'istanza in cui effettui la distribuzione. È obbligatorio. È possibile specificare i seguenti valori:

- linux: l'istanza è un'istanza Amazon Linux, Ubuntu Server o RHEL.
- windows: l'istanza è un'istanza di Windows Server.

Specifica os con una stringa.

## files

In questa sezione vengono specificati i nomi dei file che devono essere copiati nell'istanza durante l'evento Install della distribuzione.

Per ulteriori informazioni, consulta [AppSpec sezione 'file' \(solo distribuzioni EC2/locali\).](#page-635-0) permissions

In questa sezione viene specificato come le autorizzazioni speciali, se presenti, devono essere applicate alla sezione files quando vengono copiate nell'istanza. Questa sezione si applica solo alle istanze Amazon Linux, Ubuntu Server e Red Hat Enterprise Linux (RHEL).

Per ulteriori informazioni, consulta [AppSpec sezione 'permessi' \(solo distribuzioni EC2/locali\)](#page-645-0). hooks

In questa sezione vengono specificati gli script da eseguire per specifici eventi del ciclo di vita durante la distribuzione.

Per ulteriori informazioni, consulta [AppSpec sezione 'hooks'](#page-652-2).

### Argomenti

- [AppSpec sezione 'file' \(solo distribuzioni EC2/locali\)](#page-635-0)
- [AppSpec sezione «risorse» \(solo Amazon ECS e AWS Lambda distribuzioni\)](#page-640-0)
- [AppSpec sezione 'permessi' \(solo distribuzioni EC2/locali\)](#page-645-0)
- [AppSpec sezione 'hooks'](#page-652-2)

# <span id="page-635-0"></span>AppSpec sezione 'file' (solo distribuzioni EC2/locali)

Fornisce informazioni CodeDeploy sui file della revisione dell'applicazione da installare sull'istanza durante l'evento di installazione della distribuzione. Questa sezione è obbligatoria solo se stai copiando i file dalla tua revisione nelle posizioni sull'istanza durante la distribuzione.

Questa sezione ha la seguente struttura:

```
files: 
   - source: source-file-location-1
     destination: destination-file-location-1
file_exists_behavior: DISALLOW|OVERWRITE|RETAIN
```
È possibile impostare più coppie source e destination.

L'istruzione source identifica un file o una directory della revisione da copiare nell'istanza:

- Se source fa riferimento a un file, solo i file specificati vengono copiati nell'istanza.
- Se source fa riferimento a una directory, tutti i file della directory vengono copiati nell'istanza.
- Se source è una barra singola («/» per le istanze di Amazon Linux, RHEL e Ubuntu Server o «\» per le istanze di Windows Server), tutti i file della revisione vengono copiati nell'istanza.

I percorsi utilizzati in source sono relativi al appspec.yml file, che dovrebbe essere alla radice della revisione. Per i dettagli sulla struttura dei file di una revisione, vedere. [Pianifica una revisione](#page-482-1)  [per CodeDeploy](#page-482-1)

L'istruzione destination identifica il percorso dell'istanza in cui i file devono essere copiati. Deve trattarsi di un percorso completo, ad esempio /root/destination/directory (su Linux, RHEL e Ubuntu) o c:\destination\folder (su Windows).

source e destination sono specificati ciascuno con una stringa.

L'file\_exists\_behavioristruzione è facoltativa e specifica in che modo CodeDeploy gestisce i file già esistenti in una posizione di destinazione di distribuzione ma che non facevano parte della precedente distribuzione riuscita. Questa impostazione può assumere uno qualsiasi dei seguenti valori:

• DISALLOW: la distribuzione non riesce. Questo è anche il comportamento predefinito se non viene specificata alcuna opzione.

- SOVRASCRITTURA: la versione del file contenuta nella revisione dell'applicazione attualmente distribuita sostituisce la versione già presente sull'istanza.
- RETAIN: la versione del file già presente nell'istanza viene conservata e utilizzata come parte della nuova distribuzione.

Quando usi l'file\_exists\_behaviorimpostazione, tieni presente che questa impostazione:

- può essere specificata una sola volta e si applica a tutti i file e le directory elencati sottofiles:.
- ha la precedenza sull'--file-exists-behaviorAWS CLIopzione e sull'opzione fileExistsBehavior API (entrambe anch'esse opzionali).

Ecco una files sezione di esempio per un'istanza Amazon Linux, Ubuntu Server o RHEL.

### files:

- source: Config/config.txt destination: /webapps/Config
- source: source destination: /webapps/myApp

In questo esempio, le seguenti due operazioni vengono eseguite durante l'evento Install:

- 1. Copia il file Config/config.txt della revisione nel percorso /webapps/Config/config.txt dell'istanza.
- 2. Copia in modo ricorsivo tutti i file della directory source della revisione nella directory /webapps/ myApp dell'istanza.

Esempi della sezione 'File'

I seguenti esempi mostrano come specificare la sezione files. Sebbene questi esempi descrivano le strutture di file e directory (cartelle) di Windows Server, possono essere facilmente adattati per Amazon Linux, Ubuntu Server e istanze RHEL.

## **a** Note

Solo le distribuzioni EC2/on-premise utilizzano questa sezione. files Non si applica alle distribuzioni AWS Lambda.

Per i seguenti esempi presupponiamo che questi file siano nel bundle della directory radice di source:

- appspec.yml
- my-file.txt
- my-file-2.txt
- my-file-3.txt

```
# 1) Copy only my-file.txt to the destination folder c:\temp.
#
files: 
   - source: .\my-file.txt 
     destination: c:\temp
#
# Result:
# c:\temp\my-file.txt
#
# ---------------------
#
# 2) Copy only my-file-2.txt and my-file-3.txt to the destination folder c:\temp.
#
files: 
   - source: my-file-2.txt 
     destination: c:\temp 
   - source: my-file-3.txt 
     destination: c:\temp
#
# Result:
# c:\temp\my-file-2.txt
# c:\temp\my-file-3.txt
#
# ---------------------
#
# 3) Copy my-file.txt, my-file-2.txt, and my-file-3.txt (along with the appspec.yml 
 file) to the destination folder c:\temp.
#
files: 
   - source: \ 
     destination: c:\temp
#
# Result:
```

```
# c:\temp\appspec.yml
```

```
# c:\temp\my-file.txt
```

```
# c:\temp\my-file-2.txt
```

```
# c:\temp\my-file-3.txt
```
Per i seguenti esempi presupponiamo che il file appspec.yml sia nel bundle della radice di source insieme a una cartella denominata my-folder che contiene tre file:

- appspec.yml
- my-folder\my-file.txt
- my-folder\my-file-2.txt
- my-folder\my-file-3.txt

```
# 4) Copy the 3 files in my-folder (but do not copy my-folder itself) to the 
  destination folder c:\temp. 
#
files: 
   - source: .\my-folder 
     destination: c:\temp
#
# Result:
# c:\temp\my-file.txt
# c:\temp\my-file-2.txt
# c:\temp\my-file-3.txt
#
# ---------------------
#
# 5) Copy my-folder and its 3 files to my-folder within the destination folder c:\temp.
#
files: 
   - source: .\my-folder 
     destination: c:\temp\my-folder
#
# Result:
# c:\temp\my-folder\my-file.txt
# c:\temp\my-folder\my-file-2.txt
# c:\temp\my-folder\my-file-3.txt
#
# ---------------------
#
```

```
# 6) Copy the 3 files in my-folder to other-folder within the destination folder c:
\temp.
#
files: 
   - source: .\my-folder 
     destination: c:\temp\other-folder
#
# Result:
# c:\temp\other-folder\my-file.txt
# c:\temp\other-folder\my-file-2.txt
# c:\temp\other-folder\my-file-3.txt 
#
# ---------------------
#
# 7) Copy only my-file-2.txt and my-file-3.txt to my-folder within the destination 
  folder c:\temp.
#
files: 
   - source: .\my-folder\my-file-2.txt 
     destination: c:\temp\my-folder 
   - source: .\my-folder\my-file-3.txt 
     destination: c:\temp\my-folder
#
# Result:
# c:\temp\my-folder\my-file-2.txt
# c:\temp\my-folder\my-file-3.txt
#
# ---------------------
#
# 8) Copy only my-file-2.txt and my-file-3.txt to other-folder within the destination 
 folder c:\temp.
#
files: 
   - source: .\my-folder\my-file-2.txt 
     destination: c:\temp\other-folder 
   - source: .\my-folder\my-file-3.txt 
     destination: c:\temp\other-folder
#
# Result:
# c:\temp\other-folder\my-file-2.txt
# c:\temp\other-folder\my-file-3.txt
#
# ---------------------
#
```

```
# 9) Copy my-folder and its 3 files (along with the appspec.yml file) to the 
  destination folder c:\temp. If any of the files already exist on the instance, 
  overwrite them.
#
files: 
   - source: \ 
     destination: c:\temp
file exists behavior: OVERWRITE
#
# Result:
# c:\temp\appspec.yml
# c:\temp\my-folder\my-file.txt
# c:\temp\my-folder\my-file-2.txt
# c:\temp\my-folder\my-file-3.txt
```
<span id="page-640-0"></span>AppSpec sezione «risorse» (solo Amazon ECS e AWS Lambda distribuzioni)

Il contenuto nella 'resources' sezione del AppSpec file varia a seconda della piattaforma di elaborazione della distribuzione. La 'resources' sezione relativa a una distribuzione di Amazon ECS contiene la definizione delle attività di Amazon ECS, il contenitore e la porta per instradare il traffico verso il set di attività Amazon ECS aggiornato e altre informazioni opzionali. La 'resources' sezione relativa a una AWS Lambda distribuzione contiene il nome, l'alias, la versione corrente e la versione di destinazione di una funzione Lambda.

## Argomenti

- [AppSpec sezione «risorse» per le implementazioni AWS Lambda](#page-640-1)
- [AppSpec sezione «risorse» per le distribuzioni di Amazon ECS](#page-641-0)

<span id="page-640-1"></span>AppSpec sezione «risorse» per le implementazioni AWS Lambda

La 'resources' sezione specifica la funzione Lambda da distribuire e ha la seguente struttura:

YAML:

```
resources: 
   - name-of-function-to-deploy: 
       type: "AWS::Lambda::Function" 
       properties: 
         name: name-of-lambda-function-to-deploy
         alias: alias-of-lambda-function-to-deploy
         currentversion: version-of-the-lambda-function-traffic-currently-points-to
```
targetversion: *version-of-the-lambda-function-to-shift-traffic-to*

### JSON:

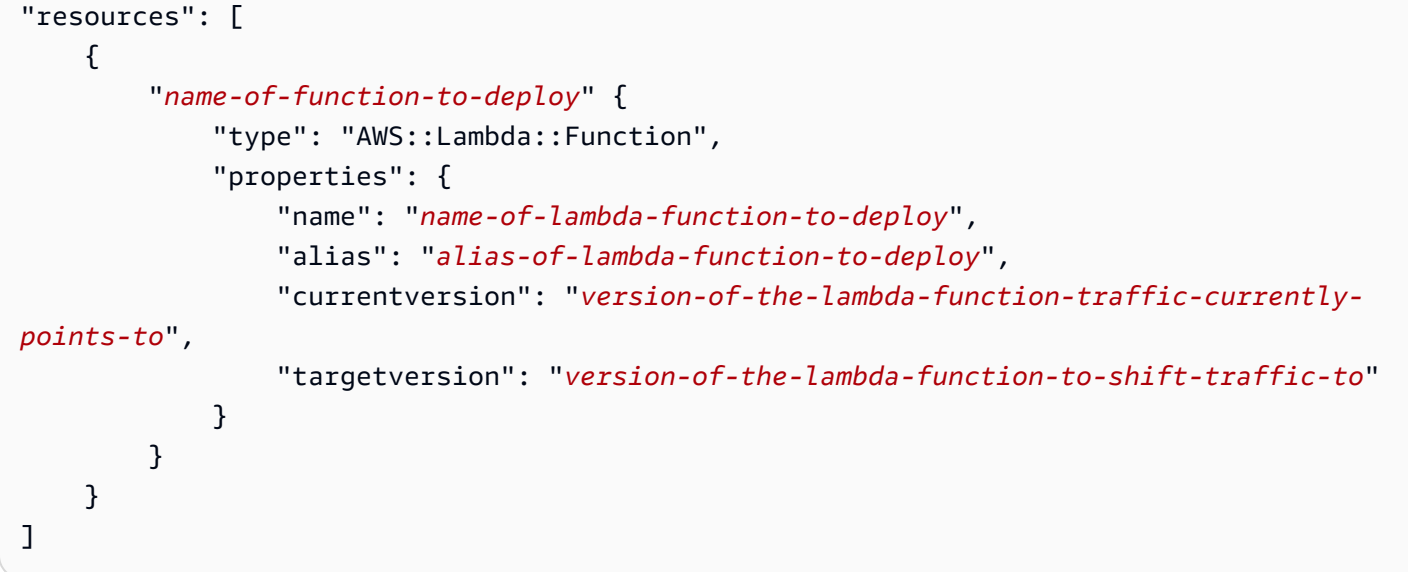

Ogni proprietà viene specificata con una stringa.

- name : Obbligatorio Questo è il nome della funzione Lambda da distribuire.
- alias : Obbligatorio Questo è il nome dell'alias della funzione Lambda.
- currentversion : Obbligatorio Questa è la versione della funzione Lambda a cui punta attualmente il traffico. Questo valore deve essere un numero intero positivo valido.
- targetversion : Obbligatorio Questa è la versione della funzione Lambda a cui viene spostato il traffico. Questo valore deve essere un numero intero positivo valido.

<span id="page-641-0"></span>AppSpec sezione «risorse» per le distribuzioni di Amazon ECS

La 'resources' sezione specifica il servizio Amazon ECS da distribuire e ha la seguente struttura:

YAML:

```
Resources: 
   - TargetService: 
       Type: AWS::ECS::Service 
       Properties: 
          TaskDefinition: "task-definition-arn" 
          LoadBalancerInfo:
```

```
 ContainerName: "ecs-container-name" 
           ContainerPort: "ecs-application-port"
# Optional properties 
         PlatformVersion: "ecs-service-platform-version" 
         NetworkConfiguration: 
           AwsvpcConfiguration: 
              Subnets: ["ecs-subnet-1","ecs-subnet-n"] 
              SecurityGroups: ["ecs-security-group-1","ecs-security-group-n"] 
             AssignPublicIp: "ENABLED | DISABLED" 
         CapacityProviderStrategy: 
            - Base: integer
              CapacityProvider: "capacityProviderA" 
             Weight: integer
           - Base: integer
             CapacityProvider: "capacityProviderB" 
             Weight: integer
```
JSON:

```
"Resources": [ 
     { 
          "TargetService": { 
               "Type": "AWS::ECS::Service", 
               "Properties": { 
                    "TaskDefinition": "task-definition-arn", 
                   "LoadBalancerInfo": { 
                        "ContainerName": "ecs-container-name", 
                        "ContainerPort": "ecs-application-port" 
                   }, 
                   "PlatformVersion": "ecs-service-platform-version", 
                   "NetworkConfiguration": { 
                        "AwsvpcConfiguration": { 
                             "Subnets": [ 
                                  "ecs-subnet-1", 
                                  "ecs-subnet-n" 
, and the contract of \mathbf{I}, the contract of \mathbf{I} "SecurityGroups": [ 
                                  "ecs-security-group-1", 
                                  "ecs-security-group-n" 
, and the contract of \mathbf{I}, the contract of \mathbf{I} "AssignPublicIp": "ENABLED | DISABLED" 
 } 
                   },
```

```
 "CapacityProviderStrategy": [ 
\{ "Base": integer, 
                   "CapacityProvider": "capacityProviderA", 
                   "Weight": integer
\}, \{\{ "Base": integer, 
                   "CapacityProvider": "capacityProviderB", 
                   "Weight": integer
1 1 1 1 1 1 1
 ] 
 } 
       } 
    }
]
```
Ogni proprietà è specificata con una stringa ad eccezione diContainerPort, che è un numero.

• TaskDefinition : Obbligatorio Questa è la definizione dell'attività da distribuire per il servizio Amazon ECS. Viene specificata con l'ARN della definizione dell'attività. Il formato dell'ARN è arn:aws:ecs:*aws-region*:*account-id*:task-definition/*task-definitionfamily*:*task-definition-revision*. Per ulteriori informazioni, consulta [Amazon Resource](https://docs.aws.amazon.com/general/latest/gr/aws-arns-and-namespaces.html) [Names \(ARN\) e AWS service namespace.](https://docs.aws.amazon.com/general/latest/gr/aws-arns-and-namespaces.html)

**a** Note

La :*task-definition-revision* parte dell'ARN è facoltativa. Se viene omesso, Amazon ECS utilizza l'ultima revisione ACTIVE della definizione dell'attività.

- ContainerName : Obbligatorio Questo è il nome del contenitore Amazon ECS che contiene la tua applicazione Amazon ECS. Deve essere un contenitore specificato nella definizione dell'attività di Amazon ECS.
- ContainerPort : Obbligatorio Questa è la porta del container verso cui verrà indirizzato il traffico.
- PlatformVersion: facoltativo. La versione della piattaforma delle attività Fargate nel servizio Amazon ECS distribuito. Per ulteriori informazioni, consulta [Versioni della piattaforma AWS](https://docs.aws.amazon.com/AmazonECS/latest/developerguide/platform_versions.html) [Fargate](https://docs.aws.amazon.com/AmazonECS/latest/developerguide/platform_versions.html). Se non specificato, LATEST viene utilizzato per impostazione predefinita.
- NetworkConfiguration: facoltativo. In AwsvpcConfiguration, è possibile specificare le forme seguenti: Per ulteriori informazioni, consulta [AwsVpcConfigurationA](https://docs.aws.amazon.com/AmazonECS/latest/APIReference/API_AwsVpcConfiguration.html)mazon ECS Container Service API Reference.
	- Subnets: facoltativo. Un elenco separato da virgole di una o più sottoreti nel tuo servizio Amazon ECS.
	- SecurityGroups: facoltativo. Un elenco separato da virgole di uno o più gruppi di sicurezza nel tuo Amazon Elastic Container Service.
	- AssignPublicIp: facoltativo. Una stringa che specifica se l'interfaccia di rete elastica del servizio Amazon ECS riceve un indirizzo IP pubblico. I valori validi sono ENABLED e DISABLED.

# **a** Note

È necessario specificare tutte o nessuna delle impostazioni in NetworkConfiguration. Ad esempio, se si desidera specificare Subnets, è necessario specificare anche SecurityGroups e AssignPublicIp. Se non ne viene specificata nessuna, CodeDeploy utilizza le impostazioni di rete correnti di Amazon ECS.

- CapacityProviderStrategy: facoltativo. Un elenco di provider di capacità Amazon ECS che desideri utilizzare per la distribuzione. Per ulteriori informazioni, consulta i [provider di capacità](https://docs.aws.amazon.com/AmazonECS/latest/developerguide/cluster-capacity-providers.html) [di Amazon ECS](https://docs.aws.amazon.com/AmazonECS/latest/developerguide/cluster-capacity-providers.html) nella Amazon Elastic Container Service Developer Guide. Per ogni provider di capacità, puoi specificare le seguenti impostazioni. Per i dettagli su queste impostazioni, [AWS::ECS::ServiceCapacityProviderStrategyItemc](https://docs.aws.amazon.com/AWSCloudFormation/latest/UserGuide/aws-properties-ecs-service-capacityproviderstrategyitem.html)onsulta la Guida AWS CloudFormation per l'utente
	- Base: facoltativo. Il valore di base indica il numero minimo di attività da eseguire nel provider di capacità specificato. Solo un provider di capacità in una strategia di provider di capacità può avere una base definita. Se non viene specificato alcun valore, sarà utilizzato il valore predefinito 0.
	- CapacityProvider: facoltativo. Nome breve o completo del provider di capacità. Esempio: **CapacityProvidera**
	- Weight: facoltativo.

Il valore peso indica la percentuale relativa del numero totale di attività avviate che devono utilizzare il provider di capacità specificato. Il valore weight viene preso in considerazione dopo che è stato soddisfatto il valore base, se definito.

Se non viene specificato alcun valore weight, sarà utilizzato il valore predefinito 0. Quando più provider di capacità sono specificati nell'ambito di una strategia di provider di capacità, almeno uno dei provider deve avere un valore di peso superiore a zero e qualsiasi provider di capacità con un peso pari a 0 non sarà utilizzato per svolgere attività. Se specifichi più provider di capacità in una strategia tutti con un peso di 0, qualsiasi operazione RunTask o CreateService che utilizza la strategia del provider di capacità avrà esito negativo.

Uno scenario di esempio di utilizzo dei pesi è la definizione di una strategia contenente due provider di capacità, ognuno con un peso pari a 1, quindi una volta soddisfatto il base, le attività saranno suddivise in maniera equa tra i due provider. Utilizzando la stessa logica, se si specifica un peso di 1 per capacityProviderA e un peso di 4 per capacityProviderB, per ogni attività che viene eseguita utilizzando capacityProviderA, quattro attività utilizzano capacityProviderB.

# <span id="page-645-0"></span>AppSpec sezione 'permessi' (solo distribuzioni EC2/locali)

Nella sezione 'permissions' viene specificato come le autorizzazioni speciali, se presenti, devono essere applicate a file e cartelle della sezione 'files' dopo essere stati copiati nell'istanza. Puoi specificare più istruzioni object. Questa sezione è facoltativa. Si applica solo alle istanze Amazon Linux, Ubuntu Server e RHEL.

### **a** Note

La 'permissions' sezione viene utilizzata solo per le distribuzioni EC2/on-premise. Non viene utilizzato per le implementazioni AWS Lambda o Amazon ECS.

Questa sezione ha la seguente struttura:

```
permissions: 
   - object: object-specification
     pattern: pattern-specification
     except: exception-specification
     owner: owner-account-name
     group: group-name
     mode: mode-specification
     acls: 
       - acls-specification
     context:
```

```
 user: user-specification
   type: type-specification
   range: range-specification
 type: 
   - object-type
```
Sono disponibili le seguenti istruzioni:

• object : Obbligatorio È un set di oggetti del file system (file o directory/cartelle) a cui vengono applicate le autorizzazioni specificate dopo che gli oggetti del file system sono stati copiati nell'istanza.

Specificare object con una stringa.

• pattern: opzionale. Specifica un modello per applicare le autorizzazioni. Se non è specificato o è specificato con i caratteri speciali **"\*\*"**, le autorizzazioni vengono applicate a tutti i file o le directory corrispondenti, a seconda del type.

Specifica pattern con una stringa tra virgolette ("").

• except: opzionale. Specifica i file o le directory che sono eccezioni di pattern.

Specifica except con un elenco di stringhe separate da virgola tra parentesi quadre.

• owner: opzionale. Il nome del proprietario di object. Se non specificato, tutti i proprietari esistenti applicati alla struttura di directory/cartelle o file originale rimangono invariati dopo l'operazione di copia.

Specificare owner con una stringa.

• group: opzionale. Il nome del gruppo per object. Se non specificato, tutti i gruppi esistenti applicati alla struttura di directory/cartelle o file originale rimangono invariati dopo l'operazione di copia.

Specificare group con una stringa.

• mode: opzionale. Un valore numerico che specifica le autorizzazioni a cui applicare. object L'impostazione della modalità segue la sintassi del comando Linux chmod.

### **A** Important

Se il valore include uno zero iniziale, è necessario racchiuderlo tra virgolette doppie o rimuovere lo zero iniziale in modo che rimangano solo tre cifre.

## **a** Note

La notazione simbolica, ad esempio, non **u+x** è supportata per l'impostazione. mode

Esempi:

- mode: "0644"fornisce autorizzazioni di lettura e scrittura al proprietario dell'oggetto (6), autorizzazioni di sola lettura al gruppo (4) e autorizzazioni di sola lettura a tutti gli altri utenti (4).
- mode: 644concede le stesse autorizzazioni di. mode: "0644"
- mode: 4755imposta l'attributo setuid (4), fornisce i permessi di controllo completo al proprietario (7), fornisce i permessi di lettura ed esecuzione al gruppo (5) e fornisce i permessi di lettura ed esecuzione a tutti gli altri utenti (5).

Per altri esempi, consultate la documentazione del comando Linux chmod.

Se la modalità non è specificata, tutte le modalità esistenti applicate alla struttura originale del file o della cartella rimangono invariate dopo l'operazione di copia.

• acls: opzionale. Elenco di stringhe di caratteri che rappresenta una o più voci della lista di controllo accessi (ACL) applicate a object. Ad esempio, **u:bob:rw** rappresenta le autorizzazioni di lettura e scrittura per l'utente **bob**. Per ulteriori informazioni, consulta gli esempi del formato per le voci ACL nella documentazione del comando setfacl di Linux. Puoi specificare più voci ACL. Se acls non è specificato, tutte le liste di controllo degli accessi esistenti applicate alla struttura di directory/cartelle o file originale rimangono invariate dopo l'operazione di copia. Eventuali liste di controllo degli accessi esistenti vengono sostituite.

Specifica acls con un trattino (-) seguito da uno spazio e quindi da una stringa, ad esempio, u: jane: rw. Se hai più liste ACL, ogni lista viene specificata su una riga separata.

# **a** Note

L'impostazione di utenti senza nome, gruppi senza nome o altre voci ACL simili causa l'errore del AppSpec file. Utilizza mode per specificare i tipi di autorizzazione.

• context: opzionale. Per le istanze Security-Enhanced Linux (SELinux), un elenco di etichette di contesto relative alla sicurezza da applicare agli oggetti copiati. Le etichette vengono specificate come chiavi contenenti user, type e range. Per ulteriori informazioni, consulta la
documentazione di SELinux. Ogni chiave viene specificata con una stringa. Se non specificato, tutte le etichette esistenti applicate alla struttura di directory/cartelle o file originale rimangono invariate dopo l'operazione di copia.

- user: opzionale. L'utente SELinux.
- type: opzionale. Il nome del tipo SELinux.
- range: opzionale. Lo specificatore dell'intervallo di SELinux. Questo ha effetto solo se Multi-Level Security (MLS) e Multi-Category Security (MCS) sono abilitati sul computer. Se non è abilitata, l'impostazione di range è predefinita su **s0**.

Specificare context con una stringa (ad esempio, user: unconfined\_u). Ogni context viene specificato su una riga separata.

• type: opzionale. I tipi di oggetti a cui si applicano le autorizzazioni specificate. type è una stringa che può essere impostata su **file** o **directory**. Se **file** è specificato, le autorizzazioni vengono applicate solo ai file contenuti direttamente in object dopo l'operazione di copia (e non a object stesso). Se **directory** è specificato, le autorizzazioni vengono applicate in modo ricorsivo a tutte le directory/cartelle contenute ovunque in object dopo l'operazione di copia (ma non a object stesso).

Specifica type con un trattino (-) seguito da uno spazio e quindi da una stringa, ad esempio, file.

#### Esempio di sezione 'Autorizzazioni'

L'esempio seguente mostra come specificare la sezione 'permissions' con le istruzioni object, pattern, except, owner, mode e type. Questo esempio si applica solo alle istanze Amazon Linux, Ubuntu Server e RHEL. In questo esempio presupponiamo che i file e le cartelle seguenti siano copiati nell'istanza in questa gerarchia:

```
/tmp 
   `-- my-app 
         |-- my-file-1.txt 
         |-- my-file-2.txt 
         |-- my-file-3.txt 
         |-- my-folder-1 
                 | |-- my-file-4.txt 
                 | |-- my-file-5.txt 
                 | `-- my-file-6.txt 
          `-- my-folder-2
```

```
 |-- my-file-7.txt 
  |-- my-file-8.txt 
  |-- my-file-9.txt 
 `-- my-folder-3
```
Il AppSpec file seguente mostra come impostare le autorizzazioni per questi file e cartelle dopo che sono stati copiati:

```
version: 0.0
os: linux
# Copy over all of the folders and files with the permissions they
# were originally assigned.
files: 
   - source: ./my-file-1.txt 
     destination: /tmp/my-app 
   - source: ./my-file-2.txt 
     destination: /tmp/my-app 
   - source: ./my-file-3.txt 
     destination: /tmp/my-app 
   - source: ./my-folder-1 
     destination: /tmp/my-app/my-folder-1 
   - source: ./my-folder-2 
     destination: /tmp/my-app/my-folder-2
# 1) For all of the files in the /tmp/my-app folder ending in -3.txt
# (for example, just my-file-3.txt), owner = adm, group = wheel, and
# mode = 464 (-r--rw-r--).
permissions: 
   - object: /tmp/my-app 
     pattern: "*-3.txt" 
     owner: adm 
     group: wheel 
     mode: 464 
     type: 
       - file
# 2) For all of the files ending in .txt in the /tmp/my-app
# folder, but not for the file my-file-3.txt (for example,
# just my-file-1.txt and my-file-2.txt),
# owner = ec2-user and mode = 444 (-r--r--r--).
   - object: /tmp/my-app 
     pattern: "*.txt" 
     except: [my-file-3.txt] 
     owner: ec2-user 
     mode: 444
```

```
 type: 
       - file
# 3) For all the files in the /tmp/my-app/my-folder-1 folder except
# for my-file-4.txt and my-file-5.txt, (for example,
# just my-file-6.txt), owner = operator and mode = 646 (-rw-r--rw-). 
   - object: /tmp/my-app/my-folder-1 
     pattern: "**" 
     except: [my-file-4.txt, my-file-5.txt] 
     owner: operator 
     mode: 646 
     type: 
       - file
# 4) For all of the files that are immediately under
# the /tmp/my-app/my-folder-2 folder except for my-file-8.txt,
# (for example, just my-file-7.txt and
# my-file-9.txt), owner = ec2-user and mode = 777 (-rwxrwxrwx). 
   - object: /tmp/my-app/my-folder-2 
     pattern: "**" 
     except: [my-file-8.txt] 
     owner: ec2-user 
     mode: 777 
     type: 
       - file
# 5) For all folders at any level under /tmp/my-app that contain
# the name my-folder but not
# /tmp/my-app/my-folder-2/my-folder-3 (for example, just
# /tmp/my-app/my-folder-1 and /tmp/my-app/my-folder-2),
# owner = ec2-user and mode = 555 (dr-xr-xr-x).
   - object: /tmp/my-app 
     pattern: "*my-folder*" 
     except: [tmp/my-app/my-folder-2/my-folder-3] 
     owner: ec2-user 
     mode: 555 
     type: 
       - directory
# 6) For the folder /tmp/my-app/my-folder-2/my-folder-3,
# group = wheel and mode = 564 (dr-xrw-r--).
   - object: /tmp/my-app/my-folder-2/my-folder-3 
     group: wheel 
     mode: 564 
     type: 
       - directory
```
Le autorizzazioni risultanti sono le seguenti:

```
-r--r--r-- ec2-user root my-file-1.txt
-r--r--r-- ec2-user root my-file-2.txt
-r--rw-r-- adm wheel my-file-3.txt
dr-xr-xr-x ec2-user root my-folder-1
-rw-r--r-- root root my-file-4.txt
-rw-r--r-- root root my-file-5.txt
-rw-r--rw- operator root my-file-6.txt
dr-xr-xr-x ec2-user root my-folder-2
-rwxrwxrwx ec2-user root my-file-7.txt
-rw-r--r-- root root my-file-8.txt
-rwxrwxrwx ec2-user root my-file-9.txt
dr-xrw-r-- root wheel my-folder-3
```
L'esempio seguente mostra come specificare la sezione 'permissions' con l'aggiunta delle istruzioni context e acls. Questo esempio si applica solo alle istanze Amazon Linux, Ubuntu Server e RHEL.

```
permissions: 
   - object: /var/www/html/WordPress 
     pattern: "**" 
     except: [/var/www/html/WordPress/ReadMe.txt] 
     owner: bob 
     group: writers 
     mode: 644 
     acls: 
        - u:mary:rw 
        - u:sam:rw 
        - m::rw 
     context: 
        user: unconfined_u 
       type: httpd_sys_content_t 
       range: s0 
     type: 
        - file
```
# <span id="page-652-2"></span>AppSpec sezione 'hooks'

Il contenuto nella 'hooks' sezione del AppSpec file varia a seconda della piattaforma di elaborazione utilizzata per la distribuzione. La 'hooks' sezione relativa alla distribuzione EC2/onpremise contiene mappature che collegano gli hook degli eventi del ciclo di vita della distribuzione a uno o più script. La 'hooks' sezione relativa a una distribuzione Lambda o Amazon ECS specifica le funzioni di convalida Lambda da eseguire durante un evento del ciclo di vita della distribuzione. Se l'hook di un evento non è presente, non viene eseguita alcuna operazione per quell'evento. Questa sezione è obbligatoria solo se esegui script o funzioni di convalida Lambda come parte della distribuzione.

# Argomenti

- [AppSpec sezione 'hook' per una distribuzione Amazon ECS](#page-652-0)
- [AppSpec sezione 'hooks' per una distribuzione AWS Lambda](#page-657-0)
- [AppSpec sezione 'hooks' per una distribuzione EC2/on-premise](#page-660-0)

# <span id="page-652-0"></span>AppSpec sezione 'hook' per una distribuzione Amazon ECS

# Argomenti

- [Elenco degli hook relativi agli eventi del ciclo di vita per una distribuzione Amazon ECS](#page-652-1)
- [Esegui l'ordine degli hook in una distribuzione Amazon ECS](#page-653-0)
- [Struttura della sezione «ganci»](#page-655-0)
- [Esempio di funzione «ganci» Lambda](#page-656-0)

<span id="page-652-1"></span>Elenco degli hook relativi agli eventi del ciclo di vita per una distribuzione Amazon ECS

Un hook AWS Lambda è una funzione Lambda specificata con una stringa su una nuova riga dopo il nome dell'evento del ciclo di vita. Ogni hook viene eseguito una volta per distribuzione. Di seguito sono riportate le descrizioni degli eventi del ciclo di vita in cui è possibile eseguire un hook durante una distribuzione Amazon ECS.

• BeforeInstall— Da utilizzare per eseguire attività prima della creazione del set di attività sostitutivo. Un gruppo target è associato al set di attività originale. Se un listener di test facoltativo è specificato, esso viene associato al set di attività originale. Un rollback non è possibile in questa fase.

- AfterInstall— Da utilizzare per eseguire attività dopo la creazione del set di attività sostitutivo e l'associazione di uno dei gruppi target. Se un listener di test facoltativo è specificato, esso viene associato al set di attività originale. I risultati di una funzione di hook per questo evento del ciclo di vita possono attivare un rollback.
- AfterAllowTestTraffic— Da utilizzare per eseguire attività dopo che il listener di test ha inviato il traffico al set di attività sostitutivo. I risultati di una funzione di hook a questo punto possono attivare un rollback.
- BeforeAllowTraffic— Da utilizzare per eseguire attività dopo che il secondo gruppo target è stato associato al set di attività sostitutivo, ma prima che il traffico venga spostato verso il set di attività sostitutivo. I risultati di una funzione di hook per questo evento del ciclo di vita possono attivare un rollback.
- AfterAllowTraffic— Da utilizzare per eseguire attività dopo che il secondo gruppo target ha inviato traffico al set di attività sostitutivo. I risultati di una funzione di hook per questo evento del ciclo di vita possono attivare un rollback.

Per ulteriori informazioni, consultare [Cosa succede durante l'istanze implementate di Amazon ECS](#page-46-0) e [Tutorial: implementa un servizio Amazon ECS con un test di convalida](#page-236-0).

<span id="page-653-0"></span>Esegui l'ordine degli hook in una distribuzione Amazon ECS

In una distribuzione Amazon ECS, gli event hook vengono eseguiti nel seguente ordine:

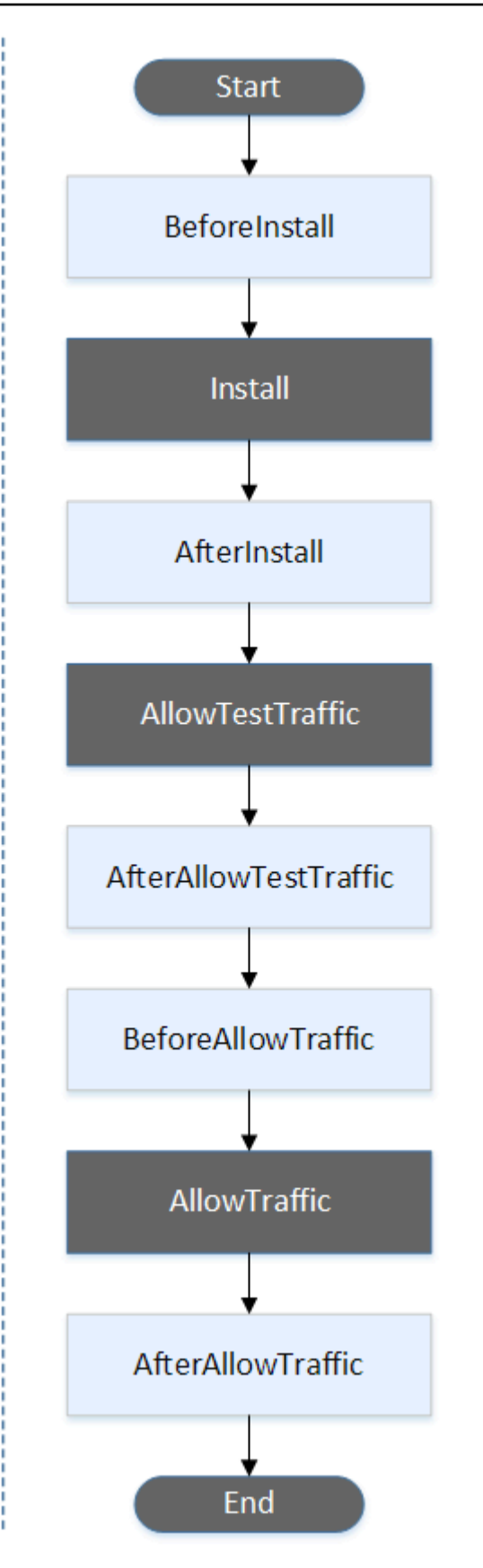

Gli eventi di avvio TestTrafficAllowTraffic, installazione e fine della distribuzione non possono essere gestiti tramite script, motivo per cui appaiono in grigio in questo diagramma.

<span id="page-655-0"></span>Struttura della sezione «ganci»

Di seguito sono riportati alcuni esempi della struttura della sezione 'hooks'.

Utilizzando YAML:

#### Hooks:

- BeforeInstall: "*BeforeInstallHookFunctionName*"
- AfterInstall: "*AfterInstallHookFunctionName*"
- AfterAllowTestTraffic: "*AfterAllowTestTrafficHookFunctionName*"
- BeforeAllowTraffic: "*BeforeAllowTrafficHookFunctionName*"
- AfterAllowTraffic: "*AfterAllowTrafficHookFunctionName*"

Utilizzando JSON:

```
"Hooks": [ 
  \mathcal{L} "BeforeInstall": "BeforeInstallHookFunctionName" 
   }, 
   { 
    "AfterInstall": "AfterInstallHookFunctionName" 
   }, 
   { 
    "AfterAllowTestTraffic": "AfterAllowTestTrafficHookFunctionName" 
   }, 
   { 
    "BeforeAllowTraffic": "BeforeAllowTrafficHookFunctionName" 
   }, 
  \sqrt{ } "AfterAllowTraffic": "AfterAllowTrafficHookFunctionName" 
   } 
  ]
}
```
#### <span id="page-656-0"></span>Esempio di funzione «ganci» Lambda

Utilizza la 'hooks' sezione per specificare una funzione Lambda che CodeDeploy può chiamare per convalidare una distribuzione Amazon ECS. Puoi utilizzare la stessa funzione o una diversa per gli eventi del ciclo di vita della AfterAllowTraffic distribuzione BeforeInstall AfterInstallAfterAllowTestTraffic,BeforeAllowTraffic, e. Dopo il completamento dei test di convalida, la funzione AfterAllowTraffic Lambda CodeDeploy richiama e fornisce il risultato Succeeded di o. Failed

# **A** Important

L'implementazione è considerata fallita se non CodeDeploy viene notificata dalla funzione di convalida Lambda entro un'ora.

Prima di richiamare una funzione Lambda hook, il server deve ricevere una notifica dell'ID di distribuzione e dell'ID di esecuzione dell'hook dell'evento lifecycle utilizzando il comando. putLifecycleEventHookExecutionStatus

Di seguito è riportato un esempio di funzione hook Lambda scritta in Node.js.

```
'use strict';
const aws = require('aws-sdk');
const codedeploy = new aws.CodeDeploy({apiVersion: '2014-10-06'});
exports.handler = (event, context, callback) => { 
     //Read the DeploymentId from the event payload. 
     var deploymentId = event.DeploymentId; 
     //Read the LifecycleEventHookExecutionId from the event payload 
     var lifecycleEventHookExecutionId = event.LifecycleEventHookExecutionId; 
     /* 
      Enter validation tests here. 
     */ 
     // Prepare the validation test results with the deploymentId and 
     // the lifecycleEventHookExecutionId for CodeDeploy. 
    var params = \{ deploymentId: deploymentId,
```

```
 lifecycleEventHookExecutionId: lifecycleEventHookExecutionId, 
         status: 'Succeeded' // status can be 'Succeeded' or 'Failed' 
     }; 
     // Pass CodeDeploy the prepared validation test results. 
     codedeploy.putLifecycleEventHookExecutionStatus(params, function(err, data) { 
         if (err) { 
             // Validation failed. 
              callback('Validation test failed'); 
         } else { 
             // Validation succeeded. 
              callback(null, 'Validation test succeeded'); 
         } 
     });
};
```
<span id="page-657-0"></span>AppSpec sezione 'hooks' per una distribuzione AWS Lambda

# Argomenti

- [Elenco degli hook relativi agli eventi del ciclo di vita per un'implementazione Lambda AWS](#page-657-1)
- [Esegui l'ordine degli hook in una distribuzione della versione della funzione Lambda](#page-657-2)
- [Struttura della sezione «ganci»](#page-658-0)
- [Esempio di funzione «ganci» Lambda](#page-659-0)

<span id="page-657-1"></span>Elenco degli hook relativi agli eventi del ciclo di vita per un'implementazione Lambda AWS

Un hook AWS Lambda è una funzione Lambda specificata con una stringa su una nuova riga dopo il nome dell'evento del ciclo di vita. Ogni hook viene eseguito una volta per distribuzione. Di seguito sono riportate le descrizioni degli hook disponibili per l'uso nel file. AppSpec

- BeforeAllowTraffic— Da utilizzare per eseguire attività prima che il traffico venga spostato alla versione della funzione Lambda implementata.
- AfterAllowTraffic— Da utilizzare per eseguire attività dopo che tutto il traffico è stato spostato sulla versione della funzione Lambda implementata.

<span id="page-657-2"></span>Esegui l'ordine degli hook in una distribuzione della versione della funzione Lambda

In una versione di una funzione Lambda senza server, gli event hook vengono eseguiti nel seguente ordine:

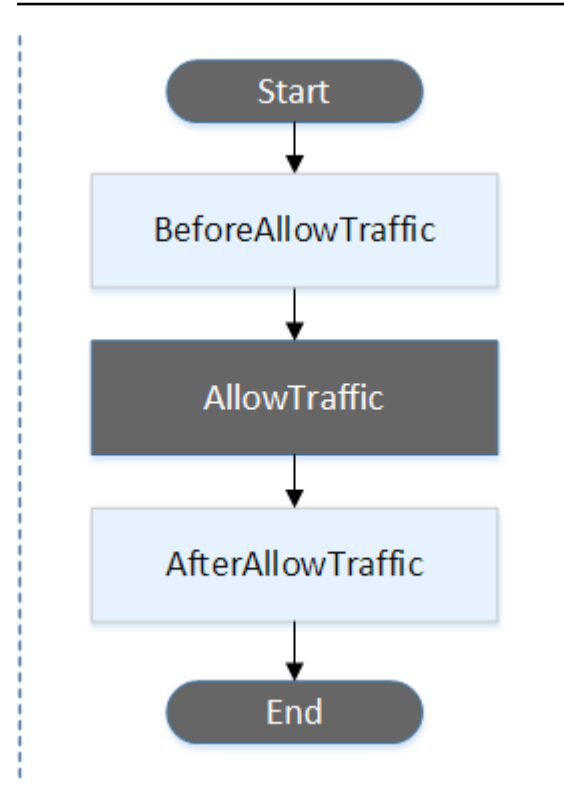

Gli eventi di inizio e fine della distribuzione non possono essere gestiti tramite script, motivo per cui appaiono in grigio in questo diagramma. AllowTraffic

<span id="page-658-0"></span>Struttura della sezione «ganci»

Di seguito sono riportati alcuni esempi della struttura della sezione "hooks".

Utilizzando YAML:

hooks:

- BeforeAllowTraffic: *BeforeAllowTrafficHookFunctionName*
- AfterAllowTraffic: *AfterAllowTrafficHookFunctionName*

Utilizzando JSON:

```
"hooks": [{ 
     "BeforeAllowTraffic": "BeforeAllowTrafficHookFunctionName" 
     }, 
     {
```
}]

"AfterAllowTraffic": "*AfterAllowTrafficHookFunctionName*"

<span id="page-659-0"></span>Esempio di funzione «ganci» Lambda

Usa la sezione 'hooks' per specificare una funzione Lambda CodeDeploy che può chiamare per convalidare una distribuzione Lambda. È possibile utilizzare la stessa funzione o una diversa per gli eventi del ciclo di vita della distribuzioneBeforeAllowTraffic. AfterAllowTraffic Dopo il completamento dei test di convalida, la funzione di convalida Lambda CodeDeploy richiama e fornisce il risultato di o. Succeeded Failed

# **A** Important

L'implementazione è considerata fallita se non CodeDeploy viene notificata dalla funzione di convalida Lambda entro un'ora.

Prima di richiamare una funzione Lambda hook, il server deve ricevere una notifica dell'ID di distribuzione e dell'ID di esecuzione dell'hook dell'evento lifecycle utilizzando il comando. putLifecycleEventHookExecutionStatus

Di seguito è riportato un esempio di funzione hook Lambda scritta in Node.js.

```
'use strict';
const aws = require('aws-sdk');
const codedeploy = new aws.CodeDeploy({apiVersion: '2014-10-06'});
exports.handler = (event, context, callback) => { 
     //Read the DeploymentId from the event payload. 
     var deploymentId = event.DeploymentId; 
     //Read the LifecycleEventHookExecutionId from the event payload 
     var lifecycleEventHookExecutionId = event.LifecycleEventHookExecutionId; 
     /* 
      Enter validation tests here. 
     */ 
     // Prepare the validation test results with the deploymentId and 
     // the lifecycleEventHookExecutionId for CodeDeploy.
```

```
 var params = { 
         deploymentId: deploymentId, 
         lifecycleEventHookExecutionId: lifecycleEventHookExecutionId, 
         status: 'Succeeded' // status can be 'Succeeded' or 'Failed' 
     }; 
     // Pass CodeDeploy the prepared validation test results. 
     codedeploy.putLifecycleEventHookExecutionStatus(params, function(err, data) { 
         if (err) { 
             // Validation failed. 
              callback('Validation test failed'); 
         } else { 
             // Validation succeeded. 
              callback(null, 'Validation test succeeded'); 
         } 
     });
};
```
<span id="page-660-0"></span>AppSpec sezione 'hooks' per una distribuzione EC2/on-premise

# Argomenti

- [Elenco degli hook relativi agli eventi del ciclo di vita](#page-660-1)
- [Disponibilità di Lifecycle Event Hook](#page-663-0)
- [Esegui l'ordine degli hook in una distribuzione](#page-665-0)
- [Struttura della sezione «ganci»](#page-671-0)
- [Riferimento ai file negli script hook](#page-672-0)
- [Disponibilità delle variabili di ambiente per gli hook](#page-674-0)
- [Esempio di hook](#page-677-0)

<span id="page-660-1"></span>Elenco degli hook relativi agli eventi del ciclo di vita

Un hook di distribuzione EC2/on-premise viene eseguito una volta per implementazione su un'istanza. Puoi specificare uno o più script da eseguire in un hook. Ogni hook per un evento del ciclo di vita viene specificato con una stringa su una riga separata. Di seguito sono riportate le descrizioni degli hook disponibili per l'uso nel file. AppSpec

Per informazioni sugli hook degli eventi del ciclo di vita validi per i vari tipi di rollback e di distribuzione, consulta [Disponibilità di Lifecycle Event Hook.](#page-663-0)

• ApplicationStop— Questo evento del ciclo di vita della distribuzione si verifica anche prima del download della revisione dell'applicazione. Puoi specificare gli script per questo evento per arrestare correttamente l'applicazione o rimuovere i pacchetti attualmente installati in preparazione di una distribuzione. Il AppSpec file e gli script utilizzati per questo evento del ciclo di vita della distribuzione provengono dalla precedente revisione dell'applicazione distribuita correttamente.

#### **a** Note

Un AppSpec file non esiste su un'istanza prima della distribuzione su di essa. Per questo motivo, l'hook ApplicationStop non viene eseguito la prima volta che lo distribuisci all'istanza. Puoi utilizzare l'hook ApplicationStop la seconda volta che distribuisci a un'istanza.

Per determinare la posizione dell'ultima revisione dell'applicazione distribuita correttamente, l' CodeDeploy agente cerca la posizione elencata nel file. *deployment-group*id last successful install Questo file si trova nella:

/opt/codedeploy-agent/deployment-root/deployment-instructionscartella su istanze Amazon Linux, Ubuntu Server e RHEL Amazon EC2.

C:\ProgramData\Amazon\CodeDeploy\deployment-instructionscartella su istanze Amazon EC2 di Windows Server.

Per risolvere i problemi di una distribuzione che non riesce durante l'evento del ciclo di vita della distribuzione ApplicationStop, consulta [Risoluzione dei problemi relativi a un evento](#page-727-0)  [non riuscito o ApplicationStop AfterBlockTraffic relativo al BeforeBlockTraffic ciclo di vita](#page-727-0) [dell'implementazione.](#page-727-0)

• DownloadBundle— Durante questo evento del ciclo di vita della distribuzione, l' CodeDeploy agente copia i file di revisione dell'applicazione in una posizione temporanea:

/opt/codedeploy-agent/deployment-root/*deployment-group-id*/*deployment-id*/ deployment-archivecartella su istanze Amazon Linux, Ubuntu Server e RHEL Amazon EC2.

C:\ProgramData\Amazon\CodeDeploy\*deployment-group-id*\*deploymentid*\deployment-archivecartella su istanze Amazon EC2 di Windows Server.

Questo evento è riservato all' CodeDeploy agente e non può essere utilizzato per eseguire script.

Per risolvere i problemi di una distribuzione che non riesce durante l'evento del ciclo di vita della distribuzione DownloadBundle, consulta [Risoluzione dei problemi relativi a un evento del ciclo](#page-728-0) [DownloadBundle di vita di distribuzione non riuscito con: not open for reading UnknownError.](#page-728-0)

- BeforeInstall— È possibile utilizzare questo evento del ciclo di vita della distribuzione per attività di preinstallazione, come la decrittografia dei file e la creazione di un backup della versione corrente.
- Install— Durante questo evento del ciclo di vita della distribuzione, l' CodeDeployagente copia i file di revisione dalla posizione temporanea alla cartella di destinazione finale. Questo evento è riservato all' CodeDeploy agente e non può essere utilizzato per eseguire script.
- AfterInstall— È possibile utilizzare questo evento del ciclo di vita della distribuzione per attività come la configurazione dell'applicazione o la modifica delle autorizzazioni dei file.
- ApplicationStart— In genere si utilizza questo evento del ciclo di vita della distribuzione per riavviare i servizi che sono stati interrotti durante l'operazione. ApplicationStop
- ValidateService— Questo è l'ultimo evento del ciclo di vita della distribuzione. È utilizzato per verificare se la distribuzione è stata completata.
- BeforeBlockTraffic— È possibile utilizzare questo evento del ciclo di vita della distribuzione per eseguire attività sulle istanze prima che vengano cancellate da un sistema di bilanciamento del carico.

Per risolvere i problemi di una distribuzione che non riesce durante l'evento del ciclo di vita della distribuzione BeforeBlockTraffic, consulta [Risoluzione dei problemi relativi a un](#page-727-0)  [evento non riuscito o ApplicationStop AfterBlockTraffic relativo al BeforeBlockTraffic ciclo di vita](#page-727-0) [dell'implementazione.](#page-727-0)

- BlockTraffic— Durante questo evento del ciclo di vita della distribuzione, al traffico Internet viene impedito l'accesso alle istanze che attualmente servono traffico. Questo evento è riservato all' CodeDeploy agente e non può essere utilizzato per eseguire script.
- AfterBlockTraffic— È possibile utilizzare questo evento del ciclo di vita della distribuzione per eseguire attività sulle istanze dopo che queste sono state cancellate dal rispettivo sistema di bilanciamento del carico.

Per risolvere i problemi di una distribuzione che non riesce durante l'evento del ciclo di vita della distribuzione AfterBlockTraffic, consulta [Risoluzione dei problemi relativi a un](#page-727-0)  [evento non riuscito o ApplicationStop AfterBlockTraffic relativo al BeforeBlockTraffic ciclo di vita](#page-727-0) [dell'implementazione.](#page-727-0)

- BeforeAllowTraffic— È possibile utilizzare questo evento del ciclo di vita della distribuzione per eseguire attività sulle istanze prima che vengano registrate con un sistema di bilanciamento del carico.
- AllowTraffic— Durante questo evento del ciclo di vita della distribuzione, il traffico Internet può accedere alle istanze dopo una distribuzione. Questo evento è riservato all' CodeDeploy agente e non può essere utilizzato per eseguire script.
- AfterAllowTraffic— È possibile utilizzare questo evento del ciclo di vita della distribuzione per eseguire attività sulle istanze dopo che sono state registrate con un sistema di bilanciamento del carico.

# <span id="page-663-0"></span>Disponibilità di Lifecycle Event Hook

La tabella seguente elenca gli hook degli eventi del ciclo di vita disponibili per ogni scenario di distribuzione e rollback.

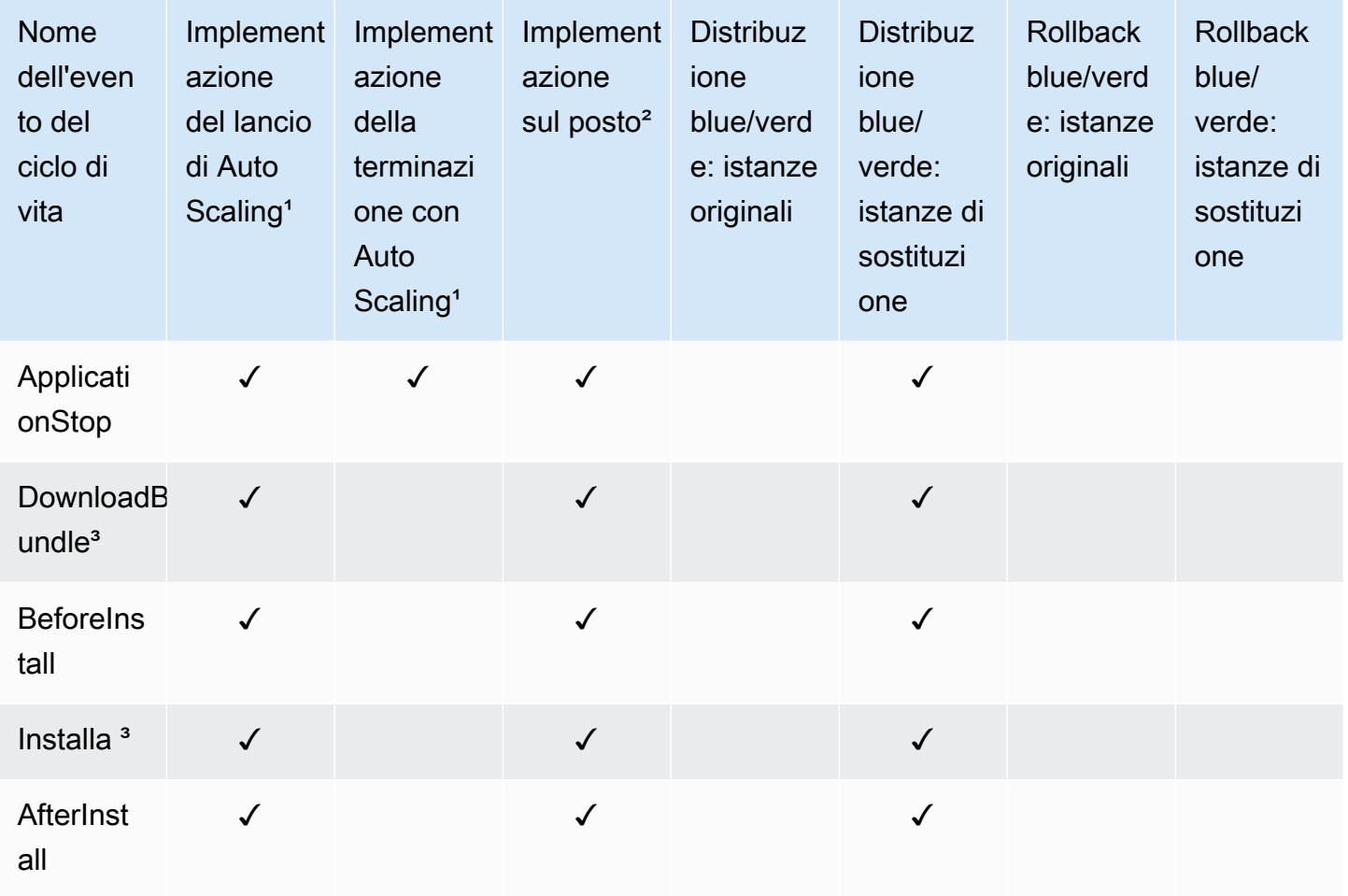

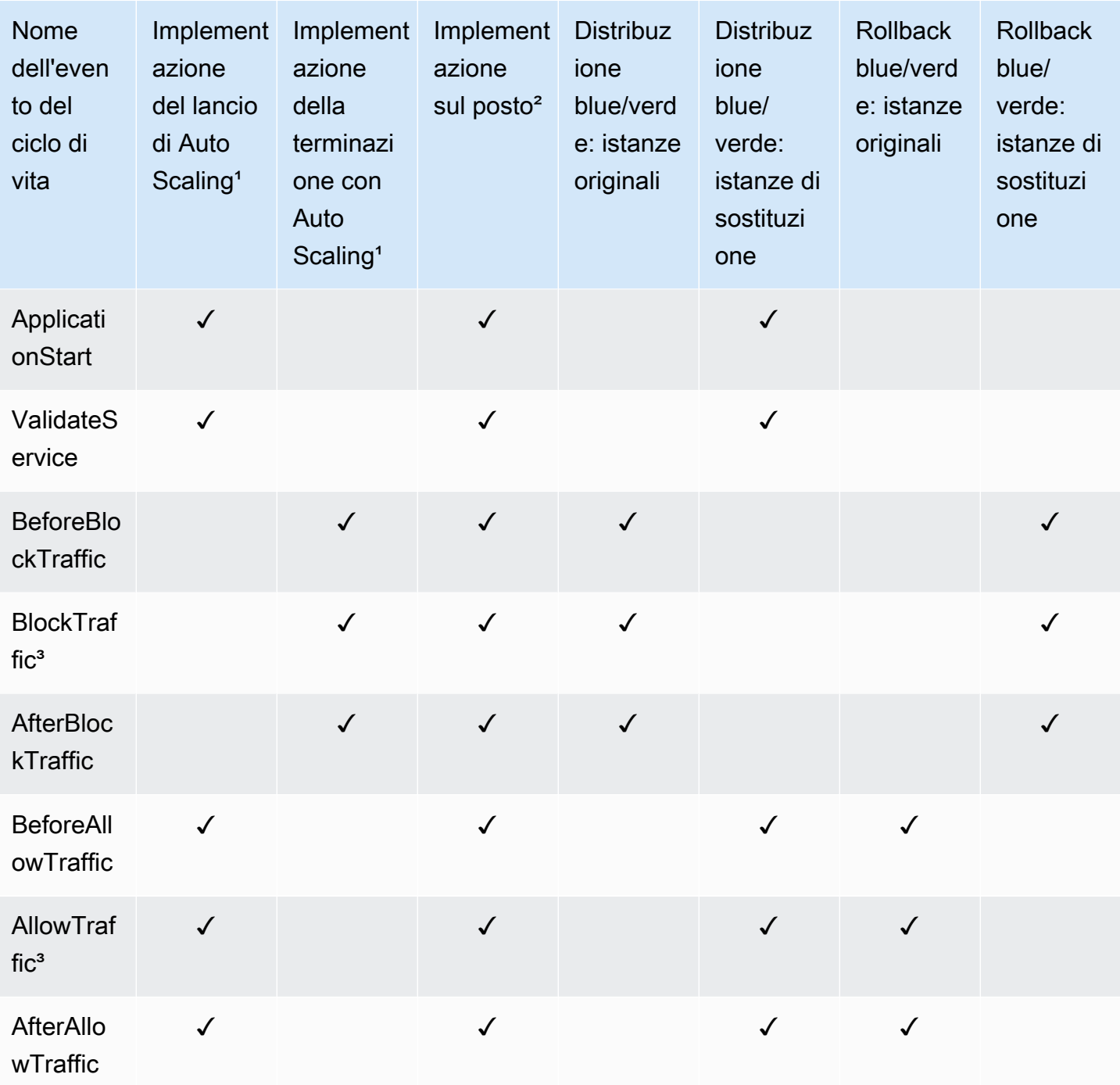

<sup>1</sup> Per informazioni sulle implementazioni di Amazon EC2 Auto Scaling, consulta. Come funziona [Amazon EC2 Auto Scaling con CodeDeploy](#page-99-0)

² Si applica anche al rollback di una distribuzione sul posto.

<sup>3</sup> Riservato alle operazioni CodeDeploy . Non può essere utilizzato per l'esecuzione di script.

<span id="page-665-0"></span>Esegui l'ordine degli hook in una distribuzione

Implementazioni di lancio di Auto Scaling

Durante una distribuzione con avvio di Auto Scaling, CodeDeploy esegue gli event hook nell'ordine seguente.

Per ulteriori informazioni sulle implementazioni di avvio di Auto Scaling, vedere. [Come funziona](#page-99-0) [Amazon EC2 Auto Scaling con CodeDeploy](#page-99-0)

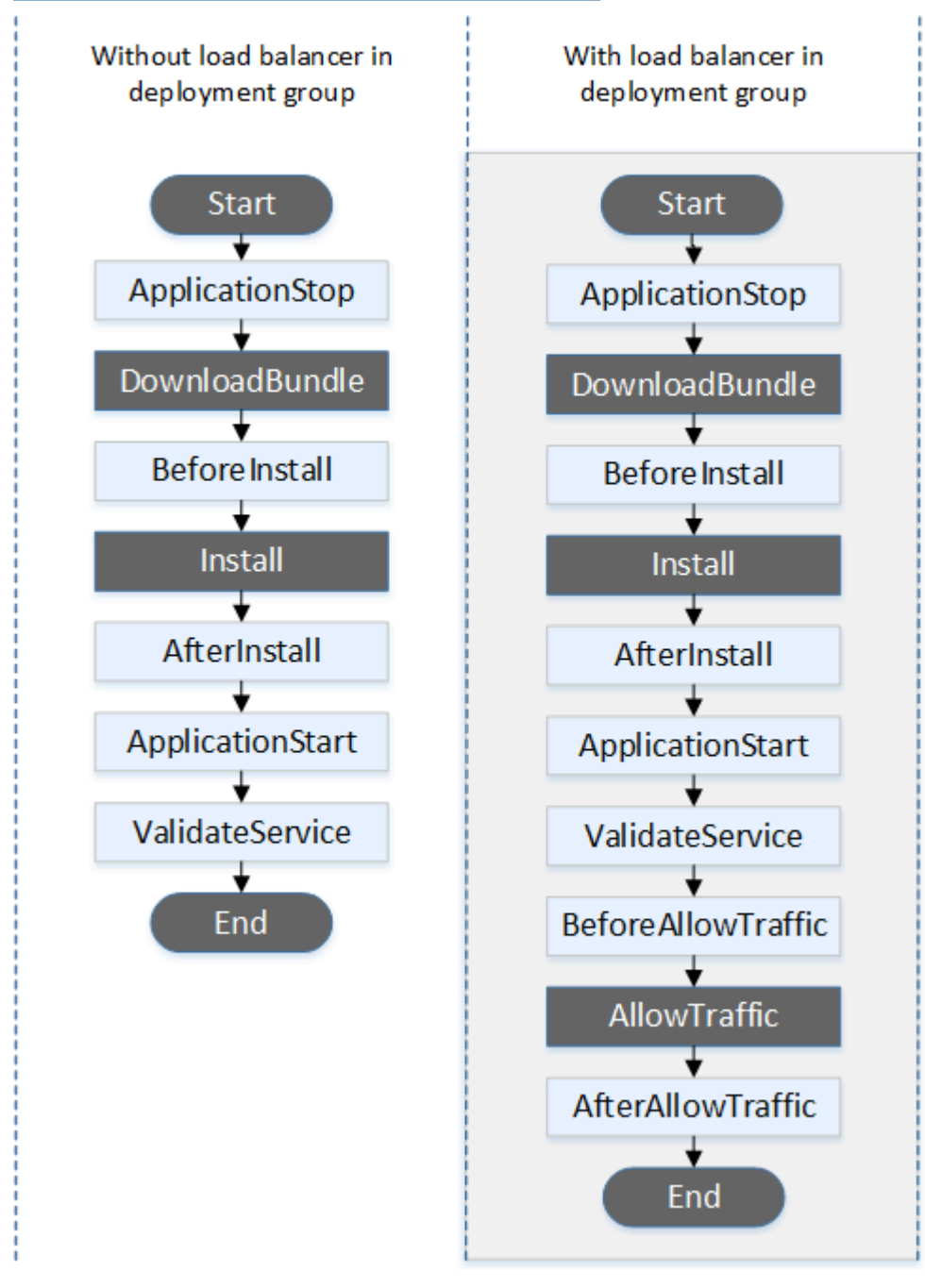

Gli eventi di avvio DownloadBundleAllowTraffic, installazione e fine della distribuzione non possono essere gestiti tramite script, motivo per cui appaiono in grigio in questo diagramma. Tuttavia, è possibile modificare la 'files' sezione del AppSpec file per specificare cosa viene installato durante l'evento di installazione.

Implementazioni di terminazione con Auto Scaling

Durante una distribuzione con terminazione di Auto Scaling, CodeDeploy esegue gli event hook nell'ordine seguente.

Per ulteriori informazioni sulle implementazioni di terminazione con Auto Scaling, vedere. [Abilitazione](#page-97-0)  [delle implementazioni di terminazione durante gli eventi scale-in di Auto Scaling](#page-97-0)

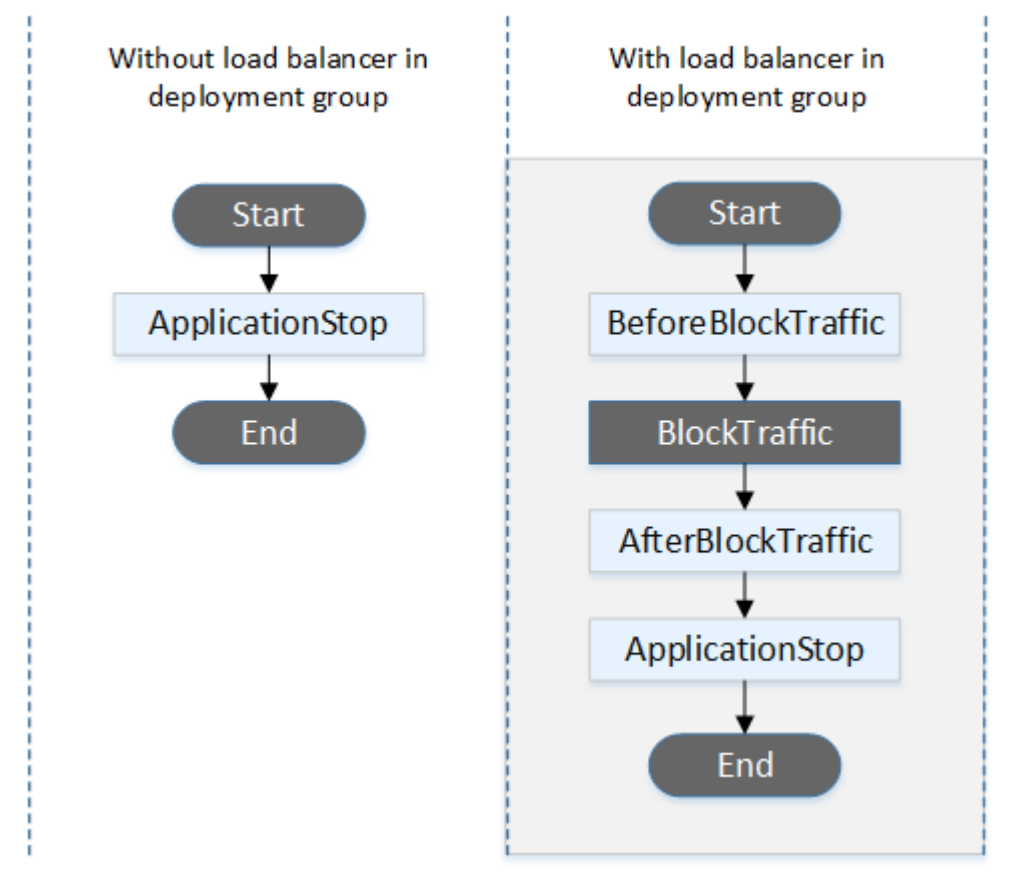

Gli eventi di inizio e fine della distribuzione non possono essere gestiti tramite script, motivo per cui appaiono in grigio in questo diagramma. BlockTraffic

# Distribuzioni locali

In una distribuzione in loco, incluso il rollback di una distribuzione in loco, gli hook degli eventi vengono eseguiti nel seguente ordine:

# **a** Note

Per le distribuzioni sul posto, i sei hook relativi al blocco e all'autorizzazione del traffico si applicano solo se si specifica un Classic Load Balancer, Application Load Balancer o Network Load Balancer di Elastic Load Balancing nel gruppo di distribuzione.

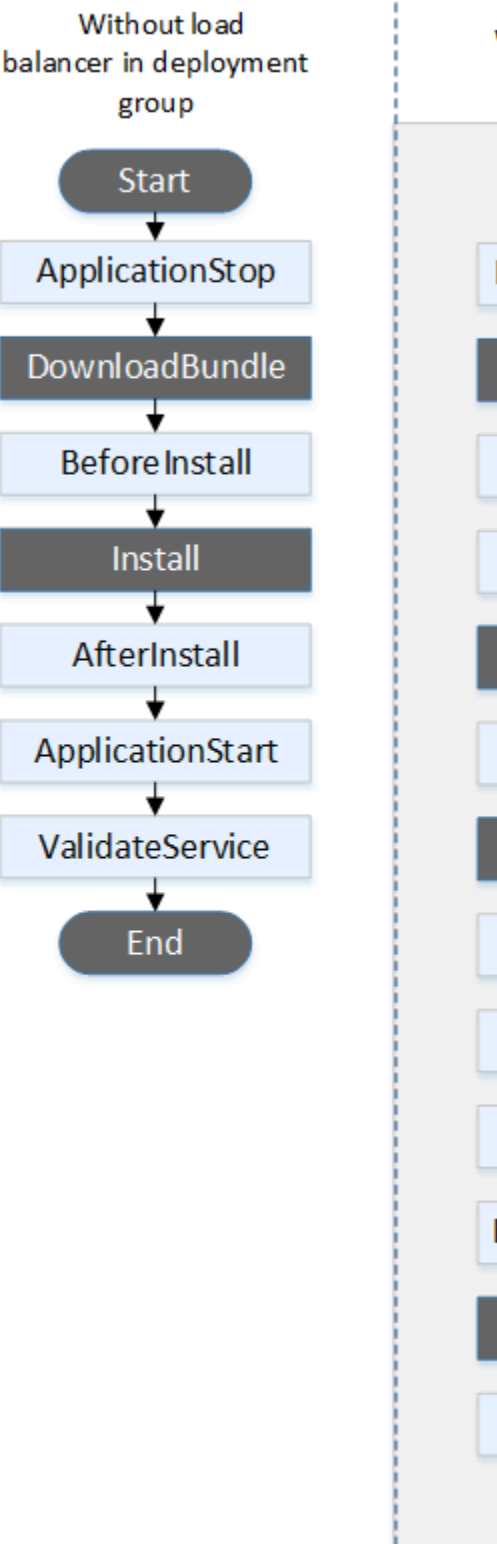

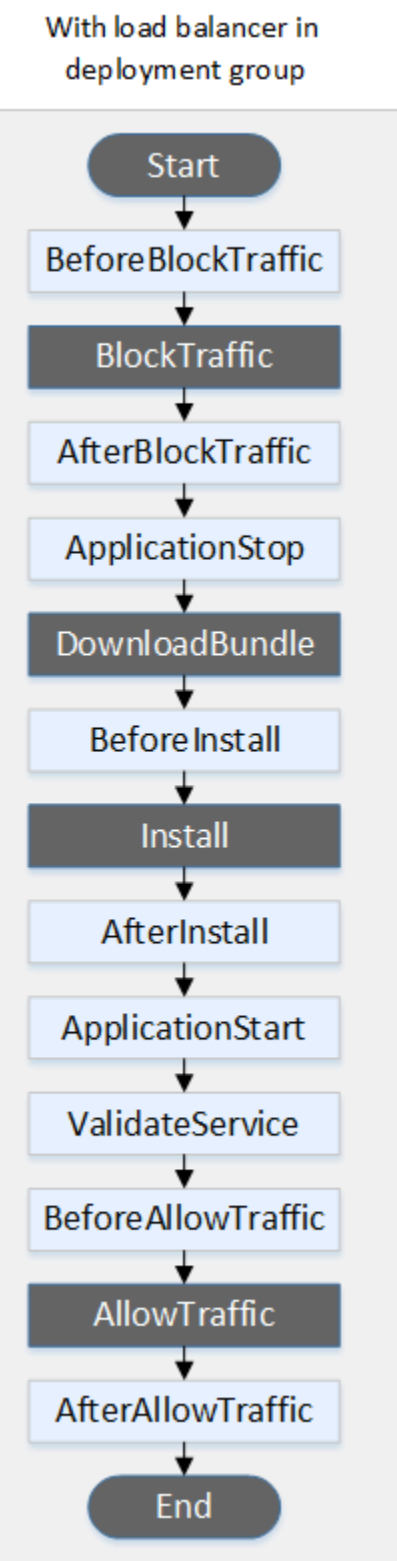

Gli eventi di avvio DownloadBundle, installazione e fine della distribuzione non possono essere creati tramite script, motivo per cui appaiono in grigio in questo diagramma. Tuttavia, è possibile modificare la 'files' sezione del AppSpec file per specificare cosa viene installato durante l'evento di installazione.

# Distribuzioni blu/verde

In una distribuzione blu/verde, gli hook degli eventi vengono eseguiti nell'ordine seguente:

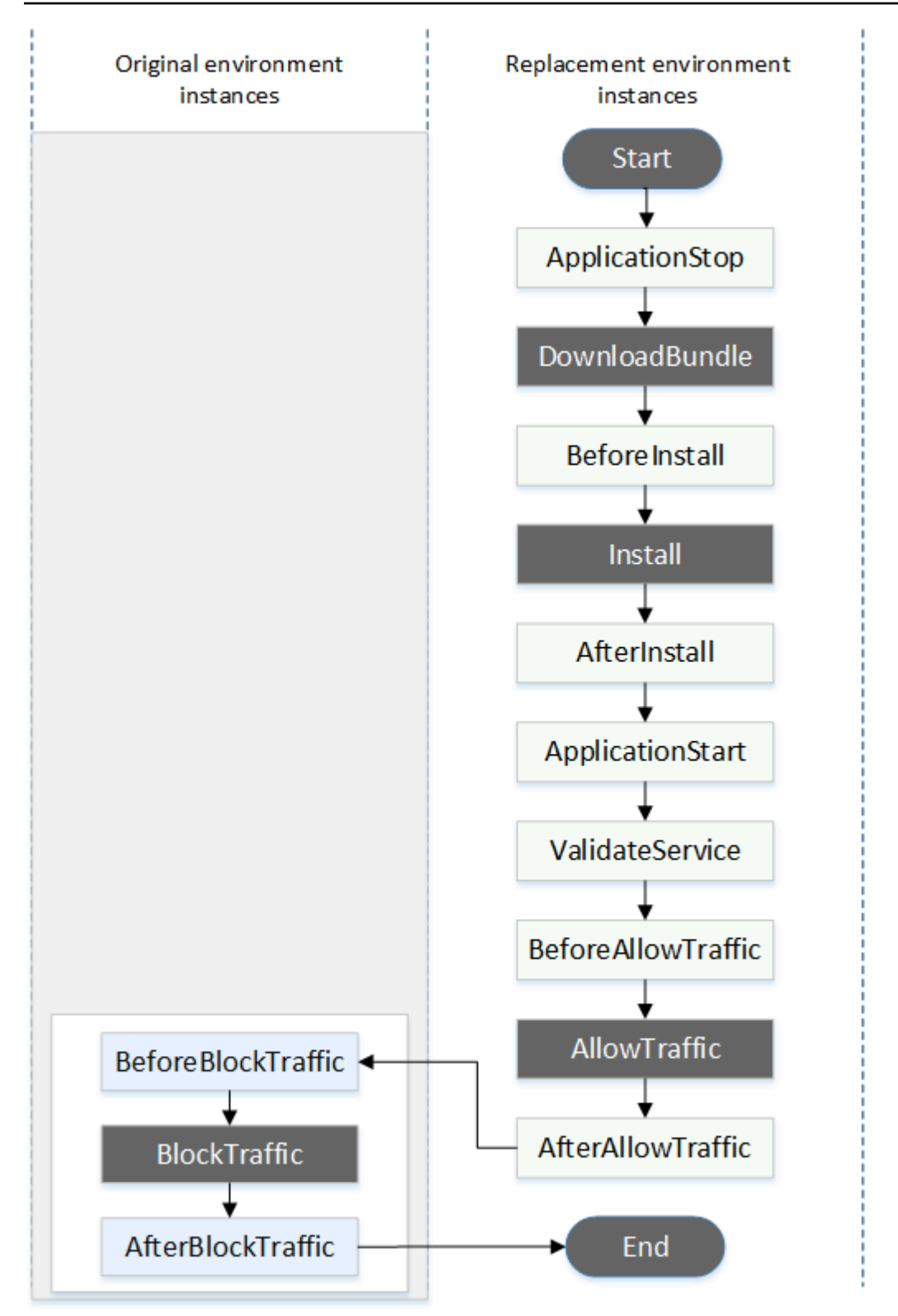

Gli eventi Start DownloadBundleBlockTrafficAllowTraffic, Install e End della distribuzione non possono essere gestiti tramite script, motivo per cui appaiono in grigio in questo diagramma. Tuttavia, è possibile modificare la sezione 'files' del AppSpec file per specificare cosa viene installato durante l'evento di installazione.

# <span id="page-671-0"></span>Struttura della sezione «ganci»

La sezione 'hooks' ha la seguente struttura:

```
hooks: 
    deployment-lifecycle-event-name: 
      - location: script-location
        timeout: timeout-in-seconds
        runas: user-name
```
Puoi includere i seguenti elementi in una voce hook dopo il nome dell'evento del ciclo di vita della distribuzione:

#### posizione

Obbligatorio. La posizione nel bundle del file di script per la revisione. La posizione degli script specificati nella hooks sezione è relativa alla radice del pacchetto di revisione dell'applicazione. Per ulteriori informazioni, consulta [Pianifica una revisione per CodeDeploy.](#page-482-0)

#### timeout

Facoltativo. Il numero di secondi dedicati all'esecuzione dello script prima che venga considerato non riuscito. Il valore predefinito è 3600 secondi (1 ora).

# **a** Note

3600 secondi (1 ora) è il periodo di tempo massimo consentito per l'esecuzione di uno script per ogni evento del ciclo di vita della distribuzione. Se gli script superano questo limite, la distribuzione viene interrotta e la distribuzione nell'istanza non riesce. Assicurati che il numero totale di secondi specificato per timeout per tutti gli script in ogni evento del ciclo di vita della distribuzione non superi questo limite.

#### runas

Facoltativo. L'utente da rappresentare quando viene eseguito lo script. Per impostazione predefinita, questo è l' CodeDeploy agente in esecuzione sull'istanza. CodeDeploy non memorizza le password, quindi l'utente non può essere impersonato se l'utente runas necessita di una password. Questo elemento si applica solo alle istanze di Amazon Linux e Ubuntu Server.

# <span id="page-672-0"></span>Riferimento ai file negli script hook

Se stai collegando uno script a un evento CodeDeploy del ciclo di vita come descritto in [AppSpec](#page-652-2)  [sezione 'hooks'](#page-652-2) e desideri fare riferimento a un file (ad esempio,helper.sh) nello script, dovrai specificare utilizzando: helper.sh

- (Consigliato) Un percorso assoluto. Per informazioni, consulta [Utilizzo di percorsi assoluti](#page-672-1).
- Un percorso relativo. Per informazioni, consulta [Utilizzo di percorsi relativi.](#page-674-1)

# <span id="page-672-1"></span>Utilizzo di percorsi assoluti

Per fare riferimento a un file usando il suo percorso assoluto, puoi:

- Specificate il percorso assoluto files nella sezione del AppSpec file, nella destination proprietà. Quindi, specifica lo stesso percorso assoluto nel tuo script hook. Per ulteriori informazioni, consulta [AppSpec sezione 'file' \(solo distribuzioni EC2/locali\)](#page-635-0).
- Specificate un percorso assoluto dinamico nello script hook. Per ulteriori informazioni, consulta [Deployment archive location.](#page-672-2)

# <span id="page-672-2"></span>Posizione dell'archivio di distribuzione

Durante l'evento del [DownloadBundle](#page-660-1)ciclo di vita, l' CodeDeploy agente estrae la [revisione](#page-482-1) per la distribuzione in una directory con il seguente formato:

# *root-directory*/*deployment-group-id*/*deployment-id*/deployment-archive

La parte del percorso relativa alla *directory* principale è sempre impostata sul valore predefinito mostrato nella tabella seguente o è controllata dall'impostazione di configurazione. :root\_dir Per ulteriori informazioni sulle impostazioni di configurazione, vedere. [CodeDeploy riferimento alla](#page-685-0) [configurazione dell'agente](#page-685-0)

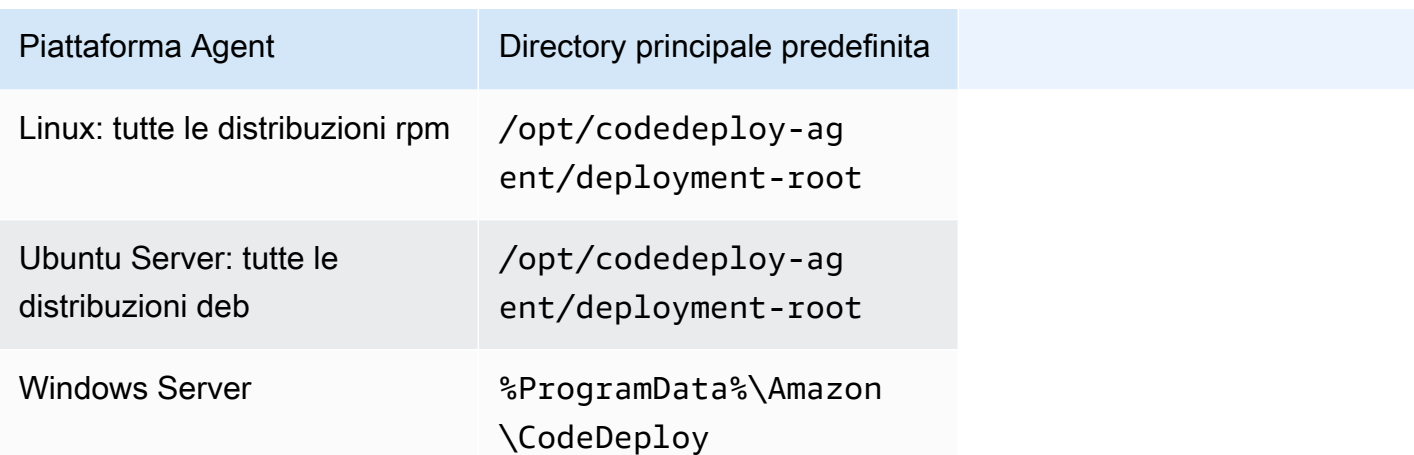

Dai tuoi script hook, puoi accedere all'archivio di distribuzione corrente utilizzando il percorso della directory principale e le variabili di ambiente DEPLOYMENT\_ID andDEPLOYMENT\_GROUP\_ID. Per ulteriori informazioni sulle variabili che è possibile utilizzare, vedere[Disponibilità delle variabili di](#page-674-0)  [ambiente per gli hook.](#page-674-0)

Ad esempio, ecco come è possibile accedere a un data. json file che si trova nella radice della revisione su Linux:

```
#!/bin/bash
rootDirectory="/opt/codedeploy-agent/deployment-root" # note: this will be different if 
 you 
                                                         # customize the :root_dir 
  configuration
dataFile="$rootDirectory/$DEPLOYMENT_GROUP_ID/$DEPLOYMENT_ID/deployment-archive/
data.json"
data=$(cat dataFile)
```
Come altro esempio, ecco come è possibile accedere a un data. json file che si trova alla radice della revisione utilizzando Powershell su Windows:

```
$rootDirectory="$env:ProgramData\Amazon\CodeDeploy" # note: this will be different if 
  you 
                                                       # customize the :root_dir 
  configuration
$dataFile="$rootDirectory\$env:DEPLOYMENT_GROUP_ID\$env:DEPLOYMENT_ID\deployment-
archive\data.json"
$data=(Get-Content $dataFile)
```
#### <span id="page-674-1"></span>Utilizzo di percorsi relativi

Per fare riferimento a un file utilizzando il relativo percorso, è necessario conoscere la directory di lavoro dell' CodeDeploy agente. I percorsi dei file sono relativi a questa directory.

La tabella seguente mostra la directory di lavoro per ogni piattaforma supportata dall' CodeDeploy agente.

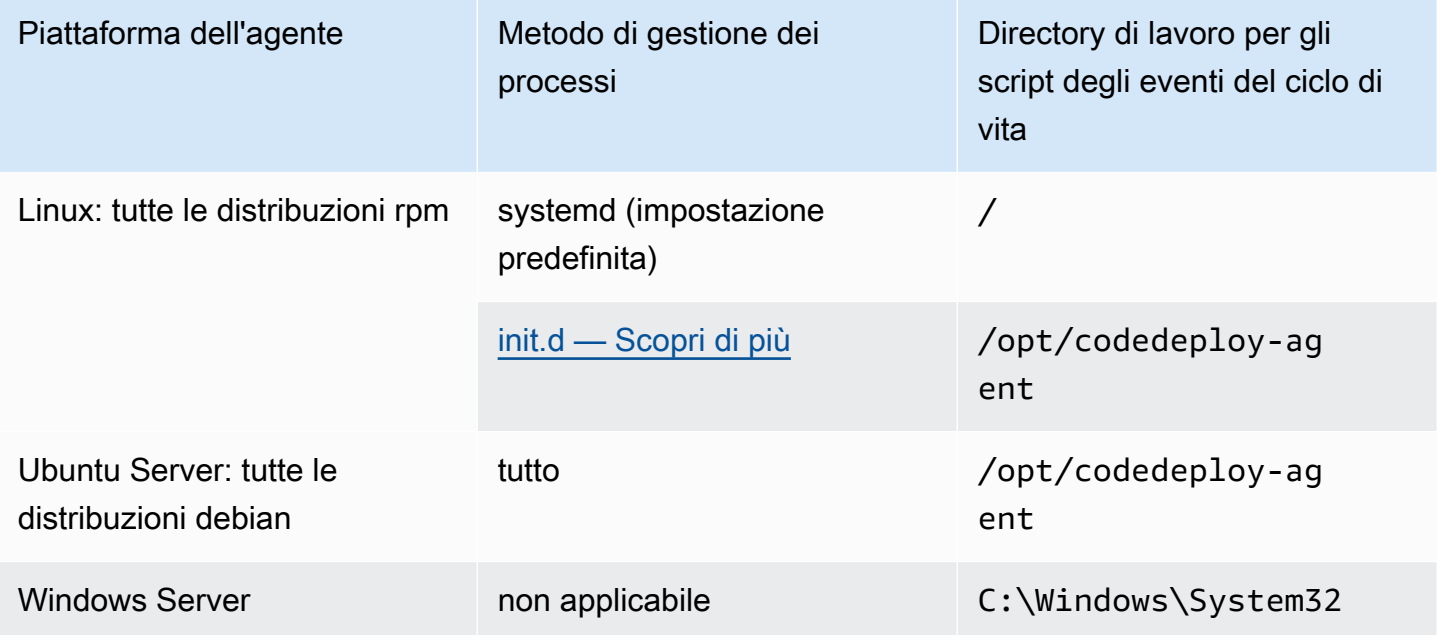

<span id="page-674-0"></span>Disponibilità delle variabili di ambiente per gli hook

Durante ogni evento del ciclo di vita della distribuzione, gli script di hook possono accedere alle seguenti variabili di ambiente:

#### APPLICATION\_NAME

Il nome dell'applicazione CodeDeploy che fa parte della distribuzione corrente (ad esempio,WordPress\_App).

#### DEPLOYMENT\_ID

L'ID CodeDeploy è stato assegnato alla distribuzione corrente (ad esempio,d-AB1CDEF23). DEPLOYMENT\_GROUP\_NAME

Il nome del gruppo di distribuzione CodeDeploy che fa parte della distribuzione corrente (ad esempio,WordPress\_DepGroup).

# DEPLOYMENT\_GROUP\_ID

L'ID del gruppo di distribuzione CodeDeploy che fa parte della distribuzione corrente (ad esempio,b1a2189b-dd90-4ef5-8f40-4c1c5EXAMPLE).

#### LIFECYCLE\_EVENT

Il nome dell'evento del ciclo di vita della distribuzione corrente (ad esempio AfterInstall).

Queste variabili di ambiente sono locali per ciascun evento del ciclo di vita della distribuzione.

Sono disponibili variabili di ambiente aggiuntive per agganciare gli script a seconda dell'origine del pacchetto di distribuzione:

Pacchetto da Amazon S3

• BUNDLE BUCKET

Il nome del bucket Amazon S3 da cui è stato scaricato il pacchetto di distribuzione (ad esempio,). my-s3-bucket

• BUNDLE\_KEY

La chiave oggetto per il pacchetto scaricato all'interno del bucket Amazon S3 (ad esempio,). WordPress\_App.zip

• BUNDLE VERSION

La versione dell'oggetto per il pacchetto (ad esempio,). 3sL4kqtJlcpXroDTDmJ +rmSpXd3dIbrHY+MTRCxf3vjVBH40Nr8X8gdRQBpUMLUo Questa variabile viene impostata solo se il bucket Amazon S3 ha abilitato il controllo delle versioni [degli oggetti](https://docs.aws.amazon.com/AmazonS3/latest/userguide/Versioning.html).

• BUNDLE\_ETAG

L'oggetto etag per il pacchetto (ad esempio,). b10a8db164e0754105b7a99be72e3fe5-4

Bundle da GitHub

• BUNDLE\_COMMIT

L'hash di commit SHA256 del bundle generato da Git (ad esempio,). d2a84f4b8b650937ec8f73cd8be2c74add5a911ba64df27458ed8229da804a26 Il seguente script modifica la porta di ascolto di un server HTTP Apache su 9090 anziché 80 se il valore di DEPLOYMENT GROUP NAME è uguale a Staging. Questo script devono essere richiamato durante l'evento del ciclo di vita della distribuzione BeforeInstall:

```
if [ "$DEPLOYMENT_GROUP_NAME" == "Staging" ]
then 
     sed -i -e 's/Listen 80/Listen 9090/g' /etc/httpd/conf/httpd.conf
fi
```
Il seguente esempio di script modifica il livello di verbosità dei messaggi registrati nel log degli errori da avviso a debug se il valore della variabile di ambiente DEPLOYMENT\_GROUP\_NAME è uguale a Staging. Questo script devono essere richiamato durante l'evento del ciclo di vita della distribuzione BeforeInstall:

```
if [ "$DEPLOYMENT_GROUP_NAME" == "Staging" ]
then 
     sed -i -e 's/LogLevel warn/LogLevel debug/g' /etc/httpd/conf/httpd.conf
fi
```
Il seguente esempio di script sostituisce il testo nella pagina Web specificata con il testo che visualizza il valore di queste variabili di ambiente. Questo script devono essere richiamato durante l'evento del ciclo di vita della distribuzione AfterInstall:

```
#!/usr/bin/python
import os 
strToSearch="<h2>This application was deployed using CodeDeploy.</h2>"
strToReplace="<h2>This page for "+os.environ['APPLICATION_NAME']+" 
  application and "+os.environ['DEPLOYMENT_GROUP_NAME']+" deployment group with 
  "+os.environ['DEPLOYMENT_GROUP_ID']+" deployment group ID was generated by a 
  "+os.environ['LIFECYCLE_EVENT']+" script during "+os.environ['DEPLOYMENT_ID']+" 
  deployment.</h2>" 
fp=open("/var/www/html/index.html","r")
buffer=fp.read()
fp.close() 
fp=open("/var/www/html/index.html","w")
fp.write(buffer.replace(strToSearch,strToReplace))
fp.close()
```
# <span id="page-677-0"></span>Esempio di hook

Ecco un esempio della voce hooks che specifica due hook per l'evento del ciclo di vita AfterInstall:

```
hooks: 
    AfterInstall: 
      - location: Scripts/RunResourceTests.sh 
        timeout: 180 
      - location: Scripts/PostDeploy.sh 
         timeout: 180
```
Lo script Scripts/RunResourceTests.sh viene eseguito durante la fase AfterInstall del processo di distribuzione. La distribuzione non ha esito positivo se lo script impiega più di 180 secondi (3 minuti) per l'esecuzione.

La posizione degli script specificati nella sezione "hooks" è relativa alla radice del bundle di revisione dell'applicazione. Nel precedente esempio, un file denominato RunResourceTests.sh si trova in una directory denominata Scripts. La directory Scripts si trova al livello di radice del bundle. Per ulteriori informazioni, consulta [Pianifica una revisione per CodeDeploy.](#page-482-0)

# AppSpec Esempio di file

Questo argomento fornisce AppSpec file di esempio per una distribuzione AWS Lambda e una distribuzione EC2/on-premise.

# Argomenti

- [AppSpec Esempio di file per una distribuzione Amazon ECS](#page-677-1)
- [AppSpec Esempio di file per una distribuzione AWS Lambda](#page-680-0)
- [AppSpec Esempio di file per una distribuzione EC2/on-premise](#page-682-0)

# <span id="page-677-1"></span>AppSpec Esempio di file per una distribuzione Amazon ECS

Ecco un esempio di AppSpec file scritto in YAML per la distribuzione di un servizio Amazon ECS.

```
version: 0.0
Resources: 
   - TargetService: 
       Type: AWS::ECS::Service
```

```
 Properties: 
         TaskDefinition: "arn:aws:ecs:us-east-1:111222333444:task-definition/my-task-
definition-family-name:1" 
         LoadBalancerInfo: 
           ContainerName: "SampleApplicationName" 
           ContainerPort: 80
# Optional properties 
         PlatformVersion: "LATEST" 
         NetworkConfiguration: 
           AwsvpcConfiguration: 
              Subnets: ["subnet-1234abcd","subnet-5678abcd"] 
              SecurityGroups: ["sg-12345678"] 
             AssignPublicIp: "ENABLED" 
         CapacityProviderStrategy: 
            - Base: 1 
              CapacityProvider: "FARGATE_SPOT" 
             Weight: 2 
            - Base: 0 
             CapacityProvider: "FARGATE" 
             Weight: 1
Hooks: 
   - BeforeInstall: "LambdaFunctionToValidateBeforeInstall" 
   - AfterInstall: "LambdaFunctionToValidateAfterInstall" 
   - AfterAllowTestTraffic: "LambdaFunctionToValidateAfterTestTrafficStarts" 
   - BeforeAllowTraffic: "LambdaFunctionToValidateBeforeAllowingProductionTraffic" 
   - AfterAllowTraffic: "LambdaFunctionToValidateAfterAllowingProductionTraffic"
```
Questa è una versione dell'esempio precedente scritto in formato JSON.

```
{ 
        "version": 0.0, 
        "Resources": [ 
               { 
                       "TargetService": { 
                              "Type": "AWS::ECS::Service", 
                              "Properties": { 
                                     "TaskDefinition": "arn:aws:ecs:us-east-1:111222333444:task-
definition/my-task-definition-family-name:1", 
                                     "LoadBalancerInfo": { 
                                             "ContainerName": "SampleApplicationName", 
                                             "ContainerPort": 80 
\mathbb{R}, \mathbb{R}, \mathbb{R}, \mathbb{R}, \mathbb{R}, \mathbb{R}, \mathbb{R}, \mathbb{R}, \mathbb{R}, \mathbb{R}, \mathbb{R}, \mathbb{R}, \mathbb{R}, \mathbb{R}, \mathbb{R}, \mathbb{R}, \mathbb{R}, \mathbb{R}, \mathbb{R}, \mathbb{R}, \mathbb{R}, \mathbb{R},  "PlatformVersion": "LATEST",
```

```
 "NetworkConfiguration": { 
                            "AwsvpcConfiguration": { 
                                "Subnets": [ 
                                     "subnet-1234abcd", 
                                     "subnet-5678abcd" 
\sim 1, \sim 1, \sim 1, \sim "SecurityGroups": [ 
                                     "sg-12345678" 
\sim 1, \sim 1, \sim 1, \sim "AssignPublicIp": "ENABLED" 
 } 
\}, \{ "CapacityProviderStrategy": [ 
 { 
                                "Base" : 1, 
                                "CapacityProvider" : "FARGATE_SPOT", 
                                "Weight" : 2 
\}, \{ { 
                               "Base" : 0,
                                "CapacityProvider" : "FARGATE", 
                                "Weight" : 1 
 } 
\sim 100 \sim 100 \sim 100 \sim 100 \sim 100 \sim 100 \sim 100 \sim 100 \sim 100 \sim 100 \sim 100 \sim 100 \sim 100 \sim 100 \sim 100 \sim 100 \sim 100 \sim 100 \sim 100 \sim 100 \sim 100 \sim 100 \sim 100 \sim 100 \sim 
 } 
 } 
         } 
     ], 
     "Hooks": [ 
          { 
              "BeforeInstall": "LambdaFunctionToValidateBeforeInstall" 
         }, 
          { 
              "AfterInstall": "LambdaFunctionToValidateAfterInstall" 
         }, 
          { 
              "AfterAllowTestTraffic": "LambdaFunctionToValidateAfterTestTrafficStarts" 
         }, 
          { 
              "BeforeAllowTraffic": 
  "LambdaFunctionToValidateBeforeAllowingProductionTraffic" 
          }, 
          {
```

```
 "AfterAllowTraffic": 
  "LambdaFunctionToValidateAfterAllowingProductionTraffic" 
          } 
     \mathbf{I}}
```
Ecco è la sequenza degli eventi durante la distribuzione:

- 1. Prima che l'applicazione Amazon ECS aggiornata venga installata nel set di attività sostitutivo, viene eseguita la funzione LambdaFunctionToValidateBeforeInstall Lambda chiamata.
- 2. Dopo aver installato l'applicazione Amazon ECS aggiornata nel set di attività sostitutivo, ma prima che riceva traffico, viene eseguita la funzione LambdaFunctionToValidateAfterInstall Lambda chiamata.
- 3. Dopo che l'applicazione Amazon ECS sul set di attività sostitutivo inizia a ricevere traffico dal listener di test, viene eseguita la funzione Lambda chiamata. LambdaFunctionToValidateAfterTestTrafficStarts È probabile che questa funzione esegua test di convalida per determinare se la distribuzione deve continuare. Se non specifichi un listener di test nel tuo gruppo di distribuzione, questo hook verrà ignorato.
- 4. Dopo aver completato tutti i test di convalida nell'AfterAllowTestTraffichook e prima che il traffico di produzione venga inviato all'applicazione Amazon ECS aggiornata, viene eseguita la funzione Lambda chiamata. LambdaFunctionToValidateBeforeAllowingProductionTraffic
- 5. Dopo che il traffico di produzione è stato inviato all'applicazione Amazon ECS aggiornata sul set di attività sostitutivo, viene eseguita la funzione LambdaFunctionToValidateAfterAllowingProductionTraffic Lambda chiamata.

Le funzioni Lambda eseguite durante qualsiasi hook possono eseguire test di convalida o raccogliere metriche sul traffico.

<span id="page-680-0"></span>AppSpec Esempio di file per una distribuzione AWS Lambda

Ecco un esempio di AppSpec file scritto in YAML per la distribuzione di una versione della funzione Lambda.

```
version: 0.0
Resources: 
   - myLambdaFunction:
```

```
 Type: AWS::Lambda::Function 
       Properties: 
         Name: "myLambdaFunction" 
         Alias: "myLambdaFunctionAlias" 
         CurrentVersion: "1" 
         TargetVersion: "2"
Hooks: 
   - BeforeAllowTraffic: "LambdaFunctionToValidateBeforeTrafficShift" 
   - AfterAllowTraffic: "LambdaFunctionToValidateAfterTrafficShift"
```
Questa è una versione dell'esempio precedente scritto in formato JSON.

```
{ 
   "version": 0.0, 
   "Resources": [{ 
    "myLambdaFunction": { 
     "Type": "AWS::Lambda::Function", 
     "Properties": { 
      "Name": "myLambdaFunction", 
      "Alias": "myLambdaFunctionAlias", 
      "CurrentVersion": "1", 
      "TargetVersion": "2" 
     } 
    } 
   }], 
   "Hooks": [{ 
     "BeforeAllowTraffic": "LambdaFunctionToValidateBeforeTrafficShift" 
       }, 
      \{ "AfterAllowTraffic": "LambdaFunctionToValidateAfterTrafficShift" 
    } 
  \mathbf{I} }
```
Ecco è la sequenza degli eventi durante la distribuzione:

- 1. Prima di spostare il traffico dalla versione 1 di una funzione Lambda myLambdaFunction chiamata alla versione 2, esegui una funzione Lambda LambdaFunctionToValidateBeforeTrafficShift chiamata che convalida che la distribuzione sia pronta per avviare lo spostamento del traffico.
- 2. Se LambdaFunctionToValidateBeforeTrafficShift ha restituito il codice di uscita 0 (operazione completata), inizia il trasferimento del traffico alla versione 2 di myLambdaFunction.

La configurazione della distribuzione per questa distribuzione determina la velocità di trasferimento del traffico.

3. Una volta completato lo spostamento del traffico dalla versione 1 di una funzione Lambda myLambdaFunction chiamata alla versione 2, esegui una funzione Lambda LambdaFunctionToValidateAfterTrafficShift chiamata che convalida il completamento della distribuzione.

# <span id="page-682-0"></span>AppSpec Esempio di file per una distribuzione EC2/on-premise

Ecco un esempio di AppSpec file per una distribuzione locale su un'istanza Amazon Linux, Ubuntu Server o RHEL.

# **a** Note

Le distribuzioni su istanze di Windows Server non supportano l'elemento. runas Se si esegue la distribuzione su istanze di Windows Server, non includerlo nel file. AppSpec

```
version: 0.0
os: linux
files: 
   - source: Config/config.txt 
     destination: /webapps/Config 
   - source: source 
     destination: /webapps/myApp
hooks: 
   BeforeInstall: 
     - location: Scripts/UnzipResourceBundle.sh 
     - location: Scripts/UnzipDataBundle.sh 
   AfterInstall: 
     - location: Scripts/RunResourceTests.sh 
       timeout: 180 
   ApplicationStart: 
     - location: Scripts/RunFunctionalTests.sh 
       timeout: 3600 
   ValidateService: 
     - location: Scripts/MonitorService.sh 
       timeout: 3600 
       runas: codedeployuser
```
Per un'istanza di Windows Server, passa os: linux a. os: windows Inoltre, devi specificare i percorsi completi per destination (ad esempio, c:\temp\webapps\Config e c:\temp \webapps\myApp). Non includere l'elemento runas.

Ecco è la sequenza degli eventi durante la distribuzione:

- 1. Esegui lo script presente in Scripts/UnzipResourceBundle.sh.
- 2. Se lo script precedente ha restituito il codice di uscita 0 (operazione completata), esegui lo script presente in Scripts/UnzipDataBundle.sh.
- 3. Copia il file dal percorso Config/config.txt nel percorso /webapps/Config/config.txt.
- 4. Copia in modo ricorsivo tutti i file nella directory source nella directory /webapps/myApp.
- 5. Esegui lo script che si trova in Scripts/RunResourceTests.sh con un timeout di 180 secondi (3 minuti).
- 6. Esegui lo script che si trova in Scripts/RunFunctionalTests.sh con un timeout di 3600 secondi (1 ora).
- 7. Esegui lo script che si trova in Scripts/MonitorService.sh come utente codedeploy con un timeout di 3600 secondi (1 ora).

# AppSpec Spaziatura tra i file

Di seguito è riportato il formato corretto per la spaziatura tra i AppSpec file. I numeri tra parentesi quadre indicano il numero di spazi che devono essere presenti tra gli elementi. Ad esempio, [4] significa inserire quattro spazi tra gli elementi. CodeDeploy genera un errore di cui potrebbe essere difficile eseguire il debug se le posizioni e il numero di spazi in un AppSpec file non sono corretti.

```
version:[1]version-number
os:[1]operating-system-name
files:
[2]-[1]source:[1]source-files-location
[4]destination:[1]destination-files-location
permissions:
[2]-[1]object:[1]object-specification
[4]pattern:[1]pattern-specification
[4]except:[1]exception-specification
[4]owner:[1]owner-account-name
[4]group:[1]group-name
[4]mode:[1]mode-specification
[4]acls:
```
[6]-[1]*acls-specification* [4]context: [6]user:[1]*user-specification* [6]type:[1]*type-specification* [6]range:[1]*range-specification* [4]type: [6]-[1]*object-type* hooks: [2]*deployment-lifecycle-event-name*: [4]-[1]location:[1]*script-location* [6]timeout:[1]*timeout-in-seconds* [6]runas:[1]*user-name*

Ecco un esempio di file con AppSpec spaziatura corretta:

```
version: 0.0
os: linux
files: 
   - source: / 
     destination: /var/www/html/WordPress
hooks: 
   BeforeInstall: 
     - location: scripts/install_dependencies.sh 
       timeout: 300 
       runas: root 
   AfterInstall: 
     - location: scripts/change_permissions.sh 
       timeout: 300 
       runas: root 
   ApplicationStart: 
     - location: scripts/start_server.sh 
     - location: scripts/create_test_db.sh 
       timeout: 300 
       runas: root 
   ApplicationStop: 
     - location: scripts/stop_server.sh 
       timeout: 300 
       runas: root
```
Per ulteriori informazioni sulla spaziatura, consulta la specifica [YAML.](http://www.yaml.org)

## Convalida il AppSpec file e la posizione del file

#### Sintassi del file

Puoi utilizzare lo script AppSpec Assistant AWS fornito per convalidare il contenuto di un file. AppSpec È possibile trovare lo script insieme ai modelli di AppSpec file su. [GitHub](https://github.com/aws-samples/aws-codedeploy-appspec-assistant)

Puoi anche utilizzare uno strumento basato su browser come [YAML lint o il parser YAML](http://www.yamllint.com/) [online per](http://yaml-online-parser.appspot.com/) [aiutarti a controllare la sintassi YAML](http://yaml-online-parser.appspot.com/).

#### Posizione del file

Per verificare di aver inserito il AppSpec file nella directory principale della struttura di directory del contenuto di origine dell'applicazione, esegui uno dei seguenti comandi:

Nelle istanze locali di Linux, macOS o Unix:

ls *path/to/root/directory/*appspec.yml

Se il AppSpec file non si trova lì, viene visualizzato l'errore «Nessun file o directory di questo tipo».

Sulle istanze Windows locali:

#### dir *path\to\root\directory\*appspec.yml

<span id="page-685-0"></span>Se il AppSpec file non si trova lì, viene visualizzato l'errore «File non trovato».

## CodeDeploy riferimento alla configurazione dell'agente

Quando l' CodeDeploy agente viene installato, sull'istanza viene inserito un file di configurazione. Questo file di configurazione specifica i percorsi delle directory e altre impostazioni CodeDeploy da utilizzare durante l'interazione con l'istanza. Puoi modificare alcune delle opzioni di configurazione nel file.

Per le istanze Amazon Linux, Ubuntu Server e Red Hat Enterprise Linux (RHEL), il file di configurazione è denominato. codedeployagent.yml È collocato nella directory /etc/ codedeploy-agent/conf.

Per le istanze di Windows Server, il file di configurazione è denominato. conf.yml È collocato nella directory C:\ProgramData\Amazon\CodeDeploy.

#### Le impostazioni di configurazione includono:

:log\_aws\_wire: Imposta questa **true** opzione affinché l' CodeDeploy agente acquisisca i log dei cavi da Amazon S3 e li scriva in un file **codedeplo y-agent.wire.log** denominato nella posizione indicata dall'impostazione:log\_dir:.

### **A** Warning

È necessario impostare :log\_aws\_ wire: a true solo per la quantità di tempo necessaria per acquisire log in rete. Il file codedeploy-agent.w ire.log può crescere fino a grandi dimensioni in modo rapido. L'output del wire log in questo file potrebbe contenere informazioni riservate, inclusi i contenuti in testo semplice dei file trasferiti da o verso Amazon S3 mentre questa impostazione era impostata su. true I wire log contengono informazi oni su tutte le attività di Amazon S3 associate AWS all'account su cui era impostata questa impostazione, non solo sulle attività relative true CodeDeploy alle distribuzioni.

L'impostazione predefinita è false.

Questa impostazione vale per tutti i tipi di istanza. È necessario aggiungere questa impostazione di configurazione alle istanze di Windows Server per poterla utilizzare.

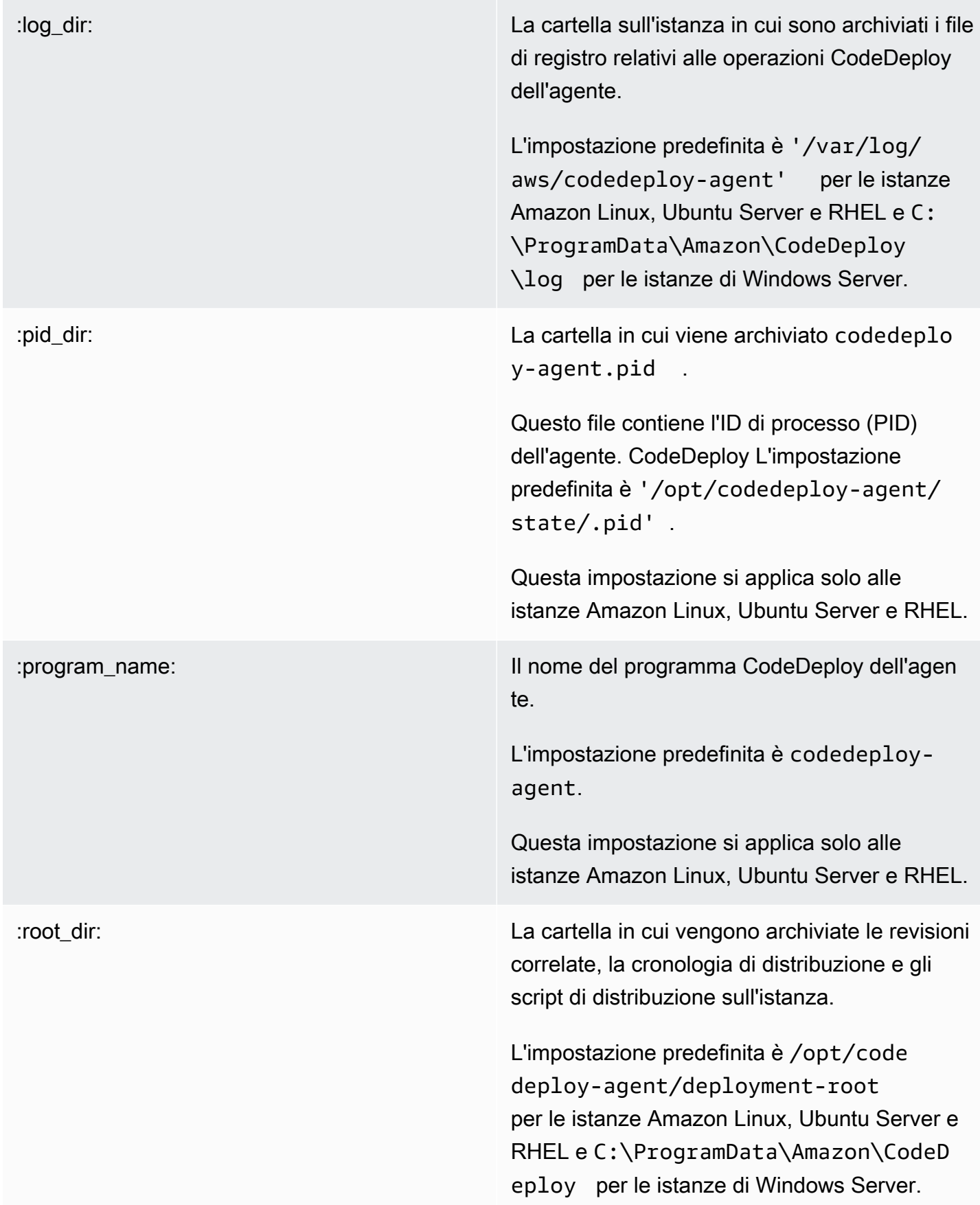

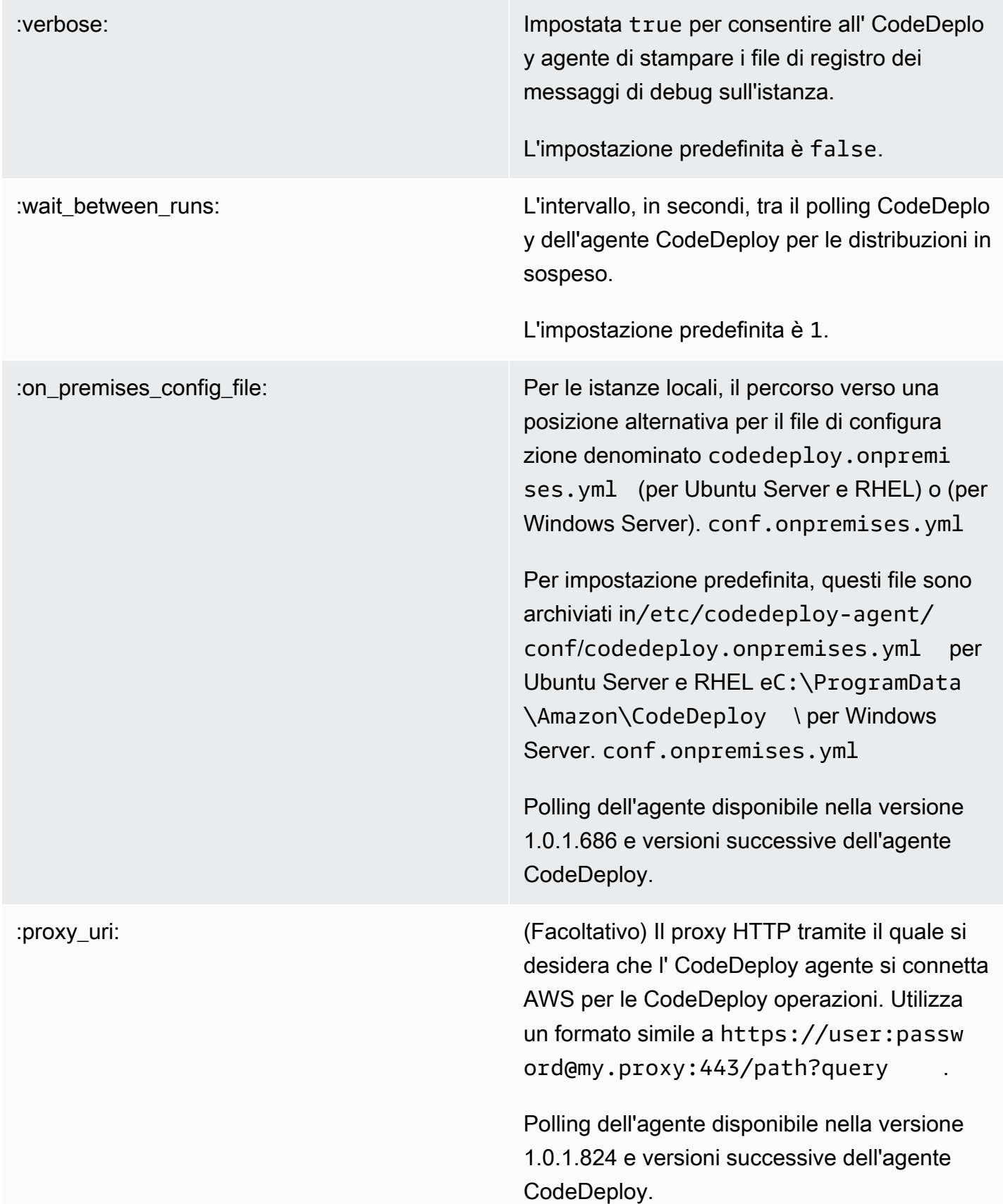

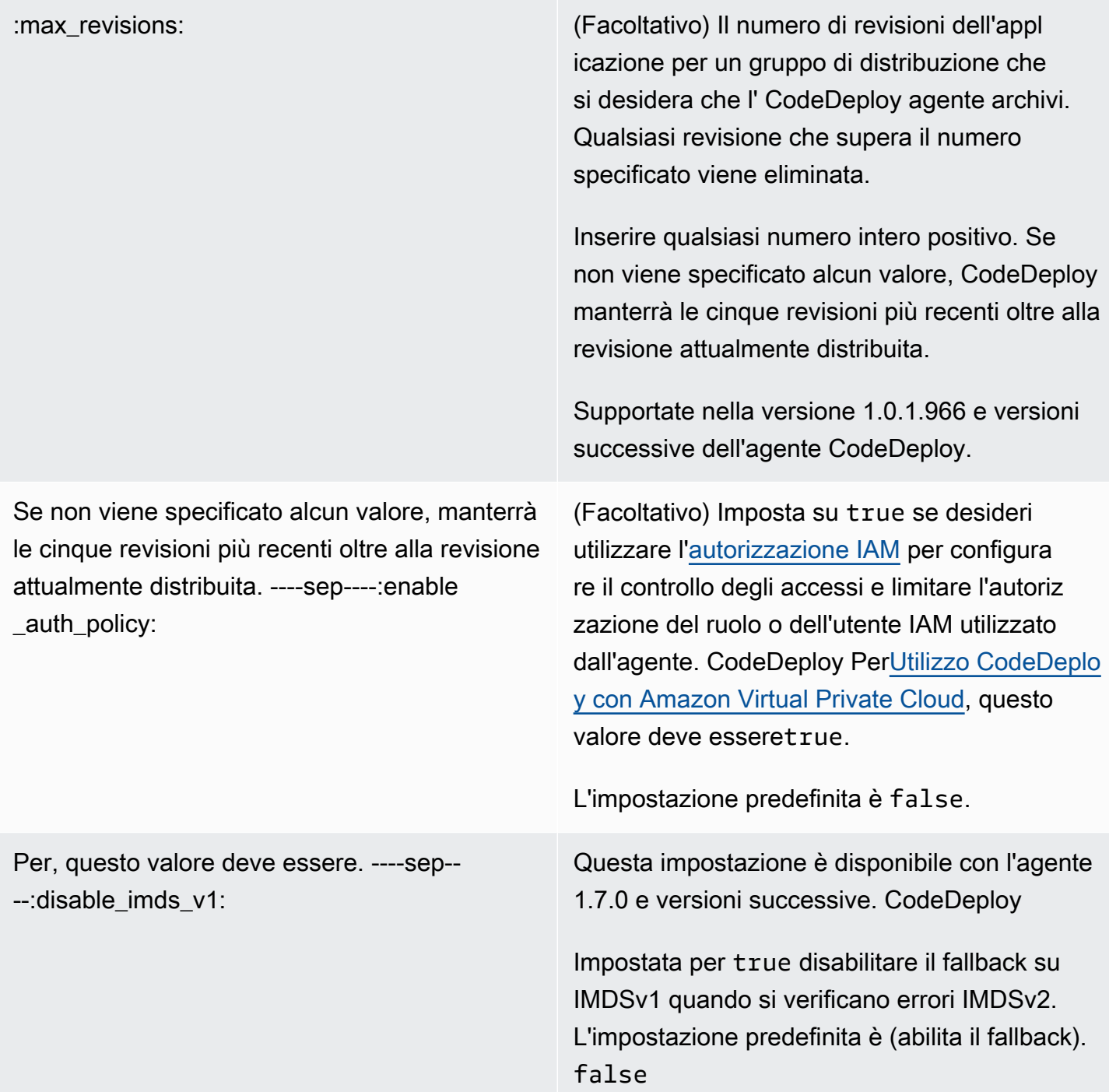

## Argomenti correlati

[Collaborazione con l' CodeDeploy agente](#page-274-0)

[Gestione delle operazioni degli CodeDeploy agenti](#page-295-0)

# AWS CloudFormationmodelli di CodeDeploy riferimento

In questa sezione vengono introdotte le risorse AWS CloudFormation, la trasformazione e l'hook progettati per l'utilizzo con le distribuzioni CodeDeploy . Per una procedura dettagliata sulla creazione di un aggiornamento dello stack gestito daAWS CloudFormation hook for CodeDeploy, vedere[Crea](#page-526-0)  [una distribuzione blu/verde di Amazon ECS tramite AWS CloudFormation](#page-526-0)

### **a** Note

AWS CloudFormationgli hook fanno parte deiAWS CloudFormation componentiAWS e sono diversi dagli hook per eventi CodeDeploy del ciclo di vita.

Oltre agli altri metodi disponibili in CodeDeploy, puoi utilizzare iAWS CloudFormation modelli per eseguire le seguenti attività:

- Creare applicazioni
- Creare gruppi di distribuzione e specificare una revisione di destinazione.
- Creare configurazioni della distribuzione
- Crea istanze Amazon EC2.

AWS CloudFormation è un servizio che consente di modellare e configurare le risorse AWS utilizzando modelli. Un modello AWS CloudFormation è un file di testo il cui formato è conforme allo standard JSON. Puoi creare un modello che descrive tutte le risorse AWS che desideri perché AWS CloudFormation si occupi del provisioning e della configurazione di queste risorse per te.

Per ulteriori informazioni, consulta [Che cos'èAWS CloudFormation? e](https://docs.aws.amazon.com/AWSCloudFormation/latest/UserGuide/Welcome.html) [Utilizzo deiAWS](https://docs.aws.amazon.com/AWSCloudFormation/latest/UserGuide/template-guide.html) [CloudFormation modelli](https://docs.aws.amazon.com/AWSCloudFormation/latest/UserGuide/template-guide.html) nella Guida perAWS CloudFormation l'utente.

Se si intende utilizzareAWS CloudFormation modelli compatibili con quelli della propria organizzazione, CodeDeploy in qualità di amministratore, è necessario concedere l'accesso aiAWS CloudFormationAWS servizi e alle azioniAWS CloudFormation da cui dipende. Per concedere le autorizzazioni per creare applicazioni, gruppi di distribuzione e configurazioni di distribuzione, aggiungi la seguente politica al set di autorizzazioni degli utenti con cui lavorerannoAWS CloudFormation:

AWS CloudFormationriferimento al modello Versione API 2014-10-06 677

```
 "Version": "2012-10-17", 
   "Statement": [ 
     { 
        "Effect": "Allow", 
        "Action": [ 
           "cloudformation:*" 
        ], 
        "Resource": "*" 
      } 
   ]
}
```
Per ulteriori informazioni sulle policy, consulta i seguenti argomenti:

- Per visualizzare la policy da aggiungere al set di autorizzazioni degli utenti che creeranno istanze Amazon EC2, consult[aCrea un'istanza Amazon EC2 per CodeDeploy \(modello\) AWS](#page-340-0) [CloudFormation](#page-340-0).
- Per informazioni sull'aggiunta di policy ai set di autorizzazioni, consulta [Creare un set di](https://docs.aws.amazon.com/singlesignon/latest/userguide/howtocreatepermissionset.html) [autorizzazioni](https://docs.aws.amazon.com/singlesignon/latest/userguide/howtocreatepermissionset.html) nella Guida per l'utente IAM.
- Per informazioni su come limitare gli utenti a un insieme limitato di CodeDeploy azioni e risorse, consulta[AWS politiche gestite \(predefinite\) per CodeDeploy](#page-596-0).

La tabella seguente mostra le azioni che un modello AWS CloudFormation può eseguire a tuo nome e include collegamenti a ulteriori informazioni sui tipi di risorse AWS e i tipi di proprietà che è possibile aggiungere a un modello AWS CloudFormation.

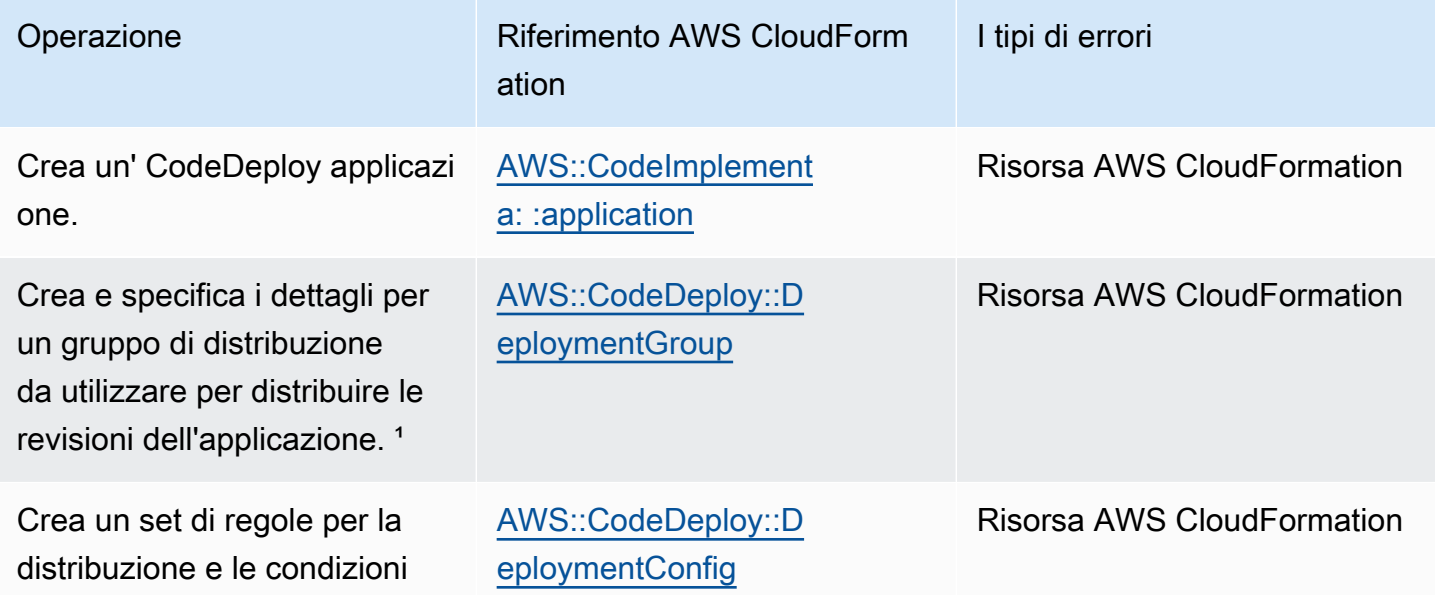

AWS CodeDeploy Guida per l'utente

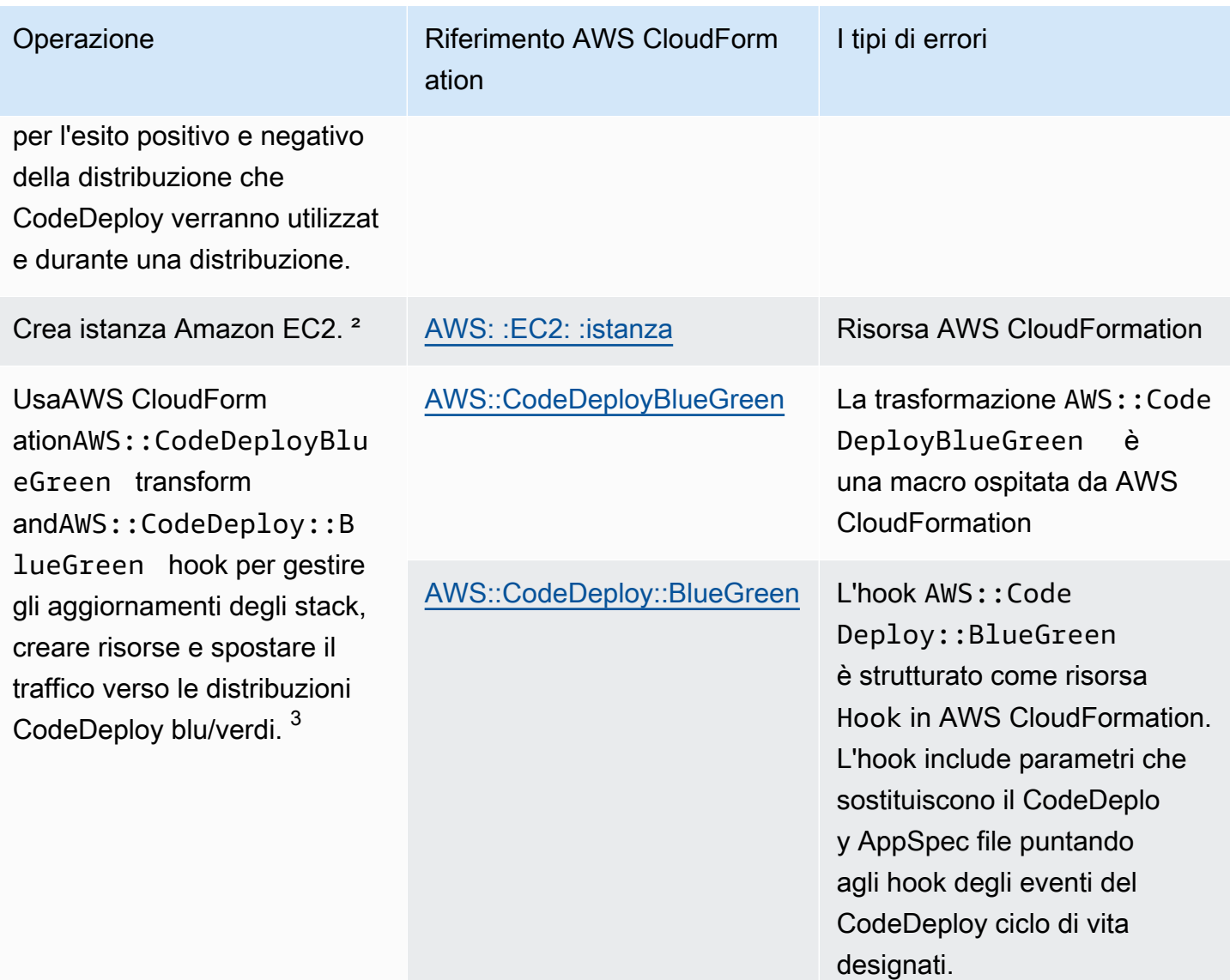

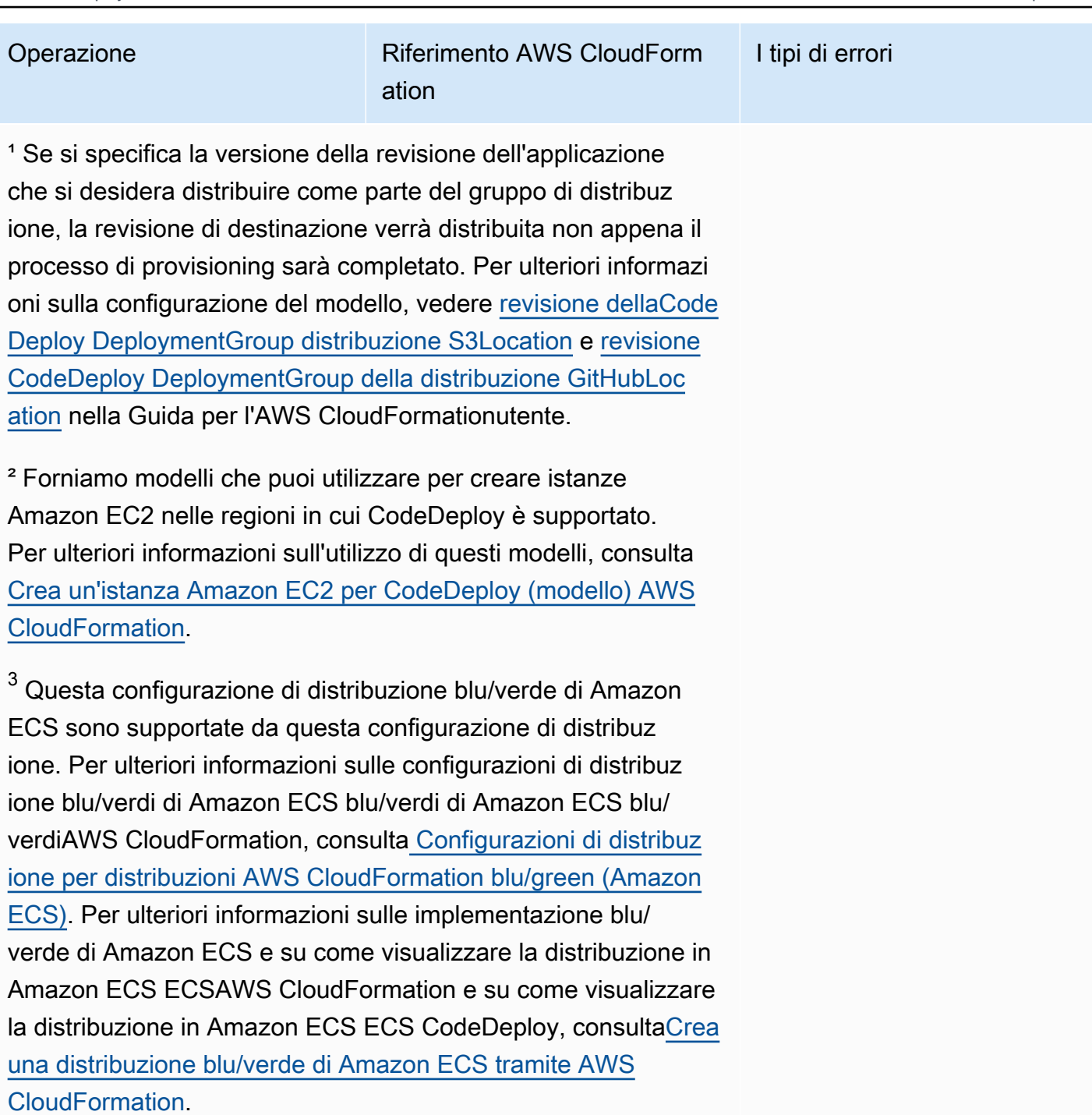

# <span id="page-693-0"></span>Utilizzo CodeDeploy con Amazon Virtual Private Cloud

Se usi Amazon Virtual Private Cloud (Amazon VPC) per l'hosting delle risorse AWS, puoi stabilire una connessione tra il cloud privato virtuale (VPC) e CodeDeploy. Puoi utilizzare questa connessione CodeDeploy per consentire di comunicare con le tue risorse sul tuo VPC senza passare attraverso la rete Internet pubblica.

Amazon VPC è un servizio AWS che puoi utilizzare per avviare risorse AWS in una rete virtuale da te definita. Con un VPC;, detieni il controllo delle impostazioni della rete, come l'intervallo di indirizzi IP, le sottoreti, le tabelle di routing e i gateway di rete. Grazie agli endpoint VPC, il routing tra il VPC e i servizi AWS viene gestito dalla rete AWS e puoi utilizzare le policy IAM per controllare l'accesso alle risorse del servizio.

Per connettere il tuo VPC CodeDeploy, definisci un'interfaccia VPC endpoint per. CodeDeploy Un endpoint di interfaccia è un'interfaccia di rete Elastica con un indirizzo IP privato che funziona da punto di ingresso per il traffico destinato a un servizio AWS supportato. L'endpoint fornisce una connettività affidabile e scalabile CodeDeploy senza richiedere un gateway Internet, un'istanza NAT (Network Address Translation) o una connessione VPN. Per ulteriori informazioni, consulta [Che cos'è](https://docs.aws.amazon.com/vpc/latest/userguide/)  [Amazon VPC?](https://docs.aws.amazon.com/vpc/latest/userguide/) nella Guida per l'utente Amazon VPC.

Gli endpoint VPC di interfaccia sono alimentati daAWS PrivateLink, una AWS tecnologia che consente la comunicazione privata tra AWS i servizi utilizzando un'interfaccia di rete elastica con indirizzi IP privati. Per ulteriori informazioni, consulta [AWS PrivateLink](https://aws.amazon.com/privatelink/).

Le fasi seguenti sono per gli utenti Amazon VPC. Per ulteriori informazioni, consulta l'argomento relativo alle [nozioni di base](https://docs.aws.amazon.com/vpc/latest/userguide/GetStarted.html) nella Guida per l'utente di Amazon VPC.

## Disponibilità

CodeDeploy dispone di due endpoint VPC: uno per le operazioni degli CodeDeploy agenti e uno per CodeDeploy le operazioni API. La tabella seguente mostra le AWS regioni supportate per ogni endpoint.

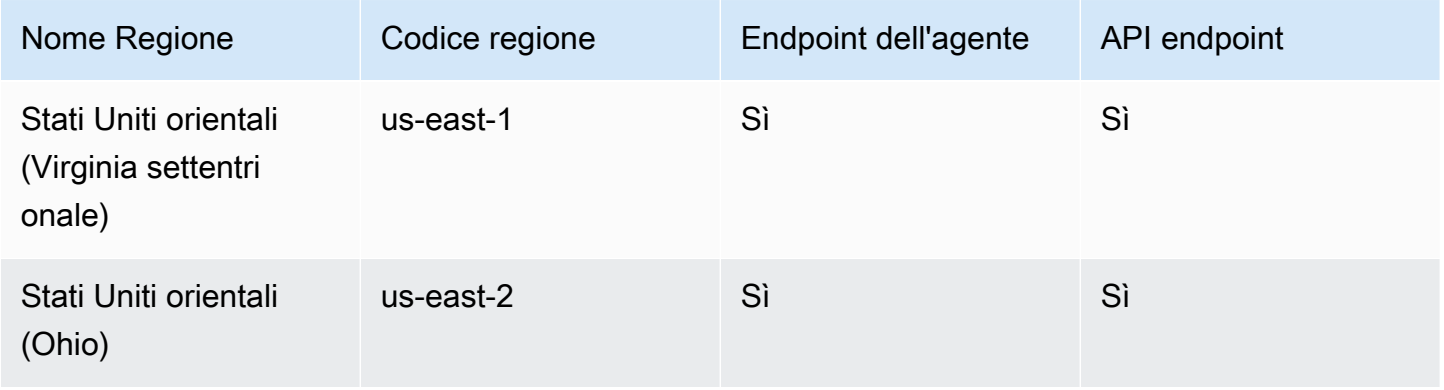

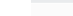

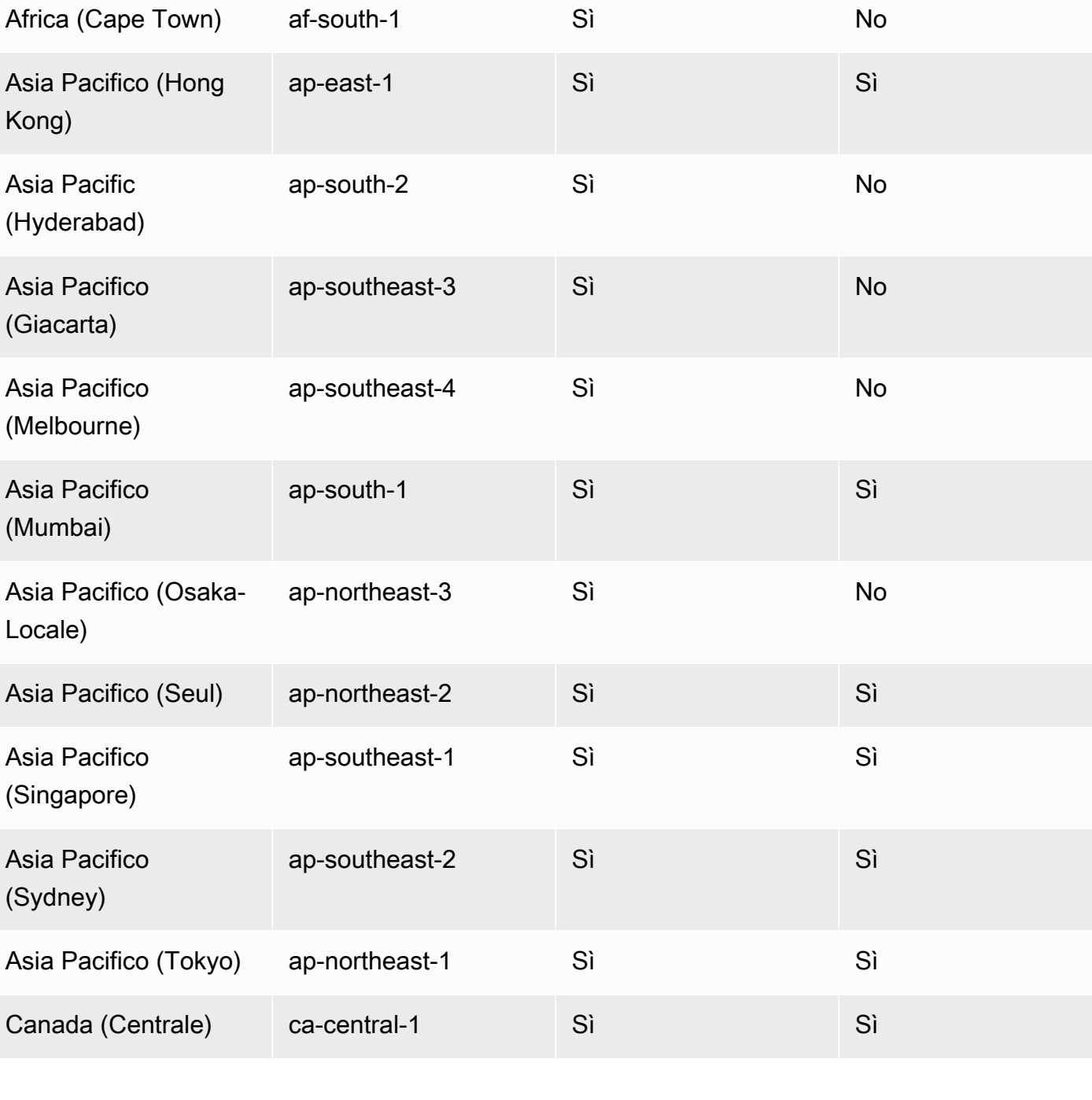

Nome Regione Codice regione Endpoint dell'agente API endpoint

us-west-1 Sì Sì

us-west-2 Sì Sì

onale)

(Oregon)

Stati Uniti occidenta li (California settentri

Stati Uniti occidentali

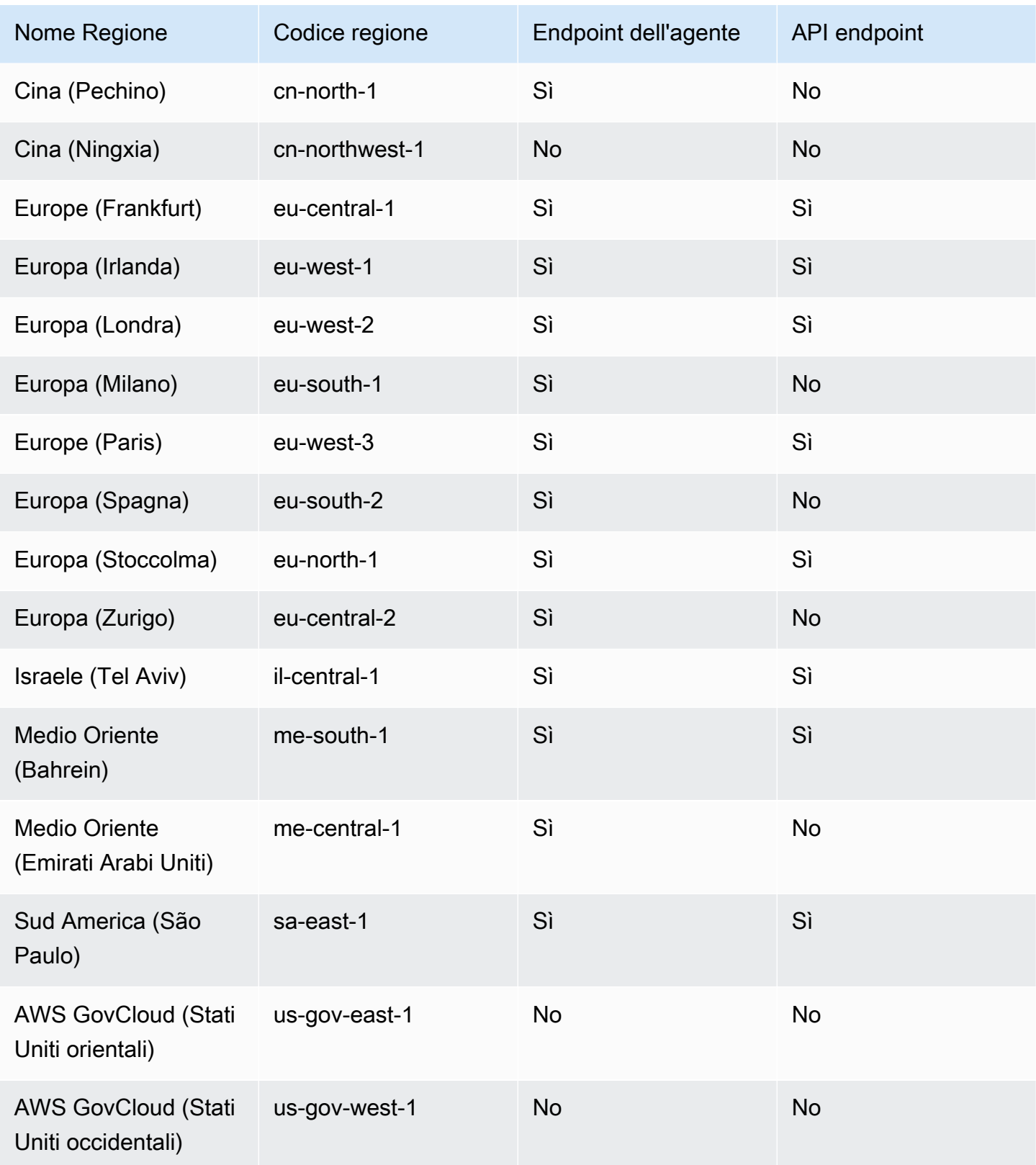

## Crea endpoint VPC per CodeDeploy

Per iniziare a utilizzarlo CodeDeploy con il tuo VPC, crea un endpoint VPC di interfaccia per. CodeDeploy CodeDeployrichiede endpoint separati per le operazioni dell'agente Git e per le operazioni CodeDeploy API. A seconda delle esigenze aziendali, potrebbe essere necessario creare più endpoint VPC. Quando crei un endpoint VPC per CodeDeploy, scegli AWSServizi e, in Nome servizio, scegli una delle seguenti opzioni:

- com.amazonaws. *region* .codedeploy: scegli questa opzione se desideri creare un endpoint VPC per le operazioni API. CodeDeploy Ad esempio, scegli questa opzione se gli utenti utilizzano l'AWS CLI, l' CodeDeploy API o gli AWS SDK con cui interagire CodeDeploy per operazioni come, e. CreateApplication GetDeployment ListDeploymentGroups
- com.amazonaws. *regione.* codedeploy-commands-secure: Scegli questa opzione se desideri creare un endpoint VPC per CodeDeploy le operazioni degli agenti. Dovrai inoltre impostarlo true nel file :enable\_auth\_policy: di configurazione dell'agente e allegare le autorizzazioni richieste. Per ulteriori informazioni, consulta [Configura l' CodeDeploy agente e le autorizzazioni](#page-697-0) [IAM](#page-697-0).

Se utilizzi implementazioni Lambda o ECS, devi solo creare un endpoint VPC per com.amazonaws. *regione .codedeploy.* I clienti che utilizzano implementazioni Amazon EC2 avranno bisogno di endpoint VPC per entrambi i sistemi com.amazonaws. *region* .codedeploy e com.amazonaws. *regione*. codedeploy-commands-secure.

## <span id="page-697-0"></span>Configura l' CodeDeploy agente e le autorizzazioni IAM

Per utilizzare gli endpoint Amazon VPC con CodeDeploy, devi impostare il valore di : enable auth policy: to true nel file di configurazione dell'agente che si trova sulle tue istanze EC2 o locali. Per ulteriori informazioni sul file di configurazione dell'agente, consulta. [CodeDeploy](#page-685-0) [riferimento alla configurazione dell'agente](#page-685-0)

È inoltre necessario aggiungere le seguenti autorizzazioni IAM al profilo dell'istanza Amazon EC2 (se si utilizzano istanze Amazon EC2) o all'utente o al ruolo IAM (se si utilizzano istanze locali).

```
{ 
   "Statement": [ 
     { 
        "Action": [ 
          "codedeploy-commands-secure:GetDeploymentSpecification",
```

```
 "codedeploy-commands-secure:PollHostCommand", 
          "codedeploy-commands-secure:PutHostCommandAcknowledgement", 
          "codedeploy-commands-secure:PutHostCommandComplete" 
       ], 
       "Effect": "Allow", 
       "Resource": "*" 
     } 
   ]
}
```
Per ulteriori informazioni, consulta [Creazione di un endpoint di interfaccia](https://docs.aws.amazon.com/vpc/latest/userguide/vpce-interface.html#create-interface-endpoint.html) nella Guida per l'utente di Amazon VPC.

# CodeDeploy riferimento al kit di risorse

Molti dei file su cui CodeDeploy si basa sono archiviati in bucket Amazon AWS S3 disponibili pubblicamente e specifici per regione. Questi file includono file di installazione per l' CodeDeploy agente, modelli e file di applicazione di esempio. Questa raccolta di file è denominata CodeDeploy Resource Kit.

Argomenti

- [Nomi dei bucket del Resource Kit per regione](#page-698-0)
- [Contenuto del kit di risorse](#page-701-0)
- [Visualizza un elenco dei file del Resource Kit](#page-703-0)
- [Scarica i file del kit di risorse](#page-704-0)

## <span id="page-698-0"></span>Nomi dei bucket del Resource Kit per regione

La tabella seguente elenca i nomi delle sostituzioni *bucket-name* necessari per alcune procedure della guida. Questi sono i nomi dei bucket Amazon S3 che contengono i file CodeDeploy Resource Kit.

### **a** Note

Per accedere al bucket Amazon S3 nella regione Asia Pacifico (Hong Kong), devi abilitare la regione nel tuo account. AWS Per ulteriori informazioni, consulta [Gestire AWS Regioni.](https://docs.aws.amazon.com/general/latest/gr/rande-manage.html#rande-manage-enable)

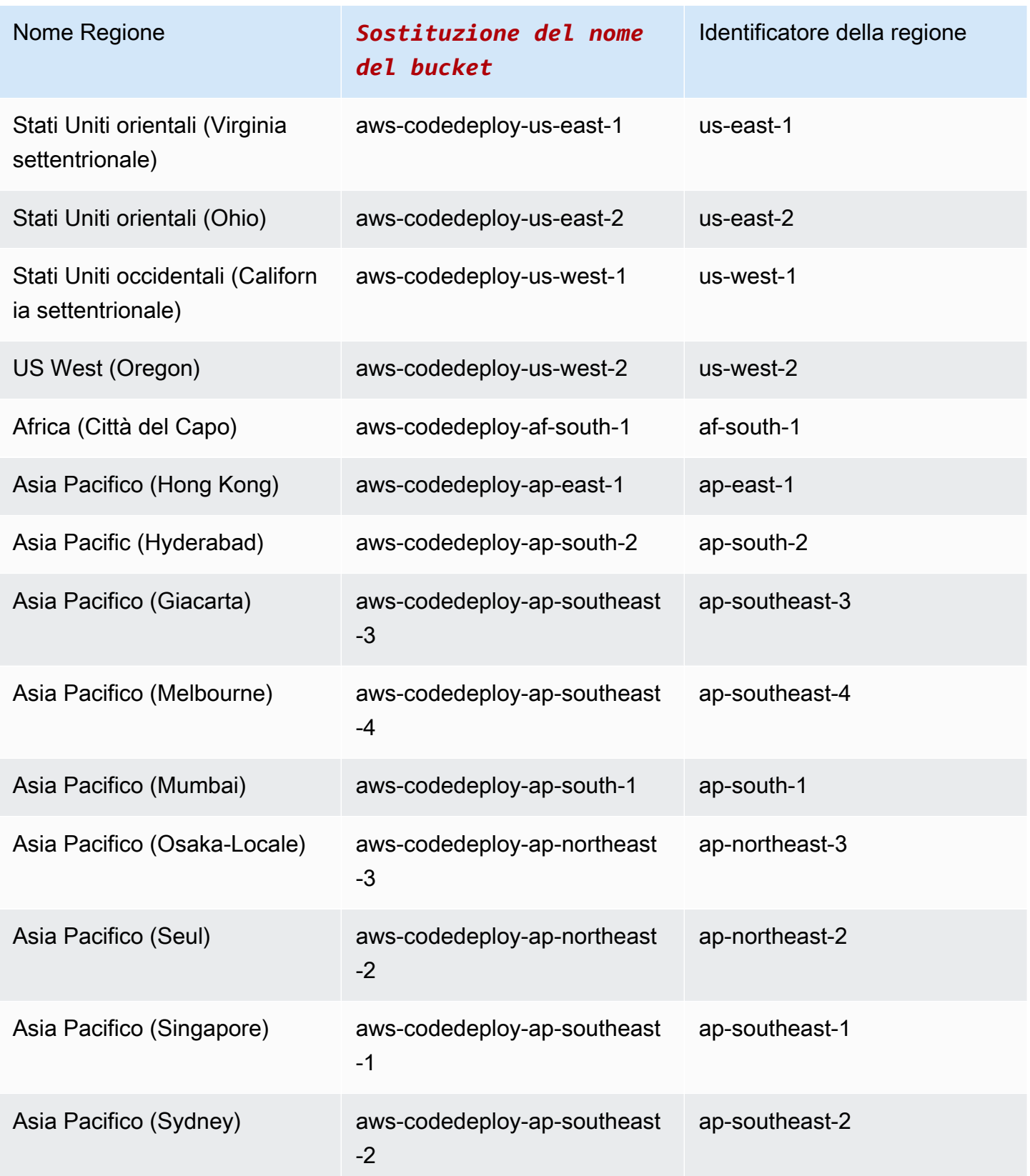

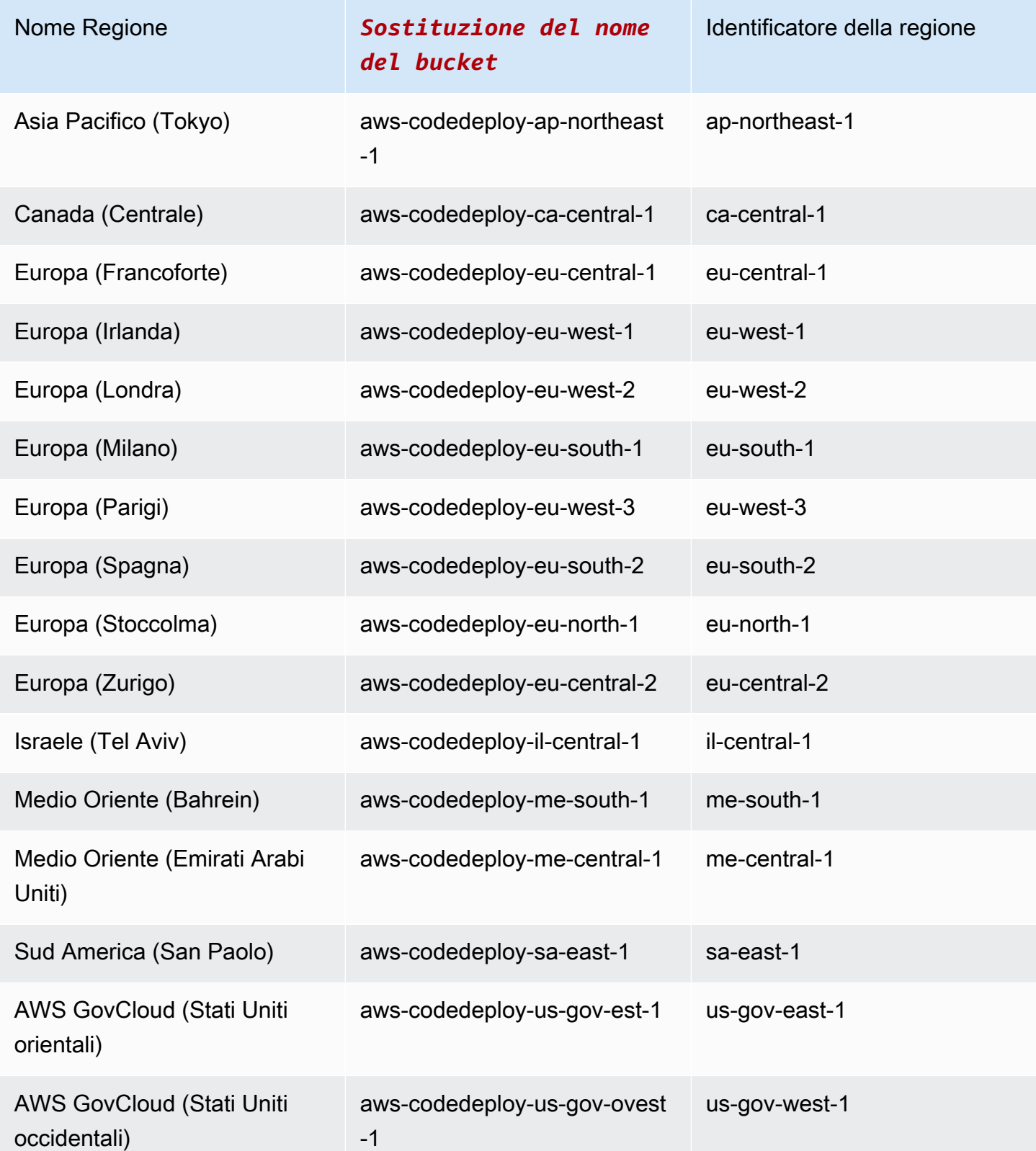

## <span id="page-701-0"></span>Contenuto del kit di risorse

La tabella seguente elenca i file del CodeDeploy Resource Kit.

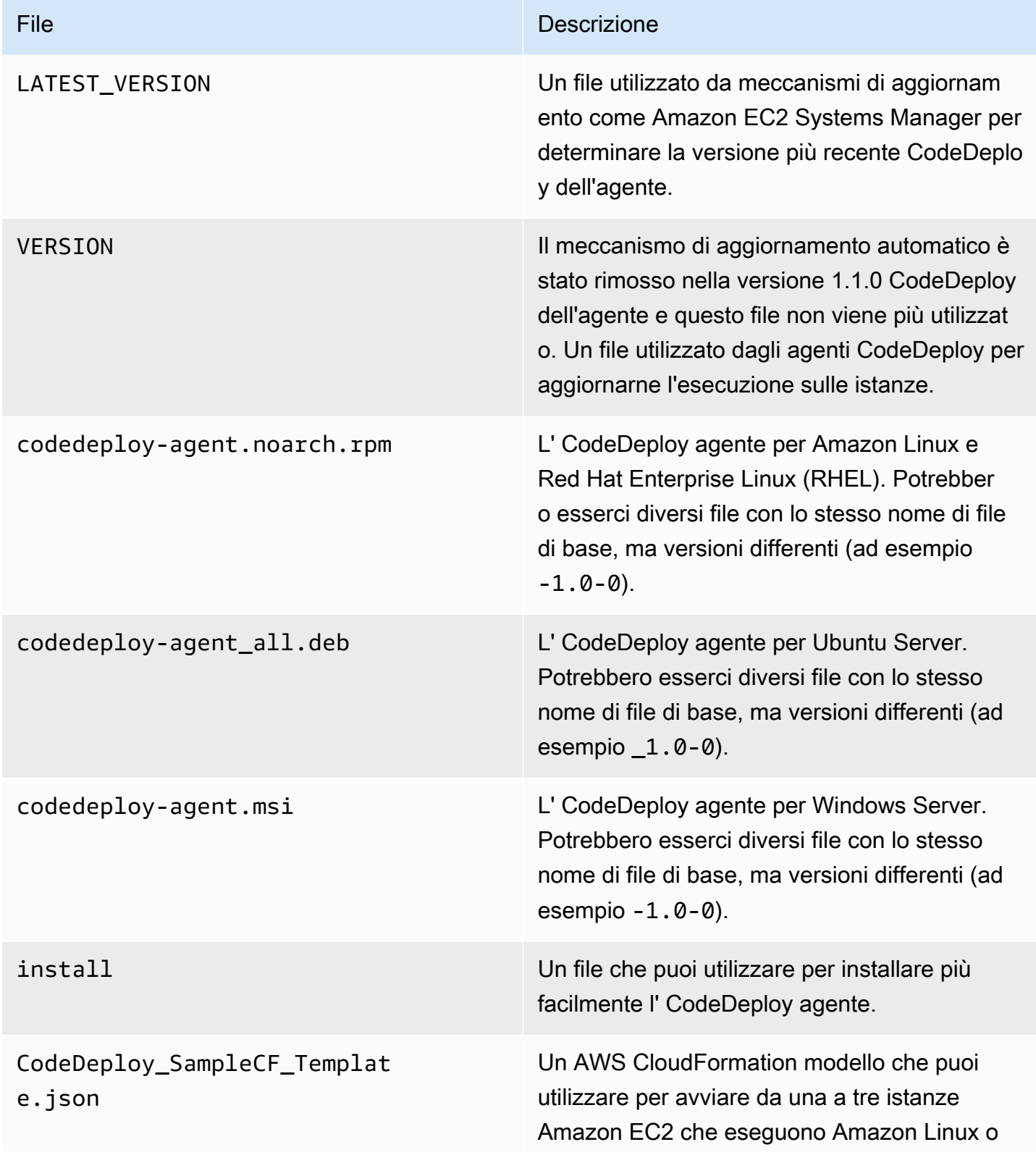

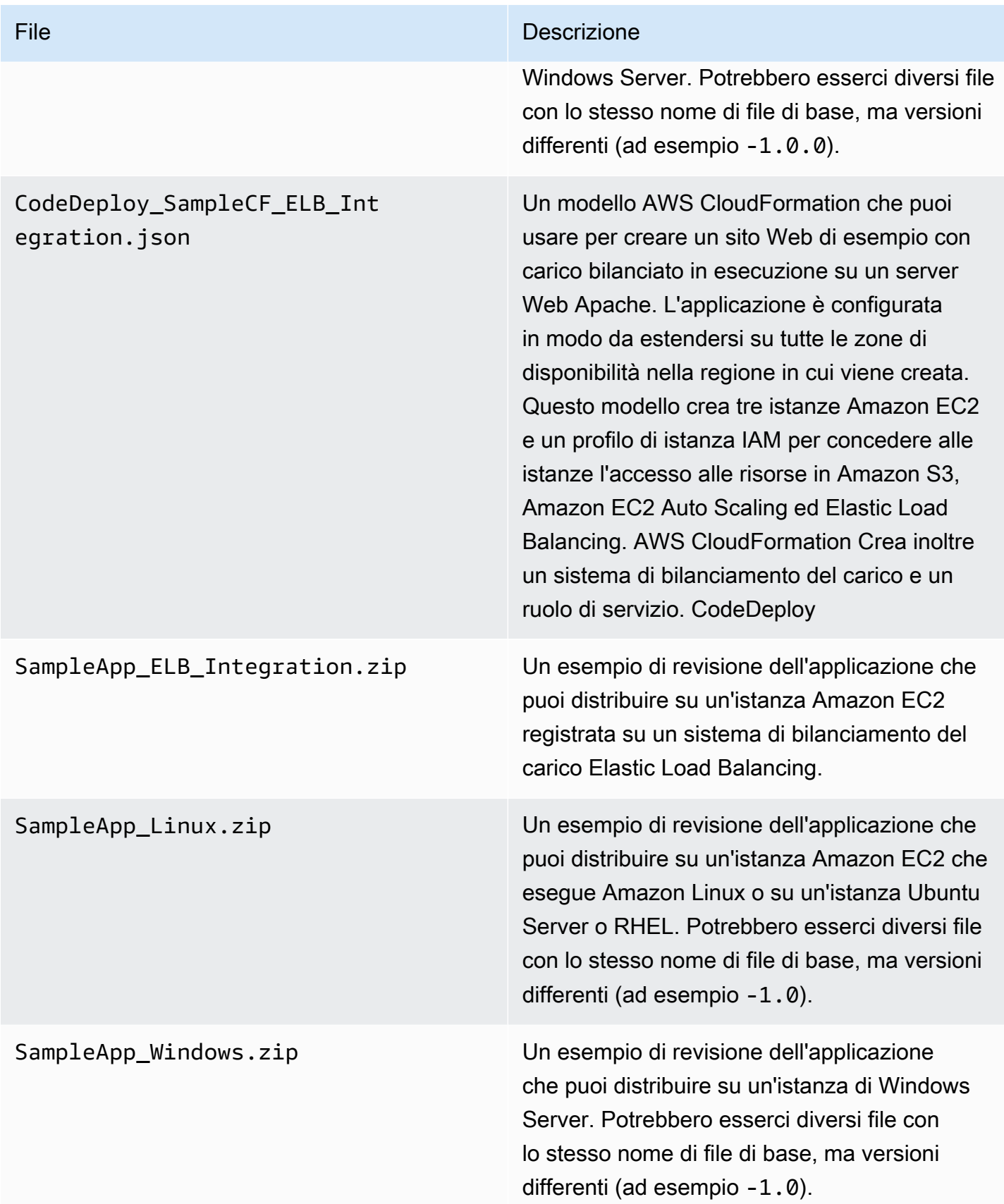

## <span id="page-703-0"></span>Visualizza un elenco dei file del Resource Kit

Per visualizzare l'elenco dei file, utilizza il comando aws s3 ls per la tua regione.

#### **a** Note

•

•

•

•

•

I file in ogni bucket sono progettati per funzionare con le risorse nella regione corrispondente.

aws s3 ls --recursive s3://aws-codedeploy-us-east-2 --region us-east-2

• aws s3 ls --recursive s3://aws-codedeploy-us-east-1 --region us-east-1

aws s3 ls --recursive s3://aws-codedeploy-us-west-1 --region us-west-1

aws s3 ls --recursive s3://aws-codedeploy-us-west-2 --region us-west-2

```
•
   aws s3 ls --recursive s3://aws-codedeploy-ca-central-1 --region ca-central-1
```
• aws s3 ls --recursive s3://aws-codedeploy-eu-west-1 --region eu-west-1

• aws s3 ls --recursive s3://aws-codedeploy-eu-west-2 --region eu-west-2

• aws s3 ls --recursive s3://aws-codedeploy-eu-west-3 --region eu-west-3

aws s3 ls --recursive s3://aws-codedeploy-eu-central-1 --region eu-central-1

• aws s3 ls --recursive s3://aws-codedeploy-il-central-1 --region il-central-1

• aws s3 ls --recursive s3://aws-codedeploy-ap-east-1 --region ap-east-1

```
•
   aws s3 ls --recursive s3://aws-codedeploy-ap-northeast-1 --region ap-northeast-1
```
• aws s3 ls --recursive s3://aws-codedeploy-ap-northeast-2 --region ap-northeast-2

aws s3 ls --recursive s3://aws-codedeploy-ap-southeast-1 --region ap-southeast-1

```
•
   aws s3 ls --recursive s3://aws-codedeploy-ap-southeast-2 --region ap-southeast-2
•
   aws s3 ls --recursive s3://aws-codedeploy-ap-southeast-4 --region ap-southeast-4
•
   aws s3 ls --recursive s3://aws-codedeploy-ap-south-1 --region ap-south-1
•
   aws s3 ls --recursive s3://aws-codedeploy-sa-east-1 --region sa-east-1
```
### <span id="page-704-0"></span>Scarica i file del kit di risorse

Per scaricare un file, utilizza il comando aws s3 cp per la tua regione.

**a** Note

•

•

•

•

•

Assicurati di utilizzare il punto (.) in prossimità della fine. Questo consente di scaricare il file nella directory corrente.

Ad esempio, i seguenti comandi scaricano un singolo file denominato SampleApp\_Linux.zip da una delle cartelle del bucket /samples/latest/:

aws s3 cp s3://aws-codedeploy-us-east-2/samples/latest/SampleApp\_Linux.zip . --region us-east-2

aws s3 cp s3://aws-codedeploy-us-east-1/samples/latest/SampleApp\_Linux.zip . --region us-east-1

aws s3 cp s3://aws-codedeploy-us-west-1/samples/latest/SampleApp\_Linux.zip . --region us-west-1

aws s3 cp s3://aws-codedeploy-us-west-2/samples/latest/SampleApp\_Linux.zip . --region us-west-2

```
aws s3 cp s3://aws-codedeploy-ca-central-1/samples/latest/SampleApp_Linux.zip . --
region ca-central-1
```
•

•

•

•

•

•

•

•

•

•

- aws s3 cp s3://aws-codedeploy-eu-west-1/samples/latest/SampleApp\_Linux.zip . --region eu-west-1
- aws s3 cp s3://aws-codedeploy-eu-west-2/samples/latest/SampleApp\_Linux.zip . --region eu-west-2

aws s3 cp s3://aws-codedeploy-eu-west-3/samples/latest/SampleApp\_Linux.zip . --region eu-west-3

aws s3 cp s3://aws-codedeploy-eu-central-1/samples/latest/SampleApp\_Linux.zip . - region eu-central-1

aws s3 cp s3://aws-codedeploy-il-central-1/samples/latest/SampleApp\_Linux.zip . - region il-central-1

aws s3 cp s3://aws-codedeploy-ap-east-1/samples/latest/SampleApp\_Linux.zip . --region ap-east-1

• aws s3 cp s3://aws-codedeploy-ap-northeast-1/samples/latest/SampleApp\_Linux.zip . - region ap-northeast-1

• aws s3 cp s3://aws-codedeploy-ap-northeast-2/samples/latest/SampleApp\_Linux.zip . - region ap-northeast-2

• aws s3 cp s3://aws-codedeploy-ap-southeast-1/samples/latest/SampleApp Linux.zip . -region ap-southeast-1

aws s3 cp s3://aws-codedeploy-ap-southeast-2/samples/latest/SampleApp\_Linux.zip . -region ap-southeast-2

aws s3 cp s3://aws-codedeploy-ap-southeast-4/samples/latest/SampleApp\_Linux.zip . - region ap-southeast-4

aws s3 cp s3://aws-codedeploy-ap-south-1/samples/latest/SampleApp\_Linux.zip . - region ap-south-1

aws s3 cp s3://aws-codedeploy-sa-east-1/samples/latest/SampleApp\_Linux.zip . --region sa-east-1

Per scaricare tutti i file, utilizza uno dei seguenti comandi per la tua regione:

• aws s3 cp --recursive s3://aws-codedeploy-us-east-2 . --region us-east-2 • aws s3 cp --recursive s3://aws-codedeploy-us-east-1 . --region us-east-1 • aws s3 cp --recursive s3://aws-codedeploy-us-west-1 . --region us-west-1 • aws s3 cp --recursive s3://aws-codedeploy-us-west-2 . --region us-west-2 • aws s3 cp --recursive s3://aws-codedeploy-ca-central-1 . --region ca-central-1 • aws s3 cp --recursive s3://aws-codedeploy-eu-west-1 . --region eu-west-1 • aws s3 cp --recursive s3://aws-codedeploy-eu-west-2 . --region eu-west-2 • aws s3 cp --recursive s3://aws-codedeploy-eu-west-3 . --region eu-west-3 • aws s3 cp --recursive s3://aws-codedeploy-eu-central-1 . --region eu-central-1 • aws s3 cp --recursive s3://aws-codedeploy-il-central-1 . --region il-central-1 • aws s3 cp --recursive s3://aws-codedeploy-ap-east-1 . --region ap-east-1 • aws s3 cp --recursive s3://aws-codedeploy-ap-northeast-1 . --region ap-northeast-1 • aws s3 cp --recursive s3://aws-codedeploy-ap-northeast-2 . --region ap-northeast-2 • aws s3 cp --recursive s3://aws-codedeploy-ap-southeast-1 . --region ap-southeast-1 • aws s3 cp --recursive s3://aws-codedeploy-ap-southeast-2 . --region ap-southeast-2 • aws s3 cp --recursive s3://aws-codedeploy-ap-southeast-4 . --region ap-southeast-4 • aws s3 cp --recursive s3://aws-codedeploy-ap-south-1 . --region ap-south-1 • aws s3 cp --recursive s3://aws-codedeploy-sa-east-1 . --region sa-east-1

# CodeDeploy quote

Le tabelle seguenti descrivono le quote in. CodeDeploy

### **a** Note

Il limite di ore di esecuzione della distribuzione in loco di EC2/on-premise varia. Per le configurazioni di distribuzione personalizzate create prima di giugno 2023, il limite è di 8 ore. Per le configurazioni di distribuzione personalizzate create a giugno 2023 o successivamente, il limite è di 12 ore. Per le configurazioni di distribuzione predefinite, il limite è di 12 ore.

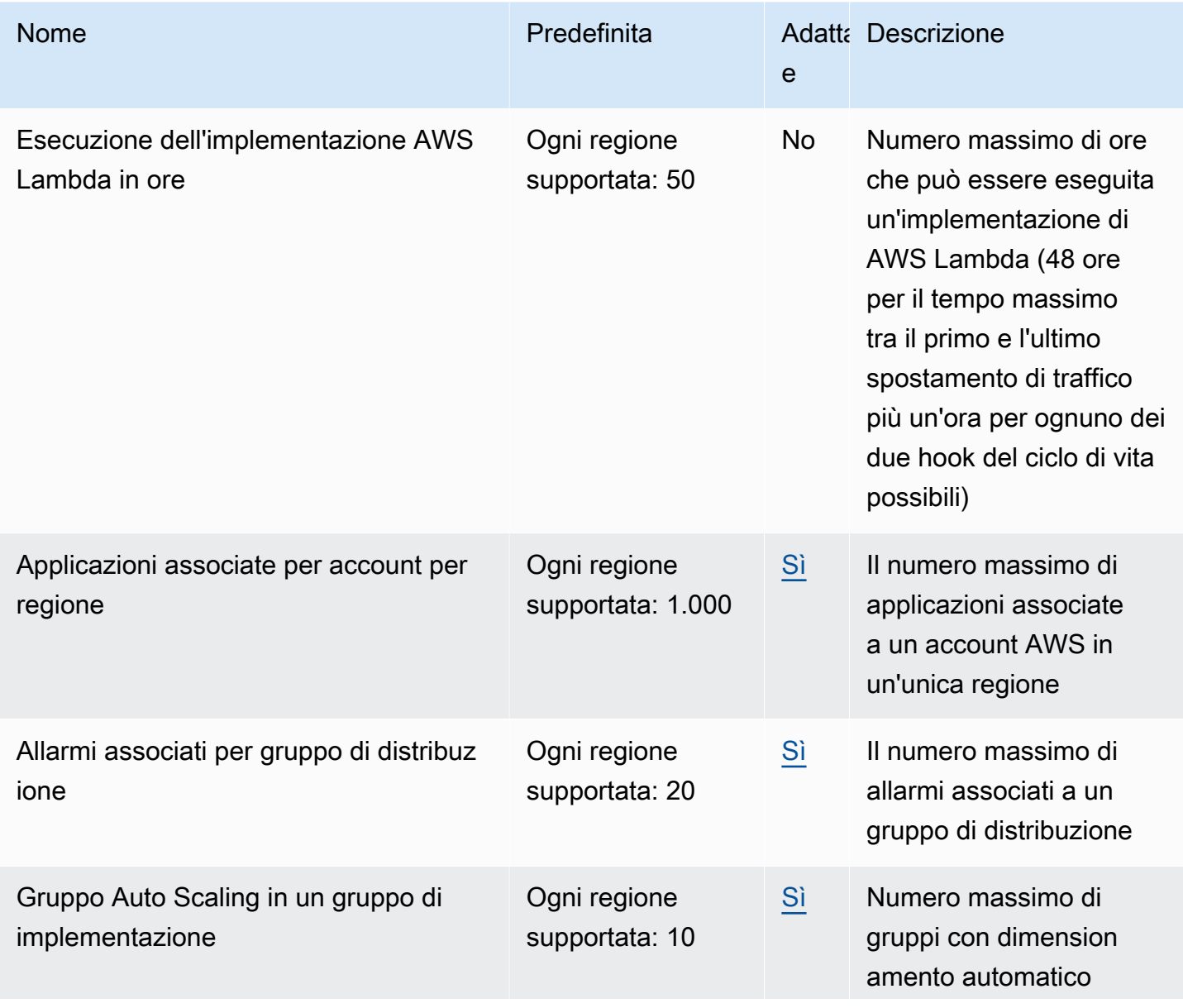

AWS CodeDeploy Guida per l'utente

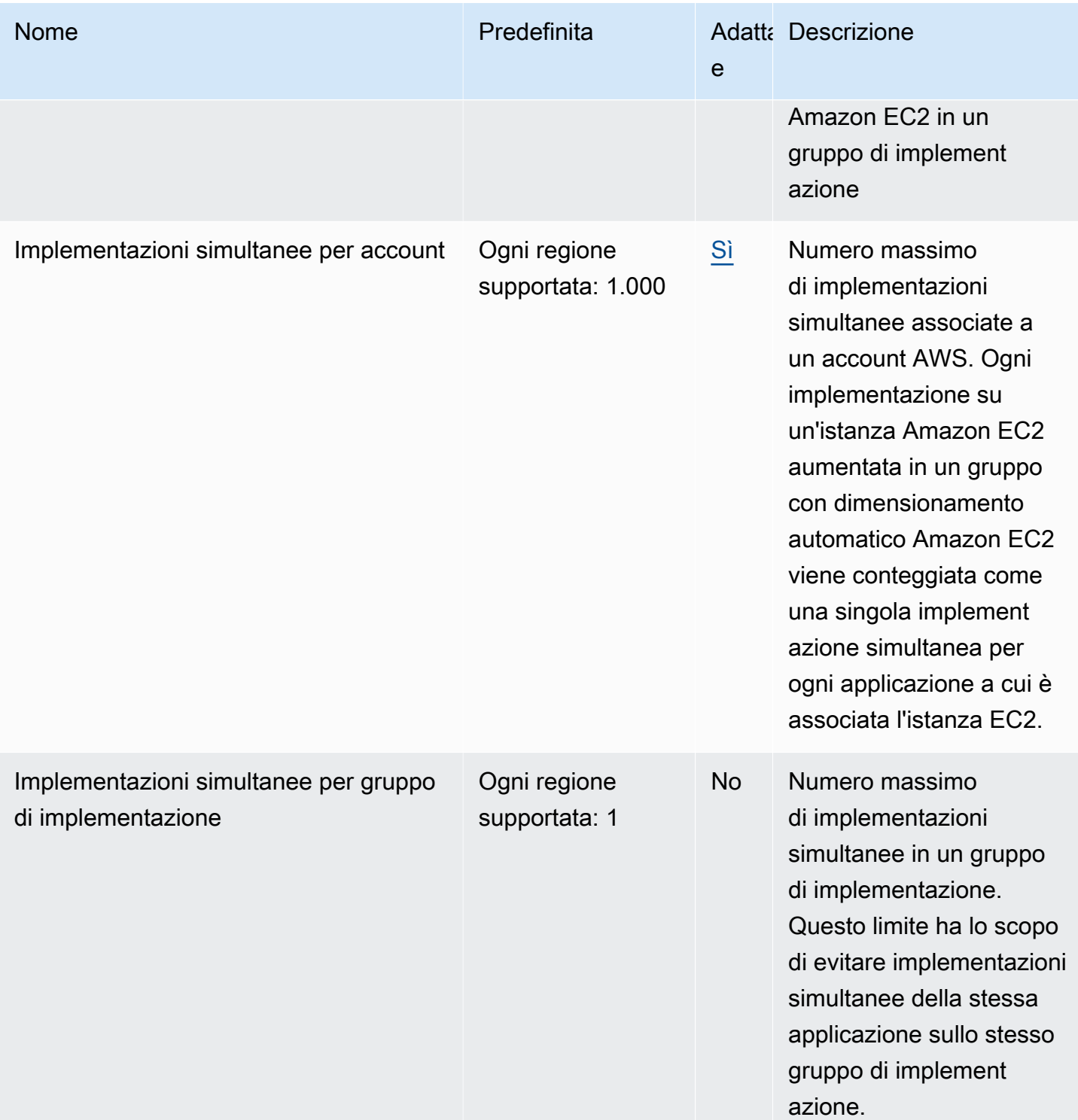

AWS CodeDeploy Guida per l'utente

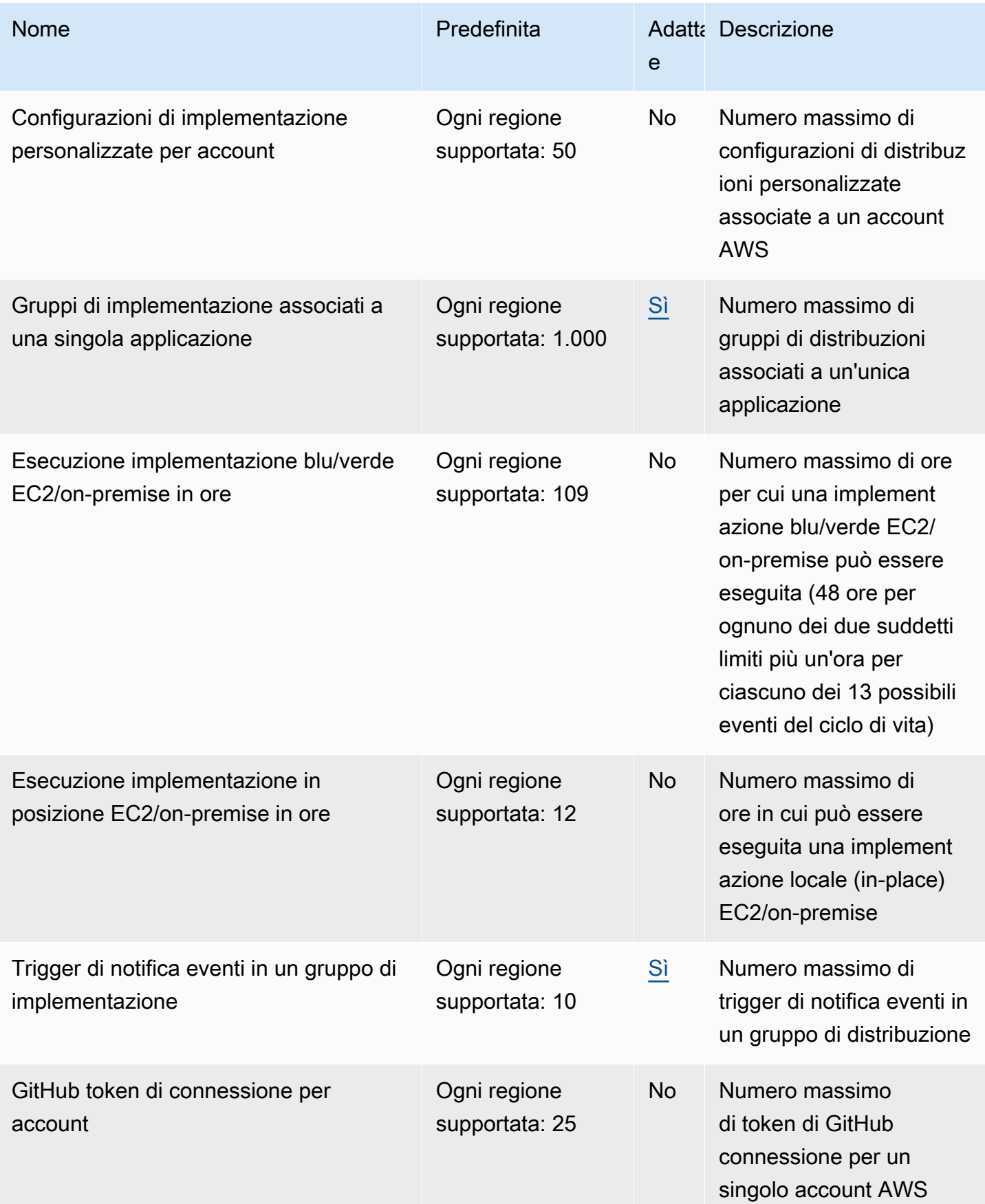

AWS CodeDeploy Guida per l'utente

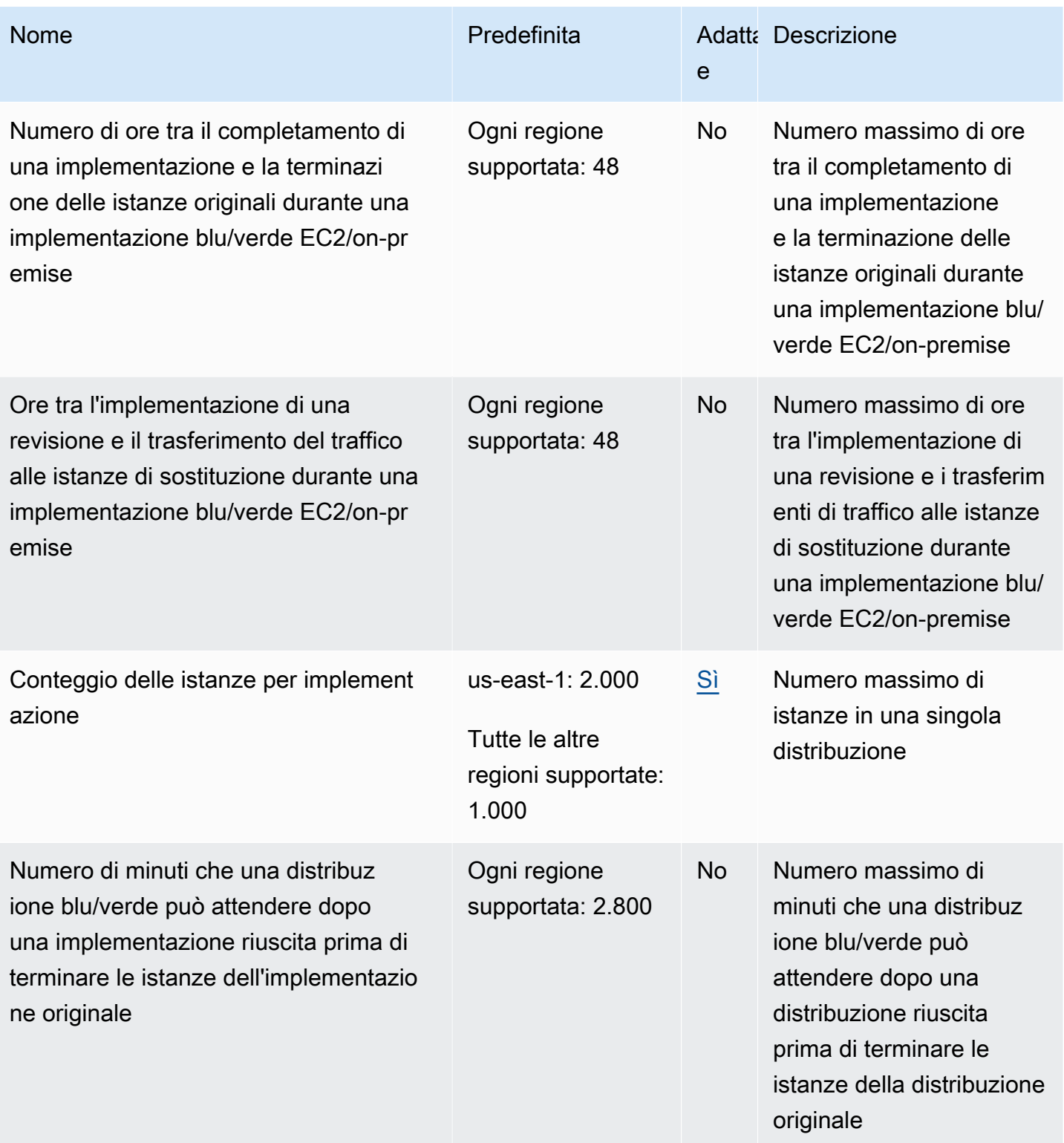

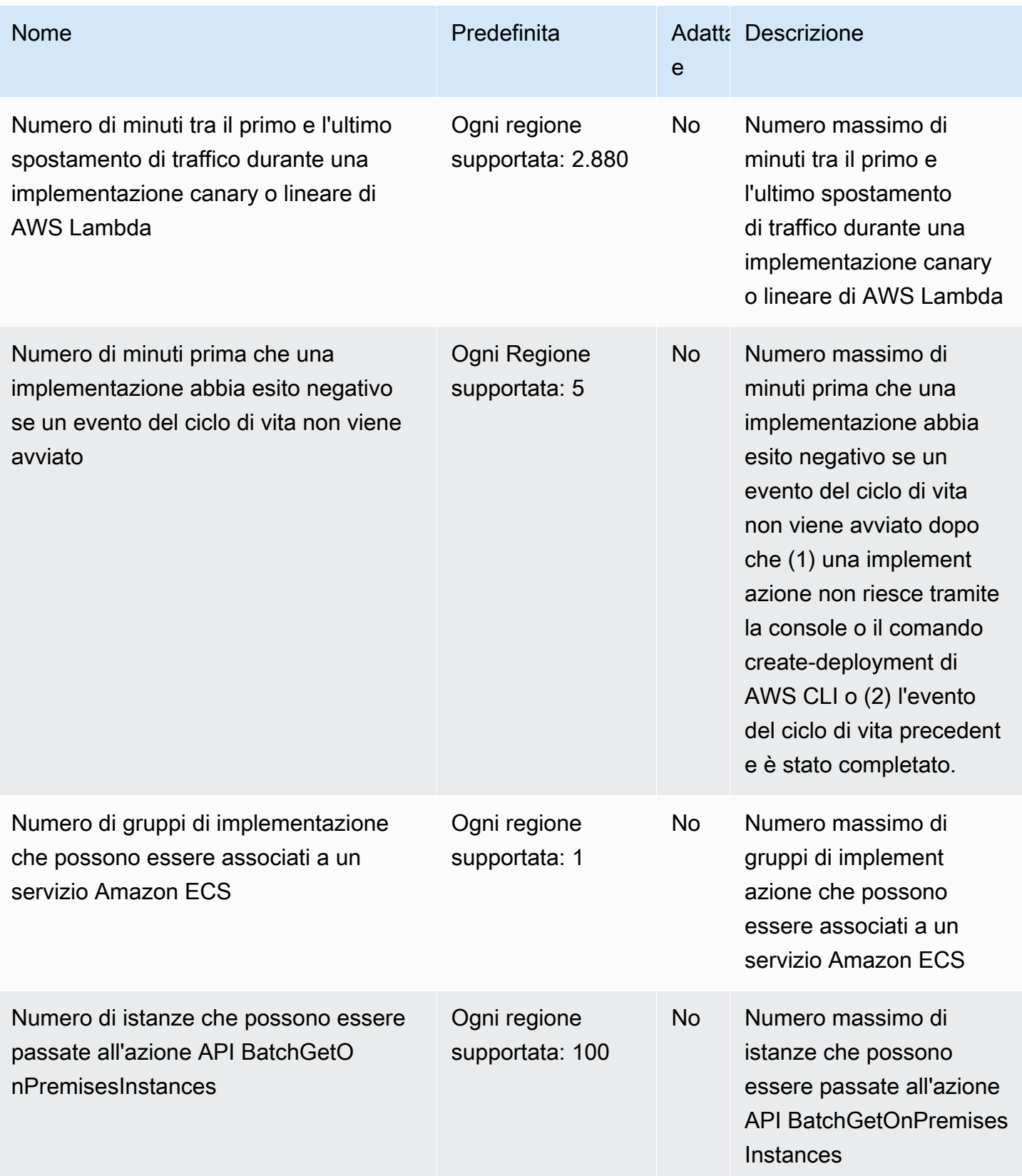

AWS CodeDeploy Guida per l'utente

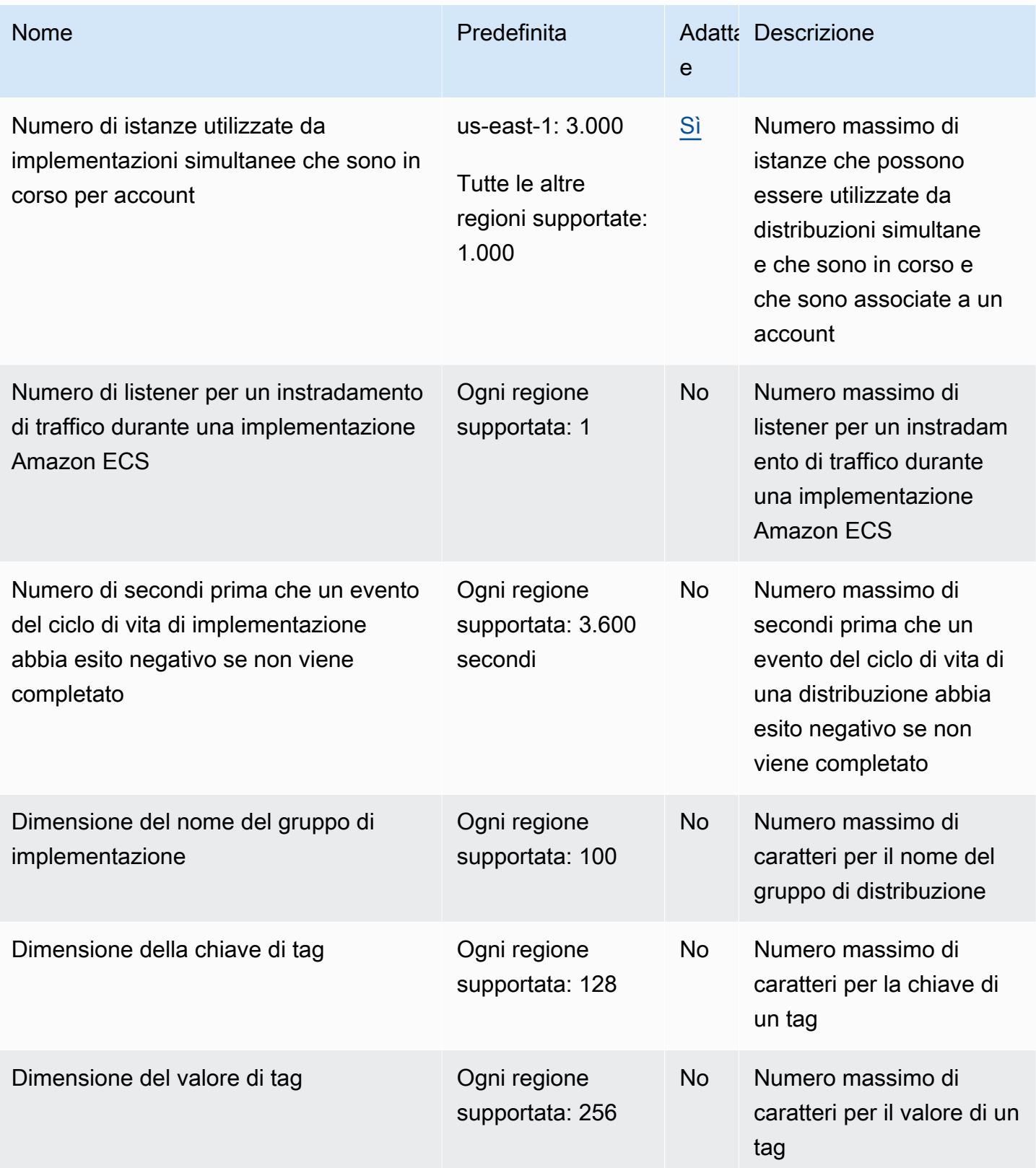

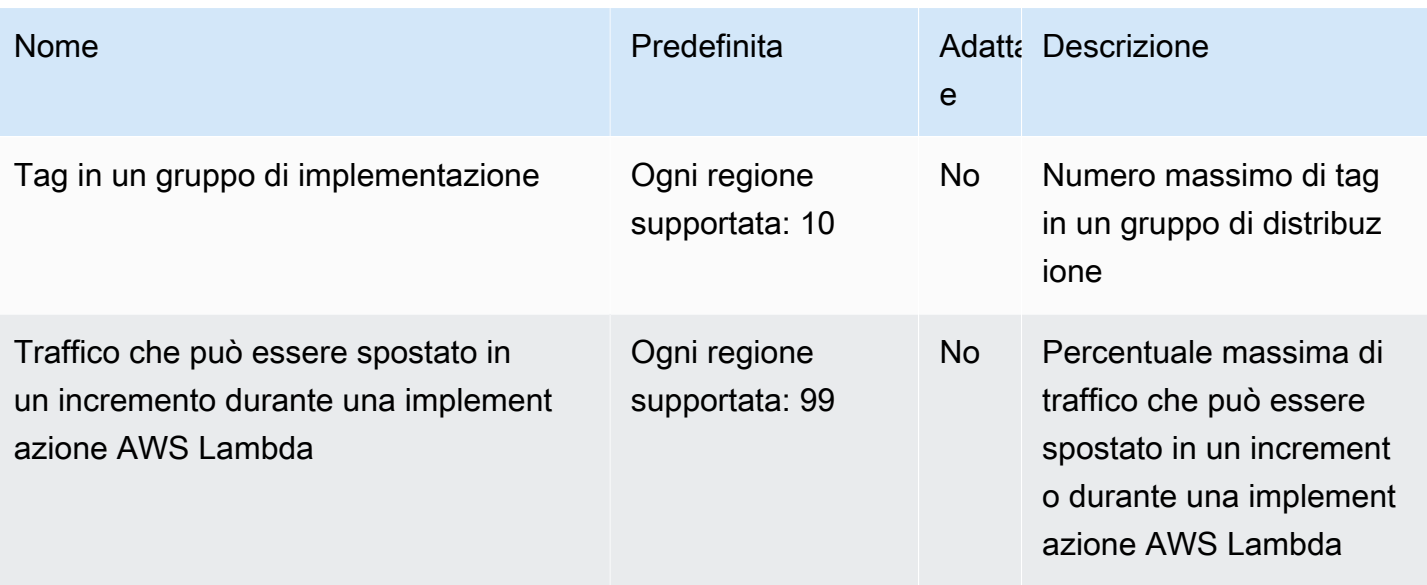

# Risoluzione dei problemi CodeDeploy

Utilizza gli argomenti di questa sezione per risolvere i problemi e gli errori che potresti riscontrare durante l'utilizzo. CodeDeploy

### **a** Note

Puoi identificare le cause di molti guasti di distribuzione rivedendo i file di log creati durante il processo di distribuzione. Per semplicità, consigliamo di utilizzare Amazon CloudWatch Logs per monitorare centralmente i file di registro anziché visualizzarli istanza per istanza. Per informazioni, consulta [Monitoring Deployments with Amazon CloudWatch Tools.](#page-559-0)

### Argomenti

- [Risoluzione di problemi generali](#page-714-0)
- [Risolvi i problemi relativi alla distribuzione di EC2/on-premise](#page-719-0)
- [Risolvi i problemi di distribuzione di Amazon ECS](#page-732-0)
- [Risolvi i problemi di implementazione di Lambda AWS](#page-740-0)
- [Risoluzione dei problemi relativi ai gruppi di distribuzione](#page-741-0)
- [Risoluzione dei problemi relativi alle istanze](#page-741-1)
- [Risolvi i problemi relativi GitHub ai token](#page-744-0)
- [Risolvi i problemi relativi ad Amazon EC2 Auto Scaling](#page-745-0)
- [Codici di errore perAWS CodeDeploy](#page-761-0)

## <span id="page-714-0"></span>Risoluzione di problemi generali

### Argomenti

- [Lista di controllo per la risoluzione di problemi generali](#page-715-0)
- [CodeDeploy le risorse di distribuzione sono supportate solo in alcune AWS regioni](#page-716-0)
- [Le procedure indicate in questa guida non sono destinate alla console CodeDeploy](#page-717-0)
- [I ruoli IAM richiesti non sono disponibili](#page-717-1)
- [L'utilizzo di alcuni editor di testo per creare AppSpec file e script di shell può causare il fallimento](#page-717-2) [delle distribuzioni](#page-717-2)

• [L'utilizzo di Finder in macOS per includere in un file compresso la revisione di un'applicazione può](#page-718-0)  [determinare l'esito negativo delle distribuzioni](#page-718-0)

## <span id="page-715-0"></span>Lista di controllo per la risoluzione di problemi generali

È possibile utilizzare la seguente lista di controllo per la risoluzione dei problemi di distribuzione non riuscita.

- 1. Consulta [Visualizza i dettagliCodeDeploy di distribuzione](#page-530-0) e [View Instance Details](#page-401-0) per determinare per quale motivo la distribuzione non è riuscita. Se non riesci a determinare la causa, esamina le voci di questo elenco di controllo.
- 2. Controlla se hai configurato correttamente le istanze:
	- L'istanza è stata lanciata con una coppia di key pair EC2 specificata? Per ulteriori informazioni, consulta le [coppie di chiavi EC2](https://docs.aws.amazon.com/AWSEC2/latest/UserGuide/EC2-key-pairs.html) nella Guida per l'utente di Amazon EC2 per le istanze Linux.
	- Il profilo di istanza IAM corretto è collegato all'istanza? Per ulteriori informazioni, consultare [Configura un'istanza Amazon EC2 con cui lavorare CodeDeploy](#page-351-0) e [Fase 4: crea un profilo di](#page-79-0)  [istanza IAM per le tue istanze Amazon EC2.](#page-79-0)
	- All'istanza sono stati applicati tag? Per ulteriori informazioni, consulta [Lavorare con i tag nella](https://docs.aws.amazon.com/AWSEC2/latest/UserGuide/Using_Tags.html#Using_Tags_Console)  [console nella](https://docs.aws.amazon.com/AWSEC2/latest/UserGuide/Using_Tags.html#Using_Tags_Console) Guida per l'utente di Amazon EC2 per le istanze Linux.
	- L' CodeDeploy agente è installato, aggiornato e in esecuzione sull'istanza? Per ulteriori informazioni, consulta [Gestione delle operazioni degli CodeDeploy agenti](#page-295-0). Per verificare quale versione dell'agente è installata, consulta[Determina la versione dell' CodeDeployagente.](#page-297-0)
- 3. Controlla l'applicazione e le impostazioni del gruppo di distribuzione:
	- Per verificare le impostazioni dell'applicazione, consulta [Visualizza i dettagli dell'applicazione](#page-444-0) [con CodeDeploy](#page-444-0).
	- Per verificare le impostazioni del gruppo di distribuzione, consulta [Visualizza i dettagli del gruppo](#page-472-0)  [di distribuzione conCodeDeploy](#page-472-0).
- 4. Conferma che la revisione dell'applicazione sia configurata correttamente:
	- Controllate il formato del AppSpec file. Per ulteriori informazioni, consultare [Aggiungere un file di](#page-483-0)  [specifiche dell'applicazione a una revisione per CodeDeploy](#page-483-0) e [CodeDeploy AppSpec riferimento](#page-629-0)  [al file](#page-629-0).
	- Controlla il tuo bucket o GitHub repository Amazon S3 per verificare che la revisione dell'applicazione sia nella posizione prevista.
- Controlla i dettagli della revisione dell' CodeDeploy applicazione per assicurarti che sia registrata correttamente. Per informazioni, consulta [Visualizza i dettagli della revisione dell'applicazione](#page-499-0) [conCodeDeploy.](#page-499-0)
- Se esegui la distribuzione da Amazon S3, controlla il tuo bucket Amazon S3 per CodeDeploy verificare che siano state concesse le autorizzazioni per scaricare la revisione dell'applicazione. Per informazioni sulle policy del bucket, consulta la sezione [Prerequisiti di distribuzione](#page-507-0).
- Se stai eseguendo la distribuzione da GitHub, controlla il tuo GitHub repository per verificare che siano state concesse le autorizzazioni per scaricare la revisione CodeDeploy dell'applicazione. Per ulteriori informazioni, consultare [Crea una distribuzione con CodeDeploy](#page-506-0) e [GitHub](#page-116-0)  [autenticazione con applicazioni in CodeDeploy](#page-116-0).
- 5. Controlla se il ruolo del servizio è configurato correttamente. Per informazioni, consulta [Fase 2:](#page-67-0) [Creare un ruolo di servizio per CodeDeploy](#page-67-0).
- 6. Conferma di aver seguito le fasi in [Guida introduttiva con CodeDeploy](#page-63-0) per:
	- Ha fornito a un utente le autorizzazioni appropriate.
	- Installare o aggiornare e configurare il AWS CLI.
	- Crea un profilo di istanza IAM e un ruolo di servizio.

Per ulteriori informazioni, consulta [Gestione delle identità e degli accessi per l' AWS CodeDeploy.](#page-585-0)

7. Conferma di utilizzare la versione AWS CLI 1.6.1 o le versioni successive. Per controllare la versione che hai installato, chiama aws --version.

Se ancora non riesci a risolvere i problemi di distribuzione non riuscita, esaminare gli altri problemi in questo argomento.

## <span id="page-716-0"></span>CodeDeploy le risorse di distribuzione sono supportate solo in alcune AWS regioni

Se non vedi o non riesci ad accedere alle applicazioni, ai gruppi di distribuzione, alle istanze o ad altre risorse di distribuzione dalla console AWS CLI o dalla CodeDeploy console, assicurati di fare riferimento a una delle AWS regioni elencate in [Regione ed endpoint](https://docs.aws.amazon.com/general/latest/gr/rande.html#codedeploy_region) in. Riferimenti generali di AWS

Le istanze EC2 e i gruppi Amazon EC2 Auto Scaling CodeDeploy utilizzati nelle distribuzioni devono essere avviati e creati in una di queste regioni. AWS

Se utilizzi AWS CLI, esegui il comando aws configure dall'AWS CLI: Quindi puoi visualizzare e impostare la tua regione predefinita. AWS

Se usi la CodeDeploy console, nella barra di navigazione, dal selettore della regione, scegli una delle AWS regioni supportate.

### **A** Important

Per utilizzare i servizi nella regione Cina (Pechino) o nella regione Cina (Ningxia), devi disporre di un account e delle credenziali per tali aree. Gli account e le credenziali di altre AWS regioni non funzionano per le regioni di Pechino e Ningxia e viceversa. Le informazioni su alcune risorse per le regioni cinesi, come i nomi dei bucket del CodeDeploy Resource Kit e le procedure di installazione degli CodeDeploy agenti, non sono incluse in questa edizione della Guida per l'utente. CodeDeploy Per ulteriori informazioni:

- [CodeDeploy](http://docs.amazonaws.cn/en_us/aws/latest/userguide/codedeploy.html)in [Guida introduttiva AWS nella regione Cina \(Pechino\)](http://docs.amazonaws.cn/en_us/aws/latest/userguide/introduction.html)
- CodeDeploy Guida per l'utente per le regioni della Cina [\(versione inglese](http://docs.amazonaws.cn/en_us/codedeploy/latest/userguide/welcome.html) | [versione cinese](http://docs.amazonaws.cn/codedeploy/latest/userguide/welcome.html))

# <span id="page-717-0"></span>Le procedure indicate in questa guida non sono destinate alla console **CodeDeploy**

Le procedure in questa guida sono scritte in base al nuovo progetto di console. Tuttavia molti dei concetti e delle procedure di base in questa guida si applicano anche alla versione precedente della console. Per accedere alla guida nella nuova console, scegli l'icona delle informazioni.

## <span id="page-717-1"></span>I ruoli IAM richiesti non sono disponibili

Se ti affidi a un profilo di istanza IAM o a un ruolo di servizio creato come parte di uno AWS CloudFormation stack, se elimini lo stack, vengono eliminati anche tutti i ruoli IAM. Questo potrebbe essere il motivo per cui il ruolo IAM non viene più visualizzato nella console IAM e CodeDeploy non funziona più come previsto. Per risolvere questo problema, devi ricreare manualmente il ruolo IAM eliminato.

# <span id="page-717-2"></span>L'utilizzo di alcuni editor di testo per creare AppSpec file e script di shell può causare il fallimento delle distribuzioni

Alcuni editor di testo introducono caratteri non conformi e non stampabili nei file. Se utilizzi editor di testo per creare o modificare AppSpec file o file di script di shell da eseguire su istanze Amazon Linux, Ubuntu Server o RHEL, tutte le distribuzioni che si basano su questi file potrebbero fallire. Quando CodeDeploy utilizza questi file durante una distribuzione, la presenza di questi caratteri può portare a errori di convalida dei hard-to-troubleshoot AppSpec file e errori di esecuzione degli script.

Nella CodeDeploy console, nella pagina dei dettagli dell'evento per la distribuzione, scegli Visualizza registri. In alternativa, è possibile utilizzare l'AWS CLI per chiamare il comando [get-deployment](https://docs.aws.amazon.com/cli/latest/reference/deploy/get-deployment-instance.html)[instance.](https://docs.aws.amazon.com/cli/latest/reference/deploy/get-deployment-instance.html) Cerca gli errori, ad esempio invalid character, command not found o file not found.

Per risolvere questo problema, è consigliabile attenersi alle seguenti indicazioni:

- Non utilizzate editor di testo che introducono caratteri non stampabili, come caratteri di ritorno (^Mcaratteri) nei AppSpec file e nei file di script di shell.
- Utilizzate editor di testo che visualizzano caratteri non stampabili, come i riage return nei file e i AppSpec file di shell script, in modo da poter trovare e rimuovere tutti i caratteri che potrebbero essere introdotti. Per esempi di questi tipi di editor di testo, esegui una ricerca su Internet dei termini "editor di testo che mostrano ritorni a capo".
- Usa editor di testo in esecuzione su istanze Amazon Linux, Ubuntu Server o RHEL per creare file di script di shell da eseguire su istanze Amazon Linux, Ubuntu Server o RHEL. Per esempi di questi tipi di editor di testo, esegui una ricerca su Internet dei termini "editor script shell Linux".
- Se devi usare un editor di testo in Windows o macOS per creare file di script di shell da eseguire su istanze Amazon Linux, Ubuntu Server o RHEL, usa un programma o un'utilità che converta il testo in formato Windows o macOS in formato Unix. Per esempi di questi programmi e utilità, esegui una ricerca su Internet dei termini "da DOS a UNIX" o "da Mac a UNIX". Assicurati di testare i file di script shell convertiti sui sistemi operativi di destinazione.

# <span id="page-718-0"></span>L'utilizzo di Finder in macOS per includere in un file compresso la revisione di un'applicazione può determinare l'esito negativo delle distribuzioni

Le distribuzioni potrebbero non riuscire se si utilizza l'applicazione dell'interfaccia grafica utente (GUI) Finder su un Mac per raggruppare (comprimere) un AppSpec file e i file e gli script correlati in un file di archivio di revisione dell'applicazione (.zip). Questo perché Finder crea una \_\_MACOSX cartella intermedia nel file.zip e vi inserisce i file dei componenti. CodeDeploy non riesce a trovare i file dei componenti, quindi la distribuzione non riesce.

Per risolvere questo problema, si consiglia di utilizzare il comando AWS CLI to call the [push,](https://docs.aws.amazon.com/cli/latest/reference/deploy/push.html) che comprime i file dei componenti nella struttura prevista. In alternativa, puoi utilizzare Terminal anziché la GUI per comprimere i file dei componenti in formato zip. Terminal non crea una cartella \_\_MACOSX intermedia.

# <span id="page-719-0"></span>Risolvi i problemi relativi alla distribuzione di EC2/on-premise

### Argomenti

- [CodeDeploy errore relativo alle credenziali mancanti del plugin CommandPoller](#page-720-0)
- [La distribuzione ha esito negativo e viene mostrato il messaggio "Convalida del messaggio con](#page-720-1) [firma PKCS7 non riuscita"](#page-720-1)
- [La distribuzione o la ridistribuzione degli stessi file alle stesse posizioni delle istanze avrà esito](#page-721-0)  [negativo e mostrerà l'errore "La distribuzione non è riuscita a causa di un file specificato già](#page-721-0) [esistente in questa posizione"](#page-721-0)
- [I percorsi di file lunghi causano errori del tipo «Nessun file o directory di questo tipo»](#page-723-0)
- [I processi di lunga durata possono compromettere la riuscita delle distribuzioni](#page-724-0)
- [Risoluzione dei problemi relativi a un evento AllowTraffic del ciclo di vita non riuscito senza che sia](#page-726-0)  [stato riportato alcun errore nei log di distribuzione](#page-726-0)
- [Risoluzione dei problemi relativi a un evento non riuscito o ApplicationStop AfterBlockTraffic](#page-727-0) [relativo al BeforeBlockTraffic ciclo di vita dell'implementazione](#page-727-0)
- [Risoluzione dei problemi relativi a un evento del ciclo DownloadBundle di vita di distribuzione non](#page-728-0)  [riuscito con: not open for reading UnknownError](#page-728-0)
- [Risoluzione dei problemi relativi a tutti gli eventi del ciclo di vita ignorati](#page-729-0)
- [Per impostazione predefinita, PowerShell gli script di Windows non riescono a utilizzare la versione](#page-731-0) [a 64 bit di Windows PowerShell](#page-731-0)

### **a** Note

Le cause di molti guasti di distribuzione possono essere identificate rivedendo i file di log creati durante il processo di distribuzione. Per semplicità, consigliamo di utilizzare Amazon CloudWatch Logs per monitorare centralmente i file di registro anziché visualizzarli istanza per istanza. Per informazioni, consulta [View CodeDeploy Logs in CloudWatch Logs Console](https://aws.amazon.com/blogs/devops/view-aws-codedeploy-logs-in-amazon-cloudwatch-console/).
#### **G** Tip

Per un runbook che automatizza molte attività di risoluzione dei problemi relative alle distribuzioni EC2/on-premise, vedi - nel riferimento al runbook di riferimento di TroubleshootCodeDeploy Systems Manager [AWSSupportAutomation](https://docs.aws.amazon.com/systems-manager-automation-runbooks/latest/userguide/automation-awssupport-troubleshootcodedeploy.html). AWS

## CodeDeploy errore relativo alle credenziali mancanti del plugin CommandPoller

Se si verifica un errore simile a

InstanceAgent::Plugins::CodeDeployPlugin::CommandPoller: Missing credentials - please check if this instance was started with an IAM instance profile, il motivo potrebbe essere uno dei seguenti:

- L'istanza su cui stai eseguendo la distribuzione non ha un profilo di istanza IAM associato.
- Il tuo profilo di istanza IAM non dispone delle autorizzazioni corrette configurate.

Un profilo di istanza IAM concede all' CodeDeploy agente l'autorizzazione a comunicare CodeDeploy e scaricare la revisione da Amazon S3. Per le istanze EC2, consulta [Gestione delle identità e degli](#page-585-0)  [accessi per l' AWS CodeDeploy.](#page-585-0) Per le istanze locali, consulta [Working with On-Premises Instances](#page-355-0).

## La distribuzione ha esito negativo e viene mostrato il messaggio "Convalida del messaggio con firma PKCS7 non riuscita"

Questo messaggio di errore indica che l'istanza sta eseguendo una versione dell' CodeDeploy agente che supporta solo l'algoritmo hash SHA-1. Il supporto per l'algoritmo hash SHA-2 è stato introdotto nella versione 1.0.1.854 dell'agente, rilasciata a novembre 2015. CodeDeploy A partire dal 17 ottobre 2016, le distribuzioni non riescono se viene installata una versione dell'agente precedente alla 1.0.1.854. CodeDeploy Per ulteriori informazioni, consulta per [passare AWS all'algoritmo di](https://aws.amazon.com/security/security-bulletins/aws-to-switch-to-sha256-hash-algorithm-for-ssl-certificates/)  [hash SHA256 per i certificati SSL](https://aws.amazon.com/security/security-bulletins/aws-to-switch-to-sha256-hash-algorithm-for-ssl-certificates/), [NOTA:](https://forums.aws.amazon.com/thread.jspa?threadID=223319) Ritiro degli agenti host precedenti alla versione 1.0.1.85 e. CodeDeploy [Aggiorna l'agente CodeDeploy](#page-310-0)

La distribuzione o la ridistribuzione degli stessi file alle stesse posizioni delle istanze avrà esito negativo e mostrerà l'errore "La distribuzione non è riuscita a causa di un file specificato già esistente in questa posizione"

Quando si CodeDeploy tenta di distribuire un file su un'istanza ma un file con lo stesso nome esiste già nella posizione di destinazione specificata, la distribuzione su quell'istanza potrebbe non riuscire. Potresti ricevere il messaggio di errore "La distribuzione non è riuscita a causa di un file specificato già esistente in questa posizione: *location-name*". Ciò si verifica perché, durante ciascuna distribuzione, CodeDeploy prima elimina tutti i file dalla distribuzione precedente, che sono elencati in un file di log di pulizia. Se nelle cartelle di installazione di destinazione sono presenti file che non sono elencati in questo file di pulizia, l' CodeDeploy agente per impostazione predefinita lo interpreta come un errore e fallisce la distribuzione.

#### **a** Note

Nelle istanze di Amazon Linux, RHEL e Ubuntu Server, il file di pulizia si trova in. /opt/ codedeploy-agent/deployment-root/deployment-instructions/ Nelle istanze di Windows Server, la posizione è. C:\ProgramData\Amazon\CodeDeploy\deploymentinstructions\

Il modo più semplice per evitare questo errore è specificare un'opzione diversa dal comportamento predefinito per l'esito negativo della distribuzione. Per ciascuna distribuzione, è possibile scegliere se far sì che la distribuzione abbia esito negativo, sovrascrivere i file non inclusi nel file di pulizia o conservare i file già presenti nell'istanza.

L'opzione di sovrascrittura è utile, ad esempio, se collochi manualmente un file in un'istanza dopo l'ultima distribuzione e poi aggiungi un file con lo stesso nome nella successiva revisione dell'applicazione.

Potresti scegliere l'opzione di conservazione per i file nell'istanza che desideri inserire nella successiva distribuzione senza doverli aggiungere al pacchetto della revisione dell'applicazione. L'opzione retention è utile anche se i file dell'applicazione si trovano già nell'ambiente di produzione e si desidera distribuirli utilizzando CodeDeploy per la prima volta. Per ulteriori informazioni, consultare [Crea una distribuzione della piattaforma di elaborazione EC2/on-premise \(console\)](#page-514-0) e [Comportamento](#page-540-0)  [di rollback con contenuti esistenti.](#page-540-0)

La distribuzione o la ridistribuzione degli stessi file alle stesse posizioni delle istanze avrà esito negativo e mostrerà l'errore "La distribuzione non è riuscita a causa di un file specificato già esistente in questa posizione"

### Risolvere i problemi di distribuzione **The deployment failed because a specified file already exists at this location**

Se scegli di non specificare un'opzione per sovrascrivere o conservare i contenuti che CodeDeploy rileva nelle tue posizioni di distribuzione di destinazione (o se non specifichi alcuna opzione di distribuzione per la gestione dei contenuti esistenti in un comando programmatico), puoi scegliere di eseguire la risoluzione dell'errore.

Le informazioni seguenti si applicano solo se scegli di non conservare o sovrascrivere i contenuti.

Se si tenta di ridistribuire file con gli stessi nomi e posizioni, è più probabile che la ridistribuzione abbia successo se si specifica il nome dell'applicazione e il gruppo di distribuzione con lo stesso ID del gruppo di distribuzione sottostante utilizzato in precedenza. CodeDeploy utilizza l'ID del gruppo di distribuzione sottostante per identificare i file da rimuovere prima di una ridistribuzione.

La distribuzione di nuovi file o la ridistribuzione degli stessi file nelle stesse posizioni sulle istanze può avere esito negativo per questi motivi:

- Hai specificato un nome dell'applicazione diverso per una ridistribuzione della stessa revisione alle stesse istanze. La ridistribuzione ha esito negativo perché, anche se il nome del gruppo di distribuzione è lo stesso, l'uso di un nome dell'applicazione diverso comporta l'utilizzo di un ID gruppo di distribuzione sottostante differente.
- Hai eliminato e ricreato un gruppo di distribuzione per un'applicazione e poi hai tentato di ridistribuire la stessa revisione al gruppo di distribuzione. La ridistribuzione non riesce perché, anche se il nome del gruppo di distribuzione è lo stesso, CodeDeploy fa riferimento a un ID del gruppo di distribuzione sottostante diverso.
- Hai eliminato un'applicazione e un gruppo di distribuzione in CodeDeploy, quindi hai creato una nuova applicazione e un gruppo di distribuzione con gli stessi nomi di quelli eliminati. Dopodiché hai tentato di ridistribuire al nuovo gruppo di distribuzione una revisione che era stata distribuita al gruppo di distribuzione precedente con lo stesso nome. La ridistribuzione non riesce perché, anche se i nomi dell'applicazione e del gruppo di distribuzione sono gli stessi, fa CodeDeploy comunque riferimento all'ID del gruppo di distribuzione eliminato.
- Hai distribuito una revisione a un gruppo di distribuzione e poi hai distribuito la stessa revisione a un altro gruppo di distribuzione per le stesse istanze. La seconda distribuzione ha esito negativo perché CodeDeploy fa riferimento a un ID gruppo di distribuzione sottostante differente.
- Hai distribuito una revisione a un gruppo di distribuzione e poi hai distribuito un'altra revisione a un altro gruppo di distribuzione per le stesse istanze. Vi è almeno un file con lo stesso nome e nella stessa posizione che il secondo gruppo di distribuzione cerca di distribuire. La seconda

distribuzione non riesce perché CodeDeploy non rimuove il file esistente prima dell'inizio della seconda distribuzione. Entrambe le distribuzioni fanno riferimento a ID gruppo di distribuzione differenti.

• È stata distribuita una revisione in CodeDeploy, ma esiste almeno un file con lo stesso nome e nella stessa posizione. La distribuzione non riesce perché, per impostazione predefinita, CodeDeploy non rimuove il file esistente prima dell'inizio della distribuzione.

Per risolvere queste situazioni, procedi in uno dei seguenti modi:

- Rimuovi i file dalle posizioni e dalle istanze in cui erano stati distribuiti in precedenza e prova a eseguire nuovamente la distribuzione.
- Nel AppSpec file della revisione, negli eventi del ciclo di vita della BeforeInstall distribuzione ApplicationStop o della distribuzione, specifica uno script personalizzato per eliminare i file in tutte le posizioni che corrispondono ai file che la revisione sta per installare.
- Distribuisci o ridistribuisci i file a posizioni o istanze che non erano parte di distribuzioni precedenti.
- Prima di eliminare un'applicazione o un gruppo di distribuzione, distribuite una revisione che contenga un AppSpec file che specifichi l'assenza di file da copiare nelle istanze. Per la distribuzione, specifica il nome dell'applicazione e il nome del gruppo di distribuzione che utilizzano gli stessi ID dell'applicazione e del gruppo di distribuzione sottostanti che stai per eliminare. (È possibile utilizzare il [get-deployment-group](https://docs.aws.amazon.com/cli/latest/reference/deploy/get-deployment-group.html)comando per recuperare l'ID del gruppo di distribuzione.) CodeDeployutilizza l'ID e il AppSpec file del gruppo di distribuzione sottostanti per rimuovere tutti i file installati nella precedente distribuzione riuscita.

## I percorsi di file lunghi causano errori del tipo «Nessun file o directory di questo tipo»

Per le distribuzioni su istanze di Windows, se nella sezione file del file appspec.yml è presente un percorso di oltre 260 caratteri, è possibile che le distribuzioni non riescano con un errore simile al seguente:

```
No such file or directory @ dir_s_mkdir - C:\your-long-file-path
```
[Questo errore si verifica perché Windows per impostazione predefinita non consente percorsi di file](https://learn.microsoft.com/en-us/windows/win32/fileio/maximum-file-path-limitation?tabs=powershell#enable-long-paths-in-windows-10-version-1607-and-later)  [superiori a 260 caratteri, come dettagliato nella documentazione Microsoft.](https://learn.microsoft.com/en-us/windows/win32/fileio/maximum-file-path-limitation?tabs=powershell#enable-long-paths-in-windows-10-version-1607-and-later)

Per le versioni CodeDeploy dell'agente 1.4.0 o successive, è possibile abilitare i percorsi di file lunghi in due modi, a seconda del processo di installazione dell'agente:

Se l' CodeDeploy agente non è ancora stato installato:

1. Sul computer in cui intendi installare l' CodeDeploy agente, abilita la chiave di registro di LongPathsEnabled Windows utilizzando questo comando:

New-ItemProperty -Path "HKLM:\SYSTEM\CurrentControlSet\Control\FileSystem" -Name "LongPathsEnabled" -Value 1 -PropertyType DWORD -Force

2. Installa l' CodeDeploy agente. Per ulteriori informazioni, consulta [Installa l' CodeDeploy agente](#page-299-0).

Se l' CodeDeploy agente è già stato installato:

1. Sul computer dell' CodeDeploy agente, abilita la chiave di registro di LongPathsEnabled Windows utilizzando questo comando:

New-ItemProperty -Path "HKLM:\SYSTEM\CurrentControlSet\Control\FileSystem" -Name "LongPathsEnabled" -Value 1 -PropertyType DWORD -Force

2. Riavviare l' CodeDeploy agente per rendere effettiva la modifica della chiave di registro. Per riavviare l'agente, utilizzate questo comando:

powershell.exe -Command Restart-Service -Name codedeployagent

## I processi di lunga durata possono compromettere la riuscita delle distribuzioni

Per le distribuzioni su istanze Amazon Linux, Ubuntu Server e RHEL, se disponi di uno script di distribuzione che avvia un processo di lunga durata, CodeDeploy potresti attendere a lungo l'evento del ciclo di vita della distribuzione e poi fallire la distribuzione. Ciò accade perché, se il processo viene eseguito per un periodo di tempo maggiore rispetto a quello previsto per i processi in primo piano e in background di quell'evento, CodeDeploy si interrompe e la distribuzione non riesce, anche se il processo viene comunque eseguito come previsto.

Ad esempio, una revisione dell'applicazione contiene due file nella propria radice, afterinstall.sh e sleep.sh. Il file contiene le seguenti istruzioni: AppSpec

version: 0.0 os: linux

I processi di lunga durata possono compromettere la riuscita delle distribuzioni Versione API 2014-10-06 711

```
files: 
   - source: ./sleep.sh 
     destination: /tmp
hooks: 
   AfterInstall: 
     - location: after-install.sh 
        timeout: 60
```
Il after-install.sh file viene eseguito durante l'evento del ciclo di vita AfterInstall dell'applicazione. Di seguito sono descritti i contenuti:

#!/bin/bash /tmp/sleep.sh

Il file sleep.sh include il contenuto seguente, che sospende l'esecuzione del programma per tre minuti (180 secondi), simulando un processo di lunga durata:

#!/bin/bash sleep 180

In caso di after-install.sh chiamatasleep.sh, viene sleep.sh avviato ed eseguito per tre minuti (180 secondi), ovvero due minuti (120 secondi) dopo l'orario CodeDeploy previsto sleep.sh (e, per relazione,after-install.sh) l'interruzione dell'esecuzione. Dopo il timeout di un minuto (60 secondi), CodeDeploy interrompe e fallisce la distribuzione all'evento del ciclo di vita AfterInstall dell'applicazione, anche se sleep. sh continua a funzionare come previsto. Viene visualizzato l'errore seguente:

Script at specified location: after-install.sh failed to complete in 60 seconds.

Non è sufficiente aggiungere una e commerciale (&) in after-install.sh per eseguire sleep.sh in background.

#!/bin/bash # Do not do this. /tmp/sleep.sh &

In questo modo è possibile lasciare la distribuzione in sospeso fino al periodo di timeout predefinito di un'ora per l'evento del ciclo di vita dell'implementazione, dopodiché CodeDeploy interrompe e

fallisce la distribuzione in occasione dell'evento del ciclo di vita dell'applicazione come in precedenza. **AfterInstall** 

Inafter-install.sh, chiama sleep.sh come segue, il che consente CodeDeploy di continuare dopo l'avvio del processo:

```
#!/bin/bash
/tmp/sleep.sh > /dev/null 2> /dev/null < /dev/null &
```
Nella chiamata precedente sleep.sh è il nome del processo la cui esecuzione deve essere avviata in background, con il reindirizzamento di stdout, stderr e stdin a /dev/null.

# Risoluzione dei problemi relativi a un evento AllowTraffic del ciclo di vita non riuscito senza che sia stato riportato alcun errore nei log di distribuzione

In alcuni casi, una distribuzione blu/verde non riesce durante l'evento del AllowTraffic ciclo di vita, ma i registri di distribuzione non indicano la causa dell'errore.

Questo errore è in genere dovuto a controlli di integrità configurati in modo errato in Elastic Load Balancing for the Classic Load Balancer, Application Load Balancer o Network Load Balancer utilizzati per gestire il traffico per il gruppo di distribuzione.

Per risolvere il problema, esamina e correggi eventuali errori nella configurazione del controllo dello stato per il sistema di bilanciamento del carico.

Per i Classic Load Balancer, consulta Configure [Health Checks](https://docs.aws.amazon.com/elasticloadbalancing/latest/classic/elb-healthchecks.html) nella User Guide for Classic Load Balancers e [ConfigureHealthCheck](https://docs.aws.amazon.com/elasticloadbalancing/2012-06-01/APIReference/API_ConfigureHealthCheck.html)nella versione di riferimento dell'API Elastic Load Balancing 2012-06-01.

Per gli Application Load Balancer, consulta [Health Checks for Your Target Groups](https://docs.aws.amazon.com/elasticloadbalancing/latest/application/target-group-health-checks.html) nella User Guide for Application Load Balancers.

Per i Network Load Balancer, consulta [Health Checks for Your Target Groups](https://docs.aws.amazon.com/elasticloadbalancing/latest/network/target-group-health-checks.html) nella Network Load Balancer User Guide.

# Risoluzione dei problemi relativi a un evento non riuscito o ApplicationStop AfterBlockTraffic relativo al BeforeBlockTraffic ciclo di vita dell'implementazione

Durante una distribuzione, l' CodeDeploy agente esegue gli script specificati per ApplicationStop e BeforeBlockTraffic contenuti AfterBlockTraffic nel AppSpec file della precedente distribuzione riuscita. (Tutti gli altri script vengono eseguiti dal AppSpec file nella distribuzione corrente.) Se uno di questi script contiene un errore e non viene eseguito correttamente, è possibile che la distribuzione non riesca.

Le possibili cause di questa situazione includono:

• L' CodeDeploy agente trova il *deployment-group-id*\_last\_successful\_install file nella posizione corretta, ma la posizione elencata nel *deployment-groupid*\_last\_successful\_install file non esiste.

Nelle istanze Amazon Linux, Ubuntu Server e RHEL, questo file deve esistere in. /opt/ codedeploy-agent/deployment-root/deployment-instructions

Nelle istanze di Windows Server, questo file deve essere archiviato nella cartella. C: \ProgramData\Amazon\CodeDeploy\deployment-instructions

- Nella posizione elencata nel *deployment-group-id*\_last\_successful\_install file, il AppSpec file non è valido o gli script non vengono eseguiti correttamente.
- Lo script contiene un errore che non può essere corretto, pertanto non verrà mai eseguito correttamente.

Usa la CodeDeploy console per indagare sul motivo per cui una distribuzione potrebbe non essere riuscita durante uno di questi eventi. Nella pagina dei dettagli per la distribuzione scegliere View events (Visualizza eventi). Nella pagina dei dettagli dell'istanza, nella AfterBlockTrafficriga ApplicationStopBeforeBlockTraffic, o, scegli Visualizza registri. In alternativa, utilizzare l'AWS CLI per chiamare il comando [get-deployment-instance](https://docs.aws.amazon.com/cli/latest/reference/deploy/get-deployment-instance.html).

Se la causa dell'errore è uno script dell'ultima distribuzione riuscita che non è mai stato eseguito correttamente, crea una distribuzione e specifica che gli ApplicationStop AfterBlockTraffic errori devono essere ignorati. BeforeBlockTraffic Ci sono due modi per effettuare questa operazione:

- Usa la CodeDeploy console per creare una distribuzione. Nella pagina Crea distribuzione, in Errore dell'evento ApplicationStop del ciclo di vita, scegli Non interrompere la distribuzione su un'istanza se questo evento del ciclo di vita sull'istanza fallisce.
- Utilizzare l'AWS CLI per chiamare il comando [create-deployment](https://docs.aws.amazon.com/cli/latest/reference/deploy/create-deployment.html) e includere l'opzione --ignoreapplication-stop-failures.

Quando si distribuisce nuovamente la revisione dell'applicazione, la distribuzione continua anche se uno di questi tre eventi del ciclo di vita non va a buon fine. Se la nuova revisione include script fissi per quegli eventi del ciclo di vita, è possibile che le distribuzioni future riescano senza applicare questa correzione.

## Risoluzione dei problemi relativi a un evento del ciclo DownloadBundle di vita di distribuzione non riuscito con: not open for reading UnknownError

Se stai tentando di distribuire una revisione dell'applicazione da Amazon S3 e la distribuzione non riesce durante l'evento del ciclo di vita DownloadBundle della distribuzione con l'errore: UnknownError: not opened for reading

- Si è verificato un errore interno del servizio Amazon S3. Distribuisci nuovamente la revisione dell'applicazione.
- Il profilo dell'istanza IAM sulla tua istanza EC2 non dispone delle autorizzazioni per accedere alla revisione dell'applicazione in Amazon S3. Per informazioni sulle policy dei bucket di Amazon S3, consulta e. [Amazon CodeDeploy S3 una revisione](#page-495-0) [Prerequisiti di distribuzione](#page-507-0)
- Le istanze in cui esegui la distribuzione sono associate a una AWS regione (ad esempio, Stati Uniti occidentali (Oregon)), ma il bucket Amazon S3 che contiene la revisione dell'applicazione è associato a un'altra AWS regione (ad esempio, Stati Uniti orientali (Virginia settentrionale)). Assicurati che la revisione dell'applicazione si trovi in un bucket Amazon S3 associato alla AWS stessa regione delle istanze.

Nella pagina dei dettagli degli eventi per la distribuzione, nella riga Download bundle (Scarica bundle), scegliere View logs (Visualizza log). In alternativa, utilizzare l'AWS CLI per chiamare il comando [get-deployment-instance](https://docs.aws.amazon.com/cli/latest/reference/deploy/get-deployment-instance.html). Se si verifica, l'errore deve essere indicato nell'output con il codice di errore UnknownError e il messaggio di errore not opened for reading.

Per stabilire il motivo di questo errore:

- 1. Abilitare la registrazione in rete su almeno una delle istanze, quindi distribuire nuovamente la revisione dell'applicazione.
- 2. Esaminare il file di registrazione in rete per trovare l'errore. I messaggi di errore più comuni per questo problema includono la frase "access denied" (accesso negato).
- 3. Dopo avere esaminato i file di log, è consigliabile disabilitare la registrazione in rete per ridurre la dimensione del file di log e la quantità di informazioni sensibili che in futuro potrebbero comparire nell'output in testo normale nell'istanza.

[Per informazioni su come trovare il file di registrazione dei cavi e abilitare e disabilitare il cablaggio,](https://docs.aws.amazon.com/codedeploy/latest/userguide/reference-agent-configuration.html)  [consulta il riferimento alla configurazione dell'agente.](https://docs.aws.amazon.com/codedeploy/latest/userguide/reference-agent-configuration.html) :log\_aws\_wire: CodeDeploy

#### Risoluzione dei problemi relativi a tutti gli eventi del ciclo di vita ignorati

Se tutti gli eventi del ciclo di vita di una distribuzione EC2 o locale vengono ignorati, potresti ricevere un errore simile a. The overall deployment failed because too many individual instances failed deployment, too few healthy instances are available for deployment, or some instances in your deployment group are experiencing problems. (Error code: HEALTH\_CONSTRAINTS) Di seguito sono elencate alcune possibili cause e soluzioni:

- L' CodeDeploy agente potrebbe non essere installato o in esecuzione sull'istanza. Per determinare se l' CodeDeploy agente è in esecuzione:
	- Per il server Amazon Linux RHEL o Ubuntu, esegui:

systemctl status codedeploy-agent

• Per Windows, esegui:

powershell.exe -Command Get-Service -Name CodeDeployagent

Se l' CodeDeploy agente non è installato o non è in esecuzione, vedere[Verifica che l' CodeDeploy](#page-295-0)  [agente sia in esecuzione](#page-295-0).

L'istanza potrebbe non essere in grado di raggiungere l'endpoint pubblico CodeDeploy o Amazon S3 utilizzando la porta 443. Provare con una delle seguenti operazioni:

• Assegna un indirizzo IP pubblico all'istanza e utilizza la tabella di routing per consentire l'accesso a Internet. Verifica che il gruppo di sicurezza associato all'istanza consenta l'accesso in uscita

sulla porta 443 (HTTPS). Per ulteriori informazioni, consulta [Protocollo di comunicazione e porta](#page-275-0)  [per l'agente CodeDeploy .](#page-275-0)

- Se un'istanza viene assegnata in una sottorete privata, utilizza un gateway NAT anziché un gateway Internet nella tabella di routing. Per ulteriori informazioni, consulta [Gateway NAT.](https://docs.aws.amazon.com/vpc/latest/userguide/vpc-nat-gateway.html)
- Il ruolo di servizio per CodeDeploy potrebbe non avere le autorizzazioni richieste. Per configurare un ruolo del servizio CodeDeploy, consulta [Fase 2: Creare un ruolo di servizio per CodeDeploy.](#page-67-0)
- Se utilizzate un proxy HTTP, assicuratevi che sia specificato nell': proxy\_uri: impostazione del file di configurazione dell' CodeDeploy agente. Per ulteriori informazioni, consulta [CodeDeploy](#page-685-0)  [riferimento alla configurazione dell'agente.](#page-685-0)
- La data e l'ora dell'istanza di distribuzione potrebbero non corrispondere alla data e all'ora della richiesta di distribuzione. Cerca un errore simile a quello presente Cannot reach InstanceService: Aws::CodeDeployCommand::Errors::InvalidSignatureException - Signature expired nel file di registro CodeDeploy dell'agente. Se l'errore è presente, segui i passaggi descritti in [Risoluzione degli errori di distribuzione «InvalidSignatureException — Firma scaduta:](#page-743-0) [\[ora\] è precedente a \[ora\]»](#page-743-0). Per ulteriori informazioni, consulta [Visualizzazione dati dati dati dati dati](#page-532-0)  [dati dati dati dati dati dati dati dati dati dati dati dati dati dati dati dati dati CodeDeploy](#page-532-0).
- L' CodeDeploy agente potrebbe smettere di funzionare perché un'istanza sta esaurendo la memoria o lo spazio su disco rigido. Prova a ridurre il numero di distribuzioni archiviate sulla tua istanza aggiornando l'max\_revisionsimpostazione nella configurazione dell'agente. CodeDeploy Se esegui questa operazione per un'istanza EC2 e il problema persiste, prendi in considerazione l'utilizzo di un'istanza più grande. Ad esempio, se il tipo di istanza è t2. small, prova a usare un'stanza t2.medium. Per ulteriori informazioni, consulta [File installati dall'agente CodeDeploy](#page-291-0) [CodeDeploy riferimento alla configurazione dell'agente](#page-685-0), e Tipi di [istanze](https://docs.aws.amazon.com/AWSEC2/latest/UserGuide/instance-types.html).
- L'istanza su cui stai eseguendo la distribuzione potrebbe non avere un profilo di istanza IAM collegato o potrebbe avere un profilo di istanza IAM collegato che non dispone delle autorizzazioni richieste.
	- Se un profilo di istanza IAM non è collegato alla tua istanza, creane uno con le autorizzazioni richieste e poi collegalo.
	- Se un profilo di istanza IAM è già collegato alla tua istanza, assicurati che disponga delle autorizzazioni richieste.

Dopo aver verificato che il profilo di istanza collegato è configurato con le autorizzazioni richieste, riavvia l'istanza. Per ulteriori informazioni, consulta [Fase 4: crea un profilo di istanza IAM per le tue](#page-79-0)  [istanze Amazon EC2](#page-79-0) [IAM Roles for Amazon EC2 nella Amazon EC2](https://docs.aws.amazon.com/AWSEC2/latest/UserGuide/iam-roles-for-amazon-EC2.html) User Guide.

Risoluzione dei problemi relativi a tutti gli eventi del ciclo di vita ignorati Versione API 2014-10-06 717

# Per impostazione predefinita, PowerShell gli script di Windows non riescono a utilizzare la versione a 64 bit di Windows PowerShell

Se uno PowerShell script di Windows eseguito come parte di una distribuzione si basa sulla funzionalità a 64 bit (ad esempio, perché consuma più memoria di quella consentita da un'applicazione a 32 bit o chiama librerie offerte solo in una versione a 64 bit), lo script potrebbe bloccarsi o non essere eseguito come previsto. Questo perché, per impostazione predefinita, CodeDeploy utilizza la versione a 32 bit di Windows PowerShell per eseguire PowerShell script Windows che fanno parte della revisione di un'applicazione.

Aggiungi codice come il seguente all'inizio di qualsiasi script che deve essere eseguito con la versione a 64 bit di Windows: PowerShell

```
# Are you running in 32-bit mode?
# (\SysWOW64\ = 32-bit mode)
if ($PSHOME -like "*SysWOW64*")
{ 
   Write-Warning "Restarting this script under 64-bit Windows PowerShell." 
   # Restart this script under 64-bit Windows PowerShell. 
   # (\SysNative\ redirects to \System32\ for 64-bit mode) 
   & (Join-Path ($PSHOME -replace "SysWOW64", "SysNative") powershell.exe) -File ` 
     (Join-Path $PSScriptRoot $MyInvocation.MyCommand) @args 
   # Exit 32-bit script. 
   Exit $LastExitCode
}
# Was restart successful?
Write-Warning "Hello from $PSHOME"
Write-Warning " (\SysWOW64) = 32-bit mode, \System32 = 64-bit mode)"
Write-Warning "Original arguments (if any): $args"
# Your 64-bit script code follows here...
# ...
```
Sebbene le informazioni sul percorso dei file contenute in questo codice possano sembrare controintuitive, Windows a 32 bit PowerShell utilizza un percorso come:

c:\Windows\SysWOW64\WindowsPowerShell\v1.0\powershell.exe

Windows a 64 bit PowerShell utilizza un percorso come:

c:\Windows\System32\WindowsPowerShell\v1.0\powershell.exe

## Risolvi i problemi di distribuzione di Amazon ECS

#### Argomenti

- [Si verifica un timeout durante l'attesa del set di attività sostitutivo](#page-732-0)
- [Si verifica un timeout durante l'attesa del proseguimento della notifica](#page-733-0)
- [Il ruolo IAM non dispone di autorizzazioni sufficienti](#page-734-0)
- [La distribuzione è scaduta in attesa di una richiamata dello stato](#page-734-1)
- [L'implementazione non è riuscita perché una o più funzioni di convalida degli eventi del ciclo di vita](#page-735-0)  [non sono riuscite](#page-735-0)
- [L'ELB non può essere aggiornato a causa del seguente errore: Il gruppo target del taskset primario](#page-735-1)  [deve essere dietro il listener](#page-735-1)
- [La mia implementazione a volte fallisce quando utilizzo Auto Scaling](#page-736-0)
- [Solo ALB supporta il routing graduale del traffico, utilizza invece il routing AllAtOnce del traffico](#page-737-0) [quando crei/aggiorni il gruppo di distribuzione](#page-737-0)
- [Anche se la mia implementazione è riuscita, il set di attività sostitutivo non supera i controlli di](#page-738-0)  [integrità di Elastic Load Balancing e la mia applicazione è inattiva](#page-738-0)
- [Posso collegare più sistemi di bilanciamento del carico a un gruppo di distribuzione?](#page-739-0)
- [Posso eseguire distribuzioni CodeDeploy blu/verdi senza un sistema di bilanciamento del carico?](#page-739-1)
- [Come posso aggiornare il mio servizio Amazon ECS con nuove informazioni durante una](#page-739-2)  [distribuzione?](#page-739-2)

#### <span id="page-732-0"></span>Si verifica un timeout durante l'attesa del set di attività sostitutivo

Problema: viene visualizzato il seguente messaggio di errore durante la distribuzione dell'applicazione Amazon ECS utilizzando: CodeDeploy

The deployment timed out while waiting for the replacement task set to become healthy. This time out period is 60 minutes.

Possibile causa: questo errore può verificarsi se c'è un errore nel file di definizione delle attività o in altri file relativi alla distribuzione. Ad esempio, se c'è un errore di battitura nel image campo del file di definizione dell'attività, Amazon ECS cercherà di recuperare l'immagine del contenitore sbagliata e fallirà continuamente, causando questo errore.

Possibili correzioni e passaggi successivi:

- Correggi gli errori tipografici e i problemi di configurazione nel file di definizione delle attività e in altri file.
- Controlla l'evento relativo al servizio Amazon ECS e scopri perché le attività di sostituzione non stanno diventando salutari. Per ulteriori informazioni sugli eventi di Amazon ECS, consulta gli eventi di [Amazon ECS](https://docs.aws.amazon.com/AmazonECS/latest/developerguide/ecs_cwe_events.html) nella Amazon Elastic Container Service Developer Guide.
- Consulta la sezione [sulla risoluzione dei problemi di Amazon ECS](https://docs.aws.amazon.com/AmazonECS/latest/developerguide/troubleshooting.html) nella Amazon Elastic Container Service Developer Guide per gli errori relativi ai messaggi dell'evento.

#### <span id="page-733-0"></span>Si verifica un timeout durante l'attesa del proseguimento della notifica

Problema: viene visualizzato il seguente messaggio di errore durante la distribuzione dell'applicazione Amazon ECS utilizzando: CodeDeploy

The deployment timed out while waiting for a notification to continue. This time out period is *n* minutes.

Causa possibile: questo errore potrebbe verificarsi se hai specificato un tempo di attesa nel campo Specificare quando reindirizzare il traffico quando hai creato il gruppo di distribuzione, ma la distribuzione non è potuta terminare prima della scadenza del tempo di attesa.

Possibili correzioni e passaggi successivi:

- Nel gruppo di distribuzione, imposta Specificare quando reindirizzare il traffico a un periodo di tempo maggiore e ridistribuire. Per ulteriori informazioni, consulta [Crea un gruppo di distribuzione](#page-462-0) [per una distribuzione Amazon ECS \(console\)](#page-462-0).
- Nel gruppo di distribuzione, modifica Specificare quando reindirizzare il traffico in Reindirizzare immediatamente il traffico e ridistribuire. Per ulteriori informazioni, consulta [Crea un gruppo di](#page-462-0)  [distribuzione per una distribuzione Amazon ECS \(console\).](#page-462-0)
- Ridistribuisci e quindi esegui il comando con l'opzione impostata su. [aws deploy continue](https://docs.aws.amazon.com/cli/latest/reference/deploy/continue-deployment.html)[deployment](https://docs.aws.amazon.com/cli/latest/reference/deploy/continue-deployment.html)AWS CLI--deployment-wait-typeREADY\_WAIT Assicuratevi di eseguire questo comando prima della scadenza dell'orario specificato in Specificare quando reindirizzare il traffico.

#### <span id="page-734-0"></span>Il ruolo IAM non dispone di autorizzazioni sufficienti

Problema: viene visualizzato il seguente messaggio di errore durante la distribuzione dell'applicazione Amazon ECS utilizzando: CodeDeploy

The IAM role *role-arn* does not give you permission to perform operations in the following AWS service: AWSLambda.

Causa possibile: questo errore potrebbe verificarsi se hai specificato una funzione Lambda nella Hooks[sezione del AppSpec file](#page-652-0), ma non hai dato l' CodeDeploy autorizzazione al servizio Lambda.

Correzione possibile: aggiungere l'lambda:InvokeFunctionautorizzazione al ruolo di CodeDeploy servizio. Per aggiungere questa autorizzazione, aggiungi una delle seguenti politiche AWS gestite al ruolo: **AWSCodeDeployRoleForECS** oppure**AWSCodeDeployRoleForECSLimited**. Per informazioni su queste politiche e su come aggiungerle al ruolo di CodeDeploy servizio, consulta[Fase](#page-67-0)  [2: Creare un ruolo di servizio per CodeDeploy](#page-67-0).

#### <span id="page-734-1"></span>La distribuzione è scaduta in attesa di una richiamata dello stato

Problema: viene visualizzato il seguente messaggio di errore durante la distribuzione dell'applicazione Amazon ECS utilizzando: CodeDeploy

The deployment timed out while waiting for a status callback. CodeDeploy expects a status callback within one hour after a deployment hook is invoked.

Possibile causa: questo errore potrebbe verificarsi se hai specificato una funzione Lambda nella Hooks[sezione del AppSpec file,](#page-652-0) ma la funzione Lambda non è in grado di chiamare l'PutLifecycleEventHookExecutionStatusAPI necessaria per restituire uno Succeeded stato or. Failed CodeDeploy

Possibili correzioni e passaggi successivi:

- Aggiungi l'codedeploy:putlifecycleEventHookExecutionStatusautorizzazione al ruolo di esecuzione Lambda utilizzato dalla funzione Lambda che hai specificato nel file. AppSpec Questa autorizzazione concede alla funzione Lambda la possibilità di restituire uno stato Succeeded di Failed o a. CodeDeploy Per ulteriori informazioni sul ruolo di esecuzione Lambda, consulta Ruolo di esecuzione [Lambda nella Guida per l'u](https://docs.aws.amazon.com/lambda/latest/dg/lambda-intro-execution-role.html)tente. AWS Lambda
- Controlla il codice della funzione Lambda e i log di esecuzione per assicurarti che la funzione Lambda stia chiamando l'PutLifecycleEventHookExecutionStatusAPI per CodeDeploy

sapere se il test di convalida CodeDeploy del ciclo di vita è o meno. Succeeded Failed Per informazioni sull'API, consulta l'*putlifecycleEventHookExecutionStatus*API Reference. [PutLifecycleEventHookExecutionStatusA](https://docs.aws.amazon.com/codedeploy/latest/APIReference/API_PutLifecycleEventHookExecutionStatus.html)WS CodeDeploy Per informazioni sui log di esecuzione Lambda, consulta Accedere ai log di [Amazon CloudWatch](https://docs.aws.amazon.com/lambda/latest/dg/monitoring-cloudwatchlogs.html) per. AWS Lambda

## <span id="page-735-0"></span>L'implementazione non è riuscita perché una o più funzioni di convalida degli eventi del ciclo di vita non sono riuscite

Problema: viene visualizzato il seguente messaggio di errore durante la distribuzione dell'applicazione Amazon ECS utilizzando: CodeDeploy

The deployment failed because one or more of the lifecycle event validation functions failed.

Causa possibile: questo errore potrebbe verificarsi se hai specificato una funzione Lambda nella Hooks[sezione del AppSpec file](#page-652-0), ma la funzione Lambda è tornata Failed a CodeDeploy quando è stata chiamata. PutLifecycleEventHookExecutionStatus Questo errore indica CodeDeploy che il test di convalida del ciclo di vita non è riuscito.

Possibile passaggio successivo: controlla i log di esecuzione di Lambda per scoprire perché il codice del test di convalida non funziona. Per informazioni sui log di esecuzione Lambda, consulta Accedere ai log di [Amazon CloudWatch](https://docs.aws.amazon.com/lambda/latest/dg/monitoring-cloudwatchlogs.html) per. AWS Lambda

## <span id="page-735-1"></span>L'ELB non può essere aggiornato a causa del seguente errore: Il gruppo target del taskset primario deve essere dietro il listener

Problema: viene visualizzato il seguente messaggio di errore durante la distribuzione dell'applicazione Amazon ECS utilizzando: CodeDeploy

The ELB could not be updated due to the following error: Primary taskset target group must be behind listener

Possibile causa: questo errore può verificarsi se hai configurato un listener di test opzionale e questo è configurato con un gruppo target errato. Per ulteriori informazioni sul test listener in CodeDeploy, vedere [Prima di avviare un'istanze implementate di Amazon ECS](#page-41-0) e. [Cosa succede durante l'istanze](#page-46-0) [implementate di Amazon ECS](#page-46-0) Per ulteriori informazioni sui set di attività, consulta il riferimento [TaskSeta](https://docs.aws.amazon.com/AmazonECS/latest/APIReference/API_TaskSet.html)ll'API di Amazon Elastic Container Service e [describe-task-setl](https://docs.aws.amazon.com/cli/latest/reference/ecs/describe-task-set.html)a sezione Amazon ECS del AWS CLICommand Reference.

Possibile soluzione: assicurati che il listener di produzione e il listener di test di Elastic Load Balancing puntino entrambi al gruppo target che attualmente serve i tuoi carichi di lavoro. Ci sono tre punti da controllare:

- In Amazon EC2, nelle impostazioni dei listener e delle regole del sistema di bilanciamento del carico. Per ulteriori informazioni, consulta [Listeners for your Application Load Balancers](https://docs.aws.amazon.com/elasticloadbalancing/latest/application/load-balancer-listeners.html) nella User Guide for Application Load Balancers o Listeners for your Network Load Balancers [nella User](https://docs.aws.amazon.com/elasticloadbalancing/latest/network/load-balancer-listeners.html) [Guide for Network Load Balancers](https://docs.aws.amazon.com/elasticloadbalancing/latest/network/load-balancer-listeners.html).
- In Amazon ECS, nel tuo cluster, nella configurazione di rete del tuo servizio. Per ulteriori informazioni, consulta le considerazioni su [Application Load Balancer e Network Load Balancer](https://docs.aws.amazon.com/AmazonECS/latest/developerguide/load-balancer-types.html#alb-considerations) nella Amazon Elastic Container Service Developer Guide.
- In CodeDeploy, nelle impostazioni del gruppo di distribuzione. Per ulteriori informazioni, consulta [Crea un gruppo di distribuzione per una distribuzione Amazon ECS \(console\)](#page-462-0).

#### <span id="page-736-0"></span>La mia implementazione a volte fallisce quando utilizzo Auto Scaling

Problema: state utilizzando Auto Scaling con CodeDeploy e notate che le vostre implementazioni a volte falliscono. Per ulteriori informazioni sui sintomi di questo problema, consulta l'argomento «[Per i servizi configurati per utilizzare il service auto scaling e il tipo di distribuzione blu/verde, la](https://docs.aws.amazon.com/AmazonECS/latest/developerguide/deployment-type-bluegreen.html#deployment-type-bluegreen-considerations) [scalabilità automatica non è bloccata durante una distribuzione ma in alcune circostanze può fallire](https://docs.aws.amazon.com/AmazonECS/latest/developerguide/deployment-type-bluegreen.html#deployment-type-bluegreen-considerations)  [nella](https://docs.aws.amazon.com/AmazonECS/latest/developerguide/deployment-type-bluegreen.html#deployment-type-bluegreen-considerations) Amazon Elastic Container Service Developer Guide».

Possibile causa: questo problema potrebbe verificarsi in caso di conflitto tra CodeDeploy i processi di Auto Scaling.

Possibile correzione: sospendere e riprendere i processi di Auto Scaling durante la distribuzione utilizzando CodeDeploy l'API (o RegisterScalableTarget il register-scalable-target AWS CLI comando corrispondente). Per ulteriori informazioni, vedere [Suspend and resume scaling](https://docs.aws.amazon.com/autoscaling/application/userguide/application-auto-scaling-suspend-resume-scaling.html)  [for Application Auto Scaling nella Application Auto](https://docs.aws.amazon.com/autoscaling/application/userguide/application-auto-scaling-suspend-resume-scaling.html) Scaling User Guide.

#### **a** Note

CodeDeploy non è possibile chiamare direttamente. RegisterScaleableTarget Per utilizzare questa API, devi configurare CodeDeploy l'invio di una notifica o di un evento ad Amazon Simple Notification Service (o Amazon CloudWatch). È quindi necessario configurare Amazon SNS (or CloudWatch) per chiamare una funzione Lambda e configurare la funzione Lambda per chiamare l'API. RegisterScalableTarget

L'RegisterScalableTargetAPI deve essere chiamata con il SuspendedState parametro impostato su per true sospendere le operazioni di Auto Scaling false e per riprenderle.

La notifica o l'evento CodeDeploy inviato deve verificarsi all'avvio di una distribuzione (per attivare le operazioni di sospensione di Auto Scaling) o quando una distribuzione ha esito positivo, fallisce o si interrompe (per attivare le operazioni di ripristino di Auto Scaling). Per informazioni su come configurare la generazione CodeDeploy di notifiche o CloudWatch eventi Amazon SNS, consulta. e[Monitoraggio delle distribuzioni con Amazon CloudWatch](#page-561-0) [Events.](#page-561-0) [Monitoring Deployments with Amazon SNS Event Notifications](#page-566-0)

# <span id="page-737-0"></span>Solo ALB supporta il routing graduale del traffico, utilizza invece il routing AllAtOnce del traffico quando crei/aggiorni il gruppo di distribuzione

Problema: durante la creazione o l'aggiornamento di un gruppo di distribuzione viene visualizzato il seguente messaggio di errore in: CodeDeploy

Only ALB supports gradual traffic routing, use AllAtOnce Traffic routing instead when you create/update Deployment group.

Causa possibile: questo errore potrebbe verificarsi se si utilizza un Network Load Balancer e si tenta di utilizzare una configurazione di distribuzione predefinita diversa da. CodeDeployDefault.ECSAllAtOnce

Possibili soluzioni.

• Modifica la configurazione di distribuzione predefinita in. CodeDeployDefault. ECSAllAtOnce Questa è l'unica configurazione di distribuzione predefinita supportata da Network Load Balancers.

Per ulteriori informazioni sulle configurazioni di distribuzione predefinite, vedere. [Configurazioni di](#page-417-0)  [distribuzione predefinite per una piattaforma di calcolo Amazon ECS](#page-417-0)

• Cambia il tuo load balancer in un Application Load Balancer. Gli Application Load Balancer supportano tutte le configurazioni di distribuzione predefinite. Per ulteriori informazioni sulla creazione di un Application Load Balancer, vedere. [Configura un sistema di bilanciamento del](#page-465-0)  [carico, gruppi target e listener per le distribuzioni di CodeDeploy Amazon ECS](#page-465-0)

# <span id="page-738-0"></span>Anche se la mia implementazione è riuscita, il set di attività sostitutivo non supera i controlli di integrità di Elastic Load Balancing e la mia applicazione è inattiva

Problema: anche se CodeDeploy indica che la mia distribuzione è riuscita, il set di attività sostitutivo non supera i controlli di integrità di Elastic Load Balancing e la mia applicazione è inattiva.

Possibile causa: questo problema potrebbe verificarsi se hai eseguito una CodeDeploy all-at-once distribuzione e il set di attività sostitutivo (verde) contiene codice errato che causa il fallimento dei controlli di integrità di Elastic Load Balancing. Con la configurazione di all-at-once distribuzione, i controlli di integrità del sistema di bilanciamento del carico iniziano a essere eseguiti sul set di attività sostitutivo dopo che il traffico è stato spostato su di esso (ovvero, dopo che si verifica l'evento CodeDeploy del AllowTraffic ciclo di vita). Ecco perché, dopo lo spostamento del traffico, i controlli dello stato di salute dell'operazione sostitutiva impostata non funzioneranno, ma non prima. Per informazioni sugli eventi del ciclo di vita generati, consulta. CodeDeploy [Cosa succede durante](#page-46-0) [l'istanze implementate di Amazon ECS](#page-46-0)

Possibili soluzioni.

• Modificate la configurazione di distribuzione da canaria all-at-once a lineare. In una configurazione canaria o lineare, i controlli di integrità del sistema di bilanciamento del carico iniziano a essere eseguiti sul set di attività sostitutivo durante l' CodeDeploy installazione dell'applicazione nell'ambiente sostitutivo e prima che il traffico venga spostato (ovvero durante l'evento del *Install* ciclo di vita e prima dell'evento). AllowTraffic Consentendo l'esecuzione dei controlli durante l'installazione dell'applicazione ma prima che il traffico venga spostato, verrà rilevato un codice applicativo errato che causerà errori di distribuzione prima che l'applicazione diventi disponibile al pubblico.

Per informazioni su come configurare le distribuzioni canarie o lineari, vedere. [Modifica le](#page-474-0) [impostazioni del gruppo di distribuzione con CodeDeploy](#page-474-0)

Per informazioni sugli eventi CodeDeploy del ciclo di vita che si verificano durante una distribuzione Amazon ECS, consulta. [Cosa succede durante l'istanze implementate di Amazon ECS](#page-46-0)

#### **a** Note

Le configurazioni di distribuzione canarie e lineari sono supportate solo con Application Load Balancers.

• Se desideri mantenere la configurazione di all-at-once distribuzione, configura un listener di test e controlla lo stato di integrità del set di attività sostitutivo con il lifecycle hook. BeforeAllowTraffic Per ulteriori informazioni, consulta [Elenco degli hook relativi agli eventi del](#page-652-1) [ciclo di vita per una distribuzione Amazon ECS.](#page-652-1)

## <span id="page-739-0"></span>Posso collegare più sistemi di bilanciamento del carico a un gruppo di distribuzione?

No. Se desideri utilizzare più Application Load Balancer o Network Load Balancer, utilizza gli aggiornamenti periodici di Amazon ECS anziché le distribuzioni blu/verdi. CodeDeploy Per ulteriori informazioni sugli aggiornamenti periodici, consulta [Rolling update](https://docs.aws.amazon.com/AmazonECS/latest/userguide/deployment-type-ecs.html) nella Amazon Elastic Container Service Developer Guide. Per ulteriori informazioni sull'utilizzo di più sistemi di bilanciamento del carico con Amazon ECS, consulta [Registrazione di più gruppi target con un servizio nella](https://docs.aws.amazon.com/AmazonECS/latest/developerguide/register-multiple-targetgroups.html) Amazon Elastic Container Service Developer Guide.

## <span id="page-739-1"></span>Posso eseguire distribuzioni CodeDeploy blu/verdi senza un sistema di bilanciamento del carico?

No, non è possibile eseguire distribuzioni CodeDeploy blu/verdi senza un sistema di bilanciamento del carico. Se non riesci a utilizzare un sistema di bilanciamento del carico, utilizza invece la funzionalità di aggiornamento progressivo di Amazon ECS. Per ulteriori informazioni sugli aggiornamenti progressivi di Amazon ECS, consulta [Rolling update](https://docs.aws.amazon.com/AmazonECS/latest/userguide/deployment-type-ecs.html) nella Amazon Elastic Container Service Developer Guide.

# <span id="page-739-2"></span>Come posso aggiornare il mio servizio Amazon ECS con nuove informazioni durante una distribuzione?

Per fare in modo che il servizio Amazon ECS venga CodeDeploy aggiornato con un nuovo parametro mentre esegue una distribuzione, specifica il parametro nella resources sezione del AppSpec file. Sono supportati solo alcuni parametri di Amazon ECS CodeDeploy, come i parametri del file di definizione delle attività e del nome del contenitore. Per un elenco completo dei parametri Amazon ECS che CodeDeploy possono essere aggiornati, consult[a AppSpec sezione «risorse» per le](#page-641-0)  [distribuzioni di Amazon ECS](#page-641-0).

#### **G** Note

Se devi aggiornare il tuo servizio Amazon ECS con un parametro non supportato da CodeDeploy, completa queste attività:

- 1. Chiama l'UpdateServiceAPI di Amazon ECS con il parametro che desideri aggiornare. Per un elenco completo dei parametri che possono essere aggiornati, consulta [UpdateService](https://docs.aws.amazon.com/AmazonECS/latest/APIReference/API_UpdateService.html)Amazon Elastic Container Service API Reference.
- 2. Per applicare la modifica alle attività, crea una nuova distribuzione blu/verde di Amazon ECS. Per ulteriori informazioni, consulta [Crea una distribuzione di Amazon ECS Compute](#page-510-0)  [Platform \(console\).](#page-510-0)

# Risolvi i problemi di implementazione di Lambda AWS

#### Argomenti

• [AWS Lambdale distribuzioni falliscono dopo l'interruzione manuale di una distribuzione Lambda](#page-740-0)  [che non dispone di rollback configurati](#page-740-0)

## <span id="page-740-0"></span>AWS Lambdale distribuzioni falliscono dopo l'interruzione manuale di una distribuzione Lambda che non dispone di rollback configurati

In alcuni casi, l'alias di una funzione Lambda specificato in una distribuzione potrebbe fare riferimento a due diverse versioni della funzione. Il risultato è che i tentativi successivi di implementare la funzione Lambda falliscono. Una distribuzione Lambda può entrare in questo stato quando non ha i rollback configurati e viene interrotta manualmente. Per procedere, utilizza la console AWS Lambda per accertarti che la funzione non sia configurata per lo spostamento del traffico tra due versioni:

- 1. Accedi a AWS Management Console e apri la console AWS Lambda all'indirizzo https:// [console.aws.amazon.com/lambda/](https://console.aws.amazon.com/lambda/).
- 2. Nel riquadro di sinistra scegliere Functions (Funzioni).
- 3. Seleziona il nome della funzione Lambda presente nella tua CodeDeploy distribuzione.
- 4. Da Alias, scegli l'alias utilizzato nella CodeDeploy distribuzione, quindi scegli Modifica.
- 5. Da Alias ponderato, scegli. **none** In questo modo si garantisce che l'alias non sia configurato per spostare una percentuale, o ponderazione, di traffico in più di una versione. Annotare la versione selezionata in Versione.
- 6. Selezionare Salva.
- 7. Apri la CodeDeploy console e prova a implementare la versione visualizzata nel menu a discesa nel passaggio 5.

### Risoluzione dei problemi relativi ai gruppi di distribuzione

Il tagging di un'istanza come parte di un gruppo di distribuzione non comporta automaticamente la distribuzione dell'applicazione nella nuova istanza

CodeDeploy non distribuisce automaticamente l'applicazione su un'istanza con nuovi tag. È necessario creare una nuova distribuzione nel gruppo di distribuzione.

Puoi utilizzarlo CodeDeploy per abilitare le distribuzioni automatiche su nuove istanze EC2 nei gruppi Amazon EC2 Auto Scaling. Per ulteriori informazioni, consulta [Integrazione CodeDeploy con Amazon](#page-95-0) [EC2 Auto Scaling.](#page-95-0)

## Risoluzione dei problemi relativi alle istanze

#### Argomenti

- [I tag devono essere impostati correttamente](#page-742-0)
- [AWS CodeDeployl'agente deve essere installato e in esecuzione sulle istanze](#page-742-1)
- [Quando un'istanza viene terminata durante una distribuzione, la distribuzione continua senza errori](#page-742-2)  [per un'ora](#page-742-2)
- [Analisi dei file di log per individuare gli errori di distribuzione nelle istanze](#page-743-1)
- [Crea un nuovo file di CodeDeploy registro se è stato eliminato accidentalmente](#page-743-2)
- [Risoluzione degli errori di distribuzione «InvalidSignatureException Firma scaduta: \[ora\] è](#page-743-0) [precedente a \[ora\]»](#page-743-0)

#### <span id="page-742-0"></span>I tag devono essere impostati correttamente

Utilizza il comando [list-deployment-instances](https://docs.aws.amazon.com/cli/latest/reference/deploy/list-deployment-instances.html) per verificare che le istanze utilizzate per una distribuzione siano contrassegnate correttamente. Se nell'output manca un'istanza EC2, utilizza la console EC2 per confermare che i tag sono stati impostati sull'istanza. Per ulteriori informazioni, consulta [Lavorare con i tag nella console nella](https://docs.aws.amazon.com/AWSEC2/latest/UserGuide/Using_Tags.html#Using_Tags_Console) Guida per l'utente di Amazon EC2 per le istanze Linux.

#### **a** Note

Se tagghi un'istanza e la utilizzi immediatamente CodeDeploy per distribuire un'applicazione su di essa, l'istanza potrebbe non essere inclusa nella distribuzione. Questo perché possono essere necessari diversi minuti prima di CodeDeploy poter leggere i tag. Consigliamo di attendere almeno cinque minuti prima di provare a eseguire la distribuzione in un'istanza dopo averla contrassegnata.

## <span id="page-742-1"></span>AWS CodeDeployl'agente deve essere installato e in esecuzione sulle istanze

Per verificare che l' CodeDeploy agente sia installato e in esecuzione su un'istanza, veder[eVerifica](#page-295-0) [che l' CodeDeploy agente sia in esecuzione](#page-295-0).

Per installare, disinstallare o reinstallare l' CodeDeploy agente, consulta[Installa l' CodeDeploy agente.](#page-299-0)

## <span id="page-742-2"></span>Quando un'istanza viene terminata durante una distribuzione, la distribuzione continua senza errori per un'ora

CodeDeploy offre una finestra di un'ora per il completamento di ogni evento del ciclo di vita della distribuzione. Ciò consente ampio margine per l'esecuzione di script di lunga durata.

Se gli script non vengono eseguiti fino al completamento mentre è in corso un evento del ciclo di vita (ad esempio, se un'istanza viene terminata o l' CodeDeploy agente viene chiuso), potrebbe essere necessaria fino a un'ora prima che lo stato della distribuzione venga visualizzato come Non riuscito. Ciò accade anche se il periodo di timeout specificato nello script è inferiore a un'ora. Questo perché quando l'istanza viene terminata, l' CodeDeploy agente si spegne e non può elaborare altri script.

Se invece un'istanza viene terminata tra un evento e l'altro del ciclo di vita, o prima che inizi la prima fase dell'evento del ciclo di vita, il timeout si verifica dopo soli cinque minuti.

### <span id="page-743-1"></span>Analisi dei file di log per individuare gli errori di distribuzione nelle istanze

Se lo stato di un'istanza nella distribuzione è diverso da Succeeded, è possibile esaminare i dati del file di log di distribuzione per identificare il problema. Per informazioni su come accedere ai dati del log di distribuzione, consulta [Visualizzazione dati dati dati dati dati dati dati dati dati dati dati dati dati](#page-532-0) [dati dati dati dati dati dati dati dati dati CodeDeploy.](#page-532-0)

## <span id="page-743-2"></span>Crea un nuovo file di CodeDeploy registro se è stato eliminato accidentalmente

Se si elimina accidentalmente il file di registro di distribuzione su un'istanza, CodeDeploy non crea un file di registro sostitutivo. Per creare un nuovo file di log, effettua l'accesso all'istanza ed esegui i comandi illustrati di seguito:

Per un'istanza Amazon Linux, Ubuntu Server o RHEL, esegui questi comandi in questo ordine, uno alla volta:

systemctl stop codedeploy-agent

systemctl start codedeploy-agent

Per un'istanza di Windows Server:

powershell.exe -Command Restart-Service -Name codedeployagent

### <span id="page-743-0"></span>Risoluzione degli errori di distribuzione «InvalidSignatureException — Firma scaduta: [ora] è precedente a [ora]»

CodeDeploy richiede riferimenti temporali accurati per eseguire le sue operazioni. Se la data e l'ora sull'istanza non sono impostate correttamente, potrebbero non corrispondere alla data di firma della richiesta di distribuzione, che viene CodeDeploy respinta.

Per evitare errori di distribuzione dovuti a impostazioni errate di data e ora, consulta i seguenti argomenti:

• [Impostazione dell'orario di un'istanza Linux](https://docs.aws.amazon.com/AWSEC2/latest/UserGuide/set-time.html)

## Risolvi i problemi relativi GitHub ai token

#### Token OAuth non valido GitHub

CodeDeploy le applicazioni create dopo giugno 2017 utilizzano token GitHub OAuth per ogni regione. AWS L'uso di token collegati a AWS regioni specifiche offre un maggiore controllo su quali CodeDeploy applicazioni hanno accesso a un repository. GitHub

Se ricevi un errore relativo al GitHub token, potresti avere un token più vecchio che ora non è valido.

Per correggere un token OAuth non valido GitHub

- 1. Rimuovi il vecchio token utilizzando uno dei seguenti metodi:
	- Per rimuovere il vecchio token utilizzando l'API, usa [DeleteGitHubAccountToken.](https://docs.aws.amazon.com/codedeploy/latest/APIReference/API_DeleteGitHubAccountToken.html)
	- Per rimuovere il vecchio token utilizzandoAWS Command Line Interface:
		- a. Vai al computer in cui si trova il token.
		- b. Assicurati che AWS CLI sia installato su questo computer. Per le istruzioni di installazione, vedere [Installazione, aggiornamento e disinstallazione di AWS CLI nella](https://docs.aws.amazon.com/cli/latest/userguide/cli-chap-install.html) Guida per l'AWS Command Line Interfaceutente
		- c. Immettete il seguente comando sul computer in cui risiede il token:

#### **aws delete-git-hub-account-token**

[Per i dettagli sulla sintassi del comando, vedi delete-git-hub-account -token.](https://docs.aws.amazon.com/cli/latest/reference/deploy/delete-git-hub-account-token.html)

2. Aggiungi un nuovo token OAuth. Per ulteriori informazioni, consulta [Integrazione CodeDeploy](#page-114-0) [con GitHub.](#page-114-0)

### È stato superato il numero massimo di token GitHub OAuth

Quando si crea una CodeDeploy distribuzione, il numero massimo di token consentiti è GitHub 10. Se ricevi un errore relativo ai token GitHub OAuth, assicurati di avere 10 token o meno. In presenza di più di 10 token, i primi token creati non sono validi. Ad esempio, se hai 11 token, il primo token creato non è valido. Se hai 12 token, i primi due token creati non sono validi. Per informazioni sull'utilizzo dell' CodeDeploy API per rimuovere i vecchi token, consulta. [DeleteGitHubAccountToken](https://docs.aws.amazon.com/codedeploy/latest/APIReference/API_DeleteGitHubAccountToken.html)

# Risolvi i problemi relativi ad Amazon EC2 Auto Scaling

#### Argomenti

- [Risoluzione dei problemi generali di Amazon EC2 Auto Scaling](#page-745-0)
- ["CodeDeployRole non consente di eseguire operazioni nel seguente AWS servizio:](#page-746-0)  [AmazonAutoScaling" error](#page-746-0)
- [Le istanze in un gruppo Amazon EC2 Auto Scaling vengono continuamente fornite e terminate](#page-747-0)  [prima di poter implementare una revisione](#page-747-0)
- [L'interruzione o il riavvio di un'istanza di Amazon EC2 Auto Scaling potrebbe causare il fallimento](#page-748-0) [delle distribuzioni](#page-748-0)
- [Evita di associare più gruppi di distribuzione a un singolo gruppo Amazon EC2 Auto Scaling](#page-748-1)
- [Le istanze EC2 in un gruppo Amazon EC2 Auto Scaling non vengono avviate e ricevono l'errore](#page-749-0)  [«Heartbeat Timeout»](#page-749-0)
- [I collegamenti non corrispondenti al ciclo di vita di Amazon EC2 Auto Scaling potrebbero causare](#page-752-0) [l'interruzione o il fallimento delle distribuzioni automatiche nei gruppi di Amazon EC2 Auto Scaling](#page-752-0)
- [Errore «La distribuzione non è riuscita perché non è stata trovata alcuna istanza per il tuo gruppo di](#page-753-0) [distribuzione»](#page-753-0)

#### <span id="page-745-0"></span>Risoluzione dei problemi generali di Amazon EC2 Auto Scaling

Le distribuzioni su istanze EC2 in un gruppo Amazon EC2 Auto Scaling possono fallire per i seguenti motivi:

• Amazon EC2 Auto Scaling avvia e chiude continuamente le istanze EC2. Se CodeDeploy non è possibile distribuire automaticamente la revisione dell'applicazione, Amazon EC2 Auto Scaling avvia e chiude continuamente le istanze EC2.

Dissocia il gruppo Amazon EC2 Auto Scaling dal gruppo di distribuzione o modifica CodeDeploy la configurazione del gruppo Amazon EC2 Auto Scaling in modo che il numero desiderato di istanze corrisponda al numero attuale di istanze (impedendo così ad Amazon EC2 Auto Scaling di lanciare altre istanze EC2). Per ulteriori informazioni, consulta [Modifica le impostazioni del gruppo](#page-474-0)  [di distribuzione con CodeDeploy](#page-474-0) la sezione [Manual Scaling for Amazon EC2 Auto Scaling.](https://docs.aws.amazon.com/autoscaling/ec2/userguide/as-manual-scaling.html)

• L' CodeDeploy agente non risponde. L' CodeDeploy agente potrebbe non essere installato se gli script di inizializzazione (ad esempio, gli script cloud-init) eseguiti immediatamente dopo l'avvio o l'avvio di un'istanza EC2 impiegano più di un'ora per essere eseguiti. CodeDeploy dispone di un timeout di un'ora per consentire all'agente di rispondere alle distribuzioni in sospeso. CodeDeploy Per risolvere il problema, sposta gli script di inizializzazione nella revisione dell'applicazione CodeDeploy.

- Un'istanza EC2 in un gruppo Amazon EC2 Auto Scaling si riavvia durante una distribuzione. L'implementazione può fallire se un'istanza EC2 viene riavviata durante una distribuzione o se l' CodeDeploy agente viene spento durante l'elaborazione di un comando di distribuzione. Per ulteriori informazioni, consulta [L'interruzione o il riavvio di un'istanza di Amazon EC2 Auto Scaling](#page-748-0) [potrebbe causare il fallimento delle distribuzioni.](#page-748-0)
- Più revisioni delle applicazioni vengono distribuite contemporaneamente sulla stessa istanza EC2 in un gruppo Amazon EC2 Auto Scaling. La distribuzione contemporanea di più revisioni di applicazioni sulla stessa istanza EC2 in un gruppo Amazon EC2 Auto Scaling può fallire se una delle distribuzioni ha script che vengono eseguiti per più di qualche minuto. Non distribuire più revisioni di applicazioni sulle stesse istanze EC2 in un gruppo Amazon EC2 Auto Scaling.
- Una distribuzione non riesce per le nuove istanze EC2 lanciate come parte di un gruppo Amazon EC2 Auto Scaling. In questo scenario, l'esecuzione degli script in una distribuzione può impedire il lancio di istanze EC2 nel gruppo Amazon EC2 Auto Scaling. (È possibile che altre istanze EC2 nel gruppo Amazon EC2 Auto Scaling funzionino normalmente.) Per risolvere questo problema, assicurati che tutti gli altri script vengano completati per primi:
	- CodeDeploy l'agente non è incluso nell'AMI: se usi il cfn-init comando per installare l' CodeDeploy agente mentre avvii una nuova istanza, posiziona lo script di installazione dell'agente alla fine della cfn-init sezione del AWS CloudFormation modello.
	- CodeDeploy l'agente è incluso nell'AMI: configura l'AMI in modo che l'agente si trovi in uno Stopped stato al momento della creazione dell'istanza, quindi includi uno script per l'avvio dell'agente come passaggio finale nella tua libreria di cfn-init script.

## <span id="page-746-0"></span>"CodeDeployRole non consente di eseguire operazioni nel seguente AWS servizio: AmazonAutoScaling" error

Le distribuzioni che utilizzano un gruppo Auto Scaling creato con un modello di avvio richiedono le seguenti autorizzazioni. Queste sono in aggiunta alle autorizzazioni concesse dalla policy gestita AWSCodeDeployRoleAWS.

- EC2:RunInstances
- EC2:CreateTags

#### • iam:PassRole

Potresti ricevere questo errore se non disponi di queste autorizzazioni. Per ulteriori informazioni[Tutorial: UtilizzoCodeDeployper distribuire un'applicazione a un gruppo Auto Scaling](#page-181-0), consulta [Creazione di un modello di lancio per un gruppo di Auto Scaling](https://docs.aws.amazon.com/autoscaling/ec2/userguide/create-launch-template.html) e [Autorizzazioni](https://docs.aws.amazon.com/autoscaling/ec2/userguide/launch-templates.html#launch-templates-permissions) nella Guida per l'utente di Amazon EC2 Auto Scaling.

## <span id="page-747-0"></span>Le istanze in un gruppo Amazon EC2 Auto Scaling vengono continuamente fornite e terminate prima di poter implementare una revisione

In alcuni casi, un errore può impedire una corretta implementazione su nuove istanze di cui è stato effettuato il provisioning in un gruppo Amazon EC2 Auto Scaling. Ciò compromette la riuscita delle distribuzioni e l'integrità delle istanze. Poiché non è possibile eseguire o completare la distribuzione, le istanze vengono terminate subito dopo essere state create. La configurazione del gruppo Amazon EC2 Auto Scaling determina quindi il provisioning di un altro batch di istanze per cercare di soddisfare il requisito minimo di host integri. Anche questo batch viene terminato e il ciclo continua.

Tra le cause possibili sono incluse:

- Controlli di integrità del gruppo Amazon EC2 Auto Scaling non riusciti.
- Un errore nella revisione dell'applicazione.

Per risolvere il problema, esegui queste fasi:

- 1. Crea manualmente un'istanza EC2 che non fa parte del gruppo Amazon EC2 Auto Scaling. Contrassegna l'istanza con un tag di istanza EC2 univoco.
- 2. Aggiungi la nuova istanza al gruppo di distribuzione interessato.
- 3. Distribuisci una nuova revisione dell'applicazione senza errori nel gruppo di distribuzione.

Ciò richiede al gruppo Amazon EC2 Auto Scaling di distribuire la revisione dell'applicazione su istanze future nel gruppo Amazon EC2 Auto Scaling.

#### **a** Note

Dopo aver confermato che le distribuzioni hanno avuto esito positivo, elimina l'istanza che hai creato per evitare addebiti continui sul tuo account. AWS

# <span id="page-748-0"></span>L'interruzione o il riavvio di un'istanza di Amazon EC2 Auto Scaling potrebbe causare il fallimento delle distribuzioni

Se un'istanza EC2 viene avviata tramite Amazon EC2 Auto Scaling e l'istanza viene quindi terminata o riavviata, le distribuzioni su quell'istanza potrebbero non riuscire per i seguenti motivi:

- Durante una distribuzione in corso, un evento di scalabilità in entrata o qualsiasi altro evento di terminazione causa il distacco dell'istanza dal gruppo Amazon EC2 Auto Scaling e quindi la sua chiusura. Poiché la distribuzione non può essere completata, ha esito negativo.
- L'istanza viene riavviata, ma l'avvio richiede più di cinque minuti. CodeDeploy considera questo come un timeout. Il servizio non è quindi in grado di completare nessuna distribuzione, corrente o futura, nell'istanza.

Per risolvere il problema:

- In generale, accertati che tutte le distribuzioni siano state completate prima che l'istanza venga terminata o riavviata. Assicurati che tutte le distribuzioni vengano avviate dopo l'avvio o il riavvio dell'istanza.
- Le distribuzioni possono avere esito negativo se si specifica un'Amazon Machine Image (AMI) basata su Windows Server per una configurazione Amazon EC2 Auto Scaling e si utilizza il servizio EC2Config per impostare il nome del computer dell'istanza. Per risolvere questo problema, nell'AMI di base di Windows Server, nella scheda Generale delle proprietà del servizio EC2, deseleziona Imposta nome computer. Dopo aver deselezionato questa casella di controllo, questo comportamento viene disabilitato per tutte le nuove istanze di Windows Server Amazon EC2 Auto Scaling avviate con quell'AMI di base di Windows Server. Per le istanze Windows Server Amazon EC2 Auto Scaling su cui questo comportamento è abilitato, non è necessario deselezionare questa casella di controllo. È sufficiente ridistribuire nelle istanze le distribuzioni non riuscite dopo averle riavviate.

## <span id="page-748-1"></span>Evita di associare più gruppi di distribuzione a un singolo gruppo Amazon EC2 Auto Scaling

Come best practice, dovresti associare un solo gruppo di distribuzione a ciascun gruppo Amazon EC2 Auto Scaling.

Questo perché se Amazon EC2 Auto Scaling ridimensiona un'istanza con hook associati a più gruppi di distribuzione, invia notifiche per tutti gli hook contemporaneamente. In questo modo per ogni istanza vengono avviate più distribuzioni nello stesso momento. Quando più distribuzioni inviano comandi all' CodeDeploy agente contemporaneamente, è possibile che venga raggiunto il timeout di cinque minuti tra un evento del ciclo di vita e l'inizio della distribuzione o la fine dell'evento del ciclo di vita precedente. In questo caso, la distribuzione ha esito negativo, anche se un processo di distribuzione è in esecuzione come previsto.

#### **a** Note

Il timeout predefinito per uno script in un evento del ciclo di vita è di 30 minuti. È possibile modificare il timeout impostando un valore diverso nel file. AppSpec Per ulteriori informazioni, consulta [Aggiungi un AppSpec file per una distribuzione EC2/on-premise.](#page-488-0)

Non è possibile controllare l'ordine con il quale le distribuzioni si verificano, se si prova a eseguire più distribuzioni contemporaneamente.

Infine, se la distribuzione su un'istanza fallisce, Amazon EC2 Auto Scaling interrompe immediatamente l'istanza. Quando la prima istanza si arresta, le altre distribuzioni in esecuzione iniziano a restituire errori. Poiché CodeDeploy prevede un timeout di un'ora prima che l' CodeDeploy agente risponda alle distribuzioni in sospeso, il timeout di ogni istanza può richiedere fino a 60 minuti.

Per ulteriori informazioni su Amazon EC2 Auto Scaling, [consulta Under the hood: and CodeDeploy](https://aws.amazon.com/blogs/devops/under-the-hood-aws-codedeploy-and-auto-scaling-integration/) [Auto Scaling](https://aws.amazon.com/blogs/devops/under-the-hood-aws-codedeploy-and-auto-scaling-integration/) integration.

### <span id="page-749-0"></span>Le istanze EC2 in un gruppo Amazon EC2 Auto Scaling non vengono avviate e ricevono l'errore «Heartbeat Timeout»

Un gruppo Amazon EC2 Auto Scaling potrebbe non riuscire a lanciare nuove istanze EC2, generando un messaggio simile al seguente:

Launching a new EC2 instance *<instance-Id>*. Status Reason: Instance failed to complete user's Lifecycle Action: Lifecycle Action with token*<token-Id>* was abandoned: Heartbeat Timeout.

Il messaggio generalmente indica di procedere in uno dei seguenti modi:

• È stato raggiunto il numero massimo di implementazioni simultanee associate a un account. AWS Per ulteriori informazioni sui limiti di distribuzione, consulta [CodeDeploy quote.](#page-707-0)

- Il gruppo Auto Scaling ha cercato di avviare troppe istanze EC2 troppo velocemente. Le chiamate API verso [RecordLifecycleActionHeartbeato](https://docs.aws.amazon.com/autoscaling/ec2/APIReference/API_RecordLifecycleActionHeartbeat.html) [CompleteLifecycleActionp](https://docs.aws.amazon.com/autoscaling/ec2/APIReference/API_CompleteLifecycleAction.html)er ogni nuova istanza sono state limitate.
- Un'applicazione in CodeDeploy è stata eliminata prima dell'aggiornamento o dell'eliminazione dei gruppi di distribuzione associati.

Quando elimini un'applicazione o un gruppo di distribuzione, CodeDeploy tenta di ripulire tutti gli hook di Amazon EC2 Auto Scaling ad esso associati, ma alcuni hook potrebbero rimanere. Se esegui un comando per eliminare un gruppo di distribuzione, gli hook rimanenti vengono restituiti nell'output. Tuttavia, se esegui un comando per eliminare un'applicazione, gli hook rimanenti non vengono visualizzati nell'output.

Pertanto, come best practice, è opportuno eliminare tutti i gruppi di distribuzione associati a un'applicazione prima di eliminare l'applicazione. È possibile utilizzare l'output del comando per identificare gli hook del ciclo di vita che devono essere eliminati manualmente.

Se ricevi il messaggio di errore "Heartbeat Timeout", puoi determinare se il problema dipende da hook del ciclo di vita non eliminati e risolverlo eseguendo le operazioni seguenti:

- 1. Esegui una di queste operazioni:
	- Chiamate il [delete-deployment-groupc](https://docs.aws.amazon.com/cli/latest/reference/deploy/delete-deployment-group.html)omando per eliminare il gruppo di distribuzione associato al gruppo Auto Scaling che causa il timeout dell'heartbeat.
	- Chiamate il [update-deployment-groupc](https://docs.aws.amazon.com/cli/latest/reference/deploy/update-deployment-group.html)omando con un elenco vuoto non nullo di nomi di gruppi Auto Scaling per scollegare tutti gli hook del ciclo di vita di CodeDeploy Auto Scaling gestiti.

Ad esempio, AWS CLI immettete il seguente comando:

aws deploy update-deployment-group --application-name my-example-app --current-deployment-group-name my-deployment-group --auto-scalinggroups

Come altro esempio, se utilizzi l' CodeDeploy API con Java, chiama UpdateDeploymentGroup e imposta autoScalingGroups sunew ArrayList<String>(). Questo imposta autoScalingGroups su un elenco vuoto e rimuove l'elenco esistente. Non usarenull, che è l'impostazione predefinita, perché rimane così com'autoScalingGroupsè, il che non è quello che vuoi.

Esaminare l'output della chiamata. Se l'output contiene una hooksNotCleanedUp struttura con un elenco di hook del ciclo di vita di Amazon EC2 Auto Scaling, ci sono degli hook del ciclo di vita rimanenti.

- 2. Chiama il [describe-lifecycle-hooks](https://docs.aws.amazon.com/cli/latest/reference/autoscaling/describe-lifecycle-hooks.html)comando, specificando il nome del gruppo Amazon EC2 Auto Scaling associato alle istanze EC2 che non sono state avviate. Nell'output, cerca uno dei seguenti elementi:
	- Nomi degli hook del ciclo di vita di Amazon EC2 Auto Scaling che corrispondono alla struttura identificata hooksNotCleanedUp nella fase 1.
	- Nomi degli hook del ciclo di vita di Amazon EC2 Auto Scaling che contengono il nome del gruppo di distribuzione associato al gruppo Auto Scaling che non funziona.
	- Nomi degli hook del ciclo di vita di Amazon EC2 Auto Scaling che potrebbero aver causato il timeout dell'heartbeat per la distribuzione. CodeDeploy
- 3. Se un hook rientra in una delle categorie elencate nel passaggio 2, chiama il comando per eliminarlo. [delete-lifecycle-hook](https://docs.aws.amazon.com/cli/latest/reference/autoscaling/delete-lifecycle-hook.html) Specificare il gruppo Amazon EC2 Auto Scaling e l'hook del ciclo di vita nella chiamata.

#### **A** Important

Elimina solo gli hook che causano problemi, come indicato nel passaggio 2. Se elimini gli hook validi, le distribuzioni potrebbero fallire o CodeDeploy potrebbe non essere possibile distribuire le revisioni delle applicazioni su istanze EC2 con scalabilità orizzontale.

4. Chiama il [create-deployment-group](https://docs.aws.amazon.com/cli/latest/reference/deploy/create-deployment-group.html)comando [update-deployment-group](https://docs.aws.amazon.com/cli/latest/reference/deploy/update-deployment-group.html)o con i nomi dei gruppi Auto Scaling desiderati. CodeDeployreinstalla gli hook Auto Scaling con nuovi UUID.

#### **a** Note

Se scolleghi un gruppo Auto Scaling da CodeDeploy un gruppo di distribuzione, tutte le distribuzioni in corso nel gruppo Auto Scaling potrebbero fallire e le nuove istanze EC2 scalate orizzontalmente dal gruppo Auto Scaling non riceveranno le revisioni dell'applicazione da. CodeDeploy Per far funzionare nuovamente Auto Scaling CodeDeploy, dovrai ricollegare

Le istanze EC2 in un gruppo Amazon EC2 Auto Scaling non vengono avviate e ricevono l'errore «Heartbeat Timeout»

il gruppo Auto Scaling al gruppo di distribuzione e chiamarne uno nuovo per iniziare un'implementazione CreateDeployment a livello di flotta.

# <span id="page-752-0"></span>I collegamenti non corrispondenti al ciclo di vita di Amazon EC2 Auto Scaling potrebbero causare l'interruzione o il fallimento delle distribuzioni automatiche nei gruppi di Amazon EC2 Auto Scaling

Amazon EC2 Auto Scaling CodeDeploy utilizza gli hook del ciclo di vita per determinare quali revisioni delle applicazioni devono essere distribuite su quali istanze EC2 dopo il lancio nei gruppi di Amazon EC2 Auto Scaling. Le distribuzioni automatiche possono interrompersi o fallire se gli hook del ciclo di vita e le informazioni su questi hook non corrispondono esattamente in Amazon EC2 Auto Scaling e. CodeDeploy

Se le distribuzioni in un gruppo Amazon EC2 Auto Scaling falliscono, verifica se i nomi degli hook del ciclo di vita in Amazon EC2 Auto Scaling corrispondono. CodeDeploy In caso contrario, utilizzare che chiamate del comando AWS CLI.

Innanzitutto, ottieni l'elenco dei nomi degli hook del ciclo di vita sia per il gruppo Amazon EC2 Auto Scaling che per il gruppo di distribuzione:

- 1. Chiama il [describe-lifecycle-hooks](https://docs.aws.amazon.com/cli/latest/reference/autoscaling/describe-lifecycle-hooks.html)comando, specificando il nome del gruppo Amazon EC2 Auto Scaling associato al gruppo di distribuzione in. CodeDeploy Nell'output, nell'elenco LifecycleHooks, annotare ogni valore LifecycleHookName.
- 2. Chiama il [get-deployment-groupc](https://docs.aws.amazon.com/cli/latest/reference/deploy/get-deployment-group.html)omando, specificando il nome del gruppo di distribuzione associato al gruppo Amazon EC2 Auto Scaling. Nell'output, nell'autoScalingGroupselenco, trova ogni elemento il cui valore del nome corrisponde al nome del gruppo Amazon EC2 Auto Scaling, quindi prendi nota del valore corrispondente. hook

Ora confrontare i due set di nomi di hook del ciclo di vita. Se corrispondono esattamente, carattere per carattere, allora non è il problema. Potresti provare altri passaggi per la risoluzione dei problemi di Amazon EC2 Auto Scaling descritti altrove in questa sezione.

Tuttavia, se i due set di nomi di hook del ciclo di vita non corrispondono esattamente, carattere per carattere, procedere nel seguente modo:

1. Se ci sono nomi di hook del ciclo di vita nell'output del comando describe-lifecycle-hooks che non sono anche nell'output del comando get-deployment-group, allora procedere nel seguente modo:

- a. Per ogni nome del lifecycle hook nell'output del comando, chiama il describe-lifecycle-hooks comando. [delete-lifecycle-hook](https://docs.aws.amazon.com/cli/latest/reference/autoscaling/delete-lifecycle-hook.html)
- b. Chiama il [update-deployment-groupc](https://docs.aws.amazon.com/cli/latest/reference/deploy/update-deployment-group.html)omando, specificando il nome del gruppo Amazon EC2 Auto Scaling originale. CodeDeploy crea nuovi hook del ciclo di vita sostitutivi nel gruppo Amazon EC2 Auto Scaling e associa gli hook del ciclo di vita al gruppo di distribuzione. Le distribuzioni automatiche dovrebbero ora riprendere non appena vengono aggiunte nuove istanze al gruppo Amazon EC2 Auto Scaling.
- 2. Se ci sono nomi di hook del ciclo di vita nell'output del comando get-deployment-group che non sono anche nell'output del comando describe-lifecycle-hooks, procedere nel seguente modo:
	- a. Chiama il [update-deployment-groupc](https://docs.aws.amazon.com/cli/latest/reference/deploy/update-deployment-group.html)omando, ma non specifica il nome del gruppo Amazon EC2 Auto Scaling originale.
	- b. Richiama nuovamente il update-deployment-group comando, ma questa volta specifica il nome del gruppo Amazon EC2 Auto Scaling originale. CodeDeploy ricrea gli hook del ciclo di vita mancanti nel gruppo Amazon EC2 Auto Scaling. Le distribuzioni automatiche dovrebbero ora riprendere non appena vengono aggiunte nuove istanze al gruppo Amazon EC2 Auto Scaling.

Una volta che i due set di nomi degli hook del ciclo di vita corrispondono esattamente, carattere per carattere, le revisioni delle applicazioni devono essere nuovamente distribuite, ma solo su nuove istanze man mano che vengono aggiunte al gruppo Amazon EC2 Auto Scaling. Le distribuzioni non avvengono automaticamente su istanze già presenti nel gruppo Amazon EC2 Auto Scaling.

## <span id="page-753-0"></span>Errore «La distribuzione non è riuscita perché non è stata trovata alcuna istanza per il tuo gruppo di distribuzione»

Leggi questa sezione se vedi il seguente CodeDeploy errore:

The deployment failed because no instances were found for your deployment group. Check your deployment group settings to make sure the tags for your EC2 instances or Auto Scaling groups correctly identify the instances you want to deploy to, and then try again.

Le possibili cause di questo errore sono:

- 1. Le impostazioni del gruppo di distribuzione includono tag per le istanze EC2, le istanze locali o i gruppi di Auto Scaling che non sono corretti. Per risolvere questo problema, verifica che i tag siano corretti, quindi ridistribuisci l'applicazione.
- 2. La tua flotta si è ridimensionata dopo l'inizio dell'implementazione. In questo scenario, vengono visualizzate istanze integre nello InService stato del parco macchine, ma viene visualizzato anche l'errore riportato sopra. Per risolvere questo problema, ridistribuisci l'applicazione.
- 3. Il gruppo Auto Scaling non include alcuna istanza presente nello stato. InService In questo scenario, quando si tenta di eseguire una distribuzione su tutto il parco macchine, la distribuzione non riesce a causa del messaggio di errore riportato sopra perché è CodeDeploy necessaria almeno un'istanza nello stato. InService Esistono molte ragioni per cui potresti non avere istanze nello stato. InService Alcuni di essi includono:
	- Hai pianificato (o configurato manualmente) la dimensione del gruppo Auto Scaling in modo che sia. 0
	- Auto Scaling ha rilevato istanze EC2 danneggiate (ad esempio, le istanze EC2 presentavano guasti hardware), quindi le ha annullate tutte, lasciandone nessuna nello stato. InService
	- Durante un evento di scalabilità orizzontale da 0 a1, CodeDeploy ha implementato una revisione precedentemente riuscita (chiamata ultima revisione riuscita) che era diventata inefficace dopo l'ultima implementazione. Ciò ha causato il fallimento della distribuzione sull'istanza con scalabilità orizzontale, che a sua volta ha causato l'annullamento dell'istanza da parte di Auto Scaling, senza lasciare alcuna istanza nello stato. InService

Se scopri che non ci sono istanze nello InService stato, risolvi il problema come descritto nella procedura seguente,. [To troubleshoot the error if there are no instances in the InService](#page-754-0)  [state](#page-754-0)

<span id="page-754-0"></span>Per risolvere l'errore se non ci sono istanze nello stato InService

- 1. Nella console Amazon EC2, verifica l'impostazione della capacità desiderata. Se è zero, impostalo su un numero positivo. Attendi che l'istanza sia attivaInService, il che significa che la distribuzione è riuscita. Il problema è stato risolto e puoi saltare i passaggi rimanenti di questa procedura di risoluzione dei problemi. Per informazioni sull'impostazione della capacità desiderata, consulta [Impostazione dei limiti di capacità sul gruppo Auto Scaling](https://docs.aws.amazon.com/autoscaling/ec2/userguide/asg-capacity-limits.html) nella Guida per l'utente di Amazon EC2 Auto Scaling.
- 2. Se Auto Scaling continua a tentare di lanciare nuove istanze EC2 per soddisfare la capacità desiderata ma non riesce mai a soddisfare la scalabilità orizzontale, di solito ciò è dovuto a un guasto del ciclo di vita di Auto Scaling. Risolvi questo problema nel modo seguente:
- a. Per verificare quale evento del ciclo di vita di Auto Scaling non va a buon fine, consulta [Verifying a Scaling activity for an Auto Scaling group nella Amazon EC2 Auto Scaling](https://docs.aws.amazon.com/autoscaling/ec2/userguide/as-verify-scaling-activity.html) User Guide.
- b. Se il nome dell'hook fallito èCodeDeploy-managed-automatic-launch-deploymenthook-*DEPLOYMENT\_GROUP\_NAME*, vai a CodeDeploy, trova il gruppo di distribuzione e trova la distribuzione fallita avviata da Auto Scaling. Quindi esamina il motivo per cui la distribuzione non è riuscita.
- c. Se capisci perché la distribuzione non è riuscita (ad esempio, si sono verificati degli CloudWatch allarmi) e puoi risolvere il problema senza modificare la revisione, fallo ora.
- d. Se, dopo un'indagine, stabilisci che CodeDeploy l'ultima revisione corretta non è più valida e non ci sono istanze integre nel tuo gruppo Auto Scaling, ti trovi in uno scenario di stallo di implementazione. Per risolvere questo problema, è necessario correggere la CodeDeploy revisione errata rimuovendo temporaneamente il lifecycle hook CodeDeploy del ciclo di vita dal gruppo Auto Scaling, quindi reinstallando l'hook e ridistribuendo una nuova (valida) revisione. Per istruzioni, consulta:
	- [To fix the deployment deadlock issue \(CLI\)](#page-755-0)
	- [To fix the deployment deadlock issue \(console\)](#page-758-0)

<span id="page-755-0"></span>Per risolvere il problema del deadlock della distribuzione (CLI)

- 1. (Facoltativo) Bloccate le pipeline CI/CD che causano l' CodeDeploy errore in modo che non si verifichino distribuzioni impreviste durante la risoluzione del problema.
- 2. Prendi nota della tua attuale impostazione Auto Scaling DesiredCapacity:

aws autoscaling describe-auto-scaling-groups --auto-scaling-group-name *ASG\_NAME*

Potrebbe essere necessario tornare a questo numero al termine di questa procedura.

3. Imposta l'DesiredCapacityimpostazione Auto Scaling su. 1 Questa opzione è facoltativa se la capacità desiderata era superiore 1 a quella iniziale. Riducendolo a1, l'istanza impiegherà meno tempo per il provisioning e la distribuzione in un secondo momento, il che velocizza la risoluzione dei problemi. Se la capacità desiderata di Auto Scaling era originariamente impostata su0, è necessario aumentarla a. 1 Questo è obbligatorio.
### *aws autoscaling set-desired-capacity -- auto-scaling-group-name ASG\_NAME --desired-capacity 1*

#### **a** Note

I passaggi rimanenti di questa procedura presuppongono che tu abbia impostato il tuo. DesiredCapacity1

A questo punto, Auto Scaling tenta di scalare fino a un'istanza. Quindi, poiché l'hook CodeDeploy aggiunto è ancora presente, CodeDeploy tenta di eseguire la distribuzione; la distribuzione fallisce; Auto Scaling annulla l'istanza e Auto Scaling tenta di riavviare un'istanza per raggiungere la capacità desiderata di una, operazione che ancora una volta fallisce. È in corso un ciclo di annullamento/riavvio.

4. Annulla la registrazione del gruppo Auto Scaling dal gruppo di distribuzione:

### **A** Warning

Il comando seguente lancerà una nuova istanza EC2 senza software. Prima di eseguire il comando, assicuratevi che un'InServiceistanza di Auto Scaling che non esegue alcun software sia accettabile. Ad esempio, assicuratevi che il sistema di bilanciamento del carico associato all'istanza non invii traffico a questo host senza software.

### **A** Important

Utilizzate il CodeDeploy comando mostrato di seguito per rimuovere l'hook. Non rimuovere l'hook tramite il servizio Auto Scaling, poiché la rimozione non verrà riconosciuta da. CodeDeploy

aws deploy update-deployment-group --application-name *APPLICATION\_NAME* --current-deployment-group-name *DEPLOYMENT\_GROUP\_NAME* --auto-scalinggroups

Dopo aver eseguito questo comando, si verifica quanto segue:

- a. CodeDeploy annulla la registrazione del gruppo Auto Scaling dal gruppo di distribuzione.
- b. CodeDeploy rimuove l'hook del ciclo di vita Auto Scaling dal gruppo Auto Scaling.
- c. Poiché l'hook che stava causando una distribuzione fallita non è più presente, Auto Scaling annulla l'istanza EC2 esistente e ne lancia immediatamente una nuova per scalare fino alla capacità desiderata. La nuova istanza dovrebbe passare presto allo stato attuale. InService La nuova istanza non include software.
- 5. Attendi che l'istanza EC2 entri nello InService stato. Per verificarne lo stato, usa il seguente comando:

aws autoscaling describe-auto-scaling-groups --auto-scaling-group-names *ASG\_NAME* --query AutoScalingGroups[0].Instances[\*].LifecycleState

6. Aggiungi nuovamente l'hook all'istanza EC2:

#### **A** Important

Usa il CodeDeploy comando mostrato di seguito per aggiungere l'hook. Non utilizzare il servizio Auto Scaling per aggiungere l'hook, poiché l'aggiunta non verrà riconosciuta da. **CodeDeploy** 

aws deploy update-deployment-group --application-name *APPLICATION\_NAME* --current-deployment-group-name *DEPLOYMENT\_GROUP\_NAME* --auto-scalinggroups *ASG\_NAME*

Dopo aver eseguito questo comando, si verifica quanto segue:

- a. CodeDeploy reinstalla l'hook del ciclo di vita Auto Scaling sull'istanza EC2
- b. CodeDeploy registra nuovamente il gruppo Auto Scaling con il gruppo di distribuzione.
- 7. Crea una distribuzione a livello di flotta con Amazon S3 GitHub o una versione che sai essere integra e che desideri utilizzare.

Ad esempio, se la revisione è un file.zip in un bucket Amazon S3 my-revision-bucket chiamato con una chiave oggetto httpd\_app.zip di, inserisci il seguente comando:

aws deploy create-deployment --application-name *APPLICATION\_NAME* --deployment-group-name *DEPLOYMENT\_GROUP\_NAME* --

```
revision "revisionType=S3,s3Location={bucket=my-revision-
bucket,bundleType=zip,key=httpd_app.zip}"
```
Poiché ora è presente un'InServiceistanza nel gruppo Auto Scaling, questa distribuzione dovrebbe funzionare e non dovresti più visualizzare l'errore La distribuzione non è riuscita perché non sono state trovate istanze per il tuo gruppo di distribuzione.

8. Una volta completata l'implementazione, ridimensionate il gruppo Auto Scaling riportandolo alla capacità originale, se in precedenza lo avevate ridimensionato in:

```
aws autoscaling set-desired-capacity --auto-scaling-group-name ASG_NAME
--desired-capacity ORIGINAL_CAPACITY
```
Per risolvere il problema del deadlock di distribuzione (console)

- 1. (Facoltativo) Blocca le pipeline CI/CD che causano l' CodeDeploy errore in modo che non si verifichino distribuzioni impreviste durante la risoluzione del problema.
- 2. Vai alla console Amazon EC2 e prendi nota dell'impostazione della capacità desiderata di Auto Scaling. Potrebbe essere necessario tornare a questo numero al termine di questa procedura. Per informazioni su come trovare questa impostazione, consulta [Impostazione dei limiti di](https://docs.aws.amazon.com/autoscaling/ec2/userguide/asg-capacity-limits.html)  [capacità nel gruppo Auto Scaling.](https://docs.aws.amazon.com/autoscaling/ec2/userguide/asg-capacity-limits.html)
- 3. Imposta il numero desiderato di istanze EC2 su: 1

Questo è facoltativo se la capacità desiderata era maggiore di 1 quella iniziale. Riducendolo a1, l'istanza impiegherà meno tempo per il provisioning e la distribuzione in un secondo momento, il che velocizza la risoluzione dei problemi. Se la capacità di Auto Scaling Desired era originariamente impostata su0, è necessario aumentarla a. 1 Questo è obbligatorio.

#### **a** Note

I passaggi rimanenti di questa procedura presuppongono che la capacità desiderata sia stata impostata su1.

- a. Apri la console Amazon EC2 all'indirizzo <https://console.aws.amazon.com/ec2/>e scegli Gruppi con dimensionamento automatico dal pannello di navigazione.
- b. Scegliete la regione appropriata.
- c. Vai al gruppo Auto Scaling problematico.
- d. In Dettagli del gruppo, scegli Modifica.
- e. Imposta la capacità desiderata su**1**.
- f. Scegli Aggiorna.
- 4. Annulla la registrazione del gruppo Auto Scaling dal gruppo di distribuzione:

#### **A** Warning

I seguenti passaggi secondari avvieranno una nuova istanza EC2 senza software. Prima di eseguire il comando, assicuratevi che un'InServiceistanza di Auto Scaling che non esegue alcun software sia accettabile. Ad esempio, assicuratevi che il sistema di bilanciamento del carico associato all'istanza non invii traffico a questo host senza software.

- a. Apri la CodeDeploy console all'indirizzo [https://console.aws.amazon.com/codedeploy/.](https://console.aws.amazon.com/codedeploy/)
- b. Scegli la regione appropriata.
- c. Nel riquadro di navigazione, scegliere Applications (Applicazioni).
- d. Scegli il nome della tua CodeDeploy applicazione.
- e. Scegli il nome del tuo gruppo CodeDeploy di distribuzione.
- f. Scegli Modifica.
- g. Nella configurazione dell'ambiente, deseleziona i gruppi Amazon EC2 Auto Scaling.

#### **a** Note

La console non consente di salvare la configurazione se non è stata definita alcuna configurazione di ambiente. Per aggirare il controllo, aggiungi temporaneamente un tag di EC2 o On-premises che sai non verrà risolto per nessun host. Per aggiungere un tag, seleziona istanze Amazon EC2 o Istanza locale e aggiungi un tag Chiave di o. **EC2 On-premises** Puoi lasciare il tag Value vuoto.

h. Seleziona Salvataggio delle modifiche.

Dopo aver completato questi passaggi secondari, si verifica quanto segue:

i. CodeDeploy annulla la registrazione del gruppo Auto Scaling dal gruppo di

distribuzione.

- ii. CodeDeploy rimuove l'hook del ciclo di vita Auto Scaling dal gruppo Auto Scaling.
- iii. Poiché l'hook che stava causando una distribuzione fallita non è più presente, Auto Scaling annulla l'istanza EC2 esistente e ne lancia immediatamente una nuova per scalare fino alla capacità desiderata. La nuova istanza dovrebbe passare presto allo stato attuale. InService La nuova istanza non include software.
- 5. Attendi che l'istanza EC2 entri nello InService stato. Per verificarne lo stato:
	- a. Aprire la console Amazon EC2 all'indirizzo<https://console.aws.amazon.com/ec2/>.
	- b. Nel riquadro di navigazione, selezionare Groups (Gruppi Auto Scaling).
	- c. Scegli il tuo gruppo Auto Scaling.
	- d. Nel riquadro dei contenuti, scegli la scheda Gestione delle istanze.
	- e. In Istanze, assicurati che la colonna Lifecycle indichi InServiceaccanto all'istanza.
- 6. Registra nuovamente il gruppo Auto Scaling con CodeDeploy il gruppo di distribuzione utilizzando lo stesso metodo utilizzato per rimuoverlo:
	- a. [Apri la CodeDeploy console all'indirizzo https://console.aws.amazon.com/codedeploy/.](https://console.aws.amazon.com/codedeploy/)
	- b. Scegli la regione appropriata.
	- c. Nel riquadro di navigazione, scegliere Applications (Applicazioni).
	- d. Scegli il nome della tua CodeDeploy applicazione.
	- e. Scegli il nome del tuo gruppo CodeDeploy di distribuzione.
	- f. Scegli Modifica.
	- g. Nella configurazione dell'ambiente, seleziona i gruppi di Amazon EC2 Auto Scaling e seleziona il tuo gruppo Auto Scaling dall'elenco.
	- h. In Istanze Amazon EC2 o Istanze locali, trova il tag che hai aggiunto e rimuovilo.
	- i. Deseleziona la casella di controllo accanto alle istanze Amazon EC2 o alle istanze locali.
	- j. Seleziona Salvataggio delle modifiche.

Questa configurazione reinstalla il lifecycle hook nel gruppo Auto Scaling.

7. Crea una distribuzione a livello di flotta con Amazon S3 GitHub o una versione che sai essere integra e che desideri utilizzare.

Ad esempio, se la revisione è un file.zip in un bucket Amazon S3 my-revision-bucket chiamato con una chiave oggetto di, httpd\_app.zip procedi come segue:

- a. Nella CodeDeploy console, nella pagina Deployment Group, scegli Crea distribuzione.
- b. Per Revision type (Tipo di revisione), scegliere My application is stored in Amazon S3 (La mia applicazione è archiviata in Amazon S3).
- c. Per Posizione di revisione, sceglis3://my-revision-bucket/httpd\_app.zip.
- d. Per il tipo di file di revisione, scegli. .zip
- e. Scegli Create deployment (Crea distribuzione).

Poiché ora è presente un'InServiceistanza nel gruppo Auto Scaling, questa distribuzione dovrebbe funzionare e non dovresti più visualizzare l'errore La distribuzione non è riuscita perché non sono state trovate istanze per il tuo gruppo di distribuzione.

- 8. Una volta completata l'implementazione, ridimensionate il gruppo Auto Scaling riportandolo alla capacità originale, se in precedenza lo avevate ridimensionato in:
	- a. Apri la console Amazon EC2 all'indirizzo <https://console.aws.amazon.com/ec2/>e scegli Gruppi con dimensionamento automatico dal pannello di navigazione.
	- b. Scegliete la regione appropriata.
	- c. Vai al tuo gruppo Auto Scaling.
	- d. In Dettagli del gruppo, scegli Modifica.
	- e. Riporta la capacità desiderata al valore originale.
	- f. Scegli Aggiorna.

# Codici di errore perAWS CodeDeploy

Questo argomento fornisce informazioni di riferimento sugli CodeDeploy errori.

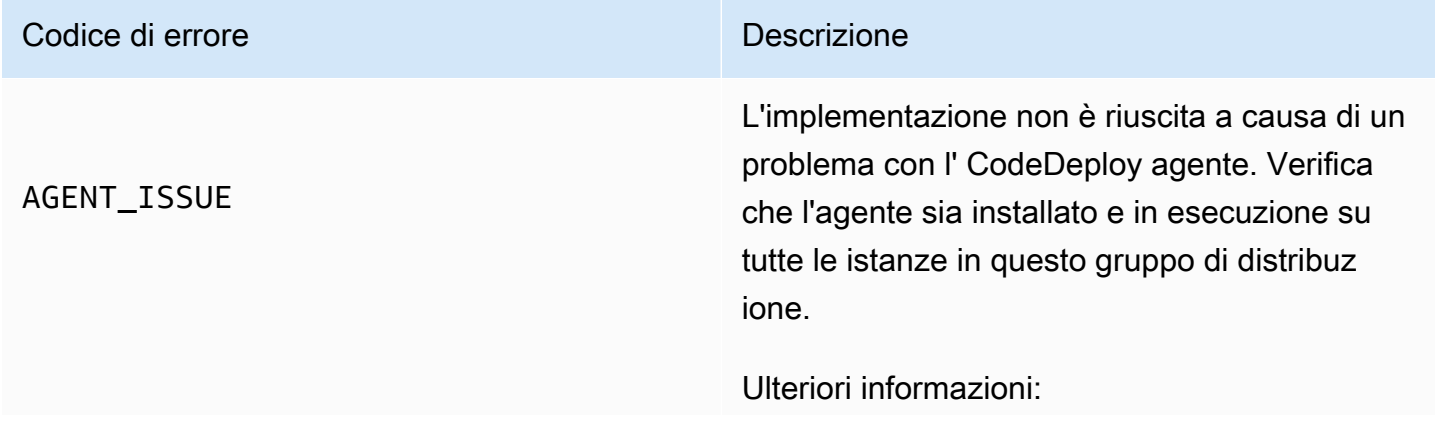

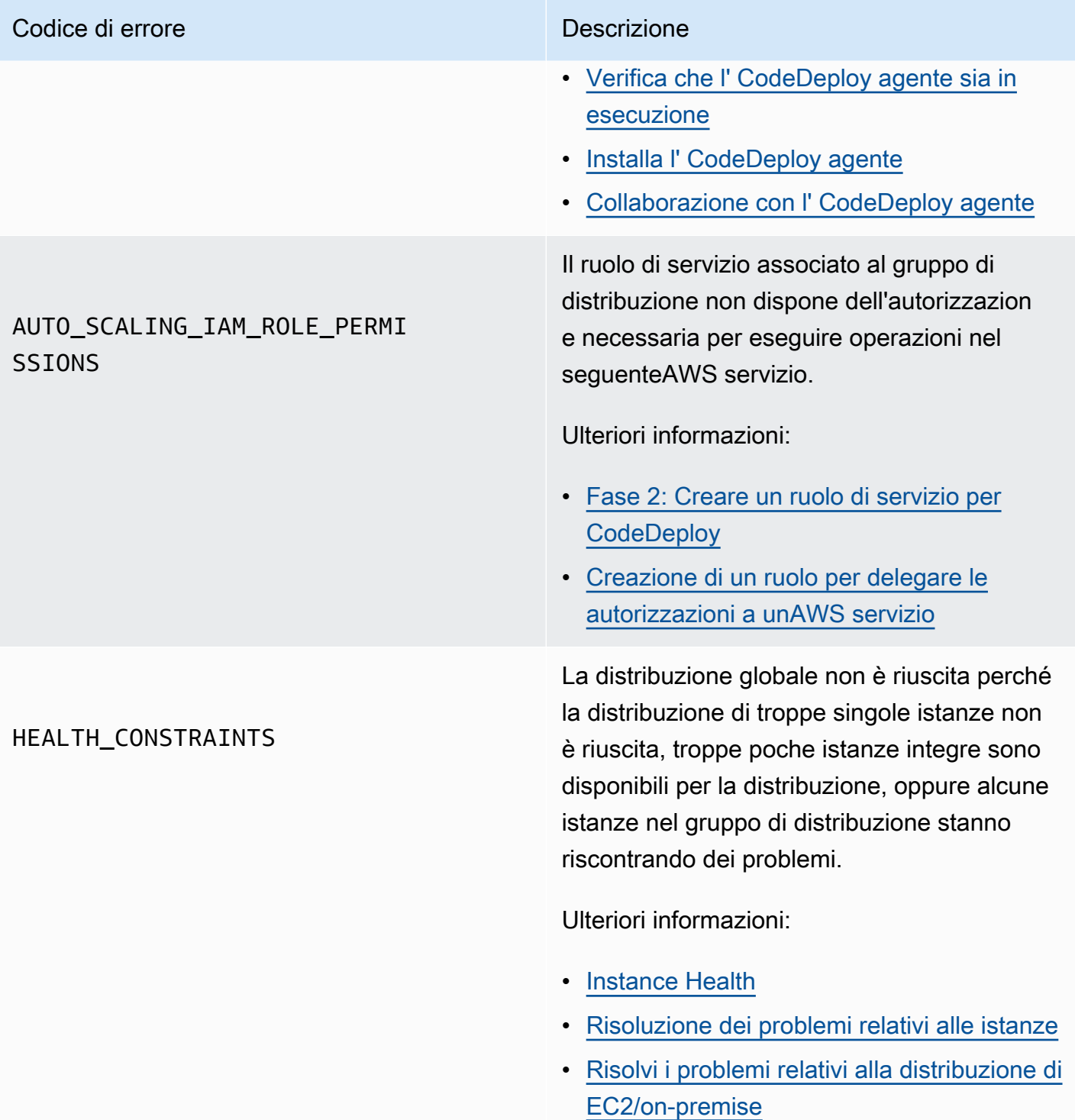

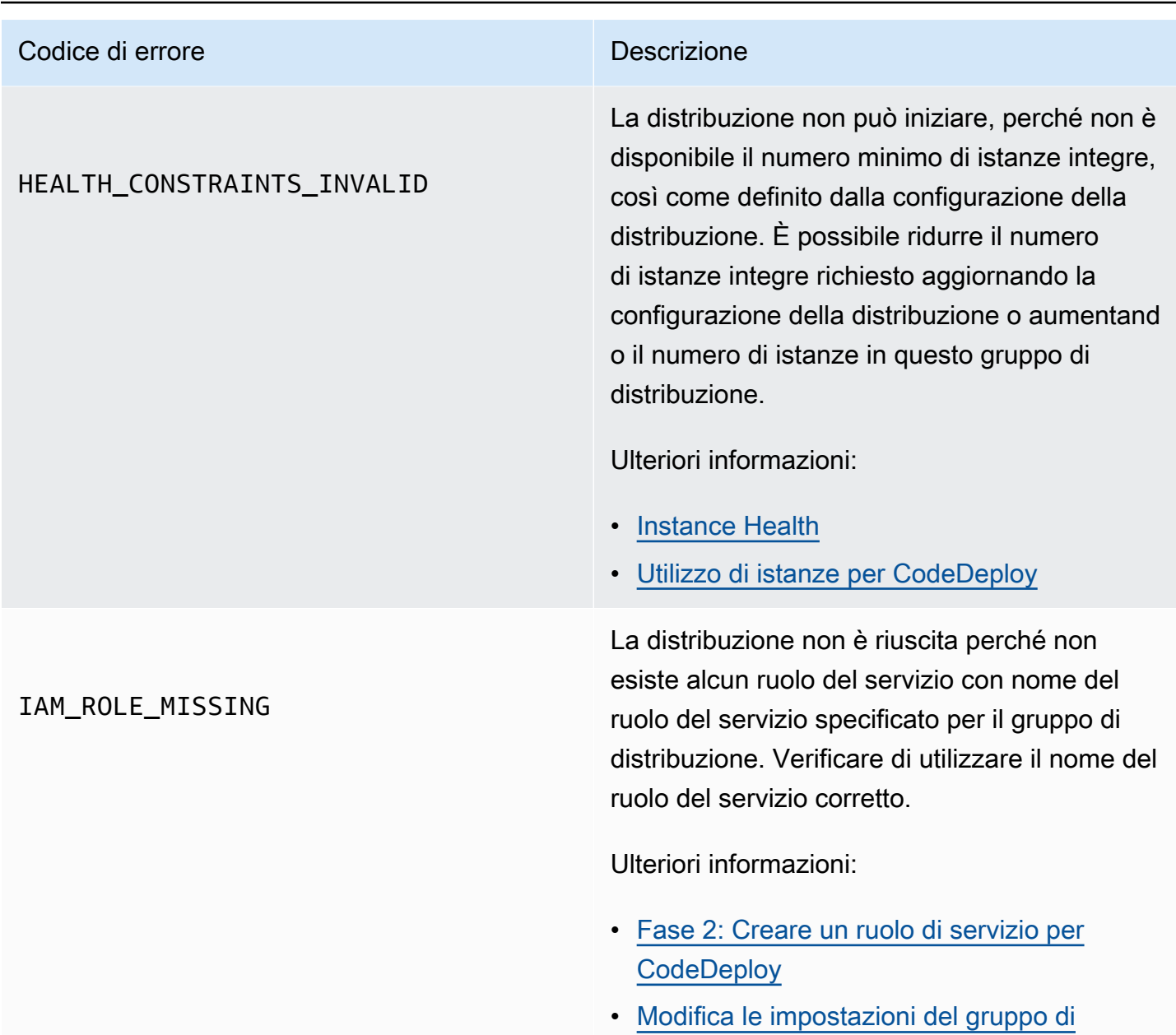

[distribuzione con CodeDeploy](#page-474-0)

#### Codice di errore della contrattua di un provincia di un provincia di un provincia di un provincia di un provincia di un provincia di un provincia di un provincia di un provincia di un provincia di un provincia di un provin

#### IAM\_ROLE\_PERMISSIONS

CodeDeploy non dispone delle autorizzazioni necessarie per assumere un ruolo oppure il ruolo IAM che stai utilizzando non ti dà il permesso di eseguire operazioni in unAWS servizio.

Ulteriori informazioni:

- [Fase 1: Configurazione](#page-63-0)
- [Fase 2: Creare un ruolo di servizio per](#page-67-0)  **[CodeDeploy](#page-67-0)**
- [Fase 4: crea un profilo di istanza IAM per le](#page-79-0) [tue istanze Amazon EC2](#page-79-0)

#### Codice di errore **Descrizione**

### NO\_INSTANCES

Questo errore potrebbe essere causato da uno dei seguenti motivi.

- Per una implementazione blu/verde EC2/onpremise, se utilizzi i tag di Amazon EC2, è possibile che non siano configurati correttam ente. Nel tuo gruppo CodeDeploy di distribuz ione, assicurati che siano inclusi nelle istanze blu e nelle istanze verdi. Puoi verificare che le tue istanze siano etichettate correttamente utilizzando la console Amazon EC2.
- Se utilizzi un gruppo con Auto Scaling di Amazon EC2, il gruppo con Auto Scaling potrebbe non avere una capacità sufficien te. Assicurati che il gruppo Auto Scaling abbia una capacità sufficiente per l'impleme ntazione. Puoi visualizzare la capacità del tuo gruppo Amazon EC2 Auto Scaling esaminando il numero di istanze sane utilizzando la console Amazon EC2.
- Per una implementazione blu/verde EC2/ on-premise, le flotte blu e verdi potrebbero non avere le stesse dimensioni. Verifica che i parchi istanze abbiano le stesse dimensioni.

Ulteriori informazioni:

- [Tagging Instances for Deployments](#page-323-0)
- [Tutorial: UtilizzoCodeDeployper distribuire](#page-181-0)  [un'applicazione a un gruppo Auto Scaling](#page-181-0)
- [Crea un'applicazione per una distribuzione](#page-434-0) [blu/verde \(console\)](#page-434-0)

### Codice di errore della contrattua di un provincia di un provincia di un provincia di un provincia di un provincia di un provincia di un provincia di un provincia di un provincia di un provincia di un provincia di un provin OVER\_MAX\_INSTANCES La distribuzione non è riuscita perché più istanze sono mirate per la distribuzione di quelle consentite per l'account. Per ridurre il numero di istanze mirate per questa distribuz ione, aggiornare le impostazioni del tag per questo gruppo di distribuzione o eliminare alcune delle istanze mirate. In alternativa, è possibile contattareAWS Support per richiedere un aumento del limite. Ulteriori informazioni: • [Modifica le impostazioni del gruppo di](#page-474-0)  [distribuzione con CodeDeploy](#page-474-0) • [CodeDeploy quote](#page-707-0) • [Richiedere un aumento del limite](https://console.aws.amazon.com/support/home#/case/create%3FissueType=service-limit-increase) THROTTI FD La distribuzione non è riuscita perché sono state effettuate più richieste rispetto al massimo consentito per AWS CodeDeploy da un ruolo IAM. Provare a ridurre il numero di richieste. Ulteriori informazioni:

• [Tasso di richiesta delle API query](https://docs.aws.amazon.com/AWSEC2/latest/APIReference/query-api-troubleshooting.html#api-request-rate)

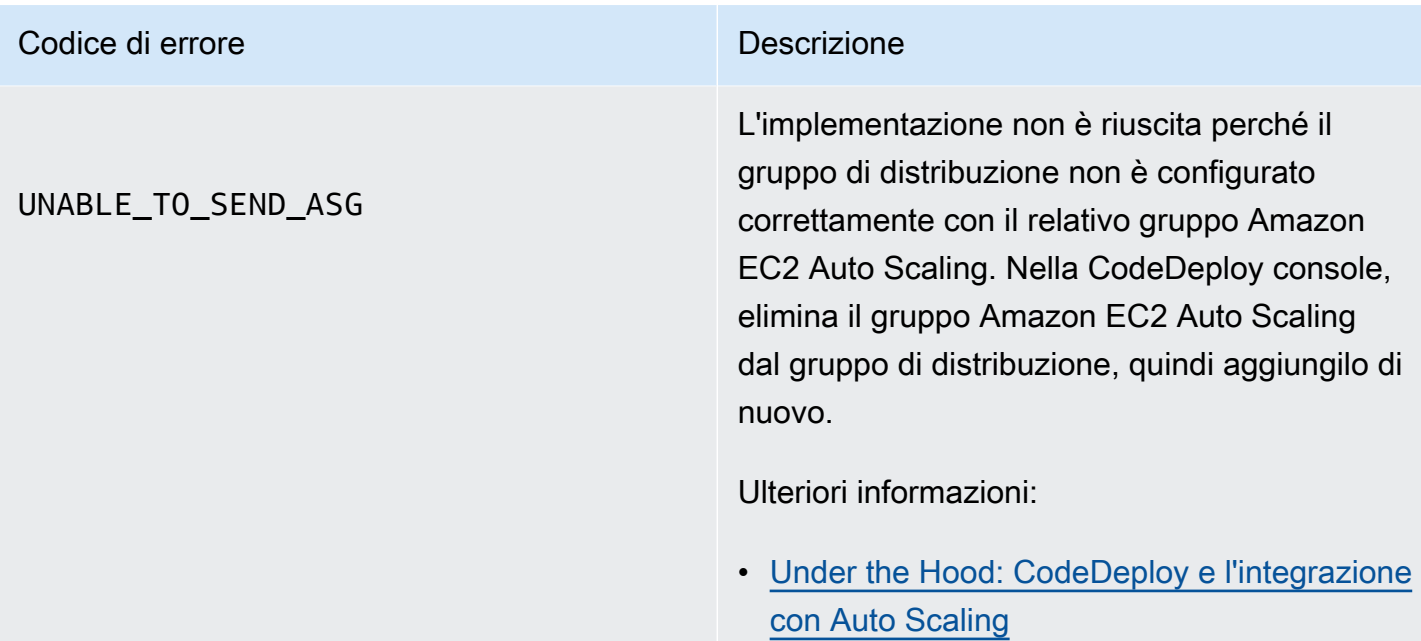

# Argomenti correlati

[Risoluzione dei problemi CodeDeploy](#page-714-0)

# Risorse CodeDeploy

Le risorse correlate seguenti possono rivelarsi utili durante l'utilizzo di CodeDeploy.

# Guide di riferimento e risorse di supporto

- [AWS CodeDeployDocumentazione di riferimento API—](https://docs.aws.amazon.com/codedeploy/latest/APIReference/Welcome.html) Descrizioni, esempi di sintassi e utilizzo sulle operazioni e i tipi di dati di CodeDeploy, inclusi codici di errore e parametri comuni.
- [Domande frequenti di CodeDeploy](https://aws.amazon.com/codedeploy/faqs/) Domande principali dei clienti su CodeDeploy.
- [AWScentro assistenza—](https://console.aws.amazon.com/support/home#/) Il centro per creare e gestire il tuoAWS Supportcasi. Include inoltre link ad altre risorse, quali forum, domande frequenti di tipo tecnico, integrità del servizio eAWS Trusted Advisor.
- [AWSpiani di supporto](https://aws.amazon.com/premiumsupport/) La pagina Web principale che include informazioni suAWS Supportpiani.
- [Contattaci—](https://aws.amazon.com/contact-us/) Un unico punto di contatto per questioni relative aAWSfatturazione, account, eventi, uso illecito e altri problemi di.
- [AWStermini del sito—](https://aws.amazon.com/terms/) Informazioni dettagliate sul copyright e i marchi, l'account, la licenza e l'accesso al sito e altri argomenti.

# Esempi

- [Esempi CodeDeploy su GitHub—](https://github.com/awslabs/aws-codedeploy-samples) Esempi e scenari di modello per CodeDeploy.
- [Plugin Jenkins CodeDeploy—](https://github.com/awslabs/aws-codedeploy-plugin) Plugin Jenkins per CodeDeploy.
- [Agente CodeDeploy](https://github.com/aws/aws-codedeploy-agent) Versione open-source dell'agente CodeDeploy.

# Blog

• [AWSBlog DevOps—](https://aws.amazon.com/blogs/devops/) Informazioni utili per sviluppatori, amministratori di sistema e architetti.

# AWSkit e strumenti di sviluppo software

I seguentiAWSSDK e strumenti supportano lo sviluppo di soluzioni con CodeDeploy:

• [AWS SDK for .NET](https://aws.amazon.com/documentation/sdk-for-net/)

Guide di riferimento e risorse di supporto Versione API 2014-10-06 755

- [AWS SDK for Java](https://aws.amazon.com/documentation/sdk-for-java/)
- [AWS SDK for JavaScript](https://aws.amazon.com/documentation/sdk-for-javascript/)
- [AWS SDK for PHP](https://aws.amazon.com/documentation/sdk-for-php/)
- [AWS SDK for Python \(Boto\)](http://boto.readthedocs.org/en/latest/)
- [AWS SDK for Ruby](https://aws.amazon.com/documentation/sdk-for-ruby/)
- AWS Toolkit for Eclipse— Part[i1](https://aws.amazon.com/blogs/developer/aws-toolkit-for-eclipse-integration-with-aws-codedeploy-part-1/)[,2,](https://aws.amazon.com/blogs/developer/aws-toolkit-for-eclipse-integration-with-aws-codedeploy-part-2/) [e3.](https://aws.amazon.com/blogs/developer/aws-toolkit-for-eclipse-integration-with-aws-codedeploy-part-3/)
- [AWS Tools for Windows PowerShell](https://docs.aws.amazon.com/powershell/latest/userguide/) Un set di cmdlet di Windows PowerShell che espone la funzionalità diAWS SDK for .NETnell'ambiente PowerShell.
- [cmdlet CodeDeploy nelAWS Tools for PowerShell](https://docs.aws.amazon.com/powershell/latest/reference/items/AWS_CodeDeploy_cmdlets.html) Un set di cmdlet di Windows PowerShell che espone la funzionalità di CodeDeploy nell'ambiente PowerShell.
- [AWS Command Line Interface—](https://docs.aws.amazon.com/cli/latest/userguide/cli-chap-welcome.html) Una sintassi della riga di comando uniforme per accedereAWSServizi . Il AWS CLI utilizza un singolo processo di configurazione per abilitare l'accesso per tutti i servizi supportati.
- [AWSstrumenti per developer](https://aws.amazon.com/developertools/) Collegamenti a strumenti e risorse per sviluppatori che forniscono documentazione, esempi di codice, note di rilascio e altre informazioni utili per creare applicazioni innovative con CodeDeploy eAWS.

# <span id="page-770-0"></span>Cronologia dei documenti

La tabella riportata di seguito illustra le principali modifiche di questa guida per l'utente apportate per supportare le funzionalità nuove e avanzate aggiunte in seguito all'ultima versione della Guida per l'utente di CodeDeploy .

• Versione API: 2014-10-06

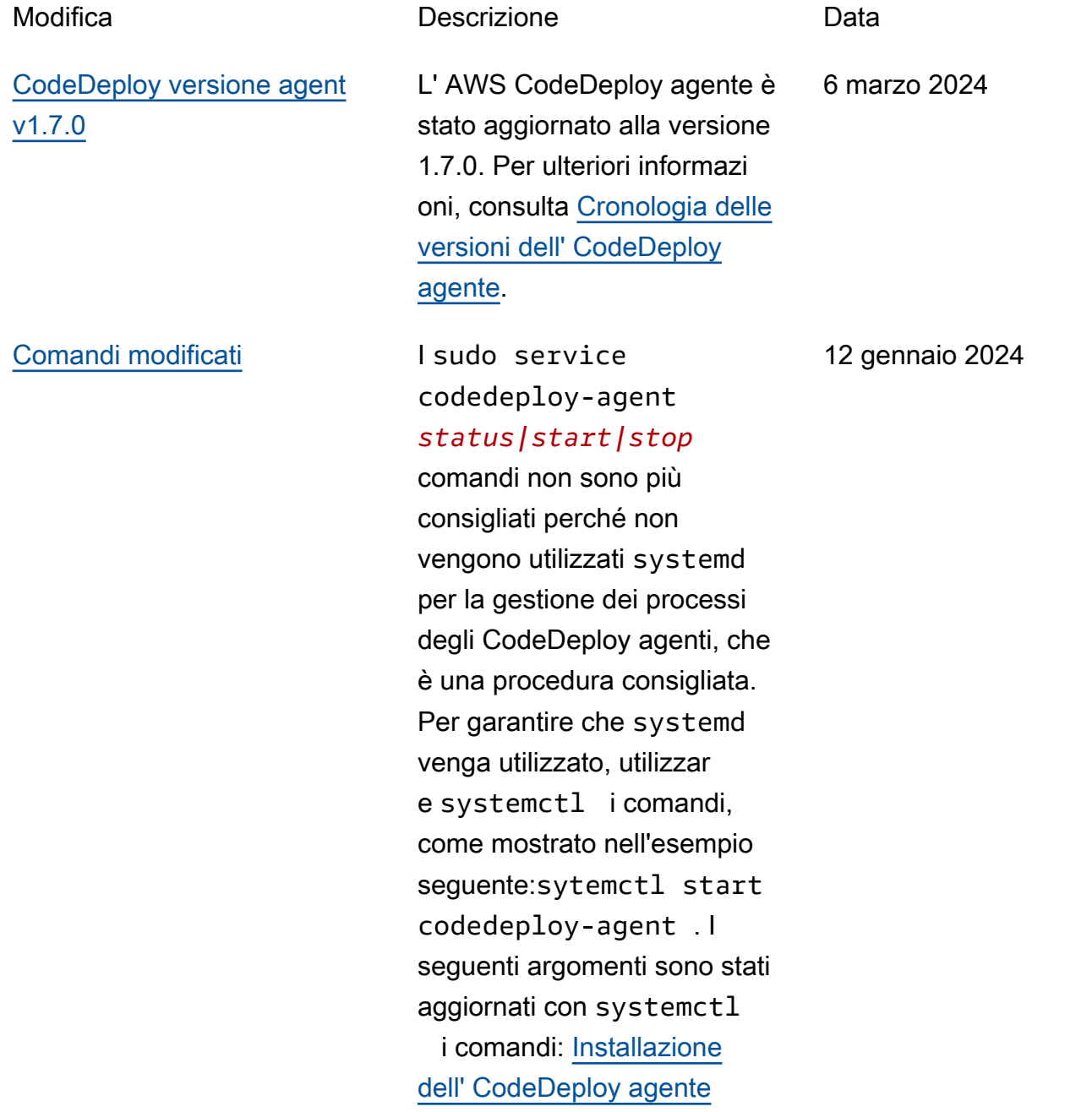

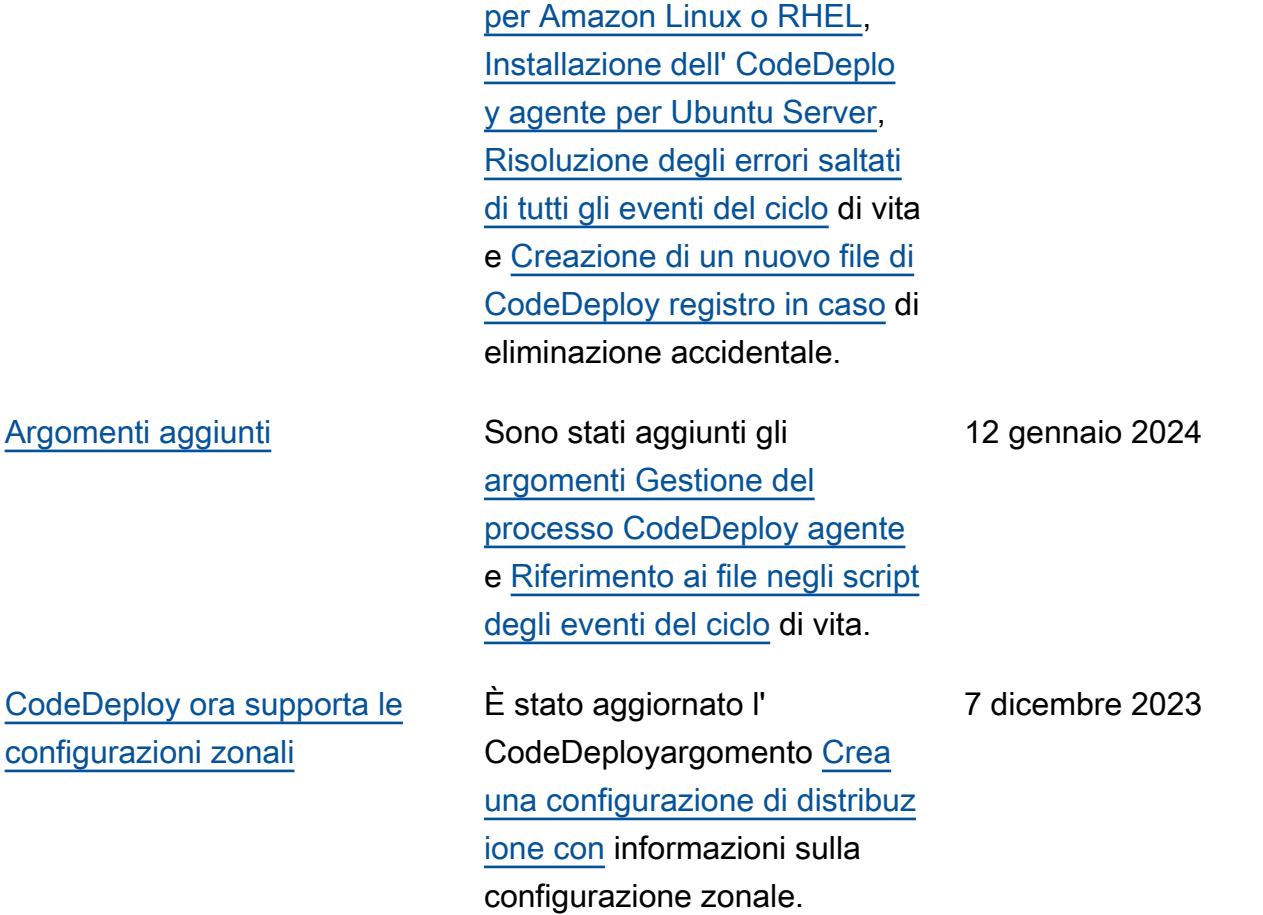

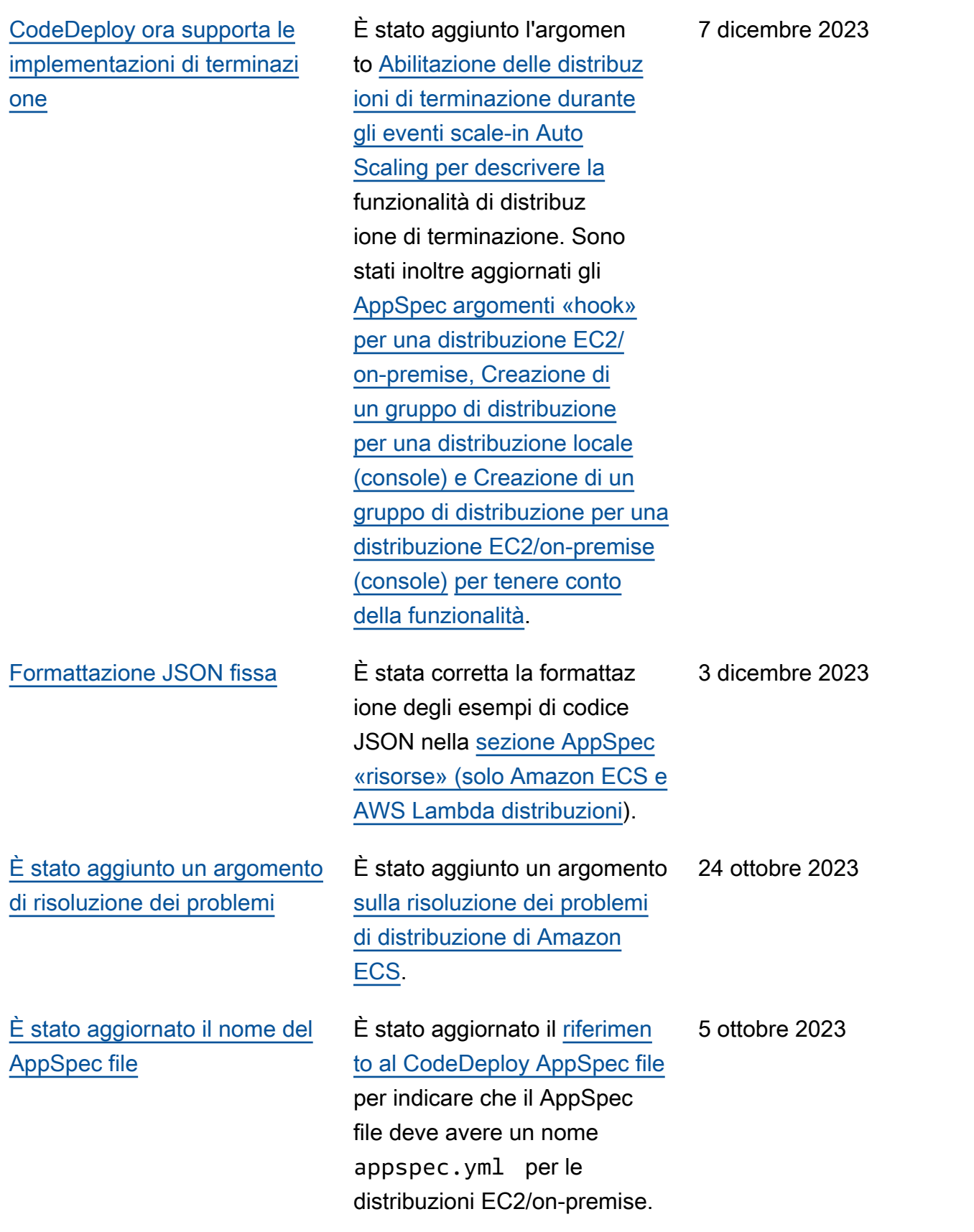

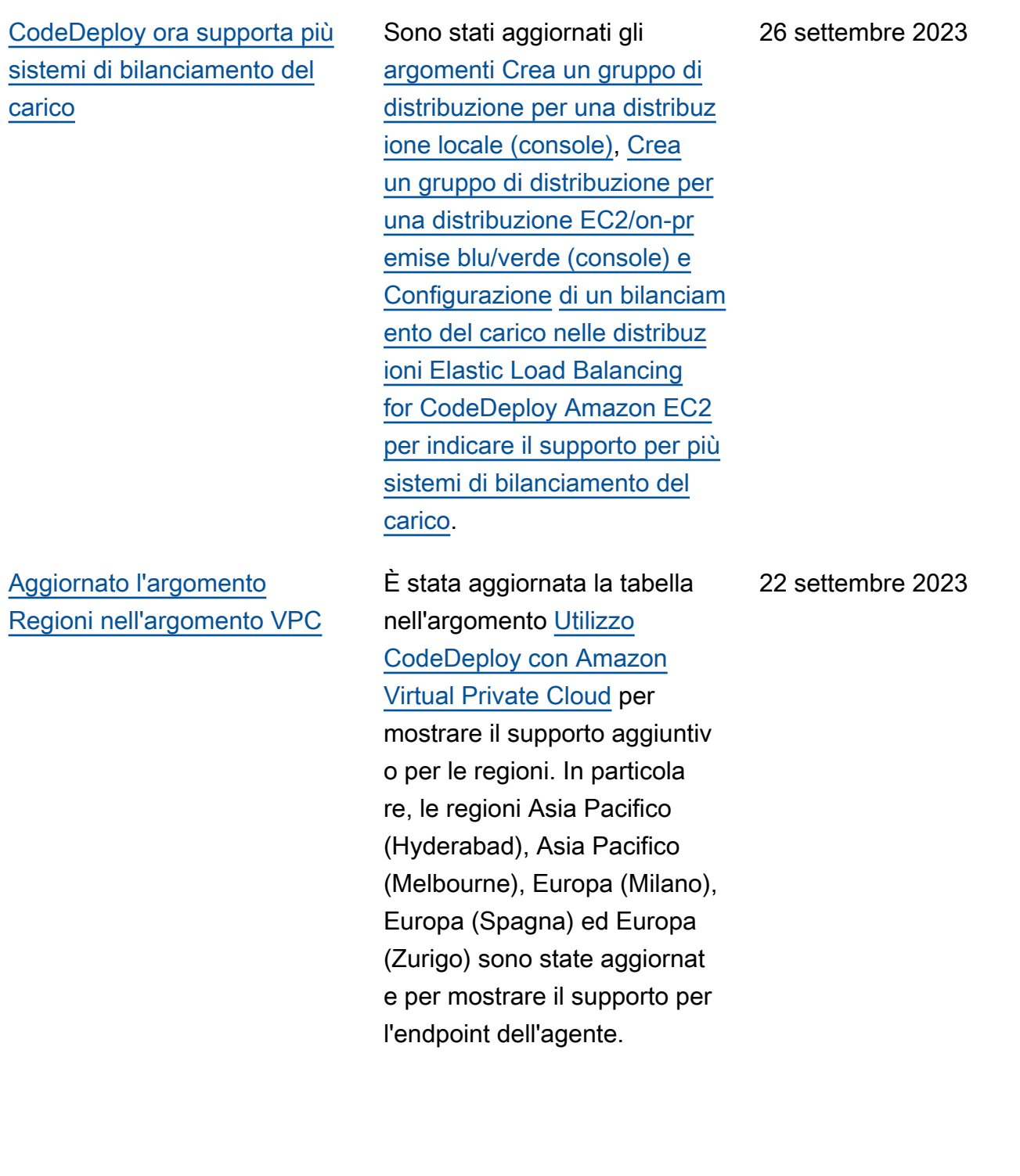

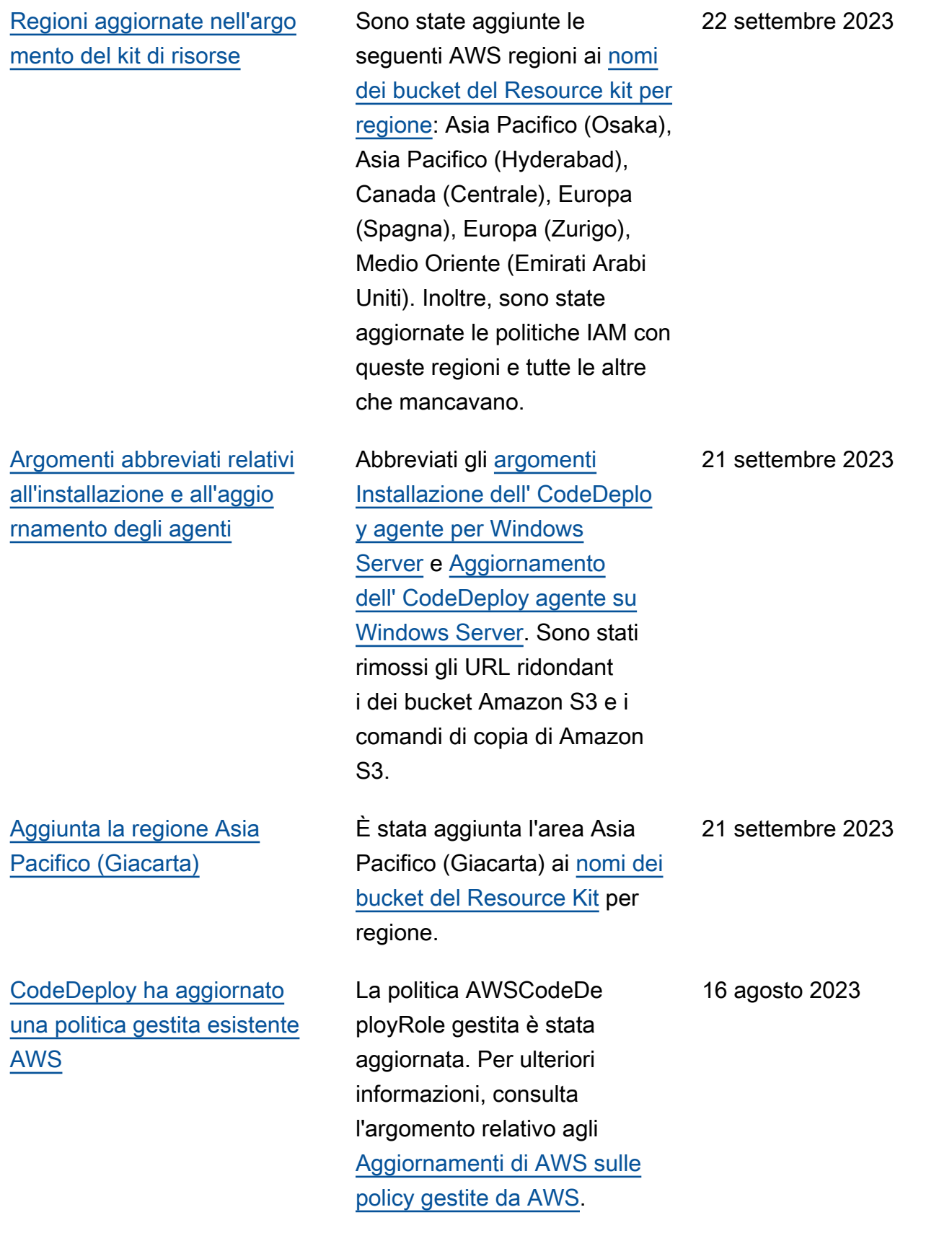

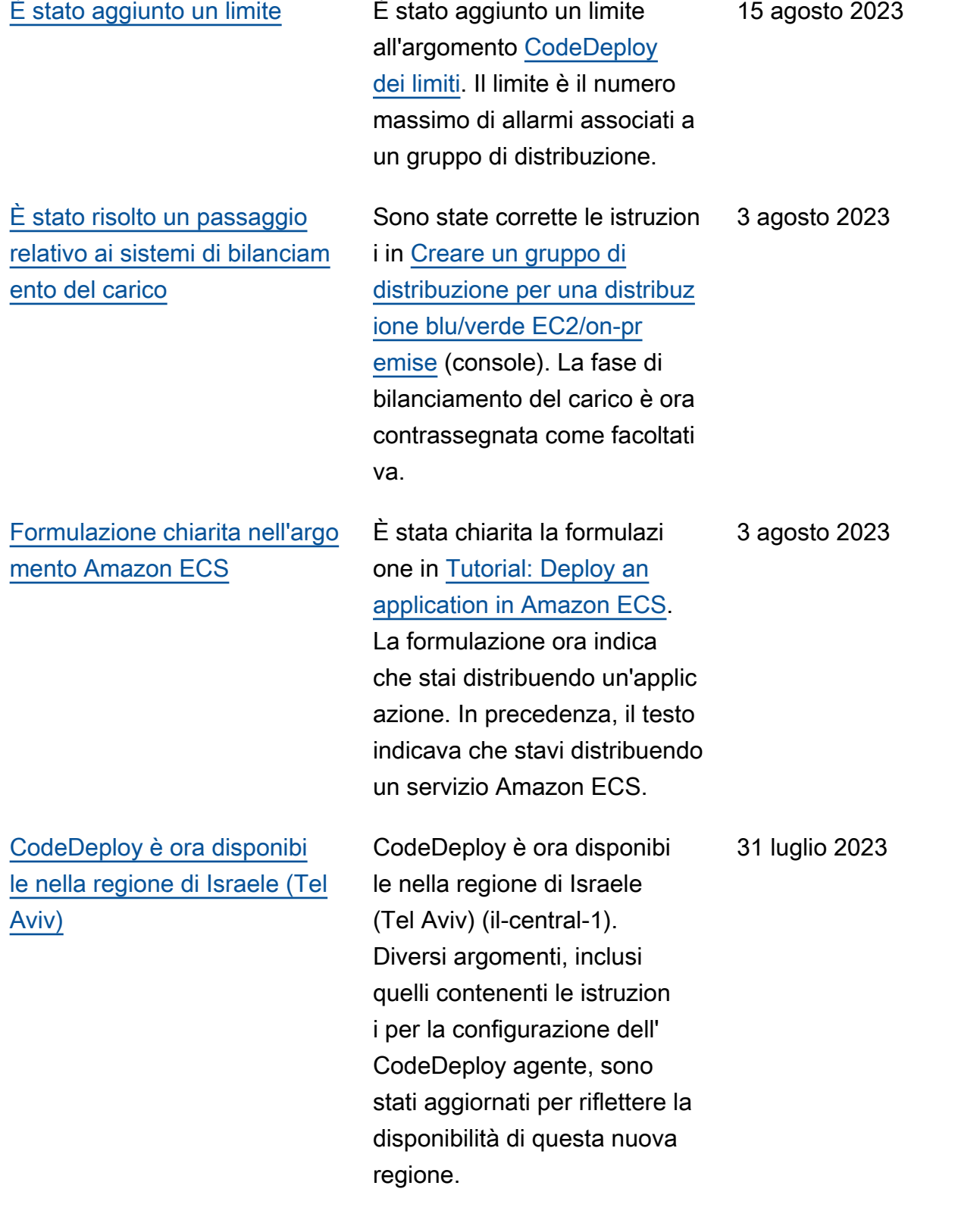

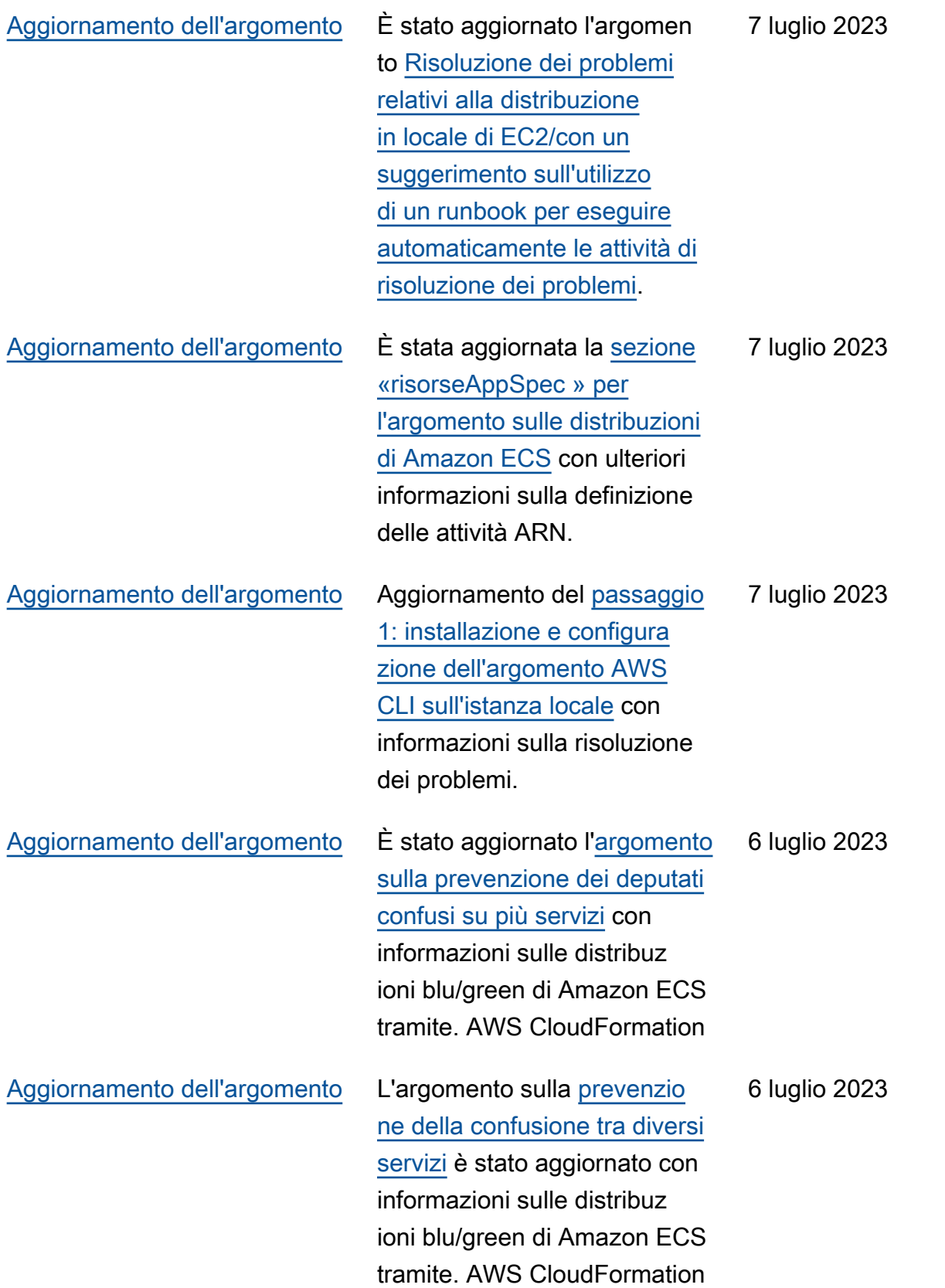

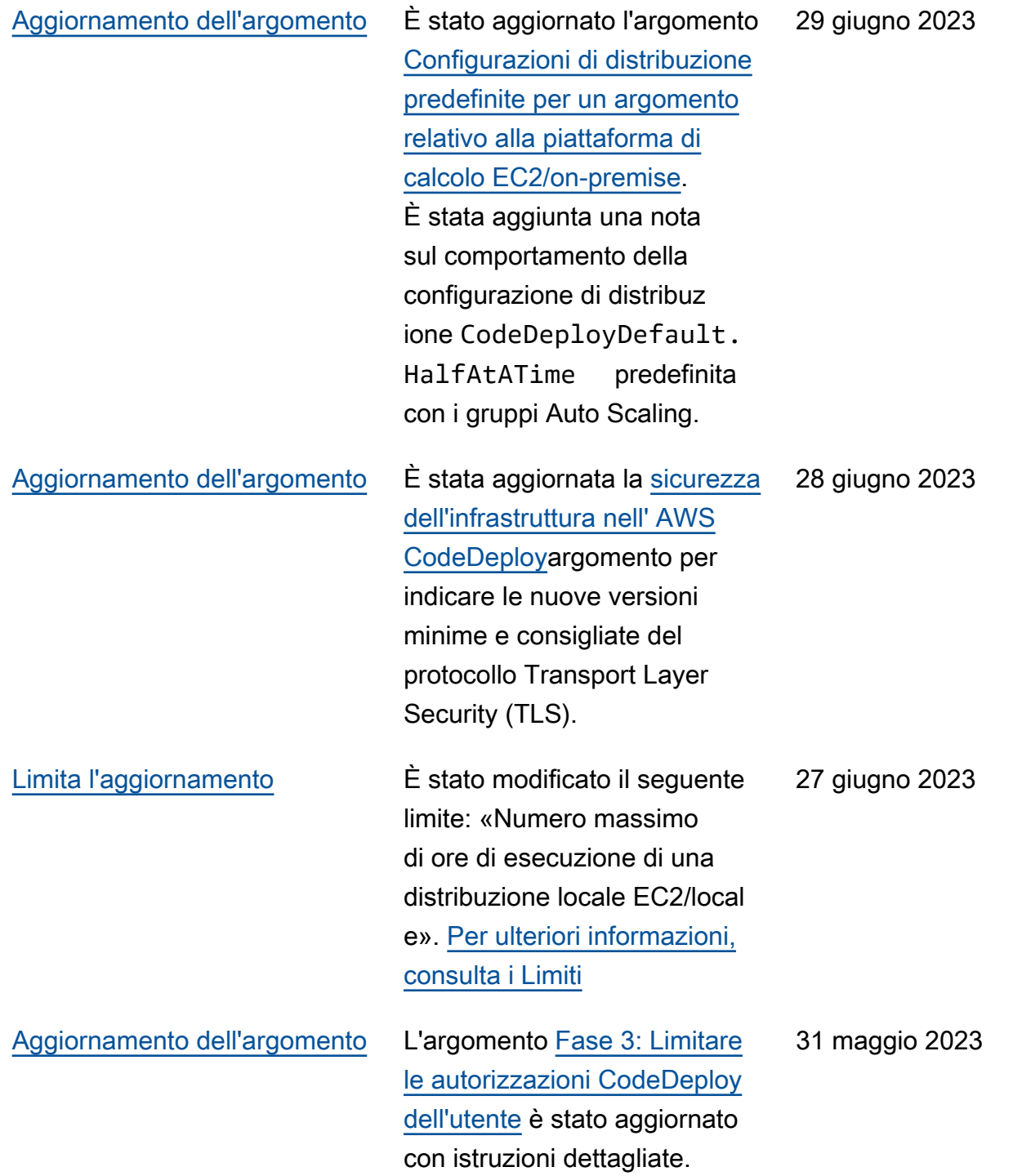

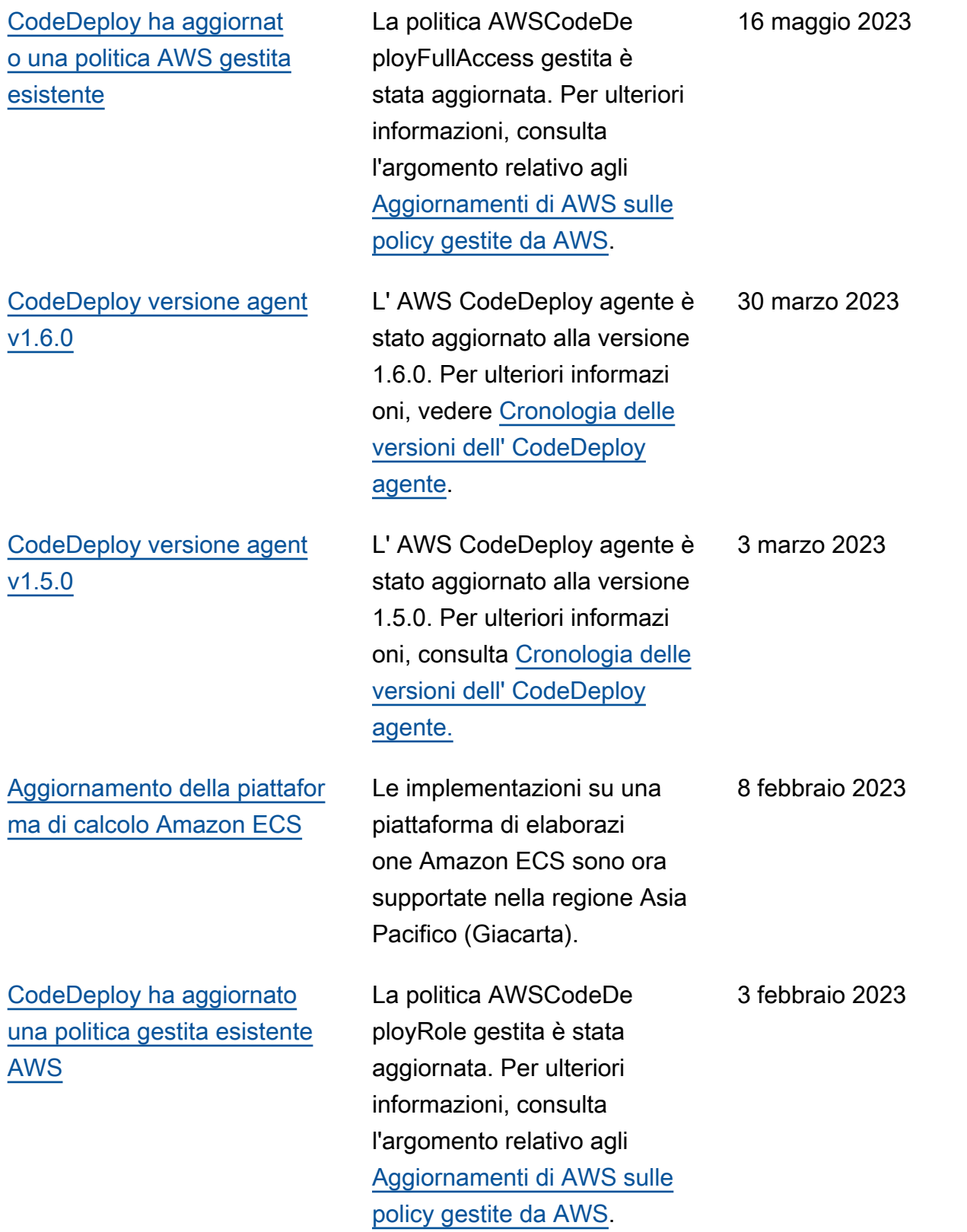

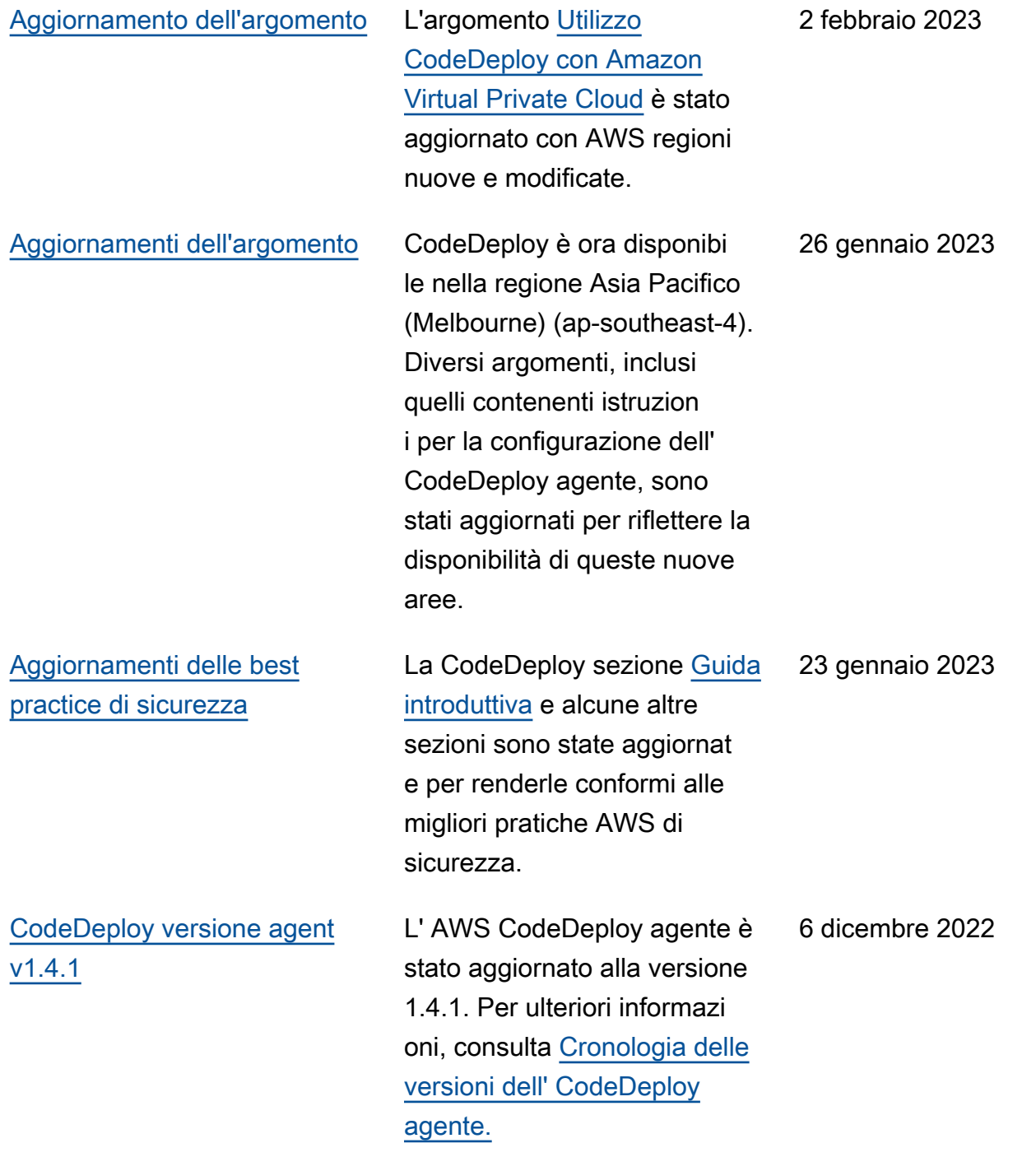

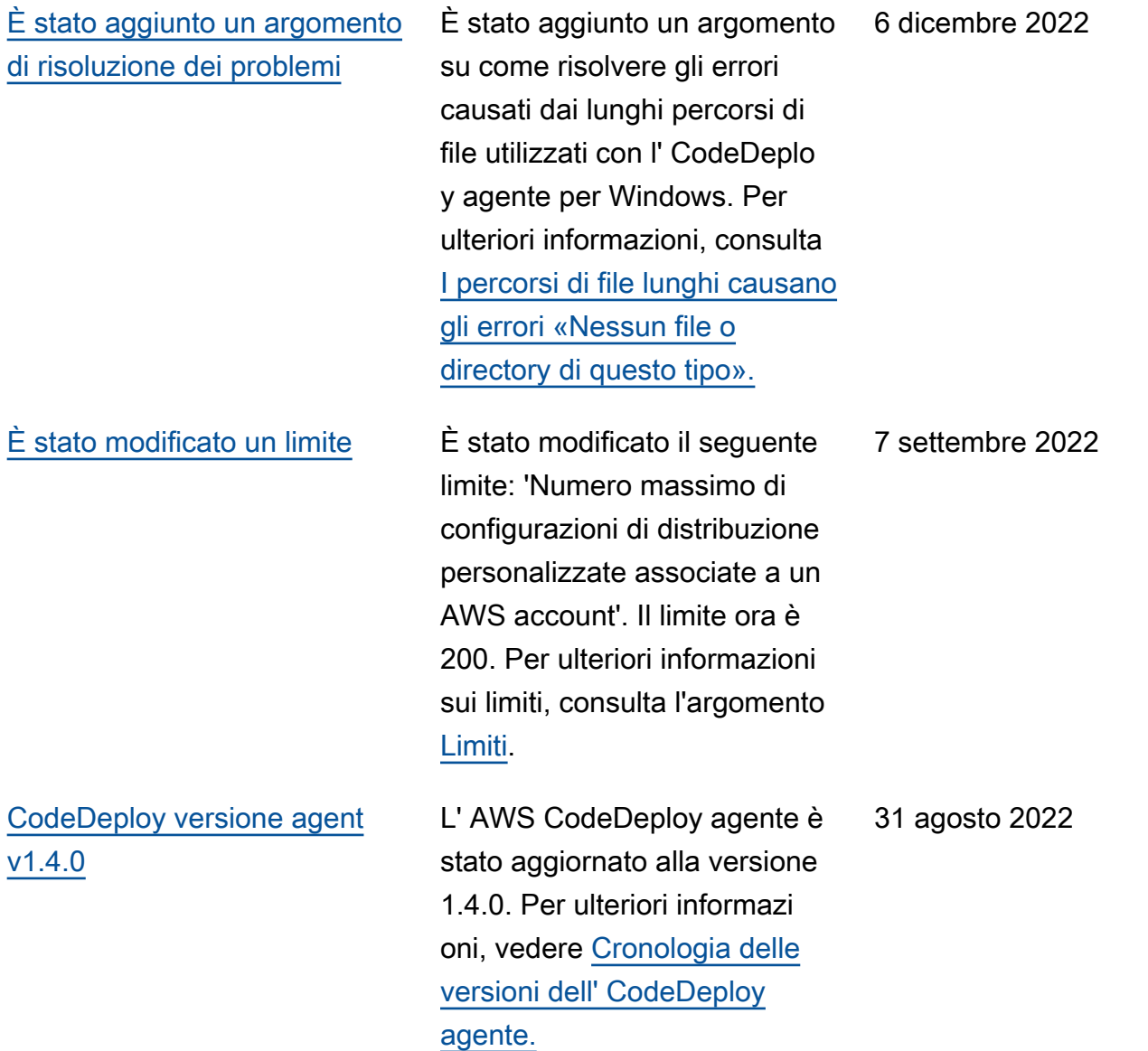

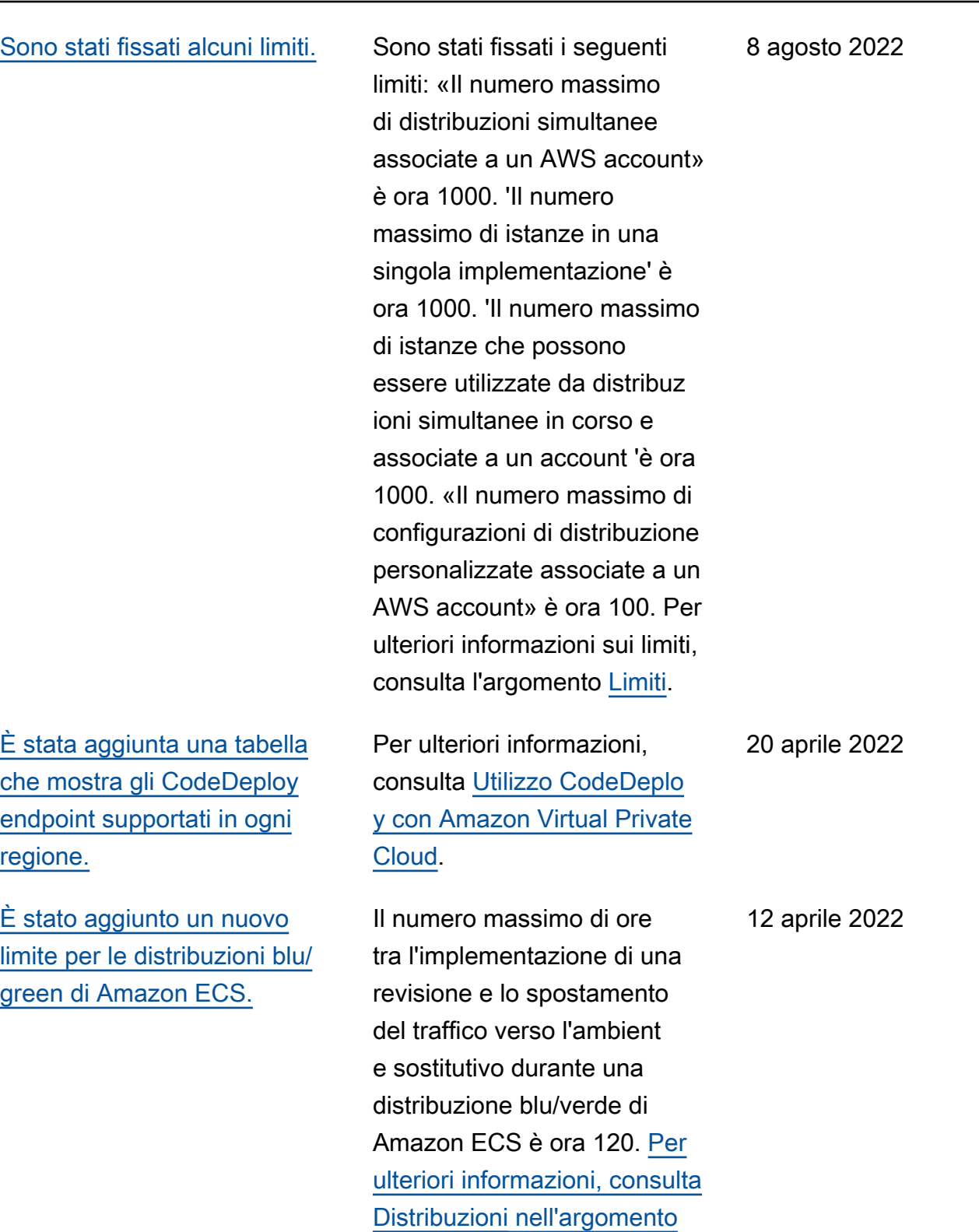

[Limiti.](https://docs.aws.amazon.com/codedeploy/latest/userguide/limits.html)

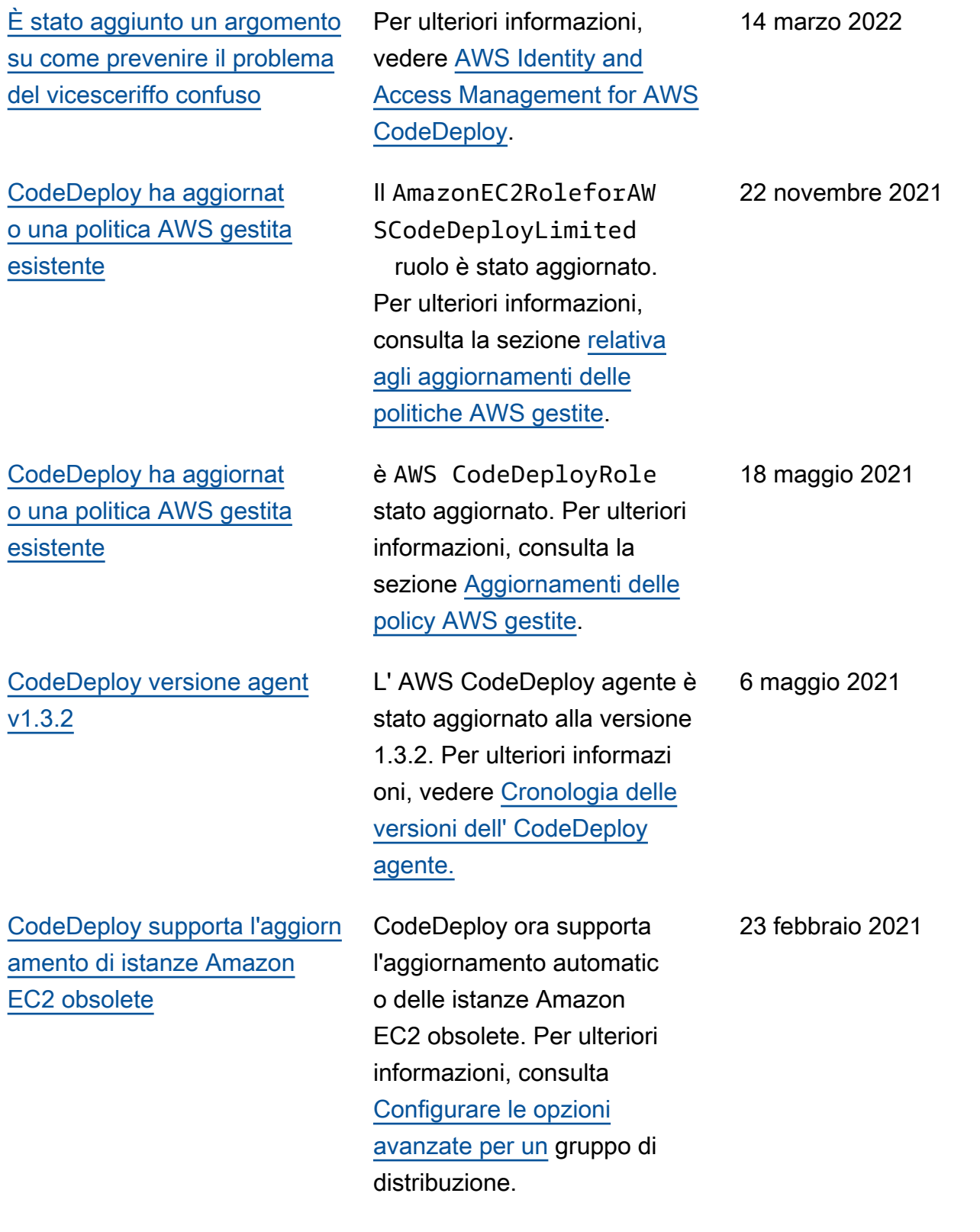

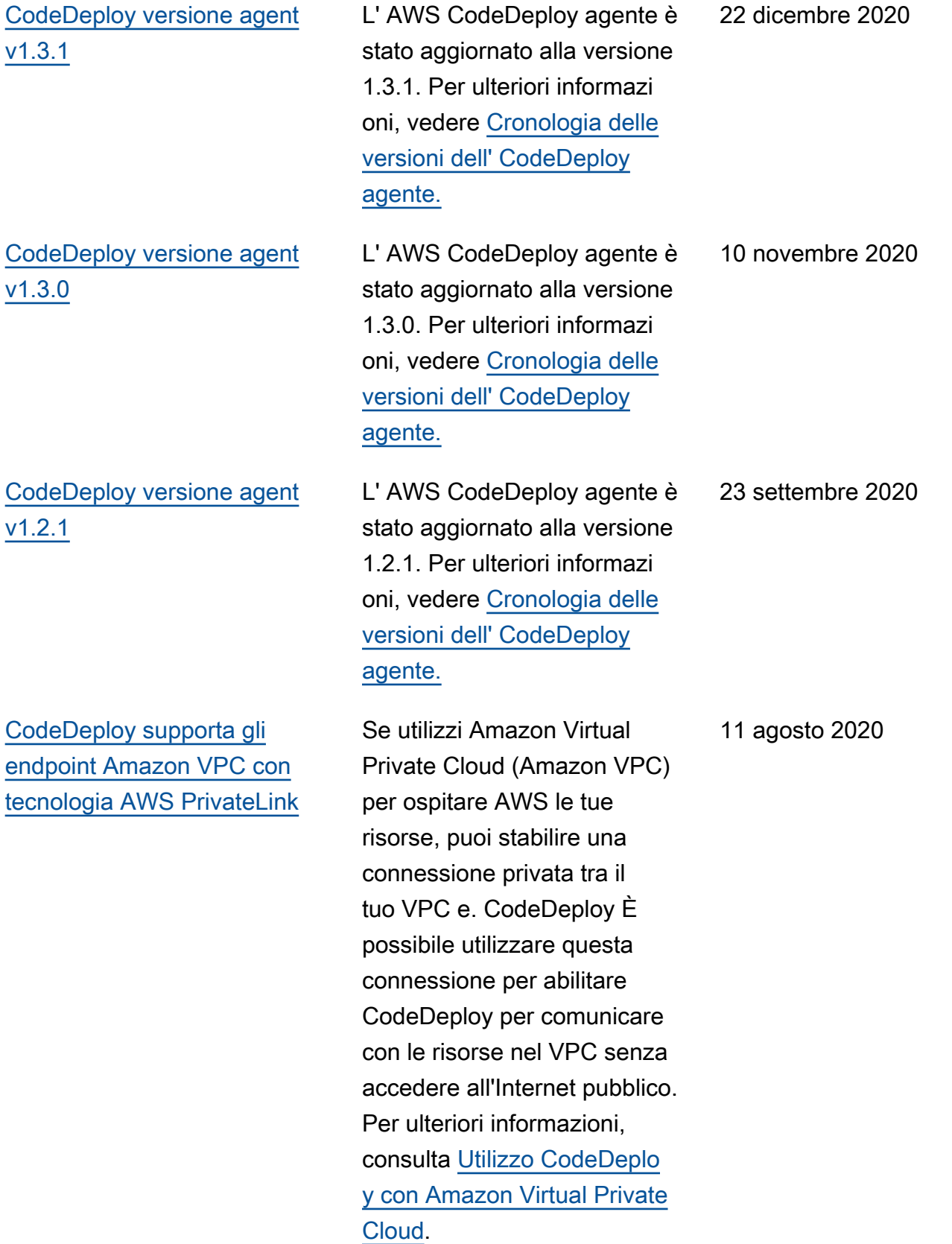

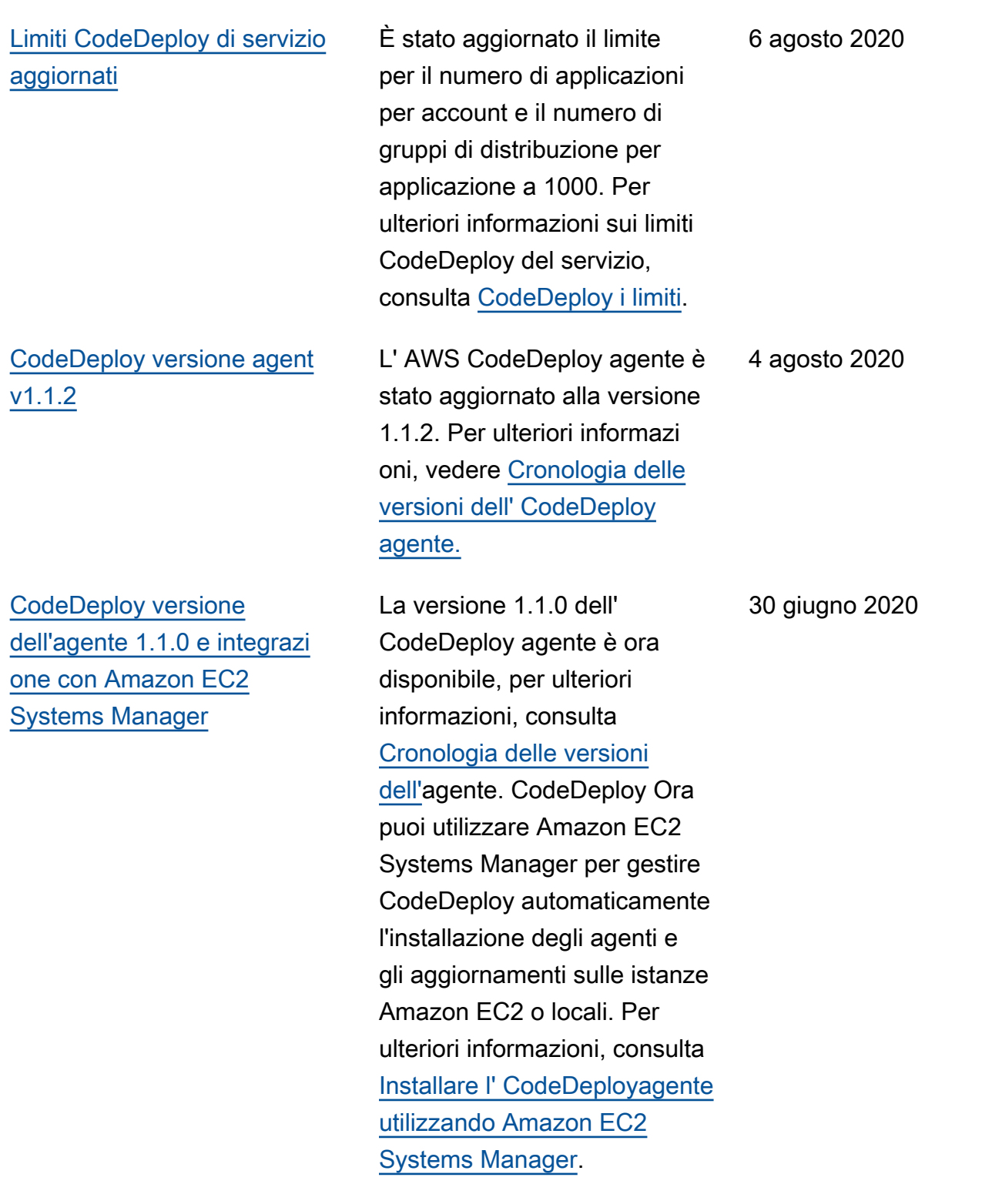

[CodeDeploy supporta la](#page-770-0) [gestione delle distribuzioni blu/](#page-770-0) [green di Amazon ECS con](#page-770-0) [AWS CloudFormation](#page-770-0)

[CodeDeploy supporta lo](#page-770-0) [spostamento ponderato del](#page-770-0) [traffico per le implementazioni](#page-770-0) [blu/green di Amazon ECS](#page-770-0)

Ora puoi utilizzarlo AWS CloudFormation per gestire le distribuzioni blu/green di Amazon ECS tramite. CodeDeploy La distribuzione viene generata definendo le risorse verdi e blu e specifica ndo le impostazioni di routing e stabilizzazione del traffico da utilizzare in AWS CloudForm ation. Per ulteriori informazi oni, consulta [Creare una](https://docs.aws.amazon.com/codedeploy/latest/userguide/deployments-create-ecs-cfn) [distribuzione blu/verde di](https://docs.aws.amazon.com/codedeploy/latest/userguide/deployments-create-ecs-cfn) [Amazon ECS](https://docs.aws.amazon.com/codedeploy/latest/userguide/deployments-create-ecs-cfn) tramite. AWS CloudFormation

CodeDeploy ora supporta lo spostamento ponderato del traffico per le implementazioni blu/green di Amazon ECS. È possibile scegliere o creare una configurazione di distribuz ione per specificare il numero di intervalli di instradamento del traffico nella distribuzione e la percentuale di traffico da instradare in ogni intervallo. Il seguente argomento è stato aggiornato per riflettere questa modifica: [configurazioni di](https://docs.aws.amazon.com/codedeploy/latest/userguide/deployment-configurations.html#deployment-configuration-ecs) [distribuzione su una piattafor](https://docs.aws.amazon.com/codedeploy/latest/userguide/deployment-configurations.html#deployment-configuration-ecs)  [ma di calcolo Amazon ECS.](https://docs.aws.amazon.com/codedeploy/latest/userguide/deployment-configurations.html#deployment-configuration-ecs)

19 maggio 2020

6 febbraio 2020

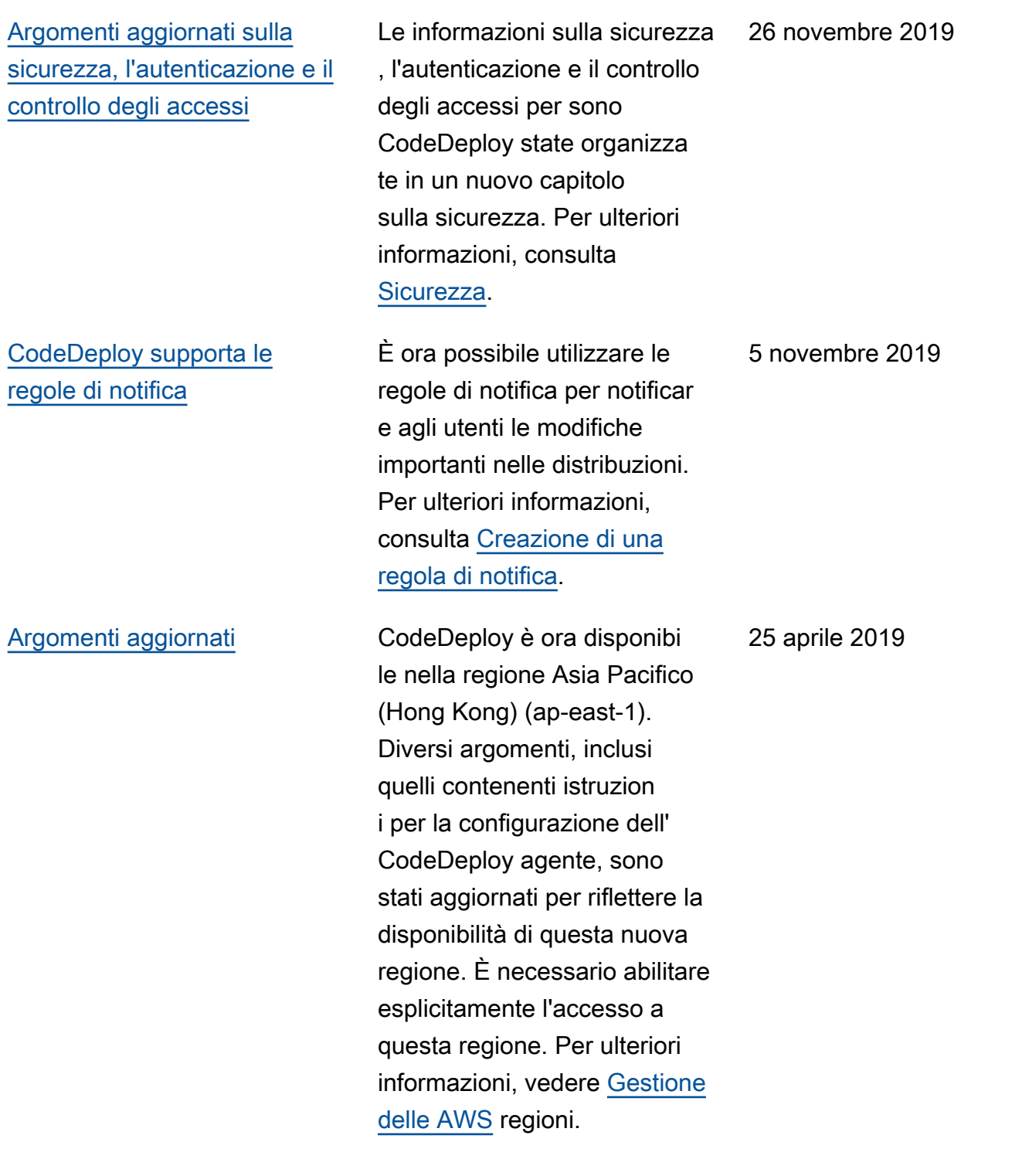

[Argomenti aggiornati](#page-770-0) AWS CodeDeploy ora supporta le distribuzioni blu/ green di un'applicazione containerizzata in un servizio Amazon ECS. Un' CodeDeplo y applicazione che utilizza la nuova piattaforma di calcolo Amazon ECS distribuisce un'applicazione container izzata per una nuova attività sostitutiva impostata nello stesso servizio Amazon ECS. Sono stati aggiunti e aggiornat i diversi argomenti per rifletter e questa modifica, tra cui [Panoramica delle piattaforme](https://docs.aws.amazon.com/codedeploy/latest/userguide/welcome.html#compute-platform) [di AWS CodeDeploy calcolo](https://docs.aws.amazon.com/codedeploy/latest/userguide/welcome.html#compute-platform) , [Implementazioni su una](https://docs.aws.amazon.com/codedeploy/latest/userguide/deployment-steps.html#deployment-steps-ecs)  [piattaforma di calcolo Amazon](https://docs.aws.amazon.com/codedeploy/latest/userguide/deployment-steps.html#deployment-steps-ecs) [ECS, AppSpec struttura](https://docs.aws.amazon.com/codedeploy/latest/userguide/deployment-steps.html#deployment-steps-ecs)  [dei file per le distribuzioni](https://docs.aws.amazon.com/codedeploy/latest/userguide/deployment-steps.html#deployment-steps-ecs) [Amazon ECS e Creazione](https://docs.aws.amazon.com/codedeploy/latest/userguide/deployment-steps.html#deployment-steps-ecs) [di](https://docs.aws.amazon.com/codedeploy/latest/userguide/reference-appspec-file-structure.html#ecs-appspec-structure) [un'applicazione per un'implem](https://docs.aws.amazon.com/codedeploy/latest/userguide/reference-appspec-file-structure.html#ecs-appspec-structure) [entazione](https://docs.aws.amazon.com/codedeploy/latest/userguide/reference-appspec-file-structure.html#ecs-appspec-structure) [di servizi Amazon](https://docs.aws.amazon.com/codedeploy/latest/userguide/applications-create-ecs.html) ECS (Console).

27 novembre 2018

[Agente aggiornato CodeDeplo](#page-770-0) [y](#page-770-0)

L' AWS CodeDeploy agente è stato aggiornato alla versione 1.0.1.1597. Per ulteriori informazioni, consulta [Cronologia delle versioni](https://docs.aws.amazon.com/codedeploy/latest/userguide/codedeploy-agent.html#codedeploy-agent-version-history)  [dell'agente](https://docs.aws.amazon.com/codedeploy/latest/userguide/codedeploy-agent.html#codedeploy-agent-version-history). CodeDeploy

15 novembre 2018

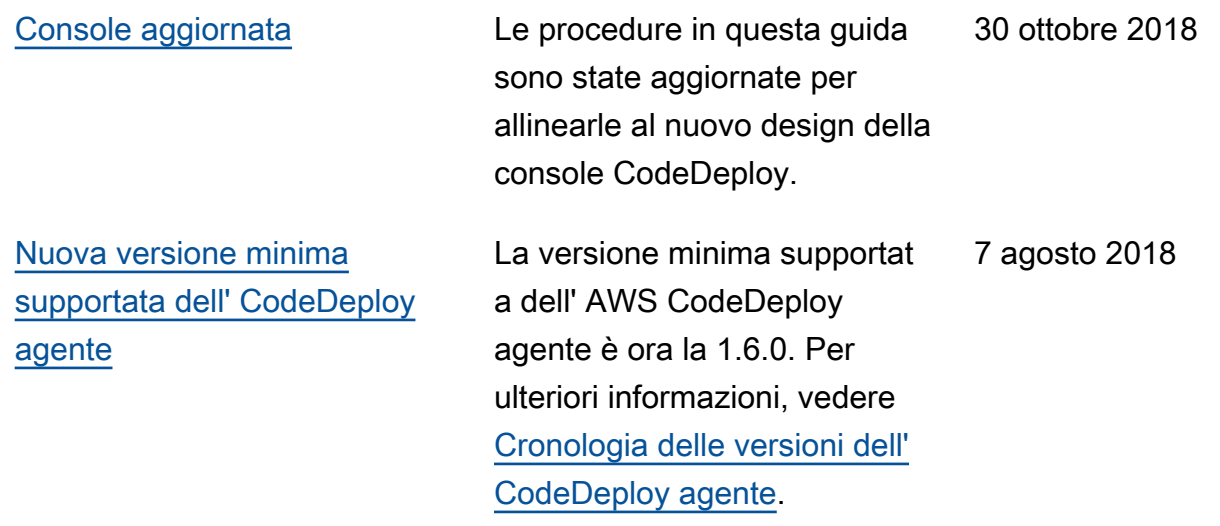

# Aggiornamenti precedenti

La tabella seguente descrive le modifiche importanti apportate a ogni versione della Guida per l'utente di AWS CodeDeploy prima di giugno 2018.

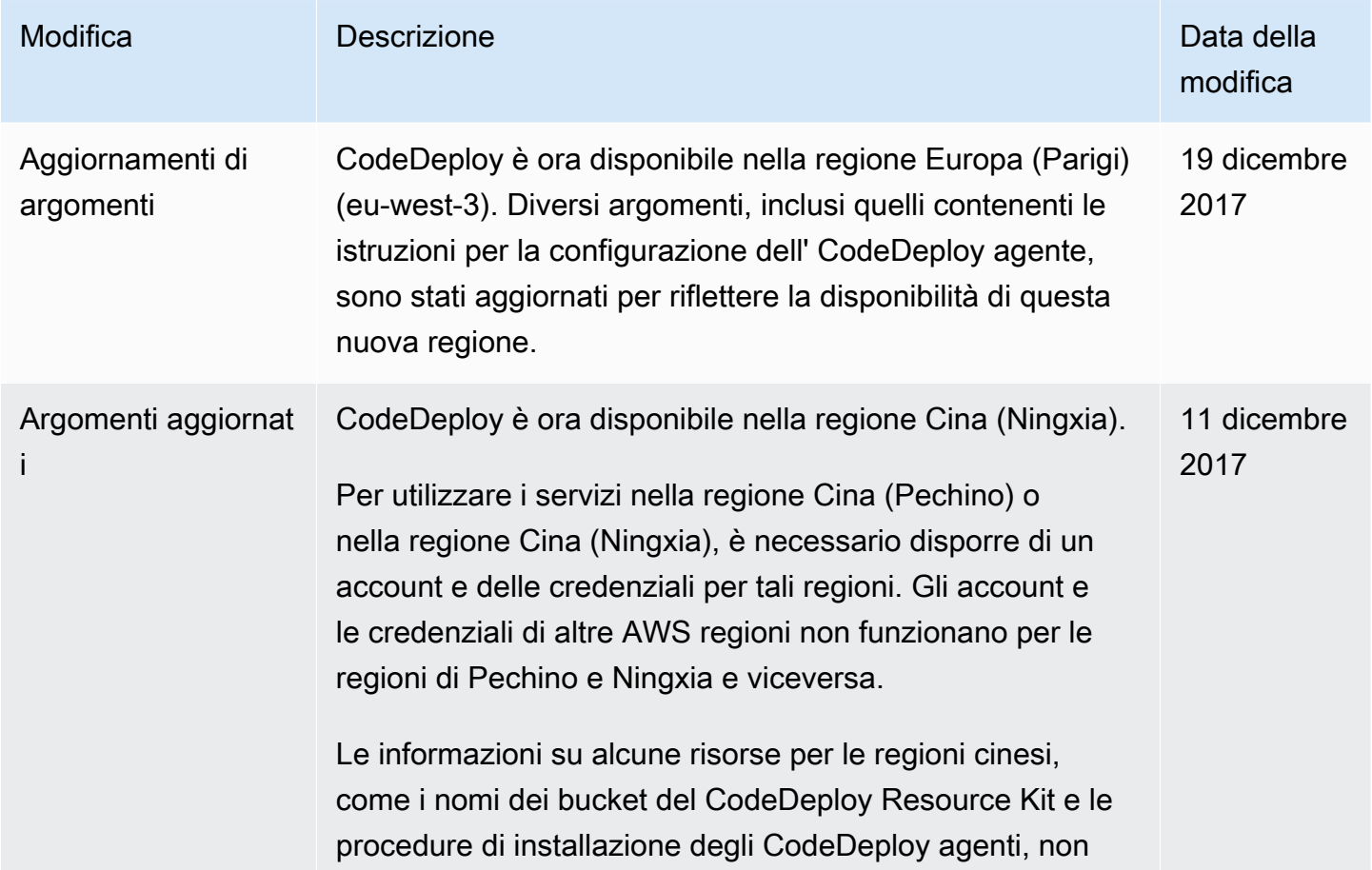

AWS CodeDeploy Guida per l'utente

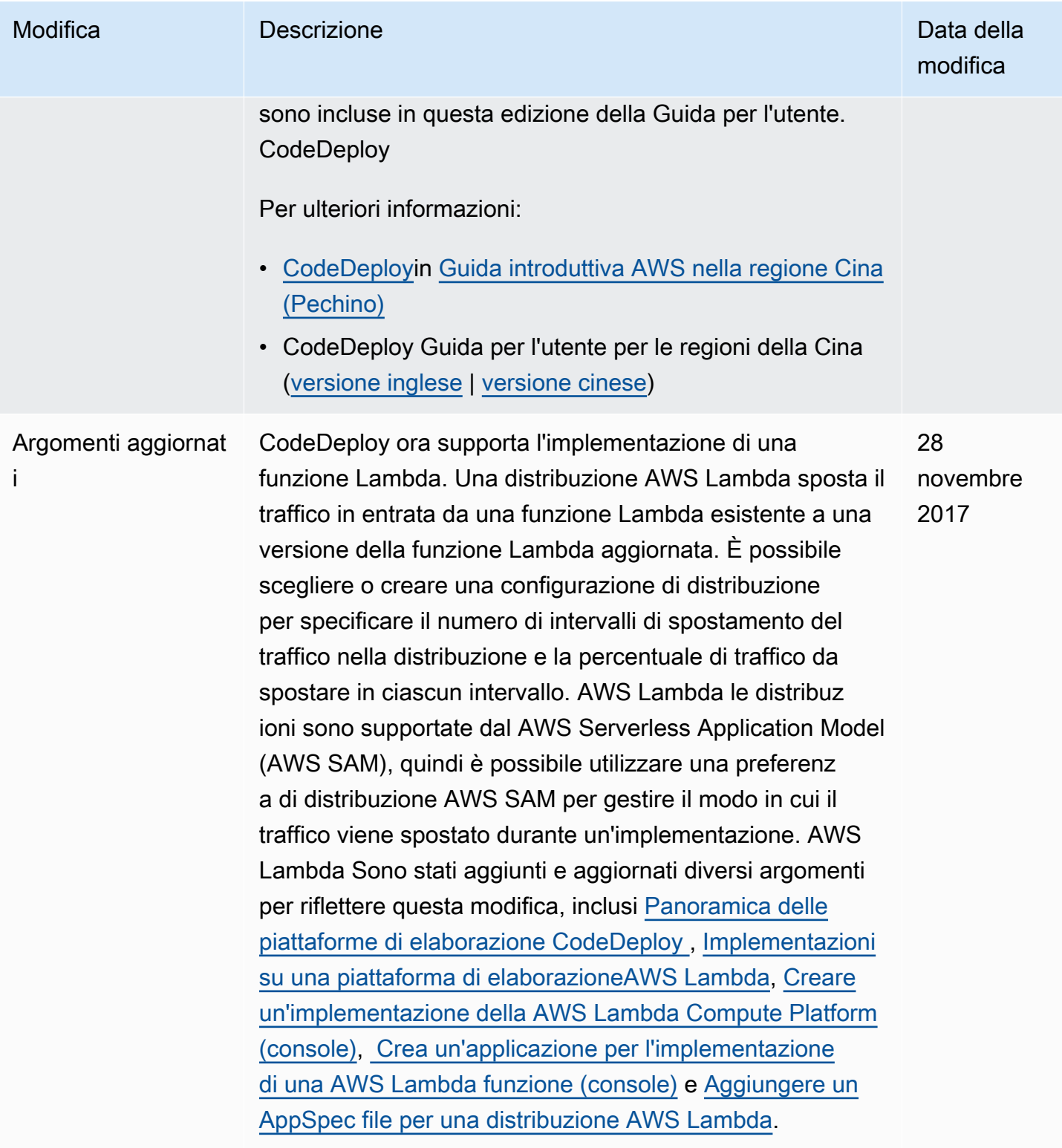

AWS CodeDeploy Guida per l'utente

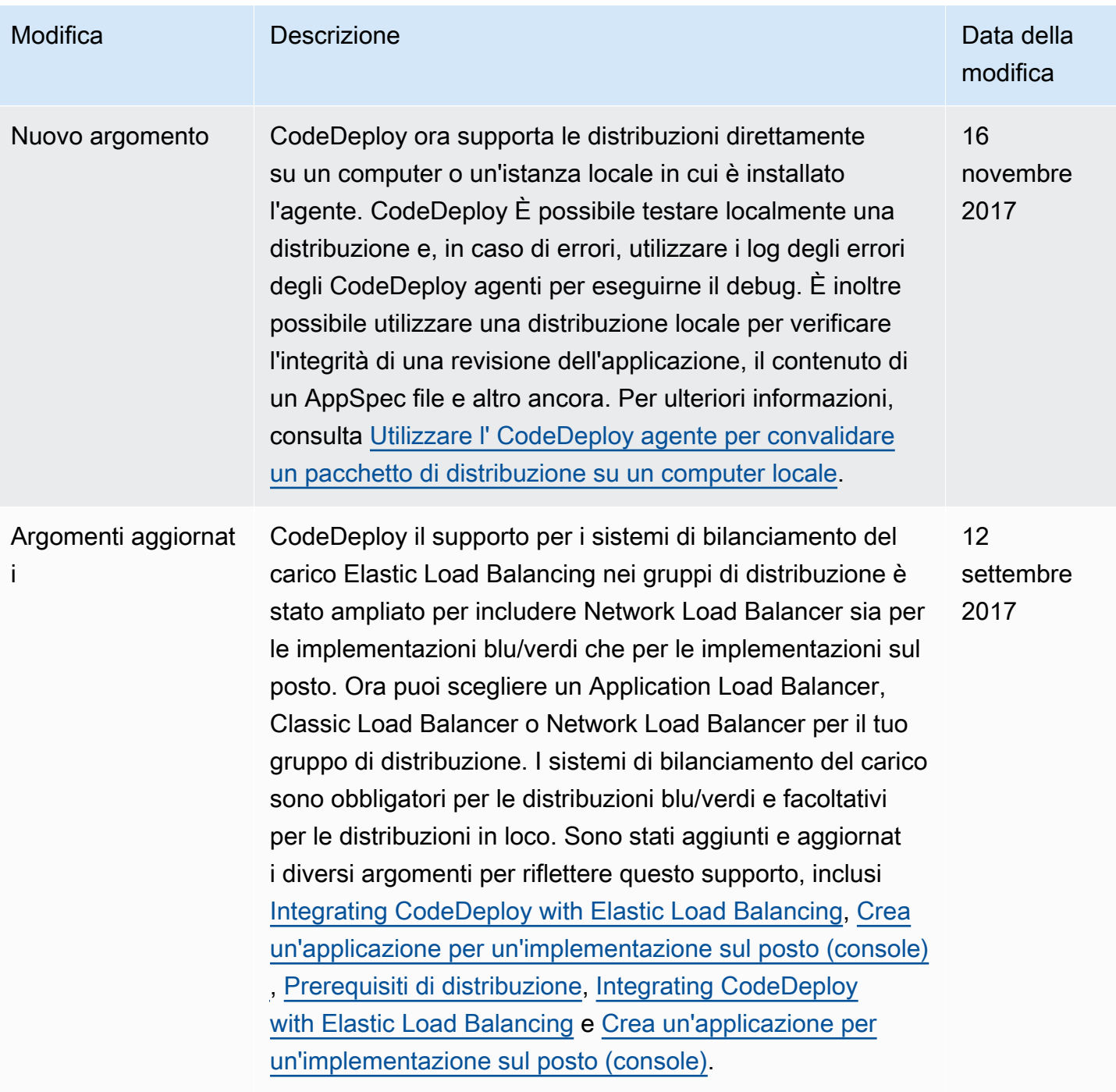

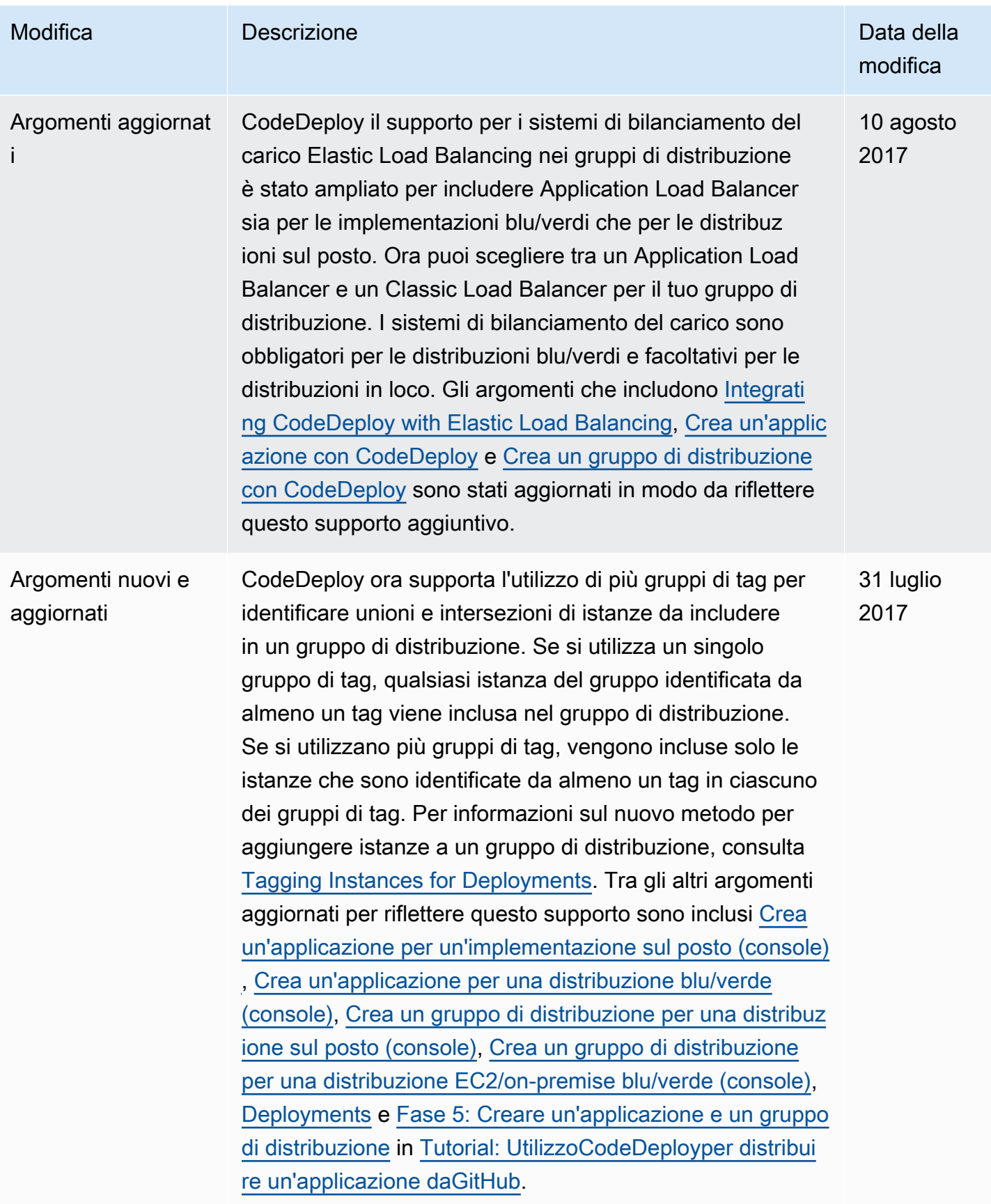
AWS CodeDeploy Guida per l'utente

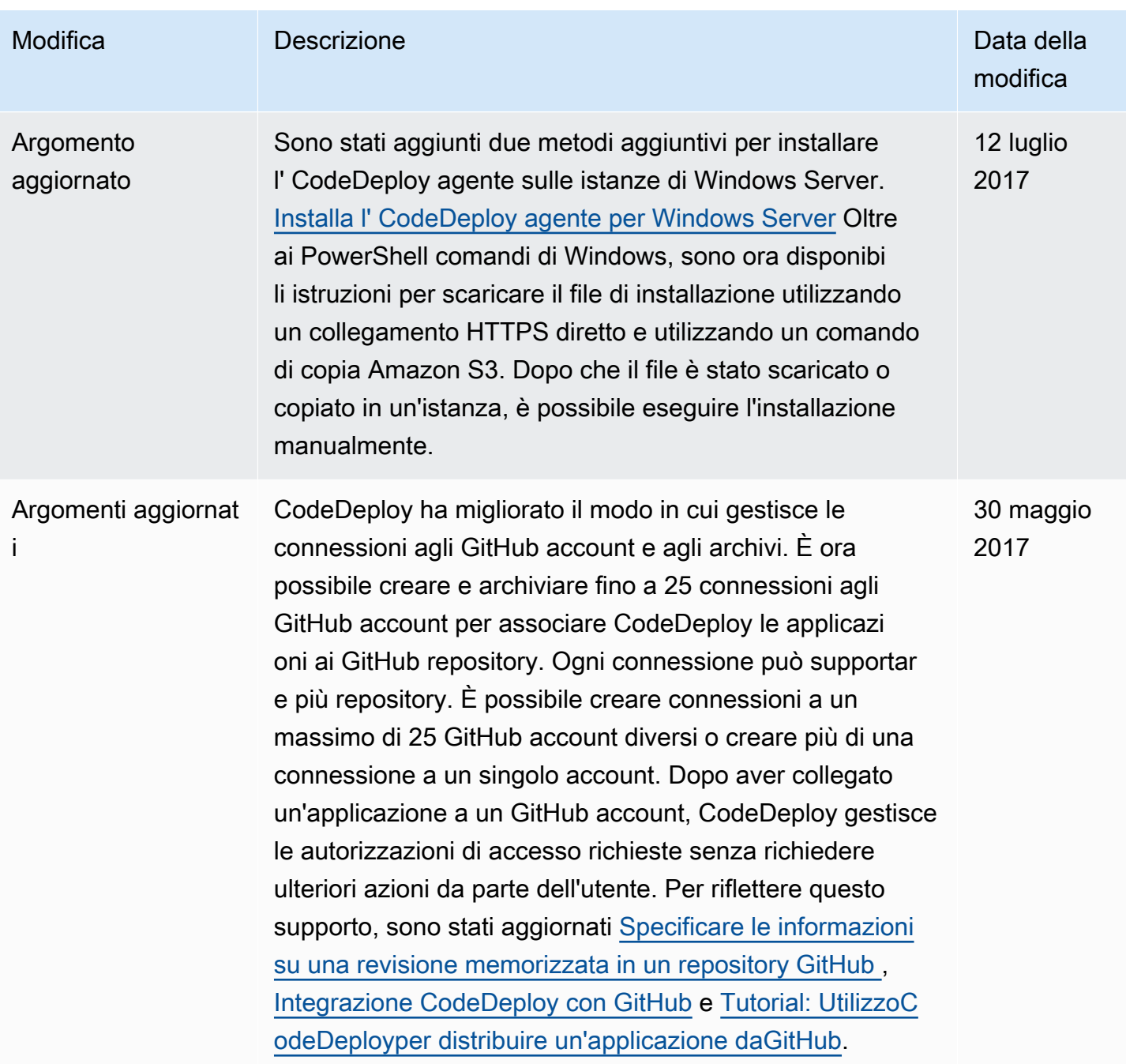

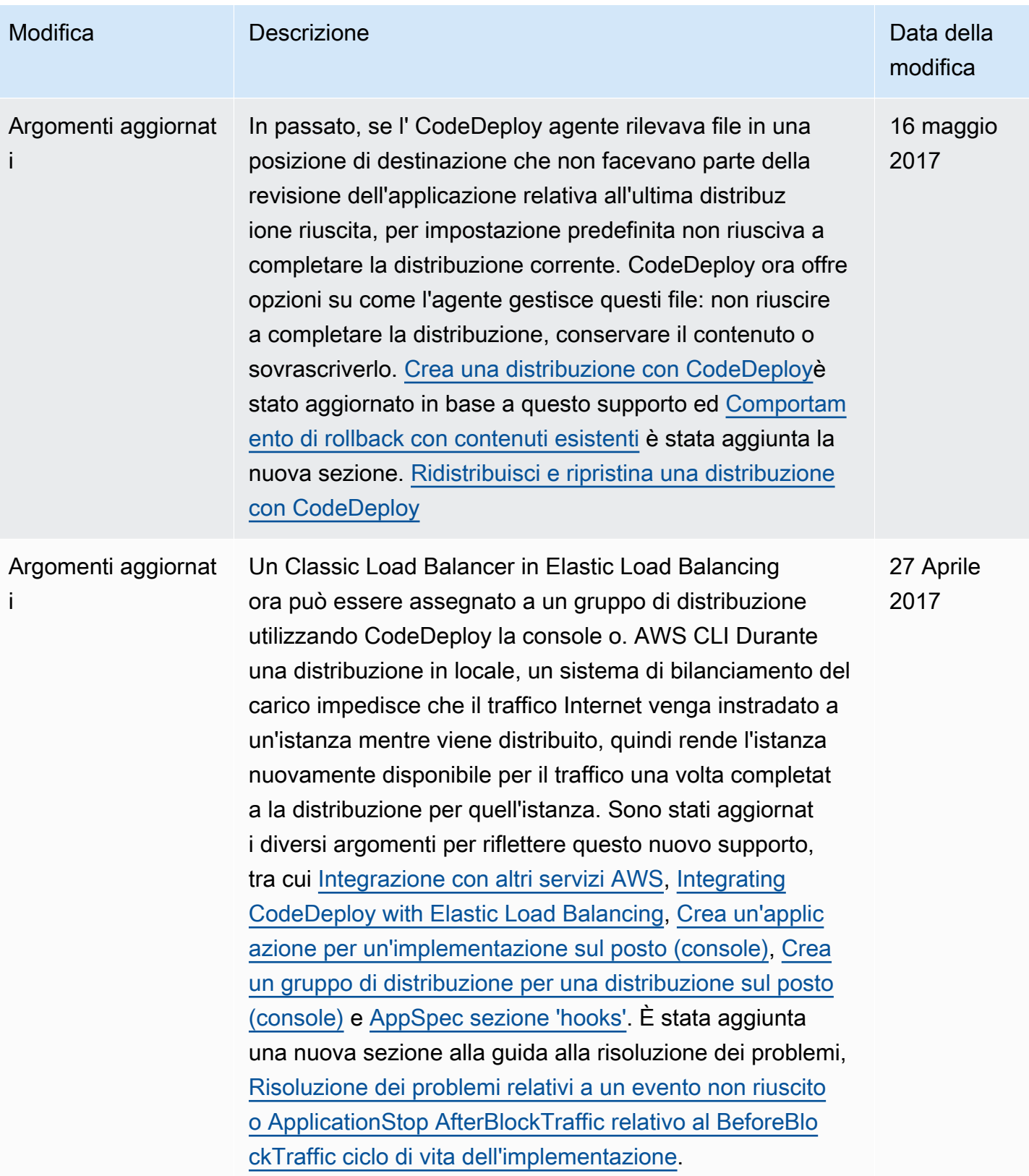

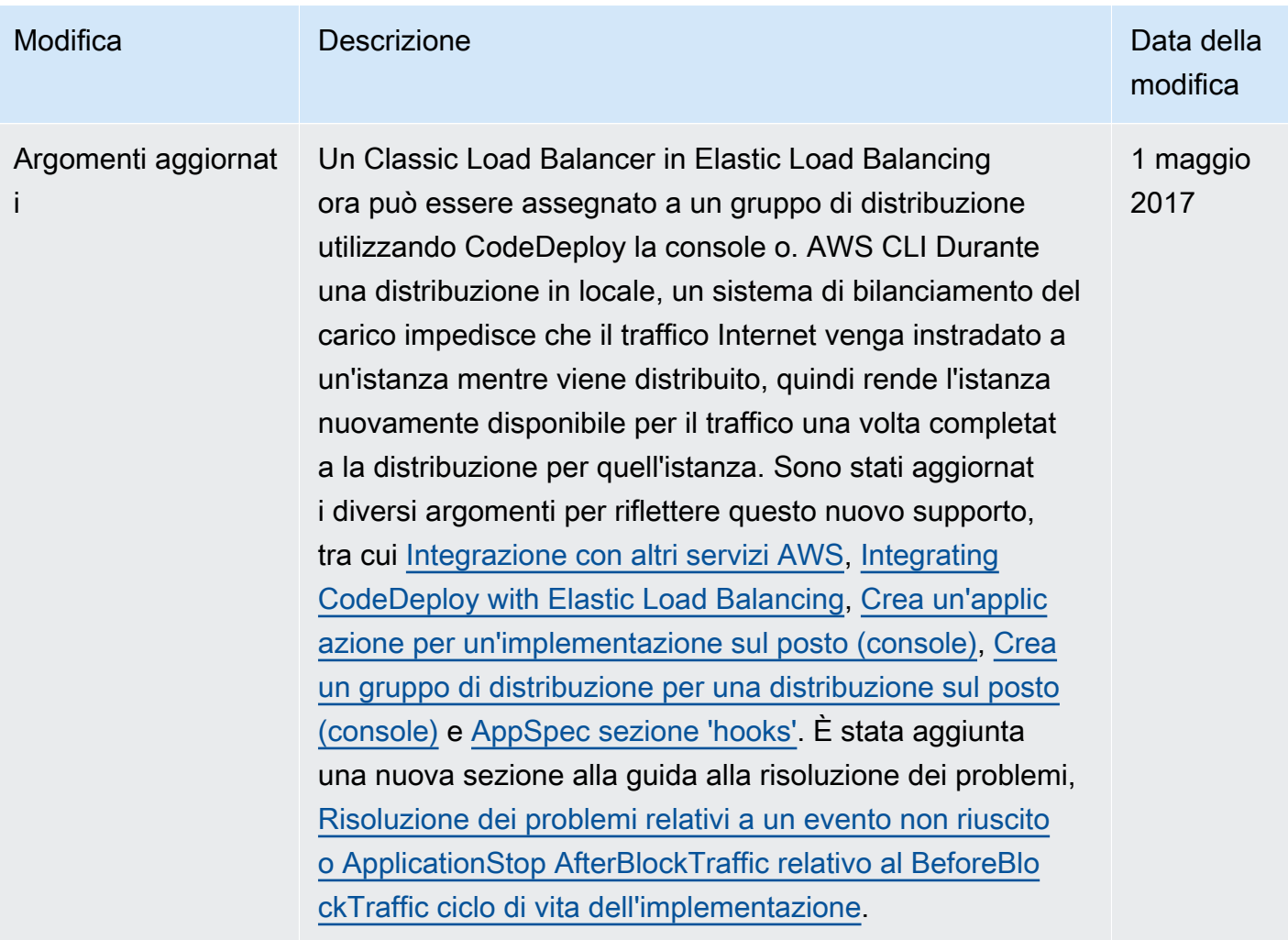

AWS CodeDeploy Guida per l'utente

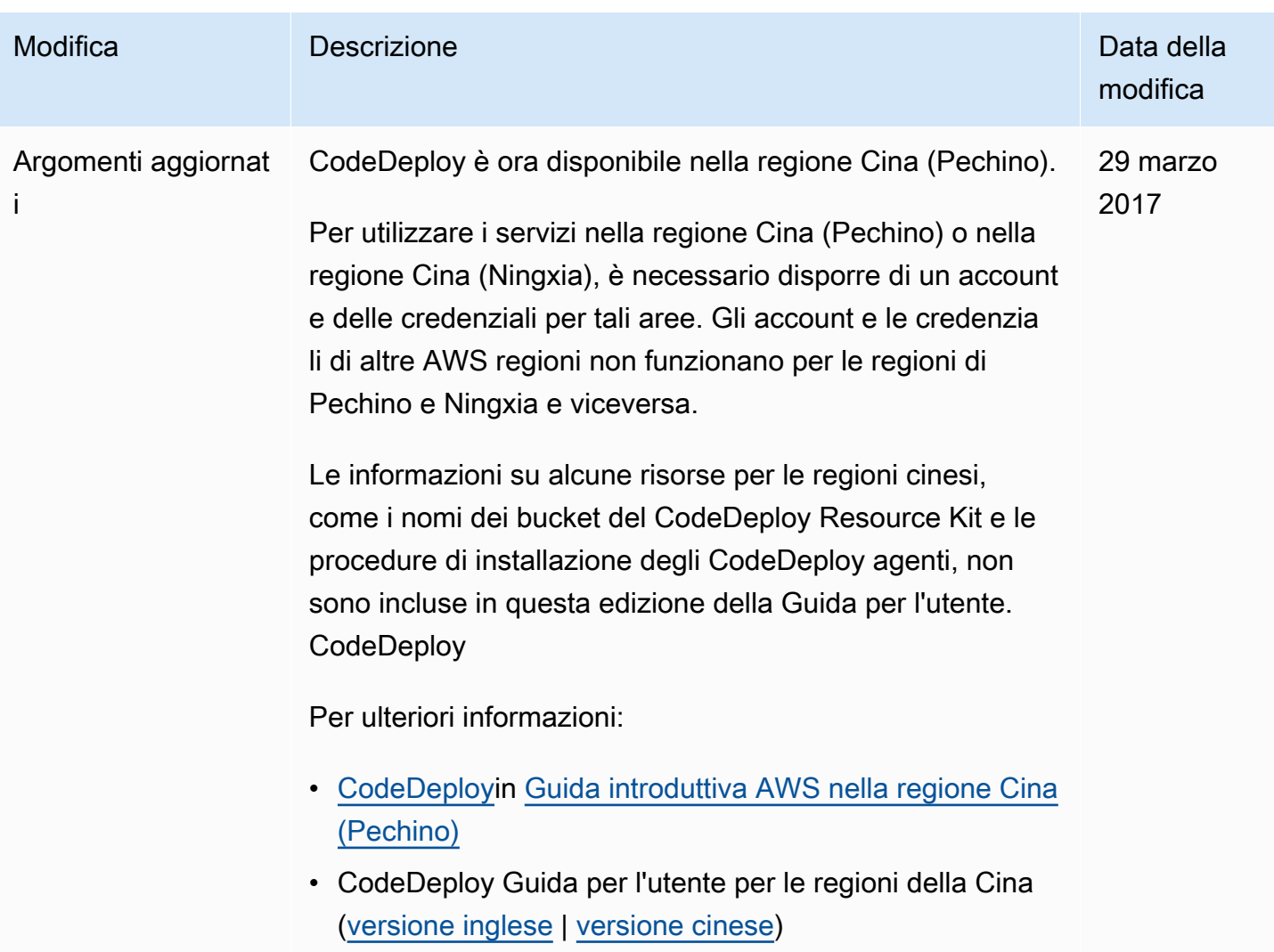

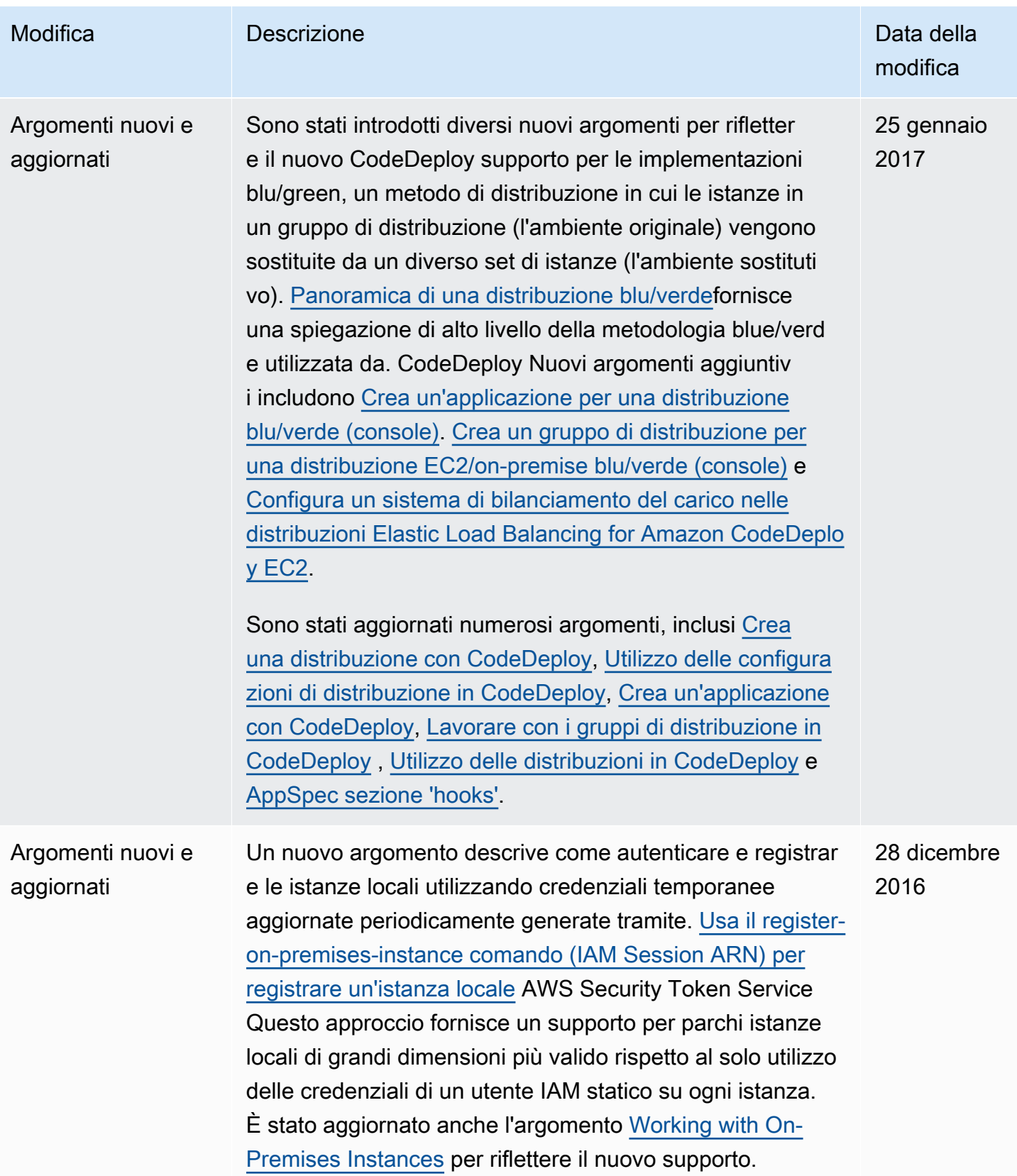

AWS CodeDeploy Guida per l'utente

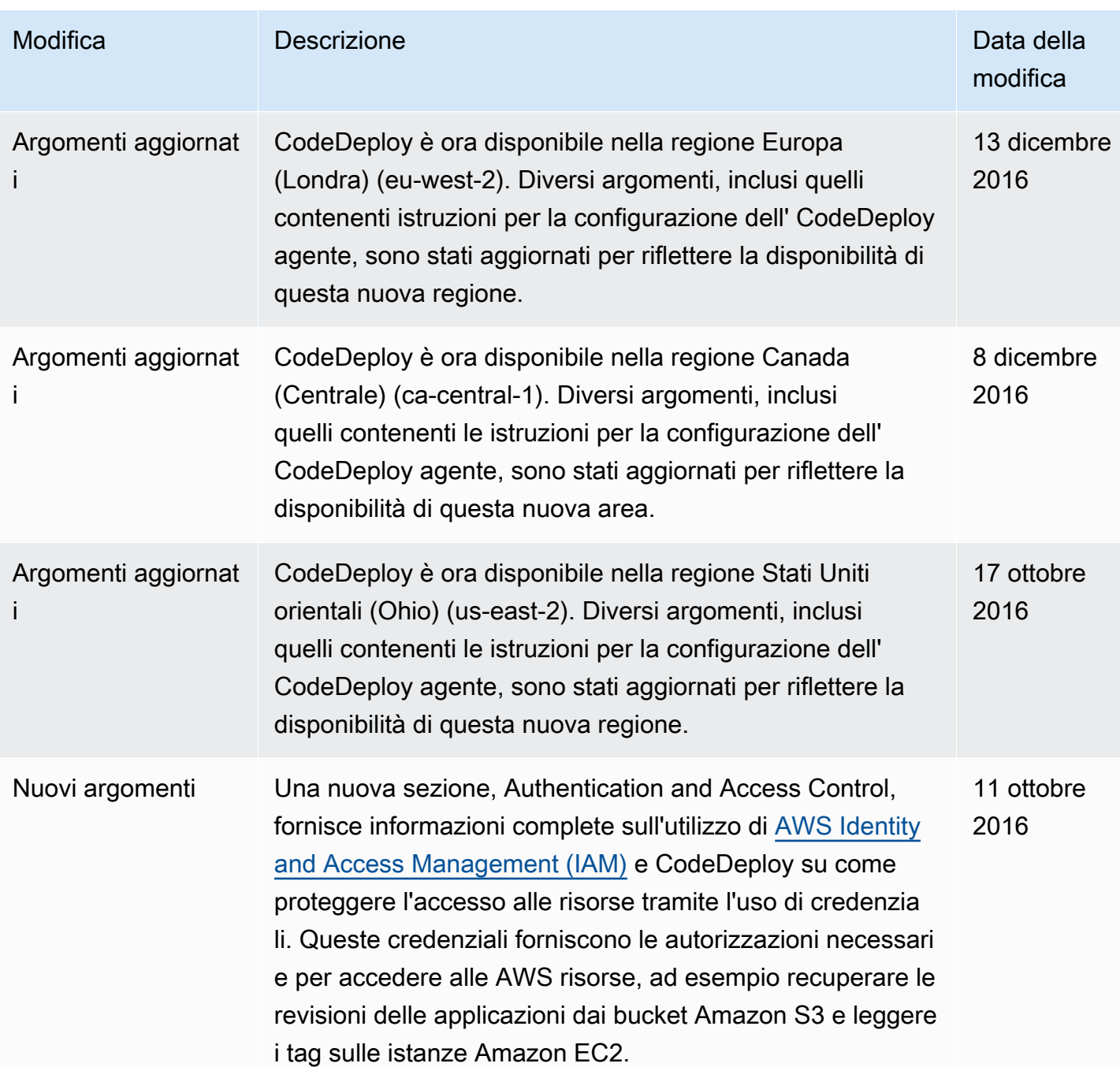

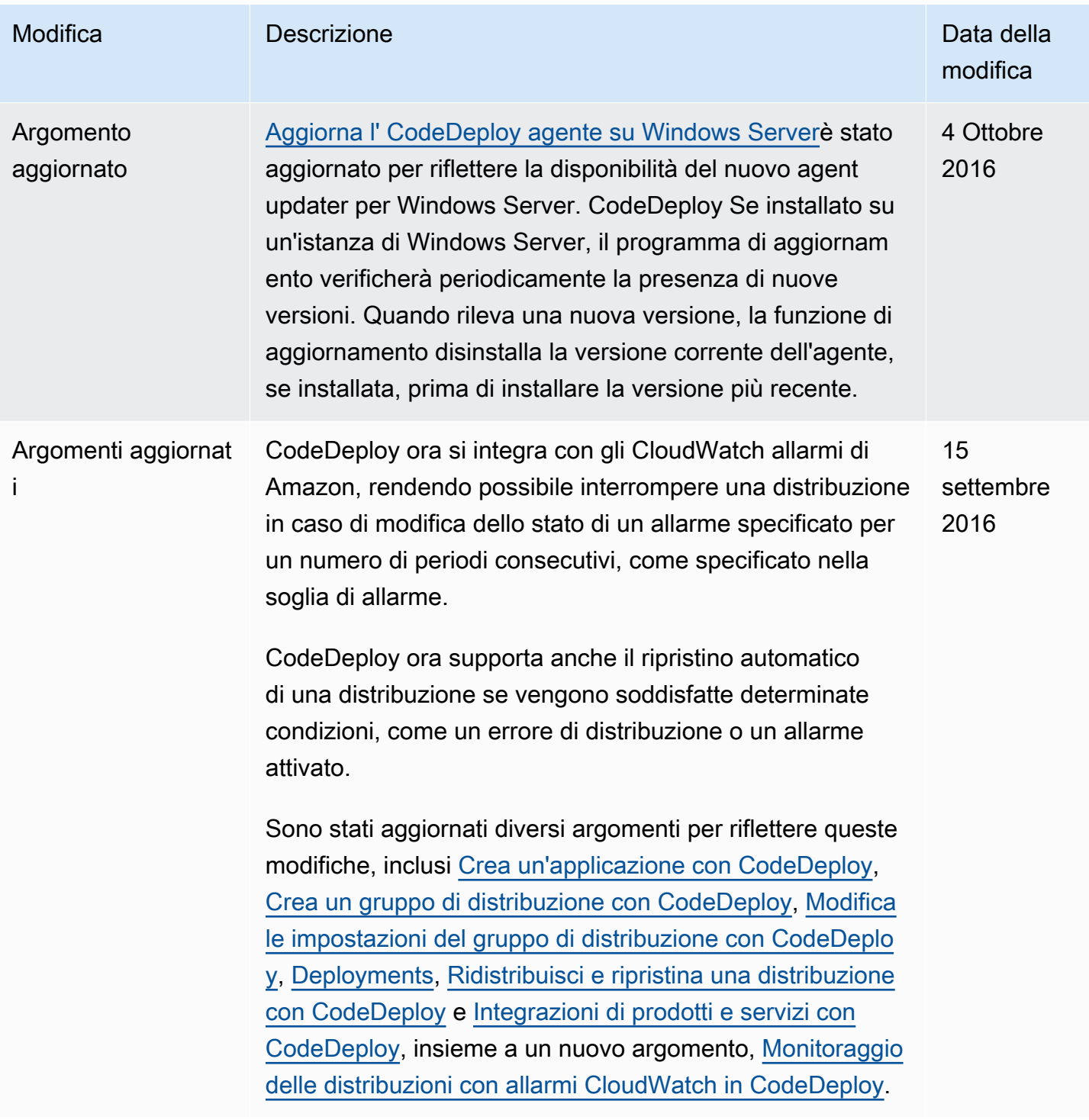

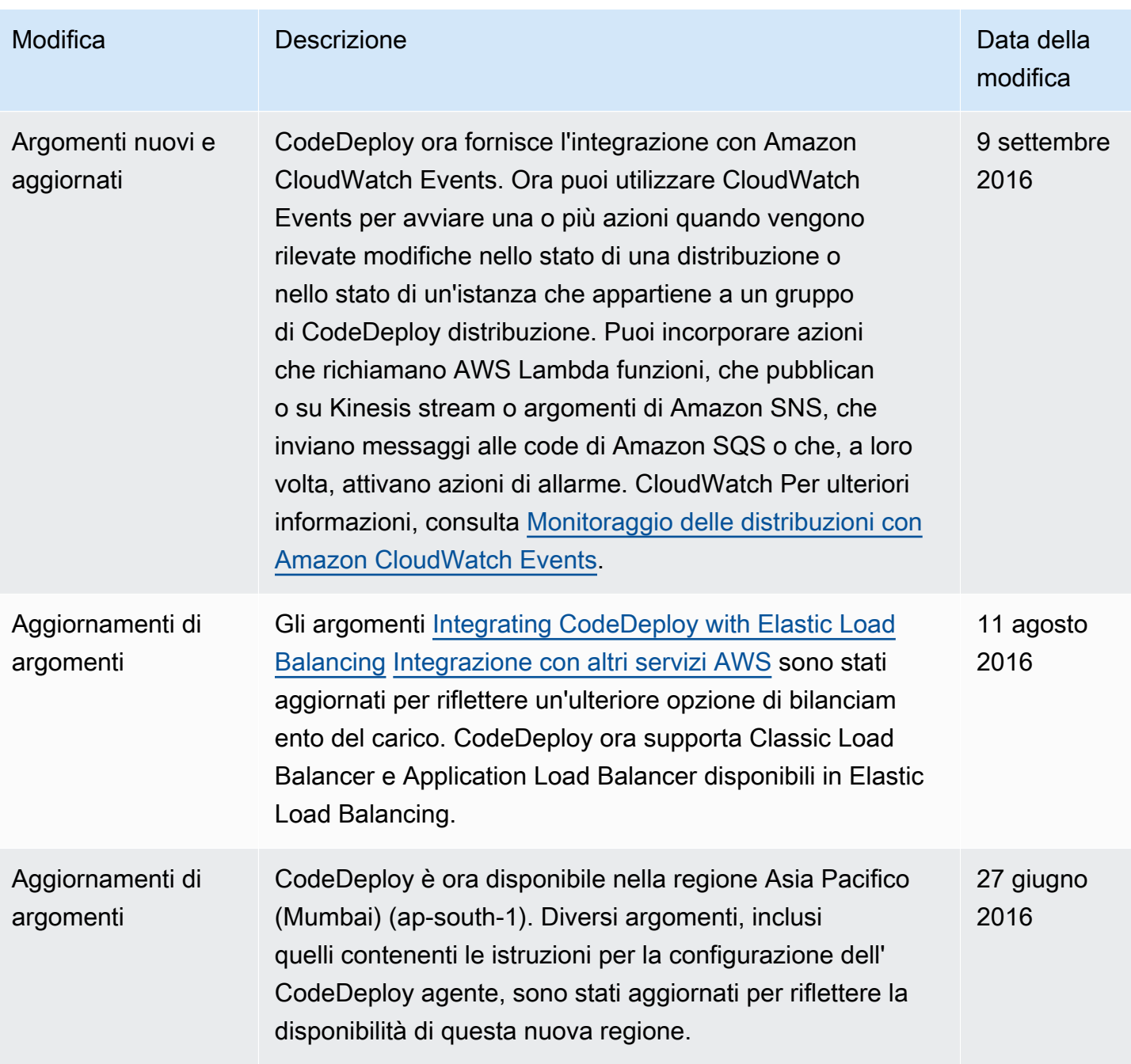

AWS CodeDeploy Guida per l'utente

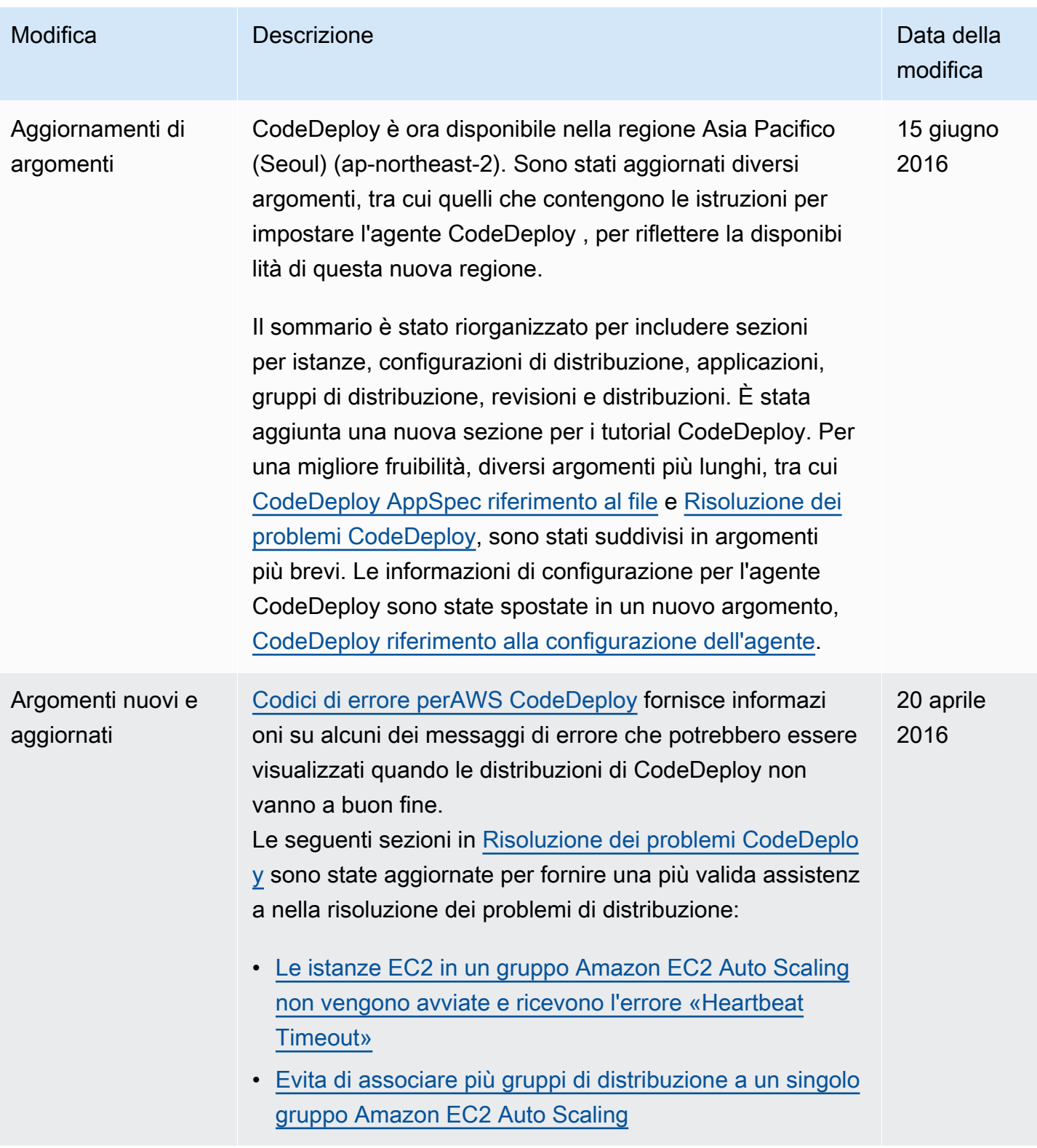

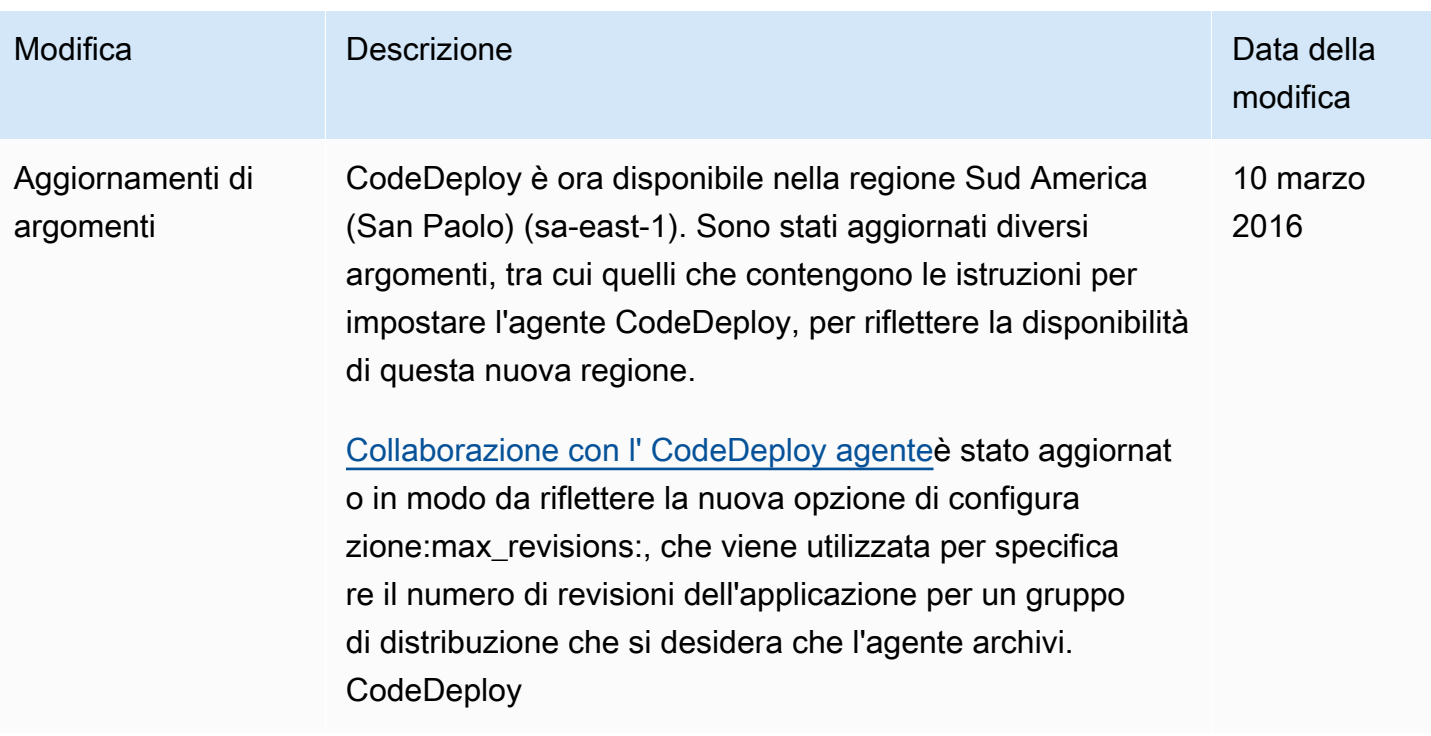

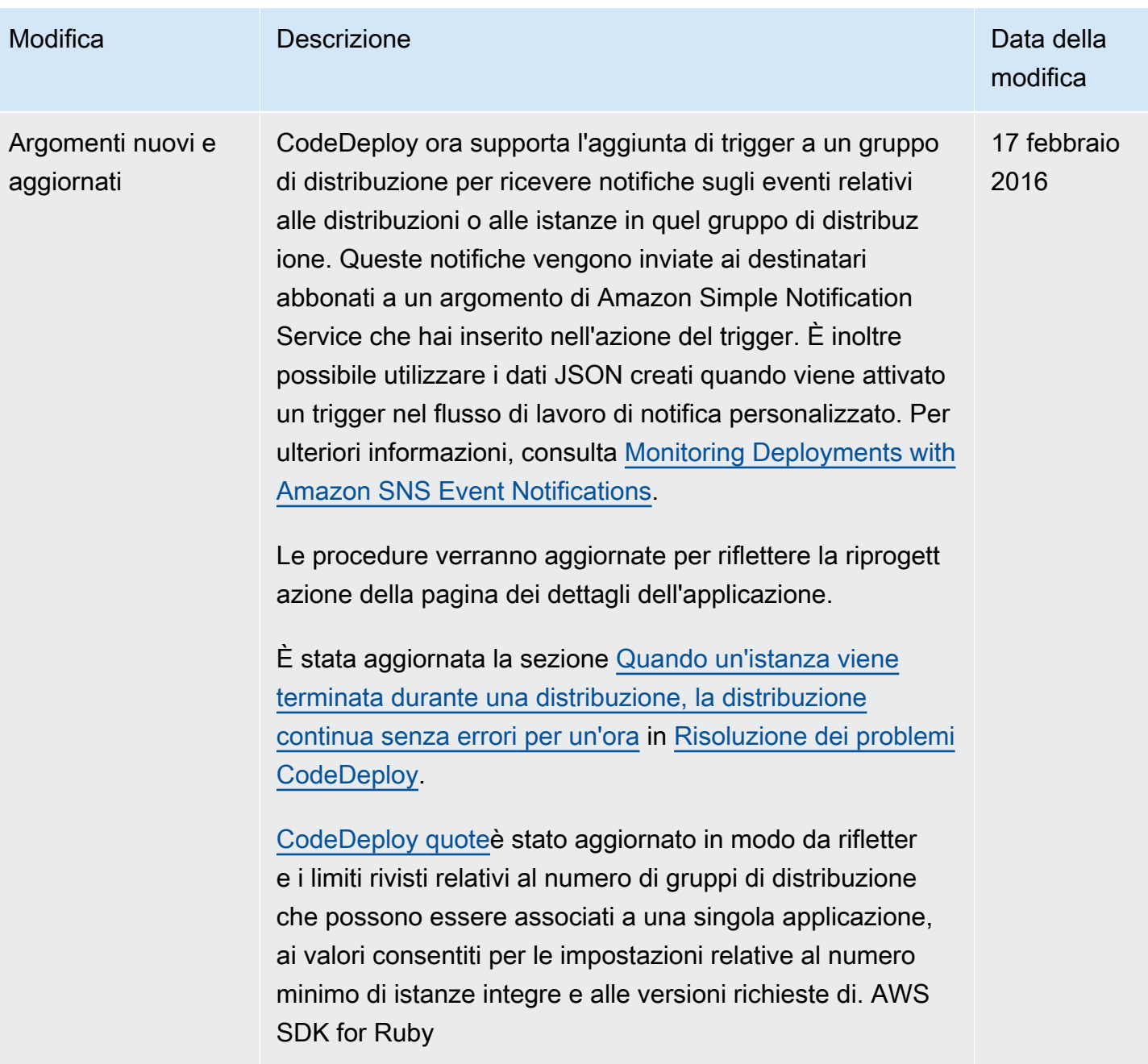

```
AWS CodeDeploy Guida per l'utente
```
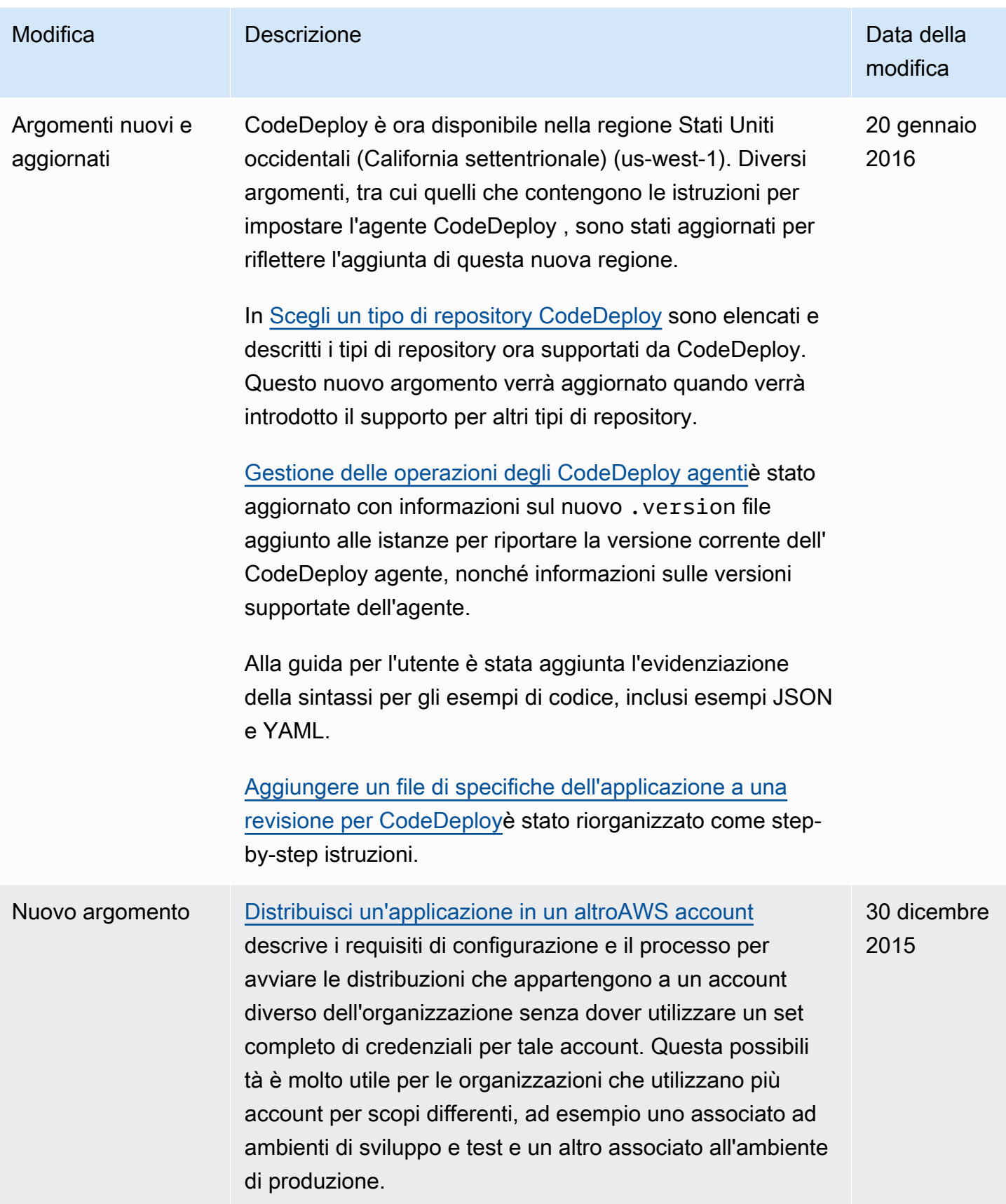

AWS CodeDeploy Guida per l'utente

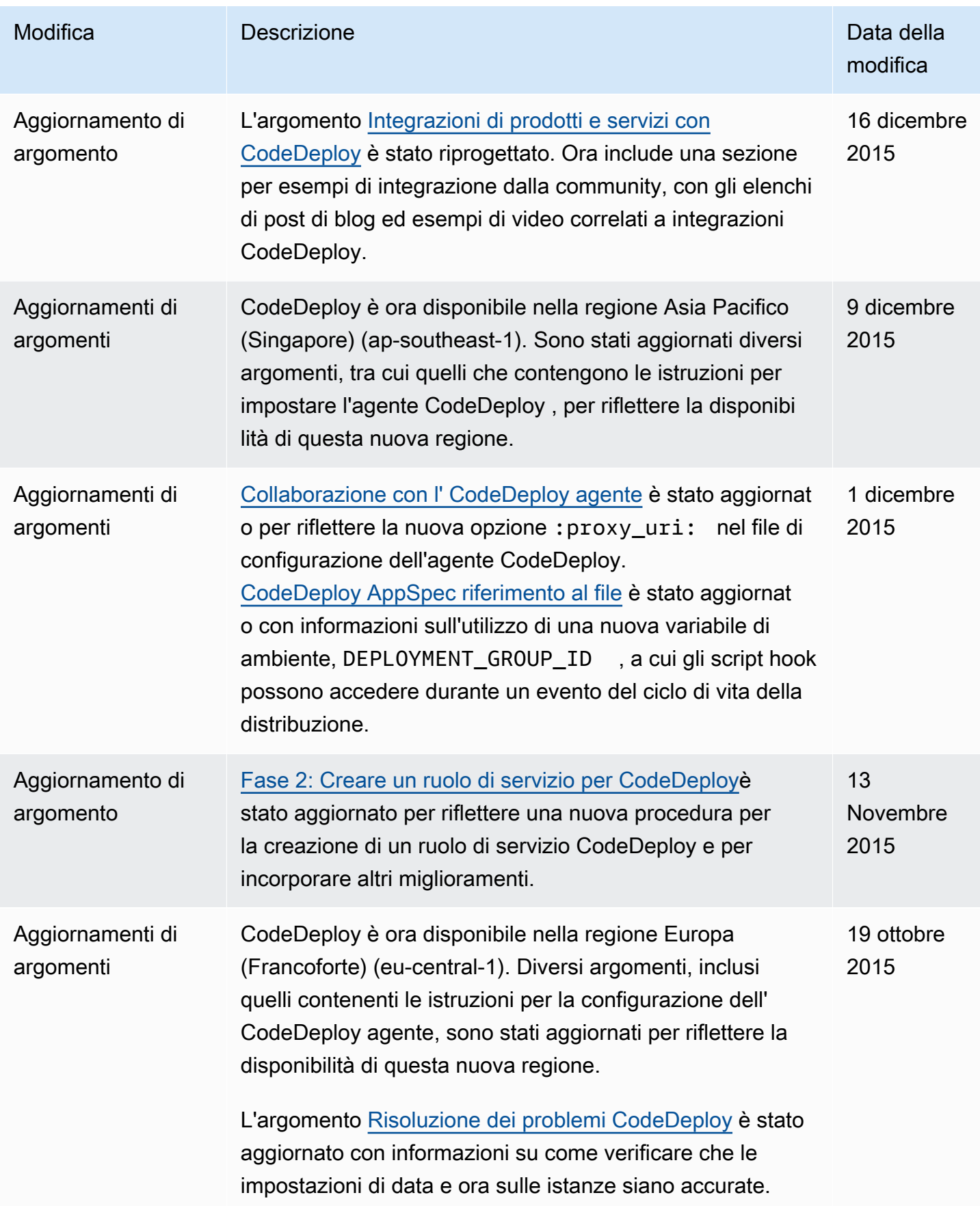

AWS CodeDeploy Guida per l'utente

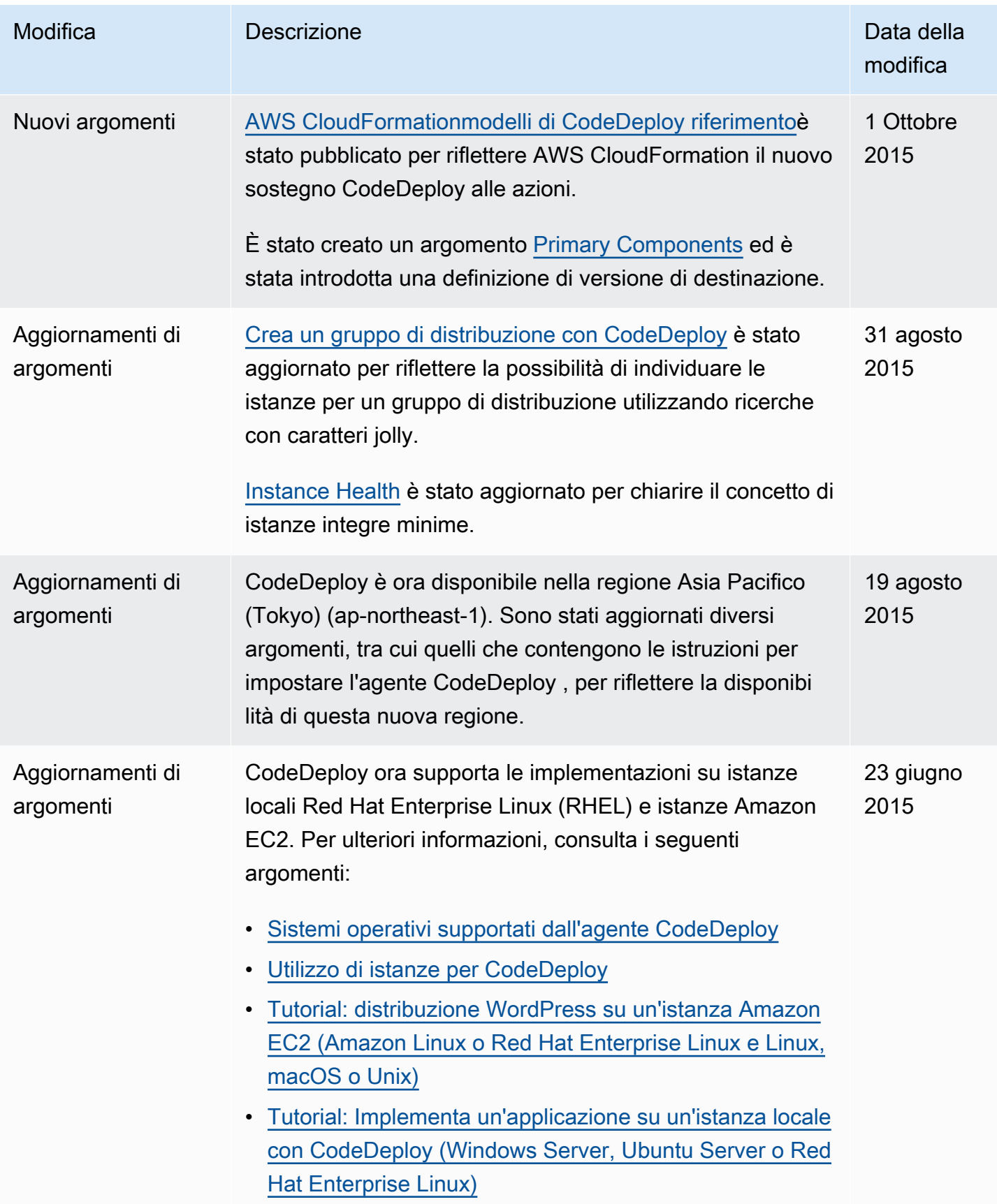

AWS CodeDeploy Guida per l'utente

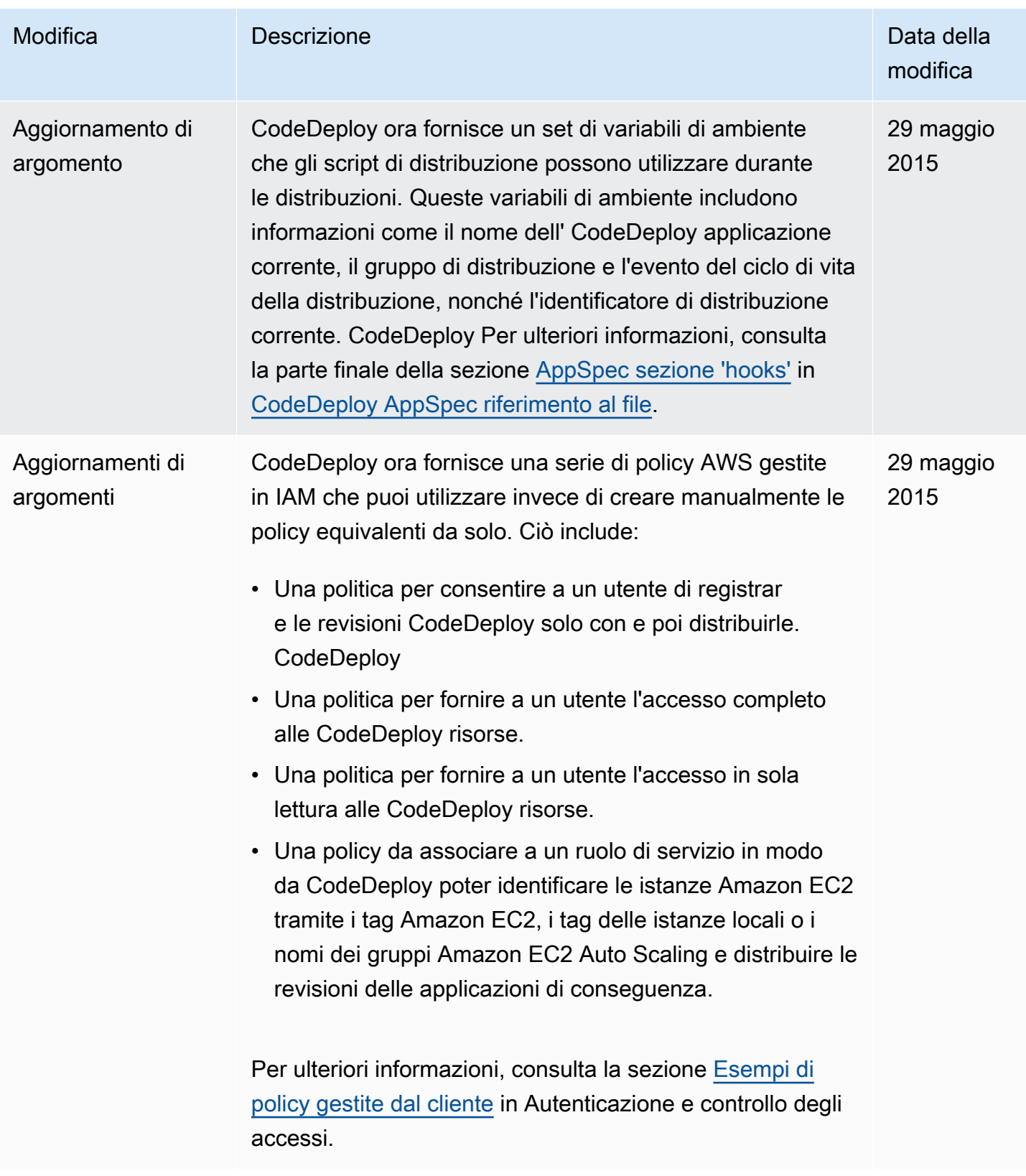

AWS CodeDeploy Guida per l'utente

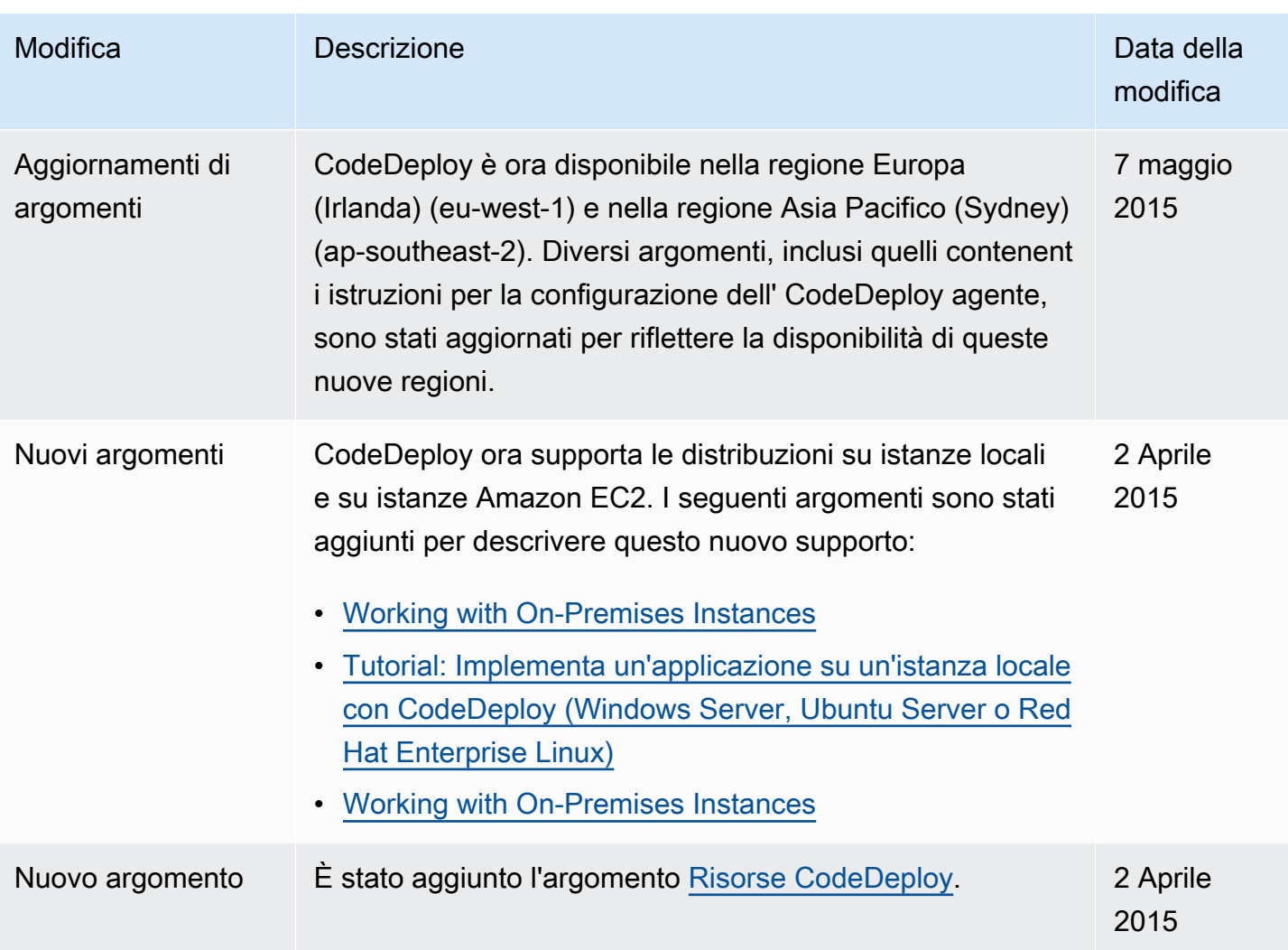

AWS CodeDeploy Guida per l'utente

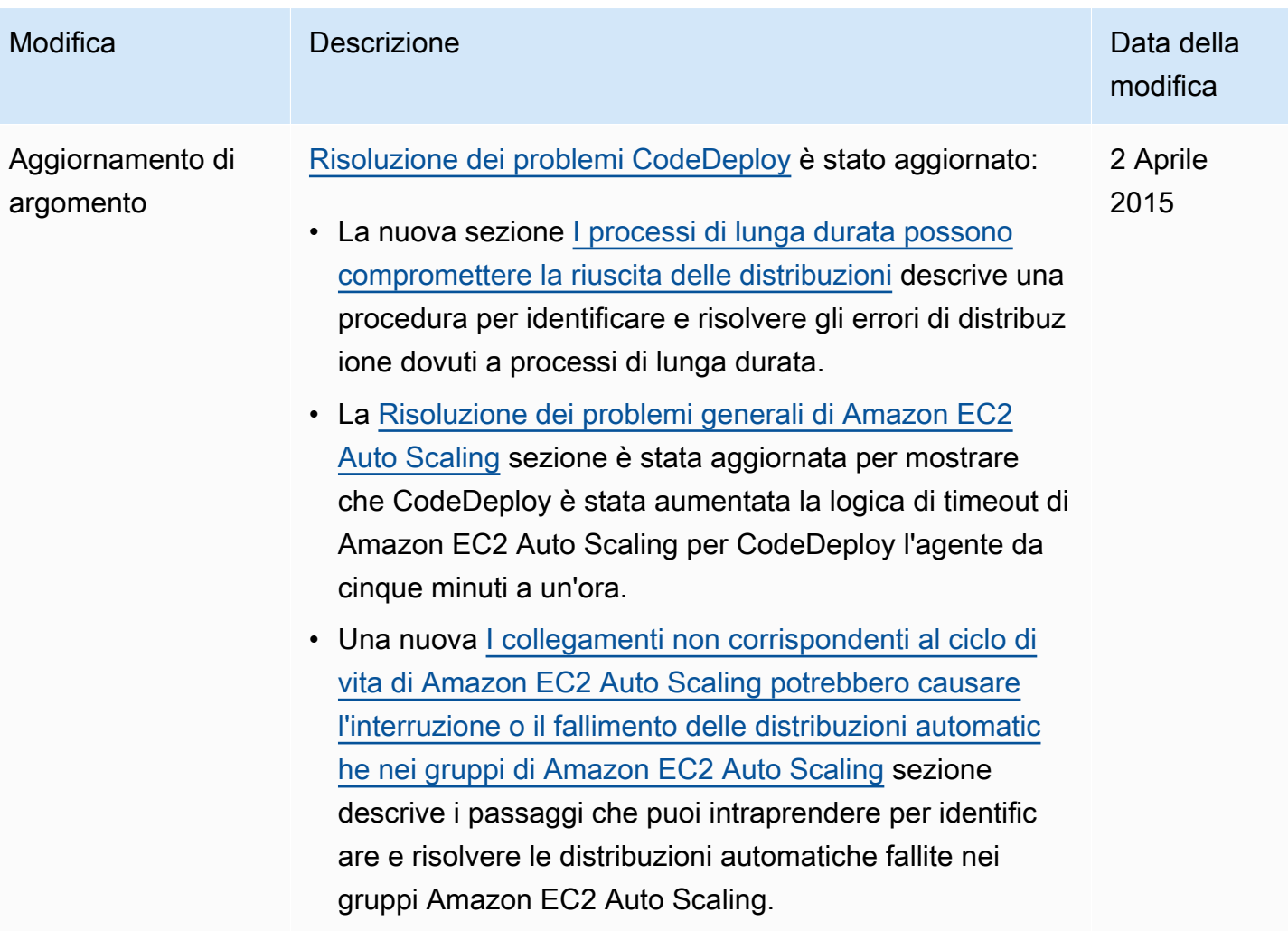

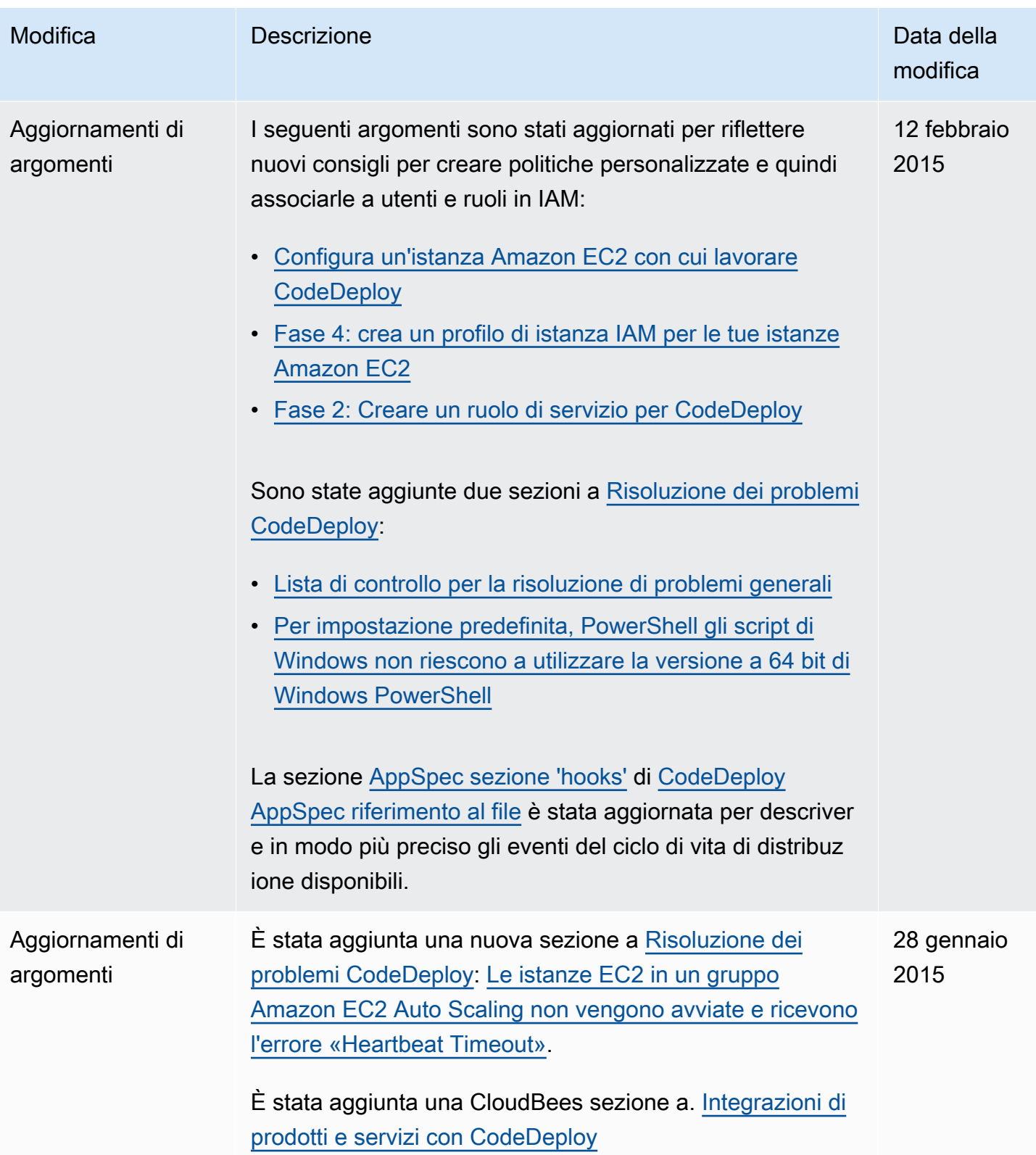

AWS CodeDeploy Guida per l'utente

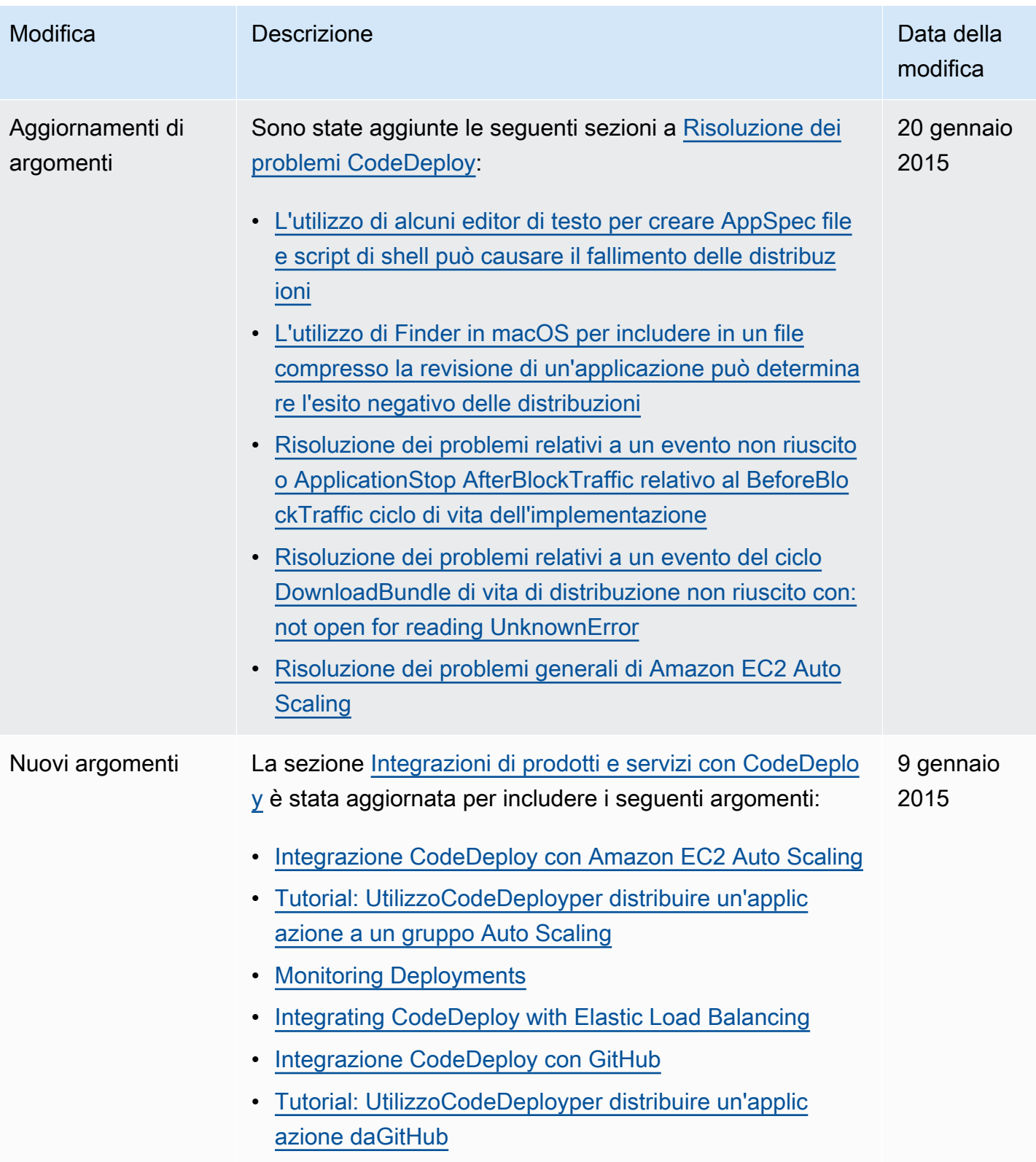

AWS CodeDeploy Guida per l'utente

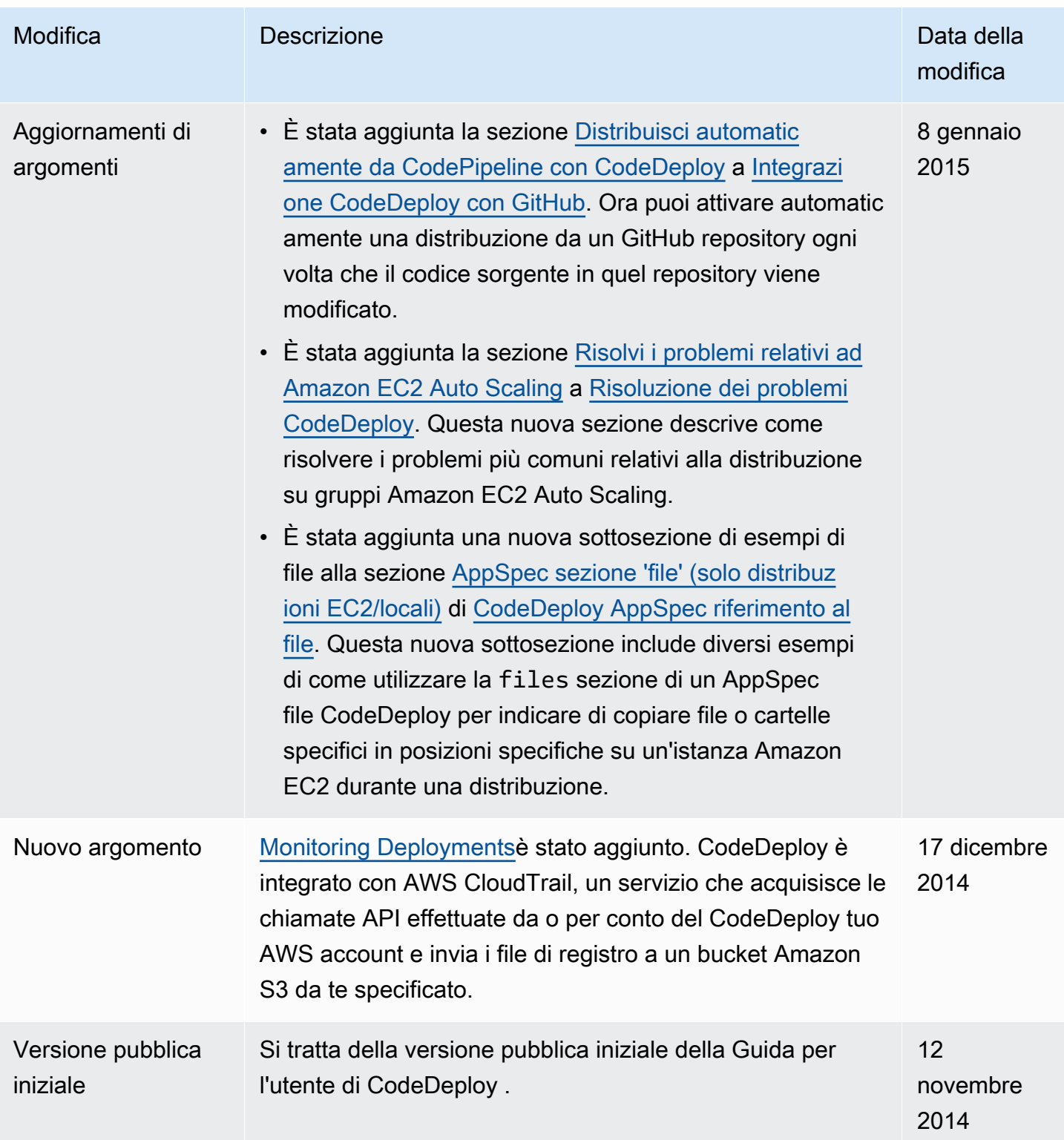

## Glossario per AWS

Per la terminologia AWS più recente, consultare il [glossario AWS](https://docs.aws.amazon.com/glossary/latest/reference/glos-chap.html) nella documentazione di riferimento per Glossario AWS.

Le traduzioni sono generate tramite traduzione automatica. In caso di conflitto tra il contenuto di una traduzione e la versione originale in Inglese, quest'ultima prevarrà.